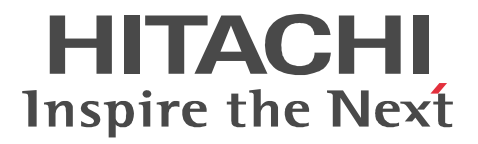

ソートマージ

手引書

3020-3-N73-70

# ■対象製品

●適用 OS: HP-UX 11i V2(IPF), HP-UX 11i V3(IPF) P-1J21-1181 SORT Version8 08-10 P-F1J21-11811 SORT Version8 - Extended Edition 08-40 P-1J21-1281 SORT Version8(64) 08-11 P-F1J21-12811 SORT Version8 - Extended Edition(64) 08-40 ●適用 OS: AIX 5L V5.2, AIX 5L V5.3, AIX V6.1, AIX V7.1 P-1M21-1181 SORT Version8 08-10 P-F1M21-11811 SORT Version8 - Extended Edition 08-40 P-1M21-1281 SORT Version8(64) 08-11 P-F1M21-12811 SORT Version8 - Extended Edition(64) 08-50 ※ <sup>1</sup> ●適用 OS: Red Hat Enterprise Linux 5 Advanced Platform (x86), Red Hat Enterprise Linux 5 (x86), Red Hat Enterprise Linux 5 (AMD/Intel 64)  $\frac{1}{2}$  Red Hat Enterprise Linux 5 Advanced Platform (AMD/ Intel 64) <sup>※ 2</sup>, Red Hat Enterprise Linux Server 6 (32-bit x86), Red Hat Enterprise Linux Server 6 (64-bit  $x86_64$ , Red Hat Enterprise Linux Server 7 (64-bit  $x86_64$ ) P-9S21-1181 SORT Version8 08-10 P-F9S21-11811 SORT Version8 - Extended Edition 08-40 ●適用 OS: Red Hat Enterprise Linux 5 (AMD/Intel 64) <sup>※ 2</sup>, Red Hat Enterprise Linux 5 Advanced Platform (AMD/Intel 64)  $\frac{1}{2}$ , Red Hat Enterprise Linux Server 6 (64-bit x86\_64), Red Hat Enterprise Linux Server 7 (64-bit x86\_64) P-9W21-1281 SORT Version8(64) 08-11 P-F9W21-12811 SORT Version8 - Extended Edition(64) 08-50 ●適用 OS: Windows 2000, Windows Server 2003, Windows Server 2008, Windows Server 2012, Windows Vista, Windows XP, Windows 7, Windows 8, Windows 8.1, Windows 10 P-2621-1184 SORT Version8 08-11 P-F2621-11841 SORT Version8 - Extended Edition 08-50 ※ <sup>1</sup> ●適用 OS: Windows Server 2003 x64 Edition, Windows Server 2008 x64 Edition, Windows Server 2012, Windows Vista x64 Edition, Windows XP x64 Edition, Windows 7 x64 Edition, Windows 8 x64 Edition, Windows 8.1 x64 Edition, Windows 10 x64 P-2921-1284 SORT Version8(64) 08-11 P-F2921-12841 SORT Version8 - Extended Edition (64) 08-50 $*1$ 注※1 このプログラムプロダクトについては、出荷時期をご確認ください。

注※2 この製品の動作環境は、Intel EM64T だけに対応しています。

# ■輸出時の注意

本製品を輸出される場合には、外国為替及び外国貿易法の規制並びに米国輸出管理規則など外国の輸出関連 法規をご確認の上、必要な手続きをお取りください。 なお、不明な場合は、弊社担当営業にお問い合わせください。

## ■商標類

HITACHI は,株式会社 日立製作所の商標または登録商標です。

AMD は, Advanced Micro Devices, Inc. の商標です。

IBM, AIX は、世界の多くの国で登録された International Business Machines Corporation の商標です。 IBM, AIX 5L は,世界の多くの国で登録された International Business Machines Corporation の商標で す。

Linux は、Linus Torvalds 氏の日本およびその他の国における登録商標または商標です。

Microsoft は,米国 Microsoft Corporation の米国およびその他の国における登録商標または商標です。

Red Hat は,米国およびその他の国で Red Hat, Inc. の登録商標もしくは商標です。

UNIX は、The Open Group の米国ならびに他の国における登録商標です。

Windows は,米国 Microsoft Corporation の米国およびその他の国における登録商標または商標です。

Windows Server は,米国 Microsoft Corporation の米国およびその他の国における登録商標または商標で す。

Windows Vista は,米国 Microsoft Corporation の米国およびその他の国における登録商標または商標です。 その他記載の会社名,製品名などは,それぞれの会社の商標もしくは登録商標です。

# ■マイクロソフト製品の表記について

このマニュアルでは,マイクロソフト製品の名称を次のように表記しています。

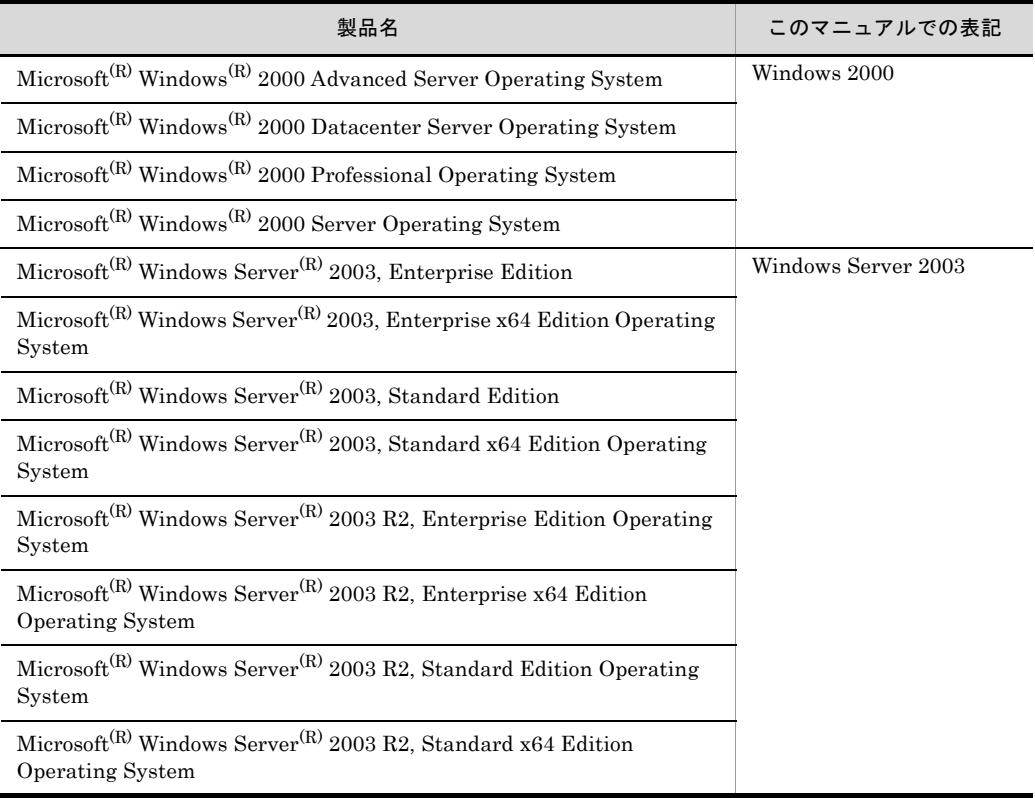

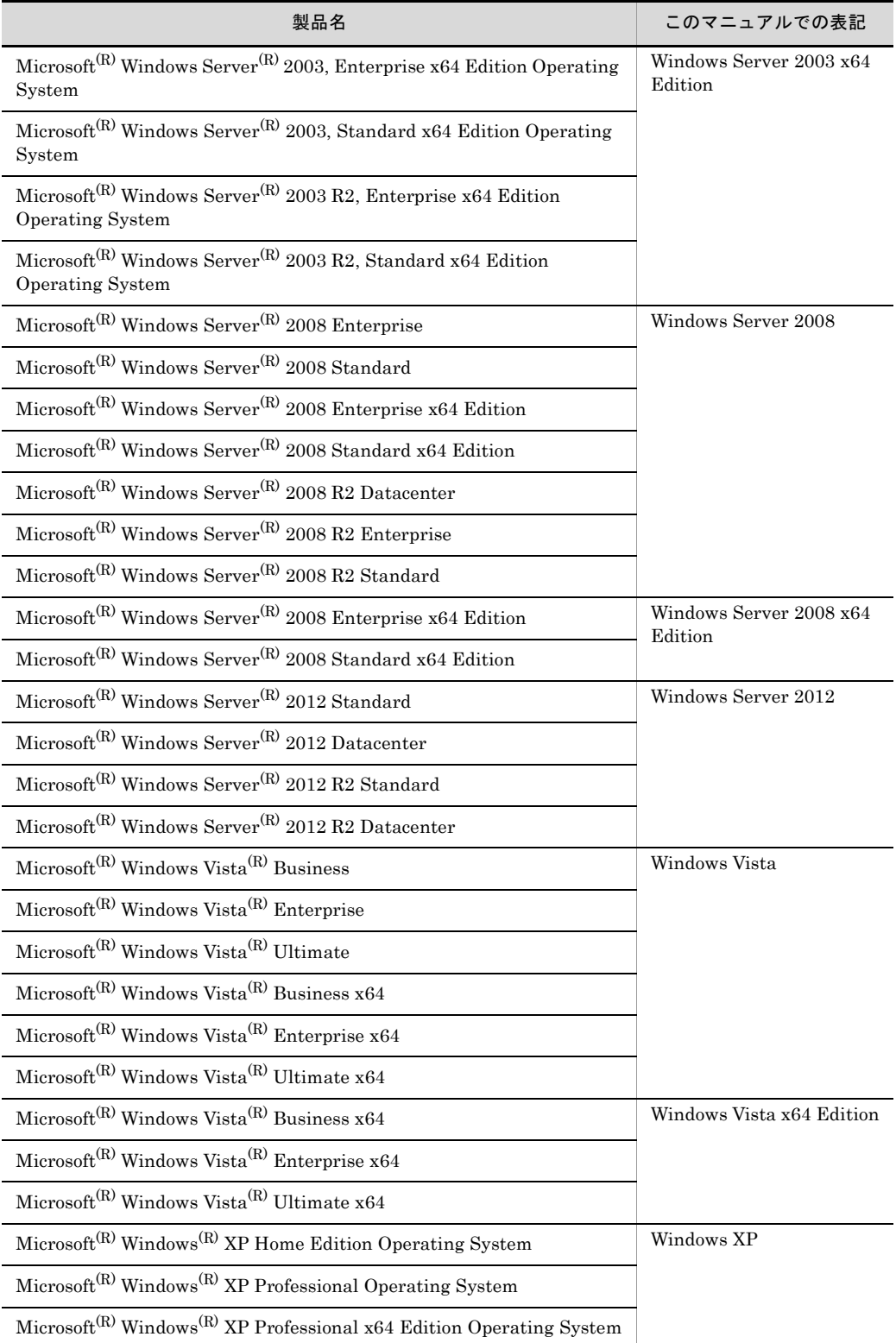

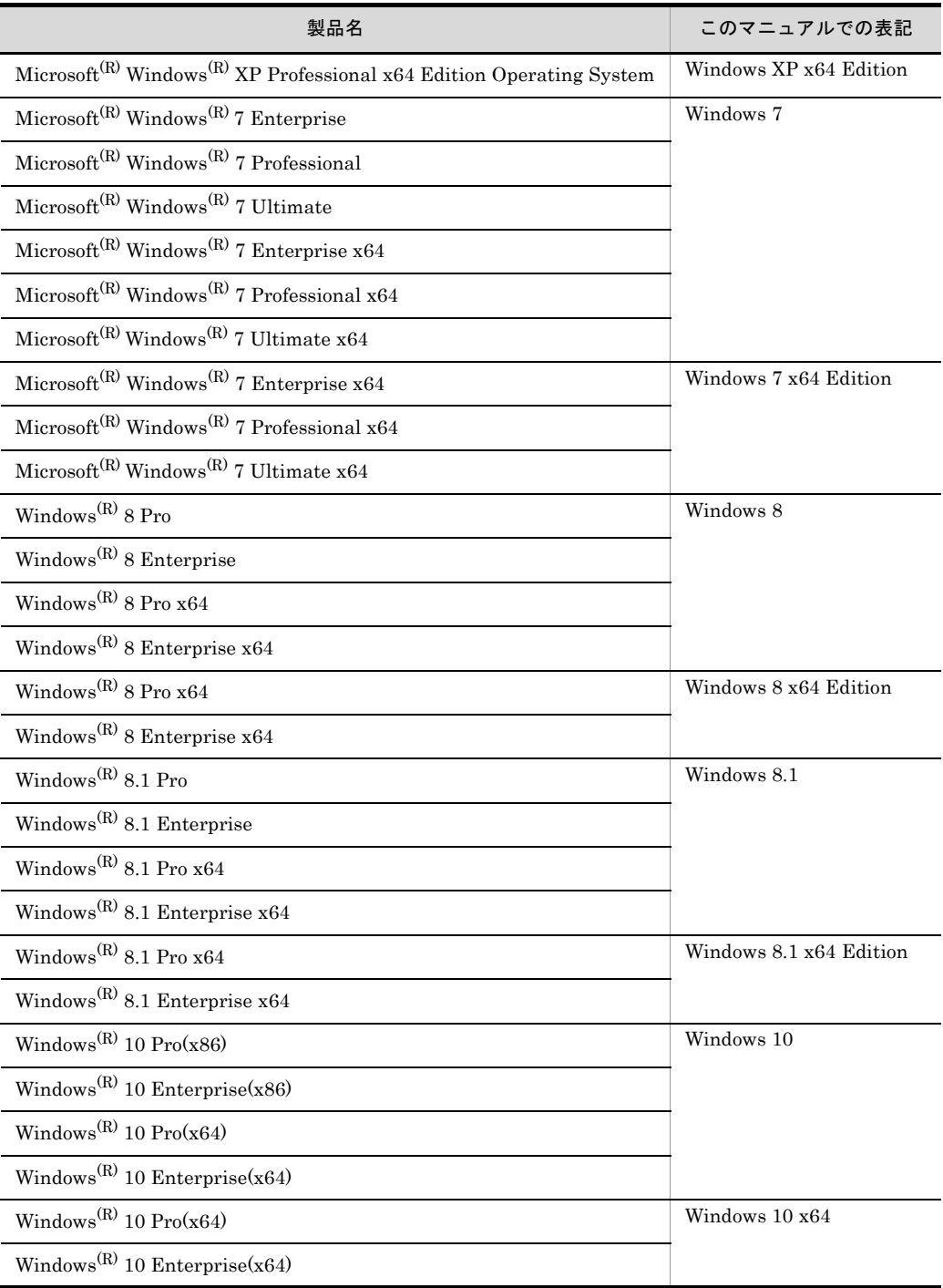

なお, Windows 2000, Windows Server 2003, Windows Server 2008, Windows Server 2012, Windows Vista, Windows XP, Windows 7, Windows 8, Windows 8.1, および Windows 10 を総 称する場合は,Windows と表記します。

# ■発行

2016 年 6 月 3020-3-N73-70

# ■著作権

All Rights Reserved. Copyright (C) 2008, 2016, Hitachi, Ltd.

# 変更内容

変更内容 (3020-3-N73-70) SORT Version8(64) 08-11, SORT Version8 - Extended Edition(64) 08-50, SORT Version8 - Extended Edition 08-50

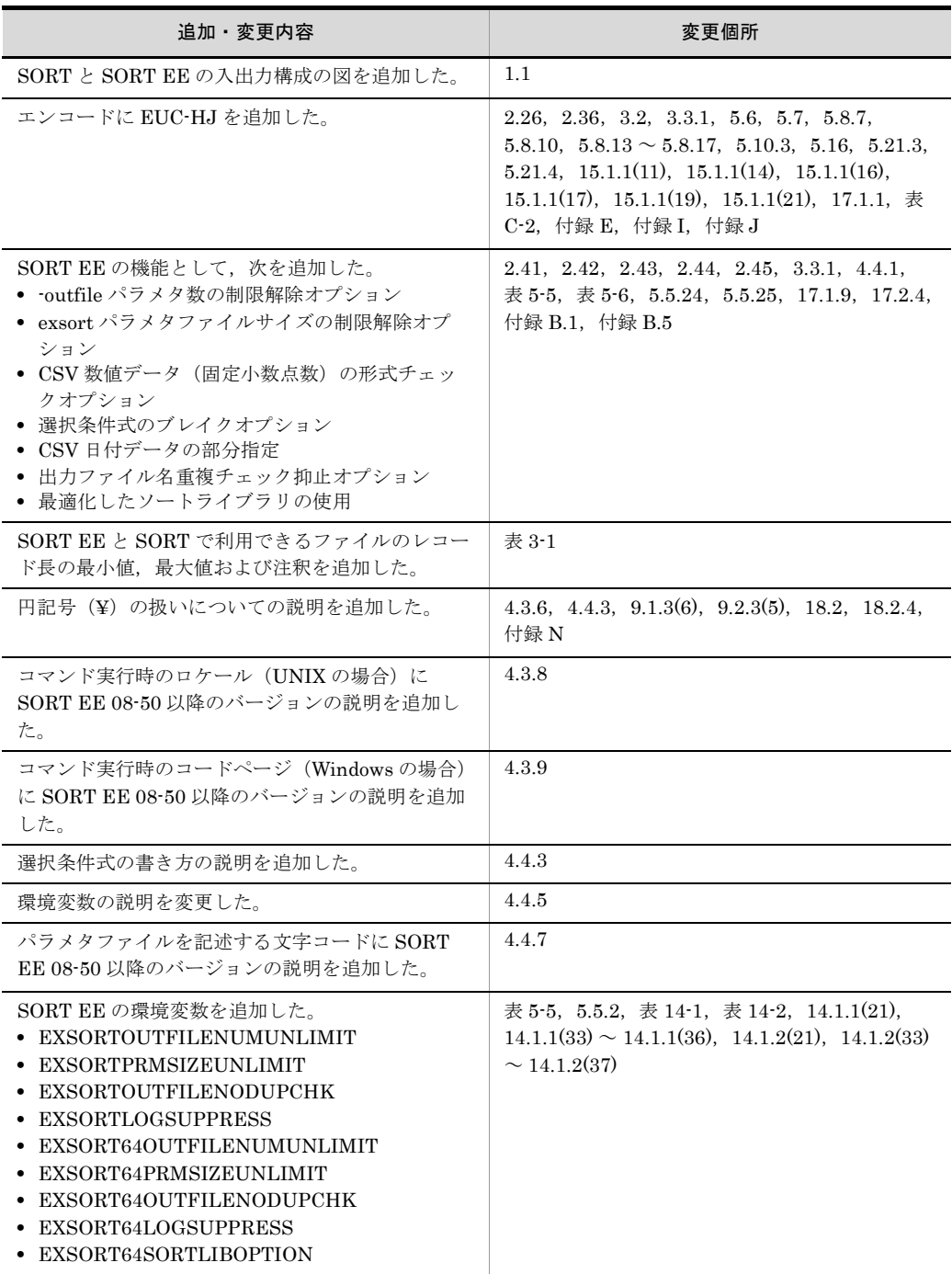

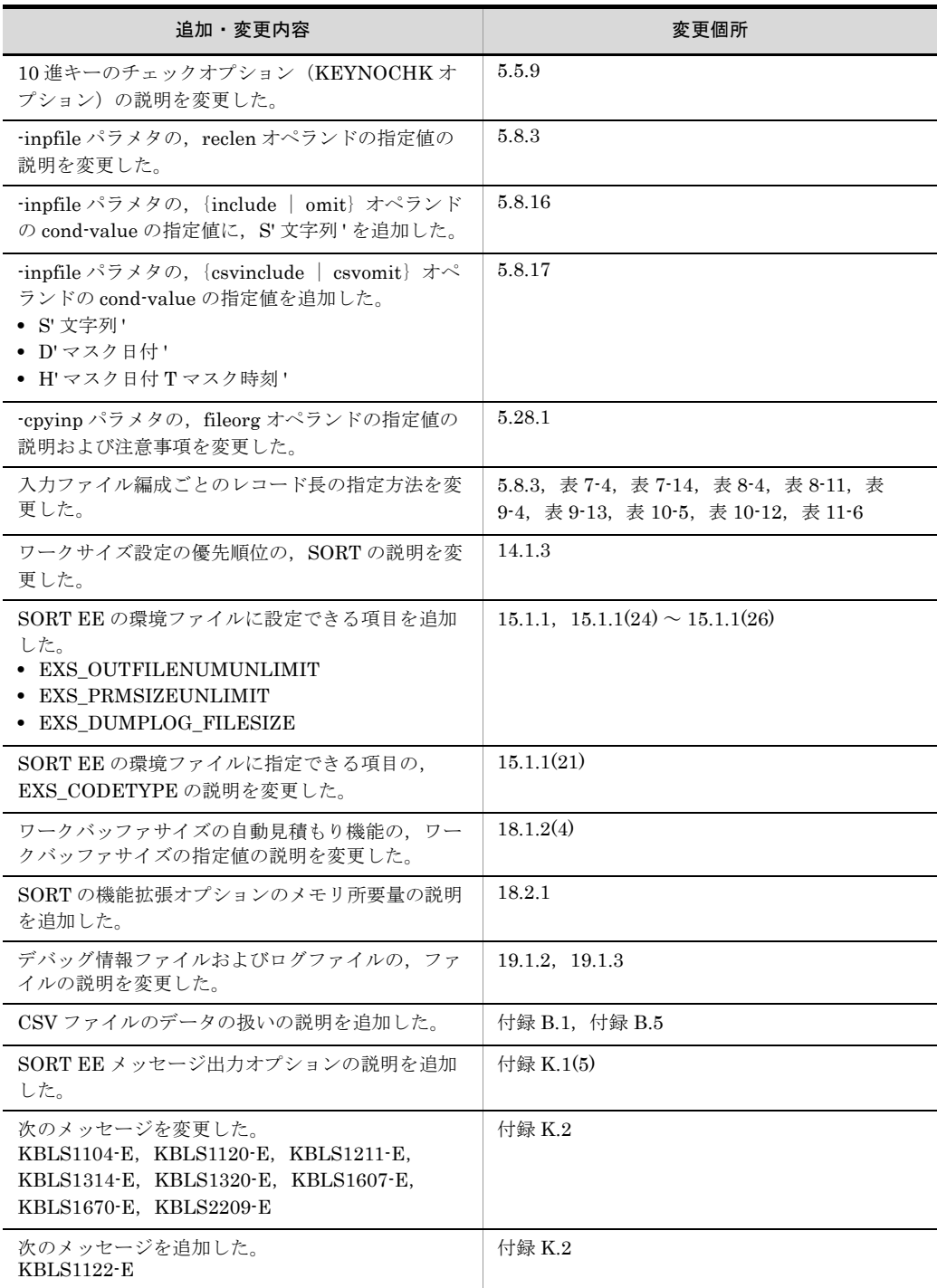

単なる誤字・脱字などはお断りなく訂正しました。

# はじめに

このマニュアルは,次に示すプログラムプロダクトの機能と使い方について説明したものです。

- **•** P-2621-1184 SORT Version8
- **•** P-2921-1284 SORT Version8(64)
- **•** P-1M21-1181 SORT Version8
- **•** P-1M21-1281 SORT Version8(64)
- **•** P-9S21-1181 SORT Version8
- P-9W21-1281 SORT Version8 (64)
- **•** P-1J21-1181 SORT Version8
- P-1J21-1281 SORT Version8 (64)
- **•** P-F2621-11841 SORT Version8 Extended Edition
- P-F2921-12841 SORT Version8 Extended Edition (64)
- **•** P-F1M21-11811 SORT Version8 Extended Edition
- P-F1M21-12811 SORT Version8 Extended Edition (64)
- **•** P-F9S21-11811 SORT Version8 Extended Edition
- P-F9W21-12811 SORT Version8 Extended Edition (64)
- **•** P-F1J21-11811 SORT Version8 Extended Edition
- P-F1J21-12811 SORT Version8 Extended Edition (64)

# ■対象読者

SORT Version8 - Extended Edition (以降, SORT EE と呼びます)では、ソート機能,マージ 機能,コピー機能,選択機能,集約機能,編集機能,ファイル分割機能,およびファイル連結 機能を利用される方,またこれらの機能を複数使用される方を対象としています。 SORT Version8 (以降, SORT と呼びます)では、ソート機能,マージ機能, 選択機能および 集約機能を利用される方を対象としています。

# ■マニュアルの構成

このマニュアルは,次に示す編,章と付録から構成されています。

# 第1編 概要

#### 第 1 章 [SORT EE](#page-30-0) と SORT

SORT EE と SORT の機能の概要について説明しています。

#### 第 2 [章 便利な機能](#page-50-0)

SORT EE と SORT の便利な機能について説明しています。

#### 第 3 [章 利用できるファイルの種類とデータ形式](#page-108-0)

SORT EE と SORT で利用できるファイルの種類,キー属性と形式,指定できる範囲について説 明しています。

# 第 2 編 SORT EE

# 第 4 章 [SORT EE](#page-138-0) の使い方 SORT EE で使用するコマンドについて説明しています。

第 5 章 exsort [コマンドのパラメタおよびオペランドの詳細](#page-186-0) exsort コマンドのパラメタおよびオペランドの詳細について説明しています。

#### 第 6 章 [SORT EE](#page-488-0) の使用例

SORT EE の使用例について説明しています。

## 第 3 編 SORT

第7[章 ソートコマンドの使い方](#page-518-0) ソートコマンドの使い方について説明しています。

## 第8[章 マージコマンドの使い方](#page-546-0)

マージコマンドの使い方について説明しています。

### 第9[章 選択コマンドの使い方](#page-566-0)

選択コマンドの使い方について説明しています。

## 第 10 [章 集約コマンドの使い方](#page-600-0)

集約コマンドの使い方について説明しています。

- 第 11 章 拡張 SORT [コマンドの使い方\(](#page-622-0)Windows の場合) 拡張 SORT コマンドの使い方について説明しています。
- 第 12 [章 シェル・スクリプトコマンドの使い方\(](#page-642-0)UNIX の場合) シェル・スクリプトコマンドの使い方について説明しています。
- 第 13 章 C [言語プログラムでの使い方\(](#page-650-0)Windows の場合)

C 言語プログラムでの使い方について説明しています。

- 第 4 編 運用
- 第 14 [章 環境変数の設定](#page-676-0)

環境変数の設定について説明しています。

## 第 15 [章 環境ファイルの設定](#page-730-0)

環境ファイルの設定について説明しています。

第 16 [章 一時ファイルの作成条件とファイル容量の算出方法](#page-754-0) 一時ファイルの作成条件とファイル容量の算出方法について説明しています。

## 第 17 [章 性能チューニング方法](#page-766-0)

性能チューニング方法について説明しています。

#### 第 18 章 SORT [の機能拡張オプションの使い方](#page-778-0)

SORT EE 固有の機能を SORT で使用できるようになるオプションについて説明しています。

第 19 [章 障害時の対処方法](#page-786-0)

障害時の対処方法について説明しています。

#### 第 20 章 SORT から SORT EE [への移行ガイド](#page-804-0)

SORT から SORT EE に移行する場合のコマンド、およびワークバッファサイズの移行内容につ いて説明しています。

- 付録 A JIS8 単位コード体系と EBCDIK [コード体系の変換表](#page-835-0) コード変換で使用できるコード体系のコード対応表を一覧にして説明しています。
- 付録 B CSV [ファイルのデータの扱い\(](#page-837-1)SORT EE の機能) 入力データが数値の場合の端数処理,文字列の場合の端数処理,日付の場合の端数処理について 説明しています。
- 付録 C CSV [ファイル形式と](#page-844-0) CSV データ形式 (SORT EE の機能) CSV ファイル形式および CSV データ形式について説明しています。
- 付録 D CSV [ファイル内のナル文字列の扱い\(](#page-849-0)SORT EE の機能) SORT EE で扱える CSV ファイル内のナル文字列について説明しています。
- 付録 E [左分離符号付き数字のデータ形式\(](#page-856-0)SORT EE の機能) SORT EE で扱える左分離符号付き数字のデータ形式について説明しています。
- 付録 F [レコード編集処理で基になるレコード\(](#page-859-0)SORT EE の機能) レコード編集処理で基になるレコードについて説明しています。
- 付録 G altseq [変換ファイル\(](#page-862-0)SORT EE の機能) altseq 変換ファイルについて説明しています。
- 付録 H Unicode [操作文字コード一覧\(](#page-864-0)SORT EE) Unicode 操作文字コードについて説明しています。
- 付録| [マルチバイト文字データの扱い](#page-873-0) マルチバイト文字データの扱いについて説明しています。
- 付録 J [日付時刻データの形式\(](#page-900-0)SORT EE の機能) 日付時刻データの形式について説明しています。
- 付録 K [メッセージ](#page-907-0) SORT EE および SORT から出力されるメッセージについて説明しています。
- 付録 L [各バージョンの変更内容](#page-1022-0) 各バージョンの変更内容について説明しています。

## 付録 M [このマニュアルの参考情報](#page-1038-0)

このマニュアルを読むに当たっての参考情報について説明しています。

# 付録 N [用語解説](#page-1042-0)

SORT EE および SORT で使われる用語について説明しています。

# ■読書手順

このマニュアルは,利用目的に合わせて次の個所をお読みいただくことをお勧めします。

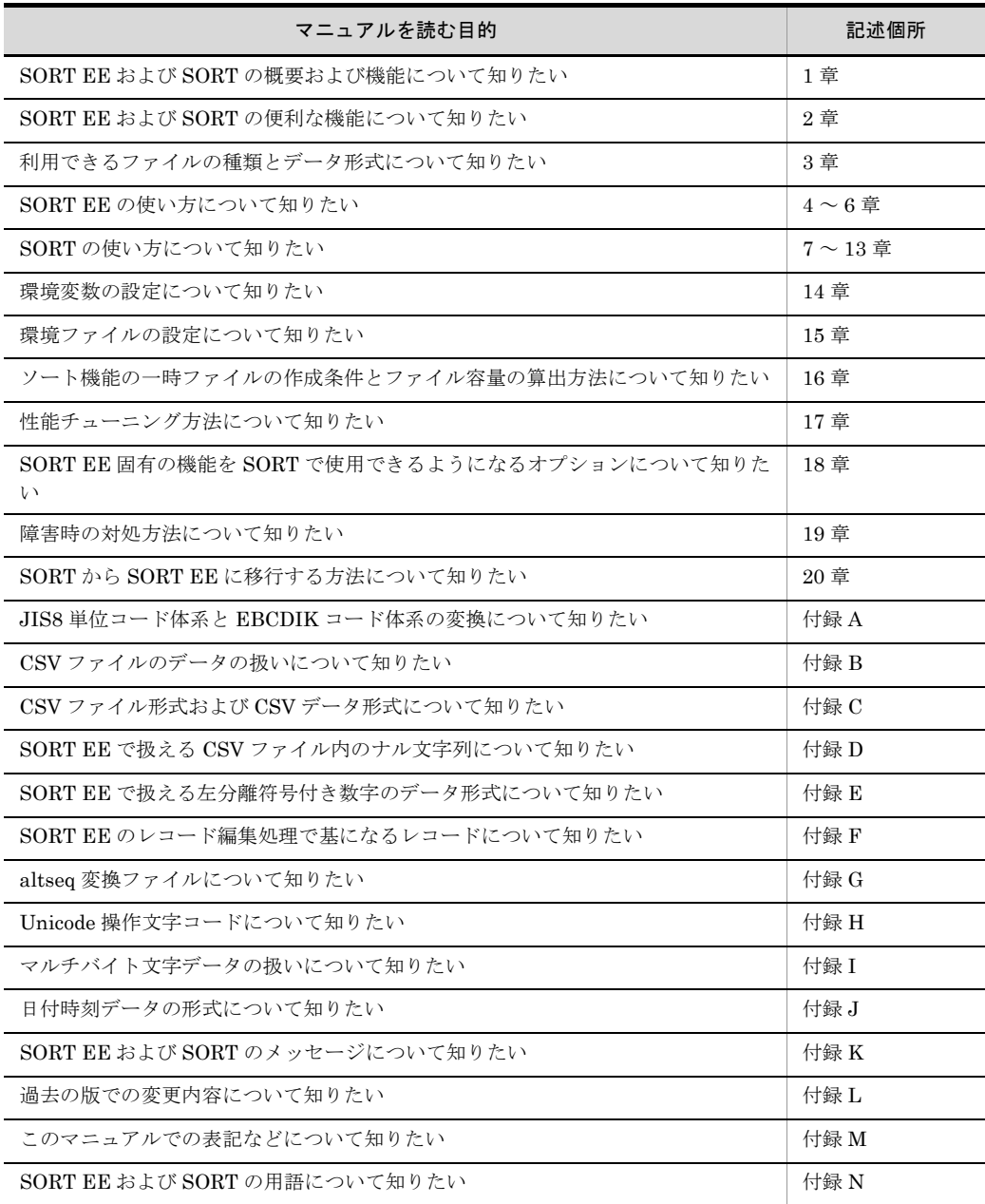

# ■このマニュアルで使用する記号

このマニュアルで使用している記号とその意味は、次のとおりです。

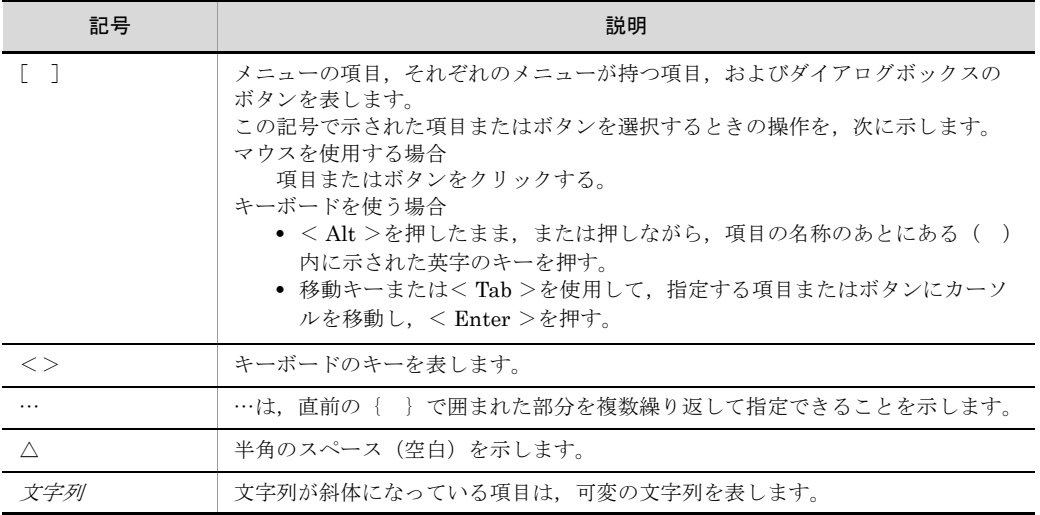

# ■図中で使用する記号

このマニュアルの図中で使用する記号を、次のように定義します。

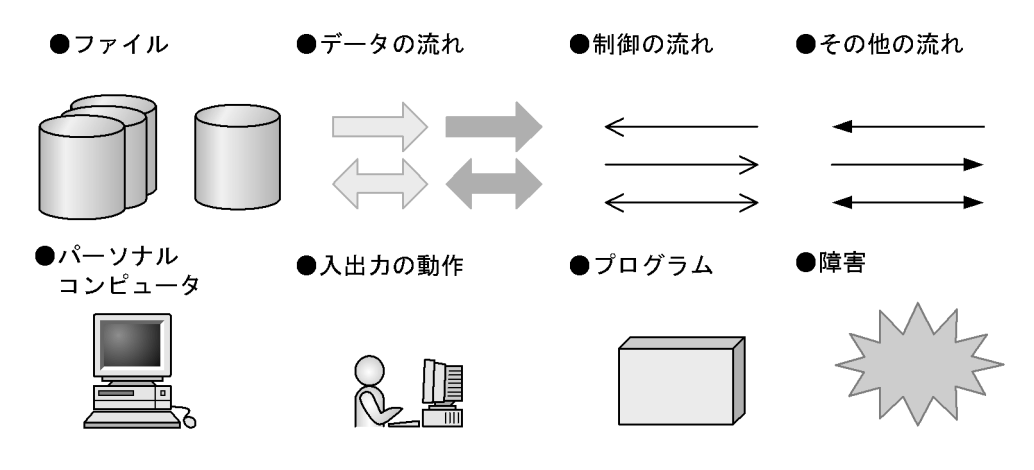

# 目次

# 第 1 [編 概要](#page-30-1)

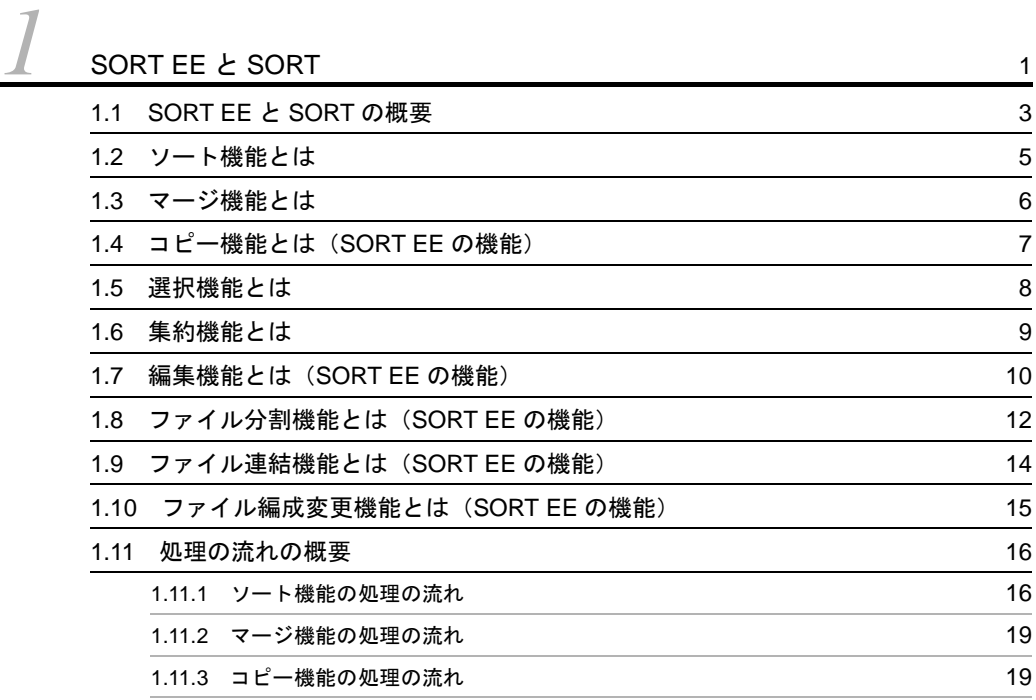

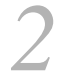

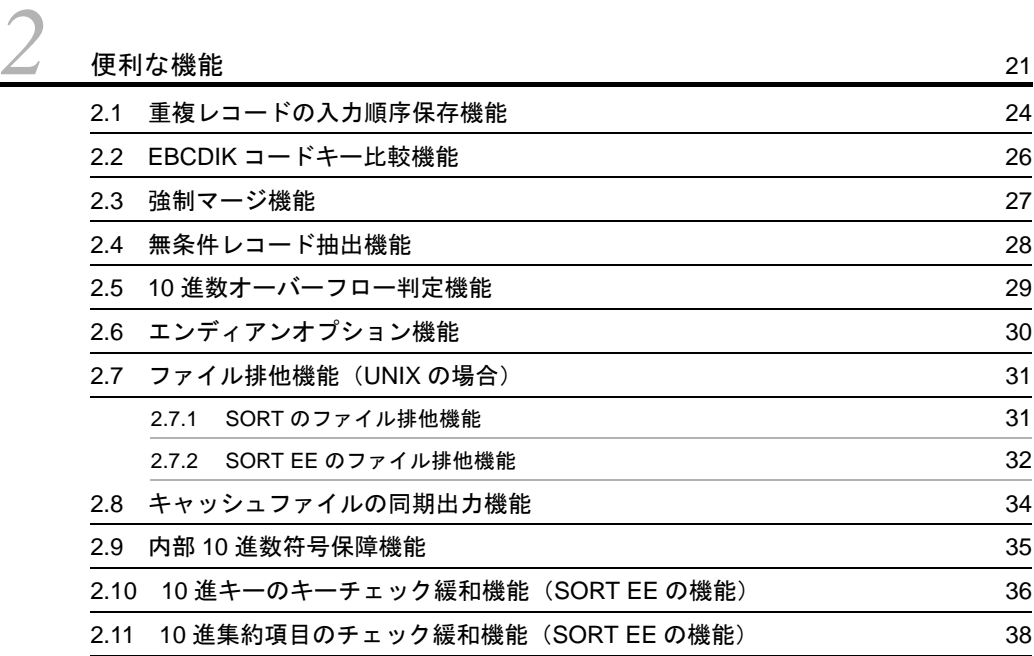

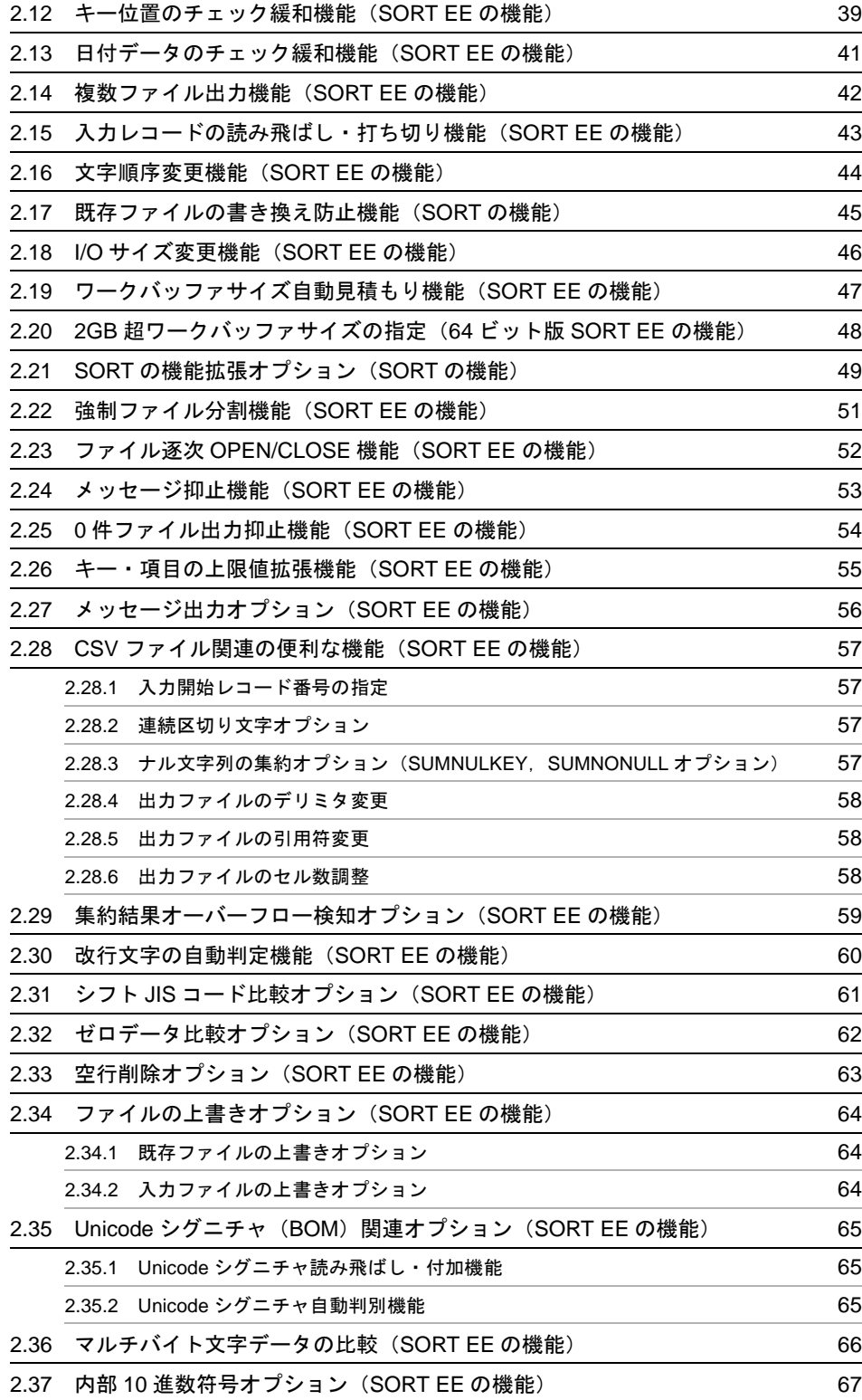

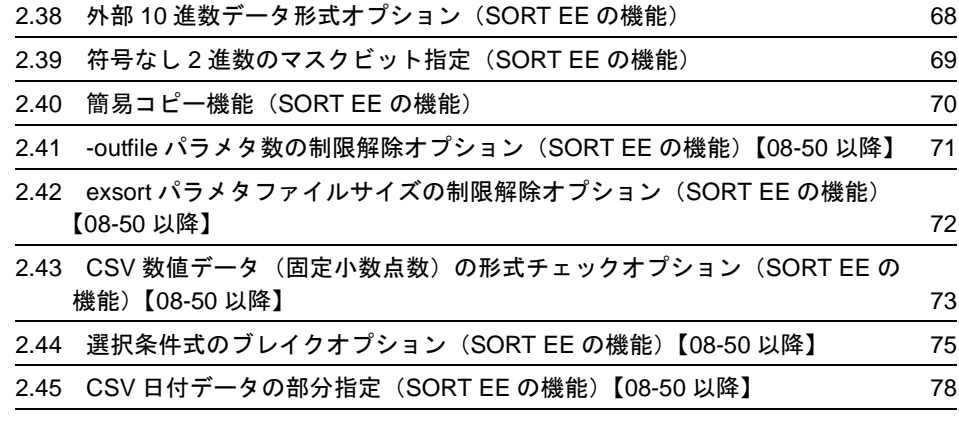

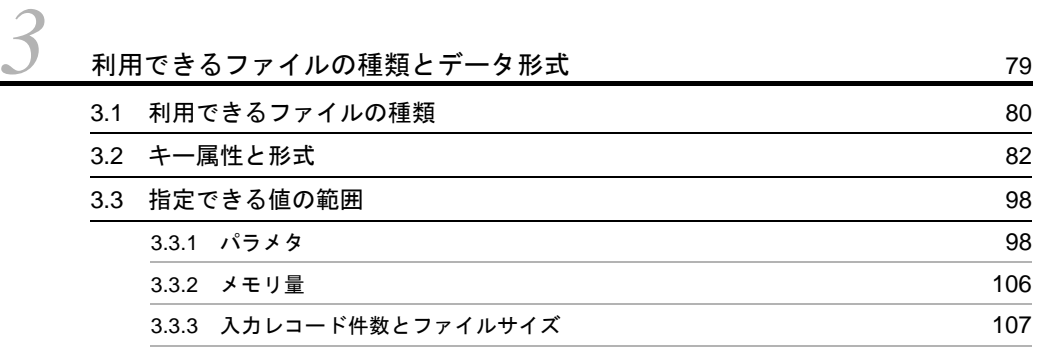

# 第 2 編 [SORT EE](#page-138-1)

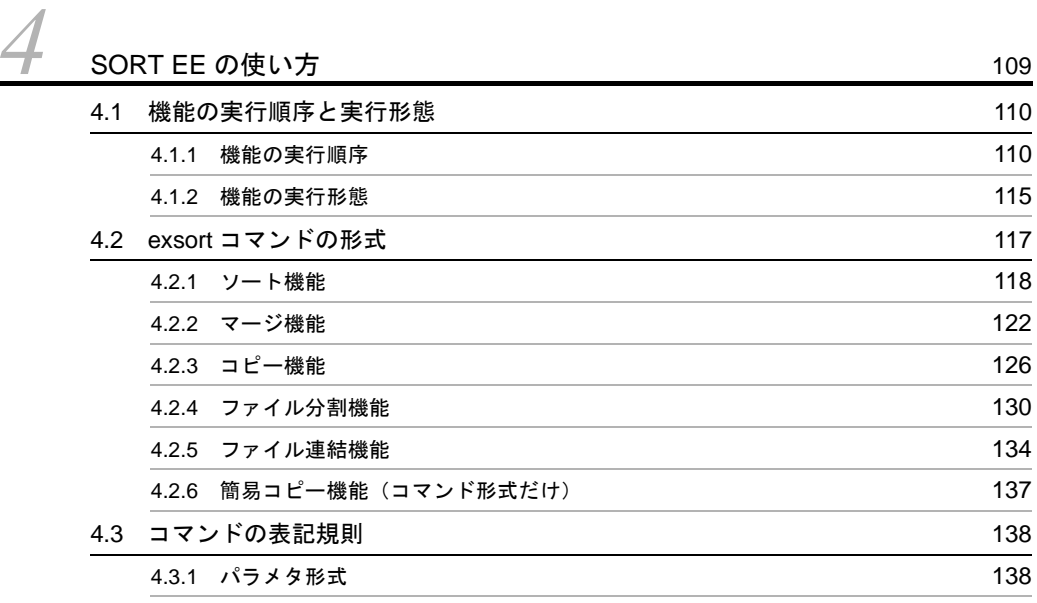

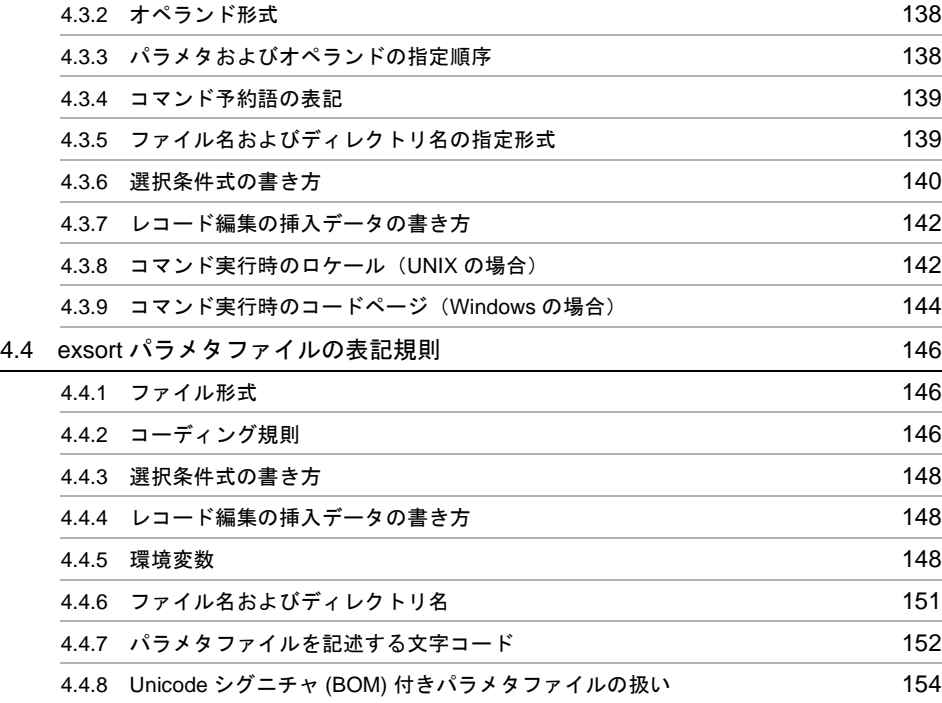

*[5](#page-186-1)* exsort コマンドのパラメタおよびオペランドの詳細 <sup>157</sup> 5.1 [パラメタおよびオペランドの組み合わせ](#page-188-0) 159 5.2 -p パラメタ [166](#page-195-0) 5.3 -function パラメタ [171](#page-200-0) 5.4 -locatajst パラメタ [172](#page-201-0) 5.5 -cmdopt パラメタ [174](#page-203-1) 5.5.1 重複レコードの入力順序保存機能 (DUP | NODUP オプション) 178 5.5.2 ファイルの上書きオプション (OVWRT | INPOVWRT オプション) 179 5.5.3 EBCDIK コード比較オプション (EBCJ, EBCE オプション) 180 5.5.4 [入力ファイルのエンディアンオプション\(](#page-210-0)BIG | INPBIG | INPLTL [オプション\)](#page-210-0) 181 5.5.5 [出力ファイルのエンディアン変更オプション\(](#page-211-0)OUTBIG | OUTLTL オプション)182 5.5.6 強制マージオプション (FMRG オプション) 25.5.6 強制マージオプション (FMRG オプション) 5.5.7 10 [進数オーバーフロー判定オプション\(](#page-213-0)OVFLW オプション) 184 5.5.8 内部 10 進数符号保障オプション (ABS オプション) 255 カラング 185 5.5.9 10 [進キーのチェックオプション\(](#page-214-2)KEYNOCHK オプション) 185 5.5.10 10 [進集約項目のチェックオプション\(](#page-221-0)SUMNOCHK オプション) 192 5.5.11 [キー位置のチェックオプション\(](#page-224-0)POSNOCHK オプション) 195

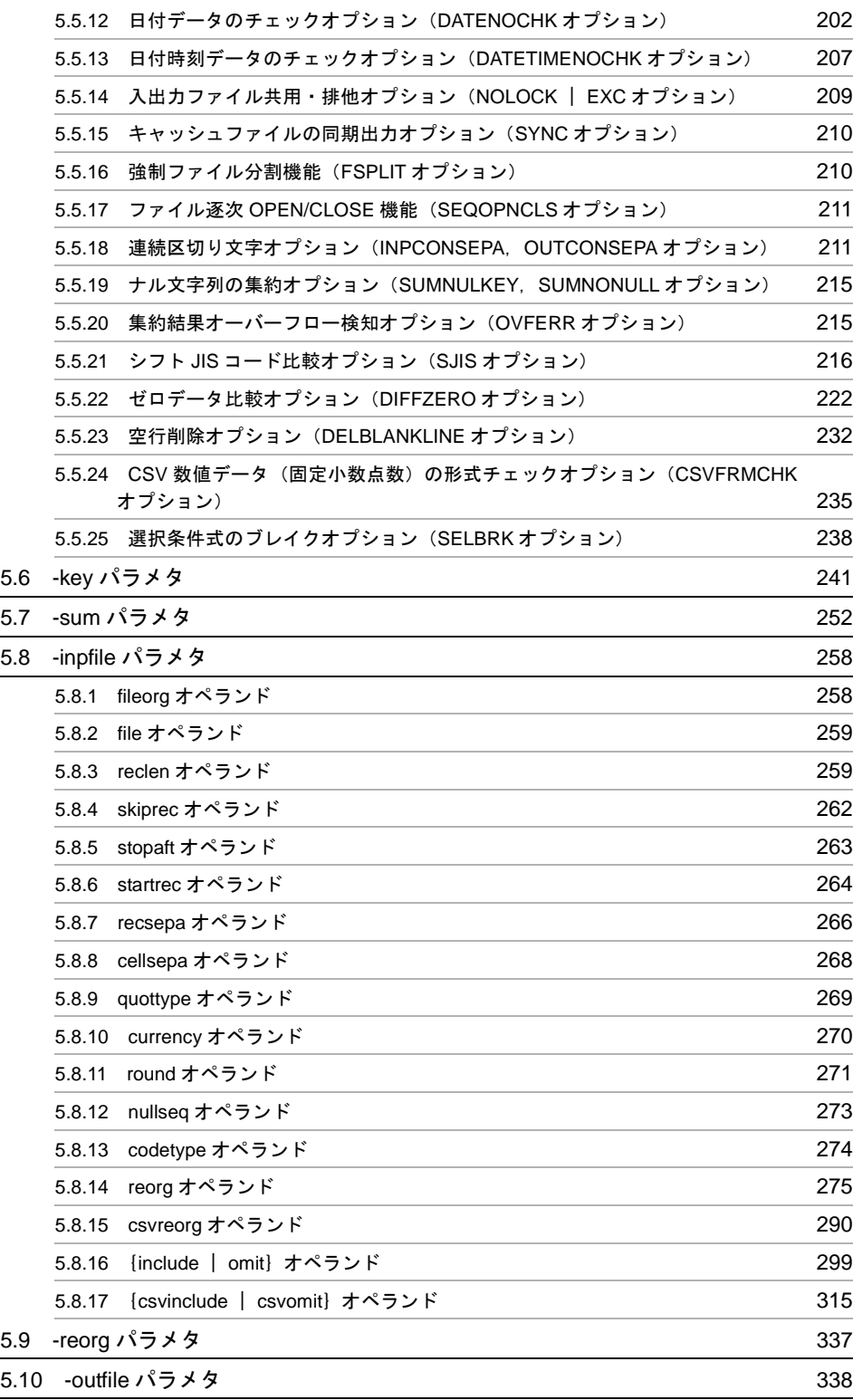

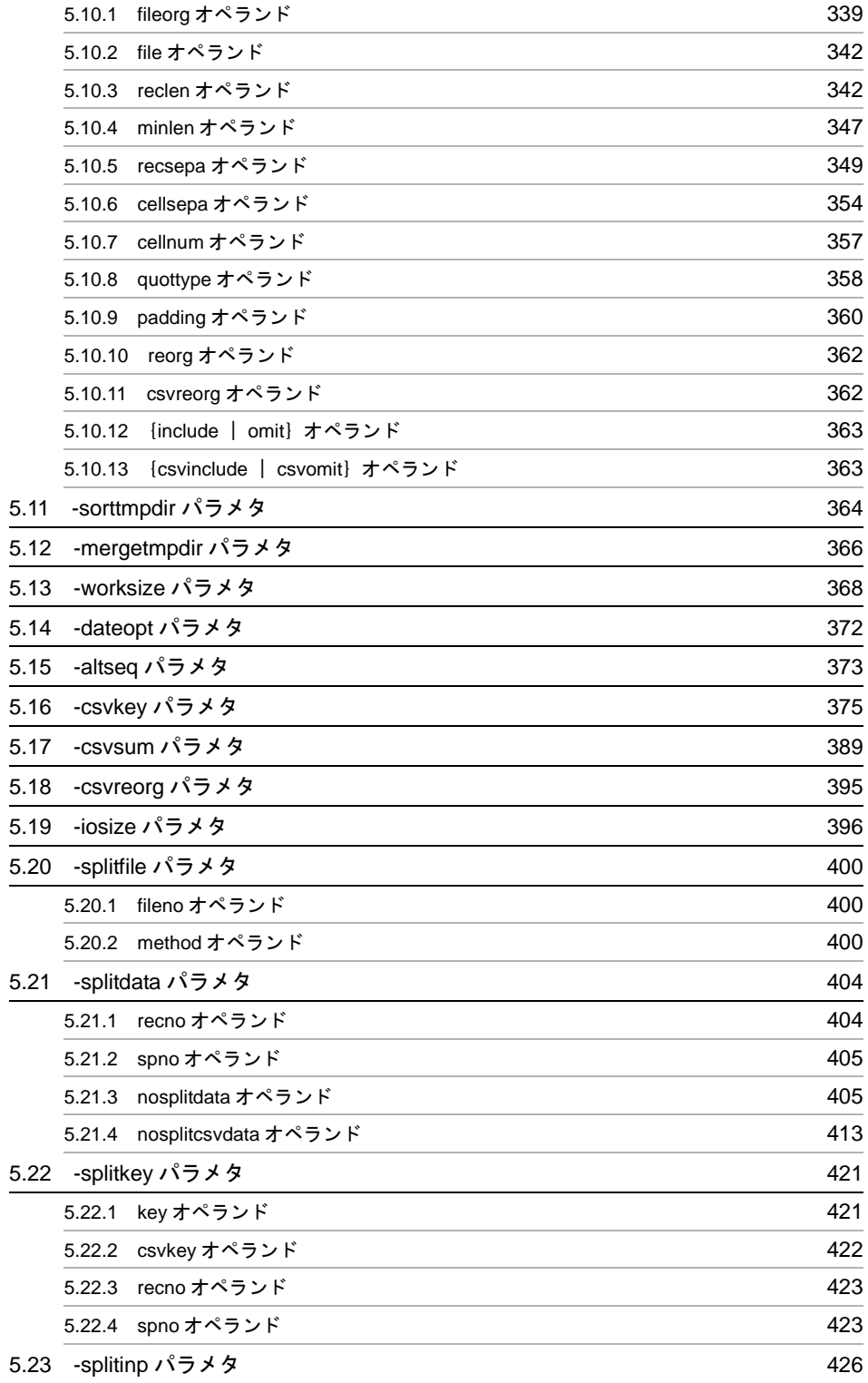

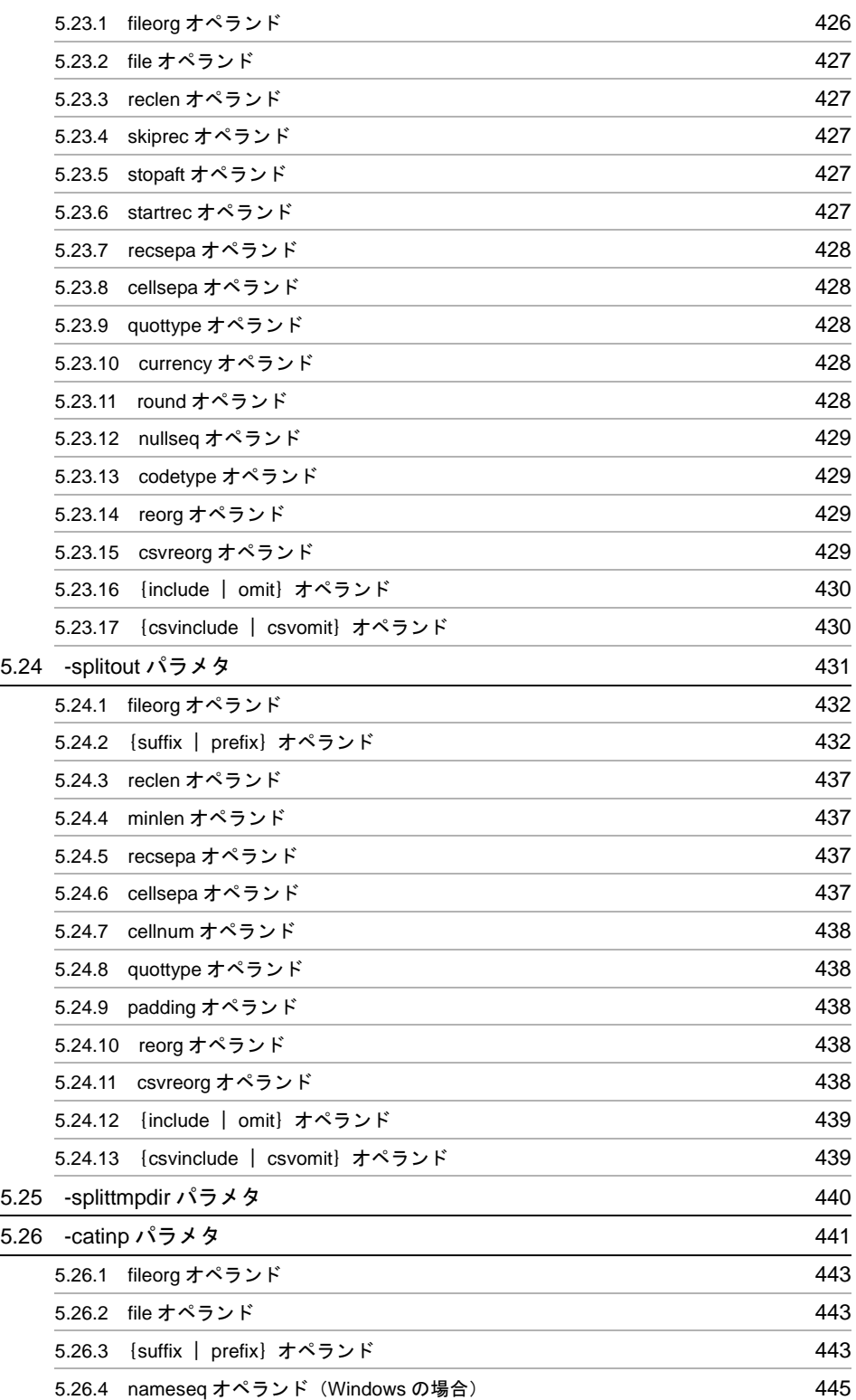

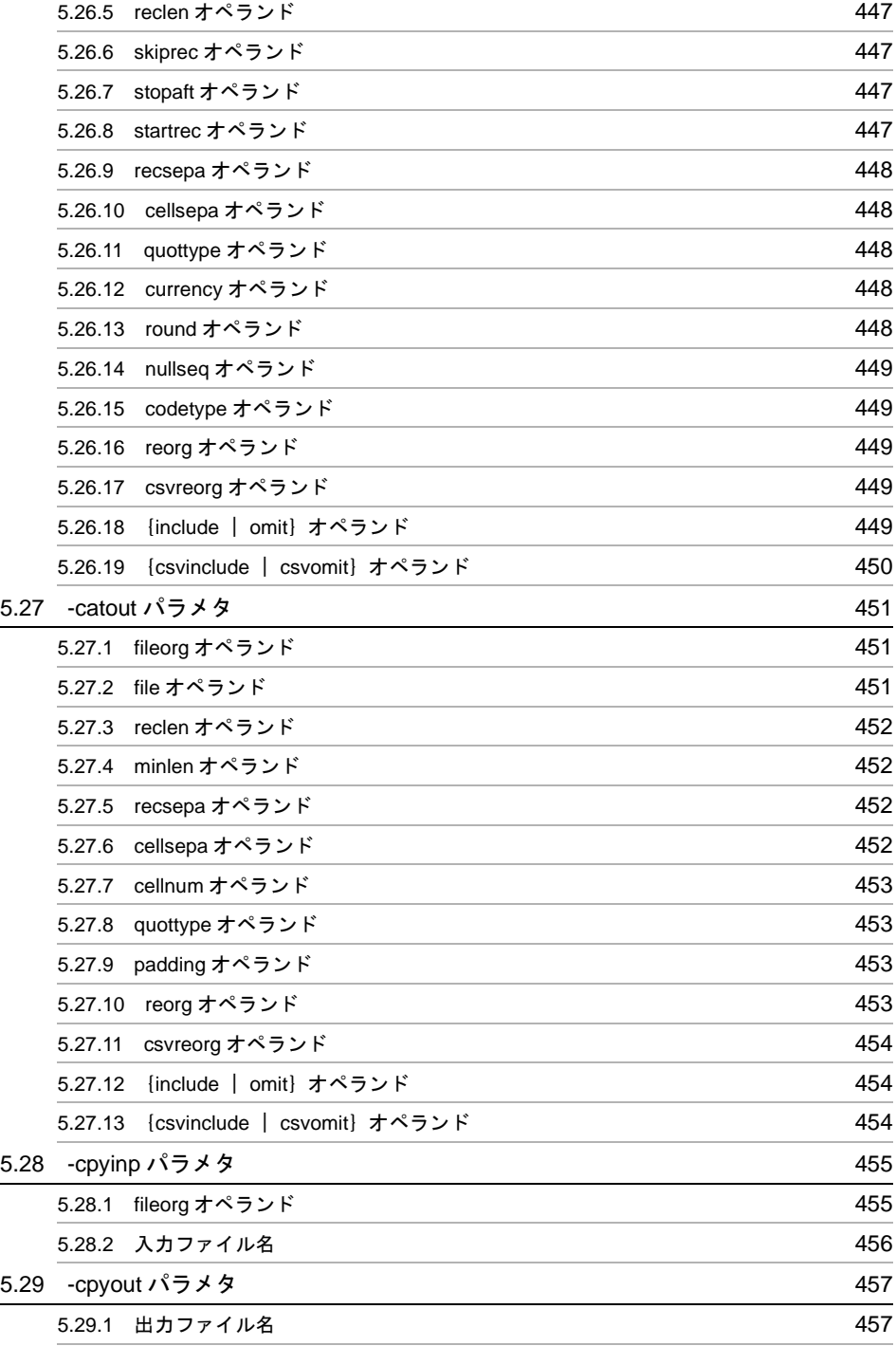

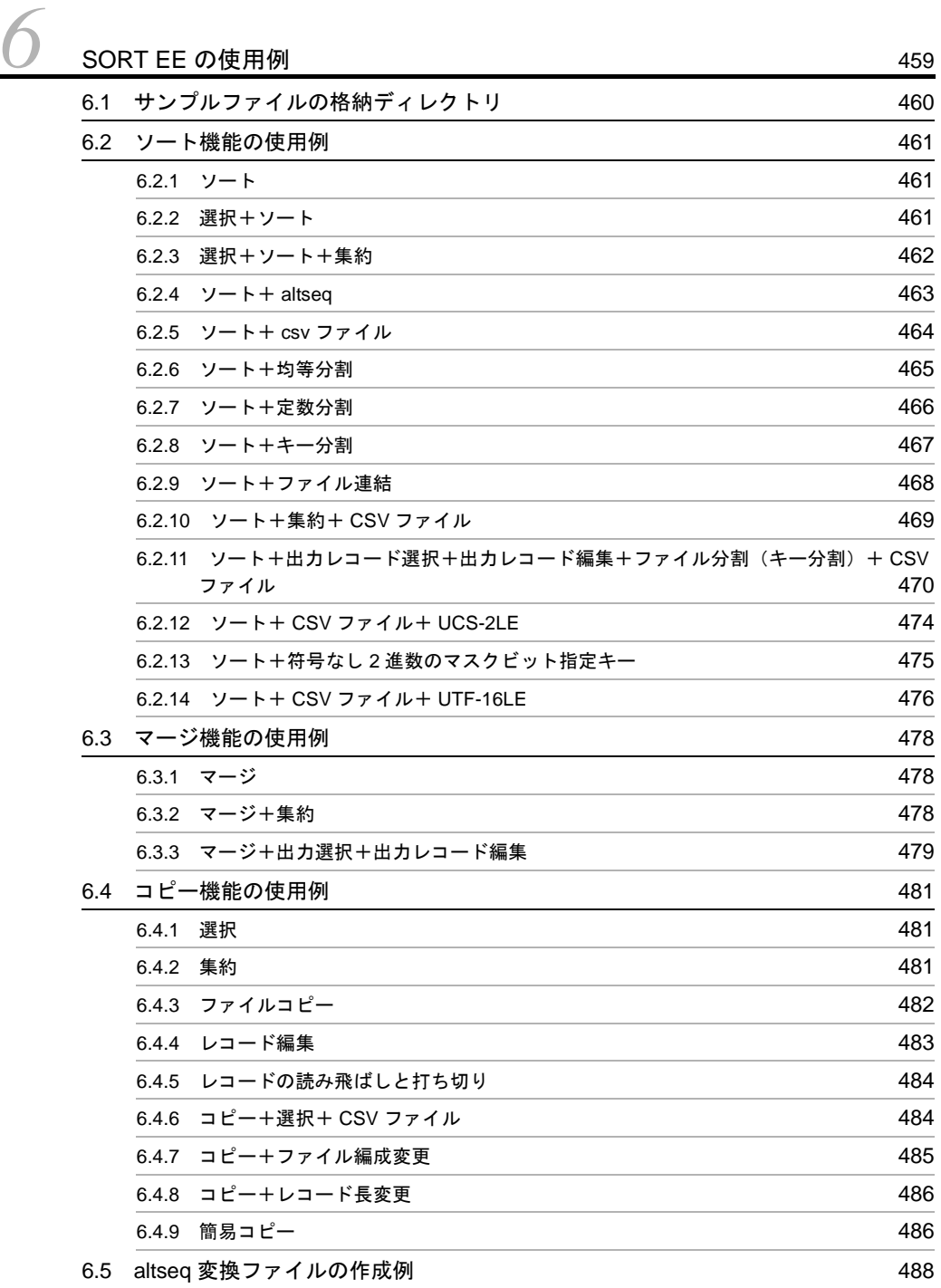

目次

# 第 3 編 [SORT](#page-518-1)

# *[7](#page-518-2)* ソートコマンドの使い方 <sup>489</sup> 7.1 ソートコマンドの使い方(Windows の場合) [490](#page-519-0) 7.1.1 [コマンドの使い方](#page-519-1) 490 7.1.2 [オペランドの意味](#page-519-2) 490 7.1.3 [コマンド指定時の注意事項](#page-525-0) 496 7.1.4 [使用例](#page-527-0) 498 7.2 ソートコマンドの使い方(UNIX の場合) [502](#page-531-0) 7.2.1 [コマンドの使い方](#page-531-1) 502 7.2.2 [オペランドの意味](#page-531-2) 502 7.2.3 [コマンド指定時の注意事項](#page-538-0) 509 7.2.4 [使用例](#page-539-0) 510

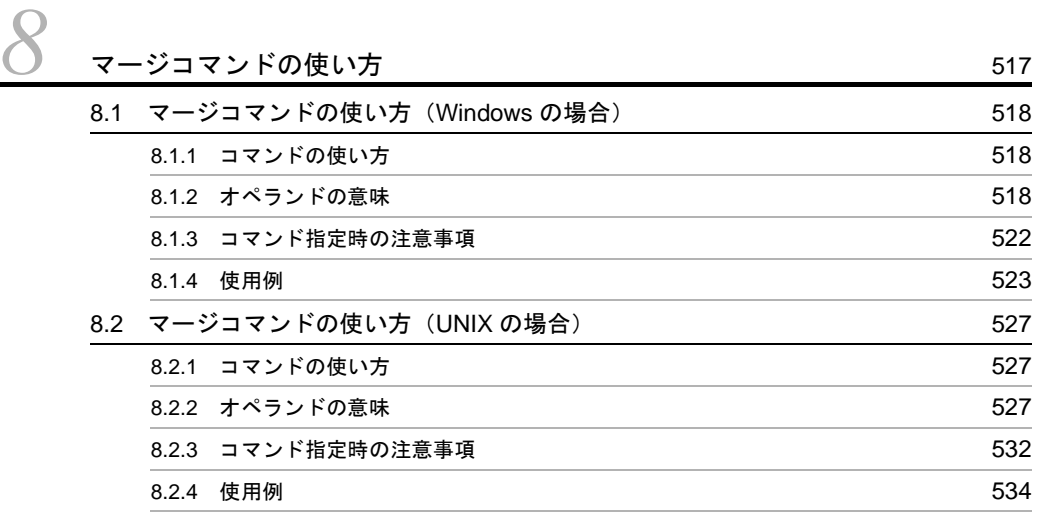

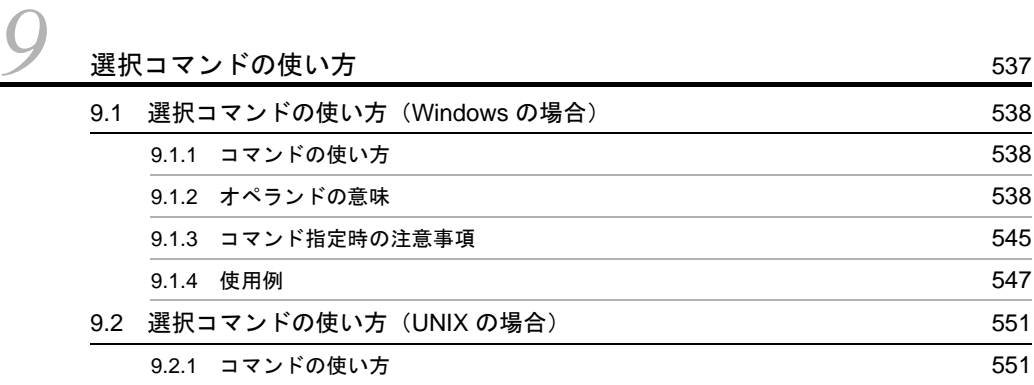

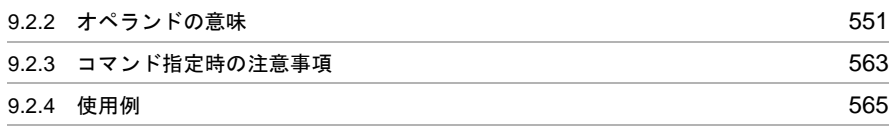

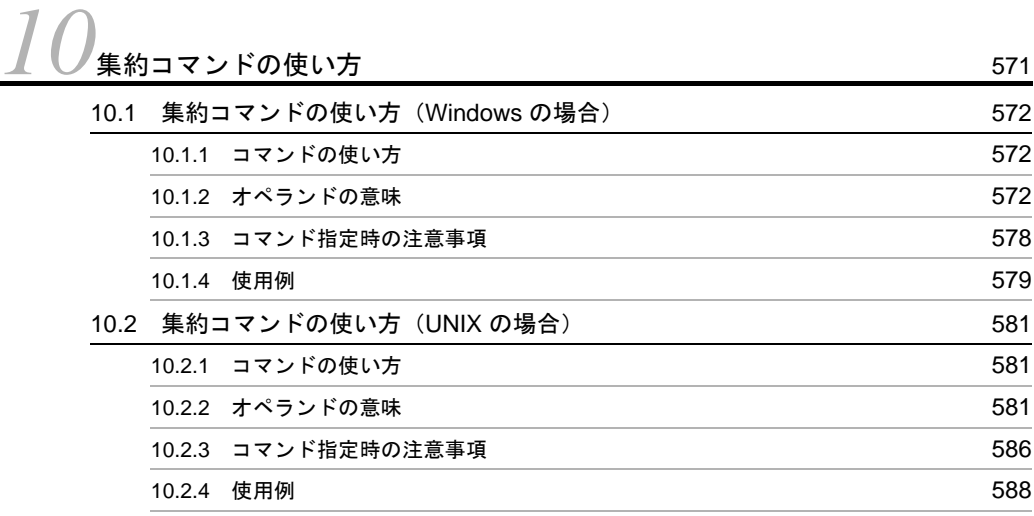

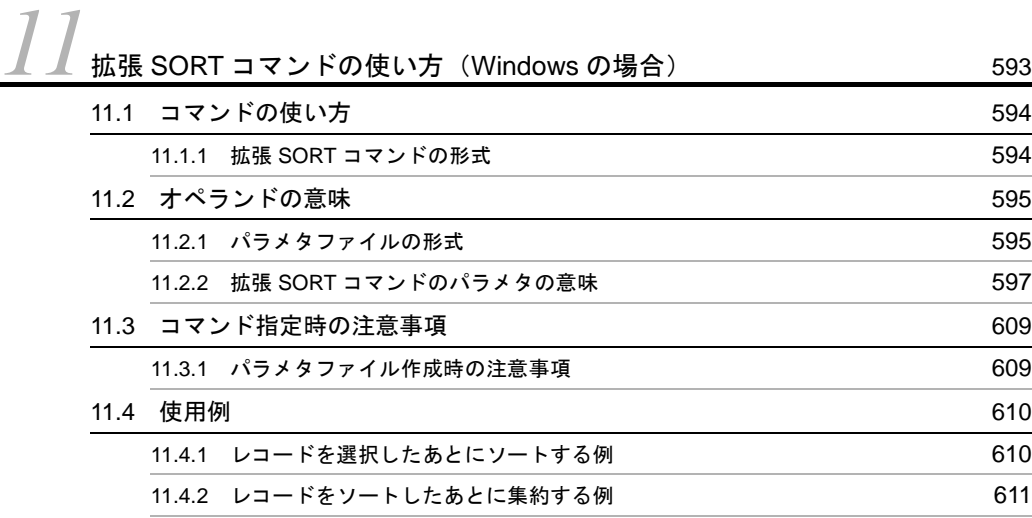

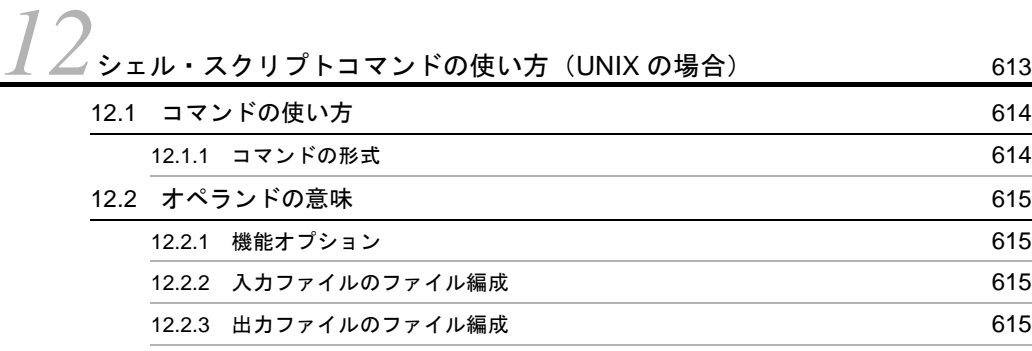

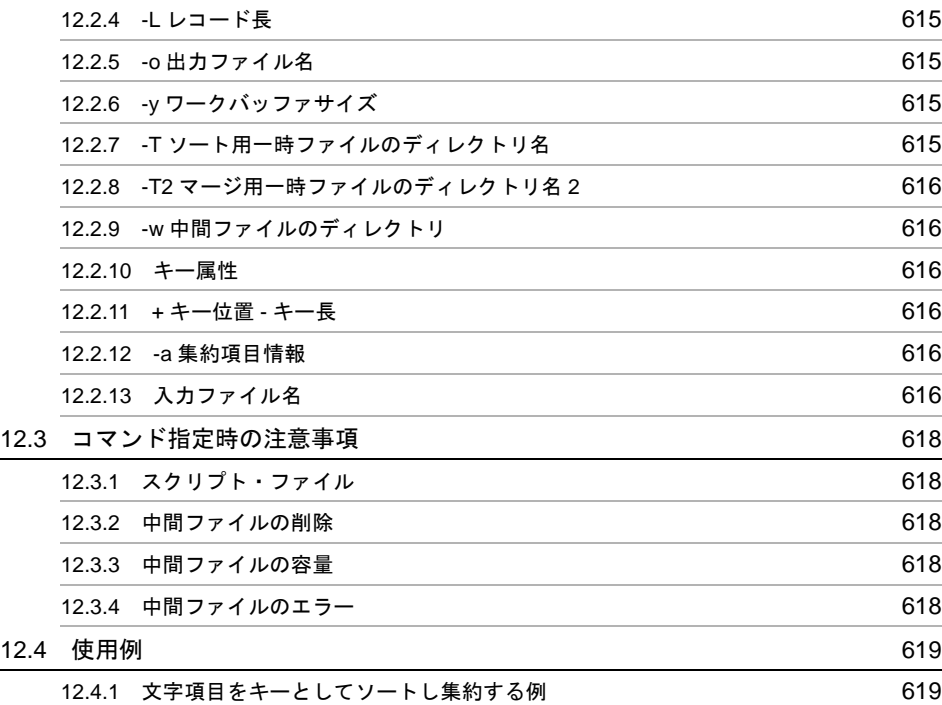

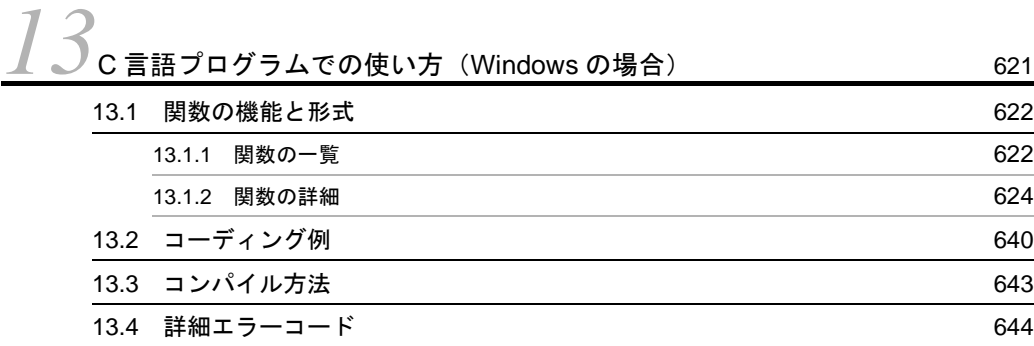

# 第 4 [編 運用](#page-676-1)

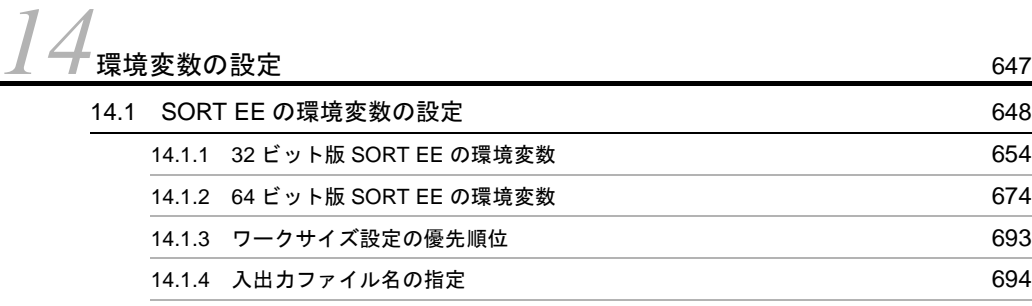

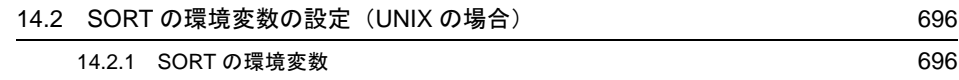

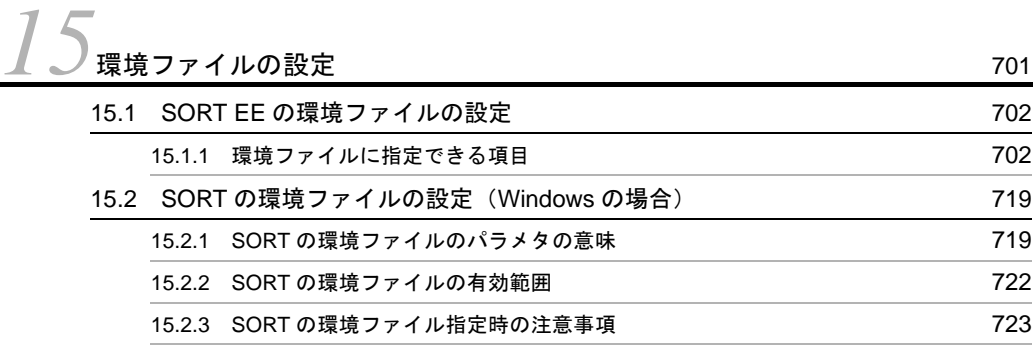

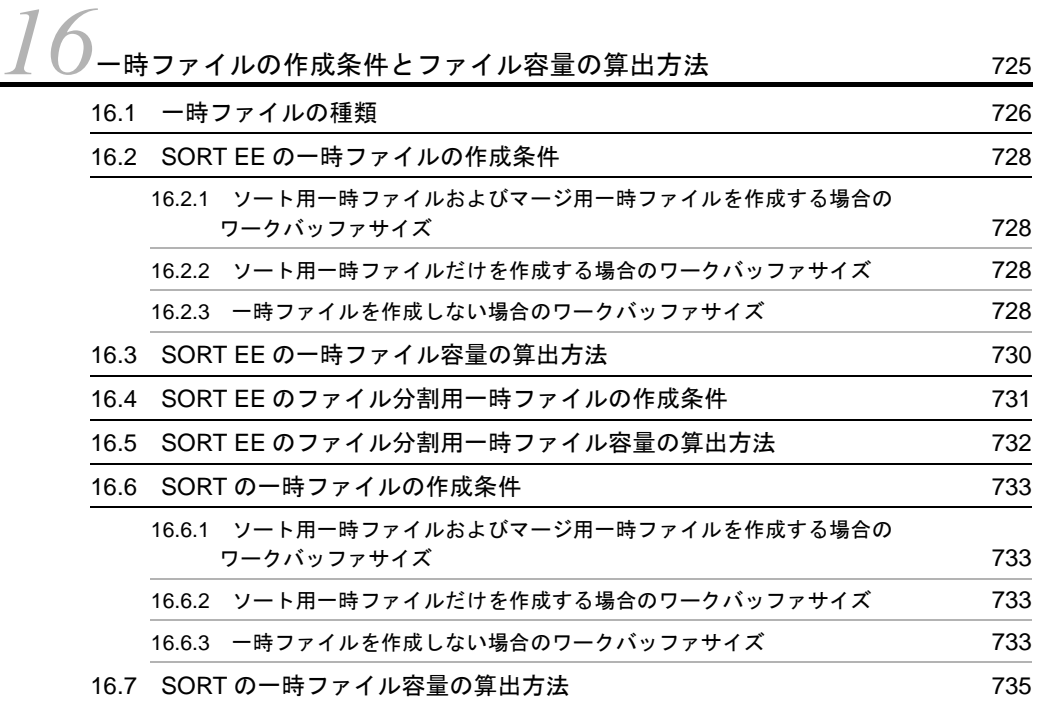

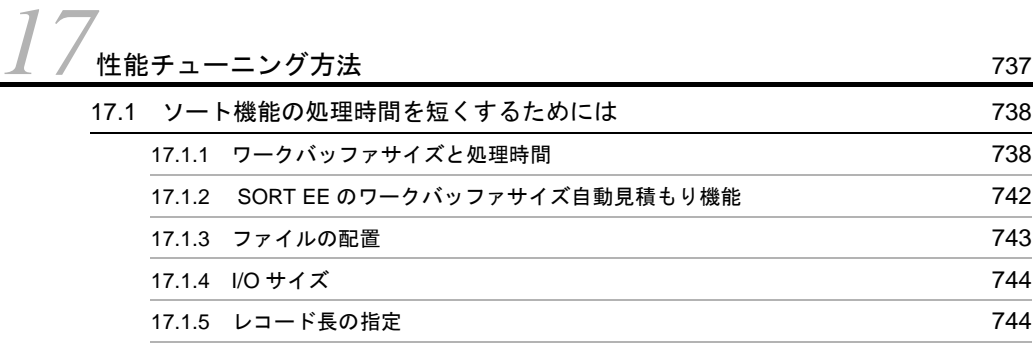

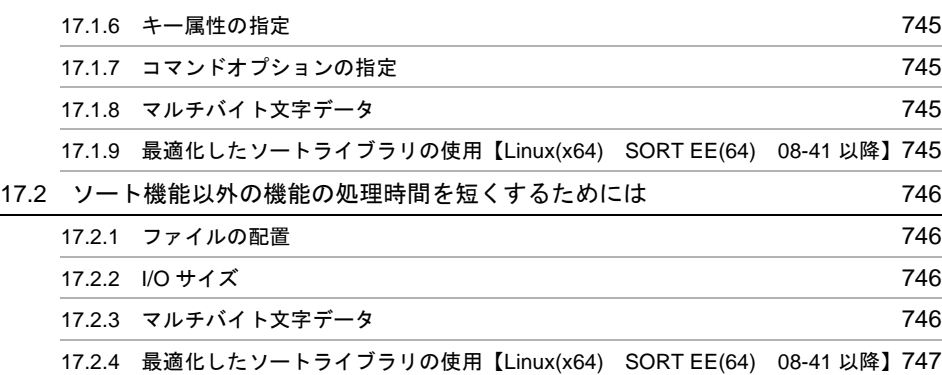

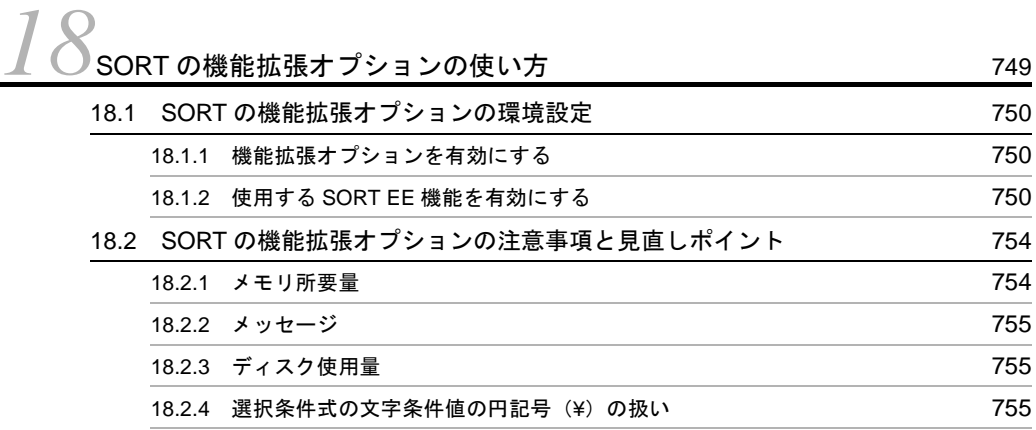

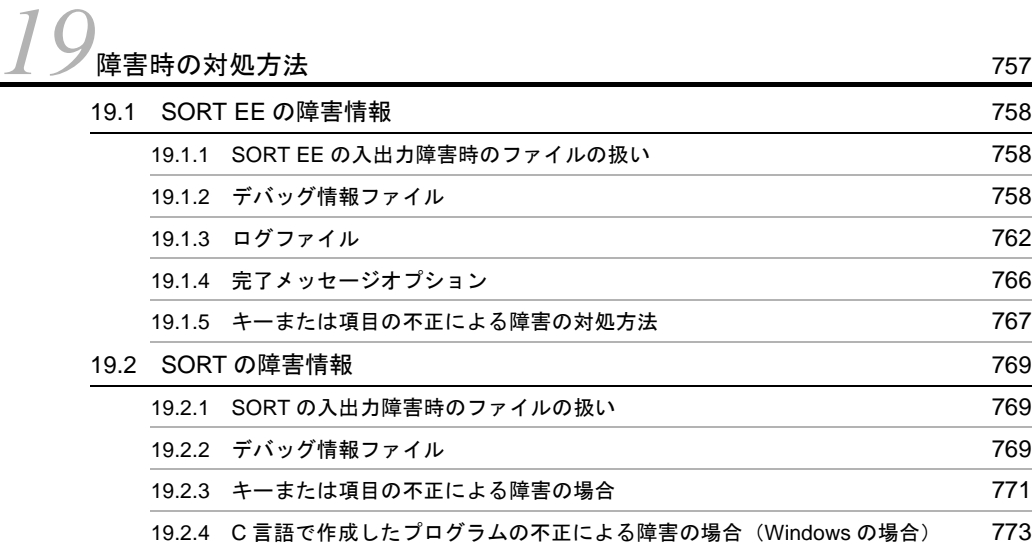

# <u>[20](#page-804-1)0</u>SORT から SORT EE への移行ガイド 775<br>20.1 SORTと SORT EE の処理比較 776 20.1 SORT と SORT EE の処理比較

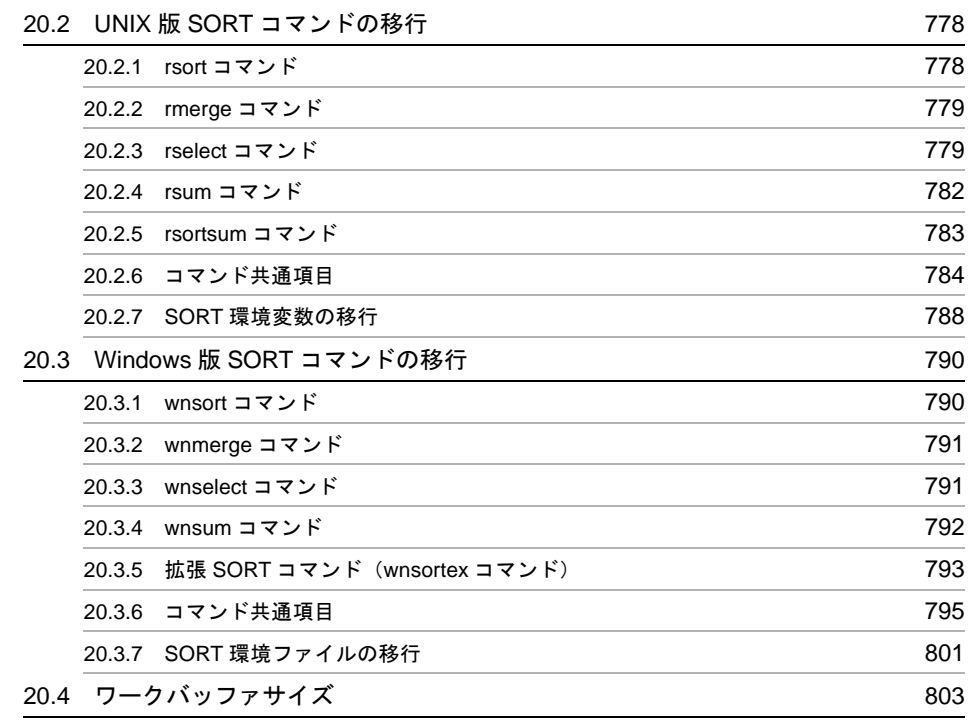

# 什錄  $\frac{1}{\sqrt{3}}$

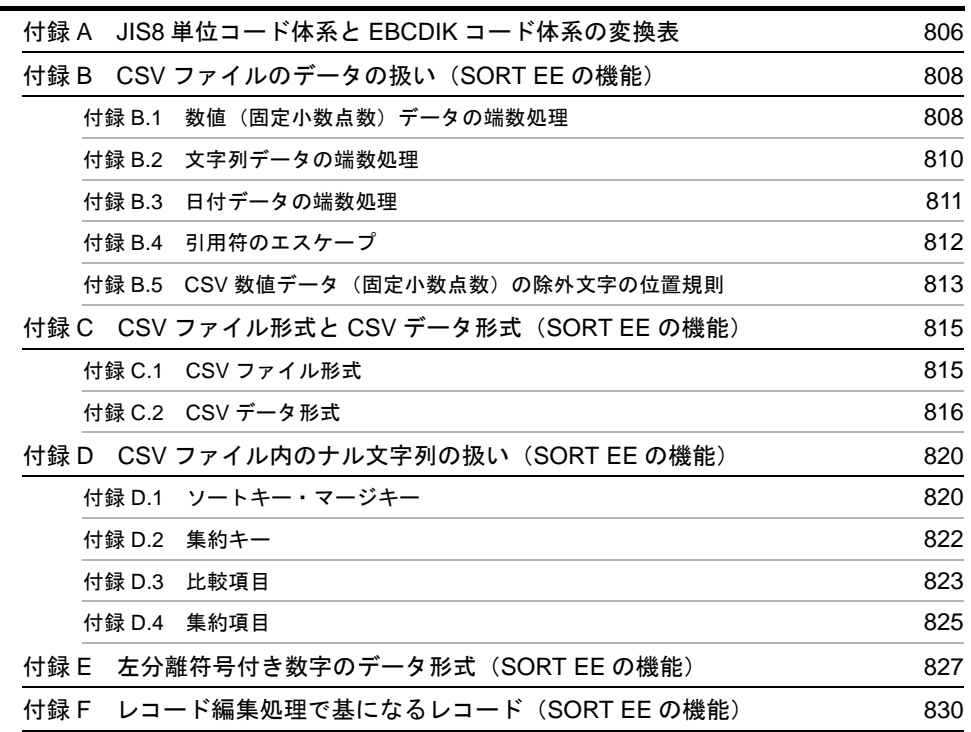

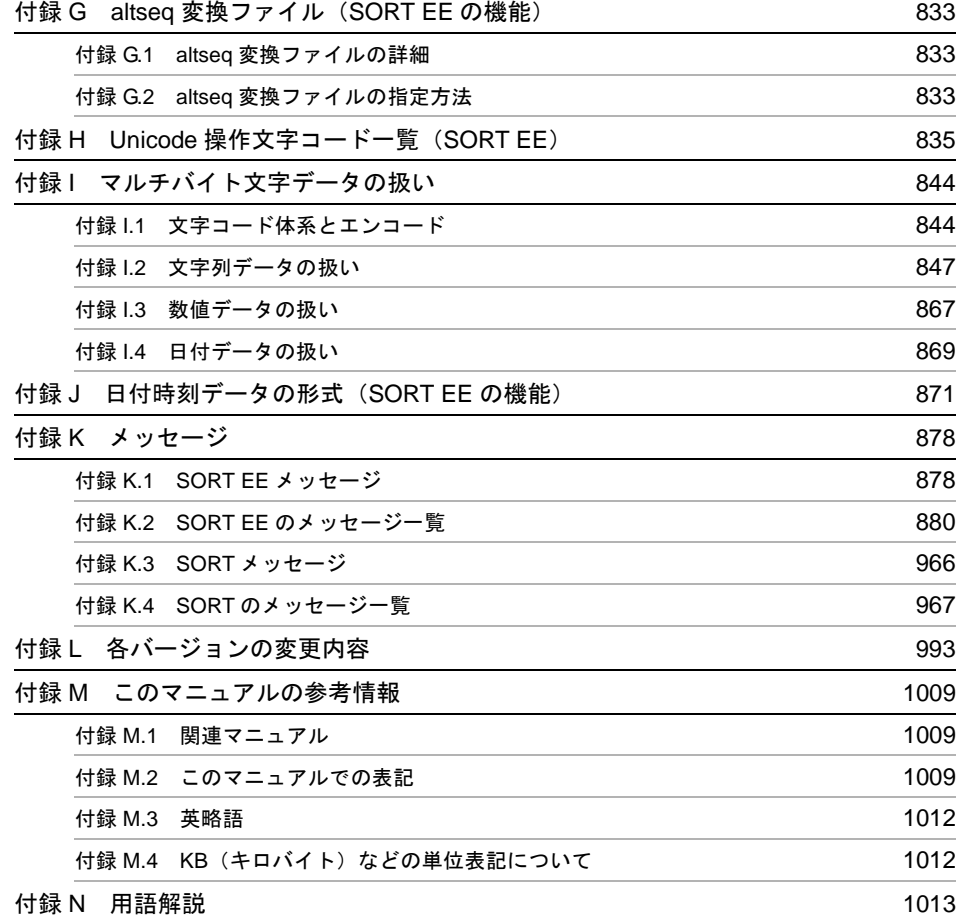

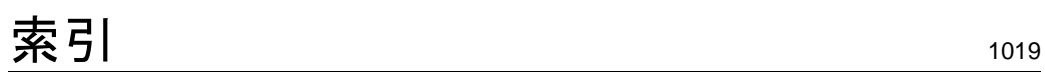

# <span id="page-30-2"></span><span id="page-30-1"></span>*1* SORT EE <sup>と</sup> SORT

<span id="page-30-0"></span>ファイルに保管されたデータは,いろいろなケースで利用され ています。例えば,社員データファイルのデータは,社員名簿 や社員別の合計売上実績データなどに利用されます。このよう にファイル中のデータをそれぞれの利用目的に合った形で出力 するとき, SORT EE および SORT で提供するソート機能, マージ機能,選択機能および集約機能が役立ちます。これらの 機能のほかにも、SORT EE ではコピー機能,編集機能,ファ イル分割機能,およびファイル連結機能を提供します。 この章では、SORT EE と SORT の機能の概要について説明し ます。

- 1.1 SORT EE と SORT の概要
- 1.2 ソート機能とは
- 1.3 マージ機能とは
- 1.4 コピー機能とは(SORT EE の機能)
- 1.5 選択機能とは
- 1.6 集約機能とは
- 1.7 編集機能とは(SORT EE の機能)
- 1.8 ファイル分割機能とは(SORT EE の機能)
- 1.9 ファイル連結機能とは(SORT EE の機能)
- 1.10 ファイル編成変更機能とは(SORT EE の機能)

1. SORT EE と SORT

1.11 処理の流れの概要

# <span id="page-32-1"></span><span id="page-32-0"></span>1.1 SORT EE と SORT の概要

SORT EE は,1 コマンドで,基本機能およびレコード処理機能の両方を使用できます。 基本機能には,ソート機能,マージ機能およびコピー機能があります。さらに,コピー 機能には,単純なコピーだけを行う簡易コピー機能があります。簡易コピー機能は,レ コード処理機能と組み合わせることはできませんが,コマンド指定が簡単でレコード長 とレコード件数の制限がありません。

レコード処理機能には,選択機能,集約機能,編集機能,ファイル分割機能,ファイル 連結機能およびファイル編成変更機能があります。

SORT には,ソート機能,マージ機能,選択機能および集約機能があり,それぞれの機 能ごとにコマンドを提供しています。

SORT EE および SORT の機能比較を次の図に示します。

# 図 1-1 SORT EE および SORT の機能比較

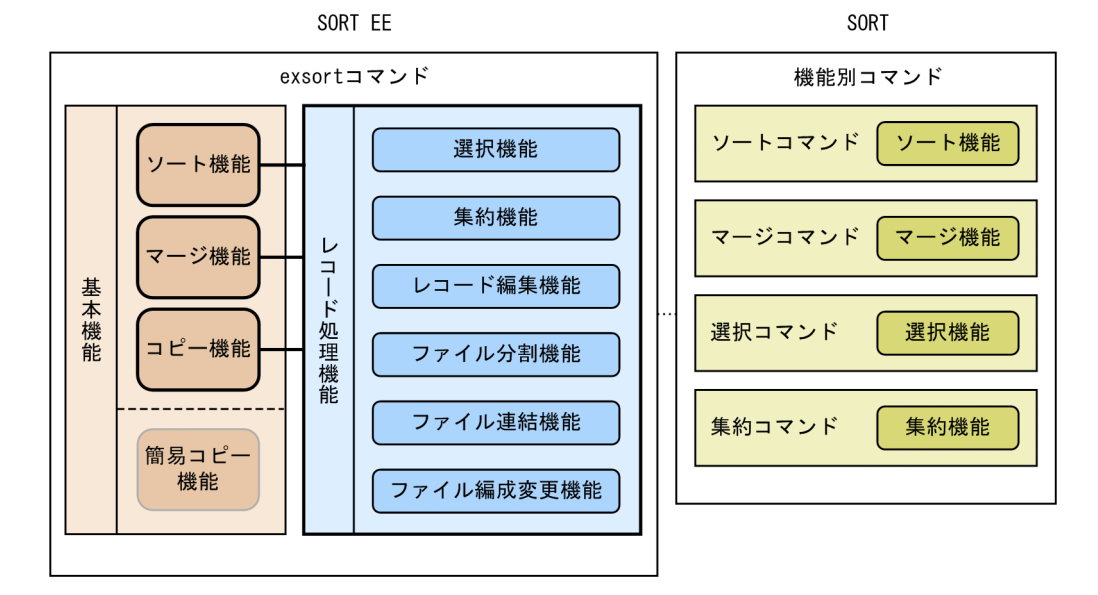

SORT と SORT EE の入出力構成をそれぞれの図に示します。

3

# 図 1-2 SORT の入出力構成

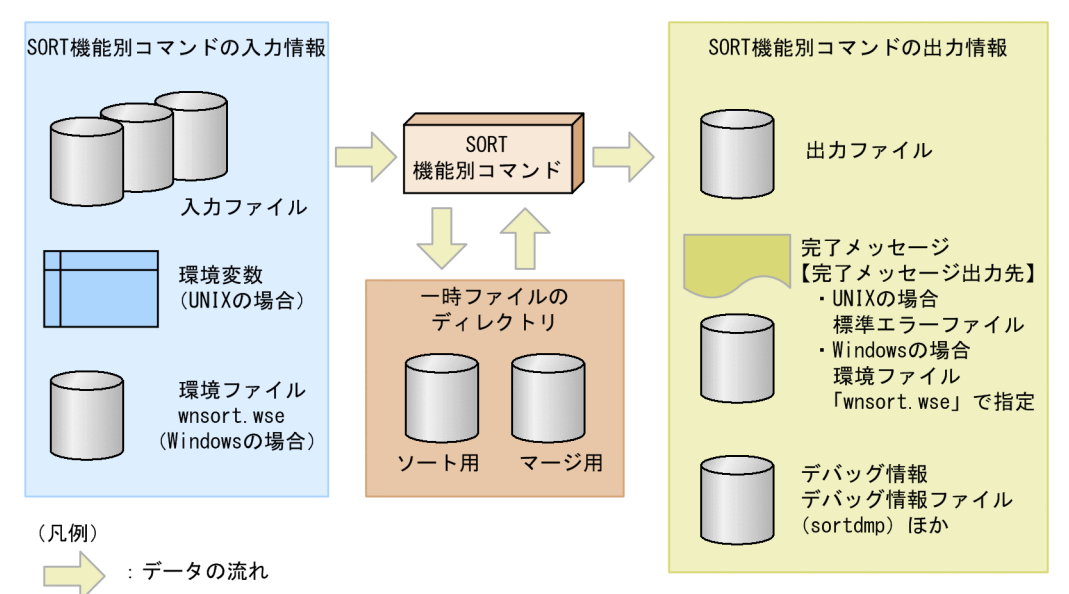

# 図 1-3 SORT EE の入出力構成

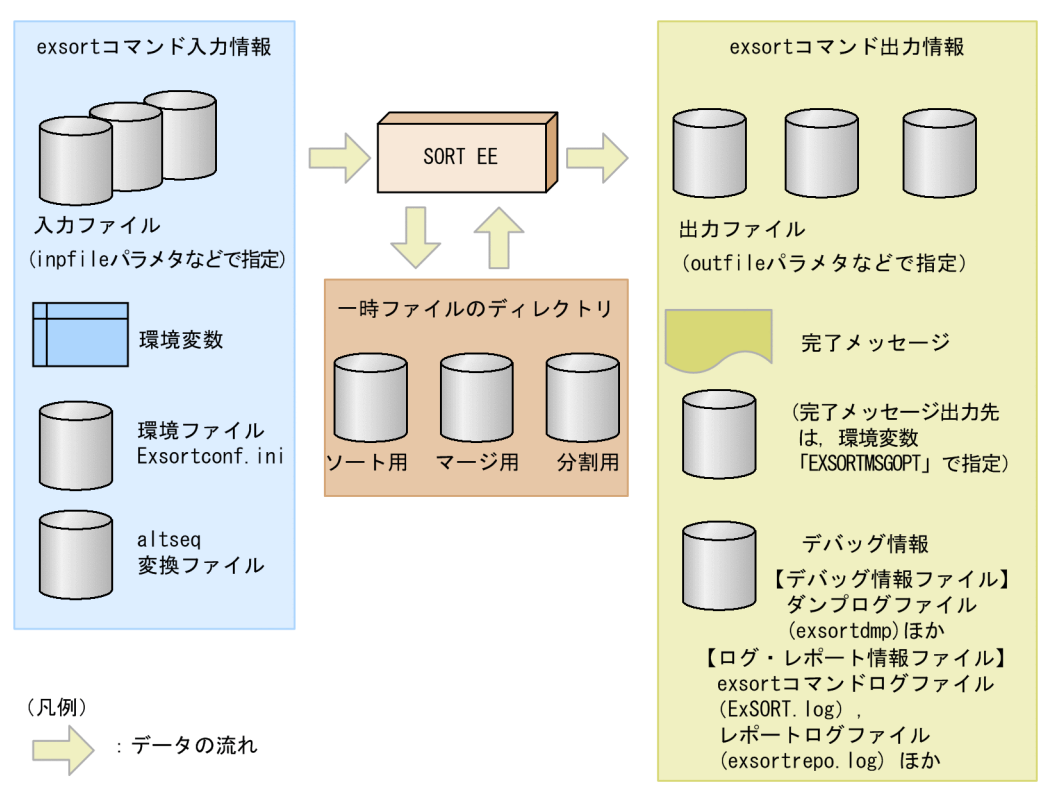

# <span id="page-34-0"></span>1.2 ソート機能とは

ソート機能とは,ファイル内のレコードをデータ中の文字または数字をキーとして,昇 順または降順に並べ替える機能です。

例えば,社員番号,氏名,および年齢を登録した社員データファイルを社員番号の昇順 に並べ替えることができます。このときのキーは,社員番号です。また,この社員デー タファイルを年齢をキーにして降順に並べ替えることもできます。

キーにする文字または数字は,任意に指定できます。

社員データファイルを社員番号の昇順にソートした例を次の図に示します。

## 図 1-4 社員データファイルのソートの例

#### <ソート前>

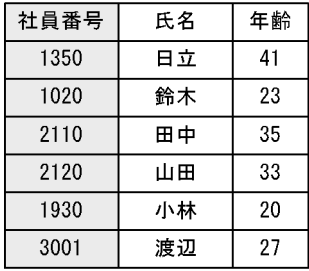

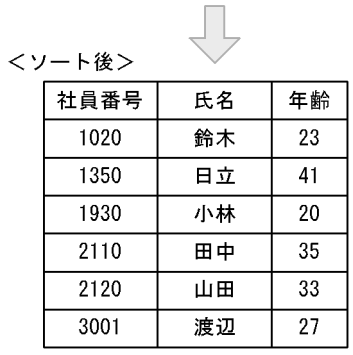

(凡例) : ソートのキーを示す。

# <span id="page-35-0"></span>1.3 マージ機能とは

マージ機能とは、複数のファイルのデータを一つのファイルに併合する機能です。併合 は,データ中の文字または数字をキーとします。

例えば,第 1 営業部の社員データファイルと第 2 営業部の社員データファイルを社員番 号をキーにして一つの社員データファイルに併合できます。このとき,昇順または降順 を任意に指定し,併合できます。ただし,併合する各ファイルはあらかじめ昇順または 降順でソートしておく必要があります。

マージの例を次の図に示します。

## 図 1-5 マージの例

<入力ファイル>

社員データファイル (第1営業部)

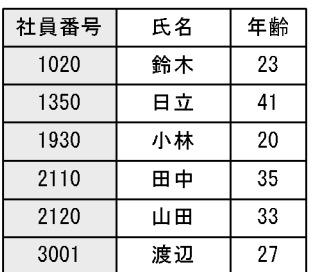

#### <出カファイル> 社員データファイル (営業部)

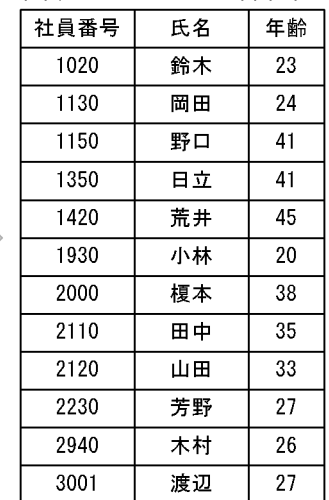

社員データファイル (第2営業部)

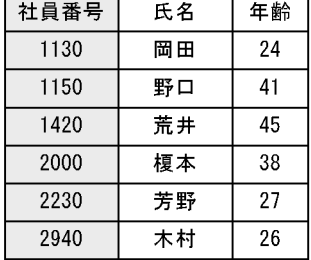

(凡例) : マージのキーを示す。

注入カファイルは、昇順でソート済みである。
## 1.4 コピー機能とは(SORT EE の機能)

コピー機能とは,入力ファイルを出力ファイルに複写する機能です。コピー機能は SORT EE の場合だけ使用できます。

例えば,社員番号,氏名および年齢を登録した社員データファイルを社員データバック アップファイルとして複写できます。

社員データファイルを社員データバックアップファイルに複写した例を次の図に示しま す。

#### 図1-6 入力ファイルを出力ファイルに複写する例

#### <入力ファイル>

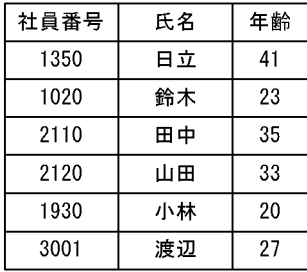

<出力ファイル

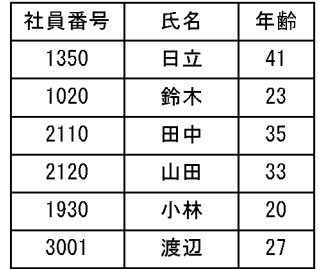

## 1.5 選択機能とは

選択機能とは,条件値とデータを比較し,条件に一致したデータを持つレコードをファ イルから選択する機能です。選択機能では,条件値と比較されるデータを格納している 項目を,比較項目とします。

例えば,社員番号,氏名,および年齢を登録した社員データファイルから,年齢が 22 歳 以上のレコードを選択する場合,年齢を比較項目にします。また、社員番号が1,000番 台のデータを選択する場合は,社員番号を比較項目にします。

比較項目に対する条件値は,文字または数字で任意に指定できます。

年齢が22歳から27歳までのレコードを選択し、出力した例を次の図に示します。この 場合,比較項目は年齢,条件値は 22,27 です。

#### 図 1-7 選択機能の使用例

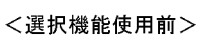

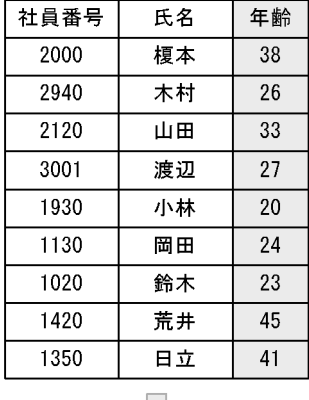

#### <選択機能使用後>

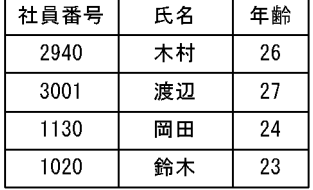

Ιt

(凡例) :比較項目を示す。

## 1.6 集約機能とは

集約機能とは,同一ファイル内で同一キーを持つ複数のレコードを一つのレコードに併 合し,指定した項目の値を合計する機能です。集約は,データ中の文字または数字を キーとします。

例えば支店コード,担当者名,および売上数量を登録した社員データファイルを支店 コードと担当者名をキーとし、売上数量を合計して集約する場合,集約項目は、売上数 量です。ただし,ファイルはあらかじめ昇順または降順でソートしておく必要がありま す。ソートしていない場合,集約の結果は保証しません。

支店コードと担当者名をキーとして,売上数量を集約した例を次の図に示します。

#### 図 1-8 集約機能の使用例

#### <集約機能使用前>

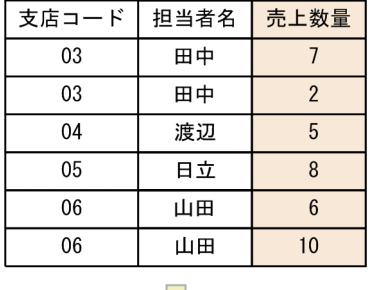

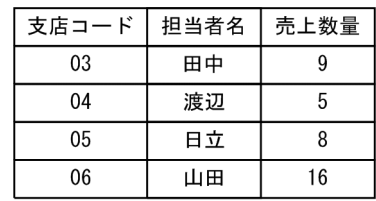

(凡例) :集約項目を示す。

## 1.7 編集機能とは(SORT EE の機能)

編集機能とは,レコード内の任意の部分を選択したり,任意のデータを埋め込んだりす ることでレコードを再編成する機能です。編集機能は SORT EE の場合だけ使用できま す。

例えば,次の項目を登録した売上マスタファイルから,商品コード,売上金額,売上日, および売上数量だけを抽出して新しい売上マスタファイルを作成できます。

- **•** 支店コード
- **•** 担当者名
- **•** 売上日
- **•** 商品コード
- **•** 売上数量
- **•** 売上金額
- **•** 売上伝票番号

また,項目を抽出するのと同時に,売上日,売上数量,商品コード,および売上金額の 順番に並べ替えることもできます。

レコード編集した例を次の図に示します。

#### 図 1-9 売上マスタファイルのレコード編集例

<レコード編集前> 売上マスタファイル

| 支店コード | 担当者名 | 商品コード | 伝票番号 | 売上金額 | 売上日   | 売上数量           |
|-------|------|-------|------|------|-------|----------------|
| 03    | 田中   | G1375 | 9002 | 3500 | 10/09 |                |
| 03    | 田中   | G1246 | 9003 | 1400 | 10/10 | $\overline{2}$ |
| 03    | 江藤   | G1375 | 9007 | 500  | 10/24 |                |
| 03    | 江藤   | G1140 | 9008 | 1500 | 10/25 | 5              |
| 04    | 渡辺   | G1246 | 9000 | 3500 | 10/07 | 5              |
| 04    | 上田   | G1140 | 9005 | 300  | 10/15 |                |
| 05    | 日立   | G1375 | 9004 | 4000 | 10/15 | 8              |
| 06    | 山田   | G1246 | 9001 | 4200 | 10/08 | 6              |
| 06    | 山田   | G1375 | 9006 | 5000 | 10/23 | 10             |

<レコード編集後> 新売上ファイル

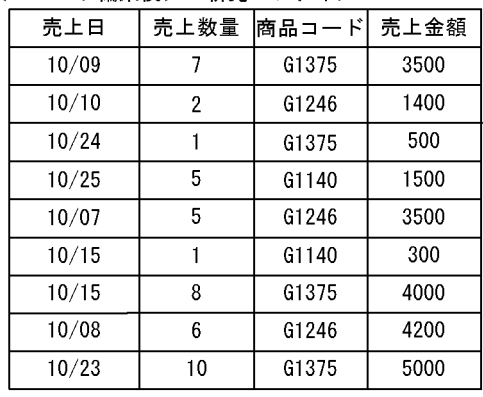

(凡例) : 編集フィールドを示す。

## 1.8 ファイル分割機能とは(SORT EE の機能)

ファイル分割機能とは,入力ファイルを指定された分割基準を基に分割し,出力ファイ ルへ出力する機能です。ファイル分割方法を次の表に示します。

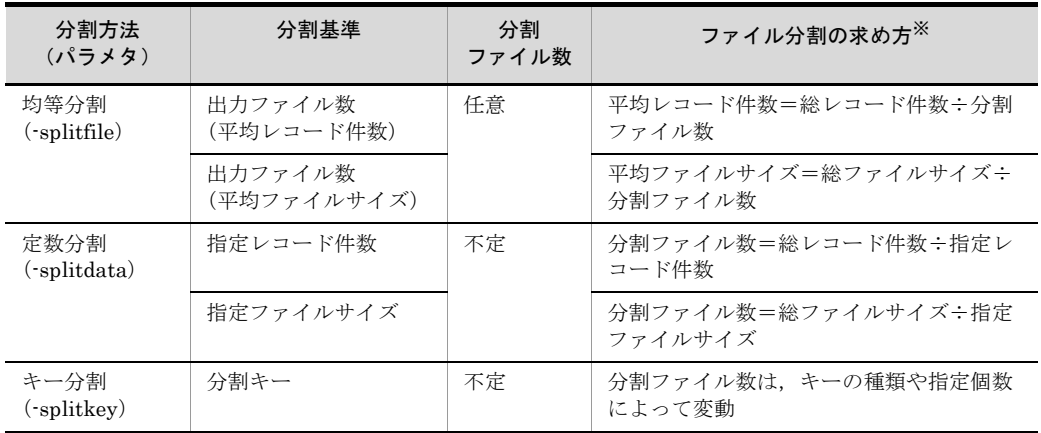

#### 表 1-1 ファイル分割方法

注※

分割ファイル数は,計算結果の切り上げになります。

例えば,定数分割(分割基準:指定レコード件数)の場合,総レコード件数 100 件,指定レ コード件数 3 件のとき,3 レコードのファイルが 33 個と 1 レコードのファイルが 1 個作成され ます。

#### <分割方法>

均等分割(-splitfile パラメタ指定)

- **•** 指定された分割ファイル数を基に,ファイルを均等に分割して出力します。
- **•** 分割した出力ファイルの平均値は,入力ファイルのレコード件数またはファ イルサイズを基に算出します。

定数分割(-splitdata パラメタ指定)

- **•** 指定されたデータ量(レコード件数またはファイルサイズ)で,入力ファイ ルを分割して出力します。
- **•** 出力する分割ファイルの数は不定です。

キー分割(-splitkey パラメタ指定)

- **•** 指定されたキーでファイルを分割して出力します。
- **•** 出力する分割ファイルの数は不定です。

<オプション>

**•** 終了メッセージは,出力ファイル数だけ出力します。これらのメッセージを環境 変数によって抑止できます。詳細については,「2.24 [メッセージ抑止機能](#page-82-0) ([SORT EE](#page-82-0) の機能)」を参照してください。

- **•** 環境変数によって,出力するレコードが 0 件のファイルについてファイル出力抑 止ができます。詳細については,「2.25 0 [件ファイル出力抑止機能\(](#page-83-0)SORT EE [の機能\)](#page-83-0)」を参照してください。
- **•** 出力ファイルの逐次オープンができます。詳細については,「2.23 [ファイル逐次](#page-81-0) [OPEN/CLOSE](#page-81-0) 機能(SORT EE の機能)」を参照してください。

ファイル分割機能の実行順序については,「4.1.1 [機能の実行順序](#page-139-0)」を参照してくださ い。

## 1.9 ファイル連結機能とは(SORT EE の機能)

ファイル連結機能で次の機能が使用できます。

- **•** 指定された複数のファイルを,一つまたは複数のファイルに出力します。
- **入力ファイルは、総称名または格納先ディレクトリ名を指定できます。**
- **•** 環境変数で指定した入力ファイルが存在しない場合,エラー終了しないで,存在しな い旨のインフォメーションメッセージ (KBLS2100-I) を出力して処理を続行できま す。ただし,連結するファイルがない場合は,エラー終了します。
- **•** 終了メッセージは入力ファイル数だけ出力します。出力する終了メッセージを環境変 数によって抑止できます。詳細については,「2.24 [メッセージ抑止機能\(](#page-82-0)SORT EE [の機能\)」](#page-82-0)を参照してください。
- **•** Windows の場合,ファイル連結する際の入力ファイルの入力順を選択できます。詳細 については,「5.26.4 nameseq [オペランド\(](#page-474-0)Windows の場合)」を参照してくださ い。

ファイル連結機能の実行順序については,「4.1.1 [機能の実行順序](#page-139-0)」を参照してくださ い。

## 1.10 ファイル編成変更機能とは(SORT EE の 機能)

ファイル編成変更機能とは,出力ファイルを,入力ファイルと異なるファイル編成に変 更する機能です。次の機能があります。

- **•** 固定長順編成ファイル,可変長順編成ファイル,およびテキストファイルのファイル 編成を変更できます。CSV ファイルのファイル編成は変更できません。
- **•** ファイル編成を変更しないで,出力レコード長だけの変更ができます。
- 可変長順編成ファイルのレコード長 (RDW:レコードヘッダ) について、入力ファイ ルと出力ファイルで,それぞれ異なるバイトオーダーを指定できます。

ファイル編成変更機能の実行順序については,「4.1.1 [機能の実行順序](#page-139-0)」を参照してくだ さい。

ファイル編成の変更については,「5.10.1 fileorg [オペランド](#page-368-0)」を参照してください。

出力レコード長の変更については,「5.10.3 reclen [オペランド」](#page-371-0)および「[5.10.4](#page-376-0) minlen [オペランド](#page-376-0)」を参照してください。

可変長順編成ファイルのバイトオーダーの指定については,「5.5.4 [入力ファイルのエン](#page-210-0) [ディアンオプション\(](#page-210-0)BIG | INPBIG | INPLTL オプション)」および「5.5.5 [出力](#page-211-0) [ファイルのエンディアン変更オプション\(](#page-211-0)OUTBIG | OUTLTL オプション)」を参照し てください。

#### 1.11 処理の流れの概要

SORT EE の基本機能には,ソート機能,マージ機能およびコピー機能があります。ここ では,各機能の処理の流れを説明します。

#### 1.11.1 ソート機能の処理の流れ

ソート機能の処理には,指定されたワークバッファのサイズにより次の二つの方式があ ります。

- インコアソート 入力データ量に対して十分なワークバッファサイズを指定した場合,一時ファイルを 使用しないでソートする処理のことです。
- アウトコアソート 入力データ量に対してワークバッファサイズが不足した場合,一時ファイルを使用し て,入力データを分割しながらソートする処理のことです。

ソートの処理は、次の三つのフェーズで構成されます。

- ソートフェーズ
- 中間マージフェーズ
- 最終マージフェーズ

ソート処理では,三つのフェーズを順次実行します。ただし,インコアソートの場合, 中間マージフェーズはありません。各フェーズの処理の概要を次に示します。

| フェーズ  | インコアソート      |                                                | アウトコアソート       |                                                                                                    |  |
|-------|--------------|------------------------------------------------|----------------|----------------------------------------------------------------------------------------------------|--|
|       | 順序           | 処理概要                                           | 順序             | 処理概要                                                                                                    |  |
| ソート   | $\mathbf{1}$ | 入力ファイルからレコードを<br>読み込み、ワークバッファ上<br>でソートキーを比較する。 | 1              | 入力ファイルからレコードを<br>読み込み、ワークバッファ上<br>でソートキーを比較し、指定<br>された順序に整列したレコー<br>ドの集合(ストリング)を<br>ソート用一時ファイルへ書き<br>出す。                                                           |  |
| 中間マージ |              |                                                | $\overline{2}$ | ソートフェーズで作成したス<br>トリングがワークバッファに<br>入らない場合に動作する処<br>理。ソート用一時ファイルの<br>ストリングをワークバッファ<br>上に読み込み、ワークバッ<br>ファに入るストリング数にな<br>るまでマージする。マージし<br>たストリングは、マージ用一<br>時ファイルへ書き出す。 |  |

表 1-2 ソート機能の処理の概要

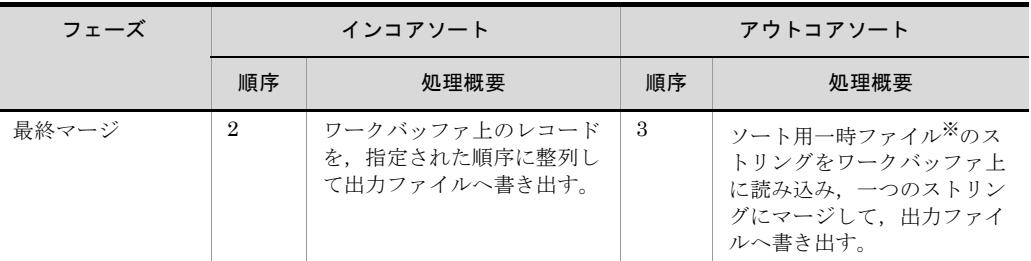

(凡例)

-:なし

注※

中間マージ (順序2) を実行した場合は、マージ用一時ファイルに出力したストリングを読み 込みます。

```
図 1-10 ソート機能の処理の流れ
```
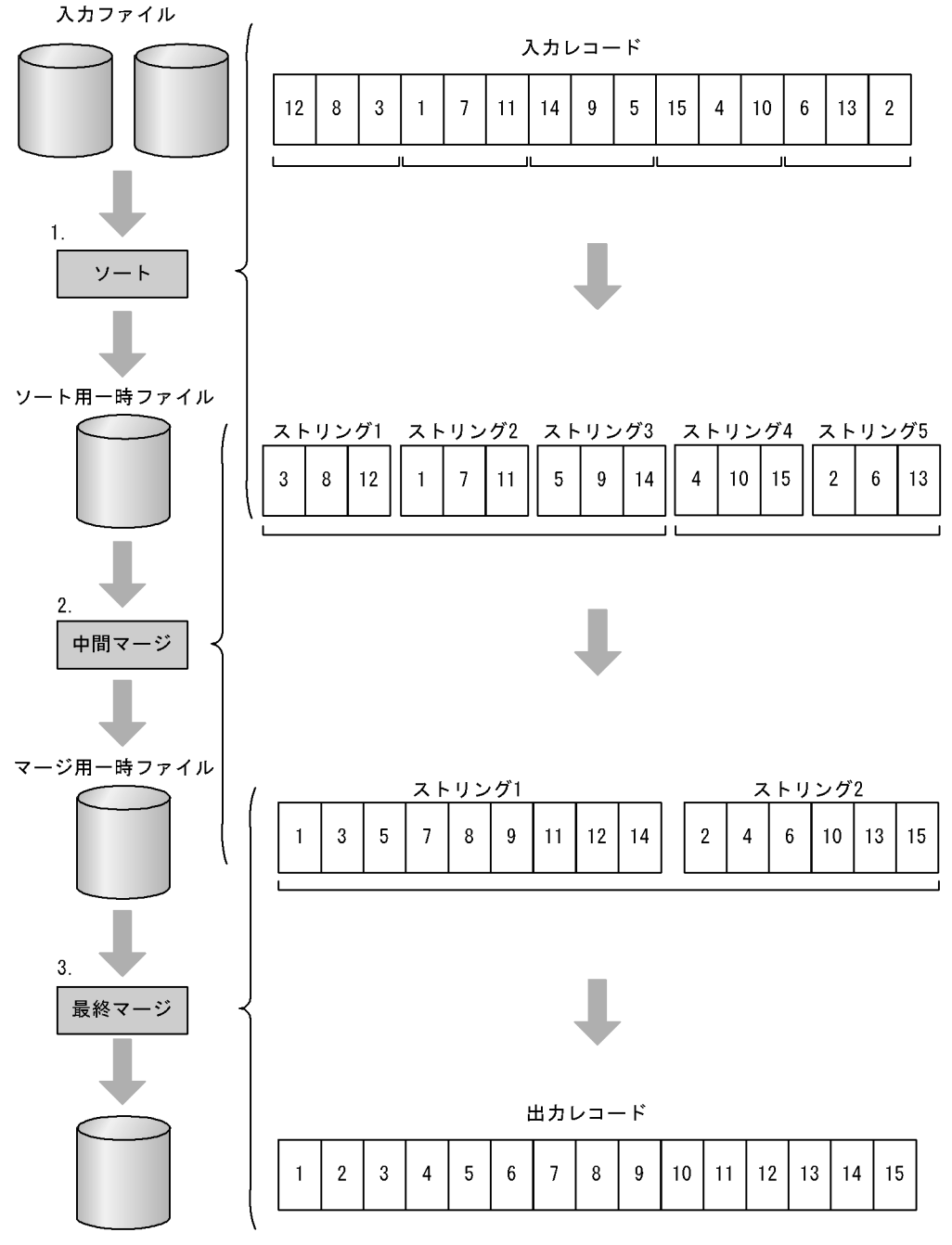

出力ファイル

#### 1.11.2 マージ機能の処理の流れ

指定されたすべての入力ファイルからレコードを読み込み,マージキーを比較し,指定 された順序で出力ファイルへ書き出します。

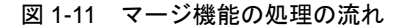

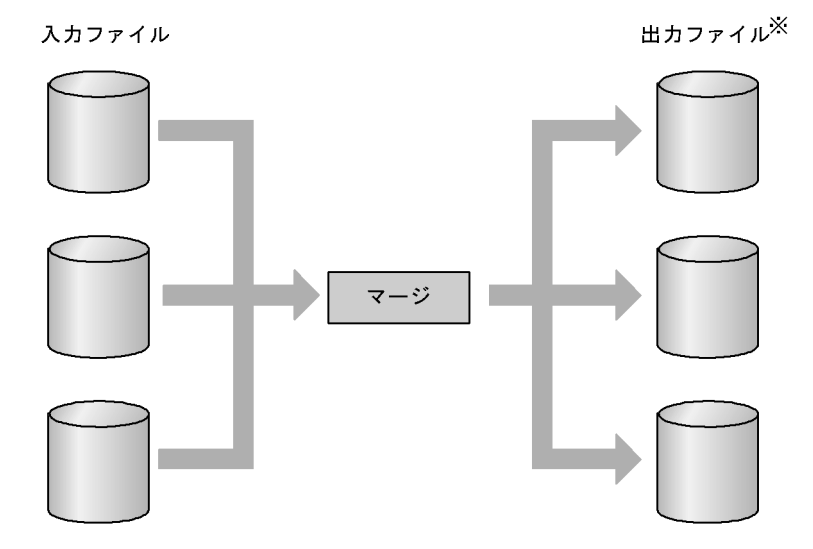

注※ SORT EEでは、最大256個まで出力ファイルを指定可能。 SORTでは、1個だけ出カファイルを指定可能。

#### 1.11.3 コピー機能の処理の流れ

入力ファイルからレコードを読み込み,出力ファイルへ書き出します。コピー機能は, レコード処理機能(レコード編集,選択,集約など)と組み合わせることもできます。 SORT では選択,または集約機能が,この処理の流れに該当します。選択機能は,指定 された条件に合致するレコードだけを出力します。集約機能は,同一キーの複数のレ コードを一つのレコードにして出力します。

図 1-12 コピー機能の処理の流れ

出力ファイル<sup>※2</sup>

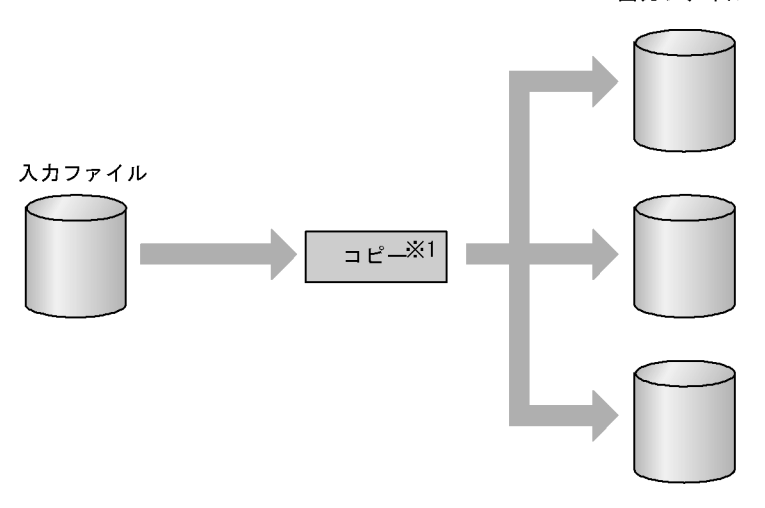

- 注※1 コピー機能は, SORT EEの機能。 SORTでは、選択機能または集約機能となる。
- 注※2 SORT EEでは、最大256個まで出カファイルを指定可能。 SORTでは、1個だけ出カファイルを指定可能。

# ク<br>インプログラム<br>*2 便利な機*能

ソート機能,マージ機能,コピー機能,選択機能,集約機能, 編集機能,ファイル分割機能,およびファイル連結機能のコマ ンドオプションと組み合わせることができる便利な機能があり ます。 この章では、SORT EE と SORT の便利な機能について説明し ます。

- 2.1 重複レコードの入力順序保存機能
- 2.2 EBCDIK コードキー比較機能
- 2.3 強制マージ機能
- 2.4 無条件レコード抽出機能
- 2.5 10 進数オーバーフロー判定機能
- 2.6 エンディアンオプション機能
- 2.7 ファイル排他機能 (UNIX の場合)
- 2.8 キャッシュファイルの同期出力機能
- 2.9 内部 10 進数符号保障機能
- 2.10 10 進キーのキーチェック緩和機能(SORT EE の機能)
- 2.11 10 進集約項目のチェック緩和機能(SORT EE の機能)
- 2.12 キー位置のチェック緩和機能(SORT EE の機能)
- 2.13 日付データのチェック緩和機能(SORT EE の機能)
- 2.14 複数ファイル出力機能(SORT EE の機能)
- 2.15 入力レコードの読み飛ばし・打ち切り機能(SORT EE の機能)
- 2.16 文字順序変更機能(SORT EE の機能)
- 2.17 既存ファイルの書き換え防止機能(SORT の機能)
- 2.18 I/O サイズ変更機能(SORT EE の機能)
- 2.19 ワークバッファサイズ自動見積もり機能(SORT EE の機能)
- 2.20 2GB 超ワークバッファサイズの指定(64 ビット版 SORT EE の機能)
- 2.21 SORT の機能拡張オプション(SORT の機能)
- 2.22 強制ファイル分割機能(SORT EE の機能)
- 2.23 ファイル逐次 OPEN/CLOSE 機能(SORT EE の機能)
- 2.24 メッセージ抑止機能(SORT EE の機能)
- 2.25 0 件ファイル出力抑止機能(SORT EE の機能)
- 2.26 キー・項目の上限値拡張機能(SORT EE の機能)
- 2.27 メッセージ出力オプション(SORT EE の機能)
- 2.28 CSV ファイル関連の便利な機能(SORT EE の機能)
- 2.29 集約結果オーバーフロー検知オプション(SORT EE の機能)
- 2.30 改行文字の自動判定機能(SORT EE の機能)
- 2.31 シフト JIS コード比較オプション(SORT EE の機能)
- 2.32 ゼロデータ比較オプション(SORT EE の機能)
- 2.33 空行削除オプション(SORT EE の機能)
- 2.34 ファイルの上書きオプション(SORT EE の機能)
- 2.35 Unicode シグニチャ(BOM)関連オプション(SORT EE の機能)
- 2.36 マルチバイト文字データの比較(SORT EE の機能)
- 2.37 内部 10 進数符号オプション(SORT EE の機能)
- 2.38 外部 10 進数データ形式オプション(SORT EE の機能)
- 2.39 符号なし 2 進数のマスクビット指定(SORT EE の機能)
- 2.40 簡易コピー機能(SORT EE の機能)
- 2.41 -outfile パラメタ数の制限解除オプション(SORT EE の機能)【08-50 以降】
- 2.42 exsort パラメタファイルサイズの制限解除オプション(SORT EE の機 能)【08-50 以降】
- 2.43 CSV 数値データ (固定小数点数)の形式チェックオプション (SORT EE の機能)【08-50 以降】
- 2.44 選択条件式のブレイクオプション(SORT EE の機能)【08-50 以降】
- 2.45 CSV 日付データの部分指定(SORT EE の機能)【08-50 以降】

## 2.1 重複レコードの入力順序保存機能

ソートキーの内容の同じレコードが複数ある場合,ソート結果は,ソート時にそのレ コードが入力された順に並びます。これを,「重複レコードの入力順序保存機能」といい ます。なお,入力ファイルが索引ファイルの場合,この機能は使えません。

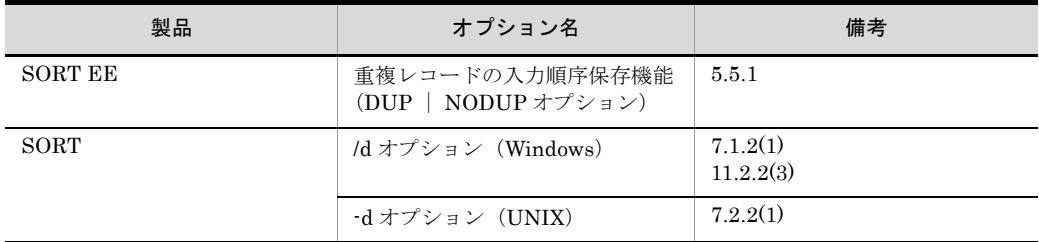

重複レコードの入力順序保存機能を指定した場合の例を次に示します。

重複レコードの入力順序保存機能を指定した場合の例

どちらも年齢が「30」である「田中」および「渡辺」というレコードを「田中」, 「渡辺」の順で入力したとします。

これらのデータを年齢順でソートした場合,重複レコードの入力順序保存機能を指 定しているときは,「田中」,「渡辺」の順でソートされます。

重複レコードの入力順序保存機能を指定していないときは,「渡辺」,「田中」の順で ソートされることがあります。

図 2-1 重複レコードの入力順序保存機能を指定した場合の例

<ソート前>

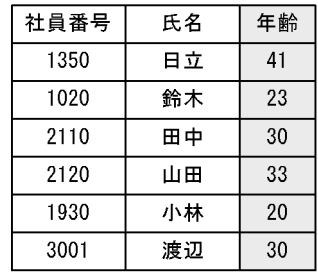

$$
\hat{z} = \hat{z}
$$

25

## 2.2 EBCDIK コードキー比較機能

JIS8 単位コードを EBCDIK コードの体系に従ってキーを比較します。

- 入力データの文字コードが JIS8 単位コードの場合, EBCDIK コードの順番にソート できます。
- **•** 入力データの文字コードが EBCDIK コードで,かつ選択条件式の条件値を JIS8 単位 コードで記述した場合,条件値を EBCDIK コードとして比較できます。

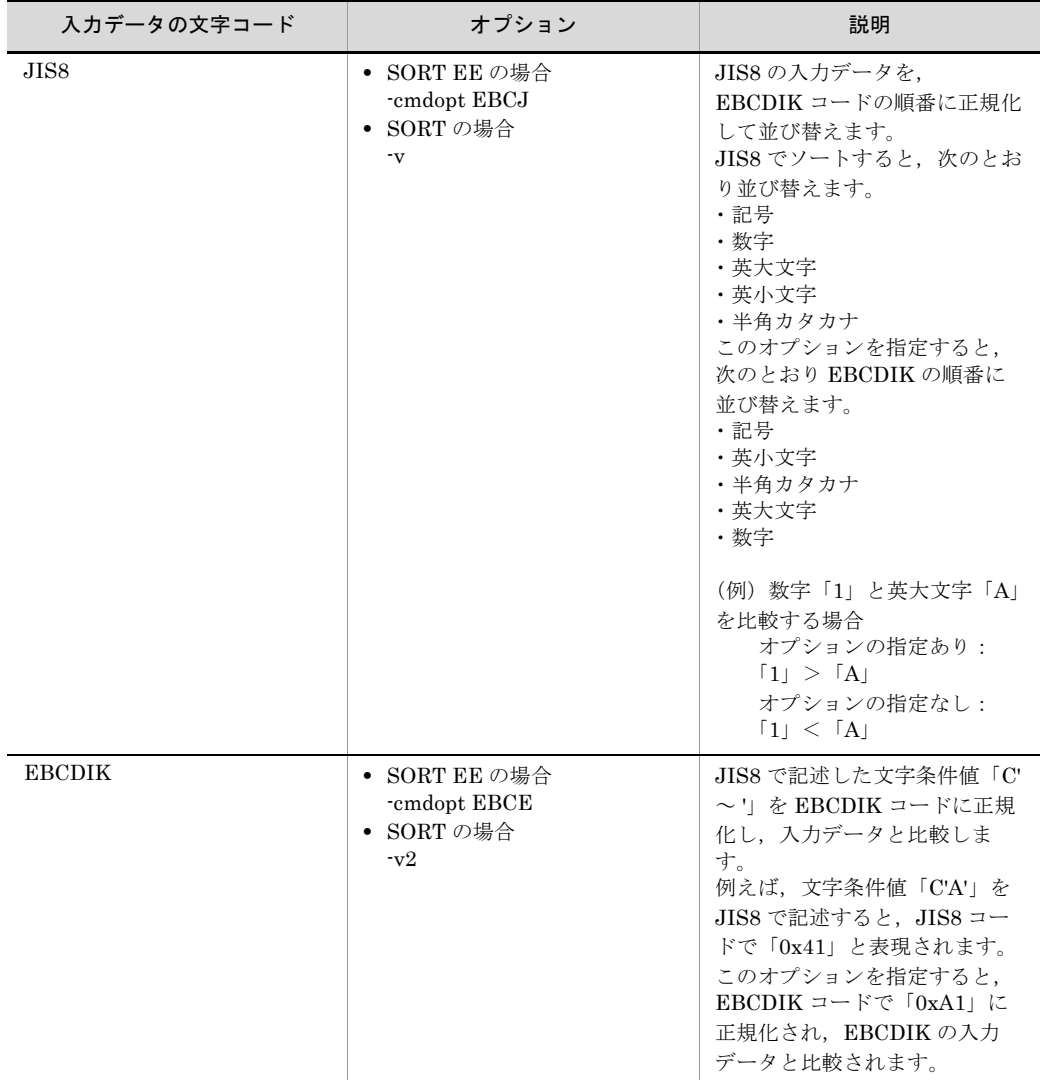

JIS8 単位コードと EBCDIK コードの対応表は,「付録 A JIS8 [単位コード体系と](#page-835-0) EBCDIK [コード体系の変換表](#page-835-0)」を参照してください。

## 2.3 強制マージ機能

マージ機能を使用する場合、ソートされていないファイルを併合することを強制マージ といいます。強制マージでは,併合するファイルがソートされていなくても強制的に併 合しますが,併合したデータの並びは保証しません。

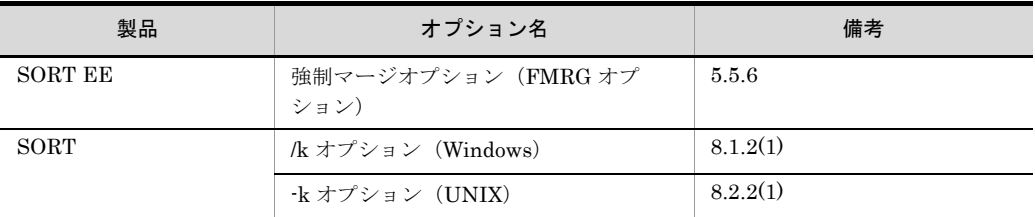

強制マージの例を次の図に示します。

#### 図 2-2 強制マージの例

<入力ファイル> 社員データファイル (第1営業部)

| 社員番号 | 氏名 | 年齢 |
|------|----|----|
| 20   | 鈴木 | 23 |
| 50   | 日立 | 41 |
| 30   | 小林 | 20 |
| 10   | 田中 | 35 |
| 25   | 山田 | 33 |
| 01   | 渡辺 | 27 |

社員データファイル (第2営業部)

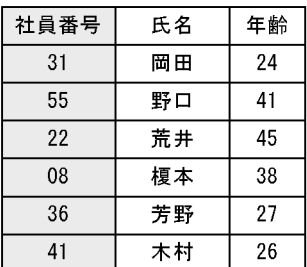

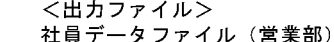

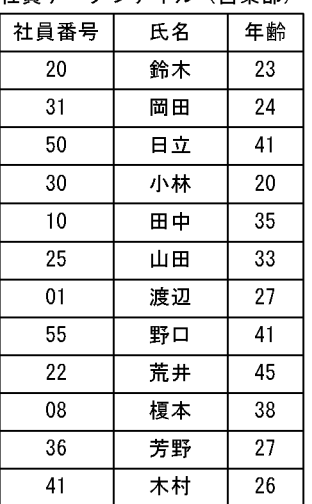

(凡例) : マージのキーを示す。

注入カファイルは、昇順でソートされていない。

## 2.4 無条件レコード抽出機能

集約機能を使用する場合,同じキーを持つ連続したレコードがあるときは、最初に配置 されているレコードだけを抽出できます。これを無条件レコード抽出機能といいます。 この機能を使用するとき、集約項目は指定できません。無条件レコード抽出機能を使用 した例を次の図に示します。

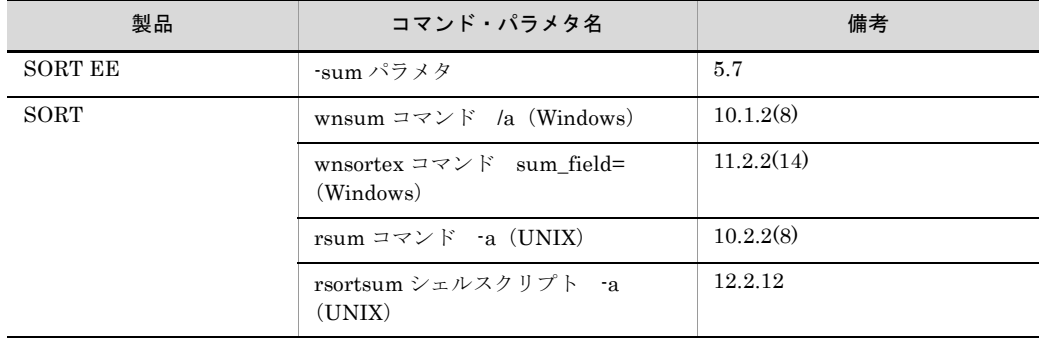

#### 図 2-3 無条件レコード抽出機能の使用例

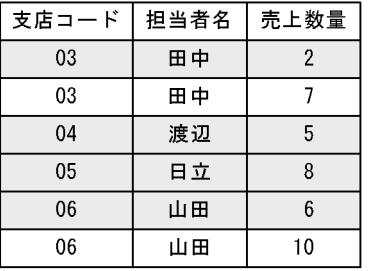

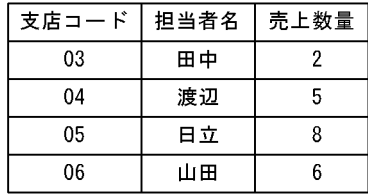

(凡例) :支店コードをキーとした場合に抽出されるレコードを示す。

## 2.5 10 進数オーバーフロー判定機能

集約機能を使用する場合,集約項目の属性が2進数の場合,10進数の桁数でオーバーフ ロー判定をすることを指定します。

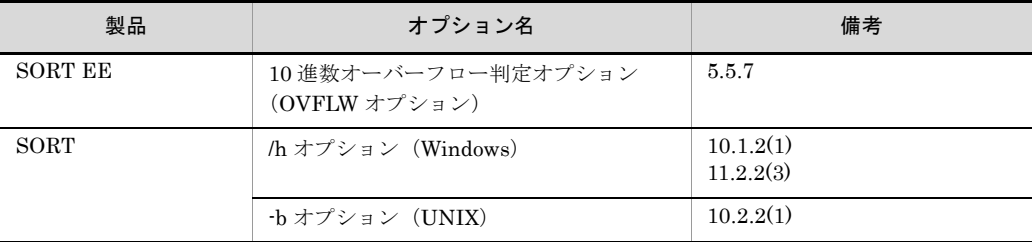

集約結果の範囲を次の表に示します。

表 2-1 集約結果の範囲 (固定小数点 2 進数 (n))

| バイト長 | 10 進数オーバーフロー判定機能                                                  |                                                               |  |  |
|------|-------------------------------------------------------------------|---------------------------------------------------------------|--|--|
|      | 指定なし                                                              | 指定あり                                                          |  |  |
| 2    | $-32,768 \sim +32,767$                                            | $-9,999 \sim +9,999$                                          |  |  |
| 4    | $-2,147,483,648 \sim +2,147,483,647$                              | $-999,999,999 \sim + 999,999,999$                             |  |  |
| 8    | $-9,223,372,036,854,775,808 \sim$<br>$+9,223,372,036,854,775,807$ | $-999,999,999,999,999,999 \sim$<br>$+999,999,999,999,999,999$ |  |  |

#### 表 2-2 集約結果の範囲(符号なし2進数(m))

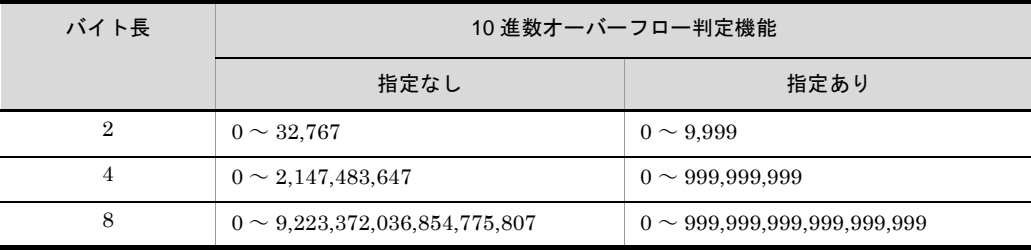

## 2.6 エンディアンオプション機能

2 進数および内部浮動小数点のキー,比較項目,または集約項目のバイトオーダーを指定 できます。

バイトオーダーとは,データの格納順序です。上位バイトを下位番地の数値として扱う バイトオーダーを big endian (ビッグエンディアン)といい、上位バイトを上位番地の 数値として扱うバイトオーダーを little endian (リトルエンディアン)といいます。

SORT EE では、可変長順編成ファイルの各レコードの先頭(レコードヘッダ)に2進数 で格納されているレコード長についても,指定されたバイトオーダーで扱うことができ ます。

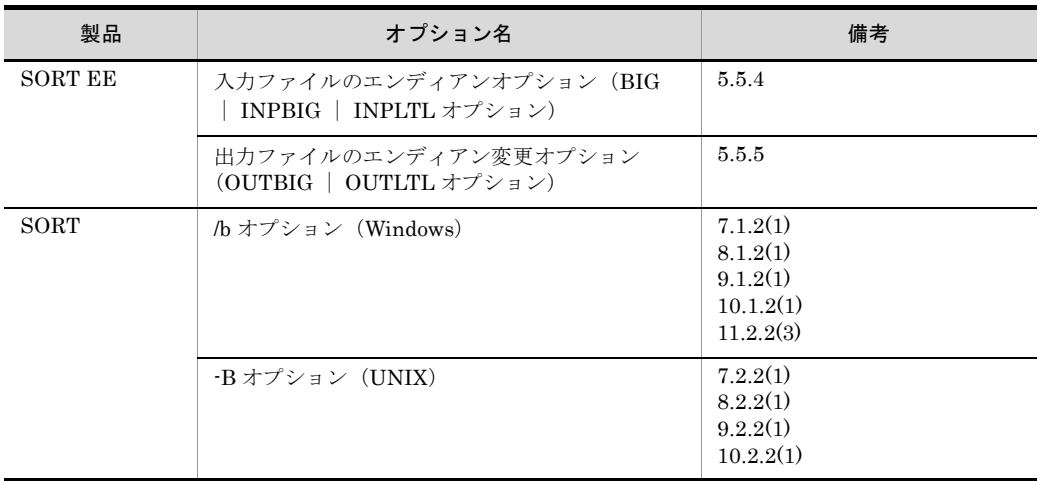

## 2.7 ファイル排他機能 (UNIX の場合)

#### 2.7.1 SORT のファイル排他機能

入力ファイルを排他モードでオープンできます。排他モードでオープンする場合は、-e オプションを指定します。オプションの指定方法については,「7.2.2(1) [ソートオプ](#page-531-0) [ション」](#page-531-0),「8.2.2(1) [マージオプション」](#page-556-0),「9.2.2(1) [選択オプション」](#page-580-0),または 「10.2.2(1) [集約オプション](#page-610-0)」を参照してください。

排他モードでファイルをオープンすると,ほかの処理ではそのファイルをオープンでき なくなります。ただし,ファイル排他機能が有効になるのは,次に示すプログラムの処 理でファイルをオープンした場合だけです。

- **•** SORT EE
- **•** SORT
- **•** COBOL85 または COBOL2002
- **•** ISAM

なお、入力ファイルが索引ファイル (COBOL85, COBOL2002 または ISAM で作成し たファイル)の場合は,ファイル排他機能を使った方が処理時間が短くなります。

ファイル排他機能を使う場合は,次の点に注意してください。

- **•** 読み出しだけをする場合にも,書き込みの許可が必要です。したがって,書き込みが 許可されていないファイルは,排他モードでオープンできません。
- **•** すでにほかの処理でオープンされているファイルは,排他モードでオープンできませ  $h_{\circ}$

ファイルの状態とオープンの可否の関係を次の表に示します。

| SORT でのオープンモード | ファイルの状態 |    |
|----------------|---------|----|
|                | 共用      | 排他 |
| 共用             |         |    |
| 排他             |         |    |

表 2-3 ファイルの状態とオープンの可否

(凡例)

○:オープンできる

×:オープンできない

注

「ファイルの状態」とは、ほかの処理でファイルがどのモードでオープンされているかを示しま す。なお,出力ファイルは常に排他モードでオープンします。

「共用」とは,一つのファイルを複数の処理で使用できることを示します。

「排他」とは,ある処理で使用しているファイルをほかの処理で使用できないことを示します。

#### 2.7.2 SORT EE のファイル排他機能

入力ファイルおよび出力ファイルを「共用」,「共用・排他無し」,および「排他」のどれ かのモードでオープンできます。コマンドオプションの指定方法については,「[5.5.14](#page-238-0) [入出力ファイル共用・排他オプション\(](#page-238-0)NOLOCK | EXC オプション)」を参照してく ださい。

排他モードでファイルをオープンすると,ほかの処理ではそのファイルをオープンでき なくなります。ファイル排他機能が有効になるのは,次に示すプログラムの処理でファ イルをオープンした場合だけです。

- **•** SORT EE
- **•** SORT
- **•** COBOL85 または COBOL2002
- **•** ISAM

ファイル排他機能を使う場合は,次の点に注意してください。

- **•**「共用・排他なし」を指定した場合,SORT EE,SORT,COBOL,および ISAM 間 でのファイル排他機能が無効となります。4 製品で同一ファイルを指定して,同時実 行した場合,入出力ファイルの内容は保証できません。
- **•** 読み出しだけをする場合にも,書き込みの許可が必要です。したがって,書き込みが 許可されていないファイルは,排他モードでオープンできません。
- **•** すでにほかの処理でオープンされているファイルは,排他モードでオープンできませ  $h_{\circ}$

入力ファイルの状態とオープンの可否の関係を次の表に示します。

| SORT EE でのオープンモード | 入力ファイルの状態 |    |  |
|-------------------|-----------|----|--|
|                   | 共用        | 排他 |  |
| 共用・排他なし           |           |    |  |
| 共用                |           | ×  |  |
| 排他                |           | ×  |  |

表 2-4 入力ファイルの状態とオープンの可否

#### 表 2-5 出力ファイルの状態とオープンの可否

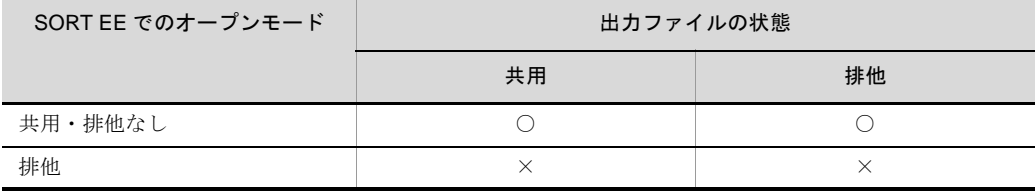

(凡例) ○:オープンできる ×:オープンできない

注

「ファイルの状態」とは、ほかの処理でファイルがどのモードでオープンされているかを示しま す。

「共用」とは,一つのファイルを複数の処理で使用できることを示します。

「排他」とは,ある処理で使用しているファイルをほかの処理で使用できないことを示します。

## 2.8 キャッシュファイルの同期出力機能

キャッシュファイルの同期出力機能とは,出力データがキャッシュファイルに残ってい る場合にすべてのデータをファイルに出力したあと,コマンドを終了する機能です。

OS による使用可否を次に示します。

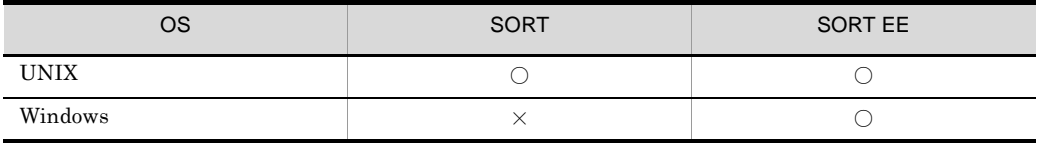

(凡例)

○: 使用できる

×:使用できない

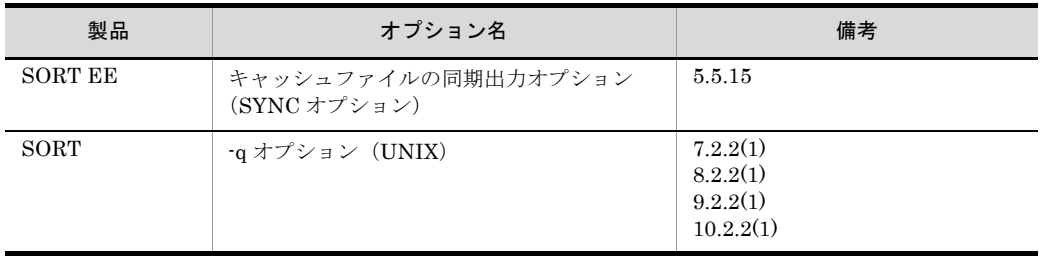

## 2.9 内部 10 進数符号保障機能

集約機能を使用する場合,集約項目の属性が内部 10 進数について、最初の集約項目の演 算符号が (F)<sub>16</sub> (絶対値) であるとき, 以降の集約項目の集約結果に対して同じ演算符号 (絶対値)を適用します。

最初の集約項目の演算符号が $(C)_{16}$ (正)である場合は、以降の集約項目に対して $(C)_{16}$ (正)を適用します。また、このオプションを指定しない場合は、演算符号が (F)<sub>16</sub> (絶 対値)である集約項目に対して $(C)_{16}$ (正)を適用します。

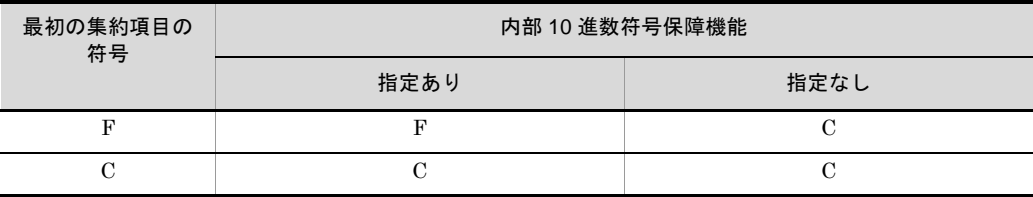

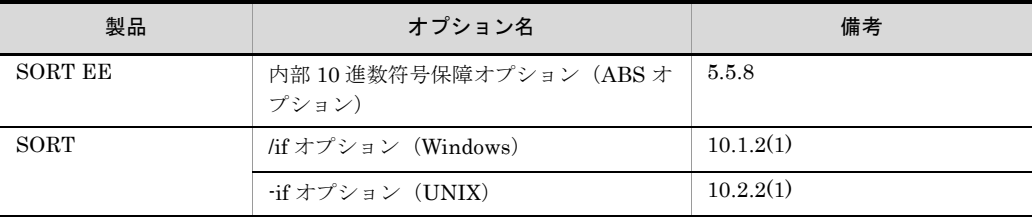

## 2.10 10 進キーのキーチェック緩和機能 (SORT EE の機能)

ソート機能,マージ機能,選択機能,または集約機能を使用する場合,キーまたは比較 項目の属性が外部 10 進数(CSV ファイルの場合は固定小数点数)または内部 10 進数の とき,入力データの形式が不正であってもエラーにしません。コマンドオプションの指 定方法については,「5.5.9 10 [進キーのチェックオプション\(](#page-214-1)KEYNOCHK オプショ [ン\)](#page-214-1)」を参照してください。

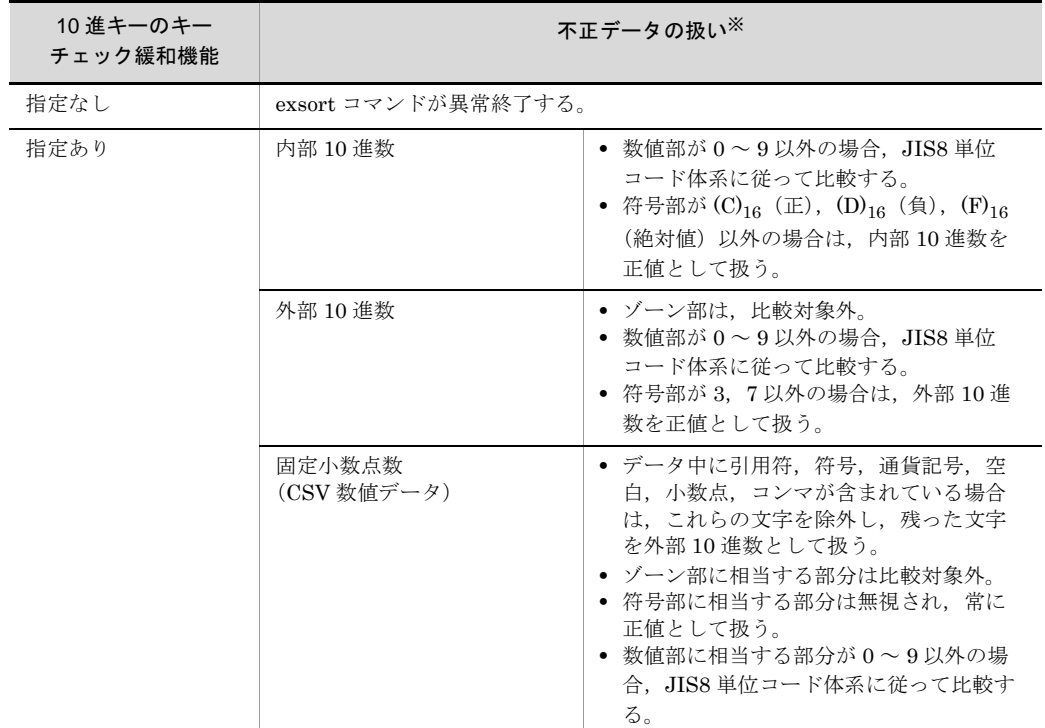

注※

不正データと見なされる条件を次の表に示します。

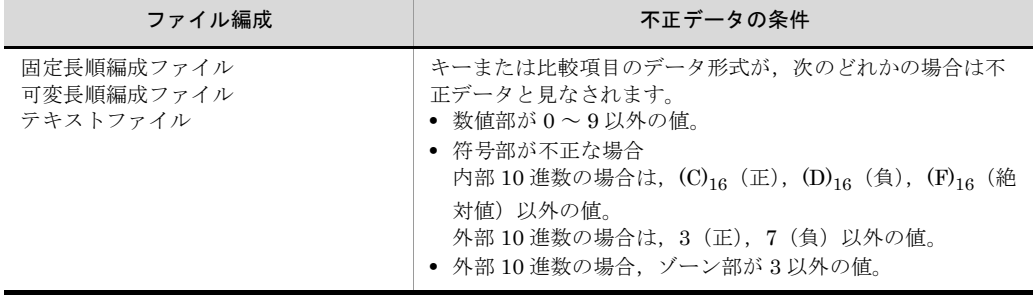

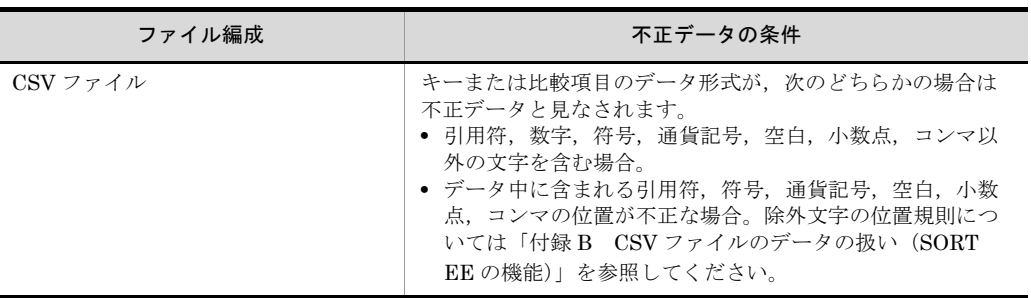

## 2.11 10 進集約項目のチェック緩和機能 (SORT EE の機能)

集約機能を使用する場合,集約項目の属性が外部 10 進数 (CSV ファイルの場合は固定 小数点数)または内部 10 進数のとき、入力データの形式が不正であってもエラーにしま せん。コマンドオプションの指定方法については,「5.5.10 10 [進集約項目のチェックオ](#page-221-0) プション([SUMNOCHK](#page-221-0) オプション)」を参照してください。

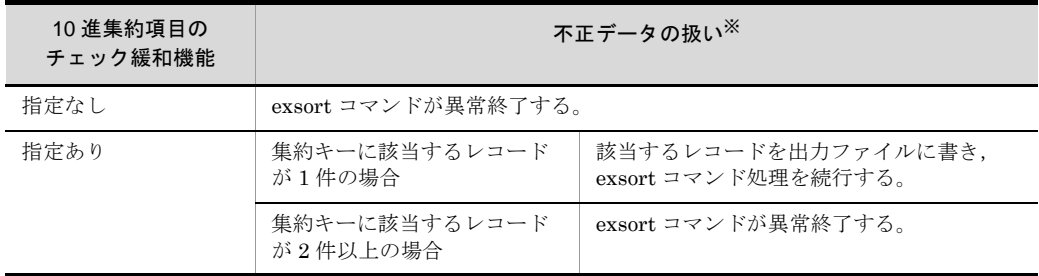

注※

不正データと見なされる条件を次の表に示します。

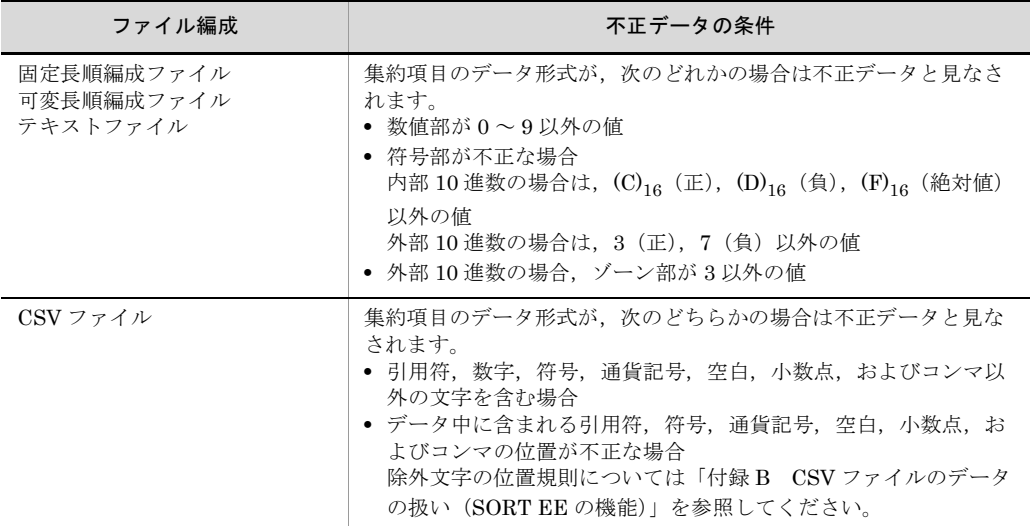

## 2.12 キー位置のチェック緩和機能(SORT EE の機能)

ソート機能,マージ機能,または集約機能を使用する場合,可変長順編成ファイル,お よびテキストファイルのキーの指定範囲が実レコード長を超えていてもエラーにしませ ん。コマンドオプションの指定方法については,「5.5.11 [キー位置のチェックオプショ](#page-224-0) ン([POSNOCHK](#page-224-0) オプション)」を参照してください。

実レコード長を超えたキー部分には,NULL 値を仮定してキーを比較します。

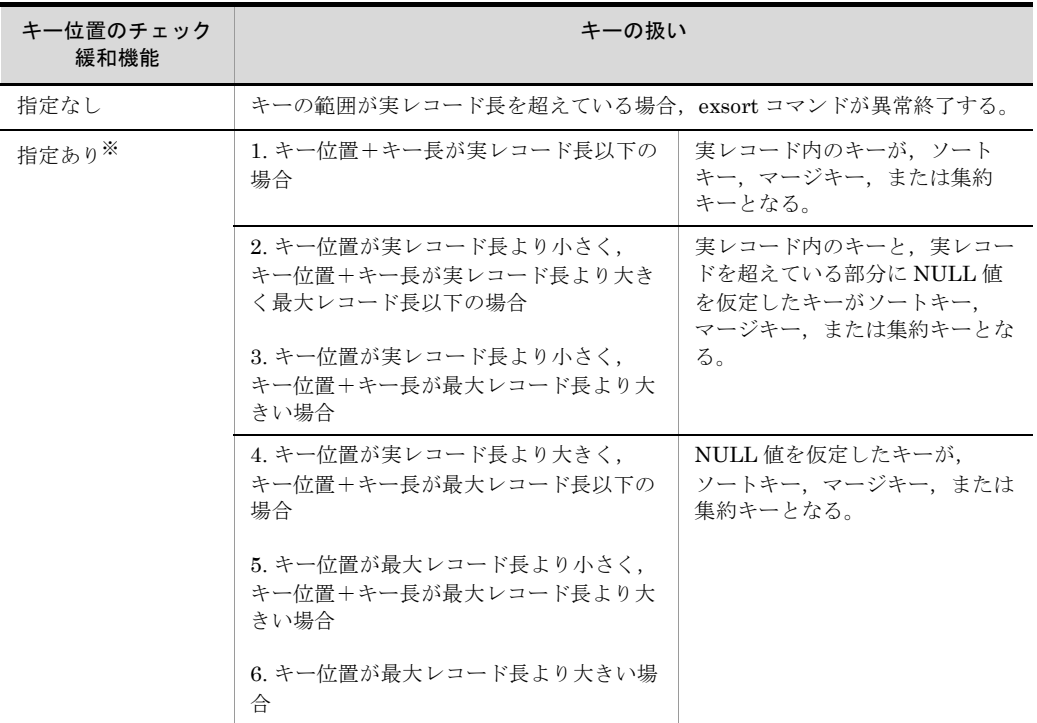

(凡例)

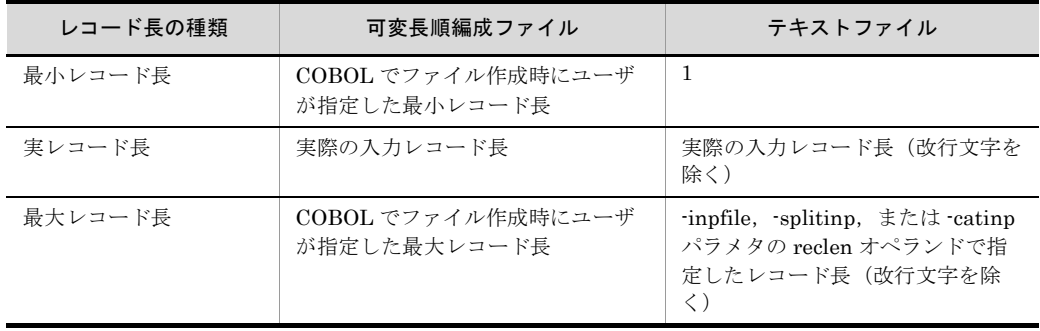

注※

1. ~ 6. は,次の図の 1. ~ 6. に対応しています。

#### ●実レコード長く最大レコード長の場合

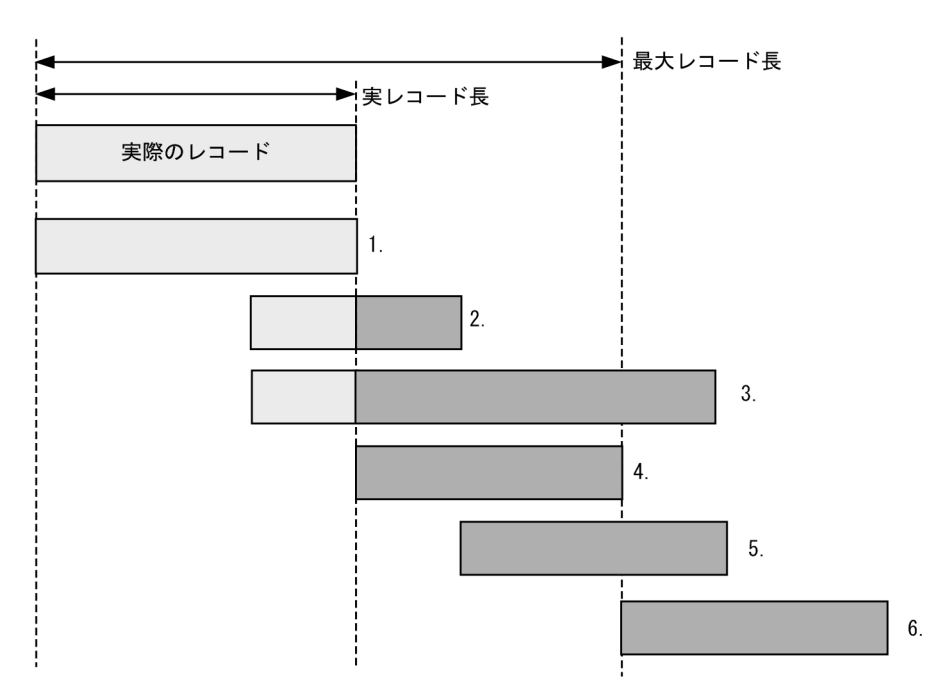

●実レコード長=最大レコード長の場合

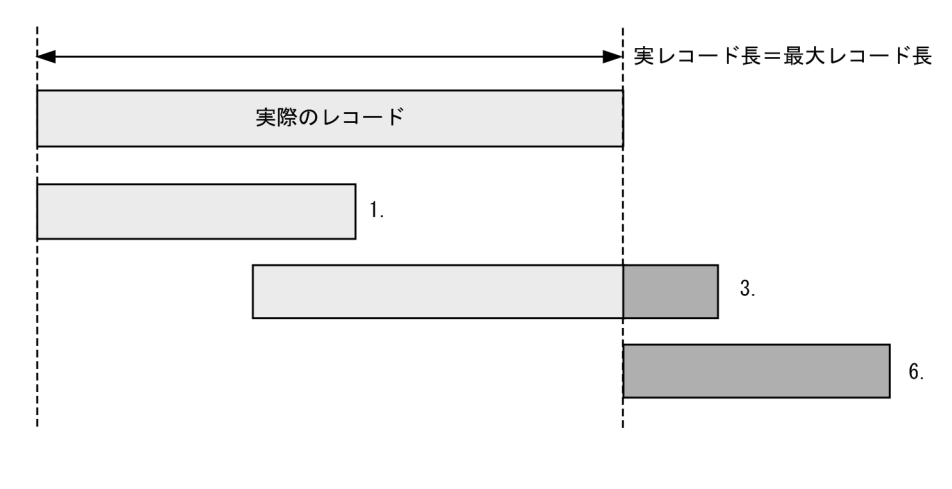

(凡例)

| 実レコード内の指定された範囲をキーとする。 || : NULL値 (0x00) をキーとする。

## 2.13 日付データのチェック緩和機能 (SORT EE の機能)

西暦下 2 桁年号に空白 (X'2020'), Low\_value (X'0000'), High\_value (X'FFFF') が設 定されていても,エラーとしないで文字として処理されます。

コマンドオプションの指定方法については,「5.5.12 [日付データのチェックオプション](#page-231-0) ([DATENOCHK](#page-231-0) オプション)」を参照してください。

CSV ファイルの場合,西暦下 2 桁年号または西暦 4 桁年号に数字以外の文字が設定され ていても,エラーとしないで文字として処理されます。

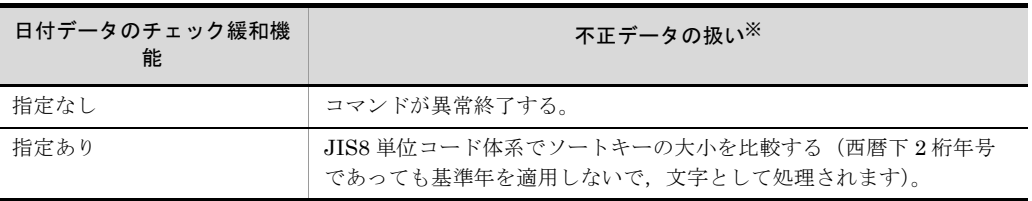

注※

不正データと見なされる条件を次の表に示します。

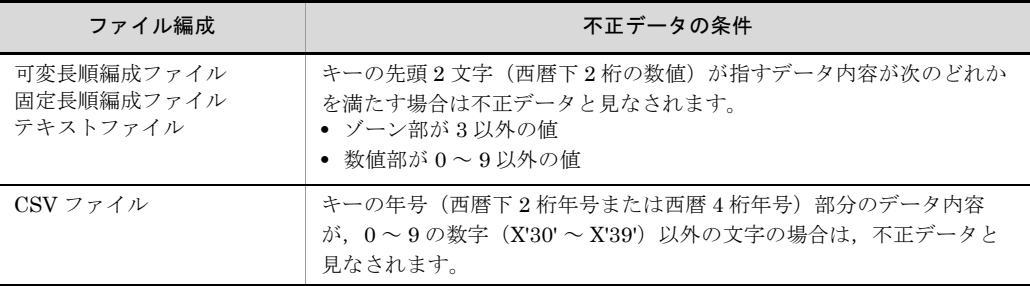

## 2.14 複数ファイル出力機能(SORT EE の機 能)

選択したレコードを指定した複数のファイルへ振り分けて出力する機能です。複数ファ イル出力機能を使用した例を次に示します。

#### 図 2-4 複数ファイル出力機能の例

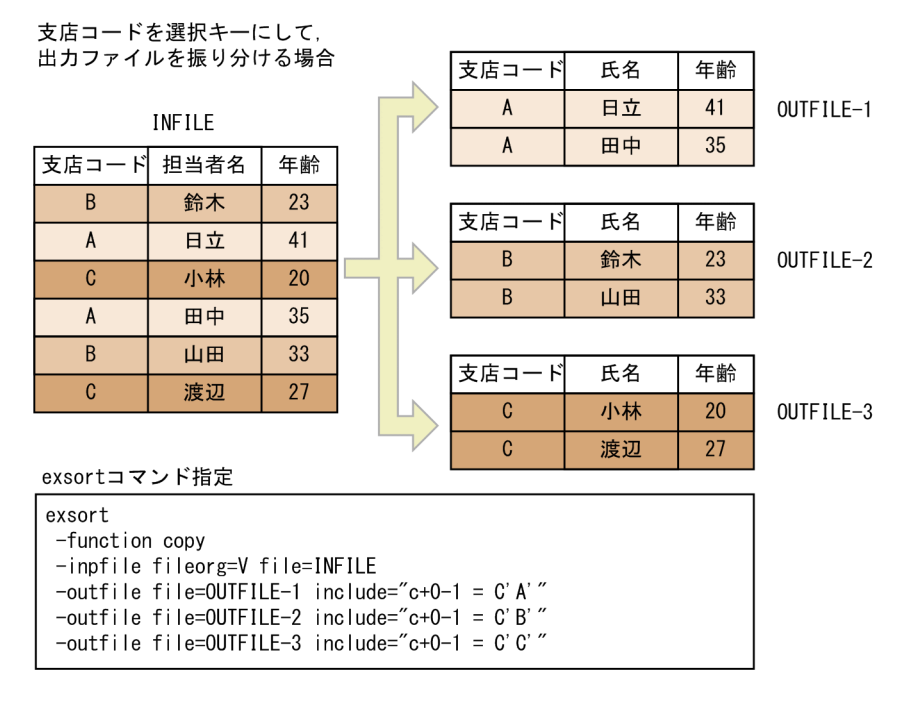
### 2.15 入力レコードの読み飛ばし・打ち切り機 能(SORT EE の機能)

ソート機能またはコピー機能を使用する場合,入力レコードの対象レコードの範囲を指 定できる機能です。入力レコードの読み飛ばし機能については「5.8.4 skiprec [オペラン](#page-291-0) [ド」](#page-291-0)を,入力レコードの打ち切り機能については「5.8.5 stopaft [オペランド」](#page-292-0)を参照し てください。

入力レコードの読み飛ばし・打ち切り機能を使用した例を次に示します。

図 2-5 入力レコードの読み飛ばし・打ち切り機能の例

|               | 支店コード | 担当者名 | 年齢 |
|---------------|-------|------|----|
| 読み飛ばす<br>レコード |       | 鈴木   | 23 |
|               |       | 日立   | 41 |
|               | C     | 小林   | 20 |
| ソートする<br>レコード |       | 山田   | 33 |
|               | C     | 渡辺   | 27 |
|               |       | 田中   | 35 |

先頭3レコードを読み飛ばしてソートする場合

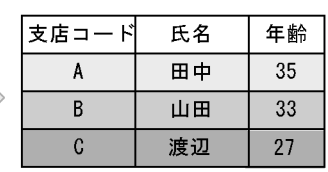

先頭3レコードまでをソートする場合

|                | 支店コード | 担当者名 | 年齡 |  |
|----------------|-------|------|----|--|
| ソートする<br> レコード | R     | 鈴木   | 23 |  |
|                |       | 日立   | 41 |  |
|                | Ċ     | 小林   | 20 |  |
|                | Α     | 田中   | 35 |  |
|                | R     | 山田   | 33 |  |
|                | C.    | 渡辺   | 27 |  |

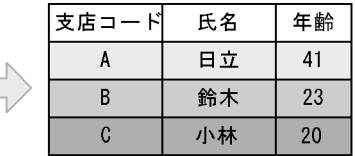

## 2.16 文字順序変更機能(SORT EE の機能)

JIS8 単位コード体系以外の順序でキーを比較できる機能です。文字順序変更機能の詳細 については,「5.15 -altseq [パラメタ](#page-402-0)」を参照してください。

文字順序変更機能の概要を次の図に示します。

#### 図 2-6 文字順序変更機能の例

JIS8単位コード体系 を使用した場合

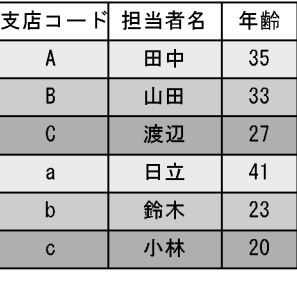

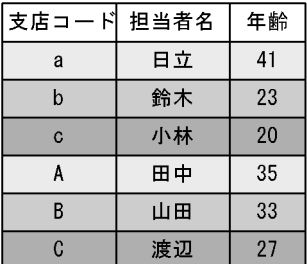

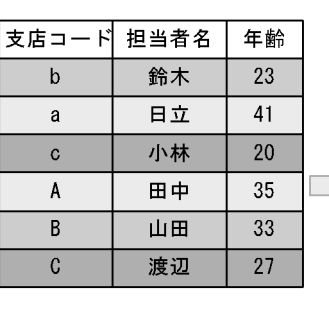

文字順序を変更 した場合

#### 2.17 既存ファイルの書き換え防止機能 (SORT の機能)

出力先として指定した出力ファイル名と同じ名前のファイルがすでにあるとき,その ファイルの内容が書き換えられるのを防ぐことができます。この機能を使った場合,出 力ファイル名と同じ名前のファイルがあると,ソート結果を出力しないで処理が終了し, メッセージが表示されます。

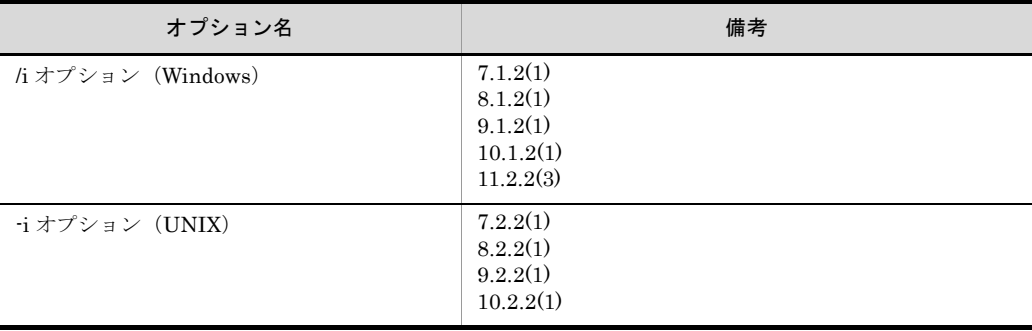

# <span id="page-75-0"></span>2.18 I/O サイズ変更機能(SORT EE の機能)

ユーザが,入力ファイル,出力ファイル,ソート用一時ファイル,マージ用一時ファイ ル,およびファイル分割用一時ファイルに対する 1 回の I/O サイズを指定できます。詳 細は,「5.19 -iosize [パラメタ](#page-425-0)」を参照してください。

#### <span id="page-76-0"></span>2.19 ワークバッファサイズ自動見積もり機能 (SORT EE の機能)

製品がソート機能で使用するワークバッファのサイズを自動で見積もる機能です。

ワークバッファサイズの指定がない場合に,製品がアウトコアソート,またはインコア ソートのワークバッファサイズを見積もって割り当てます。また、64 ビット版の SORT EE では,ユーザが 2GB を超えるワークバッファサイズを指定できます。詳細は,「[5.13](#page-397-0) [-worksize](#page-397-0) パラメタ」を参照してください。

## <span id="page-77-0"></span>2.20 2GB 超ワークバッファサイズの指定 (64 ビット版 SORT EE の機能)

64 ビット版 SORT EE では,2GB を超えるワークバッファサイズを指定できます。指定 できるサイズは,1MB ~ 2,048,000MB(2,000GB)までです。

### 2.21 SORT の機能拡張オプション(SORT の 機能)

ユーザが SORT EE 固有の機能を SORT で使用できるようになるオプションです。使用 できる SORT EE の機能は次の 8 機能です。

- ファイル排他機能の無効化 (UNIX の場合) ファイル排他機能の無効化(UNIX の場合)については,「2.7.2 [SORT EE](#page-61-0) のファイ [ル排他機能](#page-61-0)」を参照してください。
- 10 進キーのキーチェック緩和機能 10 進キーのキーチェック緩和機能については,「2.10 10 [進キーのキーチェック緩和](#page-65-0) 機能([SORT EE](#page-65-0) の機能)」を参照してください。
- 10 進集約項目のチェック緩和機能 10 進集約項目のチェック緩和機能については,「2.11 10 [進集約項目のチェック緩和](#page-67-0) 機能([SORT EE](#page-67-0) の機能)」を参照してください。
- キー位置のチェック緩和機能 キー位置のチェック緩和機能については,「2.12 [キー位置のチェック緩和機能](#page-68-0) ([SORT EE](#page-68-0) の機能)」を参照してください。
- 日付データのチェック緩和機能 日付データのチェック緩和機能については,「2.13 [日付データのチェック緩和機能](#page-70-0) ([SORT EE](#page-70-0) の機能)」を参照してください。
- I/O サイズ変更機能 I/O サイズ変更機能については,「2.18 I/O [サイズ変更機能\(](#page-75-0)SORT EE の機能)」を 参照してください。
- ワークバッファサイズの自動見積もり機能 ワークバッファサイズの自動見積もり機能については,「2.19 [ワークバッファサイズ](#page-76-0) [自動見積もり機能\(](#page-76-0)SORT EE の機能)」を参照してください。
- 2GB 超ワークバッファサイズの指定 (64 ビット版 SORT EE の機能) 2GB 超ワークバッファサイズの指定 (64 ビット版 SORT EE の機能)については, 「2.20 2GB [超ワークバッファサイズの指定\(](#page-77-0)64 ビット版 SORT EE の機能)」を参照 してください。

なお,上記にある機能を使用する上での注意事項を次に示します。

- **•** ファイル編成が固定長順,可変長順,およびテキストファイルだけ適用できます。
- 前提 PP として、SORT EE が必要となります。
- **•** メモリ所要量が変更となります。
- **•** 完了メッセージが SORT EE のメッセージに変更となります。
- **•** コマンドログファイルが出力されるようになります。
- **•** デバッグ情報ファイルの出力形態が変更となります。

SORT の機能拡張オプションの使い方については,「18. SORT [の機能拡張オプション](#page-778-0) [の使い方」](#page-778-0)を参照してください。

SORT と SORT EE の両方に指定できる機能の場合,優先順位は次のとおりです。

- 1. SORT コマンドの指定
- 2. UNIX の場合:SORT の環境変数 Windows の場合:SORT の環境ファイル
- 3. SORT EE の環境変数および環境ファイル

SORT と SORT EE の両方に指定できる機能については,「14.1 SORT EE [の環境変数](#page-677-0) [の設定」](#page-677-0)の表 [14-1](#page-677-1) または表 [14-2](#page-680-0) を参照してください。

### 2.22 強制ファイル分割機能(SORT EE の機 能)

分割キーによるファイル分割時,分割する入力ファイルが昇順または降順にソートされ ていなくても,エラーとならずにファイルを分割できます。詳細については,「[5.5.16](#page-239-0) [強制ファイル分割機能\(](#page-239-0)FSPLIT オプション)」を参照してください。

## 2.23 ファイル逐次 OPEN/CLOSE 機能 (SORT EE の機能)

ファイル分割時の出力ファイルおよびファイル連結時の入力ファイルに対するオープン とクローズを一括で行わず,入出力するファイルだけで行うことを指定します。この機 能によって,ファイル分割機能およびファイル連結機能で,扱うファイルの増加に伴う システムのファイルディスクリプタの制限によるエラーを回避できます。ただし,この 機能はソート機能とコピー機能使用時だけに有効です。マージ機能使用時は有効になり ません。詳細については,「5.5.17 [ファイル逐次](#page-240-0) OPEN/CLOSE 機能 (SEQOPNCLS [オプション\)](#page-240-0)」を参照してください。

### 2.24 メッセージ抑止機能(SORT EE の機能)

ファイル分割機能およびファイル連結機能で出力されるメッセージを抑止します。詳細 については,「14.1.1(19) [EXSORTSUPPRESSSPLITMSG](#page-694-0)」,「[14.1.1\(20\)](#page-695-0) [EXSORTSUPPRESSCATMSG](#page-695-0)」,「14.1.2(19) [EXSORT64SUPPRESSSPLITMSG](#page-714-0)」, および「14.1.2(20) [EXSORT64SUPPRESSCATMSG](#page-714-1)」を参照してください。

### 2.25 0 件ファイル出力抑止機能(SORT EE の 機能)

ファイル分割後の出力ファイルに格納するレコード件数が 0 件の場合,出力ファイルを 作成しません。詳細については,「14.1.1(21) [EXSORTNOCREATEZEROFILE](#page-695-1)」およ び「14.1.2(21) [EXSORT64NOCREATEZEROFILE](#page-714-2)」を参照してください。

### 2.26 キー・項目の上限値拡張機能(SORT EE の機能)

キー,集約項目,および比較項目の上限値を次に示す値まで拡張できます。

- **•** 最大個数:1,280 個
- **•** 最大合計長:262,144 バイト 入力データのエンコード種別によって,最大合計長は変わります。入力データのエン コード種別と最大合計長の関係を次に示します。

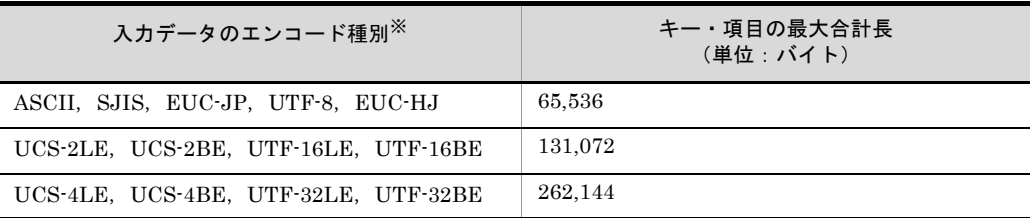

注※

入力データのエンコードの種別は, codetype オペランドで指定できます。

codetype オペランドについては,「5.8.13 codetype [オペランド](#page-303-0)」を参照してください。

最大個数と合計長の上限値を拡張できる項目と指定方法を次の表に示します。

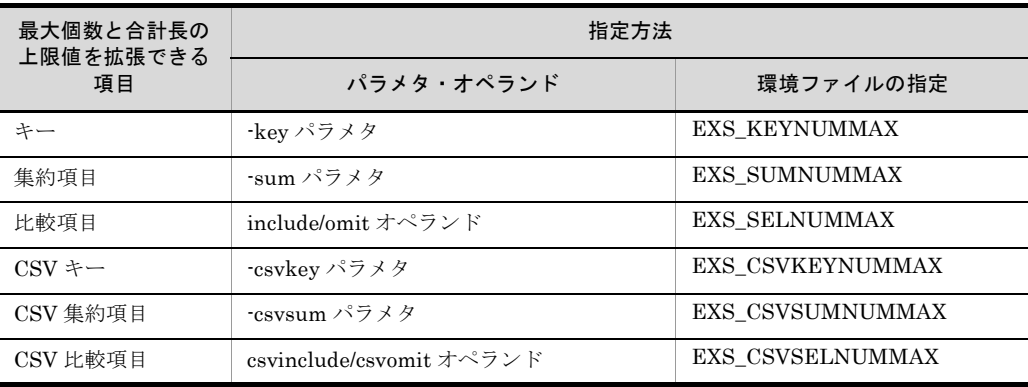

## 2.27 メッセージ出力オプション(SORT EE の 機能)

exsort コマンドのメッセージの出力有無,および出力先を環境変数で指定できます。 出力先は次のファイルから選択できます。

- **•** 標準エラーファイル
- **•** 標準出力ファイル
- **•** 環境変数「EXSORTMSGFILE(64 ビット版は「EXSORT64MSGFILE」)」,または 環境ファイルの「msg\_file」オプションで指定したファイル

メッセージ出力オプションの詳細については,「[14.1.1\(5\)EXSORTMSGOPT](#page-685-0)」,または 「[14.1.2\(5\)EXSORT64MSGOPT](#page-704-0)」を参照してください。

#### 2.28 CSV ファイル関連の便利な機能(SORT EE の機能)

CSV ファイルを指定する処理の場合,次の便利な機能を使用できます。

- **•** 入力開始レコード番号の指定
- **•** 連続区切り文字オプション
- ナル文字列の集約オプション (SUMNULKEY, SUMNONULL オプション)
- **•** 出力ファイルのデリミタ変更
- **•** 出力ファイルの引用符変更
- **•** 出力ファイルのセル数調整

#### 2.28.1 入力開始レコード番号の指定

データの入力を開始するレコード番号を指定できます。

指定したレコード番号よりも前のレコードは,ソート処理,マージ処理,またはコピー 処理の対象になりません。

入力開始レコード番号の指定の詳細については,「5.8.6 startrec [オペランド](#page-293-0)」を参照し てください。

#### 2.28.2 連続区切り文字オプション

連続した区切り文字(ConsecutiveDelimiter)を 1 つのデリミタ(区切り文字)として 扱います。

連続区切り文字オプションの詳細については,「5.5.18 [連続区切り文字オプション](#page-240-1) (INPCONSEPA,[OUTCONSEPA](#page-240-1) オプション)」を参照してください。

#### 2.28.3 ナル文字列の集約オプション(SUMNULKEY, SUMNONULL オプション)

ナル文字列(空のセル)の集約キーおよび集約項目の扱いを指定するオプションです。

ナル文字列の集約キーが複数存在する場合,それらを同値のキーとして扱うか,個別に 扱い集約しないかを指定します。また,ナル文字列の集約項目が複数存在する場合,そ れらを集約するか,個別に扱い集約しないかを指定します。

ナル文字列の集約オプションの詳細については,「5.5.19 [ナル文字列の集約オプション](#page-244-0) (SUMNULKEY, [SUMNONULL](#page-244-0) オプション)」を参照してください。

#### 2.28.4 出力ファイルのデリミタ変更

入力レコード中のデリミタを,指定したデリミタに変更して出力できます。

出力ファイルのデリミタ変更の詳細については,「5.10.6 cellsepa [オペランド」](#page-383-0)を参照 してください。

#### 2.28.5 出力ファイルの引用符変更

入力レコード中の引用符を,指定した引用符に変更して出力できます。

出力ファイルの引用符変更の詳細については,「5.10.8 quottype [オペランド](#page-387-0)」を参照し てください。

#### 2.28.6 出力ファイルのセル数調整

すべての出力レコードのセル数を一致させて出力できます。

出力ファイルのセル数調整の詳細については,「5.10.7 cellnum [オペランド」](#page-386-0)を参照し てください。

### 2.29 集約結果オーバーフロー検知オプション (SORT EE の機能)

集約機能を使用する場合,集約項目の合計でオーバーフローが発生したときは, KBLS1412-E エラーで exsort コマンドを異常終了させます。

集約結果オーバーフロー検知オプションの詳細については,「5.5.20 [集約結果オーバー](#page-244-1) [フロー検知オプション\(](#page-244-1)OVFERR オプション)」を参照してください。

### 2.30 改行文字の自動判定機能(SORT EE の機 能)

テキストファイルおよび CSV ファイルの入力レコードごとの改行文字(LF または CRLF)を自動的に判定する機能です。入力ファイルの改行文字の種別が不明な場合,ま たは LF と CRLF の改行文字が混在している入力ファイルの場合に有効な機能です。

入力ファイルの改行文字の指定については,「5.8.7 recsepa [オペランド」](#page-295-0)を参照してく ださい。

また、出力ファイルの改行文字を、LF または CRLF のどちらかに変更できます。出力 ファイルの改行文字の変更については,「5.10.5 recsepa [オペランド」](#page-378-0)を参照してくだ さい。

## 2.31 シフト JIS コード比較オプション (SORT EE の機能)

シフト JIS コードの体系に従って,キーおよび比較項目を文字単位で比較します。

キーおよび比較項目にシングルバイト文字(英数字,半角カナ),およびマルチバイト文 字(漢字などの全角文字)が混在している場合,シングルバイト文字はマルチバイト文 字より先に比較します。コマンドオプションの指定方法については,「5.5.21 [シフト](#page-245-0) JIS [コード比較オプション\(](#page-245-0)SJIS オプション)」を参照してください。

## 2.32 ゼロデータ比較オプション(SORT EE の 機能)

SORT EE では,左分離符号付き数字「d」のキーおよび比較項目において,負符号付き ゼロ(-0),正符号付きゼロ(+0),符号なしゼロ(0)を,すべて同値(ゼロ値)として 扱います。

このオプションを指定すると、負符号付きゼロ (-0) を、正符号付きゼロ (+0) および 符号なしゼロ (0) よりも小さい値として扱います。コマンドオプションの指定方法につ いては,「5.5.22 [ゼロデータ比較オプション\(](#page-251-0)DIFFZERO オプション)」を参照してく ださい。

#### 2.33 空行削除オプション(SORT EE の機能)

入力ファイルがテキストファイルの場合、改行だけのデータがないレコード(空行、空 レコード)を入力できません(KBLS1636-E エラーとなります)。

入力ファイルが CSV ファイルの場合、空行を入力することはできますが、ソート対象外 のレコードとして先頭または末尾に配置されます(配置位置は,nullseq オペランドで指 定できます)。nullseq オペランドの詳細は「5.8.12 nullseq [オペランド](#page-302-0)」を参照してく ださい。

このオプションを指定すると、空行を削除して入力します。テキストファイルの場合は エラーになりません。また,出力ファイルには空行は出力されません。

コマンドオプションの指定方法については,「5.5.23 [空行削除オプション](#page-261-0) ([DELBLANKLINE](#page-261-0) オプション)」を参照してください。

#### 2.34 ファイルの上書きオプション(SORT EE の機能)

#### 2.34.1 既存ファイルの上書きオプション

出力先として指定した出力ファイル名と同じ名前のファイルがすでにあるとき、その ファイルの内容を上書き出力することを許可するオプションです。

コマンドオプションの指定方法については,「5.5.2 [ファイルの上書きオプション](#page-208-0) (OVWRT | [INPOVWRT](#page-208-0) オプション)」を参照してください。

#### 2.34.2 入力ファイルの上書きオプション

ソート機能では,入力ファイルと出力ファイルに同じファイルを指定できます。ただし, 選択機能や集約機能と一緒に指定した場合は,レコード件数が変わることで,入力デー タを保持できなくなるため,この場合は入力と出力に同じファイルを指定することはで きません。レコード編集機能も同様に,入力データを保持できないという理由から,同 じファイルを指定できません。

このオプションを指定すると,レコード処理機能(選択、集約、または編集機能)を指 定していても,入力と出力に同じファイルを指定できます(入力ファイルを出力ファイ ルで上書きします)。

コマンドオプションの指定方法については,「5.5.2 [ファイルの上書きオプション](#page-208-0) (OVWRT | [INPOVWRT](#page-208-0) オプション)」を参照してください。

# 2.35 Unicode シグニチャ (BOM) 関連オプ ション(SORT EE の機能)

#### <span id="page-94-0"></span>2.35.1 Unicode シグニチャ読み飛ばし・付加機能

テキストファイルおよび CSV ファイルを入力する際に,ファイルの先頭にある Unicode シグニチャ(以降, BOM と呼びます)を読み飛ばして入力できます。また,出力ファイ ルの先頭に BOM を出力することもできます。

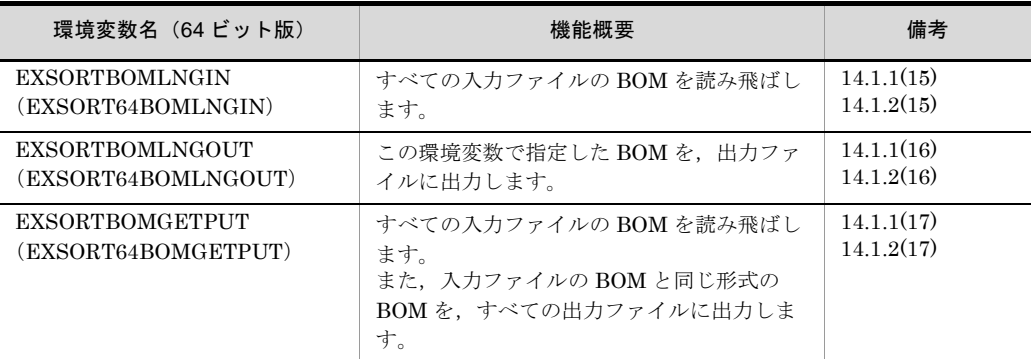

#### 2.35.2 Unicode シグニチャ自動判別機能

入力ファイルの BOM 形式を判別し、入力データのエンコードに適用する機能です。こ の機能を使用する場合は、codetype オペランドに「UNICODE」と指定します。 codetype オペランドについては,「5.8.13 codetype [オペランド](#page-303-0)」を参照してください。

なお,この機能を指定しても BOM の読み飛ばしと付加は行われません。BOM の読み飛 ばしと付加を行う場合は,「2.35.1 Unicode [シグニチャ読み飛ばし・付加機能](#page-94-0)」の指定 も必要です。

## 2.36 マルチバイト文字データの比較 (SORT EE の機能)

入力ファイル編成がテキストファイルおよび CSV ファイルの場合は、マルチバイト文字 に対応した文字比較ができます。詳細は,「付録 I [マルチバイト文字データの扱い](#page-873-0)」を 参照してください。

- **•** UCS-2,UCS-4 のワイド文字対応
- **•** UTF-16 サロゲートペア文字対応
- **•** SJIS,EUC-JP,EUC-HJ,UTF-8,UTF-16,UTF-32 のマルチバイト文字コードに 対応
- **•** Unicode の IVS 対応

## 2.37 内部 10 進数符号オプション(SORT EE の機能)

SORT EE で扱う内部 10 進数の符号は,C(正),D(負)および F(絶対値)で,これ 以外の符号は不正データ形式としています。このオプションを指定すると, C, D, F 以 外の符号も,正常データ形式として扱います。

オプションの指定方法については,「14.1.1(30) [EXSORTPACKSIGNTYPE](#page-697-0)」および 「14.1.2(30) [EXSORT64PACKSIGNTYPE](#page-716-0)」を参照してください。

## 2.38 外部 10 進数データ形式オプション (SORT EE の機能)

SORT EE で扱う外部 10 進数の形式は、数字 0x30 ~ 0x39, 正値 0x30 ~ 0x39, および 負値 0x70 ~ 0x79 で,これ以外の数値は不正データ形式としています。このオプション を指定すると, EBCDIK コード形式の数値と, EBCDIK コードを ASCII コードに変換 した数値も,正常データ形式として扱います。

オプションの指定方法については,「14.1.1(31) [EXSORTUNPACKDATATYPE](#page-698-0)」およ び「14.1.2(31) [EXSORT64UNPACKDATATYPE](#page-717-0)」を参照してください。

## 2.39 符号なし 2 進数のマスクビット指定 (SORT EE の機能)

キーデータに対して,指定したマスクビットで AND 演算を行った結果でソートできま す。

属性コード「a」または「b」で,16 進形式のマスクビットを指定します。この属性は, ソートキーだけに指定できます。

キーの指定方法については,「5.6 -key [パラメタ」](#page-270-0)を参照してください。

### 2.40 簡易コピー機能(SORT EE の機能)

入力ファイルを出力ファイルに複写する機能です。次の表に示すように,コピー機能で は複写できないファイルも複写できます。ただし,コピー機能で可能なレコード処理機 能(選択,集約,編集,ファイル分割,およびファイル連結)との組み合わせは,簡易 コピー機能ではできません。

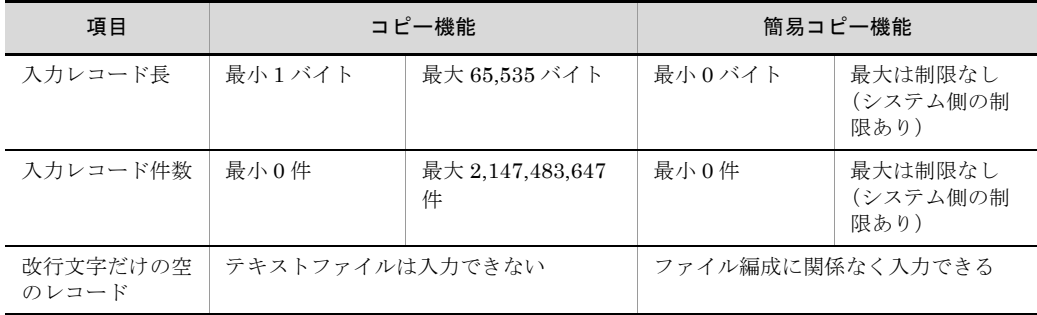

機能の指定方法については,「5.28 -cpyinp [パラメタ」](#page-484-0)および「5.29 [-cpyout](#page-486-0) パラメ [タ」](#page-486-0)を参照してください。

## 2.41 -outfile パラメタ数の制限解除オプション (SORT EE の機能)【08-50 以降】

指定できる -outfile パラメタの個数制限(最大 64 個)を解除できます。

制限解除オプションの指定方法については,環境変数「[14.1.1\(33\)](#page-701-0) [EXSORTOUTFILENUMUNLIMIT](#page-701-0) 【08-50 以降】」, 「[14.1.2\(33\)](#page-721-0) [EXSORT64OUTFILENUMUNLIMIT](#page-721-0)【08-50 以降】」,または環境ファイル「[15.1.1\(24\)](#page-746-0) [EXS\\_OUTFILENUMUNLIMIT](#page-746-0)【08-50 以降】」を参照してください。

指定できる -outfile パラメタの最小値および最大値については,「表 3-5 [SORT EE](#page-128-0) のパ [ラメタの最小値および最大値」](#page-128-0)を参照してください。

# 2.42 exsort パラメタファイルサイズの制限解 除オプション(SORT EE の機能)【08-50 以降】

exsort パラメタファイルのサイズ制限 (256KB 以内) を解除できます。

制限解除オプションの指定方法については,環境変数「[14.1.1\(34\)](#page-702-0) [EXSORTPRMSIZEUNLIMIT](#page-702-0)【08-50 以降】」,「[14.1.2\(34\)](#page-721-1) [EXSORT64PRMSIZEUNLIMIT](#page-721-1)【08-50 以降】」,または環境ファイル「[15.1.1\(25\)](#page-746-1) [EXS\\_PRMSIZEUNLIMIT](#page-746-1)【08-50 以降】」を参照してください。

exsort パラメタファイルの形式については,「4.4.1 [ファイル形式](#page-175-0)」を参照してくださ い。

## 2.43 CSV 数値データ (固定小数点数)の形式 チェックオプション(SORT EE の機能) 【08-50 以降】

次に示す条件の場合,指定されたキーまたは比較項目範囲外の入力データの形式が不正 でもエラーにはなりません。

**•** ソート機能,マージ機能,選択機能,または集約機能を使用する場合,キーまたは比 較項目の属性が CSV 数値データ (固定小数点数)である。

コマンドオプションの指定方法については,「5.5.24 CSV [数値データ\(固定小数点数\)](#page-264-0) [の形式チェックオプション\(](#page-264-0)CSVFRMCHK オプション)」を参照してください。

CSV のデータ形式は,「付録 C.2 CSV [データ形式](#page-845-0)」および「付録 B.1 [数値\(固定小数](#page-837-0) [点数\)データの端数処理」](#page-837-0)を参照してください。

図 2-7 CSV 数値データ (固定小数点数)の形式チェックオプションの例

CSVFRMCHK指定なし

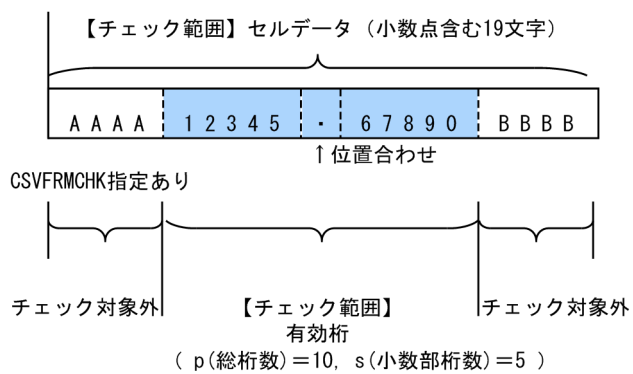

CSV の数値データ (固定小数点数,属性 z)は,次の文字を含むことができます。

- **•** 0 ~ 9 の数字
- **•** データを囲んでいる引用符
- **•** 符号
- **•** 通貨記号
- **•** 桁修飾文字(コンマ,小数点,空白)

これらの文字以外がセル内に含まれた場合は不正データとして扱います。

CSVFRMCHK オプションの指定がない場合,指定された有効桁に関係なく,セル内の 文字すべてについて「CSV 数値データ(固定小数点数)の形式」であるかをチェックし ます。

CSVFRMCHK オプションが指定された場合,指定された有効桁範囲だけ「CSV 数値 データ(固定小数点数)の形式」であるかをチェックします。指定された有効桁範囲以 外のデータに不正があってもエラーにはなりません。

#### 2.44 選択条件式のブレイクオプション (SORT EE の機能)【08-50 以降】

出力ファイルパラメタ (-outfile, -splitout, -catout パラメタ)に指定した選択条件式 を,指定した順に評価,選択(出力ファイルへの出力)し,選択条件式に合致した時点 で評価を終了(ブレイク)します。

次に選択機能の処理の流れを示します。

選択条件式のブレイクオプションの指定がない場合, -outfile, -catout, または -splitout パラメタに指定した選択条件式を,指定した順にすべて評価し選択(出力ファイルへの 出力)します。選択条件に合致すれば選択(出力ファイルへの出力)するため、選択条 件によっては 1 つの入力レコードが複数の出力ファイルへ出力されることがあります。

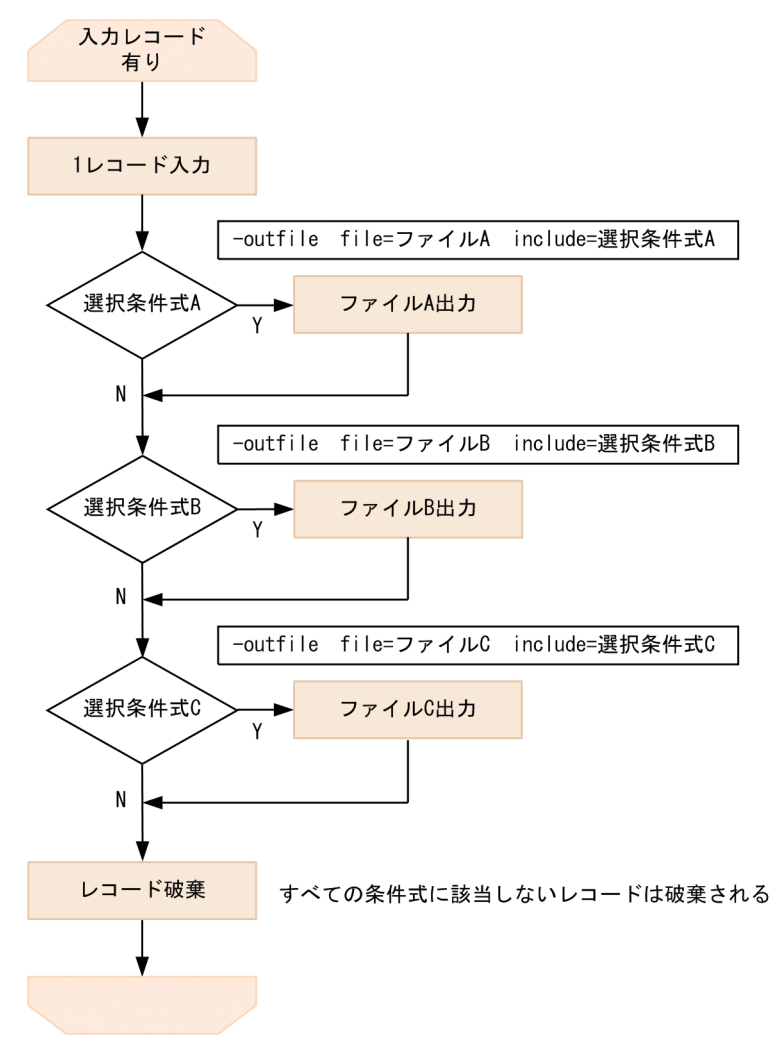

図 2-8 選択条件式のブレイクオプションの指定がない場合の処理の流れ

選択条件式のブレイクオプションを指定した場合, -outfile パラメタに指定された選択条 件式を,指定した順に評価,選択(出力ファイルへの出力)し,選択条件式に合致した 時点で評価を終了(ブレイク)します。選択条件に合致した時点で評価を終了(ブレイ ク)するため,合致した条件式以降に指定された条件式は評価しません。

なお、選択条件式の指定がない -outfile パラメタについては、オプションの有無に関係な くレコードが出力されます。

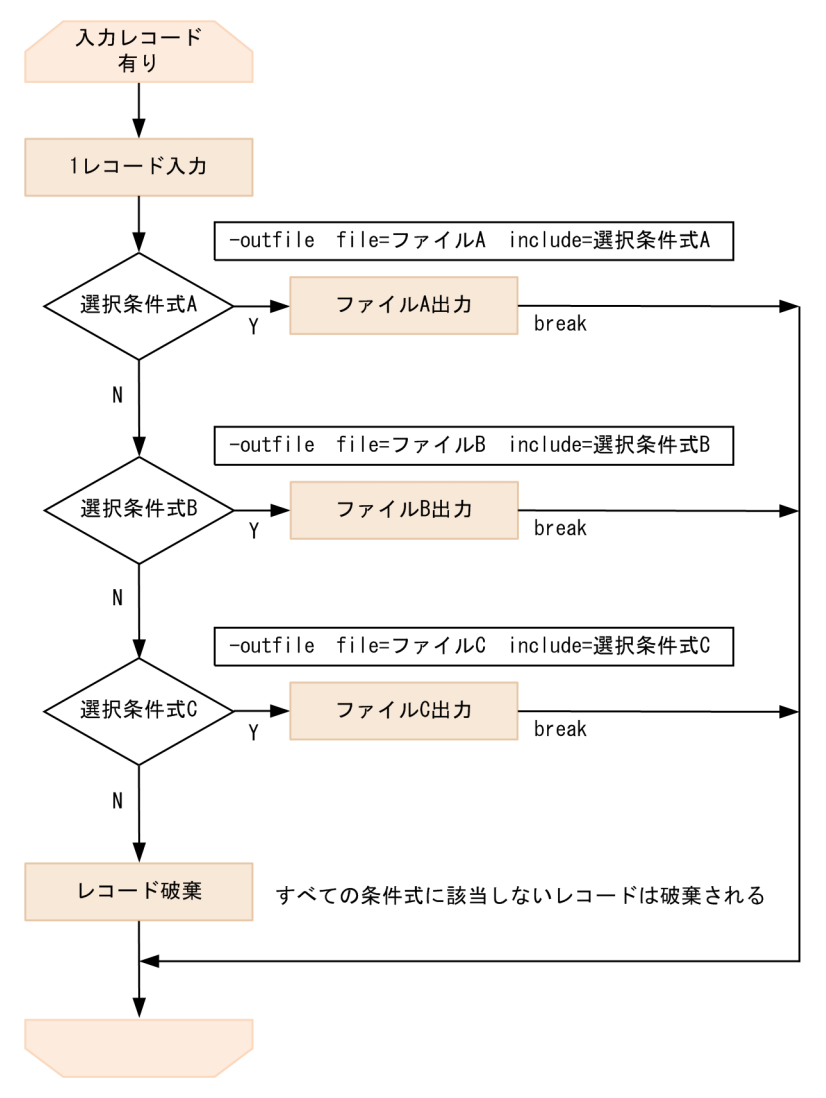

図 2-9 選択条件式のブレイクオプションを指定した場合の処理の流れ

コマンドオプションの指定方法については,「5.5.25 [選択条件式のブレイクオプション](#page-267-0) (SELBRK [オプション\)](#page-267-0)」を参照してください。

## 2.45 CSV 日付データの部分指定(SORT EE の機能)【08-50 以降】

比較項目の属性が CSV 日付データ,または CSV 日付時刻データの場合,選択条件値に マスク文字を指定すれば,年(YYYY)月(MM)日(DD),日付時刻データは時(hh) 分(mm)秒(ss)ミリ秒(fff)だけ比較,選択できます。

マスク文字の指定方法については,「5.8.17 {csvinclude | csvomit[}オペランド](#page-344-0)」を参 照してください。
# *3* 利用できるファイルの種類 とデータ形式

SORT EE と SORT では、利用できるファイルの種類と、キー または項目の属性に指定できるデータ形式が決まっています。 また,利用できる入力ファイル数,キー,項目個数などにも指 定できる範囲が決まっています。 この章では、利用できるファイルの種類、キー属性と形式、指 定できる値の範囲について説明します。

- 3.1 利用できるファイルの種類
- 3.2 キー属性と形式
- 3.3 指定できる値の範囲

## 3.1 利用できるファイルの種類

SORT EE と SORT で利用できるファイルの種類を、次の表に示します。

#### 表 3-1 SORT EE と SORT で利用できるファイルの種類

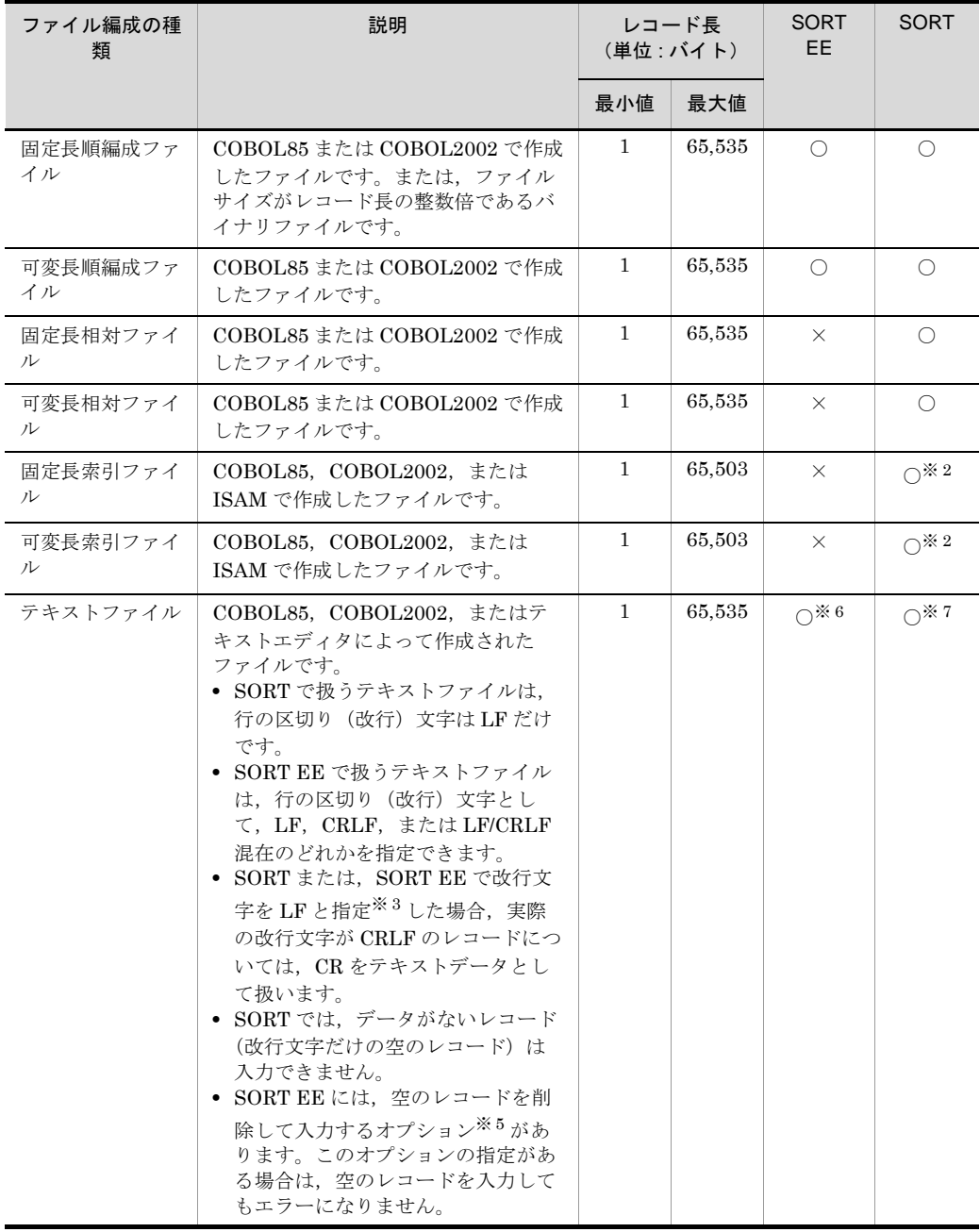

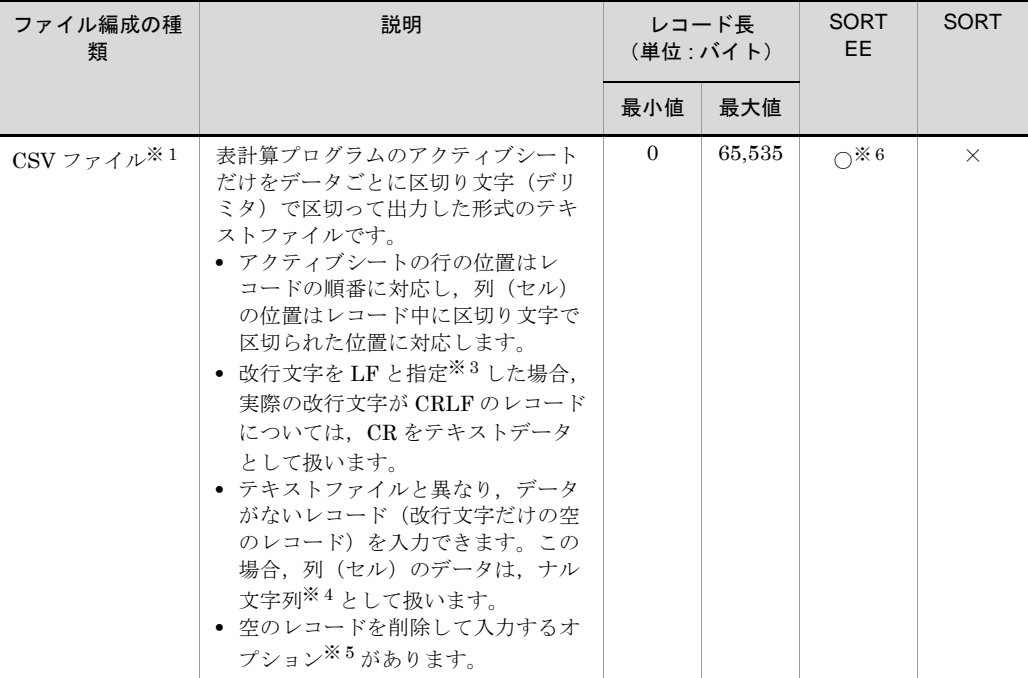

(凡例)

○:使用できる ×:使用できない

注※ 1

CSV ファイルのファイル形式の詳細は,「付録 C.1 CSV [ファイル形式」](#page-844-0)を参照してください。

注※ 2

集約機能をソート機能および選択機能と組み合わせないで単独で使用した場合は、索引ファイ ルは使用できません。

注※ 3

SORT の場合は、改行文字は必ず LF です。SORT EE の場合は、改行文字の種類を指定できま す。SORT EE の改行文字の指定については,「5.8.7 recsepa [オペランド」](#page-295-0)を参照してくださ い。

注※ 4

ナル文字列については,「付録 D CSV [ファイル内のナル文字列の扱い\(](#page-849-0)SORT EE の機能)」 を参照してください。

注※ 5

空のレコードを削除して入力するオプションについては,「2.33 [空行削除オプション\(](#page-92-0)SORT EE [の機能\)」](#page-92-0)を参照してください。

注※ 6

codetype オペランドで指定したエンコードによって,行の区切り(改行)文字の長さと最大レ コード長が異なります。なお,改行文字の長さはレコード長に含めません。改行文字の詳細に ついては,「5.8.7 recsepa [オペランド」](#page-295-0)を参照してください。

注※ 7

テキストファイルの行の区切り(改行)文字の長さは,レコード長に含めません。

## 3.2 キー属性と形式

キーまたは項目の属性として指定できるデータの種類を,次の表に示します。

内部浮動小数点の形式については,使用する C 言語のマニュアルを参照してください。

なお,指定できる内部浮動小数点は,次に示す形式だけです。

● 単精度浮動小数点 (single precision floating point number)

● 倍精度浮動小数点 (double precision floating point number)

#### 表 3-2 SORT で指定できるデータの種類

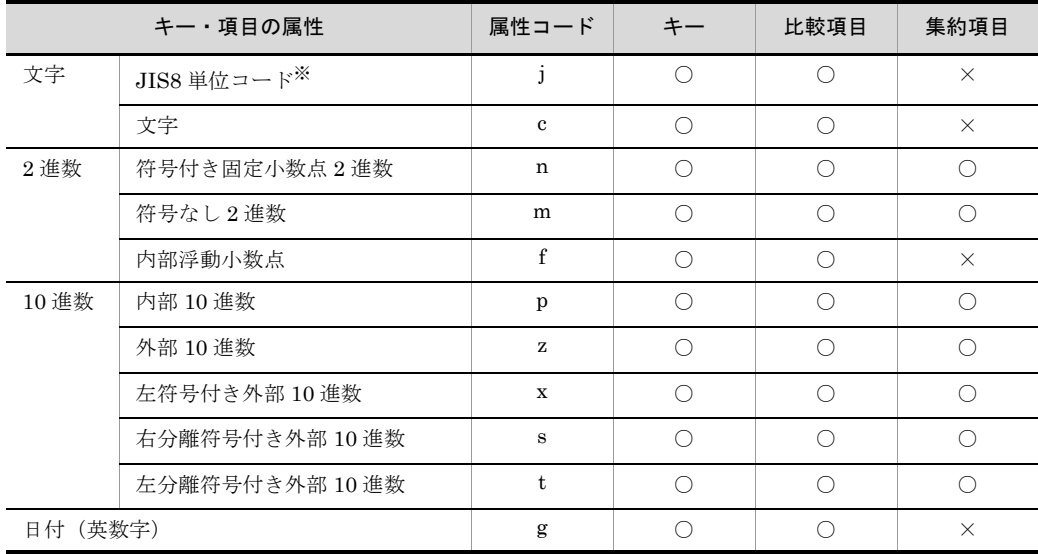

(凡例)

○: 指定できる

×:指定できない

注※

JIS8 単位コード (0x00 ~ 0xFF) の文字を意味します。EBCDIK コードの体系に従ってキー を比較する「EBCDIK コードキー比較機能」を使用できます。

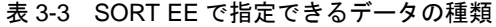

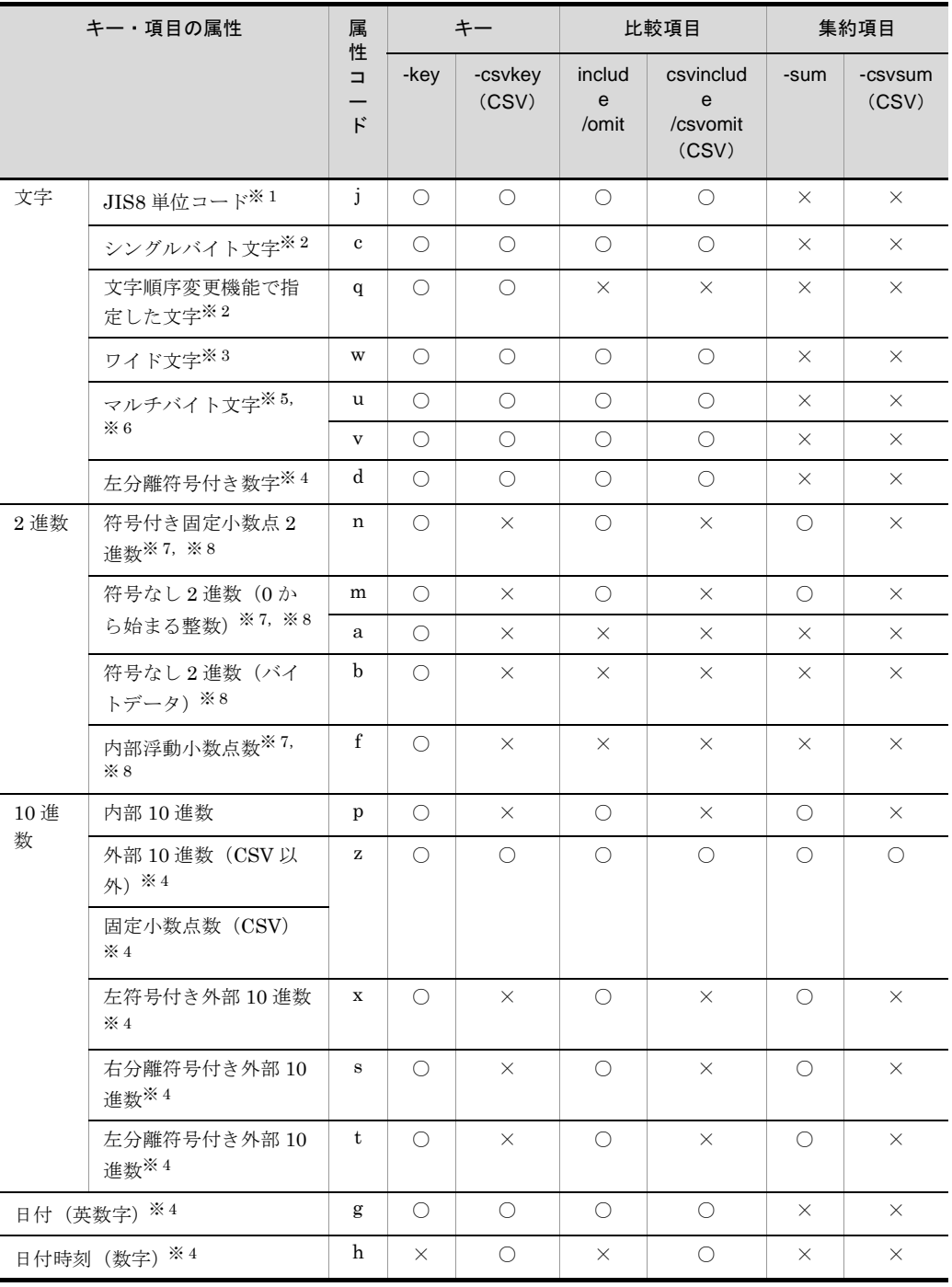

(凡例)

○: 指定できる

×:指定できない

注※ 1

JIS8 単位コード (0x00 ~ 0xFF) の文字を意味します。JIS8 単位コードを, EBCDIK コード の体系に従ってキーを比較する「EBCDIK コードキー比較機能」を使用できます。

注※ 2

入力データのエンコードの種別には対応しません。入力データの文字を構成するバイト長を意 識しないで,常に 1 バイト長のシングルバイト文字として扱います。ASCII コードや JIS8 単 位コード向けの属性です。

注※ 3

入力データのエンコードに「UCS-2LE」,「UCS-2BE」,「UTF-16LE」,「UTF-16BE」または 「UNICODE(入力ファイルの Unicode シグニチャ(BOM)の形式が UTF-16LE または UTF-16BE)」を指定した場合,1 文字 2 バイトのワイド文字として扱います。また,サロゲー トペア文字は 2 文字として扱います。

入力データのエンコードに「UCS-4LE」,「UCS-4BE」,「UTF-32LE」,「UTF-32BE」または 「UNICODE (入力ファイルの Unicode シグニチャ (BOM) の形式が UTF-32LE または UTF-32BE)」を指定した場合,1 文字 4 バイトのワイド文字として扱います。

文字のエンコードの指定方法については,「5.8.13 codetype [オペランド](#page-303-0)」を参照してくださ い。なお,属性コード「w」は,固定長順編成ファイルおよび可変長順編成ファイルの入力ファ イルに対して指定できないので注意してください。

#### 注※ 4

入力データのエンコードで解釈します。次のとおりの長さで文字を扱います。

・「ASCII」,「SJIS」,「EUC-JP」,「EUC-HJ」または「UTF-8」を指定した場合:1 バイト ・「UCS-2LE」,「UCS-2BE」,「UTF-16LE」または「UTF-16BE」を指定した場合:2 バイト ・「UCS-4LE」,「UCS-4BE」,「UTF-32LE」または「UTF-32BE」を指定した場合:4 バイト 文字のエンコードの指定方法については,「5.8.13 codetype [オペランド](#page-303-0)」を参照してくださ い。

#### 注※ 5

入力データのエンコードで解釈します。1 文字の長さは可変長として扱います。 文字のエンコードの指定方法については,「5.8.13 codetype [オペランド](#page-303-0)」を参照してくださ い。 なお,属性「u」および「v」は固定長順編成ファイルと可変長順編成ファイルの入力ファイル に対して指定できません。

#### 注※ 6

入力データのエンコードに「UTF-8」,「UTF-16LE」,「UTF-16BE」,「UCS-4LE」,

「UCS-4BE」,「UTF-32LE」,「UTF-32BE」または「UNICODE(入力ファイルの Unicode シ グニチャ (BOM) の形式が UTF-16LE, UTF-16BE, UTF-32LE または UTF-32BE)」のどれ かを指定した場合,Unicode の IVS(Ideographic Variation Sequence)を次のとおり解釈しま す。IVS の扱いについては,「付録 [I.2\(6\)](#page-893-0) IVS 対応」を参照してください。

・属性コード「u」は,Unicode の IVS の異体字を同じ文字として扱います。

・属性コード「v」は,Unicode の IVS の異体字を異なる文字として扱います。

#### 注※ 7

属性コード「n」,「m」,「a」および「f」は数値として比較するため, バイトオーダーが関係し ます。バイトオーダーについては,「2.6 [エンディアンオプション機能](#page-59-0)」および「5.5.4 [入力](#page-210-0) [ファイルのエンディアンオプション\(](#page-210-0)BIG | INPBIG | INPLTL オプション)」を参照してく ださい。

・符号付き固定小数点数「n」:2 バイト(signed short int),4 バイト(signed int),8 バイト (signed long long int)

· 符号なし 2 進数「m」, 「a」: 2 バイト (unsigned short int), 4 バイト (unsigned int), 8 バ  $\leq$   $\uparrow$  (unsigned long long int)

・内部浮動小数点数「f」:4 バイト(float),8 バイト(double)

注※ 8

属性コード「n, m, f」および「a, b」は, どちらも「2 進数」データですが, キーの長さの指 定方法が異なります。

・属性コード「n」,「m」,および「f」は,キーの長さを「バイト長」で指定します。

・属性コード「a」と「b」は,キーの長さ分の「マスクビット」を指定します。

CSV ファイルのデータ形式は,「付録 C.2 CSV [データ形式](#page-845-0)」を参照してください。

キーまたは項目の属性として指定できるデータの形式を、SORT/SORT EE 共通と SORT EE 固有に分けて次に示します。丸括弧内は、SORT EE および SORT の属性コー ドです。

● SORT/SORT EE 共通のデータ形式

●文字 (j, c)

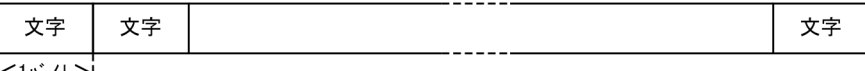

长1バイト≯

CSV ファイルの場合は,引用符でデータの先頭および末尾を囲むことができます。 CSV のデータ形式は,「付録 C CSV [ファイル形式と](#page-844-1) CSV データ形式(SORT EE の [機能\)」](#page-844-1)および「付録 B.2 [文字列データの端数処理」](#page-839-0)を参照してください。

#### ●符号付き固定小数点2進数 (n)

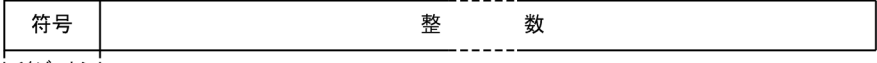

★1ビット→

符号は、0(正)または1(負)のどちらかのビット値を指定します。

<sup>●</sup>符号なし2進数 (m)

| ドットー<br>- | ドット | ---- |  |
|-----------|-----|------|--|
| .<br>. .  |     |      |  |

长1ビット→

●内部10進数 (p)

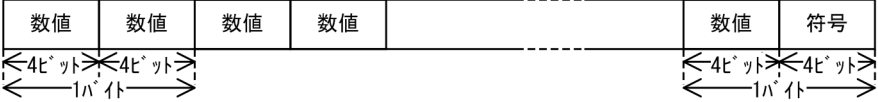

数値は、 $0x0 \sim 0x9$ の値を指定します。

符号は、OxC(正)、OxD(負)または OxF(絶対値)のどれかの数値を指定します。

●外部10進数 (z) …CSVファイル以外

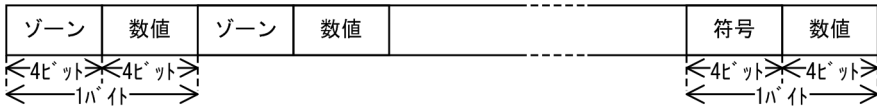

ゾーンには 0x3,数値には 0x0 ~ 0x9 の値を指定します。 符号は、0x3 (正)または0x7 (負)のどちらかの数値を指定します。 なお, SORT EE で「外部 10 進数データ形式オプション」を指定している場合, 符号 と数字はオプションで指定した形式となります。オプションの詳細については, 「14.1.1(31) [EXSORTUNPACKDATATYPE](#page-698-0)」および「[14.1.2\(31\)](#page-717-0) [EXSORT64UNPACKDATATYPE](#page-717-0)」を参照してください。

●左符号付き外部10進数 (x)

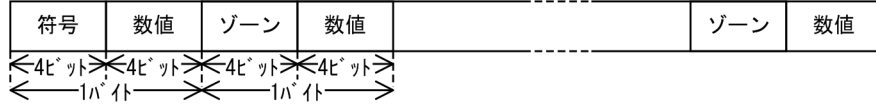

ゾーンには 0x3,数値には 0x0 ~ 0x9 の値を指定します。 符号は、0x3 (正) または 0x7 (負) のどちらかの数値を指定します。 なお, SORT EE で「外部 10 進数データ形式オプション」を指定している場合, 符号 と数字はオプションで指定した形式となります。オプションの詳細については, 「14.1.1(31) [EXSORTUNPACKDATATYPE](#page-698-0)」および「[14.1.2\(31\)](#page-717-0) [EXSORT64UNPACKDATATYPE](#page-717-0)」を参照してください。

●右分離符号付き外部10進数 (s)

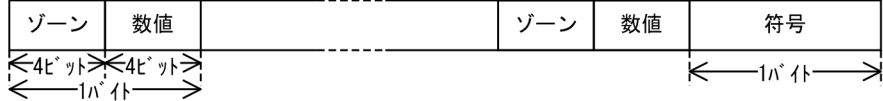

ゾーンには 0x3,数値には 0x0 ~ 0x9 の値を指定します。 符号は、+(正)または-(負)のどちらかの文字を指定します。 なお, SORT EE で「外部 10 進数データ形式オプション」を指定している場合, 符号 と数字はオプションで指定した形式となります。オプションの詳細については, 「14.1.1(31) [EXSORTUNPACKDATATYPE](#page-698-0)」および「[14.1.2\(31\)](#page-717-0) [EXSORT64UNPACKDATATYPE](#page-717-0)」を参照してください。

●左分離符号付き外部10進数(t)

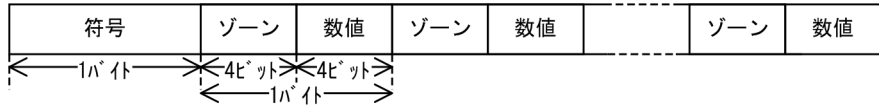

符号は、+(正)または-(負)のどちらかの文字を指定します。 ゾーンには 0x3,数値には 0x0 ~ 0x9 の値を指定します。 なお, SORT EE で「外部 10 進数データ形式オプション」を指定している場合, 符号

と数字はオプションで指定した形式となります。オプションの詳細については, 「14.1.1(31) [EXSORTUNPACKDATATYPE](#page-698-0)」および「[14.1.2\(31\)](#page-717-0) [EXSORT64UNPACKDATATYPE](#page-717-0)」を参照してください。

#### ●日付(g)…CSVファイル以外

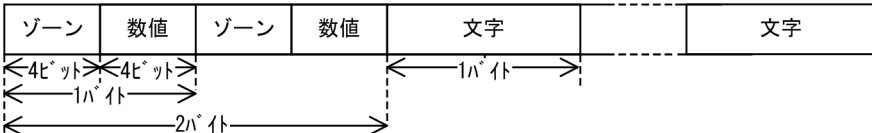

ゾーンには 0x3,数値には 0x0 ~ 0x9 の値を指定します。

なお, SORT EE で「外部 10 進数データ形式オプション」を指定している場合, 数字 はオプションで指定した形式となります。オプションの詳細については,「[14.1.1\(31\)](#page-698-0) [EXSORTUNPACKDATATYPE](#page-698-0)」および「[14.1.2\(31\)](#page-717-0)

[EXSORT64UNPACKDATATYPE](#page-717-0)」を参照してください。

#### ● SORT EE 固有のデータ形式

#### ●文字順序変更機能で指定した文字 (g)

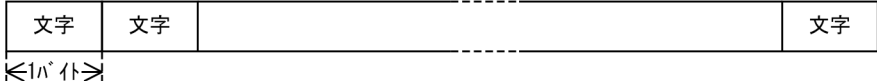

CSV ファイルの場合は,引用符でデータの先頭および末尾を囲むことができます。 CSV のデータ形式は,「付録 C.2 CSV [データ形式」](#page-845-0)を参照してください。

#### ●ワイド文字 (w) …テキストファイルまたはCSVファイル

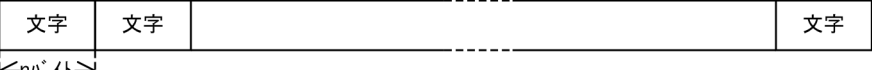

KHV 11-X

1 文字の長さ (n バイト)は, 入力ファイルのエンコードによって異なります。次に その種類を示します。

- **•**「ASCII」,「SJIS」,「EUC-JP」,「EUC-HJ」または「UTF-8」を指定した場合:1 バイト
- **•**「UCS-2LE」,「UCS-2BE」,「UTF-16LE」または「UTF-16BE」を指定した場合: 2 バイト
- **•**「UCS-4LE」,「UCS-4BE」,「UTF-32LE」または「UTF-32BE」を指定した場合: 4 バイト

なお,サロゲートペア文字は 2 文字として扱います。ワイド文字については,[「付録](#page-873-0) I  [マルチバイト文字データの扱い](#page-873-0)」を参照してください。

CSV ファイルの場合は,引用符でデータの先頭および末尾を囲めます。

CSV のデータ形式は,「付録 C CSV [ファイル形式と](#page-844-1) CSV データ形式(SORT EE の [機能\)」](#page-844-1)を参照してください。

●マルチバイト文字 (u, v) …テキストファイルまたはCSVファイル

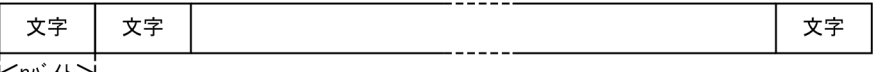

KHV, {|>

1 文字の長さ(n バイト)は入力ファイルのエンコードによって異なります。次にそ の種類を示します。

- **•**「ASCII」を指定した場合:1 バイト
- **•**「SJIS」または「EUC-HJ」を指定した場合:1 または 2 バイト
- **•**「EUC-JP」を指定した場合:1 ~ 3 バイト
- **•**「UTF-8」を指定した場合:1 ~ 4 バイト
- **•**「UCS-2LE」または「UCS-2BE」を指定した場合:2 バイト(サロゲートペアは 2 文字で扱う)
- **•**「UTF-16LE」または「UTF-16BE」を指定した場合:2 または 4 バイト(サロゲー トペアは 1 文字で扱う)
- **•**「UCS-4LE」または「UCS-4BE」を指定した場合:4 バイト
- **•**「UTF-32LE」または「UTF-32BE」を指定した場合:4 バイト

CSV ファイルの場合は,引用符でデータの先頭および末尾を囲めます。

マルチバイト文字の詳細については,「付録 I.2 [文字列データの扱い](#page-876-0)」を参照してく ださい。

CSV のデータ形式は,「付録 C CSV [ファイル形式と](#page-844-1) CSV データ形式(SORT EE の [機能\)」](#page-844-1)を参照してください。

●左分離符号付き数字 (d)

(符号あり)

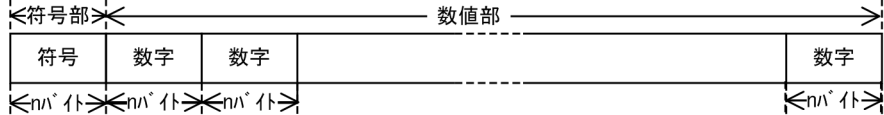

(符号なし)

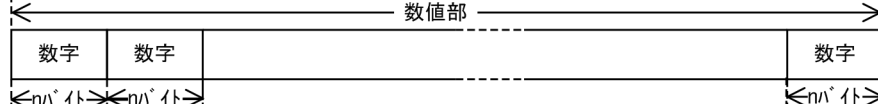

**ਸਿੰਘ ∤ ਮਨਜ਼ਿ**ਆ ∤ੈ। ਸ

符号は、+(正)またはー(負)のどちらかの文字を指定します。

数字には,0 ~ 9 を指定します。

なお, 入力ファイルのエンコードが「ASCII」,「SJIS」,「EUC-JP」,「EUC-HJ」ま たは「UTF-8」で「外部 10 進数データ形式オプション」を指定している場合,符号 と数字はオプションで指定した形式となります。オプションの詳細については,

「14.1.1(31) [EXSORTUNPACKDATATYPE](#page-698-0)」および「[14.1.2\(31\)](#page-717-0)

[EXSORT64UNPACKDATATYPE](#page-717-0)」を参照してください。

固定長順編成ファイルまたは可変長順編成ファイルの場合は,1 文字の長さ(n バイ

ト)を 1 バイトで扱います。

テキストファイルまたは CSV ファイルの場合は1桁の長さ (n バイト)は、入力ファ イルのエンコードによって異なります。次にその種類を示します。

- **•**「ASCII」,「SJIS」,「EUC-JP」,「EUC-HJ」または「UTF-8」を指定した場合:1 バイト
- **•**「UCS-2LE」,「UCS-2BE」,「UTF-16LE」または「UTF-16BE」を指定した場合: 2 バイト
- **•**「UCS-4LE」,「UCS-4BE」,「UTF-32LE」または「UTF-32BE」を指定した場合: 4 バイト

データ形式については,「付録 E [左分離符号付き数字のデータ形式\(](#page-856-0)SORT EE の機 [能\)」](#page-856-0)を参照してください。CSV ファイルの場合は,引用符でデータの先頭および末 尾を囲むことができます。CSV のデータ形式は,「付録 C.2 CSV [データ形式」](#page-845-0)およ び「付録 B.1 [数値\(固定小数点数\)データの端数処理](#page-837-0)」を参照してください。

#### ●外部10進数 (z) …テキストファイル

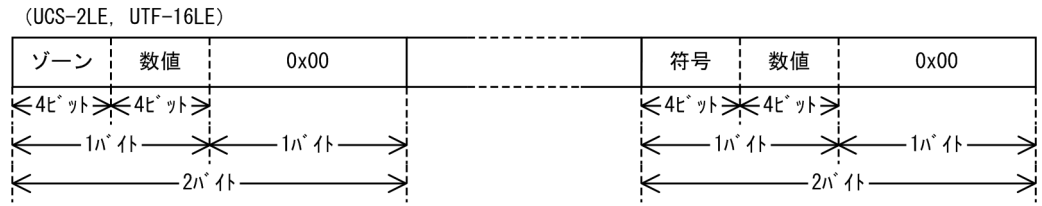

(UCS-2BE, UTF-16BE)

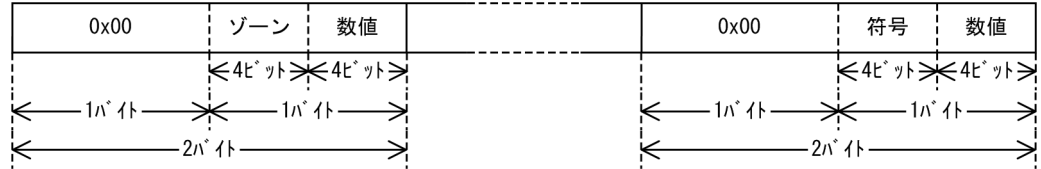

(UCS-4LE, UTF-32LE)

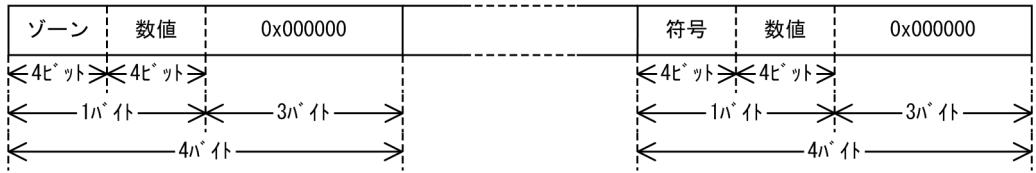

#### (UCS-4BE. UTF-32BE)

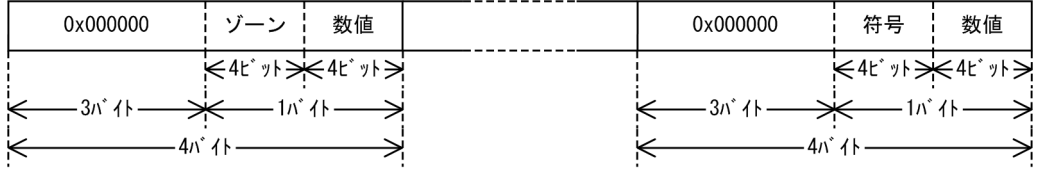

ゾーンには 0x3,数値には 0x0 ~ 0x9 の値を指定します。

符号は、0x3 (正) または 0x7 (負) のどちらかの数値を指定します。

●固定小数点数 (z) …CSVファイル

(左符号付き)

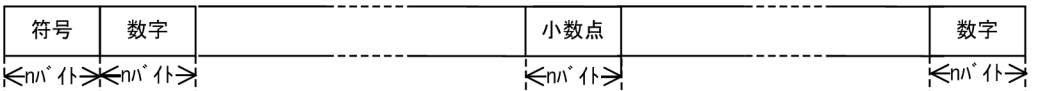

(右符号付き)

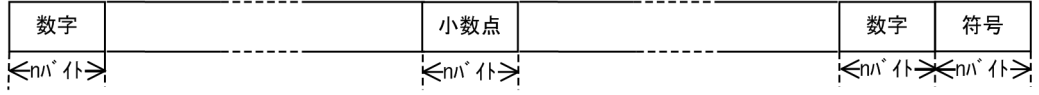

数字は、0~9の数字を指定します。また、0~9の数字以外に、次の文字をデータ に含むことができます。

- **•** 引用符(データの先頭および末尾の引用符)
- **•** 符号(+,または -)
- **•** 通貨記号
- **•** コンマ
- **•** 小数点
- **•** 空白

1桁の長さ(n バイト)は, 入力ファイルのエンコードによって異なります。次にそ の種類を示します。

- **•**「ASCII」,「SJIS」,「EUC-JP」,「EUC-HJ」または「UTF-8」を指定した場合:1 バイト
- **•**「UCS-2LE」,「UCS-2BE」,「UTF-16LE」または「UTF-16BE」を指定した場合: 2 バイト
- **•**「UCS-4LE」,「UCS-4BE」,「UTF-32LE」または「UTF-32BE」を指定した場合: 4 バイト

CSV のデータ形式には,詳細な規則があります。「付録 C.2 CSV [データ形式」](#page-845-0)およ び「付録 B.1 [数値\(固定小数点数\)データの端数処理」](#page-837-0)を参照してください。

#### ●左符号外部10進数 (x) …テキストファイル

 $(UCS-2LE, UTF-16LE)$ 

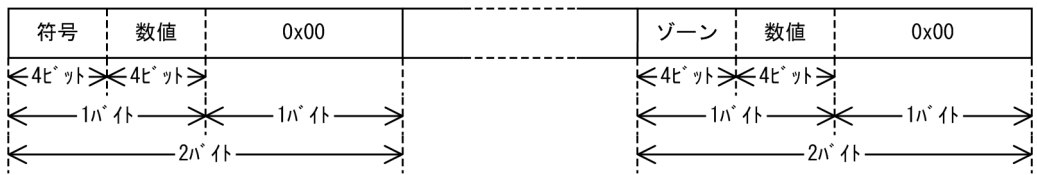

(UCS-2BE, UTF-16BE)

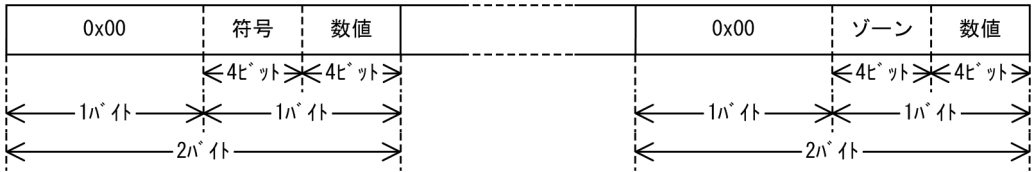

(UCS-4LE, UTF-32LE)

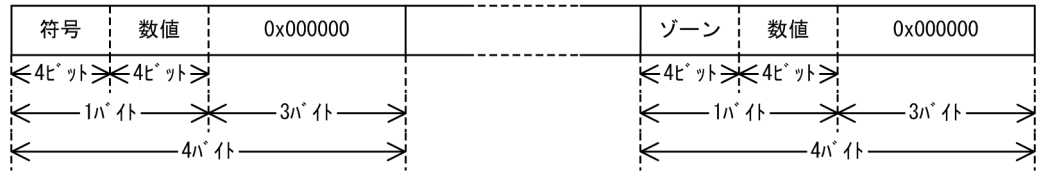

(UCS-4BE, UTF-32BE)

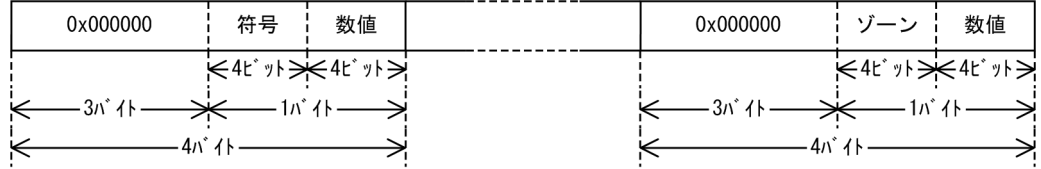

ゾーンには 0x3,数値には 0x0 ~ 0x9 の値を指定します。

符号は, 0x3 (正) または 0x7 (負) のどちらかの数値を指定します。

#### ●右分離符号付き外部10進数 (s) …テキストファイル

(UCS-2LE, UTF-16LE)

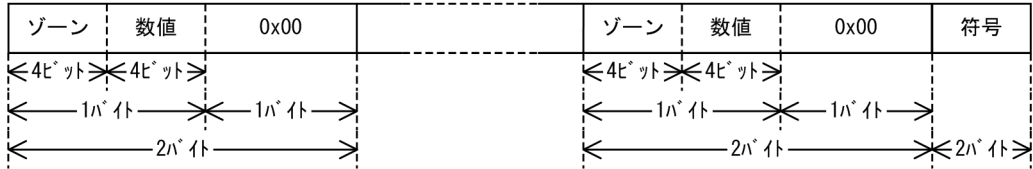

(UCS-2BE, UTF-16BE)

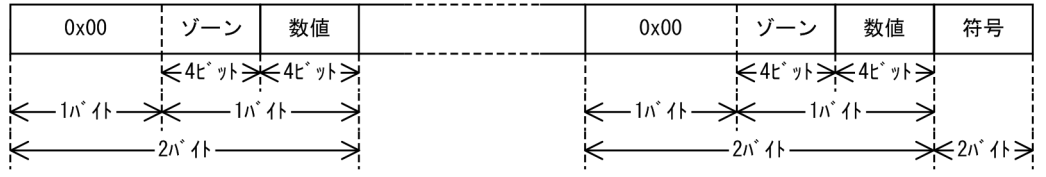

(UCS-4LE, UTF-32LE)

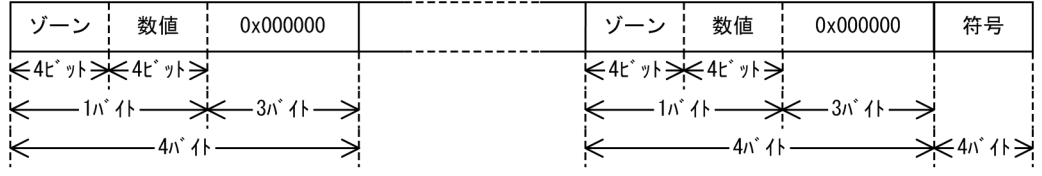

(UCS-4BE, UTF-16BE)

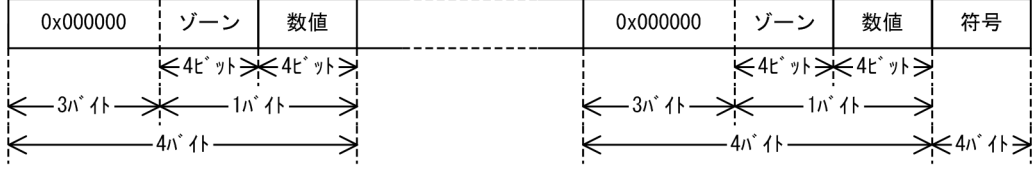

ゾーンには 0x3,数値には 0x0 ~ 0x9 の値を指定します。 符号は、+(正)または-(負)のどちらかの文字を指定します。

#### ●左分離符号付き外部10進数 (t) …テキストファイル

(UCS-2BE, UTF-16LE)

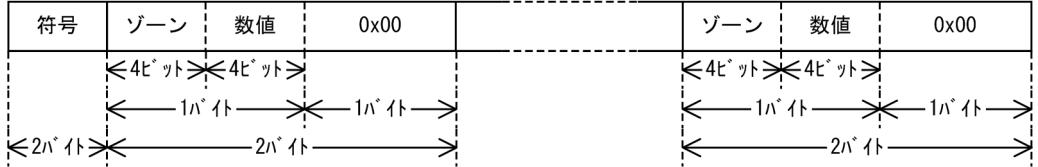

(UCS-2BE, UTF-16BE)

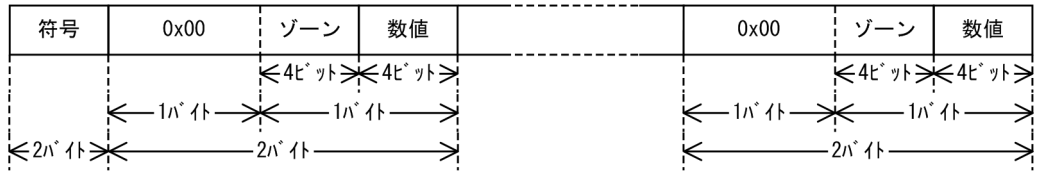

(UCS-4LE, UTF-32LE)

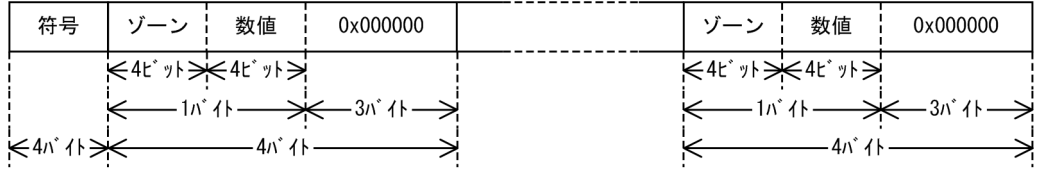

(UCS-4BE, UTF-32BE)

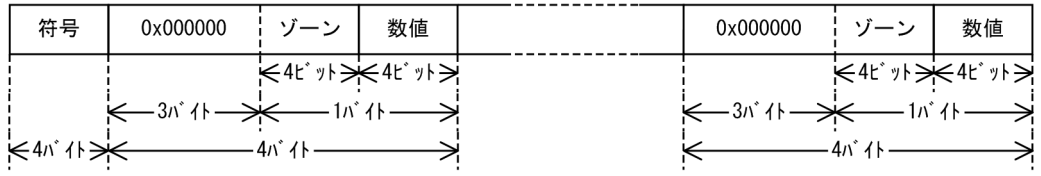

符号は、+(正)または-(負)のどちらかの文字を指定します。 ゾーンには 0x3,数値には 0x0 ~ 0x9 の値を指定します。

#### ●日付 (g) …テキストファイル

(UCS-2LE, UTF-16LE)

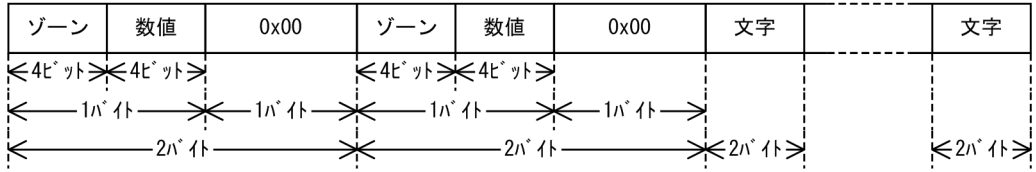

(UCS-2BE, UTF-16BE)

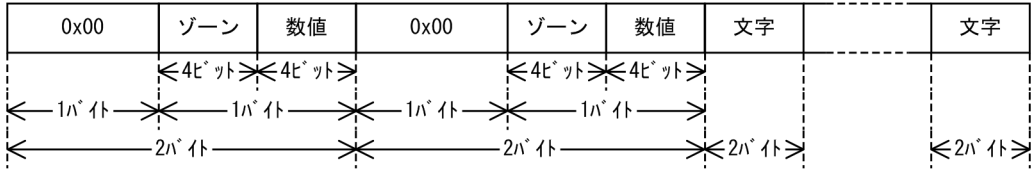

(UCS-4LE, UTF-32LE)

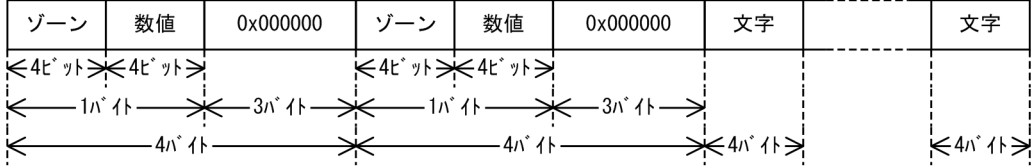

(UCS-4BE, UTF-32BE)

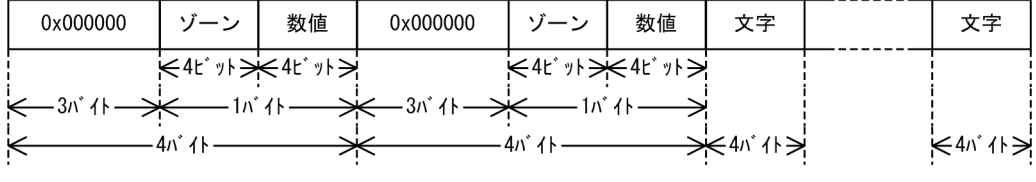

ゾーンには 0x3,数値には 0x0 ~ 0x9 の値を指定します。

●日付 (g) …CSVファイル

(前置4桁年号)

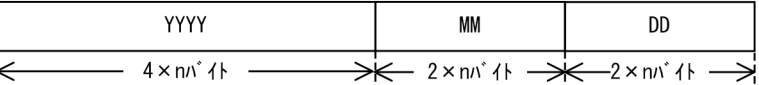

(後置4桁年号)

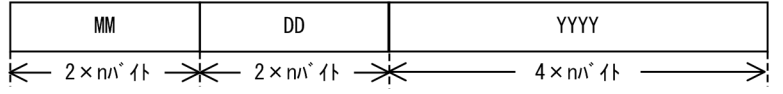

(前置2桁年号)

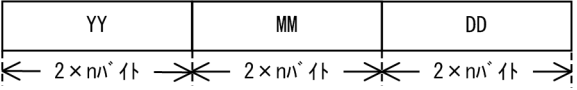

(後置2桁年号)

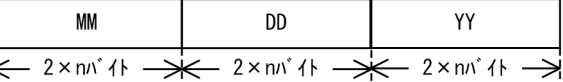

Y (年), M (月), D (日) には、それぞれ 0~9の数字を指定します。

- **•** YYYY:西暦 4 桁年号
- **•** YY:西暦下 2 桁年号
- **•** MM:月
- **•** DD:日

また、0~9の数字以外に、次の文字をデータに含むことができます。

- **•** 引用符(データの先頭および末尾の引用符)
- **•** スラント(年月日の区切り)
- **•** ハイフン(年月日の区切り)
- **•** ピリオド(年月日の区切り)

1桁の長さ(n バイト)は,入力ファイルのエンコードによって異なります。次にそ の種類を示します。

- **•**「ASCII」,「SJIS」,「EUC-JP」,「EUC-HJ」または「UTF-8」を指定した場合:1 バイト
- **•**「UCS-2LE」,「UCS-2BE」,「UTF-16LE」または「UTF-16BE」を指定した場合: 2 バイト
- **•**「UCS-4LE」,「UCS-4BE」,「UTF-32LE」または「UTF-32BE」を指定した場合: 4 バイト

CSV のデータ形式には,詳細な規則があります。「付録 B.3 [日付データの端数処理」](#page-840-0) および「付録 C.2 CSV [データ形式](#page-845-0)」を参照してください。

```
●日付時刻 (h) …CSVファイル
```
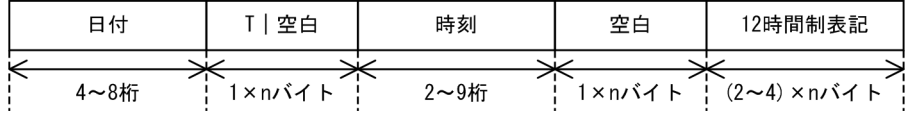

(日付)

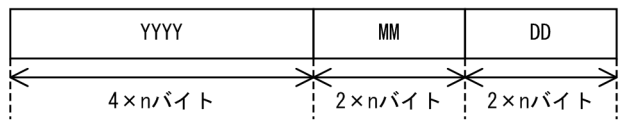

(時刻)

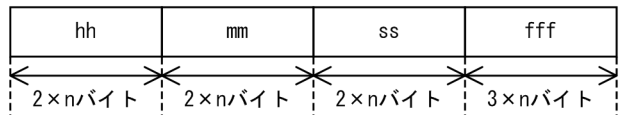

日付時刻のデータは、日付、時刻、12 時間制表記の順に並びます。 日付の Y(年), M(月), D(日), および時刻の h(時), m(分), s(秒), f(ミリ 秒)には,それぞれ 0 ~ 9 の数字を指定します。

**•** YYYY:西暦 4 桁年号

- **•** MM:月
- **•** DD:日
- **•** hh:時
- **•** mm:分
- **•** ss:秒
- **•** fff:ミリ秒
- **•** 12 時間表記:

午前を示す表記「AM」,「am」,「A.M.」,または「a.m.」 午後を示す表記「PM」,「pm」,「P.M.」,または「p.m.」

1桁の長さ(n バイト)は, 入力ファイルのエンコードによって異なります。 また、0~9の数字以外に、次の文字をデータに含められます。

- **•** 引用符(データの先頭および末尾の引用符)
- **•** スラント(年月日の区切り)
- **•** ハイフン(年月日の区切り)
- **•** ピリオド(年月日および時分秒の区切り)
- **•** コロン(時分秒の区切り)

1桁の長さ(n バイト)は, 入力ファイルのエンコードによって異なります。次にそ の種類を示します。

- **•**「ASCII」,「SJIS」,「EUC-JP」,「EUC-HJ」または「UTF-8」を指定した場合:1 バイト
- **•**「UCS-2LE」,「UCS-2BE」,「UTF-16LE」または「UTF-16BE」を指定した場合: 2 バイト

**•**「UCS-4LE」,「UCS-4BE」,「UTF-32LE」または「UTF-32BE」を指定した場合: 4 バイト

データ形式については,「付録 J [日付時刻データの形式\(](#page-900-0)SORT EE の機能)」を参照 してください。

CSV のデータ形式は,「付録 C.2 CSV [データ形式」](#page-845-0)を参照してください。

## 3.3 指定できる値の範囲

パラメタ,メモリ量,および入力レコード件数とファイルサイズに指定できる値の範囲 について説明します。

### 3.3.1 パラメタ

パラメタ指定時に必要な値として指定できる最小値および最大値を,次の表に示します。

| 項目                 |                      | 最小             | 最大値                   |             | 単位                  | 備考                         |
|--------------------|----------------------|----------------|-----------------------|-------------|---------------------|----------------------------|
|                    |                      | 値              | <b>UNIX</b>           | Windows     |                     |                            |
| ソートキーの個数           |                      | $\mathbf{1}$   | 64                    | 64          | 個                   | $\overline{\phantom{0}}$   |
| マージキーの個数           |                      | $\mathbf{1}$   | 64                    | 64          | 個                   | $\overline{\phantom{0}}$   |
| 集約キーの個数            |                      | $\mathbf{1}$   | 64                    | 64          | 個                   | $=$                        |
| 選択条件式の個数           |                      | $\mathbf{1}$   | 32                    | 128         | 個                   |                            |
| 集約項目の個数            |                      | $\overline{0}$ | 64                    | 64          | 個                   | $\equiv$                   |
| キーおよび項目の位置         |                      | $\mathbf{0}$   | レコード長ー<br>$\mathbf 1$ | レコード長ー<br>1 | バイ<br>$\mathbb{R}$  |                            |
| キーおよ<br>び項目の<br>長さ | 文字 (c, j)            | $\mathbf{1}$   | 4,096                 | 4,096       | バイ<br>$\mathbb{R}$  | 集約項目は<br>指定できま<br>せん。      |
|                    | 2 進数 (n, m)          | $\overline{2}$ | 8                     | 8           | バイ<br>$\vdash$      | 2, 4, 8以外<br>は指定でき<br>ません。 |
|                    | 内部浮動小数点数<br>(f)      | $\overline{4}$ | 8                     | 8           | バイ<br>$\vdash$      | 4,8以外は<br>指定できま<br>せん。     |
|                    | 内部 10 進数 (p)         | $\mathbf{1}$   | 10                    | 10          | バイ<br>$\mathbb{R}$  |                            |
|                    | 外部 10 進数 (z)         | $\mathbf{1}$   | 18                    | 18          | バイ<br>$\mathbb{R}$  |                            |
|                    | 左符号外部 10 進<br>数 (x)  | $\mathbf{1}$   | 18                    | 18          | バイ<br>$\mathbb{R}$  |                            |
|                    | 右分離符号外部<br>10 進数 (s) | $\overline{2}$ | 19                    | 19          | バイ<br>$\mathbb{R}$  |                            |
|                    | 左分離符号外部<br>10 進数 (t) | $\overline{2}$ | 19                    | 19          | バイ<br>$\vdash$      |                            |
|                    | 日付 (g)               | $\,2$          | 8                     | $\,8\,$     | バイ<br>$\mathcal{F}$ | 集約項目は<br>指定できま<br>せん。      |

表 3-4 SORT のパラメタの最小値および最大値

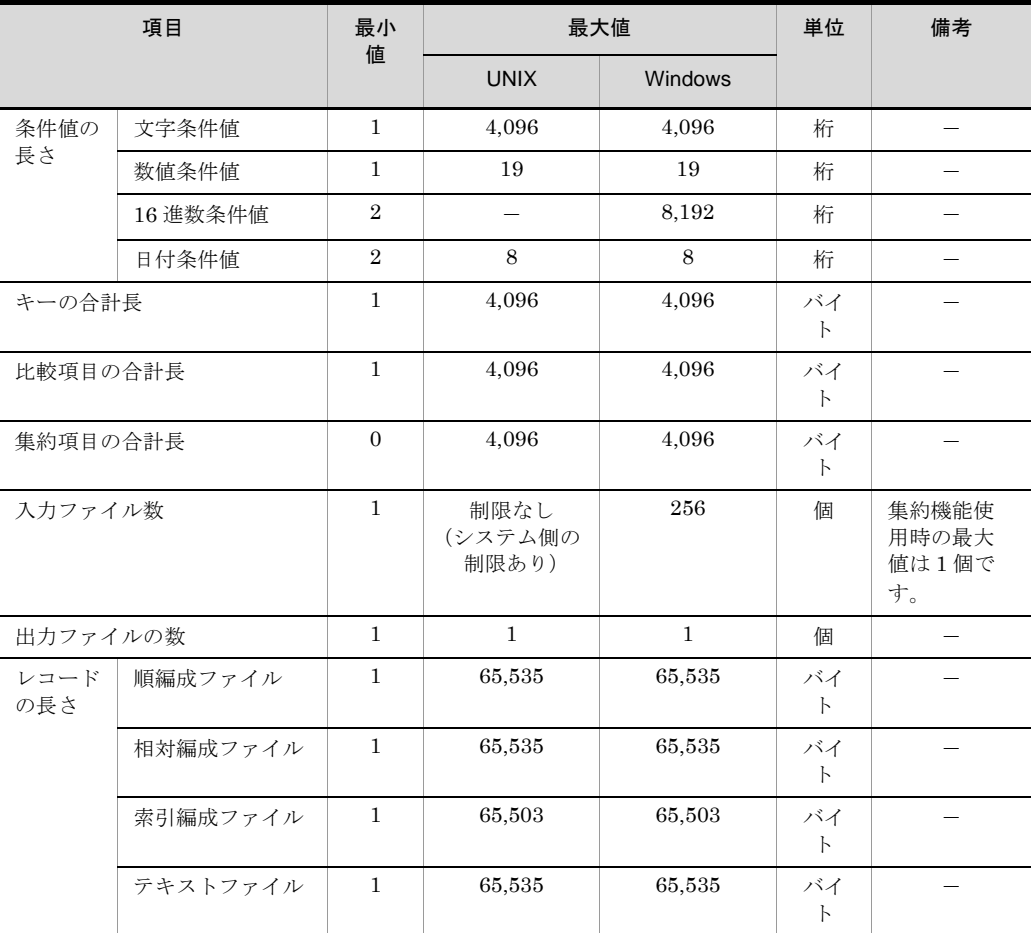

(凡例)

 $-$ :なし

#### 表 3-5 SORT EE のパラメタの最小値および最大値

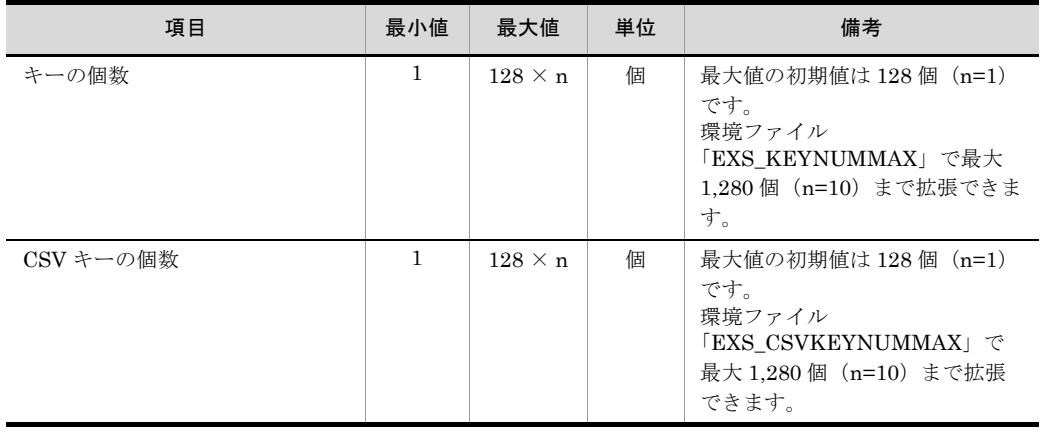

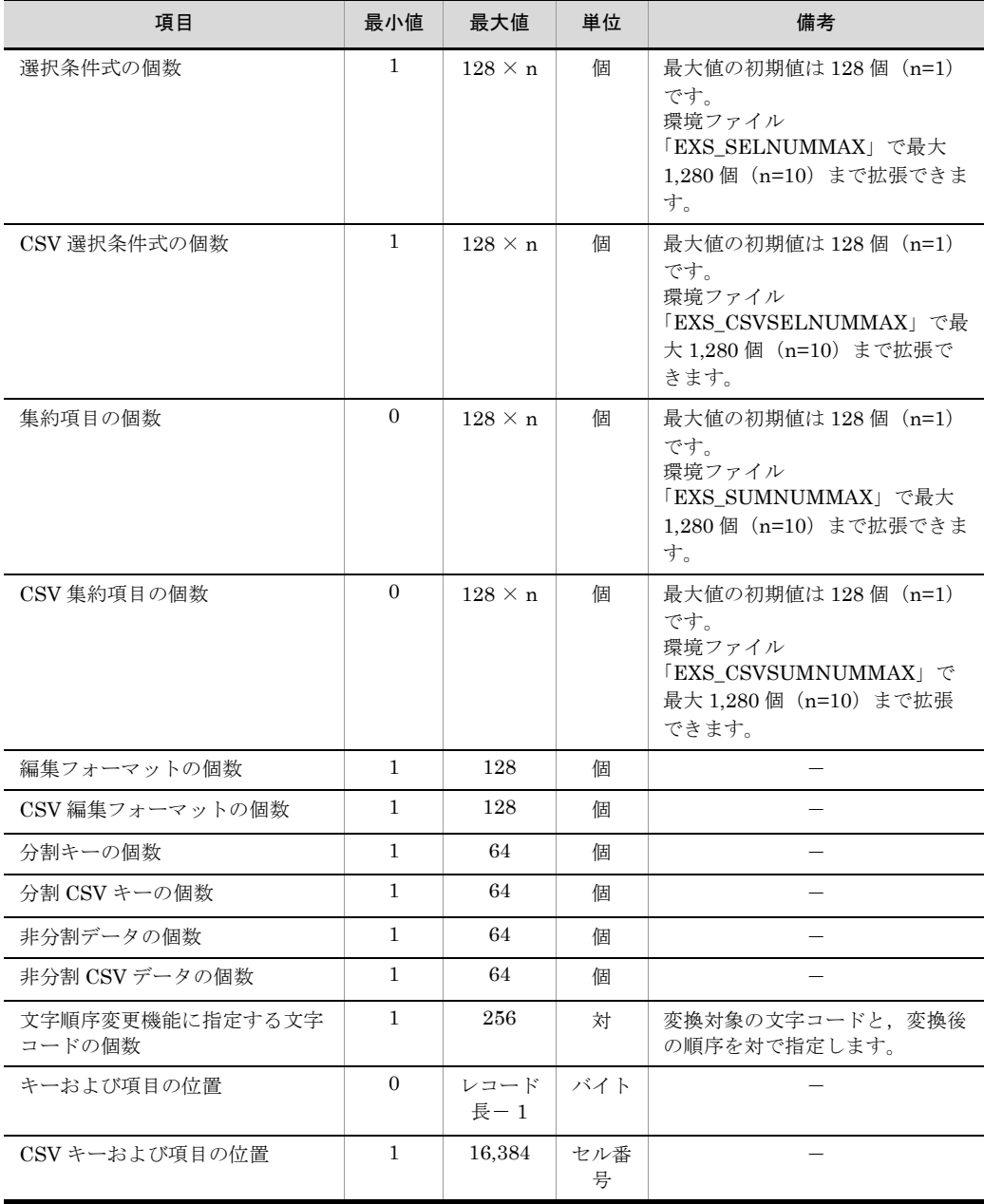

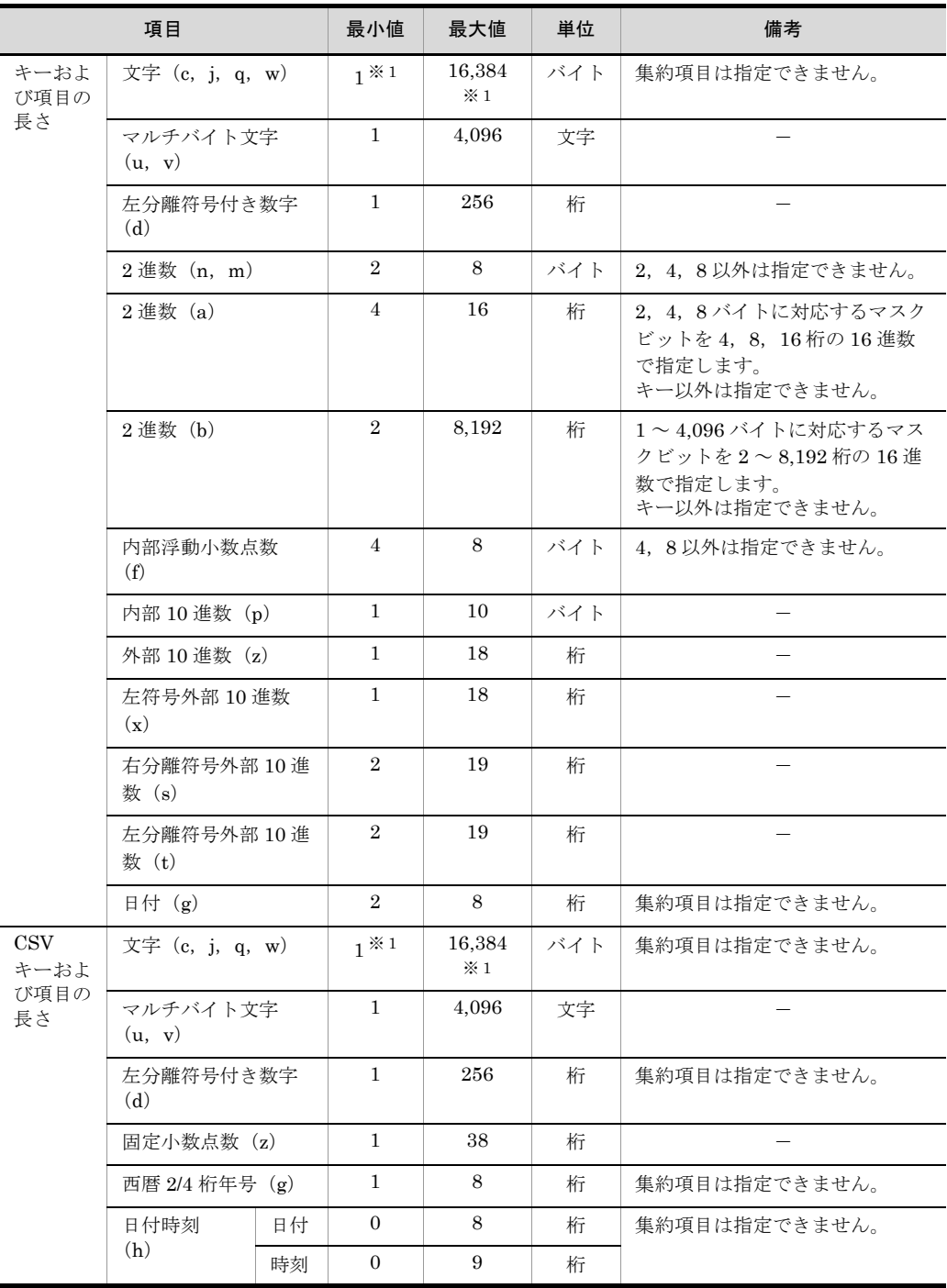

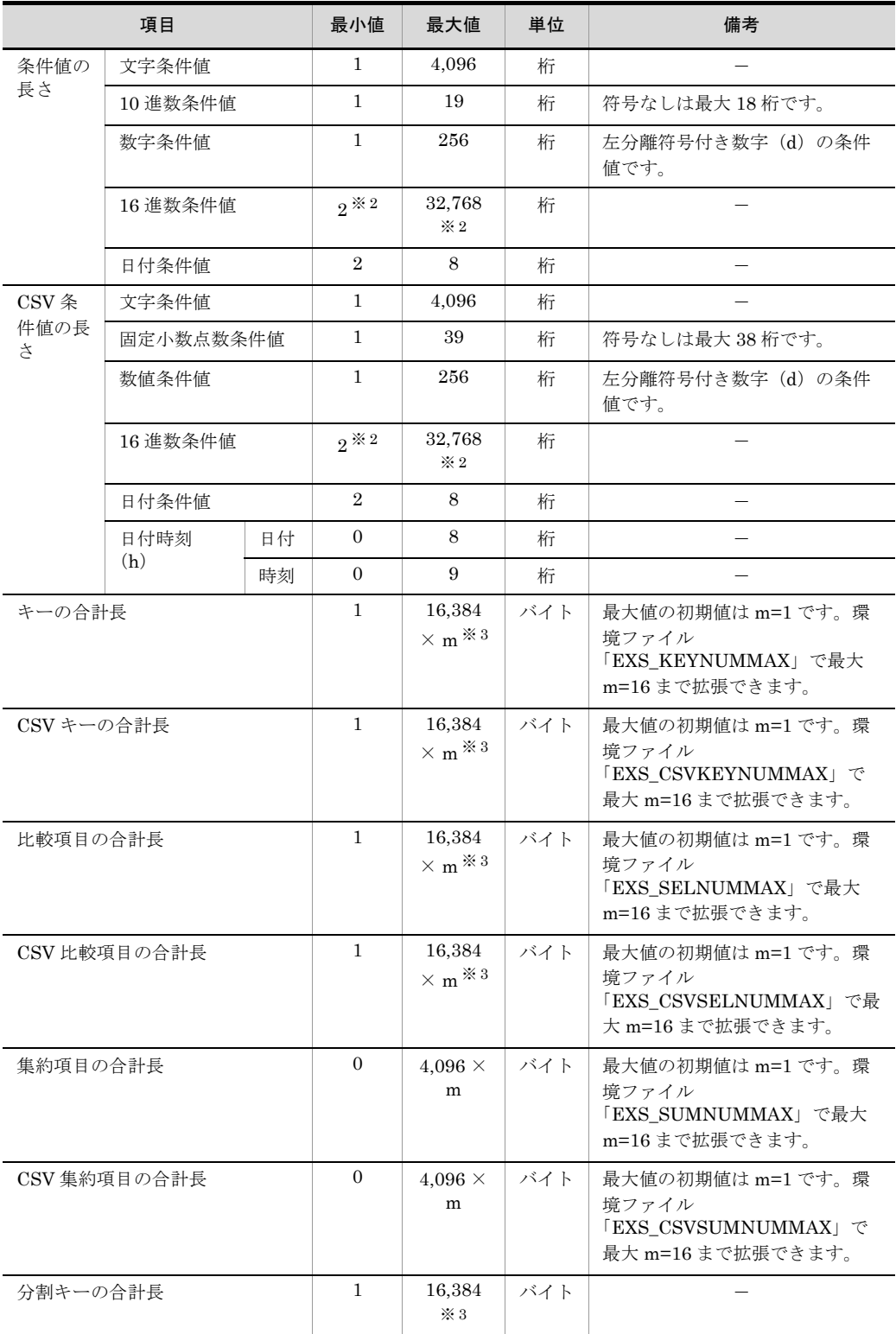

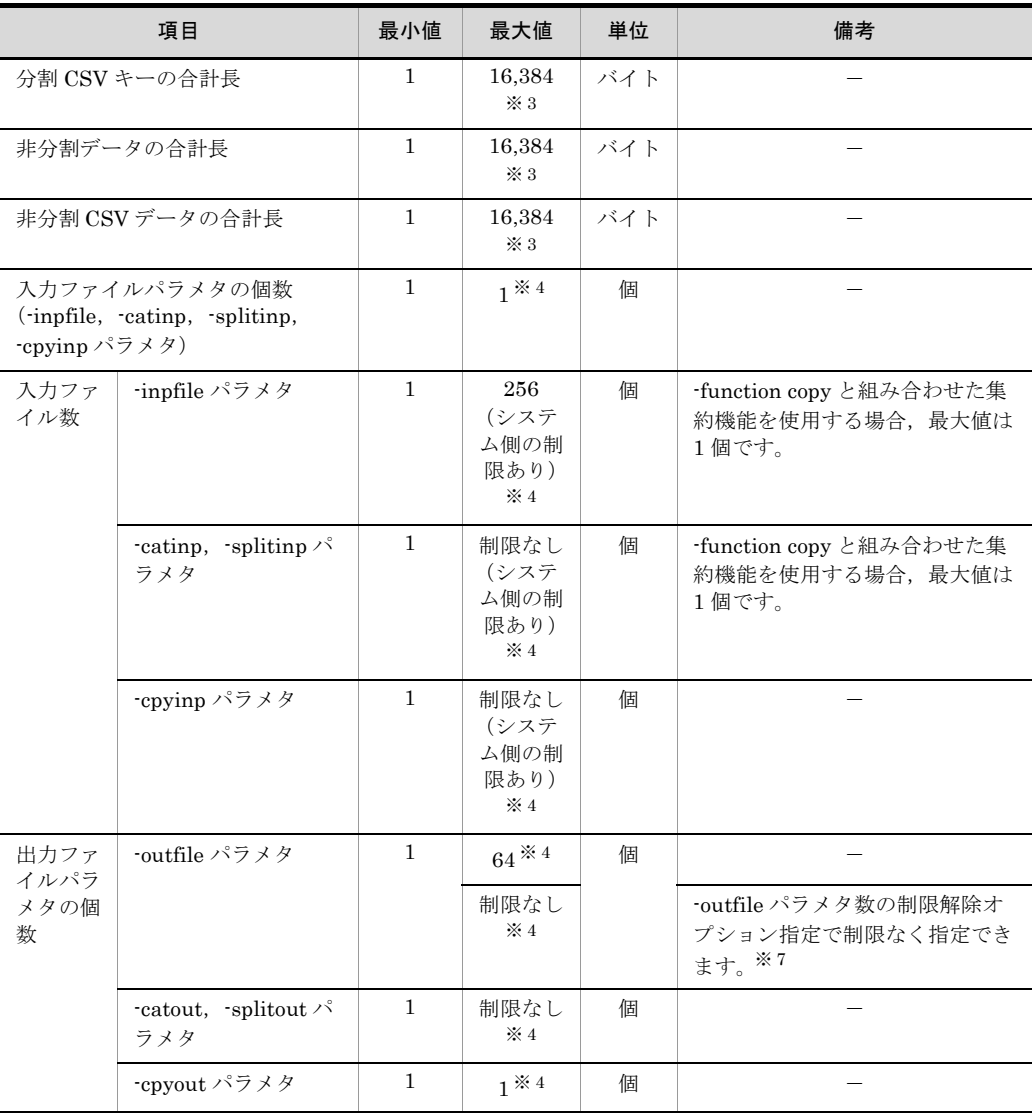

#### 3. 利用できるファイルの種類とデータ形式

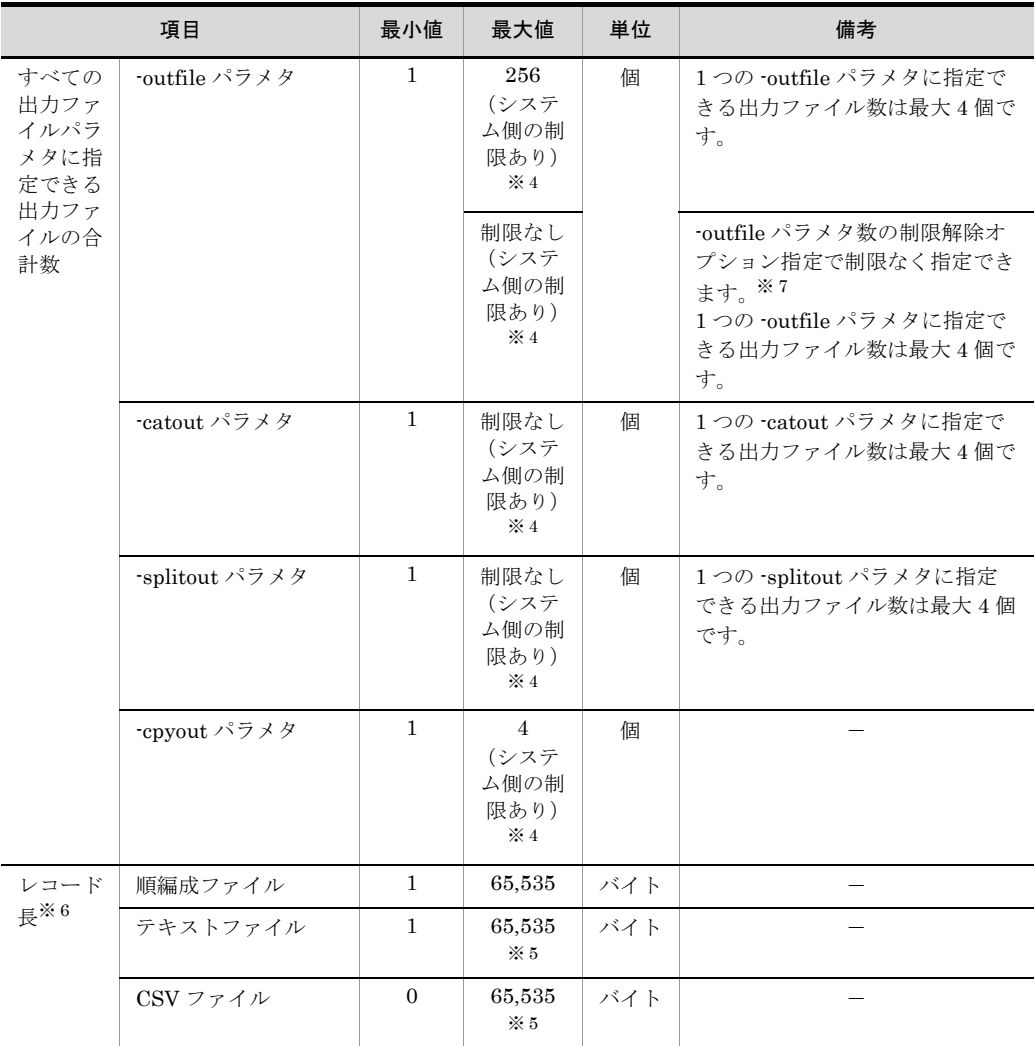

#### (凡例)

-:なし

注※ 1

codetype オペランドで指定したエンコードによって,文字属性のキー・項目に指定できる長さ が異なります。

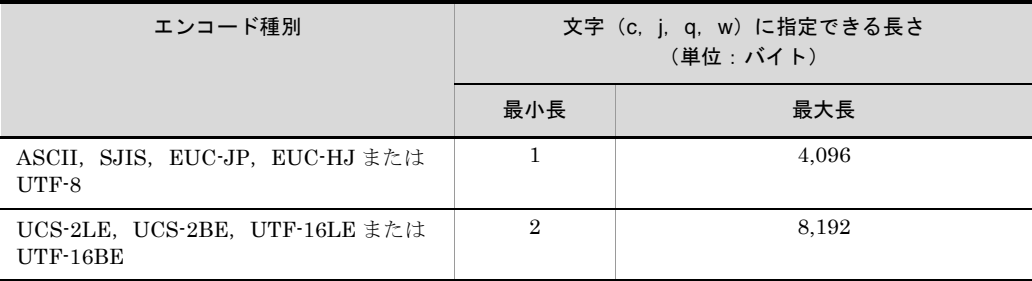

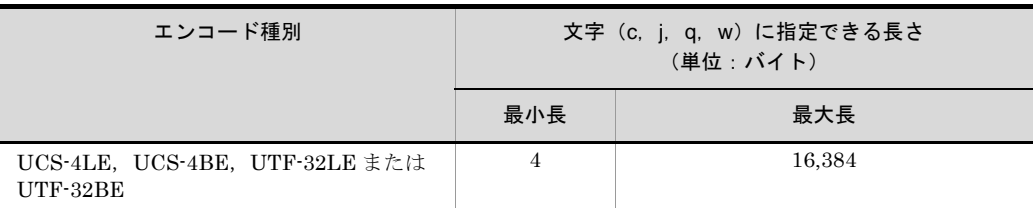

注※ 2

16 進数条件値は,1 バイトを 2 桁で指定します。また,比較項目が文字属性の場合は, codetype オペランドで指定したエンコードによって,指定できる桁数が異なります。

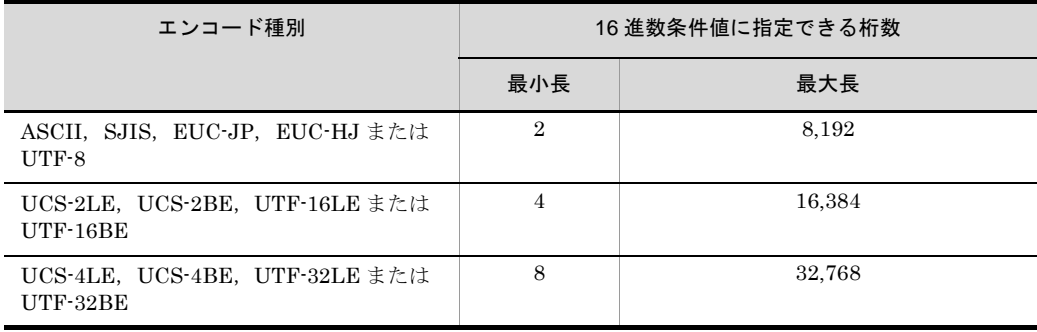

注※ 3

codetype オペランドで指定したエンコードによって,キー・項目の最大合計長が異なります。

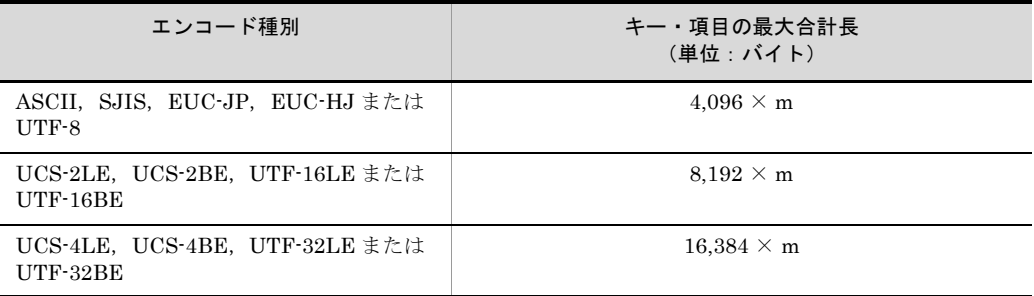

注※ 4

- **•** -inpfile パラメタに指定できる入力ファイルの最大数は 256 個です。
- **•** -catinp,-splitinp,および -cpyinp パラメタは,入力ファイル数に制限はありません。
- **•** -outfile パラメタ数の制限解除オプションを指定しない場合,すべての -outfile パラメタに指定で きる出力ファイルの最大数は,「-outfile パラメタ 64 個×指定ファイル 4 個 =256 個」です。
- **•** -outfile パラメタ数の制限解除オプションを指定した場合,指定する -outfile パラメタの個数に制 限はありません。ただし、1つの -outfile パラメタに指定できる出力ファイルの最大数は4個で す。
- **•** -cpyout パラメタに指定できる出力ファイルの最大数は 4 個です。
- **•** -catout,-splitout,および -outfile パラメタ数の制限解除オプションを指定した -outfile パラメ タで,実際に使用できるファイル数は,システム側のファイル数の制限までなので注意してくだ さい。

注※ 5

codetype オペランドで指定したエンコードによって、改行文字の長さと最大レコード長が異な ります。なお,改行文字の長さはレコード長に含めません。

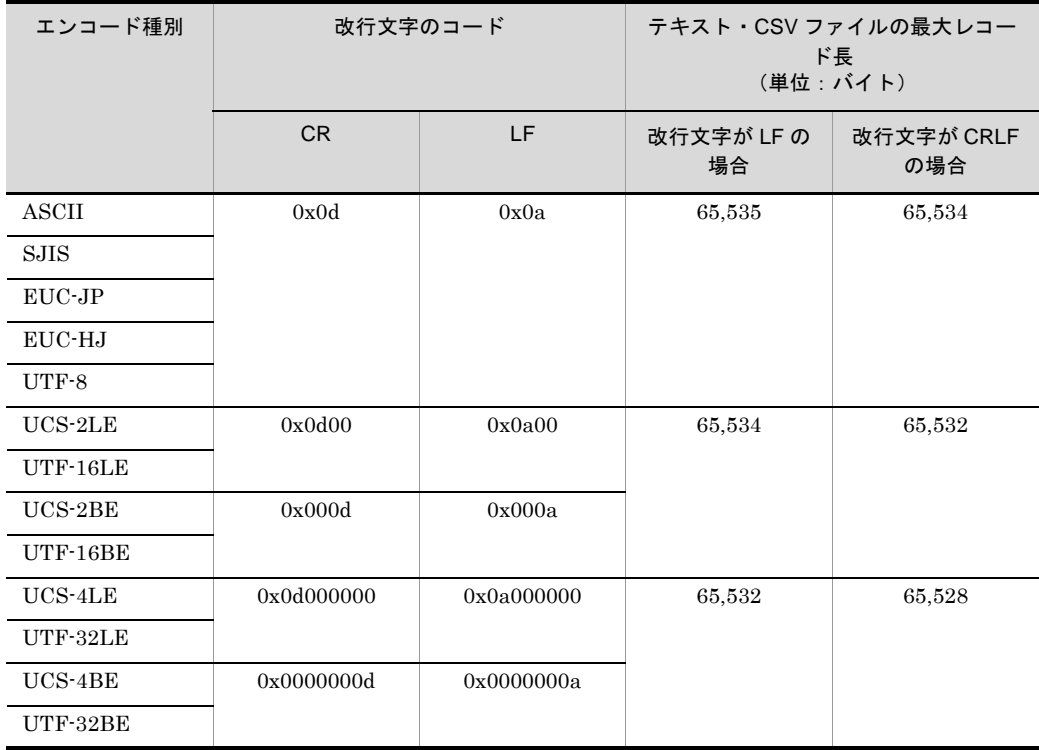

注※ 6

レコード長が最大値を超えるレコードは入力できません。ただし、簡易コピー機能(-cpyinp, -cpyout パラメタ)ではレコード長の制限はありません。

注※ 7

-outfile パラメタ数の制限解除オプションは,SORT EE 08-50 以降で使用できます。使用する 場合は、環境変数「EXSORTOUTFILENUMUNLIMIT (64 ビット版は 「EXSORT64OUTFILENUMUNLIMIT」)」,または環境ファイル 「EXS\_OUTFILENUMUNLIMIT」を指定してください。

### 3.3.2 メモリ量

ソート機能でワークバッファサイズに指定するメモリ量に指定できる最小値および最大 値を次の表に示します。

|                   | 種別      | レコード長            | 最小値   | 最大値     | 備考                                             |
|-------------------|---------|------------------|-------|---------|------------------------------------------------|
| <b>SORT</b>       | 32 ビット版 | 32,767 バイト以下     | 128KB | 2.000MB | 最大値とは,ワー<br>クバッファサイズ                           |
|                   |         | 32.768 バイト以上     | 256KB | 2.000MB | に指定できる最大<br>メモリ量です。な<br>お,確保できるメ<br>モリ量には OS ま |
|                   | 64 ビット版 | 32.767 バイト<br>以下 | 256KB | 2.000MB |                                                |
|                   |         | 32.768 バイト<br>以上 | 384KB | 2.000MB | たはシステム側の<br>制限があります。                           |
| <b>SORT</b><br>EE | 32 ビット版 |                  | 1MB   | 2.000MB |                                                |
|                   | 64 ビット版 |                  | 1MB   | 2.000GB |                                                |

表 3-6 メモリ量の最小値および最大値

(凡例)

-:なし

## 3.3.3 入力レコード件数とファイルサイズ

各コマンドで処理できる入力ファイルの最小レコード件数は0件<sup>※1</sup>,最大レコード件数 は、2,147,483,647件<sup>※ 2</sup> です。なお、入力ファイルを複数指定した場合、レコード件数 は合計数となります。

実行時に処理できる入力ファイル,出力ファイル,一時ファイルのファイルサイズは, 最小  $0 \times 7 + \times^3$ ,最大は制限なし(ただし OS の制限に従う<sup>※ 4</sup>)です。

注※ 1

- **•** レコードが 1 件もないファイル(空のファイル)を入力できます。
- **•** テキストファイルの場合は,データがないレコード(改行文字だけの空のレコー ド)を入力できません。ただし,「空行削除オプション(-cmdopt DELBLANKLINE)」を指定すれば,データがないレコードを削除して入力でき ます。
- **•** 簡易コピー機能を使用する場合は,テキストファイルであってもデータがないレ コードも入力できます。
- **•** CSV ファイルの場合は,データがないレコードを入力できます(ナル文字列とし て扱います)。

また,「空行削除オプション (-cmdopt DELBLANKLINE)」を指定すれば,デー タがないレコードを削除して入力できます。

【例】データのないレコードの扱い

次の図のレコード3(データのないレコード)の扱いは次のとおりです。

レコード1 ABCD0123EFGHLF レコード2 Abcd5555 LF レコード3  $|LF|$ ← 改行文字だけの空のレコード レコード4 9999WXYZ0000 LF テキストファイル(空行削除オプションなし):入力できない テキストファイル(空行削除オプションあり):入力できる(レコード 3 は削除 される) CSV ファイル(空行削除オプションなし):入力できる CSV ファイル(空行削除オプションあり):入力できる(レコード 3 は削除さ れる) 簡易コピー機能を使用:入力できる

#### 注※ 2

簡易コピー機能を使用する場合,レコード件数の制限はありません。

注※ 3

固定長順編成ファイル,テキストファイル,および CSV ファイルは,レコード件数 が 0 件の場合,ファイルの最小サイズは 0 バイトです。 可変長順編成ファイル,相対編成ファイルおよび索引編成ファイルは,レコード件 数が0件の場合でも、ファイル情報が格納されるので、ファイルサイズが0バイト になることはありません。

注※ 4

UNIX の場合, ラージファイル (2GB 以上)を使用するときは、ファイルシステム がラージファイルに対応していることを確認してください。

# *4* SORT EE の使い方

SORT EE の機能を使うには,コマンドを入力します。コマン ドを使って,処理したいデータが収められているファイルを入 力ファイルに指定し,処理結果をどのファイルに出力するのか を指定します。また,キーや項目の属性や位置などを指定しま す。

SORT EE のコマンドは,1 コマンドで基本機能のソート機能, マージ機能,コピー機能と,レコード処理機能の選択機能,集 約機能,編集機能,ファイル分割機能,ファイル連結機能を組 み合わせて実行できます。

この章では、SORT EE で使用するコマンドについて説明しま す。

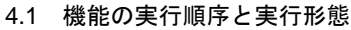

4.2 exsort コマンドの形式

4.3 コマンドの表記規則

4.4 exsort パラメタファイルの表記規則

## 4.1 機能の実行順序と実行形態

### 4.1.1 機能の実行順序

基本機能(ファイル分割・連結なし),ファイル分割機能,およびファイル連結機能を使 用した場合の実行順序を次の図および表に示します。

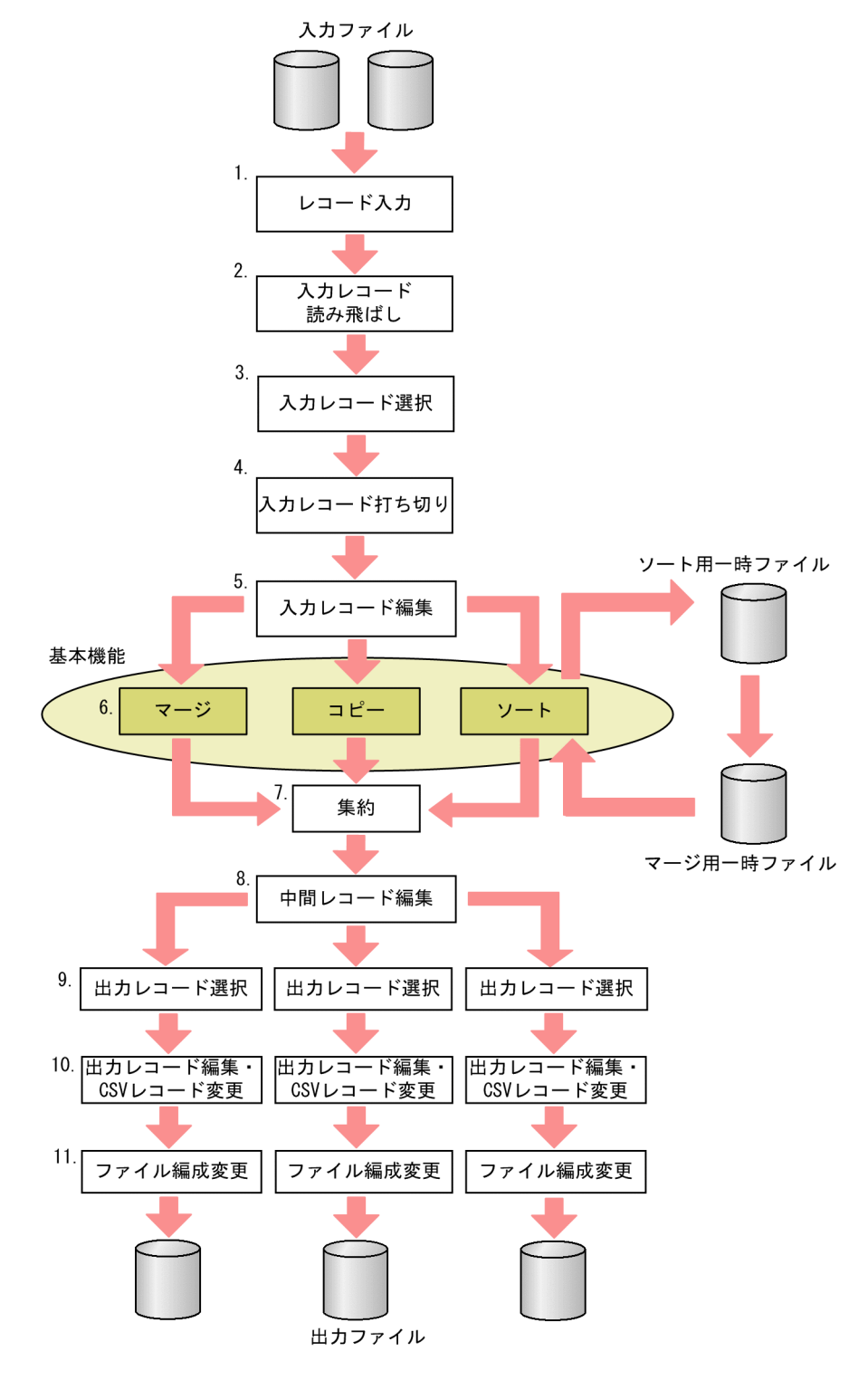

図 4-1 機能の実行順序(ファイル分割・連結なし)

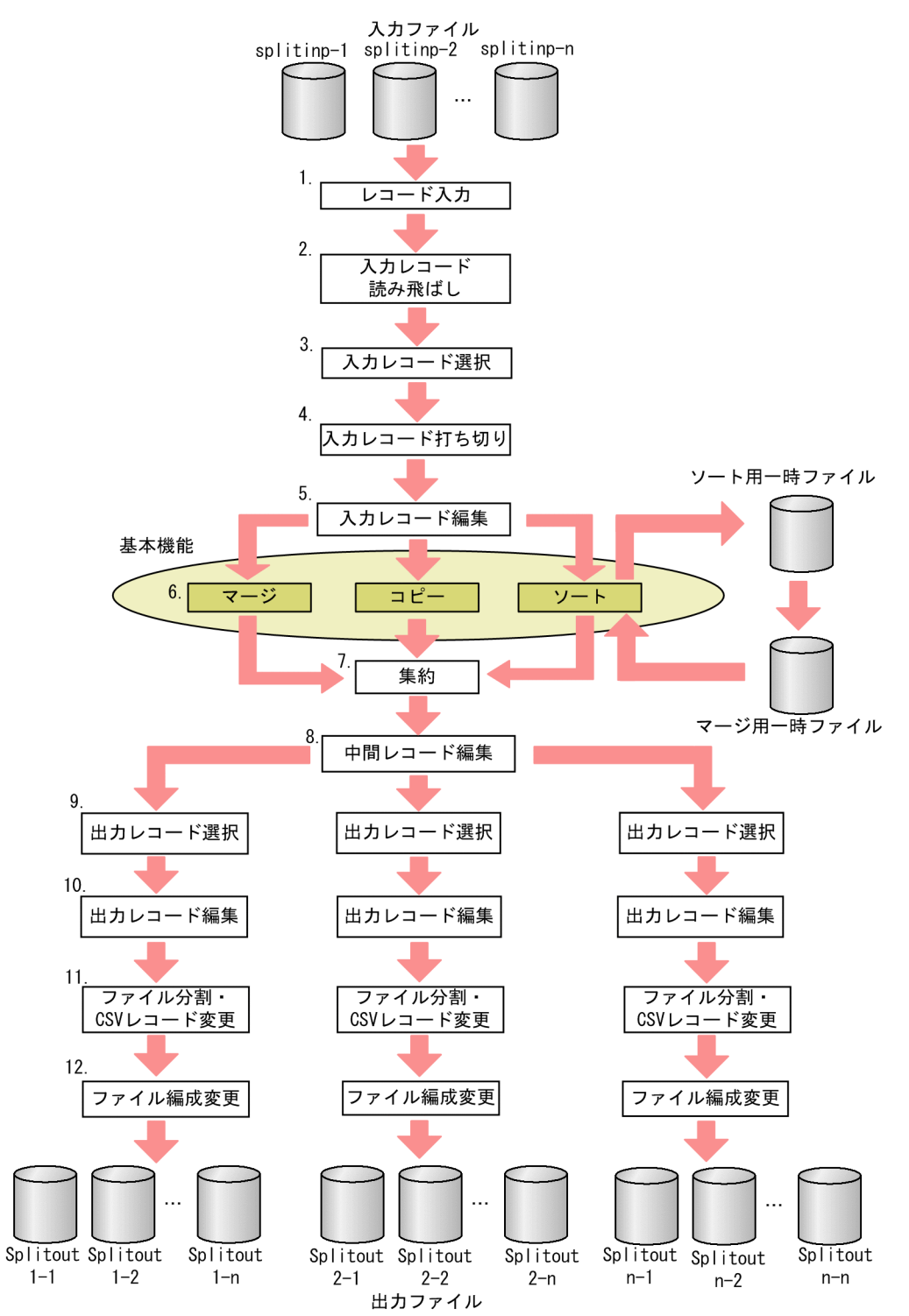

図 4-2 機能の実行順序(ファイル分割機能使用時)

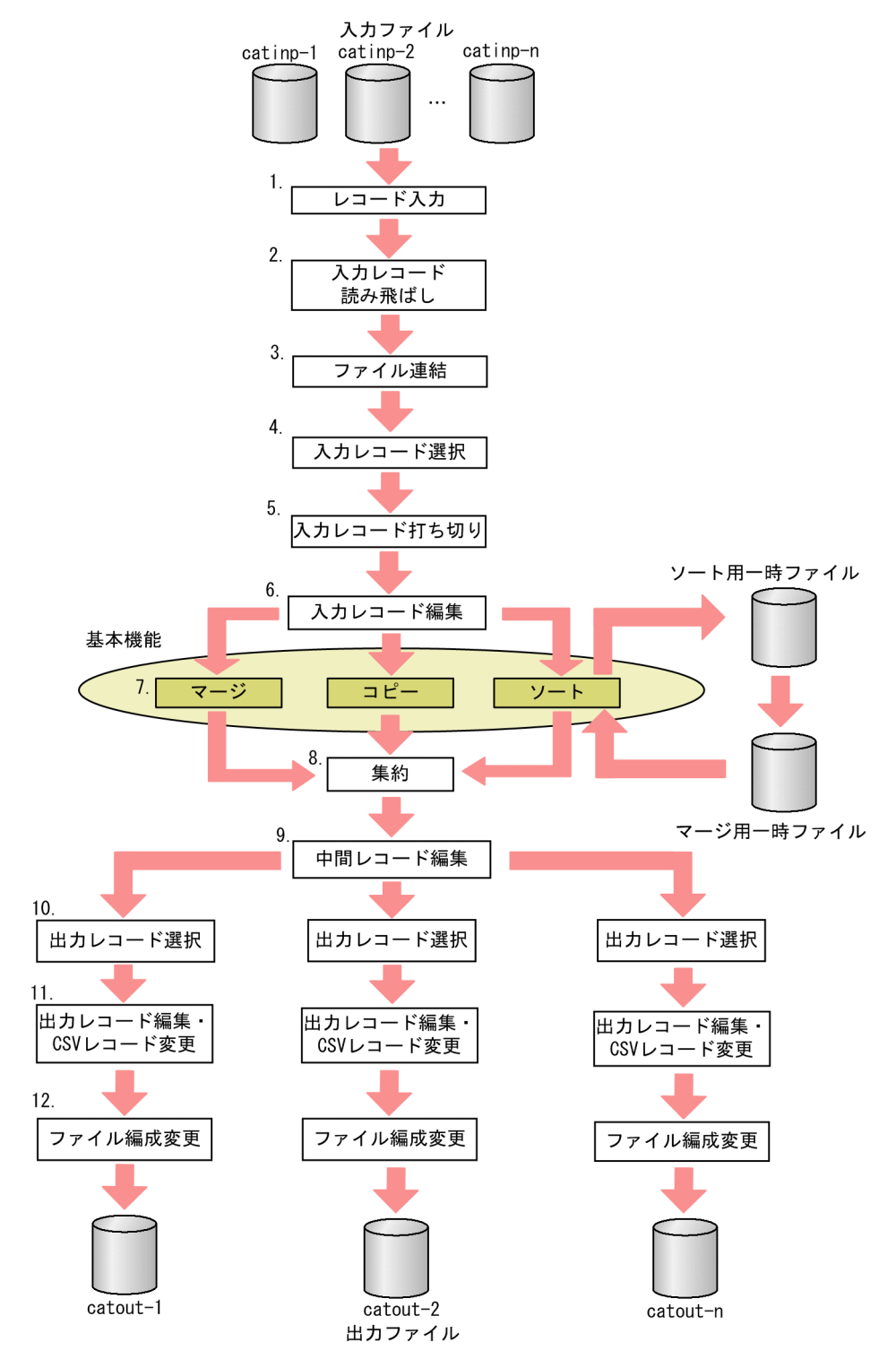

図 4-3 機能の実行順序(ファイル連結機能使用時)

表 4-1 機能の実行順序

| 実行順序                |                |                | 機能                     | 説明                                                                                                    |
|---------------------|----------------|----------------|------------------------|----------------------------------------------------------------------------------------------------|
| ファイル<br>分割·連<br>結なし | ファイル<br>分割     | ファイル<br>連結     |                        |                                                                                                    |
| $\mathbf{1}$        | $\mathbf{1}$   | $\mathbf{1}$   | レコード入力                 | (レコード処理機能)<br>• 入力ファイルのエンディアンオプショ<br>$\mathcal V$ (INPBIG, INPLTL)<br>• 連続区切り文字オプション<br>(INPCONSEPA)<br>• 入力ファイル編成(fileorg オペランド)<br>• 入力レコード長 (reclen オペランド)<br>• 改行文字 (recsepa オペランド) |
| $\overline{2}$      | $\overline{2}$ | $\overline{2}$ | 入力レコード読み<br>飛ばし        | (レコード処理機能)<br>指定されたレコード範囲で入力する。<br>• 入力レコードの読み飛ばし(skiprec オ<br>ペランド)<br>• 入力レコードの開始位置(startrec オペ<br>ランド)                                                                               |
|                     |                | 3              | ファイル連結                 | (レコード処理機能)<br>総称ファイル名または指定ディレクトリ下<br>のファイルを連結する。                                                                                                    |
| 3                   | 3              | $\overline{4}$ | 入力レコード選択               | (レコード処理機能)<br>ソート、マージ、またはコピーの対象とす<br>る入力レコードを選択する。                                                                                                    |
| $\overline{4}$      | $\overline{4}$ | 5              | 入力レコード打ち<br>切り         | (レコード処理機能)<br>指定されたレコード範囲で入力する。<br>• 入力レコードの打ち切り(stopaft オペ<br>ランド)                                                                                                    |
| 5                   | 5              | 6              | 入力レコード編集               | (レコード処理機能)<br>ソート、マージ、またはコピーの対象レ<br>コードを編集する。                                                                                                    |
| 6                   | 6              | 7              | • ソート<br>・マージ<br>• コピー | (基本機能)<br>ソート、マージ、またはコピーのうち、ど<br>れかを実行する。                                                                                                    |
| 7                   | $\overline{7}$ | 8              | 集約                     | (レコード処理機能)<br>ソート、マージ、またはコピーした結果に<br>対して集約する。                                                                                                    |
| 8                   | 8              | 9              | 中間レコード編集               | (レコード処理機能)<br>ソート、マージ、またはコピーした結果の<br>レコードを編集する。                                                                                                    |
| 9                   | 9              | 10             | 出力レコード選択               | (レコード処理機能)<br>出力ファイル別に出力レコードを選択す<br>る。                                                                                                    |
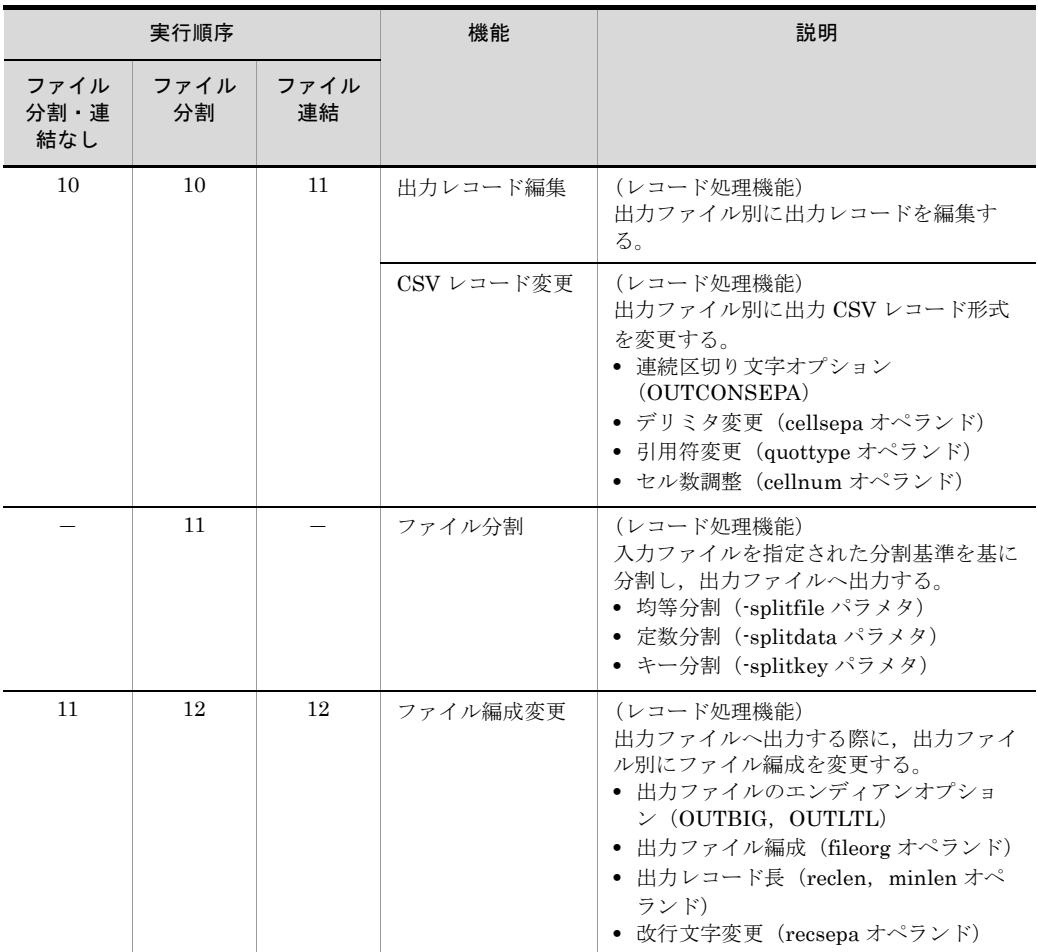

### 4.1.2 機能の実行形態

exsort コマンドは,コマンド引数を直接指定する方法以外に,引数を指定したパラメタ ファイルを指定することができます。また,パラメタファイルとコマンド引数を組み合 わせて指定することもできます。

#### 図 4-4 機能の実行形態

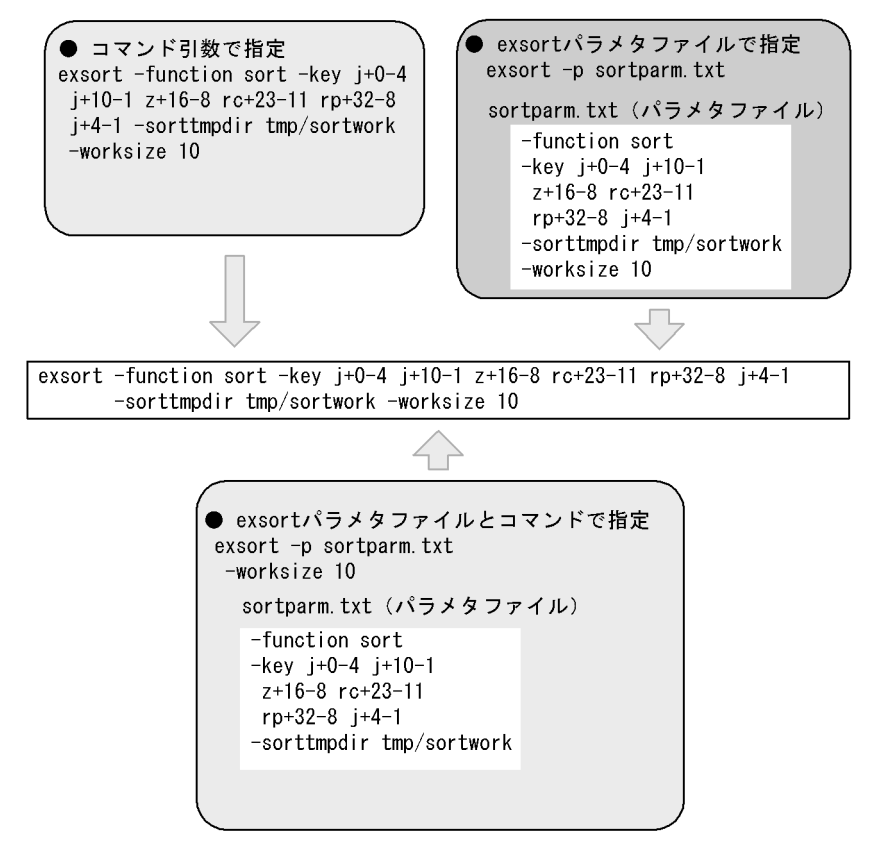

# 4.2 exsort コマンドの形式

SORT EE のコマンド名を次に示します。

- exsort (32 ビット版 SORT EE でコマンドを使う場合)
- exsort64 (64 ビット版 SORT EE でコマンドを使う場合)※

注※

使用している SORT EE が 64 ビット版対応の場合,「exsort コマンド」を 「exsort64 コマンド」と読み替えてください。

exsort コマンドの形式を機能ごとに示します。指定方法の詳細は、「5.1 [パラメタおよ](#page-188-0) [びオペランドの組み合わせ」](#page-188-0)の表 [5-1](#page-188-1) を参照してください。

# 4.2.1 ソート機能

#### (1) exsort コマンド形式

```
exsort※
   [△-p△parameter-file-name ]
    [△-function△sort]
    [△-locatajst]
    [△-cmdopt△command-option[:command-option … ]]
   [△{ -key△key-definition[△key-definition … ]
         |-csvkey△csv-key-definition[△csv-key-definition … ]}]
        [△{ -sum[△field-definition[△field-definition … ]]
         |-csvsum[△csv-field-definition[△csv-field-definition … ]]}]
   [△-inpfile 
        [△fileorg=organization-type ]
        [△file=file-name[△file-name … ]]
        [△reclen=record-length]
        [△{skiprec=skip-record-number|startrec=start-record-number}]
        [△stopaft=stop-record-number ]
        [△recsepa=record-separator-type]
        [△cellsepa="{TAB|'cell-separator'}
                  [△{TAB|'cell-separator'} … ]"]
        [△quottype=quotation-type]
        [△currency=currency-symbol]
        [△round=option-code]
        [△nullseq=option-code]
        [△codetype=encode]
        [△{ reorg="reorganization-format[△reorganization-format … ]"
            |csvreorg="csv-reorganization-format
                     [△csv-reorganization-format … ]"}]
        [△{{include|omit}="condition-expression"
            |{csvinclude|csvomit}="csv-condition-expression"}]]
   [△{-reorg△"reorganization-format[△reorganization-format … ]"
        |-csvreorg△"csv-reorganization-format
                   [△csv-reorganization-format … ]"}]
  \bigcap - \bigcap + f<sup>\bigcap</sup> \bigcap [△fileorg=organization-type]
        [△file=file-name[△file-name … ]]
        [△reclen=record-length]
        [△minlen=minimum-record-length]
        [△recsepa=record-separator-type]
        [△{ cellsepa="{TAB|'cell-separator'}"
            |cellsepa="{TAB|'cell-separator-in_1'}
                      △{TAB|'cell-separator-out_1'}
                     [△{TAB|'cell-separator-in_2'}
                     \triangle {TAB | 'cell-separator-out 2'} …] "}]
        [△cellnum={ADJUST|cell-number}]
        [△quottype=option-code]
        [△padding={X|Z|"C'padding-character'"|"X'hex-digit'"}]
        [△{ reorg="reorganization-format[△reorganization-format … ]"
            |csvreorg="csv-reorganization-format
                     [△csv-reorganization-format … ]"}]
        [△{ {include|omit}="condition-expression"
            |{csvinclude|csvomit}="csv-condition-expression"}]]
    [△-outfile … ]
    [△-sorttmpdir△temporary-directory1]
    [△-mergetmpdir△temporary-directory2]
    [△-worksize△{ buffer-size [unit ]
                    |auto[,max-buffer-size [unit ] ]
                    |incore[,max-buffer-size [unit ] ] }]
    [△-dateopt△base-year]
    [△-altseq△code=convert-code[△convert-code … ]]
```
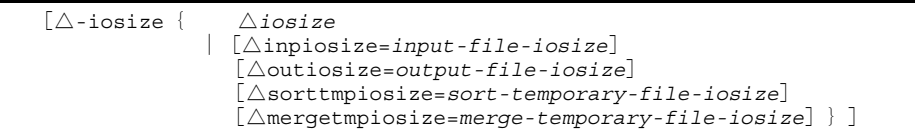

(凡例)

- △ :1個以上のスペース (空白),またはタブを示す
- [ ] :省略できることを示す
- … :繰り返して指定できることを示す
- { } :この記号で囲まれている項目のうち 1 組の項目を選択することを示す
- | :{ }で囲んだ項目の区切りを示す

斜体文字:値を任意に指定できることを示す

注※

使用している SORT EE が 64 ビット版対応の場合,コマンド名は「exsort64」となります。

(2) exsort パラメタファイル形式

```
[<code=character-code>]※
[-function△sort]
[-locatajst]
 [-cmdopt△command-option[:command-option … ]]
[{ -key△key-definition[△key-definition … ]
    |-csvkey△csv-key-definition[△csv-key-definition … ]}]
   [{ -sum[△field-definition[△field-definition … ]]
    |-csvsum[△csv-field-definition[△csv-field-definition … ]]}]
[-inpfile 
   [△fileorg=organization-type]
   [△file=file-name[△file-name … ]]
   [△reclen=record-length ]
   [△{skiprec=skip-record-number|startrec=start-record-number}]
   [△stopaft=stop-record-number]
   [△recsepa=record-separator-type]
   [△cellsepa={TAB|'cell-separator'}[△{TAB|'cell-separator'} … ]]
   [△quottype=quotation-type]
   [△currency=currency-symbol]
   [△round=option-code]
   [△nullseq=option-code]
   [△codetype=encode]
   [△{ reorg=reorganization-format[△reorganization-format … ]
       |csvreorg=csv-reorganization-format[△csv-reorganization-format … ]}]
   [△{ {include|omit}=condition-expression
       |{csvinclude|csvomit}=csv-condition-expression}]]
   [{ -reorg△reorganization-format[△reorganization-format … ]
   |-csvreorg△csv-reorganization-format[△csv-reorganization-format … ]}]
[-outfile 
   [△fileorg=organization-type ]
   [△file=file-name[△file-name … ]]
   [△reclen=record-length]
   [△minlen=minimum-record-length]
   [△recsepa=record-separator-type]
   [△{ cellsepa={TAB|'cell-separator'}
       |cellsepa={TAB|'cell-separator-in_1'}
               △{TAB|'cell-separator-out_1'}
               [△{TAB|'cell-separator-in_2'}
                △{TAB|'cell-separator-out_2'}…]}]
   [△cellnum={ADJUST|cell-number}]
   [△quottype=option-code]
   [△padding={X|Z|C'padding-character'|X'hex-digit'}]
   [△{ reorg=reorganization-format[△reorganization-format … ]
       |csvreorg=csv-reorganization-format[△csv-reorganization-format … ]}]
      [△{ {include|omit}=condition-expression
       |{csvinclude|csvomit}=csv-condition-expression}]]
[-outfile … ]
[-sorttmpdir△temporary-directory1]
[-mergetmpdir△temporary-directory2]
[-worksize△{buffer-size [unit ]
              |auto[,max-buffer-size [unit ] ]
              |incore[,max-buffer-size [unit ] ] }]
[-dateopt△base-year]
[-altseq△code=convert-code[△convert-code … ]]
[-iosize{ △iosize
             |[△inpiosize=input-file-iosize]
              [△outiosize=output-file-iosize]
              [△sorttmpiosize=sort-temporary-file-iosize]
              [△mergetmpiosize=merge-temporary-file-iosize]}]
```
(凡例)

- △ :1個以上のスペース (空白),またはタブを示す
- [ ] :省略できることを示す
- … :繰り返して指定できることを示す
- { } :この記号で囲まれている項目のうち 1 組の項目を選択することを示す
- | :{ }で囲んだ項目の区切りを示す
- 斜体文字:値を任意に指定できることを示す

注※

exsort コマンドのパラメタ・オペランドではありません。パラメタファイルを記述した文字 コードの種類を指定します。

# 4.2.2 マージ機能

#### (1) exsort コマンド形式

```
exsort※
    [△-p△parameter-file-name]
    [△-function△merge]
    [△-locatajst]
    [△-cmdopt△command-option[:command-option … ]]
   [△{ -key△key-definition[△key-definition … ]
         |-csvkey△csv-key-definition[△csv-key-definition … ]}]
         [△{ -sum[△field-definition[△field-definition … ]]
        |-csvsum[△csv-field-definition[△csv-field-definition … ]]}]
   [△-inpfile 
        [△fileorg=organization-type ]
        [△file=file-name[△file-name … ]]
        [△reclen=record-length]
        [△startrec=start-record-number]
        [△stopaft=stop-record-number ]
        [△recsepa=record-separator-type]
        [△cellsepa="{TAB|'cell-separator'}
                  [△{TAB|'cell-separator'} … ]"]
        [△quottype=quotation-type]
        [△currency=currency-symbol]
        [△round=option-code]
        [△nullseq=option-code]
        [△codetype=encode]
        [△{ reorg="reorganization-format[△reorganization-format … ]"
            |csvreorg="csv-reorganization-format
                     [△csv-reorganization-format … ]"}]
        [△{ {include|omit}="condition-expression"
            |{csvinclude|csvomit}="csv-condition-expression"}]]
   [△{-reorg△"reorganization-format[△reorganization-format … ]"
        |-csvreorg△"csv-reorganization-format
                  [△csv-reorganization-format … ]"}]
  \bigcap - \bigcap + f<sup>\bigcap</sup> \bigcap [△fileorg=organization-type]
        [△file=file-name[△file-name … ]]
        [△reclen=record-length]
        [△minlen=minimum-record-length]
        [△recsepa=record-separator-type]
        [△{ cellsepa="{TAB|'cell-separator'}"
            |cellsepa="{TAB|'cell-separator-in_1'}
                      △{TAB|'cell-separator-out_1'}
                     [△{TAB|'cell-separator-in_2'}
                     \triangle {TAB | 'cell-separator-out 2'} …]"}]
        [△cellnum={ADJUST|cell-number}]
        [△quottype=option-code]
        [△padding={X|Z|"C'padding-character'"|"X'hex-digit'"}]
        [△{ reorg="reorganization-format[△reorganization-format … ]"
            |csvreorg="csv-reorganization-format
                     [△csv-reorganization-format … ]"}]
        [△{ {include|omit}="condition-expression"
             |{csvinclude|csvomit}="csv-condition-expression"}]]
    [△-outfile … ]
    [△-dateopt△base-year]
    [△-altseq△code=convert-code[△convert-code … ]]
    [△-iosize{ △iosize
                 |[△inpiosize=input-file-iosize]
                   [△outiosize=output-file-iosize]}]
```
(凡例)

- △ :1個以上のスペース (空白),またはタブを示す
- [ ] :省略できることを示す
- … :繰り返して指定できることを示す
- { } :この記号で囲まれている項目のうち 1 組の項目を選択することを示す
- | :{ }で囲んだ項目の区切りを示す
- 斜体文字:値を任意に指定できることを示す

注※

使用している SORT EE が 64 ビット版対応の場合,コマンド名は「exsort64」となります。

(2) exsort パラメタファイル形式

```
[<code=character-code>]※
[-function△merge ]
[-locatajst ]
 [-cmdopt△command-option [ :command-option … ] ]
[{ -key△key-definition[△key-definition … ]
    |-csvkey△csv-key-definition[△csv-key-definition … ]}]
[{ -sum[△field-definition[△field-definition … ]]
   |-csvsum[△csv-field-definition[△csv-field-definition … ]]}]
[-inpfile 
   [△fileorg=organization-type]
   [△file=file-name[△file-name … ]]
   [△reclen=record-length ]
   [△startrec=start-record-number]
   [△stopaft=stop-record-number]
   [△recsepa=record-separator-type]
   [△cellsepa={TAB|'cell-separator'}[△{TAB|'cell-separator'} … ]]
   [△quottype=quotation-type]
   [△currency=currency-symbol]
   [△round=option-code]
   [△nullseq=option-code]
   [△codetype=encode]
   [△{ reorg=reorganization-format[△reorganization-format … ]
       |csvreorg=csv-reorganization-format[△csv-reorganization-format … ]}]
   [△{ {include|omit}=condition-expression
       |{csvinclude|csvomit}=csv-condition-expression}]]
   [{ -reorg△reorganization-format[△reorganization-format … ]
   |-csvreorg△csv-reorganization-format[△csv-reorganization-format … ]}]
[-outfile 
   [△fileorg=organization-type ]
   [△file=file-name[△file-name … ]]
   [△reclen=record-length]
   [△minlen=minimum-record-length]
   [△recsepa=record-separator-type]
   [△{ cellsepa={TAB|'cell-separator'}
       |cellsepa={TAB|'cell-separator-in_1'}
               △{TAB|'cell-separator-out_1'}
               [△{TAB|'cell-separator-in_2'}
                △{TAB|'cell-separator-out_2'}…]}]
   [△cellnum={ADJUST|cell-number}]
   [△quottype=option-code]
   [△padding={X|Z|C'padding-character'|X'hex-digit'}]
   [△{ reorg=reorganization-format[△reorganization-format … ]
       |csvreorg=csv-reorganization-format[△csv-reorganization-format … ]}]
      [△{ {include|omit}=condition-expression
       |{csvinclude|csvomit}=csv-condition-expression}]]
[-outfile … ]
[-dateopt△base-year]
[-altseq△code=convert-code[△convert-code … ]]
[-iosize{ △iosize
             |[△inpiosize=input-file-iosize]
              [△outiosize=output-file-iosize]}]
```
(凡例)

△ :1個以上のスペース (空白),またはタブを示す [ ] :省略できることを示す … : 繰り返して指定できることを示す { } :この記号で囲まれている項目のうち 1 組の項目を選択することを示す | :{ }で囲んだ項目の区切りを示す

斜体文字:値を任意に指定できることを示す

注※

exsort コマンドのパラメタ・オペランドではありません。パラメタファイルを記述した文字 コードの種類を指定します。

# 4.2.3 コピー機能

#### (1) exsort コマンド形式

```
exsort※
   [△-p△parameter-file-name]
    [△-function△copy]
   [△-locatajst]
    [△-cmdopt△command-option[:command-option … ]]
   [△{ -key△key-definition[△key-definition … ]
         |-csvkey△csv-key-definition[△csv-key-definition … ]}]
   [△{ -sum[△field-definition[△field-definition … ]]
        |-csvsum[△csv-field-definition[△csv-field-definition …]]}]
   [△-inpfile 
       [△fileorg=organization-type ]
        [△file=file-name[△file-name … ]]
        [△reclen=record-length]
        [△{skiprec=skip-record-number|startrec=start-record-number}]
       [△stopaft=stop-record-number ]
       [△recsepa=record-separator-type]
       [△cellsepa="{TAB|'cell-separator'}[△{TAB|'cell-separator'}… ]"]
        [△quottype=quotation-type]
        [△currency=currency-symbol]
        [△round=option-code]
       [△nullseq=option-code]
        [△codetype=encode]
       [△{ reorg="reorganization-format[△reorganization-format … ]"
            |csvreorg="csv-reorganization-format
                    [△csv-reorganization-format… ]"}]
       [△{ {include|omit}="condition-expression"
             |{csvinclude|csvomit}="csv-condition-expression"}]]
   [△{ -reorg△"reorganization-format[△reorganization-format … ]"
        |-csvreorg△"csv-reorganization-format
                  [△csv-reorganization-format … ]"}]
   [△-outfile 
        [△fileorg=organization-type]
        [△file=file-name[△file-name … ]]
        [△reclen=record-length]
        [△minlen=minimum-record-length]
        [△recsepa=record-separator-type]
       [△{ cellsepa="{TAB|'cell-separator'}"
            |cellsepa="{TAB|'cell-separator-in_1'}
                     △{TAB|'cell-separator-out_1'}
                     [△{TAB|'cell-separator-in_2'}
                     \triangle {TAB | 'cell-separator-out 2'} …]"}]
        [△cellnum={ADJUST|cell-number}]
        [△quottype=option-code]
        [△padding={X|Z|"C'padding-character'"|"X'hex-digit'"}]
       [△{ reorg="reorganization-format [ △reorganization-format … ]"
            |csvreorg="csv-reorganization-format
                     [△csv-reorganization-format … ]"}]
       [△{ {include|omit}="condition-expression"
            |{csvinclude|csvomit}="csv-condition-expression"}]]
   [△-outfile … ]
    [△-dateopt△base-year]
    [△-altseq△code=convert-code[△convert-code … ]]
   [△-iosize{ △iosize
                  |[△inpiosize=input-file-iosize]
                   [△outiosize=output-file-iosize]}]
```
(凡例)

- △ :1個以上のスペース (空白),またはタブを示す
- [ ] :省略できることを示す
- … :繰り返して指定できることを示す
- { } :この記号で囲まれている項目のうち 1 組の項目を選択することを示す
- | :{ }で囲んだ項目の区切りを示す
- 斜体文字:値を任意に指定できることを示す

注※

使用している SORT EE が 64 ビット版対応の場合,コマンド名は「exsort64」となります。

(2) exsort パラメタファイル形式

```
[<code=character-code>]※
[-function△copy]
[-locatajst]
 [-cmdopt△command-option[:command-option … ]]
[{ -key△key-definition[△key-definition … ]
    |-csvkey△csv-key-definition[△csv-key-definition … ]}]
[{ -sum[△field-definition[△field-definition … ]]
   |-csvsum[△csv-field-definition[△csv-field-definition … ]]}]
[-inpfile 
   [△fileorg=organization-type]
   [△file=file-name[△file-name … ]]
   [△reclen=record-length ]
   [△{skiprec=skip-record-number|startrec=start-record-number}]
   [△stopaft=stop-record-number]
   [△recsepa=record-separator-type]
   [△cellsepa={TAB|'cell-separator'}[△{TAB|'cell-separator'} … ]]
   [△quottype=quotation-type]
   [△currency=currency-symbol]
   [△round=option-code]
   [△nullseq=option-code]
   [△codetype=encode]
   [△{ reorg=reorganization-format[△reorganization-format … ]
       |csvreorg=csv-reorganization-format[△csv-reorganization-format … ]}]
   [△{ {include|omit}=condition-expression
        |{csvinclude|csvomit}=csv-condition-expression}]]
   [{ -reorg△reorganization-format[△reorganization-format … ]
   |-csvreorg△csv-reorganization-format[△csv-reorganization-format … ]}]
[-outfile 
   [△fileorg=organization-type ]
   [△file=file-name[△file-name … ]]
   [△reclen=record-length]
   [△minlen=minimum-record-length]
   [△recsepa=record-separator-type]
   [△{ cellsepa={TAB|'cell-separator'}
       |cellsepa={TAB|'cell-separator-in_1'}
                △{TAB|'cell-separator-out_1'}
               [△{TAB|'cell-separator-in_2'}
                △{TAB|'cell-separator-out_2'}… ]}]
   [△cellnum={ADJUST|cell-number}]
   [△quottype=option-code]
   [△padding={X|Z|C'padding-character'|X'hex-digit'}]
   [△{reorg=reorganization-format[△reorganization-format … ]
       |csvreorg=csv-reorganization-format[△csv-reorganization-format … ]}]
      [△{ {include|omit}=condition-expression
       |{csvinclude|csvomit}=csv-condition-expression}]]
[-outfile … ]
[-dateopt△base-year]
[-altseq△code=convert-code[△convert-code … ]]
[-iosize{ △iosize
             |[△inpiosize=input-file-iosize]
              [△outiosize=output-file-iosize]}]
```
(凡例)

△ :1個以上のスペース (空白),またはタブを示す [ ] :省略できることを示す … : 繰り返して指定できることを示す { } :この記号で囲まれている項目のうち 1 組の項目を選択することを示す | :{ }で囲んだ項目の区切りを示す

斜体文字:値を任意に指定できることを示す

注※

exsort コマンドのパラメタ・オペランドではありません。パラメタファイルを記述 した文字コードの種類を指定します。

# 4.2.4 ファイル分割機能

### (1) exsort コマンド形式

```
exsort※
    [△-p△parameter-file-name]
   [\triangle-function\triangle {sort | merge | copy}]
  [\triangle \{ -splitfile
             [△fileno=split-file-number]
           [\trianglemethod=\overline{\{recent \} } [ilesize}]
         |-splitdata
            [△{recno=split-record-number|spno=split-file-size}]
            [△{ nosplitdata=no-split-data-definition
                                [△no-split-data-definition … ]
                  |nosplitcsvdata=no-split-csv-data-definition
                                    [△no-split-csv-data-definition … ]}]
         |-splitkey
            [△{ key=split-key-definition[△split-key-definition … ]
                  |csvkey=split-csv-key-definition
                           [△split-csv-key-definition … ]}]
            [△{recno=split-record-number |spno=split-file-size}]}]
   [△-splitinp
         [△fileorg=organization-type]
        [△file=file-name[△file-name … ]]
        [△reclen=record-length]
        [△{skiprec=skip-record-number|startrec=start-record-number}]
        [△stopaft=stop-record-number]
        [△recsepa=record-separator-type]
        [△cellsepa="{TAB|'cell-separator'}
                  [△{TAB|'cell-separator'} … ]"]
        [△quottype=quotation-type]
        [△currency=currency-symbol]
        [△round=option-code]
        [△nullseq=option-code]
        [△codetype=encode]
        [△{ reorg="reorganization-format[△reorganization-format … ]"
            |csvreorg="csv-reorganization-format
                     [△csv-reorganization-format … ]"}]
        [△{ {include|omit}="condition-expression"
            |{csvinclude|csvomit}="csv-condition-expression"}]]
   [△-splitout
        [△fileorg=organization-type]
       [\triangle {suffix | prefix} = {output-qeneric-name | output-directory-name}]
        [△reclen=record-length]
        [△minlen=minimum-record-length]
        [△recsepa=record-separator-type]
        [△{ cellsepa="{TAB|'cell-separator'}"
            |cellsepa="{TAB|'cell-separator-in_1'}
                      △{TAB|'cell-separator-out_1'}
                     [△{TAB|'cell-separator-in_2'}
                      △{TAB|'cell-separator-out_2'} … ]"}]
        [△cellnum={ADJUST|cell-number}]
        [△quottype=option-code]
        [△padding={X|Z|"C'padding-character'"|"X'hex-digit'"}]
        [△{ reorg="reorganization-format[△reorganization-format … ]"
            |csvreorg="csv-reorganization-format
                     [△csv-reorganization-format …]"}]
        [△{ {include|omit}="condition-expression"
            |{csvinclude|csvomit}="csv-condition-expression"}]]
```

```
 [△-splitout … ]
 [△-splittmpdir△split-temporary-directory]
 [△-locatajst]
 [△-cmdopt△command-option[:command-option … ]]
 [△{ -key△key-definition[△key-definition … ]
      |-csvkey△csv-key-definition[△csv-key-definition … ]}]
 [△{ -sum[△field-definition[△field-definition … ]]
     |-csvsum[△csv-field-definition[△csv-field-definition … ]]}]
 [△{ -reorg△"reorganization-format[△reorganization-format … ]"
     |-csvreorg△"csv-reorganization-format
               [△csv-reorganization-format … ]"}]
 [△-sorttmpdir△temporary-directory1]
 [△-mergetmpdir△temporary-directory2]
 [△-worksize△{ buffer-size [unit ]
                 |auto[,max-buffer-size [unit ] ]
                 |incore[,max-buffer-size [unit ] ] }]
 [△-dateopt△base-year]
 [△-altseq△code=convert-code[△convert-code … ]]
 [△-iosize{ △iosize
               |[△inpiosize=input-file-iosize]
                [△outiosize=output-file-iosize]
               [△sorttmpiosize=sort-temporary-file-iosize]
                [△mergetmpiosize=merge-temporary-file-iosize]
               [△splittmpiosize=split-temporary-file-iosize]}]
```
(凡例)

△ :1個以上のスペース (空白),またはタブを示す

- [ ] :省略できることを示す
- … :繰り返して指定できることを示す
- { } :この記号で囲まれている項目のうち 1 組の項目を選択することを示す
- | :{ }で囲んだ項目の区切りを示す
- 斜体文字:値を任意に指定できることを示す

#### 注※

使用している SORT EE が 64 ビット版対応の場合,コマンド名は「exsort64」となります。

(2) exsort パラメタファイル形式

```
[<code=character-code>]※
[-function△{sort|merge|copy}]
[{ -splitfile
        [△fileno=split-file-number]
      [\trianglemethod= \{reccnt | filesize}]
     |-splitdata
       [△{recno=split-record-number|spno=split-file-size}]
       [△{ nosplitdata=no-split-data-definition
                           [△no-split-data-definition … ]
             |nosplitcsvdata=no-split-csv-data-definition
                              [△no-split-csv-data-definition … ]}]
     |-splitkey
       [△{ key=split-key-definition[△split-key-definition … ]
             |csvkey=split-csv-key-definition
                      [△split-csv-key-definition … ]}]
       [△{recno=split-record-number|spno=split-file-size}]}]
[-splitinp
    [△fileorg=organization-type]
   [△file=file-name[△file-name … ]]
   [△reclen=record-length]
   [△{skiprec=skip-record-number|startrec=start-record-number}]
   [△stopaft=stop-record-number]
   [△recsepa=record-separator-type]
   [△cellsepa={TAB|'cell-separator'}[△{TAB|'cell-separator'} … ]]
   [△quottype=quotation-type]
    [△currency=currency-symbol]
   [△round=option-code]
   [△nullseq=option-code]
   [△codetype=encode]
   [△{ reorg=reorganization-format[△reorganization-format … ]
        |csvreorg=csv-reorganization-format[△csv-reorganization-format … ]}]
 [△{ {include|omit}=condition-expression
 |{csvinclude|csvomit}=csv-condition-expression}]]
[-splitout
   [△fileorg=organization-type]
  [\triangle {suffix | prefix} = {output-generic-name | output-directory-name}]
   [△reclen=record-length]
   [△minlen=minimum-record-length]
    [△recsepa=record-separator-type]
   [△{ cellsepa={TAB|'cell-separator'}
        |cellsepa={TAB|'cell-separator-in_1'}
                 △{TAB|'cell-separator-out_1'}
               [△{TAB|'cell-separator-in_2'}
                \triangle {TAB | 'cell\text{-}separation\text{-}out\text{-}2'} …] }]
   [△cellnum={ADJUST|cell-number}]
   [△quottype=option-code]
   [△padding={X|Z|C'padding-character'|X'hex-digit'}]
   [△{ reorg=reorganization-format[△reorganization-format … ]
        |csvreorg=csv-reorganization-format[△csv-reorganization-format … ]}]
   [△{ {include|omit}=condition-expression
        |{csvinclude|csvomit}=csv-condition-expression}]]
[-splitout … ]
[-splittmpdir△split-temporary-directory]
[-locatajst]
[-cmdopt△command-option[:command-option … ]]
    [{ -key△key-definition[△key-definition … ]
     |-csvkey△csv-key-definition[△csv-key-definition … ]}]
[{ -sum[△field-definition[△field-definition … ]]
    |-csvsum[△csv-field-definition[△csv-field-definition … ]]}]
[{ -reorg△reorganization-format[△reorganization-format … ]
    |-csvreorg△csv-reorganization-format[△csv-reorganization-format … ]}]
```

```
[-sorttmpdir△temporary-directory1]
[-mergetmpdir△temporary-directory2]
[-worksize△{buffer-size [unit ]
               |auto[,max-buffer-size [unit ] ]
              |incore[,max-buffer-size [unit ] ] }]
[-dateopt△base-year]
[-altseq△code=convert-code[△convert-code … ]]
\overline{\phantom{a}}-iosize\overline{\phantom{a}} |[△inpiosize=input-file-iosize]
               [△outiosize=output-file-iosize]
               [△sorttmpiosize=sort-temporary-file-iosize]
               [△mergetmpiosize=merge-temporary-file-iosize]
               [△splittmpiosize=split-temporary-file-iosize]}]
```
(凡例)

- △ 2021 :1個以上のスペース (空白),またはタブを示す
- [ ] :省略できることを示す
- … :繰り返して指定できることを示す
- { } :この記号で囲まれている項目のうち 1 組の項目を選択することを示す
- | :{ }で囲んだ項目の区切りを示す

斜体文字:値を任意に指定できることを示す

注※

exsort コマンドのパラメタ・オペランドではありません。パラメタファイルを記述した文字 コードの種類を指定します。

# 4.2.5 ファイル連結機能

### (1) exsort コマンド形式

```
exsort※
   [△-p△parameter-file-name]
   [\triangle-function\triangle {sort | merge | copy}]
   [△-catinp
       [△fileorg=organization-type]
            file = file -name[\trianglefile-name … ]
             |{suffix|prefix}={input-generic-name|input-directory-name}
                            [△{input-generic-name|input-directory-name} … ]
              [△nameseq=input-order-code]}]
       [△reclen=record-length]
        [△{skiprec=skip-record-number|startrec=start-record-number}]
        [△stopaft=stop-record-number]
        [△recsepa=record-separator-type]
       [△cellsepa="{TAB|'cell-separator'}[△{TAB|'cell-separator'} … ]"]
       [△quottype=quotation-type]
       [△currency=currency-symbol]
       [△round=option-code]
        [△nullseq=option-code]
        [△codetype=encode]
       [△{ reorg="reorganization-format[△reorganization-format … ]"
            |csvreorg="csv-reorganization-format
                     [△csv-reorganization-format … ]"}]
       [△{ {include|omit}="condition-expression"
            |{csvinclude|csvomit}="csv-condition-expression"}]]
   [△-catout
        [△fileorg=organization-type]
        [△file=file-name[△file-name … ]]
        [△reclen=record-length]
        [△minlen=minimum-record-length]
       [△recsepa=record-separator-type]
       [△{ cellsepa="{TAB|'cell-separator'}"
            |cellsepa="{TAB|'cell-separator-in_1'}
                     △{TAB|'cell-separator-out_1'}
                     [△{TAB|'cell-separator-in_2'}
                     \triangle {TAB | 'cell-separator-out 2'} … ] "}]
        [△cellnum={ADJUST|cell-number}]
        [△quottype=option-code]
       [△padding={X|Z|"C'padding-character'"|"X'hex-digit'"}]
       [△{ reorg="reorganization-format[△reorganization-format … ]"
            |csvreorg="csv-reorganization-format
                     [△csv-reorganization-format … ]"}]
       [△{ {include|omit}="condition-expression"
            |{csvinclude|csvomit}="csv-condition-expression"}]]
   [△-catout … ]
   [△-locatajst]
   [△-cmdopt△command-option[:command-option … ]]
   [△{ -key△key-definition[△key-definition … ]
         |-csvkey△csv-key-definition[△csv-key-definition … ]}]
   [△{ -sum[△field-definition[△field-definition … ]]
 |-csvsum[△csv-field-definition[△csv-field-definition … ]]}]
 [△{ -reorg△"reorganization-format[△reorganization-format … ]"
        |-csvreorg△"csv-reorganization-format
                  [△csv-reorganization-format … ]"}]
   [△-sorttmpdir△temporary-directory1]
   [△-mergetmpdir△temporary-directory2]
   [△-worksize△{ buffer-size [unit ]
                    |auto[,max-buffer-size [unit ] ]
                     |incore[,max-buffer-size [unit ]] }]
```

```
 [△-dateopt△base-year]
 [△-altseq△code=convert-code[△convert-code … ]]
 [△-iosize{ △iosize
               |[△inpiosize=input-file-iosize]
                [△outiosize=output-file-iosize]
               [△sorttmpiosize=sort-temporary-file-iosize]
                [△mergetmpiosize=merge-temporary-file-iosize]}]
```
#### (凡例)

- △ :1個以上のスペース (空白),またはタブを示す
- [ ] :省略できることを示す
- … :繰り返して指定できることを示す
- { } :この記号で囲まれている項目のうち 1 組の項目を選択することを示す
- | :{ }で囲んだ項目の区切りを示す

斜体文字:値を任意に指定できることを示す

#### 注※

使用している SORT EE が 64 ビット版対応の場合,コマンド名は「exsort64」とな ります。

```
(2) exsort パラメタファイル形式
```

```
[<code=character-code>]※
[-function△{sort|merge|copy}]
[-catinp
   [△fileorg=organization-type]
   [△{ file=file-name[△file-name … ]
         |{suffix|prefix}={input-generic-name|input-directory-name}
                          [△{input-generic-name|input-directory-name} … ]
           [△nameseq=input-order-code]}]
   [△reclen=record-length]
   [△{skiprec=skip-record-number|startrec=start-record-number}]
   [△stopaft=stop-record-number]
   [△recsepa=record-separator-type]
   [△cellsepa={TAB|'cell-separator'}[△{TAB|'cell-separator'} … ]]
   [△quottype=quotation-type]
   [△currency=currency-symbol]
   [△round=option-code]
   [△nullseq=option-code]
   [△codetype=encode]
   [△{ reorg=reorganization-format[△reorganization-format … ]
       |csvreorg=csv-reorganization-format[△csv-reorganization-format … ]}]
   [△{{include|omit}=condition-expression
       |{csvinclude|csvomit}=csv-condition-expression}]]
[-catout
   [△fileorg=organization-type]
   [△file=file-name[△file-name … ]]
   [△reclen=record-length]
   [△minlen=minimum-record-length]
   [△recsepa=record-separator-type]
   [△{ cellsepa={TAB|'cell-separator'}
       |cellsepa={TAB|'cell-separator-in_1'}
                △{TAB|'cell-separator-out_1'}
               [△{TAB|'cell-separator-in_2'}
               \triangle {TAB | 'cell\text{-}separation\text{-}out\text{-}2'} …] ]
   [△cellnum={ADJUST|cell-number}]
   [△quottype=option-code]
   [△padding={X|Z|C'padding-character'|X'hex-digit'}]
   [△{ reorg=reorganization-format[△reorganization-format … ]
       |csvreorg=csv-reorganization-format[△csv-reorganization-format … ]}]
   [△{ {include|omit}=condition-expression
         |{csvinclude|csvomit}=csv-condition-expression}]]
[-catout … ]
[-locatajst]
[-cmdopt△command-option[:command-option … ]]
[{ -key△key-definition[△key-definition … ]
    |-csvkey△csv-key-definition[△csv-key-definition … ]}]
[{ -sum[△field-definition[△field-definition … ]]
   |-csvsum[△csv-field-definition[△csv-field-definition … ]]}]
[{ -reorg△reorganization-format[△reorganization-format … ]
   |-csvreorg△csv-reorganization-format[△csv-reorganization-format … ]}]
[-sorttmpdir△temporary-directory1]
[-mergetmpdir△temporary-directory2]
[-worksize△{buffer-size [unit ]
              |auto[,max-buffer-size [unit ] ]
              |incore[,max-buffer-size [unit ] ] }]
[-dateopt△base-year]
[-altseq△code=convert-code[△convert-code … ]]
[-iosize{ △iosize
           |[△inpiosize=input-file-iosize]
              [△outiosize=output-file-iosize]
              [△sorttmpiosize=sort-temporary-file-iosize]
              [△mergetmpiosize=merge-temporary-file-iosize]}]
```
(凡例)

- △ :1個以上のスペース (空白), またはタブを示す
- [ ] :省略できることを示す
- … :繰り返して指定できることを示す
- { } :この記号で囲まれている項目のうち 1 組の項目を選択することを示す

| :{ }で囲んだ項目の区切りを示す

斜体文字:値を任意に指定できることを示す

注※

exsort コマンドのパラメタ・オペランドではありません。パラメタファイルを記述 した文字コードの種類を指定します。

# 4.2.6 簡易コピー機能(コマンド形式だけ)

### exsort※

```
 △-function△copy
 [△-cmdopt△command-option[:command-option … ]]
 \triangle-cpyinp
      △fileorg=organization-type
     [△file-name[△file-name … ]]
 [△-cpyout
     [△file-name[△file-name … ]]]
 [△-iosize{ △iosize
          |[△inpiosize=input-file-iosize]
             [△outiosize=output-file-iosize]}]
```
#### (凡例)

- △ :1個以上のスペース (空白),またはタブを示す
- [ ] :省略できることを示す
- … :繰り返して指定できることを示す
- { } :この記号で囲まれている項目のうち 1 組の項目を選択することを示す
- | :{ }で囲んだ項目の区切りを示す

斜体文字:値を任意に指定できることを示す

#### 注※

使用している SORT EE が 64 ビット版対応の場合,コマンド名は「exsort64」とな ります。

# <span id="page-167-0"></span>4.3 コマンドの表記規則

### 4.3.1 パラメタ形式

ハイフン(・)が付いたコマンド予約語をパラメタといい、コマンドに対するオプション を指定します。

パラメタの基本形式は、次の4種類となります。

ーパラメタ ーパラメタ△値 ーパラメタ△値△ ・・・△値 ーパラメタ△オペランド△ ··· △オペランド (凡例) △:スペース (空白) を示す。

パラメタとパラメタ,パラメタと値,パラメタとオペランド,オペランドとオペランド, および値と値は,1 個以上の空白またはタブで区切って指定してください。

### 4.3.2 オペランド形式

パラメタに付随するコマンド予約語をオペランドといい、パラメタに対するオプション を指定します。

オペランドの基本形式は、次の2種類となります。

オペランド=値

オペランド=値△・・・△値

(凡例) △:スペース(空白), またはタブを示す。

オペランドとオペランド,および値と値は,1 個以上の空白またはタブで区切って指定し てください。また、イコール(=)の前後には、空白およびタブを入れないで、連続で 指定してください。

## 4.3.3 パラメタおよびオペランドの指定順序

パラメタおよびオペランドの指定順序について次に示します。

- **•** 各パラメタの指定順序は任意です。
- **•** 一つのパラメタに対して複数のオペランドを指定する場合は,そのパラメタに後続さ せて指定してください。各オペランドの指定順序は任意です。オペランドの指定例を 次に示します。

exsort -inpfile△fileorg=*C*△file=*file1*△reclen=*65535*

### 4.3.4 コマンド予約語の表記

コマンド予約語は、大文字と小文字のどちらで記述するか、あらかじめ決められていま す。コマンド予約語を次に示します。

| 文字区別 | 予約語の種別            | 備考                                                                      |
|------|-------------------|-------------------------------------------------------------------------|
| 大文字  | コマンドオプション         | DUP, FMRG など                                                            |
|      | ファイル編成            | S.V など                                                                  |
|      | 挿入データ形式 (レコード編集)  | $X, Z, C'nn'$ , $X'nn'$<br>(シングルクォーテーションで囲<br>んだ値 nn は任意の文字列)           |
|      | 境界調整(レコード編集)      | H, F, D                                                                 |
|      | 条件値(選択条件式)        | C'nn', N'nn', X'nn', D'nn' ( $\vee$<br>ングルクォーテーションで囲んだ<br>値 nn は任意の文字列) |
|      | 論理演算子(選択条件式)      | AND, OR                                                                 |
| 小文字  | コマンド名             | exsort                                                                  |
|      | パラメタ名             | •p, •chk, •function など                                                  |
|      | -function パラメタ指定値 | sort, merge, copy                                                       |
|      | オペランド名            | fileorg=, file=, reclen= $\&\&$                                         |
|      | キー属性、または項目属性      | j, z, pなど                                                               |

表 4-2 コマンド予約語の文字区別

# 4.3.5 ファイル名およびディレクトリ名の指定形式

ファイル名およびディレクトリ名の指定形式について次に示します。

**•** 空白文字を含んだファイル名またはディレクトリ名を指定する場合,ファイル名また はディレクトリ名ごとにダブルクォーテーションで囲んで指定してください。 ファイル名の指定例を次に示します。

 $[a \triangle b]$  および「c  $\triangle d$ 」の, 二つのファイルを指定する場合

-inpfile file="a△b" "c△d"

ディレクトリ名の指定例を次に示します。

-sorttmpdir "C:¥Documents△and△Settings¥sortwork"

(凡例)

△:半角スペース(空白)を示します。

**•** ダブルクォーテーション("),セミコロン(;),イコール(=),およびパーセント

(%)は,exsort コマンドでは引用符,区切り,予約語,および環境変数名に使用して いるため,ファイル名およびディレクトリ名に使用しないでください。これらの文字 を使用したファイル名またはディレクトリ名を指定した場合,次のように解釈されま す。

- **•** Windows ではセミコロン(;)を含んだファイル名およびディレクトリ名の指定が できます。ただし,環境変数に関連づけるファイル名の区切りとして解釈するため, ファイル名およびディレクトリ名への使用は推奨できません。詳細は「4.4.6 [ファ](#page-180-0) [イル名およびディレクトリ名」](#page-180-0)を参照してください。
- UNIX ではダブルクォーテーション(")を含んだファイル名およびディレクトリ名 の指定ができます。ただし、パラメタファイルでは引用符として解釈するため, ファイル名およびディレクトリ名への使用は推奨できません。詳細は「4.4.6 [ファ](#page-180-0) [イル名およびディレクトリ名」](#page-180-0)を参照してください。
- **•** UNIX ではコロン(:)を含んだファイル名およびディレクトリ名の指定ができま す。ただし,環境変数に関連づけるファイル名の区切りとして解釈するため,ファ イル名およびディレクトリ名への使用は推奨できません。詳細は「4.4.6 [ファイル](#page-180-0) [名およびディレクトリ名」](#page-180-0)を参照してください。
- **•** UNIX では先頭にパーセント(%)を付けたファイル名を指定すると環境変数名と 解釈し,「KBLS1622-E 入力ファイル名の指定が正しくありません。」で異常終了 となります。
- **•** イコール(=)を含んだファイル名を指定すると,オペランドと解釈されます。例え ば,ファイル名に「abc=def」と指定すると,「KBLS1100-E 不正なパラメタが指 定されました。」というメッセージが表示され,コマンドが異常終了します。メッ セージが表示されたときの原因と対処方法の詳細は,「付録 K [メッセージ」](#page-907-0)を参照 してください。
- **•** ファイル名,およびディレクトリ名には漢字を指定できます。

### <span id="page-169-0"></span>4.3.6 選択条件式の書き方

選択条件式の書き方について次に示します。

**•** 選択条件式の中に指定する比較演算子にはリダイレクト演算子(<>)と同じ形式のも のが含まれます。このためコマンドで指定する場合は、選択条件式全体をダブル クォーテーション(")で囲んで指定してください。選択条件式の指定例を次に示しま す。

10 バイト目から 4 バイト (外部 10 進数) が 1,000 を超えるレコードを選択する場合

 $include="="centering="centering="box{\textwidth}{%*{\textwidth}x11000"~\textwidth{1.000}}\hfill\label{fig:11000}$ 

(凡例)

△:半角スペース(空白)を示します。

**•** コマンドで文字条件値 (C'nn') の中に, シングルクォーテーション ('), ダブル クォーテーション("),または円記号(¥)のどれかを指定する場合,次の表に示すと

### おりに指定してください。

表 4-3 選択条件式の文字条件値

| 項番             | 指定する記号                  | 指定方法                                                                                                    |                                                                                                    |                                                                                                    |
|----------------|-------------------------|----------------------------------------------------------------------------------------------------|----------------------------------------------------------------------------------------------------|----------------------------------------------------------------------------------------------------|
|                |                         | <b>UNIX</b>                                                                                                    |                                                                                                    | Windows                                                                                                    |
|                |                         | B シェル系の場合                                                                                                    | Cシェルの場合                                                                                                    |                                                                                                    |
| $\mathbf{1}$   | シングル<br>クォーテー<br>ション(') | 文字として扱いたいシ<br>ングルクォーテーショ<br>ン (') の前に、円記号<br>(¥) を一つ指定してく<br>ださい。<br>例えば, 「C'a¥'¥'b'」と<br>指定すると, 「a"b」と<br>解釈されます。なお,<br>シングルクォーテー<br>ション (') を 16 進数条<br>件値で指定する場合は<br>「X'27'」と指定してくだ<br>さい。 | 文字として扱いたいシ<br>ングルクォーテーショ<br>ン (') の前に、円記号<br>(¥) を一つ指定してく<br>ださい。<br>例えば, 「C'a¥'¥'b'」と<br>指定すると, 「a"b」と<br>解釈されます。なお,<br>シングルクォーテー<br>ション (') を 16 進数条<br>件値で指定する場合は<br>「X'27'」と指定してくだ<br>さい。                                                                                                    | 文字として扱いたいシ<br>ングルクォーテーショ<br>ン (') の前に, 円記<br>号 (¥) を一つ指定し<br>てください。<br>例えば,「C'a¥'¥'b'」<br>と指定すると、「a"b」<br>と解釈されます。な<br>お、シングルクォー<br>テーション(')を 16<br>進数条件値で指定する<br>場合は「X'27'」と指<br>定してください。 |
| $\overline{2}$ | ダブルクォー<br>テーション<br>(")  | 文字として扱いたいダ<br>ブルクォーテーション<br>(") の前に、円記号<br>(¥) を一つ指定してく<br>ださい。<br>例えば,「C'¥"'」と指定<br>すると、「"」と解釈さ<br>れます。なお、ダブル<br>クォーテーション (")<br>を 16 進数条件値で指定<br>する場合は「X'22'」と<br>指定してください。                 | 文字として扱いたいダ<br>ブルクォーテーション<br>(") の直前でいったん<br>ダブルクォーテーショ<br>ン (") 囲みを閉じま<br>す。<br>文字として扱いたいダ<br>ブルクォーテーション<br>(") の前に、円記号<br>(¥) を一つ指定します。<br>その直後から再度ダブ<br>ルクォーテーション<br>(") 囲みを指定します。<br>例1<br>include= $"j+0-3=$<br>$C'a''\check{a}'''b'''$<br>は.<br>include= $\text{j+}0.3 = \text{C}'a''b'$<br>と解釈されます。<br>例2<br>include= $"j+0-2 =$<br>$C'''$ ¥"¥""""<br>は<br>include= $i+0-2 = C''''''$<br>と解釈されます。<br>16 進数条件値で指定す<br>る場合は「X'22'」と指<br>定してください。 | 16 進数条件値で<br>「X'22'」と指定してく<br>ださい。                                                                                                    |

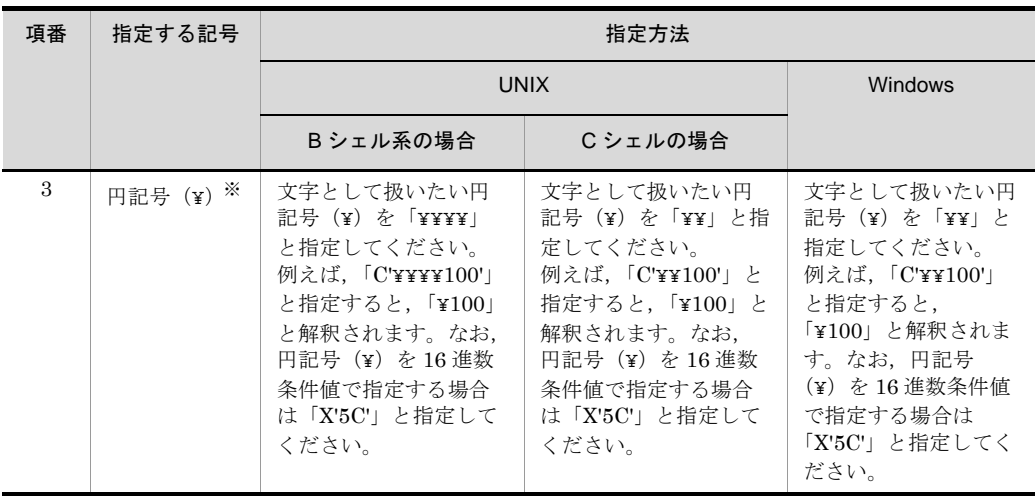

注※

円記号 (¥) を一つ指定し,このあとに,次の三つの記号以外を指定した場合,円記号 (¥) は 文字として扱われます。ただし、円記号(¥)を一つだけ指定した場合は、KBLS1100-Eのエ ラーとなります。

- ・シングルクォーテーション(')
- ・ダブルクォーテーション(")
- ・円記号(¥)

ただし、文字条件値(C'nn')にこれらの記号を指定すると、指定が複雑でわかりにく くなります。このため,16 進数条件値 (X'nn') で指定することを推奨します。 パラメタファイルの指定方法については,「4.4.3 [選択条件式の書き方」](#page-177-0)を参照して ください。

## 4.3.7 レコード編集の挿入データの書き方

レコード編集の挿入データの書き方について次に示します。

- **•** 挿入データ(C'nn' または X'nn')を指定する場合は,編集フィールド全体をダブル クォーテーション(")で囲んで指定してください。
- **挿入文字データ (C'nn') の中にシングルクォーテーション('), ダブルクォーテー** ション(")または円記号(¥)のどれかを指定する場合は、選択条件式の文字条件値 と同じように指定してください。選択条件式の書き方については,「4.3.6 [選択条件](#page-169-0) [式の書き方](#page-169-0)」を参照してください。

# 4.3.8 コマンド実行時のロケール (UNIX の場合)

選択条件式の文字条件値,およびレコード編集の文字列挿入データに日本語などのマル チバイト文字を「C' 文字列 '」形式で指定する場合,コマンド実行時のロケールを次のと おり指定します。

#### 【SORT EE 08-11 以前】

コマンド実行時のロケール(環境変数 LANG)は, Shift JIS を設定してください。 ただし、入力データが Shift JIS 以外の文字コードである場合は、16 進数の文字 コード(「X'16 進数 '」形式)で,条件値および挿入データを指定してください。

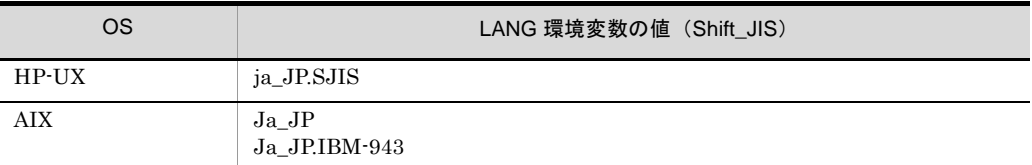

#### 【SORT EE 08-20】

入力データの文字コードと同じロケールを指定してください。

入力データの文字コードと同じロケールを指定できない場合は,条件値および挿入 データのマルチバイト文字を, 16 進数の文字コード (「X'16 進数 '」形式) で指定し てください。

なお, SORT EE 08-20 以前のバージョンでは, 「UCS-2LE」, 「UCS-2BE」,

「UCS-4LE」,「UCS-4BE」,「UTF-16LE」,「UTF-16BE」,「UTF-32LE」および 「UTF-32BE」の入力データには対応していません。

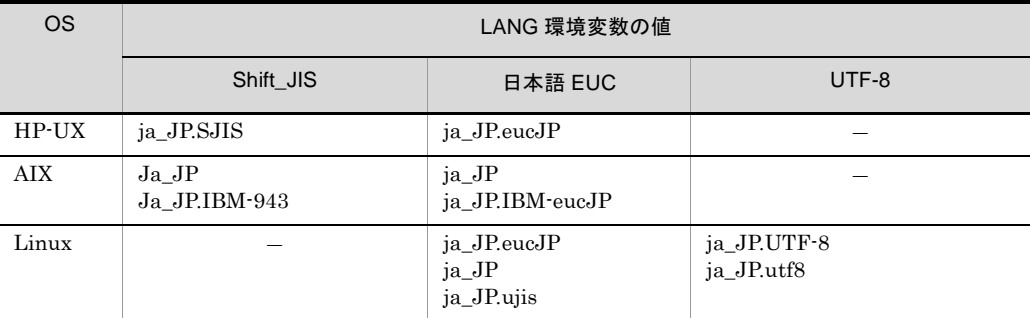

(凡例)

-:なし

#### 【SORT EE 08-30】

入力データの文字コードと同じロケールを指定してください。 次のどちらかの場合は,条件値および挿入データのマルチバイト文字を,16 進数の 文字コード (「X'16 進数 '」形式) で指定してください。

- **•** 入力データの文字コードと同じロケールを指定できない
- **•** 入力データの文字コードが,「UCS-2LE」,「UCS-2BE」,「UCS-4LE」, 「UCS-4BE」,「UTF-16LE」,「UTF-16BE」,「UTF-32LE」または「UTF-32BE」 である

【SORT EE 08-40,08-41】

・入力ファイル編成が固定長順編成ファイル,または可変長順編成ファイルの場合

入力データの文字コードと同じロケールを指定してください。 次のどちらかの場合は,条件値および挿入データのマルチバイト文字を,16 進数の 文字コード (「X'16 進数 '」形式) で指定してください。

- **•** 入力データの文字コードと同じロケールを指定できない
- **•** 入力データの文字コードが「UCS-2LE」,「UCS-2BE」,「UCS-4LE」, 「UCS-4BE」,「UTF-16LE」,「UTF-16BE」,「UTF-32LE」または「UTF-32BE」 である
- ·入力ファイル編成がテキストファイル,または CSV ファイルの場合

入力データの文字コードと異なるロケールであっても,入力データのエンコードの 種別を exsort コマンドに指定すれば,「C' 文字列 '」形式のマルチバイト文字の条件 値および挿入データを指定できます。指定できるロケールは,前述の【SORT EE 08-20】の表「LANG 環境変数の値」に記載されたロケールです。

【SORT EE 08-50 以降】

- ・入力ファイル編成が固定長順編成ファイル,または可変長順編成ファイルの場合
	- 入力データの文字コードと同じロケールを指定してください。次のどちらかの場合 は、条件値および挿入データのマルチバイト文字を, 16 進数の文字コード(「X'16 進数 ! 形式)で指定してください。
	- **•** 入力データの文字コードと同じロケールを指定できない
	- **•** 入力データの文字コードが「UCS-2LE」,「UCS-2BE」,「UCS-4LE」, 「UCS-4BE」,「UTF-16LE」,「UTF-16BE」,「UTF-32LE」または「UTF-32BE」 である

・入力ファイル編成がテキストファイル,または CSV ファイルの場合

入力データの文字コードが「EUC-HJ」以外の場合は,異なるロケールであっても, 入力データのエンコードの種別を exsort コマンドに指定すれば,「C' 文字列 '」形式 のマルチバイト文字の条件値および挿入データを指定できます。 入力データの文字コードが「EUC-HJ」の場合は,条件値および挿入データのマル チバイト文字を,16 進数の文字コード(「X'16 進数 '」形式)で指定してください。 指定できるロケールは,前述の【SORT EE 08-20】の表「LANG 環境変数の値」に 記載されたロケールです。

SORT EE で指定できる入力データのエンコードの種別については,「付録 I.1 [文字コー](#page-873-0) [ド体系とエンコード」](#page-873-0)を参照してください。また,エンコードの指定方法については, 「5.8.13 codetype [オペランド」](#page-303-0)を参照してください。

### 4.3.9 コマンド実行時のコードページ(Windows の場合)

「Microsoft コードページ 932 (以降, CP932 と呼びます)」でコマンドを実行してくださ い。

選択条件式の文字条件値,およびレコード編集の文字列挿入データに日本語などのマル

チバイト文字を「C' 文字列 '」形式で指定する場合の指定方法を次に示します。

#### 【SORT EE 08-30 以前】

入力データが CP932 以外の文字コードの場合は,16 進数の文字コード(「X'16 進数 '」形式)で条件値および挿入データを指定してください。

なお, SORT EE 08-20 以前のバージョンでは, 「UCS-2LE」, 「UCS-2BE」, 「UCS-4LE」,「UCS-4BE」,「UTF-16LE」,「UTF-16BE」,「UTF-32LE」および 「UTF-32BE」の入力データには対応していません。

#### 【SORT EE 08-40】

- ・入力ファイル編成が固定長順編成ファイル,または可変長順編成ファイルの場合 入力データが CP932 以外の文字コードである場合は、16 進数の文字コード(「X'16 進数 '」形式)で条件値および挿入データを指定してください。
- ・入力ファイル編成がテキストファイル,または CSV ファイルの場合

CP932 以外の入力データであっても,入力データのエンコードの種別を exsort コマ ンドに指定すれば,「C' 文字列 '」形式のマルチバイト文字の条件値および挿入デー タを指定できます。

#### 【SORT EE 08-50 以降】

・入力ファイル編成が固定長順編成ファイル,または可変長順編成ファイルの場合 入力データが CP932 以外の文字コードである場合は、16 進数の文字コード(「X'16 進数!」形式)で条件値および挿入データを指定してください。

#### ・入力ファイル編成がテキストファイル,または CSV ファイルの場合

CP932 以外の入力データであっても,入力データのエンコードの種別を exsort コマ ンドに指定すれば,「C' 文字列 '」形式のマルチバイト文字の条件値および挿入デー タを指定できます。

ただし,入力データの文字コードが「EUC-HJ」の場合は,条件値および挿入デー タのマルチバイト文字を、16 進数の文字コード(V16 進数 '」形式)で指定してく ださい。

SORT EE で指定できる入力データのエンコードの種別については,「付録 I.1 [文字コー](#page-873-0) [ド体系とエンコード」](#page-873-0)を参照してください。また,エンコードの指定方法については, 「5.8.13 codetype [オペランド」](#page-303-0)を参照してください。

# 4.4 exsort パラメタファイルの表記規則

コマンドの表記規則と異なる点,およびパラメタファイル独自の規則について説明しま す。コマンドの表記規則については,「4.3 [コマンドの表記規則」](#page-167-0)を参照してください。

### 4.4.1 ファイル形式

exsort パラメタファイルの形式を次の表に示します。

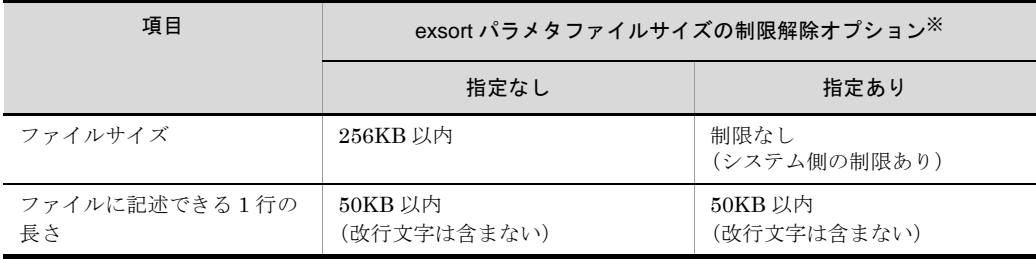

注※

exsort パラメタファイルサイズの制限解除オプションは, SORT EE 08-50 以降で使用できま す。使用する場合は、環境変数「EXSORTPRMSIZEUNLIMIT (64 ビット版は 「EXSORT64PRMSIZEUNLIMIT」)」,または環境ファイル「EXS\_PRMSIZEUNLIMIT」を指 定してください。

- **•** exsort パラメタファイルサイズの制限解除オプションの指定がない,または SORT EE 08-50 より前の場合,ファイルサイズは 256KB 以内です。256KB を超えるサイズ のファイルを指定した場合,KBLS1607-E エラーとなります。
- **•** exsort パラメタファイルサイズの制限解除オプションを指定した場合,ファイルサイ ズの制限はありません。
- **•** 1 行の長さが 50KB を超えるデータを含むファイルを指定した場合,KBLS1608-E エ ラーとなります。
- **•** ファイルサイズが 2GB 以上の exsort パラメタファイルを使用するときは,ファイル システムがラージファイルに対応していることを確認してください。

### 4.4.2 コーディング規則

コーディング規則について次に示します。

**•** 1 行に複数のパラメタ,または複数のオペランドを記述できません。1 行に記述でき るパラメタ,またはオペランドはそれぞれ一つだけです。ただし,-iosize パラメタは 1行に複数のオペランドを記述できます。 正しい指定例と誤った指定例をそれぞれ次に示します。 正しい指定例 1 (1 行に一つのパラメタ,またはオペランドを指定)

```
-inpfile△fileorg=S
\wedgefile=FILEA
```
正しい指定例2 (1行に -iosize パラメタと複数オペランドを指定)

-iosize△inpiosize=1024△outiosize=512

誤った指定例1 (1行に -function パラメタと -cmdopt パラメタを指定)

```
-function sort△-cmdopt DUP
-inpfile△fileorg=S
\wedgefile=FILEA
```
誤った指定例2 (1 行に fileorg オペランドと file オペランドを指定)

```
-inpfile△fileorg=S△file=FILEA
\triangleinclude=j+0-4 = C'ABCD'
```
(凡例)

△:半角スペース(空白)を示します。

- **•** パラメタは必ず行の先頭から記述してください。また,パラメタの前に 1 個以上の空 白またはタブを指定しないでください。
- **•** オペランドを指定する場合は,必ずオペランドの前に 1 個以上の空白またはタブを指 定してください。
- **•** 行の先頭に「//」を指定すると,その行全体をコメントとして扱います。コメント行 は,code 文を記述しない場合はパラメタファイル内のどの位置でも記述できます。 code 文を記述する場合は code 文の後ろであればどの位置でも記述できます。なお, 行の途中にコメントを記述できません。
- **•** 行の途中で改行する場合は,オペランドの終わり,または区切り(空白,またはタブ) の位置に改行文字を指定してください。改行の指定例を次に示します。

ファイル名の区切り位置で改行する場合

```
-inpfile△file=FILEA↓
\triangleFILEB↓
```
パラメタ,またはオペランドの終わり位置で改行する場合

```
-inpfile↓
△fileorg=S↓
△file=FILEA↓
\triangleinclude=j+0-4 = C'ABCD'↓
```
(凡例)

- △:半角スペース(空白)を示します。
- ↓:改行文字を示します。

## <span id="page-177-0"></span>4.4.3 選択条件式の書き方

選択条件式の書き方を次に示します。

- **•** パラメタファイルで指定する場合は,選択条件式をダブルクォーテーション(")で囲 まないでください。
- **•** 比較の条件となる値(条件値)を環境変数名で指定できます。詳細については, 「4.4.5 [環境変数」](#page-177-1)を参照してください。
- **•** パラメタファイルで文字条件値(C'nn')の中にシングルクォーテーション(')または 円記号(¥)を指定する場合,次の表に示すとおりに指定してください。なお,ダブ ルクォーテーション(")は、文字条件値の中にそのまま指定してください。

| 項番           | 指定する記号              | 指定方法                                                                                                    |
|--------------|---------------------|----------------------------------------------------------------------------------------------------|
| $\mathbf{1}$ | シングルクォーテーション<br>(') | 文字として扱いたいシングルクォーテーション (') の前に、円<br>記号(¥)を一つ指定してください。<br>例えば、「C'a\'\'b'」と指定すると、「a"b」と解釈されます。                                                                                                    |
| 2            | 円記号(¥)              | 「¥¥」と指定してください。<br>例えば,「C'\\100'」と指定すると,「\100」と解釈されます。<br>円記号 (¥) を一つ指定し、このあとに、次の二つの記号以外を<br>指定した場合, 円記号 (¥) は文字として扱われます。ただし,<br>円記号 (¥) を一つだけ指定した場合は、KBLS1100-E のエラー<br>となります。<br>• シングルクォーテーション (')<br>• 円記号 (¥) |

表 4-4 選択条件式の文字条件値

コマンドの指定方法については,「4.3.6 [選択条件式の書き方」](#page-169-0)を参照してください。

### 4.4.4 レコード編集の挿入データの書き方

- **•** パラメタファイルで指定する場合は,編集フィールドをダブルクォーテーション(") で囲まないでください。
- **挿入文字データ (C'nn') の中にシングルクォーテーション('), ダブルクォーテー** ション(")または円記号(¥)のどれかを指定する場合は、選択条件式の文字条件値 と同じように指定してください。選択条件式の書き方については,「4.4.3 [選択条件](#page-177-0) [式の書き方](#page-177-0)」を参照してください。

### <span id="page-177-1"></span>4.4.5 環境変数

入出力ファイル名,一時ファイルを作成するディレクトリ名,または比較の条件となる 値(条件値)を、環境変数名で指定できます。環境変数名はパーセント(%)で囲んで指 定してください。また,空白文字を含んだ環境変数名を指定する場合は,環境変数名ご とにダブルクォーテーション(")で囲んで指定してください。なお, UNIX の B シェル 系では,空白を含む環境変数名を指定できません。指定例を次に示します。

```
-inpfile file="%SORTIN△1%" "%SORTIN△2%"
-outfile file=%SORTOUT%
-sorttmpdir "%dir△sorttemp%"
-inpfile csvinclude=h+1-8,9 > H'"%TIME△VALUE%"'
```
(凡例)

△:半角スペース(空白)を示します。

環境変数を指定できるパラメタおよびオペランドを次の表に示します。

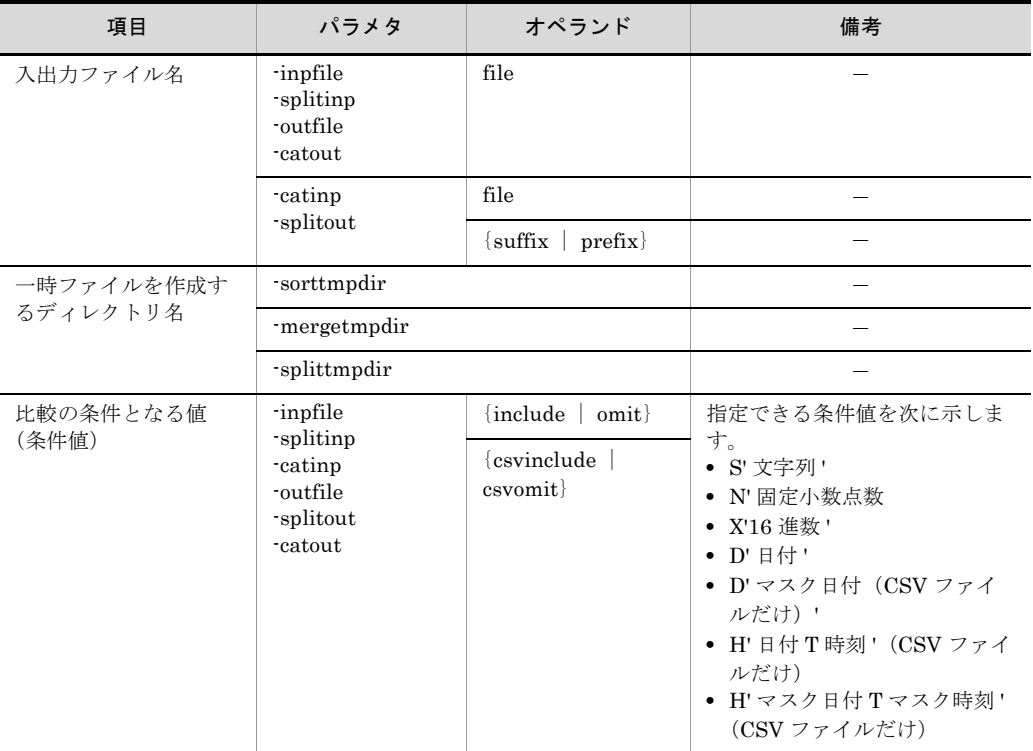

#### (1)入出力ファイル名

- **•** 入出力ファイル名に「% 環境変数名 %」が指定された場合,指定された環境変数に定 義された値をファイル名として扱います。
- **•** 環境変数名に複数のファイル名を関連づける場合,Windows ではセミコロン(;)で, UNIX ではコロン(:)で区切って指定してください。また、ファイル名が空白を含む 場合,UNIX ではダブルクォーテーション(")で囲ってください。指定例を次に示し ます。

(Windows)

set SORTIN△1=D:¥master¥uriage△01;D:¥master¥uriage△02;D:¥master¥uriage△03 set SORTOUT=E:¥newmaster¥uritotal

(UNIX B シェル系)

```
SORTIN="/master/uriage△01:/master/uriage△02:/master/uriage△03"
SORTOUT=/newmaster/uritotal
```
(UNIX C シェル)

setenv "SORTIN $\triangle 1$ " "/master/uriage $\triangle 01$ :/master/uriage $\triangle 02$ :/master/uriage $\triangle 03$ " setenv SORTOUT /newmaster/uritotal

(凡例)

△:半角スペース(空白)を示します。

#### (2)一時ファイルを作成するディレクトリ名

- **•** SORT EE 08-50 以降,一時ファイルを作成するディレクトリ名を「% 環境変数名 %」 で指定できます。
- 一時ファイルを作成するディレクトリ名に「% 環境変数名 %」を指定し,かつディレ クトリ名 "% 環境変数名 %" が存在した場合,「% 環境変数名 %」は一時ファイル作成 用ディレクトリ名として扱われます。ディレクトリ名 "% 環境変数名 %" が存在しない 場合,指定された環境変数に定義された値が,一時ファイルを作成するディレクトリ 名として扱われます。 例を次に示します。

環境変数「ENVSORT」

-sorttmpdirパラメタ -sorttmpdir %ENVSORT%

ソート用ー時ファイルの割り当てディレクトリ

名称が"%ENVSORT%" のディレクトリが **%FNVSORT%** 存在した場合 名称が"%ENVSORT%" のディレクトリが /tmp/sorttmp 存在しなかった場合

/tmp/sorttmp

- (3)比較の条件となる値(条件値)
	- **•** SORT EE 08-30 以降,条件値「H' 日付 T 時刻 '(CSV ファイルだけ)」を「% 環境変 数名 %」で指定できます。
	- **•** SORT EE 08-50 以降,次の条件値を「% 環境変数名 %」で指定できます。
		- **•** S' 文字列 '
		- **•** N' 固定小数点数 '
		- **•** X'16 進数 '
		- **•** D' 日付 '
		- **•** D' マスク日付 '(CSV ファイルだけ)
- **•** H' マスク日付 T マスク時刻 '(CSV ファイルだけ)
- **•** 文字条件値を環境変数で指定する場合は「S' 文字列 '」を指定してください。条件値 「C'% 環境変数名 %'」と指定した場合,「% 環境変数名 %」は文字列として扱われま す。

例を次に示します

```
入カファイル
```

```
出力ファイル
```
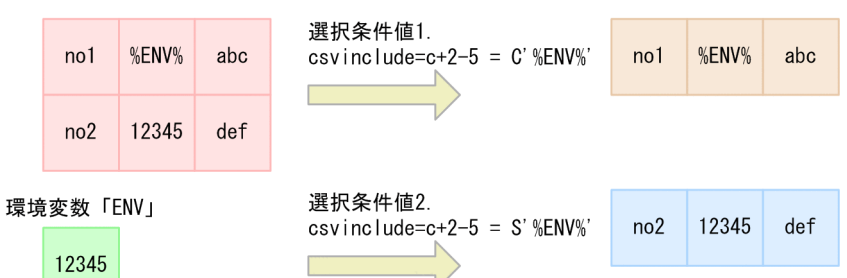

環境変数「ENV」に文字列「12345」を設定した場合,選択条件値 1 の 「C'%ENV%'」は文字列として扱われるため、値が「%ENV%」のレコードが選択され ます。選択条件値 2 の「S'%ENV%'」は環境変数として扱われるため, 値が「12345」 のレコードが選択されます。

- **•** 次の条件値に指定した環境変数名を,パーセント(%)で囲んでいない場合は, KBLS1314-E エラーとなります。
	- **•** N' 固定小数点数 '
	- **•** X'16 進数 '
	- **•** D' 日付 '
	- **•** D' マスク日付 '(CSV ファイルだけ)
	- **•** H' 日付 T 時刻 '(CSV ファイルだけ)
	- **•** H' マスク日付 T マスク時刻 '(CSV ファイルだけ)
- **•** 条件値「S' 文字列 '」に指定した環境変数名を,パーセント(%)で囲んでいない場合 はエラーとなりません。指定された値が文字列として扱われます。例えば,条件値 「S'%s\_value'」と指定した場合は,入力データが「%s\_value」のレコードが選択され ます。

設定する条件値の詳細は,「5.8.16 {include | omit[}オペランド](#page-328-0)」または「[5.8.17](#page-344-0) {csvinclude | csvomit[}オペランド」](#page-344-0)を参照してください。

### 4.4.6 ファイル名およびディレクトリ名

ダブルクォーテーション("), セミコロン(;), イコール(=), パーセント(%) および コロン(:)は、exsort コマンドでは引用符,区切り,予約語,および環境変数名に使用 しているため,ファイル名およびディレクトリ名に使用しないでください。これらの文 字を使用したファイル名またはディレクトリ名を指定した場合、次のように解釈されま

す。

- **•** ダブルクォーテーション(")を含んだファイル名を指定すると,「KBLS1100-E 不正 なパラメタが指定されました。」というメッセージが表示され,コマンドが異常終了し ます。メッセージが表示されたときの原因と対処方法の詳細は,「付録 K [メッセー](#page-907-0) [ジ](#page-907-0)」を参照してください。
- **•** Windows でセミコロンを含んだファイル名「abc;def」を環境変数に指定すると, 「abc」と「def」の 2 個のファイル名と解釈されます。
- **•** イコール(=)を含んだファイル名を指定すると,オペランドと解釈されます。例え ば,「abc=def」と指定すると,「KBLS1100-E 不正なパラメタが指定されました。」と いうメッセージが表示され,コマンドが異常終了します。メッセージが表示されたと きの原因と対処方法の詳細は,「付録 K [メッセージ」](#page-907-0)を参照してください。
- **•** パーセント(%)で囲んだファイル名を指定すると,環境変数名と解釈されます。例 えば、「%abc%」と指定すると、環境変数「abc」に関連づけられたファイル名を取得 します。
- **•** UNIX でコロンを含んだファイル名「ghi:jkl」を環境変数に指定すると,「ghi」と 「jkl」の 2 個のファイル名と解釈します。

### <span id="page-181-0"></span>4.4.7 パラメタファイルを記述する文字コード

exsort コマンドのパラメタ, オペランドおよび指定値は、ASCII コード (8 ビット文字 コード)で記述します。ただし,選択条件式の文字条件値,およびレコード編集の文字 列挿入データに日本語などのマルチバイト文字を「C' 文字列 '」形式で指定する場合は, 次の注意事項に従って記述してください。

【SORT EE 08-11 以前】

Shift JIS (Windows の場合は CP932) で記述します。

ただし,入力データが Shift\_JIS (CP932) 以外の文字コードである場合は, 16 進 数の文字コード(「X'16 進数 '」形式)で, 条件値および挿入データを指定してくだ さい。

 $[SORT EE 08-20 \sim 08-30]$ 

入力データと同じ文字コードで記述します。記述した文字コードの種類を、パラメ タファイルの先頭行で, code 文を使って定義します。

ただし、パラメタファイルを記述するコードは、Shift JIS (Windows の場合は CP932),EUC-JP(Windows の場合は CP51932)または UTF-8(Windows の場 合は CP65001)のどれかでなければなりません。

入力データが Shift\_JIS (CP932), EUC-JP (CP51932) および UTF-8

(CP65001)以外の文字コードの場合は,16 進数の文字コード(「X'16 進数 '」形式) で,条件値および挿入データを記述してください。

 $[SORT EE 08-40, 08-41]$ 

・入力ファイル編成が固定長順編成ファイル,または可変長順編成ファイルの場合 入力データと同じ文字コードで記述します。記述した文字コードの種類を、パラメ タファイルの先頭行で、code 文を使って定義します。 ただし、パラメタファイルを記述するコードは、Shift\_JIS (CP932), EUC-JP (CP51932)または UTF-8(CP65001)のどれかでなければなりません。 入力データが Shift JIS (CP932), EUC-JP (CP51932) および UTF-8 (CP65001)以外の文字コードである場合は,16 進数の文字コード(「X'16 進数 '」 形式)で,条件値および挿入データを記述してください。

・入力ファイル編成がテキストファイル,または CSV ファイルの場合 入力データが Shift JIS (CP932), EUC-JP (CP51932) および UTF-8 (CP65001)以外の文字コードであっても,入力データのエンコードの種別を exsort コマンドに指定すれば,「C' 文字列 '」形式で条件値および挿入データを記述できま す。

【SORT EE 08-50 以降】

・入力ファイル編成が固定長順編成ファイル,または可変長順編成ファイルの場合 入力データと同じ文字コードで記述します。記述した文字コードの種類を、パラメ タファイルの先頭行で, code 文を使って定義します。 ただし,パラメタファイルを記述するコードは, Shift JIS (CP932), EUC-JP (CP51932),または UTF-8(CP65001)のどれかでなければなりません。 入力データが Shift JIS (CP932), EUC-JP (CP51932), および UTF-8 (CP65001)以外の文字コードである場合は,16 進数の文字コード(「X'16 進数 '」 形式)で,条件値および挿入データを記述してください。

・入力ファイル編成がテキストファイル,または CSV ファイルの場合 入力データが Shift JIS (CP932), EUC-JP (CP51932) および UTF-8 (CP65001)以外の文字コードであっても,入力データのエンコードの種別を exsort コマンドに指定すれば,「C' 文字列 '」形式で条件値および挿入データを記述できま す。 ただし,入力データの文字コードが「EUC-HJ」の場合,条件値および挿入データ のマルチバイト文字は,16 進数の文字コード(「X'16 進数 '」形式)で指定してくだ

SORT EE で指定できる入力データのエンコードの種別については,「付録 I.1 [文字コー](#page-873-0) [ド体系とエンコード」](#page-873-0)を参照してください。また,エンコードの指定方法については, 「5.8.13 codetype [オペランド」](#page-303-0)を参照してください。

(1) code 文の書式

さい。

<code=指定値>

code 文の指定値

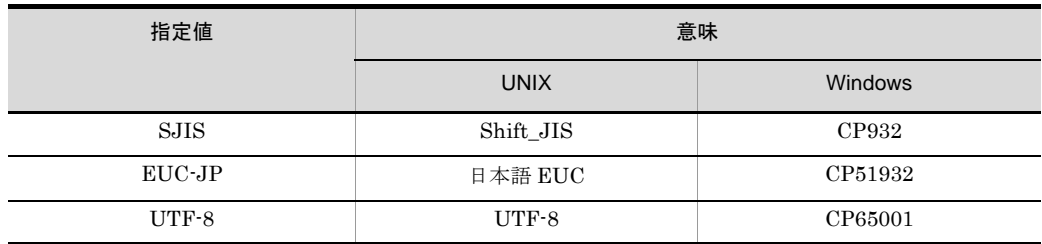

(2) code 文の注意事項

- SORT EE 08-11 以前のバージョンでは、code 文は記述できません。
- code 文を省略した場合, Shift\_JIS (CP932) でパラメタ解析します。
- **•** code 文は必ずパラメタファイルの先頭行に記述します。コメント行を記述する場合で も、code 文の後ろに記述します。code 文を先頭行以外に記述した場合,exsort コマ ンドは「KBLS1100-E 不正なパラメタが指定されました」というメッセージを出力し て異常終了します。
- **•** code 文は行の先頭から記述します。code 文の前に 1 個以上の空白またはタブを挿入 しないでください。
- **•** <code= 指定値 > は続けて記述してください。それぞれの文字の間に空白やタブを挿入 しないでください。

### (3)パラメタファイルの記述例

```
<code=SJIS>
-function copy
-key c+0-4
-sum z+8-4 z+16-4-inpfile
  fileorg=A
  file=inp.txt
  codetype=UCS-2LE
-outfile
  file=out.txt
 include=w+20-10 = C'Tokyo'
```
< code=SJIS >: パラメタファイルの記述コードは Shift JIS (CP932)

codetype=UCS-2LE:入力データの文字コードは UCS-2 little endian

include=w+20-10 = C'Tokyo': 選択条件式の文字条件値は ASCII コード対応の文字(英 小文字)

### 4.4.8 Unicode シグニチャ (BOM) 付きパラメタファイルの扱 い

【SORT EE 08-11 以前】

Unicode シグニチャには対応していません。 Unicode シグニチャ付きのパラメタファイルを指定した場合, exsort コマンドは 「KBLS1100-E 不正なパラメタが指定されました」というメッセージを出力して異 常終了します。

### 【SORT EE 08-20 以降】

Unicode シグニチャ付きのパラメタファイルを指定した場合,Unicode シグニチャ を無視し,パラメタファイルの先頭行に指定されている文字コードでパラメタ解析 をします。

文字コードの指定がない場合は、Shift\_JIS でパラメタ解析をします。

文字コードの詳細については,「4.4.7 [パラメタファイルを記述する文字コード」](#page-181-0)を 参照してください。

# *5* exsort コマンドのパラメタお よびオペランドの詳細

この章では, exsort コマンドのパラメタおよびオペランドの詳 細について説明します。

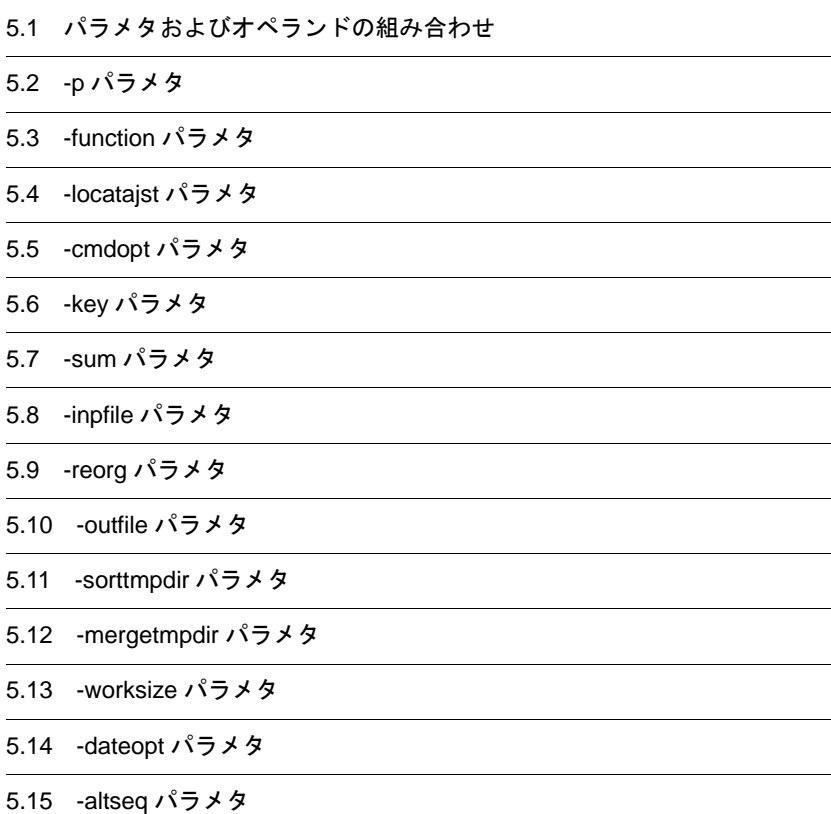

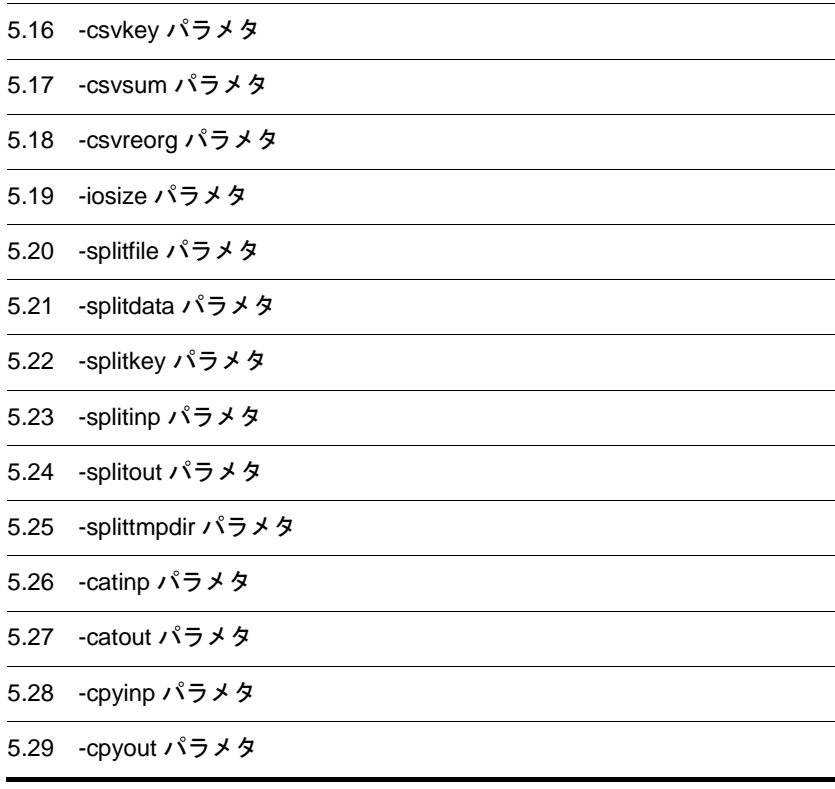

## 5.1 パラメタおよびオペランドの組み合わせ

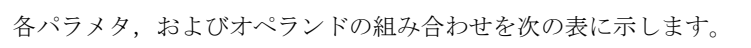

### 表 5-1 パラメタおよびオペランドの組み合わせ

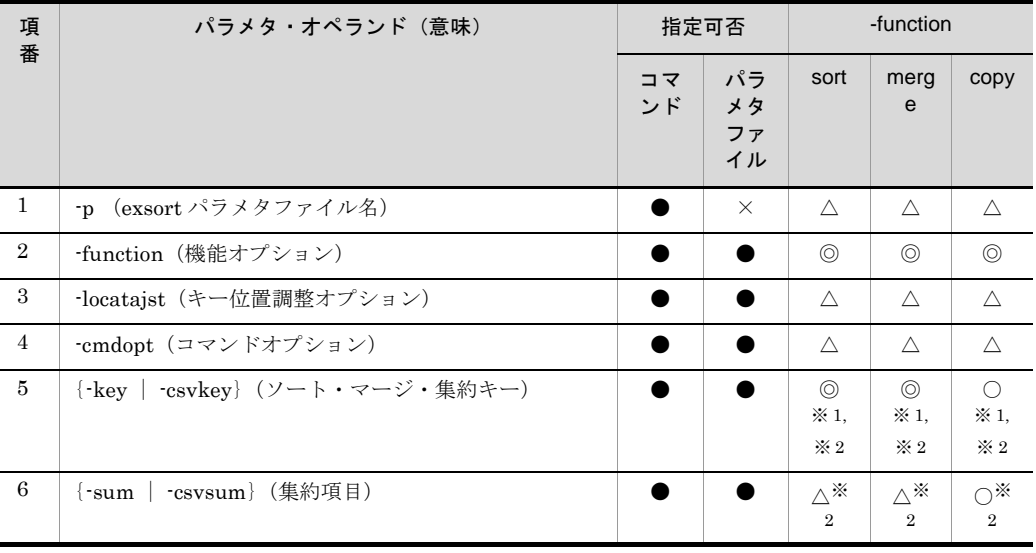

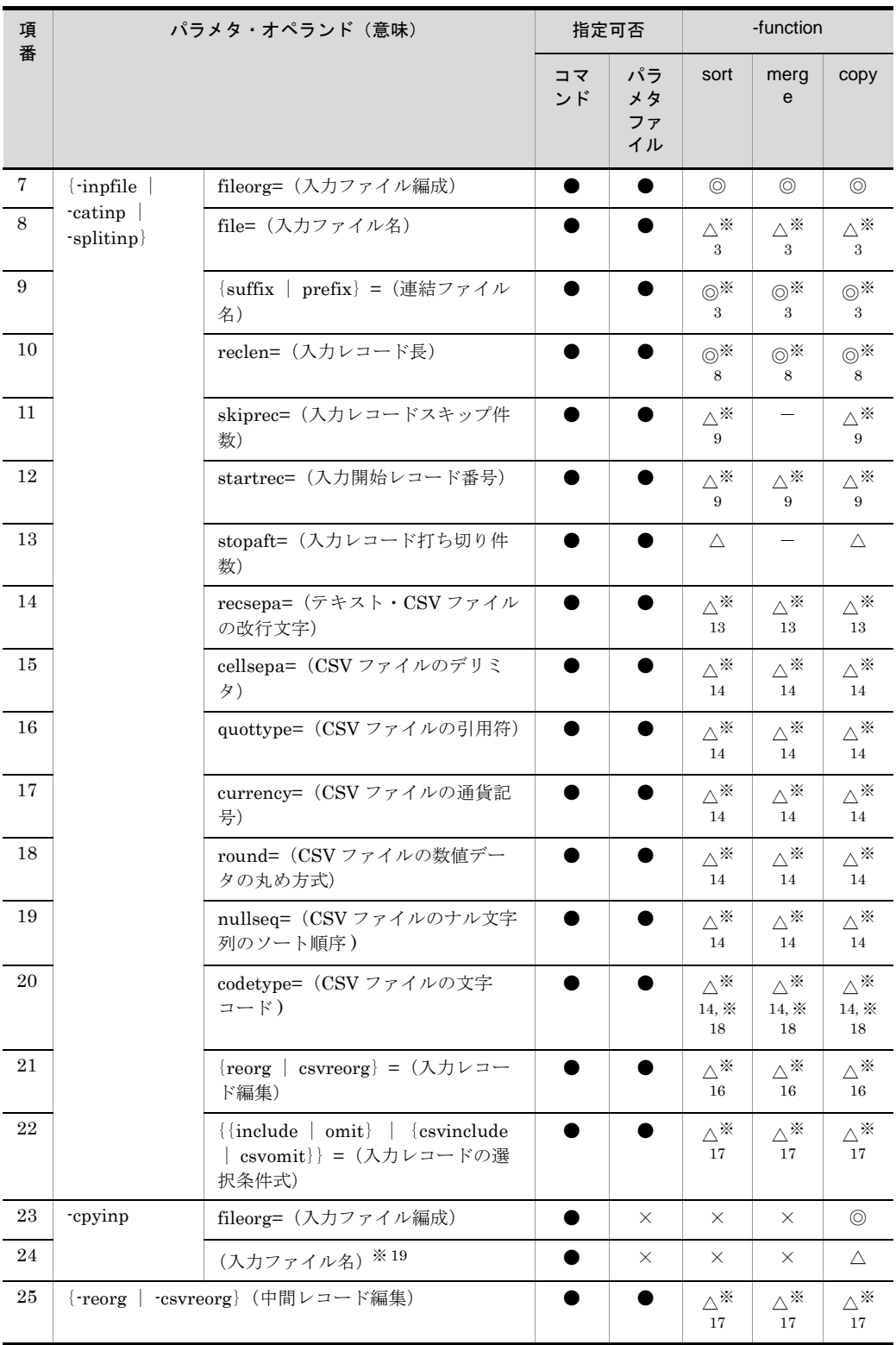

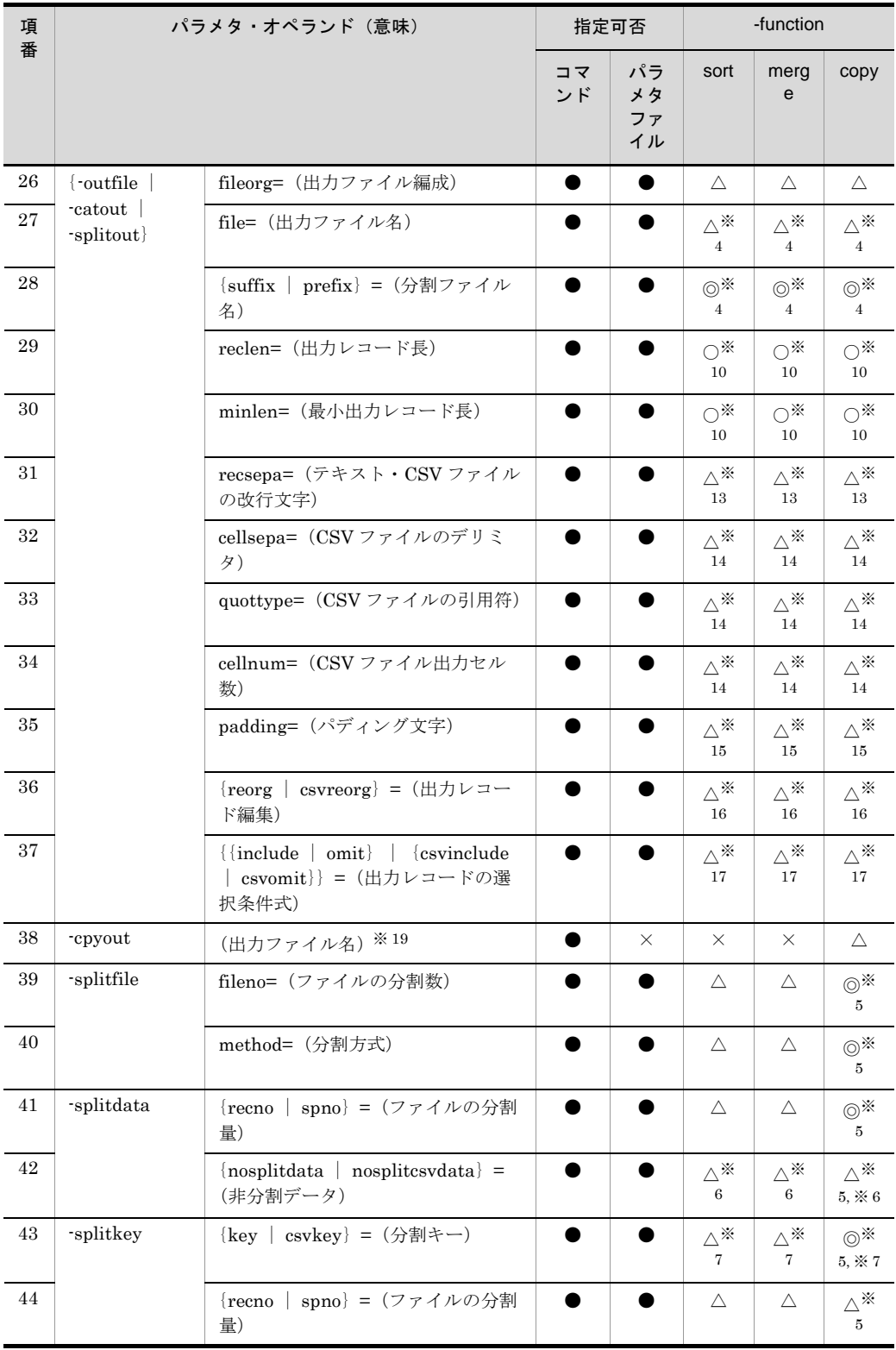

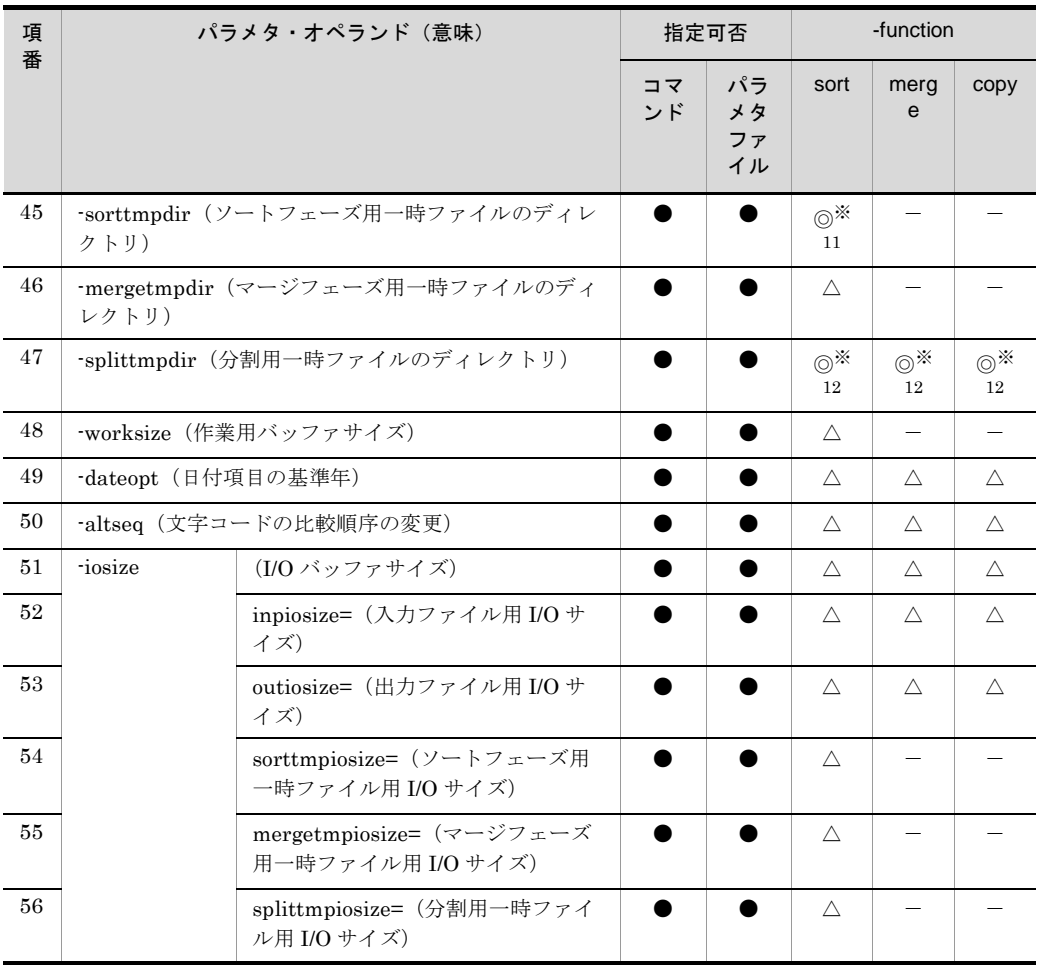

(凡例)

- $\bullet$ : 指定できる
- ×:指定できない
- ◎:必須パラメタまたはオペランド
- ○:場合によって指定が必要なパラメタまたはオペランド
- △: 任意のパラメタまたはオペランド
- -:指定しても無視されるパラメタまたはオペランド

注※ 1

- **•** 固定長順編成ファイル,可変長順編成ファイル,またはテキストファイルを入力 ファイルとする場合は,-key パラメタを指定してください。
- **•** CSV ファイルを入力ファイルとする場合は,-csvkey パラメタを指定してくださ い。

注※ 2

**•** -sum パラメタと組み合わせて指定する場合は,-key パラメタを必ず指定してくだ さい。

**•** CSV ファイルを入力ファイルとし,-csvsum パラメタと組み合わせて指定する場 合は,-csvkey パラメタを必ず指定してください。

注※ 3

- **•** ファイル分割およびファイル連結機能を使用しない場合は,-inpfile パラメタの file オペランドで入力ファイル名を指定します。
- **•** -inpfile パラメタの file オペランドを省略した場合,標準入力ファイルから入力し ます。ファイル分割機能を使用する場合は、-splitinp パラメタの file オペランド で入力ファイル名を指定します。-splitinp パラメタの file オペランドは省略でき ません。
- ファイル連結機能を使用する場合は, -catinp パラメタの file, suffix, または prefix オペランドで連結ファイル名を指定します。-catinp パラメタは、file, suffix, および prefix オペランドのうち, どれか1つを必ず指定してください。

注※ 4

- **•** ファイル分割およびファイル連結機能を使用しない場合は,-outfile パラメタの file オペランドで出力ファイル名を指定します。-outfile パラメタの file オペラン ドを省略した場合,標準出力ファイルへ出力します。
- **•** ファイル分割機能を使用する場合は,-splitout パラメタの suffix または prefix オ ペランドで分割ファイル名を指定します。-splitout パラメタは、suffix および prefix オペランドのどちらかを必ず指定してください。
- **•** ファイル連結機能を使用する場合は,-catout パラメタの file オペランドで出力 ファイル名を指定します。-catout パラメタの file オペランドを省略した場合,標 準出力ファイルへ出力します。

注※ 5

**•** 集約機能を使用しないコピー機能とファイル分割機能を使用する場合,-splitfile, -splitdata,または -splitkey パラメタのどれか 1 つを必ず指定してください。

注※ 6

- **•** 固定長順編成ファイル,可変長順編成ファイル,またはテキストファイルを入力 ファイルとする場合は,nosplitdata オペランドを指定してください。
- **•** CSV ファイルを入力ファイルとする場合は,nosplitcsvdata オペランドを指定し てください。

注※ 7

- **•** 固定長順編成ファイル,可変長順編成ファイル,またはテキストファイルを入力 ファイルとする場合は、key オペランドを指定してください。
- CSV ファイルを入力ファイルとする場合は, csvkey オペランドを指定してくださ い。

注※ 8

**•** 固定長順編成ファイルを入力ファイルとする場合は,reclen オペランドを必ず指

定してください。

注※ 9

- CSV ファイルを入力ファイルとする場合だけ,startrec オペランドの指定が有効 となります。
- **•** skiprec オペランドと startrec オペランドを同時に指定できません。同時に指定し た場合, KBLS1105-E のエラーとなります。また, startrec オペランドは, CSV ファイルを指定した場合だけ有効です。

注※ 10

**•** レコード編集機能を使用する場合,可変長順編成ファイルを入力ファイルとする ときは、reclen および minlen オペランドを必ず指定してください。また、固定長 順編成ファイルを入力ファイルとするときは、reclen オペランドを必ず指定して ください。

注※ 11

**•** コマンド,パラメタファイル,環境変数「EXSORTSORTTMPDIR(64 ビット版 は「EXSORT64SORTTMPDIR」)」のどれかを使用して,ソートフェーズ用一時 ファイルのディレクトリを指定してください。

注※ 12

**•** ファイル分割機能を使用する場合,コマンド,パラメタファイル,環境変数 「EXSORTSPLITTMPDIR(64 ビット版は「EXSORT64SPLITTMPDIR」)」のど れかを使用して,分割用一時ファイルのディレクトリを指定してください。

注※ 13

**•** 入力ファイルまたは出力ファイルに,テキストファイルまたは CSV ファイルを指 定した場合だけ有効です。

注※ 14

**•** 入力ファイルまたは出力ファイルに CSV ファイルを指定した場合だけ有効です。

注※ 15

**•** レコード編集機能を使用しない場合で,かつ -outfile,-catout または -splitout パ ラメタの reclen または minlen オペランドを指定している場合だけ有効です。

注※ 16

- 固定長順編成ファイル,可変長順編成ファイル,またはテキストファイルを入力 ファイルとする場合は,reorg オペランドまたは -reorg パラメタを指定してくだ さい。
- CSV ファイルを入力ファイルとする場合は, csvreorg オペランドまたは -csvreorg パラメタを指定してください。

注※ 17

• 固定長順編成ファイル,可変長順編成ファイル,またはテキストファイルを入力

ファイルとする場合は,include または omit オペランドを指定してください。

● CSV ファイルを入力ファイルとする場合は, csvinclude または csvomit オペラン ドを指定してください。

注※ 18

**•** codetype オペランドに指定したエンコード(文字コード)で,CSV ファイルの区 切り文字(デリミタ),文字属性コード「w」,「u」および「v」を解析します。

注※ 19

● -cpyinp パラメタに指定する入力ファイル,および -cpyout パラメタに指定する出 力ファイルは,オペランド名「file=」は不要です。直接,ファイル名を指定して ください。

それぞれのパラメタおよびオペランドの意味を次に示します。

## 5.2 -p パラメタ

### 機能

exsort パラメタファイル名を指定します。

exsort パラメタファイルには、exsort コマンドに指定するパラメタおよびオペラン ド値を記述します。共通のパラメタ値や、長いパラメタ値などを exsort パラメタ ファイルに指定してください。

#### 形式

-p *parameter-file-name*

説明

- **•** このパラメタは省略できます。省略した場合は,exsort コマンドに指定した引数 だけで実行します。
- **•** このパラメタは exsort コマンドだけに指定できます。exsort パラメタファイルに は指定できません。
- **•** -cpyinp,および -cpyout パラメタと同時に指定できません。

### パラメタの優先順位およびパラメタの指定内容が有効になる範囲について

パラメタの優先順位,およびパラメタに指定した内容が有効になる範囲について説 明します。

パラメタの優先順位

exsort パラメタファイルと exsort コマンドの両方に同じパラメタを指定した場 合,exsort コマンドに指定したパラメタの指定内容が有効になります。 パラメタの優先順位を次の表に示します。

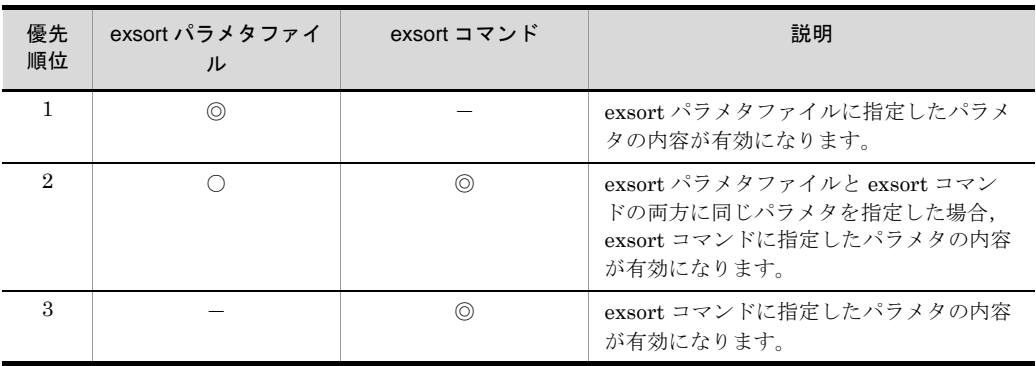

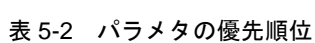

(凡例)

- ◎:指定あり(有効)
- ○:指定あり(無効)

-:指定なし

パラメタまたはオペランドの指定内容が有効になる範囲

パラメタまたはオペランドに指定した内容が有効になる範囲を次の表に示しま す。

| 項番             | パラメタ                                                                                                    | オペランド                                                                                                    | パラメタまたはオペランドに指定した内<br>容が有効になる範囲                                                                                                    |
|----------------|----------------------------------------------------------------------------------------------------|----------------------------------------------------------------------------------------------------|----------------------------------------------------------------------------------------------------|
| $\mathbf{1}$   | • function<br>-locataist<br>$\bullet$ -cmdopt<br>-key<br>$\bullet$<br>-csvkey<br>$\bullet$<br>-sum<br>-csysum<br>-reorg<br>-csyreorg<br>sorttmpdir<br>• mergetmpdir<br>• splittmpdir<br>⋇<br>worksize<br>$\bullet$ dateopt<br>$\bullet$ -altseq<br>· iosize |                                                                                                    | それぞれのパラメタごとに有効になりま<br>す。<br>例えば, exsort パラメタファイルに<br>「key j+0-4 j+8-1」, exsort コマンドに<br>「-key z+16-8」と指定すると, exsort コ<br>マンドに指定した -key パラメタの内容<br>(z+16-8) が有効になります。exsort パ<br>ラメタファイルに指定した -key パラメタ<br>の内容(j+0-4, およびj+8-1)はどちら<br>も無効になります。                                                             |
| $\overline{2}$ | -inpfile                                                                                                    | $\bullet$ fileorg<br>$\bullet$ file<br>• reclen<br>$\bullet$ skiprec<br>• startrec<br>$\bullet$ stopaft<br>$\bullet$ recsepa<br>• cellsepa<br>• quottype<br>• currency<br>• round<br>• nullseq<br>• codetype<br>$\bullet$ reorg<br>• csyreorg<br>$\bullet$ {include   omit}<br>$\bullet$ {csvinclude   csvomit} | それぞれのオペランドごとに有効になり<br>ます。<br>例えば,exsort パラメタファイルに<br>$\lceil$ -inpfile fileorg=S reclen=100<br>file=INFILE1」,exsort コマンドに<br>「-inpfile file=INFILE2」と指定した場<br>合, exsort コマンドに指定した<br>file=INFILE2 オペランドだけが置き換え<br>られます。<br>置き換えられた結果は「·inpfile<br>fileorg=S reclen=100 file=INFILE2 $\perp$ $\geq$<br>なります。 |
|                | splitfile                                                                                                    | • fileno<br>• method                                                                                                    |                                                                                                    |
|                | splitdata                                                                                                    | $\bullet$ {recno   spno}<br>• { $nosplitdata$  <br>nosplitcsvdata}                                                                                                    |                                                                                                    |
|                | -splitkey                                                                                                    | • {key   csvkey}<br>$\bullet$ {recno   spno}                                                                                                    |                                                                                                    |

表 5-3 パラメタまたはオペランドに指定した内容が有効になる範囲

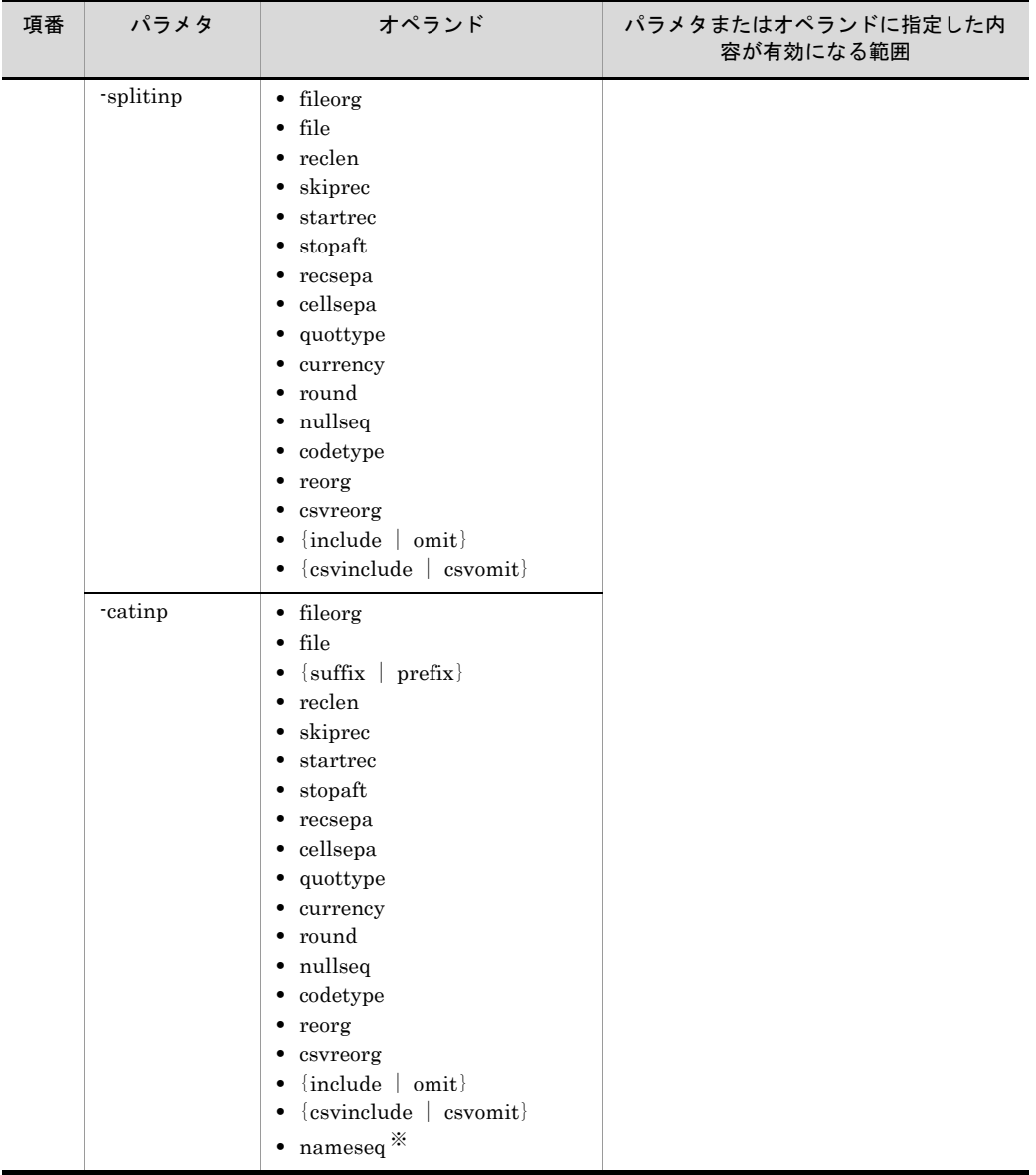

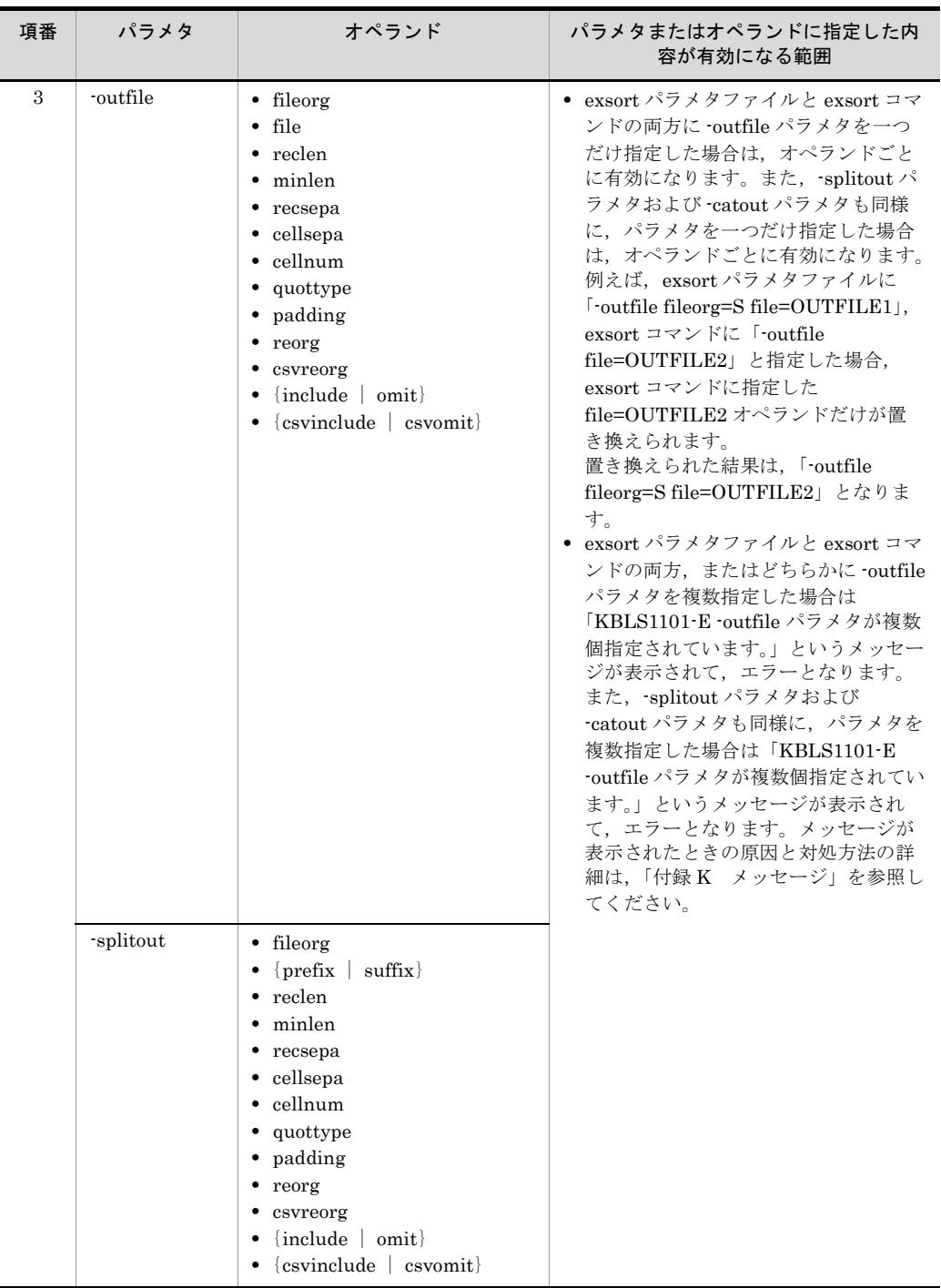

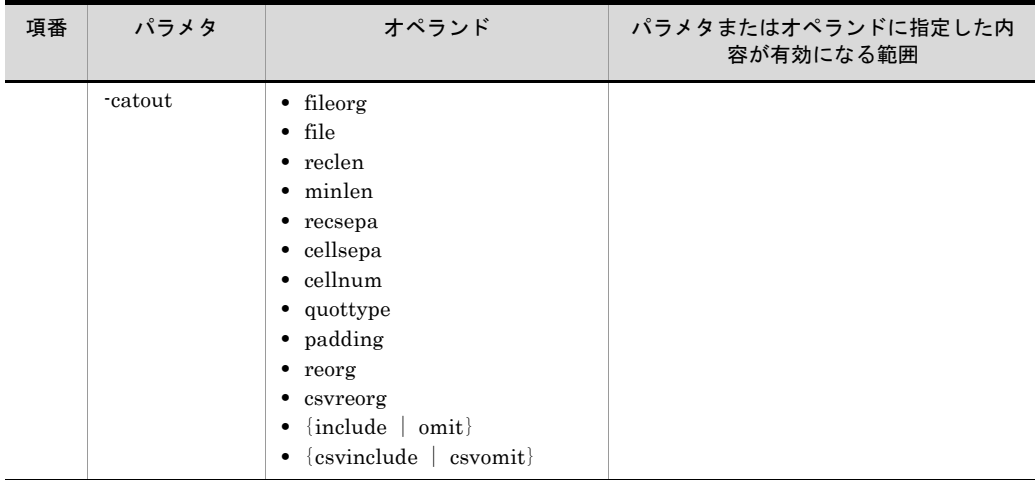

(凡例)

-:該当しません。

注※

Windows だけ有効です。

### 5.3 -function パラメタ

### 意味

exsort コマンドで実行する基本機能を指定します。

### 形式

 $-$ function $\triangle$  {sort | merge | copy}

### 説明

- **•** このパラメタは省略できません。exsort コマンド,または exsort パラメタファイ ルのどちらかに必ずこのパラメタを指定してください。exsort コマンドと exsort パラメタファイルの両方に指定した場合は,exsort コマンドの指定が有効となり ます。
- sort, merge, および copy を同時に指定できません。どれか一つだけ指定してく ださい。

### 指定値

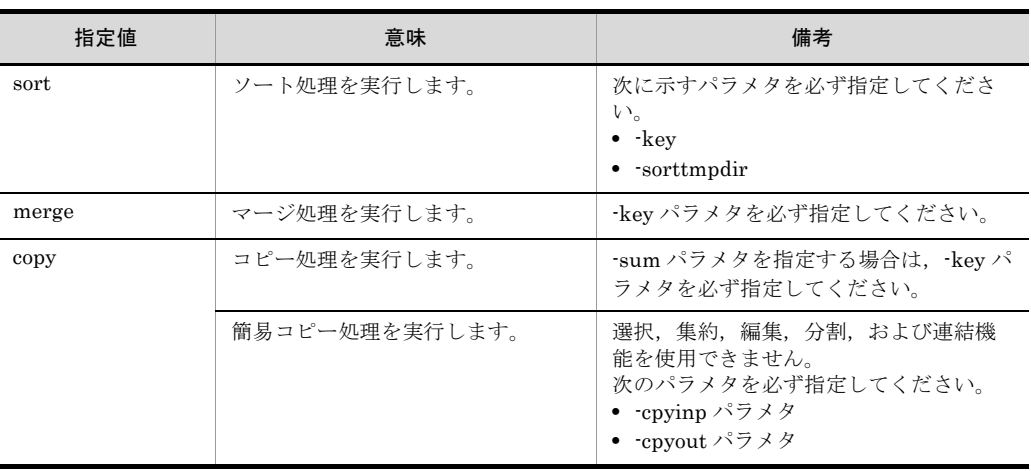

関連パラメタ

- **•** -key パラメタ
- **•** -sum パラメタ
- **•** -sorttmpdir パラメタ
- **•** -cpyinp パラメタ
- **•** -cpyout パラメタ

### 5.4 -locatajst パラメタ

### 意味

キー,集約項目,比較項目,およびレコード編集フィールドの位置を日立メインフ レーム系ソートプログラム (XSORT) の指定位置と同じように解釈します。

#### 形式

-locatajst

#### 説明

このパラメタを指定した場合,次の項目を「1」から始まるものとして扱います。

- **•** キーの位置
- **•** 比較項目の位置
- **•** 集約項目の位置
- **•** レコード編集での編集フィールドの位置
- **•** レコード編集でのデータ挿入の位置

レコードの先頭位置の扱いを次の表および図に示します。なお,表の項番は図中の 番号に対応しています。

| 項番             | -locatajst パラメタ | レコード形式 | レコードの先頭位置の扱い            |
|----------------|-----------------|--------|-------------------------|
|                | 指定なし            | 固定長    | 0                       |
| $\overline{2}$ |                 | 可変長    | (RDWは含みません)<br>$\Omega$ |
| 3              | 指定あり            | 固定長    |                         |
| 4              |                 | 可変長    | (RDWの先頭を1とします)          |

表 5-4 レコードの先頭位置の扱い

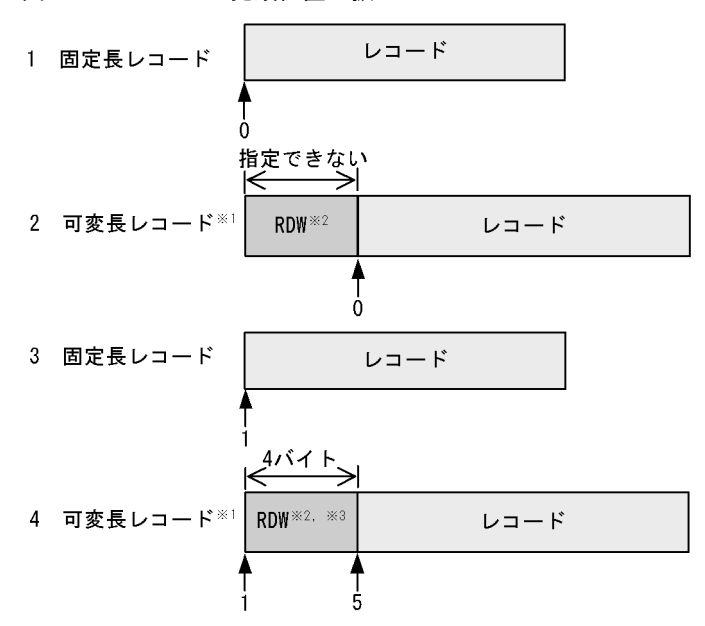

図 5-1 レコードの先頭位置の扱い

注※1 日立メインフレームの可変長順編成ファイルの形式。

注※2 RDWは「レコード記述語」を示す。

注※3 RDWをキー、および項目として指定できない。

### 関連パラメタ

- **•** -key パラメタ
- **•** -sum パラメタ
- **•** -inpfile パラメタの reorg オペランド
- **•** -outfile パラメタの reorg オペランド
- **•** -reorg パラメタ
- **•** -inpfile パラメタの{include | omit}オペランド
- **•** -outfile パラメタの{include | omit}オペランド

## 5.5 -cmdopt パラメタ

### 意味

exsort コマンドのオプションを指定します。

### 形式

```
-cmdopt command-option [:command-option … ]
```
### 注意事項

- **•** 複数のコマンドオプションを指定する場合は,コロン(:)で区切って指定します。
- **•** コロンの前後に空白やタブを指定しないでください。DUP:BIG のように,複数の コマンドオプションをつなげて指定します。
- **•** 同じコマンドオプションを複数指定しないでください。

### 指定値

command-option に指定する値を表 [5-5](#page-203-0) に示します。また,コマンドオプションと 機能の関係を表 [5-6](#page-206-0) に示します。

<span id="page-203-0"></span>

| 項番            | 指定値                        | 意味                    | 備考                                                                                                    |
|---------------|----------------------------|-----------------------|----------------------------------------------------------------------------------------------------|
| $\mathbf{1}$  | DUP<br><b>NODUP</b>        | 重複レコードの入力順序保存<br>機能   | ソート機能にだけ有効なオプションです。<br>マージとコピー機能の場合は、オプショ<br>ンの指定有無に関わらず、必ず重複レ<br>コードの入力順序が保存されます。                                                                                                    |
| $\mathcal{D}$ | OVWRT  <br><b>INPOVWRT</b> | ファイルの上書きオプション         | ● ファイル分割機能を使用する場合, 環<br>境変数<br>「EXSORTNOCREATEZEROFILE<br>(64 ビット版は<br>「EXSORT64NOCREATEZEROFILE<br> )  と同時に指定できません。<br>• 出力ファイル名重複チェック抑止オプ<br>ション(環境変数<br><b>「EXSORTOUTFILENODUPCHK」</b><br>(64 ビット版は<br><b>FEXSORT64OUTFILENODUPCHK</b><br> ) ) を使用する場合、必ずOVWRT<br>オプションを指定してください。 |
| 3             | EBCJ, EBCE                 | EBCDIK コード比較オプショ<br>ン | • EBCJ オプション<br>ソートキー、マージキー、集約キー、<br>分割キーおよび比較項目が対象です。<br>• EBCE オプション<br>比較項目だけが対象です。                                                                                                    |

表 5-5 コマンドオプションの指定値

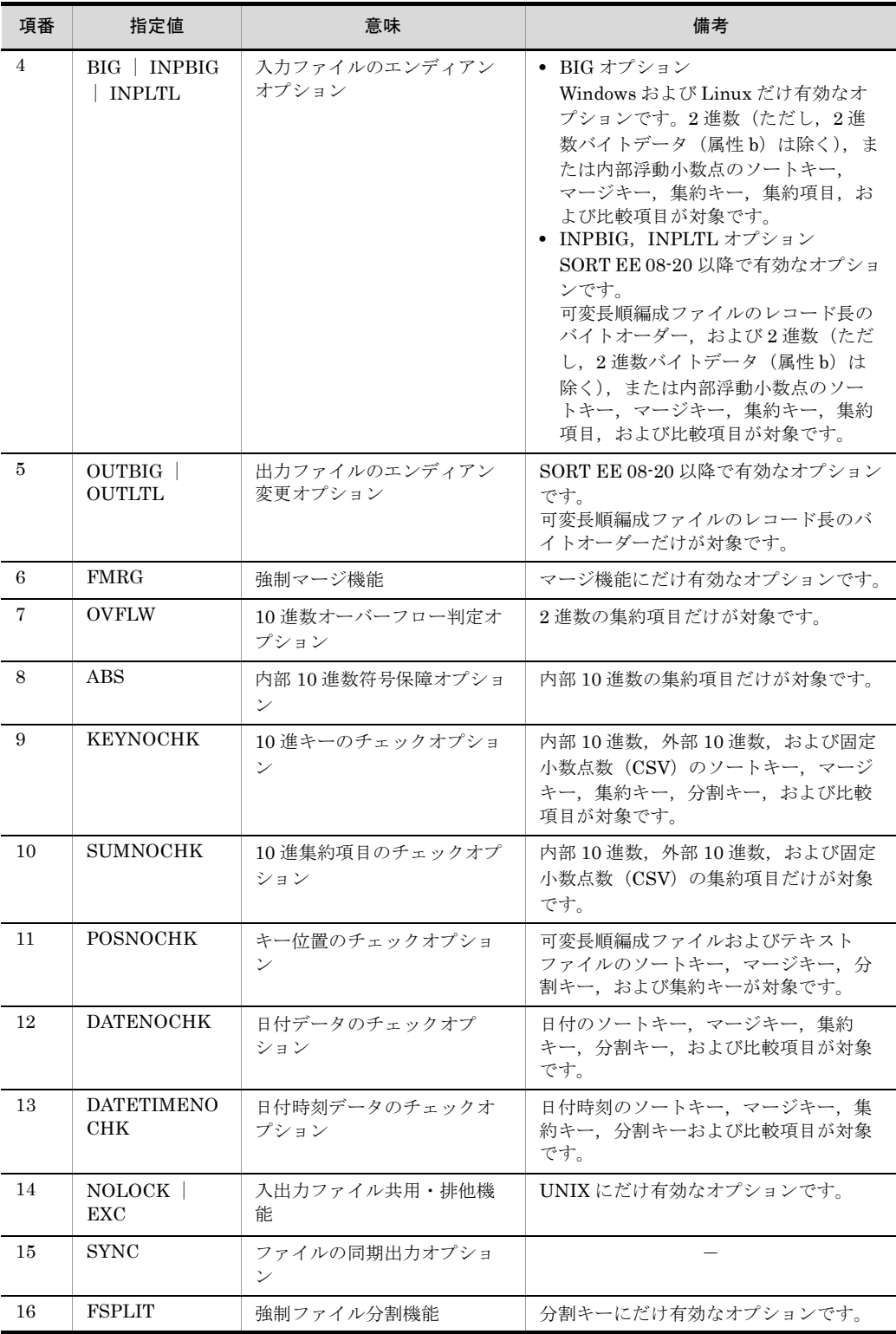

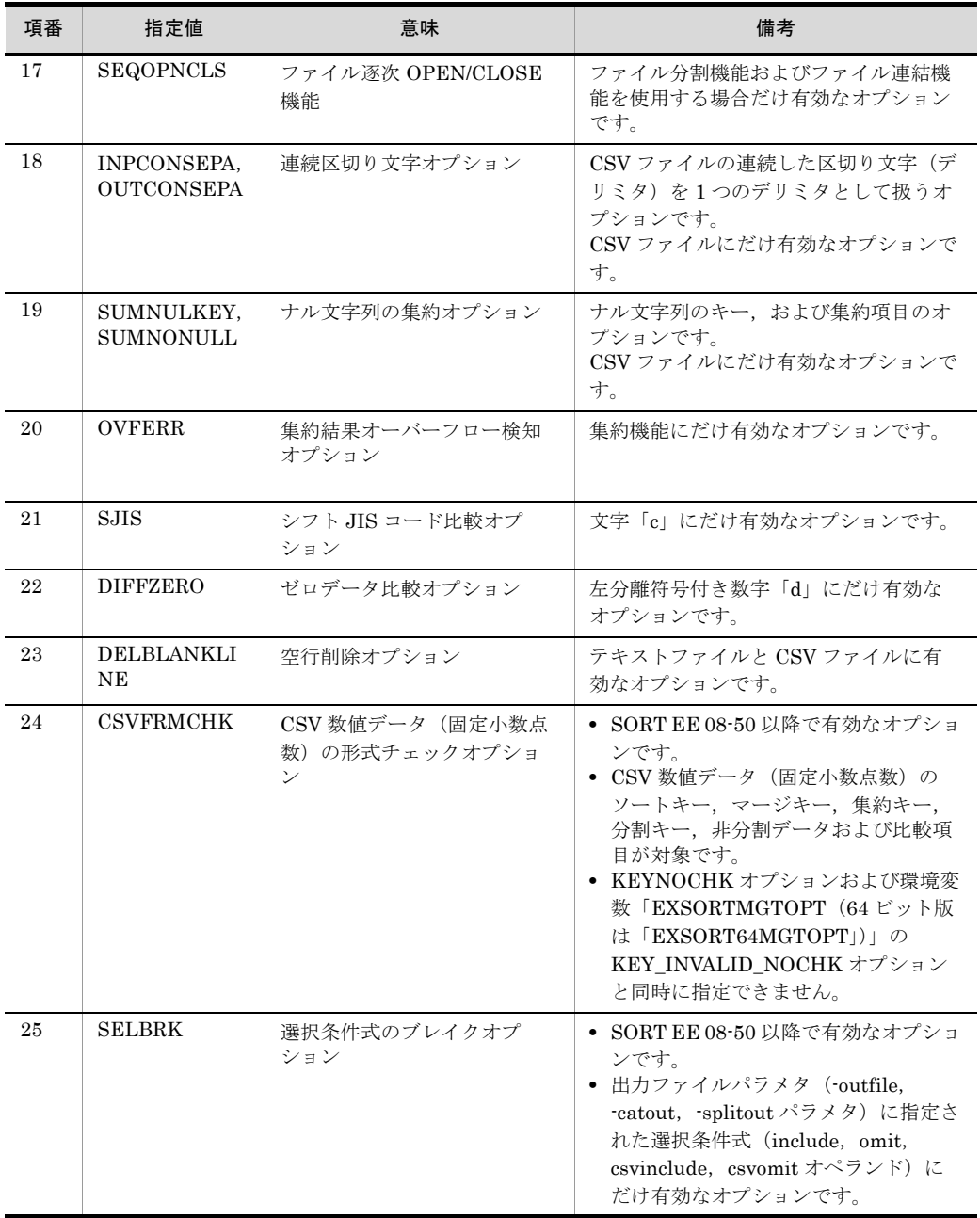

(凡例)

-:該当なし

<span id="page-206-0"></span>

| 項<br>番            | 指定値                          | 基本機能                |                     |                                  | レコード処理機能                       |                          |                                                 |                          |                                            |                           |
|-------------------|------------------------------|---------------------|---------------------|----------------------------------|--------------------------------|--------------------------|-------------------------------------------------|--------------------------|--------------------------------------------|---------------------------|
|                   |                              | ソ<br>$\vdash$       | マ<br>ジ              | $\Box$<br>ピ<br>$\qquad \qquad -$ | 簡易<br>$\Box$<br>ピー             | 選<br>択                   | 集<br>約                                          | 編<br>集                   | 分<br>割                                     | 連結                        |
| $1\,$             | <b>DUP</b>                   | $\bigcirc$          | $\equiv$            | $\qquad \qquad -$                | $\overline{\phantom{0}}$       | $\qquad \qquad -$        | $\qquad \qquad -$                               | $\qquad \qquad -$        | $\qquad \qquad -$                          | $\qquad \qquad -$         |
|                   | <b>NODUP</b>                 | $\circ$             | $\equiv$            | $\equiv$                         | $\equiv$                       | $\equiv$                 | $\equiv$                                        | $\equiv$                 | $\equiv$                                   | $\equiv$                  |
| $\boldsymbol{2}$  | <b>OVWRT</b>                 | $\bigcirc$          | $\circlearrowright$ | О                                | $\circlearrowright$            | —                        |                                                 |                          |                                            |                           |
|                   | <b>INPOVWRT</b>              | $\bigcirc$          | $\qquad \qquad -$   | $\qquad \qquad -$                | $\overline{\phantom{m}}$       | $\qquad \qquad -$        | $\equiv$                                        | $\equiv$                 | $\qquad \qquad -$                          |                           |
| $\,3$             | ${\rm EBCJ}$                 | $\circlearrowright$ | $\circlearrowright$ | -                                |                                | O                        | О<br>$\times$<br>1                              | $\equiv$                 | О<br>$\times$<br>$\boldsymbol{2}$          |                           |
|                   | EBCE                         |                     |                     |                                  |                                | $\bigcirc$               | $\overline{\phantom{0}}$                        |                          | $\overline{\phantom{0}}$                   |                           |
| $\overline{4}$    | <b>BIG</b>                   | $\circlearrowright$ | $\circlearrowright$ | О                                | $\qquad \qquad \longleftarrow$ | $\bigcirc$               | $\circlearrowright$                             | -                        | $\bigcirc$<br>$\times$<br>$\,2$            |                           |
|                   | <b>INPBIG</b>                | $\circlearrowright$ | $\circlearrowright$ | О                                |                                | $\circlearrowright$      | О                                               | -                        | О<br>$\times$<br>$\boldsymbol{2}$          |                           |
|                   | $\ensuremath{\text{INPLTL}}$ | $\bigcirc$          | $\circlearrowright$ | $\bigcirc$                       |                                | $\circlearrowright$      | О                                               |                          | О<br>$\times$<br>$\overline{2}$            |                           |
| 5                 | $\rm OUTBIG$                 | $\circ$             | $\circlearrowright$ | $\bigcirc$                       | $\overline{ }$                 | $\equiv$                 | $\equiv$                                        | $\equiv$                 | $\overline{a}$                             |                           |
|                   | OUTLTL                       | $\circ$             | $\circlearrowright$ | О                                | $\qquad \qquad -$              | $\equiv$                 |                                                 | $\overline{\phantom{0}}$ | $\equiv$                                   |                           |
| $\,6\,$           | $\rm FMRG$                   | $\equiv$            | $\circlearrowright$ | $\overline{\phantom{0}}$         | $\overline{\phantom{0}}$       | $\overline{\phantom{0}}$ |                                                 | $\overline{\phantom{0}}$ | $\overline{\phantom{0}}$                   |                           |
| $\scriptstyle{7}$ | <b>OVFLW</b>                 | $\overline{ }$      | $\equiv$            | $\equiv$                         | $\overline{\phantom{0}}$       | $\frac{1}{2}$            | O                                               | $\frac{1}{2}$            | $\overline{a}$                             |                           |
| $\,8\,$           | <b>ABS</b>                   | $\equiv$            | -                   | —                                | -                              | $\equiv$                 | $\bigcirc$                                      | $\qquad \qquad -$        | $\equiv$                                   |                           |
| 9                 | <b>KEYNOCHK</b>              | $\bigcirc$          | О                   | —                                |                                | O                        | $\bigcirc$<br>$\times$<br>$\mathbf{1}$          | $\overline{\phantom{0}}$ | $\bigcirc$<br>⋇<br>$\boldsymbol{2}$        |                           |
| 10                | <b>SUMNOCHK</b>              | $\equiv$            | $\equiv$            | $\equiv$                         | $\overline{ }$                 | $\overline{\phantom{0}}$ | $\bigcirc$                                      | $\frac{1}{2}$            | $\overline{a}$                             |                           |
| 11                | <b>POSNOCHK</b>              | $\circlearrowright$ | $\circlearrowright$ | -                                |                                | L,                       | $\circlearrowright$<br>$\times$<br>$\mathbf{1}$ | -                        | О<br>$\times$<br>$\,2$                     |                           |
| $12\,$            | $\operatorname{DATA}$        | $\bigcirc$          | $\circ$             |                                  |                                | $\bigcirc$               | $\bigcirc$<br>$\times$<br>$\mathbf{1}$          |                          | $\bigcirc$<br>$\times$<br>$\,2\,$          |                           |
| $13\,$            | DATETIMENOCHK                | $\bigcirc$          | $\bigcirc$          | $\qquad \qquad -$                |                                | $\bigcirc$               | $\bigcirc$<br>$\times$<br>$\mathbf{1}$          | $\qquad \qquad -$        | $\bigcirc$<br>$\times$<br>$\boldsymbol{2}$ |                           |
| $14\,$            | $\rm NOLOCK$                 | $\bigcirc$          | $\bigcirc$          | $\bigcirc$                       | $\bigcirc$                     | $\overline{\phantom{0}}$ | $\equiv$                                        | $\equiv$                 | $\equiv$                                   |                           |
|                   | ${\rm EXC}$                  | $\bigcirc$          | $\bigcirc$          | $\bigcirc$                       | $\bigcirc$                     | $\qquad \qquad -$        | $\equiv$                                        | $\equiv$                 | $\frac{1}{2}$                              |                           |
| 15                | $\ensuremath{\mathrm{SYNC}}$ | $\bigcirc$          | $\bigcirc$          | $\bigcirc$                       | $\bigcirc$                     | $\equiv$                 | $\qquad \qquad -$                               | $\equiv$                 | $\equiv$                                   | $\qquad \qquad \, \bar{}$ |

表 5-6 コマンドオプションと機能の関係

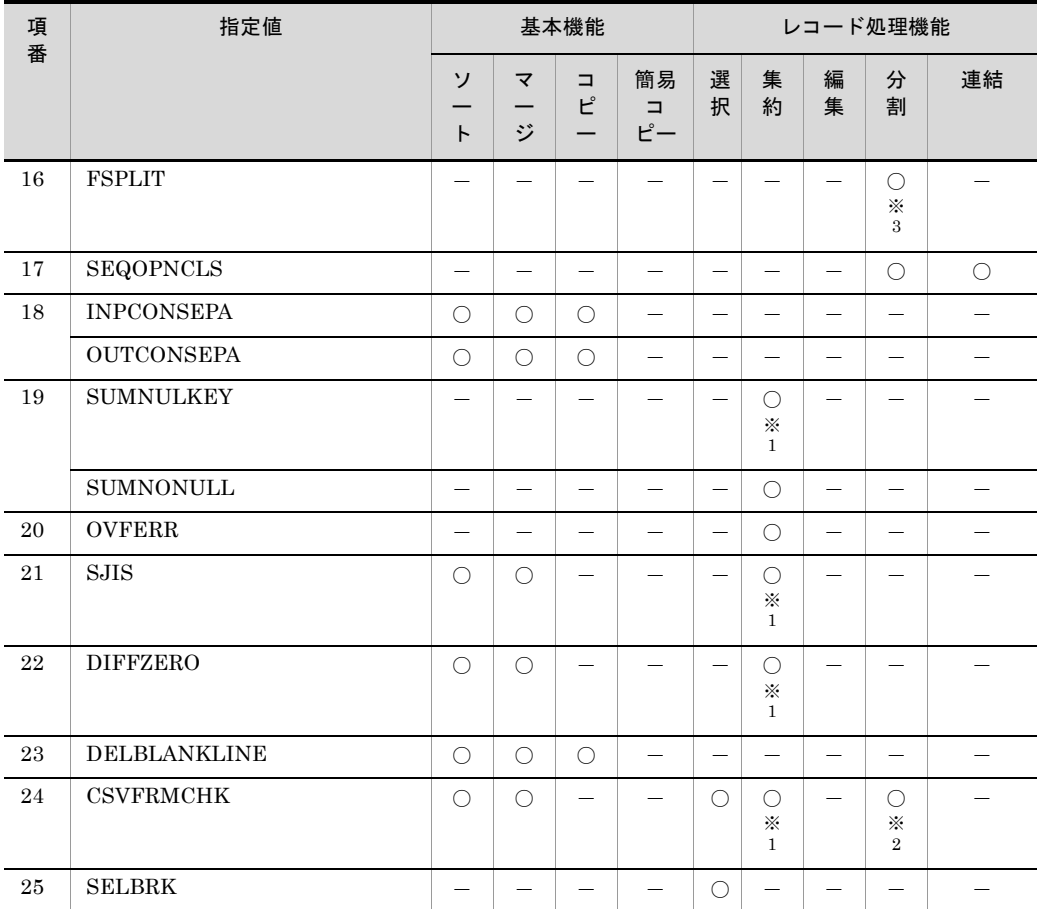

(凡例)

○:有効

-:無効

注※ 1

集約キーが有効となります。

```
注※ 2
```
分割キー,および非分割データが有効となります。

注※ 3

分割キーが有効となります。

それぞれの指定値の詳細を次に示します。

### 5.5.1 重複レコードの入力順序保存機能(DUP | NODUP オプション)

**DUP** 

入力ファイル中に重複したキーのレコードがある場合,重複したデータを入力順に

並べて出力します。

### NODUP

入力ファイル中に重複したキーのレコードがある場合,重複したデータを入力順に 並べないで出力します。

#### 注意事項

- **•** DUP と NODUP を同時に指定しないでください。
- **•** DUP および NODUP のどちらも指定しなかった場合,環境変数 「EXSORTDUPOPT(64 ビット版は「EXSORT64DUPOPT」)」に YES が指定さ れていると,DUP が指定されたものとして動作します。YES 以外を指定,または 環境変数がないと、NODUP が指定されたものとして動作します。
- **•** NODUP を指定してソートを実行した場合のソート結果は,一意ではありません。 このため,ソート結果がデータ入力順と同じになる場合もあります。

### 5.5.2 ファイルの上書きオプション(OVWRT | INPOVWRT オプション)

### OVWRT

出力ファイルと同じ名前のファイルがすでにある場合,そのファイルを上書きした いときに指定します。

このオプションを指定しない場合,出力ファイルと同じ名前のファイルがすでにあ ると,ファイルが書き換えられません。このとき,exsort コマンドは異常終了しま す。

#### INPOVWRT

ソート機能を使用する場合,ソート機能以外に選択,集約,または編集機能を指定 しても,入力ファイルと出力ファイルに同じファイルを指定できます。 オプションの指定がない場合,入力ファイルと出力ファイルに同じファイルを指定 できるのは,選択,集約,および編集機能を指定していないソート機能だけです。

- **•** OVWRT,および INPOVWRT を同時に指定できません。
- **•** OVWRT,および INPOVWRT オプションは,ファイル分割機能使用時,環境変 数「EXSORTNOCREATEZEROFILE (64 ビット版は 「EXSORT64NOCREATEZEROFILE」)」と同時に指定できません。
- **•** INPOVWRT オプションを指定し,ソート機能と選択,集約,または編集機能を 指定した場合,入力ファイルと出力ファイルに同じファイルを指定すると,入力 ファイルのデータが褒更され元データが消失することがあります。そのため、事 前に入力ファイルのバックアップを作成してください。
- **•** 環境変数「EXSORTOUTFILENODUPCHK(64 ビット版は 「EXSORT64OUTFILENODUPCHK」)」を指定する場合,OVWRT オプションを 必ず指定してください。OVWRT オプションの指定がない場合は、KBLS1122-E

エラーとなります。

### 5.5.3 EBCDIK コード比較オプション (EBCJ, EBCE オプ ション)

EBCDIK コードの体系に従って,キーおよび比較項目を比較します。

EBCJ および EBCE オプションは,SORT では -v パラメタに相当します。-v パラメタ についての詳細は,「9.2.2(1)(a) -v [パラメタについて](#page-582-0)」を参照してください。

このオプションを指定しない場合は,JIS8 単位コード体系に従って比較します。コード 変換の詳細は,「付録 A JIS8 単位コード体系と EBCDIK [コード体系の変換表](#page-835-0)」を参照 してください。

入力データと指定値の対応を次の表に示します。

入力データと指定値の対応

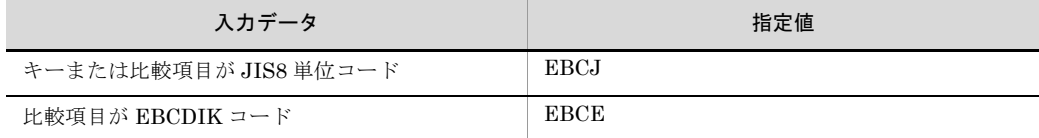

なお,EBCE は比較項目にだけ有効なオプションです。キーに対して指定しても無効に なります。

指定値が有効になる範囲を次の表に示します。

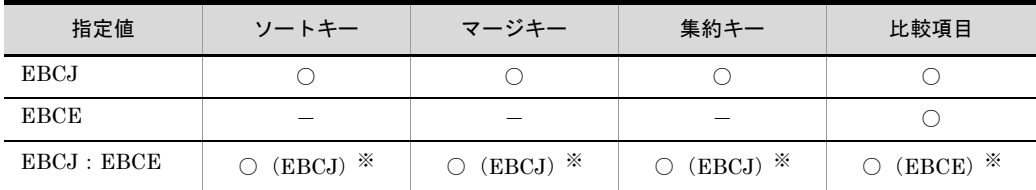

(凡例)

○:有効

-:無効

注※

丸括弧内に示した値が有効になります。

- **•** キー属性,または比較項目属性に「j(英数字)」を指定していない場合,このオプ ションは無効となります。
- **•** 文字コードの順序を EBCDIK コードの並びに合わせて比較を実行するだけで,入 力レコードのデータそのものが変更されることはありません。

● 文字が存在しない JIS コード (X'80' ~ X'9F' および X'E0' ~ X'FF') については, X'80' を「X'00'」と見なします。また,X'81' ~ X'9F' および X'E0' ~ X'FF' を 「X'FF'」と見なします。このため, X'81' ~ X'9F' および X'E0' ~ X'FF は同じ文 字として処理されます。例えば,選択条件式に「include=j+0-1 > X'B3'」,コマン ドオプションに「-cmdopt EBCJ」と指定した場合,X'81' ~ X'9F' および X'E0' ~ X'FF' はすべて X'FF' と見なされるため、選択対象となります。

### 5.5.4 入力ファイルのエンディアンオプション(BIG | INPBIG | INPLTL オプション)

入力ファイルのエンディアンを指定します。

#### BIG

キー,比較項目,または集約項目の属性が2進数(n,m,a)または内部浮動小数 点(f)の場合,入力データを big endian(上位バイトを下位番地とする)の数値と して扱います。

なお,可変長順編成ファイルの場合,レコードヘッダ※に格納されているレコード 長のバイトオーダーには適用されません。レコード長には,プラットフォームのバ イトオーダーが適用されます。

#### INPBIG

キー,比較項目,または集約項目の属性が2進数(n,m,a)または内部浮動小数 点(f)の場合,入力データを big endian (上位バイトを下位番地とする)の数値と して扱います。

また, 可変長順編成ファイルの場合は, レコードヘッダ<sup>※</sup>に格納されているレコー ド長のバイトオーダーについても,big endian として扱います。

#### INPLTL

キー,比較項目,または集約項目の属性が 2 進数(n,m,a)または内部浮動小数 点(f)の場合,入力データを little endian(上位バイトを上位番地とする)の数値 として扱います。

また. 可変長順編成ファイルの場合は. レコードヘッダ<sup>※</sup>に格納されているレコー ド長のバイトオーダーについても,little endian として扱います。

注※

可変長順編成ファイルは,各レコードの先頭にレコード長を 2 進数で格納したレ コードヘッダを持ちます。

- BIG, INPBIG, および INPLTL を同時に指定できません。
- **•** オプションの指定によって入力レコードのデータそのものが変更されることはあ りません。
- **•** オプションを指定しない場合は,プラットフォームに依存したエンディアンで扱

います。プラットフォームのエンディアンについては,「5.5.5 [出力ファイルのエ](#page-211-0) [ンディアン変更オプション\(](#page-211-0)OUTBIG | OUTLTL オプション)」を参照してくだ さい。

- **•** BIG オプションは Windows および Linux だけで有効なオプションです。
- **•** INPBIG,および INPLTL オプションは SORT EE 08-20 以降で有効なオプション です。08-20 より前のバージョンでは指定できません。

### <span id="page-211-0"></span>5.5.5 出力ファイルのエンディアン変更オプション (OUTBIG | OUTLTL オプション)

出力ファイルのエンディアンを変更します。

### OUTBIG

可変長順編成ファイルのレコードヘッダ<sup>※</sup>に格納されているレコード長のバイト オーダーを,big endian (上位バイトを下位番地とする)に変更して出力します。

### OUTLTL

可変長順編成ファイルのレコードヘッダ※に格納されているレコード長のバイト オーダーを,little endian(上位バイトを上位番地とする)に変更して出力します。

注※

可変長順編成ファイルは、各レコードの先頭にレコード長を2進数で格納したレ コードヘッダを持ちます。

- **•** OUTBIG と OUTLTL を同時に指定できません。
- **•** 出力ファイルのファイル編成が可変長順編成ファイルの場合だけ有効です。固定 長順編成ファイル,テキストファイル,および CSV ファイルの場合,指定は無効 になります。
- **•** オプションを指定しない場合,または入力のエンディアンと同じエンディアンを 指定した場合,レコード長のバイトオーダーは変更されません。
- **•** オプション指定時,変換するのはレコード長だけです。2 進数(n,m,a)およ び内部浮動小数点(f)属性のキー,比較項目,または集約項目は変更されません。
- **•** SORT EE 08-20 以降で有効なオプションです。08-20 より前のバージョンでは指 定できません。
- **•** エンディアン関連のオプションの組み合わせを次の表に示します。

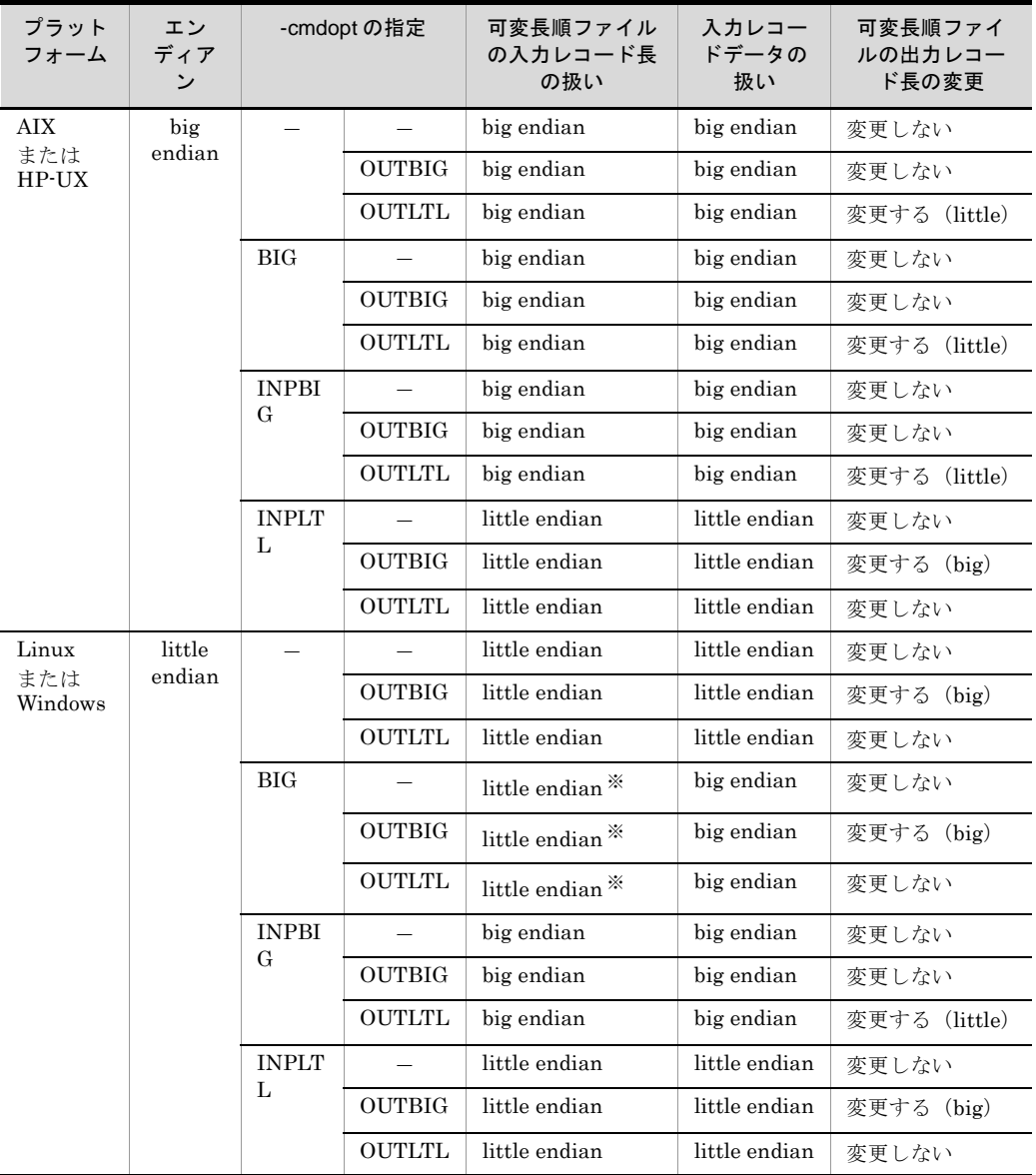

(凡例)-:指定なし

注※ BIG オプションは、可変長順編成ファイルのレコード長のバイトオーダーには適 用されません。レコード長は little endian で扱います。

### 5.5.6 強制マージオプション(FMRG オプション)

通常のマージでは,マージするそれぞれのファイルがあらかじめ昇順または降順に配列 されていることが前提となっています。このため,マージ後も昇順または降順の指定に 従って配列されます。

しかし,マージするそれぞれのファイルが昇順または降順に配列されていなくてもマー ジできます。これを「強制マージ」といいます。ただし,強制マージではマージ後の データの配列は保証できません。強制マージの例を次の図に示します。

### 図 5-2 強制マージの例

く入力ファイル><br>社員データファイル(第1営業部)

| 社員データファイル (第1宮薬部 |    |    |  |  |  |
|------------------|----|----|--|--|--|
| 社員番号             | 氏名 | 年齢 |  |  |  |
| 20               | 鈴木 | 23 |  |  |  |
| 50               | 日立 | 41 |  |  |  |
| 30               | 小林 | 20 |  |  |  |
| 10               | 田中 | 35 |  |  |  |
| 25               | 山田 | 33 |  |  |  |
| 01               | 渡辺 | 27 |  |  |  |

<出力ファイル>

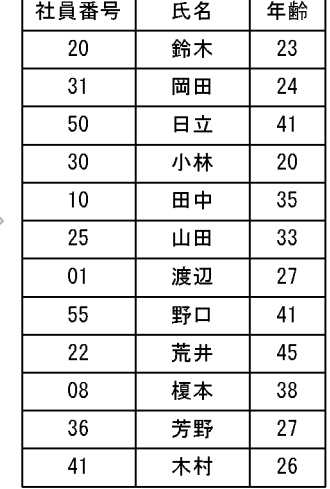

社員データファイル(営業部)

社員データファイル (第2営業部) 社員番号 氏名 年齢

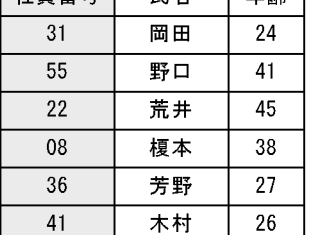

(凡例) : マージのキーを示す。

注 入カファイルは、昇順でソートされていない。

### 5.5.7 10 進数オーバーフロー判定オプション(OVFLW オプ ション)

集約項目の属性が 2 進数の場合,10 進数の桁数でオーバーフロー判定をすることを指定 します。

集約結果の範囲を次の表に示します。

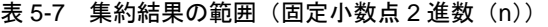

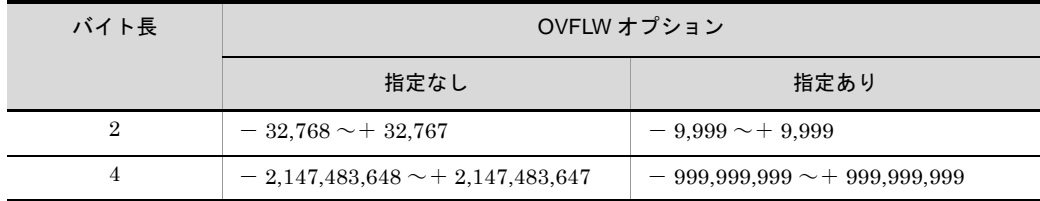

| バイト長 | OVFLW オプション                                                       |                                                               |  |  |  |
|------|-------------------------------------------------------------------|---------------------------------------------------------------|--|--|--|
|      | 指定なし                                                              | 指定あり                                                          |  |  |  |
| 8    | $-9,223,372,036,854,775,808 \sim$<br>$+9,223,372,036,854,775,807$ | $-999,999,999,999,999,999 \sim$<br>$+999,999,999,999,999,999$ |  |  |  |

表 5-8 集約結果の範囲(符号なし2進数(m))

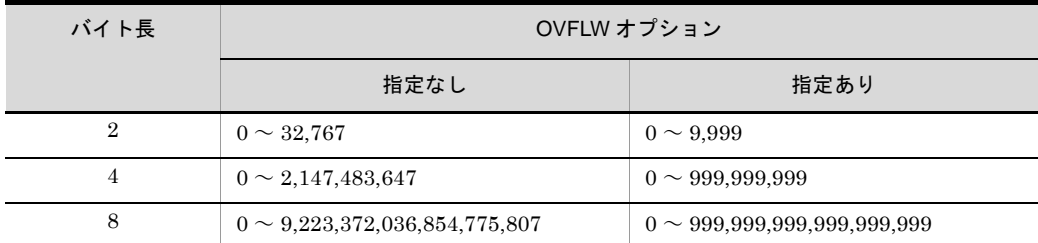

### 5.5.8 内部 10 進数符号保障オプション(ABS オプション)

集約項目の属性が内部 10 進数である場合,最初の集約項目の演算符号が (F)<sub>16</sub> (絶対値) であるとき,以降の集約項目の集約結果に対して同じ演算符号(絶対値)を適用します。 最初の集約項目の演算符号が $(C)_{16}$  (正) であるときは、以降の集約項目に対して $(C)_{16}$ (正)を適用します。また、このオプションを指定しないときは、演算符号が (F)<sub>16</sub> (絶 対値)である集約項目に対して $(C)_{16}$ (正)を適用します。

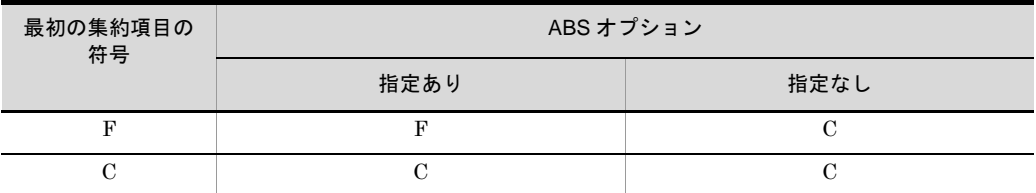

### 5.5.9 10 進キーのチェックオプション(KEYNOCHK オプ ション)

キーまたは比較項目の属性が外部 10 進数 (CSV ファイルの場合は固定小数点),または 内部 10 進数の場合,入力データの形式が不正であってもエラーにしません。

このオプションを指定しない場合、環境変数「EXSORTMGTOPT (64 ビット版は 「EXSORT64MGTOPT」)」に KEY\_INVALID\_NOCHK オプションが指定されていれば KEYNOCHK 指定ありと同じ扱いとなります。

CSVFRMCHK オプションと同時に指定できません。同時に指定した場合は KBLS1120-E エラーとなります。

ソート,マージ,選択,および集約機能でキーまたは比較項目が不正な場合の例を次に 示します。

(a)ソート機能でキーが不正な場合

売上数量をキーにしてソートする例を示します。

(1)KEYNOCHKの指定がない場合

入力ファイル

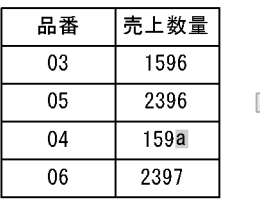

exsortコマンドエラー 「KBLS1211-E キーにエラーデータを検出しました。」

### (2) KEYNOCHKの指定がある場合

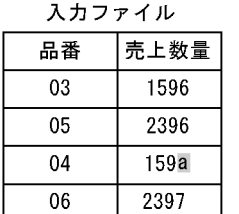

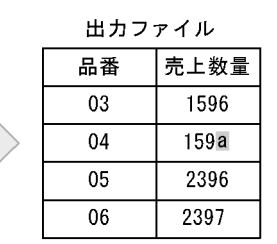

(凡例) ■:不正なデータを示す。

注 品番と売上数量は、内部10進数。

(b)マージ機能でキーが不正な場合

売上数量をキーにしてマージする例を示します。
#### (1)KEYNOCHKの指定がない場合

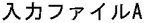

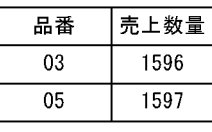

入カファイルB

品番

 $\overline{02}$ 

03

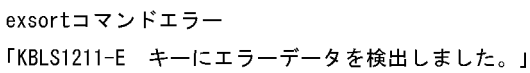

(2) KEYNOCHKの指定がある場合

売上数量

 $1595$ 

159c

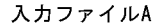

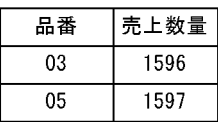

入カファイルB 品番 売上数量  $02\,$ 1595

 $\overline{03}$ 

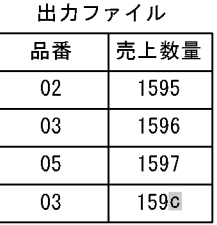

(凡例) ■: 不正なデータを示す。

159c

注 品番と売上数量は、内部10進数。

# (c) 選択機能で比較項目が不正な場合

売上数量を比較項目として,売り上げ数量が 2,000 以上のレコードを選択する例を示し ます。

# (1)KEYNOCHKの指定がない場合

入力ファイル

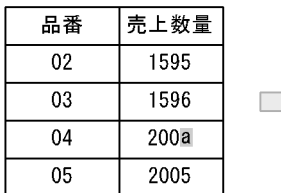

exsortコマンドエラー 「KBLS1320-E 比較項目にエラーデータを検出しました。」

### (2)KEYNOCHKの指定がある場合

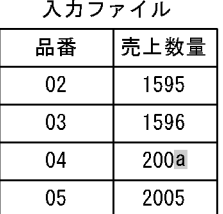

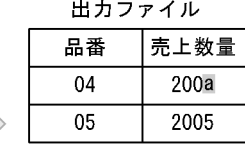

(凡例) ■: 不正なデータを示す。

注 品番と売上数量は、内部10進数。

### (d)集約機能でキーが不正な場合

品番をキーに,売上数量を集約項目にして集約する例を示します。

#### (1)KEYNOCHKの指定がない場合

入カファイル

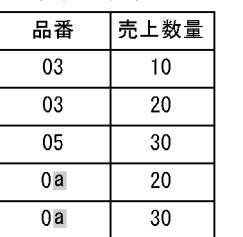

exsortコマンドエラー 「KBLS1211-E キーにエラーデータを検出しました。」

#### (2)KEYNOCHKの指定がある場合

入力ファイル

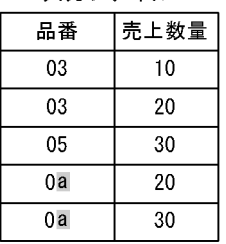

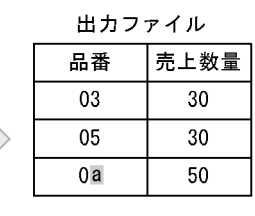

(凡例) ■:不正なデータを示す。

注 品番と売上数量は、内部10進数。

#### 注意事項

キー属性,または比較項目属性に,内部 10 進数「p」,外部 10 進数「z」,左符号外 部 10 進数「x」,左分離符号外部 10 進数「s」,右分離符号外部 10 進数「t」,または CSV ファイルの固定小数点数「z」を指定している場合だけ,このオプションは有 効です。

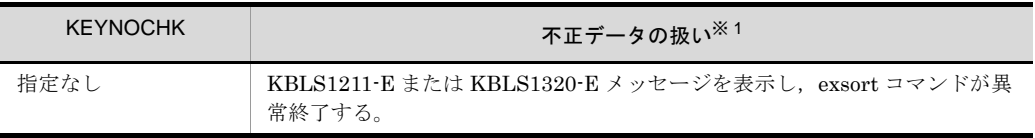

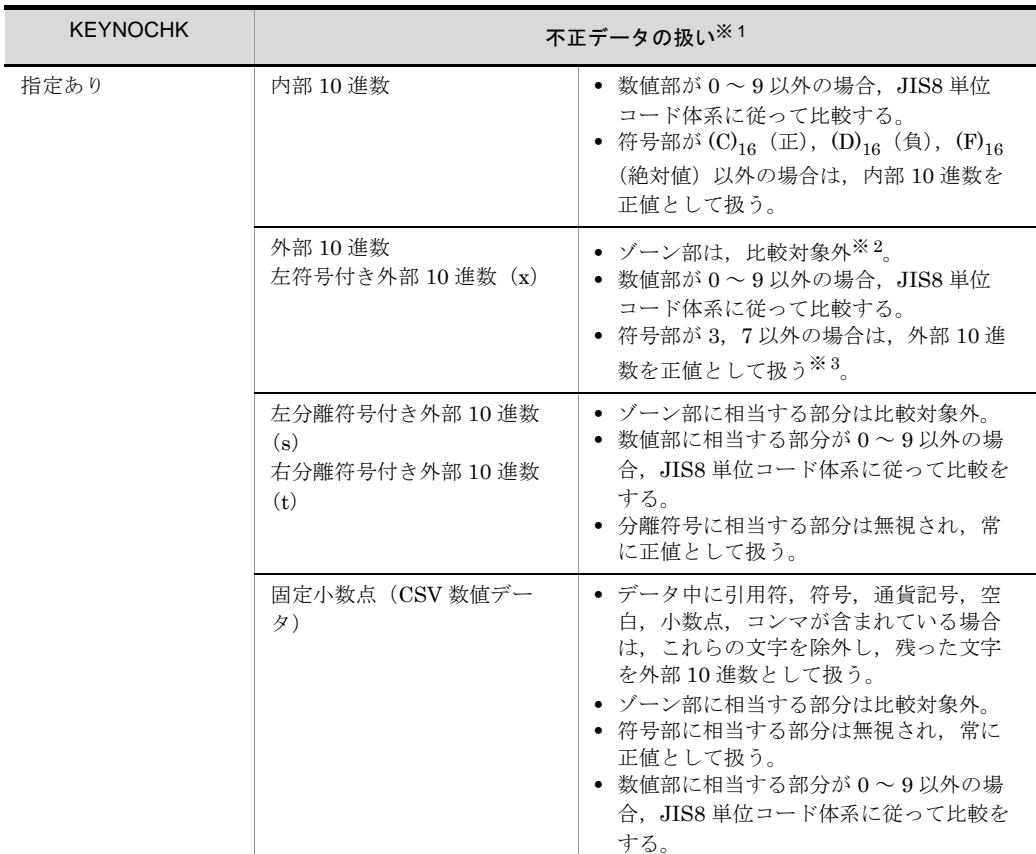

# 注※ 1

キー,または比較項目のデータ形式が,次の表のどれかに該当する場合,不正デー タと見なされます。

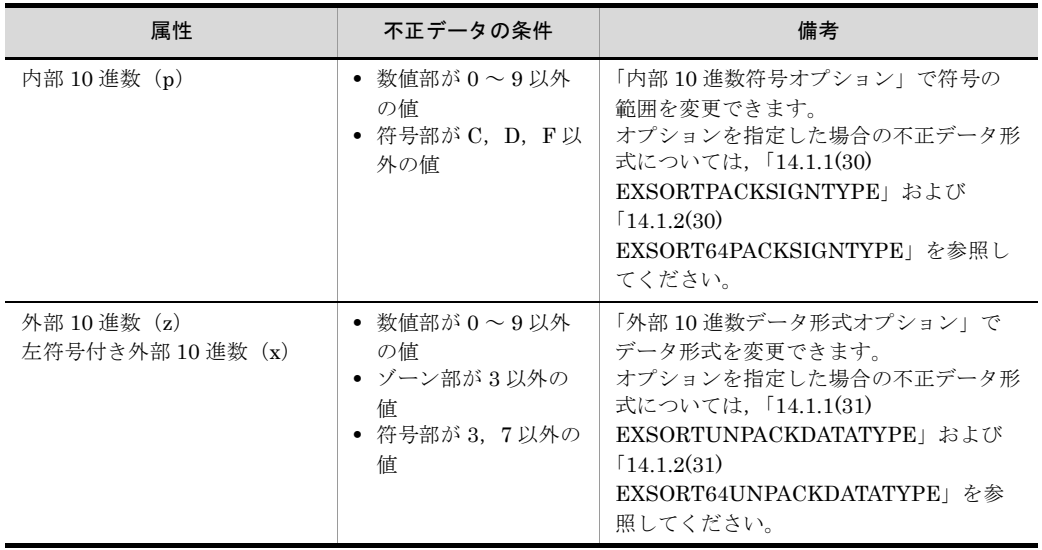

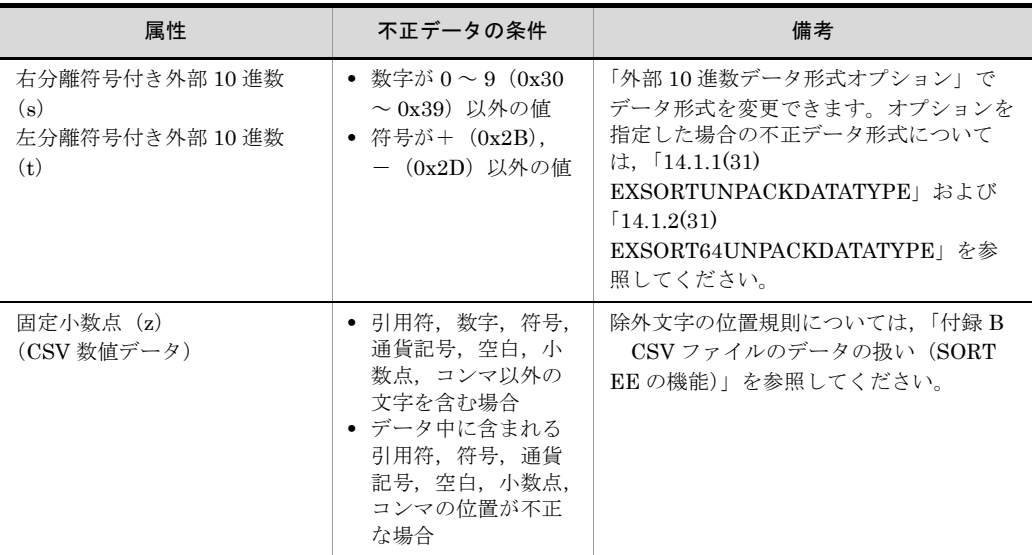

注※ 2

ソートおよびマージ機能において,ゾーン部はキーの大小比較対象外となるため, 数値部と符号部が同じレコードの場合,ソートおよびマージの結果を保証しません。 例を次に示します。

#### 外部10進数を16進数で表した例

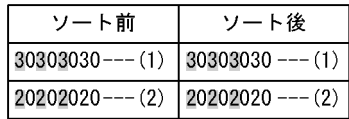

(凡例)

- ■: ゾーン部を示す。
- (1):10進数で「0000」を示す。
- (2): 不正データを示す。

ソート前後でレコードの並びは変わりません。

注※ 3

ソートおよびマージ機能において,数値部が同じレコードの場合,ソートおよび マージの結果を保証しません。例を次に示します。

#### 外部10進数を16進数で表した例

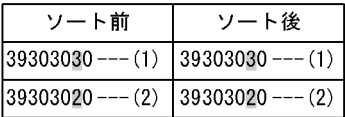

(凡例)

■:符号部を示す。

(1):10進数で「9000」を示す。

 $(2)$ : 不正データを示す。

ソート前後でレコードの並びは変わりません。 集約機能において,キーが外部 10 進数で,同一キーの先頭レコードの符号部に 3, 7 以外が設定されている場合,出力ファイルに出力されるレコードの符号部は,同 一キーの先頭レコードの符号部となります。例を次に示します。

#### 外部10進数のキーを16進数で表した例

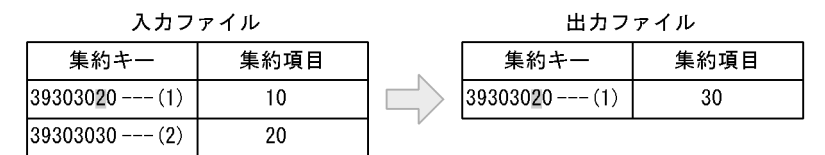

(凡例)

■:符号部を示す。

(1): 数値部が正しく、符号部が「2」の不正な10進数「9000」を示す。

(2):10進数で「9000」を示す。

キー「9000」を出力ファイルに書く場合,符号部が「2」となります。

# 5.5.10 10 進集約項目のチェックオプション(SUMNOCHK オプション)

集約項目の属性が外部 10 進数 (CSV ファイルの場合は固定小数点数)または内部 10 進 数の場合,入力データの形式が不正であってもエラーにしません。

このオプションを指定しない場合、環境変数「EXSORTMGTOPT (64 ビット版は 「EXSORT64MGTOPT」)」に SUM\_INVALID\_NOCHK オプションが指定されていれば SUMNOCHK 指定ありと同じ扱いとなります。

支店コードを集約キーに,売上数量を集約項目にして集約機能を実行する場合の例を次 に示します。

(a) SUMNOCHK の指定がなく、集約項目に不正データがある場合

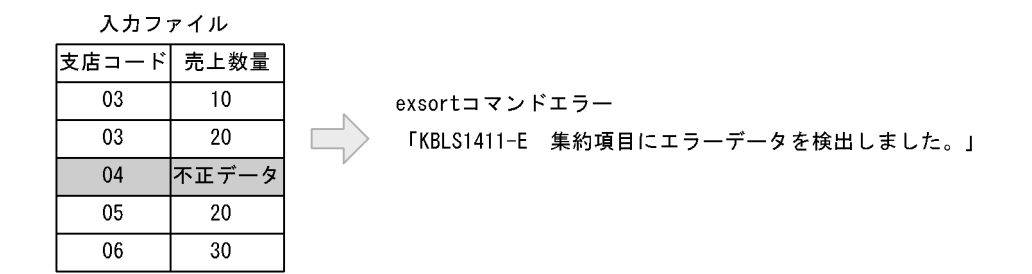

(凡例) ■: 不正な集約項目データを含むレコードを示す。

注 売上数量は、内部10進数。

(b)SUMNOCHK の指定があり,キーに該当するレコードが 1 件で集約項目に不正データが ある場合

入力ファイル 出力ファイル 支店コード 売上数量 支店コード 売上数量 03  $10$ 03 30 03 20  $04$ 不正データ  $04$ 不正データ  $\overline{05}$ 50 05 20  $\overline{05}$  $\overline{30}$ 

(凡例) ■: 不正な集約項目データを含むレコードを示す。 注 売上数量は、内部10進数。

(c) SUMNOCHK の指定があり,キーに該当するレコードが 2 件以上で集約項目に不正デー タがある場合

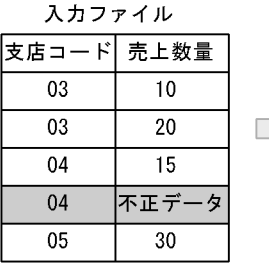

exsortコマンドエラー 「KBLS1411-E 集約項目にエラーデータを検出しました。」

(凡例) ■: 不正な集約項目データを含むレコードを示す。

注 売上数量は、内部10進数。

#### 注意事項

集約項目の属性に,内部 10 進数「p」,外部 10 進数「z」,または CSV ファイルの 固定小数点数「z」を指定している場合だけ,このオプションは有効です。 また,無条件レコード抽出機能では,このオプションは無効です。

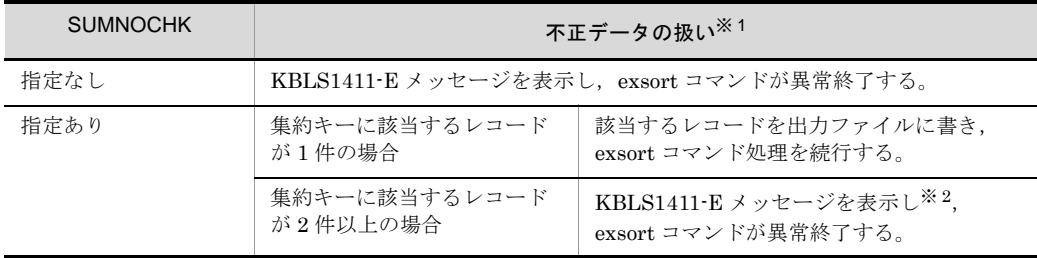

注※ 1

不正データと見なされる条件を次の表に示します。

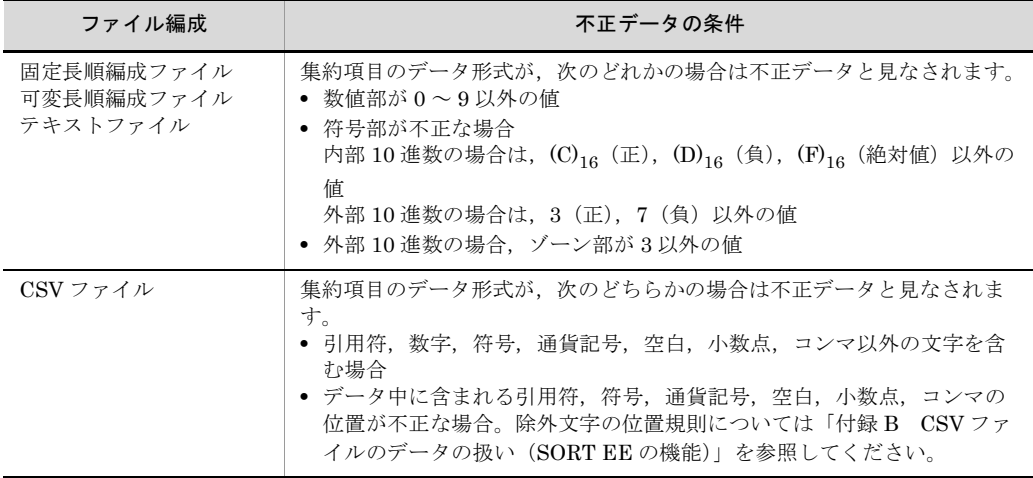

注※ 2

KBLS1411-E メッセージにエラー要因となったレコード番号を表示します。例を次 に示します。

**•** キーに該当するレコードが 2 件以上あり,キーの先頭レコードの集約項目が不正 データの場合

入力ファイル

| 支店コード  売上数量 |       |                                  |
|-------------|-------|----------------------------------|
| 03          | 10    | exsortコマンドエラー                    |
| 03          | 20    | 「KBLS1411-E 集約項目にエラーデータを検出しました。」 |
| 04          | 不正データ |                                  |
| 04          | 15    | ・・・・・エラー要因となったレコード               |
| 05          | 30    |                                  |

(凡例) ■: 不正な集約項目データを含むレコードを示す。

#### 注 売上数量は、内部10進数。

**•** キーに該当するレコードが 2 件以上あり,キーの中間または,最終レコードの集 約項目が不正データの場合

#### 入力ファイル

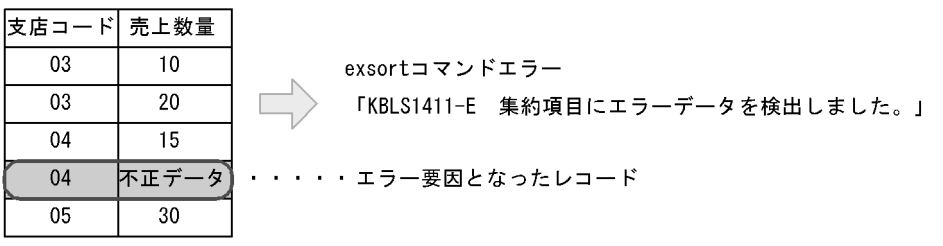

(凡例) ■: 不正な集約項目データを含むレコードを示す。

注 売上数量は 内部10進数。

# 5.5.11 キー位置のチェックオプション(POSNOCHK オプ ション)

可変長順編成ファイルのキーの指定範囲が最小レコード長を超えていてもエラーにしま せん。また,テキストファイルのキーの指定範囲が実レコード長を超えていてもエラー にしません。

実レコード長を超えたキー部分には、NULL 値 (0x00) を仮定してキーを比較します。 このオプションを指定しない場合、環境変数「EXSORTMGTOPT (64 ビット版は

「EXSORT64MGTOPT」)」に VKEY\_POS\_NOCHK オプションが指定されていれば POSNOCHK 指定ありと同じ扱いとなります。

#### 注意事項

- **•** キー属性に外部 10 進数または内部 10 進数を指定した場合に,仮定した NULL 値 が不正データとして扱われないように,KEYNOCHK オプションの指定を推奨し ます。
- **•** テキストファイルの場合,入力レコード中の改行文字は,入力データおよびキー として扱いません。キーの範囲内の改行文字については,NULL 値を仮定します。
- **•** CSV ファイルの場合は,POSNOCHK の指定に関係なく次のとおりに扱います。 -csvkey パラメタに指定した入力セルのデータがない場合,ナル文字列 (null キー ) として扱います。

-csvkey パラメタに指定した有効桁数が不足している場合、桁数を調整します。詳 細については,「付録 D CSV [ファイル内のナル文字列の扱い\(](#page-849-0)SORT EE の機 [能\)](#page-849-0)」を参照してください。

POSNOCHK また、 また、 また、 また、 またのか 指定なし 可変長順編成ファイルのキーの範囲が最小レコード長を超えている場合, KBLS1208-E メッセージを表示し aysort コマンドが異常終了します メッセージを表示し,exsort コマンドが異常終了します。

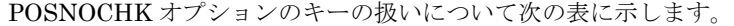

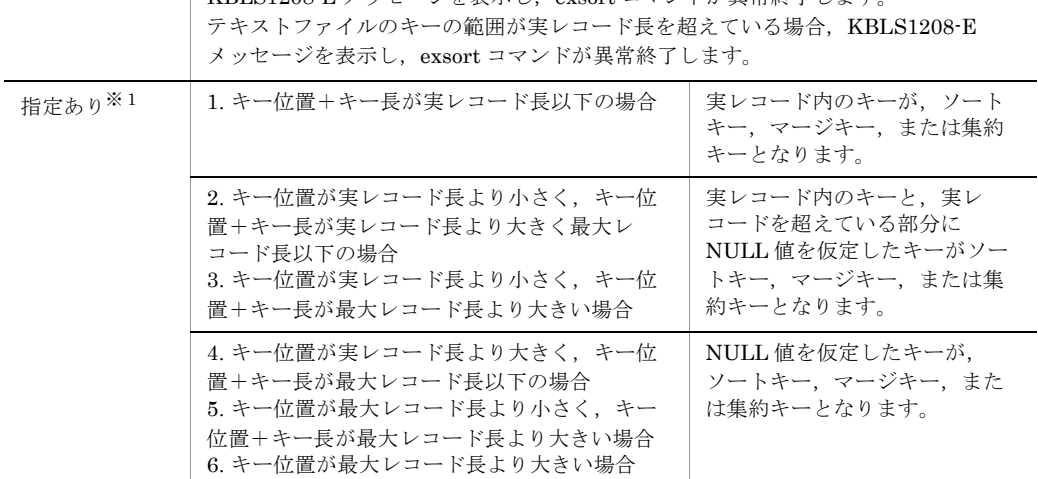

(凡例)

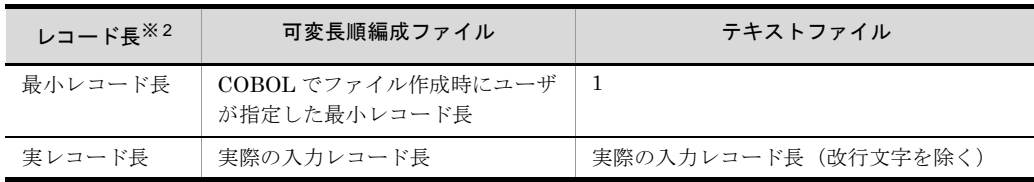

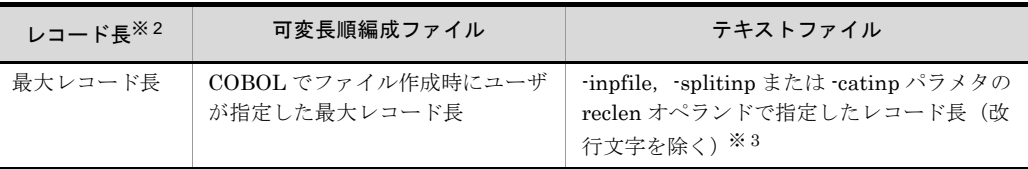

注※ 1

 $1. ~ 6. ~ 1, ~ 200001. ~ 6. ~ 100003$ 

●実レコード長く最大レコード長の場合

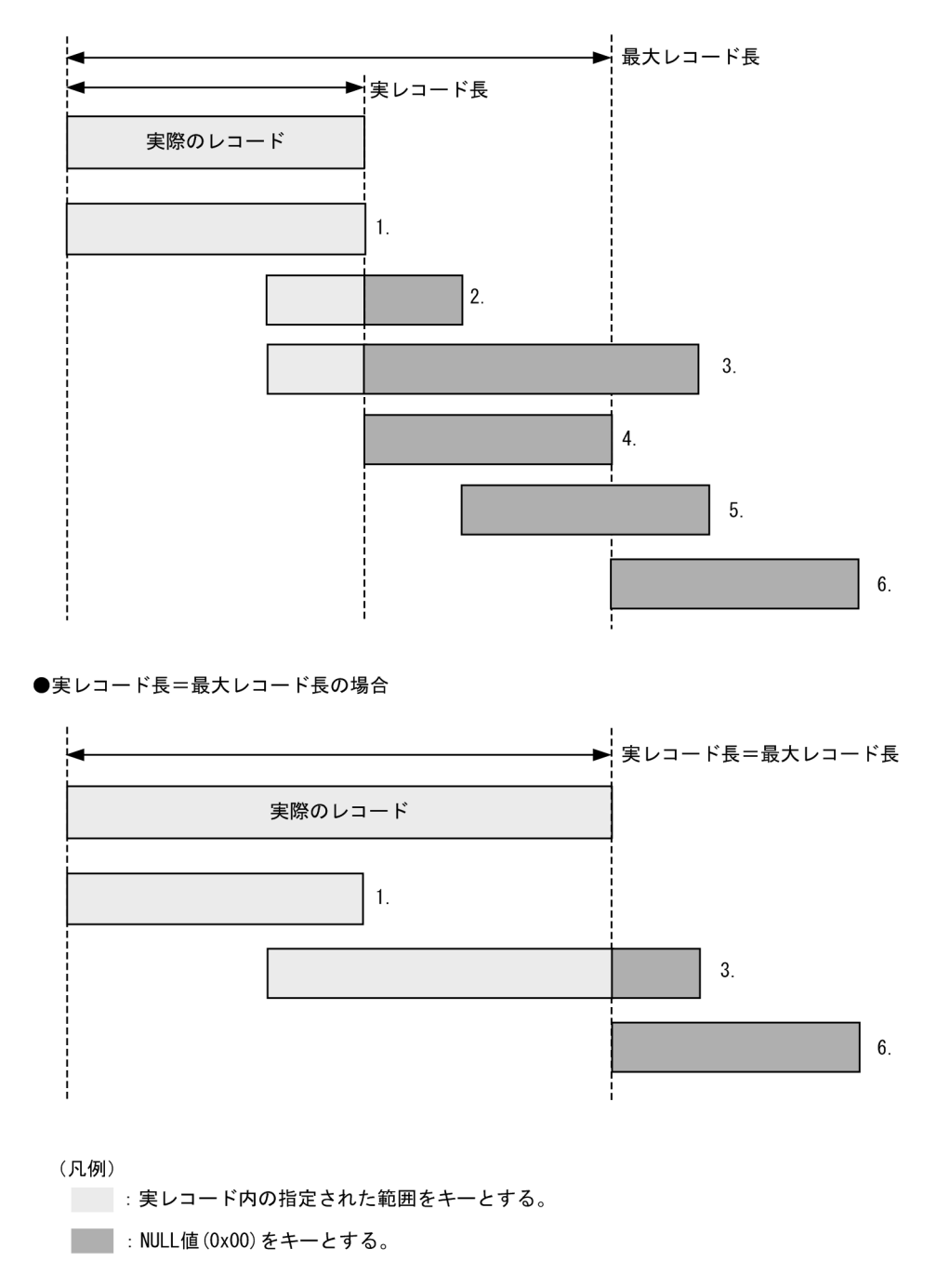

注※ 2

入力レコード編集 (-inpfile, -splitinp または -catinp パラメタの reorg オペランド) を指定した場合は,入力レコード編集後のレコード長となります。

注※ 3

-inpfile,-splitinp または -catinp パラメタの reclen オペランドを省略した場合,入 力ファイルの改行文字の種別が LF のときは 65,535 を,CRLF のときは 65,534 を reclen に仮定します。

入力ファイルの改行文字の種別は, -inpfile, -splitinp, または -catinp パラメタの recsepa オペランド,または環境ファイル「EXS\_RECSEPA」で指定します。詳細 は,「5.8.7 recsepa [オペランド](#page-295-0)」を参照してください。

指定例

-cmdopt POSNOCHK オプションを指定したソート機能実行の例です。 網掛けは、入力レコード(実際のレコード)の範囲を示します。「LF」は、改行文 字を示します。

(入力データ) テキストファイル

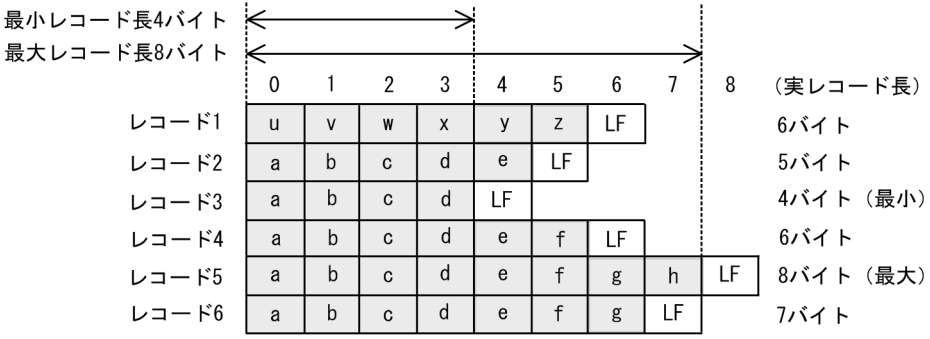

# 【例 1】キーの範囲が最小レコード長以下の場合

(exsort コマンド指定内容)

-cmdopt POSNOCHK:DUP:重複レコードの入力順序保存機能を指定 -key c+0-4:キー位置 +0 ~ 3 キー長 4 バイト 昇順ソート -inpfile fileorg=A reclen=8:テキストファイル(最大レコード長 8 バイト)

<sup>(</sup>ソート結果)

|       | キーの範囲        |              |   |   |    |    |    |    |    |           |
|-------|--------------|--------------|---|---|----|----|----|----|----|-----------|
|       |              |              | 2 | 3 | 4  | 5  | 6  | 7  | 8  | (実レコード長)  |
| レコード2 | a            | $\mathsf{b}$ | C | d | e  | LF |    |    |    | 5バイト      |
| レコード3 | a            | b            | C | d | LF |    |    |    |    | 4バイト (最小) |
| レコード4 | a            | b            | C | d | e  | f  | LF |    |    | 6バイト      |
| レコード5 | a            | b            | C | d | e  | f  | g  | h  | LF | 8バイト (最大) |
| レコード6 | a            | b            | C | d | e  | f  | g  | LF |    | フバイト      |
| レコード1 | $\mathsf{u}$ | $\mathsf{V}$ | W | X | y  | Z  | LF |    |    | 6バイト      |

**•** 重複レコードの入力順序保存機能の指定によって,レコード 2 ~ 6 の順番は 変わりません。

**•** キーの範囲は最小レコード長以下なので,POSNOCHK 指定なしと同じソー ト結果となります。

# 【例 2】キー位置が最小レコード長より小さく,キー位置+キー長が最大レコード長 以下の場合

(exsort コマンド指定内容)

-cmdopt POSNOCHK:DUP:重複レコードの入力順序保存機能を指定 -key c+2-4:キー位置 +2 ~ 5 キー長 4 バイト 昇順ソート -inpfile fileorg=A reclen=8:テキストファイル(最大レコード長 8 バイト)

(ソート結果)

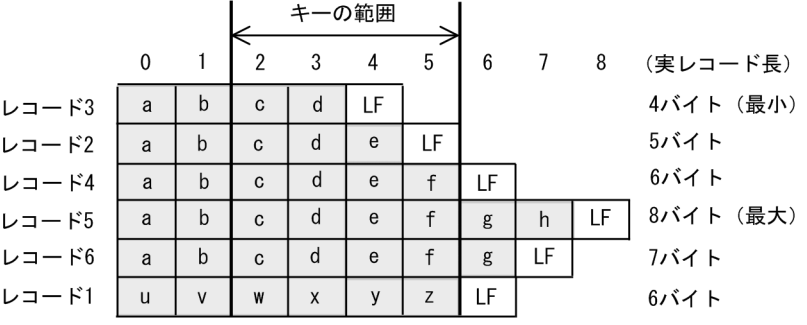

**•** 重複レコードの入力順序保存機能の指定によって,レコード 4 ~ 6 の順番は 変わりません。

# 【例 3】キー位置が最小レコード長より小さく,キー位置+キー長が最大レコード長 より大きい場合

(exsort コマンド指定内容) -cmdopt POSNOCHK -key c+2-8:キー位置 +2 ~ 9 キー長 8 バイト 昇順ソート -inpfile fileorg=A reclen=8:テキストファイル(最大レコード長 8 バイト)

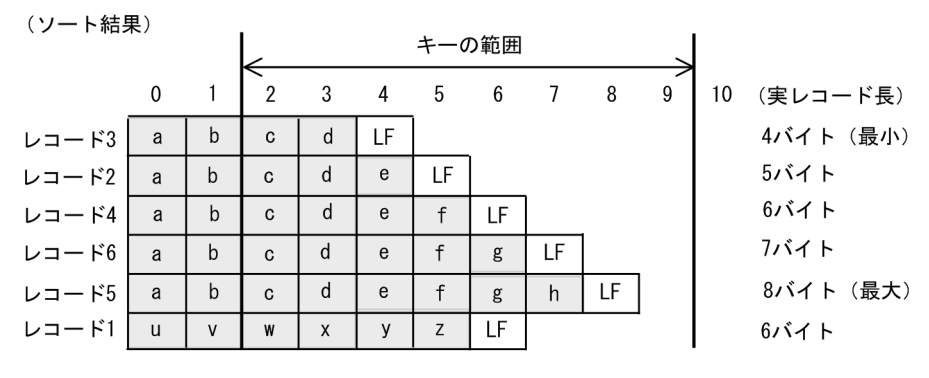

<sup>【</sup>例 4】キー位置が最小レコード長より大きく,キー位置+キー長が最大レコード長 以下の場合

(exsort コマンド指定内容)

-cmdopt POSNOCHK

-key c+2-6:キー位置 +4 ~ 9 キー長 6 バイト 昇順ソート -inpfile fileorg=A:テキストファイル(最大レコード長 65,535 バイトを仮定)

(ソート結果)

|       |   |              |                |   | キーの範囲 |              |    |    |    |   |    |           |
|-------|---|--------------|----------------|---|-------|--------------|----|----|----|---|----|-----------|
|       | 0 |              | $\mathfrak{p}$ | 3 |       | 5            | 6  |    | 8  | 9 | 10 | (実レコード長)  |
| レコード3 | a | b            | C              | d | LF    |              |    |    |    |   |    | 4バイト (最小) |
| レコード2 | a | b            | $\mathbf C$    | d | e     | LF           |    |    |    |   |    | 5バイト      |
| レコード4 | a | b            | C              | d | e     | f            | LF |    |    |   |    | 6バイト      |
| レコード6 | a | b            | $\mathbf{C}$   | d | e     |              | g  | LF |    |   |    | フバイト      |
| レコード5 | a | b            | $\mathbf{C}$   | d | e     | $\mathsf{f}$ | g  | h  | LF |   |    | 8バイト (最大) |
| レコード1 | u | $\mathsf{V}$ | W              | X | v     | Z            | ΙF |    |    |   |    | 6バイト      |

<sup>【</sup>例 5】キー位置が最大レコード長より小さく,キー位置+キー長が最大レコード長 より大きい場合

(exsort コマンド指定内容)

-cmdopt POSNOCHK:DUP:重複レコードの入力順序保存機能を指定 -key c+6-4:キー位置 +6 ~ 9 キー長 4 バイト 昇順ソート

-inpfile fileorg=A:テキストファイル(最大レコード長 65,535 バイトを仮定)

```
(ソート結果)
```
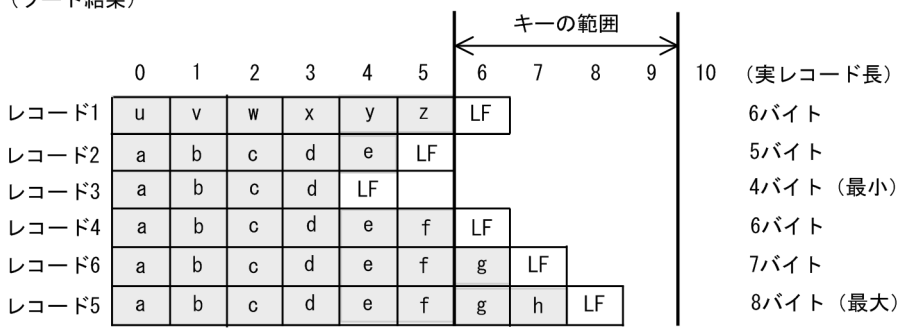

**•** 重複レコードの入力順序保存機能の指定によって,レコード 4 ~ 6 の順番は 変わりません。

### 【例 6】キー範囲が最大レコード長より大きい場合

(exsort コマンド指定内容)

-cmdopt POSNOCHK:DUP:重複レコードの入力順序保存機能を指定 -key c+8-4088:キー位置 +8 ~ 4,095 キー長 4,088 バイト 昇順ソート -inpfile fileorg=A:テキストファイル(最大レコード長 65,535 バイトを仮定)

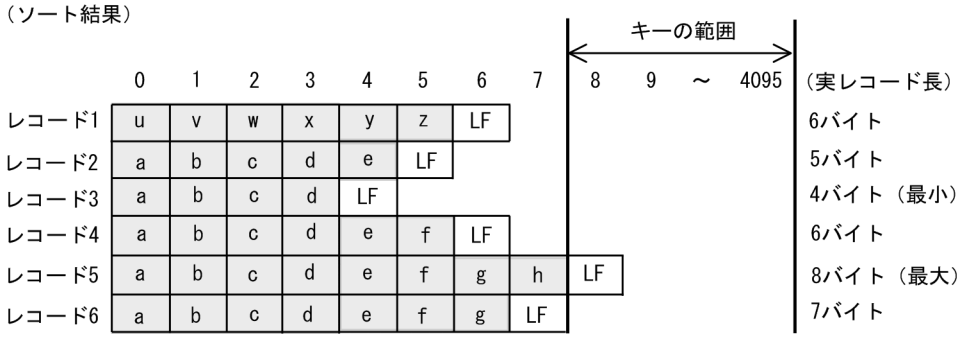

**•** 重複レコードの入力順序保存機能の指定によって,レコード 1 ~ 6 の順番は 変わりません。

# 5.5.12 日付データのチェックオプション(DATENOCHK オ プション)

西暦下 2 桁年号に空白 (X'2020'), Low\_value (X'0000'), High\_value (X'FFFF') が設 定されていても,エラーとしないで文字として処理されます。

CSV ファイルの場合,西暦下 2 桁年号または西暦 4 桁年号に数字以外の文字が設定され ていても,エラーとしないで文字として処理されます。

ソート,マージ,選択,および集約機能でキーまたは比較項目が不正な場合の例を次に 示します。

## (a)ソート機能でキーが不正な場合

売上日付をキーにしてソートする例を示します。

(1) DATENOCHKの指定がない場合

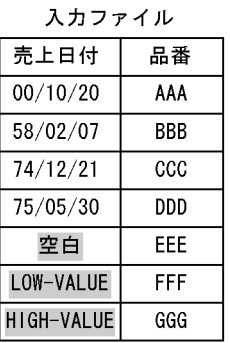

### (2) DATENOCHKの指定がある場合

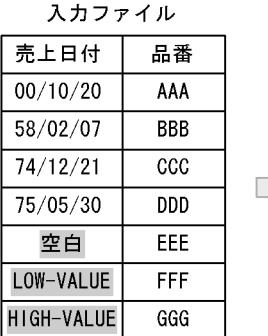

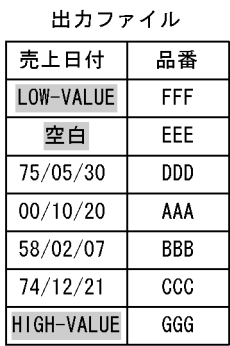

(凡例)

■:不正なデータを示す。 空白: (x' 20') HIGH-VALUE : (x'ff')  $LOW-VALUE: (x'00')$ 

注 基準年度は「75」とする。

(b)マージ機能でキーが不正な場合

売上日付をキーにしてマージする例を示します。

### (1) DATENOCHKの指定がない場合

入カファイルA

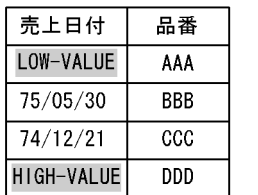

exsortコマンドエラー 「KBLS1211-E キーにエラーデータを検出しました。」

入力ファイルB

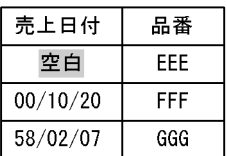

(2) DATENOCHKの指定がある場合

入力ファイルA

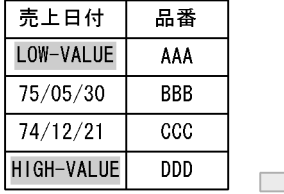

入カファイルB

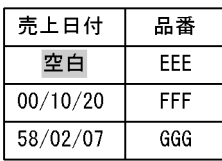

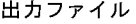

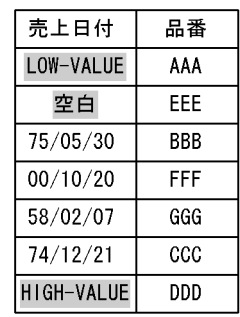

(凡例) ■:不正なデータを示す。 空白: (x' 20') HIGH-VALUE : (x'ff')  $LOW-VALUE: (x'00')$ 

注 基準年度は「75」とする。

# (c) 選択機能で比較項目が不正な場合

売上日付を比較項目にして選択する例を示します。

(1) DATENOCHKの指定がない場合

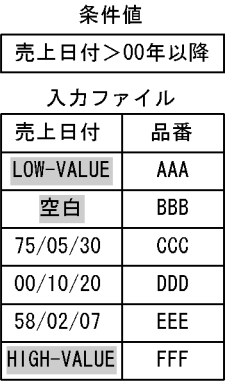

exsortコマンドエラー 「KBLS1320-E 比較項目にエラーデータを検出しました。」

(2) DATENOCHKの指定がある場合

条件值

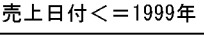

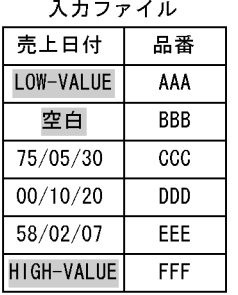

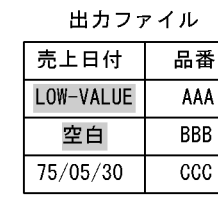

# 条件值

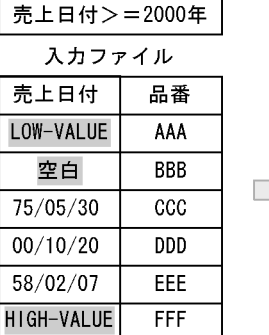

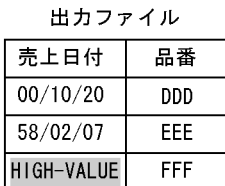

(凡例)

空白: (x' 20')

HIGH-VALUE : (x'ff')

■:不正なデータを示す。

 $LOW-VALUE: (x'00')$ 

注 基準年度は「75」とする。

# (d)集約機能でキーが不正な場合

売上日付をキーに,売上数量を集約項目にして集約する例を示します。

#### (1) DATENOCHKの指定がない場合

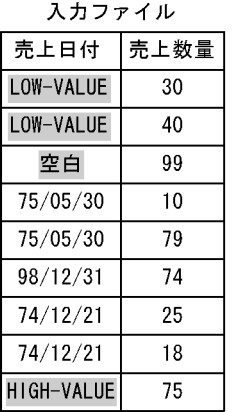

exsortコマンドエラー 「KBLS1211-E キーにエラーデータを検出しました。」

## (2) DATENOCHKの指定がある場合

入力ファイル

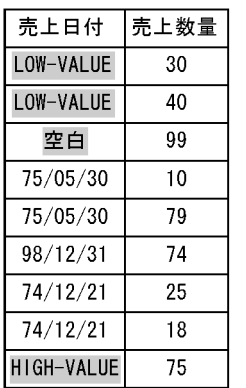

出力ファイル

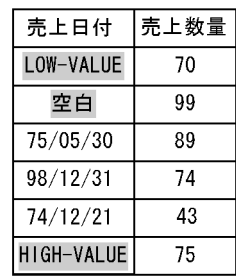

(凡例)

■:不正なデータを示す。 LOW-VALUE : (x'00') 空白: (x' 20') HIGH-VALUE : (x'ff')

注 基準年度は「75」とする。

#### 注意事項

- **•** キー属性または比較項目属性で,「g(日付)」を指定していない場合は,このオプ ションは無効となります。
- **•** このオプションを指定しない場合,環境変数「EXSORTMGTOPT(64 ビット版 は「EXSORT64MGTOPT」)」に DATE\_INVALID\_NOCHK オプションが指定さ

れていれば DATENOCHK オプション指定ありと同じ扱いとなります。

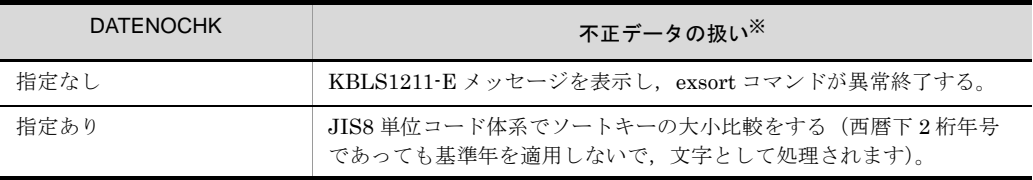

注※

不正データと見なされる条件を次の表に示します。

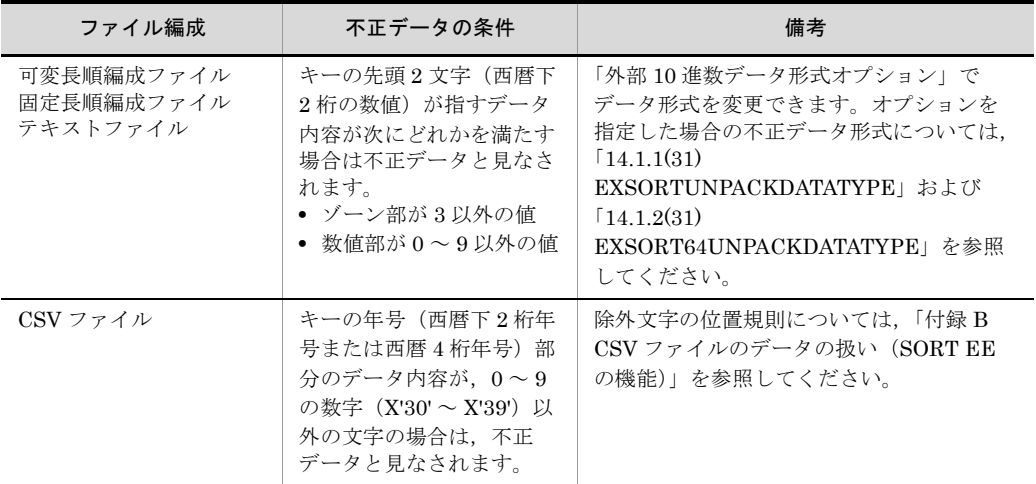

# 5.5.13 日付時刻データのチェックオプション (DATETIMENOCHK オプション)

キーまたは比較項目の属性が日付時刻の場合,入力データの形式が不正でも,エラーに しません。

ソートキーが不正な場合の例を次に示します。

### (a) DATET IMENOCHKの指定がない場合

入力ファイル

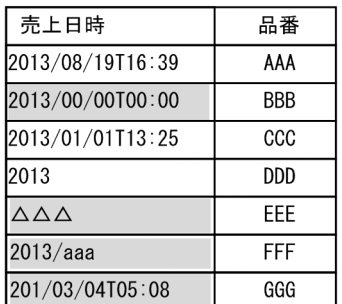

exsortコマンドエラー (KBLS1211-E)

#### (b) DATETIMENOCHKの指定がある場合

入力ファイル 売上日時 品番 2013/08/19T16:39 AAA 2013/00/00T00:00 **BBB** 2013/01/01T13:25  $CCC$ 2013 **DDD** EEE  $\triangle$  $\triangle$  $\triangle$  $2013/a$ aa **FFF** 201/03/04T05:08 GGG

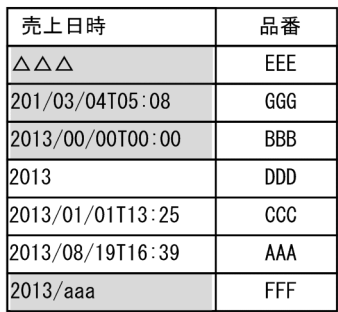

出力ファイル

(凡例)

■:不正なデータを示す。

△ :空白を示す。

「T」,「/」,「:」:区切り,または桁修飾文字を示す。

### 注意事項

- **•** CSV ファイルだけに有効なオプションです。
- **•** キー属性または比較項目属性で,「h(日付時刻)」を指定していない場合は,この オプションは無効となります。
- **•** このオプションを指定しない場合,環境変数「EXSORTMGTOPT(64 ビット版 は「EXSORT64MGTOPT」)」に DATETIME\_INVALID\_NOCHK オプションが 指定されていれば,コマンドオプション「-cmdopt DATETIMENOCHK」指定あ りと同じ扱いとなります。

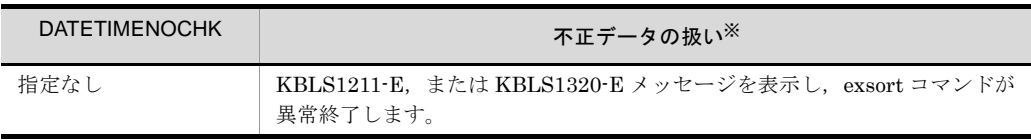

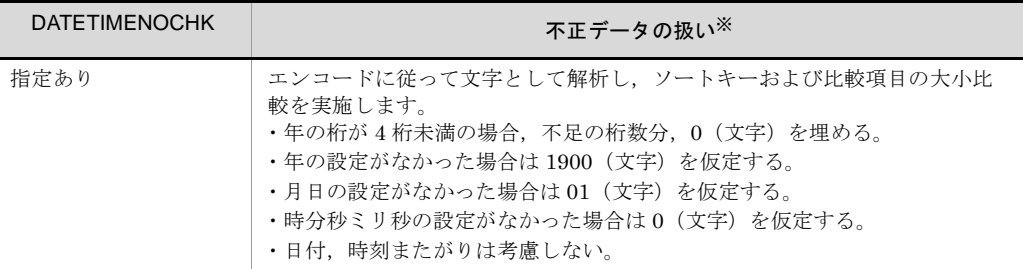

注※

不正データと見なされる条件を次に示します。

- **•** 日付時刻データ内容が,0 ~ 9 の数字以外の場合
- **•** 年データの桁数が,4 未満の場合
- **•** 日付時刻データが,指定可能な範囲以外の場合
- **•** 12 時間制表記が指定され,時刻データが 87 を超える場合

# 5.5.14 入出力ファイル共用・排他オプション(NOLOCK | EXC オプション)

SORT, SORT EE, COBOL, ISAM プログラムの処理間での入出力ファイルのオープ ンモードを指定します。

EXC

入力ファイルを排他モードでオープンします。

# NOLOCK

入力ファイルおよび出力ファイルを,共用・排他なしでオープンします。

入力ファイルと出力ファイルのファイル状態とオープンの可否を次の表に示します。

(入力ファイル)

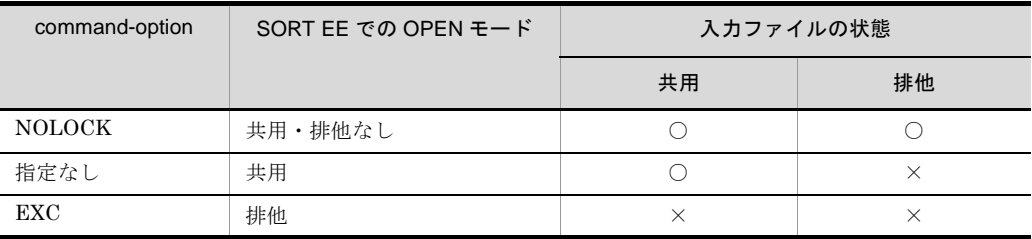

(出力ファイル)

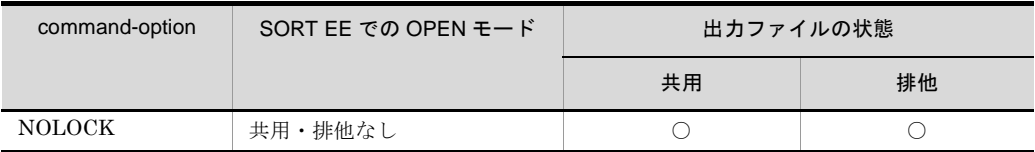

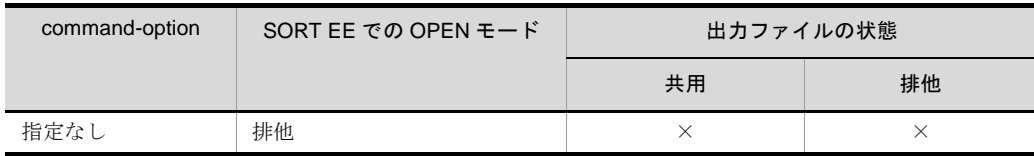

(凡例)

○:ほかの処理でオープンできます。

×:ほかの処理でオープンできません。

このオプションを指定する場合は、次の点に注意してください。

- NOLOCK と EXC は背反です。両方のオプションを同時に指定した場合は, NOLOCK が有効となります。
- NOLOCK, EXC の両方を指定しなかった場合,環境変数「EXSORTMGTOPT (64 ビット版は「EXSORT64MGTOPT」)」に LOCK\_INVALID オプションが指定されて いれば NOLOCK,指定がなければ共用と同じ扱いになります。
- NOLOCK を指定した場合, SORT, SORT EE, COBOL, ISAM 間での入出力ファ イルの共有・排他機能が無効となります。4 製品で同一ファイルを指定して,同時実 行した場合,入出力ファイルの内容は保証できません。
- 書き込みが許可されていないファイルは、排他モードでオープンできません(読み出 しだけをする場合にも,書き込みの許可が必要となります)。
- すでにほかの処理でオープンされているファイルは、排他モードでオープンできませ  $h_{\circ}$
- NOLOCK オプションは UNIX にだけ有効です。Windows で指定した場合は無視しま す。

# 5.5.15 キャッシュファイルの同期出力オプション(SYNC オプション)

出力データがキャッシュファイルに残っている場合,すべてのデータをファイル出力し たあと,コマンドを終了します。

SORT EE で使用できるすべてのファイル編成(固定長順編成ファイル,可変長順編成 ファイル,テキストファイルおよび CSV ファイル)で有効です。

# 5.5.16 強制ファイル分割機能(FSPLIT オプション)

分割キーによるファイル分割時,分割する入力ファイルは昇順または降順にソートされ ている必要があります。ソートされていない場合, KBLS2030-E エラーとなります。し かし,このオプションを指定することで,ソートされていなくてもエラーとならずに ファイルを分割できます。ただし,キー順序の並び替えをしないで分割するので,大量

の分割ファイルが作成されるおそれがあります。注意してください。

# 5.5.17 ファイル逐次 OPEN/CLOSE 機能(SEQOPNCLS オ プション)

exsort コマンドでは、指定されたすべてのファイルを一度にオープンしているため、多 くのファイルを指定する,ファイル分割機能またはファイル連結機能では,システムの 制限によって I/O エラーとなることがあります。ファイル逐次 OPEN/CLOSE 機能は, ファイル分割時の出力ファイル,およびファイル連結時の入力ファイルに対するオープ ンとクローズを,全ファイル一括で行わずに入出力するファイルごとに行います。ファ イル分割機能およびファイル連結機能使用時に,システムのファイルディスクリプタの 制限によってエラーとなっていた場合は,ファイル逐次 OPEN/CLOSE 機能を指定して エラーを回避してください。ただし, SORT EE, SORT, COBOL, および ISAM 間で の入出力ファイルの共有・排他機能は,ファイルがオープンされている間だけ有効であ るため、exsort コマンド実行中であっても、オープンされていない入出力ファイルの内 容は保証できません。

ファイル逐次 OPEN/CLOSE 機能は,ソートとコピー機能使用時だけに有効であり, マージ機能使用時は有効となりません。

# 5.5.18 連続区切り文字オプション(INPCONSEPA, OUTCONSEPA オプション)

連続した区切り文字 (ConsecutiveDelimiter) を1つのデリミタ (区切り文字) として 扱います。

#### INPCONSEPA

入力レコードの連続したデリミタを 1 つのデリミタとして扱います。 このオプションの指定によって,入力レコードのデータそのものが変更されること はありません。

#### **OUTCONSEPA**

レコード出力時に,連続したデリミタを 1 つのデリミタに置き換えて出力します。 このオプションを指定すると、INPCONSEPAも同時に有効となります。また、デ リミタの置き換えによって,出力レコード長が変わる場合があるので注意してくだ さい。

#### 注意事項

- **•** 入力ファイルが CSV ファイルの場合だけ有効なオプションです。CSV ファイル 以外に指定しても無効です。
- **•** 複数種類のデリミタを指定している場合,異なるデリミタでも隣接している場合 は1つのデリミタとして扱います。OUTCONSEPA オプション指定では、最初の デリミタに置き換えます。
- **•** 入力レコードのデリミタの指定については「5.8.8 cellsepa [オペランド](#page-297-0)」を参照 してください。
- **•** 出力レコードのデリミタを変更する場合は,-outfile,-catout または -splitout パ ラメタの cellsepa オペランドで変更したいデリミタを指定します。指定方法につ いては「5.10.6 cellsepa [オペランド](#page-383-0)」を参照してください。
- **•** CSV のレコード編集では,セルとセルの間のデリミタは必ず 1 文字だけを配置し ます。連続しているデリミタの移動はできません。また,連続しているデリミタ は 1 文字にまとめられるので注意してください。なお,レコード編集を指定する とデリミタは必ず 1 文字で配置されることになるので,レコード編集と OUTCONSEPA オプションを同時に指定した場合,OUTCONSEPA オプション は無効となります。CSV のレコード編集機能の詳細については,「[5.8.15](#page-319-0) csvreorg [オペランド」](#page-319-0)を参照してください。

#### 指定例

- **•** 入力ファイルのデリミタに半角空白とタブの 2 種類を指定
- **•** 改行文字は「LF」を指定

(入力レコード)

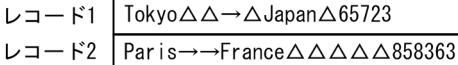

(凡例)

△:デリミタ (半角空白) →:デリミタ (タブ)

### 【例 1】入力レコードの連続区切り文字オプション指定例

**•**「-cmdopt INPCONSEPA」指定なし 「INPCONSEPA」の指定がないので、連続したデリミタの間はナル文字列(空 のセル)として扱います。 入力セル数は、レコード1は6個(7,8個を参照した場合はナル文字列を仮 定),レコード 2 は 8 個と解釈されます。

```
(入力セルデータ)
```
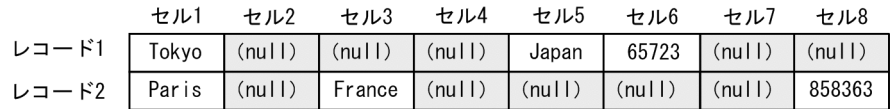

(null):ナル文字列 (空のセル) (凡例)

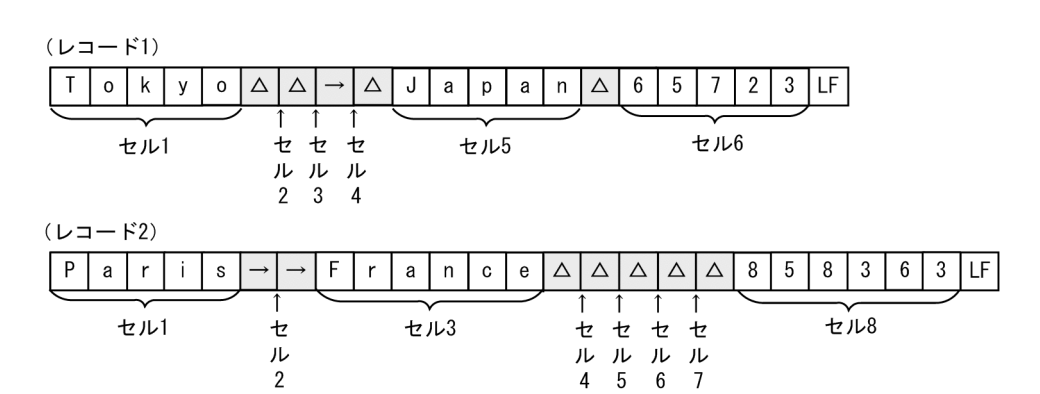

**•**「-cmdopt INPCONSEPA」指定あり 連続のデリミタを 1 つのデリミタとして扱います。 入力セル数は 3 個と解釈されます。

(入力セルデータ)

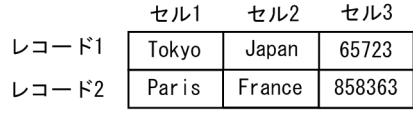

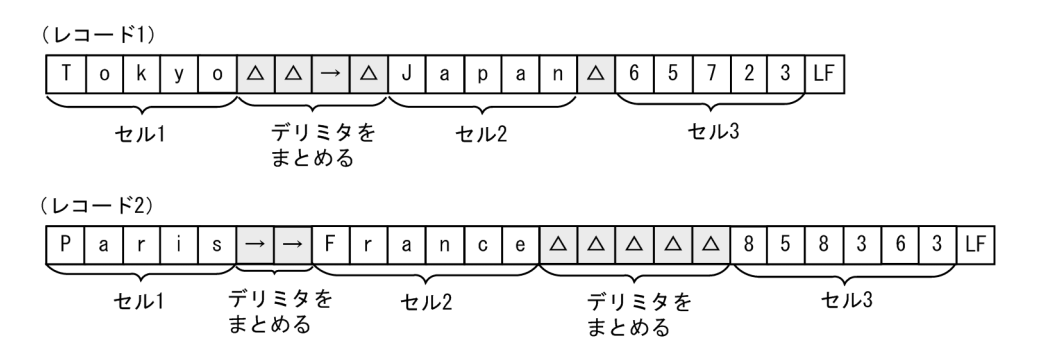

# 【例 2】出力レコードの連続区切り文字オプション指定例

**•**「-cmdopt OUTCONSEPA」指定あり 連続したデリミタを,最初に出現したデリミタに置き換えて出力します。 (出力レコード)

 $L = -1$  | Tokyo $\triangle$ Japan $\triangle$ 65723  $\nu =$   $K2$  | Paris - France  $\triangle$  858363

> **•**「-cmdopt OUTCONSEPA」および「-outfile cellsepa="' △ ' ',' TAB '\*'"」指定あり

連続したデリミタを,最初に出現したデリミタに対で指定されている出力デ リミタに置き換えて出力します。

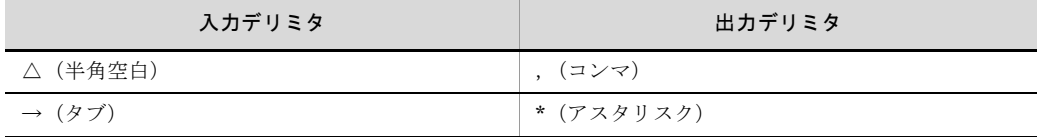

(出力レコード)

 $L = -K1$  Tokyo, Japan, 65723  $\nu =$   $\kappa$  2 | Paris\*France, 858363

【例 3】出力レコードの連続区切り文字オプション「OUTCONSEPA」とレコード編 集を同時に指定した例

出力レコード編集で,最初に定義したデリミタ(半角空白)が 1 個配置されま す。

レコード編集によって連続デリミタではなくなるので,「OUTCONSEPA」は無効 となります。

(exsort コマンド指定パラメタ)

-cmdopt OUTCONSEPA -outfile csvreorg="1+3-1 +2-1 +1-1"

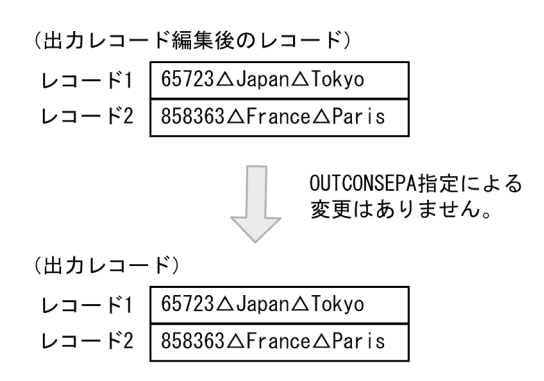

# 5.5.19 ナル文字列の集約オプション(SUMNULKEY, SUMNONULL オプション)

集約項目、集約キーがナル文字列の場合の扱いを指定します。

#### SUMNULKEY

ナル文字列(空のセル)の集約キーを同値と扱いません。 集約キーがナル文字列の集約項目は集約されないで,1 個のレコードで出力されま す。

#### SUMNONULLE

ナル文字列(空のセル)の集約項目を集約対象としません。 ナル文字列の集約項目は集約されないで,1 個のレコードで出力されます。

### 注意事項

- **•** 入力ファイルが CSV ファイルの場合だけ有効なオプションです。CSV ファイル 以外に指定しても無効です。 SUMNULKEY と SUMNONULL は,同時に指定できます。
- **•** SUMNULKEY オプションを指定しない場合,ナル文字列のキーを同値として扱 い,集約項目は集約されます。
- **•** SUMNONULL オプションを指定しない場合,ナル文字列の集約項目は 0(ゼロ) として扱い,集約します。
- **•** 集約キーおよび集約項目のナル文字列の扱いについては,「付録 D CSV [ファイル](#page-849-0) [内のナル文字列の扱い\(](#page-849-0)SORT EE の機能)」を参照してください。

# 5.5.20 集約結果オーバーフロー検知オプション(OVFERR オプション)

集約項目の合計でオーバーフローが発生した場合, KBLS1412-E エラー (集約結果が オーバーフローしました)で exsort コマンドを異常終了させるオプションです。

オプションの指定がない場合は,オーバーフローが発生したところでレコードを分けて 出力し,exsort コマンドは正常終了します。

集約結果オーバーフロー検知オプションの概要を次の図に示します。

出力ファイル

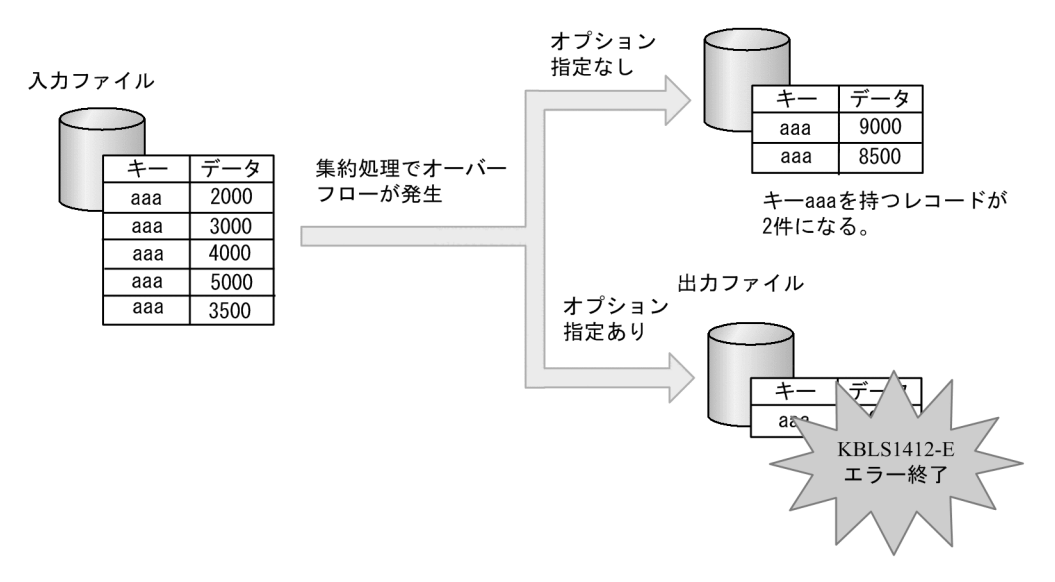

## 注意事項

- **•** 集約項目にだけ有効なオプションです。
- **•** 無条件レコード抽出機能では,このオプションは無効です。
- **•** 10 進数オーバーフロー判定オプション(OVFLW オプション)と同時に指定でき ます。
- **•** 集約結果がオーバーフローでエラーとなった場合でも,出力ファイルが作成され ます。不要な場合は削除してください。
- **•** 集約結果のオーバーフローの発生によって exsort コマンドが異常終了した場合, トラブルシュート情報をデバッグ情報ファイルに出力します。デバッグ情報ファ イルについては,「19.1 SORT EE [の障害情報」](#page-787-0)を参照してください。

# 5.5.21 シフト JIS コード比較オプション(SJIS オプション)

シフトJISコードの体系に従って、ソートキー、マージキー,集約キー,分割キー,お よび比較項目を文字単位で比較します。

キー,比較項目にシングルバイト文字(英数字,半角カナ),およびマルチバイト文字 (漢字などの全角文字)が混在している場合、シングルバイト文字はマルチバイト文字よ り先に比較します。

#### 注意事項

- **•** キー,または比較項目の属性に「c」を指定していない場合,このオプションは無 効となります。
- シフト JIS コードのマルチバイト文字(2 バイト文字)の範囲を次の表に示しま す。

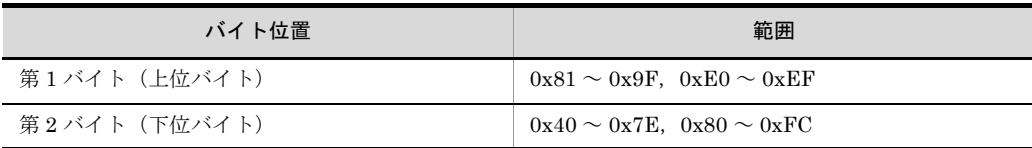

# 指定例

# 【例 1】

-key パラメタに指定されたソートキーを例題に,オプション有無のソート結果 を次に示します。

入力レコードの +0 ~ 5 バイト目の長さ 6 バイトをソートキーとして昇順ソー トします。網掛けはキーの範囲を示します。

(入力データ)

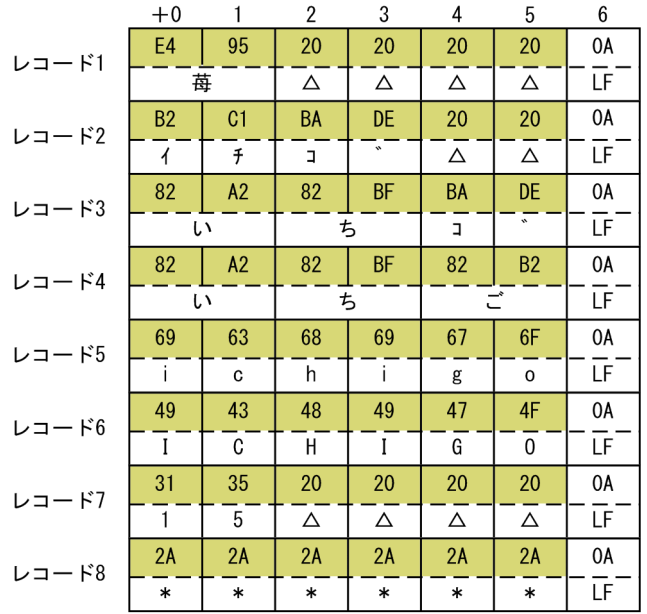

(SJISオプションなしのソート結果)

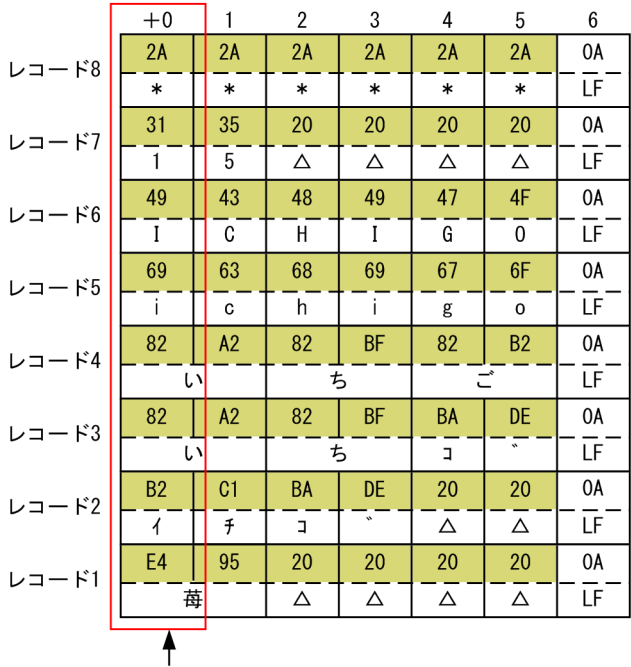

# 1バイト単位で比較

SJIS オプションなしの場合,キーデータは「JIS8 単位コード体系」に従って, 1 バイト単位で比較します。ソート結果は,半角カナ文字より前にマルチバイ ト文字が配置されます。

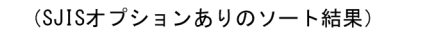

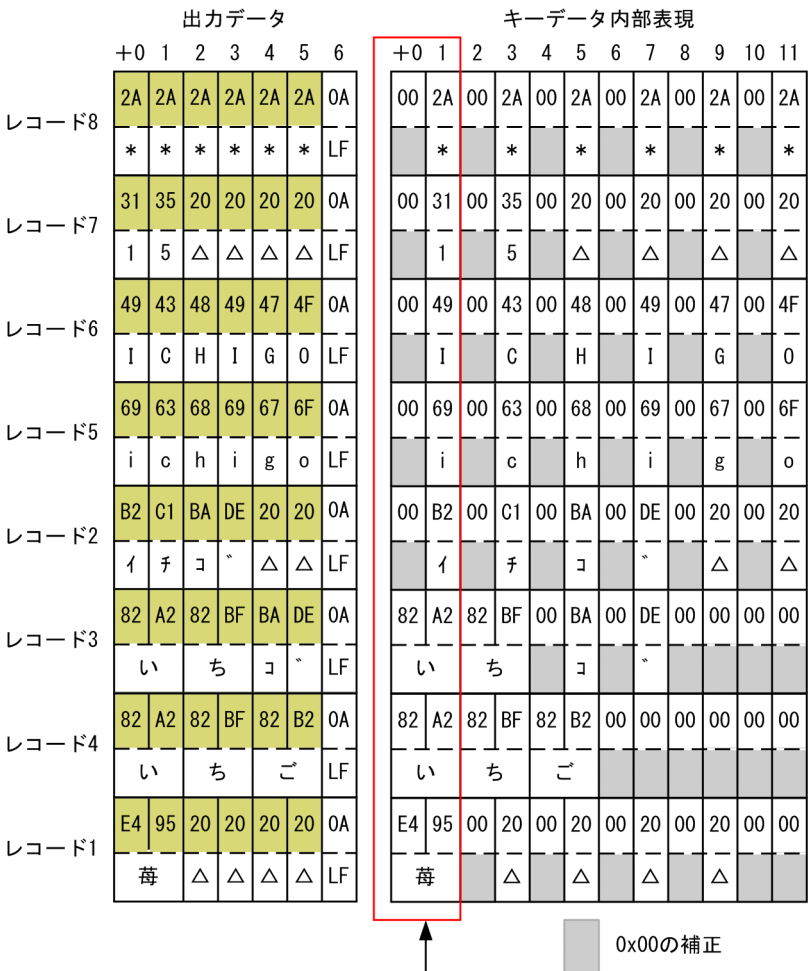

文字単位で比較

SJIS オプションありの場合、キーデータは「シフト JIS コード」に従って、文 字単位で比較します。シングルバイト文字については,上位バイトに 0x00 を付 加した 2 バイト長に,また,文字数が足りない場合(レコード 1,3,4)は, 不足数分の 2 バイトの 0x00 を補正した内部表現で比較します。

ソート結果は,半角カナ文字より後ろにマルチバイト文字が配置されます。

### 【例 2】

-csvkey パラメタに指定されたソートキーを例題に,オプション有無のソート結 果を次に示します。

入力レコードの第 1 セルの有効桁長 6 バイトをキーとして昇順ソートします。 セルのデリミタ (区切り文字)は, コンマ (0x2C) とします。網掛けはキーの 範囲を示します。

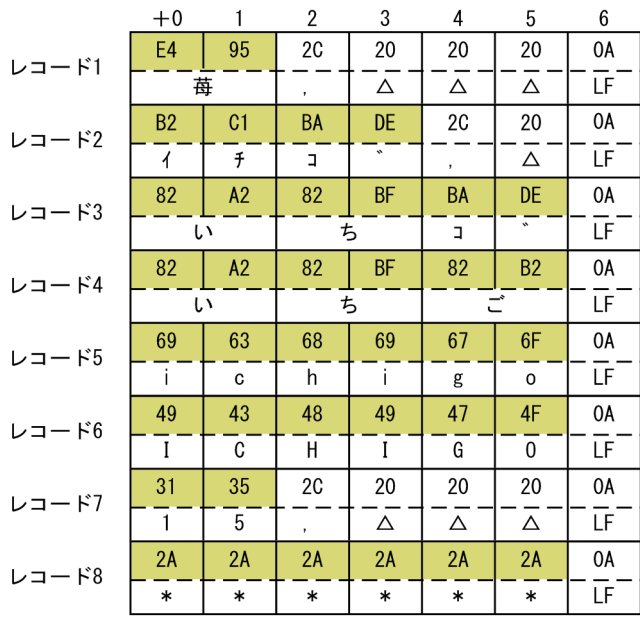

# (SJISオプションなしのソート結果)

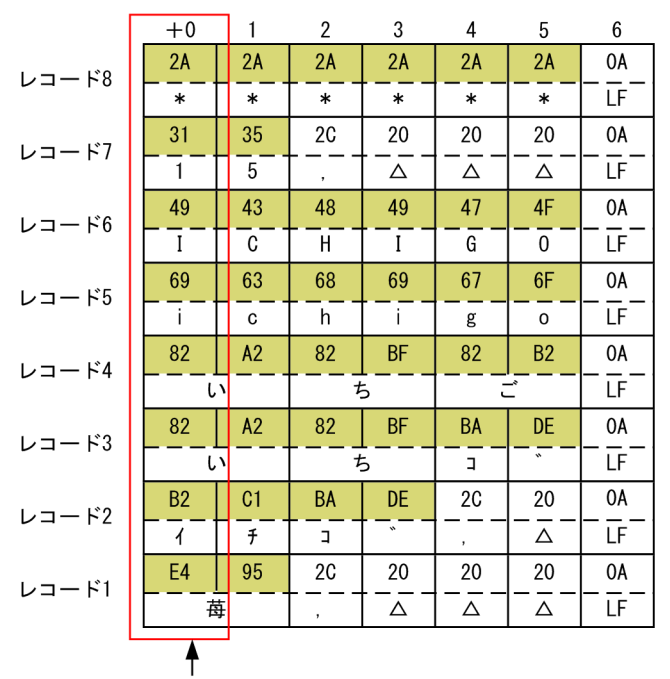

#### 1バイト単位で比較

SJIS オプションなしの場合,データは「JIS8 単位コード体系」に従って,1 バ イト単位で比較します。ソート結果は,半角カナ文字より前にマルチバイト文

字が配置されます。

(SJISオプションありのソート結果)

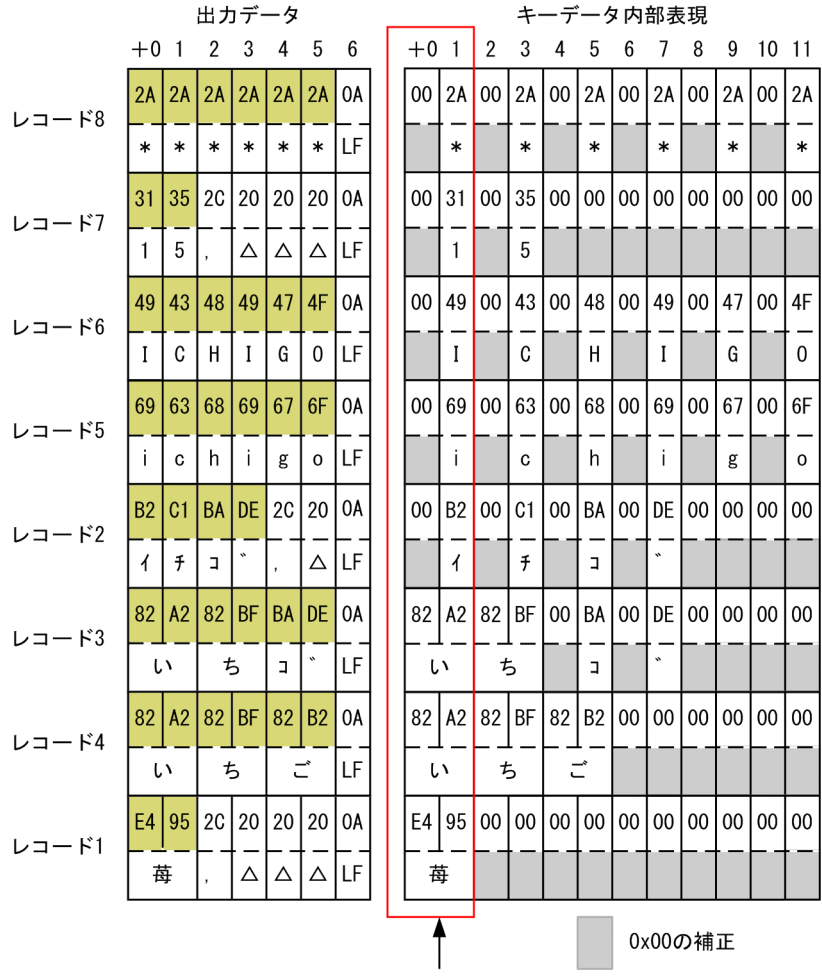

文字単位で比較

SJIS オプションありの場合、データは「シフト JIS コード」に従って、文字単 位で比較します。

シングルバイト文字については,上位バイトに 0x00 を付加した 2 バイト長に, また、文字数が足りない場合(レコード 1,3,4)は、不足数分の 2 バイトの 0x00 を補正した内部表現で比較します。

ソート結果は,半角カナ文字より後ろにマルチバイト文字が配置されます。 (注)CSV データの有効桁の調整について

実際に入力したキーデータに過不足がある場合,桁調整を行います。

- **•** データ長<有効桁数 入力したデータの右側に空白を加え,有効バイト数に調整します。
- **•** データ長>有効桁数

入力したデータの右側の桁あふれ部分を無視します。

詳細については、「付録 B CSV ファイルのデータの扱い (SORT EE の機能)」 を参照してください。

# 5.5.22 ゼロデータ比較オプション(DIFFZERO オプション)

左分離符号付き数字「d」のキーおよび比較項目において、負符号付きゼロ(-0)を, 正符号付きゼロ(+0)より小さい値として扱います。なお、符号なしゼロ(0)と正符 号付きゼロ (+0)は同じ値として扱います。

● DIFFZERO オプションなし

 $- 0 = 0 = + 0$ 

● DIFFZERO オプションあり

- $0 < 0$
- $0 < + 0$ 
	- $0 = + 0$

#### 注意事項

キー属性または比較項目の属性に,「d(左分離符号付き数字(文字))」を指定して いなければ,このオプションは無効となります。

重複レコードの入力順序保存機能(-cmdopt パラメタの DUP オプション)と同時に 指定できます。

# 指定例

【例 1】

-key パラメタに指定されたソートキーを例題に,オプション有無のソート結果 を次に示します。 入力レコードの+ 0 ~ 3 バイト目の長さ 4 バイトをソートキーとして昇順ソー トします。
(入力データ)

| レコード1  | $\triangle \triangle +0$   |
|--------|----------------------------|
| レコード2  | $+001$                     |
| レコード3  | $+012$                     |
| レコード4  | $+123$                     |
| レコード5  | 0000                       |
| レコード6  | $\triangle$ $\triangle$ 12 |
| レコード7  | $\triangle$ 123            |
| レコード8  | a123                       |
| レコード9  | あ12                        |
| レコード10 | 7123                       |
| レコード11 | $\triangle$ *12            |
| レコード12 | $-000$                     |
| レコード13 | $-001$                     |
| レコード14 | $-012$                     |
| レコード15 | $-123$                     |
|        |                            |

(凡例)

(DIFFZER0オプションおよびDUPオプション指定なし)

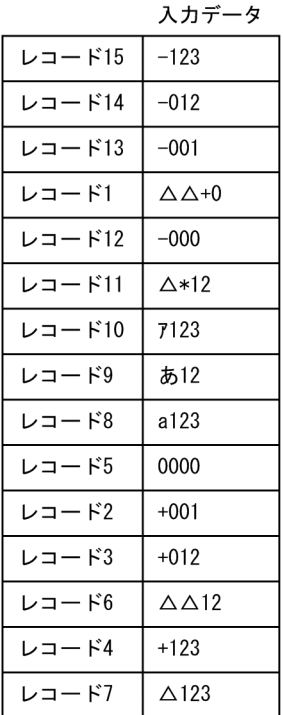

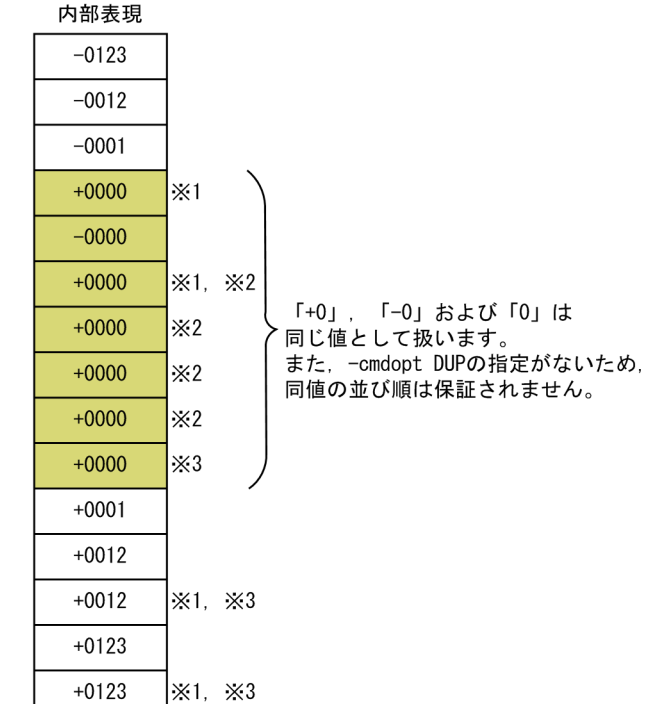

(凡例)

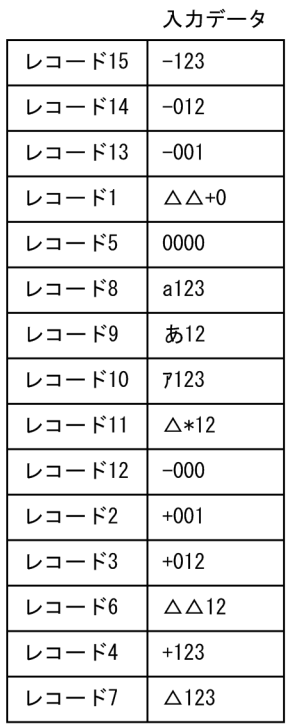

(DIFFZER0オプション指定なし、DUPオプション指定あり)

内部表現  $-0123$  $-0012$  $-0001$ 

> $+0000$  $+0000$

 $+0000$ 

 $+0000$ 

 $+0000$ 

 $+0000$ 

 $-0000$  $+0001$  $+0012$  $+0012$ 

 $+0123$  $+0123$   $\times 1$ 

 $\times 3$ 

 $\times 2$ 

 $\times 2$ 

 $\times 2$ 

 $×1, ×2$ 

 $×1, ×3$ 

 $×1, ×3$ 

「+0」, 「-0」および「0」は 同じ値として扱います。 また、-cmdopt DUPが指定されて いるため、同値の並び順を保証し ます。

(凡例)

(DIFFZER0オプション指定あり、DUPオプション指定なし)

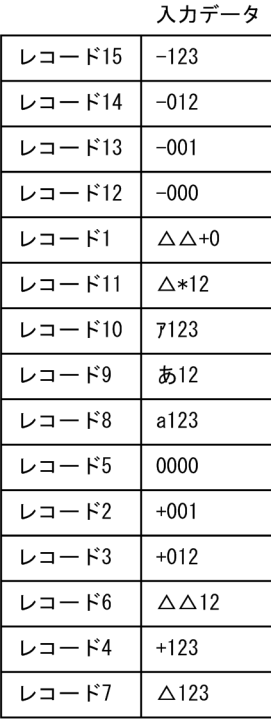

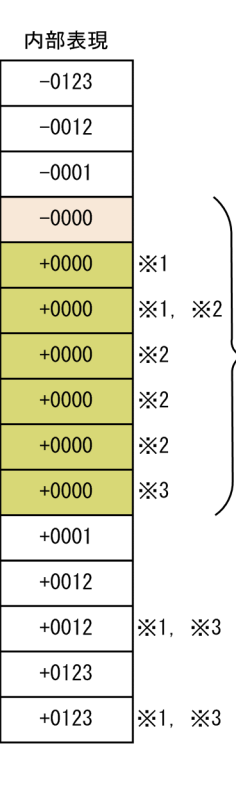

「-0」は「+0」より小さい値として 扱います。 また、-cmdopt DUPの指定がないため、 同値の並び順は保証されません。

(凡例)

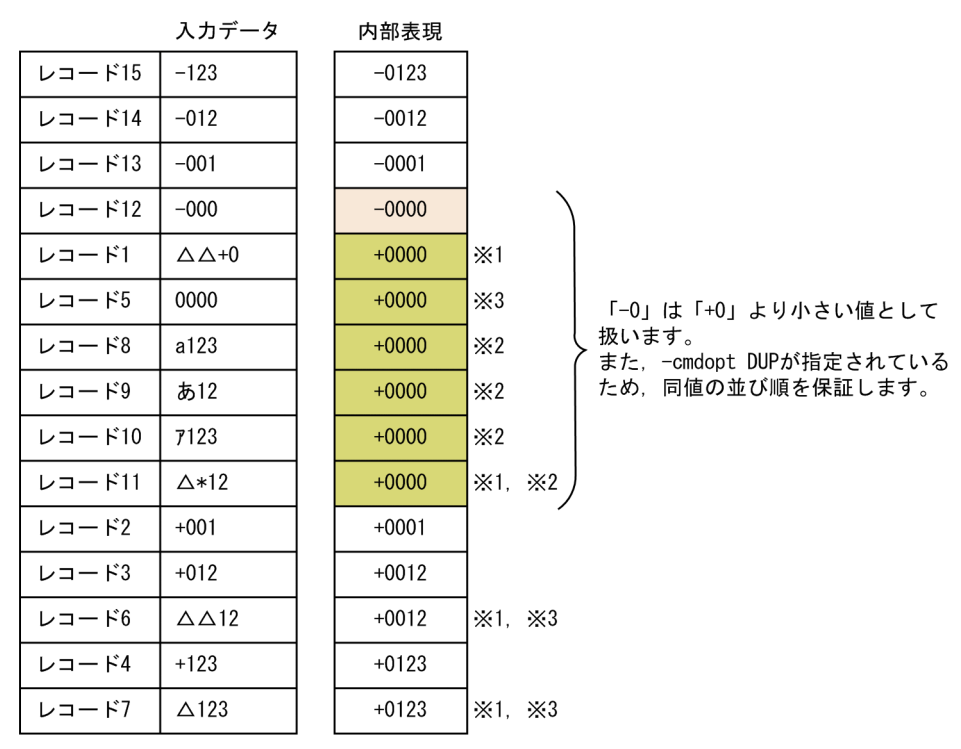

(DIFFZER0オプションおよびDUPオプション指定あり)

(凡例)

△:半角スペース

注※ 1 符号の前、および数値部の前後に存在した空白を無視します。 注※ 2 先頭文字が, 符号, 数字, 空白, およびタブ以外は, 正符号付きゼロ 値として扱います。 注※ 3 符号なしのデータは、正の値として扱います。

【例 2】

include オペランドに指定された比較項目を例題に,オプション有無の選択結果 を次に示します。 比較項目の値が「- 0」以下のレコードを選択します。

# (DIFFZER0オプション指定なし)

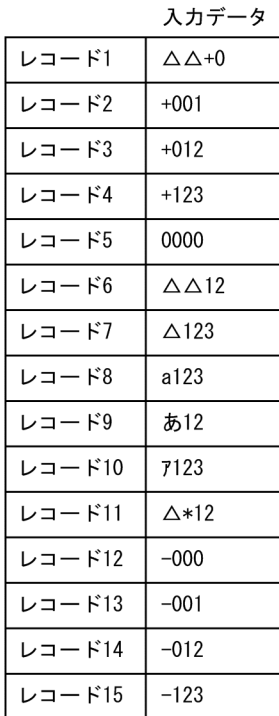

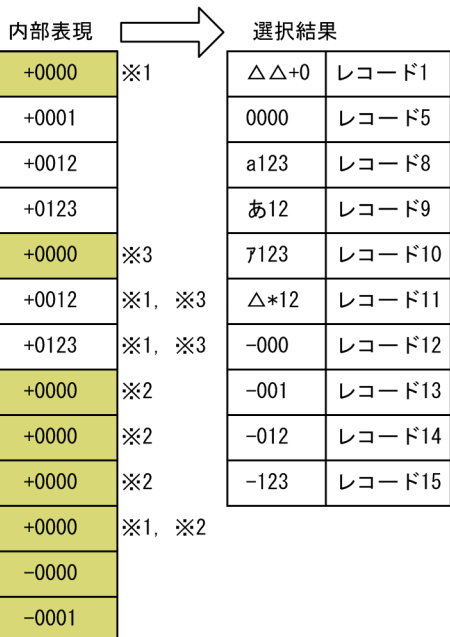

(凡例)

△:半角スペース

「+0」,「-0」および「0」は同じ値として扱います。0以下(「+0」と「-0」を含む)のデータを選択します。

 $-0012$  $-0123$ 

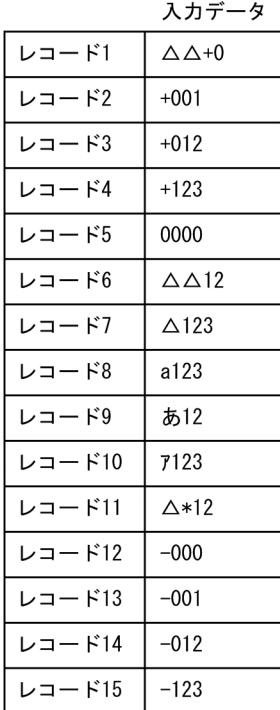

(DIFFZEROオプション指定あり)

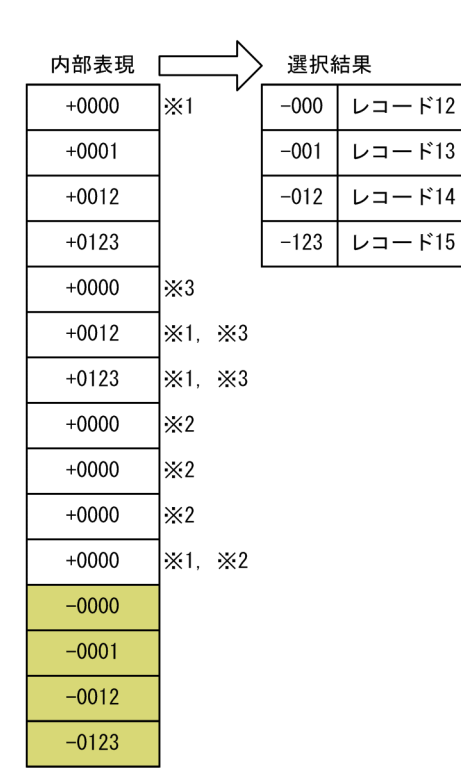

(凡例)

△:半角スペース

「-0」は「+0」より小さい値として扱います。「-0」以下(「+0」は含みま せん)のデータを選択します。

注※ 1 符号の前,および数値部の前後に存在した空白を無視します。

注※ 2 先頭文字が, 符号, 数字, 空白, およびタブ以外は, 正符号付きゼロ 値として扱います。

注※3 符号なしのデータは、正の値として扱います。

# 【例 3】

include オペランドに指定された比較項目同士の比較を例題に,オプション有無 の選択結果を次に示します。比較項目 A と比較項目 B が同じ値のレコードを選 択します。

(入力データ)

|        | 比較項目A                             | 比較項目B                             |
|--------|-----------------------------------|-----------------------------------|
| レコード1  | $\triangle \triangle -2$          | $-002$                            |
| レコード2  | $\triangle \triangle + 0$         | $+000$                            |
| レコード3  | $\triangle \triangle +0$          | $-000$                            |
| レコード4  | $-2a0$                            | $-002$                            |
| レコード5  | ああ                                | $-000$                            |
| レコード6  | a123                              | $+\wedge\wedge$ 0                 |
| レコード7  | 777 A                             | $\triangle \triangle \triangle 0$ |
| レコード8  | $\triangle \triangle \triangle 0$ | -a45                              |
| レコード9  | $+020$                            | $-000$                            |
| レコード10 | $+2\triangle\triangle$            | $\triangle \triangle +2$          |
| レコード11 | $+269$                            | $+043$                            |
| レコード12 | $\Delta$ 181                      | $+181$                            |
| レコード13 | $+307$                            | $+131$                            |
| レコード14 | $+\Delta$ 79                      | $\triangle \triangle 79$          |
| レコード15 | $-753$                            | +587                              |

(凡例)

- " …<br> ∆ : 半角スペース

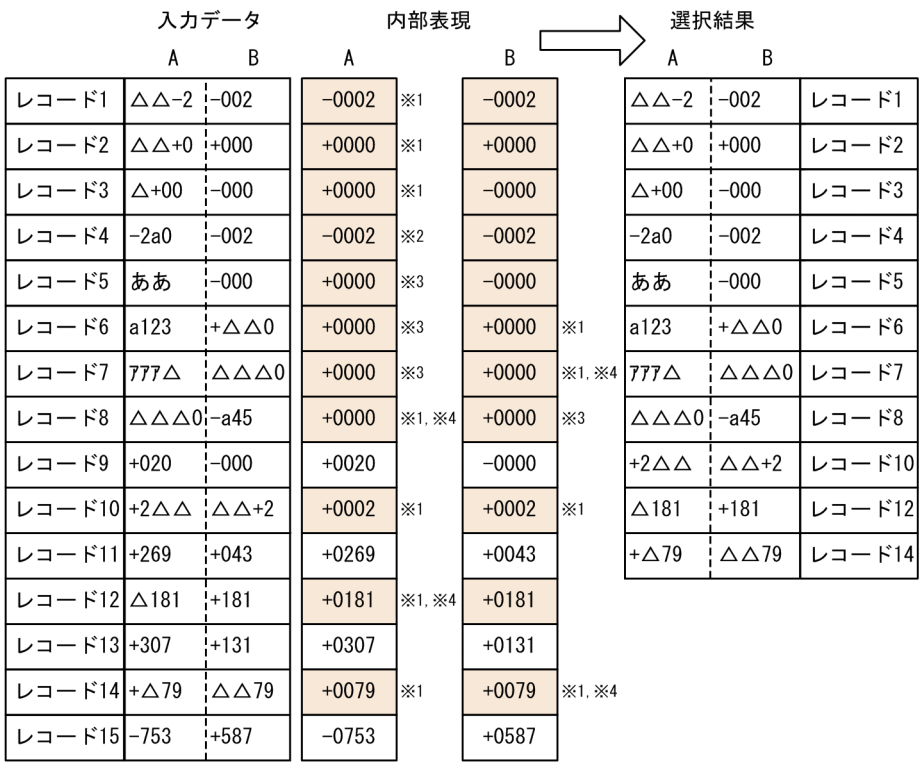

(DIFFZEROオプション指定なし)

(凡例)

...*..*<br>△:半角スペース

 $[-60]$ ,  $[-60]$  および  $[0]$  は同じ値として扱います。比較項目 A と比較項目 B が同じ値のレコードを選択します。

(DIFFZEROオプション指定あり)

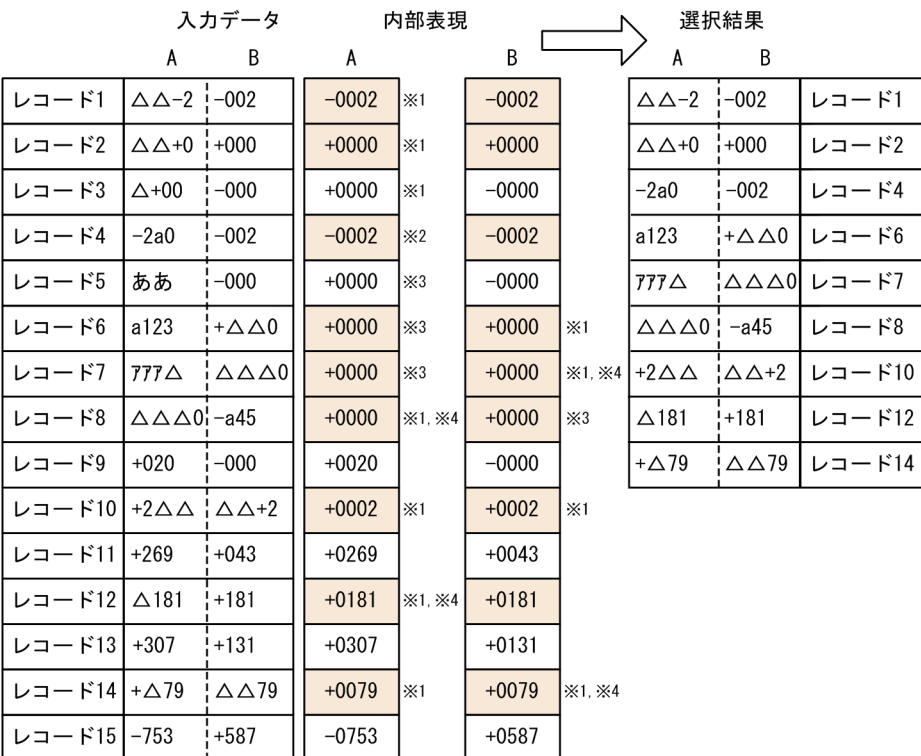

(凡例)

△:半角スペース

「-0」は「+0」より小さい値として扱います。比較項目A と比較項目B が同 じ値のレコードを選択します。「-0」と「+0」は選択されません。 注※ 1 符号の前,および数値部の前後に存在した空白を無視します。 注※2 数値部に数字と数字以外の文字が混在した場合、先頭から連続した数 字だけを比較の対象とします。数字以外の文字より後ろは無視します。 注※ 3 先頭が符号, 数字, 空白およびタブでない場合, 正符号付きゼロ値と して扱います。 注※ 4 符号なしのデータは、正の値として扱います。

# 5.5.23 空行削除オプション(DELBLANKLINE オプション)

改行だけのデータがないレコード(空行)を削除して入力できます。出力ファイルには, 空行は出力されません。

このオプションは、入力ファイル編成がテキストファイル,または CSV ファイルのとき に有効となります。入力ファイル編成が固定長順編成ファイル,または可変長順編成 ファイルを場合は,指定しても無視されます。

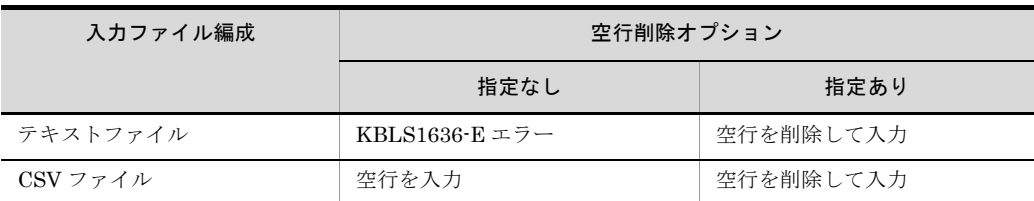

このオプションを省略した場合,環境変数「EXSORTDELBLANKLINE (64 ビット版 は「EXSORT64DELBLANKLINE」)」の指定を仮定します。

「EXSORTDELBLANKLINE」については,「[14.1.1\(32\)EXSORTDELBLANKLINE](#page-701-0)」 を,「EXSORT64DELBLANKLINE」については,「[14.1.2\(32\)](#page-720-0) [EXSORT64DELBLANKLINE](#page-720-0)」を参照してください。

また,入力レコードの読み飛ばし・打ち切り機能との関係を次に示します。

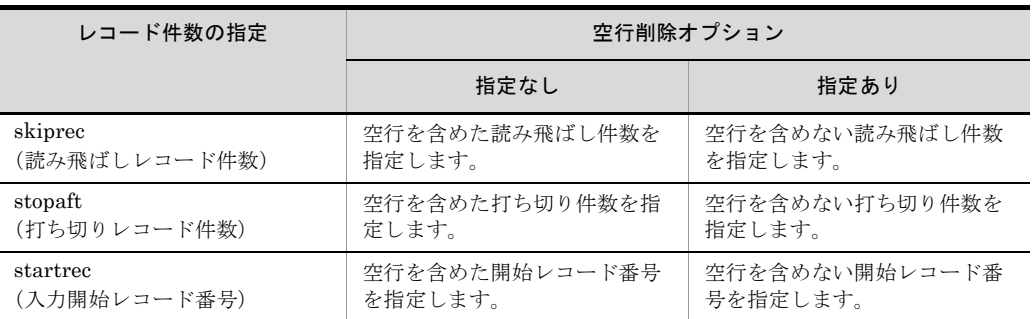

空行削除オプションと,入力レコードの読み飛ばし・打ち切り機能を組み合わせた例を 次に示します。

【例 1】改行削除オプションなし

レコード件数の指定:skiprec=2, stopaft=6

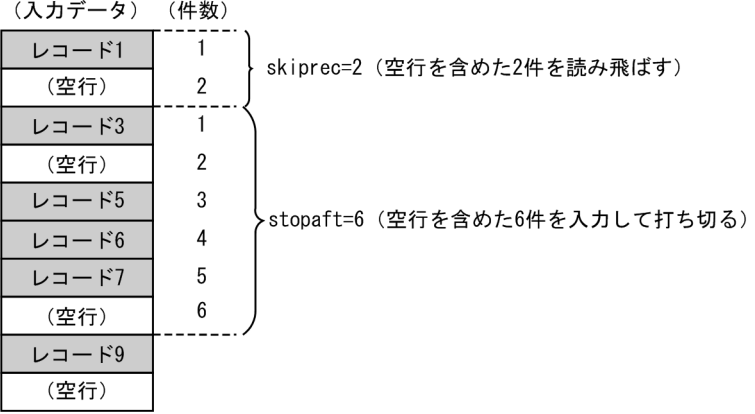

【例 2】改行削除オプションあり

レコード件数の指定:skiprec=2, stopaft=6

(入力データ) (件数)

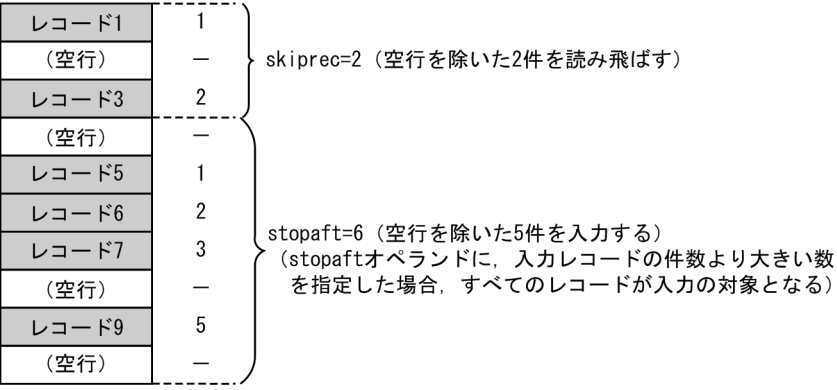

【例 3】改行削除オプションなし

レコード件数の指定: startrec=3, stopaft=6

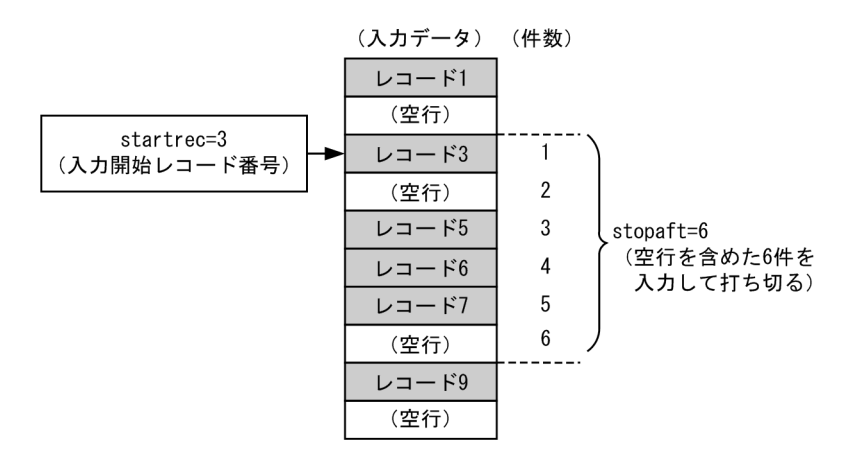

【例 4】改行削除オプションあり

レコード件数の指定: startrec=3, stopaft=6

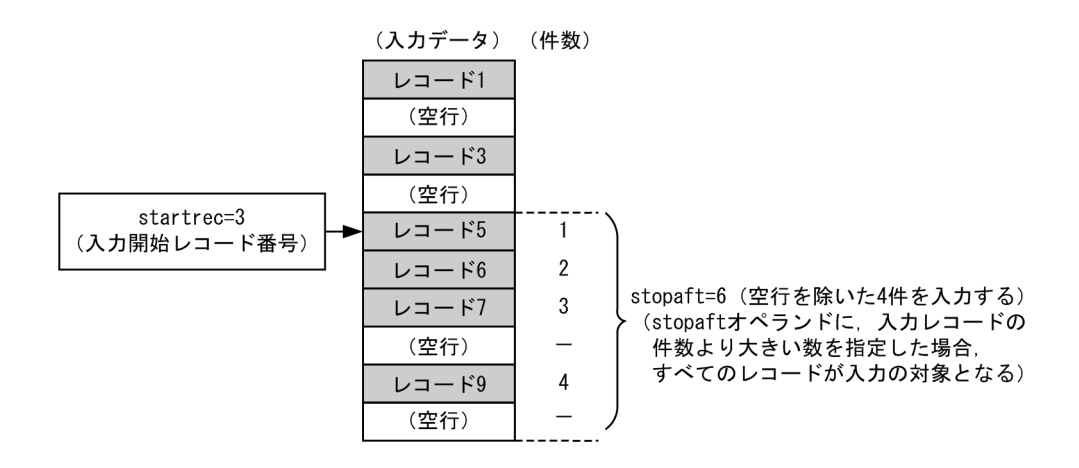

# 5.5.24 CSV 数値データ(固定小数点数)の形式チェックオ プション(CSVFRMCHK オプション)

CSVFRMCHK オプションは, SORT EE 08-50 以降で有効なオプションです。

ソート機能,マージ機能,選択機能,または集約機能を使用する場合,次に示す条件の ときは指定したキーまたは比較項目範囲以外の入力データの形式が不正であってもエ ラーになりません。

**•** キーまたは比較項目の属性が CSV 数値データ(固定小数点数)である。

指定値「CSVFRMCHK」が有効になる選択条件式の範囲を次の表に示します。

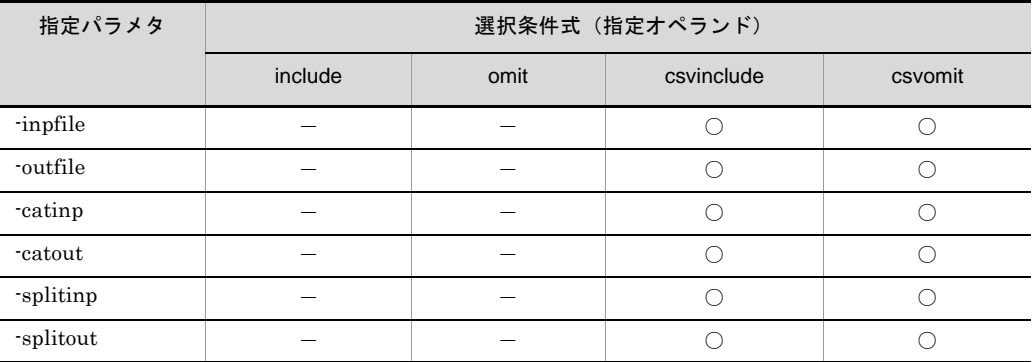

(凡例)

○:有効

-:無効

CSV 数値データ(固定小数点数)の比較項目で,有効桁 5 桁(下線部分)を指定した場 合のデータの扱い例を次の表に示します。

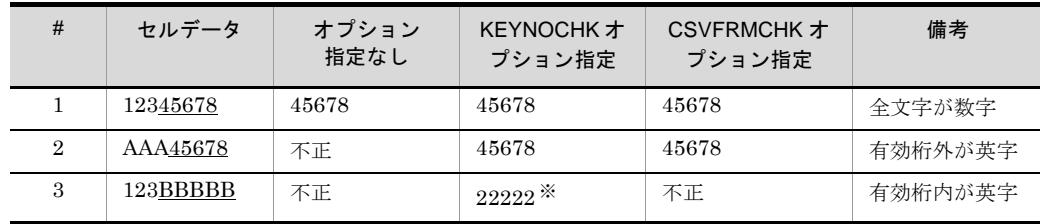

注※

文字コード 'B'(0x42) の下 4 ビットをパック化。

CSV 数値データ (固定小数点数)が不正な場合の例を次に示します。

# 項目「コード」の下3桁 (下線部分) をキーにしてソートする。

(1) CSVFRMCHKの指定がない場合

入力ファイル 項番  $\Box$   $\vdash$ 4086826  $01$ 02 Dkt7673 exsortコマンドエラー  $\sim$ 「KBLS1211-E キーにエラーデータを検出しました。」 03 SIk2826 04 Ypg4826 05 Ypg6431 (凡例) 下線 : 選択範囲 ┃ ̄ :不正レコード

(2) CSVFRMCHKの指定がある場合

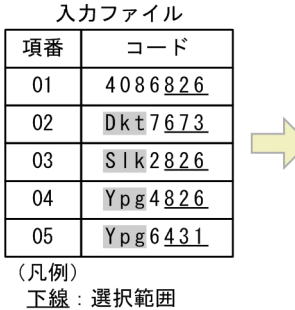

██ :不正データ

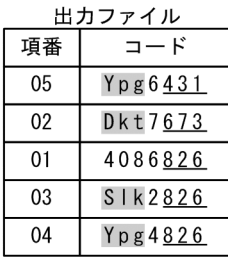

不正データは、キー範囲外のため項目「コード」の下3桁 (下線部分) でレコードがソートされた。

項目「コード」の下3桁 (下線部分) が' 826' のレコードを選択する。

(1) CSVFRMCHKの指定がない場合

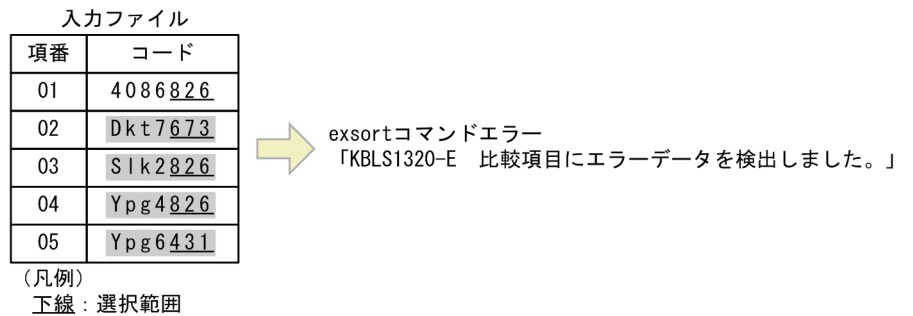

(2) CSVFRMCHKの指定がある場合

■:不正レコード

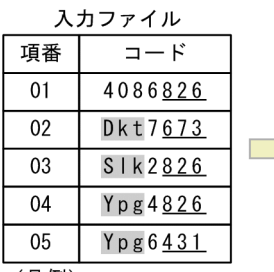

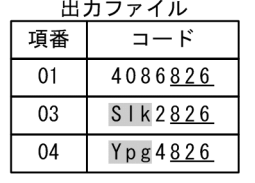

不正データは、キー範囲外のため項目「コード」の下3桁 (下線部分)が「826」のレコードが選択された。

(凡例)

下線:選択範囲 ■■:不正データ

注意事項

- **•** CSVFRMCHK オプションは SORT EE 08-50 以降で有効なオプションです。 08-50 より前のバージョンでは指定できません。
- **•** CSVFRMCHK オプションは,CSV 数値データ(固定小数点数)「z」属性に有効 です。
- **•** CSV 数値データ(固定小数点数)の不正データ条件と不正データの扱いについて 次の表に示します。

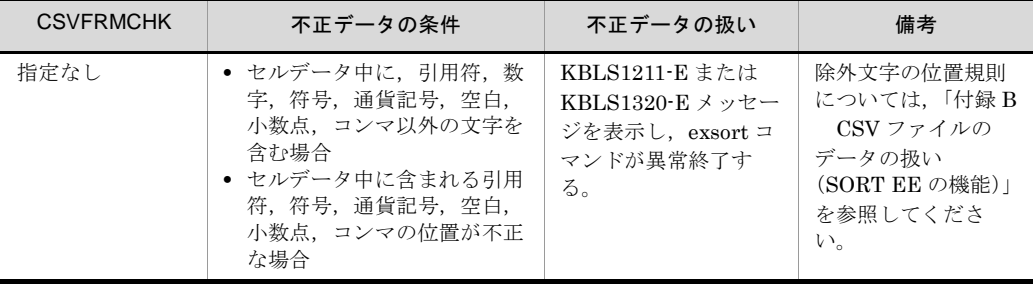

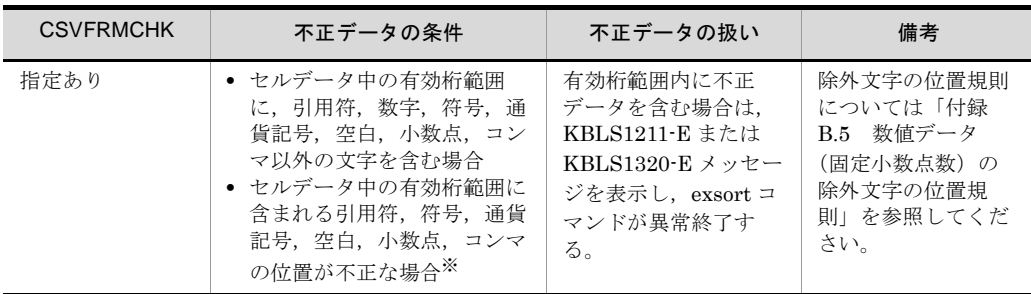

注※

CSVFRMCHK オプションが指定された場合,参照するデータは有効桁範囲内です。有効桁範 囲外のデータは参照しないため,不正データが存在してもエラーになりません。

- **•** 10 進キーのチェックオプション(-cmdopt コマンドの KEYNOCHK オペランド, および環境変数「EXSORTMGTOPT(64 ビット版は「EXSORT64MGTOPT」)」 の KEY\_INVALID\_NOCHK オプション)と同時に指定できません。同時に指定 した場合は、KBLS1120-E または KBLS1107-E エラーとなります。
- **•** 引用符を除いた除外文字が有効桁内の数字に附帯していない場合,エラーになり ませんが、除外文字の意味は解釈しない(符号や小数点などとして扱わない)の で,注意してください。 除外文字の位置規則については「付録 B.5 [数値データ\(固定小数点数\)の除外文](#page-842-0)

[字の位置規則」](#page-842-0)を参照してください。

# 5.5.25 選択条件式のブレイクオプション(SELBRK オプ ション)

SELBRK オプションは. SORT EE 08-50 以降で有効なオプションです。

出力ファイルパラメタ (-outfile,-splitout,-catout パラメタ)に指定された選択条件式 (include, omit, csvinclude, csvomit オペランド)を, 指定された順に評価, 選択(出 力ファイルへの出力)し,選択条件式に合致した時点で評価を終了(ブレイク)します。

exsortコマンド指定

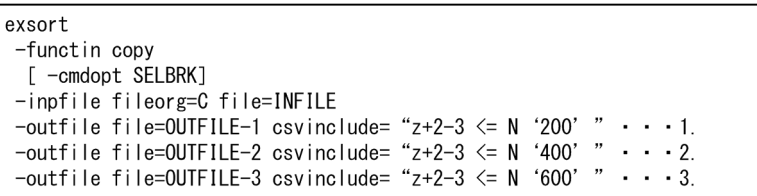

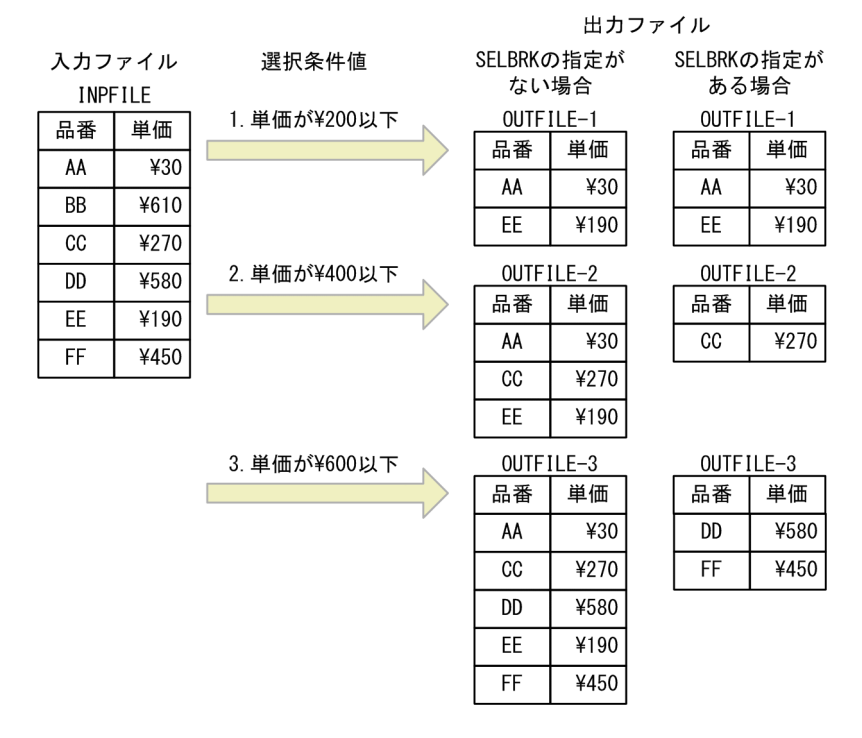

SELBRK オプションを指定しない場合,指定した選択条件式をすべて評価,選択するた め、1レコードは選択条件式に合致した複数のファイルへ出力されます。例えば、1,2, 3 の選択条件式に合致する「単価が ¥30」のレコードは,出力ファイル OUTFILE-1, OUTFILE-2, OUTFILE-3 へ出力されます。

SELBRK オプションを指定した場合,指定した選択条件式を,指定された順に評価,選 択し,選択条件式に合致した時点で評価を終了するため,1 レコードは 1 ファイルだけ 出力されます。例えば,「単価 ¥30」のレコードは,1,2,3 の選択条件式に合致します が,1 の選択条件式に合致した時点で評価を終了するため,出力ファイル OUTFILE-1 だけ出力されます。

指定値「SELBRK」が有効になる選択条件式の範囲を次の表に示します。

239

図 5-3 選択条件式のブレイクオプションの例

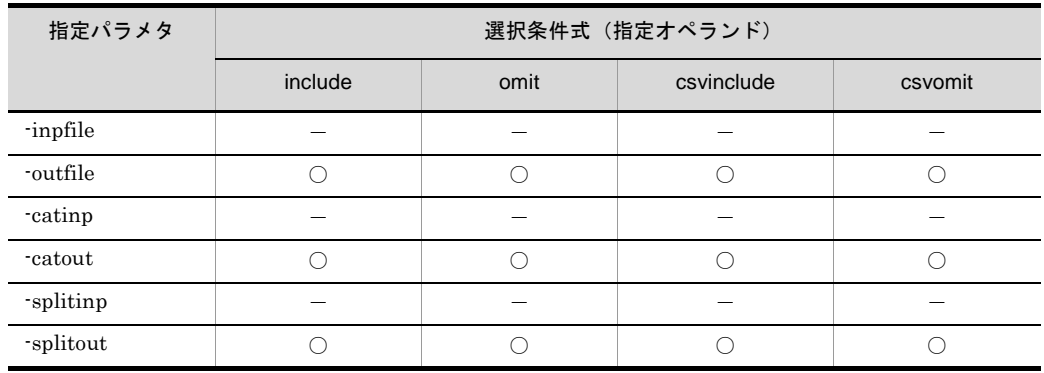

(凡例)

○:有効

-:無効

注意事項

- **•** SELBRK オプションは SORT EE 08-50 以降で有効なオプションです。08-50 よ り前のバージョンでは指定できません。
- **•** 入力ファイルパラメタ(-inpfile,-catinp,-splitinp パラメタ)に指定された選択 条件式に対しては無効です。
- **•** 選択条件式がない出力ファイルパラメタを指定した場合は,オプションの有無に 関係なく,すべてのレコードが出力されます。
- **•** 条件が同じとなる選択条件式を,複数の出力ファイルパラメタに指定した場合, 指定した条件に合致するレコードは,先に指定した選択条件式のある出力ファイ ルパラメタへ出力されます。あとに指定した出力ファイルパラメタへレコードは 出力されないので,出力ファイルパラメタの記述順序については注意してくださ い。

# 5.6 -key パラメタ

#### 意味

ソートキー,マージキー,または集約キーを指定します。

# 形式

```
-key key-definition [△key-definition … ]
```
#### 説明

- **•** -function パラメタに sort または merge を指定した場合,もしくは -sum パラメタ を指定した場合は,このパラメタを必ず指定してください。
- **•** ソート機能では,重複レコードの入力順序保存機能(-cmdopt DUP)を指定する ことで,重複キーのレコードを入力順に並べて出力できます。重複レコードの入 力順序保存機能については,「5.5.1 [重複レコードの入力順序保存機能\(](#page-207-0)DUP | NODUP [オプション\)](#page-207-0)」を参照してください。
- **•** マージおよびコピー機能では,重複キーのレコードは入力順に並べて出力されま す。
- **•** キーを複数指定した場合,キーの指定順によってソートまたはマージの優先順位 が決まります。先に指定したキーほど優先順位が高く,あとに指定したキーほど 優先順位が低くなります。
- **•** キー同士の範囲は重なってもかまいません。
- **•** キーの範囲は,集約項目の範囲と重なってはいけません。
- **•** 指定できるキーの個数と合計長は,環境ファイル「EXS\_KEYNUMMAX」で指定 できます。なお,キーの合計長は,入力データのエンコードによって異なります。 環境ファイル「EXS\_KEYNUMMAX」については,「[15.1.1\(14\)](#page-739-0) [EXS\\_KEYNUMMAX](#page-739-0)」を参照してください。

#### 指定値

key-definition の形式を次に示します。

key-definition 形式 1

[r]*key-attribute*+*pos*-*len*

- **•** [r]key-attribute + pos len は必ず続けて指定してください。それぞれの値の間 に空白やタブを指定しないでください。
- **•** [r]key-attribute + pos len を複数指定する場合は,1 個以上の空白またはタブ で区切って指定します。
- key-attributeには, 属性コード「j, c, n, m, p, z, x, s, t, f, g, q, d, w, u,v」が指定できます。

#### key-definition 形式 2

```
[r]key-attribute+pos-maskbit
```
- **•** [r]key-attribute + pos maskbit は必ず続けて指定してください。それぞれの値 の間に空白やタブを指定しないでください。
- [r] key-attribute + pos maskbit を複数指定する場合は, 1個以上の空白, また はタブで区切って指定します。
- **•** key-attribute には,属性コード「a,b」が指定できます。

key-definition に指定するそれぞれの値について次に示します。

[r]

キーのソート順序を指定します。

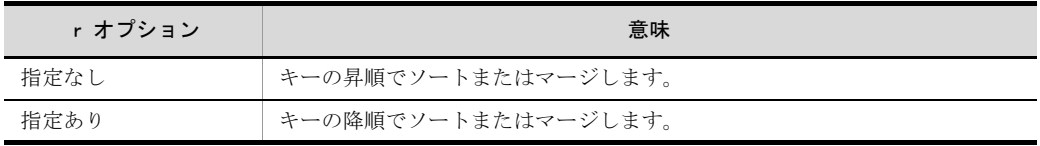

- **•** 降順でソートまたはマージする場合は,キーの属性を「rc」のようにつなげ て指定します。
- **•** 昇順か降順かは,キーごとに指定します。キーを複数指定して,昇順と降順 を混在させたソートまたはマージもできます。

# *key-attribute*

キーの属性を指定します。

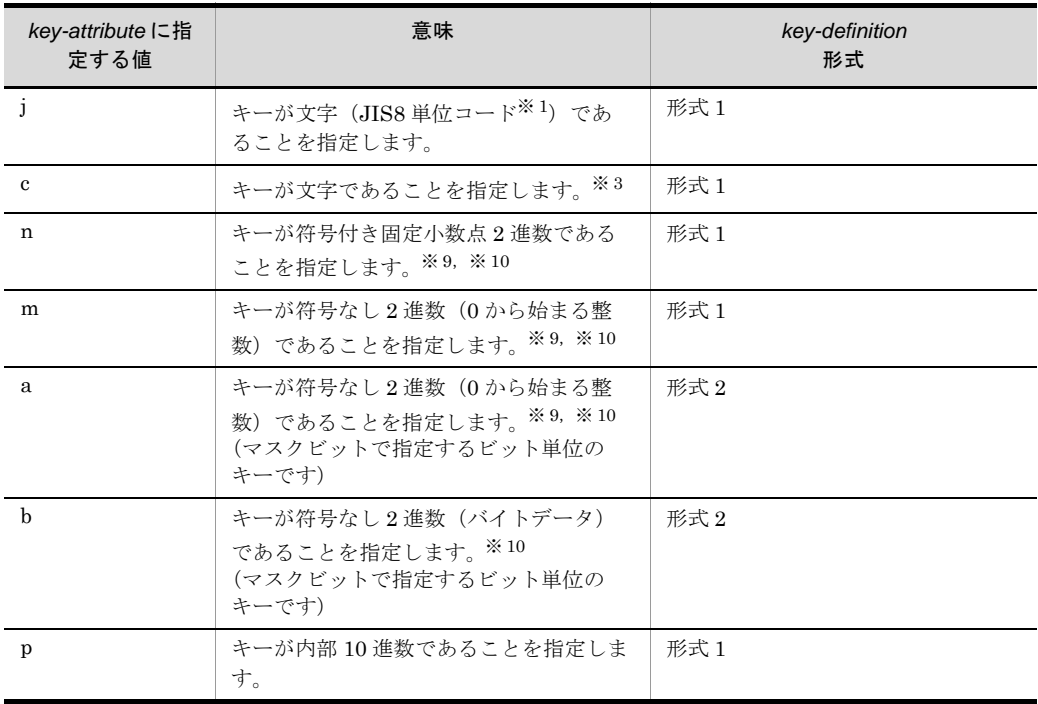

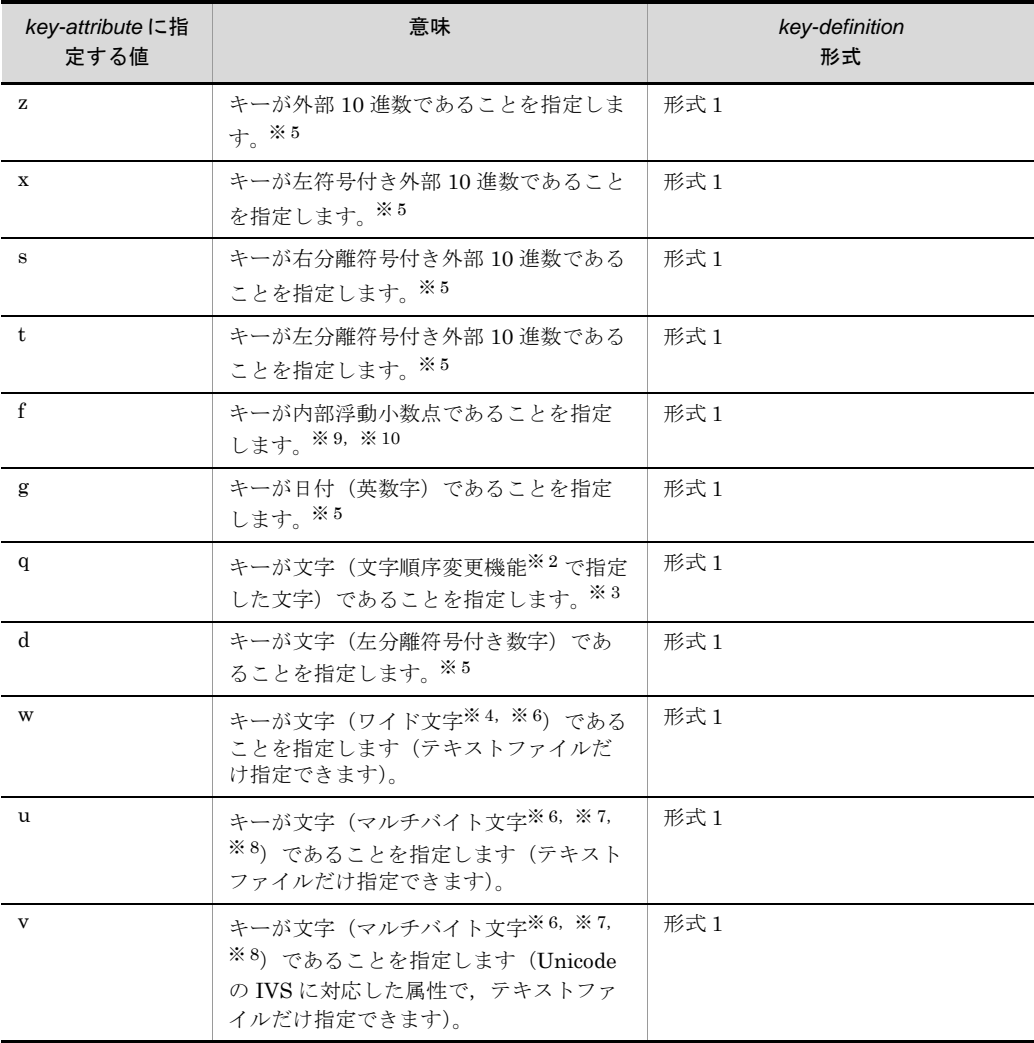

# 注※ 1

ASCII コード (0x00 ~ 0x7F) を含む, JIS8 単位コード (0x00 ~ 0xFF) を意 味します。

入力データに日本語などのマルチバイト文字が含まれている場合,マルチバイ ト文字としてではなく,シングルバイト文字として扱われます。 EBCDIK コードの体系に従ってキーを比較する EBCDIK コード比較オプショ ン機能を使用できます。EBCDIK コード比較オプション機能については, 「5.5.3 EBCDIK コード比較オプション (EBCJ, EBCE オプション)」を参照 してください。

注※ 2

文字順序変更機能については,「5.15 -altseq [パラメタ」](#page-402-0)を参照してください。

注※ 3

入力データのエンコードの種別には対応しません。入力データの文字を構成す るバイト長を意識しないで,常に 1 バイト長のシングルバイト文字として扱い ます。ASCII コードや JIS8 単位コード向けの属性です。

注※ 4

入力データのエンコードに「UCS-2LE」,「UCS-2BE」,「UTF-16LE」, 「UTF-16BE」または「UNICODE(入力ファイルの Unicode シグニチャ (BOM) の形式が UTF-16LE または UTF-16BE)」を指定した場合, 1 文字 2 バイトのワイド文字として扱います。またサロゲートペア文字は 2 文字として 扱います。

入力データのエンコードに「UCS-4LE」,「UCS-4BE」,「UTF-32LE」,

「UTF-32BE」または「UNICODE(入力ファイルの Unicode シグニチャ (BOM)の形式が UTF-32LE または UTF-32BE)」を指定した場合,1 文字 4 バイトのワイド文字として扱います。

文字のエンコードの指定方法については,「5.8.13 codetype [オペランド」](#page-303-0)を参 照してください。

なお,属性コード「w」は,固定長順編成ファイルと可変長順編成ファイルの 入力ファイルに対して指定できません。指定した場合, KBLS1203-E メッセー ジが表示されて,エラーになります。

注※ 5

入力データのエンコードで解釈します。

「ASCII」,「SJIS」,「EUC-JP」,「EUC-HJ」または「UTF-8」を指定した場合 は 1 バイト, 「UCS-2LE」, 「UCS-2BE」, 「UTF-16LE」または「UTF-16BE」 を指定した場合は 2 バイト,「UCS-4LE」,「UCS-4BE」,「UTF-32LE」または 「UTF-32BE」を指定した場合は4バイトの長さで文字を扱います。 文字のエンコードの指定方法については,「5.8.13 codetype [オペランド」](#page-303-0)を参 照してください。

注※ 6

キー範囲の入力データがすべて ASCII 対応コード(英数字)の場合は,属性 コード「c」を指定した方が処理効率が向上します。属性コード「c」は 1 文字 1 バイトで扱うため,エンコードに対応したバイト長を指定してください。 ASCII 対応コードについては,「付録 H Unicode [操作文字コード一覧](#page-864-0) (SORT [EE\)](#page-864-0)」を参照してください。

# 注※ 7

属性コード「u」と「v」は,入力データのエンコードで解釈します。1 文字の 長さは可変長として扱います。 文字のエンコードの指定方法については,「5.8.13 codetype [オペランド」](#page-303-0)を参 照してください。また、マルチバイト文字の扱いについては、「付録 I.2 [文字](#page-876-0) [列データの扱い」](#page-876-0)を参照してください。

#### 注※ 8

入力データのエンコードに「UTF-8」,「UTF-16LE」,「UTF-16BE」, 「UCS-4LE」,「UCS-4BE」,「UTF-32LE」,「UTF-32BE」または「UNICODE (入力ファイルの Unicode シグニチャ(BOM)の形式が UTF-16LE, UTF-16BE, UTF-32LE または UTF-32BE)」のどれかを指定した場合, Unicode の IVS (Ideographic Variation Sequence) を次のとおり解釈します。 Unicode の IVS については,「付録 [I.2\(6\)](#page-893-0) IVS 対応」を参照してください。

- **•** 属性コード「u」は,UCS コードが一致する文字であれば,Unicode の IVS の異体字であっても同じ文字として扱います。
- 属性コード「v」は, UCS コードが一致する文字であっても, VS (Variation Selector,異体字セレクタ)が異なる場合は,異なる文字として扱います。

# 注※ 9

属性コード「n」,「m」,「f」および「a」は,数値として比較するため,バイト オーダーが関係します。バイトオーダーについては,「2.6 [エンディアンオプ](#page-59-0) [ション機能」](#page-59-0)および「5.5.4 [入力ファイルのエンディアンオプション\(](#page-210-0)BIG | INPBIG | INPLTL [オプション\)](#page-210-0)」を参照してください。

- **•** 符号付き固定小数点数「n」:2 バイト(signed short int),4 バイト(signed int),  $8 \times \angle \uparrow$  (signed long long int)
- **•** 符号なし 2 進数「m」,「a」:2 バイト(unsigned short int),4 バイト (unsigned int),  $8 \times 7$  | (unsigned long long int)
- **•** 内部浮動小数点数「f」:4 バイト(float),8 バイト(double)

### 注※ 10

属性コード「n,m,f」と「a,b」は,どちらも「2 進数」データですが,キー の長さの指定方法が異なります。

- **•** 属性コード「n」,「m」および「f」は,キーの長さを「バイト長」で指定し ます。
- **•** 属性コード「a」と「b」は,キーの長さ分の「マスクビット」を指定します。

#### + *pos*

キーの開始バイト位置を 5 桁以内の数字で指定します。

-locatajst パラメタを指定したかどうかによって,レコード先頭の解釈が異なり ます。

また,テキストファイルの場合は,入力データのエンコードによって指定範囲 が異なります。

開始バイト位置(pos)に指定できる値の範囲を次の表に示します。

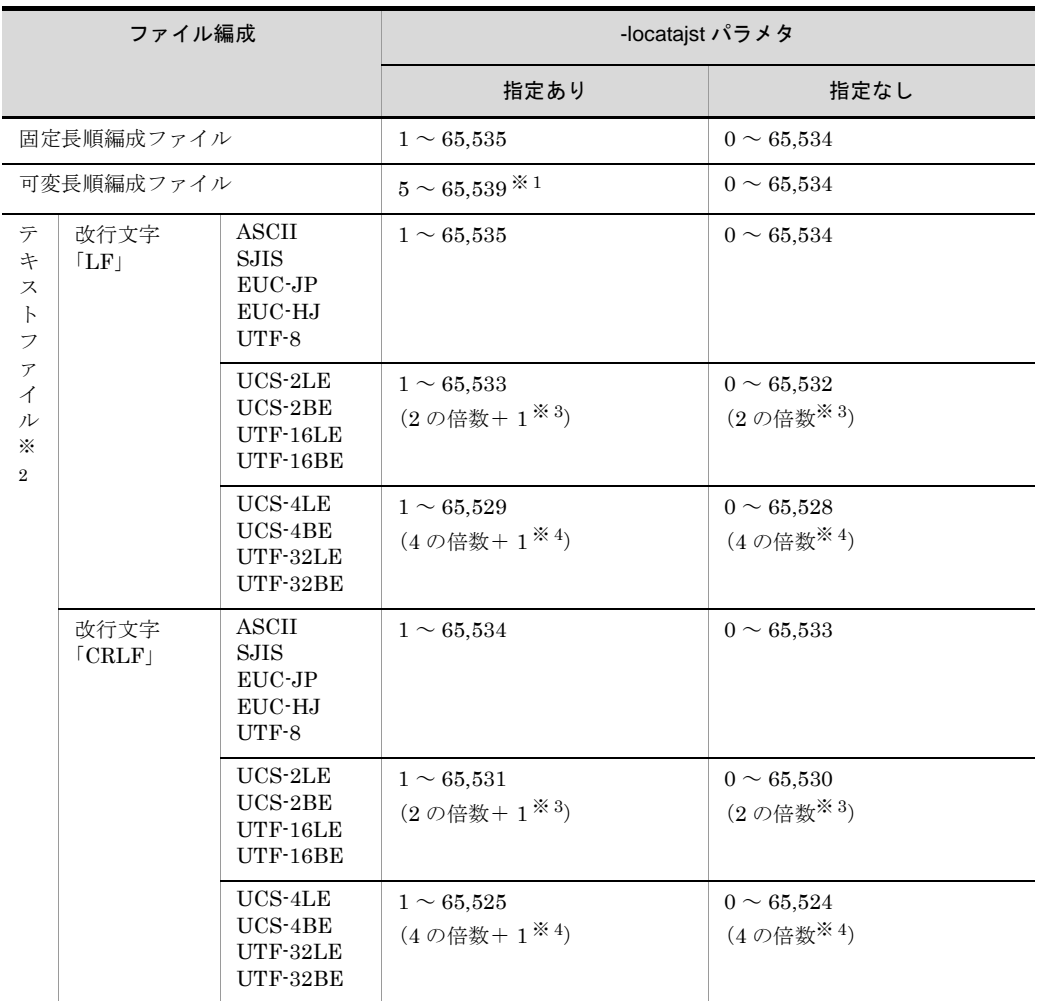

#### 注※ 1

レコードの前の 4 バイト領域 (RDW:レコードヘッダ ) の先頭が 1 となります。

# 注※ 2

入力レコードの改行文字については,「5.8.7 recsepa [オペランド」](#page-295-0)を参照して ください。また,入力データのエンコードについては,「5.8.13 [codetype](#page-303-0) オペ [ランド」](#page-303-0)を参照してください。

# 注※ 3

2の倍数(-locatajst パラメタを同時に指定している場合は「2の倍数+ 1」)以 外を指定すると、KBLS1205-E メッセージが表示されてエラーになります。

# 注※ 4

4の倍数(-locatajst パラメタを同時に指定している場合は「4の倍数+ 1」)以

外を指定すると、KBLS1205-E メッセージが表示されてエラーになります。

 $-\mathsf{len}$ 

キーの長さを次の表に示す範囲で指定します。

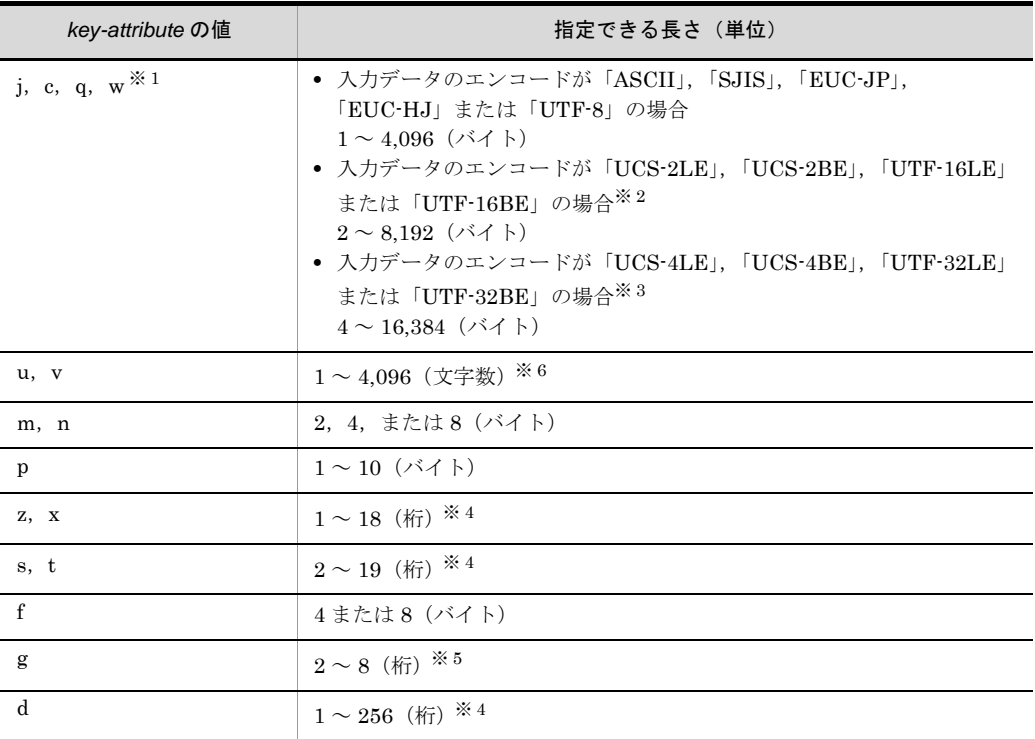

注※ 1

入力データのエンコードの種別によって,マルチバイト文字の長さは異なりま す。詳細は「付録 I.2 [文字列データの扱い](#page-876-0)」を参照してください。

注※ 2

入力データのエンコードに「UCS-2LE」,「UCS-2BE」,「UTF-16LE」, 「UTF-16BE」または「UNICODE (入力ファイルの Unicode シグニチャ (BOM)の形式が UTF-16LE または UTF-16BE)」を指定した場合,長さには 「2の倍数」を指定してください。 2の倍数以外を指定すると、KBLS1207-E メッセージが表示されてエラーにな ります。

# 注※ 3

入力データのエンコードに「UCS-4LE」,「UCS-4BE」,「UTF-32LE」, 「UTF-32BE」または「UNICODE (入力ファイルの Unicode シグニチャ (BOM)の形式が UTF-32LE または UTF-32BE)」を指定した場合,長さには 「4の倍数」を指定してください。

4の倍数以外を指定すると、KBLS1207-E メッセージが表示されてエラーにな ります。

#### 注※ 4

「バイト長」ではなく数値の「桁数」を指定してください。UCS-2, UCS-4, UTF-16 および UTF-32 の数値データの扱いについては,「付録 I.3 [数値デー](#page-896-0) [タの扱い」](#page-896-0)を参照してください。

# 注※ 5

「バイト長」ではなく日付の「桁数」を指定してください。UCS-2, UCS-4, UTF-16 および UTF-32 の日付データの扱いについては,「付録 I.4 [日付デー](#page-898-0) [タの扱い」](#page-898-0)を参照してください。

#### 注※ 6

「バイト長」ではなく「文字数」を指定してください。UTF-16 のサロゲートペ ア文字は1文字として扱います。また、Unicode の VS (Variation Selector, 異体字セレクタ)は文字数に数えません。マルチバイト文字の扱いについては, 「付録 [I.2\(6\)](#page-893-0) IVS 対応」を参照してください。

- *maskbit*
	- **•** 属性コード「a」または「b」を指定した場合,マスクビットを 16 進数で指定 します。
	- 16 進数の A ~ F は、小文字·大文字のどちらでも指定できます。
	- **•** キーデータに対して,指定したマスクビットで AND 演算を行った結果で ソートします。なお,この AND 演算によってキーデータが更新されること はありません。
	- マスクビットの 16 進数は、ビッグエンディアン形式で記述してください。
	- **•** すべての桁を「00」とするマスクビット指定はできません。指定した場合は, KBLS1207-E エラーとなります。
	- **•** 指定できるマスクビットの桁は次のとおりです。

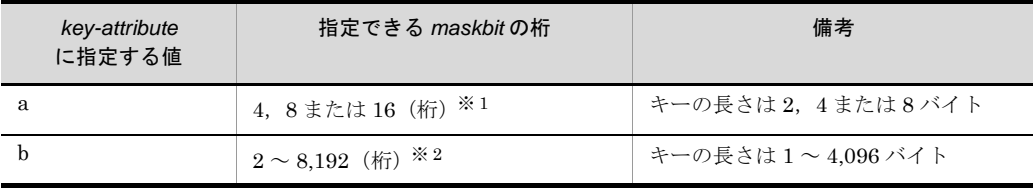

注※ 1

属性コード「a (符号なし2進数)」は、2 バイト (unsigned short int), 4 バイ ト(unsigned int), 8 バイト (unsigned long long int) のキーとして扱います。 2, 4または8 バイトに対応するマスクビット値を、それぞれ 4, 8または 16 桁 の16進数で指定してください。なお、16 進数はビッグエンディアン形式で記

述してください。 (例 1)  $ra+0-F000$   $a+0-0$ FFF 第1キーの並び順:降順 第 1 キーの範囲:+ 0 ~ 1 の 2 バイト長 第 1 キーのマスクビット:0xF000 第 2 キーの並び順:昇順 第 2 キーの範囲:+ 0 ~ 1 の 2 バイト長 第 2 キーのマスクビット:0x0FFF

(入力データのエンディアン:リトルエンディアン)

|       | $+0$ | $+1$ | unsigned<br>short |
|-------|------|------|-------------------|
| レコード1 | 22   | 12   | 1222              |
| レコード2 | 11   | 21   | 2111              |
| レコード3 | 11   |      | 1111              |
| レコード4 | 22   | 22   | 2222              |

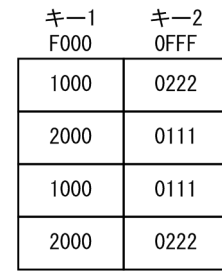

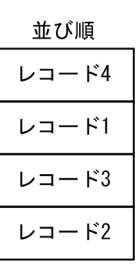

(入力データのエンディアン:ビッグエンディアン)

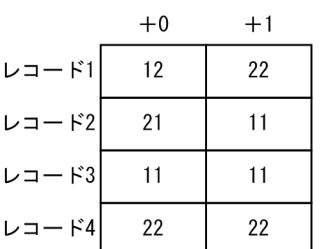

| キー1<br>F000 | $+-2$<br>0FFF | 並び順   |
|-------------|---------------|-------|
| 1000        | 0222          | レコード4 |
| 2000        | 0111          | レコード1 |
| 1000        | 0111          | レコード3 |
| 2000        | 0222          | レコード2 |

燗 – F4 – F1

# 注※ 2

属性コード「b(符号なし 2 進数)」は,1 ~ 4,096 バイトの範囲を指定できま す。マスクビット値を,2 ~ 8,192 桁の 16 進数で指定してください。なお,16 進数はビッグエンディアン形式で記述してください。

unsigned

short

1222

2111 1111

2222

 $(\frac{\pi}{2})$  rb+0-fff000 a+0-000fff

第1キーの並び順:降順 第 1 キーの範囲:+ 0 ~ 2 の 3 バイト長 第 1 キーのマスクビット:0xfff000 第 2 キーの並び順:昇順 第 2 キーの範囲:+ 0 ~ 2 の 3 バイト長 第 2 キーのマスクビット:0x000fff

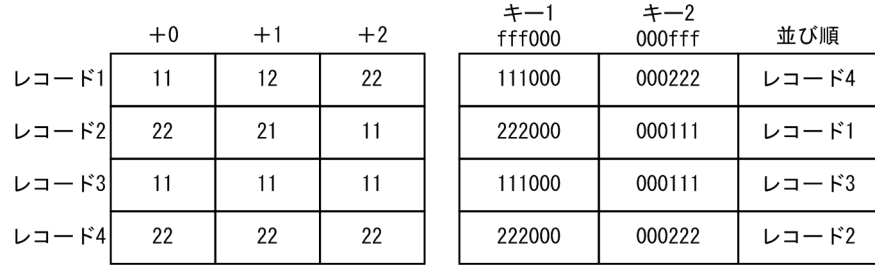

#### キーの範囲

キーは、次の範囲内で指定してください。

- **•** 入力ファイルが固定長順編成ファイルのとき,キーはレコード長の範囲
- **•** 入力ファイルが可変長順編成ファイルのとき,キーは最小レコード長の範囲※ 1
- **•** 入力ファイルがテキストファイルのとき,キーは最小レコード長の範囲※ <sup>1</sup>, ※ 2

注※ 1

可変長順編成ファイルまたはテキストファイルで, -cmdopt パラメタの POSNOCHK オプションを指定している場合は,最大レコード長の範囲となり ます。なお,POSNOCHK オプションでは,最大レコード長を超えた範囲を キーとして指定してもエラーになりませんが,最大レコード長を超えた部分の キー値は必ず NULL 値 (0x00) が仮定されるので注意してください。 -cmdopt パラメタの POSNOCHK オプションについては,「5.5.11 [キー位置の](#page-224-0) [チェックオプション\(](#page-224-0)POSNOCHK オプション)」を参照してください。 注※ 2

テキストファイルに指定した属性コード「u」または「v」の場合は,キーの指 定範囲が実レコード長を超えていてもエラーにはなりません。実レコード長を 超えた部分には空白を仮定してキーを比較します。

# 関連パラメタ・オペランド

- **•** -locatajst パラメタ
- **•** -function パラメタ
- **•** -sum パラメタ
- **•** -inpfile パラメタ codetype オペランド

#### 指定例

【例 1】

 $-key\triangle j+0-4\triangle rc+18-5\triangle p+12-8\triangle rz+6-10$ 

第1キー:0バイト目から長さ4バイト(文字),昇順 第2キー:18バイト目から長さ5バイト(文字),降順 第 3 キー:12 バイト目から長さ 8 バイト(内部 10 進数),昇順 第4キー:6バイト目から長さ10バイト(外部10進数),降順 【例 2】

-key△b+0-0f△rb+2-f8△a+4-0ff0△ra+8-0000fff0

第1キー:0バイト目から長さ1バイト, マスク 0x0f, 昇順 第2キー:2バイト目から長さ1バイト, マスク 0xf8, 降順 第3キー:4バイト目から長さ2バイト (unsigned short int), マスク 0x0ff0, 昇 順 第4キー:8バイト目から長さ4バイト (unsigned int), マスク 0x0000fff0, 降順 (凡例) △:半角スペース(空白)を示します。

# 5.7 -sum パラメタ

#### 意味

集約項目を指定します。

## 形式

-sum [ *field-definition* ]

説明

- **•** -sum パラメタを指定する場合は,-key パラメタを必ず指定してください。
- **•** -function copy と組み合わせて指定する場合,入力ファイルはあらかじめ集約キー でソートしておく必要があります。ソートしていない場合は,集約の結果は保証 されません。
- **•** -function copy と組み合わせる場合,入力ファイルは一つだけ指定してください。
- **•** 集約項目同士の範囲は重なってはいけません。
- **•** 集約項目の範囲は,キーの範囲と重なってはいけません。集約項目の範囲とキー の範囲と重なった場合は,「KBLS1409-E 集約項目とキーが重なっています。」と いうメッセージを出力して異常終了します。ただし,キー属性「u」または「v」 を指定した場合,キーの範囲と集約項目の範囲が重なっていてもエラーにはなり ません。重なった範囲は集約結果で更新されて正常終了します。
- **•** 環境ファイル「EXS\_SUMNUMMAX」の「最大個数の倍数」を指定していない 場合,指定できる集約項目の個数は 1 ~ 128 個です。集約項目の最大個数は 「128 × n 個」の単位で, 1.280 個 (128 × 10) まで拡張できます。129 個以上の キーを指定したい場合は、環境ファイル「EXS SUMNUMMAX」の「最大個数 の倍数」に,「128 × n 個」の n の値を指定してください。
- **•** 環境ファイル「EXS\_SUMNUMMAX」の「合計長の上限の倍数」を指定してい ない場合,指定できる集約項目の合計長は 4,096 バイトです。集約項目の合計長 は「4,096 × m バイト」の単位で, 65,536 バイト (4,096 × 16) まで拡張できま す。4,097 バイト以上の合計長を指定したい場合は,環境ファイル 「EXS\_SUMNUMMAX」の「合計長の上限の倍数」に,「4,096 × m バイト」の m 値を指定してください。
- **•** 集約項目を指定しない場合(集約項目の個数が 0 個),同じキーを持つ連続したレ コードがあるときは,最初に配置されているレコードだけを抽出します。これを 無条件レコード抽出機能といいます。無条件レコード抽出機能を使用した例を次 の図に示します。

図 5-4 無条件レコード抽出機能の使用例

| 支店コード | 担当者名 | 売上数量 |
|-------|------|------|
| 03    | 田中   | 2    |
| 03    | 田中   |      |
| 04    | 渡辺   | 5    |
| 05    | 日立   | 8    |
| 06    | 山田   | 6    |
| 06    | 山田   | 10   |

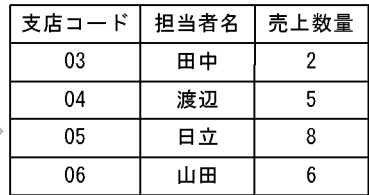

(凡例) ま方店コードをキーとした場合に抽出されるレコードを示す。

#### 指定値

field-definition の形式を次に示します。

*field-attribute*+*pos*-*len* [△*field-attribute*+*pos*-*len* … ]

- **•** field-attribute + pos len は必ず続けて指定してください。それぞれの値の間に 空白やタブを指定しないでください。
- **•** field-attribute + pos len を複数指定する場合は,1 個以上の空白またはタブで 区切って指定します。

field-definition に指定するそれぞれの値について次に示します。

# *field-attribute*

集約項目の属性を指定します。

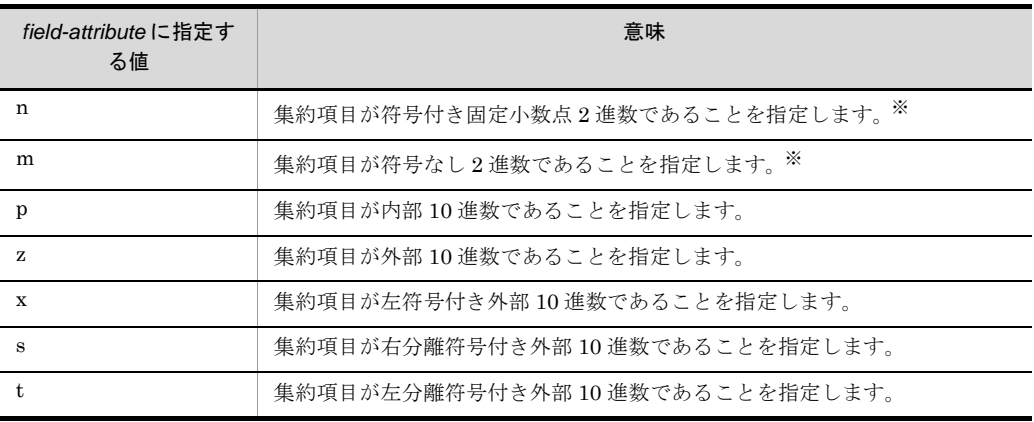

注※

属性コード「n」および「m」は、数値として比較するため、バイトオーダーが 関係します。

バイトオーダーについては,「2.6 [エンディアンオプション機能」](#page-59-0)および

「5.5.4 [入力ファイルのエンディアンオプション\(](#page-210-0)BIG | INPBIG | INPLTL [オプション\)](#page-210-0)」を参照してください。

- 符号付き固定小数点数「n」:2 バイト (signed short int), 4 バイト (signed int),  $8 \times 7$  | (signed long long int)
- **•** 符号なし 2 進数「m」:2 バイト(unsigned short int),4 バイト(unsigned int),  $8 \times 7$  | (unsigned long long int)

# + *pos*

集約項目の開始バイト位置を 5 桁以内の数字で指定します。

-locatajst パラメタを指定したかどうかによって,レコード先頭の解釈が異なり ます。また,テキストファイルの場合は,入力データのエンコードによって指 定範囲が異なります。開始バイト位置(pos)に指定できる値の範囲を次の表に 示します。

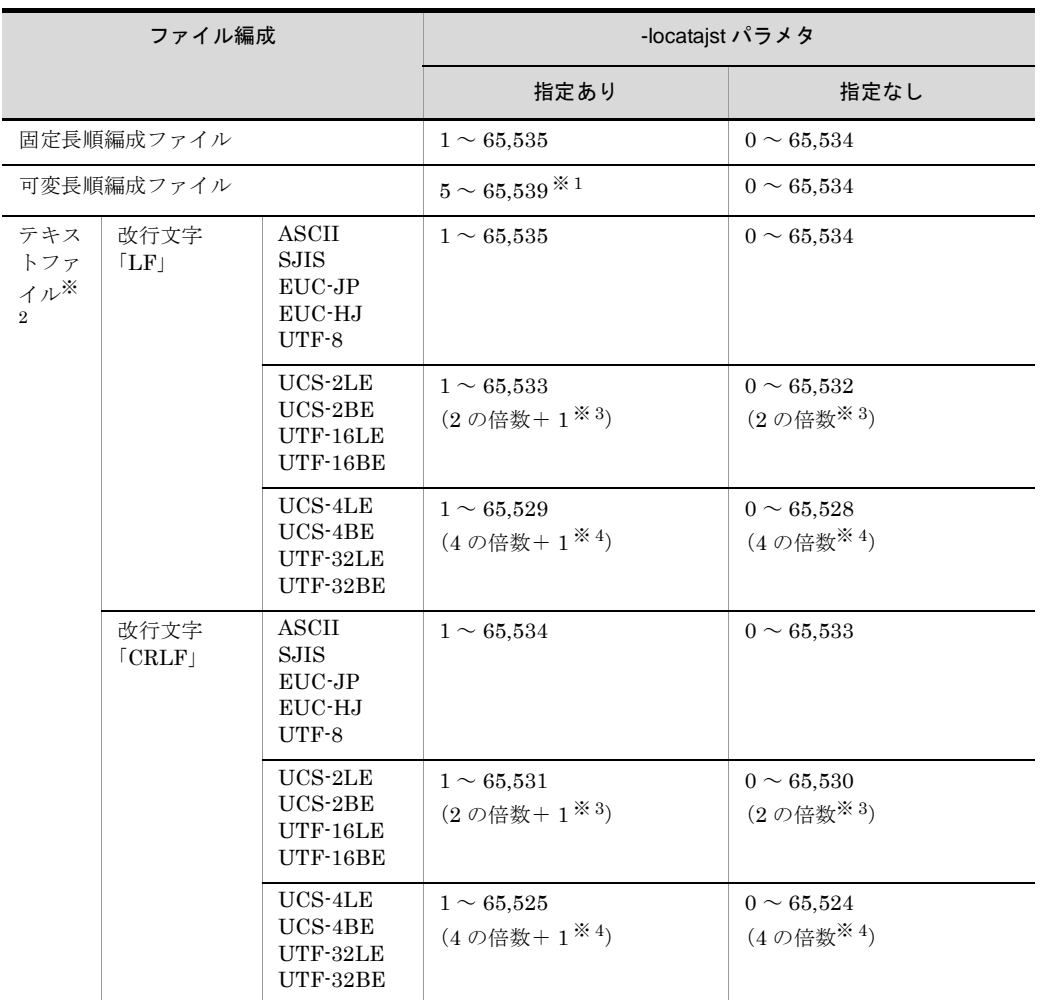

レコードの前の 4 バイト領域 (RDW: レコードヘッダ)の先頭が 1 となりま す。

# 注※ 2

入力レコードの改行文字については,「5.8.7 recsepa [オペランド」](#page-295-0)を参照して ください。また,入力データのエンコードについては,「5.8.13 [codetype](#page-303-0) オペ [ランド」](#page-303-0)を参照してください。

#### 注※ 3

2の倍数(-locatajst パラメタを同時に指定している場合は「2の倍数+ 1」)以 外を指定すると, KBLS1404-E メッセージが表示されてエラーになります。

# 注※ 4

4の倍数(-locatajst パラメタを同時に指定している場合は「4の倍数+ 1」)以 外を指定すると、KBLS1404-E メッセージが表示されてエラーになります。

 $-$  *len* 

集約項目の長さを次の表に示す範囲で指定します。

| field-attribute の値 | 指定できる長さ(単位)       |
|--------------------|-------------------|
| m, n               | 2, 4, または8 (バイト)  |
| p                  | $1 \sim 10$ (バイト) |
| $z, x^*$           | $1 \sim 18$ (桁)   |
| s, $t^*$           | $2 \sim 19$ (桁)   |

# 注※

「UCS-2」,「UCS-4」,「UTF-16」および「UTF-32」では,10 進数データの 1 桁が 2 または 4 バイトで表現されます。詳細は「付録 I.3 [数値データの扱い](#page-896-0)」 を参照してください。

#### 集約項目の範囲

集約項目は、次の表に示す範囲内で指定してください。

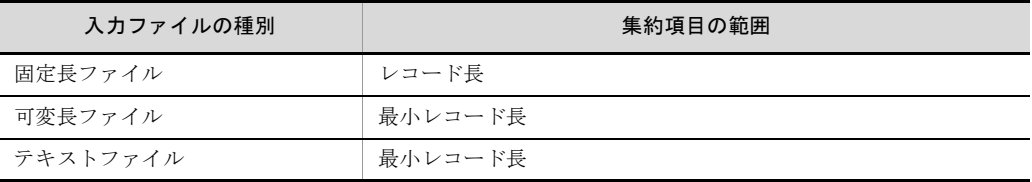

#### 集約結果の範囲

2 進数項目の集約結果の範囲を次の表に示します。

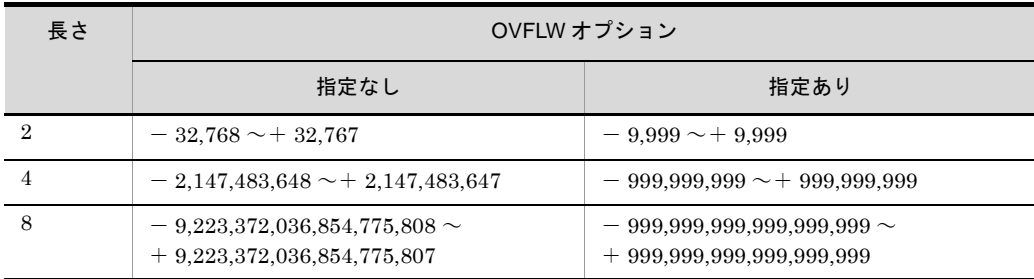

#### 表 5-9 固定小数点 2 進数 (n) の範囲

# 表 5-10 符号なし 2 進数 (m) の範囲

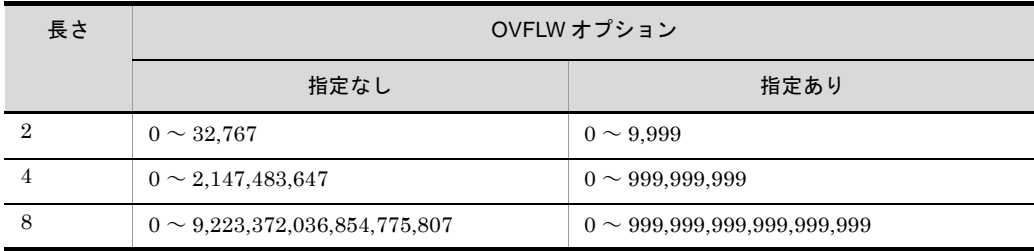

# 集約結果がオーバーフローした場合

集約結果がオーバーフローした場合は、それまで集約した結果を出力したあと、処 理中のレコードから新しく集約します。集約結果がオーバーフローした場合の例を 次の図に示します。

# 図 5-5 集約結果がオーバーフローした場合の例

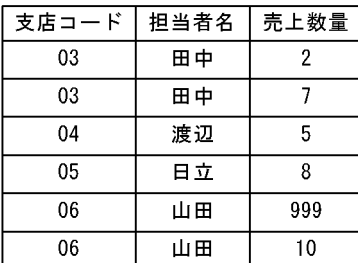

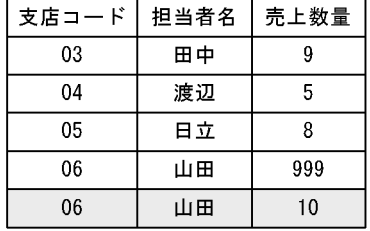

(凡例) : 集約結果がオーバーフローしたレコードを示す。

集約結果がオーバーフローした時に exsort コマンドを異常終了させたい場合は、コ マンドオプション「OVFERR」を指定してください。最初のオーバーフローを検出 した時点で、KBLS1412-E エラーメッセージを出力して異常終了します。 OVFERR オプションについては,「5.5.20 [集約結果オーバーフロー検知オプション](#page-244-0) (OVFERR [オプション\)」](#page-244-0)を参照してください。

関連パラメタ・オプション

- **•** -locatajst パラメタ
- **•** -function パラメタ
- **•** -key パラメタ
- **•** -cmdopt パラメタ OVFERR オプション
- **•** -inpfile パラメタ codetype オペランド

# 5.8 -inpfile パラメタ

#### 意味

入力ファイル情報を指定します。

#### 形式

-inpfile fileorg=*organization-type* [ file=*file-name* [△*file-name* … ] ] [ reclen=*record-length* ] [ { skiprec=*skip-record-number* | startrec=*start-record-number* } ] [ stopaft=*stop-record-number* ] [ recsepa=*record-separator-type*] [ cellsepa={TAB|'*cell-separator*'} [△{TAB|'*cell-separator*'} … ]] [ quottype=*quotation-type*] [ currency=*currency-symbol*] [ round=*option-code*] [ nullseq=*option-code*] [ codetype=*encode*] [ {reorg=*reorganization-format* [△*reorganization-format* … ] |csvreorg=*csv-reorganization-format* [△*csv-reorganization-format* … ]}] [ {{include|omit}=*condition-expression* |{csvinclude|csvomit}=*csv-condition-expression*}]

(凡例)

△:半角スペース(空白)を示します。

# 5.8.1 fileorg オペランド

# 意味

入力ファイルのファイル編成を指定します。

#### 形式

fileorg=*organization-type*

#### 注意事項

- **•** このオペランドは省略できません。exsort コマンドの引数,または exsort パラメ タファイルのどちらかに必ずこのオペランドを指定してください。exsort コマン ドの引数と exsort パラメタファイルの両方に指定した場合は、exsort コマンドの 引数の指定が有効になります。
- **•** 複数の入力ファイルを指定する場合は,指定するファイルをすべて同じファイル 編成にしてください。

# 指定値

organization-type に指定する値を次の表に示します。
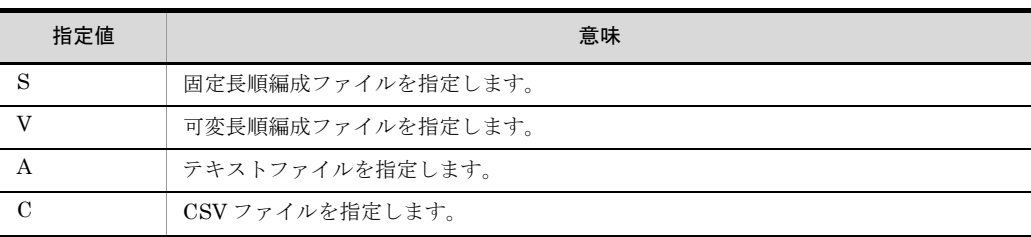

# 5.8.2 file オペランド

#### 意味

入力ファイル名または環境変数名を指定します。

#### 形式

file=*file-name* [△*file-name* … ]

#### 注意事項

- **•** このオペランドは省略できます。省略した場合は,標準入力ファイルを入力ファ イルとします。
- **•** 入力ファイル名を複数指定する場合は,1 個以上の空白またはタブで区切って指定 します。
- **•** 同じファイル名のファイルを複数指定できません。
- **•** exsort パラメタファイルに環境変数名を指定する場合は,「% 環境変数名 %」と % で囲んで記述します。
- **•** 空白文字を含んだファイル名を指定する場合は,ファイル名ごとにダブルクォー テーションで囲んで指定してください。ファイル名の指定規則については,「[4.3.5](#page-168-0)  [ファイル名およびディレクトリ名の指定形式」](#page-168-0)を参照してください。
- **•** ファイルは 256 個まで指定できます。
- **•** 選択機能,集約機能およびレコード編集機能を指定していないソート機能を使用 する場合に限り,入力ファイルと出力ファイルに同じファイルを指定できます。 入力ファイルは,ソートした出力結果で上書きされます。既存ファイルの上書き オプション(-cmdopt OVWRT)を指定してください。OVWRT オプションにつ いては,「5.5.2 [ファイルの上書きオプション\(](#page-208-0)OVWRT | INPOVWRT オプ [ション\)](#page-208-0)」を参照してください。
- **•** 選択機能,集約機能またはレコード編集機能を指定したソート機能で,入力ファ イルと出力ファイルに同じファイルを指定する場合,入力ファイルの上書きオプ ション(-cmdopt INPOVWRT)を指定してください。INPOVWRT オプションに ついては,「5.5.2 [ファイルの上書きオプション\(](#page-208-0)OVWRT | INPOVWRT オプ [ション\)](#page-208-0)」を参照してください。

# 5.8.3 reclen オペランド

#### 意味

入力レコード長を指定します。

# 形式

reclen=*record-length*

record-lengthは、5桁以内の数字で指定します。

# 指定値

record-length に指定する値を次の表に示します。

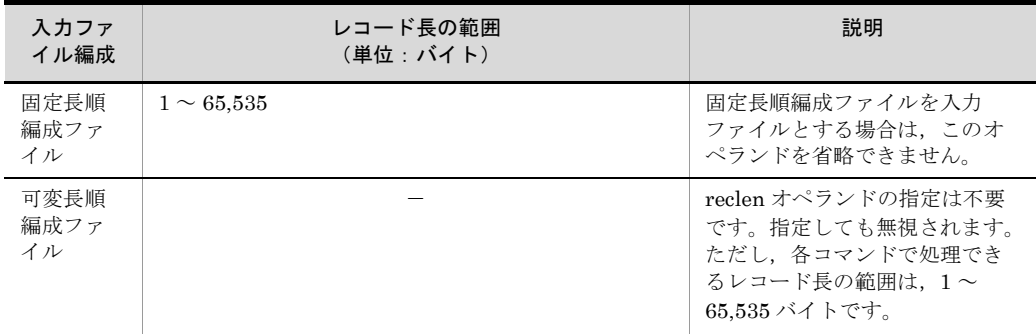

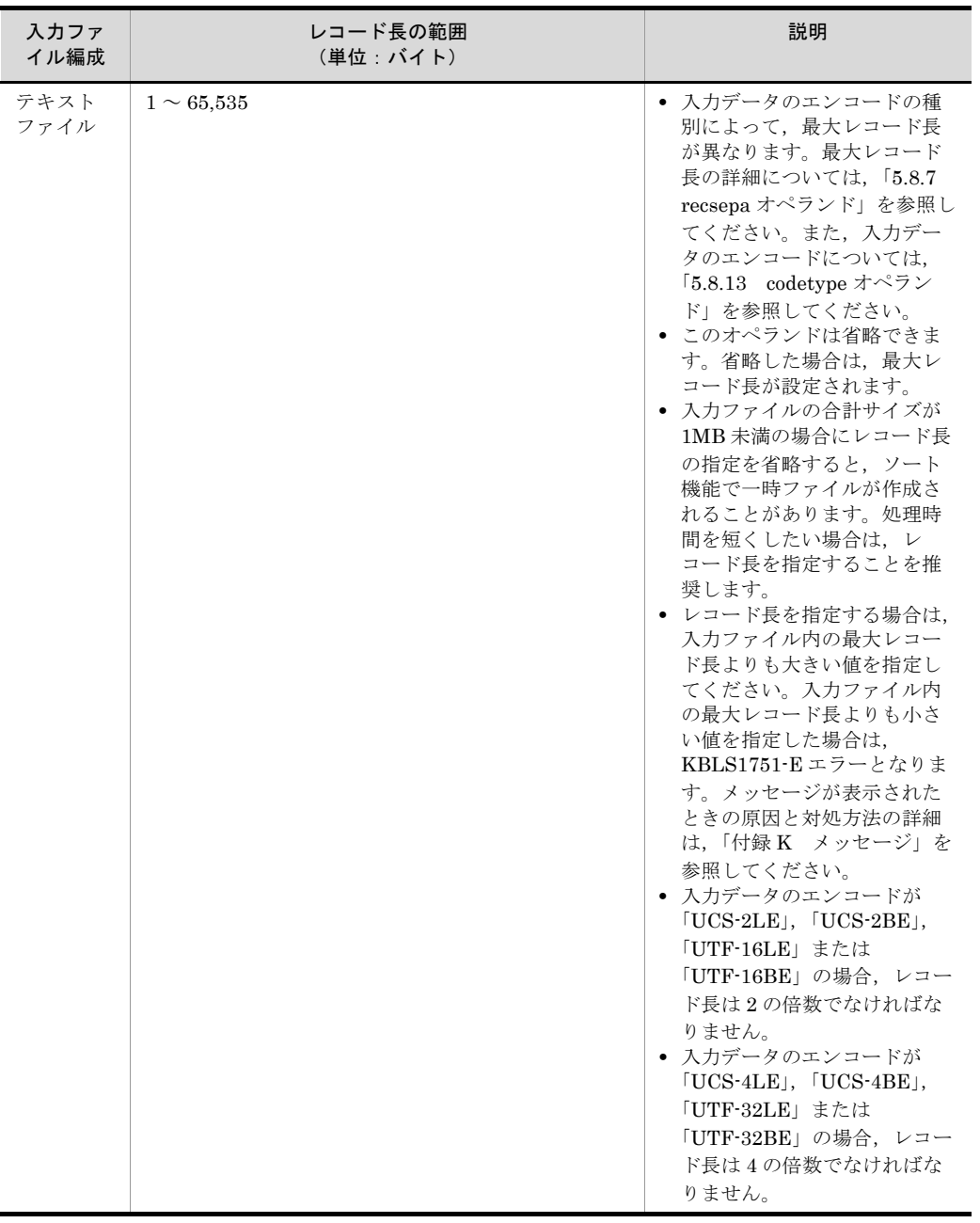

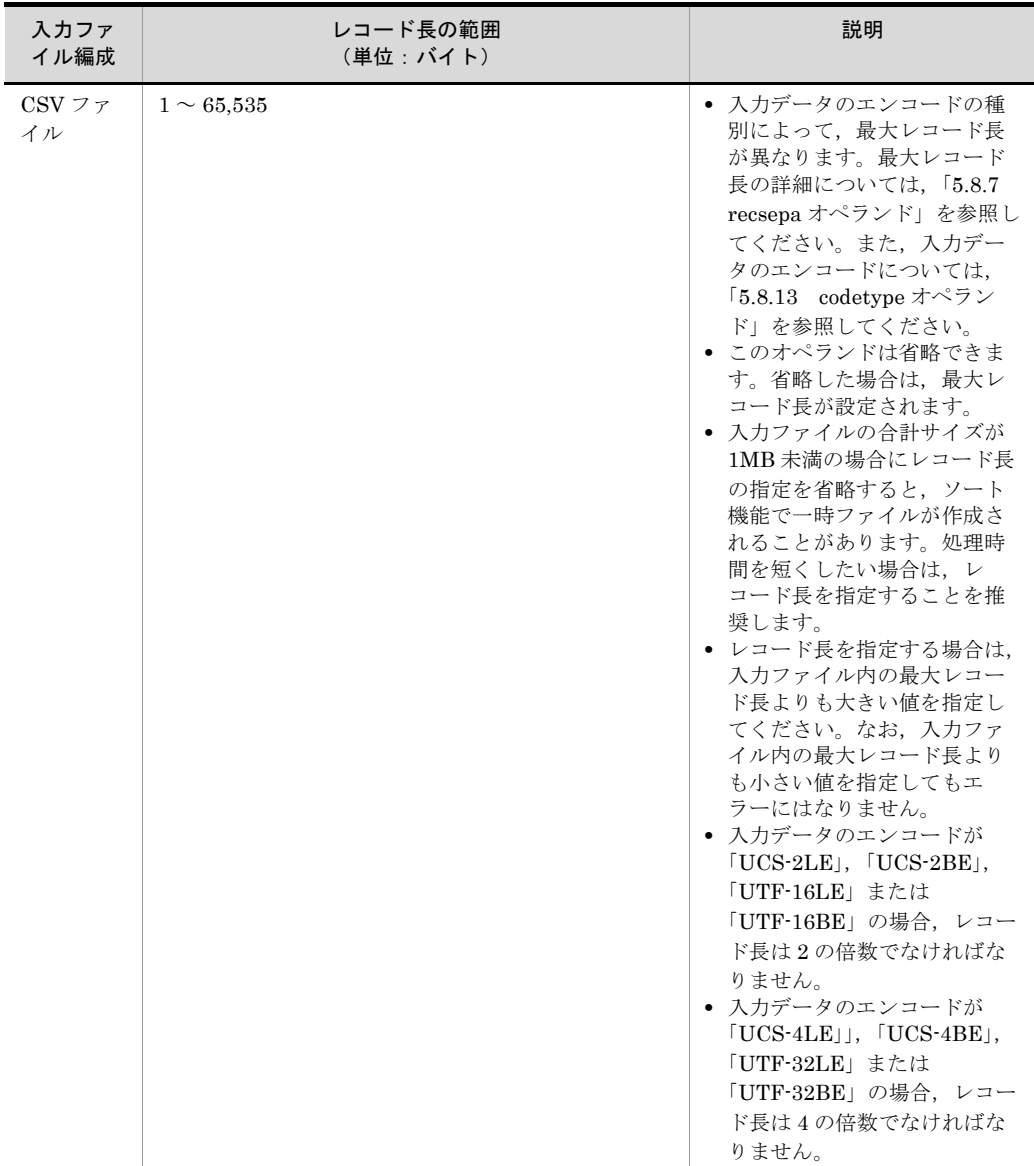

(凡例)-:なし

# 5.8.4 skiprec オペランド

意味

入力レコードを読み飛ばす件数を指定します。

入力ファイルの先頭から,指定されたレコード数までをソート処理またはコピー処 理の対象としないで読み飛ばします。

なお,入力ファイルを複数指定した場合は,最初に指定したファイルから読み飛ば します。最初のファイルのレコードがすべて読み飛ばしの対象となった場合, 2番

目に指定したファイルが引き続き読み飛ばしの対象となります。

形式

skiprec=*skip-record-number*

指定値

- **•** skiprec オペランドに,入力レコードの件数より大きい数を指定した場合,入力さ れるレコード件数は 0 件となります。
- **•** 0 を指定した場合,指定なしと見なします。
- マージ(-function merge)機能を使用する際に skiprec オペランドを指定しても, 無視されます。
- 件数には, 1 ~ 10 桁の 10 進数のうち, 0 ~ 2147483647 を指定できます。

#### 注意事項

● 入力ファイル編成がテキストファイル,または CSV ファイルで,空行削除オプ ション(-cmdopt DELBLANKLINE)を指定している場合、空行(データのない 改行文字だけのレコード)は読み飛ばし件数にカウントされません。空行削除オ プションについては,「5.5.23 [空行削除オプション\(](#page-261-0)DELBLANKLINE オプ [ション\)](#page-261-0)」を参照してください。

## 指定例

入力ファイルの先頭から 100 件目までのレコードを読み飛ばす場合の指定例を示し ます。

-inpfile△skiprec=100△fileorg=A△file=text.txt

(凡例)

△:半角スペース(空白)を示します。

# 5.8.5 stopaft オペランド

# 意味

入力を打ち切るレコード件数を指定します。

入力ファイルの先頭から,指定されたレコード数分までをソート処理またはコピー 処理の対象とします。

入力を打ち切るレコード件数は,-inpfile パラメタの include または omit オペラン ドによる入力レコード選択後,および skiprec オペランドによる入力レコードの読 み飛ばし後のレコードに対する件数となります。

なお,入力ファイルを複数指定した場合は,最初に指定したファイルから処理しま す。最初のファイルのレコードがすべて処理対象となった場合,2 番目に指定した ファイルが引き続き処理対象となります。

#### 形式

stopaft=*stop-record-number*

指定値

- **•** stopaft オペランドに,入力レコードの件数より大きい数を指定した場合,すべて のレコードが入力の対象となります。
- 0 を指定した場合, 指定なしと見なします。
- **•** マージ(-function merge)機能を使用する際に stopaft オペランドを指定しても, 無視されます。
- 件数には, 1 ~ 10 桁の 10 進数のうち, 0 ~ 2147483647 を指定できます。

注意事項

**•** 入力ファイル編成がテキストファイル,または CSV ファイルで,空行削除オプ ション (-cmdopt DELBLANKLINE) を指定している場合、空行(データのない 改行文字だけのレコード)は打ち切り件数にカウントされません。空行削除オプ ションについては,「5.5.23 [空行削除オプション\(](#page-261-0)DELBLANKLINE オプショ [ン\)](#page-261-0)」を参照してください。

指定例

入力レコードを選択し,この後に実行するソートの件数を 100 件までとする場合の 例を次に示します。

-inpfile stopaft=100 fileorg=A file=text.txt include=c+0-1 = C'a'

また,入力レコードを 100 件読み飛ばし,この後に実行するコピーの件数を 200 件 までとする場合の例を次に示します。

-inpfile skiprec=100 stopaft=200 fileorg=A file=text.txt

# 5.8.6 startrec オペランド

#### 意味

データの入力を開始するレコード番号を指定します。

指定したレコード番号よりも前のレコードは,ソート処理,マージ処理,またはコ ピー処理の対象となりません。この場合,指定したレコード番号よりも前のレコー ドは、読み飛ばされます。

入力ファイルを複数指定した場合は,ファイルごとに,このオペランドの指定が適 用されます。このオペランドは、CSV ファイルを指定した場合だけ有効です。CSV ファイル以外を指定した場合は,無効となります。skiprec オペランドとこのオペラ ンドは同時に指定できません。どちらか一つだけ指定してください。

形式

startrec=*start-record-number*

# 指定値

*start-record-number*

**•** 1 から始まるレコード番号を指定します。例えば,先頭レコードを読み飛ば し,2 番目のレコードから入力を開始したい場合は,「startrec=2」と指定し ます。

- **•** レコード番号には,1 ~ 10 桁の 10 進数のうち,0 ~ 2147483647 を指定で きます。
- 0 を指定した場合, 指定なしと見なされます。

注意事項

- **•** startrec オペランドに,入力レコードの件数より大きい値を指定した場合,入力 されるレコード件数は 0 件となります。
- **•** startrec オペランドと stopaft オペランドの両方を指定した場合,最初に入力ファ イルごとに startrec オペランドで読み飛ばされます。この後, stopaft オペランド で入力レコードに対して打ち切り件数がチェックされます。
- **•** 入力ファイル編成がテキストファイル,または CSV ファイルで,空行削除オプ ション (-cmdopt DELBLANKLINE) を指定している場合、空行(データのない) 改行文字だけのレコード)を含めない開始レコード番号を指定してください。空 行削除オプションについては,「5.5.23 [空行削除オプション\(](#page-261-0)DELBLANKLINE [オプション\)](#page-261-0)」を参照してください。

skiprec オペランドおよび startrec オペランドを指定した場合の処理の概要を次に示しま す。

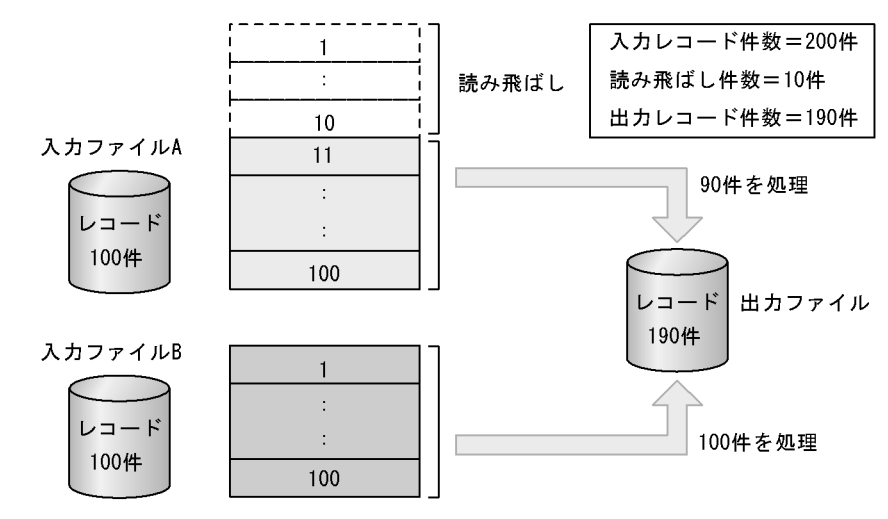

【例1】skiprec=10(先頭ファイルの1~10レコードを読み飛ばす)を指定した場合

【例2】startrec=10 (各ファイルの10レコード目から入力開始)を指定した場合

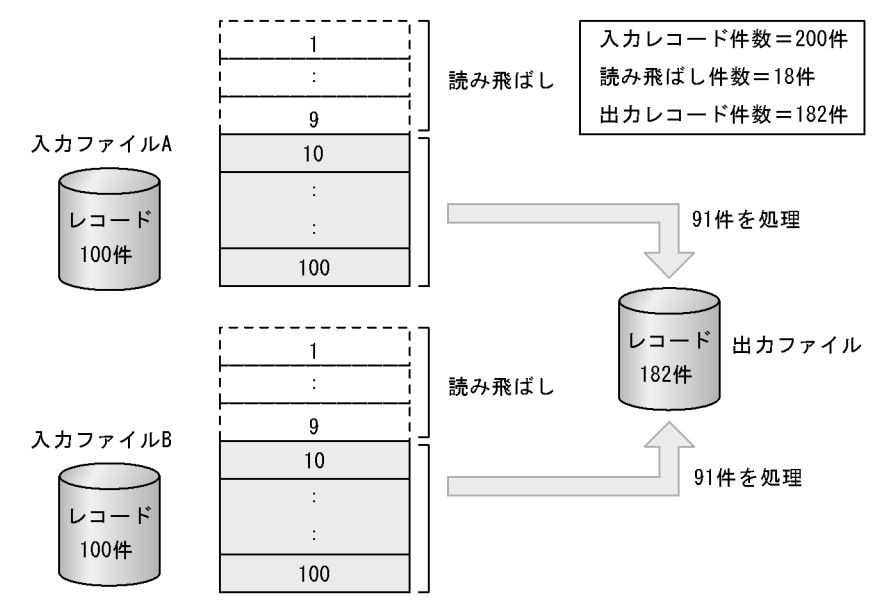

# <span id="page-295-0"></span>5.8.7 recsepa オペランド

## 意味

テキストファイルおよび CSV ファイルの入力レコードの改行文字を指定します。 このオペランドは,テキストファイルまたは CSV ファイルを指定した場合だけ有効 です。固定長順編成ファイル,または可変長順編成ファイルを指定した場合は, KBLS2200-E エラーとなります。

オペランド省略時のデフォルト値を、環境ファイル「EXS\_RECSEPA」で指定でき ます。

# 形式

recsepa=*record-separator-type*

## 指定値

record-separator-type に指定する値を次の表に示します。

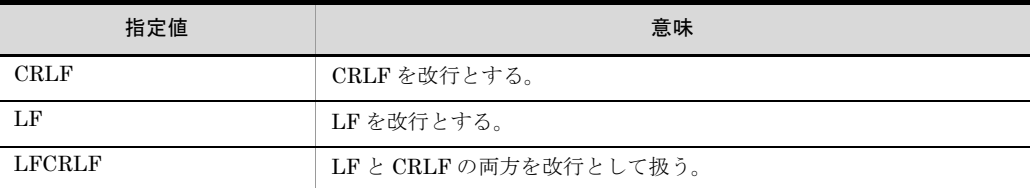

環境ファイル「EXS\_RECSEPA」およびこのオペランドの両方を省略した場合,改 行文字に LF を仮定します。

## 注意事項

- **•**「recsepa=LF」を指定している場合に,改行文字が CRLF である入力レコードを 処理すると,CR は入力データとして扱われます。例えば,CSV ファイルの入力 データを「1,2 改行 (CRLF)」とした場合, セル 1 = 「1」, セル 2= 「2CR」となり ます。
- **•**「recsepa=CRLF」を指定している場合に,改行文字が LF である入力レコードを 処理すると,LF は改行文字と見なされないで,入力データとして扱われます。 CRLF を検出するまで,複数のレコードが 1 レコードと解釈されることになるの で注意してください。
- **•**「recsepa=LFCRLF」指定では,入力レコードごとの改行文字を自動的に判定しま す。入力ファイルの改行文字の種別が不明な場合,または LF と CRLF が混在し ている入力ファイルの場合に指定してください。
- codetvpe オペランドに指定した入力データのエンコードの種別によって、改行文 字の長さと最大レコード長が異なります。codetype オペランドについては, 「5.8.13 codetype [オペランド」](#page-303-0)を参照してください。

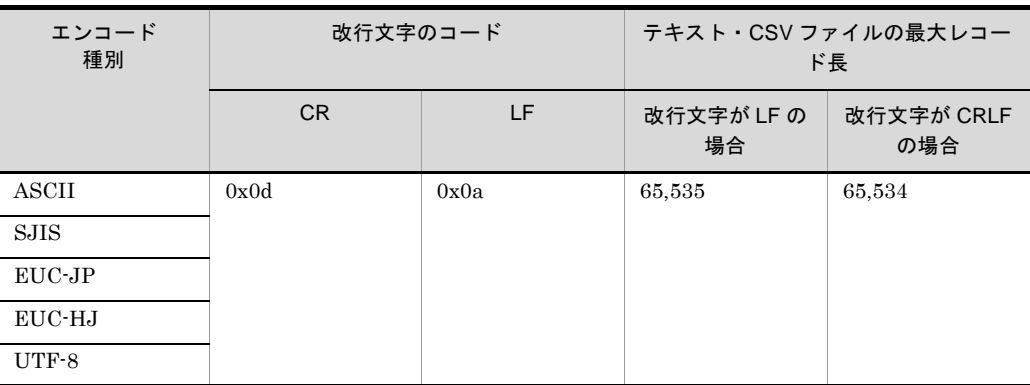

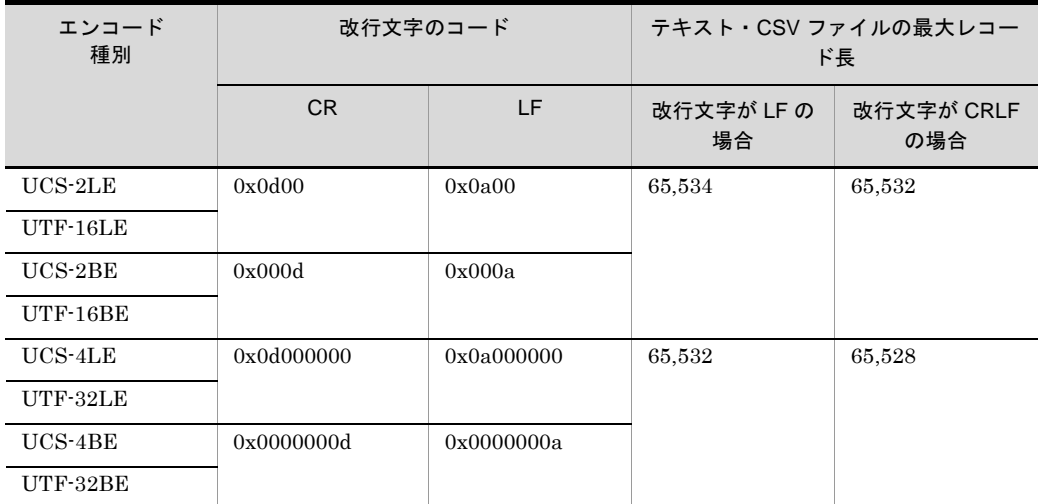

# 5.8.8 cellsepa オペランド

# 意味

CSV ファイルの入力レコードのデリミタ(セル区切り文字)を指定します。 このオペランドは、CSV ファイルを指定した場合だけ有効です。CSV ファイル以外 を指定した場合は,KBLS2201-E エラーとなります。 オペランド省略時のデフォルト値を、環境ファイル「EXS CELLSEPA」で指定で きます。

## 形式

cellsepa=*cell-separator* [△*cell-separator* … ]

# 指定値

cell-separator に指定する値を次の表に示します。

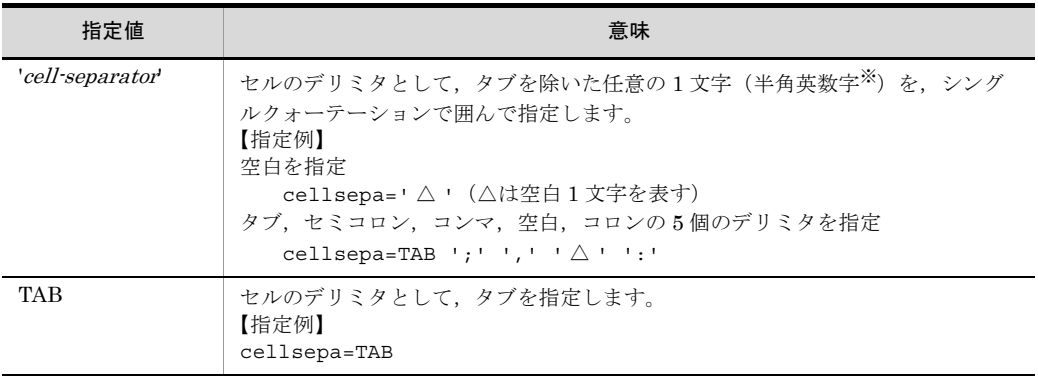

注※ 半角英数字の文字コードは $(0x20 \sim 0x7E)$ です。

- **•** 最大 5 個のデリミタを指定できます。
- **•** 環境ファイル「EXS\_CELLSEPA」およびこのオペランドの両方を省略した場合,

デリミタにコンマ()を仮定します。

- 引用符(シングルクォーテーション, ダブルクォーテーション), 改行文字, およ びマルチバイト文字(日本語)はデリミタとして指定できません。
- **•** codetype オペランドに指定した入力データのエンコードで,入力データ中のデリ ミタを解析します。入力データのエンコードについては,「5.8.13 [codetype](#page-303-0) オペ [ランド」](#page-303-0)を参照してください。
- **•** 入力データのエンコードが「UCS-2LE」,「UCS-2BE」,「UTF-16LE」または 「UTF-16BE」の場合,「UCS-2」の文字コードのデータ形式となります。[「付録](#page-864-0) H Unicode [操作文字コード一覧](#page-864-0) (SORT EE)」の「表 H-3 ASCII [対応予約文字一](#page-870-0) [覧」](#page-870-0)を参照してください。
- **•** 入力データのエンコードが「UCS-4LE」,「UCS-4BE」,「UTF-32LE」または 「UTF-32BE」の場合,「UCS-4」の文字コードのデータ形式となります。[「付録](#page-864-0) H Unicode [操作文字コード一覧](#page-864-0) (SORT EE)」の「表 H-3 ASCII [対応予約文字一](#page-870-0) [覧」](#page-870-0)を参照してください。

## 注意事項

- **•** cell-separator は,必ずシングルクォーテーション(')で囲んで指定してくださ い。
- **•** 同じ文字は複数指定できません。
- **•** 6 個以上の文字は指定できません。
- **•** 環境ファイル「EXS\_CELLSEPA」に指定する場合は,cell-separator をダブル クォーテーション(")で囲みます。コマンドと指定方法が異なるので注意してく ださい。
- **•** exsort コマンドに指定する場合は,指定値全体をダブルクォーテーションで囲ん でください。ただし,TAB 指定の場合は,ダブルクォーテーションで囲む必要は ありません。

【指定例】

```
-inpfile cellsepa="'\triangle' ',' TAB"
ダブルクォーテーションで囲む
-inpfile cellsepa=TAB
```
ダブルクォーテーションの囲みは不要

**•** このオペランドを exsort パラメタファイルに指定する場合は,指定値をダブル クォーテーションで囲まないでください。

## 【指定例】

```
-inpfile cellsepa='\triangle' ',' TAB
```

```
-inpfile cellsepa=TAB
```
# 5.8.9 quottype オペランド

# 意味

セルの引用符文字を指定します。

このオペランドは,CSV ファイルを指定した場合だけ有効です。CSV ファイル以外 を指定した場合は. KBLS2204-E エラーとなります。

オペランド省略時のデフォルト値を,環境ファイル「EXS\_QUOTTYPE」で指定で きます。

#### 形式

quottype=*quotation-type*

#### 指定値

quotation-type に指定する値を次の表に示します。

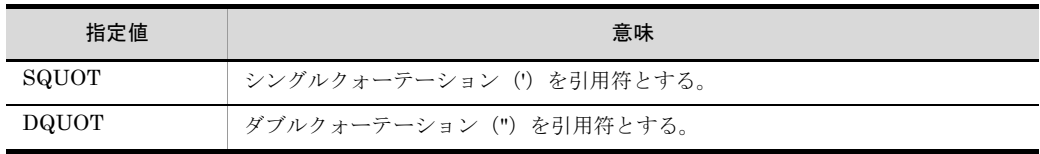

- **•** 環境ファイル「EXS\_QUOTTYPE」とこのオペランドの両方を省略した場合, 「quottype=DQUOT」を仮定します。
- **•** codetype オペランドに指定した入力データのエンコードで,入力データ中の引用 符を解析します。入力データのエンコードについては,「5.8.13 [codetype](#page-303-0) オペラ [ンド」](#page-303-0)を参照してください。
- **•** 入力データのエンコードが「UCS-2LE」,「UCS-2BE」,「UTF-16LE」または 「UTF-16BE」の場合,「UCS-2」の文字コードのデータ形式となります。[「付録](#page-864-0) H Unicode [操作文字コード一覧](#page-864-0) (SORT EE)」の「表 H-3 ASCII [対応予約文字一](#page-870-0) [覧」](#page-870-0)を参照してください。
- **•** 入力データのエンコードが「UCS-4LE」,「UCS-4BE」,「UTF-32LE」または 「UTF-32BE」の場合,「UCS-4」の文字コードのデータ形式となります。[「付録](#page-864-0) H Unicode [操作文字コード一覧](#page-864-0) (SORT EE)」の「表 H-3 ASCII [対応予約文字一](#page-870-0) [覧」](#page-870-0)を参照してください。

# 5.8.10 currency オペランド

# 意味

CSV ファイルの固定小数点数の数値データの通貨記号として,任意の 1 文字を指定 します。

このオペランドは、CSV ファイルを指定した場合だけ有効です。CSV ファイル以外 を指定した場合は,KBLS2205-E エラーとなります。

オペランド省略時のデフォルト値を,環境ファイル「EXS\_CURRENCY」で指定で きます。

# 形式

currency=*currency-symbol*

#### 指定値

#### *currency-symbol*

**•** 通貨記号として,任意の 1 文字(半角文字)を指定します。入力データのエ ンコードの種別によって,指定できる文字コードの範囲が異なります。入力 データのエンコードについては,「5.8.13 codetype [オペランド」](#page-303-0)を参照して ください。

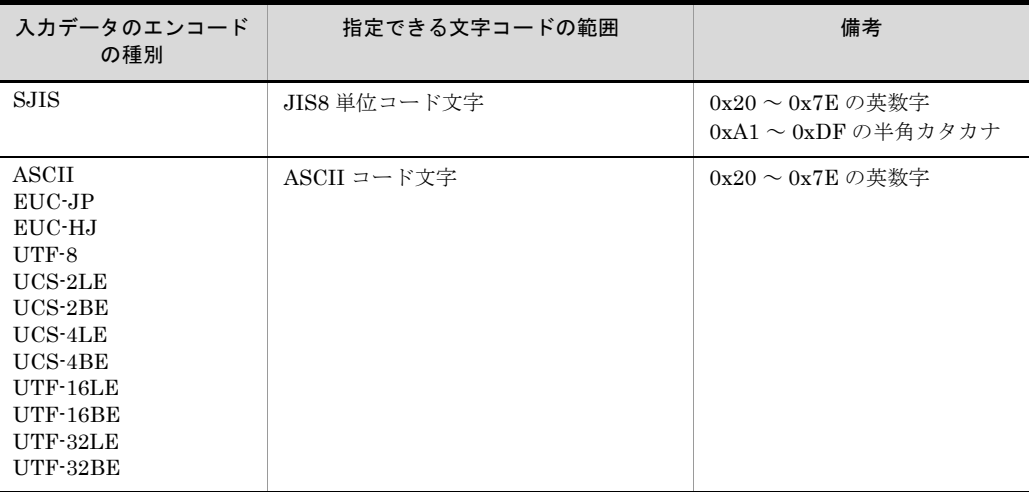

- **•** 環境ファイル「EXS\_CURRENCY」とこのオペランドの両方を省略した場 合,通貨記号に円記号(¥)を仮定します。
- **•** デリミタ,引用符として指定した文字,改行文字,およびマルチバイト文字 (日本語)を通貨記号として指定できません。
- **•** codetype オペランドに指定した入力データのエンコードで,入力データ中の 通貨記号を解析します。入力データのエンコードについては,「[5.8.13](#page-303-0) codetype [オペランド」](#page-303-0)を参照してください。
- **•** 入力データのエンコードが「UCS-2LE」,「UCS-2BE」,「UTF-16LE」また は「UTF-16BE」の場合,「UCS-2」の文字コードのデータ形式となります。 「付録 H Unicode [操作文字コード一覧](#page-864-0) (SORT EE)」の「表 H-3 [ASCII](#page-870-0) 対 [応予約文字一覧](#page-870-0)」を参照してください。
- **•** 入力データのエンコードが「UCS-4LE」,「UCS-4BE」,「UTF-32LE」また は「UTF-32BE」の場合,「UCS-4」の文字コードのデータ形式となります。 「付録 H Unicode [操作文字コード一覧](#page-864-0) (SORT EE)」の「表 H-3 [ASCII](#page-870-0) 対 [応予約文字一覧](#page-870-0)」を参照してください。

# 5.8.11 round オペランド

# 意味

CSV ファイルのすべての固定小数点数のキー,比較項目,または集約項目の桁の丸 め方式を指定します。

このオペランドは,CSV ファイルを指定した場合だけ有効です。CSV ファイル以外

を指定した場合は,KBLS2206-E エラーとなります。 オペランド省略時のデフォルト値を、環境ファイル「EXS\_ROUND」で指定できま す。

#### 形式

round=*option-code*

#### 指定値

option-code に指定する値を次の表に示します。

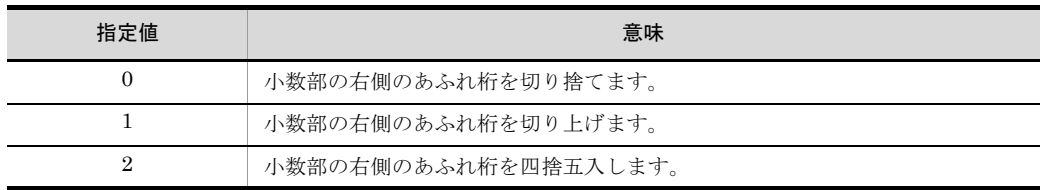

環境ファイル「EXS\_ROUND」とこのオペランドの両方を省略した場合,

「round=0」を仮定します。

# 注意事項

切り上げ,または四捨五入を指定した場合,データによってはオーバーフローして ゼロ値となる場合があります。オーバーフローが発生しない正しい有効桁数を指定 してください。

#### 指定例

数値データの端数処理の例を次に示します。下線のある数値は,丸めの対象となる 範囲を表します。

# 【例 1】

有効桁を整数部 3 桁,小数部 0 桁に指定した場合の例

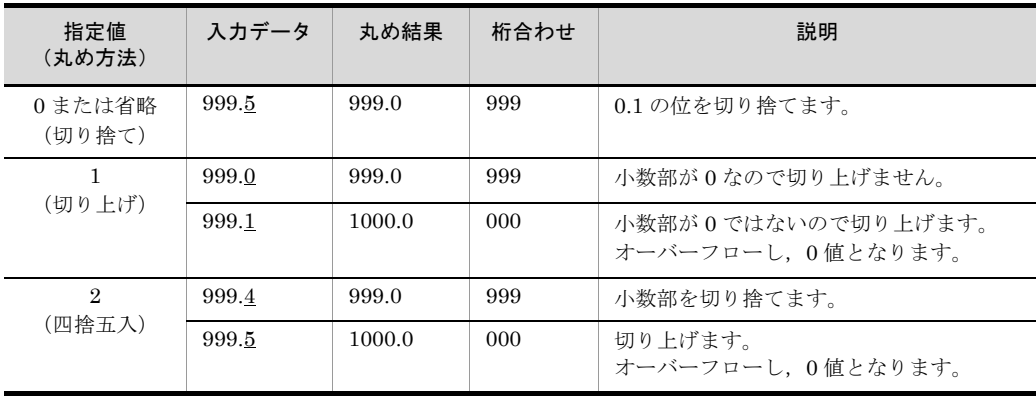

【例 2】

有効桁を整数部 2 桁,小数部 1 桁に指定した場合の例

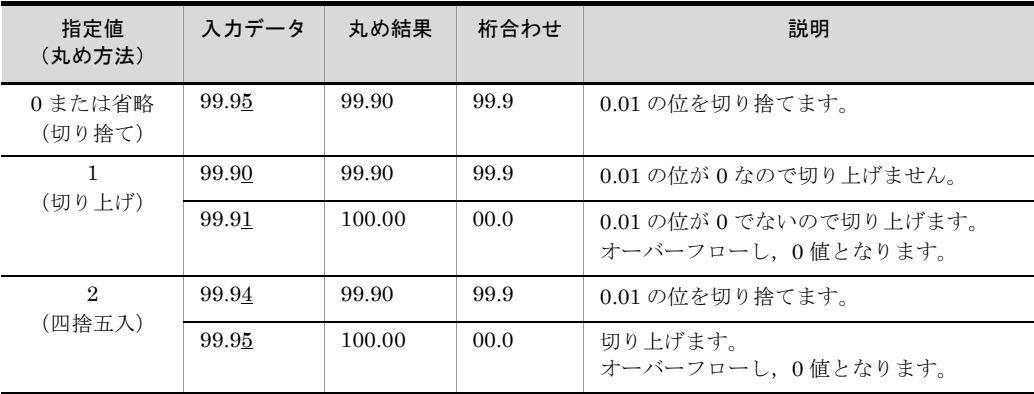

# 5.8.12 nullseq オペランド

# 意味

CSV ファイルのナル文字列が含まれる入力レコードを,先頭または末尾に配置する オプションです。

このオプションは,CSV ファイルに指定されたソートキーおよびマージキーだけに 有効です。CSV ファイル以外を指定した場合は,無効となります。

環境ファイル「EXS\_NULLSEQ」とこのオペランドの両方を省略した場合,オプ ションコード「0」を仮定します。

## 形式

nullseq=*option-code*

# 指定値

option-code に指定する値を次の表に示します。

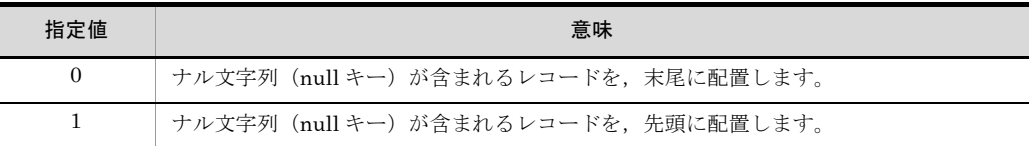

## 注意事項

- **•** ソート機能に指定した場合,指定した位置にナル文字列のキーを持つレコードを 配置します。
- **•** マージ機能に指定した場合,ナル文字列のキーが指定した位置になければ KBLS1212-E エラーとなります。
- **•** コピー機能に指定した場合,有効となりません。
- **•** ナル文字列の扱いについては,「付録 D CSV [ファイル内のナル文字列の扱い](#page-849-0) ([SORT EE](#page-849-0) の機能)」を参照してください。

# <span id="page-303-0"></span>5.8.13 codetype オペランド

# 意味

入力データのエンコード(文字コード)の種類を指定します。 このオペランドに指定したエンコード(文字コード)で、CSVファイルの区切り文 字(デリミタ),引用符,文字属性コード「w」,「u」および「v」を解析します。 このオプションは、テキストファイル,および CSV ファイルだけに有効です。

#### 形式

codetype= *encode*

# 指定値

encode に指定する値を次の表に示します。

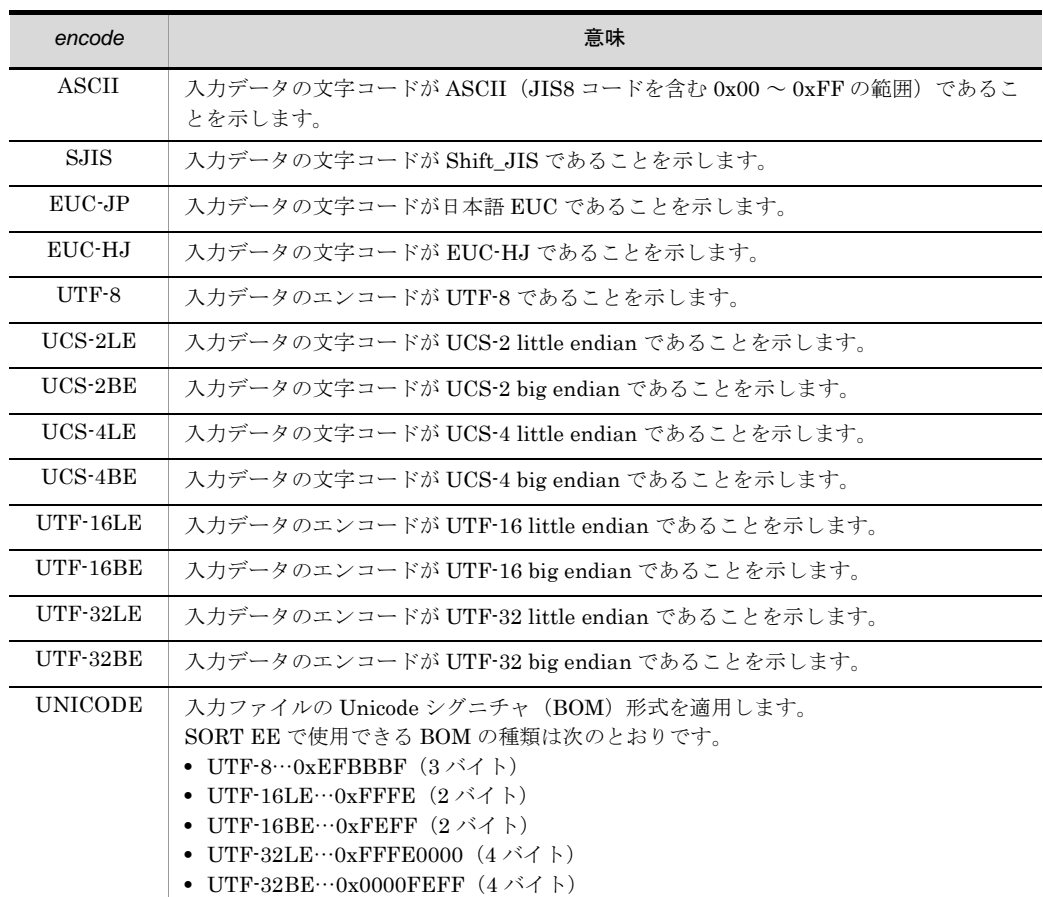

- **•** このオペランドを省略した場合,環境ファイル「EXS\_CODETYPE」に指定した エンコードが仮定されます。
- **•** このオペランドと環境ファイル「EXS\_CODETYPE」の両方の指定を省略した場 合,「SJIS」が仮定されます。
- **•**「UNICODE」では,入力ファイルが複数個の場合,先頭の入力ファイルの BOM

形式を適用します。

**•**「UNICODE」で,最初の入力ファイルに BOM がない場合,次に示すプラット フォームに対応したエンコードを仮定します。

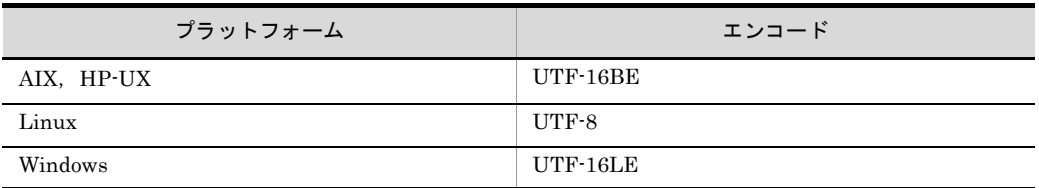

#### 注意事項

- **•** 入力ファイルが固定長順編成ファイルまたは可変長順編成ファイルの場合,この オペランドを指定できません。指定した場合,KBLS2209-E メッセージを出力し, エラーになります。
- **•** 入力データと異なるエンコード(文字コード)を指定した場合,デリミタを正し く解析できず,exsort コマンドの実行結果が不当になるおそれがあります。
- **•** 入力ファイルが複数個の場合,入力データのエンコード(文字コード)は統一さ れていなければなりません。入力ファイルによってエンコード(文字コード)が 異なると,改行文字やデリミタを正しく解析できず, exsort コマンドの実行結果 が不当になるおそれがあります。
- BOM 付きの入力ファイルを指定する場合, BOM の読み飛ばしを指定する環境変 数「EXSORTBOMLNGIN(64 ビット版は「EXSORT64BOMLNGIN」)」または 「EXSORTBOMGETPUT (64 ビット版は「EXSORT64BOMGETPUT」)」を指 定してください。これらの環境変数の指定がない場合,入力ファイルの BOM を 読み飛ばさずに,レコードデータとして処理します。なお,環境変数 「EXSORTBOMLNGIN (64 ビット版は「EXSORT64BOMLNGIN」)」および 「EXSORTBOMGETPUT(64 ビット版は「EXSORT64BOMGETPUT」)」につ いては「14.1 SORT EE [の環境変数の設定](#page-677-0)」を参照してください。
- **•** 出力ファイルの BOM の有無と種類を指定する場合は,環境変数 「EXSORTBOMLNGOUT(64 ビット版は「EXSORT64BOMLNGOUT」)」また は「EXSORTBOMGETPUT(64 ビット版は「EXSORT64BOMGETPUT」)」を 指定してください。なお,環境変数「EXSORTBOMLNGOUT(64 ビット版は 「EXSORT64BOMLNGOUT」)」または「EXSORTBOMGETPUT(64 ビット版 は「EXSORT64BOMGETPUT」)」については「14.1 SORT EE [の環境変数の設](#page-677-0) [定」](#page-677-0)を参照してください。

# 5.8.14 reorg オペランド

#### 意味

入力レコード編集フォーマットを指定します。

入力レコード中の編集する範囲(以降、編集フィールドと呼びます)を指定した位 置に置くことで,レコード形式を再編成する機能です。

編集フィールドは,指定した順序に従って,順に前の編集フィールドの後方に隣接 して置かれます。次の図に示すように,編集フィールドの一部または全部が重なり 合う指定もできます。

図 5-6 編集フィールドの指定例

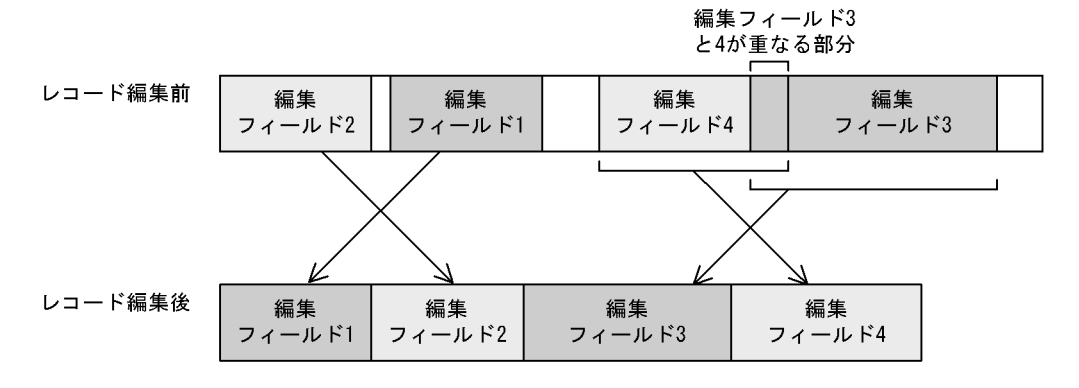

固定長レコードの場合は,編集フィールドがレコード内にすべて含まれている必要 があります。 また可変長レコードの場合は,編集フィールドのバイト長を指定しなかった編集 フィールドを除き,編集フィールドが実レコード内にすべて含まれている必要があ

編集フィールドの指定例を次に示します。

# (a)固定長レコードの場合の例

ります。

例1:開始バイト位置<レコード長、かつ開始バイト位置+編集フィールド長≦レコード 長

例2:開始バイト位置<レコード長、かつ開始バイト位置+編集フィールド長>レコード 長

例 3:開始バイト位置=レコード長

例 4:開始バイト位置>レコード長

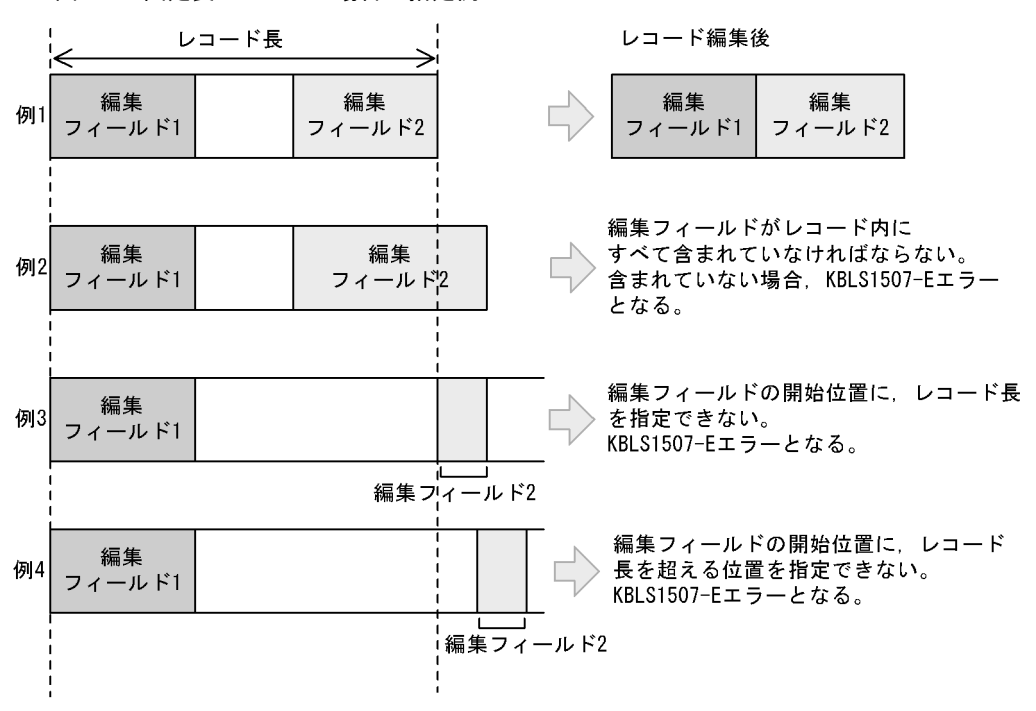

図 5-7 固定長レコードの場合の指定例

# (b)可変長レコードおよびテキストの場合の例

## (1)編集フィールド長が指定されている場合

例1:開始バイト位置<レコード長、かつ開始バイト位置+編集フィールド長≦レ コード長 例 2:開始バイト位置<レコード長,かつ開始バイト位置+編集フィールド長>レ コード長 例 3:開始バイト位置=レコード長

例 4:開始バイト位置>レコード長

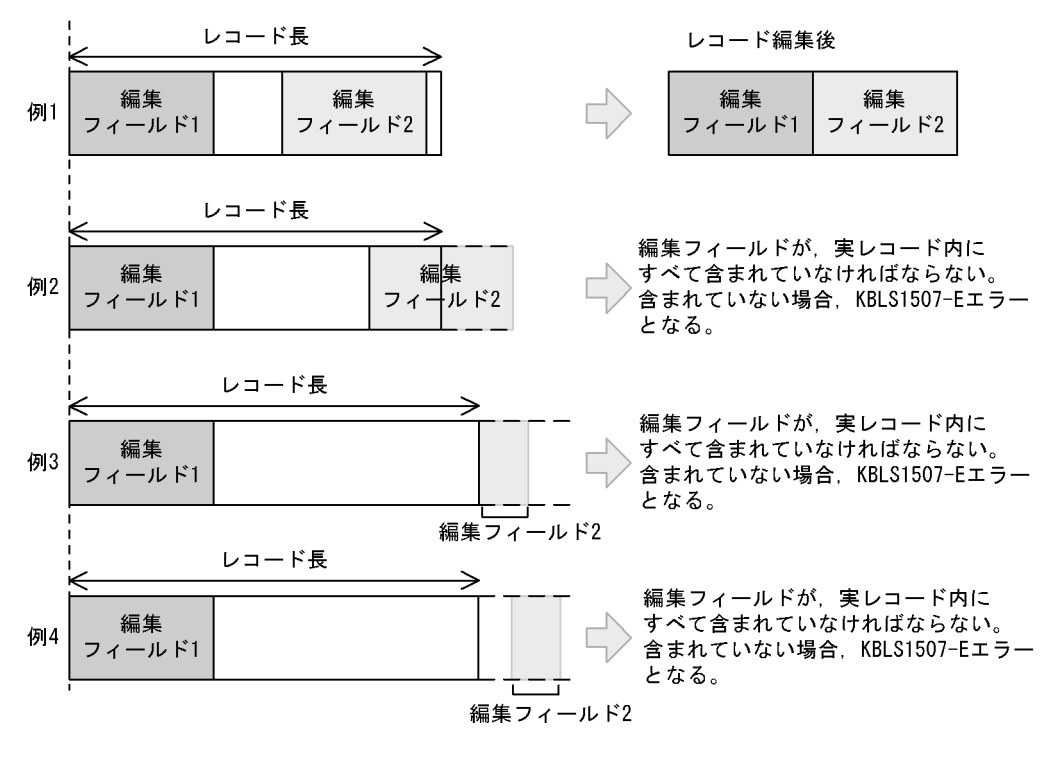

図 5-8 可変長レコードおよびテキストの場合の指定例(編集フィールド長指定あり)

(2)編集フィールド長が指定されていない場合 例1:開始バイト位置≦レコード長-1 例 2:開始バイト位置=レコード長 例 3:開始バイト位置>レコード長

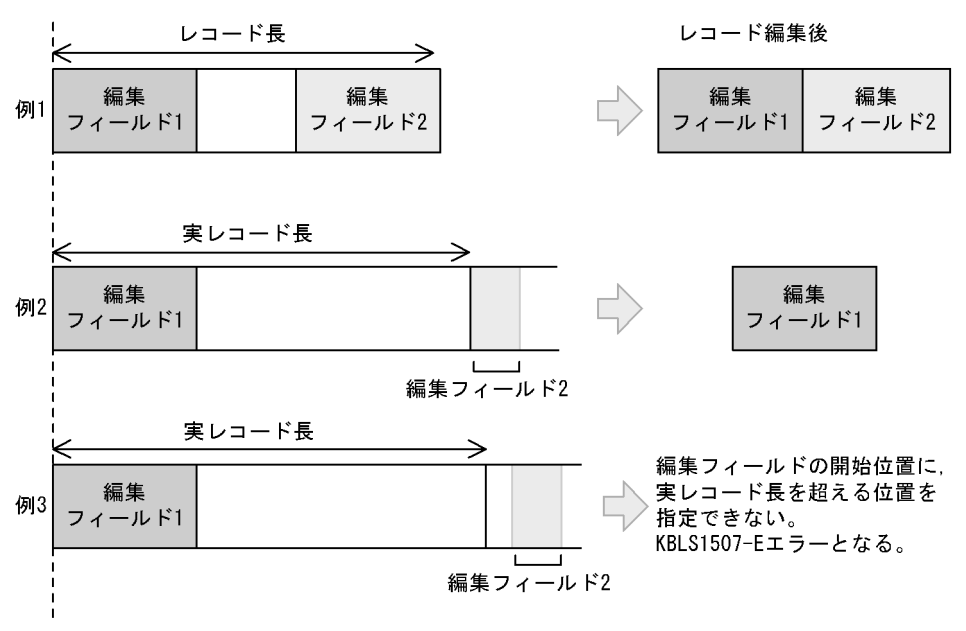

図 5-9 可変長レコードおよびテキストの場合の指定例(編集フィールド長指定なし)

reorg オペランド以外に、中間レコード(ソート,マージ,コピー結果)と,出力レ コードに対してレコード編集を指定するパラメタ・オペランドがあります。レコー ド編集の種類によって,入力レコードと異なった位置にキーや項目を再編成するよ うな場合は注意が必要となります。

ソートキー,マージキー,集約キー,比較項目,および集約項目の位置(範囲)は, 「付録 F [レコード編集処理で基になるレコード\(](#page-859-0)SORT EE の機能)」に示す規則に 従って指定してください。

形式

reorg=*reorganization-format* [△*reorganization-format* …]

指定できるフォーマットの個数は,1 ~ 128 個です。

# 指定値

reorganization-format の形式を次に示します。

reorganization-format オペランド形式 1

[*insertpos*]+*pos*[-*len*][*boundary*]

入力レコード中の編集フィールドおよび挿入位置を指定します。

- **•** [insertpos] + pos[ len][boundary] は必ず続けて指定してください。それ ぞれの値の間に空白やタブを指定しないでください。
- **•** [insertpos] + pos[ len][boundary] を複数指定する場合は,1 個以上の空白 またはタブで区切って指定します。

# reorganization-format オペランド形式 2

[*insertpos*]+*insertdata*-*cnt*

挿入データ形式および挿入位置を指定します。

- **•** [insertpos] + insertdata cnt は必ず続けて指定してください。それぞれの 値の間に空白やタブを指定しないでください。
- **•** [insertpos] + insertdata cnt を複数指定する場合は,1 個以上の空白また はタブで区切って指定します。

reorganization-format に指定するそれぞれの値について次に示します。

# *insertpos*

- **•** 編集フィールド,および挿入データ(文字列,16 進数,または空白)の挿入 開始バイト位置を 5 桁以内の数字で指定します。
- **•** 前の編集フィールドや挿入データと重なる位置は指定できません。
- **•** 前の編集フィールドまたは挿入データとの間に間隔が生じる場合には,空白 を埋め込みます。
- **•** -locatajst パラメタを指定したかどうかによって,レコード先頭の解釈が異な ります。また、テキストファイルの場合は、入力データのエンコードによっ て指定範囲が異なります。挿入開始バイト位置に指定できる値の範囲を次の 表に示します。

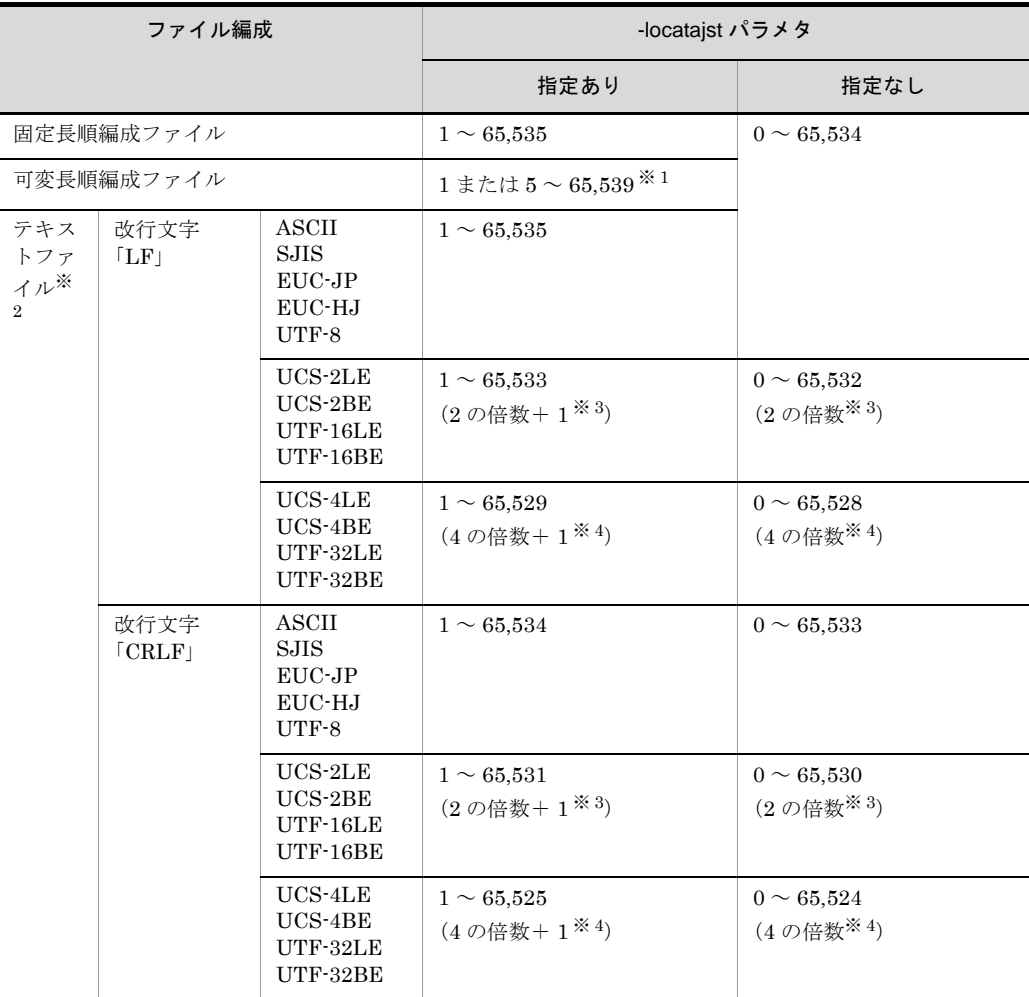

# 注※ 1

レコードの前の 4 バイト領域 (RDW:レコードヘッダ ) の先頭が 1 となります。 注※ 2

入力レコードの改行文字については,「5.8.7 recsepa [オペランド」](#page-295-0)を参照して ください。また,入力データのエンコードについては,「5.8.13 [codetype](#page-303-0) オペ [ランド」](#page-303-0)を参照してください。

# 注※ 3

2の倍数(-locatajst パラメタを同時に指定している場合は「2の倍数+ 1」)以 外を指定すると、KBLS1500-E メッセージが表示されてエラーになります。

## 注※ 4

4の倍数(-locatajst パラメタを同時に指定している場合は「4の倍数+ 1」)以

外を指定すると、KBLS1500-E メッセージが表示されてエラーになります。

- **•** 2 番目以降の編集フィールドの挿入開始バイト位置を省略した場合,直前の 編集フィールドに隣接して配置します。
- **•** 先頭の編集フィールドの挿入開始バイト位置を省略した場合,挿入開始バイ ト位置の仮定値を次の表に示します。

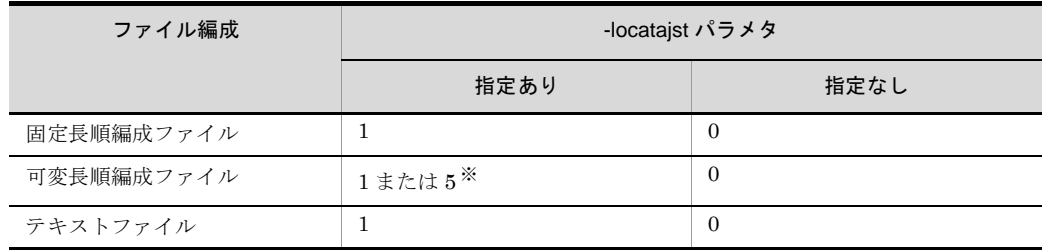

注※

編集フィールドのデータ位置 (+pos) に 1 を指定した場合は 1 を仮定し,1 以外 を指定した場合は 5 を仮定します。

+ *pos*

- **•** 編集フィールドのデータ位置を,5 桁以内の数字で指定します。なお, -locatajst パラメタを指定したかどうかによって,レコード先頭の解釈が異な ります。
- **•** 入力データのエンコードに「UCS-2LE」,「UCS-2BE」,「UTF-16LE」, 「UTF-16BE」または「UNICODE(入力ファイルの Unicode シグニチャ (BOM)の形式が UTF-16LE または UTF-16BE)」を指定した場合,データ 位置には「2 の倍数」を指定してください。2 の倍数以外を指定すると, KBLS1503-E メッセージが表示されてエラーになります。なお,-locatajst パ ラメタを同時に指定している場合は,「2 の倍数+ 1」を指定してください。
- **•** 入力データのエンコードに「UCS-4LE」,「UCS-4BE」,「UTF-32LE」, 「UTF-32BE」または「UNICODE(入力ファイルの Unicode シグニチャ (BOM)の形式が UTF-32LE または UTF-32BE)」を指定した場合,データ 位置には「4 の倍数」を指定してください。4 の倍数以外を指定すると, KBLS1503-E メッセージが表示されてエラーになります。なお,-locatajst パ ラメタを同時に指定している場合は,「4 の倍数+ 1」を指定してください。
- データ位置に指定できる値の範囲は、insertpos の挿入開始バイト位置に指定 できる値の範囲と同じです。
- *len*
	- **•** 編集フィールドのバイト長を,5 桁以内の数字で指定します。
	- **•** 入力ファイルが可変長順編成ファイル,またはテキストファイルの場合,最 後の編集フィールドに限りバイト長を省略できます。省略した場合,指定し たデータ位置から実レコードの最後までを編集フィールドとして扱います。
	- **•** 編集フィールドのバイト長に指定できる範囲を次の表に示します。

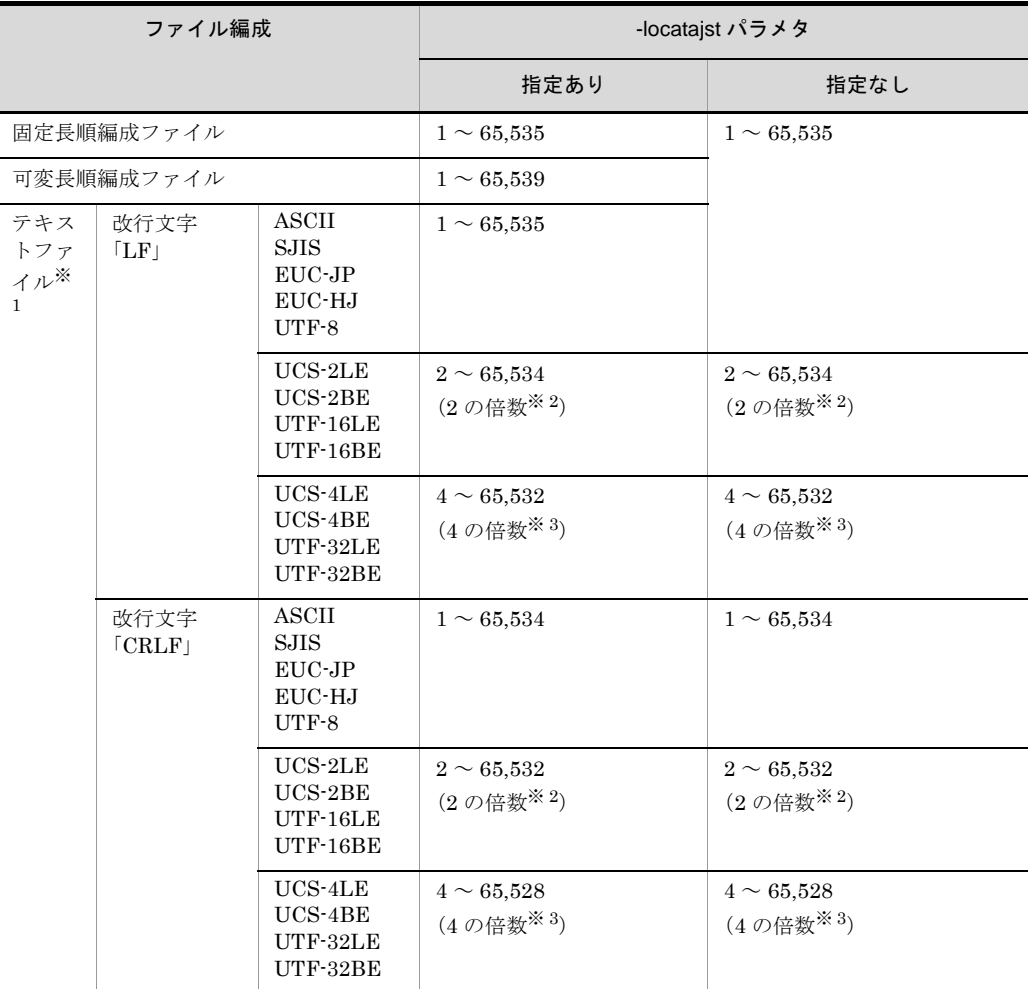

# 注※ 1

入力レコードの改行文字については,「5.8.7 recsepa [オペランド」](#page-295-0)を参照して ください。また,入力データのエンコードについては,「5.8.13 [codetype](#page-303-0) オペ [ランド」](#page-303-0)を参照してください。

# 注※ 2

2の倍数以外を指定すると, KBLS1505-E メッセージが表示されてエラーにな ります。

## 注※ 3

4の倍数以外を指定すると, KBLS1505-E メッセージが表示されてエラーにな ります。

+ *insertdata*

insertdata に指定する値を次の表に示します。

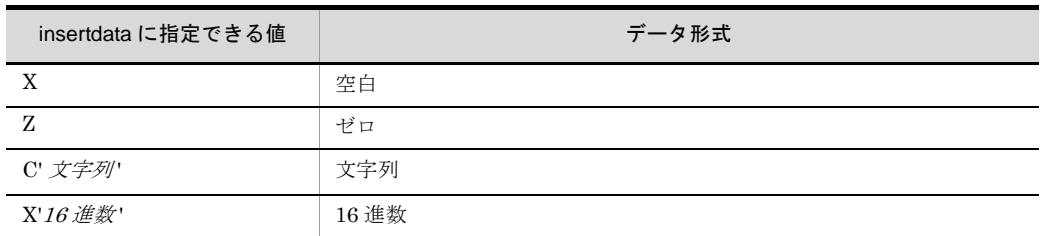

- **•** 入力ファイルがテキストファイルの場合,挿入データに改行文字は指定でき ません。
- **•** 16 進数として指定できるのは「0 ~ 9」および「A ~ F」だけです。
- **•** 16 進数に指定できる桁数は,次のとおりです。

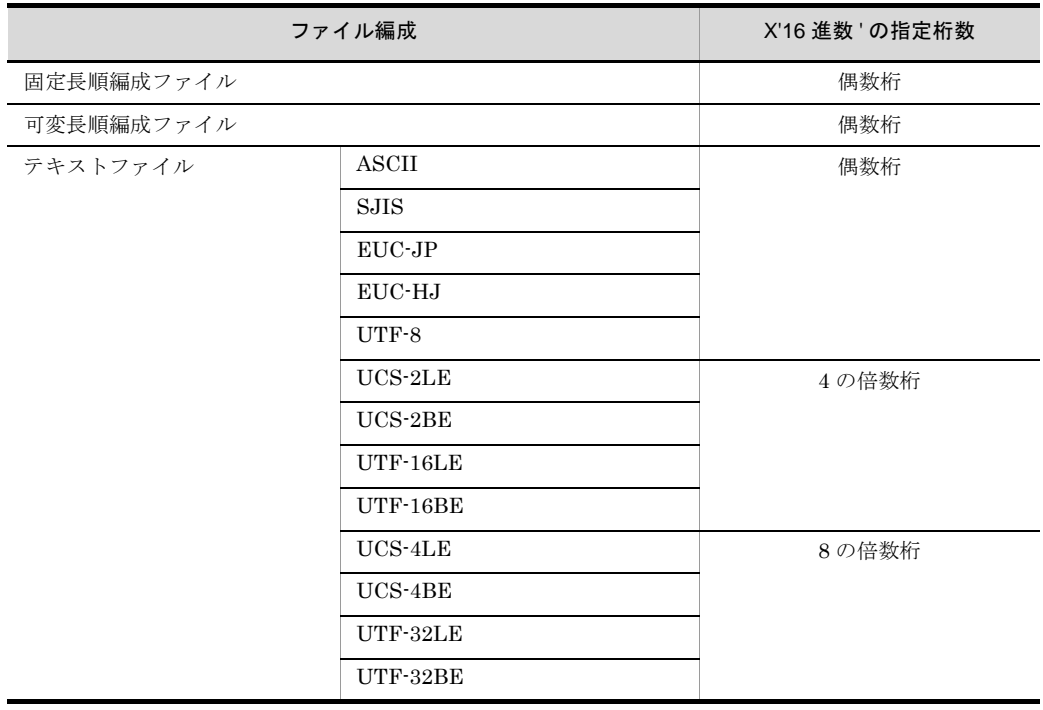

- **•** 入力データのエンコードが「UCS-2LE」,「UCS-2BE」,「UTF-16LE」, 「UTF-16BE」または「UNICODE(入力ファイルの Unicode シグニチャ (BOM)の形式が UTF-16LE または UTF-16BE)」の場合,「UCS-2」の文字 コードのデータ形式となります。「付録 H Unicode [操作文字コード一覧](#page-864-0) [\(SORT EE\)](#page-864-0)」の「表 H-3 ASCII [対応予約文字一覧」](#page-870-0)を参照してください。
- **•** 入力データのエンコードが「UCS-4LE」,「UCS-4BE」,「UTF-32LE」, 「UTF-32BE」または「UNICODE(入力ファイルの Unicode シグニチャ (BOM)の形式が UTF-32LE または UTF-32BE)」の場合,「UCS-4」の文字

**<sup>•</sup>** 挿入するデータの形式を指定します。

コードのデータ形式となります。「付録 H Unicode [操作文字コード一覧](#page-864-0) [\(SORT EE\)](#page-864-0)」の「表 H-3 ASCII [対応予約文字一覧」](#page-870-0)を参照してください。

- **•** 入力データのエンコードが「EUC-HJ」で,マルチバイト文字を挿入する場 合は「X'16 進数 '」形式で指定してください。
- **•** 文字列データを exsort コマンドに指定する場合,フォーマット全体をダブル クォーテーションで囲んで指定してください。
- **•** exsort パラメタファイルに指定する場合は,ダブルクォーテーションで囲ま ないでください。

文字列データの指定例を次に示します。

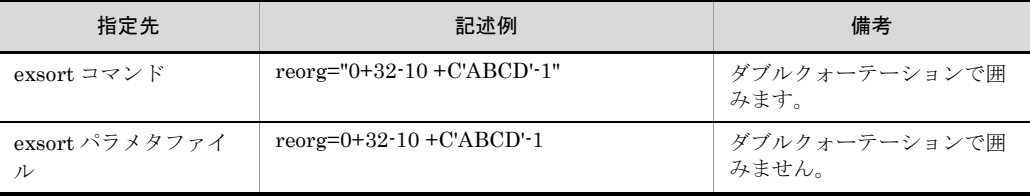

 $cnt$ 

- **•** 挿入データの繰り返し回数を,1 ~ 65,535 の 5 桁以内の数字で指定します。
- **•** この設定は省略できません。ただし,「挿入データのバイト長※×繰り返し回 数」の値は,65,535 バイト以下にする必要があります。(注※ 16 進数で指 定した場合は,2 桁で 1 バイトとなります。)

#### *boundary*

- **•** 編集フィールドを配置するときの境界調整を指定します。
- **•** レコードの先頭は 8 バイト境界から始まるものとします。
- **•** 境界調整の結果,前の編集フィールドとの間にできる間隔には X'00' が挿入さ れます。編集フィールドのバイト長を省略した場合は,境界調整は指定でき ません。

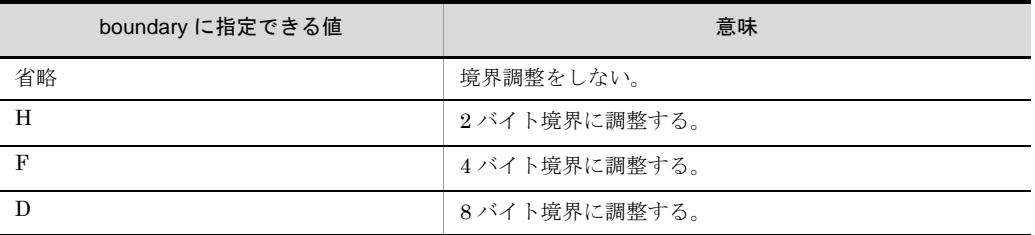

# レコード編集後のレコード長の指定

レコード編集後のレコード長を -outfile パラメタの reclen オペランドおよび minlen オペランドに指定します。

各オペランドの形式については,「5.10.3 reclen [オペランド](#page-371-0)」および「[5.10.4](#page-376-0) minlen [オペランド」](#page-376-0)を参照してください。

レコード編集と reclen オペランドおよび minlen オペランドとの関係を次の表に示

します。

表 5-11 レコード編集と reclen オペランドおよび minlen オペランドとの関係

| 入力ファイル編<br>成 | 条件(レコード編集後のレコード長と reclen.<br>minlen オペランドとの関係) | レコード編集結果                                    |
|--------------|------------------------------------------------|---------------------------------------------|
| 固定長順         | reclen < 編集レコード長                               | $\times$ (KBLS1512-E)                       |
|              | reclen = 編集レコード長                               | $\left(\begin{array}{c} \end{array}\right)$ |
|              | reclen > 編集レコード長                               | $\times$ (KBLS1512-E)                       |
| 可変長順         | minlen > 編集レコード長                               | $\times$ (KBLS1513-E)                       |
|              | minlen ≦ 編集レコード長 ≦ reclen                      | ( )                                         |
|              | 編集レコード長 > reclen                               | $\times$ (KBLS1511-E)                       |
| テキスト         | minlen > 編集レコード長                               | $\times$ (KBLS1513-E)                       |
|              | minlen ≦ 編集レコード長 ≦ reclen                      | $\left(\begin{array}{c} \end{array}\right)$ |
|              | 編集レコード長 > reclen                               | $\times$ (KBLS1511-E)                       |

(凡例)

編集レコード長:レコード編集後のレコード長を示します。

○:レコード編集後のレコードをそのまま出力します。

×:丸括弧内に記載しているメッセージが表示され,エラーとなります。

#### 指定例

入力レコード形式が可変長レコード(最小レコード長12バイト,最大レコード長 28 バイト)で,-locatajst パラメタを指定した場合,および -locatajst パラメタを指 定しない場合の指定例を示します。

指定例は exsort パラメタファイルに指定した場合です。exsort コマンドに指定する 場合は,フォーマット全体をダブルクォーテーションで囲んでください。

-locatajst パラメタを指定した場合の例(入力データのエンコードに「SJIS」を指 定)

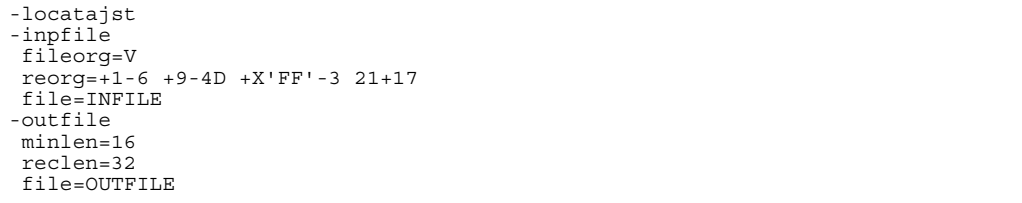

- **•** 入力レコード長 最小レコード長= 12 バイト,最大レコード長= 28 バイト (RDW の長さは 含まない)
- **•** 編集フィールド 1 1 ~ 6 バイトの範囲をレコード先頭に挿入します。レコードの前の 4 バイト

領域 (RDW) の先頭を 1 バイト目とします。

- **•** 編集フィールド 2 9 ~ 12 バイトの範囲を編集フィールド 1 に隣接して挿入します。8 バイト境 界調整で生じた間隔には、NULL が挿入されます。
- **•** 挿入データ X'FF' のデータを編集フィールド 2 に隣接して 3 バイト挿入します。
- **•** 編集フィールド 3 可変長部分(最大 16 バイト)を21 バイト目に挿入します。挿入データとの 間に生じた間隔には,空白が挿入されます。 入力レコード長が最小レコード長の場合は、可変長部分はありません(0バ イト)。入力レコード長が最大レコード長の場合は、可変長部分は16バイト です。 編集後のレコード長は、最小レコード長 16 バイト,最大レコード長 32 バイ

トとなります (RDW の長さ4 バイトは含みません)。

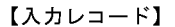

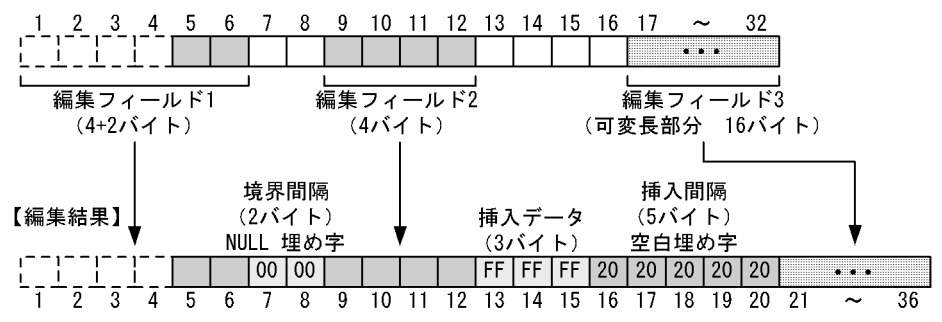

-locatajst パラメタを指定しない場合の例(入力データのエンコードに「SJIS」を指 定)

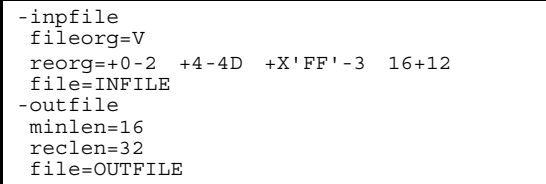

- **•** 入力レコード長 最小レコード長= 12 バイト,最大レコード長= 28 バイト
- **•** 編集フィールド 1 0 ~ 2 バイトの範囲をレコード先頭に挿入する。 **•** 編集フィールド 2 4 ~ 7 バイトの範囲を,編集フィールド 1 に隣接して挿入します。8 バイト境 界調整で生じた間隔には、NULL が挿入されます。
- **•** 挿入データ

X'FF' のデータを,編集フィールド 2 に隣接して 3 バイト挿入します。 **•** 編集フィールド 3 可変長部分(最大 16 バイト)を16 バイト目に挿入します。挿入データとの 間に生じた間隔には,空白が挿入されます。 入力レコード長が最小レコード長の場合は、可変長部分はありません(0バ イト)。入力レコード長が最大レコード長の場合は,可変長部分は 16 バイト です。 編集後のレコード長は、最小レコード長 16 バイト, 最大レコード長 32 バイ トとなります。

【入力レコード】

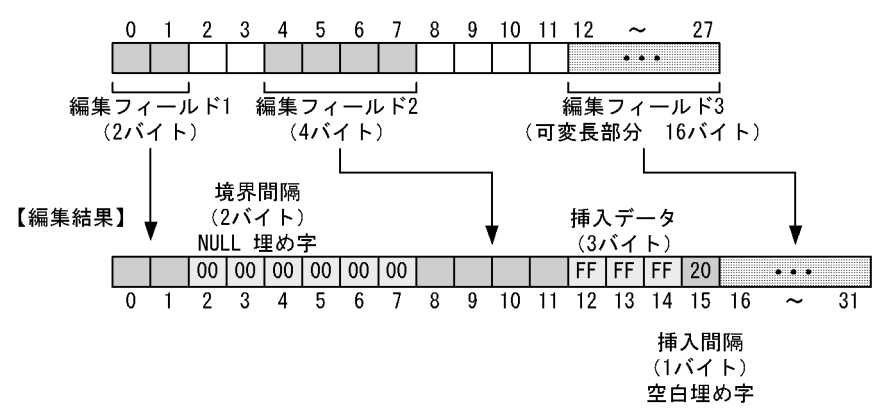

#### 注意事項

- 編集機能を使用する場合, -outfile パラメタの reclen オペランド, および minlen オペランドの指定が必須となる場合があります。出力ファイルのファイル編成と -outfile パラメタの reclen オペランドおよび minlen オペランドの関係を次の表に 示します。
- 表 5-12 出力ファイルのファイル編成と reclen オペランドおよび minlen オペランドと の関係

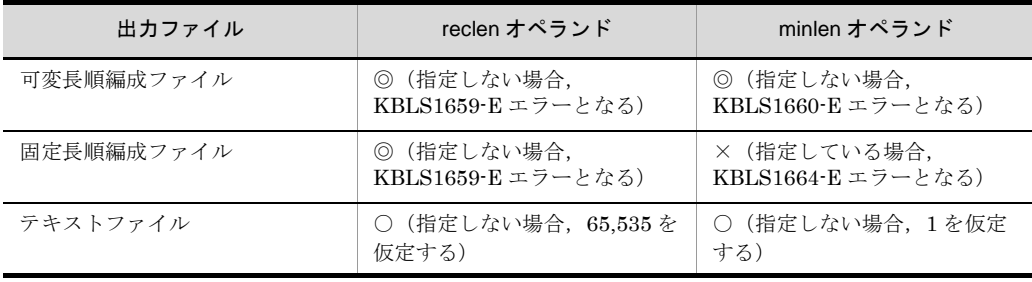

(凡例)

◎:指定必須です。

○: 指定できます。

×:指定できません。

**•** 可変長レコードの場合,-locatajst パラメタを指定したかどうかによって,レコー ドの先頭位置が異なります。これに伴って、境界調整時の8バイト境界の位置も 次の例のように変わります。 -locatajst パラメタを指定している場合

【例】先頭位置と境界の相違

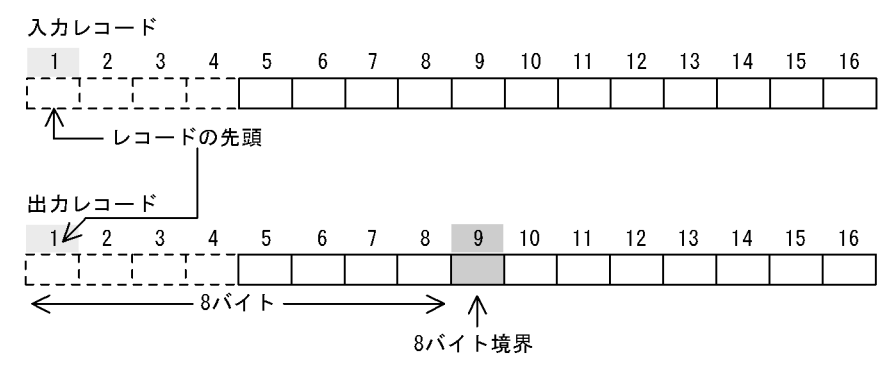

-locatajst パラメタを指定しない場合

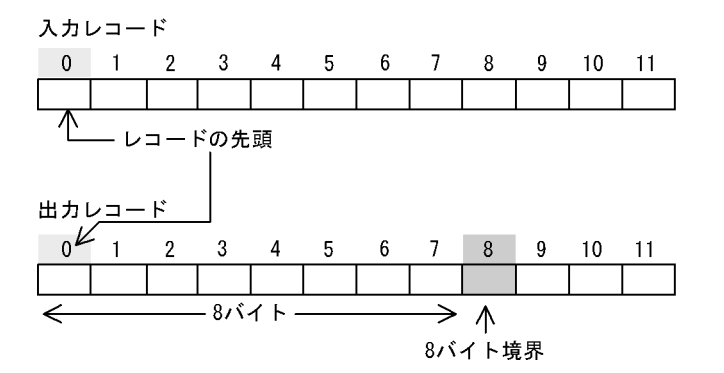

- **•** -locatajst パラメタを指定し入力ファイルが可変長順編成ファイルの場合,先頭の フォーマットだけは,レコードの前の 4 バイト領域 (RDW) を指定してもエラーに なりません。先頭より後のフォーマットにこの領域を指定すると KBLS1515-E エ ラーとなります。レコードの前の 4 バイト領域 (RDW) を指定する場合は、次のど れかの形式で指定してください。
	- $\cdot$  1+1-n (nは 4 以上)
	- $\cdot$  +1-n (nは 4 以上)
	- $\cdot$  1+1
	- $\cdot$  +1
	- ここで示した形式以外を指定すると次に示すエラーになります。

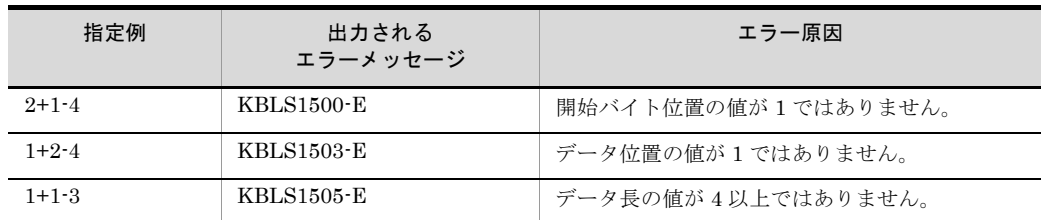

- 挿入データを指定する場合, 挿入開始バイト位置にレコードの前の4バイト領域 (RDW) を指定できません。指定した場合,KBLS1515-E エラーとなります。
- **•** 挿入開始バイト位置は,フォーマット間で昇順となるように指定してください。 昇順となっていない場合, KBLS1501-E エラーとなります。 指定例を次に示します。 正しい指定例:10+1-5 20+10-5 誤った指定例:20+1-5 10+10-5(最初の挿入位置(20)と次の挿入位置(10) が逆転している)
- **•** 入力ファイルがテキストの場合,改行を入力ファイルに合わせて付加します。
- **•** 開始バイト位置や編集フィールド長の指定によっては,入力データと異なる形式 (例えば,漢字が漢字でなくなる,符号付き数字が符号なし数字となるなど)とな ることがあります。このことを考慮に入れて,開始バイト位置や編集フィールド 長の値を設定してください。

# 5.8.15 csvreorg オペランド

#### 意味

CSV ファイルの入力レコード編集フォーマットを指定します。 このオペランドは、CSV ファイルを指定した場合だけ有効です。CSV ファイル以外 を指定した場合は,KBLS1522-E エラーとなります。

# 形式

csvreorg=*csv-reorganization-format* [△*csv-reorganization-format*  $\cdots$ ]

入力レコード編集フォーマットを指定します。 指定できるフォーマットの個数は,1 ~ 128 個です。 入力レコード中の編集するセル(以降,編集セルと呼びます)を指定した位置に置 くことで,レコード形式を再編成する機能です。編集セルは,指定した順序に従っ

て,前の編集セルの後方に隣接して置かれます。

csv-reorganization-format の形式を次に示します。

# csv-reorganization-format オペランド形式 1

[*insert\_cellpos*]+*cellpos* [-*cellnum*]

入力レコード中のセルと、挿入位置を指定します。

• [insert\_cellpos] + cellpos [ - cellnum] は必ず続けて指定してください。そ

れぞれの値の間に空白やタブを指定しないでください。

• [insert\_cellpos] + cellpos [ - cellnum] を複数指定する場合は、1個以上の空 白またはタブで区切って指定します。

# csv-reorganization-format オペランド形式 2

[*insert\_cellpos*]+*insertdata*-*cnt*

挿入データ形式と,挿入位置を指定します。

- [insert\_cellpos] + insertdata cnt は必ず続けて指定してください。それぞ れの値の間に空白やタブを指定しないでください。
- [insert\_cellpos] + insertdata cnt を複数指定する場合は、1個以上の空白 またはタブで区切って指定します。

# 指定値

*insert\_cellpos*

insert\_cellpos に指定する値を次の表に示します。レコード内のセルの挿入位置 (レコード編集後のセルの位置)を,番号で指定します。

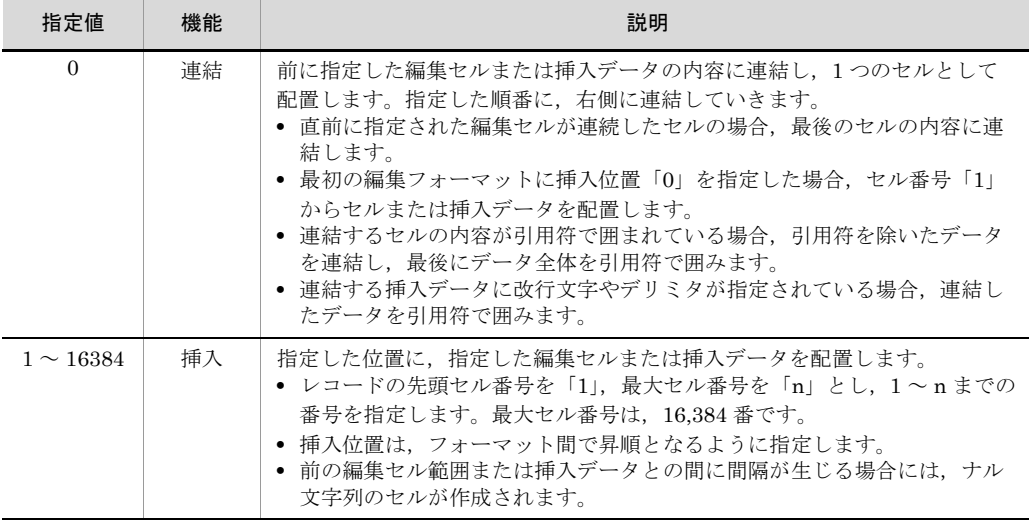

「0」を指定した連結指定で,連結したデータを引用符で囲む場合の例を次に示 します。

指定オペランド

csvreorg="1+2-1 0+1-1 +3-1 0+2-1 +C'V, W'-1 0+2-1 +2-1 0+C' xyz'-1"

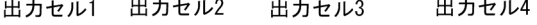

入力レコード

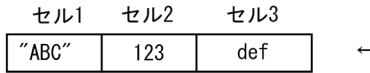

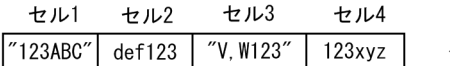

(凡例) NULL:ナル文字列(空セル) ←:改行文字

出力セル 1 と 3 の内容が引用符で囲まれて出力されます。

- **•** 出力セル 1:入力セル 2 の内容「123」に,入力セル 1 の内容「ABC」を連結 し,引用符で囲む。
- **•** 出力セル 2:入力セル 3 の内容「def」に,入力セル 2 の内容「123」を連結 する。引用符はなし。
- **•** 出力セル 3:デリミタを含む挿入データ「V,W」に,入力セル 2 の内容 「123」を連結し,引用符で囲む。
- **•** 出力セル 4:入力セル 2 の内容「123」に,挿入データ「xyz」を連結する。 引用符はなし。
- $+$  *cellpos* [  $-$  *cellnum* ]

レコード内の編集セルの位置と個数を指定します。

- レコードの先頭セル番号を「1」,最大セル番号を「n」とし、1~nまでの番 号を指定します。最大セル番号は,16,384 番です。
- 連続したセルを指定する場合は、+ cellpos cellnum で番号と個数を指定し ます。例えば,「+5-3」と指定した場合,5~7番目の3個の連続したセ ルが対象となります。
- 連続したセルを指定した場合, insert\_cellpos で指定された挿入位置に, 順番 に挿入します。insert\_cellpos を省略した場合は、前の編集セルに隣接して挿 入します。
- 最後の編集セルに限り, [ cellnum] を省略できます。省略した場合, + cellpos から実レコードの最後のセルまでを編集セル範囲として扱います。
- **•** [ cellnum] を省略し,+ cellpos で指定した編集セル位置が実レコードの最 後のセルを超えた場合,編集セルの挿入は行いません。挿入する編集セルが 存在しない場合の例題を次に示します。

●「+cellpos」指定 (「-cellnum」省略)

(例1) csvreorg=+2

出カレコード  
\n
$$
\begin{array}{c|c}\n\text{±}\n\text{123}\n & \text{128}\n\end{array}
$$

入力セル「2」から実レコードの最後のセルまでを挿入。

 $\leftarrow$ 

```
(例2) csvreorg=+4
```

```
出力レコード
```
 $\leftarrow$ 

入力セル「4」は存在しないため、挿入セルなし。

●「+cellpos-cellnum」指定

 $(\overline{M3})$  csvreorg=+2-2

出力レコード セル1 セル2 "def" 123  $\leftarrow$ 

入力セル「2」「3」のセル2個を挿入。

 $(\overline{M4})$  csvreorg=+3-2

出力レコード セル1 セル2 "def" **NULL** 

入力セル「3」とナル文字列(空セル)のセル2個を挿入。

 $\longleftarrow$ 

(例5) csvreorg=+4-2

出力レコード セル1 セル2 **NULL NULL**  $\leftarrow$ 

入力セル「4」は存在しないため、ナル文字列(空セル)を2個挿入。

```
● 「insert_cellpos+cellpos-cellnum」指定
```
(例6) csvreorg=3+3-2

```
出力レコード
```
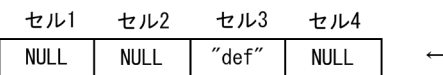

入力セル「3」とナル文字列 (空セル) のセル2個を、出力セル「3」へ挿入。 出力セル「1」「2」はナル文字列 (空セル) を挿入。

● 「insert\_cellpos+cellpos」指定 (「-cellnum」省略)

```
(例7) csvreorg=3+4
```
出力レコード セル1 セル2 **NULL NULL**  $\leftarrow$ 

入力セル「4」は存在しないため、入力データからの挿入セルはなし。 出力セル「1」「2」はナル文字列 (空セル)を挿入。

(凡例) NULL:ナル文字列(空セル)

←:改行文字

+ *insertdata*

insertdata に指定する値を次の表に示します。

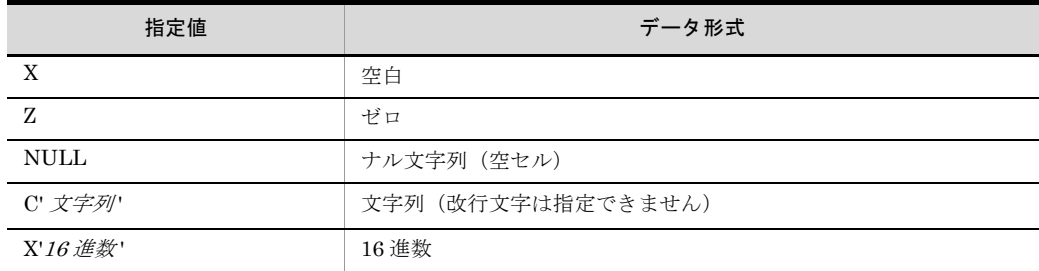

**•** 16 進数として指定できるのは「0 ~ 9」および「A ~ F」だけです。

**•** 16 進数に指定できる桁数は,次のとおりです。

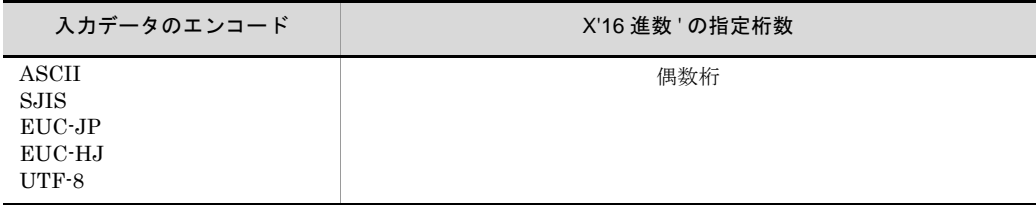
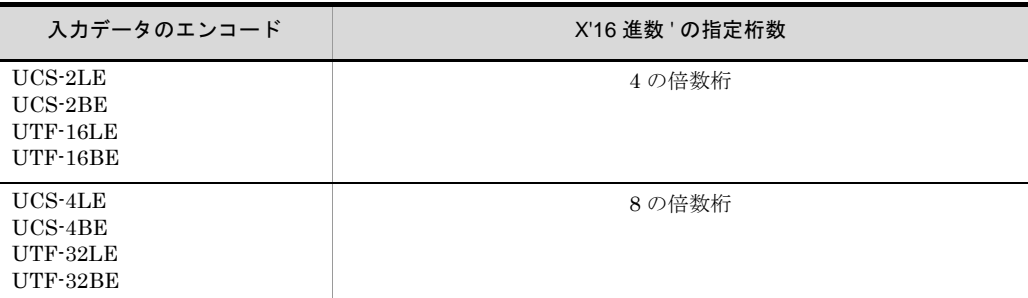

- **•** 挿入データに改行文字やデリミタが指定された場合は,引用符で囲んだ(改 行文字とデリミタをエスケープする)形式にして出力します。
- **•** 入力データのエンコードが「UCS-2LE」,「UCS-2BE」,「UTF-16LE」また は「UTF-16BE」である場合,「UCS-2」の文字コードのデータ形式となりま す。「付録 H Unicode [操作文字コード一覧](#page-864-0) (SORT EE)」の「表 H-3 [ASCII](#page-870-0) [対応予約文字一覧](#page-870-0)」を参照してください。
- **•** 入力データのエンコードが「UCS-4LE」,「UCS-4BE」,「UTF-32LE」また は「UTF-32BE」である場合,「UCS-4」の文字コードのデータ形式となりま す。「付録 H Unicode [操作文字コード一覧](#page-864-0) (SORT EE)」の「表 H-3 [ASCII](#page-870-0) [対応予約文字一覧](#page-870-0)」を参照してください。
- **•** 入力データのエンコードが「EUC-HJ」で,マルチバイト文字を挿入する場 合は「X'16 進数 '」形式で指定してください。
- **•** 改行文字は,「X'16 進数 '」形式で挿入指定できます。なお,「C' 文字列 '」形 式では改行文字は指定できません。次に示す使い方で,挿入データ中に改行 文字を指定できます。改行文字のデータ形式については,「付録 H [Unicode](#page-864-0) [操作文字コード一覧](#page-864-0) (SORT EE)」の「表 H-3 ASCII [対応予約文字一覧」](#page-870-0)を 参照してください。

入力データのエンコードに「SJIS」を指定した場合の例

csvreorg="1+C'ABC'-1 0+X'0A'-1 0+C'DEF'-1 2+C'12345'-1"

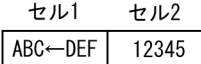

(凡例) ←:改行文字

**•** 文字列または 16 進数データを exsort コマンドに指定する場合,フォーマッ ト全体をダブルクォーテーションで囲んで指定してください。exsort パラメ タファイルに指定する場合は,ダブルクォーテーションで囲まないでくださ い。文字列データの指定例を次に示します。

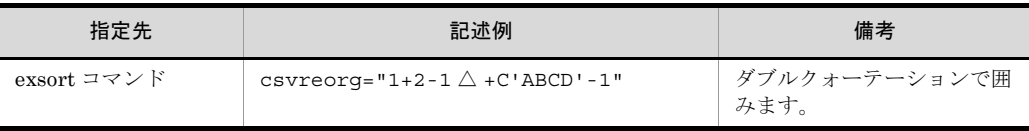

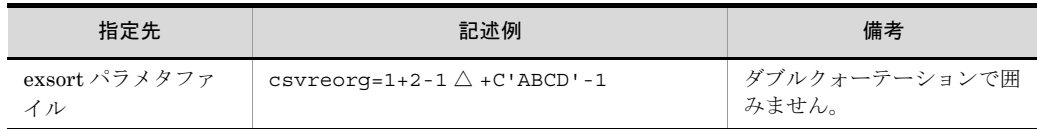

- *cnt*

挿入データの繰り返し回数を,1 ~ 65,535 の 5 桁以内の数字で指定します。

- **•** この指定は省略できません。
- **•** 挿入データに「NULL(ナル文字列)」を指定した場合,繰り返し回数は必ず 1 となります。2 以上を指定しても 1 が仮定されます。
- **•**「挿入データのバイト長※×繰り返し回数」の値は,65,535 バイト以下にする 必要があります。

注※ 16 進数で指定した場合は,2 桁で 1 バイトです。

注意事項

- **•** CSV ファイルの編集機能では,-outfile,-catout,または -splitout パラメタの reclen オペランド,および minlen オペランドの指定は必須ではありません。 reclen オペランドを省略した場合, CSV ファイルの最大レコード長を仮定しま す。また, minlen オペランドを省略した場合, CSV ファイルの最小レコード長の 「0」を仮定します。CSV ファイルの最大レコード長については,「表 3-5 [SORT](#page-128-0)  EE [のパラメタの最小値および最大値](#page-128-0)」を参照してください。
- **•** reclen および minlen オペランドを指定する場合,レコード編集後のレコード長 (編集レコード長)は「minlen ≦編集レコード長≦ reclen」である必要がありま す。

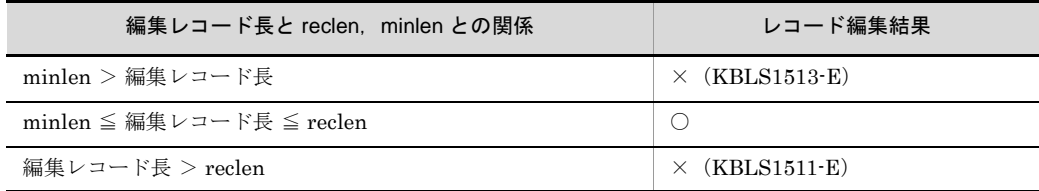

(凡例)

編集レコード長:レコード編集後のレコード長を示します。

○:レコード編集後のレコードをそのまま出力します。

×:括弧内に記載しているメッセージが表示され,エラーとなります。

- -outfile, -catout, または -splitout パラメタの cellnum オペランドを指定してい る場合,レコード編集後のレコードに対してセル数を調整して出力します。詳細 は,「5.10.7 cellnum [オペランド」](#page-386-0)を参照してください。
- **•** 挿入位置は,フォーマット間で昇順となるように指定してください。昇順となっ ていない場合, KBLS1519-E エラーとなります。指定例を次に示します。 正しい指定例:10+1-5 20+10-5 誤った指定例:20+1-5 10+10-5

(最初の挿入位置(20)と次の挿入位置(10)が逆転している)

- -outfile, -catout, または -splitout パラメタの recsepa オペランドに指定した改 行文字を付加します。recsepa オペランドの指定を省略した場合は、-inpfile, -catinp,または -splitinp パラメタの recsepa オペランドの指定に従います。詳細 は,「5.10.5 recsepa [オペランド」](#page-378-0)を参照してください。
- **•** レコード編集では,セルとセルの間のデリミタは必ず 1 文字を配置します。入力 レコードの連続したデリミタを 1 つのデリミタとして扱う「連続区切り文字オプ ション (INPCONSEPA)」を指定している場合でも、デリミタは1文字となりま す。連続しているデリミタは 1 文字にまとめられるので注意してください。
- **•** レコード編集を指定するとデリミタは必ず 1 文字で配置されるので,レコード出 力時に連続したデリミタを 1 つのデリミタに置き換える「連続区切り文字オプ ション (OUTCONSEPA)」と同時に指定した場合, OUTCONSEPA オプション は無効となります。
- **•** 配置するデリミタは次の順番で決定されます。なお,複数のデリミタを指定して いる場合は,先頭に指定したデリミタとなります。
- 1. -outfile, -catout または -splitout パラメタの cellsepa オペランドに指定したデリ ミタ
- 2. 環境ファイルの「EXS OUTCELLSEPA」に指定したデリミタ
- 3. -inpfile, -catinp, または -splitinp パラメタの cellsepa オペランドに指定したデ リミタ
- 4. 環境ファイルの「EXS\_CELLSEPA」に指定したデリミタ
- 5. コンマ

### 関連パラメタ・オペランド

- **•** -outfile パラメタ recsepa オペランド
- **•** -outfile パラメタ cellsepa オペランド
- **•** -outfile パラメタ cellnum オペランド
- **•** -outfile パラメタ reclen オペランド
- **•** -outfile パラメタ minlen オペランド
- **•** -inpfile パラメタ recsepa オペランド
- **•** -inpfile パラメタ cellsepa オペランド
- **•** -inpfile パラメタ codetype オペランド

## 指定例

指定例は exsort パラメタファイルに指定した場合です。exsort コマンドに指定する 場合は,フォーマット全体をダブルクォーテーションで囲んでください。

【例 1】(入力データのエンコードに「SJIS」を指定した場合の例)

```
-inpfile
 fileorg=C
 recsepa=LF
 cellsepa='△'
 csvreorg=+1-3 +6-4 +X'FF'-3 11+10
 file=INFILE
-outfile
 recsepa=CRLF
cellsepa=',
 file=OUTFILE
```
- **•** 入力レコードの改行文字(recsepa=LF):0x0A
- **入力レコードのデリミタ (cellsepa='△'):半角空白**
- **•** 編集セル 1 セル1~3を、レコード先頭に挿入します。
- **•** 編集セル 2 セル 6 ~ 9 を,編集セル 1 に隣接して挿入します。 **•** 挿入データ
	- X'FF'(3 バイト)のデータを,編集セル 2 に隣接して挿入します。
- **•** 編集セル 3 挿入位置 11 番に,10 番からレコード末尾までのセルを挿入します。挿入データ との間に生じた間隔(挿入位置9と10)にはナル文字列が挿入されます。
- **•** 出力レコードの改行文字を,「CRLF」に変更して出力します。(recsepa=CRLF)
- **•** 出力レコードのデリミタを,コンマに変更して出力します。(cellsepa=',')

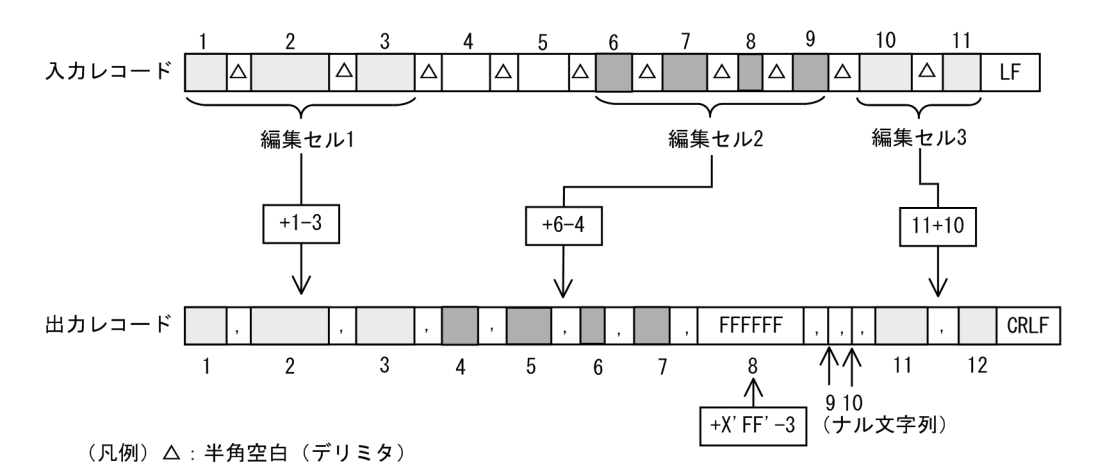

【例 2】(入力データのエンコードに「SJIS」を指定した場合の例)

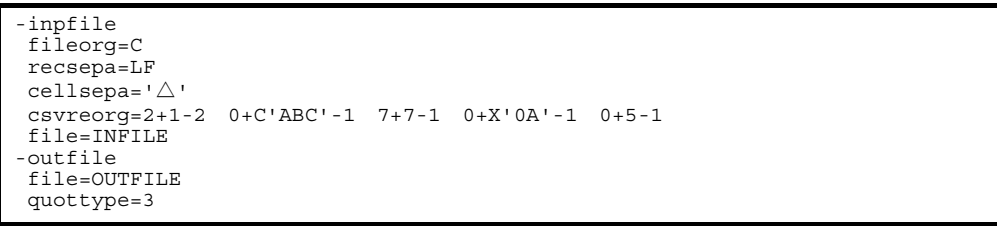

- **•** 入力レコードの改行文字(recsepa=LF):0x0A
- **•** 入力レコードのデリミタ (cellsepa='△'): 半角空白
- **•** 編集セル 1(挿入) 挿入位置 2 番から,セル 1 と 2 を挿入します。挿入位置との間に生じた間隔(挿 入位置 1)にはナル文字列が挿入されます。
- **•** 挿入データ(連結) 挿入位置3番のセルの内容に、挿入データ「C'ABC'」を連結します。セルの内容 の右側に連結します。
- **•** 編集セル 2(挿入) 挿入位置 7 番から,セル 7 を挿入します。挿入位置との間に生じた間隔(挿入位 置4~6)にはナル文字列が挿入されます。
- **•** 挿入データ(連結) 挿入位置 7 番のセルの内容に,挿入データ「X'0A'(改行文字)」を連結します。 セルの内容の右側に連結します。
- **•** 編集セル 3(連結) 挿入位置 7 番のセルの内容に,セル 5 の内容を連結します。セルの内容の右側に 連結します。
- **•** セルを引用符で囲んで出力します。(quottype=3)

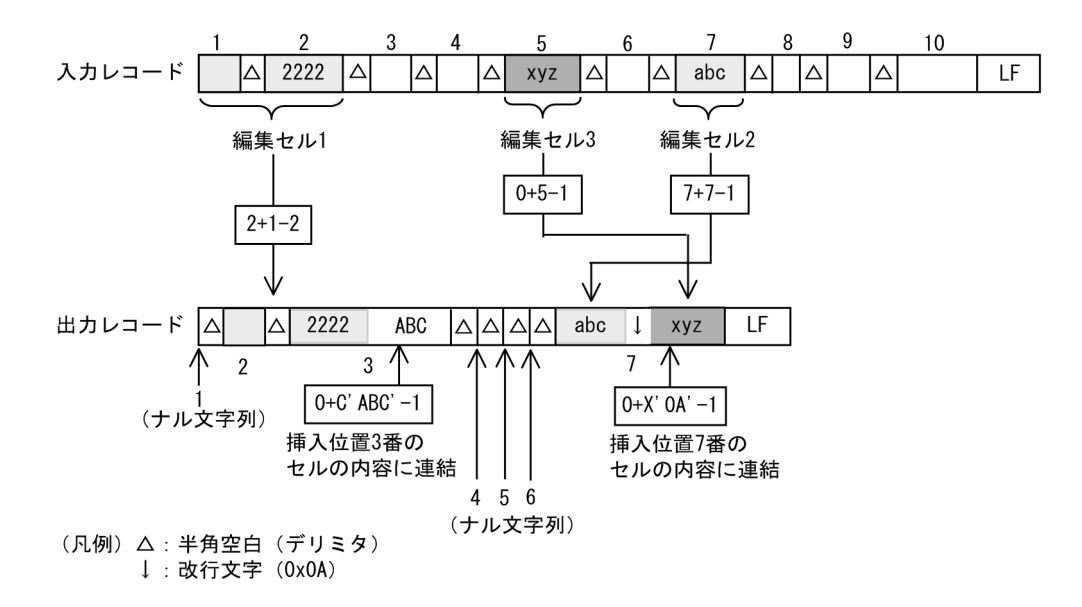

# 5.8.16 {include | omit}オペランド

## 意味

入力レコードの選択条件式を指定します。 include オペランド: 条件を満たすレコードを選択します。 omit オペランド: 条件を満たさないレコードを選択します。

### 形式

 $\{include \}$   $\{m$ it $\}$  ="*condition-expression*  $\{$   $\{$   $\}$   $\{$ AND  $\}$   $\{$   $\}$ *condition-expression* … ]"

レコードを選択するための選択条件式を指定します。

複数の条件式 (condition-expression) を丸括弧「()」で囲むことによって、条件式 の優先順位を変更することができます。

- コマンドに指定する場合は、選択条件式全体をダブルクォーテーションで囲みま す。
- **•** exsort パラメタファイルに指定する場合は,選択条件式をダブルクォーテーショ ンで囲んではなりません。
- **•** 指定できる選択条件式の個数と比較項目の合計長を,環境ファイル 「EXS SELNUMMAX」で指定できます。なお、比較項目の合計長は、入力デー タのエンコードによって異なります。環境ファイル「EXS\_SELNUMMAX」につ いては「15.1.1(16) EXS SELNUMMAX」を参照してください。
- **•** 使用できる括弧は,ネストレベル 0 ~ 24 です。

# 指定値

condition-expression の形式を次に示します。

## condition-expression オペランド形式 1

*cond-attribute*+*pos*-*len* △ *comp* △ *cond-value*

比較項目と条件値を比較する条件式を定義する。

# condition-expression オペランド形式 2

```
cond-attribute+pos-len △ comp △ cond-attribute+pos-len
```
比較項目と比較項目を比較する条件式を定義する。

- **•** cond-attribute + pos len は間に空白やタブを置かないでつなげて指定し ます。
- **•** comp(比較演算子)の前後は,1個以上の空白またはタブで区切って指定し ます。
- **•** {AND|OR}(論理演算子)の前後は,1個以上の空白またはタブで区切って 指定します。

condition-expression に指定するそれぞれの値について次に示します。

# cond-attribute

比較項目のデータ形式を指定します。

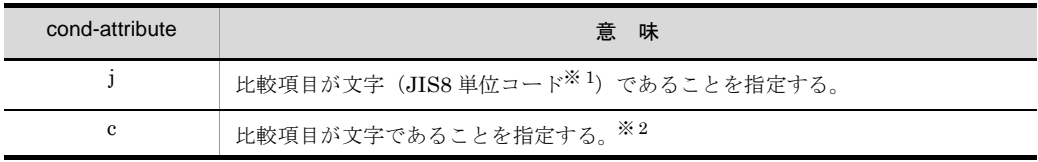

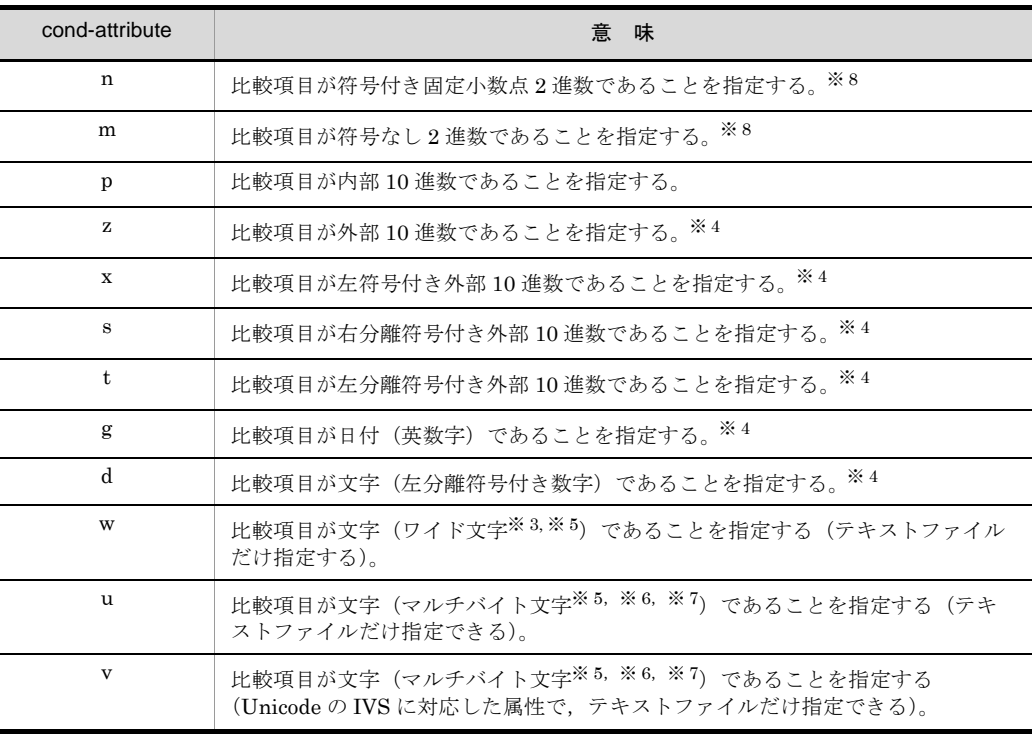

# 注※ 1

ASCII コード (0x00 ~ 0x7F) を含む, JIS8 単位コード (0x00 ~ 0xFF) を意 味します。

入力データに日本語などのマルチバイト文字が含まれている場合,マルチバイ ト文字ではなく,シングルバイト文字として扱います。

EBCDIK コードの体系に従って比較項目を比較する「EBCDIK コード比較オプ ション機能」を使用できます。「EBCDIK コード比較オプション機能」につい ては,「5.5.3 EBCDIK コード比較オプション (EBCJ, EBCE オプション)」 を参照してください。

#### 注※ 2

入力データのエンコードの種別には対応しません。入力データの文字を構成す るバイト長を意識しないで,常に 1 バイト長のシングルバイト文字として扱い ます。ASCII コードや JIS8 単位コード向けの属性です。

# 注※ 3

入力データのエンコードに「UCS-2LE」,「UCS-2BE」,「UTF-16LE」, 「UTF-16BE」または「UNICODE(入力ファイルの Unicode シグニチャ (BOM) の形式が UTF-16LE または UTF-16BE)」を指定した場合, 1 文字 2 バイトのワイド文字として扱います。また,サロゲートペア文字は 2 文字とし て扱います。

入力データのエンコードに「UCS-4LE」,「UCS-4BE」,「UTF-32LE」, 「UTF-32BE」または「UNICODE(入力ファイルの Unicode シグニチャ (BOM) の形式が UTF-32LE または UTF-32BE)」を指定した場合, 1 文字 4 バイトのワイド文字として扱います。 文字のエンコードの指定方法については,「5.8.13 codetype [オペランド」](#page-303-0)を参 照してください。なお,属性コード「w」は固定長順編成ファイルと可変長順 編成ファイルの入力ファイルに対して指定できません。指定した場合は KBLS1303-E メッセージが表示されて,エラーになります。

## 注※ 4

入力データのエンコードで解釈します。

「ASCII」, 「SJIS」, 「EUC-JP」, 「EUC-HJ」または「UTF-8」を指定した場合 は 1 バイト, 「UCS-2LE」, 「UCS-2BE」, 「UTF-16LE」または「UTF-16BE」 を指定した場合は 2 バイト,「UCS-4LE」,「UCS-4BE」,「UTF-32LE」または 「UTF-32BE」を指定した場合は 4 バイトの長さで文字を扱います。

文字のエンコードの指定方法については,「5.8.13 codetype [オペランド」](#page-303-0)を参 照してください。

## 注※ 5

比較項目範囲の入力データがすべて ASCII 対応コード(英数字)である場合 は,属性コード「c」を指定した方が処理効率が向上します。属性コード「c」 は 1 文字 1 バイトで扱いますので,エンコードに対応したバイト長を指定して ください。

ASCII 対応コードについては,「付録 H Unicode [操作文字コード一覧](#page-864-0) (SORT [EE\)](#page-864-0)」を参照してください。

1 文字の長さについては,「付録 I.2(1) [文字の長さ」](#page-876-0)を参照してください。 文字属性コードの特徴については,「付録 I.2(2) [文字属性コードの特徴」](#page-877-0)を参 照してください。

# 注※ 6

属性コード「u」と「v」は、入力データのエンコードで解釈します。1文字の 長さは可変長として扱います。

文字のエンコードの指定方法については,「5.8.13 codetype [オペランド」](#page-303-0)を参 照してください。また, マルチバイト文字の扱いについては,「付録 I.2 [文字](#page-876-1) [列データの扱い」](#page-876-1)を参照してください。

# 注※ 7

入力データのエンコードに「UTF-8」,「UTF-16LE」,「UTF-16BE」, 「UCS-4LE」,「UCS-4BE」,「UTF-32LE」,「UTF-32BE」または「UNICODE (入力ファイルの Unicode シグニチャ(BOM)の形式が UTF-16LE, UTF-16BE, UTF-32LE または UTF-32BE)」のどれかを指定した場合,

Unicode の IVS (Ideographic Variation Sequence) を次のとおり解釈します。 Unicode の IVS については,「付録 [I.2\(6\)](#page-893-0) IVS 対応」を参照してください。

- **•** 属性コード「u」は,UCS コードが一致する文字であれば,Unicode の IVS の異体字であっても同じ文字として扱います。
- 属性コード「v」は, UCS コードが一致する文字であっても, VS (Variation Selector,異体字セレクタ)が異なる場合は,異なる文字として扱います。

# 注※ 8

属性コード「n」,「m」および「a」は、数値として比較するため,バイトオー ダーが関係します。バイトオーダーについては,「2.6 [エンディアンオプショ](#page-59-0) [ン機能」](#page-59-0)および「5.5.4 [入力ファイルのエンディアンオプション\(](#page-210-0)BIG | INPBIG | INPLTL [オプション\)](#page-210-0)」を参照してください。

- **•** 符号付き固定小数点数「n」:2 バイト(signed short int),4 バイト(signed int),  $8 \times 7$  | (signed long long int)
- **•** 符号なし 2 進数「m」,「a」:2 バイト(unsigned short int),4 バイト (unsigned int),  $8 \times 7$  | (unsigned long long int)

## 比較項目同士の組み合わせ

比較項目同士の比較ができる属性の組み合わせは次のとおりです。

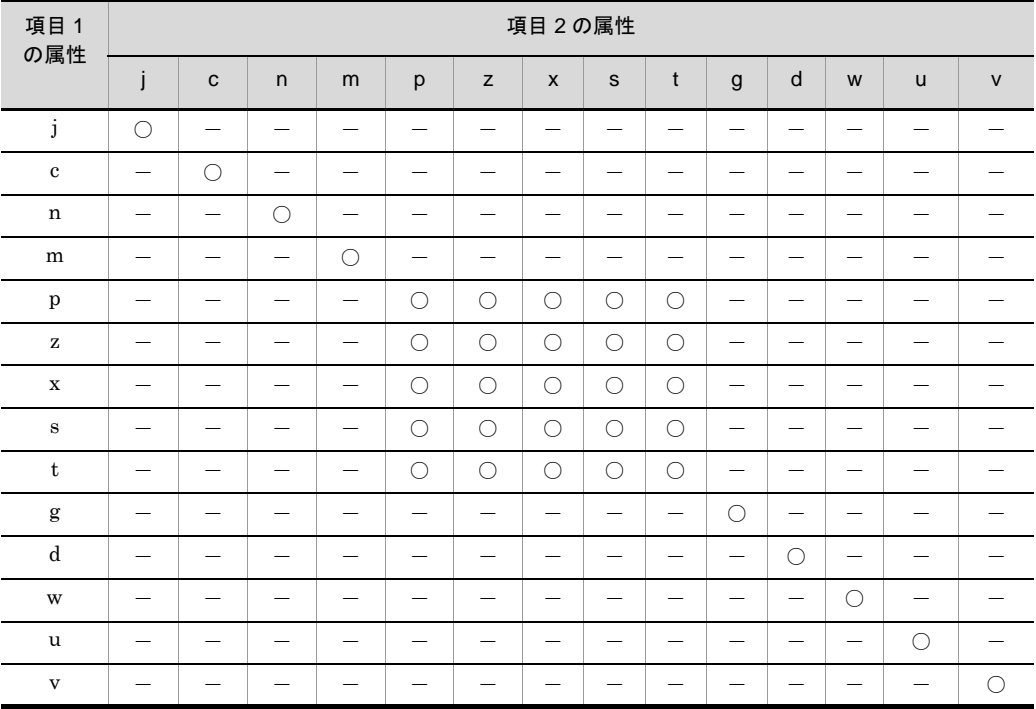

(凡例)

○:比較できる組み合わせ。

-:比較できない組み合わせ。

+ pos

比較項目の開始バイト位置を 5 桁以内の数字で指定します。 -locatajst パラメタの指定有無によってレコード先頭の解釈が異なります。ま た,テキストファイルの場合は,入力データのエンコードによって指定範囲が 異なります。開始バイト位置(pos)に指定できる値の範囲は次のとおりです。

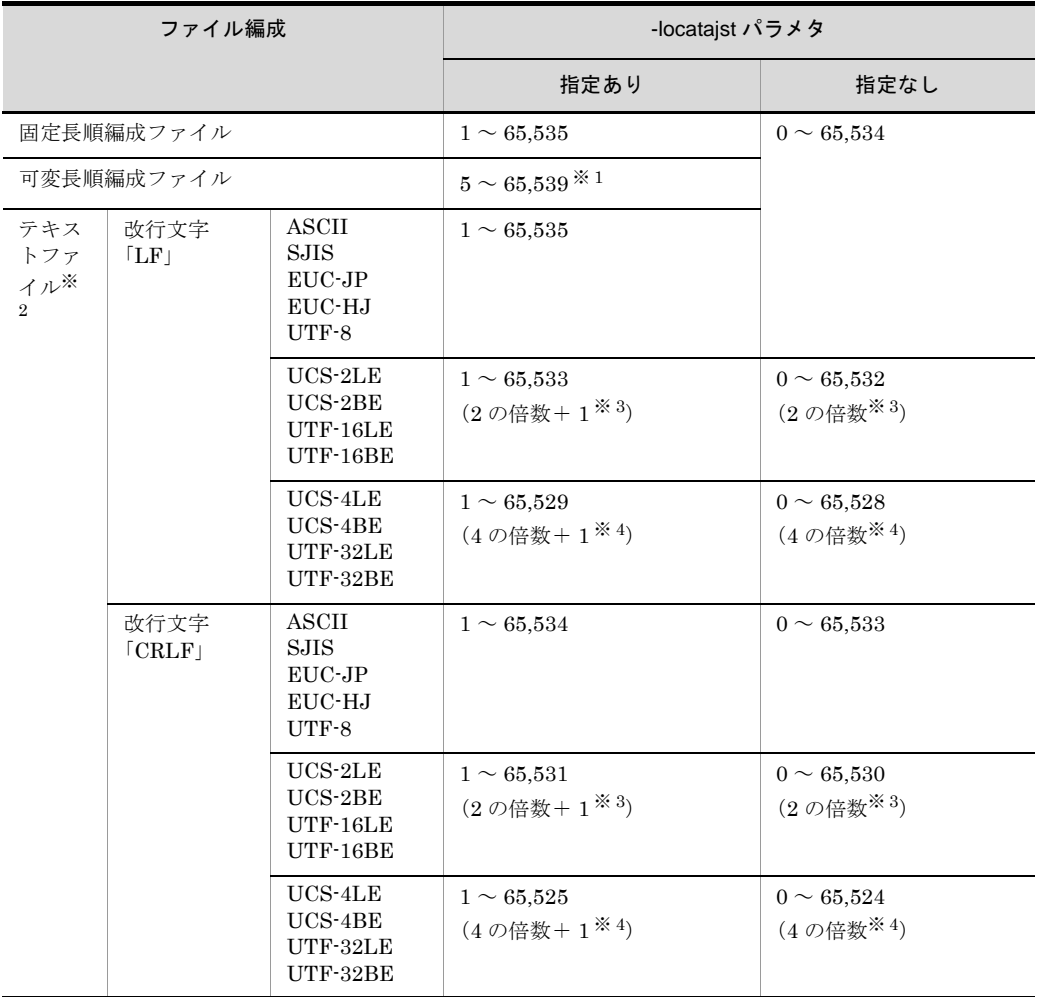

注※ 1

レコードの前の 4 バイト領域 (RDW:レコードヘッダ ) の先頭が 1 となります。

注※ 2

入力レコードの改行文字については,「5.8.7 recsepa [オペランド」](#page-295-0)を参照して ください。また,入力データのエンコードについては,「5.8.13 [codetype](#page-303-0) オペ [ランド」](#page-303-0)を参照してください。

注※ 3

2の倍数(-locatajst パラメタを同時に指定している場合は「2の倍数+ 1」)以 外を指定すると、KBLS1306-E メッセージが表示されてエラーになります。

# 注※ 4

4の倍数(-locatajst パラメタを同時に指定している場合は「4の倍数+ 1」)以 外を指定すると, KBLS1306-E メッセージが表示されてエラーになります。

 $-$  len

比較項目の長さを次の範囲で指定します。

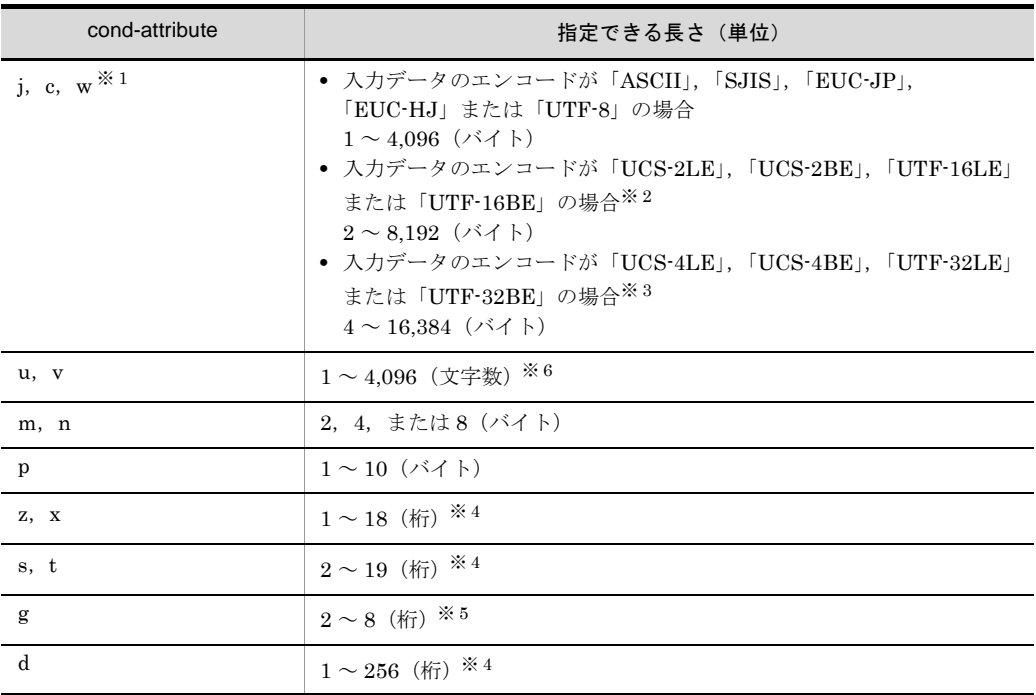

# 注※ 1

入力データのエンコードの種別によって,マルチバイト文字の長さは異なりま す。詳細は「付録 I.2 [文字列データの扱い](#page-876-1)」を参照してください。

# 注※ 2

入力データのエンコードに「UCS-2LE」,「UCS-2BE」,「UTF-16LE」, 「UTF-16BE」または「UNICODE(入力ファイルの Unicode シグニチャ (BOM)の形式が UTF-16LE または UTF-16BE)」を指定した場合,長さには 「2の倍数」を指定してください。

2の倍数以外を指定すると、KBLS1308-E メッセージが表示されてエラーにな ります。

注※ 3

入力データのエンコードに「UCS-4LE」,「UCS-4BE」,「UTF-32LE」, 「UTF-32BE」または「UNICODE(入力ファイルの Unicode シグニチャ (BOM)の形式が UTF-32LE または UTF-32BE)」を指定した場合,長さには 「4の倍数」を指定してください。 4の倍数以外を指定すると, KBLS1308-E メッセージが表示されてエラーにな ります。

#### 注※ 4

「バイト長」ではなく数値の「桁数」を指定してください。「UCS-2」, 「UCS-4」,「UTF-16」および「UTF-32」の数値データの扱いについては,「[付](#page-896-0) 録 I.3 [数値データの扱い](#page-896-0)」を参照してください。

# 注※ 5

「バイト長」ではなく日付の「桁数」を指定してください。「UCS-2」, 「UCS-4」,「UTF-16」および「UTF-32」の日付データの扱いについて[「付録](#page-898-0) I.4 [日付データの扱い」](#page-898-0)を参照してください。

# 注※ 6

「バイト長」ではなく「文字数」を指定してください。UTF-16 のサロゲートペ ア文字は1文字として扱います。また, Unicode の VS (Variation Selector, 異体字セレクタ)は文字数に数えません。マルチバイト文字の扱いについては, 「付録 I.2 [文字列データの扱い」](#page-876-1)を参照してください。

## 比較項目の範囲

比較項目は,次の範囲内で指定してください。

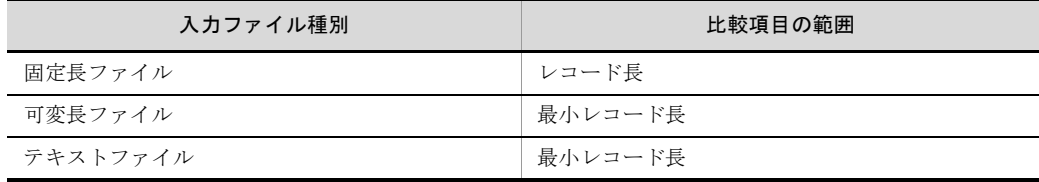

## 比較項目の扱い

比較項目同士の比較で,項目の長さが等しくない場合,短い方の比較項目に埋 め字を仮定して,長い方の比較項目と同じ長さにします。

文字・日付属性の場合は空白を,数値属性の場合は NULL 値または数字「0」 を仮定します。

埋め字の位置は,文字・日付属性の場合は下位から,数値属性の場合は上位か らとなります。

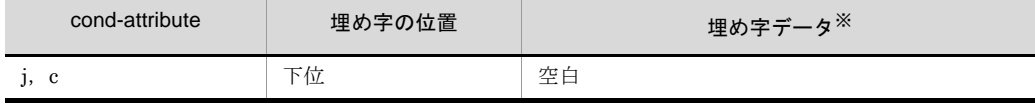

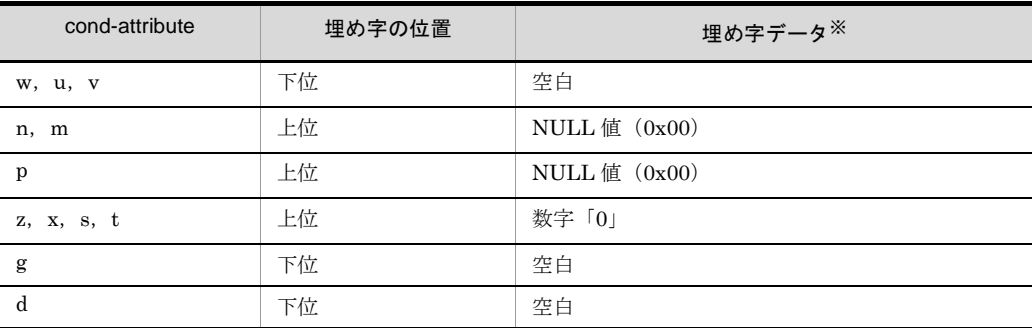

注※

入力データのエンコードが「UCS-2LE」,「UCS-2BE」,「UTF-16LE」または 「UTF-16BE」である場合は,「UCS-2」の文字コードで埋め字します。 入力データのエンコードが「UCS-4LE」,「UCS-4BE」,「UTF-32LE」または 「UTF-32BE」である場合は,「UCS-4」の文字コードで埋め字します。 埋め字の文字コードについては,「表 H-3 ASCII [対応予約文字一覧](#page-870-0)」を参照し てください。

例 1(入力データのエンコードは「SJIS」)

・文字属性

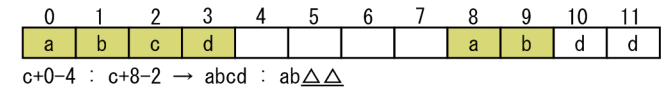

右辺の比較項目の下位に、空白を仮定する。

· 2進数属性

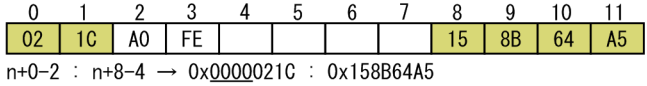

左辺の比較項目の上位に, NULL値 (0x00) を仮定する。

· 10進数属性

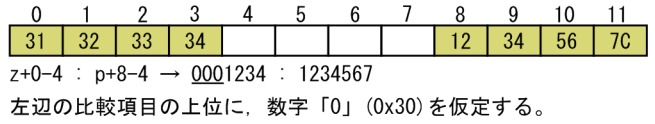

· 10進数属性

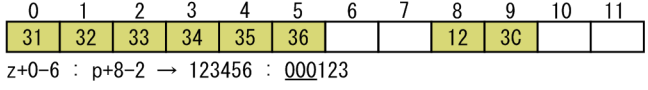

右辺の比較項目の上位に, NULL値 (0x00) を仮定する。

• 文字 (左分離符号付き数字) 属性

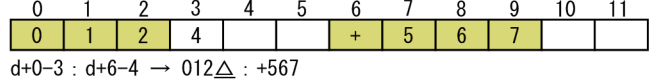

左辺の比較項目の下位に、空白を仮定する。

(凡例) \_\_\_: 仮定部分を示す。 △ :空白を示す。

例 2(入力データのエンコードは「UCS-2LE」)

・文字属性

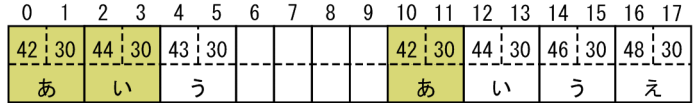

w+0-4 : w+10-2 → あい (0x4230 0x4430) : あ△ (0x4230 0x2000) 右辺の比較項目の下位に、空白を仮定する。

(凡例) \_\_\_: 仮定部分を示す。 △ :空白を示す。

例 3(入力データのエンコードは「UCS-4LE」)

# ・文字属性

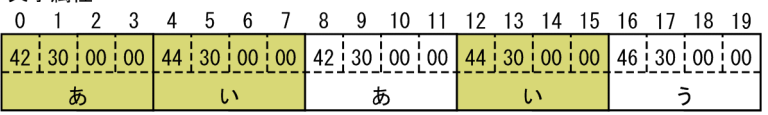

w+0-8: w+12-4 → あい (0x42300000 0x44300000): い△ (0x44300000 0x20000000) 右辺の比較項目の下位に、空白を仮定する。

(凡例)\_\_\_\_:仮定部分を示す。<br> △ :空白を示す。

## comp

比較演算子を指定します。

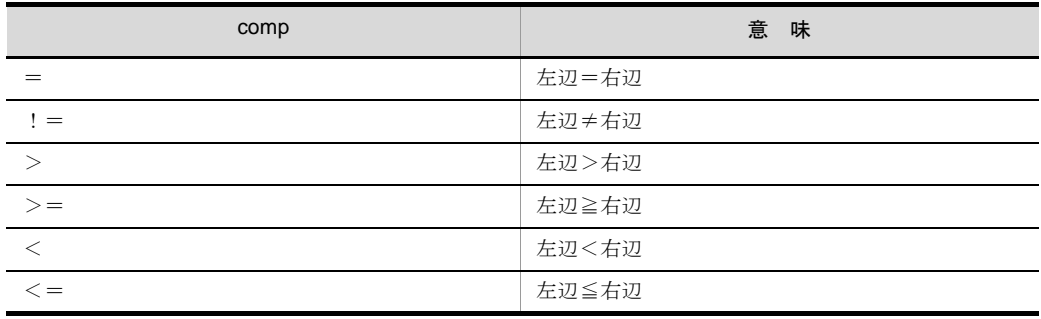

# cond-value

比較の条件となる値(条件値)を指定します。

| cond-value     | 意味                                                  | 入力データ<br>のエンコー | 条件値の桁 |       | 備考                                                                |
|----------------|-----------------------------------------------------|----------------|-------|-------|-------------------------------------------------------------------|
|                |                                                     | $\mathsf{r}$   | 最小    | 最大    |                                                                   |
| C' 文字列 '       | 文字条件値                                               |                | 1     | 4,096 |                                                                   |
| $S'$ 文字列, ※4   | 文字条件値                                               |                | 1     | 4,096 | 文字条件値を環境変数で<br>指定する場合に使用しま<br>す。                                  |
| N'10 進数, * * 4 | 10 進数条件值 <sup>※ 1</sup><br>(n, m, p, z, x,<br>s, t) |                | 1     | 19    | 符号なしの場合は18桁<br>です。比較項目が符号な<br>し2進数 (m) の場合<br>は、符号は付けてはなり<br>ません。 |
|                | 10 進数条件値 <sup>※1</sup><br>(d)                       |                | 1     | 256   | 符号を指定する場合, 符<br>号を含めて 256 桁までで<br>す。                              |

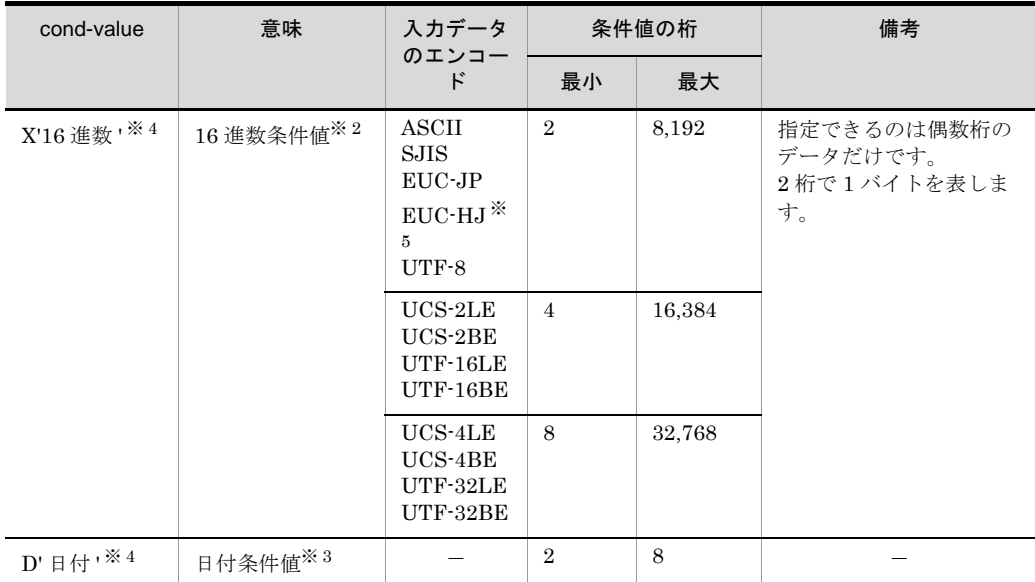

(凡例)

-:なし

注※ 1

10 進数条件値として指定できるのは「0 ~ 9」,「+」および「-」だけです。符号は先頭に付 けます。ただし、比較項目が符号なし2進数(m)の場合は、符号を付けてはなりません。 2進数属性に対する条件値として指定できる範囲を、表 [5-13](#page-339-0) と表 [5-14](#page-339-1) に示します。

# 表 5-13 固定小数点 2 進数(n)に対する 10 進数条件値の指定範囲

<span id="page-339-0"></span>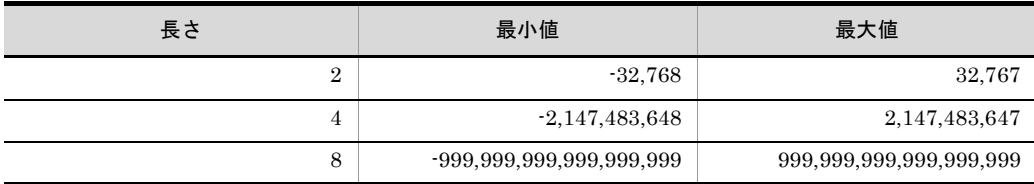

# 表 5-14 符号なし 2 進数(m)に対する 10 進数条件値の指定範囲

<span id="page-339-1"></span>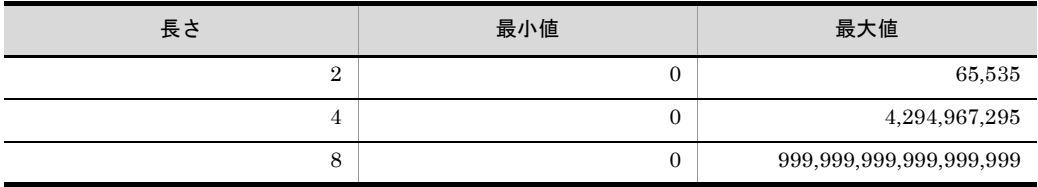

注※ 2

16 進数条件値として指定できるのは「0 ~ 9」および「A ~ F」だけです。

注※ 3

先頭の1文字目に指定できるのは空白または「0 ~ 9」の文字列です。

2文字目に指定できるのは「0~9」の文字列です。

1文字の空白を指定した場合,数字の「00」を設定します。

1文字の「0~9」を指定した場合、先頭の1文字目には数字の「0」を設定します。

注※ 4

SORT EE 08-50 以降,これらの cond-value の指定値は,環境変数を使って exsort パラメタ ファイルに記述できます。環境変数名で指定する場合は「% 環境変数名 %」と % で囲んで記述 します。詳細は「4.4.5 [環境変数」](#page-177-0)を参照してください。

注※ 5

入力データのエンコードが「EUC-HJ」の場合, マルチバイト文字の条件値は「X'16 進数 '」形 式で指定してください。

#### 条件値の属性

指定できる条件値の属性は,比較項目の属性によって異なります。

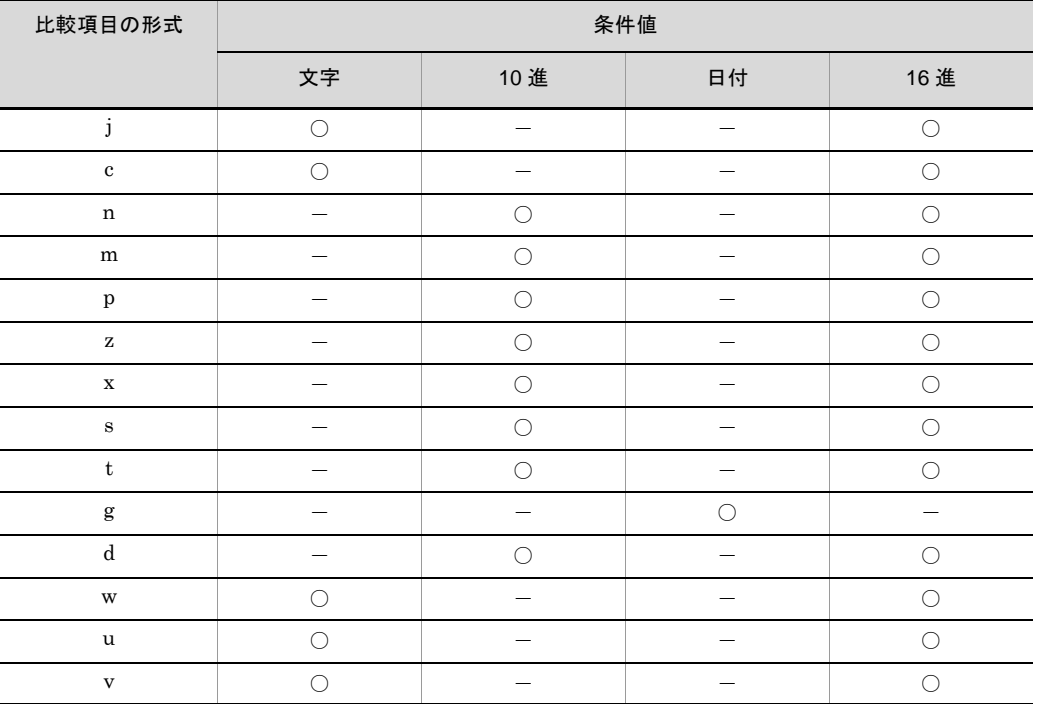

(凡例)

○: 指定できます。

-:指定できません。

ワイド文字およびマルチバイト文字に対する条件値の指定のしかた

属性コード「w」,「u」および「v」に対する条件値の指定のしかたについて説明し ます。

**•** 入力データのエンコードのエンディアンを合わせて指定してください。例えば, 全角ひらがな「あ (U+3042) い (U+3044)」を「UCS-2LE」または 「UTF-16LE」で指定する場合は,「X'42304430'」,「UCS-2BE」または

「UTF-16BE」で指定する場合は「X'30423044'」と指定します。

- **•** Unicode の入力データに対して属性コード「u」を指定した場合,UCS コードだ けを比較します。Unicode の IVS (Ideographic Variation Sequence)の異体字は 区別しません。例えば,「 葛 (U+845B;U+E0102)」の異体字を文字条件値に指 定した場合,VS(Variation Selector,異体字セレクタ)の「U+E0102」は無視 し, UCS コードの「U+845B」で比較します。「include=u+0-1 = C' 葛 !」の指 定では,「葛(U+845B;VSなし)」,「葛(U+845B;U+E0102)」,
	- 「 (U+845B;U+E0103)」はすべて同じ文字として選択されます。
- **•** Unicode の入力データに対して属性コード「v」を指定した場合,Unicode の IVS (Ideographic Variation Sequence)の異体字を区別します。例えば,
	- 「 葛 (U+845B;U+E0102)」の異体字を文字条件値に指定した場合, UCS コード
	- と VS の両方で比較します。「include=v+0-1 = C' 葛 」の指定では,
	- 「葛 (U+845B;U+E0102)」を選択し,「葛 (U+845B;VS なし)」と
	- 「 (U+845B;U+E0103)」は選択されません。
- **•** エディタなどの制約によって,Unicode のサロゲートペア文字,異体字,または Unicode 以外の第三水準・第四水準・外字などの文字を文字条件値「C' 文字列 '」 に直接記述できない場合は,16 進数条件値「X'16 進数 '」で文字コードを指定し てください。
- **•** Unicode のサロゲートペア文字,および IVS についての詳細は,「付録 [I.2\(6\)](#page-893-0) IVS [対応」](#page-893-0)を参照してください。

条件値の扱い

条件値の長さが指定した比較項目より短い場合,不足分の埋め字を仮定し,比較項 目と同じ長さの条件値と見なして比較します。

文字・日付条件値の場合は埋め字として空白が仮定されます。また,10 進・16 進数 条件値の場合は埋め字として数字「0」が仮定されます。

条件値の長さが指定した比較項目より長い場合、桁あふれ部分を切り捨て、比較項 目と同じ長さの条件値と見なして比較項目と同じ長さにします。

10 進数条件値の埋め字・切り捨て位置は上位からとなります。10 進数条件値以外 は,下位からとなります。

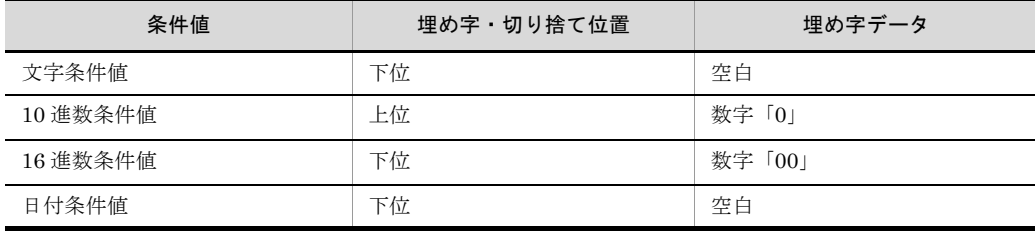

| 条件値の種<br>類   | 選択条件式の指定  |             | 桁そろえ後の条件値                    | 解説                                                                                     |  |
|--------------|-----------|-------------|------------------------------|----------------------------------------------------------------------------------------|--|
|              | 比較項<br>目  | 条件値         |                              |                                                                                        |  |
| 文字条件值        | $c+0-4$   | C'ab'       | C'ab $\triangle \triangle$ ' | 入力データのエンコードに<br>「SJIS」を指定した場合<br>2 文字分の空白 (0x20 0x20)<br>を下位に仮定した条件値と見<br>なします。        |  |
|              | $w+0-8$   | C'ab'       | C'ab $\triangle \triangle$ ' | 入力データのエンコードに<br>「UCS-2LE」を指定した場合<br>2 文字分の空白 (0x2000<br>0x2000) を下位に仮定した<br>条件値と見なします。 |  |
| 10 進数条件<br>値 | $z+0-4$   | N'12'       | N'0012'                      | 2桁分の数字「00」を上位に仮定<br>した条件値と見なします。                                                       |  |
| 16 進数条件<br>値 | $i+0-4$   | X'3132'     | X'31320000'                  | 入力データのエンコードに<br>「SJIS」を指定した場合<br>2桁分の数字「0000」を下位<br>に仮定した条件値と見なしま<br>す。                |  |
|              | $w+0-8$   | X'31003200' | X'3100320000000000'          | 入力データのエンコードに<br>「UCS-2LE」を指定した場合<br>2桁分の数字「00000000」<br>を下位に仮定した条件値と見<br>なします。         |  |
| 日付条件值        | $g + 0.4$ | D'12'       | $D'12 \triangle \triangle'$  | 入力データのエンコードに<br>「UCS-2LE」を指定した場合<br>2桁分の空白 (0x2000<br>0x2000) を下位に仮定した<br>条件値と見なします。   |  |

例 1 比較項目の長さ > 条件値の長さ

(凡例)

:埋め字を仮定する部分です。

△:空白を示します。

例 2 比較項目の長さ < 条件値の長さ

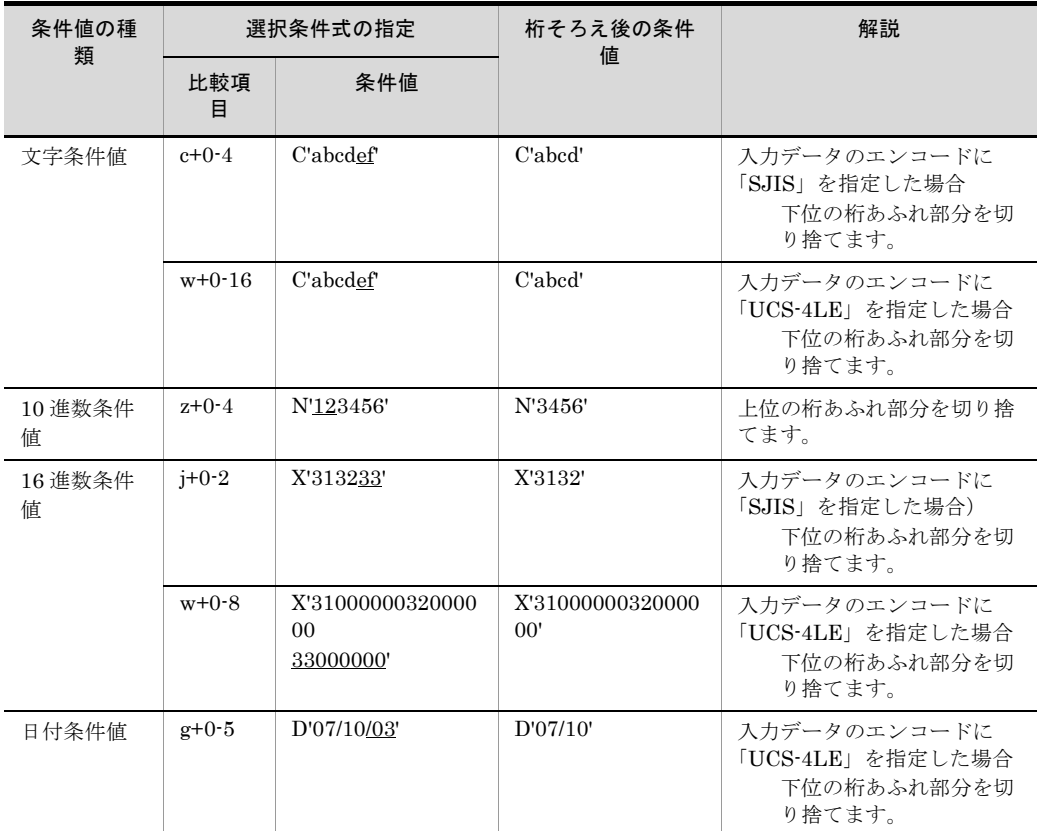

(凡例)

:切り捨て部分です。

{ AND | OR }

複数の条件式を指定する場合,論理演算子「AND」(論理積)または「OR」(論理 和)を指定して条件式を結合します。「AND」と「OR」が混在した場合は,「AND」 を判定後,「OR」を判定します。

また,条件式を括弧で囲むことによって,論理演算の順序を変えることができます。 括弧の入れ子は 24 レベルまで指定できます。条件式と括弧の間に空白またはタブを 置くことができます。論理演算子(AND または OR)と括弧の間には,空白または タブが必要です。

指定例は exsort パラメタファイルに指定した場合です。exsort コマンドに指定する 場合は、選択条件式全体をダブルクォーテーションで囲んでください。

例 1

次のうちどちらかの条件を満たしたレコードが選択されます。

- **•**「z+10-2」は 30 以上かつ「z+20-4」は 1000
- **•**「z+10-2」は 10 以下かつ「z+20-4」は 2000

```
include=z+10-2 >= N'30' AND z+20-4 = N'1000'
         OR
        z+10-2 \leq N'10' AND z+20-4 = N'2000'
```
例 2

次の条件をすべて満たしたレコードが選択されます。

- **•**「z+10-2」は 30 以上または「z+10-2」は 10 以下
- **•**「z+20-4」は 1000 または「z+20-4」は 2000

括弧指定あり

1 回のコマンドで選択することができます。

```
include=(z+10-2 >= N'30' OR z+10-2 <= N'10')
         AND
        (z+20-4 = N'1000' OR Z+20-4 = N'2000')
```
括弧指定なし

括弧を指定しない場合は 2 回のコマンドに分けて選択します。

```
(1 回目)
```
include=z+10-2 >= N'30' OR z+10-2 <= N'10'

(2 回目)

include=z+20-4 = N'1000' OR z+20-4 = N'2000'

# 5.8.17 {csvinclude | csvomit}オペランド

# 意味

CSV ファイルの入力レコードの選択条件式を指定します。

このオペランドは、CSV ファイルを指定した場合だけ有効です。CSV ファイル以外 を指定した場合は、KBLS1322-Eエラーとなります。

csvinclude オペランド:

条件を満たすレコードを選択します。

csvomit オペランド:

条件を満たさないレコードを選択します。

形式

 $\{\text{csvinclude}\}\subset\text{exymit}$  = " $\text{csv-condition-expression }\,[\triangle\; \{\text{AND}\}\ \cup\ \text{OR}\}$ △*csv-condition-expression* … ]"

レコードを選択するための選択条件式を指定します。

複数の条件式 (csv-condition-expression) を丸括弧「()」で囲むことによって、条 件式の優先順位を変更できます。

- **•** このオペランドは,CSV ファイルを指定した場合だけ有効です。
- **•** このオペランドは,{include | omit} オペランドと同時に指定できません。
- コマンドに指定する場合は、選択条件式全体をダブルクォーテーションで囲みま す。
- **•** exsort パラメタファイルに指定する場合は,選択条件式をダブルクォーテーショ ンで囲まないでください。
- **•** 指定できる選択条件式の個数と比較項目の合計長を,環境ファイル 「EXS\_CSVSELNUMMAX」で指定できます。なお,比較項目の合計長は、入力 データのエンコードによって異なります。環境ファイル 「[EXS\\_CSVSELNUMMAX](#page-743-0)」については「15.1.1(19) EXS\_CSVSELNUMMAX」 を参照してください。
- **•** 使用できる括弧は,ネストレベル 0 ~ 24 です。
- **•** 指定したセルに対応するデータが入力されていない場合,ナル文字列として処理 します。ナル文字列の扱いについては,「付録 D CSV [ファイル内のナル文字列の](#page-849-0) 扱い([SORT EE](#page-849-0) の機能)」を参照してください。
- **•** 入力セルデータの桁調整については,「付録 B CSV [ファイルのデータの扱い](#page-837-0) ([SORT EE](#page-837-0) の機能)」を参照してください。

# 指定値

csv-condition-expression の形式を次に示します。

csv-condition-expression オペランド形式 1

```
cond-attribute+cellpos-{len|p[,s]|d,dateform|
datedigit[,timedigit]}△comp△cond-value
```
比較項目(セル)と条件値を比較する条件式を定義します。

#### csv-condition-expression オペランド形式 2

*cond-attribute*+*cellpos*-{*len*|*p*[,*s*]|*d*,*dateform*| *datedigit*[,*timedigit*]}△*comp*△*cond-attribute*+*cellpos*- {*len*|*p*[,*s*]|*d*,*dateform*|*datedigit*[,*timedigit*]}

比較項目(セル)と比較項目(セル)を比較する条件式を定義します。 csv-condition-expression に指定するそれぞれの値について次に示します。

# *cond-attribute*

比較項目(セル)のデータ形式を指定します。

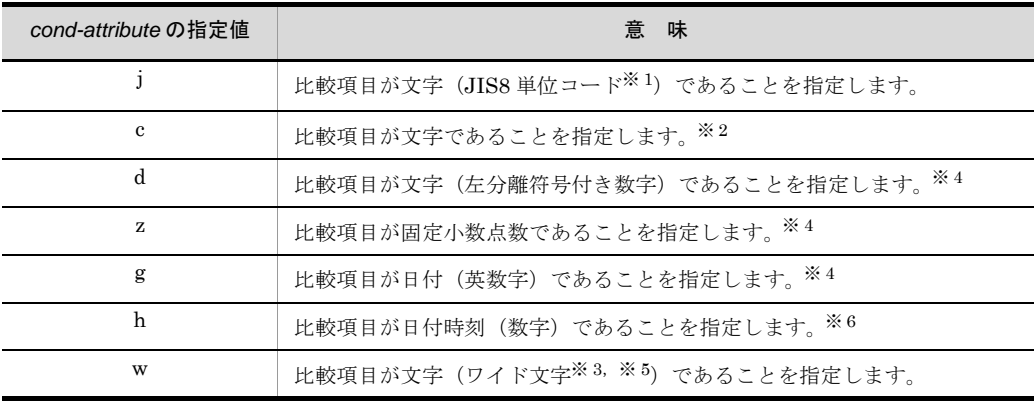

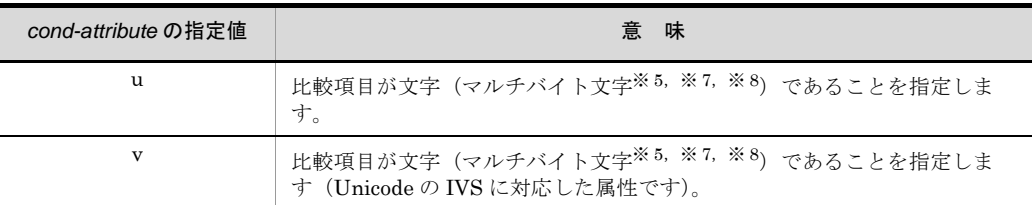

注※ 1

ASCII コード (0x00 ~ 0x7F) を含む, JIS8 単位コード (0x00 ~ 0xFF) を意 味します。

入力データに日本語などのマルチバイト文字が含まれている場合,マルチバイ ト文字ではなく,シングルバイト文字として扱われます。

EBCDIK コードの体系に従って比較項目を比較する EBCDIK コード比較オプ ション機能を使用できます。EBCDIK コード比較オプション機能については, 「5.5.3 EBCDIK コード比較オプション (EBCJ, EBCE オプション)」を参照 してください。

# 注※ 2

入力データのエンコードの種別には対応しません。入力データの文字を構成す るバイト長を意識しないで,常に 1 バイト長のシングルバイト文字として扱い ます。ASCII コードや JIS8 単位コード向けの属性です。

#### 注※ 3

入力データのエンコードに「UCS-2LE」,「UCS-2BE」,「UTF-16LE」, 「UTF-16BE」または「UNICODE(入力ファイルの Unicode シグニチャ (BOM) の形式が UTF-16LE または UTF-16BE)」を指定した場合, 1 文字 2 バイトのワイド文字として扱います。また,サロゲートペア文字は 2 文字とし て扱います。

入力データのエンコードに「UCS-4LE」,「UCS-4BE」,「UTF-32LE」, 「UTF-32BE」または「UNICODE(入力ファイルの Unicode シグニチャ (BOM)の形式が UTF-32LE または UTF-32BE)」を指定した場合,1 文字 4 バイトのワイド文字として扱います。 文字のエンコードの指定方法については,「5.8.13 codetype [オペランド」](#page-303-0)を参

照してください。

# 注※ 4

入力データのエンコードで解釈します。

「ASCII」,「SJIS」,「EUC-JP」,「EUC-HJ」または「UTF-8」を指定した場合 は 1 バイト, 「UCS-2LE」, 「UCS-2BE」, 「UTF-16LE」または「UTF-16BE」 を指定した場合は 2 バイト,「UCS-4LE」,「UCS-4BE」,「UTF-32LE」または 「UTF-32BE」を指定した場合は 4 バイトの長さで文字を扱います。

文字のエンコードの指定方法については,「5.8.13 codetype [オペランド」](#page-303-0)を参 照してください。

## 注※ 5

比較項目範囲の入力データがすべて ASCII 対応コード(英数字)である場合 は,属性コード「c」を指定した方が処理効率が向上します。属性コード「c」 は 1 文字 1 バイトで扱いますので,エンコードに対応したバイト長を指定して ください。

ASCII 対応コードについては,「付録 H Unicode [操作文字コード一覧](#page-864-0) (SORT [EE\)](#page-864-0)」を参照してください。

1 文字の長さについては,「付録 I.2(1) [文字の長さ」](#page-876-0)を参照してください。 文字属性コードの特徴については,「付録 I.2(2) [文字属性コードの特徴」](#page-877-0)を参 照してください。

## 注※ 6

比較項目範囲の入力データが次の条件すべてに該当する場合は,属性コード 「c」を指定した方が処理効率は向上します。

・桁数がそろっている。

・時刻が 24 時間制で表記されている。

・日付,時刻またがりのデータがない。

属性コード「c」は1文字1バイトで扱いますので、エンコードに対応したバイ ト長を指定してください。

1 文字の長さについては,「付録 I.2(1) [文字の長さ」](#page-876-0)を参照してください。 文字属性コードの特徴については,「付録 I.2(2) [文字属性コードの特徴」](#page-877-0)を参 照してください。

# 注※ 7

属性コード「u」と「v」は,入力データのエンコードで解釈します。1 文字の 長さは可変長として扱います。

文字のエンコードの指定方法については,「5.8.13 codetype [オペランド」](#page-303-0)を参 照してください。また、マルチバイト文字の扱いについては、「付録 I.2 [文字](#page-876-1) [列データの扱い」](#page-876-1)を参照してください。

#### 注※ 8

入力データのエンコードに「UTF-8」,「UTF-16LE」,「UTF-16BE」, 「UCS-4LE」,「UCS-4BE」,「UTF-32LE」,「UTF-32BE」または「UNICODE (入力ファイルの Unicode シグニチャ (BOM)の形式が UTF-16LE, UTF-16BE, UTF-32LE または UTF-32BE)」のどれかを指定した場合, Unicode の IVS (Ideographic Variation Sequence) を次のとおり解釈します。 Unicode の IVS については,「付録 [I.2\(6\)](#page-893-0) IVS 対応」を参照してください。 **•** 属性コード「u」は,UCS コードが一致する文字であれば,Unicode の IVS

の異体字であっても同じ文字として扱います。

● 属性コード「v」は, UCS コードが一致する文字であっても, VS (Variation Selector,異体字セレクタ)が異なる場合は,異なる文字として扱います。

#### + *cellpos*

レコード内の比較対象セル(列)の位置を,番号で指定します。 レコードの先頭セル番号を「1」,最大セル番号を「n」とし, 1~nまでの番号 を指定します。最大セル番号は,16,384 番です。

### $-\mathit{len}$

cond-attribute に「j」,「c」,「w」,「u」,「v」または「d」を指定した場合に, 文字データの最大バイト長を 10 進数で指定します。

- **•** 属性「d」は最大桁数を指定します。
- **•** 比較項目の長さを次の範囲で指定します。

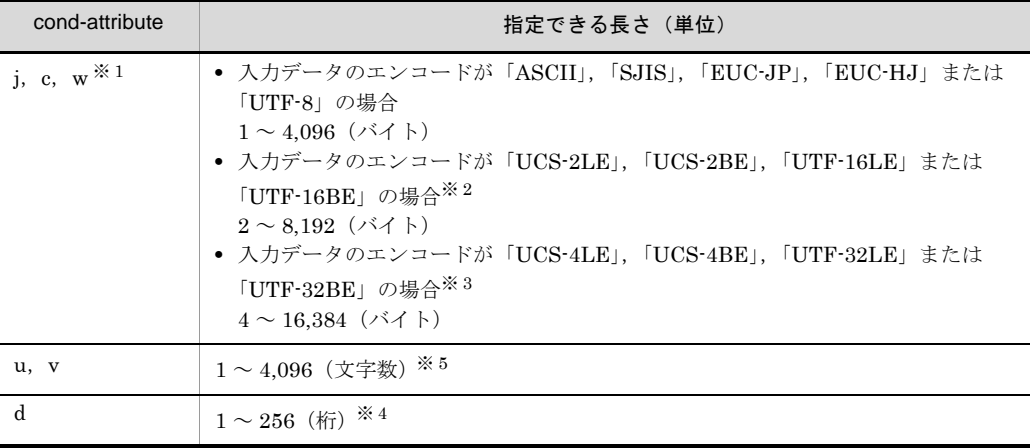

# 注※ 1

入力データのエンコードの種別によって,マルチバイト文字の長さは異なり ます。詳細は「付録 I.2 [文字列データの扱い」](#page-876-1)を参照してください。

# 注※ 2

入力データのエンコードに「UCS-2LE」,「UCS-2BE」,「UTF-16LE」, 「UTF-16BE」または「UNICODE(入力ファイルの Unicode シグニチャ (BOM) の形式が UTF-16LE または UTF-16BE)」を指定した場合,長さに は「2 の倍数」を指定してください。

2の倍数以外を指定すると、KBLS1308-E メッセージが表示されてエラーに なります。

注※ 3

入力データのエンコードに「UCS-4LE」,「UCS-4BE」,「UTF-32LE」,

「UTF-32BE」または「UNICODE(入力ファイルの Unicode シグニチャ (BOM)の形式が UTF-32LE または UTF-32BE)」を指定した場合,長さに は「4 の倍数」を指定してください。 4の倍数以外を指定すると, KBLS1308-E メッセージが表示されてエラーに なります。

# 注※ 4

「バイト長」ではなく数値の「桁数」を指定してください。「UCS-2」, 「UCS-4」,「UTF-16」および「UTF-32」の数値データの扱いについては, 「付録 I.3 [数値データの扱い](#page-896-0)」を参照してください。

#### 注※ 5

「バイト長」ではなく「文字数」を指定してください。UTF-16 のサロゲート ペア文字は1文字として扱います。また、Unicode の VS (Variation Selector,異体字セレクタ)は文字数に数えません。マルチバイト文字の扱い については,「付録 I.2 [文字列データの扱い](#page-876-1)」を参照してください。

- **•** 実際に入力したデータ長に過不足がある場合は調整を行います。詳細は,「[付](#page-837-0) 録B CSV ファイルのデータの扱い (SORT EE の機能)」を参照してくださ い。
- **•** 入力データを引用符で囲んでいる場合は,引用符を除外した内部データ形式 で比較項目を比較します。なお,セルデータが変更されることはありません。
- 入力データの先頭が引用符の場合だけ,対の引用符で囲んだ範囲がエスケー プされます。詳細は,「付録 B CSV [ファイルのデータの扱い\(](#page-837-0)SORT EE の [機能\)」](#page-837-0)を参照してください。
- **•** 入力データの先頭および末尾の引用符は,有効バイト長に含まれません。ま た,エスケープされた引用符は,2 文字で 1 文字となります。
- **•** マルチバイト文字(日本語)の途中で最大長を超えた場合,超えた部分のマ ルチバイト文字以降を切り捨て,代わりに 1 バイトの空白で埋め字をします。 なお、切り捨ては比較項目属性「c」,「u」および「v」の場合だけです。比較 項目属性「j」は日本語として扱われません。詳細は,「付録 B CSV [ファイ](#page-837-0) [ルのデータの扱い\(](#page-837-0)SORT EE の機能)」を参照してください。
- $-p$  [, s]

cond-attribute に「z」を指定した場合に,数値データの有効桁を 10 進数で指 定します。

- **•** p(precision:精度)は,数値データの総桁数を表します。p から s を引いた 桁が整数部の有効桁となります。
- **•** p の指定範囲は,1 ~ 38 桁です。
- **•** s(scale:位)は,数値データの小数部(小数点以下)の有効桁を表します。
- s の指定範囲は, 0 ~ p 桁です (0 ≦ s ≦ p)。p = s を指定した場合は, 整数 部の有効桁は 0 (整数部なし)となります。
- **•** s を省略した場合は,小数部の有効桁は 0(小数部なし)を仮定します。デー タ中に小数点を含まない場合は,s の指定は必要ありません。
- **•** データ中には,0 ~ 9 の数字以外に,データを囲んでいる引用符,符号,通 貨記号,および桁修飾文字(コンマ,小数点,空白)を含むことができ,こ れらの文字を除いた内部データ形式で比較項目を比較します。また,それぞ れの除外文字は位置規則があります。違反するデータを検出した場合は, データ形式が不正と見なされ「KBLS1320-E 比較項目にエラーデータを検 出しました。」というメッセージが表示されて,エラーになります。メッセー ジが表示されたときの原因と対処方法の詳細は,「付録 K [メッセージ」](#page-907-0)を参 照してください。
- **•** データ形式が不正な場合でもエラーにしたくないときは,コマンドオプショ ン「-cmdopt KEYNOCHK」を指定してください。
- **•** 除外文字の位置規則については,「付録 B CSV [ファイルのデータの扱い](#page-837-0) ([SORT EE](#page-837-0) の機能)」を参照してください。
- **•** データ中の符号,通貨記号,桁修飾文字(コンマ,小数点,空白),および データを囲んでいる引用符は,有効桁に含まれません。有効桁の対象は,0 ~ 9 の数字だけです。
- **•** データ中に小数点がある場合は,小数点位置を合わせて入力します。データ 中に小数点がない場合は,データの末尾に小数点を仮定して入力します。詳 細は,「付録 B CSV [ファイルのデータの扱い\(](#page-837-0)SORT EE の機能)」を参照 してください。
- **•** 実際に入力したデータの桁に過不足がある場合は桁調整を行います。詳細は, 「付録 B CSV [ファイルのデータの扱い\(](#page-837-0)SORT EE の機能)」を参照してく ださい。
- **•** すべて空白のデータは,0(ゼロ)として入力します。
- 環境ファイル「EXS\_ROUND」または -inpfile, -catinp, -splitinp パラメタ の round オペランドで指定した丸め方式(四捨五入,切り捨て,切り上げの どれか)に従って,整数部または小数部の丸め処理がされます。 EXS\_ROUND および round オペランドの両方の指定を省略している場合, 切り捨ての処理がされます。詳細は,「5.8.11 round [オペランド](#page-300-0)」を参照し てください。
- **•** 引用符,符号,通貨記号,桁修飾文字の除外,および丸め処理によって,入 力セルデータが変更されることはありません。
- *d*,*dateform*

cond-attribute に「g」を指定した場合に,日付データの有効桁と書式番号を指 定します。

- **•** d(digit:桁)は,日付データの有効桁を表します。
- **•** d の指定範囲は,2 ~ 8 桁です。なお,書式 3 ~ 4 の 2 桁年号に対して 7 桁 以上を指定した場合,6 桁を仮定します。
- **•** 指定可能な範囲より大きな桁を指定した場合,指定可能な最大桁を仮定しま す。例えば、書式3の日付データに対して7桁以上を指定した場合、6桁を

仮定します。

- **•** データの左端から指定された書式に適用します。有効桁以降のデータは無視 します。
- **•** 実際に入力したデータの桁に過不足がある場合は桁調整を行います。詳細は, 「付録 B CSV [ファイルのデータの扱い\(](#page-837-0)SORT EE の機能)」を参照してく ださい。
- **•** データ中には,データを囲んでいる引用符と年月日を区切る桁修飾文字を含 むことができ,これらの文字を除いた内部データ形式で比較項目を比較しま す。日付データの形式については,「付録 B CSV [ファイルのデータの扱い](#page-837-0) ([SORT EE](#page-837-0) の機能)」を参照してください。
- **•** データの先頭と末尾を囲んでいる引用符,およびデータ中の桁修飾文字は, 有効桁に含まれません。
- **•** 入力データの年号部分が数字の 0 ~ 9 以外を指定した場合,データ形式が不 正と見なされ「KBLS1320-E 比較項目にエラーデータを検出しました。」と いうメッセージが表示されてエラーになります。メッセージが表示されたと きの原因と対処方法の詳細は,「付録 K メッセージ」を参照してください。
- **•** データ形式が不正な場合でもエラーにしたくないときは,コマンドオプショ ン「-cmdopt DATENOCHK」を指定してください。なお,年号以外のデータ (月,日)は,形式チェックしません。
- **•** 引用符,および桁修飾文字の除外によって,入力セルデータが変更されるこ とはありません。
- **•** 桁修飾文字は,「ハイフン(-)」と「スラント(/)」の 2 種類です。
- **•** 環境変数「EXSORTGOPTION(64 ビット版は「EXSORT64GOPTION」)」 を指定すると,「年月日{T |空白}時分秒」形式の入力データを扱えます。 また, 桁修飾文字は,「ハイフン」,「スラント」および「ピリオド(.)」の3 種類に変更されます。環境変数については,「[14.1.1\(29\)](#page-696-0) [EXSORTGOPTION](#page-696-0)」または「14.1.2(29) [EXSORT64GOPTION](#page-716-0)」を参照
- してください。 **•** dateform は日付データの書式を表します。dateform の指定値を次に示しま す。

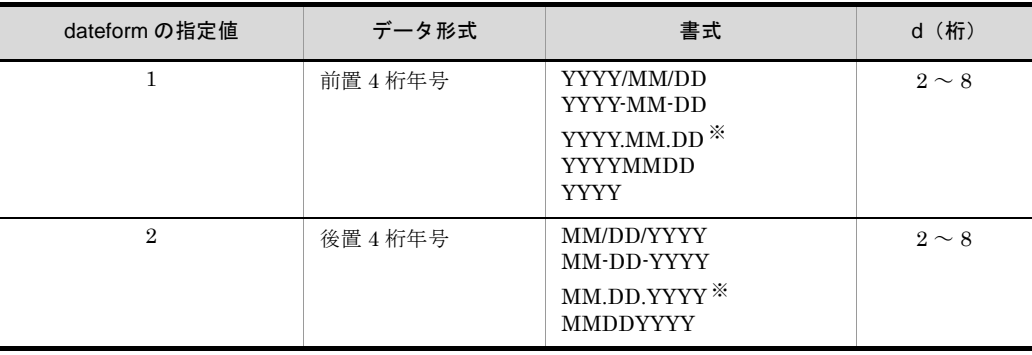

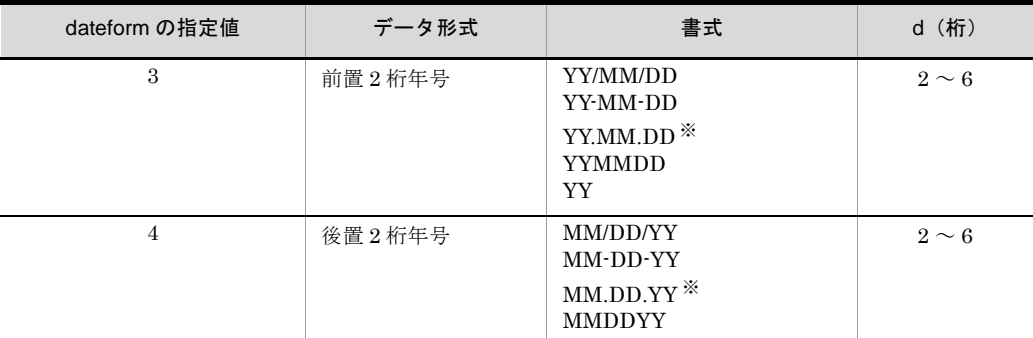

(凡例)

YYYY:西暦 4 桁年号

YY:西暦下 2 桁年号

MM:月

DD:日

桁修飾文字で年月日を区切っている場合は,MM および DD 部分のデータは 1 桁でもかまいません。 (例) 「YYYY-MM-DD」の場合:2008-7-7 「MM/DD/YY」の場合:1/1/07

## 注※

環境変数「EXSORTGOPTION(64 ビット版は「EXSORT64GOPTION」)」 の指定がある場合,ピリオドを桁修飾文字として扱います。

- *datedigit[*,*timedigit]*

cond-attribute に「h」を指定した場合に,日付および時刻データの有効桁を 10 進数で指定します。

- **•** datedigit は,日付データの有効桁を表します。
- **•** timedigit は,時刻データの有効桁を表します。
- datedigit に指定できる桁は 0,4,6 および 8 桁,timedigit に指定できる桁 は 0,2,4,6 および 9 桁のどれかです。それ以外を指定した場合, KBLS1326-E メッセージが表示されてエラーになります。また,datedigit と timedigit 両方に 0 を指定した場合もエラーになります。
- **•** 入力データを項目の区切り文字で区切り,それぞれのデータの左端から指定 された桁数の書式に適用します。
- **•** 入力したデータの桁に過不足がある場合は,項目によって桁調整が実施され るか,またはエラーとなります。端数処理の詳細については,「付録 J [日付](#page-900-0) 時刻データの形式 (SORT EE の機能)」を参照してください。
- **•** データ中には,データの先頭と末尾を囲んでいる引用符,項目区切り文字

('T' または空白),および桁修飾文字(スラント,ハイフン,コロン,および ピリオド)を含むことができ,これらの文字を除いた内部データ形式で比較 項目を比較します。日付時刻データの形式については,「3.2 [キー属性と形](#page-111-0) [式](#page-111-0)」を参照してください。

- **•** データの先頭と末尾を囲んでいる引用符,項目区切り文字('T' または空白), 桁修飾文字(スラント,ハイフン,コロン,およびピリオド),および 12 時 間制表記は,有効桁に含まれません。
- **•** 引用符,項目の区切り文字,および桁修飾文字を取り除くことで,入力セル データが変更されることはありません。
- **•** 入力データが数字の 0 ~ 9 以外を指定した場合,データ形式が不正と見なさ れ KBLS1320-E メッセージが表示されてエラーになります。また、年の桁数 が 4 桁未満,入力データが指定可能な範囲を超えた場合もエラーとなります。 メッセージが表示されたときの原因と対処方法の詳細は,「付録 K [メッセー](#page-907-0) [ジ](#page-907-0)」を参照してください。データ形式が不正な場合でもエラーにしたくない ときは,コマンドオプション「-cmdopt DATETIMENOCHK」を指定してく ださい。

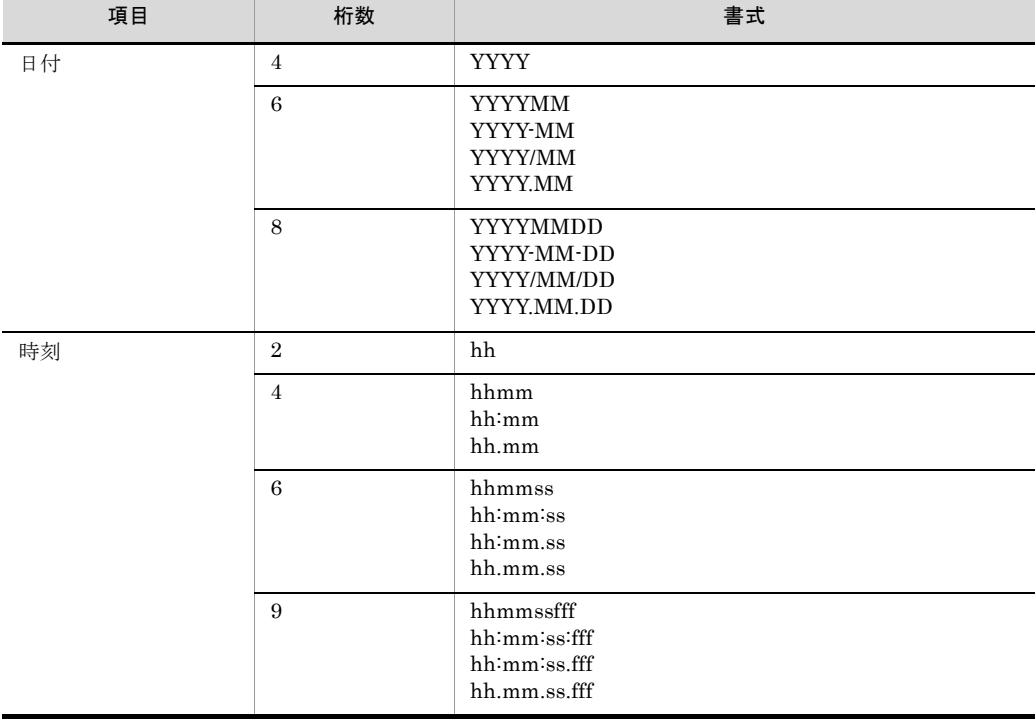

**•** 指定した桁数に応じた日付時刻キーの書式を次に示します。

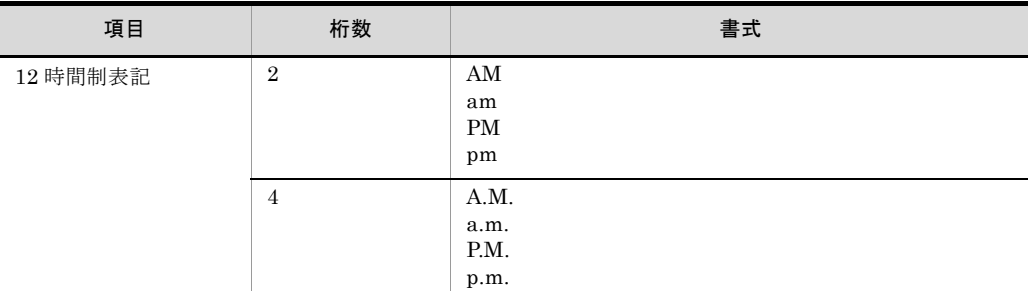

書式の説明を次に示します。

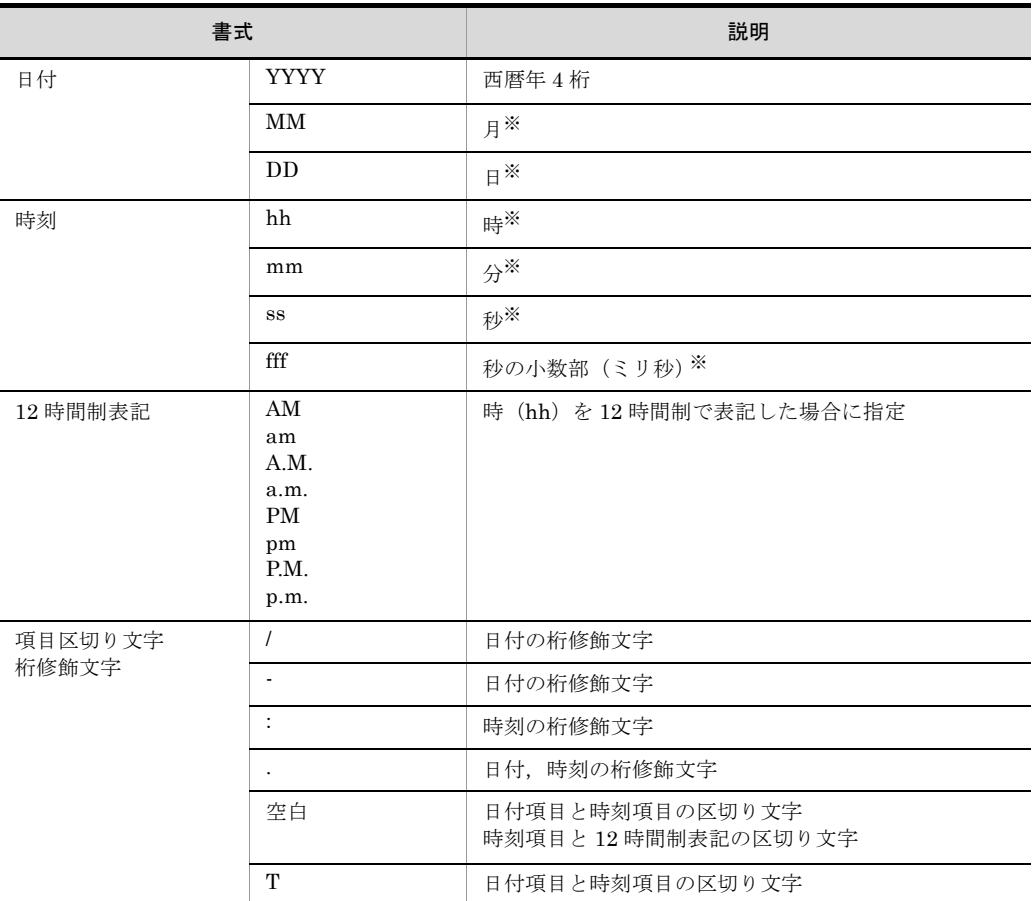

# 注※

桁修飾文字(スラント,ハイフン,コロン,およびピリオド)で年月日時分 秒を区切っている場合は,月日時分秒の各データは 1 桁でもかまいません。

# *comp*

比較演算子を指定します。comp の指定値を次に示します。

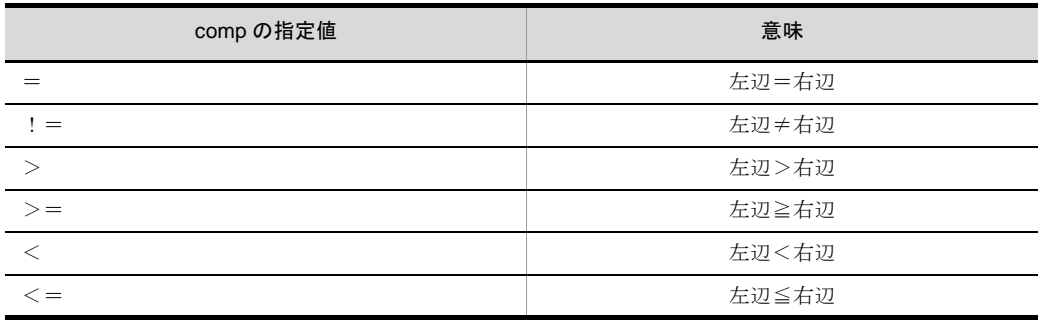

# *cond-value*

比較の条件となる値(条件値)を指定します。cond-value の指定値を次に示し ます。

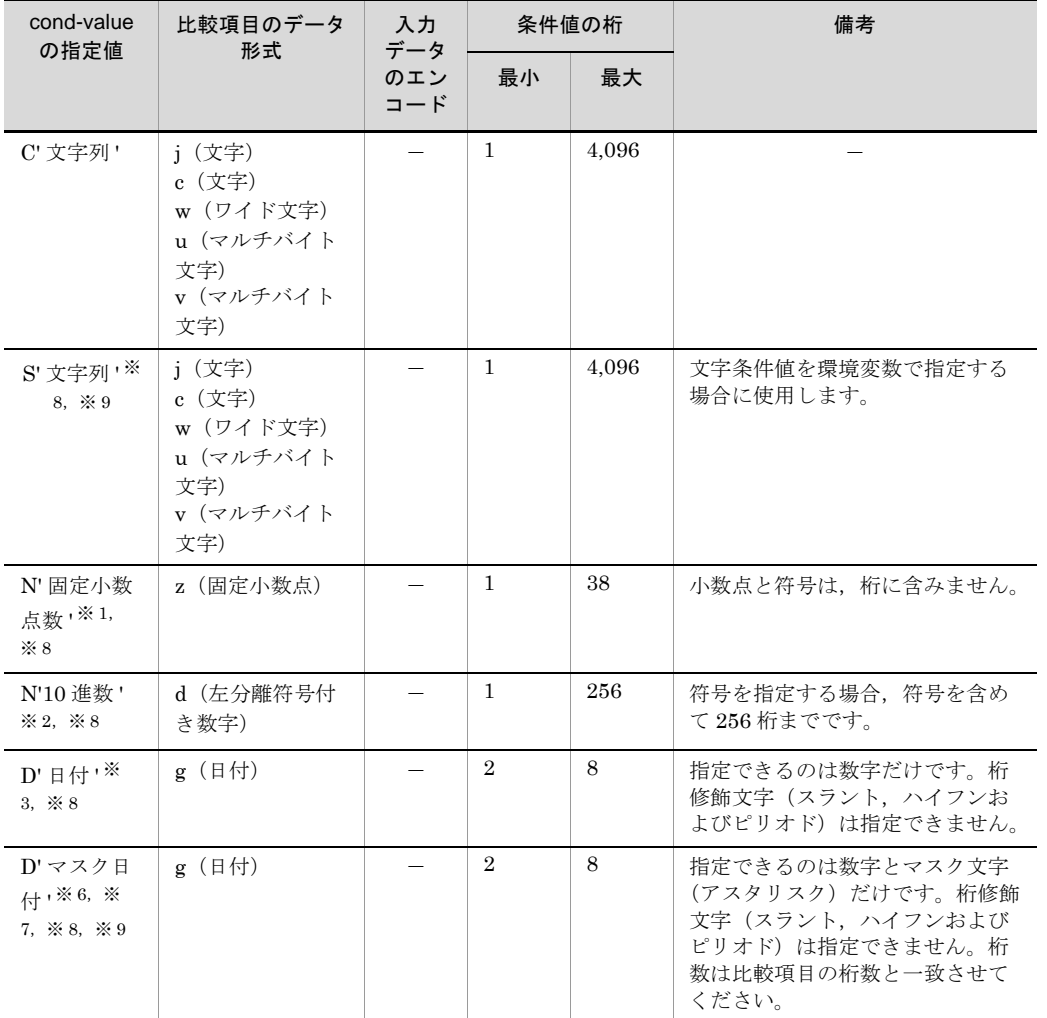

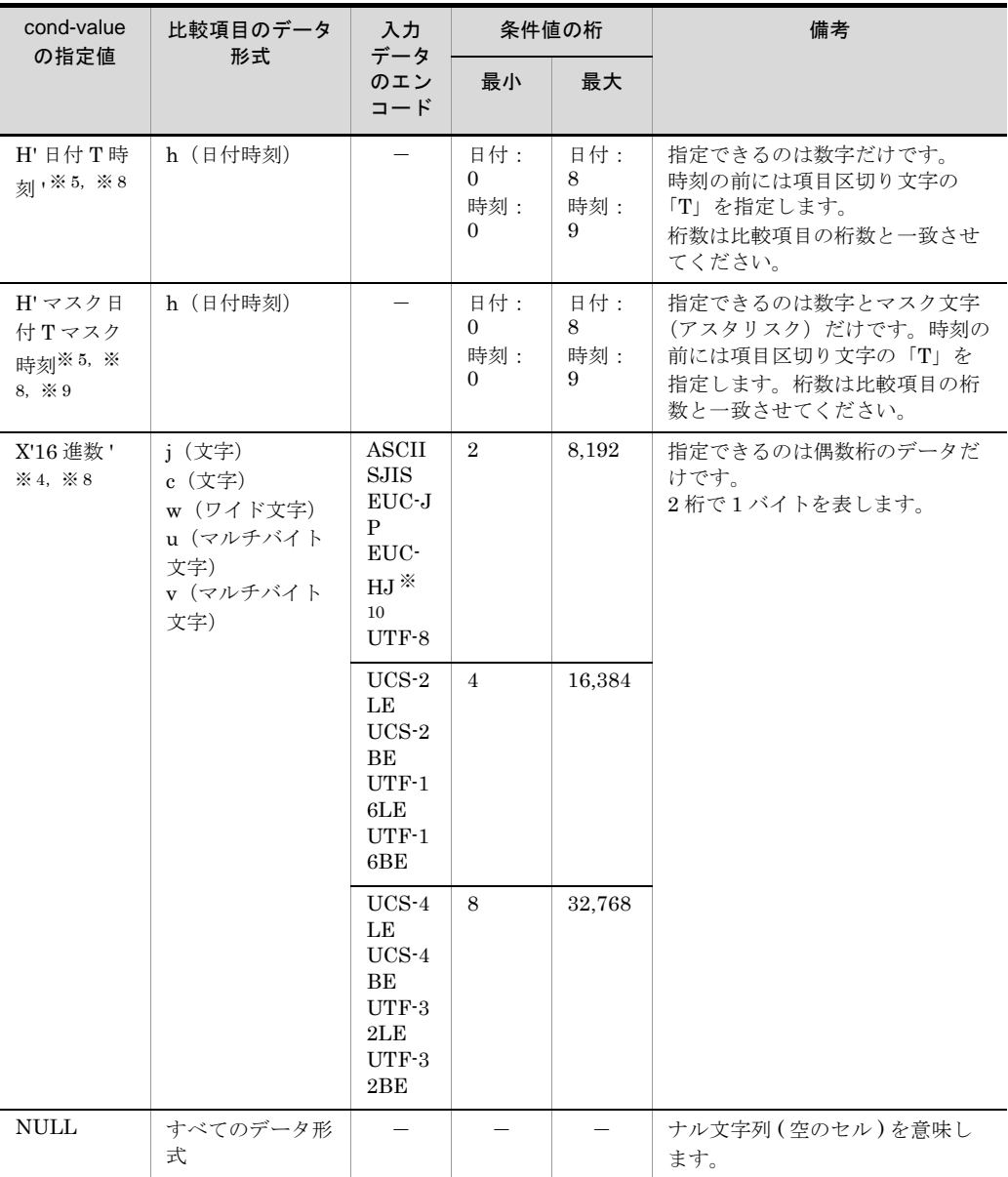

(凡例)

 $-$ :なし

注※ 1

固定小数点数(z)の条件値として指定できるのは,数字(0 ~ 9),小数点(.),および符号 (+,-)だけです。符号を付ける場合は先頭に付けます。小数点以下と整数部の桁を合わせて 38 桁まで指定できます。

注※ 2

左分離符号付き数字(d)の条件値として指定できるのは、数字 (0~9) および符号 (+, -) だけです。

```
符号を付ける場合は先頭に付けます。符号を含めて 256 桁まで指定できます。
```
注※ 3

日付 (g) の条件値として指定できるのは、数字 (0~9) だけです。桁修飾文字 (スラント, ハイフンおよびピリオド)は指定できません。

比較項目の書式に合わせて条件値を指定してください。次に「2012 年 2 月 24 日」の指定例を 示します。

【例 1】前置 4 桁年号(書式 =1)

csvinclude=g+1-8,1 = D'20120224'

【例 2】後置 4 桁年号(書式 =2)

csvinclude=g+1-8,2 = D'02242012'

【例 3】前置 2 桁年号(書式 =3)

csvinclude=g+1-6,3 = D'120224'

【例 4】後置 2 桁年号(書式 =4)

csvinclude=g+1-6,4 = D'022412'

なお,指定した条件値が日付として正しくない場合でも,エラーにならないで正常に扱われま す。

例えば,前置 4 桁年号の比較項目に対して,後置 4 桁年号の条件値「D'02242012'」を指定した 場合,条件値は「0224 年 20 月 12 日」と解釈され,正しくレコードを選択できなくなるので注 意してください。

#### 注※ 4

16 進数の条件値として指定できるのは、数字( $0 \sim 9$ ) および英字(A ~ F)だけです。

注※ 5

- **•** 日付時刻(h)の条件値として指定できるのは,数字(0 ~ 9)だけです。マスク日付時刻(h) の条件値として指定できるのは、数字(0~9)とマスク文字(アスタリスク)だけです。桁修 飾文字(スラント,ハイフン,コロンおよびピリオド)は指定できません。
- 日付に指定できる桁は 0,4,6 または 8 桁,時刻に指定できる桁は 0,2,4,6 または 9 桁のど れかです。
- **•** 日付だけ,または時刻だけを指定できます。時刻の先頭には必ず「T」を指定してください。
- **•** 日付時刻条件値の桁数は,比較項目の datedigit および timedigit と同じ桁を指定します。なお, 区切り文字「T」は桁に含みません。
- **•** 次に示す条件値を指定した場合,KBLS1314-E メッセージが表示されてエラーとなります。 · 日付時刻条件値に, 数字 (0~9) および区切り文字の「T」以外を指定した場合。 ・マスク日付時刻条件値に,数字(0 ~ 9),マスク文字(アスタリスク)および区切り文字の 「T」以外を指定した場合。

・日付時刻条件値またはマスク日付時刻条件値の桁数が,比較項目の datedigit および timedigit で指定した桁数と異なる場合。

・日付時刻条件値またはマスク日付時刻条件値に,0 月または 0 日を指定した場合。

**•** 日付条件値の指定例を示します。 【例 1】日付「2013 年 7 月 25 日」を選択する。 csvinclude=h+1-8,0 = H'20130725' 【例 2】時刻「20 時 16 分 53 秒 498」を選択する。 csvinclude=h+1-0,9 = H'T201653498' 【例 3】日時「2013 年 7 月 25 日 20 時 16 分 53 秒 498」以降を選択する。 csvinclude=h+1-8,9 >= H'20130725T201653498' 【例 4】日付「2013 年 7 月」,時刻「20 時 16 分」を選択する。

csvinclude=h+1-6,4 = H'201307T2016'

- **•** マスク日付時刻条件値の指定例を示します。 【例 1】日付「24 日」を選択する。 csvinclude=h+1-8,0 =  $H^{******24'}$ 【例 2】時刻「0 分」を選択する。 csvinclude=h+1-0,4 = H'T\*\*00' 【例 3】日付「31 日」の時刻「59 分」を選択する。 csvinclude=h+1-8,4 =  $H^{*****}31T^{**}59'$
- **•** 日付時刻条件値の指定可能な範囲は,使用する SORT EE のコマンド,およびコマンド実行シス テムによって異なります。指定可能な範囲の詳細については,「付録 J [日付時刻データの形式](#page-900-0) ([SORT EE](#page-900-0) の機能)」を参照してください。日付時刻条件値に範囲外の値を指定した場合は, KBLS1314-E メッセージが表示されてエラーになります。
- **•** 日付時刻として正しくない条件値の場合も,扱える値の範囲内(0 月および 0 日を除く)であれ ばエラーにしないで,日付,時刻またがりとして扱われます。例えば「H'20139999T999999'」 を指定した場合,条件値は「2021 年 06 月 11 日 04 時 40 分 39 秒」と解釈されます。
- **•** 日付時刻条件値は実行システムのローカルタイムとして扱われます。
- **•** 指定したマスク日付時刻条件値の,日付,時刻のまたがりは調整されません。入力した日付時刻 データは,日付,時刻またがりが調整されます。このため,マスク日付条件値に存在しない日時 を指定した場合,意図したレコードが選択されないおそれがあるので注意してください。例え ば,マスク日付時刻条件値に時刻「60 分」と指定した場合,入力データ「20 時 60 分 01 秒」は 「21 時 00 分 01 秒」と扱われ選択されません。入力データ「20 時 60 分 01 秒」を選択する場合 は,マスク日付時刻条件値の時刻は「0 分」と指定してください。

注※ 6

日付(g)の条件値として指定できるのは、数字(0~9)とマスク文字(アスタリスク)だけ です。桁修飾文字(スラント,ハイフンおよびピリオド)は指定できません。比較項目の書式 に合わせて条件値を指定してください。

「24 日」のレコードを選択する指定例を次に示します。

- 年と月の部分にマスク文字(アスタリスク)を指定し,日に「24」を指定します。
- 【例 1】前置 4 桁年号(書式 =1)

csvinclude=g+1-8,1 =  $D$ '\*\*\*\*\*\*24'

【例 2】後置 4 桁年号(書式 =2)

csvinclude=g+1-8,2 =  $D$ '\*\*24\*\*\*\*'

【例 3】前置 2 桁年号(書式 =3)

csvinclude=g+1-6,3 =  $D$ '\*\*\*\*24'

【例 4】後置 2 桁年号(書式 =4)

csvinclude=g+1-6,4 =  $D$ '\*\*24\*\*'

マスク文字は,年月日のどの位置にも指定できます。例えば,前置 4 桁年号の比較項目に対し て「D'\*\*\*\*\*\*1\*'」と指定した場合,年月に関係なく 10 ~ 19 日のレコードが該当します。

「D'200\*01\*\*'」指定した場合は,2000 ~ 2009 年の 1 月のレコードが該当します。

なお,指定した条件値が日付として正しくない場合でも,エラーにならないで正常に扱われま す。例えば,前置 4 桁年号の比較項目に対して,条件値「D'\*\*\*24\*\*\*'」を指定した場合,条件 値は「\*\*\*2 年 4\* 月 \*\* 日」と解釈され,意図したレコードが選択されないおそれがあるので注 意してください。

注※ 7

前置2桁年号および後置2桁年号で、年にマスク文字を指定した場合、基準年は適用されない

ので注意してください。

注※ 8

exsort パラメタファイルへ次に示す条件値を指定する場合,環境変数を使って記述することが できます。環境変数名で指定する場合は「% 環境変数名 %」と環境変数名を % で囲んで記述し ます。

【SORT EE 08-30 以降】 「H' 日付 T 時刻 '」 【SORT EE 08-50 以降】 「S' 文字列 '」,「N' 固定小数点数 '」,「X'16 進数 '」,「D' 日付 '」,「D' マスク日付 '」,「H' マスク 日付 T マスク時刻 '」

詳細は「4.4.5 [環境変数」](#page-177-0)を参照してください。

注※ 9

「S' 文字列 '」, 「D' マスク日付 '」および「H' マスク日付 T マスク時刻 '」は, SORT EE 08-50 以降で有効な条件値です。

注※ 10

入力データのエンコードが「EUC-HJ」の場合,マルチバイト文字の条件値は「X'16 進数 '」形 式で指定してください。

# ワイド文字およびマルチバイト文字に対する条件値の指定のしかた

属性コード「w」,「u」および「v」に対する条件値の指定のしかたについて説明し ます。

- **•** 入力データのエンコードのエンディアンを合わせて指定してください。例えば, 全角ひらがな「あ (U+3042) い (U+3044)」を「UCS-2LE」または 「UTF-16LE」で指定する場合は「X'42304430'」,「UCS-2BE」または 「UTF-16BE」で指定する場合は「X'30423044'」と指定します。
- **•** Unicode の入力データに対して属性コード「u」を指定した場合,UCS コードだ けを比較します。Unicode の IVS(Ideographic Variation Sequence)の異体字は 区別しません。

例えば,「葛 (U+845B;U+E0102)」の異体字を文字条件値に指定した場合, VS (Variation Selector, 異体字セレクタ)の「U+E0102」は無視し, UCS コードの

「U+845B」で比較します。「include=u+0-1 = C' 葛 '」の指定では,

- 「 葛 (U+845B;VSなし)」,「 葛 (U+845B;U+E0102)」,
- 「 **莴** (U+845B;U+E0103)」はすべて同じ文字として選択されます。
- **•** Unicode の入力データに対して属性コード「v」を指定した場合,Unicode の IVS (Ideographic Variation Sequence)の異体字を区別します。

例えば、「葛(U+845B;U+E0102)」の異体字を文字条件値に指定した場合,

UCS コードと VS の両方で比較します。「include=v+0-1 = C' 葛 '」の指定では,

「 葛 (U+845B;U+E0102)」を選択し,「 葛 (U+845B;VS なし)」と
「 (U+845B;U+E0103)」は選択されません。

- **•** エディタなどの制約によって,Unicode のサロゲートペア文字,異体字,または Unicode 以外の第三水準・第四水準・外字などの文字を文字条件値「C' 文字列 '」 に直接記述できない場合は,16 進数条件値「X'16 進数 '」で文字コードを指定し てください。
- **•** Unicode のサロゲートペア文字,および IVS についての詳細は,「付録 [I.2\(6\)](#page-893-0) IVS [対応」](#page-893-0)を参照してください。

### 条件値の扱い

cond-attribute が「h(日付時刻)」,または cond-attribute が「g(日付)」で,条件 値に「D' マスク日付 '」を指定した場合は,条件値と比較項目は同じ長さ(桁数)で 指定してください。桁数が一致しない場合は,KBLS1314-E エラーとなります。 cond-attribute および条件値が上記以外で,かつ条件値と比較項目の長さ(桁数) が一致しない場合,比較項目の桁数に合わせて条件値の桁数はそろえられます。

### **•** 条件値の桁が指定した比較項目より短い場合

不足部分に埋め字をして比較項目と同じ長さにします。 文字条件値の場合は埋め字としてスペースが挿入されます。また,固定小数点数 条件値,10 進数条件値,日付条件値,および 16 進数条件値の場合は,埋め字と して数値「0」が挿入されます。

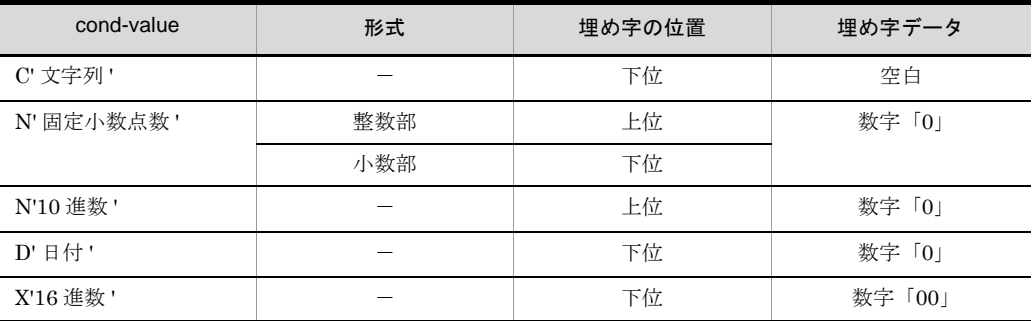

(凡例)

-:該当せず。

### **•** 条件値の桁が指定した比較項目より長い場合

桁あふれ部分を切り捨てて比較項目と同じ長さにします。

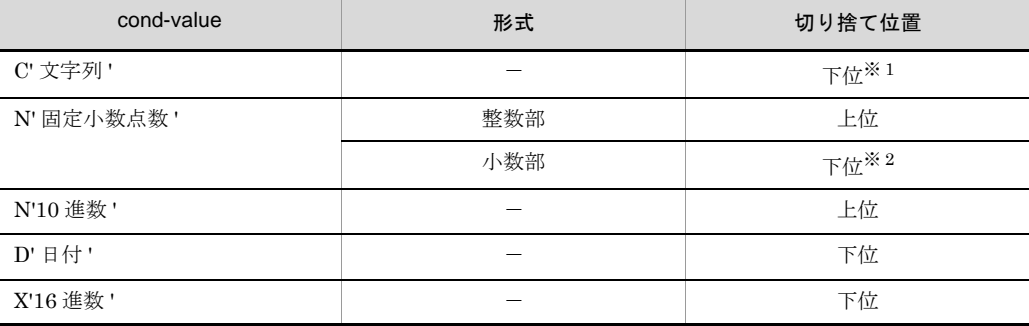

-:該当せず。

注※ 1

マルチバイト文字(日本語)の途中で桁あふれ部分を切り捨てた場合,切り捨てた部分のマル チバイト文字以降を切り捨て,代わりに空白またはゼロ値で埋め字をします。

なお,埋め字は比較項目属性「c」の場合だけです。比較項目属性「j」は日本語として扱われま せん。詳細は「付録 B CSV [ファイルのデータの扱い\(](#page-837-0)SORT EE の機能)」を参照してくださ い。

注※ 2

切り捨てた小数部について,桁の丸めは行わず切り捨てとなります。 環境ファイル (EXS\_ROUND),または round オプションで指定された方式は適用されません。

条件値の桁そろえの例を次に示します。なお,exsort パラメタファイルに指定する 場合は、選択条件式をダブルクォーテーションで囲まないでください。

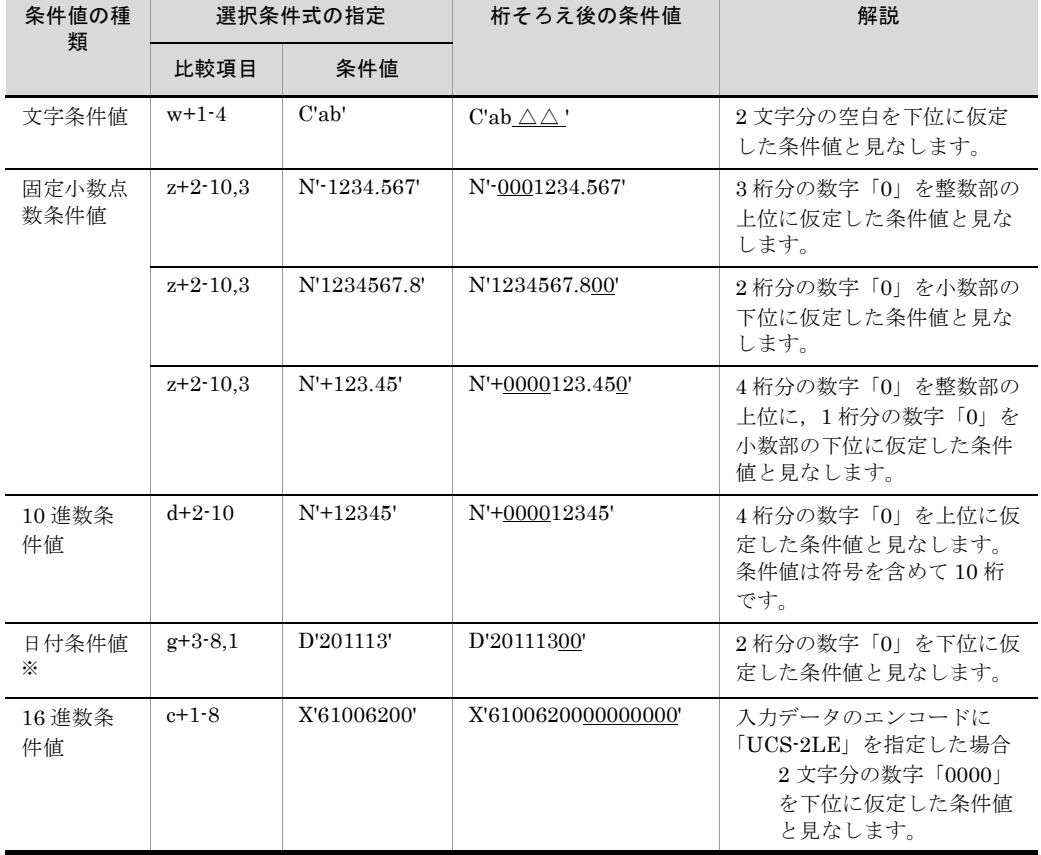

【例 1】比較項目の桁>条件値の桁

(凡例)

:埋め字を仮定する部分です。

△:空白を示します。

| 条件値の種<br>類    | 選択条件式の指定      |                                            | 桁そろえ後の条件値           | 解説                                                            |
|---------------|---------------|--------------------------------------------|---------------------|---------------------------------------------------------------|
|               | 比較項目          | 条件値                                        |                     |                                                               |
| 文字条件值         | $c+1-4$       | C'abcdef                                   | C'abed'             | 下位の桁あふれ部分を<br>切り捨てます。                                         |
| 固定小数点<br>数条件值 | $z+2-10.3$    | N'-123456789.123'                          | N'-3456789.123'     | 整数部の上位の桁あふ<br>れ部分を切り捨てます。                                     |
|               | $z+2-10.3$    | N'1234567.890123'                          | N'1234567.890'      | 小数部の下位の桁あふ<br>れ部分を切り捨てます。                                     |
|               | $z+2-10.3$    | N'+123456789.0123<br>45'                   | N'+3456789.012'     | 整数部の上位の桁あふ<br>れ部分と、小数部の下<br>位の桁あふれ部分を切<br>り捨てます。              |
| 10 進数条<br>件值  | $d+2-10$      | N'+12345678901234<br>5'                    | N'+789012345'       | 上位の桁あふれ部分を<br>切り捨てます。条件値<br>は符号を含めて10桁で<br>す。                 |
| 日付条件值<br>፠    | $g + 3 - 8.1$ | D'2011113011'                              | D'20111130'         | 下位の桁あふれ部分を<br>切り捨てます。                                         |
| 16 進数条<br>件值  | $w+1-8$       | X'610062006300640<br>$\Omega$<br>65006600' | X'6100620063006400' | 入力データのエンコー<br>ドに「UCS-2LE」を指<br>定した場合<br>下位の桁あふれ部<br>分を切り捨てます。 |

【例 2】比較項目の桁<条件値の桁

:切り捨て部分です。

注※

日付条件値は,桁そろえの結果,日付として正しくないデータとなった場合で もエラーにしないで正常に扱われます。例えば,「11110103」や「20111133」 などの存在しない日付,または計算機やほかのアプリケーションで表現ができ ないとされている年号でも,その条件値で比較します。

比較項目(セル)の扱い

cond-attribute が日付時刻(h)の比較項目(セル)同士の比較では、比較項目の長 さ(桁数)を一致させてください。

cond-attribute が日付時刻(h)以外の比較項目(セル)同士の比較で、比較項目の 長さ(バイト長/桁数)が等しくない場合,長い方の比較項目の長さを比較長とし て仮定します。

実際に入力したデータの長さが、仮定した比較長よりも不足している場合、文字属 性は空白を,数値属性,日付属性および日付時刻属性は数字「0」を埋め字します。 埋め字によって,実際の入力セルデータおよび出力セルデータは変更されません。

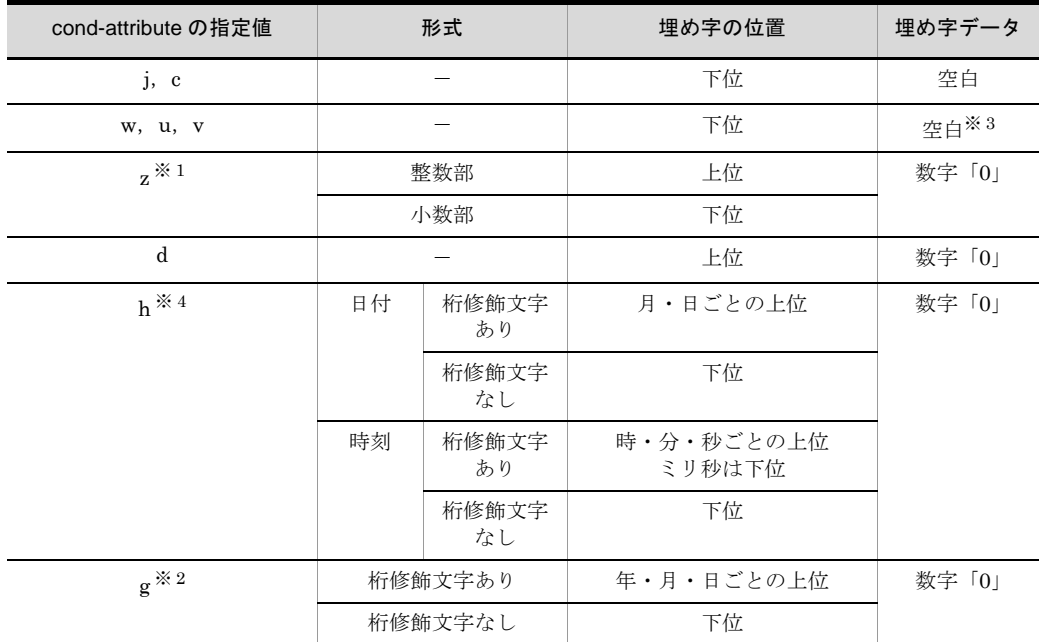

-:該当せず。

注※ 1

固定小数点数(z)同士の比較の場合,次の優先順位で桁を合わせます。

1. 整数部の桁 (p-s) の大きい方に, 有効桁 (p) と位 (s) を合わせる。

【例 1】

左辺の比較項目:有効桁 (p) =10, 位 (s) =3 (整数部 7 桁, 小数部 3 桁) 右辺の比較項目:有効桁(p)=8,位(s)=5(整数部 3 桁,小数部 5 桁) →左辺の比較項目 (p=10, s=3) に合わせる。

### 【例 2】

左辺の比較項目: 有効桁 (p) =6, 位 (s) =4 (整数部 2 桁, 小数部 4 桁) 右辺の比較項目: 有効桁 (p) =5, 位 (s) =1 (整数部 4 桁, 小数部 1 桁) →右辺の比較項目 (p=5, s=1) に合わせる。

2. 整数部の桁 (p-s) が同じ場合, 位 (s) の大きい方に合わせる。

【例 3】

左辺の比較項目:有効桁(p)=13,位(s)=8 (整数部 5 桁,小数部 8 桁) 右辺の比較項目:有効桁(p)=10,位(s)=5(整数部 5 桁,小数部 5 桁) →左辺の比較項目 (p=13, s=8) に合わせる。

注※ 2

日付(g)同士の比較で2桁年号と4桁年号を比較する場合, 2桁年号を4桁年 号に補正して比較します。

基準年よりも小さい場合は 1900 を,基準年以上の場合は 2000 を 2 桁年号に加

算した値に補正します。なお,基準年に 0 を指定した場合,常に 1900 を加算 した値にしか補正されないので注意してください。

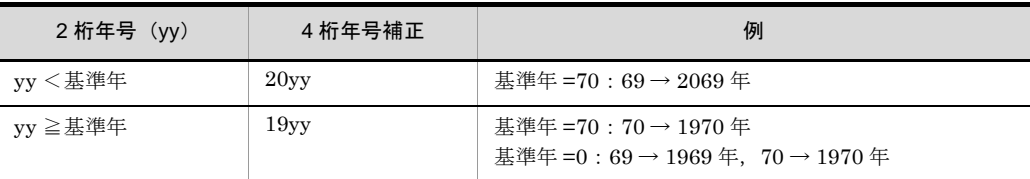

注※ 3

入力データのエンコードが「UCS-2LE」,「UCS-2BE」,「UTF-16LE」または 「UTF-16BE」の場合は,「UCS-2」の文字コードで埋め字します。 入力データのエンコードが「UCS-4LE」,「UCS-4BE」,「UTF-32LE」または 「UTF-32BE」の場合は,「UCS-4」の文字コードで埋め字します。 「UCS-2」および「UCS-4」の文字コードについては,「表 H-3 ASCII [対応予](#page-870-0) [約文字一覧」](#page-870-0)を参照してください。

注※ 4

日付時刻(h)は、入力データの桁または埋め字の結果によって、データ形式不 正と判断される場合があります。日付時刻データの端数処理については,[「付録](#page-900-0) J [日付時刻データの形式\(](#page-900-0)SORT EE の機能)」を参照してください。

### 比較項目同士の組み合わせ

比較項目同士の比較ができる属性の組み合わせは次のとおりです。

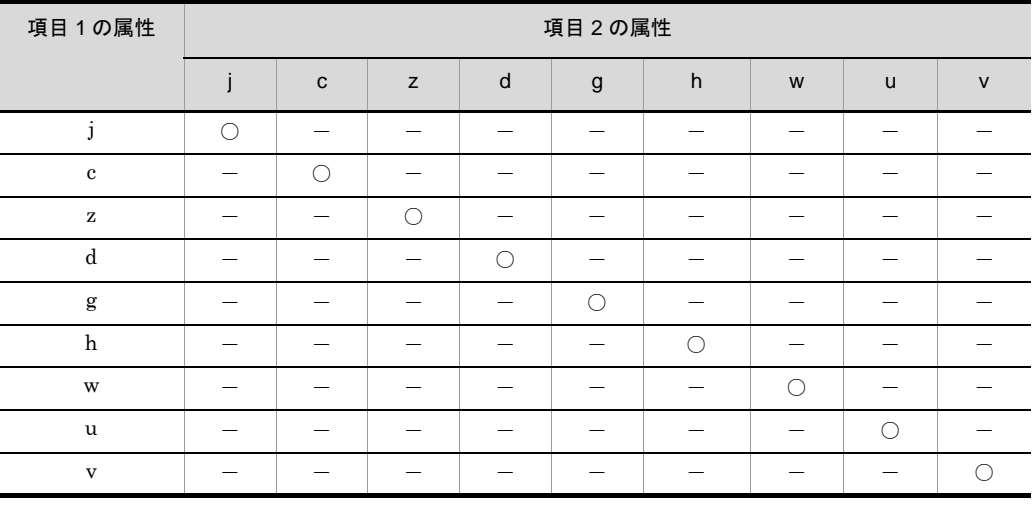

(凡例)

○:比較できる組み合わせ

-:比較できない組み合わせ

{AND | OR}

複数の条件式を指定する場合,論理演算子「AND」(論理積)または「OR」(論理

和)を指定して条件式を結合します。

- **•**「AND」と「OR」が混在した場合は,「AND」を判定後,「OR」を判定します。
- **•** 条件式を括弧で囲むことによって,論理演算の順序を変えることができます。
- **•** 括弧の入れ子は 24 レベルまで指定できます。条件式と括弧の間に空白またはタブ を置くことができます。
- **•** 論理演算子(AND または OR)と括弧の間には,空白またはタブが必要です。
- **•** exsort コマンドに指定する場合は,選択条件式全体をダブルクォーテーションで 囲んでください。
- **•** exsort パラメタファイルに指定する場合は,選択条件式をダブルクォーテーショ ンで囲まないでください。

# 5.9 -reorg パラメタ

### 意味

中間レコード編集フォーマットを指定します。編集フィールドの詳細は,「[5.10.10](#page-391-0) reorg [オペランド](#page-391-0)」を参照してください。

### 形式

-reorg△*reorganization-format*[△*reorganization-format* … ]

### (凡例)

△:半角スペース(空白)を示します。

# 5.10 -outfile パラメタ

### 意味

出力ファイル情報を指定します。

### 形式

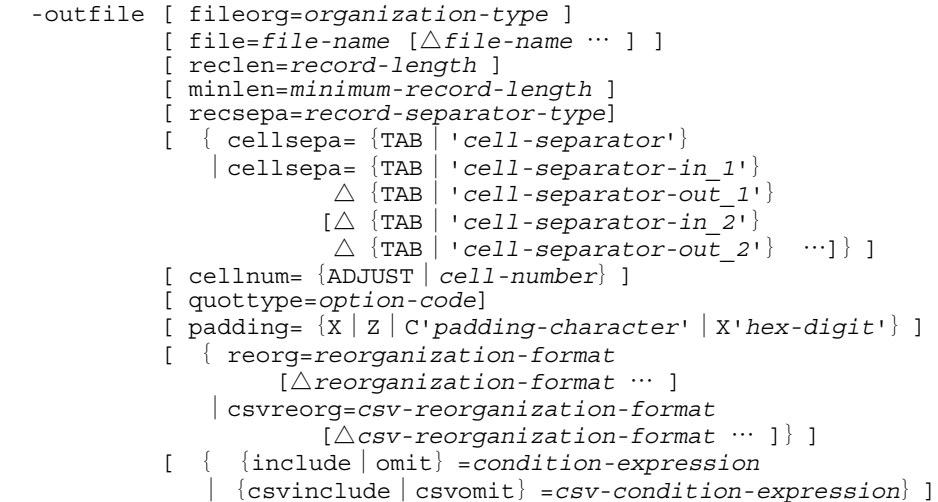

(凡例)

△:半角スペース(空白)を示します。

複数ファイル出力機能

出力ファイル別に,出力レコードの選択や,レコード編集ができます。この場合, 出力ファイル対応に,-outfile パラメタを指定します。 このパラメタは最大 64個指定できます。また, -outfile パラメタ1個につき,最大 4 個ファイル名を指定することができます。 処理終了時に出力する完了メッセージは,-outfile パラメタを指定した数だけ出力さ れます。 次に示す例では、-outfile パラメタを二つ指定して、2 種類の出力先を定義していま

す。

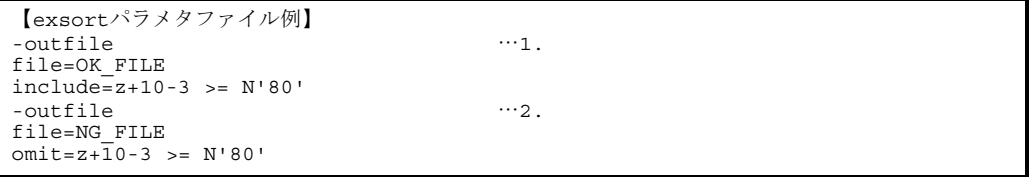

1.:出力先ファイル名 「OK\_FILE」

10 バイト目から 3 バイト (外部 10 進) が 80 以上のレコードを出力します(条 件式に該当するレコードを出力します)。

2.:出力先ファイル名 「NG\_FILE」 10 バイト目から 3 バイト (外部 10 進) が 80 未満のレコードを出力します(条 件式に該当しないレコードを出力します)。

### 5.10.1 fileorg オペランド

### 意味

出力ファイルのファイル編成を指定します。

### 形式

fileorg=*organization-type*

- **•** CSV ファイル以外は,入力ファイルのファイル編成と異なるファイル編成を指定 できます。
- **•** この指定は省略できます。指定を省略した場合は,入力ファイルと同じファイル 編成を設定します。

#### 指定値

organization-type に指定する値を次の表に示します。

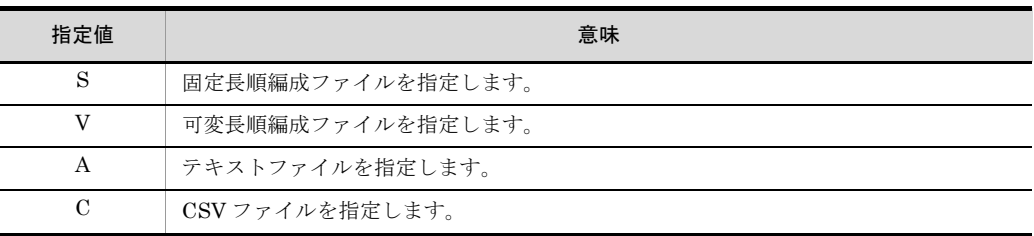

指定できる組み合わせを次の表に示します。

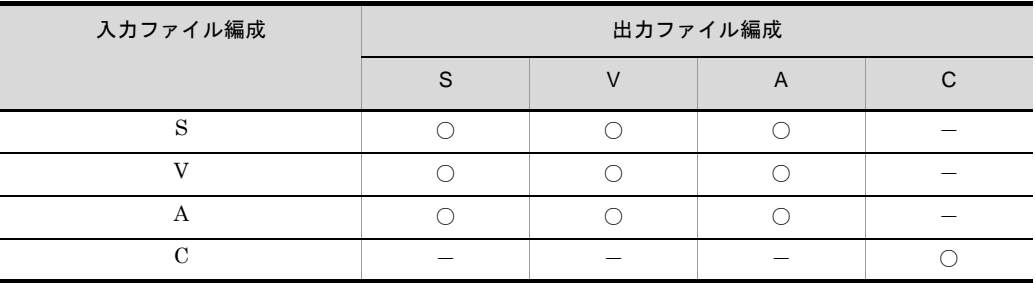

(凡例) ○:指定できます。

-:指定できません。

注意事項

**•** 入力ファイルと異なるファイル編成をこのオペランドに指定する場合,同時にレ コード編集機能(reorg オペランドまたは -reorg パラメタ)を指定できません。 出力ファイルのファイル編成の変更と,レコード編集機能は背反です。どちらか 一方しか指定できません。

- **•** 固定長順編成ファイルの場合は,-outfile,-catout,または -splitout パラメタの reclen オペランドに指定した出力レコード長にそろえて出力します。出力レコー ド長のそろえ方については,「5.10.3 reclen [オペランド」](#page-371-0)の「表 5-17 [固定長順](#page-374-0) [編成ファイルの出力レコードのそろえ方」](#page-374-0)を参照してください。
- **•** 可変長順編成ファイル,テキストファイル,または CSV ファイルの場合は, -outfile,-catout,または -splitout パラメタの reclen および minlen オペランド に指定した出力レコード長にそろえて出力します。出力レコード長のそろえ方に ついては,「5.10.3 reclen [オペランド」](#page-371-0)の「表 5-18 [固定長順編成ファイル以外](#page-375-0) [の出力レコードのそろえ方」](#page-375-0)を参照してください。また、minlen オペランドにつ いては,「5.10.4 minlen [オペランド」](#page-376-0)を参照してください。
- **•** 入力ファイルと出力ファイルのファイル編成が異なる場合,-outfile,-catout,ま たは -splitout パラメタの reclen および minlen オペランドが必要となる組み合わ せがあります。組み合わせの詳細は,「5.10.3 reclen [オペランド」](#page-371-0)の「表 [5-16](#page-372-0) ファイル編成と reclen, minlen [オペランドの関係」](#page-372-0)を参照してください。
- **•** 入力ファイルと出力ファイルのファイル編成が同じ場合,レコード形式は変更し ません。出力レコード長だけそろえます。入力ファイルと出力ファイルのファイ ル編成が異なる場合は,レコード形式を変更して出力します。ファイル編成の組 み合わせを次の表に示します。

| ファイル編成           |                            | レコードヘッダ※<br>3 | 出力レコード長の<br>そろえ方 | 改行文字             |
|------------------|----------------------------|---------------|------------------|------------------|
| 入力               | 出力                         |               |                  |                  |
| S                | $S^{\times 1}$             |               | $\triangle$      |                  |
|                  | V                          | 付加            | ∩                |                  |
|                  | $A^{\frac{1}{N}2}$         |               | $\triangle$      | 付加 <sup>※4</sup> |
| V                | S                          | 削除            | $\bigcap$        |                  |
|                  | $V^{\frac{1}{N}1}$         |               | $\triangle$      |                  |
|                  | $A^{\frac{1}{N}2}$         | 削除            | $\wedge$         | 付加 <sup>※4</sup> |
| $\boldsymbol{A}$ | S                          |               | $\bigcap$        | 削除               |
|                  | V                          | 付加            | ∩                | 削除               |
|                  | $\mathrm{A}^{\,\times\,1}$ |               | $\triangle$      | 変更 <sup>※5</sup> |
| $\mathcal{C}$    | $\mathrm{C}^{\,\times\,1}$ |               | $\triangle$      | 変更 <sup>※5</sup> |

表 5-15 ファイル編成の組み合わせ

-:レコード出力時の変更なし。

○:-outfile,-catout,または -splitout パラメタの reclen と minlen オペラン ドに指定したレコード長にそろえます。

△:-outfile,-catout,または -splitout パラメタの reclen または minlen オペ

ランドの指定がある場合だけレコード長にそろえます。

注※ 1

入力ファイルと出力ファイルのファイル編成が同じ場合,レコード形式は変更 されず,レコード長だけそろえます。

注※ 2

固定長順または可変長順編成ファイルをテキストファイルに変換する場合,レ コードデータ中に改行文字が含まれていても,その改行文字は削除されません。 この場合,出力ファイルのレコード件数が実際に処理したレコード件数よりも 多くなるので注意してください。

【例】

入カファイルのファイル編成:可変長順(V)

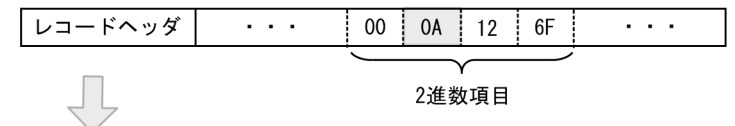

出力ファイルのファイル編成: テキスト(A)

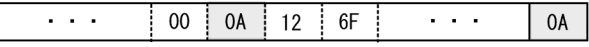

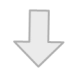

次の処理の入力ファイルにする: テキスト(A)

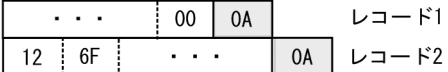

注※ 3

-cmdopt パラメタの OUTBIG または OUTLTL オプションを指定している場 合,レコードヘッダに格納されているレコード長を,指定したバイトオーダー に変更して出力します。

### 注※ 4

出力ファイルの改行文字を指定している場合,指定された改行文字を付加して 出力します。出力ファイルの改行文字の指定がない場合は,LF を付加して出力 します。出力ファイルの改行文字の詳細については,「5.10.5 [recsepa](#page-378-0) オペラ [ンド」](#page-378-0)を参照してください。

### 注※ 5

出力ファイルの改行文字を指定している場合,指定された改行文字に変更して 出力します。出力ファイルの改行文字の指定がない場合は,入力時の改行文字 を変更しないで出力します。出力ファイルの改行文字の詳細については, 「5.10.5 recsepa [オペランド」](#page-378-0)を参照してください。

### 5.10.2 file オペランド

### 意味

出力ファイル名または環境変数名を指定します。

#### 形式

file=*file-name* [△*file-name* … ]

#### 注意事項

- このオペランドは省略できます。省略した場合は、標準出力ファイルを出力ファ イルとします。ただし,-outfile パラメタを複数指定した場合は省略できません。
- **•** 出力ファイル名を複数指定した場合,それぞれのファイルには同じレコードが出 力されます。
- **•** 出力ファイル名を複数指定する場合は,1 個以上の空白またはタブで区切って指定 します。
- **•** 同じファイル名のファイルを複数指定できません(ほかの -outfile パラメタの file オペランドに指定したファイル名と重複して指定することはできません。出力 ファイル名は一意でなければなりません)。
- **•** exsort パラメタファイルに環境変数名を指定する場合は,「% 環境変数名 %」と % で囲んで記述します。
- **•** 空白文字を含んだファイル名を指定する場合は,ファイル名ごとにダブルクォー テーションで囲んで指定してください。ファイル名の指定規則については,「[4.4.6](#page-180-0)  [ファイル名およびディレクトリ名」](#page-180-0)を参照してください。
- **•** -outfile パラメタ 1 個につき,最大 4 個ファイル名を指定することができます。
- **•** 選択機能,集約機能およびレコード編集機能を指定していないソート機能を使用 する場合に限り,入力ファイルと出力ファイルに同じファイルを指定できます。 入力ファイルは,ソートした出力結果で上書きされます。既存ファイルの上書き オプション(-cmdopt OVWRT)を指定してください。OVWRT オプションにつ いては、「5.5.2 ファイルの上書きオプション (OVWRT | INPOVWRT オプ [ション\)](#page-208-0)」を参照してください。
- **•** 選択機能,集約機能,またはレコード編集機能を指定したソート機能で,入力 ファイルと出力ファイルに同じファイルを指定する場合,入力ファイルの上書き オプション(-cmdopt INPOVWRT)を指定してください。INPOVWRT オプショ ンについては,「5.5.2 [ファイルの上書きオプション\(](#page-208-0)OVWRT | INPOVWRT [オプション\)](#page-208-0)」を参照してください。

### <span id="page-371-0"></span>5.10.3 reclen オペランド

### 意味

出力レコード長を指定します。可変長順,テキスト,または CSV ファイルの場合は 最大レコード長を指定します。

### 形式

reclen=*record-length*

● レコード編集 (-reorg パラメタ, reorg オペランド) の指定があり, かつ出力ファ イルのファイル編成が固定長順または可変長順の場合,このオペランドは必須で す(入力レコードと出力レコードのレコード長が変わらなくても必要です)。出力 ファイルのファイル編成と reclen, minlen オペランドの関係を次の表に示しま す。

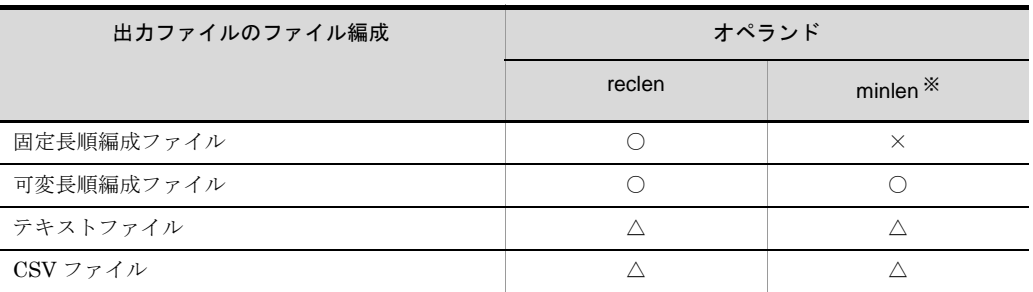

(凡例)

○:必須

×:指定できない

```
△:指定できる(レコード編集後のレコード長を指定)
```
注※

minlen オペランドの詳細については,「5.10.4 minlen [オペランド](#page-376-0)」を参照してください。

**•** 入力ファイルと出力ファイルのファイル編成が異なり,かつ出力ファイルのファ イル編成が固定長順または可変長順の場合,reclen オペランドは必須です(入力 レコードと出力レコード長が変わらなくても必要です)。入力ファイル,出力ファ イルのファイル編成と reclen, minlen オペランドの関係を次の表に示します。

表 5-16 ファイル編成と reclen, minlen オペランドの関係

<span id="page-372-0"></span>

| 入力ファイルのファイル編成 | 出力ファイルのファイル編成 | オペランド    |                     |
|---------------|---------------|----------|---------------------|
|               |               | reclen   | minlen <sup>※</sup> |
| 固定長順編成        | 固定長順編成        | $\wedge$ | $\times$            |
|               | 可変長順編成        | ∩        | ∩                   |
|               | テキスト          | Λ        | Λ                   |
| 可変長順編成        | 固定長順編成        | ⊖        | $\times$            |
|               | 可変長順編成        | л        | Λ                   |
|               | テキスト          | Λ        | Λ                   |
| テキスト          | 固定長順編成        |          | $\times$            |
|               | 可変長順編成        |          | ∩                   |
|               | テキスト          | л        | Λ                   |
| <b>CSV</b>    | <b>CSV</b>    |          |                     |

- ○:必須
- ×:指定できない
- △:指定できる(指定したレコード長にそろえて出力します)

注※

minlen オペランドの詳細については,「5.10.4 minlen [オペランド](#page-376-0)」を参照してください。

### 指定値

*record-length*

**•** 出力レコード長を,5 桁以内の数字で指定します。

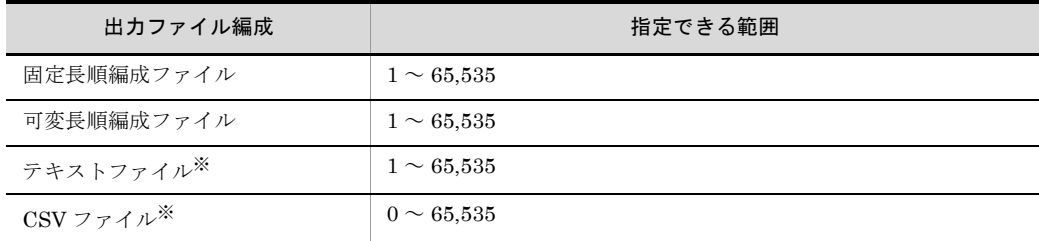

**•** 可変長順編成ファイルの場合,reclen オペランドの指定値を最大レコード長 にします。

注※

• codetype オペランドに指定した入力データのエンコードの種別によって、改 行文字の長さと最大レコード長が異なります。codetype オペランドについて は,「5.8.13 codetype [オペランド](#page-303-0)」を参照してください。

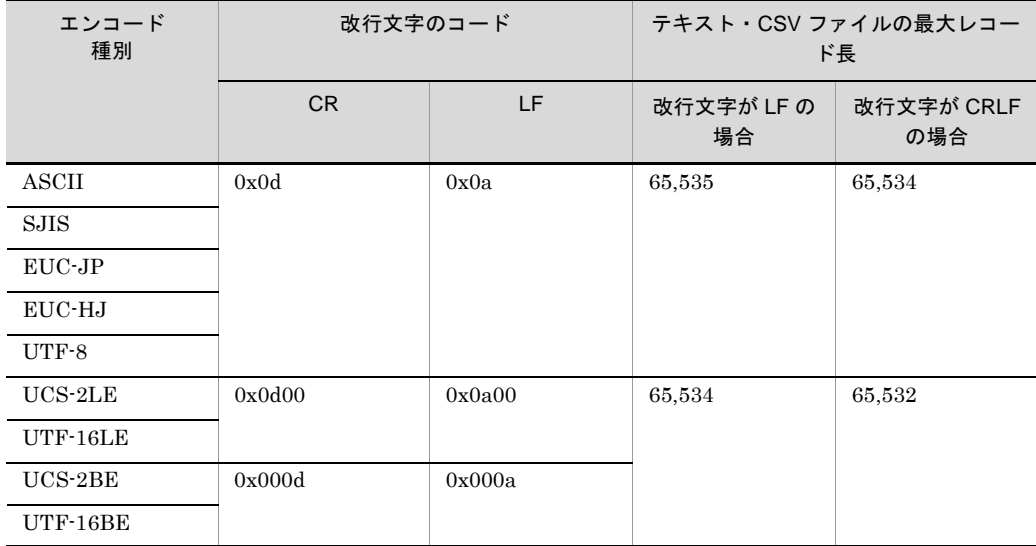

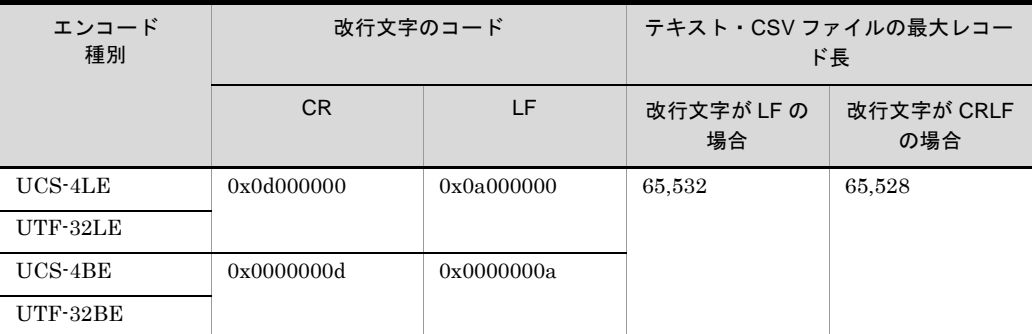

- **•** 入力データのエンコードが「UCS-2LE」,「UCS-2BE」,「UTF-16LE」また は「UTF-16BE」の場合,レコード長は 2 の倍数でなければなりません。
- **•** 入力データのエンコードが「UCS-4LE」,「UCS-4BE」,「UTF-32LE」また は「UTF-32BE」の場合,レコード長は 4 の倍数でなければなりません。

### 注意事項

- (a)レコード編集機能を指定している場合の注意事項
	- **•** 複数のレコード編集機能を指定した場合は,最後に指定したレコード編集後のレコー ド長を検証します。
	- **•** レコード編集後のレコード長が,このオペランドで指定した出力レコード長と不一致 (または超えている)場合はエラーとなります。レコード編集と reclen オペランドの 関係については,「5.8.14 reorg [オペランド」](#page-304-0)の「表 5-11 [レコード編集と](#page-315-0) reclen オ ペランドおよび minlen [オペランドとの関係」](#page-315-0)および「表 5-12 [出力ファイルのファ](#page-317-0) イル編成と reclen オペランドおよび minlen [オペランドとの関係」](#page-317-0)を参照してくださ い。
- (b)レコード編集機能を指定していない場合の注意事項
	- **•** このオペランドに指定したレコード長で,出力レコード長をそろえます。
	- **•** 固定長順編成ファイルの出力レコードのそろえ方を次の表に示します。

<span id="page-374-0"></span>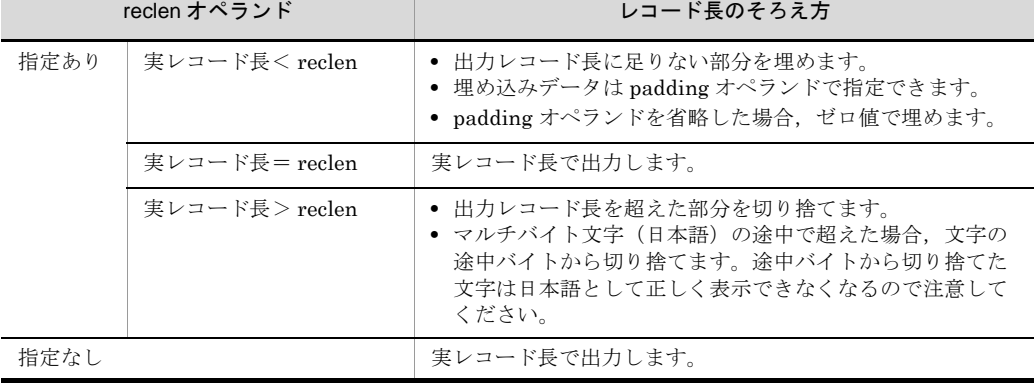

### 表 5-17 固定長順編成ファイルの出力レコードのそろえ方

**•** 固定長順編成ファイル以外(可変長順編成ファイル,テキストファイル,または CSV ファイル)の出力レコードのそろえ方を次の表に示します。minlen オペランドの指定 方法については,「5.10.4 minlen [オペランド](#page-376-0)」を参照してください。

<span id="page-375-0"></span>

| reclen. minlen オペランド |                                          | レコード長のそろえ方                                                                                                    |  |
|----------------------|------------------------------------------|----------------------------------------------------------------------------------------------------|--|
| 指定あり                 | 実レコード長< minlen                           | ● 出力レコード長に足りない部分を埋めます。<br>● 埋め込みデータは padding オペランドで指定できます。<br>• padding オペランドを省略した場合、次の値で埋めます。<br>テキスト, CSV ファイル:空白<br>上記以外:ゼロ値 |  |
|                      | minlen $\leq$<br>実レコード長<br>$\leq$ reclen | 実レコード長で出力します。                                                                                                    |  |
|                      | 実レコード長> reclen                           | ● 出力レコード長を超えた部分を切り捨てます。<br>● マルチバイト文字 (日本語) の途中で超えた場合, 文字の<br>涂中バイトから切り捨てます。涂中バイトから切り捨てた<br>文字は日本語として正しく表示できなくなるので注意して<br>ください。 |  |
| 指定なし                 |                                          | 実レコード長で出力します。                                                                                                    |  |

表 5-18 固定長順編成ファイル以外の出力レコードのそろえ方

- 出力ファイルのレコード長は、改行文字を除いた長さとなります。出力レコードの改 行文字の種類は,-outfile,-catout,または -splitout パラメタの recsepa オペランド の指定で決まります。詳細は,「5.10.5 recsepa [オペランド](#page-378-0)」を参照してください。
- **•** テキストファイルおよび CSV ファイルで出力レコードの改行文字を変更する場合,指 定できる最大レコード長も変更されるので注意してください。例えば入力データのエ ンコードが「SJIS」の場合,改行文字「LF」で,かつレコード長が 65,535 バイトの 入力レコードのとき,改行文字を「CRLF」に変更すると,最大レコード長の 65,534 バイトを超えて KBLS1630-E エラーとなります。

【例】

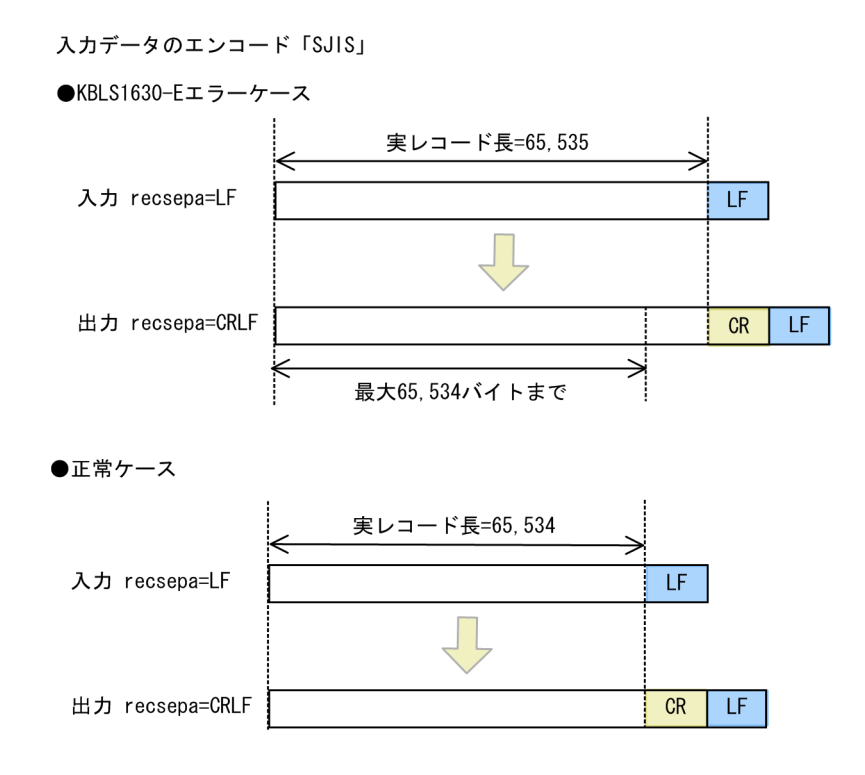

### <span id="page-376-0"></span>5.10.4 minlen オペランド

### 意味

可変長順,テキスト,または CSV ファイルの最小レコード長を指定します。

### 形式

minlen**=***minimum-record-length*

- レコード編集 (-reorg パラメタ, reorg オペランド)の指定があり, かつ出力ファ イルのファイル編成が可変長順の場合,このオペランドの指定は必須です(入力 レコードと出力レコードのレコード長が変わらなくても必要です)。同様に, reclen オペランドの指定も必須となります。必須指定の詳細については,「[5.10.3](#page-371-0) reclen [オペランド](#page-371-0)」の「形式」を参照してください。
- **•** 入力ファイルと出力ファイルのファイル編成が異なり,かつ出力ファイルのファ イル編成が可変長順の場合,このオペランドの指定は必須です(入力レコードと 出力レコード長が変わらなくても必要です)。同様に,reclen オペランドの指定も 必須となります。必須指定の詳細については,「5.10.3 reclen [オペランド」](#page-371-0)の 「形式」を参照してください。
- **•** 出力ファイルのファイル編成が,固定長順編成ファイルの場合は,指定できませ ん。指定した場合, KBLS1664-E エラーとなります。

### 指定値

### *minimum-record-length*

**•** 出力レコード長を,5 桁以内の数字で指定します。

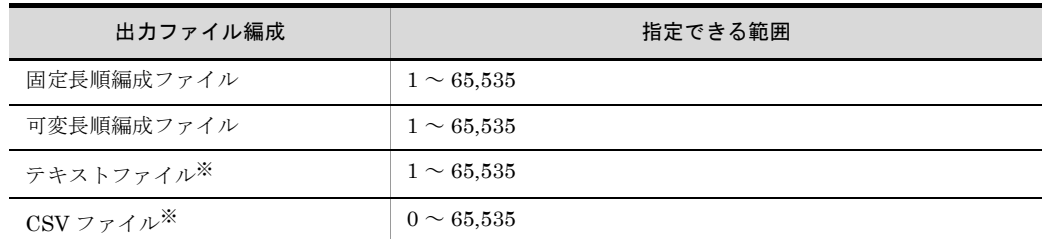

注※

- **•** 入力データのエンコードが「UCS-2LE」,「UCS-2BE」,「UTF-16LE」また は「UTF-16BE」の場合,レコード長は 2 の倍数でなければなりません。
- **•** 入力データのエンコードが「UCS-4LE」,「UCS-4BE」,「UTF-32LE」また は「UTF-32BE」の場合,レコード長は 4 の倍数でなければなりません。
- 可変長順編成ファイルの場合, minlen オペランドの指定値を最小レコード長 に設定します。

#### 注意事項

- (a)レコード編集機能を指定している場合の注意事項
	- **•** 複数のレコード編集機能を指定した場合は,最後に指定したレコード編集後のレコー ド長を検証します。
	- **•** レコード編集後の最小レコード長が,このオペランドで指定した出力レコード長より 小さい場合はエラーとなります。レコード編集と minlen オペランドの関係について は,「5.8.14 reorg [オペランド」](#page-304-0)の「表 5-11 [レコード編集と](#page-315-0) reclen オペランドおよ び minlen [オペランドとの関係」](#page-315-0)および「表 15-12 [出力ファイルのファイル編成と](#page-317-0) reclen オペランドおよび minlen [オペランドとの関係](#page-317-0)」を参照してください。
- (b)レコード編集機能を指定していない場合の注意事項
	- **•** このオペランドに指定したレコード長で,出力レコード長をそろえます。
	- **•** 固定長順編成ファイルの場合は,このオペランドに指定した出力レコード長にそろえ て出力します。出力レコード長のそろえ方については,「5.10.3 reclen [オペランド](#page-371-0)」 の「表 5-17 [固定長順編成ファイルの出力レコードのそろえ方](#page-374-0)」を参照してくださ い。
	- **•** 可変長順編成ファイル,テキストファイル,または CSV ファイルの場合は,このオペ ランドに指定した出力レコード長にそろえて出力します。出力レコード長のそろえ方 については,「5.10.3 reclen [オペランド](#page-371-0)」の「表 5-17 [固定長順編成ファイルの出](#page-374-0) [力レコードのそろえ方](#page-374-0)」を参照してください。
	- 出力ファイルの最小レコード長は、改行文字を除いた長さとなります。出力レコード の改行文字の種類は, -outfile, -catout, または -splitout の recsepa オペランドの指 定で決まります。詳細は,「5.10.5 recsepa [オペランド](#page-378-0)」を参照してください。

### <span id="page-378-0"></span>5.10.5 recsepa オペランド

#### 意味

テキストファイルおよび CSV ファイルの出力レコードの改行文字を指定します。 このオペランドは、出力ファイルのファイル編成にテキストファイルまたは CSV ファイルを指定した場合だけ有効です。固定長順編成ファイル,または可変長順編 成ファイルを指定した場合は、KBLS2200-E エラーとなります。 オペランド省略時のデフォルト値を,環境ファイル「EXS\_OUTRECSEPA」で指定 できます。

#### 形式

recsepa=*record-separator-type*

### 指定値

record-separator-type に指定する値を次の表に示します。

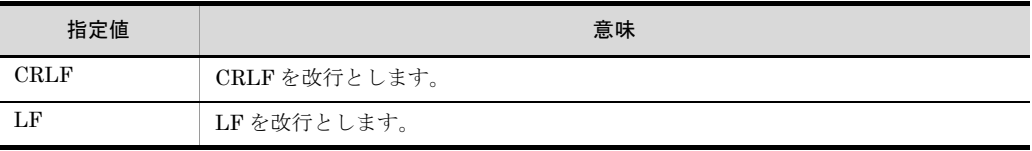

### 注意事項

### (a)入力ファイルが固定長順または可変長順編成ファイルの場合

固定長順または可変長順の入力ファイルを,テキストファイルに変更して出力(ファイ ル編成変更)する場合の注意事項を次に示します。

**•** 環境ファイル「EXS\_OUTRECSEPA」およびこのオペランドを省略した場合,LF を 付加します。

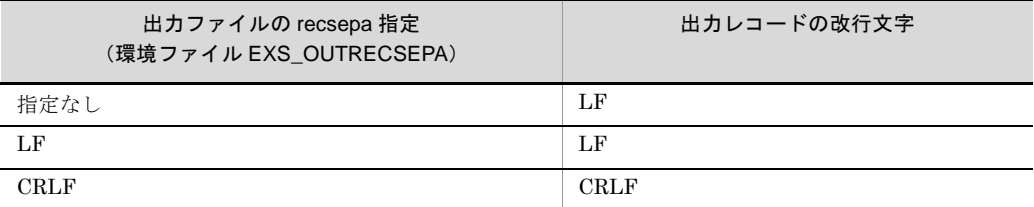

- (b)入力ファイルがテキストまたは CSV ファイルの場合
	- **•**「recsepa=CRLF」または「recsepa=LF」を指定した場合,入力レコードの改行文字 の種類に関係なく、このオペランドに指定した改行文字で出力します。改行文字を変 更したい場合に指定してください。
	- **•** 最終レコードに改行文字がなく,eof で終わっている入力ファイルを指定した場合,改 行文字がない入力レコードには改行文字が付加されて出力されます。
	- **•** 環境ファイル「EXS\_OUTRECSEPA」およびこのオペランドを省略した場合,入力 ファイルに指定した改行文字<sup>※ 1</sup> で出力します。入力レコードの改行文字は変更され

ません。

| 出力ファイルの recsepa 指定<br>(環境ファイル<br>EXS OUTRECSEPA) | 入カファイルの recsepa 指定<br>(環境ファイル EXS RECSEPA) | 出力レコードの改行文字       |
|--------------------------------------------------|--------------------------------------------|-------------------|
| 指定なし                                             | 指定なし (LFを仮定)                               | LF                |
|                                                  | LF                                         | LF                |
|                                                  | <b>CRLF</b>                                | <b>CRLF</b>       |
|                                                  | LFCRLF                                     | 入力レコードの改行文字※<br>2 |
| LF                                               |                                            | LF                |
| <b>CRLF</b>                                      |                                            | <b>CRLF</b>       |

注※ 1

-inpfile, -catinp, または -spllitinp の recsepa オペランド, または環境ファイル 「EXS\_RECSEPA」に指定した入力ファイルの改行文字。

注※ 2

入力レコードごとの改行文字を変更しないで出力します。CRLF と LF が混在している入力 ファイルの場合,出力レコードも CRLF と LF が混在するので注意してください。また、最終 レコードに改行がなく、eof で終わっている入力ファイルを指定した場合、改行がない入力レ コードには,「LF」が付加されて出力されます。

**•** 実際の入力レコードの改行文字が「CRLF」の場合,recsepa オペランドに指定する改 行文字の種別や出力レコード長によって,「CR」がデータとして残ってしまう場合が あります。ただし,入力レコードの改行文字を自動判定する「recsepa=LFCRLF」を 指定している場合は「CR」がデータとして残ることはありません。出力レコード長の 変更と改行文字の関係を次の図に示します。

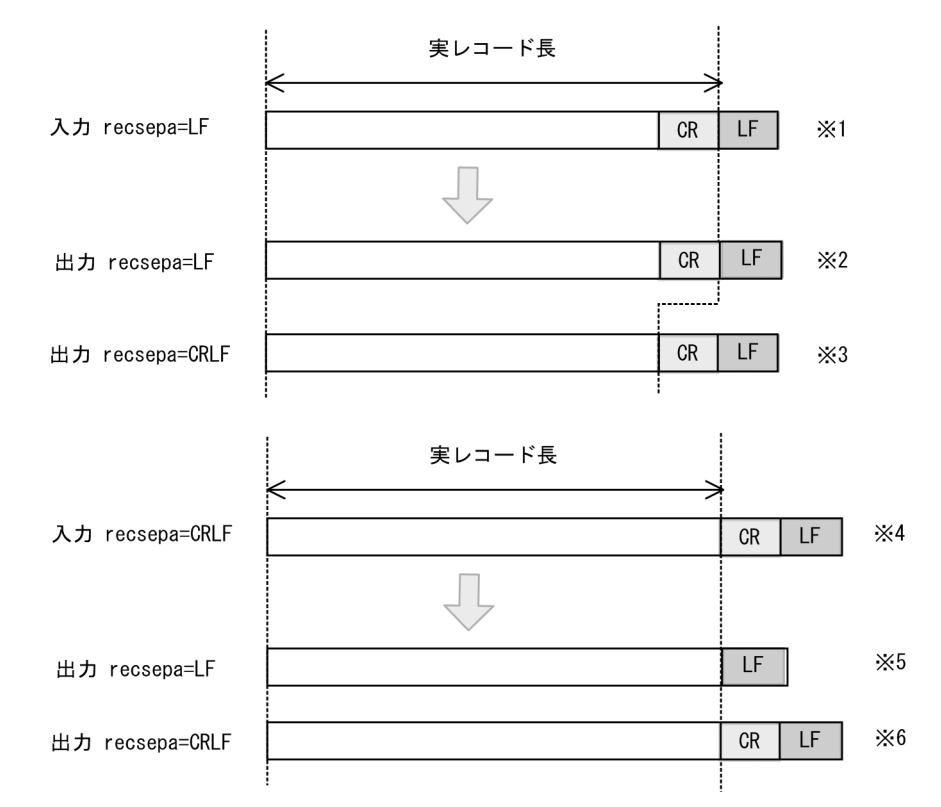

●出力レコード長 (reclen) 指定なし

```
注※ 1
```
入力ファイルの改行文字を「recsepa=LF」と指定した場合,「CR」は入力データとし て扱います。 注※ 2 出力レコード長(reclen)の指定がない場合,レコード末尾に「LF」を付加します。 「CR」はデータとしてレコードの末尾に残るので注意してください。 注※ 3 出力レコード長 (reclen) の指定がない場合, レコード末尾の「CR」を改行文字とし て扱い,「LF」を付加します。 注※ 4 入力ファイルの改行文字を「recsepa=CRLF」と指定した場合,「CR」は改行文字と して扱います。 注※ 5 出力レコード長 (reclen) の指定がない場合, レコード末尾に「LF」を付加します。 注※ 6 出力レコード長 (reclen) の指定がない場合, レコード末尾に「CRLF」を付加しま す。

●実レコード長く最小出力レコード長 (minlen)

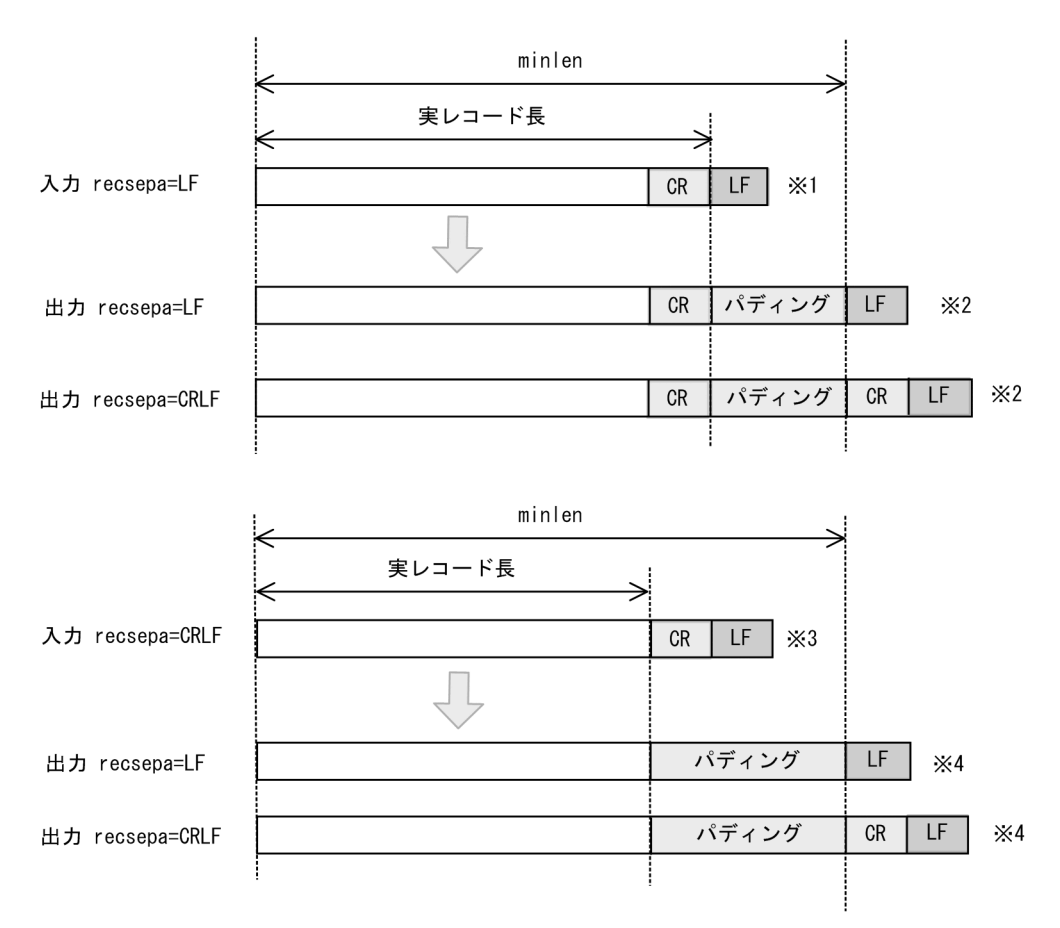

注※ 1

入力ファイルの改行文字を「recsepa=LF」と指定した場合,「CR」は入力データとし て扱います。 注※ 2 実レコード長が minlen よりも小さい場合,「CR」以降をパディングし,改行文字を 付加します。「CR」はデータとしてレコードの途中に残るため注意してください。 注※ 3 入力ファイルの改行文字を「recsepa=CRLF」と指定した場合,「CR」は改行文字と して扱います。 注※ 4 実レコード長が minlen よりも小さい場合,入力データ以降をパディングし、改行文 字を付加します。

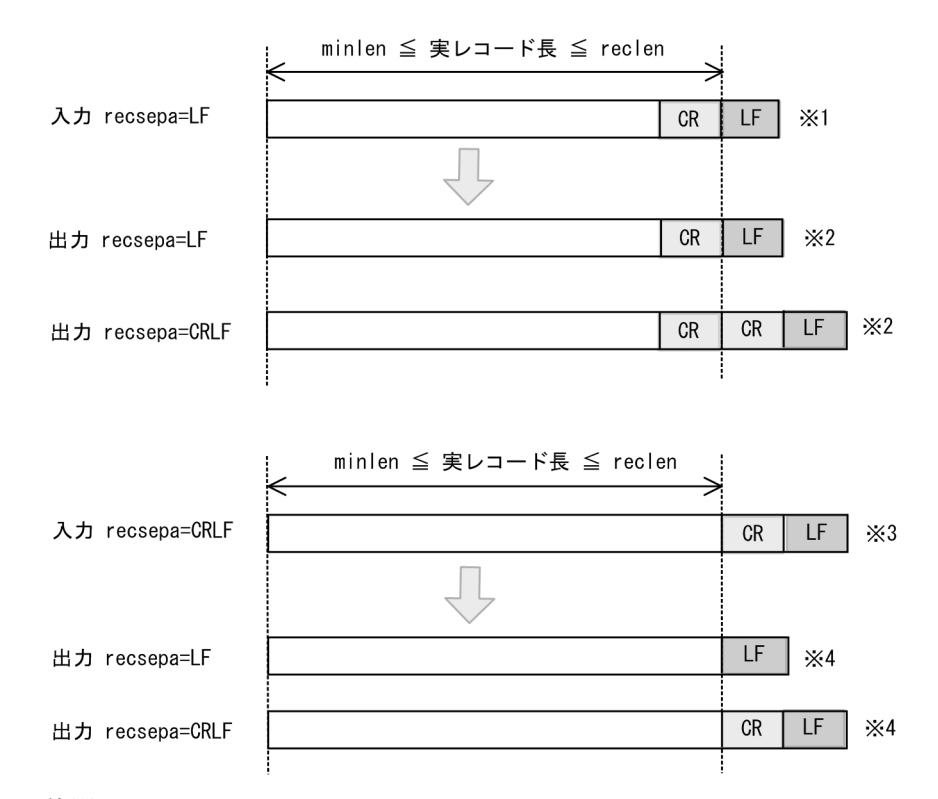

●最小出力レコード長 (minlen) ≦ 実レコード長 ≦ 最大出力レコード長 (reclen)

### 注※ 1

入力ファイルの改行文字を「recsepa=LF」と指定した場合,「CR」は入力データとし て扱います。 注※ 2

minlen ≦実レコード長≦ reclen である場合,レコード末尾に「LF」を付加します。 「CR」はデータとしてレコードの末尾に残るため注意してください。 注※ 3

入力ファイルの改行文字を「recsepa=CRLF」と指定した場合,「CR」は改行文字と して扱います。

### 注※ 4

minlen ≦実レコード長≦ reclen である場合,レコード末尾に改行文字を付加します。

● 実レコード長>最大出力レコード長 (reclen)

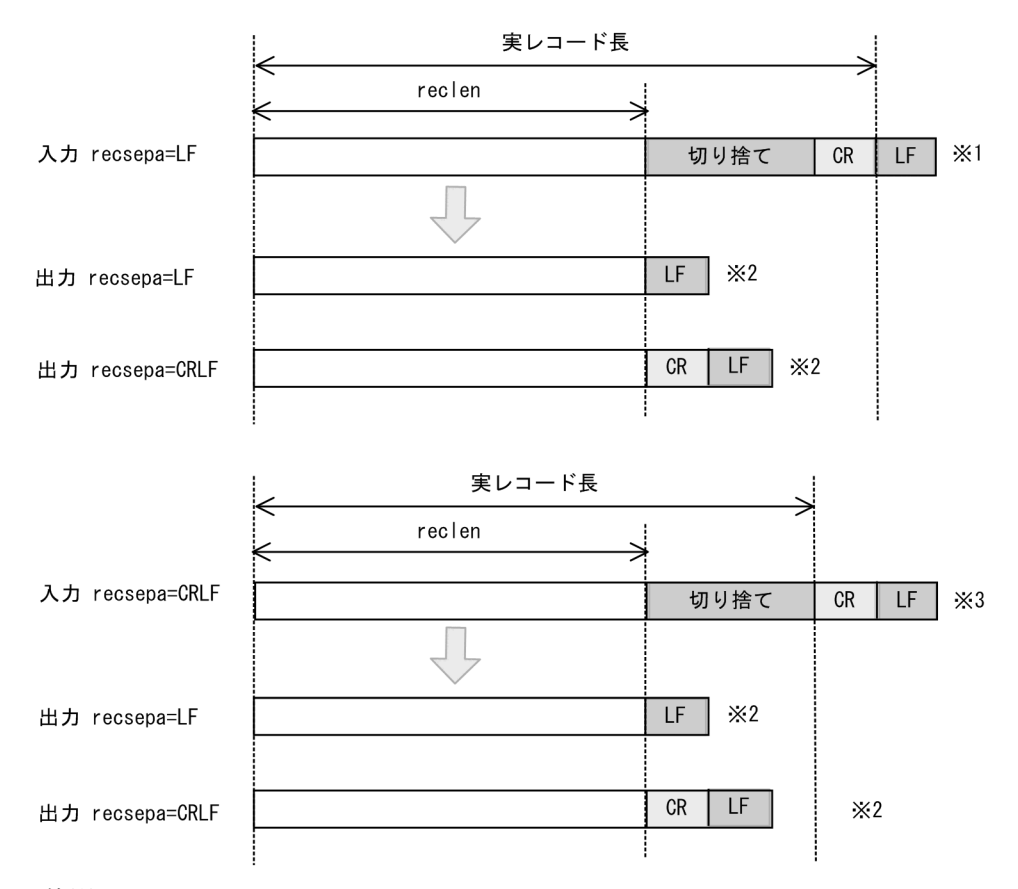

注※ 1

入力ファイルの改行文字を「recsepa=LF」と指定した場合,「CR」は入力データとし て扱います。

注※ 2

実レコード長が reclen より大きい場合,出力レコード長以降を切り捨て,レコード末 尾に改行文字を付加します。

注※ 3

入力ファイルの改行文字を「recsepa=CRLF」と指定した場合,「CR」は改行文字と して扱います。

### 5.10.6 cellsepa オペランド

### 意味

CSV ファイルの出力レコードのデリミタ(セル区切り文字)を指定します。 入力レコードのデリミタを,このオペランドに指定したデリミタに変更して出力し ます。指定がない場合は,デリミタは変更しません。

このオペランドは,CSV ファイルを指定した場合だけ有効です。CSV ファイル以外 を指定した場合は,無効となります。

### 形式

### オペランド形式 1

cellsepa=*cell-separator*

- **•** オペランド形式 1 は,デリミタを 1 個だけ指定します。
- **•** 入力レコードのデリミタを複数指定している場合,このオペランドで指定したデ リミタにすべてのデリミタを変更して出力します。

### オペランド形式 2

```
cellsepa=cell-separator-in_1△cell-separator-out_1
       [△cell-separator-in_2△cell-separator-out_2 … ]
```
- オペランド形式2は,入力のデリミタごとに出力のデリミタを指定します。左に 入力のデリミタ「cell-separator-in」,右に出力のデリミタ「cell-separator-out」 を対にして 2 個ずつ指定します。
- **•** 2 個 1 対で,最大 5 対のデリミタを指定できます。
- **•** 入力のデリミタに指定されていない文字を指定した場合,エラーとなります。入 力のデリミタは、環境ファイルの「EXS CELLSEPA」または -inpfile, -catinp, -splitinp パラメタの cellsepa オペランドで指定します。
- **•** 3 個以上の奇数個を指定した場合,および 11 個以上指定した場合,指定が対に なっていないのでエラーとなります。

#### 指定値

cell-separator に指定する値を次の表に示します。

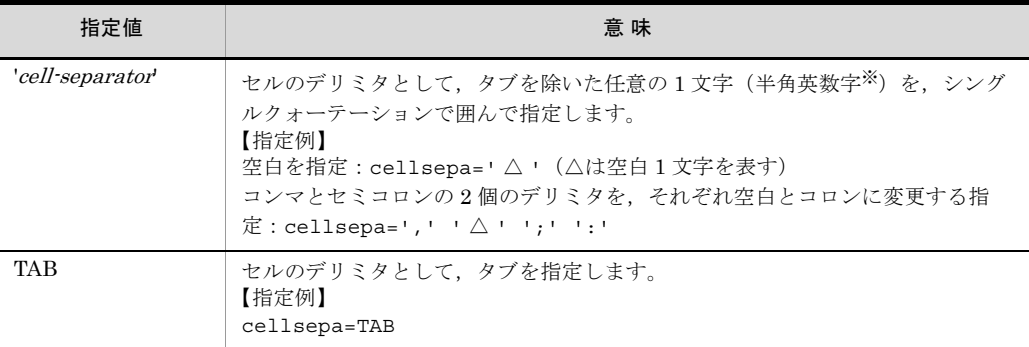

注※ 半角英数字の文字コードは「0x20 ~ 0x7E」です。

- 引用符(シングルクォーテーション, ダブルクォーテーション), 改行文字, およ びマルチバイト文字(日本語)はデリミタとして指定できません。
- **•** 入力データのエンコードが「UCS-2LE」,「UCS-2BE」,「UTF-16LE」または 「UTF-16BE」の場合,「UCS-2」の文字コードのデータ形式となります。「表 [H-3](#page-870-0) ASCII [対応予約文字一覧](#page-870-0)」を参照してください。
- **•** 入力データのエンコードが「UCS-4LE」,「UCS-4BE」,「UTF-32LE」または

「UTF-32BE」の場合,「UCS-4」の文字コードのデータ形式となります。「表 [H-3](#page-870-0) ASCII [対応予約文字一覧」](#page-870-0)を参照してください。

**•** cell-separator は,必ずシングルクォーテーション(')で囲んで指定します。

注意事項

- **•** 環境ファイル「EXS\_OUTCELLSEPA」に初期値を指定できます。
- 環境ファイル「EXS\_OUTCELLSEPA」に指定する場合は, cell-separator をダブ ルクォーテーション(")で囲みます。コマンドと指定方法が異なるので注意して ください。
- **•** cell-separator 指定を exsort コマンドに指定する場合は,指定値全体をダブル クォーテーションで囲んでください。TAB 指定の場合は,ダブルクォーテーショ ンで囲む必要はありません。

```
【例】
```
-outfile cellsepa="'△ '":ダブルクォーテーションで囲む -outfile cellsepa=TAB:ダブルクォーテーションの囲みは不要

**•** このオペランドを exsort パラメタファイルに指定する場合は,指定値をダブル クォーテーションで囲まないでください。 【例】

```
-outfile cellsepa=' \triangle '
```
- -outfile cellsepa=TAB
- **•** 連続デリミタを 1 つにして出力する場合は,コマンドオプション 「OUTCONSEPA」を指定してください。OUTCONSEPA オプションについては, 「5.5.18 連続区切り文字オプション (INPCONSEPA, OUTCONSEPA オプショ [ン\)](#page-240-0)」を参照してください。

### 関連パラメタ・オペランド

- **•** -inpfile パラメタ cellsepa オペランド
- **•** -cmdopt パラメタ OUTCONSEPA オプション

指定例

【例 1】

exsort コマンドの指定内容

-inpfile cellsepa="'△' TAB" -outfile cellsepa="','"

入出力デリミタの関係

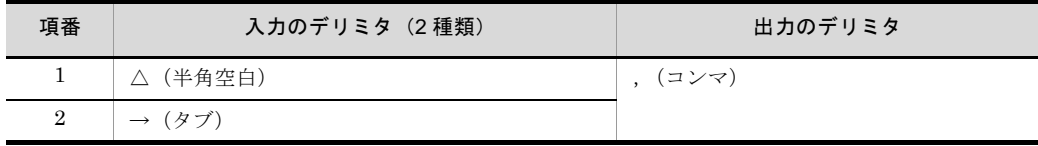

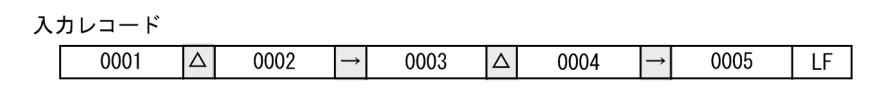

出力レコード

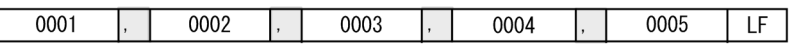

【例 2】

exsort コマンドの指定内容

-inpfile cellsepa="',' ' $\triangle$ ' TAB ';' ':'" -inprint :-----p.<br>-outfile cellsepa="',' '\_' '△' '\*' TAB '-' ';' '/' ':' '%'"

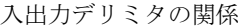

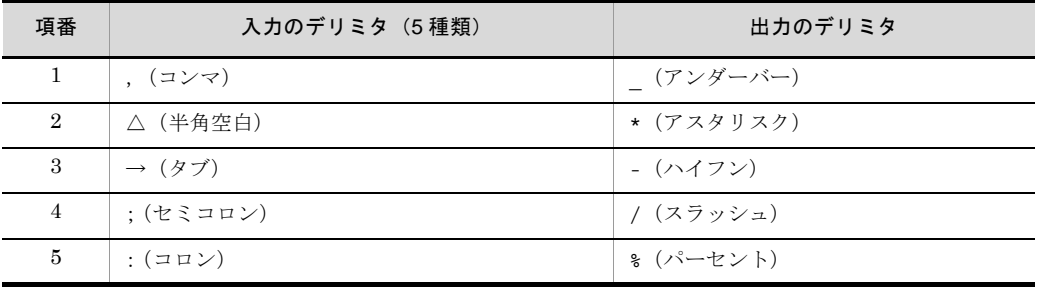

入カレコード

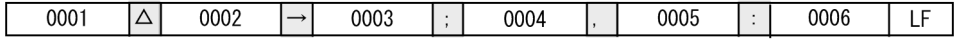

出力レコード

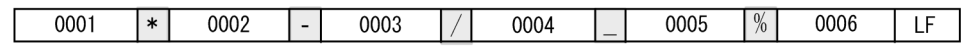

### 5.10.7 cellnum オペランド

### 意味

レコード出力時のセル数調整を指定します。 このオペランドは、CSV ファイルを指定した場合だけ有効です。CSV ファイル以外 を指定した場合は、KBLS2202-Eエラーとなります。

#### 形式

cellnum= { ADJUST | *cell-number* }

### 指定値

このオペランドを指定した場合,すべての出力レコードのセル数を一致させて出力 します。

このオペランドを省略した場合、入力レコード(または編集後のレコード)のセル 数を変更せずに出力します。

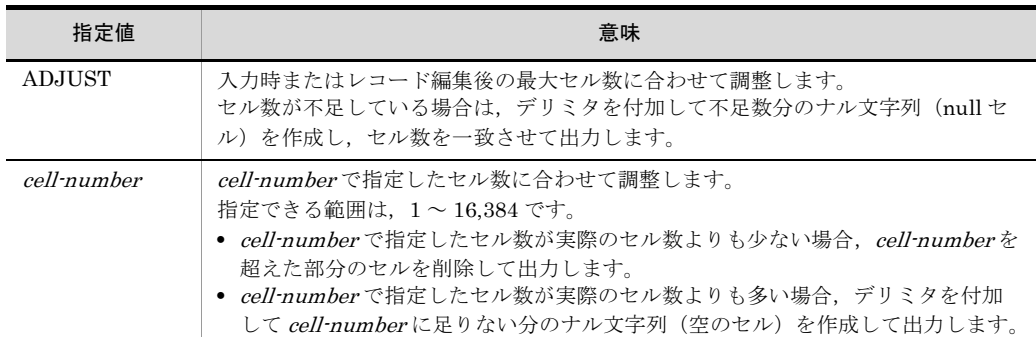

注意事項

- **•**「cellnum=ADJUST」は,ソート機能だけに有効です。マージおよびコピー機能 に指定しても無効です(セル数は変更されず,入力時のセル数のまま出力されま す)。
- ナル文字列が作成されると、付加されたデリミタの分だけレコード長が増加しま すので注意してください。
- ナル文字列を作成する場合, 付加するデリミタは次の順番で決定されます。なお, 複数のデリミタを指定している場合は,先頭に指定したデリミタとなります。
- 1. -outfile, -catout, または -splitout パラメタの cellsepa オペランドに指定したデ リミタ
- 2. 環境ファイルの「EXS\_OUTCELLSEPA」に指定したデリミタ
- 3. -inpfile, -catinp, または -splitinp パラメタの cellsepa オペランドに指定したデ リミタ
- 4. 環境ファイルの「EXS CELLSEPA」に指定したデリミタ
- 5. コンマ

関連パラメタ・オペランド

- **•** -outfile パラメタ cellsepa オペランド
- **•** -inpfile パラメタ cellsepa オペランド

### 5.10.8 quottype オペランド

### 意味

レコード出力時のセルの引用符を指定します。

入力レコードのセルの引用符を削除,付加,または変更して出力します。このオペ ランドの指定がない場合は,引用符の削除,付加,および変更は行いません。 このオペランドは,CSV ファイルを指定した場合だけ有効です。CSV ファイル以外 を指定した場合は,KBLS2204-E エラーとなります。

### 形式

quottype=*option-code*

### 指定値

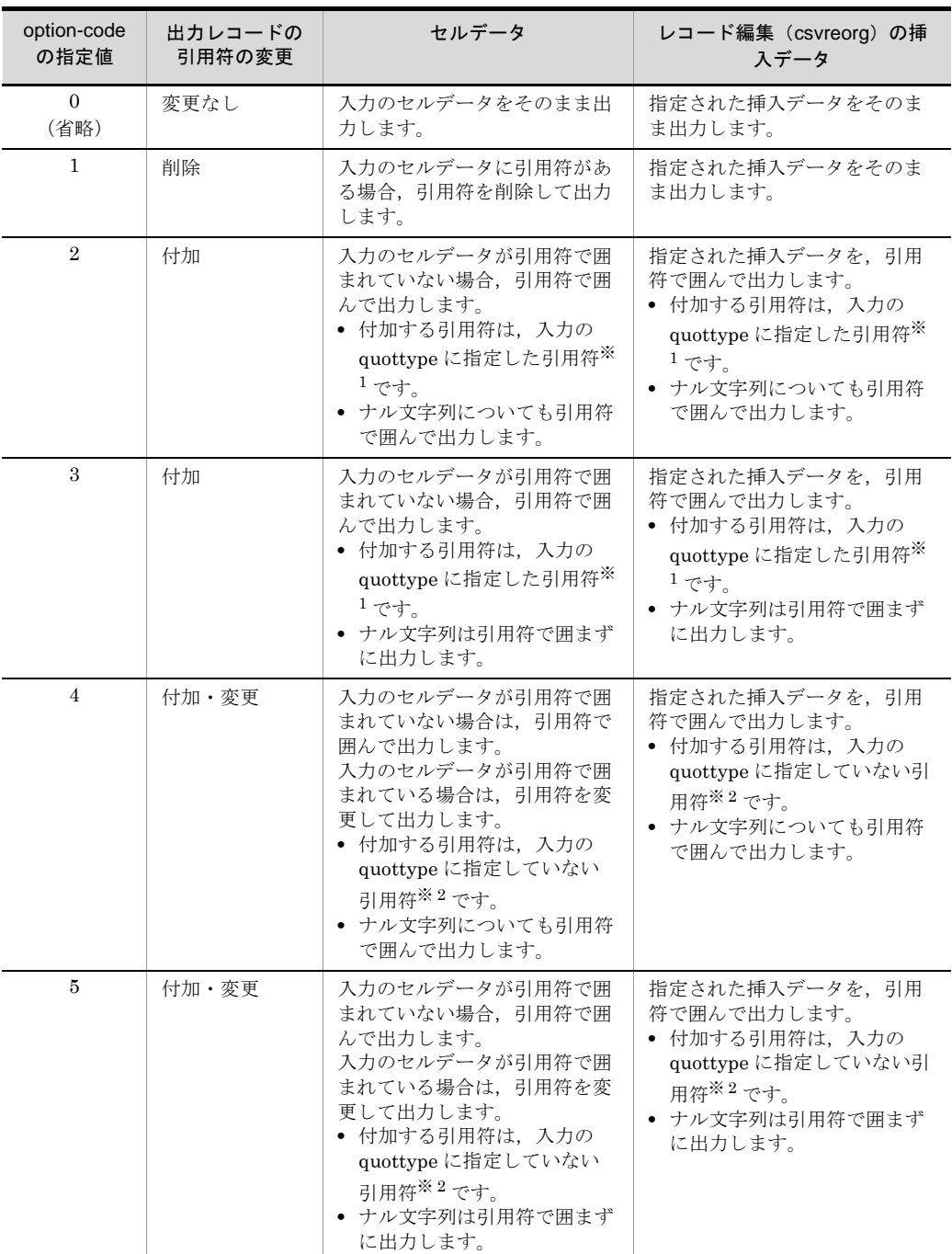

option-code に指定する値を次の表に示します。

注※ 1

環境ファイルの「EXS\_QUOTTYPE」または -inpfile, -catinp, -splitinp パラメタの quottype オペランドに指定した引用符が付加されます。引用符の指定を省略した場合は,ダブルクォー

入力の引用符 (quottype 指定値) 入力の引用符 ノンス しんしょう 出力の引用符 省略 │ ダブルクォーテーション(") │ ダブルクォーテーション(") SQUOT シングルクォーテーション(') シングルクォーテーション(') DQUOT ダブルクォーテーション(") ダブルクォーテーション(")

テーションが仮定されます。

注※ 2

環境ファイルの「EXS\_QUOTTYPE」または -inpfile, -catinp, -splitinp パラメタの quottype オペランドに指定していない引用符が付加されます。

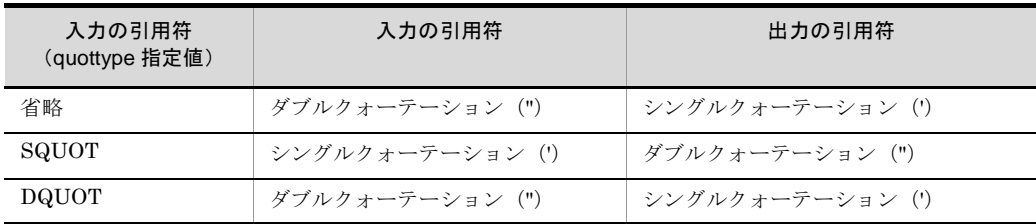

注意事項

- **•** オプションコード「0」または「1」を指定すると引用符が付加されません。セル データや挿入データ中に、改行文字やデリミタが含まれる場合、出力レコード件 数や出力セル数が変わるので注意してください。
- **•** オプションコード「0」以外は,引用符の削除・付加によって,出力レコードのレ コード長が増減する場合がありますので注意してください。
- **•** 入力データのエンコードが「UCS-2LE」,「UCS-2BE」,「UTF-16LE」または 「UTF-16BE」の場合,「UCS-2」の文字コードのデータ形式となります。「表 [H-3](#page-870-0) ASCII [対応予約文字一覧」](#page-870-0)を参照してください。また,入力データのエンコー ドについては,「5.8.13 codetype [オペランド」](#page-303-0)を参照してください。
- **•** 入力データのエンコードが「UCS-4LE」,「UCS-4BE」,「UTF-32LE」または 「UTF-32BE」の場合,「UCS-4」の文字コードのデータ形式となります。「表 [H-3](#page-870-0) ASCII [対応予約文字一覧」](#page-870-0)を参照してください。また,入力データのエンコー ドについては,「5.8.13 codetype [オペランド」](#page-303-0)を参照してください。

### 関連パラメタ・オペランド

- **•** -inpfile パラメタ quottype オペランド
- **•** -inpfile パラメタ csvreorg オペランド
- **•** -csvreorg パラメタ
- **•** -outfile パラメタ csvreorg オペランド

### 5.10.9 padding オペランド

意味

出力レコード長をそろえるためのパディング文字を指定します。

このオペランドは,-outfile,-catout,および -splitout パラメタの reclen または minlen オペランドを指定した場合だけ有効です。

- **•** 固定長順編成ファイルの場合は,-outfile,-catout,または -splitout パラメタの reclen オペランドに指定したレコード長にそろえて出力します。実レコード長が, reclen オペランドに指定した出力レコード長よりも小さい場合,このオペランド に指定したパディング文字で足りない部分を埋めます。
- **•** 可変長順編成ファイル,テキストファイル,または CSV ファイルの場合は, -outfile,-catout,または -splitout パラメタの reclen および minlen オペランド に指定したレコード長にそろえて出力します。実レコード長が, minlen オペラン ドに指定した出力レコード長よりも小さい場合,このオペランドに指定したパ ディング文字で足りない部分を埋めます。
- **•** 環境ファイル「EXS\_PADDING」およびこのオペランドの両方を省略した場合, 出力ファイルのファイル編成がテキストまたは CSV ファイルであればパディング 文字に空白を,テキストおよび CSV ファイル以外であればゼロ値を仮定します。

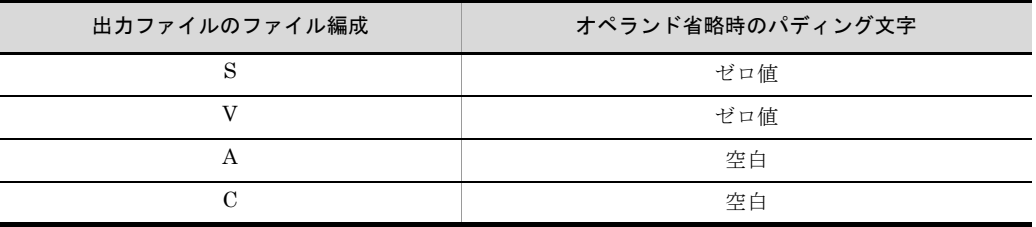

形式

padding= { X | Z | C'*padding-character*' | X'*16*進数'}

指定値

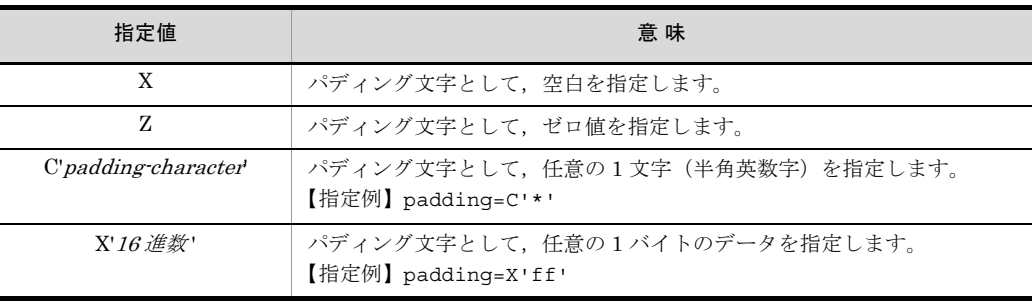

- padding-character には、改行文字およびマルチバイト文字(日本語)は指定でき ません。
- **•** 16 進数として指定できるのは「0 ~ 9」および「A ~ F」だけです。
- **•** padding-character または 16 進数指定でこのオペランドを exsort コマンドに指定 する場合,指定値全体をダブルクォーテーションで囲んで指定してください。ま た、padding-character に引用符(シングルクォーテーションまたはダブルクォー

```
テーション)を指定する場合は,padding-character を「¥」でエスケープしてく
 ださい。なお. padding-character および 16 進数を指定しない場合は、ダブル
 クォーテーションで囲むことは不要です。
 【例】
 -outfile padding="C'*'":ダブルクォーテーションで囲む
 -outfile padding="X'ff'":ダブルクォーテーションで囲む
 -outfile padding="C'¥"'":パディング文字(引用符)を「¥」でエスケープ
 -outfile padding=X:ダブルクォーテーションの囲み不要
 -outfile padding=Z:ダブルクォーテーションの囲み不要
• exsort パラメタファイルに指定する場合は,ダブルクォーテーションで囲まない
 でください。また,padding-character に引用符(シングルクォーテーションまた
 はダブルクォーテーション)を指定する場合,「¥」でのエスケープは不要です。
 【例】
 -outfile padding=C'*'
 -outfile padding=X'ff'
 -outfile padding=C'"'
```
- 
- -outfile padding=X
- -outfile padding=Z
- **•** 入力データのエンコードが「UCS-2LE」,「UCS-2BE」,「UTF-16LE」または 「UTF-16BE」の場合,「UCS-2」の文字コードのデータ形式となります。「表 [H-3](#page-870-0) ASCII [対応予約文字一覧」](#page-870-0)を参照してください。また,入力データのエンコー ドについては,「5.8.13 codetype [オペランド」](#page-303-0)を参照してください。
- **•** 入力データのエンコードが「UCS-4LE」,「UCS-4BE」,「UTF-32LE」または 「UTF-32BE」の場合,「UCS-4」の文字コードのデータ形式となります。「表 [H-3](#page-870-0) ASCII [対応予約文字一覧」](#page-870-0)を参照してください。また,入力データのエンコー ドについては,「5.8.13 codetype [オペランド」](#page-303-0)を参照してください。

### <span id="page-391-0"></span>5.10.10 reorg オペランド

### 意味

出力レコード編集フォーマットを指定します。編集フォーマットの詳細は,「[5.8.14](#page-304-0) reorg [オペランド](#page-304-0)」を参照してください。

### 形式

reorg=*reorganization-format* [△*reorganization-format* …] 指定できるフォーマットの個数は,1 ~ 128 個です。

### 5.10.11 csvreorg オペランド

### 意味

CSV ファイルの出力レコード編集フォーマットを指定します。

このオペランドは,CSV ファイルを指定した場合だけ有効です。CSV ファイル以外 を指定した場合は、KBLS1522-E エラーとなります。

編集フォーマットの詳細は,「5.8.15 csvreorg [オペランド」](#page-319-0)を参照してください。

### 形式

csvreorg=*csv-reorganization-format* [△*csv-reorganization-format*  $\dots$ ]

指定できるフォーマットの個数は,1 ~ 128 個です。

### 5.10.12 {include | omit}オペランド

### 意味

出力レコードの選択条件式を指定します。

ここで指定した選択条件式で選択されたレコードは,指定した複数の出力先ファイ ルへ振り分けて出力することができます。 詳細は, 「5.8.16 {include | omit} オペランド」を参照してください。

#### 形式

```
\{include \} omit} ="condition-expression [\triangle \{AND \} \cap OR} \trianglecondition-expression … ]"
```
### 5.10.13 [csvinclude | csvomit] オペランド

### 意味

CSV ファイルの出力レコードの選択条件式を指定します。

このオペランドは、CSV ファイルを指定した場合だけ有効です。CSV ファイル以外 を指定した場合は,KBLS1322-E エラーとなります。

ここで指定した選択条件式で選択されたレコードは,指定した複数の出力先ファイ ルへ振り分けて出力できます。

詳細は, 「5.8.17 {csvinclude | csvomit} オペランド」を参照してください。

### 形式

```
\{csvinclude|csvomit\rangle\} ="csv-condition-expression [\triangle \{AND|OR\}△csv-condition-expression … ]"
```
## <span id="page-393-0"></span>5.11 -sorttmpdir パラメタ

#### 意味

ソート処理で使用するソート用一時ファイルの割り当てディレクトリ名を指定しま す。

#### 形式

- -sorttmpdir *temporary-directory1*
- **•** このパラメタは,ソート機能(-function sort)の指定がある場合だけ有効です。 ソート機能の指定がない場合は,指定しても無視されます。
- **•** 空白文字を含んだディレクトリ名を指定する場合は,ディレクトリ名をダブル クォーテーションで囲んで指定してください。ディレクトリ名の指定規則につい ては,「4.3.5 [ファイル名およびディレクトリ名の指定形式](#page-168-0)」を参照してくださ い。
- 指定するディレクトリには、exsort コマンドの実行ユーザの読み込み、書き込み 権限が必要です。さらに,Windows の場合は,削除権限も必要となります。
- **•** 一時ファイルが作成される手順を次に示します。
- 1. ディレクトリ名の仮定 次に示す優先順位でディレクトリ名を仮定します。 1. -sorttmpdir パラメタに指定されたディレクトリ 2. 環境変数「EXSORTSORTTMPDIR (64 ビット版は 「EXSORT64SORTTMPDIR」)」に設定されたディレクトリ 3. Windows の場合, SORT の環境ファイルの temp\_dir1 オプションに設定され たディレクトリ※ <sup>1</sup> UNIX の場合, SORT の環境変数「SORTOPT」の -T オプションに指定された ディレクトリ※ <sup>2</sup> 4. エラー(KBLS1674-E 一時ファイルのディレクトリが指定されていません) 2. 一時ファイルの作成 1. で仮定したディレクトリに対して,一時ファイルを作成します。 ただし,UNIX の場合,1. で仮定したディレクトリとは別のディレクトリに一時

ファイルを作成する場合があります。UNIX の作成条件を次に示します。 ・環境変数「TMPDIR」の指定がある場合,1. で仮定したディレクトリではな く,環境変数「TMPDIR」で設定されているディレクトリを優先します。 ・環境変数「TMPDIR」で設定されたディレクトリ,または 1. で仮定したディレ クトリに書き込み権限がない場合,HP-UX は「/var/tmp」に,AIX または Linux は「/tmp」に一時ファイルを作成します。

注※ 1

環境ファイルの設定方法については,「15.2 SORT [の環境ファイルの設定](#page-748-0) ([Windows](#page-748-0) の場合)」を参照してください。

注※ 2

環境変数の設定方法については、「14.2 SORT [の環境変数の設定\(](#page-725-0)UNIX の場 [合\)](#page-725-0)」を参照してください。

## 5.12 -mergetmpdir パラメタ

### 意味

ソート処理で使用するマージ用一時ファイルの割り当てディレクトリ名を指定しま す。

#### 形式

- -mergetmpdir *temporary-directory2*
- **•** このパラメタは,ソート機能(-function sort)の指定がある場合だけ有効です。 ソート機能の指定がない場合は,指定しても無視されます。
- **•** 空白文字を含んだディレクトリ名を指定する場合は,ディレクトリ名をダブル クォーテーションで囲んで指定してください。ディレクトリ名の指定規則につい ては,「4.3.5 [ファイル名およびディレクトリ名の指定形式](#page-168-0)」を参照してくださ い。
- 指定するディレクトリには、exsort コマンドの実行ユーザの読み込み、書き込み 権限が必要です。さらに,Windows の場合は,削除権限も必要となります。
- **•** 一時ファイルが作成される手順を次に示します。
- 1. ディレクトリ名の仮定

次に示す優先順位でディレクトリ名を仮定します。 1. 環境変数「EXSORTMERGETMPDIR(64 ビット版は 「EXSORT64MERGETMPDIR」)」に設定されたディレクトリ 2. Windows の場合, SORT の環境ファイルの temp\_dir3 オプションに設定され たディレクトリ<sup>※1</sup> 3. UNIX の場合, SORT の環境変数「SORTOPT」の -T2 オプションに指定され たディレクトリ※ <sup>2</sup> 4. -sorttmpdir パラメタで決定したソート用一時ファイルのディレクトリ(詳細 は,「5.11 [-sorttmpdir](#page-393-0) パラメタ」を参照してください)

2. 一時ファイルの作成

1. で仮定したディレクトリに対して,一時ファイルを作成します。 ただし,UNIX の場合,1. で仮定したディレクトリとは別のディレクトリに一時 ファイルを作成する場合があります。UNIX の作成条件を次に示します。 ・環境変数「TMPDIR」の指定がある場合,1. で仮定したディレクトリではな く,環境変数「TMPDIR」で設定されているディレクトリを優先します。 ・環境変数「TMPDIR」で設定されたディレクトリ,または 1. で仮定したディレ クトリに書き込み権限がない場合,HP-UX は「/var/tmp」に,AIX または Linux は「/tmp」に一時ファイルを作成します。

注※ 1

環境ファイルの設定方法については,「15.2 SORT [の環境ファイルの設定](#page-748-0) ([Windows](#page-748-0) の場合)」を参照してください。
注※ 2

環境変数の設定方法については、「14.2 SORT [の環境変数の設定\(](#page-725-0)UNIX の場 [合\)](#page-725-0)」を参照してください。

## 5.13 -worksize パラメタ

### 意味

```
ソート処理で使用するワークバッファのサイズを指定します。
```
#### 形式

```
-worksize { buffer-size [unit ]  
          | auto [ , max-buffer-size [unit ] ]    | incore [ , max-buffer-size [unit ] ] }
```
- **•** このパラメタは,ソート機能(-function sort)の指定がある場合だけ有効です。 ソート機能の指定がない場合は,指定しても無視されます。
- **•** 環境変数「EXSORT\_HI\_WORKSIZE(64 ビット版は 「EXSORT64\_HI\_WORKSIZE」)」が指定された場合, -worksize パラメタおよび 環境変数「EXSORTWORKSIZE(64 ビット版は「EXSORT64WORKSIZE」)」 に指定された値よりも優先されます。 次の優先順位でワークバッファサイズが設定されます。 1. 環境変数「EXSORT\_HI\_WORKSIZE(64 ビット版は 「EXSORT64\_HI\_WORKSIZE」)」に設定された値 2. -worksize パラメタで設定された値 3. 環境変数「EXSORTWORKSIZE(64 ビット版は「EXSORT64WORKSIZE」)」 に設定された値 4. Windows の場合, SORT の環境ファイル<sup>※ 1</sup> の work\_size オプションに設定さ れた値

UNIX の場合, SORT の環境変数<sup>※ 2</sup>「SORTOPT」の -y オプションに設定された 値

5. auto オペランドを設定(省略値)

- auto 指定時, incore 指定時, または -worksize 省略時, 確保したワークサイズが 自動で見積もりした値より小さい場合, KBLS1007-I が出力されます。 ワークサイズが 1MB 確保できない場合は、KBLS1720-E が出力されエラーとな ります。
- **•** 標準入力ファイルに対して,auto オペランドまたは incore オペランドを指定した 場合, ワークバッファサイズは, 1MB に設定されます。

```
注※ 1
```
SORT の環境ファイルの設定方法については,「15.2 SORT [の環境ファイルの](#page-748-0) 設定([Windows](#page-748-0) の場合)」を参照してください。

注※ 2

SORT の環境変数の設定方法については,「14.2 SORT [の環境変数の設定](#page-725-0) (UNIX [の場合\)」](#page-725-0)を参照してください。

#### 指定値

buffer-size

**•** 32 ビット版 ソート処理で使用するワークバッファサイズを 1 ~ 4 桁の 10 進数で指定しま す。

指定できる範囲は,1 ~ 2,000 です。

**•** 64 ビット版 ソート処理で使用するワークバッファサイズを 1 ~ 7 桁の 10 進数で指定しま す。

指定できる範囲は,1 ~ 2,048,000 です。

unit

ソート処理で使用するワークバッファサイズの単位を指定します。

M:単位を MB にします。

G:単位を GB にします。

単位を省略した場合は,M(MB) が設定されます。

G(GB) は,64 ビット版だけ指定できます。

ワークバッファサイズの指定範囲を次の表に示します。

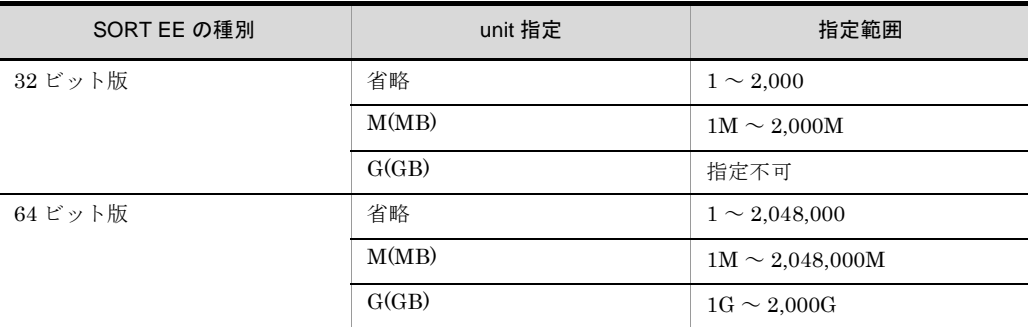

auto

ソート処理で使用するワークバッファサイズを自動で見積もります ( アウトコ アソート対応 )。ワークバッファサイズの見積もり式については,「[17.1.1\(2\)](#page-770-0) [アウトコアソート」](#page-770-0)の「図 17-3 [一時ファイルを作成する\(アウトコアソー](#page-770-1) [ト\)場合のワークバッファサイズ見積もり式」](#page-770-1)を参照してください。

## incore

ソート処理で使用するワークバッファサイズを自動で見積もります(インコア ソート対応)。ワークバッファサイズの見積もり式については,「[17.1.1\(1\)](#page-767-0) イ [ンコアソート」](#page-767-0)の「図 17-2 [一時ファイルを作成しない\(インコアソート\)場](#page-768-0) [合のワークバッファサイズ見積もり式」](#page-768-0)を参照してください。

#### max-buffer-size

ソート処理で使用するワークバッファサイズの最大値を指定します。

**•** 32 ビット版

ソート処理で使用するワークバッファサイズを 1 ~ 4 桁の 10 進数で指定しま

す。 指定できる範囲は,1 ~ 2,000 です。 max-buffer-size 省略時は,「2000(MB)」を仮定します。 **•** 64 ビット版 ソート処理で使用するワークバッファサイズを 1 ~ 7 桁の 10 進数で指定しま す。 指定できる範囲は,1 ~ 2,048,000 です。 max-buffer-size 省略時は,「128(GB)」を仮定します。 ワークバッファの確保サイズ **•** buffer-size 指定 指定されたサイズで確保します。 **•** auto 指定 max-buffer-size の指定がない場合は,見積もりサイズで確保します。 max-buffer-size の指定がある場合は、見積もりサイズが max-buffer-size 指 定値を超えた場合, max-buffer-size 指定値を仮定します。 **•** incore 指定 max-buffer-size の指定がない場合 (32 ビット版): 見積もりサイズで確保します。 max-buffer-size の指定がない場合 (64 ビット版): 見積もりサイズが 128GB (max-buffer-size 省略時の仮定値) を超えた場合, auto (max-buffer-size 指定なし)を仮定してワークバッファサイズを見積も り直します。 max-buffer-size の指定がある場合: 見積もりサイズが max-buffer-size 指定値を超えた場合, auto

(max-buffer-size 指定なし)を仮定してワークバッファサイズを見積もり直 します。

なお,システム環境によっては,auto および incore 指定で見積もったサイズを 割り当てられない場合があります。この場合は,見積もりサイズよりも少ない サイズでソート処理を実行します。このときのソート完了を示す KBLS1007-I メッセージには,見積もりサイズおよび実際に割り当てられたサイズが出力さ れます。

## 注意事項

- **•** incore オペランドのワークバッファサイズの最大値「max-buffer-size」が小さ過 ぎると,アウトコアソートとなり,期待する性能が得られないおそれがあります ので,最大値の設定時は注意が必要です。
- **•** incore オペランドのワークバッファサイズの最大値「max-buffer-size」が大き過 ぎると,システムのメモリが不足し,システムに影響を与えるおそれがあります ので、最大値の設定時は注意が必要です。
- **•** ワークバッファサイズの見積もりについては,「17.1 [ソート機能の処理時間を短](#page-767-1) [くするためには」](#page-767-1)を参照してください。
- **•** buffer-size を指定した場合,ソート完了を示す KBLS1007-I メッセージには, ソート処理方式や確保したワークバッファサイズなどの情報「worksize=…」は出 力されません。
- **•** buffer-size で指定したワークバッファサイズを割り当てられない場合は, KBLS1720-E が出力されエラーとなります。

# 5.14 -dateopt パラメタ

## 意味

日付項目の基準年を指定します。

## 形式

- -dateopt *base-year*
- **•** 最小年として処理する値として,西暦下 2 桁の数値を,1 ~ 2 桁の 10 進数で指定 します。
- **•** 基準年はキー比較時に,指定した値を年度の先頭として位置づけます。基準年よ りも小さい値は,100 を加えた値を仮定して処理します。
- **•** このパラメタは,キーまたは比較項目に日付属性(g)を指定した場合だけ有効と なります。
- **•** 0 を指定した場合は,文字項目で処理した結果と同じになります。
- **•** 指定を省略した場合は,次の優先順位で基準年が設定されます。
- 1. 環境変数「EXSORTDATEOPT(64 ビット版は「EXSORT64DATEOPT」)」に 設定された値
- 2. Windows の場合, SORT の環境ファイルの date\_opt オプションに設定された値 ※ 1

UNIX の場合, SORT の環境変数「SORTOPT」の -g オプションに指定された値 ※ 2

3. 70 を設定(省略値)

注※ 1

環境ファイルの設定方法については,「15.2 SORT [の環境ファイルの設定](#page-748-0) ([Windows](#page-748-0) の場合)」を参照してください。

注※ 2

環境変数の設定方法については、「14.2 SORT [の環境変数の設定\(](#page-725-0)UNIX の場 [合\)](#page-725-0)」を参照してください。

## <span id="page-402-0"></span>5.15 -altseq パラメタ

#### 意味

JIS8 単位コード体系以外の順序でソートキー,マージキー,または集約キーを比較 したい場合に,文字コードの大小関係を定義します。

また,このパラメタ以外に,altseq 変換ファイルで文字コードの大小関係を定義す る方法があります。

altseq 変換ファイルについては,「付録 G altseq [変換ファイル\(](#page-862-0)SORT EE の機 [能\)」](#page-862-0)を参照してください。

#### 形式

-altseq code=*xxyy1* [△…△*xxyy256*]

- **•** -key パラメタのキー属性に「q」と指定したキーの比較順序が,このパラメタで定 義された順序に変換されます。キー属性「q」の指定がない場合は,このパラメタ は無効です。
- **•** -altseq パラメタを指定しないでキー属性「q」を指定した場合,altseq 変換ファ イルが設定されていればこのファイルの設定値に従って比較して, altseq 変換 ファイルが設定されていなければ,JIS8 単位コード体系で比較します。

## 指定値

#### *xxyy*

変換対象の文字コード xx と、変換後の順序 yy を xxyy の対で指定します。 指定のない文字コードについては,JIS8 単位コード体系順と同じとなります。 xxyy は,複数指定できますが xx は重複して指定できません。yy は重複して指 定できます。

xxyy は最大 256 対指定できます。

文字コード(対)を複数指定する場合は,1個以上の空白またはタブで区切っ てください。

xx:変換対象の文字コード。JIS8 単位コード中の順序を変更したい文字(コー ド)を 16 進数の 2 桁 (00 ~ FF)で指定します。

yy: xx の変更後の順序。xx をどのような順序で扱うのか, 16 進数の 2 桁 (00  $\sim$  FF) で指定します。

#### 注意事項

- **•** -altseq パラメタは,比較項目および集約項目には有効となりません。
- **•** altseq 変換ファイルと -altseq パラメタを両方指定した場合,altseq 変換ファイル の設定値のうち,-altseq パラメタで指定した値で置き換えます。-altseq パラメタ で指定しなかった値は,altseq 変換ファイルの値が有効となります。

#### 指定例

数字 0 ~ 9(0x30 ~ 0x39) を英字より大きい 0xF0 ~ 0xF9 の順序とする場合の指定

例を示します。

 $\verb|-altseq \triangle code=30F0 \triangle 31F1 \triangle 32F2 \triangle 33F3 \triangle 34F4 \triangle 35F5 \triangle 36F6 \triangle 37F7 \triangle 38F8 \triangle 39F9$ 

(凡例)

△:半角スペース(空白)を示します。

## 5.16 -csvkey パラメタ

#### 意味

CSV ファイルをソートまたはマージする場合のソートキー,マージキー,または集 約キーを指定します。このパラメタは,CSV ファイルを指定した場合だけ有効で す。CSV ファイル以外を指定した場合は,KBLS1213-E エラーとなります。また, -key パラメタと同時に指定できません。

#### 形式

-csvkey *csv-key-definition*

- **•** このパラメタに指定したセルに対応するデータが入力されなかった場合,ナル文 字列として処理します。ナル文字列の扱いについては,「付録 D CSV [ファイル内](#page-849-0) [のナル文字列の扱い\(](#page-849-0)SORT EE の機能)」を参照してください。
- **•** 指定できるキーの個数と合計長を,環境ファイル「EXS\_CSVKEYNUMMAX」で 指定できます。なお,キーの合計長は,入力データのエンコードによって異なり ます。環境ファイル「EXS CSVKEYNUMMAX」については「[15.1.1\(17\)](#page-741-0) [EXS\\_CSVKEYNUMMAX](#page-741-0)」を参照してください。
- **•** キーを複数指定した場合,キーの指定順によってソートまたはマージの優先順位 が決まります。先に指定したキーほど優先順位が高く,後に指定したキーほど優 先順位が低くなります。
- **•** 入力セルデータの桁調整については,「付録 B CSV [ファイルのデータの扱い](#page-837-0) ([SORT EE](#page-837-0) の機能)」を参照してください。
- **•** ソート機能では,重複レコードの入力順序保存機能(-cmdopt DUP)を指定する と,重複キーのレコードを入力順に並べて出力できます。重複レコードの入力順 序保存機能については,「5.5.1 [重複レコードの入力順序保存機能\(](#page-207-0)DUP | NODUP [オプション\)](#page-207-0)」を参照してください。
- マージおよびコピー機能では, 重複キーのレコードは入力順に並べて出力されま す。

## 指定値

csv-key-definition の形式を次に示します。

csv-key-definition 1 形式

 $[r]$  *key-attribute* +*cellpos* -*len*  $[\triangle [r]$  *key-attribute* + *cellpos* -*len* … ]

- **•** 文字データのセルを定義します。
- **•** key-attribute には,「j」,「c」,「d」,「w」,「u」,「v」または「q」を指定でき ます。指定できるキーの属性については、key-attributeに指定する値を示す 表を参照してください。
- **•** [r]key-attribute + cellpos len は必ず続けて指定してください。それぞれ の値の間に空白やタブを指定しないでください。
- **•** [r]key-attribute + cellpos len を複数指定する場合は,1 個以上の空白また

はタブで区切って指定します。

#### csv-key-definition 2 形式

 $[r]$  *key-attribute*  $+$ *cellpos*  $-p$   $[, s]$   $[\triangle [r]$  *key-attribute*  $+$  $cellpos - p$  [, *s*] … ]

- **•** 数値データ(固定小数点数)のセルを定義します。
- **•** key-attribute には,「z」だけを指定できます。
- **•** データ中に,引用符による囲み,符号,通貨記号,桁修飾文字(コンマ,小 数点,空白)が含まれる場合,これらの文字を除いた内部データ形式でキー を比較します。なお,セルデータが変更されることはありません。
- **•** 数値データ(固定小数点数)のセルを定義する場合,環境ファイル 「EXS\_ROUND」または -inpfile,-catinp,-splitinp パラメタの round オペ ランドで、丸め方式(四捨五入、切り捨て、切り上げのどれか)を指定しま す。この場合,整数部または小数部は指定に従って処理されます。 EXS\_ROUND および round オペランドの両方の指定を省略している場合, 切り捨てられて処理されます。詳細は,「5.8.11 round [オペランド](#page-300-0)」を参照 してください。
- **•** [r]key-attribute + cellpos <sup>p</sup>[,s] は必ず続けて指定してください。それぞれ の値の間に空白やタブを指定しないでください。
- **•** [r]key-attribute + cellpos <sup>p</sup>[,s] を複数指定する場合は,1 個以上の空白ま たはタブで区切って指定します。

#### csv-key-definition 3 形式

[r] *key-attribute* +*cellpos* -*d*,*dateform* [△[r] *key-attribute* +*cellpos* -*d*,*dateform* … ]

- **•** 日付データのセルを定義します。
- **•** key-attribute には,「g」だけを指定できます。
- **•** [r]key-attribute + cellnum は必ず続けて指定してください。それぞれの値の 間に空白やタブを指定しないでください。
- **•** [r]key-attribute + cellnum を複数指定する場合は,1 個以上の空白またはタ ブで区切って指定します。

### csv-key-definition 4 形式

```
[r] key-attribute +cellpos -datedigit[, timedigit[([r]key-attribute +cellpos -datedigit[,timedigit]… ]
```
- **•** 日付時刻データのセルを定義します。
- **•** key-attribute には,「h」だけを指定できます。
- [r]key-attribute + cellpos datedigit [, timedigit] は必ず続けて指定してく ださい。それぞれの値の間に空白やタブを指定しないでください。
- [r] key-attribute + cellpos datedigit[, timedigit] を複数指定する場合は, 1 個以上の空白またはタブで区切って指定します。

csv-key-definition に指定するそれぞれの値について次に示します。

[r]

キーのソート順序を指定します。

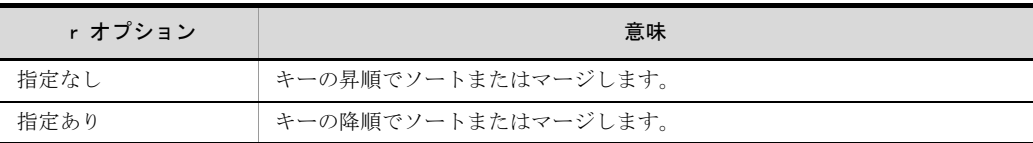

**•** 降順でソートまたはマージする場合は,「rc」のようにつなげて指定します。

**•** 昇順か降順かは,キーごとに指定します。キーを複数指定して,昇順と降順 を混在させたソートまたはマージもできます。

### *key-attribute*

キーの属性を指定します。

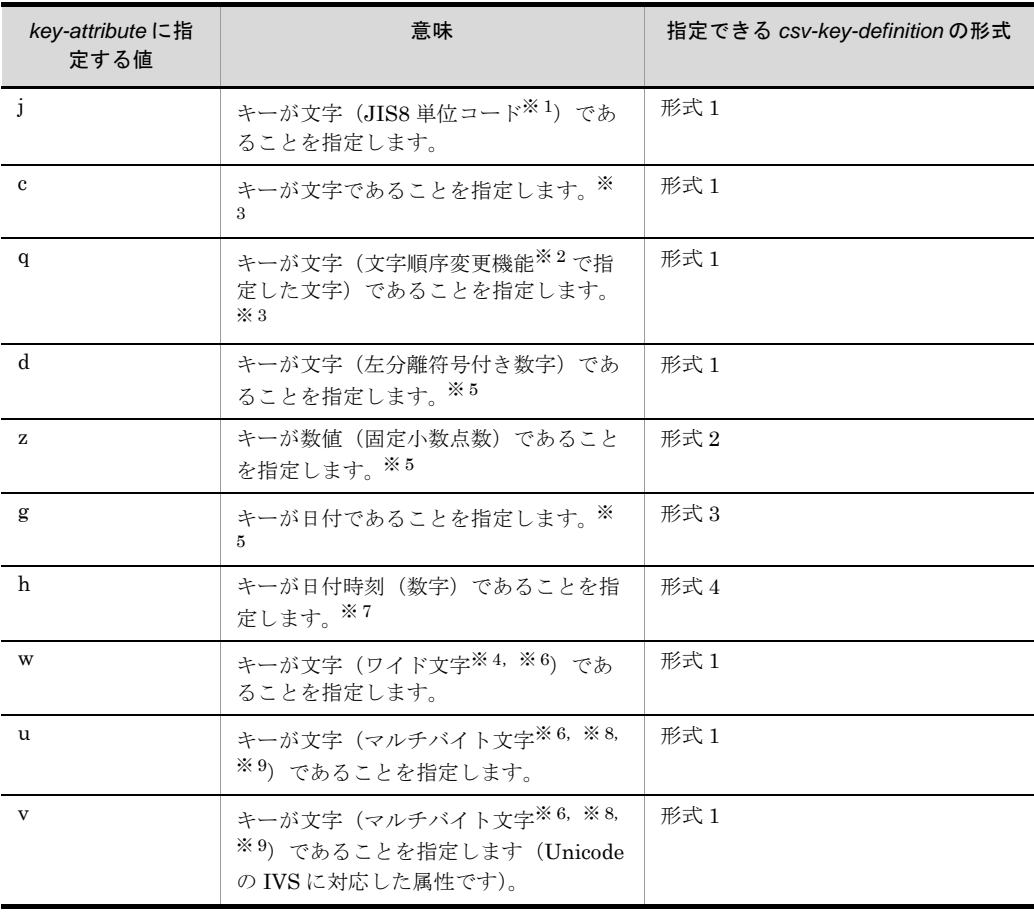

#### 注※ 1

ASCII コード (0x00 ~ 0x7F) を含む, JIS8 単位コード (0x00 ~ 0xFF) を意 味します。

入力データに日本語などのマルチバイト文字が含まれている場合,マルチバイ

ト文字として扱わず,シングルバイト文字として扱います。 EBCDIK コードの体系に従ってキーを比較する「EBCDIK コード比較オプショ ン機能」を使用できます。EBCDIK コード比較オプション機能については, 「5.5.3 EBCDIK コード比較オプション (EBCJ, EBCE オプション)」を参照 してください。

## 注※ 2

文字順序変更機能については,「5.15 -altseq [パラメタ」](#page-402-0)を参照してください。

注※ 3

入力データのエンコードの種別には対応しません。入力データの文字を構成す るバイト長を意識しないで,常に 1 バイト長のシングルバイト文字として扱い ます。ASCII コードおよび JIS8 単位コード向けの属性です。

#### 注※ 4

入力データのエンコードに「UCS-2LE」,「UCS-2BE」,「UTF-16LE」, 「UTF-16BE」または「UNICODE(入力ファイルの Unicode シグニチャ (BOM)の形式が UTF-16LE または UTF-16BE)」を指定した場合,1 文字 2 バイトのワイド文字として扱います。また,サロゲートペア文字は 2 文字とし て扱います。 入力データのエンコードに「UCS-4LE」,「UCS-4BE」,「UTF-32LE」,

「UTF-32BE」または「UNICODE(入力ファイルの Unicode シグニチャ (BOM)の形式が UTF-32LE または UTF-32BE)」を指定した場合,1 文字 4 バイトのワイド文字として扱います。文字のエンコードの指定方法については, 「5.8.13 codetype [オペランド」](#page-303-0)を参照してください。

#### 注※ 5

入力データのエンコードで解釈します。

「ASCII」, 「SJIS」, 「EUC-JP」, 「EUC-HJ」または「UTF-8」を指定した場合 は1バイト,「UCS-2LE」,「UCS-2BE」,「UTF-16LE」または「UTF-16BE」 を指定した場合は 2 バイト,「UCS-4LE」,「UCS-4BE」,「UTF-32LE」または 「UTF-32BE」を指定した場合は 4 バイトの長さで文字を扱います。 文字のエンコードの指定方法については,「5.8.13 codetype [オペランド」](#page-303-0)を参

注※ 6

照してください。

キー範囲の入力データがすべて ASCII 対応コード (英数字) である場合は、属 性コード「c」を指定した方が処理効率が向上します。属性コード「c」は 1 文 字 1 バイトで扱いますので,エンコードに対応したバイト長を指定してくださ い。

ASCII 対応コードについては,「付録 H Unicode [操作文字コード一覧](#page-864-0) (SORT

[EE\)](#page-864-0)」を参照してください。

1 文字の長さについては,「付録 I.2(1) [文字の長さ」](#page-876-0)を参照してください。 文字属性コードの特徴については,「付録 I.2(2) [文字属性コードの特徴」](#page-877-0)を参 照してください。

注※ 7

キー範囲の入力データが次の条件すべてに該当する場合は,属性コード「c」を 指定した方が処理効率は向上します。

・桁数がそろっている。

・時刻が 24 時間制で表記されている。

・日付,時刻またがりのデータがない。

属性コード「c」は1文字1バイトで扱いますので、エンコードに対応したバイ ト長を指定してください。

1 文字の長さについては,「付録 I.2(1) [文字の長さ」](#page-876-0)を参照してください。

文字属性コードの特徴については,「付録 I.2(2) [文字属性コードの特徴」](#page-877-0)を参 照してください。

注※ 8

属性コード「u」と「v」は,入力データのエンコードで解釈します。1 文字の 長さは可変長として扱います。

文字のエンコードの指定方法については,「5.8.13 codetype [オペランド」](#page-303-0)を参 照してください。また. マルチバイト文字の扱いについては,「付録 I.2 [文字](#page-876-1) [列データの扱い」](#page-876-1)を参照してください。

注※ 9

入力データのエンコードに「UTF-8」,「UTF-16LE」,「UTF-16BE」, 「UCS-4LE」,「UCS-4BE」,「UTF-32LE」,「UTF-32BE」または「UNICODE (入力ファイルの Unicode シグニチャ(BOM)の形式が UTF-16LE, UTF-16BE, UTF-32LE または UTF-32BE)」のどれかを指定した場合, Unicode の IVS (Ideographic Variation Sequence) を次のとおり解釈します。 Unicode の IVS については,「付録 [I.2\(6\)](#page-893-0) IVS 対応」を参照してください。

- **•** 属性コード「u」は,UCS コードが一致する文字であれば,Unicode の IVS の異体字であっても同じ文字として扱います。
- 属性コード「v」は, UCS コードが一致する文字であっても, VS (Variation Selector,異体字セレクタ)が異なる場合は,異なる文字として扱います。

+ *cellpos*

レコード内の処理対象セル(列)の位置を,番号で指定します。

● レコードの先頭セル番号を「1」,最大セル番号を「n」とし、1~nの番号を 指定します。最大セル番号は,16384 番となります。

- *len*

key-attribute に「j」,「c」,「q」,「w」,「u」,「v」または「d」を指定した場 合に,文字データの最大バイト長を,10 進数で指定します。

- **•** 属性「d」は最大桁数を指定します。
- **•** キーの長さを次の表に示す範囲で指定します。

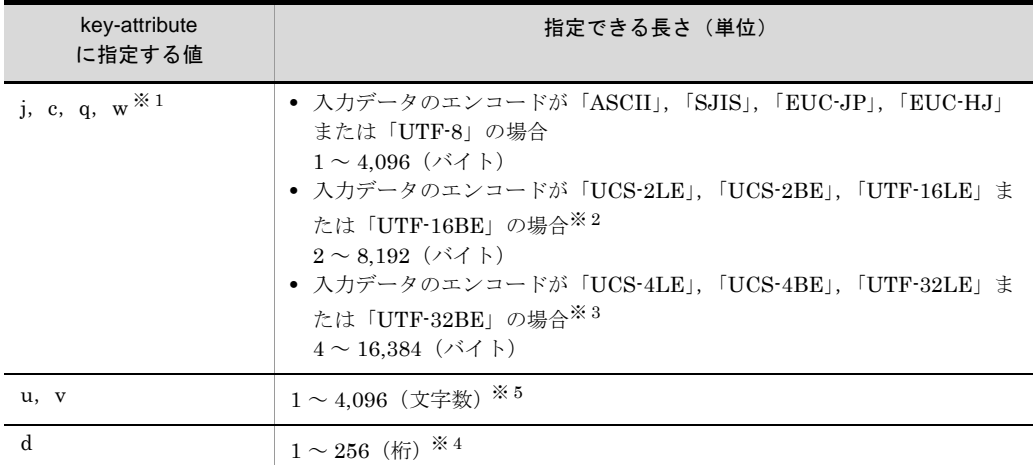

#### 注※ 1

入力データのエンコードの種別によって,マルチバイト文字の長さは異なり ます。詳細は「付録 I.2 [文字列データの扱い」](#page-876-1)を参照してください。

## 注※ 2

入力データのエンコードに「UCS-2LE」,「UCS-2BE」,「UTF-16LE」, 「UTF-16BE」または「UNICODE(入力ファイルの Unicode シグニチャ (BOM)の形式が UTF-16LE または UTF-16BE)」を指定した場合,長さに は「2 の倍数」を指定してください。 2の倍数以外を指定すると、KBLS1207-E メッセージが表示されてエラーに なります。

## 注※ 3

入力データのエンコードに「UCS-4LE」,「UCS-4BE」,「UTF-32LE」, 「UTF-32BE」または「UNICODE(入力ファイルの Unicode シグニチャ (BOM) の形式が UTF-32LE または UTF-32BE)」を指定した場合,長さに は「4 の倍数」を指定してください。 4の倍数以外を指定すると, KBLS1207-E メッセージが表示されてエラーに なります。

## 注※ 4

「バイト長」ではなく数値の「桁数」を指定してください。「UCS-2」, 「UCS-4」,「UTF-16」および「UTF-32」の数値データの扱いについては, 「付録 I.3 [数値データの扱い](#page-896-0)」を参照してください。

注※ 5

「バイト長」ではなく「文字数」を指定してください。UTF-16 のサロゲート ペア文字は1文字として扱います。また、Unicode の VS (Variation Selector,異体字セレクタ)は文字数に数えません。マルチバイト文字の扱い については,「付録 I.2 [文字列データの扱い](#page-876-1)」を参照してください。

- **•** 実際に入力したデータ長に過不足がある場合は調整を行います。詳細は,「[付](#page-837-0) 録 B CSV [ファイルのデータの扱い\(](#page-837-0)SORT EE の機能)」を参照してくださ い。
- **•** 入力データを引用符で囲んでいる場合は,引用符を除いた内部データ形式で キーを比較します。なお,セルデータが変更されることはありません。
- **•** 入力データの先頭が引用符の場合だけ,対の引用符で囲んだ範囲がエスケー プされます。詳細は,「付録 B CSV [ファイルのデータの扱い\(](#page-837-0)SORT EE の [機能\)」](#page-837-0)を参照してください。
- **•** 入力データの先頭および末尾の引用符は,有効バイト長に含まれません。ま た,エスケープされた引用符は,2 文字で 1 文字となります。
- **•** マルチバイト文字(日本語)の途中で最大長を超えた場合,超えた部分のマ ルチバイト文字以降を切り捨て,代わりに 1 バイトの空白で埋め字をします。 なお,切り捨てはキー属性「c」および「w」の場合だけです。キー属性「i」, 「q」,および「d」は日本語として扱われません。詳細は,「付録 B [CSV](#page-837-0) [ファイルのデータの扱い\(](#page-837-0)SORT EE の機能)」を参照してください。
- $-p$  [, s]

key-attribute に「z」を指定した場合に,数値データの有効桁を 10 進数で指定 します。

- **•** *p*(precision:精度)は,数値データの総桁数を表します。*p* から *s* を引いた 桁が整数部の有効桁となります。
- **•** *p* に指定できる桁の範囲は,1 ~ 38 桁です。
- S (scale : 位) は, 数値データの小数部 (小数点以下) の有効桁を表します。
- **•** *s* に指定できる桁の範囲は,0 ~ *p* 桁です(*p* 以下の桁を指定 0 ≦ *s* ≦ *p*)。 p = *s* を指定した場合は,整数部の有効桁は 0(整数部なし)となります。
- **•** *s* を省略した場合は,小数部の有効桁は 0(小数部なし)を仮定します。デー タ中に小数点を含まない場合は,*s* の指定は必要ありません。
- **•** データ中には,0 ~ 9 の数字以外に,データを囲んでいる引用符,符号,通 貨記号,および桁修飾文字(コンマ,小数点,空白)を含むことができ,こ れらの文字を除いた内部データ形式でキーを比較します。また,それぞれの 除外文字は位置規則があります。違反するデータを検出した場合は、データ 形式が不正と見なされ「KBLS1211-E キーにエラーデータを検出しまし た。」というメッセージが表示されて,エラーになります。メッセージが表示 されたときの原因と対処方法の詳細は,「付録 K [メッセージ」](#page-907-0)を参照してく ださい。データ形式が不正な場合でもエラーにしたくないときは,コマンド

オプション「-cmdopt KEYNOCHK」を指定してください。 除外文字の位置規則については,「付録 B CSV [ファイルのデータの扱い](#page-837-0) ([SORT EE](#page-837-0) の機能)」を参照してください。

- **•** データ中の符号,通貨記号,桁修飾文字(コンマ,小数点,空白),および データを囲んでいる引用符は,有効桁に含まれません。有効桁の対象は,0 ~ 9 の数字だけです。
- **•** データ中に小数点がある場合は,小数点位置を合わせて入力します。データ 中に小数点がない場合は,データの末尾に小数点を仮定して入力します。詳 細は,「付録 B CSV [ファイルのデータの扱い\(](#page-837-0)SORT EE の機能)」を参照 してください。
- **•** 実際に入力したデータの桁に過不足がある場合は桁調整を行います。詳細は, 「付録 B CSV [ファイルのデータの扱い\(](#page-837-0)SORT EE の機能)」を参照してく ださい。
- **•** すべて空白のデータは,0(ゼロ)として入力します。
- 環境ファイル「EXS\_ROUND」または -inpfile, -catinp, -splitinp パラメタ の round オペランドで、指定した丸め方式(四捨五入、切り捨て、切り上げ のどれか)に従って、整数部または小数部を丸め処理します。EXS\_ROUND および round オペランドの両方の指定を省略している場合, 切り捨てられま す。詳細は,「5.8.11 round [オペランド](#page-300-0)」を参照してください。
- **•** 引用符,符号,通貨記号,桁修飾文字の除外,および丸め処理によって,入 力セルデータが変更されることはありません。

数値データの指定例を次の図に示します。

#### 図 5-10 数値データの指定例

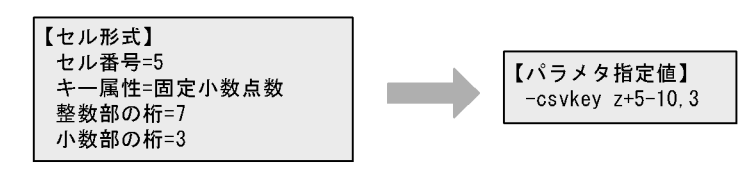

実際のデータ形式「"△¥1,034,905.125-"」

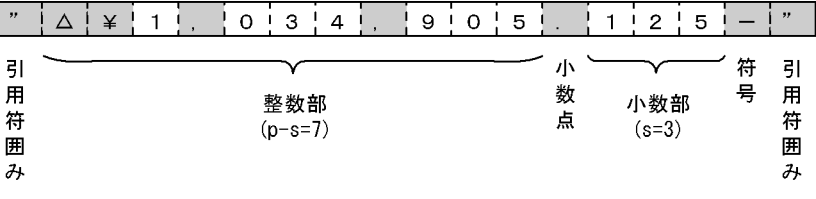

引用符囲み,符号,通貨記号,桁修飾文字(コンマ,小数点,空白)を除いた桁数を指定する。

(凡例) ":引用符を示す。 △:空白を示す。 ¥:通貨記号を示す。 ,:コンマを示す。 . 小数点を示す。

- *d*,*dateform*

key-attribute に「g」を指定した場合に,日付データの有効桁,および書式番 号を指定します。

- **•** *d*(digit:桁)は,日付データの有効桁を表します。
- **•** *d* に指定できる桁の範囲は,2 ~ 8 桁です。なお,書式 3 ~ 4 の 2 桁年号に 対して 7 桁以上を指定した場合,6 桁を仮定します。
- **•** データの左端から指定された書式に適用します。有効桁以降のデータは無視 されます。
- **•** 実際に入力したデータの桁に過不足がある場合は桁調整を行います。詳細は, 「付録 B CSV [ファイルのデータの扱い\(](#page-837-0)SORT EE の機能)」を参照してく ださい。
- **•** データ中には,データを囲んでいる引用符と年月日を区切る桁修飾文字を含 むことができます。その場合,これらの文字を除いた内部データ形式でキー を比較します。日付データの形式については,「付録 B CSV [ファイルのデー](#page-837-0) [タの扱い\(](#page-837-0)SORT EE の機能)」を参照してください。
- **•** データの先頭と末尾を囲んでいる引用符,およびデータ中の桁修飾文字は, 有効桁に含まれません。
- **•** 入力データの年号部分が数字の 0 ~ 9 以外を指定した場合,データ形式が不 正と見なされ「KBLS1211-E キーにエラーデータを検出しました。」という メッセージが表示されてエラーになります。メッセージが表示されたときの 原因と対処方法の詳細は,「付録 K [メッセージ」](#page-907-0)を参照してください。デー タ形式が不正な場合でもエラーにしたくないときは,コマンドオプション 「-cmdopt DATENOCHK」を指定してください。なお、年号以外のデータ (月,日)は,形式チェックしません。
- **•** 引用符,および桁修飾文字の除外によって,入力セルデータが変更されるこ とはありません。
- **•** 桁修飾文字は,「ハイフン(-)」と「スラント(/)」の 2 種類です。
- **•** 環境変数「EXSORTGOPTION(64 ビット版は「EXSORT64GOPTION」)」 を指定すると,「年月日{T |空白}時分秒」形式の入力データを扱えます。 また, 桁修飾文字は,「ハイフン」,「スラント」および「ピリオド(.)」の3 種類に変更されます。環境変数については,「[14.1.1\(29\)](#page-696-0) [EXSORTGOPTION](#page-696-0)」または「14.1.2(29) [EXSORT64GOPTION](#page-716-0)」を参照 してください。

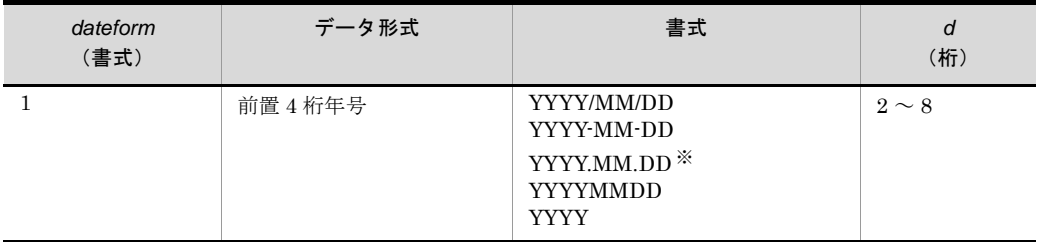

**•** *dateform* は日付データの書式を表します。日付データの書式を次に示します。

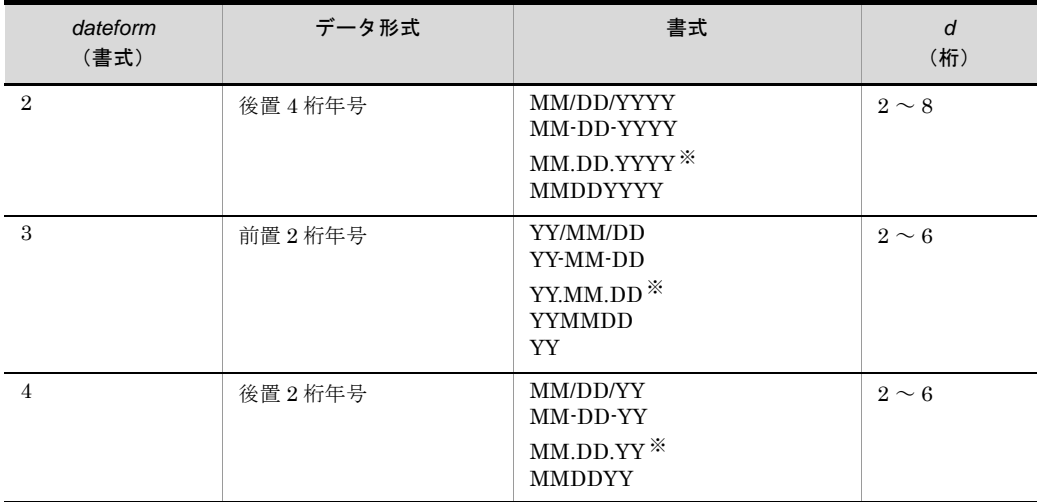

(凡例) YYYY:西暦 4 桁年号 YY :西暦下 2 桁年号 MM :月 DD :日

桁修飾文字で年月日を区切っている場合は,MM および DD 部分のデータは 1 桁でもかまいません。 (例) 「YYYY-MM-DD 」…… 2008-7-7 「MM/DD/YY 」……… 1/1/07

注※

環境変数「EXSORTGOPTION (64 ビット版は「EXSORT64GOPTION」)」 の指定がある場合,ピリオドを桁修飾文字として扱います。

日付データの指定例を次の図に示します。

図 5-11 日付データの指定例

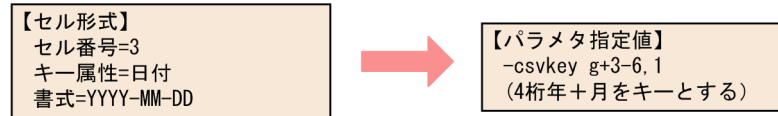

実際のデータ形式「"1999-11-16△20:36:14"」

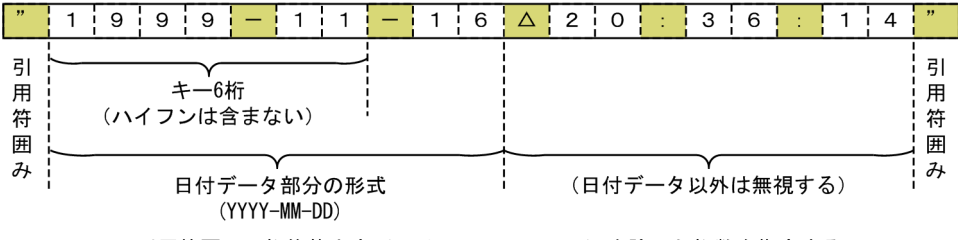

引用符囲み、桁修飾文字(ハイフン、スラント)を除いた桁数を指定する。

(凡例)

" :引用符囲みを示す。<br>" :引用符囲みを示す。

△:空白を示す。

- *datedigit* [,*timedigit*]

key-attribute に「h」を指定した場合に,日付および時刻データの有効桁を 10 進数で指定します。

- **•** datedigit は,日付データの有効桁を表します。
- **•** timedigit は,時刻データの有効桁を表します。
- datedigit に指定できる桁は 0,4,6 および 8 桁,timedigit に指定できる桁 は 0,2,4,6 および 9 桁のどれかです。それ以外を指定した場合は, KBLS1217-E メッセージが表示されてエラーになります。また、datedigit と timedigit 両方に 0 を指定した場合もエラーになります。
- **•** 入力データを項目の区切り文字で区切り,それぞれのデータの左端から指定 された桁数の書式に適用します。
- **•** 入力したデータの桁に過不足がある場合は,項目によって桁調整が実施され るか,またはエラーとなります。端数処理の詳細については,「付録 J [日付](#page-900-0) 時刻データの形式 (SORT EE の機能)」を参照してください。
- **•** データ中には,データの先頭と末尾を囲んでいる引用符,項目区切り文字 ('T' または空白),および桁修飾文字(スラント,ハイフン,コロン,および ピリオド)を含められ,これらの文字を除いた内部データ形式でキーを比較 します。日付時刻データの形式については,「3.2 [キー属性と形式](#page-111-0)」を参照 してください。
- **•** データの先頭と末尾を囲んでいる引用符,項目区切り文字('T' または空白), 桁修飾文字(スラント,ハイフン,コロン,およびピリオド),および 12 時 間制表記は,有効桁に含まれません。
- **•** 引用符,項目の区切り文字,および桁修飾文字を取り除くことによって,入 力セルデータが変更されません。
- **•** 入力データが数字の 0 ~ 9 以外を指定した場合,データ形式が不正と見なさ れ, KBLS1211-E メッセージが表示されてエラーになります。また、年の桁 数が4桁未満、または入力データが指定可能な範囲を超えた場合もエラーと なります。メッセージが表示されたときの原因と対処方法の詳細は,「[付録](#page-907-0) K  [メッセージ](#page-907-0)」を参照してください。データ形式が不正な場合でもエラーに したくないときは,コマンドオプション「-cmdopt DATETIMENOCHK」を 指定してください。
- 日付時刻として正しくないデータの場合も、扱える値の範囲内であればエ ラーにしないで日付,時刻またがりデータとして扱います。

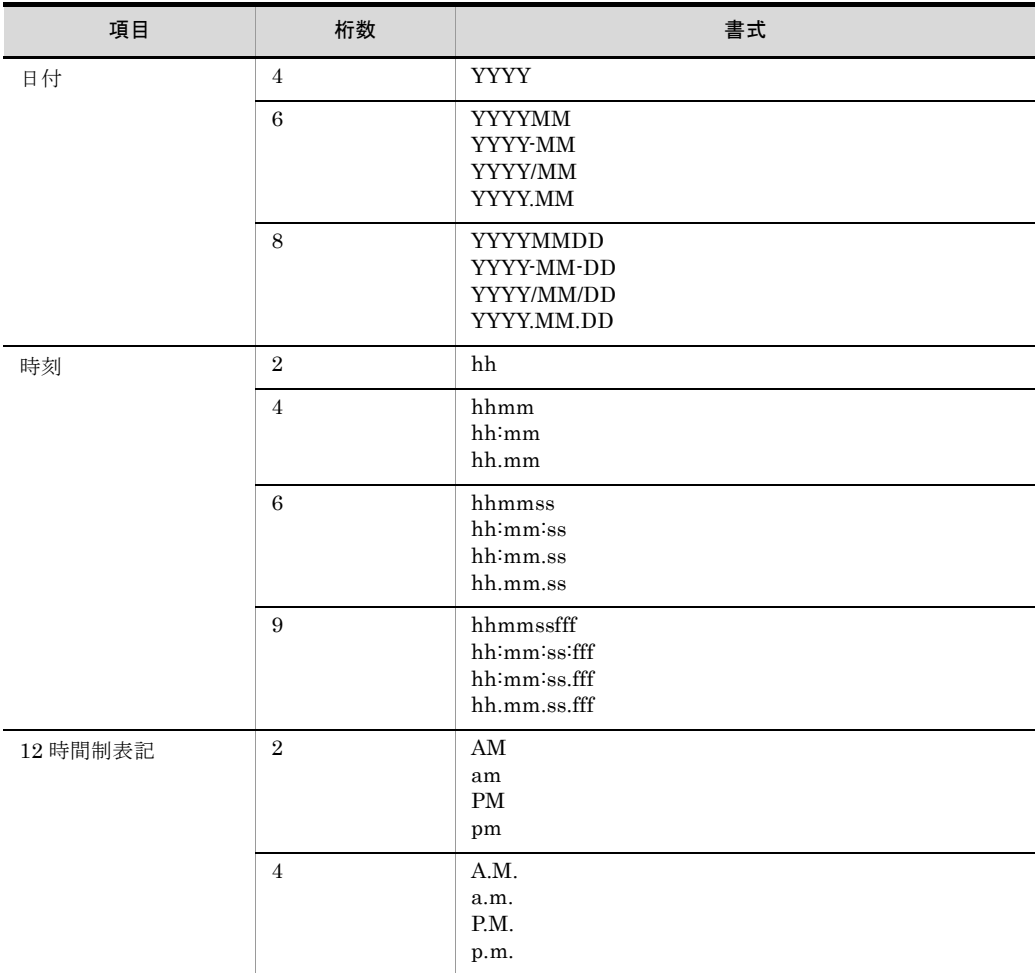

**•** 指定した桁数に応じた日付時刻キーの書式を次に示します。

書式の説明を次に示します。

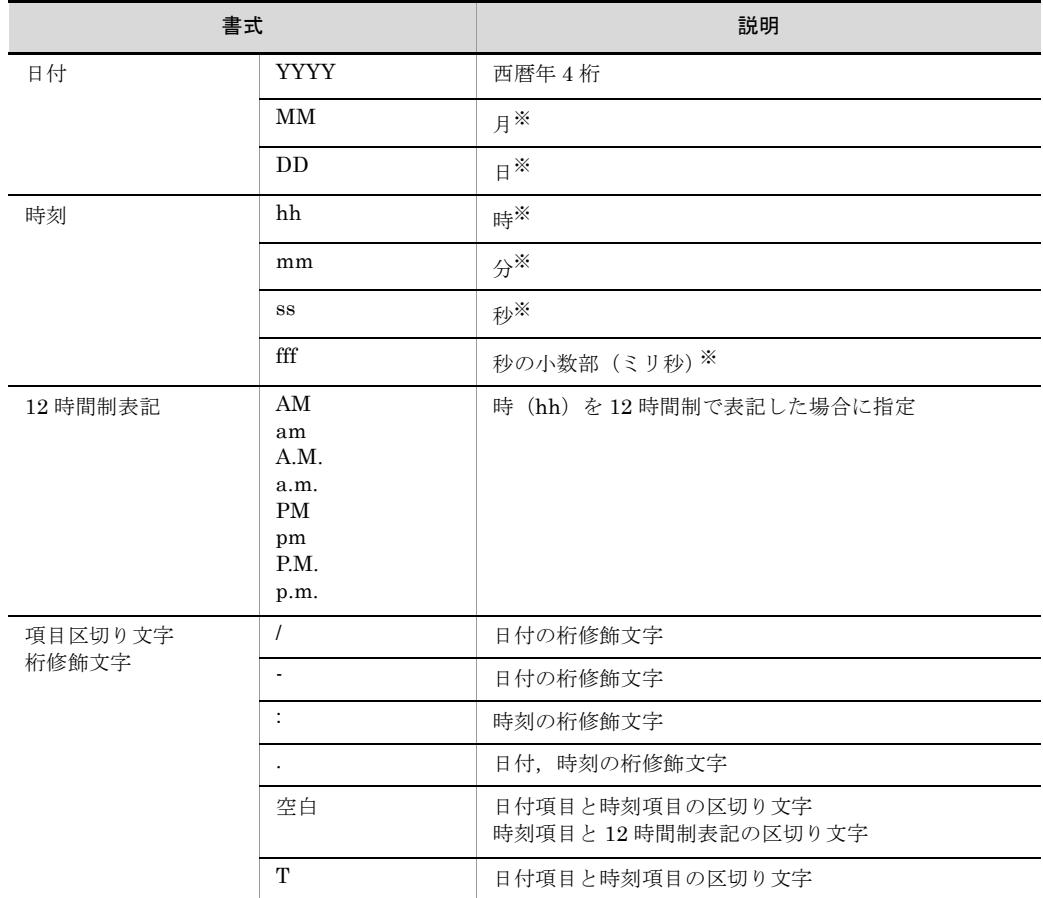

注※

桁修飾文字(スラント,ハイフン,コロン,およびピリオド)で年月日時分秒を区切っている 場合は,月日時分秒の各データは 1 桁でもかまいません。

(例)日付「YYYY-MM-DD」,項目区切り「T」,時刻「hh:mm:ss.fff」の場合 2013-7-27T13:10:80.095

日付時刻データの指定例を次の図に示します。

図 5-12 日付時刻データの指定例

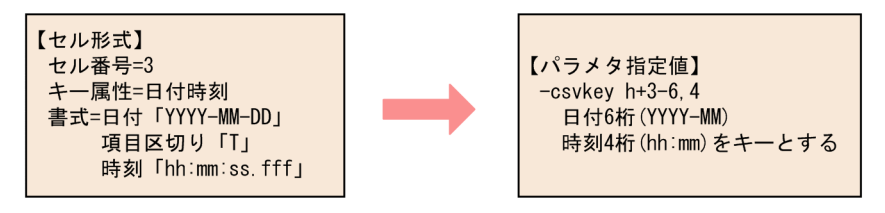

実際のデータ形式「"2013-07-27T13:10:08.095"」

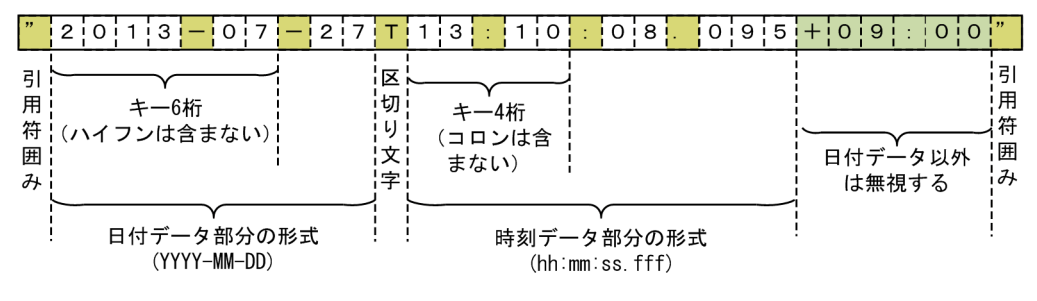

引用符囲み、項目区切り文字('T'),および桁修飾文字(ハイフン,スラント、コロン,および ピリオド)を除いた桁数を指定する。

(凡例)<br>" :引用符囲みを示す。

T:区切り文字' T' を示す。

## 5.17 -csvsum パラメタ

#### 意味

CSV ファイルの集約項目を指定します。

このパラメタは,CSV ファイルを指定した場合だけ有効です。CSV ファイル以外を 指定した場合は, KBLS1213-E エラーとなります。

#### 形式

-csvsum [△*csv-field-definition* [△*csv-field-definition* … ] ]

- **•** -csvsum パラメタを指定する場合は,-csvkey パラメタを必ず指定してください。
- **•** -function copy と組み合わせて指定する場合,入力ファイルはあらかじめ集約キー でソートしておく必要があります。ソートしていない場合は,集約の結果は保証 されません。
- **•** -function copy と組み合わせる場合,入力ファイルは 1 つだけ指定してください。
- **•** このパラメタに指定したセルに対応するデータが入力されなかった場合,ナル文 字列として処理します。ナル文字列の扱いについては,「付録 D CSV [ファイル内](#page-849-0) [のナル文字列の扱い\(](#page-849-0)SORT EE の機能)」を参照してください。
- **•** -csvkey パラメタに指定したセル番号を,-csvsum パラメタに指定しないでくださ い。
- **•** 環境ファイル「EXS\_CSVSUMNUMMAX」の「最大個数の倍数」を指定してい ない場合,指定できる集約項目の個数は 0 ~ 128 個です。集約項目の最大個数は 「128 × n 個」の単位で, 1,280 個 (128 × 10) まで拡張できます。129 個以上の 集約項目を指定したい場合は、環境ファイル「EXS\_CSVSUMNUMMAX」の 「最大個数の倍数」に,「128 × n 個」の n の値を指定してください。
- **•** 環境ファイル「EXS\_CSVSUMNUMMAX」の「合計長の上限の倍数」を指定し ていない場合,指定できる集約項目の合計長は 4,096 バイトです。集約項目の合 計長は「4,096 × m バイト」の単位で, 65,536 バイト (4,096 × 16) まで拡張で きます。4,097 バイト以上の合計長を指定したい場合は,環境ファイル 「EXS\_CSVSUMNUMMAX」の「合計長の上限の倍数」に,「4,096 × m バイト」 の m 値を指定してください。
- **•** 集約項目を指定しない場合(集約項目の個数が 0 個),同じキーを持つ連続したレ コードがあるときは,最初に配置されているレコードだけを抽出します。これを 無条件レコード抽出機能といいます。

#### csv-field-definition の形式

*field-attribute*+*cellpos*-*p*[,*s*] [△*field-attribute*+*cellpos*  $-p$ [, *s*] … ]

- **•** 数値データ(固定小数点数)のセルを定義します。
- **•** field-attribute には,「z」だけを指定できます。
- field-attribute + cellpos p[, s] は必ず続けて指定してください。それぞれ の値の間に空白やタブを指定しないでください。

• field-attribute + cellpos - p[, s] を複数指定する場合は、1個以上の空白ま たはタブで区切って指定します。

## 指定値

## *field-attribute*

集約項目の属性を指定します。

z:集約項目が固定小数点数であることを指定します。

#### + *cellpos*

レコード内の処理対象セル(列)の位置を,番号で指定します。

レコードの先頭セル番号を「1」,最大セル番号を「n」とし,1~nまでの番号 を指定します。最大セル番号は,16,384 番となります。

## $-p$  [ $S$ ]

固定小数点データの有効桁を 10 進数で指定します。

- **•** <sup>p</sup>(precision:精度)は,固定小数点データの総桁数を表します。<sup>p</sup> から <sup>s</sup> を 引いた桁が整数部の有効桁となります。
- **•** <sup>p</sup> に指定できる桁の範囲は,1 ~ 38 桁です。
- s (scale:位)は, 固定小数点データの小数部(小数点以下)の有効桁を表し ます。
- sに指定できる桁の範囲は、0 ~ p 桁です(0 ≦ s ≤ p)。
- **•** <sup>s</sup> を省略した場合は,0(小数部なし)を仮定します。
- **•** データ中の引用符囲み,符号,通貨記号,桁修飾文字(コンマ,小数点,空 白)は,有効桁に含みません。

#### 注意事項

**•** すべて空白文字の集約項目は,0(ゼロ)として扱います。ただし,集約した範囲 (オーバーフローが発生する前まで)のすべての集約項目が空白だった場合は,集 約結果も空白で出力します。

【例】

-csvsum z+2-4 を指定した場合 (2 セル目を有効桁 4 桁 (小数以下 0 桁)で集約項 目として指定)

(入力データ)

(集約結果)

 $H = AL$ 

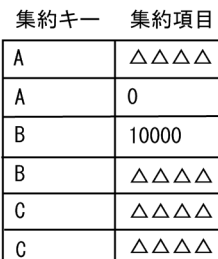

(凡例) △:空白

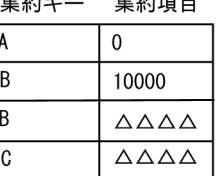

 $H^{\mu\nu}$ 

 $0+0=0$ 入力データ桁あふれ (オーバフロー) オーバフロー後、すべて空白 すべて空白

390

- **•** ナル文字列(空のセル)の集約項目は,0(ゼロ)として扱います。ただし,集約 した範囲(オーバーフローが発生する前まで)のすべての集約項目がナル文字列 だった場合は,集約結果もナル文字列で出力します。詳細は,「付録 D [CSV](#page-849-0) ファ [イル内のナル文字列の扱い\(](#page-849-0)SORT EE の機能)」を参照してください。
- **•** ナル文字列を集約対象としたくない場合は,コマンドオプション「SUMNONUL」 を指定してください。SUMNONUL オプションを指定すると,ナル文字列は集約 されずに 1 個のレコードで出力します。SUMNONUL オプションについては, 「5.5.19 ナル文字列の集約オプション (SUMNULKEY, SUMNONULL オプ [ション\)](#page-244-0)」を参照してください。
- **•** ナル文字列(空のセル)の集約キーは同値として集約します。ナル文字列を同値 として扱いたくない場合は,コマンドオプション「SUMKEYNUL」を指定して ください。SUMKEYNUL オプションを指定すると,ナル文字列キーの集約項目 は集約されず,1 個のレコードで出力されます。SUMKEYNUL オプションにつ いては,「5.5.19 [ナル文字列の集約オプション\(](#page-244-0)SUMNULKEY, [SUMNONULL](#page-244-0) オプション)」を参照してください。
- **•** 入力データの桁あふれはオーバーフローと判定されます。例えば,有効桁数が 5 桁,小数部 2 桁と指定した場合,最小値は「-999.99」,最大値は「+999.99」で す。この指定に対して,入力データが「1000」や「-999.999」など,整数部また は小数部が桁あふれしていればオーバーフローとなります。
- **•** 入力データが桁あふれしていなければ,丸め処理をします。丸め処理の結果,整 数部が桁あふれした場合はオーバーフローとなります。丸め方法は,環境ファイ ルの「EXS ROUND」または -inpfile, -catinp, -splitinp パラメタの round オペ ランドに指定した方法を適用します。丸め方法の詳細については,「[5.8.11](#page-300-0) round [オペランド」](#page-300-0)を参照してください。
- **•** 指定された有効桁よりも大きい桁の入力データを検出した場合,KBLS1012-I イ ンフォメーションメッセージを出力して正常終了します。KBLS1012-I が出力さ れた場合は,-csvsum に指定した有効桁を見直してください。
- **•** 入力データの丸め処理でオーバーフローを検出した場合,KBLS1013-I インフォ メーションメッセージを出力して正常終了します。KBLS1013-I が出力された場 合は、-csvsum に指定した有効桁と、round オペランドに指定した丸め方式を見 直してください。
- 集約した結果のセルの書式は, 次に示す書式に合わせて出力します。

[通貨記号][符号]数字<sup>※</sup>[小数点][数字][符号]

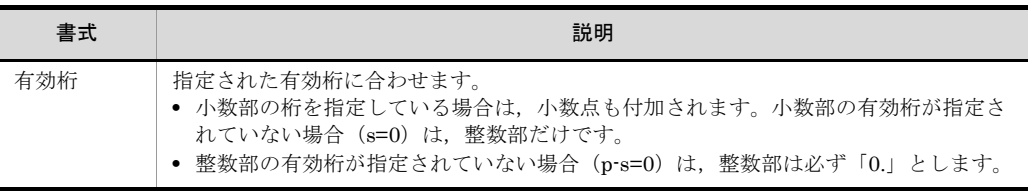

注※ 整数部の有効桁によっては、桁区切りのコンマが含まれます。

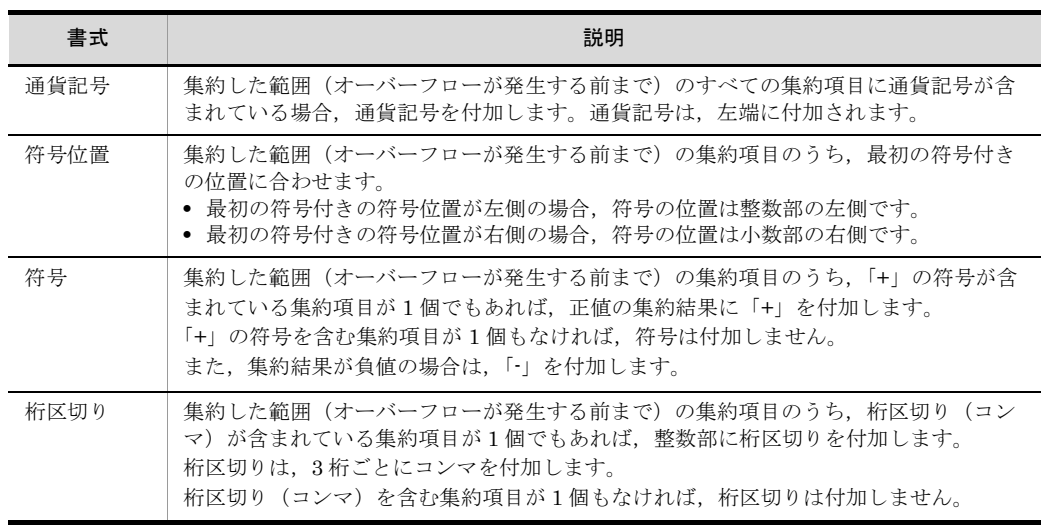

- **•** 集約した結果を引用符で囲んだ形式で出力したい場合は,-outfile,-catout および -splitout パラメタの quottype オペランドで引用符を付加する指定をしてくださ い。quottype オペランドについては,「5.10.8 quottype [オペランド」](#page-387-0)を参照し てください。
- **•** 同じキーを持つ連続したレコードのうち,最初に配置されているレコードを基に 集約レコードを作成して出力します。SUMNONULL オプションの指定がなく, かつ最初に配置されているレコードに集約項目のセルがない場合,集約項目のセ ルが付加されます。また,元のレコードの最後のセルと集約項目のセルの間に間 隔が生じる場合には,ナル文字列のセルが作成されます。 【例 1】SUMNONULL オプション指定なし

集約キー: c+1-5 (セル 1)

集約項目: z+4-4 (セル 4)

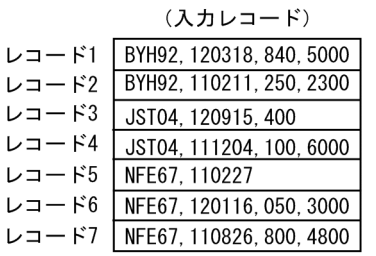

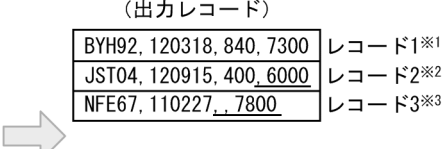

(凡例)

\_(下線):追加セル

注※1

入力レコード1の4番目のセルを、入力レコード1と2の集約項目の加算結果 (7300)に置き換える。 注※2 入力レコード3と4の集約項目の加算結果 (6000) を、入力レコード3の4番目の セルとして追加する。 注※3

入力レコード5から7の集約項目の加算結果 (7800) を、入力レコード5の4番目 のセルとして追加する。3番目のセルはナル文字列とする。

【例 2】SUMNONULL オプション指定あり

集約キー: c+1-5 (セル 1)

集約項目: z+4-4 (セル 4)

(入力レコード)

(出力レコード)

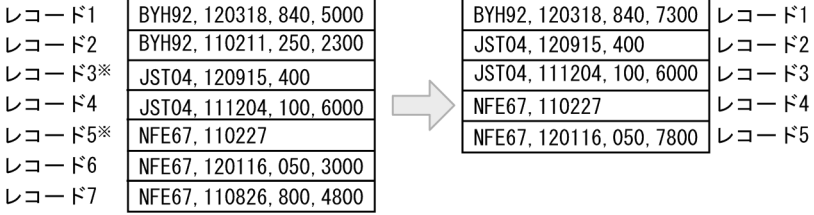

(凡例)

\_(下線):追加セル

注※

入力レコード3と5の集約項目はナル文字列 (空セル)のため加算対象外。

**•** 入力レコードの連続区切り文字オプション(INPCONSEPA)だけが指定されて いる場合,作成されるナル文字列は,引用符で囲んだ形式となります。出力レ コードの連続区切り文字オプション(OUTCONSEPA)の指定がある,または INPCONSEPA と OUTCONSEPA の両方の指定がない場合は,ナル文字列を引用 符で囲みません。

関連パラメタ・オペランド

- **•** -csvkey パラメタ
- cmdopt パラメタ SUMNULKEY, SUMNONUL オペランド
- cmdopt パラメタ INPCONSEPA, OUTCONSEPA オペランド
- **•** -inpfile パラメタ round オペランド
- **•** -outfile パラメタ quottype オペランド

# 5.18 -csvreorg パラメタ

## 意味

CSV ファイルの中間レコード編集フォーマットを指定します。 本パラメタは,CSV ファイルを指定した場合だけ有効です。CSV ファイル以外を指 定した場合は, KBLS1522-E エラーとなります。 編集フォーマットの詳細は,「5.8.15 csvreorg [オペランド」](#page-319-0)を参照してください。

#### 形式

-csvreorg△*csv-reorganization-format* [△ *csv-reorganization-format* …]

指定できるフォーマットの個数は,1 ~ 128 個です。

## 5.19 -iosize パラメタ

#### 意味

exsort コマンドで処理する入力ファイル,出力ファイル,ソート用一時ファイル, マージ用一時ファイル,およびファイル分割用一時ファイルに対する1回の I/O サ イズを指定します。

#### 形式 1

-iosize *I/O*サイズ

このパラメタで指定した I/O サイズは、入力ファイルからの読み込み、出力ファイ ルへの書き出し,ソート用/マージ用一時ファイル,およびファイル分割用一時 ファイルへの書き出しと読み込みに対して適用されます。

#### 形式 2

```
-iosize [inpiosize=I/Oサイズ]
[outiosize=I/Oサイズ]
[sorttmpiosize=I/Oサイズ]
 [mergetmpiosize=I/Oサイズ]
 [splittmpiosize=I/Oサイズ]※
```
inpiosize =  $I/O \neq \measuredangle \measuredangle$ 

このオペランドで指定した I/O サイズは、入力ファイルからの読み込みに対し て適用されます。

outiosize =  $I/O \neq \measuredangle$ 

このオペランドで指定した I/O サイズは、出力ファイルへの書き出しに対して 適用されます。

sorttmpiosize =  $I/O \neq \measuredangle$ 

このオペランドで指定した I/O サイズは、ソート用一時ファイルへの書き出し に対して適用されます。

mergetmpiosize =  $I/O \# \measuredangle \measuredangle$ 

このオペランドで指定した I/O サイズは、マージ用一時ファイルへの書き出し に対して適用されます。

## splittmpiosize =  $I/O \cancel{t} / \cancel{\check{\mathcal{A}}}$

このオペランドで指定した I/O サイズは,ファイル分割用一時ファイルへの書 き出しと読み込みに対して適用されます。

オペランドを指定する場合は,1 個以上の空白で区切って指定します。パラメタ ファイルの 1 行に複数のオペランドを指定できます。

形式 1 の I/O サイズと同時に指定することはできません。同時に指定した場合はエ ラーとなり. KBLS1105-E が出力されます。

● exsort コマンドが発行する 1 回の I/O サイズ (単位: KB) を 10 進数で指定します。

I/O サイズの指定できる範囲を次の表に示します。

| ファイルの種別       |                  | 運<br>用 1/<br>$\circ$      | デフォ<br>ルトリ<br>$0 +$<br>イズ<br>(単)<br>位:<br>KB) | 指定したパラメタ    |                                         |                                         |                                                 |                                                  |                                                  |
|---------------|------------------|---------------------------|-----------------------------------------------|-------------|-----------------------------------------|-----------------------------------------|-------------------------------------------------|--------------------------------------------------|--------------------------------------------------|
|               |                  |                           |                                               | -iosi<br>ze | -iosiz<br>$\mathsf{e}$<br>inpio<br>size | -iosiz<br>$\mathsf{e}$<br>outio<br>size | -iosiz<br>$\mathbf{e}$<br>sortt<br>mpio<br>size | -iosiz<br>$\mathsf{e}$<br>merg<br>etmpi<br>osize | -iosiz<br>$\mathsf{e}$<br>splitt<br>mpio<br>size |
| 入力ファイル        | 標<br>準<br>入<br>力 | RD                        | 8                                             | $\times$    | $\times$                                |                                         |                                                 |                                                  |                                                  |
|               | 上<br>記<br>以<br>外 |                           | 1,024                                         | $\circ$     | $\circlearrowright^\divideontimes$      |                                         |                                                 |                                                  |                                                  |
| 出力ファイル        | 標<br>準<br>出<br>力 | WR                        | 8                                             | $\times$    |                                         | $\times$                                |                                                 |                                                  |                                                  |
|               | 上<br>記<br>以<br>外 |                           | 1,024                                         | $\bigcirc$  |                                         | $\bigcirc$                              |                                                 |                                                  |                                                  |
| ソート用一時ファイル    |                  | WR                        | $1,\!024$                                     | $\bigcirc$  | $\qquad \qquad \longleftarrow$          | $\qquad \qquad \qquad$                  | $\circlearrowright$                             | $\qquad \qquad -$                                |                                                  |
| マージ用一時ファイル    |                  | WR                        | 1,024                                         | $\bigcirc$  | —                                       | $\qquad \qquad \longleftarrow$          | —                                               | $\bigcirc$                                       | -                                                |
| ファイル分割用一時ファイル |                  | RD<br>$^\mathrm{,}$<br>WR | 1,024                                         | $\bigcirc$  |                                         |                                         |                                                 |                                                  | $\circ$                                          |

表 5-19 ファイルの種別と指定したパラメタに対するデフォルト I/O サイズ

凡例

RD:読み込み WR:書き出し

 $\bigcirc$ : 有効 ×: 無効 (デフォルト I/O サイズが適用される) -: 該当しない

注※

使用する機能によって指定できる I/O サイズが異なります。I/O サイズの範囲については、次の 表を参照してください。

| 使用する機能  | ファイル編成の種類                                              | -iosize または -iosize<br>inpiosize に指定でき<br>る I/O サイズの範囲<br>(単位: KB) |
|---------|--------------------------------------------------------|--------------------------------------------------------------------|
| ソート/コピー | 固定長順<br>$\bullet$<br>• 可変長順<br>• テキスト<br>$\bullet$ CSV | $8 \sim 32,768$                                                    |
| マージ     | 固定長順<br>$\bullet$<br>可変長順<br>٠                         | $64 \sim 32,768$                                                   |
|         | • テキスト<br>$\bullet$ CSV                                | $8 \sim 32,768$                                                    |

表 5-20 使用する機能とファイル編成の種類に対して指定できる I/O サイズの範囲

- マージ機能 (-function merge 指定時)で固定長順ファイルまたは可変長順編成ファイ ルに対して指定できる範囲は, 64~32,768 (KB) です。
- 標準入力ファイル,標準出力ファイルの場合, I/O サイズを変更できません。このパ ラメタを指定しても無視されます。標準入力ファイル,標準出力ファイルの I/O サイ ズは 8 (KB) に仮定されます。
- このパラメタを省略した場合,次の表に示す環境変数を指定しているときは,環境変 数に指定した値が設定されます。環境変数を指定していない場合,1,024KB が設定さ れます。

| モード     | 環境変数                       | 対象 I/O-buff                          |  |  |  |
|---------|----------------------------|--------------------------------------|--|--|--|
| 32 ビット版 | <b>EXSORTIOSIZE</b>        | 入力ファイル<br>出力ファイル<br>一時ファイル (ソート/マージ) |  |  |  |
|         | <b>EXSORTINPIOSIZE</b>     | 入力ファイル                               |  |  |  |
|         | <b>EXSORTOUTIOSIZE</b>     | 出力ファイル                               |  |  |  |
|         | <b>EXSORTSORTTMPIOSIZE</b> | 一時ファイル(ソート)                          |  |  |  |
|         | EXSORTMERGETMPIOSIZE       | 一時ファイル(マージ)                          |  |  |  |
|         | EXSORTSPLITTMPIOSIZE       | 一時ファイル(ファイル分割)                       |  |  |  |

表 5-21 環境変数の指定

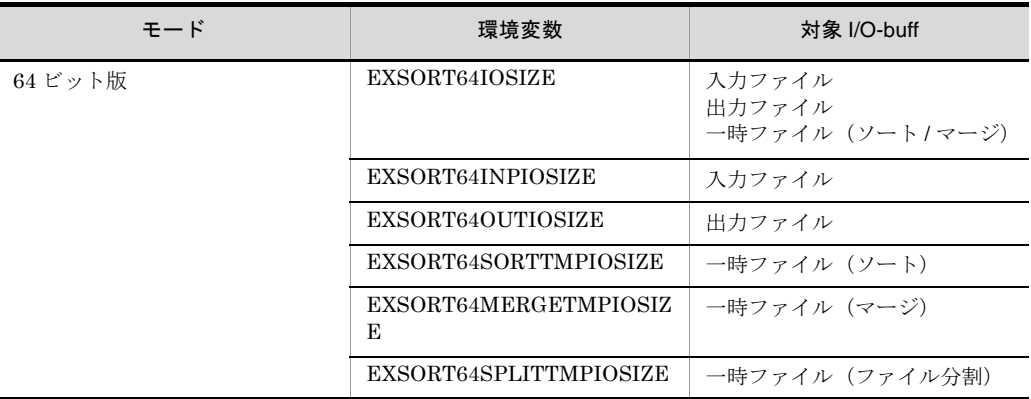

#### 注意事項

このパラメタで指定した値で I/O 用バッファ領域を確保します。I/O 用バッファ領域 は,ファイルごとに確保する領域のため,使用メモリの再見積もりが必要となりま す。

## 指定例

- · I/O サイズに 1MB (1,024KB) を指定する。
	- (例)-iosize 1024

・入力ファイルの I/O サイズに 128KB, 出力ファイルの I/O サイズに 32KB, ソー ト用一時ファイルの I/O サイズに 2.048KB, マージ用一時ファイルの I/O サイズに

- 1,024KB,ファイル分割用一時ファイルの I/O サイズに 512KB を指定する。
	- (例)-iosize inpiosize=128 outiosize=32 sorttmpiosize=2048 mergetmpiosize=1024 splittmpiosize=512

# 5.20 -splitfile パラメタ

### 意味

均等分割情報を指定します。

- **•** 指定された分割ファイル数を基に,均等なデータ量(レコード件数またはファイ ルサイズ)に分割して出力します。
- 分割ファイルの大きさは、入力ファイルのレコード件数またはファイルサイズを 基に算出します。 分割ファイルのレコード件数=総レコード件数÷分割ファイル数 分割ファイルのファイルサイズ=総ファイルサイズ÷分割ファイル数

#### 形式

- -splitfile △fileno=*split-file-number*  $\triangle$ method=  $\{$ reccnt | filesize $\}$
- **•** -splitfile パラメタは,-splitdata パラメタおよび -splitkey パラメタと同時に指定 できません。どれか一つだけ指定してください。

## 5.20.1 fileno オペランド

## 意味

出力(分割)するファイル数を指定します。

## 形式

fileno=*split-file-number*

### 指定値

## *split-file-number*

- **•** 出力ファイル数を,1 ~ 5 桁の 10 進数で指定します。
- **•** 指定できる範囲は,2 ~ 99,999 です。

## 5.20.2 method オペランド

## 意味

```
分割基準を指定します。
```
## 形式

```
method={reccnt|filesize}
```
## 指定値

## reccnt

入力ファイルのレコード件数と,出力ファイル数を基に算出した平均レコード 数でファイルを分割します(レコード数が均等となるように分割します)。

#### filesize

入力ファイルのファイルサイズと,出力ファイル数を基に算出した平均ファイ ルサイズでファイルを分割します(ファイルサイズが均等となるように分割し ます)。なお,Windows の場合,ファイルサイズは「ディスク上のサイズ」で はなく,UNIX と同様に,ファイルに格納されているレコードの合計サイズと なります。

#### 注意事項

- **•** 次のどちらかに該当する場合,分割できる最小単位で分割します。詳細について は、指定例の 3., 4., および 5. を参照してください。該当する場合、指定した ファイル数よりも少ないファイル数が作成されます。
	- ・reccnt 指定時,入力ファイルのレコード数が fileno オペランドで指定した値よ りも少ない。
	- ・filesize 指定時,分割後のファイルサイズが入力ファイルのレコード長より小さ い。
- **•** レコードの途中で分割することはありません。
- **•** filesize 指定時,レコードの途中が分割位置となったレコードは,次の分割ファイ ルに格納します。詳細については,指定例の 6. を参照してください。

## 指定例

- 1. レコード件数を基に,10 個のファイルに分割します。
	- 入力ファイル
		- レコード件数:500 件
	- パラメタ指定例

-splitfile fileno=10 method=reccnt

分割後のファイル

ファイル数:10 個

各ファイルのレコード件数:50 件

2. ファイルサイズを基に,10 個のファイルに分割します。

入力ファイル

ファイルサイズ:100MB

パラメタ指定例

-splitfile fileno=10 method=filesize

分割後のファイル

ファイル数:10 個

各ファイルのサイズ:10MB

3. レコード件数を基に,20 個のファイルに分割します。

入力ファイル

レコード件数:5 件

パラメタ指定例

-splitfile fileno=20 method=reccnt

```
分割後のファイル
```
 ファイル数:5 個 各ファイルのレコード件数:1 件 4. ファイルサイズを基に,50 個のファイルに分割します。 入力ファイル ファイルサイズ:10KB レコード長:1KB パラメタ指定例 -splitfile fileno=50 method=filesize 分割後のファイル ファイル数:10 個 各ファイルのサイズ:1KB 5. ファイルサイズを基に,5 個のファイルに分割します。 入力ファイル ファイルサイズ:10KB レコード件数:6 件 レコード長:1 件目…1KB レコード長:2 件目…1KB レコード長:3 件目…1KB レコード長:4 件目…1KB レコード長:5 件目…3KB レコード長:6 件目…3KB パラメタ指定例 -splitfile fileno=5 method=filesize 分割後のファイル ファイル数:4 個 1 個目のファイルのサイズ:2KB 2 個目のファイルのサイズ:2KB 3 個目のファイルのサイズ:3KB 4 個目のファイルのサイズ:3KB 6. ファイルサイズを基に,2 個のファイルに分割します。 入力ファイル ファイルサイズ:10KB レコード長:2KB パラメタ指定例 -splitfile fileno=2 method=filesize 分割後のファイル ファイル数:2 個 1 個目のファイルのサイズ:4KB 2 個目のファイルのサイズ:6KB

## 関連パラメタ
- **•** -splitdata
- **•** -splitkey
- **•** -splitinp
- **•** -splitout
- **•** -splittmpdir

# <span id="page-433-0"></span>5.21 -splitdata パラメタ

#### 意味

## 定数分割情報を指定します。

- **•** 指定されたデータ量(レコード件数またはファイルサイズ)でファイルを分割し て出力します。データ量は、recno オペランドまたは spno オペランドで指定しま す。
- **•** 分割した出力ファイルの数は不定となります。 分割ファイル数=総レコード件数÷ recno オペランドで指定したレコード件数 分割ファイル数=総ファイルサイズ÷ spno オペランドで指定したファイルサイズ
- **•** ファイルを分割するときに,前のレコードと同じデータであれば,分割しないで 前のレコードと同じファイルに出力できます。ファイル分割させたくないデータ を「非分割データ」といい,nosplitdata オペランドまたはnosplitcsvdata オペラ ンドで非分割データの位置とサイズを指定します。

#### 形式

-splitdata

```
\Delta {recno=split-record-number | spno=split-file-size [unit] }
 [△{nosplitdata=no-split-data-definition
  [△no-split-data-definition…]
   |nosplitcsvdata=no-split-csv-data-definition
     [△no-split-csv-data-definition…]}]
```
**•** -splitdata パラメタは,-splitfile パラメタおよび -splitkey パラメタと同時に指定 できません。どれか一つだけ指定してください。

# <span id="page-433-1"></span>5.21.1 recno オペランド

#### 意味

出力ファイルに出力する最大レコード件数を指定します。

### 形式

recno=*split-record-number*

## 指定値

### *split-record-number*

- **•** 出力ファイルの最大レコード件数を,1 ~ 10 桁の 10 進数で指定します。
- **•** 指定できる範囲は,1 ~ 1,073,741,824 です。

#### 注意事項

- **•** 入力ファイルのレコード件数が分割レコード数より少ない場合,出力ファイルは 一つです。
- **•** nosplitdata オペランドまたは nosplitcsvdata オペランドを同時に指定した場合, 分割したファイルのレコード件数は、recno オペランドで指定した値を超えること があります。

# <span id="page-434-0"></span>5.21.2 spno オペランド

#### 意味

出力ファイルの最大出力ファイルサイズを指定します。

#### 形式

spno=*split-file-size*[*unit*]

### 指定値

### *split-file-size*

- **•** 出力ファイルの最大ファイルサイズを,1 ~ 7 桁の 10 進数で指定します。
- **•** 指定できる範囲は,1 ~ 2,048,000 です。

#### *unit*

split-file-size の単位を指定します。出力ファイルサイズの指定範囲を次に示し ます。なお、単位を省略した場合は、M が設定されます。

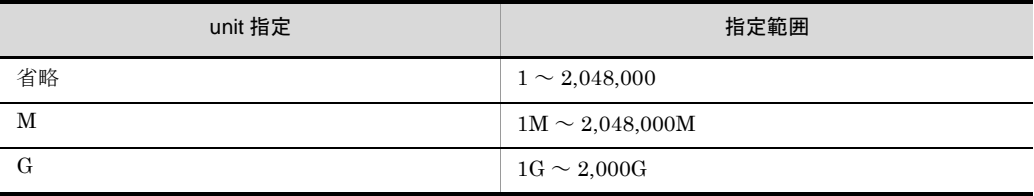

(凡例)

```
M:単位を MB にします
```
G:単位を GB にします

#### 注意事項

- **•** 入力ファイルサイズが spno オペランドで指定したサイズより小さい場合,出力 ファイルは一つです。
- **•** 一つのレコードが,二つの出力ファイルにわたって出力されることはありません。
- **•** nosplitdata オペランドまたは nosplitcsvdata オペランドを同時に指定した場合, 分割したファイルのサイズは、spno オペランドで指定した値を超えることがあり ます。

# 5.21.3 nosplitdata オペランド

# 意味

非分割データを指定します。

## 形式

```
nosplitdata=no-split-data-definition
              [△no-split-data-definition…]
```
#### 指定値

*no*-*split*-*data*-*definition* オペランド形式 1

 $data$ -attribute +  $pos - len$ 

# *no*-*split*-*data*-*definision* オペランド形式 2

 $data\text{-}attribute + pos - maskbit$ 

no-split-data-definition に指定するそれぞれの値について次に示します。

# data-attribute

非分割データの属性を指定します。

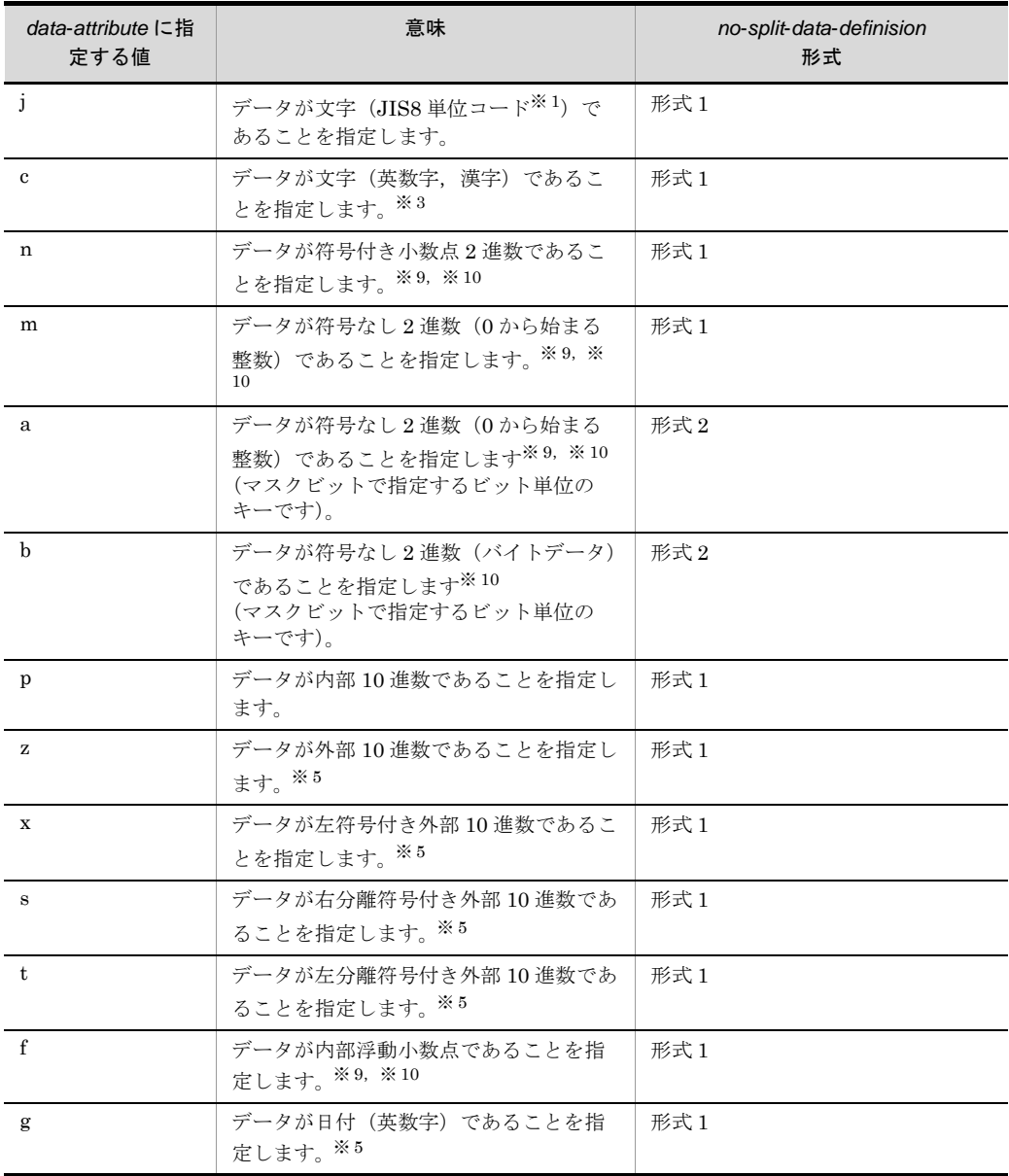

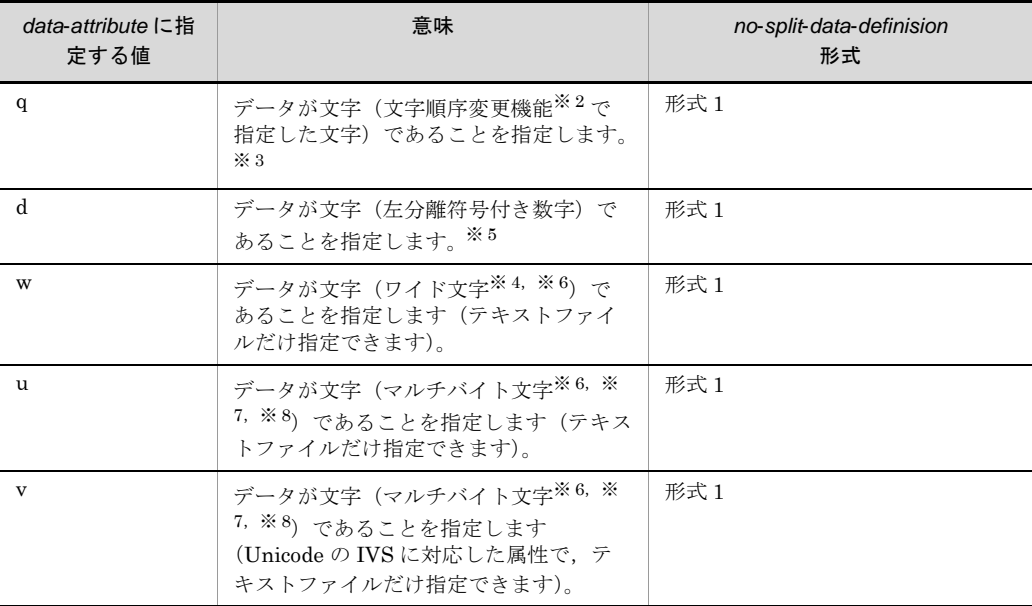

ASCII コード (0x00 ~ 0x7F) を含む, JIS8 単位コード (0x00 ~ 0xFF) を意 味します。

入力データに日本語などのマルチバイト文字が含まれている場合,マルチバイ ト文字として扱わず,シングルバイト文字として扱います。

EBCDIK コードの体系に従ってキーを比較する EBCDIK コード比較オプショ ン機能を使用できます。EBCDIK コード比較オプション機能については,

「5.5.3 EBCDIK コード比較オプション (EBCJ, EBCE オプション)」を参照 してください。

注※ 2

文字順序変更機能については,「5.15 -altseq [パラメタ」](#page-402-0)を参照してください。

#### 注※ 3

入力データのエンコードの種別には対応しません。入力データの文字を構成す るバイト長を意識しないで,常に 1 バイト長のシングルバイト文字として扱い ます。ASCII コードや JIS8 単位コード向けの属性です。

# 注※ 4

入力データのエンコードに「UCS-2LE」,「UCS-2BE」,「UTF-16LE」, 「UTF-16BE」または「UNICODE(入力ファイルの Unicode シグニチャ (BOM)の形式が UTF-16LE または UTF-16BE)」を指定した場合,1 文字 2 バイトのワイド文字として扱います。また,サロゲートペア文字は 2 文字とし て扱います。

入力データのエンコードに「UCS-4LE」,「UCS-4BE」,「UTF-32LE」, 「UTF-32BE」または「UNICODE(入力ファイルの Unicode シグニチャ (BOM) の形式が UTF-32LE または UTF-32BE)」を指定した場合, 1 文字 4 バイトのワイド文字として扱います。 文字のエンコードの指定方法については,「5.8.13 codetype [オペランド」](#page-303-0)を参 照してください。 なお,属性コード「w」は固定長順編成ファイルと可変長順編成ファイルの入 力ファイルに対して指定できません。指定した場合は KBLS2052-E メッセージ が表示されて,エラーになります。

## 注※ 5

入力データのエンコードで解釈します。

「ASCII」, 「SJIS」, 「EUC-JP」, 「EUC-HJ」または「UTF-8」を指定した場合 は1バイト,

「UCS-2LE」,「UCS-2BE」,「UTF-16LE」または「UTF-16BE」を指定した場 合は 2 バイト,「UCS-4LE」,「UCS-4BE」,「UTF-32LE」または

「UTF-32BE」を指定した場合は 4 バイトの長さで文字を扱います。

文字のエンコードの指定方法については,「5.8.13 codetype [オペランド」](#page-303-0)を参 照してください。

# 注※ 6

非分割データ範囲の入力データがすべて ASCII 対応コード(英数字)である場 合は,属性コード「c」を指定した方が処理効率が向上します。属性コード「c」 は 1 文字 1 バイトで扱いますので,エンコードに対応したバイト長を指定して ください。

ASCII 対応コードについては,「付録 H Unicode [操作文字コード一覧](#page-864-0) (SORT [EE\)](#page-864-0)」を参照してください。

1 文字の長さについては,「付録 I.2(1) [文字の長さ」](#page-876-0)を参照してください。 文字属性コードの特徴については,「付録 I.2(2) [文字属性コードの特徴」](#page-877-0)を参 照してください。

#### 注※ 7

属性コード「u」と「v」は,入力データのエンコードで解釈します。1 文字の 長さは可変長として扱います。

文字のエンコードの指定方法については,「5.8.13 codetype [オペランド」](#page-303-0)を参 照してください。また, マルチバイト文字の扱いについては, 「付録 I.2 [文字](#page-876-1) [列データの扱い」](#page-876-1)を参照してください。

#### 注※ 8

入力データのエンコードに「UTF-8」,「UTF-16LE」,「UTF-16BE」, 「UCS-4LE」,「UCS-4BE」,「UTF-32LE」,「UTF-32BE」または「UNICODE

(入力ファイルの Unicode シグニチャ(BOM)の形式が UTF-16LE, UTF-16BE,UTF-32LE または UTF-32BE)」のどれかを指定した場合, Unicode の IVS (Ideographic Variation Sequence) を次のとおり解釈します。 Unicode の IVS については,「付録 [I.2\(6\)](#page-893-0) IVS 対応」を参照してください。

- 属性コード「u」は、UCS コードが一致する文字であれば、Unicode の IVS の異体字であっても同じ文字として扱います。
- 属性コード「v」は、UCS コードが一致する文字であっても、VS (Variation Selector, 異体字セレクタ)が異なる場合は、異なる文字として扱います。

# 注※ 9

属性コード「n」,「m」,「f」および「a」は, 数値として比較するため, バイト オーダーが関係します。バイトオーダーについては,「2.6 [エンディアンオプ](#page-59-0) [ション機能」](#page-59-0)および「5.5.4 [入力ファイルのエンディアンオプション\(](#page-210-0)BIG | INPBIG | INPLTL [オプション\)](#page-210-0)」を参照してください。

- **•** 符号付き固定小数点数「n」:2 バイト(signed short int),4 バイト(signed int),  $8 \times 7$  | (signed long long int)
- **•** 符号なし 2 進数「m」,「a」:2 バイト(unsigned short int),4 バイト (unsigned int),  $8 \times 7$  | (unsigned long long int)
- **•** 内部浮動小数点数「f」:4 バイト(float),8 バイト(double)

#### 注※ 10

属性コード「n,m,f」と「a,b」は,どちらも「2 進数」データですが,キー の長さの指定方法が異なります。

- **•** 属性コード「n」,「m」および「f」は,キーの長さを「バイト長」で指定し ます。
- **•** 属性コード「a」と「b」は,キーの長さ分の「マスクビット」を指定します。
- + *pos*

非分割データの開始バイト位置を 5 桁以内の数字で指定します。-locatajst パラ メタの指定有無によって,レコード先頭の解釈が異なります。また,テキスト ファイルの場合は,入力データのエンコードによって指定範囲が異なります。 開始バイト位置(pos)に指定できる値の範囲を次の表に示します。

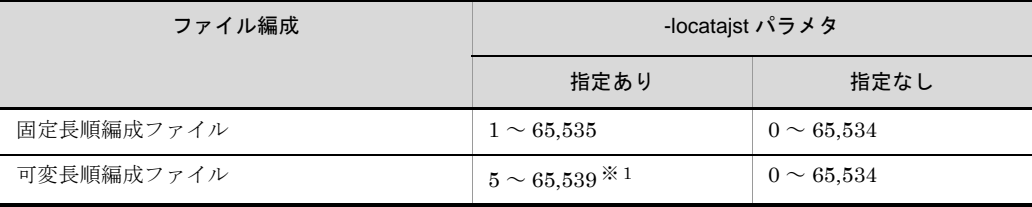

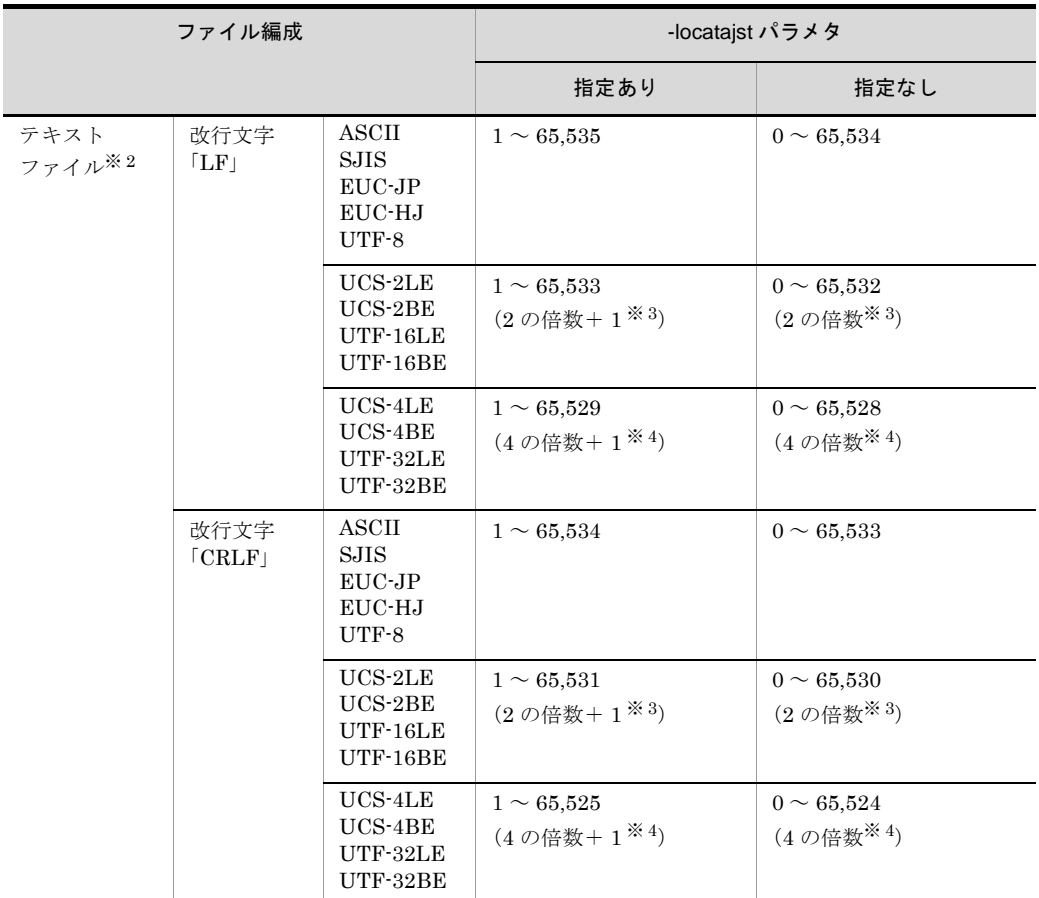

レコードの前の 4 バイト領域 (RDW:レコードヘッダ ) の先頭が 1 となります。

#### 注※ 2

入力レコードの改行文字については,「5.8.7 recsepa [オペランド」](#page-295-0)を参照して ください。また,入力データのエンコードについては,「5.8.13 [codetype](#page-303-0) オペ [ランド」](#page-303-0)を参照してください。

# 注※ 3

2の倍数(-locatajst パラメタを同時に指定している場合は「2の倍数+ 1」)以 外を指定すると、KBLS2054-E メッセージが表示されてエラーになります。

# 注※ 4

4の倍数(-locatajst パラメタを同時に指定している場合は「4の倍数+ 1」)以 外を指定すると, KBLS2054-E メッセージが表示されてエラーになります。

 $-\mathit{len}$ 

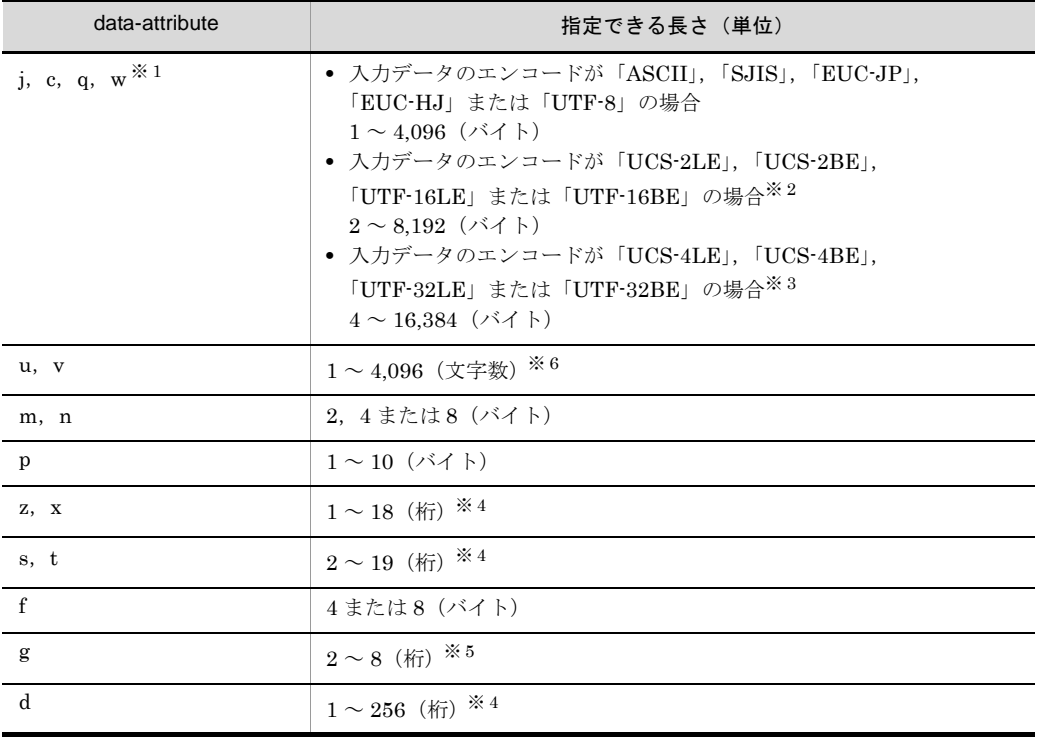

非分割データの長さを次の表に示す範囲で指定します。

# 注※ 1

入力データのエンコードの種別によって,マルチバイト文字の長さは異なりま す。詳細は「付録 I.2 [文字列データの扱い](#page-876-1)」を参照してください。

#### 注※ 2

入力データのエンコードに「UCS-2LE」,「UCS-2BE」,「UTF-16LE」, 「UTF-16BE」または「UNICODE(入力ファイルの Unicode シグニチャ (BOM)の形式が UTF-16LE または UTF-16BE)」を指定した場合,長さには 「2の倍数」を指定してください。 2の倍数以外を指定すると、KBLS2056-E メッセージが表示されてエラーにな ります。

# 注※ 3

入力データのエンコードに「UCS-4LE」,「UCS-4BE」,「UTF-32LE」, 「UTF-32BE」または「UNICODE(入力ファイルの Unicode シグニチャ (BOM)の形式が UTF-32LE または UTF-32BE)」を指定した場合,長さには 「4の倍数」を指定してください。

4の倍数以外を指定すると、KBLS2056-E メッセージが表示されてエラーにな ります。

「バイト長」ではなく数値の「桁数」を指定してください。「UCS-2」, 「UCS-4」,「UTF-16」および「UTF-32」の数値データの扱いについては,「[付](#page-896-0) 録 I.3 [数値データの扱い](#page-896-0)」を参照してください。

#### 注※ 5

「バイト長」ではなく日付の「桁数」を指定してください。「UCS-2」, 「UCS-4」,「UTF-16」および「UTF-32」の日付データの扱いについて[「付録](#page-898-0) I.4 [日付データの扱い」](#page-898-0)を参照してください。

#### 注※ 6

「バイト長」ではなく「文字数」を指定してください。UTF-16 のサロゲートペ ア文字は1文字として扱います。また, Unicode の VS (Variation Selector, 異体字セレクタ)は文字数に数えません。マルチバイト文字の扱いについては, 「付録 I.2 [文字列データの扱い」](#page-876-1)を参照してください。

- *maskbit*

- **•** 属性コード「a」または「b」を指定した場合,マスクビットを 16 進数で指定 します。
- 16 進数の A ~ F は、小文字·大文字のどちらでも指定できます。
- **•** キーデータに対して,指定したマスクビットで AND 演算を行った結果で ソートします。なお,この AND 演算によってキーデータが更新されること はありません。
- **•** すべての桁を「00」とするマスクビット指定はできません。指定した場合は, KBLS1201-E エラーとなります。
- **•** 指定できるマスクビットの桁は次のとおりです。

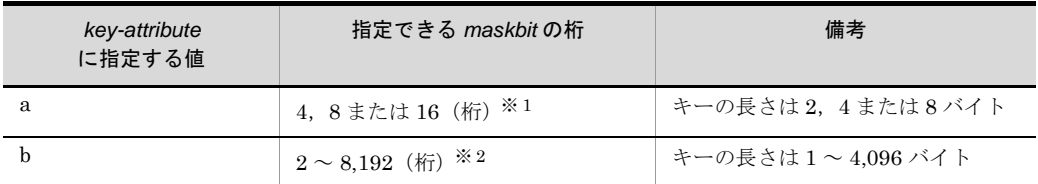

注※ 1

属性コード「a (符号なし2進数)」は、2 バイト (unsigned short int), 4 バイ ト(unsigned int), 8 バイト (unsigned long long int) のキーとして扱います。 2.4または8 バイトに対応するマスクビット値を、それぞれ 4,8または16桁 の16進数で指定してください。なお、16 進数はビッグエンディアン形式で記 述してください。 注※ 2

属性コード「b(符号なし 2 進数)」は,1 ~ 4,096 バイトの範囲を指定できま

す。マスクビット値を,2 ~ 8,192 桁の 16 進数で指定してください。なお,16 進数はビッグエンディアン形式で記述してください。

## 非分割データの範囲

非分割データは、次の範囲で指定してください。

- ・入力ファイルが固定長順編成ファイルのとき,レコード長の範囲
- ・入力ファイルが可変長順編成ファイルのとき, 最小レコード長の範囲<sup>※ 1</sup>

・入力ファイルがテキストファイルのとき、最小レコード長の範囲<sup>※ 1,※2</sup> 注※ 1

可変長順編成ファイルで,-cmdopt パラメタの POSNOCHK オプションを指定 している場合は,最大レコード長の範囲となります。

なお,POSNOCHK オプションでは,最大レコード長を超えた範囲を非分割 データとして指定してもエラーになりませんが,最大レコード長を超えた部分 の非分割データの値は必ず NULL 値 (0x00) が仮定されるので注意してくださ い。

-cmdopt パラメタの POSNOCHK オプションについては,「5.5.11 [キー位置の](#page-224-0) [チェックオプション\(](#page-224-0)POSNOCHK オプション)」を参照してください。 注※ 2

テキストファイルに指定した属性コード「u」または「v」の場合は,キーの指 定範囲が実レコード長を超えていてもエラーにはなりません。実レコード長を 超えた部分には空白を仮定してキーを比較します。

## 注意事項

- **•** 指定できる個数は 1 ~ 64 個です。
- **•** 次の例のように,属性によってはデータが異なっても同じ値として扱います。 データ:「+0」と「-0」 属性 t:同じ値として扱います。

属性 c:同じ値として扱いません。

- **•** 非分割データを複数指定した場合,先に指定した非分割データほど優先順位が高 く,あとに指定した非分割データほど優先順位が低くなります。
- **非分割データの範囲は、ほかの非分割データと重なってもかまいません。**
- **•** レコード編集によって,入力レコードと異なった位置に非分割データを再編成す るような場合は注意が必要となります。非分割データの範囲は,最後に実行した レコード編集後のレコードを基に指定してください。非分割データの位置(範囲) は,「付録 F [レコード編集処理で基になるレコード\(](#page-859-0)SORT EE の機能)」に示す 規則に従って指定してください。

# 5.21.4 nosplitcsvdata オペランド

#### 意味

非分割 CSV データを指定します。

#### 形式

```
nosplitcsvdata=no-split-csv-data-definition
                 [△no-split-csv-data-definition…]
```
## 指定値

no-split-csv-data-definition オペランド形式 1

- *data-attribute*+*cellpos*-*len* [△*data-attribute*+*cellpos*-*len*  $\cdots$ ]
- **•** 文字データのセルを定義します。
- **•** data-attribute には,「j」,「c」,「d」,「w」,「u」,「v」または「q」を指定で きます。

no-split-csv-data-definition オペランド形式 2

*data-attribute*+*cellpos*-*p* [,*s*] [△*data-attribute*+*cellpos p*[,*s*] … ]

- **•** 数値データ(固定小数点数)のセルを定義します。
- **•** data-attribute には,「z」だけを指定できます。
- **•** データ中に,引用符による囲み,符号,通貨記号,桁修飾文字(コンマ,小 数点,空白)が含まれる場合,これらの文字を除いたデータで比較します。
- **•** 環境ファイルの「EXS\_ROUND」または -inpfile,-catinp,-splitinp パラメ タの round オペランドで、丸め方式(四捨五入、切り捨て、または切り上げ) を指定します。この場合,小数部は指定に従って処理されます。 EXS\_ROUND および round オペランドの両方の指定を省略している場合, 切り捨てられて処理されます。詳細は,「5.8.11 round [オペランド](#page-300-0)」を参照 してください。

#### no-split-csv-data-definition オペランド形式 3

```
data-attribute+cellpos-d,dateform [△data-attribute+
cellpos-d,dateform … ]
```
- **•** 日付データのセルを定義します。
- **•** data-attribute には,「g」だけを指定できます。

#### no-split-csv-data-definition オペランド形式 4

*data-attribute*+*cellpos*-*datedigit*[,*timedigit*] [△*data-attribute*+*cellpos*-*datedigit*[,*timedigit*] … ]

- **•** 日付時刻データのセルを定義します。
- **•** data-attribute には,「h」だけを指定できます。

no-split-csv-data-definition に指定するそれぞれの値について次に示します。

# data-attribute

非分割 CSV データの属性を指定します。

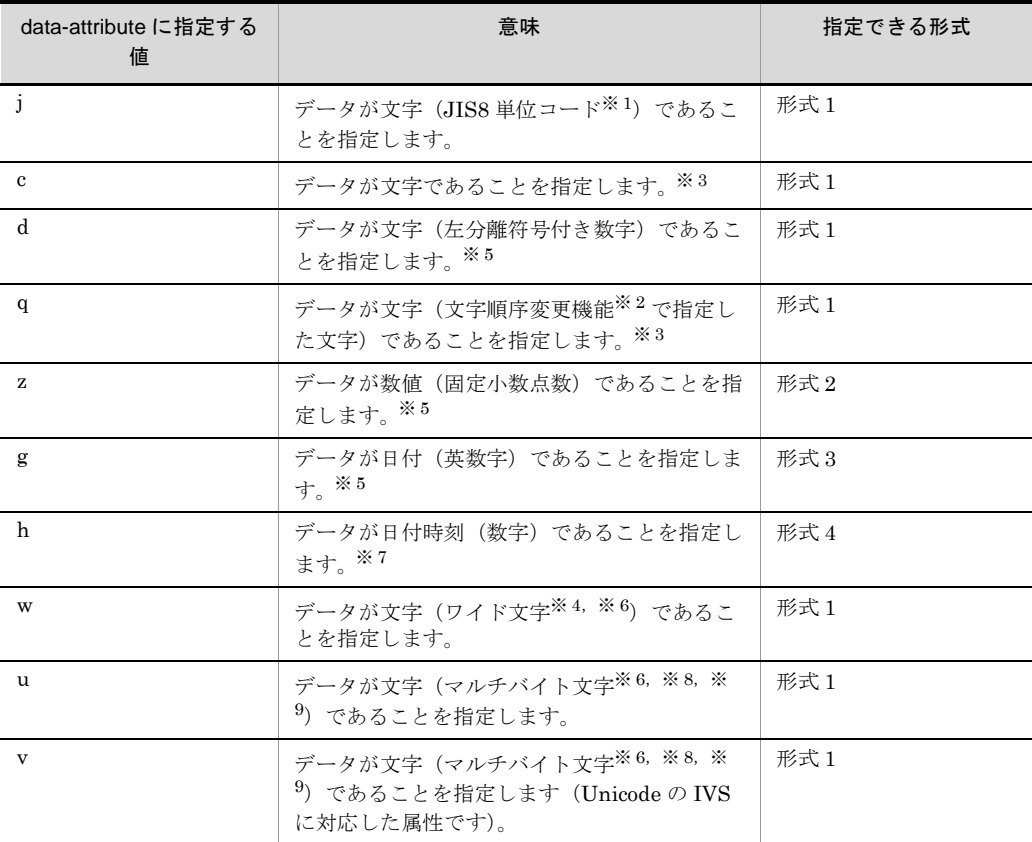

ASCII コード (0x00 ~ 0x7F) を含む, JIS8 単位コード (0x00 ~ 0xFF) を意 味します。

入力データに日本語などのマルチバイト文字が含まれている場合,マルチバイ ト文字として扱わず,シングルバイト文字として扱います。

EBCDIK コードの体系に従ってキーを比較する EBCDIK コード比較オプショ ン機能を使用できます。「EBCDIK コード比較オプション機能」については,

「5.5.3 EBCDIK コード比較オプション (EBCJ, EBCE オプション)」を参照 してください。

注※ 2

文字順序変更機能については,「5.15 -altseq [パラメタ」](#page-402-0)を参照してください。

#### 注※ 3

入力データのエンコードの種別には対応しません。入力データの文字を構成す るバイト長を意識しないで,常に 1 バイト長のシングルバイト文字として扱い ます。ASCII コードや JIS8 単位コード向けの属性です。

入力データのエンコードに「UCS-2LE」,「UCS-2BE」,「UTF-16LE」, 「UTF-16BE」または「UNICODE(入力ファイルの Unicode シグニチャ (BOM)の形式が UTF-16LE または UTF-16BE)」を指定した場合,1 文字 2 バイトのワイド文字として扱います。またサロゲートペア文字は 2 文字として 扱います。 入力データのエンコードに「UCS-4LE」,「UCS-4BE」,「UTF-32LE」, 「UTF-32BE」または「UNICODE (入力ファイルの Unicode シグニチャ (BOM)の形式が UTF-32LE または UTF-32BE)」を指定した場合,1 文字 4 バイトのワイド文字として扱います。

文字のエンコードの指定方法については,「5.8.13 codetype [オペランド」](#page-303-0)を参 照してください。

### 注※ 5

入力データのエンコードで解釈します。

「ASCII」,「SJIS」,「EUC-JP」,「EUC-HJ」または「UTF-8」を指定した場合 は 1 バイト, 「UCS-2LE」, 「UCS-2BE」, 「UTF-16LE」または「UTF-16BE」 を指定した場合は2バイト,「UCS-4LE」,「UCS-4BE」,「UTF-32LE」または 「UTF-32BE」を指定した場合は 4 バイトの長さで文字を扱います。 文字のエンコードの指定方法については,「5.8.13 codetype [オペランド」](#page-303-0)を参 照してください。

注※ 6

非分割 CSV データ範囲の入力データがすべて ASCII 対応コード(英数字)で ある場合は,属性コード「c」を指定した方が処理効率が向上します。属性コー ド「c」は 1 文字 1 バイトで扱いますので,エンコードに対応したバイト長を指 定してください。

ASCII 対応コードについては,「付録 H Unicode [操作文字コード一覧](#page-864-0) (SORT [EE\)](#page-864-0)」を参照してください。

1 文字の長さについては,「付録 I.2(1) [文字の長さ」](#page-876-0)を参照してください。 文字属性コードの特徴については,「付録 I.2(2) [文字属性コードの特徴」](#page-877-0)を参 照してください。

注※ 7

非分割 CSV データ範囲の入力データが次の条件すべてに該当する場合は、属性 コード「c」を指定した方が処理効率は向上します。

- ・桁数がそろっている。
- ・時刻が 24 時間制で表記されている。
- ・日付,時刻またがりのデータがない。

属性コード「c」は1文字1バイトで扱いますので、エンコードに対応したバイ ト長を指定してください。

1 文字の長さについては,「付録 I.2(1) [文字の長さ」](#page-876-0)を参照してください。文 字属性コードの特徴については,「付録 I.2(2) [文字属性コードの特徴」](#page-877-0)を参照 してください。

## 注※ 8

属性コード「u」と「v」は、入力データのエンコードで解釈します。1文字の 長さは可変長として扱います。

文字のエンコードの指定方法については,「5.8.13 codetype [オペランド」](#page-303-0)を参 照してください。また、マルチバイト文字の扱いについては、「付録 I.2 [文字](#page-876-1) [列データの扱い」](#page-876-1)を参照してください。

#### 注※ 9

入力データのエンコードに「UTF-8」,「UTF-16LE」,「UTF-16BE」, 「UCS-4LE」,「UCS-4BE」,「UTF-32LE」,「UTF-32BE」または「UNICODE (入力ファイルの Unicode シグニチャ(BOM)の形式が UTF-16LE, UTF-16BE, UTF-32LE または UTF-32BE)」のどれかを指定した場合, Unicode の IVS (Ideographic Variation Sequence) を次のとおり解釈します。 Unicode の IVS については,「付録 [I.2\(6\)](#page-893-0) IVS 対応」を参照してください。

- **•** 属性コード「u」は,UCS コードが一致する文字であれば,Unicode の IVS の異体字であっても同じ文字として扱います。
- 属性コード「v」は, UCS コードが一致する文字であっても, VS (Variation Selector, 異体字セレクタ)が異なる場合は、異なる文字として扱います。

+ *cellpos*

非分割 CSV データとするセル番号を数字で指定します。 指定できる範囲は 1 ~ 16384 です。 指定方法については,「5.16 -csvkey [パラメタ」](#page-404-0)の「+cellpos」を参照してく ださい。

#### $-\mathit{len}$

data-attribute に「j」,「c」,「q」,「w」,「u」,「v」または「d」を指定した場 合に,非分割 CSV データの最大長を 10 進数で指定します。

- **•** 属性「d」は最大桁数を指定します。
- **•** キーの長さを次の表に示す範囲で指定します。

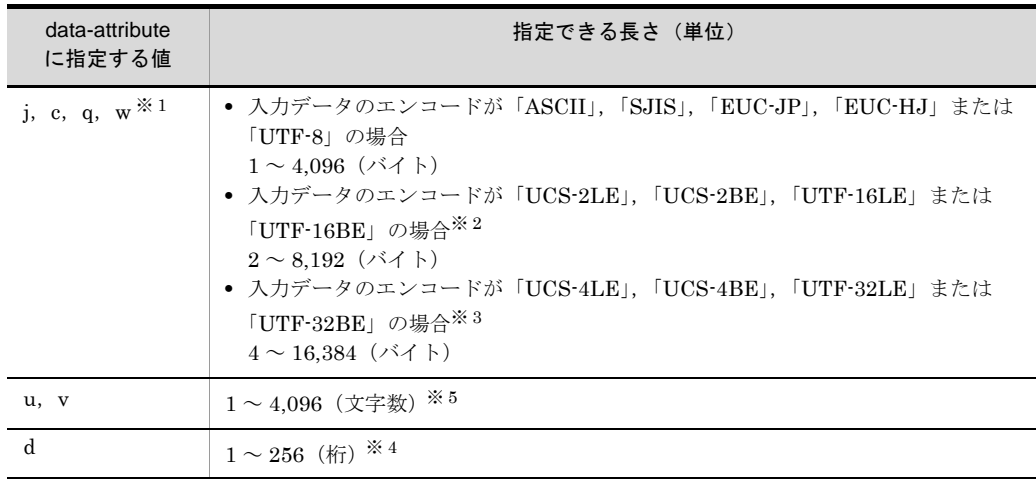

入力データのエンコードの種別によって,マルチバイト文字の長さは異なり ます。詳細は「付録 I.2 [文字列データの扱い」](#page-876-1)を参照してください。

### 注※ 2

入力データのエンコードに「UCS-2LE」,「UCS-2BE」,「UTF-16LE」, 「UTF-16BE」または「UNICODE(入力ファイルの Unicode シグニチャ (BOM)の形式が UTF-16LE または UTF-16BE)」を指定した場合,長さに は「2 の倍数」を指定してください。 2の倍数以外を指定すると、KBLS2056-E メッセージが表示されてエラーに

なります。

## 注※ 3

入力データのエンコードに「UCS-4LE」,「UCS-4BE」,「UTF-32LE」, 「UTF-32BE」または「UNICODE(入力ファイルの Unicode シグニチャ (BOM) の形式が UTF-32LE または UTF-16BE)」を指定した場合,長さに は「4 の倍数」を指定してください。 4の倍数以外を指定すると, KBLS2056-E メッセージが表示されてエラーに なります。

#### 注※ 4

「バイト長」ではなく数値の「桁数」を指定してください。「UCS-2」, 「UCS-4」,「UTF-16」および「UTF-32」の数値データの扱いについては, 「付録 I.3 [数値データの扱い](#page-896-0)」を参照してください。

## 注※ 5

「バイト長」ではなく「文字数」を指定してください。UTF-16 のサロゲート

ペア文字は1文字として扱います。また、Unicode の VS (Variation Selector,異体字セレクタ)は文字数に数えません。マルチバイト文字の扱い については,「付録 I.2 [文字列データの扱い](#page-876-1)」を参照してください。

 $-p$  [ $, s$ ]

data-attribute に「z」を指定した場合に,非分割 CSV データの有効桁を 10 進 数で指定します。 指定方法については, 「5.16 -csvkev [パラメタ」](#page-404-0)の「-p[, s]」を参照してくだ さい。

- *d*,*dateform*

data-attribute に「g」を指定した場合に,非分割 CSV データの有効桁および 書式番号を指定します。

指定方法については, 「5.16 -csvkey [パラメタ」](#page-404-0)の「-d, dateform」を参照し てください。

- *datedigit [*,*timedigit]*

data-attribute に「h」を指定した場合に,非分割 CSV データの有効桁および 書式番号を指定します。指定方法については,「5.16 -csvkey [パラメタ」](#page-404-0)の 「- datedigit [, timedigit]」を参照してください。

#### 注意事項

- **•** 指定できる個数は,1 ~ 64 個です。
- **•** 次の例のように,属性によってはデータが異なっても同じ値として扱います。 データ:「001」と「1」 属性 z:同じ値として扱います。 属性 c:同じ値として扱いません。
- **•** 非分割 CSV データを複数指定した場合,先に指定した非分割 CSV データほど優 先順位が高く,あとに指定した非分割 CSV データほど優先順位が低くなります。
- 非分割 CSV テータの範囲は、ほかの非分割 CSV データと重なってもかまいませ  $h_{\rm o}$
- **•** nosplitcsvdata オペランドは,CSV ファイルを指定した場合だけ有効です。CSV ファイル以外を指定した場合は、KBLS2061-E エラーとなります。
- **•** レコード編集によって,入力レコードと異なった位置に非分割 CSV データを再編 成するような場合は注意が必要となります。非分割 CSV データの範囲は、最後に 実行したレコード編集後のレコードを基に指定してください。非分割 CSV データ の位置は,「付録 F [レコード編集処理で基になるレコード\(](#page-859-0)SORT EE の機能)」 に示す規則に従って指定してください。

#### 指定例

1. 分割後のファイルに格納されるレコード件数が最大で 10 件となるように分割し ます。 入力ファイル

 レコード件数:50 件 パラメタ指定例 -splitdata recno=10 分割後のファイル ファイル数:5 個 各ファイルのレコード件数:10 件

2. 分割後のファイルに格納されるレコード件数が最大で 3 件となるように分割しま す。ただし、レコードの先頭から4バイトの値(文字属性)が同じであれば分割 しません。

レコード件数:6 件

ファイルの内容:値はすべて文字

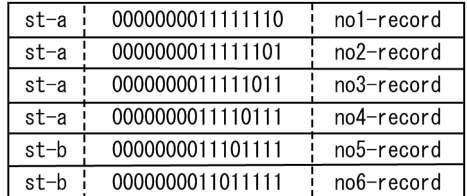

パラメタ指定例

-splitdata recno=3 nosplitdata=c+0-4

分割後のファイル

ファイル数:2 個

ファイルの内容:1 個目のファイル(レコード数は 4 件)

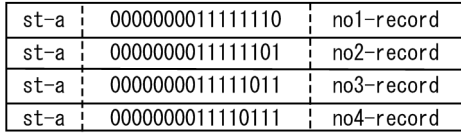

ファイルの内容:2 個目のファイル(レコード数は 2 件)

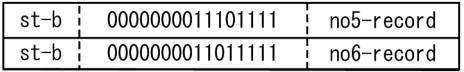

関連パラメタ

- **•** -splitfile
- **•** -splitkey
- **•** -splitinp
- **•** -splitout

# 5.22 -splitkey パラメタ

#### 意味

キー分割情報を指定します。

- 指定されたキー(分割キー)でファイルを分割して出力します。分割キーの値が 前のレコードと異なる場合にファイルを分割します。前のレコードと同じであれ ば,前のレコードと同じファイルに出力します。
- **•** 分割キーは key オペランドまたは csvkey オペランドで指定します。
- **•** 出力する分割ファイルの数は不定となります。
- **•** 分割ファイルの最大データ量(レコード件数またはファイルサイズ)を指定でき ます。分割キーの値が前のレコードと同じであっても,最大データ量を超える場 合はファイルを分割します。最大データ量は recno オペランドまたは spno オペラ ンドで指定します。

#### 形式

```
-splitkey
   [△{key=split-key-definition[△split-key-definition…]
    |csvkey=split-csv-key-definition
     [△split-csv-key-definition…]}]
   [△{recno=split-record-number
    |spno=split-file-size[unit]}]
```
**•** -splitkey パラメタは,-splitfile パラメタおよび -splitdata パラメタと同時に指定 できません。どれか一つだけ指定してください。

# 5.22.1 key オペランド

#### 意味

分割キーを指定します。

#### 形式

key=*split-key-definition*[△*split-key-definition*…]

### 指定値

#### *split-key-definition*

指定形式については,「5.6 -key [パラメタ」](#page-270-0)を参照してください。

#### 注意事項

- **•** 分割するファイルは,分割キーで昇順または降順にソートされている必要があり ます。ソートされていない場合, KBLS2030-E エラーとなります。ソートされて いないファイルを分割したい場合、強制ファイル分割機能オプション(-cmdopt FSPLIT)を指定することでエラーにならず,ファイル分割できます。詳細につい ては,「5.5.16 [強制ファイル分割機能\(](#page-239-0)FSPLIT オプション)」を参照してくださ い。
- **•** 指定できる個数は 1 ~ 64 個です。
- **•** 次の例のように,属性によってはデータが異なっても同じ値として扱います。 データ:「+0」と「-0」 属性 t:同じ値として扱います。 属性 c:同じ値として扱いません。
- **•** 分割キーを複数指定した場合,先に指定したキーほど優先順位が高く,あとに指 定したキーほど優先順位が低くなります。
- 分割キーの範囲は、ほかの分割キーの範囲と重なってもかまいません。
- **•** 次の条件にすべて該当する場合は,-key パラメタで指定したキーを分割キーとし て設定します。
	- ・ソート機能またはマージ機能を使用する。
	- ・ファイル分割機能を使用する。
	- ・入力ファイルが CSV ファイルでない。
	- ·splitfile, -splitdata, および -splitkey パラメタのすべてのパラメタを指定しな い。または,-splitkey パラメタで key オペランドを指定しない。
- **•** レコード編集によって,入力レコードと異なった位置に分割キーを再編成するよ うな場合は注意が必要となります。分割キーの範囲は、最後に実行したレコード 編集後のレコードを基に指定してください。分割キーの位置(範囲)は,[「付録](#page-859-0) F  [レコード編集処理で基になるレコード\(](#page-859-0)SORT EE の機能)」に示す規則に従っ て指定してください。

# 5.22.2 csvkey オペランド

#### 意味

分割 CSV キーを指定します。

#### 形式

csvkey=*split-csv-key-definition*[△*split-csv-key-definition*…]

# 指定値

#### *split-csv-key-definition*

指定形式は,「5.16 -csvkey [パラメタ」](#page-404-0)を参照してください。

#### 注意事項

- **分割するファイルは、分割キーで昇順または降順にソートされている必要があり** ます。ソートされていない場合, KBLS2030-E エラーとなります。ソートされて いないファイルを分割したい場合は、強制ファイル分割機能オプション (-cmdopt FSPLIT)を指定してください。詳細については,「5.5.16 [強制ファイル分割](#page-239-0) 機能(FSPLIT [オプション\)](#page-239-0)」を参照してください。
- **•** 指定できる個数は 1 ~ 64 個です。
- **•** 次の例のように,属性によってはデータが異なっても同じ値として扱います。 データ:「001」と「1」 属性 z:同じ値として扱います。

属性 c:同じ値として扱いません。

- **•** 分割 CSV キーを複数指定した場合,先に指定したキーほど優先順位が高く,あと に指定したキーほど優先順位が低くなります。
- 分割 CSV キーの範囲は、ほかの分割 CSV キーの範囲と重なってもかまいません。
- **•** 次の条件にすべて該当する場合は,-csvkey パラメタで指定したキーを,分割 CSV キーとして設定します。
	- ・ソート機能またはマージ機能を使用する。
	- ・ファイル分割機能を使用する。
	- ・入力ファイルが CSV ファイルである。
	- ·splitfile, -splitdata, および -splitkey パラメタのすべてのパラメタを指定しな い。または,-splitkey パラメタで csvkey オペランドを指定しない。
- **•** レコード編集によって,入力レコードと異なった位置に分割 CSV キーを再編成す るような場合は注意が必要となります。分割 CSV キーの範囲は、最後に実行した レコード編集後のレコードを基に指定してください。分割 CSV キーの位置(範 囲)は,「付録 F [レコード編集処理で基になるレコード\(](#page-859-0)SORT EE の機能)」に 示す規則に従って指定してください。

# 5.22.3 recno オペランド

#### 意味

出力ファイルに出力する最大レコード件数を指定します。詳細については,「[5.21](#page-433-0) [-splitdata](#page-433-0) パラメタ」の「5.21.1 recno [オペランド](#page-433-1)」を参照してください。

#### 形式

recno=*split-record-number*

# 5.22.4 spno オペランド

#### 意味

出力ファイルの最大出力ファイルサイズを指定します。詳細については,「[5.21](#page-433-0) [-splitdata](#page-433-0) パラメタ」の「5.21.2 spno [オペランド](#page-434-0)」を参照してください。

# 形式

spno=*split-file-size*[*unit*]

### 指定例

- 1. レコードの先頭から4バイトの値(文字属性)が異なれば、ファイルを分割しま す。
	- 入力ファイル
		- レコード件数:6 件
		- ファイルの内容:値はすべて文字

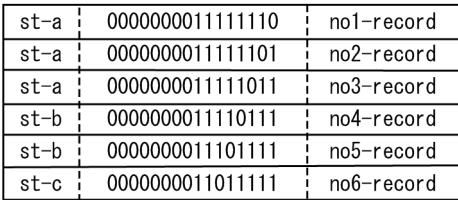

パラメタ指定例

-splitdata key=c+0-4

分割後のファイル

ファイル数:3 個

ファイルの内容:1 個目のファイル(レコード数は 3 件)

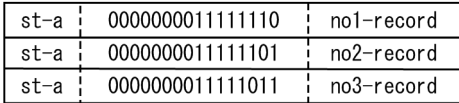

ファイルの内容:2 個目のファイル(レコード数は 2 件)

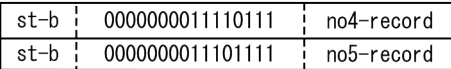

ファイルの内容:3 個目のファイル(レコード数は 1 件)

st-c  $\frac{1}{10000000011011111}$  $: no6-record$ 

2. レコードの先頭から4バイトの値(文字属性)が異なれば、ファイルを分割しま す。ただし,分割後のファイルに格納されるレコード件数の最大は 2 件としま す。 入力ファイル レコード件数:6 件

ファイルの内容:値はすべて文字

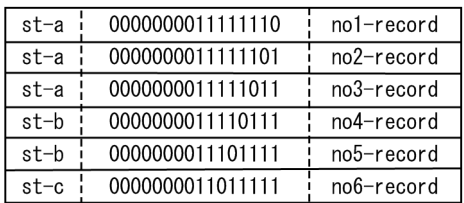

パラメタ指定例

-splitdata key=c+0-4 recno=2

分割後のファイル ファイル数:3 個 ファイルの内容:1 個目のファイル(レコード数は 2 件)

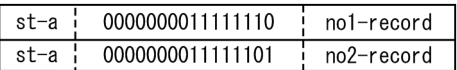

ファイルの内容:2 個目のファイル(レコード数は 1 件)

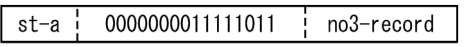

ファイルの内容:3 個目のファイル(レコード数は 2 件)

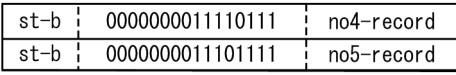

ファイルの内容:4 個目のファイル(レコード数は 1 件)

0000000011011111 no6-record  $st-c$   $l$ ÷

# 関連パラメタ

- **•** -splitfile
- **•** -splitdata
- **•** -splitinp
- **•** -splitout

# 5.23 -splitinp パラメタ

#### 意味

ファイル分割機能の入力ファイル情報を指定します。

#### 形式

```
-splitinp
   △fileorg=organization-type
   △file=file-name[△file-name…]
     [△reclen=record-length]
    [△{skiprec=skip-record-number
                 |startrec=start-record-number}]
     [△stopaft=stop-record-number]
     [△recsepa=record-separator-type]
    [△cellsepa={TAB|'cell-separator'}
             [\triangle {TAB | 'cell-separator'} \cdots ]]
     [△quottype=quotation-type]
     [△currency=currency-symbol]
     [△round=option-code]
     [△nullseq=option-code]
     [△codetype=encode]
     [△{ reorg=reorganization-format
              [△reorganization-format … ]
          |csvreorg=csv-reorganization-format
                 [△csv-reorganization-format … ]}]
    [△{ {include|omit}=condition-expression
         |{csvinclude|csvomit}=csv-condition-expression}]
```
- **•** 出力ファイル情報は,-splitout パラメタで指定してください。
- **•** -splitinp パラメタは,-inpfile パラメタおよび -catinp パラメタと同時に指定でき ません。どれか一つだけ指定してください。
- **•** コピー機能とファイル分割機能を使用する場合,-splitfile,-splitdata,または -splitkey パラメタのどれか一つを指定する必要があります。ソート機能または マージ機能と,ファイル分割機能を使用する場合に,-splitfile,-splitdata,およ び -splitkey パラメタのすべてを指定しないときは,-key パラメタまたは -csvkey パラメタで指定したキーを分割キーとして設定します。

# 5.23.1 fileorg オペランド

### 意味

入力ファイルのファイル編成を指定します。詳細については,「5.8.1 [fileorg](#page-287-0) オペ [ランド](#page-287-0)」を参照してください。

#### 形式

fileorg=*organization-type*

# 5.23.2 file オペランド

#### 意味

入力ファイル名または環境変数名を指定します。詳細については,「5.8 [-inpfile](#page-287-1) パ [ラメタ](#page-287-1)」の「5.8.2 file [オペランド」](#page-288-0)を参照してください。

### 形式

file=*file-name*[△*file-name*…]

#### 注意事項

**•** file オペランドは省略できません。

# 5.23.3 reclen オペランド

#### 意味

入力レコード長を指定します。詳細については,「5.8 -inpfile [パラメタ](#page-287-1)」の「[5.8.3](#page-288-1) reclen [オペランド」](#page-288-1)を参照してください。

### 形式

reclen=*record-length*

# 5.23.4 skiprec オペランド

#### 意味

入力レコードを読み飛ばす件数を指定します。詳細については,「5.8 [-inpfile](#page-287-1) パラ [メタ](#page-287-1)」の「5.8.4 skiprec [オペランド」](#page-291-0)を参照してください。

#### 形式

skiprec=*skip-record-number*

# 5.23.5 stopaft オペランド

## 意味

入力を打ち切るレコード件数を指定します。詳細については,「5.8 [-inpfile](#page-287-1) パラメ [タ](#page-287-1)」の「5.8.5 stopaft [オペランド](#page-292-0)」を参照してください。

### 形式

stopaft=*stop-record-number*

# 5.23.6 startrec オペランド

#### 意味

データの入力を開始するレコード番号を指定します。詳細については,「[5.8](#page-287-1) -inpfile [パラメタ](#page-287-1)」の「5.8.6 startrec [オペランド」](#page-293-0)を参照してください。

#### 形式

startrec=*start-record-number*

# 5.23.7 recsepa オペランド

# 意味

テキストファイルおよび CSV ファイルの入力レコードの改行文字を指定します。詳 細については,「5.8 -inpfile [パラメタ](#page-287-1)」の「5.8.7 recsepa [オペランド」](#page-295-0)を参照し てください。

#### 形式

recsepa=*record-separator-type*

# 5.23.8 cellsepa オペランド

# 意味

CSVファイルの入力レコードのデリミタ(セル区切り文字)を指定します。詳細に ついては,「5.8 -inpfile [パラメタ](#page-287-1)」の「5.8.8 cellsepa [オペランド](#page-297-0)」を参照してく ださい。

## 形式

cellsepa=*cell-separator* [△*cell-separator* … ]

# 5.23.9 quottype オペランド

# 意味

セルの引用符文字を指定します。詳細については,「5.8 -inpfile [パラメタ](#page-287-1)」の 「5.8.9 quottype [オペランド」](#page-298-0)を参照してください。

## 形式

quottype=*quotation-type*

# 5.23.10 currency オペランド

#### 意味

CSV ファイルの固定小数点数の数値データの通貨記号として,任意の 1 文字を指定 します。詳細については,「5.8 -inpfile [パラメタ](#page-287-1)」の「5.8.10 [currency](#page-299-0) オペラン [ド](#page-299-0)」を参照してください。

#### 形式

currency=*currency-symbol*

# 5.23.11 round オペランド

### 意味

CSV ファイルのすべての固定小数点数のキー,比較項目,または集約項目の桁の丸 め方式を指定します。詳細については,「5.8 -inpfile [パラメタ](#page-287-1)」の「[5.8.11](#page-300-0) round [オペランド](#page-300-0)」を参照してください。

#### 形式

round=*option-code*

# 5.23.12 nullseq オペランド

#### 意味

CSV ファイルのナル文字列が含まれる入力レコードを,先頭または末尾に配置する オプションです。詳細については,「5.8 -inpfile [パラメタ](#page-287-1)」の「5.8.12 [nullseq](#page-302-0) [オペランド](#page-302-0)」を参照してください。

#### 形式

nullseq=*option-code*

# 5.23.13 codetype オペランド

#### 意味

入力データの文字コードの種類を指定します。詳細については,「5.8 [-inpfile](#page-287-1) パラ [メタ](#page-287-1)」の「5.8.13 codetype [オペランド」](#page-303-0)を参照してください。

#### 形式

codetype=*encode*

# 5.23.14 reorg オペランド

# 意味

入力レコード編集フォーマットを指定します。詳細については,「5.8 [-inpfile](#page-287-1) パラ [メタ](#page-287-1)」の「5.8.14 reorg [オペランド](#page-304-0)」を参照してください。

#### 形式

reorg=*reorganization-format*[△*reorganization-format*…]

# 5.23.15 csvreorg オペランド

## 意味

CSV ファイルの入力レコード編集フォーマットを指定します。詳細については, 「5.8 -inpfile [パラメタ](#page-287-1)」の「5.8.15 csvreorg [オペランド](#page-319-0)」を参照してください。

#### 形式

csvreorg=*csv-reorganization-format* [△*csv-reorganization-format*  $\cdots$ ]

# 5.23.16 {include | omit}オペランド

# 意味

入力レコードの選択条件式を指定します。

```
include オペランド:
```
条件を満たすレコードを選択します。

```
omit オペランド:
```

```
条件を満たさないレコードを選択します。
```
詳細については,「5.8 -inpfile [パラメタ](#page-287-1)」の「5.8.16 {include | omit[}オペラン](#page-328-0) [ド](#page-328-0)」を参照してください。

# 形式

```
\{include \} \emptyset \{\text{unit}\} = "condition-expression \[\Delta\ \{\text{AND}\ \mid \text{OR}\} \Deltacondition-expression … ]"
```
# 5.23.17 {csvinclude | csvomit} オペランド

# 意味

CSV ファイルの入力レコードの選択条件式を指定します。詳細については,「[5.8](#page-287-1) -inpfile [パラメタ](#page-287-1)」の「5.8.17 {csvinclude | csvomit[}オペランド](#page-344-0)」を参照してく ださい。

# 形式

```
\{csvinclude|csvomit\rangle=\n \begin{bmatrix} \n \cos v & \cos v & \cos v \n \end{bmatrix}△csv-condition-expression … ]"
```
# 関連パラメタ

- **•** -splitfile
- **•** -splitdata
- **•** -splitkey
- **•** -splitout
- **•** -splittmpdir

# 5.24 -splitout パラメタ

## 意味

ファイル分割機能の出力ファイル情報を指定します。

#### 形式

```
-splitout
   [△fileorg=organization-type]
  \lceil \triangle \rceilsuffix | prefix| = \{output-generic-name
                            |output-directory-name}]
   [△reclen=record-length]
   [△minlen=minimum-record-length]
   [△recsepa=record-separator-type]
   [△{ cellsepa={TAB|'cell-separator'}
        |cellsepa={TAB|'cell-separator-in_1'}
                 △{TAB|'cell-separator-out_1'}
                [△{TAB|'cell-separator-in_2'}
                \triangle {TAB | 'cell-separator-out 2'} …] }]
   [△cellnum={ADJUST|cell-number}]
   [△quottype=option-code]
   [△padding={X|Z|C'padding-character'|X'hex-digit'}]
   [△{ reorg=reorganization-format
             [△reorganization-format … ]
       |csvreorg=csv-reorganization-format
                △csv-reorganization-format … ]}]
   [△{ {include|omit}=condition-expression
         |{csvinclude|csvomit}=csv-condition-expression}]
[-splitout]
```
- **•** 入力ファイル情報は,-splitinp パラメタで指定してください。
- **•** -splitout パラメタの指定を省略した場合,prefix オペランドにカレントディレク トリを指定したものと仮定します。
- **•** -splitout パラメタは,-outfile パラメタおよび -catout パラメタと同時に指定でき ません。どれか一つだけ指定してください。
- **•** 分割後の出力ファイル数が多い場合,システムの制限によってコマンドがエラー となることがあります。ソート機能またはコピー機能使用時は,-cmdopt パラメ タの SEQOPNCLS オプションを指定することで,このエラーを回避できること があります。
- 分割処理終了時, 終了メッセージに続いて, KBLS1010·I メッセージを分割した ファイル数分,出力します。
- **•** KBLS1010-I メッセージの出力を抑止する場合は,環境変数名 「EXSORTSUPPRESSSPLITMSG」または 「EXSORT64SUPPRESSSPLITMSG」に YES を指定してください。
- **•** 出力レコード件数が 0 件のファイルを作成しない場合は,環境変数名 「EXSORTNOCREATEZEROFILE」または 「EXSORT64NOCREATEZEROFILE」に YES を指定してください。この場合, KBLS1010-I メッセージは出力しません。

**•** -splitout パラメタは複数指定できます。ただし,出力ファイル名の総称および出 力ファイル格納ディレクトリ名に,ほかの -splitout パラメタで指定した名称と同 じものは指定できません。また,出力ファイル名の総称および出力ファイル格納 ディレクトリ名を省略した場合に名称を仮定しますが,この仮定した名称につい ても,同じものは指定できません。

#### 注意事項

- **•** -cmdopt パラメタの OVWRT オペランドと,環境変数名 「EXSORTNOCREATEZEROFILE」または 「EXSORT64NOCREATEZEROFILE」は、同時に指定できません。同時に指定 した場合は KBLS1107-E メッセージでエラーとなります。
- **•** 次に示す理由によって,ファイル分割後にファイル連結を行う場合,ファイル分 割前に不要なファイルを削除してください。 ・連結するファイル名には,総称名の指定が可能です。総称名に該当するファイル は,不要なファイルも含めてすべて連結の対象となります。そのため,不要な ファイルを連結しないようにするには,不要なファイルを削除する必要がありま す。

・連結するファイル名には,ディレクトリの指定が可能です。ディレクトリの場合 も不要なファイルを連結する可能性があります。

# 5.24.1 fileorg オペランド

#### 意味

出力ファイルのファイル編成を指定します。詳細については,「5.10.1 [fileorg](#page-368-0) オペ [ランド](#page-368-0)」を参照してください。

#### 形式

fileorg=*organization-type*

# 5.24.2 {suffix | prefix} オペランド

#### 意味

suffix オペランド:

分割後の出力ファイル名の末尾,または出力ファイルを格納するディレクトリ 名を指定します。

prefix オペランド:

分割後の出力ファイル名の先頭,または出力ファイルを格納するディレクトリ 名を指定します。

## 形式

{suffix|prefix}={*output-generic-name*|*output-directory-name*}

指定値

#### *output-generic-name*

- **•** 分割後の出力ファイル名の総称(先頭または末尾)を指定します。
- **•** 出力ファイル名の総称(先頭または末尾)には,分割後の出力ファイルを格 納するディレクトリ名とつなげて指定できます。
- **•** UNIX の場合,prefix オペランドには,先頭がピリオド(.)で始まるファイ ル名を指定することはできません。

# *output-directory-name*

- **•** 分割後の出力ファイルを格納するディレクトリ名を指定します。
- **•** 指定値の末尾はパス区切り記号※を指定してください。パス区切り記号の指定 がない場合は,出力ファイル名の先頭として扱います。
- **•** 分割後の出力ファイル名の先頭または末尾は,入力ファイル名となります。

注※

UNIX の場合はスラッシュ (/), Windows の場合は円記号 (¥) がパス区切り 記号です。

## 出力ファイル名の名称規則

1. 分割キー以外による分割,または分割キーによる分割で環境変数 「EXSORTSPLITNUMBONE (64 ビット版は 「EXSORT64SPLITNUMBONE」)」=YES 指定時 suffix オペランド指定時

追番 入力ファイル名きたは出力ファイル名の末尾

prefix オペランド指定時

入力ファイル名または出力ファイル名の先頭\_追番

2. 分割キーによる分割で,環境変数「EXSORTSPLITNUMBONE(64 ビット版は 「EXSORT64SPLITNUMBONE」)」指定なし suffix オペランド指定時

追番1 追番2 ・・・ 追番n [recno追番 ] 入力ファイル名または出力ファイル名の末尾

prefix オペランド指定時

入力ファイル名または出力ファイル名の先頭 追番1 追番2 ··· 追番n [ recno追番]

● 追番は、1から分割したファイル数までの値を、8桁<sup>※</sup>の固定長の数字で示しま す。値は分割ごとに +1 します。

注※

環境変数「EXSORTFILESPLITNUMB(64 ビット版は

「EXSORT64FILESPLITNUMB」)」で追番の桁数を指定できます。この環境変数 を省略した時は,8 桁を仮定します。

- **•** 追番 1,追番 2,…追番 n は,分割キーで分割した場合の追番となります。n は指 定された分割キーまたは分割 CSV キーの数となります。
- **•** recno 追番は,-splitkey パラメタの recno オペランドまたは spno オペランドを指 定した場合の追番となります。
- **•** 出力ファイル名長がシステムの上限を超過する場合は,KBLS2021-E エラーとな ります。

指定例

1. カレントディレクトリへ、ファイル名「出力ファイル名の先頭 追番」のファイ ルを三つ出力。

<パラメタ> -splitinp file=splitIN ... -splitout※ prefix=splitOUT -splitfile fileno=3  $\mathbb{R}^n \rightarrow \mathbb{R}^n$ <カレントディレクトリ> /sortee/exework1 <出力ファイル> /sortee/exework1/splitOUT\_00000001 /sortee/exework1/splitOUT\_00000002 /sortee/exework1/splitOUT\_00000003

注※

-splitout パラメタはファイル名の先頭を指定してください。

2. カレントディレクトリへ,ファイル名「追番 出力ファイル名の末尾」のファイ ルを三つ出力。

<パラメタ> -splitinp file=splitIN ... -splitout※ suffix=splitOUT -splitfile fileno=3 : <カレントディレクトリ> /sortee/exework1 <出力ファイル> /sortee/exework1/00000001\_splitOUT /sortee/exework1/00000002\_splitOUT /sortee/exework1/00000003\_splitOUT

注※

-splitout パラメタはファイル名の末尾を指定してください。

3. カレントディレクトリへ,ファイル名「入力ファイル名 \_ 追番」のファイルを三 つ出力。

<パラメタ>※ -splitinp file=splitIN ... -splitfile fileno=3 : <カレントディレクトリ> /sortee/exework1 <出力ファイル> /sortee/exework1/splitIN\_00000001 /sortee/exework1/splitIN\_00000002 /sortee/exework1/splitIN\_00000003

-splitout パラメタは省略してください。

4. 指定された出力ファイル格納ディレクトリへ、ファイル名「追番\_出力ファイル 名の末尾」のファイルを二つ出力。

```
<パラメタ>
-splitinp file=splitIN ...<sup>※1</sup>
-splitout<sup>※2</sup> suffix=/sortee/workout2/splitA
-splitdata recno=600
 :
<カレントディレクトリ>
/sortee/exework1
<出力ファイル>
/sortee/workout2/00000001_splitA<sup>※3</sup>
/sortee/workout2/00000002_splitA
```
注※ 1

入力レコード件数は 1,000 件です。

注※ 2

-splitout パラメタはファイル名の末尾をディレクトリ名と一緒に指定してくだ さい。

注※ 3

- レコード数 600 件と,400 件の分割ファイルを作成します。
- 5. 指定された出力ファイル格納ディレクトリへ、ファイル名「追番」入力ファイル 名」のファイルを二つ出力。

```
<パラメタ>
-splitinp file=splitIN ...※1
-splitout※2 suffix=/sortee/workout1/
-splitdata spno=1G
: 7 a
<カレントディレクトリ>
/sortee/exework1
<出力ファイル>
/sortee/workout2/00000001 splitIN<sup>※3</sup>
/sortee/workout2/00000002_splitIN
```
注※ 1

入力ファイルサイズは 2GB です。

注※ 2

-splitout パラメタはディレクトリ名を指定してください。

注※ 3

ファイルサイズ 1GB の分割ファイルを二つ出力します。

6. 指定された出力ファイル格納ディレクトリへ,ファイル名「追番 1\_ 追番

2\_recno 追番 \_ 入力ファイル名」のファイルを六つ出力。

```
<パラメタ>
-splitinp file=splitIN ...
-splitkey key=c+0-4 j+8-4 recno=100
-splitout※1 suffix=/sortee/workout2/
<カレントディレクトリ>
/sortee/exework1
<出力ファイル>
/sortee/workout2/00000001_00000001_00000001_splitIN
/sortee/workout2/00000001_00000001_00000002_splitIN<sup>※2</sup>
/sortee/workout2/00000002_00000001_00000001_splitIN※3
/sortee/workout2/00000003_00000001_00000001_splitIN
/sortee/workout2/00000003 00000002 00000001 splitIN<sup>※4</sup>
/sortee/workout2/00000003_00000002_00000002_splitIN
```
注※ 1

-splitout パラメタはディレクトリ名を指定してください。

## 注※ 2

recno よる recno 追番更新。

注※ 3

第 1 分割キーによる追番 1 更新。

注※ 4

第 2 分割キーによる追番 2 更新。

#### 注意事項

- **•** suffix および prefix オペランドを省略した場合,出力ファイルディレクトリにカ レントディレクトリを指定したものと仮定します。ファイル名「入力ファイル名 \_ 追番」の分割ファイルを,カレントディレクトリへ出力します。
- 末尾にパス区切り記号<sup>※</sup>が指定された場合は出力ファイル格納ディレクトリ名, パ ス区切り記号以外は出力ファイル名の総称指定として扱います。したがって、出 力ファイル名の総称の末尾にパス区切り記号は指定できません。
- **•** 出力ファイル格納ディレクトリ名が存在しなかった場合,KBLS2021-E メッセー ジでエラーとなります。
- **•** 追番の値が上限(8 桁の場合は 99,999,999)に達した場合,KBLS2020-I メッ セージを出力し,それ以降の分割は行いません。残りのレコードは最後の追番(8 桁の場合は「99999999」)のファイルにすべて出力します。
- **•** 出力ファイル名にファイル拡張子は付加されません。

注※

UNIX の場合はスラッシュ (/), Windows の場合は円記号 (¥) がパス区切り 記号です。

# 5.24.3 reclen オペランド

#### 意味

出力レコード長(レコード編集後のレコード長)を指定します。可変長レコードの 場合は最大レコード長を指定します。詳細については,「5.10 -outfile [パラメタ](#page-367-0)」 の「5.10.3 reclen [オペランド」](#page-371-0)を参照してください。

#### 形式

reclen=*record-length*

# 5.24.4 minlen オペランド

#### 意味

出力レコード長(レコード編集後の最小レコード長)を指定します。詳細について は,「5.10 -outfile [パラメタ](#page-367-0)」の「5.10.4 minlen [オペランド](#page-376-0)」を参照してくださ い。

## 形式

minlen=*minimum-record-length*

# 5.24.5 recsepa オペランド

#### 意味

テキストファイルおよび CSV ファイルの出力レコードの改行文字を指定します。詳 細については,「5.10 -outfile [パラメタ](#page-367-0)」の「5.10.5 recsepa [オペランド」](#page-378-0)を参照 してください。

#### 形式

recsepa=*record-separator-type*

# 5.24.6 cellsepa オペランド

#### 意味

CSV ファイルの出力レコードのデリミタ(セル区切り文字)を指定します。詳細に ついては,「5.10 -outfile [パラメタ](#page-367-0)」の「5.10.6 cellsepa [オペランド](#page-383-0)」を参照して ください。

# 形式

オペランド形式 1

cellsepa=*cell-separator*

# オペランド形式 2

```
cellsepa=cell-separator-in_1△cell-separator-out_1
       [△cell-separator-in_2△cell-separator-out_2 … ]
```
# 5.24.7 cellnum オペランド

#### 意味

レコード出力時のセル数調整を指定します。詳細については,「5.10 [-outfile](#page-367-0) パラ [メタ](#page-367-0)」の「5.10.7 cellnum [オペランド」](#page-386-0)を参照してください。

#### 形式

cellnum= { ADJUST | *cell-number* }

# 5.24.8 quottype オペランド

### 意味

レコード出力時のセルの引用符を指定します。詳細については,「5.10 [-outfile](#page-367-0) パ [ラメタ](#page-367-0)」の「5.10.8 quottype [オペランド」](#page-387-0)を参照してください。

# 形式

quottype=*option-code*

# 5.24.9 padding オペランド

## 意味

出力レコード長をそろえるためのパディング文字を指定します。詳細については, 「5.10 -outfile [パラメタ](#page-367-0)」の「5.10.9 padding [オペランド」](#page-389-0)を参照してください。

#### 形式

padding= { X | Z | C'*padding-character*' | X'*16*進数'}

# 5.24.10 reorg オペランド

### 意味

出力レコード編集フォーマットを指定します。詳細については,「5.10 [-outfile](#page-367-0) パ [ラメタ](#page-367-0)」の「5.10.10 reorg [オペランド](#page-391-0)」を参照してください。

#### 形式

reorg=*reorganization-format*[△*reorganization-format*…]

# 5.24.11 csvreorg オペランド

### 意味

CSV ファイルの出力レコード編集フォーマットを指定します。詳細については, 「5.10 -outfile [パラメタ](#page-367-0)」の「5.10.11 csvreorg [オペランド」](#page-391-1)を参照してくださ い。

### 形式

csvreorg=*csv-reorganization-format* [△*csv-reorganization-format*
$\cdots$ ]

# 5.24.12 {include | omit}オペランド

#### 意味

出力レコードの選択条件式を指定します。詳細については,「5.10 [-outfile](#page-367-0) パラメ [タ](#page-367-0)」の「5.10.12 {include | omit[}オペランド](#page-392-0)」を参照してください。

include オペランド:

条件を満たすレコードを選択します。

```
omit オペランド:
```
条件を満たさないレコードを選択します。

#### 形式

```
\{include \} \emptyset \{M\} \Deltacondition-expression … ]"
```
# 5.24.13 [csvinclude | csvomit] オペランド

#### 意味

CSV ファイルの出力レコードの選択条件式を指定します。詳細については,「[5.10](#page-367-0) -outfile [パラメタ](#page-367-0)」の「5.10.13 {csvinclude | csvomit[}オペランド](#page-392-1)」を参照して ください。

#### 形式

 $\{csvinclude|csvomit\rangle=\text{``}csv\text{-}condition\text{-}expression$   $[\triangle$   $\{AND|OR\}$ △*csv-condition-expression* … ]"

#### 関連パラメタ

- **•** -splitfile
- **•** -splitdata
- **•** -splitkey
- **•** -splitinp
- **•** -splittmpdir

# 5.25 -splittmpdir パラメタ

#### 意味

ファイル分割用一時ファイルのディレクトリを指定します。

#### 形式

- -splittmpdir *split-temporary-directory*
- **•** 均等分割情報(-splitfile パラメタ指定)でファイル分割する場合,分割途中の情 報を一時ファイルに出力します。この一時ファイルを作成するディレクトリを指 定します。
- **•** 空白文字を含んだディレクトリ名を指定する場合は,ディレクトリ名をダブル クォーテーションで囲んで指定してください。
- 指定するディレクトリには、exsort コマンドの実行ユーザの読み込み、書き込み 権限が必要です。Windows の場合は削除権限も必要です。
- **•** ソート機能の指定があり,かつ -splittmpdir パラメタを省略した場合,次の優先 順位でディレクトリが設定されます。
- 1. 環境変数「EXSORTSPLITTMPDIR(64 ビット版は 「EXSORT64SPLITTMPDIR」)」に設定されたディレクトリ
- 2. -sorttmpdir パラメタで決定したソート用一時ファイルのディレクトリ
- **•** マージ機能またはコピー機能の指定があり,-splittmpdir パラメタを省略した場合 は、環境変数「EXSORTSPLITTMPDIR (64 ビット版は 「EXSORT64SPLITTMPDIR」)」に設定されたディレクトリが設定されます。

#### 関連パラメタ

- **•** -splitfile
- **•** -splitdata
- **•** -splitkey
- **•** -splitinp
- **•** -splitout

# 5.26 -catinp パラメタ

#### 意味

ファイル連結機能の入力ファイル情報を指定します。

#### 形式

```
-catinp
   △fileorg=organization-type
   △{file=file-name[△file-name…]
      \{ suffix \} prefix}
       ={input-generic-name|input-directory-name}
         [△{input-generic-name|input-directory-name}…]
           [△nameseq=input-order-code]}
[△reclen=record-length]
[△{skiprec=skip-record-number
              |startrec=start-record-number}]
[△stopaft=stop-record-number]
 [△recsepa=record-separator-type]
[△cellsepa={TAB|'cell-separator'}
          \lceil \triangle \{\texttt{TAB} \mid \texttt{cell-separator'} \} \cdots \rceil \rceil[△quottype=quotation-type]
[△currency=currency-symbol]
[△round=option-code]
[△nullseq=option-code]
 [△codetype=encode]
[△{ reorg=reorganization-format
           [△reorganization-format … ]
      |csvreorg=csv-reorganization-format
              [△csv-reorganization-format … ]}]
[△{ {include|omit}=condition-expression
      |{csvinclude|csvomit}=csv-condition-expression}]
```
- **•** 出力ファイル情報は,-catout パラメタで指定してください。
- **•** -catinp パラメタは,-inpfile パラメタおよび -splitinp パラメタと同時に指定でき ません。どれか一つだけ指定してください。
- **•** 連結する入力ファイル数が多い場合,システムの制限によってコマンドがエラー となることがあります。ソート機能またはコピー機能使用時は,-cmdopt パラメ タの SEQOPNCLS オプションを指定することで,このエラーを回避できること があります。
- **•** 連結処理終了時,終了メッセージにつづき,KBLS1011-I メッセージを入力した ファイル数分,出力します。
- **•** KBLS1011-I メッセージの出力を抑止する場合は,環境変数名 「EXSORTSUPPRESSCATMSG」または「EXSORT64SUPPRESSCATMSG」に YES を指定してください。

#### 指定例

<入カファイル一覧>

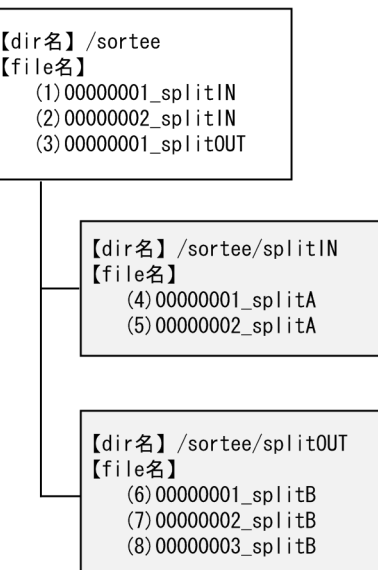

1. ディレクトリ '/sortee/splitIN/' に格納されているファイル名「00000001\_splitA」 を入力とする。

<パラメタ> file=/sortee/splitIN/00000001\_splitA <対象入力ファイル> (4)00000001\_splitA

> 2. ディレクトリ '/sortee/' に格納されている末尾が 'splitIN' のファイルを入力とす る。

入力ファイルの末尾が指定されたため,ディレクトリ '/sortee/splitIN' は対象外 となり、また末尾の異なる(3)も対象外となります。

<パラメタ> suffix=/sortee/splitIN <対象入力ファイル> (1)00000001\_splitIN (2)00000002\_splitIN

> 3. ディレクトリ '/sortee/splitIN/' に格納されているファイルを入力とする。 パラメタに prefix=/sortee/splitIN/ と指定しても同じ結果となります。

<パラメタ> suffix=/sortee/splitIN/ <対象入力ファイル> (4)00000001\_splitA (5)00000002\_splitA

> 4. ディレクトリ '/sortee/' に格納されている先頭が '00000001' のファイルを入力と する。

```
<パラメタ>
prefix=/sortee/00000001
<対象入力ファイル>
(1)00000001_splitIN
(3)00000001sub
```
# 5.26.1 fileorg オペランド

#### 意味

入力ファイルのファイル編成を指定します。詳細については,「5.8.1 [fileorg](#page-287-0) オペ [ランド](#page-287-0)」を参照してください。

#### 形式

fileorg=*organization-type*

# 5.26.2 file オペランド

#### 意味

入力ファイル名または環境変数名を指定します。詳細については,「5.8 [-inpfile](#page-287-1) パ [ラメタ](#page-287-1)」の「5.8.2 file [オペランド」](#page-288-0)を参照してください。

#### 形式

file=*file-name*[△*file-name*…]

#### 注意事項

- file オペランドは, suffix オペランドおよび prefix オペランドと同時に指定できま せん。どれか一つだけ指定してください。
- **•** 環境変数名「EXSORTCATINPNOERR」または「EXSORT64CATINPNOERR」 に YES が指定されていた場合, 指定した入力ファイルの一部が存在しない場合で も、連結処理は続行します。存在しなかった入力ファイル名は、KBLS2100-I メッセージで確認してください。ただし,指定したすべてのファイルが存在しな かった場合は、KBLS2100-I メッセージは出力しないで、指定した先頭のファイ ルに対する KBLS1635-E メッセージだけを出力します。
- **•** 環境変数名「EXSORTCATINPNOERR」または「EXSORT64CATINPNOERR」 に YES が指定されている以外の場合は、指定した入力ファイルが一つでも存在し ないときは、KBLS1635-E メッセージを出力し、処理は終了します。

# 5.26.3 {suffix | prefix}オペランド

#### 意味

suffix オペランド:

連結する入力ファイルを格納するディレクトリ名,または連結する入力ファイ ル名の末尾を指定します。

prefix オペランド: 連結する入力ファイルを格納するディレクトリ名,または連結する入力ファイ ル名の先頭を指定します。

#### 形式

{suffix|prefix}={*input-generic-name*|*input-directory-name*} [△{*input-generic-name*|*input-directory-name*}…]

#### 指定値

#### *input-generic-name*

- **•** 入力ファイル名の総称(先頭または末尾)を指定します。
- 入力ファイル名の総称(先頭または末尾)には、入力ファイルが格納されて いるディレクトリ名とつなげて指定できます。
- **•** UNIX の場合,prefix オペランドには,先頭がピリオド(.)で始まるファイ ル名を指定できません。

#### *input-directory-name*

- **•** 入力ファイルを格納するディレクトリ名を指定します。
- **•** 指定値の末尾はパス区切り記号※を指定してください。パス区切り記号の指定 がない場合は,入力ファイル名の総称として扱います。
- **•** 指定したディレクトリ下にある入力ファイルをすべて含みます。ただし,サ ブディレクトリ下のファイルは入力ファイルに含みません。

注※

UNIX の場合はスラッシュ(/),Windows の場合は円記号(¥)がパス区切り 記号です。

- suffix または prefix オペランドは, file オペランドと同時に指定できません。どれ か一つだけ指定してください。
- **•** suffix または prefix オペランドで指定された入力ファイル格納ディレクトリ,ま たは入力ファイルの総称(先頭または末尾)に該当するファイルが一つも存在し なかった場合は, KBLS1635-E メッセージでエラー終了します。
- **•** 入力ファイル名の総称,または入力ファイル格納ディレクトリ名を複数指定した 場合,指定された順にファイル名を取得します。UNIX の場合,取得した入力 ファイル名を、exsort コマンド実行環境に設定されているロケールに従って昇順 にソートし入力します。Windows の場合,nameseq オペランドで指定した入力順 に、ファイルを入力します。なお, KBLS1011-I メッセージは、処理した入力 ファイル順に出力します。
- **•** UNIX の場合,ピリオド(.)で始まる名前のファイルは,ファイル連結の対象に なりません。
- Windows の場合, 隠しファイルはファイル連結の対象になりません。
- **•** suffix または prefix オペランドを指定した場合,次の例に示すように解釈し動作 します。なお,例中の「\*」はすべての文字列が対象となる意味です。

prefix=A 指定時

「A\*」と解釈し,該当ファイルを検索します。例えば,「A」や「ABC」が該当 します。

suffix=A 指定時

「\*A」と解釈し、該当ファイルを検索します。例えば、「A」や「CBA」が該当 します。

prefix=.A 指定時

「 $*$ .A」と解釈し、該当ファイルを検索します。例えば、「.A」や「.ABC」が該 当します。なお,UNIX の場合は,先頭がピリオド(.)から始まるファイル名 を指定することはできません。指定した場合は KBLS2101-E エラーとなりま す。

suffix=.A 指定時

「\*.A」と解釈し、該当ファイルを検索します。例えば、「A.A」や「B.A」が該 当します。なお,UNIX の場合は,「.A」など「.」から始まる名前のファイル は対象となりません。

prefix=A. 指定時

「A.\*」と解釈し, 該当ファイルを検索します。例えば,「A.」や「A.BC」が該 当します。

suffix=A. 指定時

「\*A.」と解釈し、該当ファイルを検索します。例えば、「A.」や「CA.」が該当 します。

# 5.26.4 nameseq オペランド (Windows の場合)

#### 意味

suffix または prefix オペランドを指定した場合の入力ファイルの入力順を,0 から 3 までの数字で指定します。このオペランドを省略した場合,0 を設定します。

#### 形式

nameseq=*input-order-code*

#### 指定値

*input-order-code*

0

ファイル名のソートは行わないで、該当するファイル名を獲得した順番に入力 します。この場合、ファイルシステムが異なると、獲得順も異なる場合があり ます。ファイルの入力順を決める必要がない場合に指定します。

1

exsort コマンド実行環境に設定されているロケールに従ってファイル名を昇順 にソートして入力します。この場合,OS が異なると,ソート結果が異なること

があります。次のように,カタカナとひらがなを区別したくない場合などに指 定します。

# 表 5-22 exsort コマンド実行環境に設定されているロケールに従ってファイル名を昇順

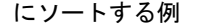

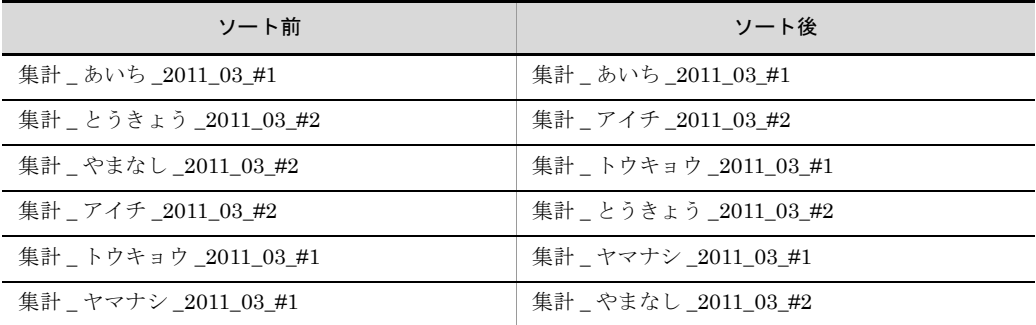

2

Shift JIS の文字コードの値で先頭から1バイトずつ比較し、ファイル名を昇順 にソートし,入力します。次のように,英字の大文字と小文字を区別したい場 合などに指定します。

#### 表 5-23 Shift\_JIS の文字コードの値で先頭から 1 バイトずつ比較してファイル名を昇順 にソートする例

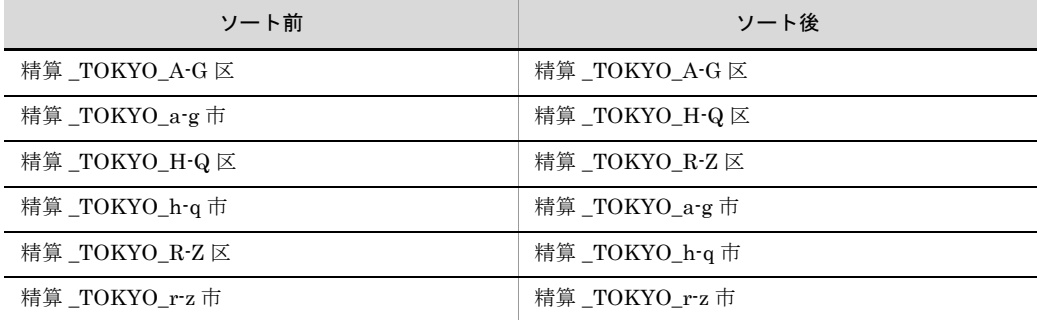

3

数字は,数値として扱い,ファイル名を昇順にソートし,入力します。例えば, 「007」と「7」は同値として扱います。この場合, OS が異なると, ソート結果 が異なることがあります。このソートは,Windows 2000 では指定できません。 指定した場合, KBLS2106-E エラーとなります。次のように数字の桁数が異な るものが混在していても,年月日順や項番順にしたい場合などに指定します。

表 5-24 数字を数値として扱いファイル名を昇順にソートする例

| ソート前                        | ソート後                       |
|-----------------------------|----------------------------|
| 決算 _2011 年 _06 月 _ 東京 _no15 | 決算 _2011 年 _6 月 _ 東京 _no02 |

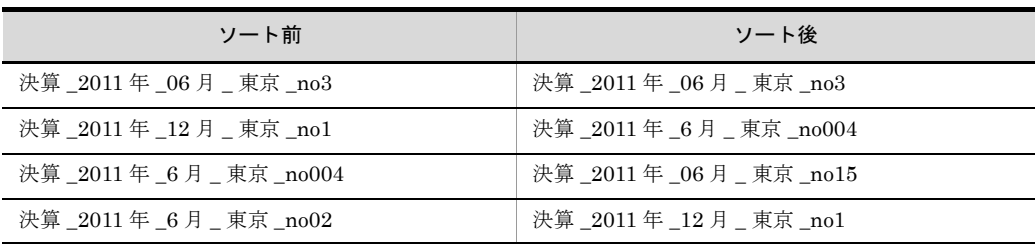

# 5.26.5 reclen オペランド

#### 意味

入力レコード長を指定します。詳細については,「5.8 -inpfile [パラメタ](#page-287-1)」の「[5.8.3](#page-288-1) reclen [オペランド」](#page-288-1)を参照してください。

#### 形式

reclen=*record-length*

# 5.26.6 skiprec オペランド

#### 意味

入力レコードを読み飛ばす件数を指定します。詳細については,「5.8 [-inpfile](#page-287-1) パラ [メタ](#page-287-1)」の「5.8.4 skiprec [オペランド」](#page-291-0)を参照してください。

#### 形式

skiprec=*skip-record-number*

# 5.26.7 stopaft オペランド

#### 意味

入力を打ち切るレコード件数を指定します。詳細については,「5.8 [-inpfile](#page-287-1) パラメ [タ](#page-287-1)」の「5.8.5 stopaft [オペランド](#page-292-0)」を参照してください。

#### 形式

stopaft=*stop-record-number*

# 5.26.8 startrec オペランド

#### 意味

データの入力を開始するレコード番号を指定します。詳細については,「[5.8](#page-287-1) -inpfile [パラメタ](#page-287-1)」の「5.8.6 startrec [オペランド」](#page-293-0)を参照してください。

#### 形式

startrec=*start-record-number*

# 5.26.9 recsepa オペランド

#### 意味

テキストファイルおよび CSV ファイルの入力レコードの改行文字を指定します。詳 細については,「5.8 -inpfile [パラメタ](#page-287-1)」の「5.8.7 recsepa [オペランド」](#page-295-0)を参照し てください。

#### 形式

recsepa=*record-separator-type*

# 5.26.10 cellsepa オペランド

#### 意味

CSV ファイルの入力レコードのデリミタ(セル区切り文字)を指定します。詳細に ついては,「5.8 -inpfile [パラメタ](#page-287-1)」の「5.8.8 cellsepa [オペランド](#page-297-0)」を参照してく ださい。

#### 形式

cellsepa=*cell-separator* [△*cell-separator* … ]

# 5.26.11 quottype オペランド

#### 意味

セルの引用符文字を指定します。詳細については,「5.8 -inpfile [パラメタ](#page-287-1)」の 「5.8.9 quottype [オペランド」](#page-298-0)を参照してください。

#### 形式

quottype=*quotation-type*

# 5.26.12 currency オペランド

#### 意味

CSV ファイルの固定小数点数の数値データの通貨記号として,任意の 1 文字を指定 します。詳細については,「5.8 -inpfile [パラメタ](#page-287-1)」の「5.8.10 [currency](#page-299-0) オペラン [ド](#page-299-0)」を参照してください。

#### 形式

currency=*currency-symbol*

# 5.26.13 round オペランド

#### 意味

CSV ファイルのすべての固定小数点数のキー,比較項目,または集約項目の桁の丸 め方式を指定します。詳細については,「5.8 -inpfile [パラメタ](#page-287-1)」の「[5.8.11](#page-300-0) round [オペランド](#page-300-0)」を参照してください。

#### 形式

round=*option-code*

# 5.26.14 nullseq オペランド

#### 意味

CSV ファイルのナル文字列が含まれる入力レコードを,先頭または末尾に配置する オプションです。詳細については,「5.8 -inpfile [パラメタ](#page-287-1)」の「5.8.12 [nullseq](#page-302-0) [オペランド](#page-302-0)」を参照してください。

#### 形式

nullseq=*option-code*

# 5.26.15 codetype オペランド

#### 意味

入力データの文字コードの種類を指定します。詳細については,「5.8 [-inpfile](#page-287-1) パラ [メタ](#page-287-1)」の「5.8.13 codetype [オペランド」](#page-303-0)を参照してください。

#### 形式

codetype=*encode*

# 5.26.16 reorg オペランド

#### 意味

入力レコード編集フォーマットを指定します。詳細については,「5.8 [-inpfile](#page-287-1) パラ [メタ](#page-287-1)」の「5.8.14 reorg [オペランド](#page-304-0)」を参照してください。

形式

reorg=*reorganization-format*[△*reorganization-format*…]

# 5.26.17 csvreorg オペランド

#### 意味

CSV ファイルの入力レコード編集フォーマットを指定します。詳細については, 「5.8 -inpfile [パラメタ](#page-287-1)」の「5.8.15 csvreorg [オペランド](#page-319-0)」を参照してください。

形式

csvreorg=*csv-reorganization-format* [△*csv-reorganization-format*  $\cdots$ ]

# 5.26.18 {include | omit}オペランド

#### 意味

入力レコードの選択条件式を指定します。

```
include オペランド:
  条件を満たすレコードを選択します。
omit オペランド:
```
条件を満たさないレコードを選択します。

詳細については, 「5.8 -inpfile [パラメタ](#page-287-1)」の「5.8.16 {include | omit} オペラン [ド](#page-328-0)」を参照してください。

#### 形式

```
\{include \} \emptyset \{M\} \Delta \{M\} \Deltacondition-expression … ]"
```
# 5.26.19 [csvinclude | csvomit] オペランド

#### 意味

CSV ファイルの入力レコードの選択条件式を指定します。詳細については,「[5.8](#page-287-1) -inpfile [パラメタ](#page-287-1)」の「5.8.17 {csvinclude | csvomit[}オペランド](#page-344-0)」を参照してく ださい。

#### 形式

```
\{csvinclude|csvomit}\ = "csv-condition-expression [\triangle {AND | OR}△csv-condition-expression … ]"
```
#### 関連パラメタ

**•** -catout

# 5.27 -catout パラメタ

#### 意味

ファイル連結機能の出力ファイル情報を指定します。

#### 形式

```
-catout
   [△fileorg=organization-type]
   [△file=file-name[△file-name…]]
   [△reclen=record-length]
   [△minlen=minimum-record-length]
   [△recsepa=record-separator-type]
   [△{ cellsepa={TAB|'cell-separator'}
        |cellsepa={TAB|'cell-separator-in_1'}
                 △{TAB|'cell-separator-out_1'}
               [△{TAB|'cell-separator-in_2'}
                \triangle {TAB | 'cell-separator-out 2'} … ] }]
   [△cellnum={ADJUST|cell-number}]
   [△quottype=option-code]
   [△padding={X|Z|C'padding-character'|X'hex-digit'}]
   [△{ reorg=reorganization-format
            [△reorganization-format … ]
        |csvreorg=csv-reorganization-format
               [△csv-reorganization-format … ]}]
   [△{ {include|omit}=condition-expression
        |{csvinclude|csvomit}=csv-condition-expression}]
[△-catout …]
```
- **•** 入力ファイル情報は,-catout パラメタで指定してください。
- **•** -catout パラメタは,-outfile パラメタおよび -splitout パラメタと同時に指定でき ません。どれか一つだけ指定してください。
- **•** 処理終了時に出力する終了メッセージは,-catout パラメタを指定した数だけ出力 されます。
- **•** -catout パラメタは複数指定できます。ただし,出力ファイル名に,ほかの -catout パラメタで指定した名称と同じものは指定できません。

# 5.27.1 fileorg オペランド

#### 意味

出力ファイルのファイル編成を指定します。詳細については,「5.10.1 [fileorg](#page-368-0) オペ [ランド](#page-368-0)」を参照してください。

#### 形式

fileorg=*organization-type*

# 5.27.2 file オペランド

意味

出力ファイル名または環境変数名を指定します。詳細については,「5.10 [-outfile](#page-367-0) [パラメタ](#page-367-0)」の「5.10.2 file [オペランド」](#page-371-0)を参照してください。

#### 形式

file=*file-name*[△*file-name*…]

#### 注意事項

**•** このパラメタの指定を省略した場合,標準出力ファイルへ出力します。

# 5.27.3 reclen オペランド

#### 意味

出力レコード長(レコード編集後のレコード長)を指定します。可変長レコードの 場合は最大レコード長を指定します。詳細については,「5.10 -outfile [パラメタ](#page-367-0)」 の「5.10.3 reclen [オペランド」](#page-371-1)を参照してください。

#### 形式

reclen=*record-length*

# 5.27.4 minlen オペランド

#### 意味

出力レコード長(レコード編集後の最小レコード長)を指定します。詳細について は,「5.10 -outfile [パラメタ](#page-367-0)」の「5.10.4 minlen [オペランド」](#page-376-0)を参照してくださ い。

#### 形式

minlen=*minimum-record-length*

# 5.27.5 recsepa オペランド

#### 意味

テキストファイルおよび CSV ファイルの出力レコードの改行文字を指定します。詳 細については,「5.10 -outfile [パラメタ](#page-367-0)」の「5.10.5 recsepa [オペランド」](#page-378-0)を参照 してください。

#### 形式

recsepa=*record-separator-type*

# 5.27.6 cellsepa オペランド

#### 意味

CSV ファイルの出力レコードのデリミタ(セル区切り文字)を指定します。詳細に ついては,「5.10 -outfile [パラメタ](#page-367-0)」の「5.10.6 cellsepa [オペランド](#page-383-0)」を参照して ください。

#### 形式

```
オペランド形式 1
```

```
cellsepa=cell-separator
```
オペランド形式 2

```
cellsepa=cell-separator-in_1△cell-separator-out_1
       [△cell-separator-in_2△cell-separator-out_2 … ]
```
# 5.27.7 cellnum オペランド

#### 意味

```
レコード出力時のセル数調整を指定します。詳細については,「5.10 -outfile パラ
メタ」の「5.10.7 cellnum オペランド」を参照してください。
```
#### 形式

cellnum= { ADJUST | *cell-number* }

# 5.27.8 quottype オペランド

#### 意味

レコード出力時のセルの引用符を指定します。詳細については,「5.10 [-outfile](#page-367-0) パ [ラメタ](#page-367-0)」の「5.10.8 quottype [オペランド」](#page-387-0)を参照してください。

#### 形式

quottype=*option-code*

# 5.27.9 padding オペランド

#### 意味

出力レコード長をそろえるためのパディング文字を指定します。詳細については, 「5.10 -outfile [パラメタ](#page-367-0)」の「5.10.9 padding [オペランド](#page-389-0)」を参照してください。

#### 形式

padding= { X | Z | C'*padding-character*' | X'*16*進数'}

# 5.27.10 reorg オペランド

#### 意味

出力レコード編集フォーマットを指定します。詳細については,「5.10 [-outfile](#page-367-0) パ [ラメタ](#page-367-0)」の「5.10.10 reorg [オペランド](#page-391-0)」を参照してください。

#### 形式

reorg=*reorganization-format*[△*reorganization-format*…]

# 5.27.11 csvreorg オペランド

#### 意味

CSV ファイルの出力レコード編集フォーマットを指定します。詳細については, 「5.10 -outfile [パラメタ](#page-367-0)」の「5.10.11 csvreorg [オペランド」](#page-391-1)を参照してくださ い。

#### 形式

```
csvreorg=csv-reorganization-format [△csv-reorganization-format
\cdots]
```
# 5.27.12 {include | omit}オペランド

#### 意味

出力レコードの選択条件式を指定します。

include オペランド:

条件を満たすレコードを選択します。

omit オペランド:

条件を満たさないレコードを選択します。

詳細については,「5.10 -outfile [パラメタ](#page-367-0)」の「5.10.12 {include | omit[}オペラ](#page-392-0) [ンド](#page-392-0)」を参照してください。

#### 形式

```
\{include \} \emptyset \{M\} \Deltacondition-expression … ]"
```
# 5.27.13 [csvinclude | csvomit] オペランド

#### 意味

CSV ファイルの出力レコードの選択条件式を指定します。詳細については,「[5.10](#page-367-0) -outfile [パラメタ](#page-367-0)」の「5.10.13 {csvinclude | csvomit[}オペランド](#page-392-1)」を参照して ください。

#### 形式

```
\{csvinclude|csvomit\rangle\} ="csv-condition-expression [\triangle \{AND \mid OR\}△csv-condition-expression … ]"
```
#### 関連パラメタ

**•** -catinp

# 5.28 -cpyinp パラメタ

#### 意味

簡易コピー機能で使用する入力ファイル情報を指定します。

#### 形式

```
-cpyinp fileorg=organization-type
        [ file-name [△file-name … ] ]
```
#### 注意事項

- **•** -function copy を必ず指定しなければなりません。また,-function sort,および -function merge と同時に指定することはできません。
- **•** -p パラメタと同時に指定できません。指定した場合は,KBLS1106-E エラーとな ります。
- **•** -inpfile,-catinp,および -splitinp パラメタと同時に指定できません。指定した 場合は, KBLS1106-E エラーとなります。
- **•** 出力ファイル情報は,-cpyout パラメタで指定してください。

# 5.28.1 fileorg オペランド

#### 意味

入力ファイルのファイル編成を指定します。詳細については,「5.8.1 [fileorg](#page-287-0) オペ [ランド](#page-287-0)」を参照してください。

#### 形式

fileorg=*organization*-*type*

指定値

organization-type に指定する値を次の表に示します。

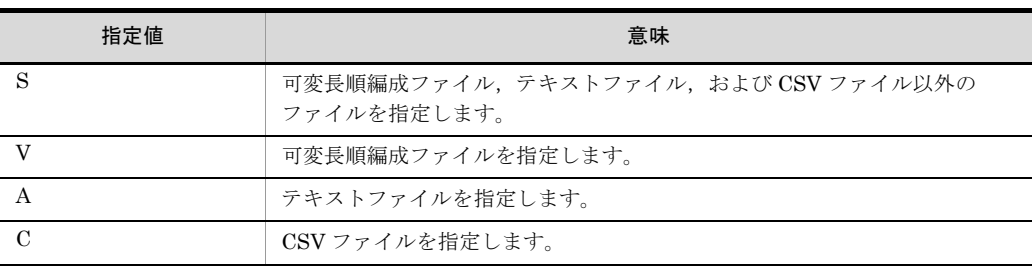

- **•** このオペランドは省略できません。
- **•** 複数の入力ファイルを指定する場合は,指定するファイルをすべて同じファイル 編成にする必要があります。
- **•** 可変長順ファイルを指定した場合は,ファイル形式がチェックされます。
- **•** テキストファイルおよび CSV ファイルを指定した場合は,Unicode シグニチャ

(BOM)の読み飛ばしと付加機能が有効となります。Unicode シグニチャ関連オ プションについては,「2.35 Unicode シグニチャ(BOM[\)関連オプション](#page-94-0) ([SORT EE](#page-94-0) の機能)」を参照してください。

**•** 可変長順ファイル,テキストファイルおよび CSV ファイル以外をコピーする場合 は,fileorg オペランドに「S」を指定してください。

## 5.28.2 入力ファイル名

#### 意味

入力ファイル名,または環境変数名を指定します。

#### 形式

*file*-*name* [△*file*-*name* … ]

- **•** -inpfile パラメタのように,オペランド名「file=」は不要です。直接,入力ファイ ル名を指定します。
- **•** このオペランドは省略できます。省略した場合は,標準入力ファイルを入力ファ イルとします。
- **•** 入力ファイル名を複数指定する場合は,1 個以上の空白またはタブで区切って指定 します。
- **•** 同じファイル名のファイルを複数指定できません。
- **•** 空白文字を含んだファイル名を指定する場合は,ファイル名ごとにダブルクォー テーションで囲んで指定してください。ファイル名の指定規則については,「[4.3.5](#page-168-0)  [ファイル名およびディレクトリ名の指定形式」](#page-168-0)を参照してください。
- **•** 指定できるファイル数に制限はありません。
- **•** 出力ファイル名と同じファイル名は指定できません。
- **•** 通常のコピー機能では,指定されたすべての入力ファイルを一度にオープンしま すが,簡易コピー機能では,入力するファイルごとにオープンします。SORT EE, SORT, COBOL, および ISAM 間での入力ファイルの共有・排他機能は, ファイルがオープンされている間だけ有効であるため,簡易コピーを実行中で あっても,オープンされていない入力ファイルの内容は保証できないため注意し てください。

# 5.29 -cpyout パラメタ

#### 意味

簡易コピー機能で使用する出力ファイル情報を指定します。

#### 形式

-cpyout [ *file*-*name* [△*file*-*name* … ] ]

#### 注意事項

- **•** -p パラメタと同時に指定することはできません。指定した場合は,KBLS1106-E エラーとなります。
- **•** -outfile,-catout,および -splitout パラメタと同時に指定することはできません。 指定した場合は、KBLS1106-E エラーとなります。
- **•** 入力ファイル情報は,-cpyinp パラメタで指定してください。
- -cpyout パラメタは、1個だけ指定できます。複数指定した場合は、KBLS1101-E エラーとなります。

# 5.29.1 出力ファイル名

#### 意味

出力ファイル名,または環境変数名を指定します。

#### 形式

*file*-*name* [△*file*-*name* … ]

- **•** -outfile パラメタのように,オペランド名「file=」は不要です。直接,出力ファイ ル名を指定します。
- **•** このオペランドは省略できます。省略した場合は,標準出力ファイルを出力ファ イルとします。
- **•** 出力ファイル名を複数指定する場合は,1 個以上の空白またはタブで区切って指定 します。
- **•** 最大 4 個のファイル名を指定できます。
- **•** 同じファイル名のファイルを複数指定できません。
- **•** 入力ファイル名と同じファイル名は指定できません。
- **•** 出力ファイル名を複数指定した場合,それぞれのファイルには同じレコードが出 力されます。
- **•** 空白文字を含んだファイル名を指定する場合は,ファイル名ごとにダブルクォー テーションで囲んで指定してください。ファイル名の指定規則については,「[4.4.6](#page-180-0)  [ファイル名およびディレクトリ名」](#page-180-0)を参照してください。

# *6* SORT EE の使用例

この章では、SORT EE の使用例について説明します。また, altseq 変換ファイルの作成例について説明します。

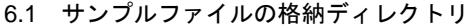

- 6.2 ソート機能の使用例
- 6.3 マージ機能の使用例
- 6.4 コピー機能の使用例
- 6.5 altseq 変換ファイルの作成例

# 6.1 サンプルファイルの格納ディレクトリ

6.2 節以降の使用例で使用するサンプルファイルの格納ディレクトリを次に示します。

<サンプルファイルの格納ディレクトリ名>

Windows: SORT EE インストールディレクトリ¥Samples (32 ビット版または 64 ビット版)※

UNIX:/opt/HIEXSORT/samples(32ビット版)

/opt/HIEXSORT64/samples (64 ビット版)

注※

Windows 版 SORT EE のデフォルトインストールディレクトリを次に示しま す。なお,「C:」はシステムがインストールされているドライブ名を示します。

- **•** 32 ビット版:C:¥Program Files¥Hitachi¥ExSORT
- **•** 64 ビット版:C:¥Program Files¥Hitachi¥ExSORT64

# 6.2 ソート機能の使用例

ソート機能の使用例を次に示します。

## 6.2.1 ソート

サンプルファイル名 : exsort\_sample1\_sort.txt

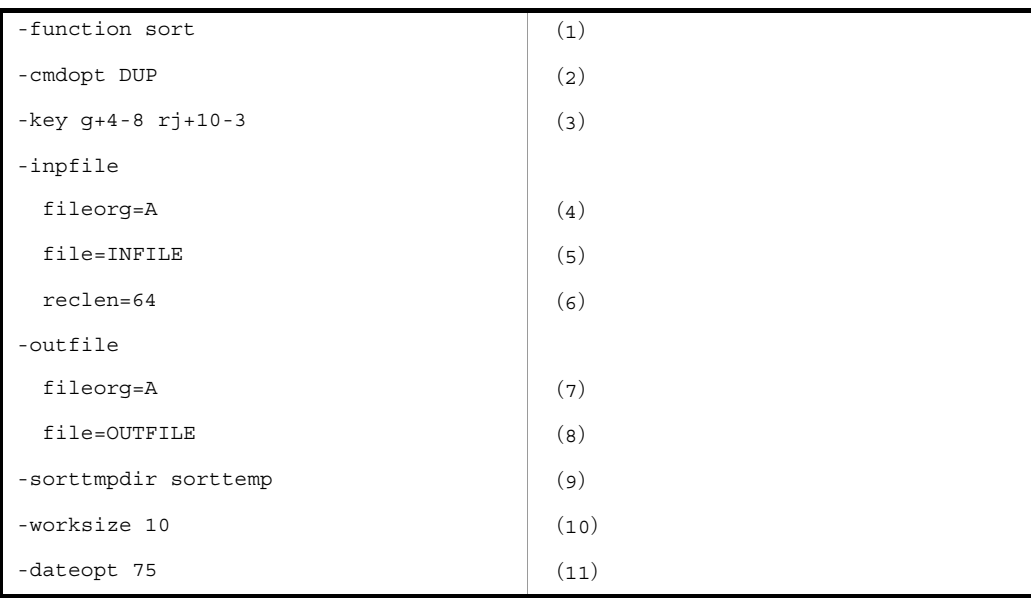

- **•** ソート機能を使用する (1)
- **•** キーの比較は,JIS8 単位コードの体系に従う
- **•** 重複レコードの入力順序保存機能を使用 (2)
- **•** 第 1 キーでのソートは昇順,キーの属性は日付項目 (3)
- **•** 第 1 キーの開始バイト位置は「4」バイト目,バイト長は「8」バイト (3)
- **•** 第 2 キーでのソートは降順,キーの属性は文字(英数字)(3)
- **•** 第 2 キーの開始バイト位置は「10」バイト目,バイト長は「3」バイト (3)
- **•** 入力ファイルおよび出力ファイルは,テキストファイル (4),(7)
- **•** ソートする入力ファイルは「INFILE」(5)
- **•** 入力ファイルのレコード長は「64」バイト (6)
- **•** ソート結果の出力ファイルは「OUTFILE」(8)
- **•** ソート用一時ファイルディレクトリは,カレントディレクトリ下の「sorttemp」(9)
- **•** ワークバッファのサイズは「10」MB (10)
- **•** 日付項目の基準年は「75」(11)

## 6.2.2 選択+ソート

サンプルファイル名 : exsort sample5 sortsel.txt

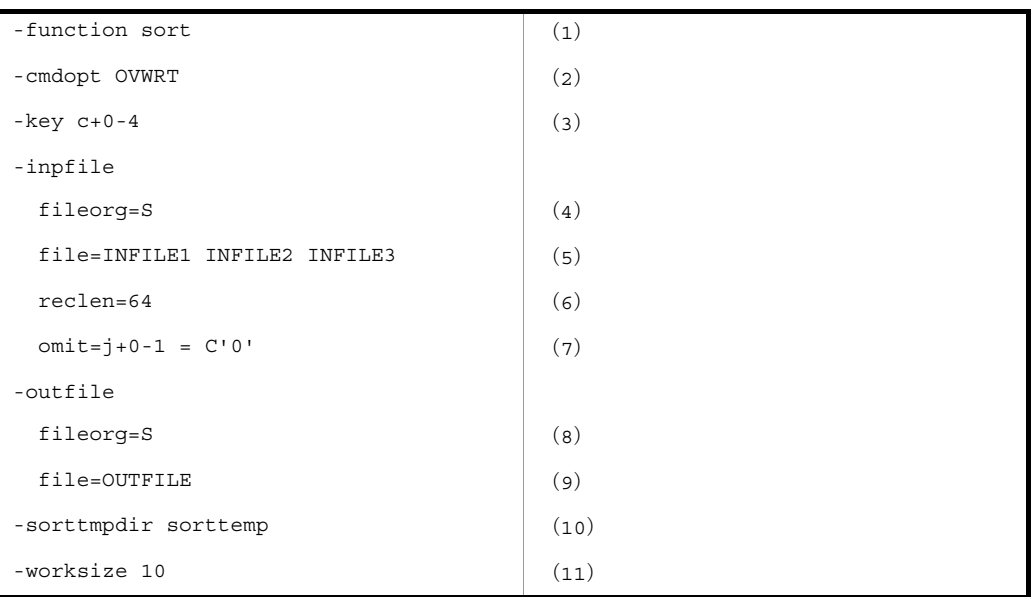

- **•** ソート機能を使用する (1)
- **•** キーの比較は JIS8 単位コードの体系に従う
- **•** 出力ファイルがすでに存在する場合,上書き出力される (2)
- **•** キーの属性は文字 (3)
- **•** キーの開始バイト位置は「0」バイト目,バイト長は「4」バイト (3)
- **•** 入力ファイルおよび出力ファイルは,固定長順編成ファイル (4),(8)
- 入力ファイルは「INFILE1」,「INFILE2」, および「INFILE3」 (5)
- **•** 入力ファイルのレコード長は「64」バイト (6)
- **•** 選択条件を満たさないレコードだけを入力する (7)
- **•** 比較項目の属性は文字 (7)
- **•** 比較項目の開始バイト位置は「0」バイト目,バイト長は「1」バイト (7)
- **•** 比較演算子は「=」(7)
- **•** 条件値は文字「0」(7)
- **•** 出力ファイルは「OUTFILE」(9)
- **•** ソート用一時ファイルディレクトリは,カレントディレクトリ下の「sorttemp」(10)
- **•** ワークバッファのサイズは「10」MB (11)

# 6.2.3 選択+ソート+集約

サンプルファイル名 : exsort\_sample7\_sortselsum.txt

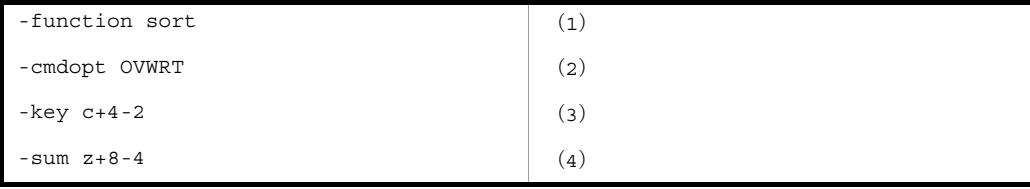

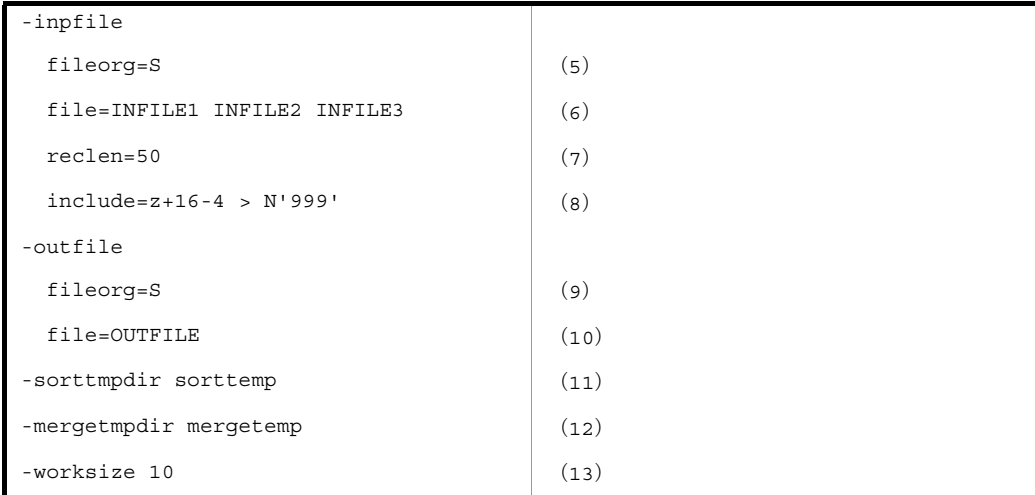

- **•** ソート機能を使用する (1)
- **•** キーの比較は JIS8 単位コードの体系に従う
- **•** 出力ファイルがすでに存在する場合,上書き出力される (2)
- **•** キーの属性は文字 (3)
- **•** キーの開始バイト位置は「4」バイト目,バイト長は「2」バイト (3)
- **•** 集約項目の属性は外部 10 進数 (4)
- **•** 集約項目の開始バイト位置は「8」バイト目,バイト長は「4」バイト (4)
- **•** 入力ファイルおよび出力ファイルは,固定長順編成ファイル (5),(9)
- **•** 入力ファイルは「INFILE1」,「INFILE2」, および「INFILE3」(6)
- **•** 入力ファイルのレコード長は「50」バイト (7)
- **•** 選択条件を満たすレコードだけを入力する (8)
- **•** 比較項目の属性は外部 10 進数 (8)
- **•** 比較項目の開始バイト位置は「16」バイト目,バイト長は「4」バイト (8)
- **•** 比較演算子は「>」(8)
- **•** 条件値は数値「999」(8)
- **•** 出力ファイルは「OUTFILE」(10)
- **•** ソート用一時ファイルディレクトリは,カレントディレクトリ下の「sorttemp」(11)
- **•** マージ用一時ファイルディレクトリは,カレントディレクトリ下の「mergetemp」(12)
- **•** ワークバッファのサイズは「10」MB (13)

## 6.2.4  $y - b +$  altseq

サンプルファイル名 : exsort\_sample12\_altseq.txt

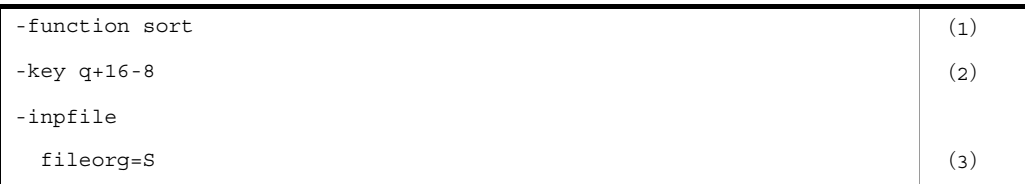

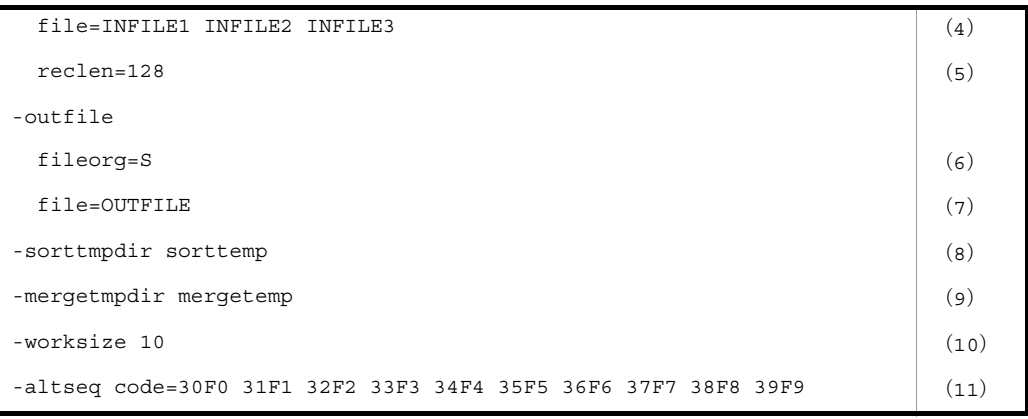

- **•** ソート機能を使用する (1)
- **•** キーの比較は(11)で指定した文字については(11)の順序に従い,これ以外の文字については JIS8 単位コードの体系に従う (2)
- **•** キーの属性は文字((11)の文字順序変更機能で指定した文字)(2)
- **•** キーの開始バイト位置は「16」バイト目,バイト長は「8」バイト (2)
- **•** 入力ファイルおよび出力ファイルは,固定長順編成ファイル (3),(6)
- **•** ソートする入力ファイルは「INFILE1」,「INFILE2」,および「INFILE3」(4)
- **•** 入力ファイルのレコード長は「128」バイト (5)
- **•** ソート結果の出力ファイルは「OUTFILE」(7)
- **•** ソート用一時ファイルディレクトリは,カレントディレクトリ下の「sorttemp」(8)
- **•** マージ用一時ファイルディレクトリは,カレントディレクトリ下の「mergetemp」(9)
- **•** ワークバッファのサイズは「10」MB (10)
- **•** キーの比較の順序を変更する (11)

# 6.2.5 ソート+ csv ファイル

サンプルファイル名 : exsort\_sample13\_csv.txt

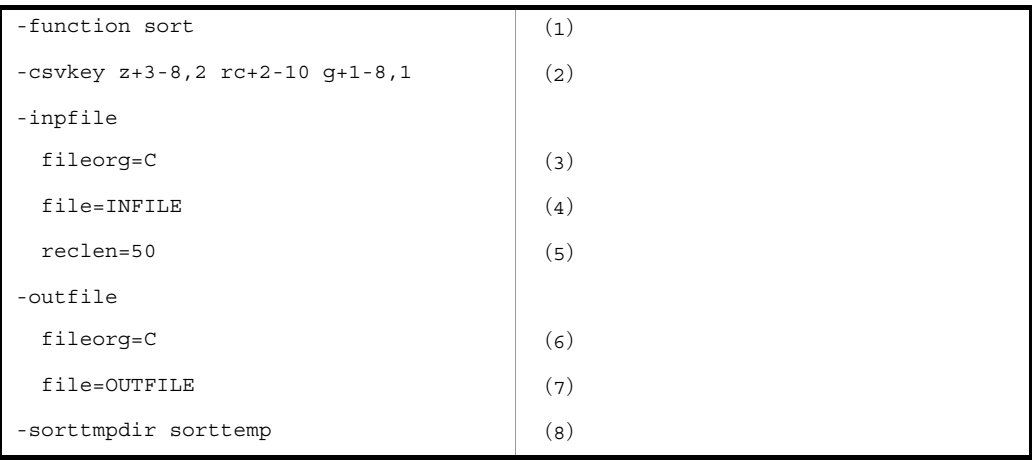

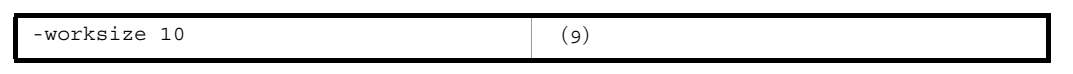

- **•** ソート機能を使用する (1)
- **•** CSV キーの比較は JIS8 単位コードの体系に従う (2)
- **•** 第 1 キーでのソートは昇順,キーの属性は固定小数点数 (2)
- **•** 第 1 キーのセル番号は「3」,総桁数は「8」桁,小数点以下の有効桁は「2」桁 (2)
- **•** 第 2 キーでのソートは降順,キーの属性は文字(英数字)(2)
- **•** 第 2 キーのセル番号は「2」,有効バイト長は「10」バイト (2)
- **•** 第 3 キーでのソートは昇順,キーの属性は日付 (2)
- **•** 第 3 キーのセル番号は「1」,有効桁は「8」桁,日付の書式は「1(前置 4 桁年号)」(2)
- **•** 入力ファイルおよび出力ファイルは,CSV ファイル (3),(6)
- **•** ソートする入力ファイルは「INFILE」(4)
- **•** 入力ファイルのレコード長は「50」バイト (5)
- **•** ソート結果の出力ファイルは「OUTFILE」(7)
- **•** ソート用一時ファイルディレクトリは,カレントディレクトリ下の「sorttemp」(8)
- **•** ワークバッファのサイズは「10」MB (9)

# 6.2.6 ソート+均等分割

サンプルファイル名 : exsort\_sample14\_sortsplitfile.txt

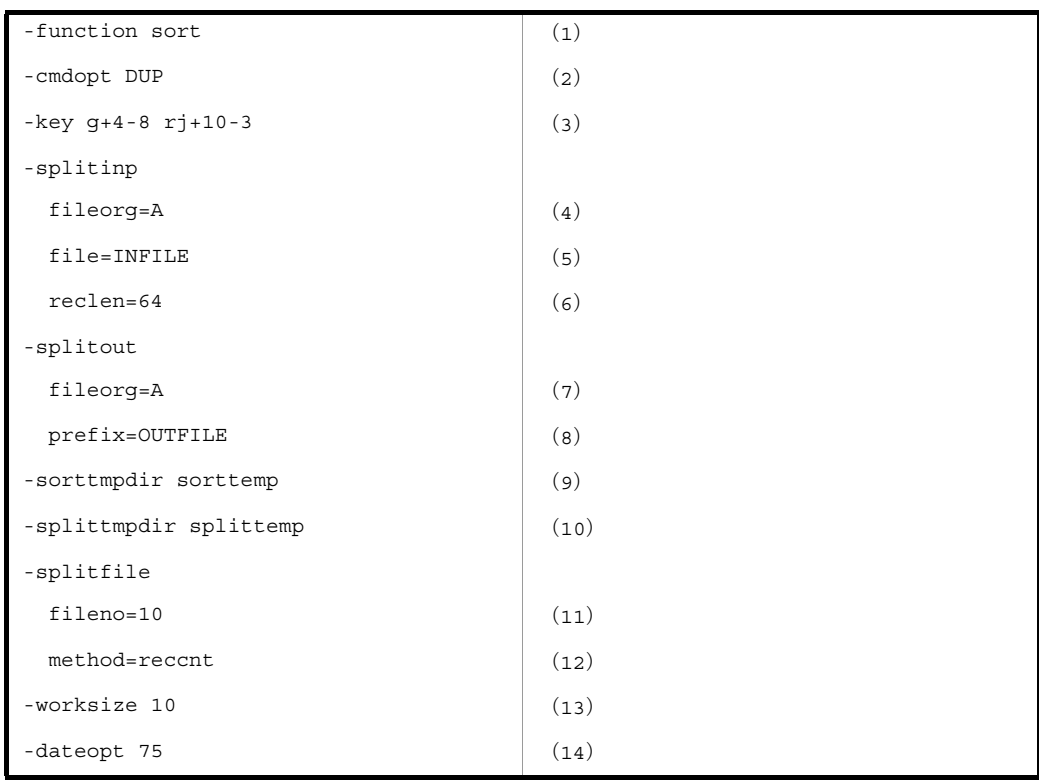

- **•** ソート機能を使用する (1)
- **•** キーの比較は,JIS8 単位コードの体系に従う
- **•** 重複レコードの入力順序保存機能を使用 (2)
- **•** 第 1 キーでのソートは昇順,キーの属性は日付項目 (3)
- **•** 第 1 キーの開始バイト位置は「4」バイト目,バイト長は「8」バイト (3)
- **•** 第 2 キーでのソートは降順,キーの属性は文字(英数字)(3)
- **•** 第 2 キーの開始バイト位置は「10」バイト目,バイト長は「3」バイト (3)
- **•** 入力ファイルおよび出力ファイルは,テキストファイル(4),(7)
- **•** ソートする入力ファイルは「INFILE」(5)
- **•** 入力ファイルのレコード長は「64」バイト (6)
- **•** ソート結果の出力ファイルは「OUTFILE」(8)
- **•** ソート用一時ファイルディレクトリは,カレントディレクトリ下の「sorttemp」(9)
- **•** ファイル分割用一時ファイルディレクトリは,カレントディレクトリ下の「splittemp」(10)
- **•** 分割ファイル数は「10」(11)
- **•** 分割基準はレコード件数 (12)
- **•** ワークバッファのサイズは「10」MB (13)
- **•** 日付項目の基準年は「75」(14)

# 6.2.7 ソート+定数分割

サンプルファイル名 : exsort\_sample15\_sortsplitdata.txt

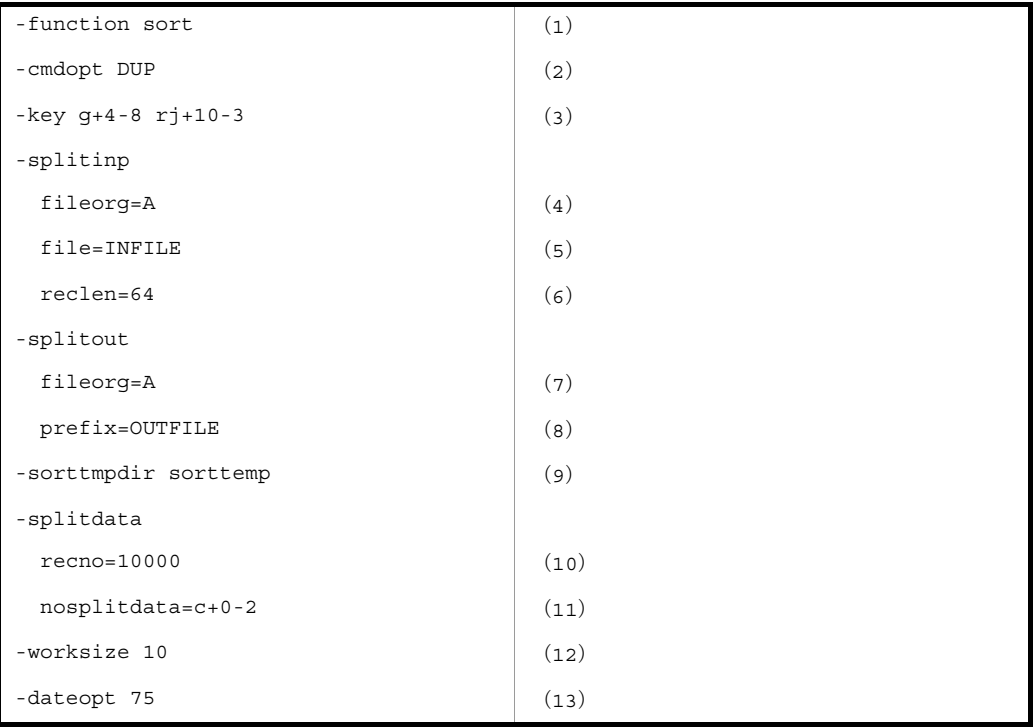

**•** ソート機能を使用する (1)

- **•** キーの比較は,JIS8 単位コードの体系に従う
- **•** 重複レコードの入力順序保存機能を使用 (2)
- **•** 第 1 キーでのソートは昇順,キーの属性は日付項目 (3)
- **•** 第 1 キーの開始バイト位置は「4」バイト目,バイト長は「8」バイト (3)
- **•** 第 2 キーでのソートは降順,キーの属性は文字 (3)
- **•** 第 2 キーの開始バイト位置は「10」バイト目,バイト長は「3」バイト (3)
- **•** 入力ファイルおよび出力ファイルは,テキストファイル (4),(7)
- **•** ソートする入力ファイルは「INFILE」(5)
- **•** 入力ファイルのレコード長は「64」バイト (6)
- **•** ソート結果の出力ファイルは「OUTFILE」(8)
- **•** ソート用一時ファイルディレクトリは,カレントディレクトリ下の「sorttemp」(9)
- **•** 分割後の出力ファイルのレコード件数の最大は「10000」 (10)
- **•** 非分割データの属性は文字 (11)
- **•** 非分割データのデータ位置は「0」,データ長は「2」 (11)
- **•** ワークバッファのサイズは「10」MB (12)
- **•** 日付項目の基準年は「75」(13)

## 6.2.8 ソート+キー分割

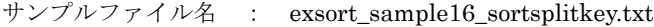

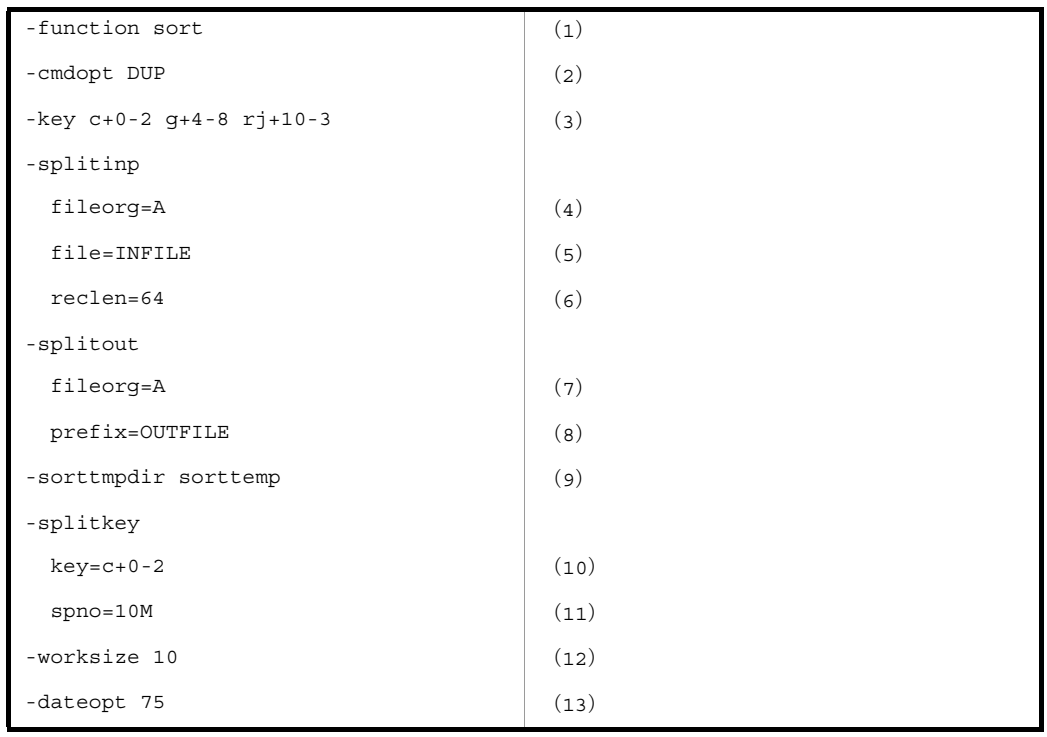

- **•** ソート機能を使用する (1)
- **•** キーの比較は,JIS8 単位コードの体系に従う
- **•** 重複レコードの入力順序保存機能を使用 (2)
- **•** 第 1 キーでのソートは昇順,キーの属性は文字 (3)
- **•** 第 1 キーの開始バイト位置は「0」バイト目,バイト長は「2」バイト (3)
- **•** 第 2 キーでのソートは昇順,キーの属性は日付項目 (3)
- **•** 第 2 キーの開始バイト位置は「4」バイト目,バイト長は「8」バイト (3)
- **•** 第 3 キーでのソートは降順,キーの属性は文字 (3)
- **•** 第 3 キーの開始バイト位置は「10」バイト目,バイト長は「3」バイト (3)
- **•** 入力ファイルおよび出力ファイルは,テキストファイル (4),(7)
- **•** ソートする入力ファイルは「INFILE」(5)
- **•** 入力ファイルのレコード長は「64」バイト (6)
- **•** ソート結果の出力ファイルは「OUTFILE」(8)
- **•** ソート用一時ファイルディレクトリは,カレントディレクトリ下の「sorttemp」(9)
- **•** 分割キーは昇順でソートされ,分割キーの属性は文字 (10)
- **•** 分割キーの開始バイト位置は「0」バイト目,バイト長は「2」バイト (10)
- **•** 分割出力ファイルのファイルサイズは「10」MB (11)
- **•** ワークバッファのサイズは「10」MB (12)
- **•** 日付項目の基準年は「75」(13)

# 6.2.9 ソート+ファイル連結

サンプルファイル名 : exsort\_sample17\_sortcat.txt

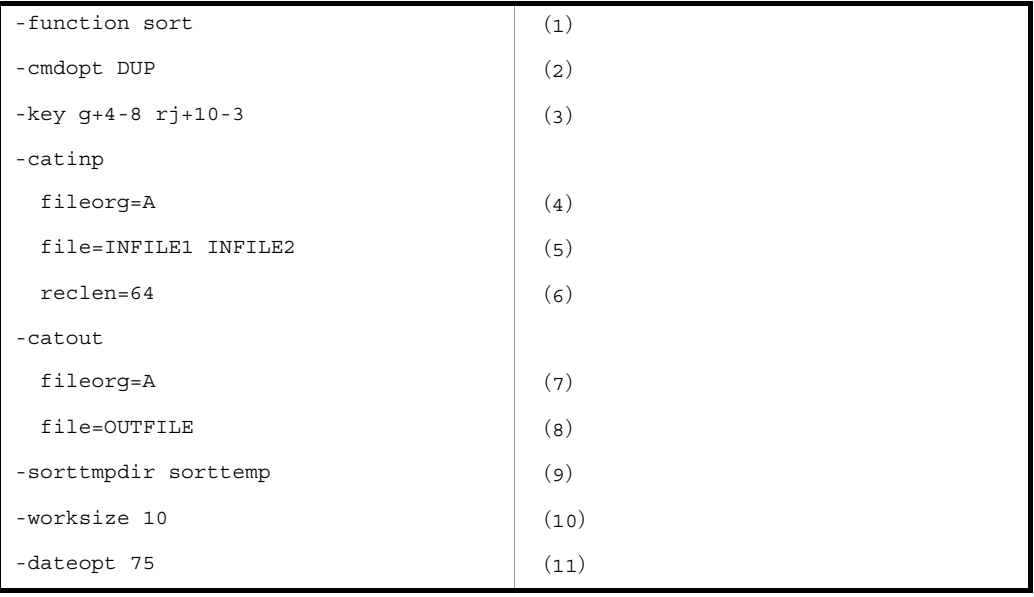

- **•** ソート機能を使用する (1)
- **•** キーの比較は,JIS8 単位コードの体系に従う
- **•** 重複レコードの入力順序保存機能を使用 (2)
- **•** 第 1 キーでのソートは昇順,キーの属性は日付項目 (3)
- **•** 第 1 キーの開始バイト位置は「4」バイト目,バイト長は「8」バイト (3)
- **•** 第 2 キーでのソートは降順,キーの属性は文字(英数字)(3)
- **•** 第 2 キーの開始バイト位置は「10」バイト目,バイト長は「3」バイト (3)
- **•** 入力ファイルおよび出力ファイルは,テキストファイル (4),(7)
- **•** ソートする入力ファイルは「INFILE1」と「INFILE2」(5)
- **•** 入力ファイルのレコード長は「64」バイト (6)
- **•** ソート結果の出力ファイルは「OUTFILE」(8)
- **•** ソート用一時ファイルディレクトリは,カレントディレクトリ下の「sorttemp」(9)
- **•** ワークバッファのサイズは「10」MB (10)
- **•** 日付項目の基準年は「75」(11)

# 6.2.10 ソート+集約+ CSV ファイル

サンプルファイル名 : exsort\_sample18\_csvsum.txt

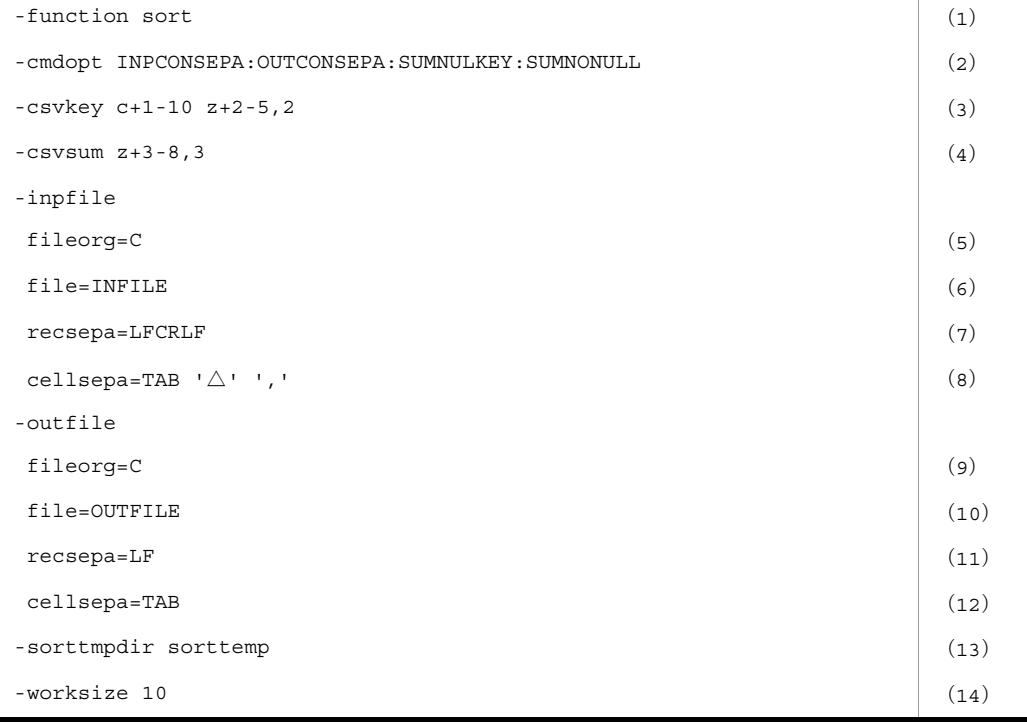

- **•** ソート機能を使用する (1)
- **•** CSV キーの比較は,JIS8 単位コードの体系に従う
- **•** 入力レコードの連続した区切り文字(デリミタ)を 1 つのデリミタとして扱う 「INPCONSEPA」 (2)
- **•** 出力レコードの連続した区切り文字(デリミタ)を 1 つのデリミタに置き換えて出力する 「OUTCONSEPA」 (2)
- **•** ナル文字列(空のセル)の集約キーを同値と扱わず集約しない「SUMNULKEY」 (2)
- **•** ナル文字列(空のセル)の集約項目を集約対象としない「SUMNONULL」 (2)
- **•** 第 1 キーでのソートは昇順,キーの属性は文字(英数字)(3)
- **•** 第 1 キーのセル番号は「1」,有効バイト長は「10」バイト (3)
- **•** 第 2 キーでのソートは昇順,キーの属性は固定小数点数 (3)
- **•** 第 2 キーのセル番号は「2」,総桁数は「5」桁,小数点以下の有効桁は「2」桁 (3)
- **•** 集約項目の属性は固定小数点数 (4)
- **•** 集約項目のセル番号は「3」,有効桁は「8」桁,小数点以下の有効桁は「3」桁 (4)
- **•** 入力ファイルおよび出力ファイルは,CSV ファイル (5),(9)
- **•** ソートする入力ファイルは「INFILE」 (6)
- **•** 入力ファイルの改行文字は「LF」と「CRLF」の混在 (7)
- **•** 入力ファイルの区切り文字(デリミタ)は「タブ」,「空白」および「コンマ」の 3 種類 (8)
- **•** ソート結果の出力ファイルは「OUTFILE」 (10)
- **•** 出力ファイルの改行文字を「LF」に変更 (11)
- **•** 出力ファイルの区切り文字 3 種類をすべて「タブ」に変更 (12)
- **•** ソート用一時ファイルディレクトリは,カレントディレクトリ下の「sorttemp」 (13)
- **•** ワークバッファのサイズは「10」MB (14)

# 6.2.11 ソート+出力レコード選択+出力レコード編集+ ファイル分割(キー分割)+ CSV ファイル

サンプルファイル名 : exsort\_sample22\_csvreorg.txt

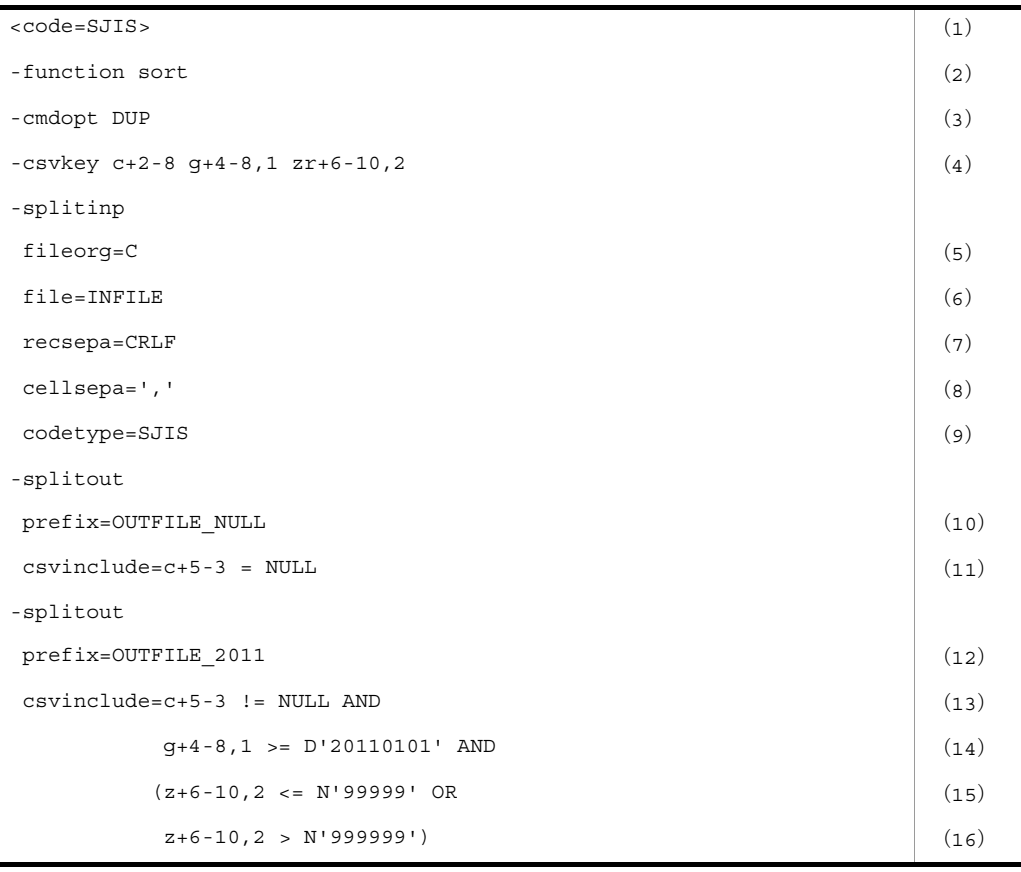

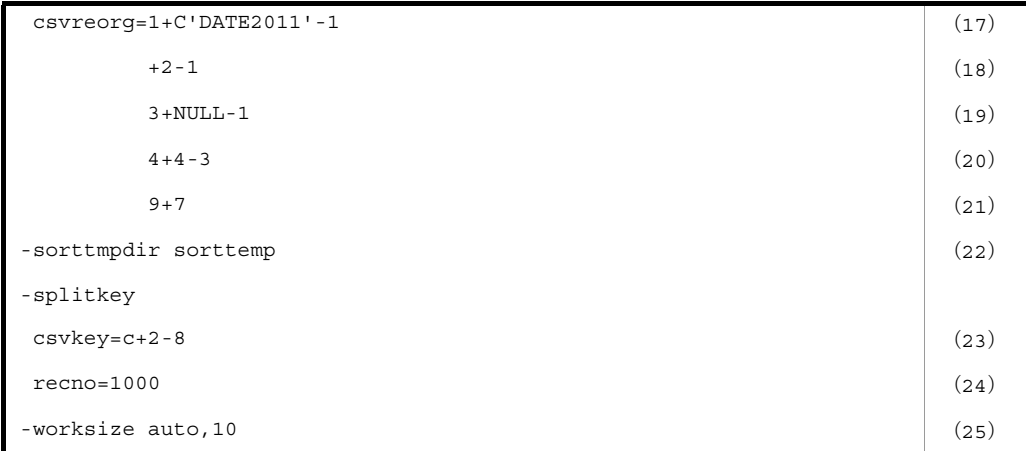

- **•** パラメタファイルの記述コードは Shift\_JIS (1)
- **•** ソート機能を使用する (2)
- **•** 重複レコードの入力順序保存機能を使用 (3)
- **•** CSV キーの比較は JIS8 単位コードの体系に従う (4)
- **•** 第 1 キーでのソートは昇順,キーの属性は文字 (4)
- **•** 第 1 キーのセル番号は「2」,有効バイト長は「8」バイト (4)
- **•** 第 2 キーでのソートは昇順,キーの属性は日付 (4)
- **•** 第 2 キーのセル番号は「4」,有効桁は「8」桁,日付の書式は「1(前置 4 桁年号)」(4)
- **•** 第 3 キーでのソートは降順,キーの属性は数値(固定小数点数)(4)
- **•** 第 3 キーのセル番号は「6」,総桁数は「10」桁,小数点以下の有効桁は「2」桁 (4)
- **•** 入力ファイルは,CSV ファイル (5)
- **•** ソートする入力ファイルは「INFILE」(6)
- **•** 入力レコードの改行文字は「CRLF」(7)
- **•** 入力レコードのデリミタ(セル区切り文字)は「,(コンマ)」(8)
- **•** 入力データの文字コードは「SJIS(Shift\_JIS)」(9)
- ソート結果の出力ファイルは「OUTFILE\_NULL」 (10)
- **•** 選択条件を満たすレコードだけを出力する (11)
- **•** 比較項目の属性は文字 (11)
- **•** 比較項目のセル番号は「5」,有効バイト長は「3」バイト (11)
- **•** 比較演算子は「=」(11)
- **•** 条件値は「NULL(ナル文字列(空セル))」(11)
- **•** ソート結果の出力ファイルは「OUTFILE\_2011」(12)
- **•** 選択条件を満たすレコードだけを出力する (13)
- **•** 比較項目の属性は文字 (13)
- **•** 比較項目のセル番号は「5」,有効バイト長は「3」バイト (13)
- **•** 比較演算子は「!=」(13)
- **•** 条件値は「NULL(ナル文字列(空セル))」(13)
- **•** 論理演算子は「AND」 (13)
- **•** 比較項目の属性は日付 (14)
- **•** 比較項目のセル番号は「4」,有効桁は「8」桁,日付の書式は「1(前置 4 桁年号)」(14)
- **•** 比較演算子は「>=」(14)
- **•** 条件値は日付「'20110101'」(14)
- **•** 論理演算子は「AND」 (14)
- **•** 比較項目の属性は固定小数点数 (15),(16)
- **•** 比較項目のセル番号は「6」,総桁数は「10」桁,小数点以下の有効桁は「2」桁 (15),(16)
- **•** 比較演算子は「<=」(15)
- **•** 条件値は固定小数点数「99999」(15)
- **•** 論理演算子は「OR」 (15)
- **•** 比較演算子は「>」(16)
- **•** 条件値は固定小数点数「999999」(16)
- **•** 出力レコードを編集 (17)
- **•** 編集セル「1」に,文字列 'DATE2011' を 1 個挿入 (17)
- **•** 編集セル「2」に,セル番号「2」のセルを挿入 (18)
- **•** 編集セル「3」に,ナル文字列(空セル)を挿入 (19)
- **•** 編集セル「4」に,セル番号「4」「5」「6」の 3 セルを挿入 (20)
- **•** 編集セル「9」に,セル番号「7」以降のセルを挿入 (21)
- **•** 編集セル「7」「8」(前の編集セルとの間に生じた間隔)に,ナル文字列(空セル)を挿入 (21)
- **•** ソート用一時ファイルディレクトリは,カレントディレクトリ下の「sorttemp」 (22)
- **•** 分割キーは昇順でソートされ,分割キーの属性は文字 (23)
- **•** 分割キーのセル番号は「2」,有効バイト長は「8」バイト (23)
- **•** 分割出力ファイルに出力する最大レコード件数は「1000」(24)
- **•** ワークバッファサイズは「auto(自動見積もり(アウトコアソート対応))」(25)
- **•** ワークバッファサイズの最大値は「10」MB (25)

exsort コマンド実行結果

KBLS1007-I ソートが完了しました。Pid=27211 IN=50 OUT=9 WORKSIZE=incore,1,1 ("OUTFILE\_NULL") KBLS1010-I ファイル分割が完了しました。 OUT=5 ("OUTFILE\_NULL\_00000001\_00000001") KBLS1010-I ファイル分割が完了しました。 OUT=4 ("OUTFILE\_NULL\_00000002\_00000001") KBLS1007-I ソートが完了しました。Pid=27211 IN=50 OUT=9 WORKSIZE=incore,1,1 ("OUTFILE\_2011") KBLS1010-I ファイル分割が完了しました。 OUT=4 ("OUTFILE\_2011\_00000001\_00000001") KBLS1010-I ファイル分割が完了しました。 OUT=5 ("OUTFILE\_2011\_00000002\_00000001")

入力ファイル(INFILE)

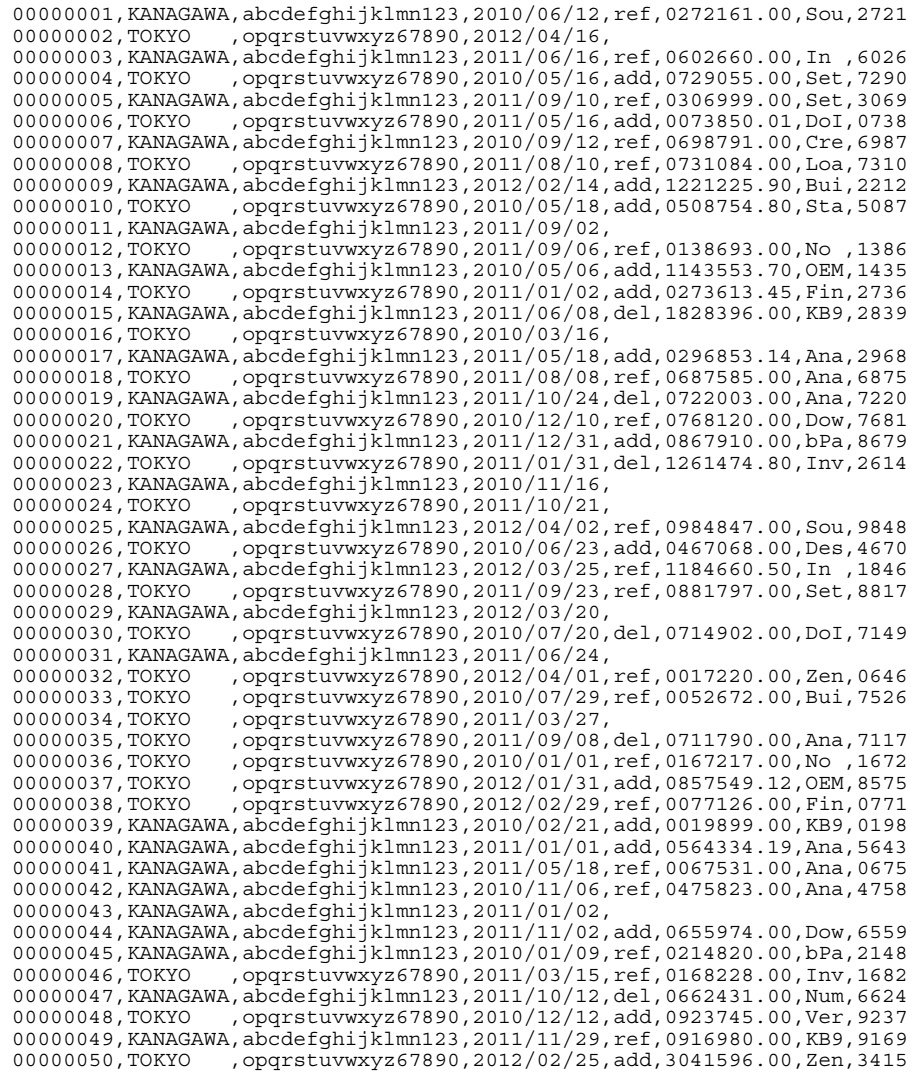

出力ファイル

#### **•** OUTFILE\_NULL\_00000001\_00000001

```
00000023,KANAGAWA,abcdefghijklmn123,2010/11/16,
00000043,KANAGAWA,abcdefghijklmn123,2011/01/02,
00000031,KANAGAWA,abcdefghijklmn123,2011/06/24,
00000011,KANAGAWA,abcdefghijklmn123,2011/09/02,
00000029,KANAGAWA,abcdefghijklmn123,2012/03/20,
```
#### **•** OUTFILE\_NULL\_00000002\_00000001

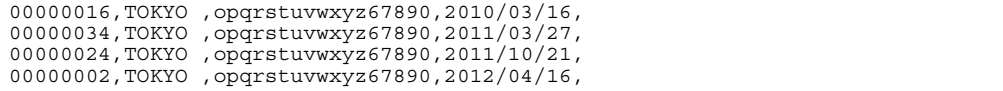

**•** OUTFILE\_2011\_00000001\_00000001

DATE2011,KANAGAWA,,2011/05/18,ref,0067531.00,,,Ana,0675 DATE2011,KANAGAWA,,2011/06/08,del,1828396.00,,,KB9,2839 DATE2011,KANAGAWA,,2012/02/14,add,1221225.90,,,Bui,2212 DATE2011,KANAGAWA,,2012/03/25,ref,1184660.50,,,In ,1846

**•** OUTFILE\_2011\_00000002\_00000001

DATE2011,TOKYO ,,2011/01/31,del,1261474.80,,,Inv,2614 DATE2011,TOKYO ,,2011/05/16,add,0073850.01,,,DoI,0738 DATE2011,TOKYO ,,2012/02/25,add,3041596.00,,,Zen,3415 DATE2011,TOKYO ,,2012/02/29,ref,0077126.00,,,Fin,0771 DATE2011,TOKYO ,,2012/04/01,ref,0017220.00,,,Zen,0646

# 6.2.12 ソート+ CSV ファイル+ UCS-2LE

サンプルファイル名:exsort\_sample23\_csvsort.txt

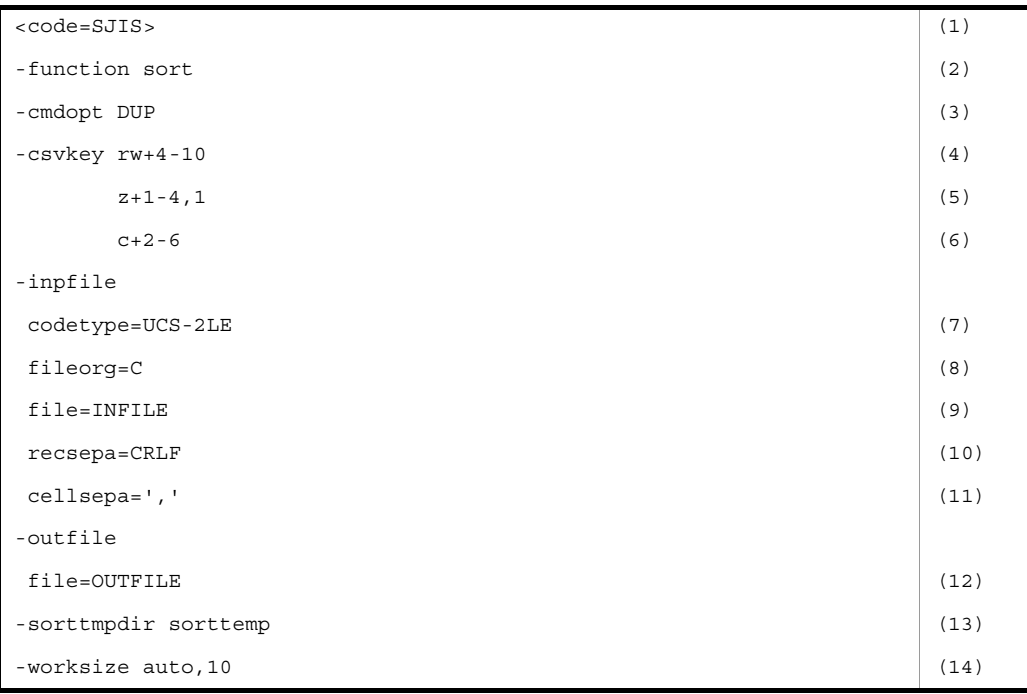

- **•** パラメタファイルの記述コードは Shift\_JIS (1)
- **•** ソート機能を使用する (2)
- **•** 重複レコードの入力順序保存機能を使用 (3)
- **•** 第 1 キーでのソートは降順,キーの属性はワイド文字 (4)
- **•** 第 1 キーのセル番号は「4」,有効バイト長は「10」バイト (4)
- **•** 第 2 キーでのソートは昇順,キーの属性は数値(固定小数点数)(5)
- **•** 第 2 キーのセル番号は「1」,有効桁は「4」桁,小数点以下の有効桁は「1」桁 (5)
- **•** 第 3 キーでのソートは昇順,キーの属性は文字 (6)
- **•** 第 3 キーのセル番号は「2」,有効バイト長は「6」バイト (6)
- **•** 入力データのエンコードは「UCS-2LE(UCS-2 little endian)」(7)
- **•** 入力ファイルは,CSV ファイル (8)
- **•** ソートする入力ファイルは「INFILE」(9)
- **•** 入力レコードの改行文字は「CRLF」(10)
- **•** 入力レコードのデリミタ(セル区切り文字)は「コンマ(0x2C00)」(11)
- **•** ソート結果の出力ファイルは「OUTFILE」(12)
- **•** ソート用一時ファイルディレクトリは,カレントディレクトリ下の「sorttemp」 (13)
- **•** ワークバッファサイズは「auto(自動見積もり(アウトコアソート対応))」(14)
- **•** ワークバッファサイズの最大値は「10」MB (14)

## 6.2.13 ソート+符号なし 2 進数のマスクビット指定キー

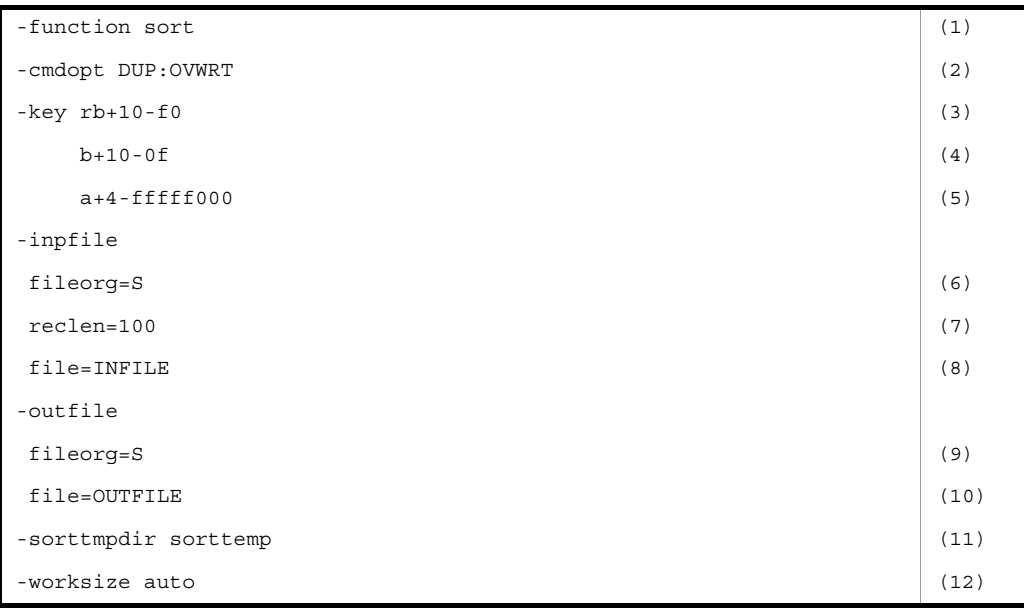

サンプルファイル名:exsort\_sample24\_sortbitkey.txt

- **•** ソート機能を使用する (1)
- **•** 重複レコードの入力順序保存機能を使用 (2)
- **•** 出力ファイルがすでに存在する場合,上書き出力される (2)
- **•** 第1キーでのソートは降順, キーの属性は符号なし2進数 (バイトデータ) ビットキー (3)
- **•** 第 1 キーの開始バイト番号は「10」バイト目,バイト長は「1」バイト,マスクビットは  $\lceil 0 \times F0 \rceil$  (3)
- 第2キーでのソートは昇順, キーの属性は符号なし2進数 (バイトデータ) ビットキー (4)
- **•** 第 2 キーの開始バイト位置は「10」バイト目,バイト長は「1」バイト,マスクビットは  $\lceil 0x0F \rceil$  (4)
- **•** 第 3 キーでのソートは昇順,キーの属性は符号なし 2 進数(0 から始まる整数)ビットキー  $(5)$
- **•** 第 3 キーの開始バイト位置は「4」バイト目,バイト長は「4」バイト,マスクビットは  $\lceil 0 \times \text{FFFFF000} \rceil$  (5)
- **•** 入力ファイルおよび出力ファイルは,テキストファイル (6),(9)
- **•** 入力ファイルのレコード長は「100」バイト (7)
- **•** ソートする入力ファイルは「INFILE」(8)
- **•** ソート結果の出力ファイルは「OUTFILE」(10)
- **•** ソート用一時ファイルディレクトリは,カレントディレクトリ下の「sorttemp」 (11)
- **•** ワークバッファサイズは「auto(自動見積もり(アウトコアソート対応))」(12)

## 6.2.14 ソート+ CSV ファイル+ UTF-16LE

サンプルファイル名: exsort\_sample25\_multibyte.txt

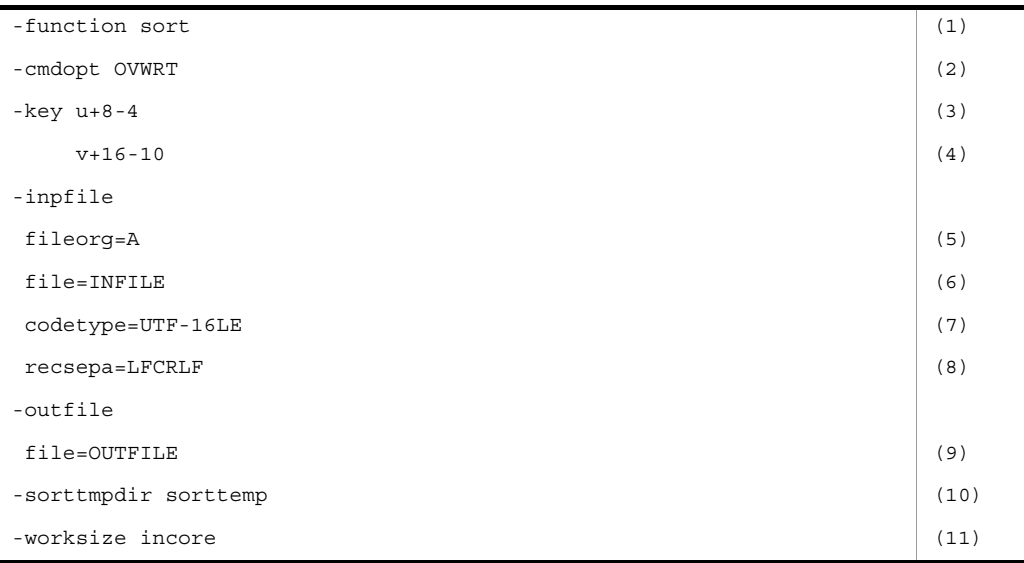

- **•** ソート機能を使用する (1)
- **•** 出力ファイルがすでに存在する場合,上書き出力される (2)
- **•** 第 1 キーでのソートは昇順,キーの属性はマルチバイト文字※ <sup>1</sup> (3)
- **•** 第 1 キーの開始バイト番号は「8」バイト目,長さは「4」文字 (3)
- **第2キーでのソートは昇順, キーの属性はマルチバイト文字<sup>※2</sup> (4)**
- **•** 第 2 キーの開始バイト位置は「16」バイト目,長さは「10」文字 (4)
- **•** 入力ファイルは,テキストファイル (5)
- **•** ソートする入力ファイルは「INFILE」(6)
- **•** 入力データのエンコードは「UTF-16LE(UTF-16 little endian)」(7)
- **•** 入力レコードの改行文字は「LFCRLF(LF と CRLF の改行文字の自動判定)」(8)
- **•** ソート結果の出力ファイルは「OUTFILE」(9)
- **•** ソート用一時ファイルディレクトリは,カレントディレクトリ下の「sorttemp」(10)
- **•** ワークバッファサイズは「incore(インコアソート)」(11)

注※ 1

第1キーの属性コード「u」は, UTF-16 サロゲートペア文字を1文字として扱います。また, UCS コードが一致する文字であれば, Unicode の IVS (Ideographic Variation Sequence) の 異体字であっても同じ文字として扱います。

注※ 2

第2キーの属性コード「v」は、UTF-16 サロゲートペア文字を1文字として扱います。また, UCS コードが一致する文字であっても, VS (Variation Selector, 異体字セレクタ)が異なる 場合は,異なる文字として扱います。

# 6.3 マージ機能の使用例

マージ機能の使用例を次に示します。

# 6.3.1 マージ

サンプルファイル名 : exsort\_sample2\_merge.txt

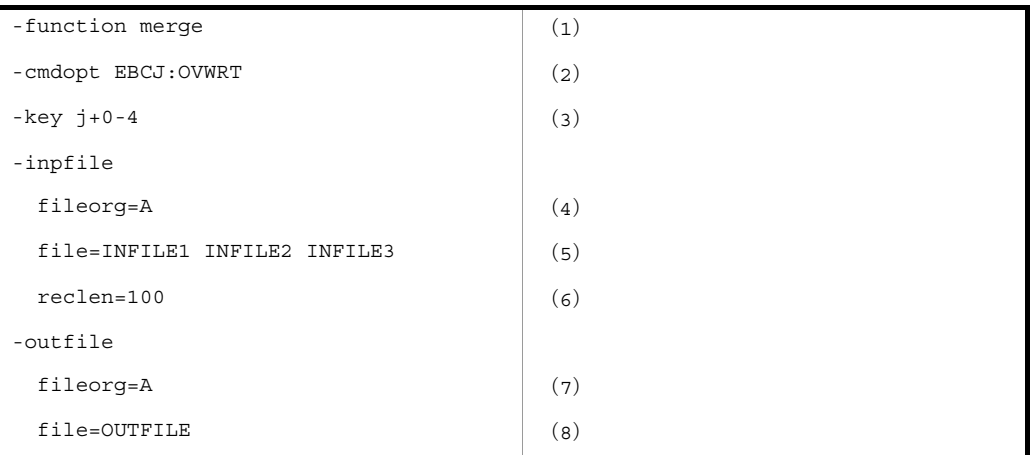

- **•** マージ機能を使用する (1)
- **•** キーの比較は EBCDIK コードの体系に従う (2)
- **•** 出力ファイルがすでに存在する場合,上書き出力される (2)
- **•** マージは昇順,キーの属性は文字(英数字)(3)
- **•** キーの開始バイト位置は「0」バイト目,バイト長は「4」バイト (3)
- **•** 入力ファイルおよび出力ファイルは,テキストファイル (4),(7)
- マージする入力ファイルは「INFILE1」,「INFILE2」, および「INFILE3」(5)
- **•** 入力ファイルのレコード長は「100」バイト (6)
- **•** マージ結果の出力ファイルは「OUTFILE」(8)

# 6.3.2 マージ+集約

サンプルファイル名 : exsort\_sample6\_mergesum.txt

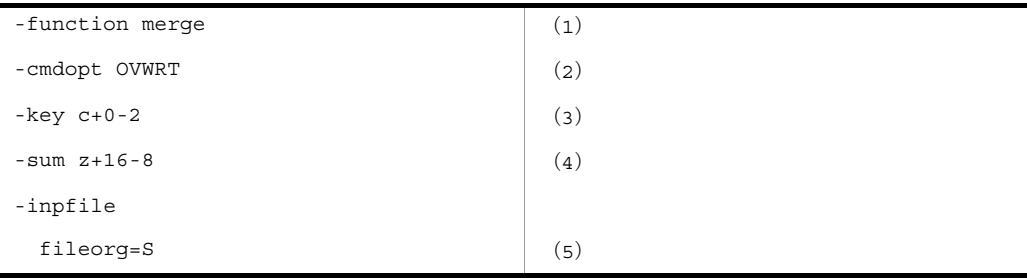

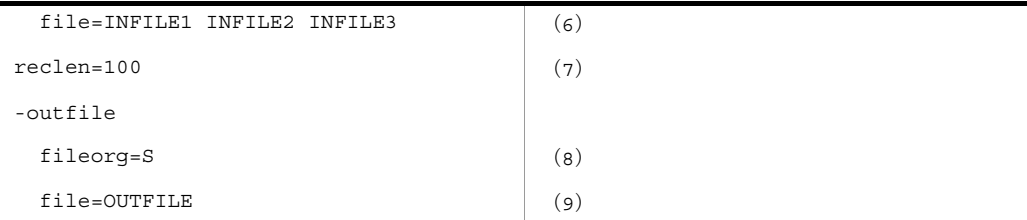

- **•** マージ機能を使用する (1)
- **•** キーの比較は JIS8 単位コードの体系に従う
- **•** 出力ファイルがすでに存在する場合,上書き出力される (2)
- **•** キーの属性は文字 (3)
- **•** キーの開始バイト位置は「0」バイト目,バイト長は「2」バイト (3)
- **•** 集約項目の属性は外部 10 進数 (4)
- **•** 集約項目の開始バイト位置は「16」バイト目,バイト長は「8」バイト (4)
- **•** 入力ファイルおよび出力ファイルは,固定長順編成ファイル (5),(8)
- 入力ファイルは「INFILE1」,「INFILE2」, および「INFILE3」 (6)
- **•** 入力ファイルのレコード長は「100」バイト (7)
- **•** 出力ファイルは「OUTFILE」(9)

# 6.3.3 マージ+出力選択+出力レコード編集

サンプルファイル名 : exsort\_sample10\_outfile.txt

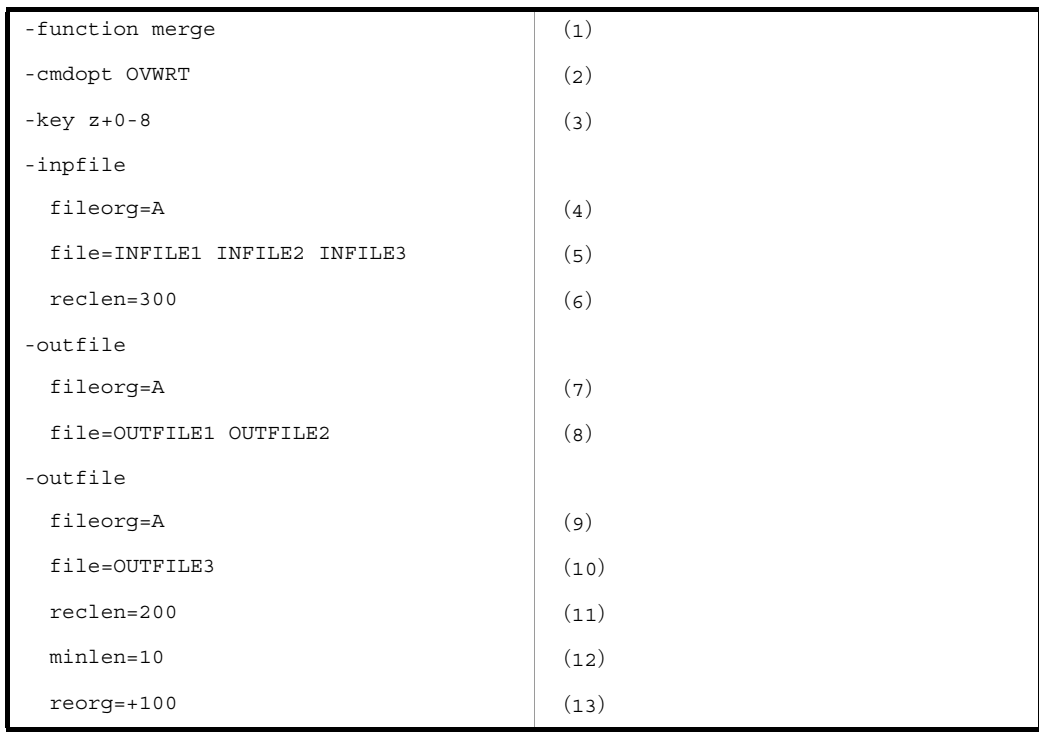

### 6. SORT EE の使用例

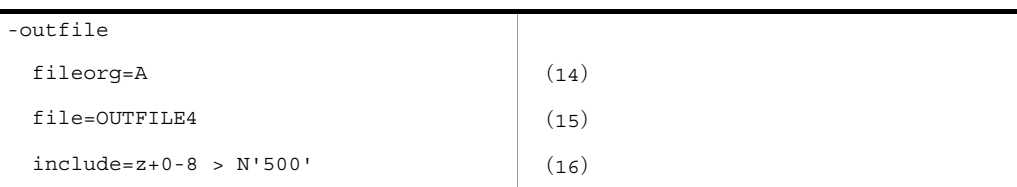

- **•** マージ機能を使用する (1)
- **•** キーの比較は JIS8 単位コードの体系に従う
- **•** 出力ファイルがすでに存在する場合,上書き出力される (2)
- **•** キーの属性は外部 10 進数 (3)
- **•** キーの開始バイト位置は「0」バイト目,バイト長は「8」バイト (3)
- **•** 入力ファイルおよび出力ファイルは,テキストファイル (4),(7),(9),(14)
- **•** 入力ファイルは「INFILE1」,「INFILE2」,および「INFILE3」(5)
- **•** 入力ファイルのレコード長は「300」バイト (6)
- **•** 出力ファイルは「OUTFILE1」,「OUTFILE2」(8)
- **•** 出力ファイルは「OUTFILE3」で,下記(13)の編集をする (10)
- **•** レコード編集後の最大レコード長は「200」バイト (11)
- **•** レコード編集後の最小レコード長は「10」バイト (12)
- **•** レコードの 100 バイト目から末尾までを,出力レコードの先頭から配置される (13)
- **•** 出力ファイルは「OUTFILE4」(15)
- **•** 比較項目の属性は外部 10 進数 (16)
- **•** 比較項目の開始バイト位置は「0」バイト目,バイト長は「8」バイト (16)
- **•** 比較演算子は「>」(16)
- **•** 条件値は 10 進数「500」(16)

# 6.4 コピー機能の使用例

コピー機能の使用例を次に示します。

### 6.4.1 選択

サンプルファイル名 : exsort\_sample3\_select.txt

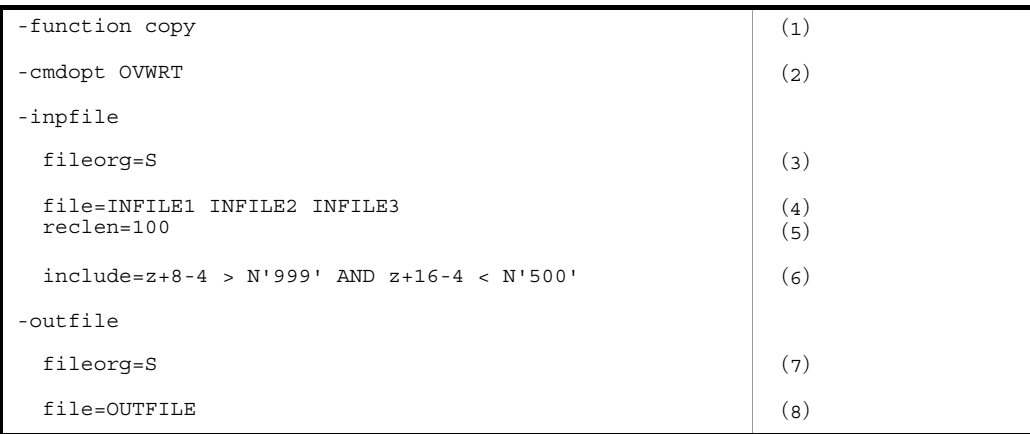

- **•** コピー機能を使用する (1)
- **•** 項目の比較は JIS8 単位コードの体系に従う
- **•** 出力ファイルがすでに存在する場合,上書き出力される (2)
- **•** 入力ファイルおよび出力ファイルは,固定長順編成ファイル (3),(7)
- **•** 選択する入力ファイルは「INFILE1」,「INFILE2」,および「INFILE3」(4)
- **•** 選択条件(第 1 比較項目と第 2 比較項目の論理積)を満たすレコードだけを入力する (6)
- **•** 第1比較項目の属性は外部 10 進数 (6)
- **•** 第1比較項目の開始バイト位置は「8」バイト目,バイト長は「4」バイト (6)
- **•** 第1比較項目の比較演算子は「>」(6)
- **•** 第1比較項目の条件値は数値「999」(6)
- **•** 第2比較項目の属性は外部 10 進数 (6)
- **•** 第2比較項目の開始バイト位置は「16」バイト目,バイト長は「4」バイト (6)
- **•** 第2比較項目の比較演算子は「<」(6)
- **•** 第2比較項目の条件値は数値「500」(6)
- **•** 選択結果の出力ファイルは「OUTFILE」(8)

### 6.4.2 集約

サンプルファイル名 : exsort\_sample4\_sum.txt

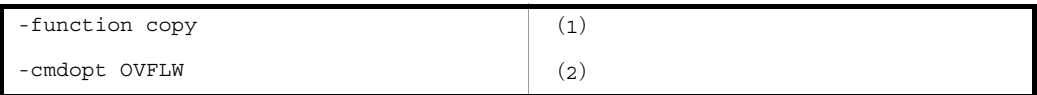

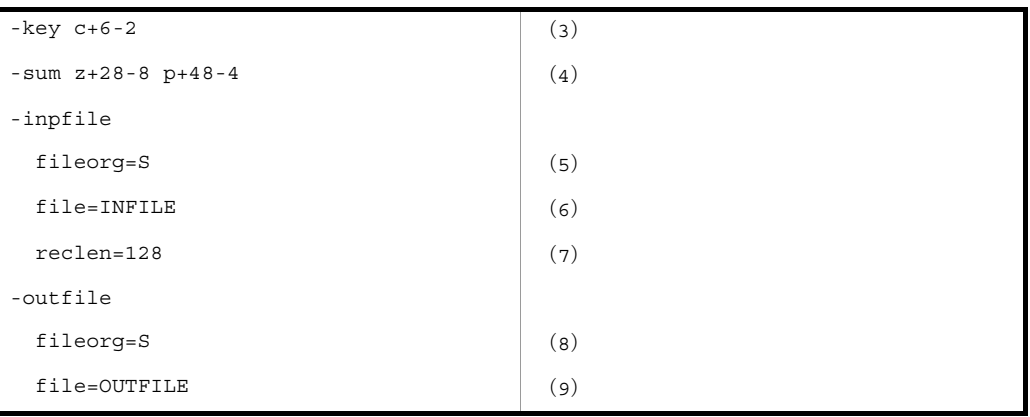

- **•** コピー機能を使用する (1)
- **•** キーの比較は JIS8 単位コードの体系に従う
- **•** 集約結果のオーバーフローを桁数で判定する (2)
- **•** キーの属性は文字 (3)
- **•** キーの開始バイト位置は「6」バイト目,バイト長は「2」バイト (3)
- **•** 1 番目の集約項目の属性は外部 10 進数 (4)
- **•** 1 番目の集約項目の開始バイト位置は「28」バイト目,バイト長は「8」バイト (4)
- **•** 2 番目の集約項目の属性は内部 10 進数 (4)
- **•** 2 番目の集約項目の開始バイト位置は「48」バイト目,バイト長は「4」バイト (4)
- **•** 入力ファイルおよび出力ファイルは,固定長順編成ファイル (5),(8)
- **•** 集約する入力ファイルは「INFILE」(6)
- **•** 入力ファイルのレコード長は「128」バイト (7)
- **•** 集約結果の出力ファイルは「OUTFILE」(9)

## 6.4.3 ファイルコピー

(この例題のサンプルファイルはありません)

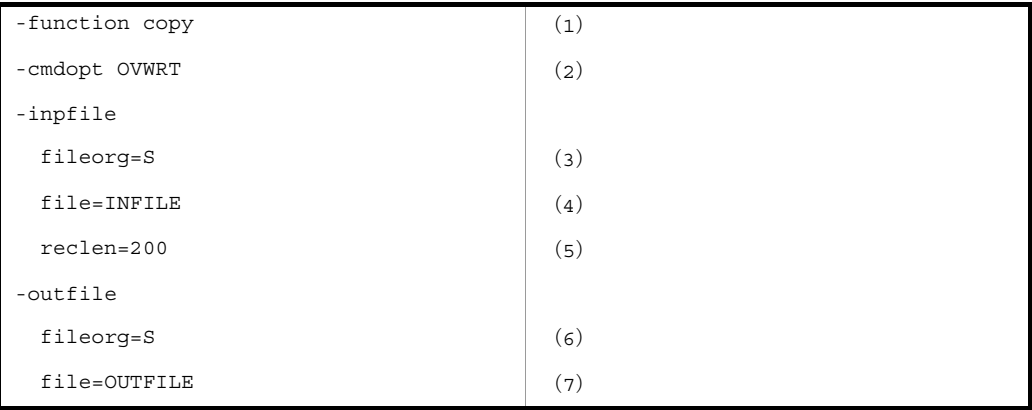

**•** コピー機能を使用する (1)

**•** 出力ファイルがすでに存在する場合,上書き出力される (2)

- **•** 入力ファイルおよび出力ファイルは,固定長順編成ファイル (3)(6)
- **•** 入力ファイルは「INFILE」(4)
- **•** 入力ファイルのレコード長は「200」バイト (5)
- **•** 出力ファイルは「OUTFILE」(7)

# 6.4.4 レコード編集

### (1)入力レコードに対して編集フォーマットを指定する場合

サンプルファイル名 :exsort\_sample8\_reorg.txt

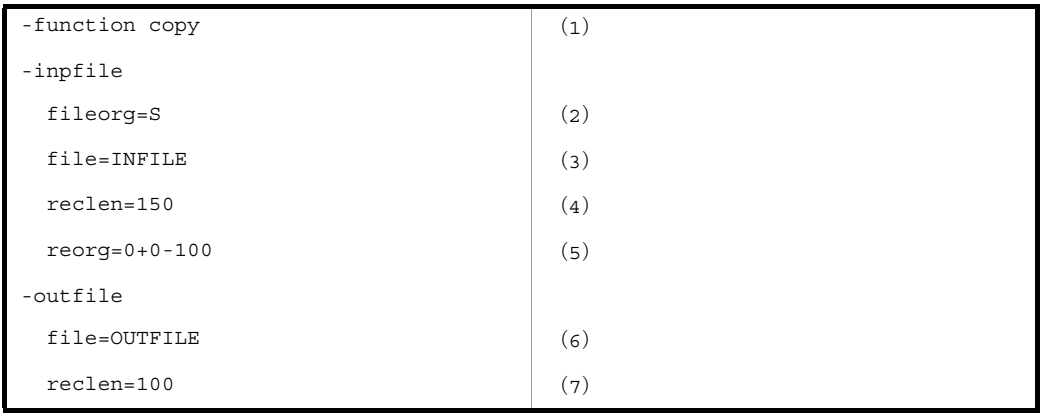

- **•** コピー機能を使用する (1)
- **•** 入力ファイルは,固定長順編成ファイル (2)
- **•** 入力ファイルは「INFILE」で,下記(5)の編集をする (3)
- **•** 入力ファイルのレコード長は「150」バイト (4)
- **•** 入力レコードの先頭から 100 バイトまでが出力レコードの先頭から配置される (5)
- **•** 出力ファイルは「OUTFILE」(6)
- **•** レコード編集後の最大レコード長は「100」バイト (7)

### (2)中間レコードに対して編集フォーマットを指定する場合

サンプルファイル名 : exsort\_sample9\_reorg.txt

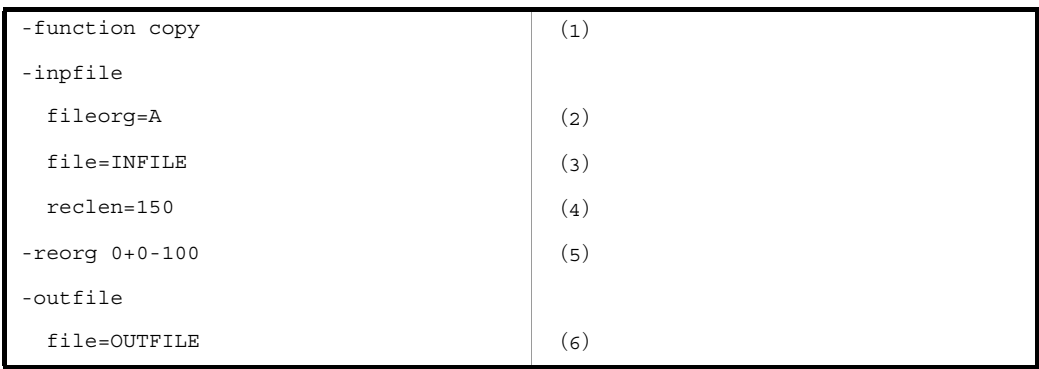

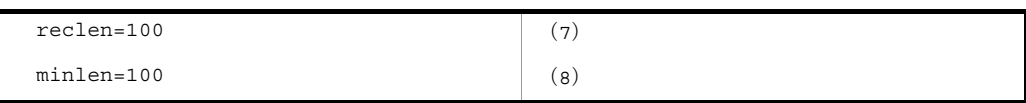

- **•** コピー機能を使用する (1)
- **•** 入力ファイルは,テキストファイル (2)
- **•** 入力ファイルは「INFILE」で,下記(5)の編集をする (3)
- **•** 入力ファイルのレコード長は「150」バイト (4)
- **•** 入力レコードの先頭から 100 バイトまでが出力レコードの先頭から配置される (5)
- **•** 出力ファイルは「OUTFILE」(6)
- **•** レコード編集後の最大レコード長は「100」バイト (7)
- **•** レコード編集後の最小レコード長は「100」バイト (8)

# 6.4.5 レコードの読み飛ばしと打ち切り

サンプルファイル名 :exsort\_sample11\_skiprec.txt

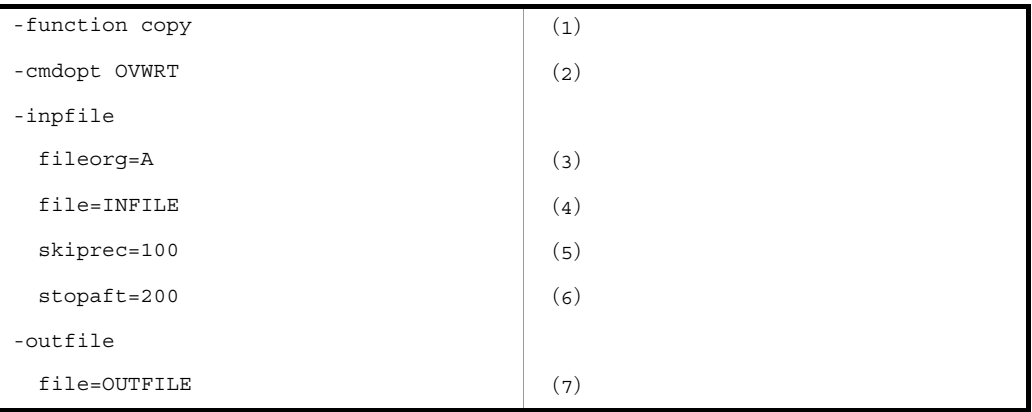

- **•** コピー機能を使用する (1)
- **•** 出力ファイルがすでに存在する場合,上書き出力される (2)
- **•** 入力ファイルは,テキストファイル (3)
- **•** 入力ファイルは「INFILE」(4)
- **•** 読み飛ばしレコード件数は 100 (5)
- **•** 打ち切りレコード件数は 200 (6)
- **•** 出力ファイルは「OUTFILE」(7)

# 6.4.6 コピー+選択+ CSV ファイル

サンプルファイル名 : exsort\_sample19\_csvsel.txt

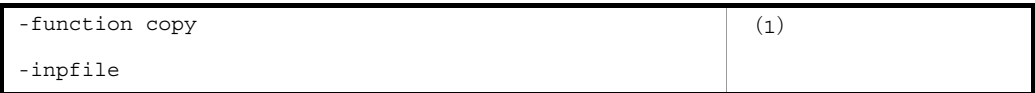

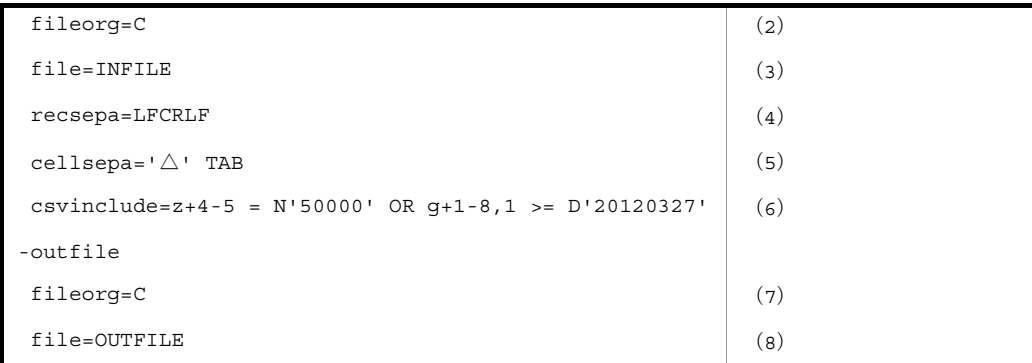

- **•** コピー機能を使用する (1)
- **•** CSV 比較項目の比較は JIS8 単位コードの体系に従う
- **•** 入力ファイルおよび出力ファイルは,CSV ファイル (2),(7)
- **•** コピーする入力ファイルは「INFILE」 (3)
- **•** 入力ファイルの改行文字は「LF」と「CRLF」の混在 (4)
- **•** 入力ファイルの区切り文字(デリミタ)は「空白」と「タブ」の 2 種類 (5)
- **•** 選択条件(第 1 比較項目と第 2 比較項目の論理和)を満たすレコードだけを入力する (6)
- **•** 第 1 比較項目の属性は固定小数点数 (6)
- **•** 第 1 比較項目のセル番号は「4」,有効桁は「5」桁,小数点以下の有効桁はなし (6)
- **•** 第 1 比較項目の比較演算子は「=」(6)
- **•** 第 1 比較項目の条件値は数値「50000」(6)
- **•** 第 2 比較項目の属性は日付 (6)
- **•** 第 2 比較項目のセル番号は「1」,有効桁は「8」桁,前置 4 桁年号 (6)
- **•** 第 2 比較項目の比較演算子は「>=」(6)
- **•** 第 2 比較項目の条件値は日付「20120327」(2012 年 3 月 27 日)(6)
- **•** コピー結果の出力ファイルは「OUTFILE」 (8)

# 6.4.7 コピー+ファイル編成変更

サンプルファイル名 : exsort\_sample20\_fileorg.txt

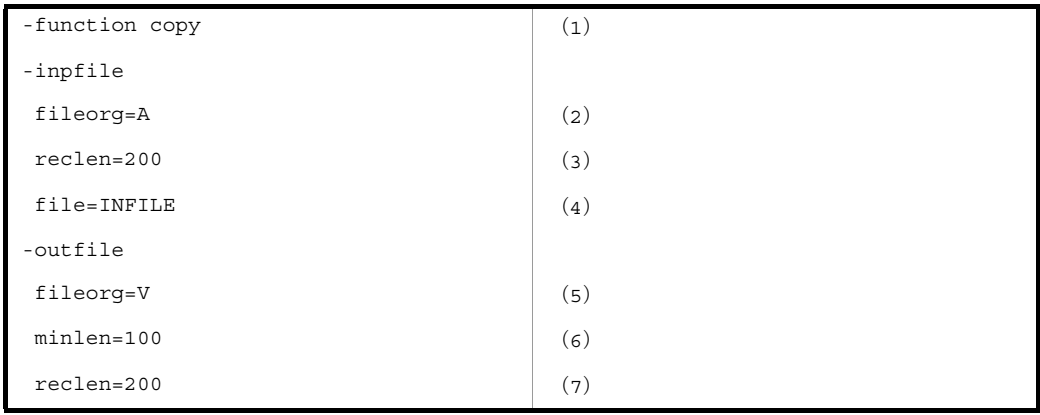

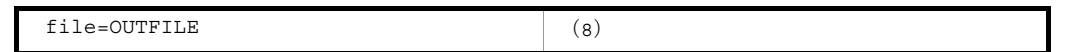

- **•** コピー機能を使用する (1)
- **•** 入力ファイルのファイル編成はテキストファイル (2)
- **•** 入力レコードの最大レコード長は 200 バイト (3)
- **•** コピーする入力ファイルは「INFILE」 (4)
- **•** 出力ファイルのファイル編成は可変長順編成ファイル (5)
- **•** 出力レコードの最小レコード長は 100 バイト (6)
- **•** 出力レコードの最大レコード長は 200 バイト (7)
- **•** コピー結果の出力ファイルは「OUTFILE」 (8)

# 6.4.8 コピー+レコード長変更

サンプルファイル名 :exsort\_sample21\_reclen.txt

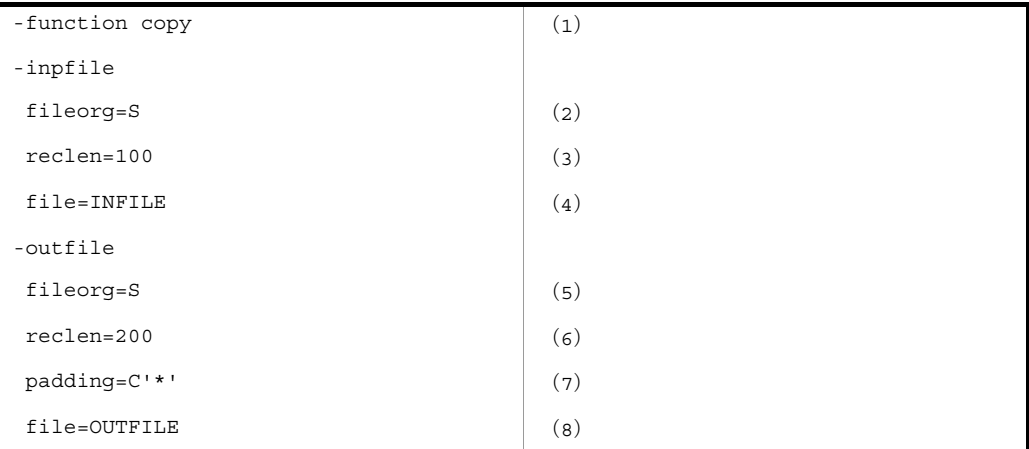

- **•** コピー機能を使用する (1)
- **•** 入力ファイルと出力ファイルのファイル編成は固定長順編成ファイル (2),(5)
- **•** 入力レコード長は 100 バイト (3)
- **•** コピーする入力ファイルは「INFILE」 (4)
- **•** 出力レコード長は 200 バイト (6)
- **•** 出力レコードの足りない 100 バイトをパディング文字で埋める (7)
- **•** 出力レコードのパディング文字は「\*」 (7)
- **•** コピー結果の出力ファイルは「OUTFILE」 (8)

# 6.4.9 簡易コピー

サンプルファイル名 :exsort\_sample26\_simplecopy.txt

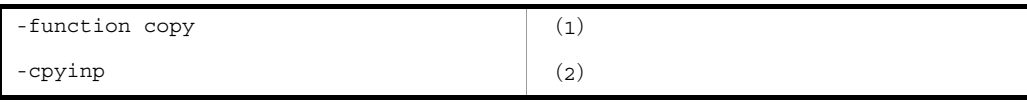

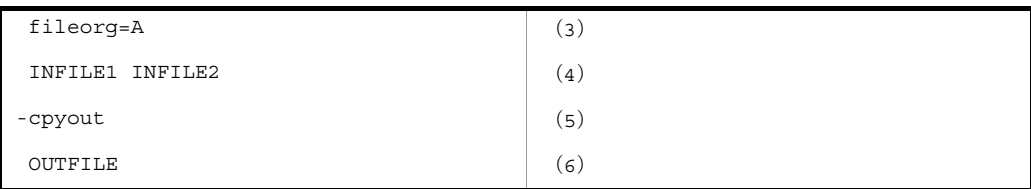

- **•** コピー機能を使用する (1)
- **•** 簡易コピー機能の入力ファイル情報を -cpyinp パラメタで指定する (2)
- **•** 入力ファイルのファイル編成はテキスト (3)
- **•** コピーする入力ファイルは「INFILE1」と「INFILE2」 (4)
- **•** 簡易コピー機能の出力ファイル情報を -cpyout パラメタで指定する (5)
- **•** コピー結果の出力ファイルは「OUTFILE」 (6)

注意事項

- **•** 簡易コピーのファイル情報を指定する -cpyinp パラメタと -cpyout パラメタでは,入力ファイル 名 (3) と出力ファイル名 (6) を指定する時,「file=」オペランドは指定しません。
- BOM 付きの入力ファイルを指定する場合, BOM の読み飛ばしを指定する環境変数 「EXSORTBOMLNGIN(64 ビット版は「EXSORT64BOMLNGIN」)」または 「EXSORTBOMGETPUT(64 ビット版は「EXSORT64BOMGETPUT」)」を指定してくださ い。これらの環境変数の指定がない場合,入力ファイルの BOM を読み飛ばさないで,レコード データとして処理します。なお、環境変数「EXSORTBOMLNGIN (64 ビット版は 「EXSORT64BOMLNGIN」)」および「EXSORTBOMGETPUT (64 ビット版は 「EXSORT64BOMGETPUT」)」については「14.1 SORT EE [の環境変数の設定」](#page-677-0)を参照してく ださい。
- **•** 出力ファイルの BOM の有無と種類を指定する場合は,環境変数「EXSORTBOMLNGOUT(64 ビット版は「EXSORT64BOMLNGOUT」)」または「EXSORTBOMGETPUT(64 ビット版は 「EXSORT64BOMGETPUT」)」を指定してください。なお、環境変数 「EXSORTBOMLNGOUT (64 ビット版は「EXSORT64BOMLNGOUT」)」または 「EXSORTBOMGETPUT(64 ビット版は「EXSORT64BOMGETPUT」)」については「[14.1](#page-677-0) SORT EE [の環境変数の設定](#page-677-0)」を参照してください。

# 6.5 altseq 変換ファイルの作成例

サンプルファイル名 : exsort\_altseq\_sample.txt

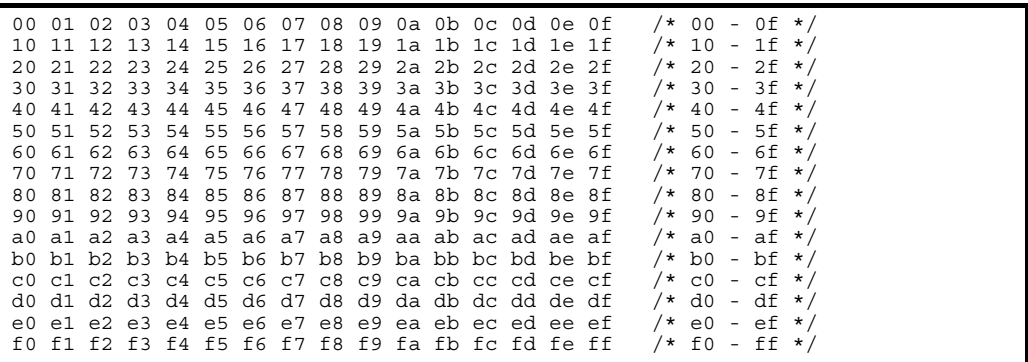

サンプルファイル名 : exsort\_altseq\_ebcdic\_sample.txt

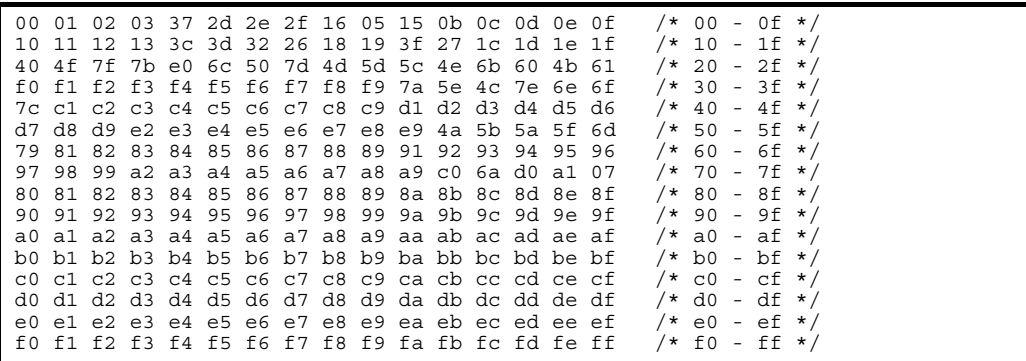

# *7* ソートコマンドの使い方

この章では、Windows の場合と UNIX の場合に分けてソート コマンドの使い方について説明します。

- 7.1 ソートコマンドの使い方(Windows の場合)
- 7.2 ソートコマンドの使い方(UNIX の場合)

# 7.1 ソートコマンドの使い方(Windows の場 合)

コマンドを入力して,ソート機能を使うこともできます。

ソートコマンドで,処理したいデータが納められているファイルを入力ファイルに指定 し,処理結果をどのファイルに出力するのかを指定します。さらに,キーや項目の属性 や位置などを指定します。

### 7.1.1 コマンドの使い方

コマンドを入力して,ソート機能を使う方法について説明します。

ソートコマンドのコマンド名を次に示します。

- wnsort (32 ビット版 SORT でソートコマンドを使う場合)
- **•** wnsort64(64 ビット版 SORT でソートコマンドを使う場合)

ソートコマンドの入力方法について説明します。

### (1)コマンドの形式

コマンドは、コマンド名 (wnsort または wnsort64) とそのあとに続く各パラメタで構成 されます。ソートコマンドの形式を次の図に示します。

### 図 7-1 ソートコマンドの形式

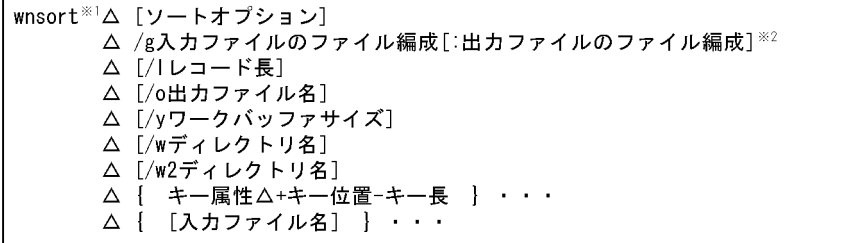

- : スペース (空白) を示す。 (凡例)  $\Delta$ [ ] :省略できることを示す。 : 直前の { }で囲まれた部分を複数繰り返して指定できることを示す。  $\mathbf{r}$  ,  $\mathbf{r}$  ,  $\mathbf{r}$
- 注※1 使用しているSORTが64ビット版対応の場合は、「wnsort64」となる。
- 注※2 入力ファイルが索引ファイルの場合、出力ファイルのファイル編成の指定は 省略できない。

### 7.1.2 オペランドの意味

オペランドには,必ず指定するオペランドと任意に指定できるオペランドの 2 種類があ ります。

### (1)ソートオプション

ソート処理で使用する機能上のオプションを指定します。ソートオプションのパラメタ を次の表に示します。

表 7-1 ソートオプションのパラメタ

| パラメタ          | 意味                                                                  |
|---------------|---------------------------------------------------------------------|
| /d            | ファイル中に重複したキーのレコードがある場合、それらのデータを入力順に並べ<br>ることを指定する(重複レコードの入力順序保存機能)。 |
| /i            | 出力ファイル名と同じ名前のファイルがすでにある場合、そのファイルの内容が書<br>き換えられるのを防ぐ(既存ファイルの書き換え防止)。 |
| $\sqrt{v}$    | EBCDIK コードの体系に従ってキーを比較する。                                           |
| $/h \times 1$ | ソートキーが数値項目の場合, big endian ※2の数値として扱う。                               |

注※ 1

ソートキーが 2 進項目「/n」「/m」,または内部浮動小数点項目「/f」の場合だけ有効となる。

注※ 2

big endian とは,上位バイトを下位番地とする数値のことです。

/b パラメタを指定しなかった場合は,little endian(上位バイトを上位番地とする数値)として 扱います。

複数のオプションを指定する場合は,次に示すどちらかの方法で指定します。

- **•**「/d △ /i」のように分けて指定する(「△」は,スペース(空白)を示す)。
- **•**「/di」のようにつなげて指定する。

また,この指定は省略できます。省略した場合は,次のようになります。

- **•**「/d」の指定を省略した場合,重複レコードの入力順序は保存されません。
- **•**「/i」の指定を省略した場合,出力ファイル名と同じ名前のファイルがすでにあると, そのファイルの内容が書き換えられます。
- **•**「/v」の指定を省略した場合,JIS8 単位コードの体系に従ってキーが比較されます。

なお,ソートオプションを指定する場合は,次の点に注意してください。

- **•** 入力ファイルが索引ファイルの場合は,「/d」を指定しても無効になります。
- **•** キー属性に「/j」を指定していない場合は,「/v」を指定しても無効になります。
- **•** ファイル中に重複したキーがある場合,ワークバッファサイズを変えることで,重複 したキーの並びが変わる場合があります。重複したキーの並びを保つためには,「/d」 を指定してください。

### (2) /g 入力ファイルのファイル編成

入力ファイルのファイル編成を「/g +オペランド」の形式で指定します。複数の入力 ファイルを指定する場合は,すべて同じファイル編成にしなければなりません。

また,この指定は省略できません。入力ファイルのファイル編成のオペランドを次の表 に示します。

| オペランド       | 意味               |
|-------------|------------------|
| s           | 固定長順編成ファイルを指定する。 |
| $\mathbf v$ | 可変長順編成ファイルを指定する。 |
| r           | 固定長相対ファイルを指定する。  |
| W           | 可変長相対ファイルを指定する。  |
|             | 固定長索引ファイルを指定する。  |
| X           | 可変長索引ファイルを指定する。  |
| a           | テキストファイルを指定する。   |

表 7-2 入力ファイルのファイル編成のオペランド (ソート機能)

### (3)出力ファイルのファイル編成

出力ファイルのファイル編成のオペランドを,コロンで区切って指定します。出力ファ イルのファイルの形式(固定長,可変長またはテキスト)は,入力ファイルと同じにし なければなりません。

入力ファイルが索引ファイル以外の場合,この指定は省略できます。指定を省略した場 合は,入力ファイルと同じファイル編成が設定されます。入力ファイルが索引ファイル の場合は、順ファイルまたは相対ファイルのどちらかを必ず指定してください。

出力ファイルのファイル編成のオペランドを次の表に示します。

表 7-3 出力ファイルのファイル編成のオペランド(ソート機能)

| オペランド | 意味               |
|-------|------------------|
| s     | 固定長順編成ファイルを指定する。 |
| v     | 可変長順編成ファイルを指定する。 |
|       | 固定長相対ファイルを指定する。  |
| W     | 可変長相対ファイルを指定する。  |
| a     | テキストファイルを指定する。   |

注

索引ファイルに出力する場合は,ISAM のユティリティを使用する。

### (4) /l レコード長

入力ファイル編成ごとのレコード長の指定方法を次の表に示します。

| 入力ファイル編成   | レコード長の指定方法                                                                                                    |  |
|------------|----------------------------------------------------------------------------------------------------|--|
| 固定長順編成ファイル | ファイルのレコード長を「1 ~ 65.535」バイトの範囲で指定します。                                                                                                |  |
| 可変長順編成ファイル | 指定は不要です。指定しても無視されます。<br>ただし、入力できるレコード長の範囲は、1~65,535 バイトです。                                                                          |  |
| 固定長相対ファイル  |                                                                                                    |  |
| 可変長相対ファイル  |                                                                                                    |  |
| 固定長索引ファイル  | 指定は不要です。指定しても無視されます。                                                                                                    |  |
| 可変長索引ファイル  | ただし、入力できるレコード長の範囲は、1~65,503 バイトです。                                                                                                  |  |
| テキストファイル   | ファイルの最大レコード長を「1~65,535」バイトの範囲で指定します。<br>レコード長には、改行文字「X'0A'」は含みません。<br>省略できます。省略した場合「65.535」バイトが設定されます。<br>レコード長を指定した方がソート時間が短くなります。 |  |

表 7-4 入力ファイル編成ごとのレコード長の指定方法(ソート機能)

### (5) /o 出力ファイル名

ソート結果の出力先ファイルをファイル名で指定します。

この指定は,省略できます。指定を省略した場合は,ソート結果を標準出力ファイルに 出力します。

### (6) /y ワークバッファサイズ

ワークバッファとして使用するメモリの容量を KB または MB 単位で指定します。ワー クバッファサイズは,メモリ量と単位で指定します。

### (a)メモリ量

メモリ量の指定範囲を次の表に示します。

| SORT の種別 | レコード長**             | 指定範囲                                    |
|----------|---------------------|-----------------------------------------|
| 32 ビット版  | 32,760 バイト以下        | 128KB 以上 2,000MB 以内の 1~7桁の数字で<br>指定します。 |
|          | 32,760 バイトより大き<br>い | 256KB 以上 2,000MB 以内の 1~7桁の数字で<br>指定します。 |
| 64 ビット版  | 32,760 バイト以下        | 256KB 以上 2,000MB 以内の 1~7桁の数字で<br>指定します。 |
|          | 32,760 バイトより大き<br>い | 384KB 以上 2,000MB 以内の 1~7桁の数字で<br>指定します。 |

表 7-5 メモリ量の指定範囲(ソート機能)

注※

可変長ファイルおよびテキストファイルの場合,最大レコード長となります。

この指定は省略できます。この指定を省略した場合,または最小メモリ量に満たない値

が指定された場合は,1,024KB が設定されます。ただし,これらの場合で環境ファイル に初期値が設定されているときは,その値が設定されます。

なお,メモリ量の目安については,「17.1.1 [ワークバッファサイズと処理時間](#page-767-0)」を参照 してください。また,環境ファイルの設定方法については,「15. [環境ファイルの設定」](#page-730-0) を参照してください。

### (b)単位

メモリ量の単位を、KB にするか MB にするか指定します。

- **•** k:単位を KB にします。
- **•** m:単位を MB にします。

単位を省略した場合は「KB (k)」が設定されます。

指定例を次に示します。

(例 1) 1,024KB → 「/y1024k」または「/y1024」

 $(\frac{\cancel{m}}{2})$  2MB  $\rightarrow$  [/y2m]

(7) /w ディレクトリ名

ソート用一時ファイルを割り当てるディレクトリを指定します。

ソート用一時ファイルを使用する条件については,「16.6 SORT [の一時ファイルの作成](#page-762-0) [条件」](#page-762-0)を参照してください。

この指定は,省略できます。指定を省略した場合,使用するディレクトリの優先順位は, 次の順となります。

1. 環境ファイルの temp\_dir1 で指定されているディレクトリ

- 2. 環境変数「TMP」で指定されているディレクトリ
- 3. 環境変数「TEMP」で指定されているディレクトリ
- 4. 次の表で示すディレクトリ

表 7-6 一時ファイルが割り当てられるディレクトリ(ソートコマンド)

<span id="page-523-0"></span>

| OS      | ディレクトリ                                                                                              |
|---------|----------------------------------------------------------------------------------------------------|
| Windows | 次の優先順位で使用するディレクトリが決まります。<br>1. 環境変数「USERPROFILE」で指定されているディレクトリ<br>2. 環境変数「SYSTEMROOT」で指定されているディレクトリ |

環境ファイルの設定方法については,「15. [環境ファイルの設定」](#page-730-0)を参照してください。

### (8) /w2 ディレクトリ名

マージ用一時ファイルを割り当てるディレクトリを指定します。

マージ用一時ファイルを使用する条件については,「16. [一時ファイルの作成条件と](#page-754-0) [ファイル容量の算出方法」](#page-754-0)を参照してください。

指定を省略した場合,使用するディレクトリの優先順位は,次の順となります。

1. 環境ファイル temp\_dir3 に指定されているディレクトリ

- 2. /w で指定されているディレクトリ
- 3. 環境変数「TMP」で指定されているディレクトリ
- 4. 環境変数「TEMP」で指定されているディレクトリ
- 5. 表 [7-6](#page-523-0) で示すディレクトリ

なお,環境ファイルの設定方法については,「15. [環境ファイルの設定」](#page-730-0)を参照してく ださい。

(9)キー属性

ソートキーのキー属性を指定します。キー属性のパラメタを次の表に示します。

| パラメタ         | 意味                                        |
|--------------|-------------------------------------------|
| /r           | キーの降順でソートすることを指定する。                       |
| /i           | キーが文字(JIS8単位コード <sup>※</sup> )であることを指定する。 |
| /c           | キーが文字であることを指定する。                          |
| /n           | キーが符号付き固定小数点2進数であることを指定する。                |
| /m           | キーが符号なし2進数であることを指定する。                     |
| /p           | キーが内部 10 進数であることを指定する。                    |
| $\mathbb{Z}$ | キーが外部 10 進数であることを指定する。                    |
| /x           | キーが左符号付き外部 10 進数であることを指定する。               |
| $\sqrt{s}$   | キーが右分離符号付き外部 10 進数であることを指定する。             |
| /t           | キーが左分離符号付き外部 10 進数であることを指定する。             |
| /f           | キーが内部浮動小数点であることを指定する。                     |
| /e           | キーが日付(英数字)であることを指定する。                     |

表 7-7 キー属性のパラメタ(ソート機能)

注※

ASCII コード (0x00 ~ 0x7F) を含む, JIS8 単位コード (0x00 ~ 0xFF) を意味します。入力 データに日本語などのマルチバイト文字が含まれている場合,マルチバイト文字として扱わず, シングルバイト文字として扱います。EBCDIK コードの体系に従ってキー・項目を比較する 「-v オプション(Windows は /v オプション)」を使用できます。

「/r」を指定しないときは,キーの昇順でソートされます。また,ソートキーにするデー タの属性を「/j,/c,/n,/m,/p,/z,/x,/s,/t,/f,/e」のパラメタのどれかで、必ず指 定してください。降順でソートする場合は,「/rc」のようにつなげて指定します。なお, ソートオプションに「/v」を指定した場合,キーの属性は必ず「/j」で指定してくださ い。

### (10) + キー位置 - キー長

キーの開始バイト位置を 5 桁以内の数字で指定します。開始バイト位置はレコードの先 頭からのバイト位置(先頭を0とする)とします。開始バイト位置に指定できる値の範 囲は,「0 ~レコード長 -1」です。

また,キーのバイト長を「1 ~ 4,096」の範囲で指定します。

この指定は,省略できません。

#### ソートキーの指定範囲

ソートキーは,次に示す範囲で指定してください。

- **•** 入力ファイルが固定長ファイルのとき,キーは,レコード長の範囲
- **•** 入力ファイルが可変長ファイルおよびテキストファイルのとき,キーは,最小レ コード長の範囲

### (11)入力ファイル名

ソートの入力ファイルを指定します。二つ以上のファイルを指定するときは,すべて同 じファイル編成にしなければなりません。

入力ファイルが順ファイルまたは相対ファイルの場合,この指定は,省略できます。省 略した場合は,入力ファイルに標準入力ファイルが設定されます。入力ファイルが索引 ファイルの場合は,この指定は省略できません。

### 7.1.3 コマンド指定時の注意事項

ソートコマンドの指定時の注意事項を次に示します。

### (1) オペランドの入力順序

各パラメタのオペランドの入力順序は任意です。ただし,次の四つのパラメタのオペラ ンドは、次の順序で入力してください。

- **•** 入力ファイルのファイル編成と出力ファイルのファイル編成 「入力ファイルのファイルのブァイル編成」
- **•** キー属性と + キー位置 キー長のパラメタ 「キー属性」「+ キー位置 - キー長」
- (2)同一パラメタのオペランドの複数指定

複数指定の不要なオペランドを複数指定した場合は,最後に指定したオペランドが有効

になります。

(3)複数指定できるパラメタ

複数指定できるパラメタを複数指定するときは,連続で指定してください。指定例を次 に示します。

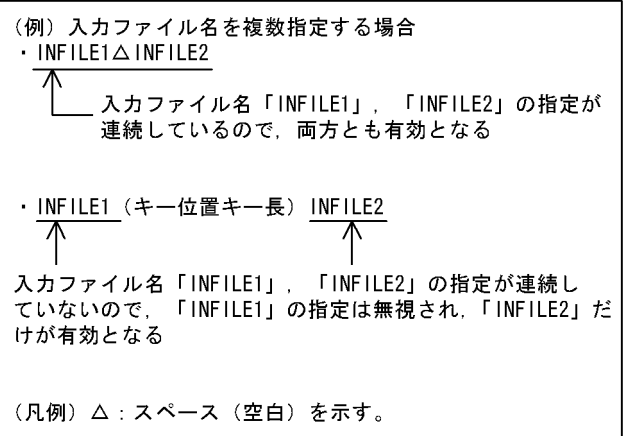

(4)スペース(空白)の扱い

パラメタで使用する文字「/l, /o, /y, /w...」の / (スラント) の前にスペース (空白) を 入れるかどうかは任意です。しかし、+キー位置·キー長のハイフンの前には、スペース を入れてはなりません。指定例を次に示します。

(例)

- **•**「△ /l128 △ /oOUTFILE」……有効となる
- **•**「+10 △ -8」……………………………エラーとなる

(凡例) △:スペース(空白)を示す。

また、パラメタで使用する文字「/l, /o, /y, /w...」とそのあとに続けるオペランドの間 にスペース(空白)を入れるかどうかは任意です。指定例を次に示します。

(例)

- **•**「/y128」……有効となる
- **•**「/y △ 128」……有効となる

(凡例) △:スペース(空白)を示す。

(5)英文字の扱い

各パラメタを大文字で入力するか,小文字で入力するかは任意です。また,大文字と小 文字が混在してもかまいません。

### 7.1.4 使用例

ソートコマンドの使用例を示します。

### (1)文字項目でソートする例

文字項目のキーを使ってソートする例を示します。

(a)条件

ソートの条件は、次のとおりです。

- **•** 32 ビット版 SORT を使用する
- **•** キーの比較は JIS8 単位コードの体系に従う
- **•** 入力ファイルおよび出力ファイルは,可変長順編成ファイル
- **•** ソート結果の出力ファイル名は「OUTFILE」
- **•** ソートは昇順,キーの属性は文字項目(文字)
- **•** キーの開始バイト位置は「0」バイト目,バイト長は「5」バイト
- **•** ソートするファイルのファイル名は「INFILE」
- (b)入力するコマンド

入力するソートコマンドを次の図に示します。

図 7-2 入力するソートコマンド (その1)

wnsort△/gv△/o0UTFILE△/c△+0-5△INFILE

(凡例) △:スペース (空白) を示す。

#### (c) コマンドの指定内容

ソートコマンドの指定内容を次の表に示します。

#### 表 7-8 ソートコマンドの指定内容 (その 1)

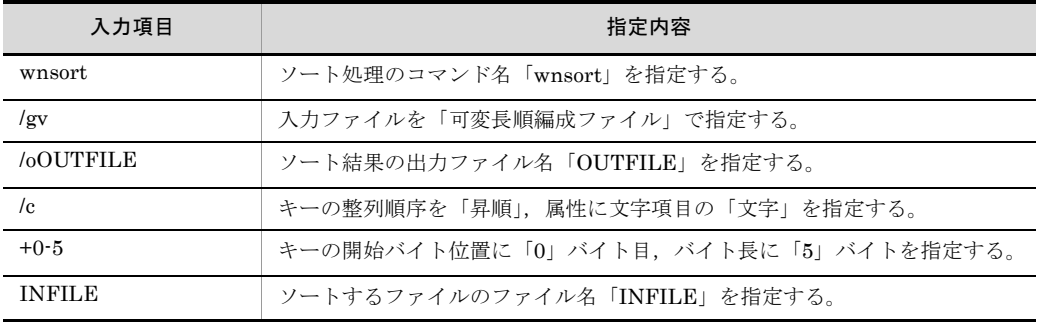

注 1

キーの比較は JIS8 単位コード体系に従うので,指定を省略する。

注 2

出力ファイルのファイル編成は,入力ファイルと同じなので,指定を省略する。

### (2) 2 種類の数字項目でソートする例

2種類の数字項目をそれぞれ第1キーおよび第2キーにして、ソートする例を示します。

(a)条件

ソートの条件は次のとおりです。

- **•** 32 ビット版 SORT を使用する
- **•** 重複レコードの順序は,入力順
- **•** 入力ファイルおよび出力ファイルは,固定長順編成ファイル
- **•** 入力ファイルおよび出力ファイルのレコード長は,128 バイト
- **•** ソート結果の出力ファイル名は,「OUTFILE」
- **•** 使用するワークバッファサイズは、5,000KB
- **•** ソート用一時ファイルを割り当てるディレクトリは,カレントディレクトリ下の 「work」
- **•** 第 1 キーでのソートは降順,キーの属性は数字項目(外部 10 進数)
- **•** 第 1 キーの開始バイト位置は「0」バイト目,バイト長は「5」バイト
- **•** 第 2 キーでのソートは昇順,キーの属性は数字項目(符号付き固定小数点 2 進数)
- **•** 第 2 キーの開始バイト位置は「6」バイト目,バイト長は「8」バイト
- **•** ソートするファイルのファイル名は「INFILE1」,「INFILE2」,および「INFILE3」

#### (b)入力するコマンド

入力するソートコマンドを次の図に示します。

図 7-3 入力するソートコマンド (その2)

wnsort△/d△/gs△/l128△/o0UTFILE△ /y5000△/w.¥work△/rz△+0-5△  $/n\Delta + 6-8\Delta$  INFILE1  $\Delta$  INFILE2  $\Delta$ INFILE3

(凡例)

△:スペース (空白) を示す。

(c) コマンドの指定内容

ソートコマンドの指定内容を次の表に示します。

表 7-9 ソートコマンドの指定内容 (その 2)

| 入力項目   | 指定内容                      |  |
|--------|---------------------------|--|
| wnsort | ソート処理のコマンド名「wnsort」を指定する。 |  |
|        | 重複レコードの順序は「入力順」と指定する。     |  |

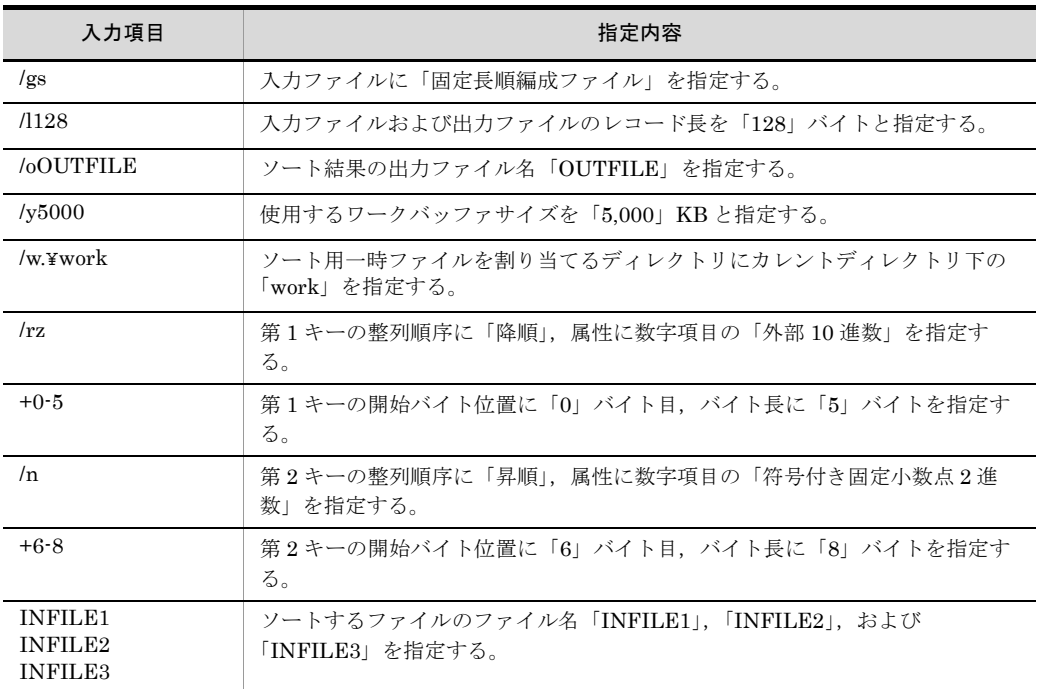

注

出力ファイルのファイル編成は,入力ファイルと同じなので,指定を省略する。

### (3)索引ファイルのデータをソートし,順ファイルに出力する例

索引ファイルのデータをソートして,結果を順ファイルに出力する例を示します。

(a)条件

ソートの条件は、次のとおりです。

- **•** 32 ビット版 SORT を使用する
- **•** 出力ファイル名と同じ名前のファイルがすでにある場合は,そのファイルの内容を書 き換えない(既存ファイルの書き換え防止)
- **•** キーの比較は JIS8 単位コードの体系に従う
- **•** 入力ファイルは固定長索引ファイル
- **•** 出力ファイルは固定長順編成ファイル
- **•** ソート結果の出力ファイル名は「OUTFILE」
- **•** ソートは昇順,キーの属性は文字項目(文字)
- **•** キーの開始バイト位置は「0」バイト目,バイト長は「5」バイト
- **•** ソートするファイルのファイル名は「INFILE」
- (b)入力するコマンド

入力するソートコマンドを次の図に示します。

図 7-4 入力するソートコマンド (その3)

wnsort△/i△/gi:s△/o0UTFILE△/c△+0-5△INFILE

〈凡例)△:スペース(空白)を示す。

### (c) コマンドの指定内容

ソートコマンドの指定内容を次の表に示します。

表 7-10 ソートコマンドの指定内容 (その 3)

| 入力項目          | 指定内容                                  |  |
|---------------|---------------------------------------|--|
| wnsort        | ソート処理のコマンド名「wnsort」を指定する。             |  |
| $\sqrt{1}$    | 「既存ファイルの書き換え防止」を指定する。                 |  |
| /gi           | 入力ファイルに「固定長索引ファイル」を指定する。              |  |
| $\cdot$ S     | 出力ファイルに「固定長順編成ファイル」を指定する。             |  |
| /oOUTFILE     | ソート結果の出力先ファイル名「OUTFILE」を指定する。         |  |
| /c            | キーの整列順序に「昇順」、属性に文字項目の「文字」を指定する。       |  |
| $+0.5$        | キーの開始バイト位置に「0」バイト目, バイト長に「5」バイトを指定する。 |  |
| <b>INFILE</b> | ソートするファイルのファイル名「INFILE」を指定する。         |  |

注 1

キーの比較はJIS8単位コードの体系に従うので、指定を省略する。

注 2

入力ファイルが固定長索引ファイルなので,レコード長は指定しなくてよい。

# 7.2 ソートコマンドの使い方 (UNIX の場合)

ソートコマンドを使うには,コマンドを入力します。

### 7.2.1 コマンドの使い方

ソートコマンドを使う場合のコマンド名を次に示します。

- rsort (32 ビット版 SORT でソート機能を使う場合)
- **•** rsort64(64 ビット版 SORT でソート機能を使う場合)

ソートコマンドの入力方法について説明します。

### (1)コマンドの形式

ソートコマンドは,コマンド名(rsort または rsort64)とそのあとに続く各オペランドで 構成されます。ソートコマンドの形式を次の図に示します。

図 7-5 ソートコマンドの形式

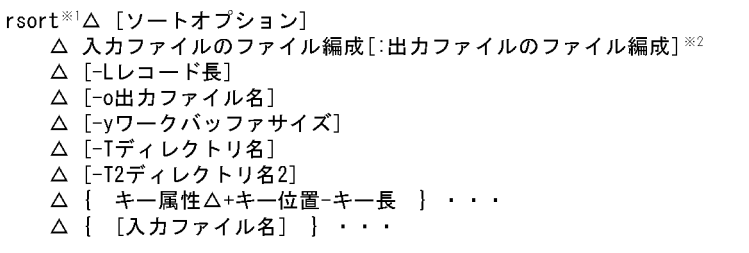

- (凡例) :スペース(空白)を示す。  $\Delta$ [ ] : 省略できることを示す。 ・:直前の{ }で囲まれた部分を複数繰り返して指定できる ことを示す。 注※1 使用しているSORTが64ビット版対応の場合は、「rsort64」となる。
- 注※2 入力ファイルが索引ファイルの場合、出力ファイル編成の指定は省略 できない。

### 7.2.2 オペランドの意味

オペランドには,必ず指定するオペランドと任意に指定できるオペランドの 2 種類があ ります。

### (1)ソートオプション

ソート処理で使用する機能上のオプションを指定します。ソートオプションのパラメタ を次の表に示します。

| パラメタ            | 意味                                                                        |
|-----------------|---------------------------------------------------------------------------|
| -d              | ファイル中に重複したキーのレコードがある場合、それらのデータを入力順に並べるこ<br>とを指定する (重複レコードの入力順序保存)。        |
| ÷е              | 入力ファイルを排他モードでオープンする(ファイル排他)。                                              |
| ÷i.             | 出力ファイル名と同じ名前のファイルがすでにある場合、そのファイルの内容が書き換<br>えられるのを防ぐ(既存ファイルの書き換え防止)。       |
| -v              | EBCDIK コードの体系に従ってキーを比較する。                                                 |
| -a              | 出力データがキャッシュファイルに残っている場合、すべてのデータをファイル出力し<br>たあと、コマンドを終了する(キャッシュファイルの同期出力)。 |
| $-R^{\times 1}$ | ソートキーが数値項目の場合, big endian ※2の数値として扱う。                                     |

表 7-11 ソートオプションのパラメタ

注

「-q」を指定した場合,コマンドの実行時間が長くなることがあるため注意してください。 また、入力ファイルが索引ファイルの場合は、「-e」を指定した方が処理時間が短くなります。

注※ 1

Linux の場合だけ有効なオプションです。また、ソートキーが 2 進項目「-n」、「-m」、または内 部浮動小数点項目「-f」の場合だけ有効です。

注※ 2

big endian とは,上位バイトを下位番地とする数値のことです。

Linux で「-B」を指定しなかった場合は、little endian (上位バイトを上位番地とする数値)と して扱います。

複数のオプションを指定する場合は,次に示すどちらかの方法で指定します。

- **•**「-d △ -e」のように分けて指定する(「△」は,スペース(空白)を示します)。
- **•**「-de」のようにつなげて指定する。

ソートオプションのパラメタの指定は,省略できます。省略した場合は,次のようにな ります。

- **•**「-d」の指定を省略した場合,重複レコードの入力順序は保存されません。
- **•**「-e」の指定を省略した場合,入力ファイルが共用モードでオープンされます。
- **•**「-i」の指定を省略した場合,出力ファイル名と同じ名前のファイルがすでにあると, そのファイルの内容が書き換えられます。
- **•**「-v」の指定を省略した場合,JIS8 単位コードの体系に従ってキーが比較されます。

なお,ソートオプションを指定する場合は,次の点に注意してください。

- **•** 入力ファイルが索引ファイルの場合は,「-d」を指定しても無効になります。
- **•** 入力ファイルの書き込みが許可されていない場合,および,入力ファイルがすでにほ かの処理でオープンされている場合は,「-e」は指定できません。
- **•** キー属性に「-j」を指定していない場合は,「-v」を指定しても無効になります。
- **•** ファイル中に重複したキーがある場合,ワークバッファサイズを変えると,重複した

キーの順序が変わることがあります。重複したキーの順序が変わらないようにするに は,「-d」を指定してください。

### (2)入力ファイルのファイル編成

入力ファイルのファイル編成を指定します。

複数の入力ファイルを指定する場合は,指定するファイルをすべて同じファイル編成に してください。

入力ファイルのファイル編成の指定は,省略できません。必ず指定してください。入力 ファイルのファイル編成のパラメタを次の表に示します。

パラメタ しんしょう しょうしん こうしん 意味 -S 固定長順ファイルを指定する。 -V 可変長順ファイルを指定する。 -R 固定長相対ファイルを指定する。 -W 可変長相対ファイルを指定する。 -I 固定長索引ファイルを指定する。 -X 可変長索引ファイルを指定する。 -A テキストファイルを指定する。

表 7-12 入力ファイルのファイル編成のパラメタ(ソート機能)

### (3)出力ファイルのファイル編成

出力ファイルのファイル編成を指定します。出力ファイルのレコードの形式(固定長, 可変長またはテキスト)は,入力ファイルと同じにしなければなりません。

入力ファイルが順ファイル,相対ファイルまたはテキストファイルの場合,この指定は 省略できます。指定を省略した場合は,入力ファイルと同じファイル編成が設定されま す。入力ファイルが索引ファイルの場合は,順ファイルまたは相対ファイルのどちらか を必ず指定してください。

出力ファイルのファイル編成のパラメタを次の表に示します。

表 7-13 出力ファイルのファイル編成のパラメタ(ソート機能)

| パラメタ | 意味              |
|------|-----------------|
| :S   | 固定長順ファイルを指定する。  |
| :V   | 可変長順ファイルを指定する。  |
| :R   | 固定長相対ファイルを指定する。 |
| :W   | 可変長相対ファイルを指定する。 |
| ÷Α   | テキストファイルを指定する。  |

注

索引ファイルに出力する場合は,いったん順ファイルにデータを出力し,索引ファイルに変換 します。索引ファイルに変換するには,ISAM のユティリティコマンドをパイプで連結します。 索引ファイルに出力する場合のコマンドの指定例を次に示します。 (例)

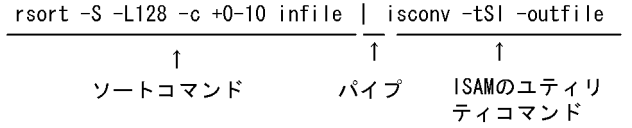

(4) -L レコード長

入力ファイル編成ごとのレコード長の指定方法を次の表に示します。

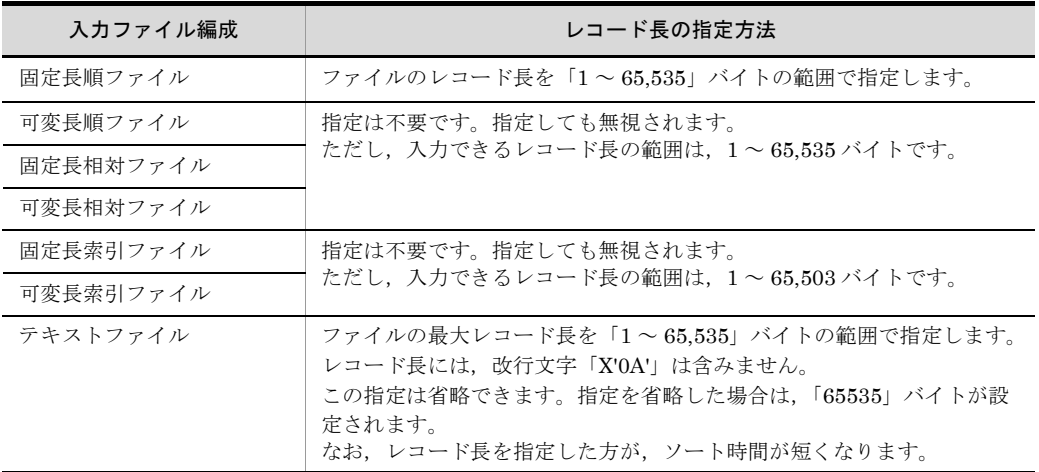

表 7-14 入力ファイル編成ごとのレコード長の指定方法(ソート機能)

### (5) -o 出力ファイル名

ソート結果の出力先ファイルをファイル名で指定します。

出力先ファイルに,入力ファイルと同じファイルの指定もできます。

この指定は省略できます。指定を省略した場合は,ソート結果を標準出力ファイルに出 力します。

### (6) -y ワークバッファサイズ

ワークバッファとして使用するメモリの容量を KB または MB 単位で指定します。ワー クバッファサイズの指定は,メモリ量と単位で指定します。

#### (a)メモリ量

メモリ量の指定範囲を次の表に示します。

表 7-15 メモリ量の指定範囲(ソート機能)

| SORT の種別 | レコード長**              | 指定範囲                                         |
|----------|----------------------|----------------------------------------------|
| 32 ビット版  | 32,760 バイト以下         | 128KB 以上 2,000MB 以内の値を 1 ~ 7 桁の数<br>字で指定します。 |
|          | 32,760 バイトより大き<br>い  | 256KB 以上 2,000MB 以内の値を1~7桁の数<br>字で指定します。     |
| 64 ビット版  | 32,760 バイト以下         | 256KB 以上 2,000MB 以内の値を 1~7桁の数<br>字で指定します。    |
|          | 32,760 バイトより大き<br>レヽ | 384KB 以上 2,000MB 以内の値を 1~7桁の数<br>字で指定します。    |

注※

```
可変長ファイルおよびテキストファイルの場合,最大レコード長となります。
```
この指定は省略できます。この指定を省略したとき,または最小メモリ量に満たない大 きさが指定されたときは,1,024KB が設定されます。ただし,環境変数 SORTOPT に初 期値が設定されている場合は,その値が設定されます。

環境変数 SORTOPT の設定方法については,「14.2 SORT [の環境変数の設定\(](#page-725-0)UNIX [の場合\)](#page-725-0)」を参照してください。

### (b)単位

メモリ量の単位が、KB か MB かを指定します。

メモリの単位指定を次の表に示します。

| --<br>____<br>. |             |
|-----------------|-------------|
| 単位              | 意味          |
| ĸ               | 単位を KB にする。 |
| m               | 単位を MB にする。 |

表 7-16 メモリの単位指定

また、単位を省略した場合は、「KB (k)」で指定されます。単位の指定例を次に示しま す。

(例)

1,024KB → 「-y1024k」または「-y1024」  $10MB \rightarrow \lceil \cdot y10m \rfloor$ 

### (7) -T ディレクトリ名

ソート用一時ファイルを割り当てるディレクトリを指定します。なお,この指定は省略 できます。

環境変数「TMPDIR」にディレクトリが設定されている場合は、-T で指定したディレク

トリではなく,環境変数「TMPDIR」で設定されているディレクトリ下にソート用一時 ファイルが割り当てられます。

この環境変数「TMPDIR」の指定は、-Tおよび環境変数「SORTOPT」の-T 指定よりも 優先されます。

ソート用一時ファイルを使用する条件については,「16. [一時ファイルの作成条件と](#page-754-0) [ファイル容量の算出方法」](#page-754-0)を参照してください。

使用するディレクトリの優先順位を次に示します。

- 1. 環境変数 TMPDIR で指定したディレクトリ
- 2. rsort コマンドの -T オペランドで指定したディレクトリ
- 3. 環境変数 SORTOPT の -T で指定したディレクトリ
- 4. 次の表で示すディレクトリ

表 7-17 ソート用一時ファイルが割り当てられるディレクトリ

<span id="page-536-0"></span>

| OS               | ディレクトリ                      |
|------------------|-----------------------------|
| HP-UX            | $\sqrt{\tan(\tan(\theta))}$ |
| AIX または<br>Linux | /tmp                        |

環境変数 SORTOPT の設定方法については,「14.2 SORT [の環境変数の設定\(](#page-725-0)UNIX [の場合\)](#page-725-0)」を参照してください。

### (8) -T2 ディレクトリ名 2

マージ用一時ファイルを割り当てるディレクトリを指定します。なお,この指定は省略 できます。

環境変数 TMPDIR にディレクトリが設定されている場合は,-T2 で指定したディレクト リではなく,環境変数 TMPDIR で設定されているディレクトリ下にマージ用一時ファイ ルが割り当てられます。

この環境変数 TMPDIR の指定は,-T2 および環境変数 SORTOPT の -T2 指定よりも優 先されます。

マージ用一時ファイルを使用する条件については,「16. [一時ファイルの作成条件と](#page-754-0) [ファイル容量の算出方法」](#page-754-0)を参照してください。

使用するディレクトリの優先順位を次に示します。

- 1. 環境変数 TMPDIR で指定したディレクトリ
- 2. 環境変数 SORTOPT の -T2 で指定したディレクトリ
- 3. -T で指定したディレクトリ
- 4. 環境変数 SORTOPT の -T で指定したディレクトリ

5. 表 [7-17](#page-536-0) で示すディレクトリ

環境変数 SORTOPT の設定方法については,「14.2 SORT [の環境変数の設定\(](#page-725-0)UNIX [の場合\)](#page-725-0)」を参照してください。

### (9)キー属性

ソートキーの属性を指定します。キー属性のパラメタを次の表に示します。

表 7-18 キー属性のパラメタ(ソート機能)

| パラメタ         | 意味                            |
|--------------|-------------------------------|
| -r           | キーを降順でソートすることを指定する。           |
| ÷i.          | キーが文字(JIS8単位コード※)であることを指定する。  |
| ÷c           | キーが文字であることを指定する。              |
| -n           | キーが符号付き固定小数点2進数であることを指定する。    |
| -m           | キーが符号なし2進数であることを指定する。         |
| $-p$         | キーが内部 10 進数であることを指定する。        |
| -7.          | キーが外部 10 進数であることを指定する。        |
| $\mathbf{x}$ | キーが左符号付き外部 10 進数であることを指定する。   |
| -s           | キーが右分離符号付き外部 10 進数であることを指定する。 |
| ÷t.          | キーが左分離符号付き外部 10 進数であることを指定する。 |
| -f           | キーが内部浮動小数点であることを指定する。         |
| -g           | キーが日付(英数字)であることを指定する。         |

注※

ASCII コード (0x00 ~ 0x7F) を含む, JIS8 単位コード (0x00 ~ 0xFF) を意味します。入力 データに日本語などのマルチバイト文字が含まれている場合,マルチバイト文字として扱わず, シングルバイト文字として扱います。EBCDIK コードの体系に従ってキー・項目を比較する 「-v オプション(Windows は /v オプション)」を使用できます。

「-r」を指定しないときは,キーの昇順でソートされます。また,ソートキーにするデー タの属性を,「-j, -c, -n, -m, -p, -z, -x, -s, -t, -f, -g」のパラメタのどれかで必ず指 定しなければなりません。降順でソートする場合は,「-rc」のようにつなげて指定しま す。なお,ソートオプションに「-v」を指定した場合,キーの属性を必ず「-j」で指定し てください。

### (10) + キー位置 - キー長

キーの開始バイト位置を 5 桁以内の数字で指定します。開始バイト位置はレコードの先 頭からのバイト位置(先頭を0とする)とします。開始バイト位置に指定できる値の範 囲は次のとおりです。

- **•** 順ファイルおよび相対ファイルの場合「0 ~ 65,534」
- **•** 索引ファイルの場合「0 ~ 65,502」
- **•** テキストファイルの場合「0 ~ 65,534」

また,キーのバイト長を 4 桁以内の数字「1 ~ 4,096」で指定します。

この指定は,省略できません。必ず指定してください。

#### キーの指定範囲

キーは、次に示す範囲で指定してください。

- **•** 入力ファイルが固定長ファイルのとき,キーはレコード長の範囲
- **•** 入力ファイルが可変長ファイルのとき,キーは最小レコード長の範囲
- **•** 入力ファイルがテキストファイルのとき,キーは最小レコード長の範囲

### (11)入力ファイル名

ソートの入力ファイルを指定します。同じファイルは 2 個以上指定できません。2 個以 上指定するときは,それぞれは互いに異なっていなければなりません。

入力ファイルが順ファイル,相対ファイルまたはテキストファイルの場合,この指定は, 省略できます。省略したときは,入力ファイルに標準入力ファイルが設定されます。入 力ファイルが索引ファイルの場合は,この指定は省略できません。

### 7.2.3 コマンド指定時の注意事項

ソートコマンドの指定時の注意事項を次に示します。

### (1) パラメタの入力順序

各パラメタの入力順序は任意です。ただし,キー属性と + キー位置 - キー長のパラメタ, および入力ファイルのファイル通成と出力ファイルのファイル編成のパラメタは、必ず, 次に示す順序で入力してください。

- **•**「キー属性」「+ キー位置 キー長」
- **•**「入力ファイルのファイル編成」「出力ファイルのファイル編成」

### (2) 同一パラメタの複数指定

同一パラメタを複数指定した場合は,最後に指定したパラメタが有効になります。

### (3)複数指定できるパラメタ

複数指定できるパラメタを複数指定するときは,連続で指定してください。指定例を次 に示します。

(例)

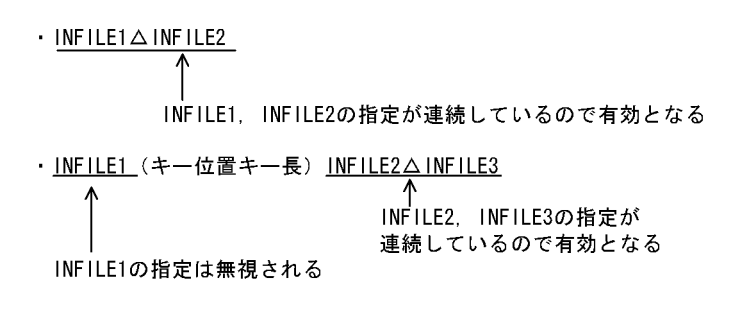

(凡例) △:スペース (空白) を示す。

### (4)スペース(空白)の扱い

オペランドで使用する文字「-L, -o, -y, -T, -T2」の - (ハイフン) の前には, 必ず, ス ペース(空白)を入力してください。ただし,+ キー長 - キー位置のハイフンの前には, スペースは不要です。指定例を次に示します。

(例)

- **•**「△ -L128 △ -oOUTFILE」……有効となる
- **•**「△ -L128-oOUTFILE」……エラーとなる (凡例) △:スペース(空白)を示す。

また、オペランドで使用する文字「-L,-o,-y,-T,-T2」とそのあとに続けるパラメタ の間にスペース(空白)を入れるかどうかは任意です。指定例を次に示します。

(例)

- **•**「-y128」……有効となる
- **•**「-y △ 128」……有効となる (凡例) △:スペース(空白)を示す。

### (5)入力ファイルを複数指定する場合

固定長ファイルの場合,レコード長はすべて同じでなければなりません。

可変長ファイルまたはテキストファイルの場合,入力ファイルの中で最も小さい最小レ コード長を出力ファイルの最小レコード長に適用し,入力ファイルの中で最も大きい最 大レコード長を出力ファイルの最大レコード長に適用します。

### 7.2.4 使用例

ソートコマンドの使用例を示します。

### (1)文字項目でソートする例

文字項目のキーを使ってソートする例を示します。
#### (a)条件

ソートの条件は、次のとおりです。

- **•** 32 ビット版 SORT を使用する
- **•** キーの比較は JIS8 単位コードの体系に従う
- **•** 入力ファイルおよび出力ファイルは,可変長順ファイル
- **•** ソート結果の出力ファイル名は「OUTFILE」
- **•** ソートは昇順,キーの属性は文字項目(文字)
- **•** キーの開始バイト位置は「0」バイト目,バイト長は「5」バイト
- **•** ソートするファイルのファイル名は「INFILE」
- (b)入力するコマンド

入力するソートコマンドを次の図に示します。

図 7-6 入力するソートコマンド (その1)

rsort△-V△-o0UTFILE△-c△+0-5△INFILE

(凡例) △: スペース (空白) を示す。

(c) コマンドの指定内容

ソートコマンドの指定内容を次の表に示します。

表 7-19 ソートコマンドの指定内容 (その1)

| 入力項目          | 指定内容                                  |
|---------------|---------------------------------------|
| rsort         | ソート処理のコマンド名「rsort」を指定する。              |
| -V            | 入力ファイルを「可変長順ファイル」で指定する。               |
| -oOUTFILE     | ソート結果の出力ファイル名「OUTFILE」を指定する。          |
| ÷е.           | キーの整列順序を「昇順」,属性を文字項目の「文字」で指定する。       |
| $+0.5$        | キーの開始バイト位置を「0」バイト目. バイト長を「5」バイトで指定する。 |
| <b>INFILE</b> | ソートするファイルのファイル名「INFILE」を指定する。         |

注 1

キーの比較は JIS8 単位コード体系に従うので,指定を省略します。

注 2

出力ファイルのファイル編成は,入力ファイルと同じなので,指定を省略します。

#### (2) 2 種類の数字項目でソートする例

2種類の数字項目をそれぞれ第1キーおよび第2キーにして、ソートする例を示します。

#### (a)条件

ソートの条件は次のとおりです。

- **•** 32 ビット版 SORT を使用する
- **•** 重複レコードの順序は,入力順
- **•** 入力ファイルおよび出力ファイルは,固定長順ファイル
- **•** 入力ファイルおよび出力ファイルのレコード長は,128 バイト
- **•** ソート結果の出力ファイル名は,「OUTFILE」
- **•** ワークバッファのメモリサイズは、5,000KB
- **•** ソート用一時ファイルを割り当てるディレクトリは,カレントディレクトリ下の 「st185」
- **•** 第 1 キーでのソートは降順,キーの属性は数字項目(外部 10 進数)
- **•** 第 1 キーの開始バイト位置は「0」バイト目,バイト長は「5」バイト
- **•** 第 2 キーでのソートは昇順,キーの属性は数字項目(符号付き固定小数点 2 進数)
- **•** 第 2 キーの開始バイト位置は「6」バイト目,バイト長は「8」バイト
- ソートするファイルのファイル名は「INFILE1」,「INFILE2」,および「INFILE3」
- (b)入力するコマンド

入力するソートコマンドを次の図に示します。

図 7-7 入力するソートコマンド (その2)

rsort△-d△-S△-L128△-o0UTFILE△ -y5000△-T./st185△-rz△+0-5△  $-n\Delta + 6-8\Delta$  INFILE1  $\Delta$  INFILE2  $\Delta$ INFILE3

(凡例) △ : スペース (空白) を示す。

#### (c) コマンドの指定内容

ソートコマンドの指定内容を次の表に示します。

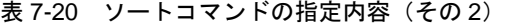

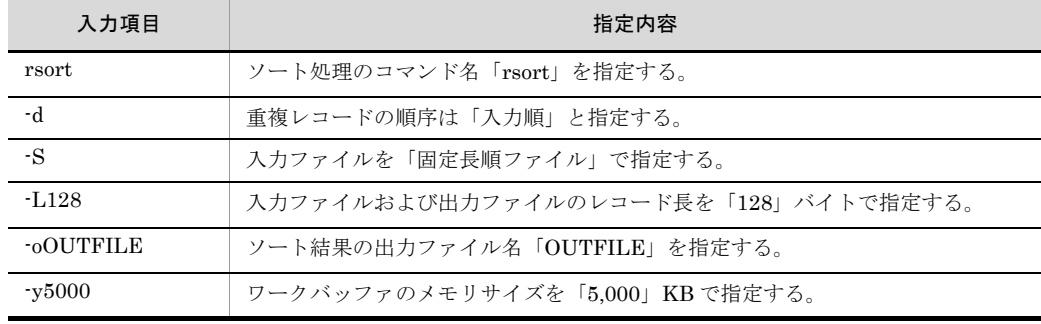

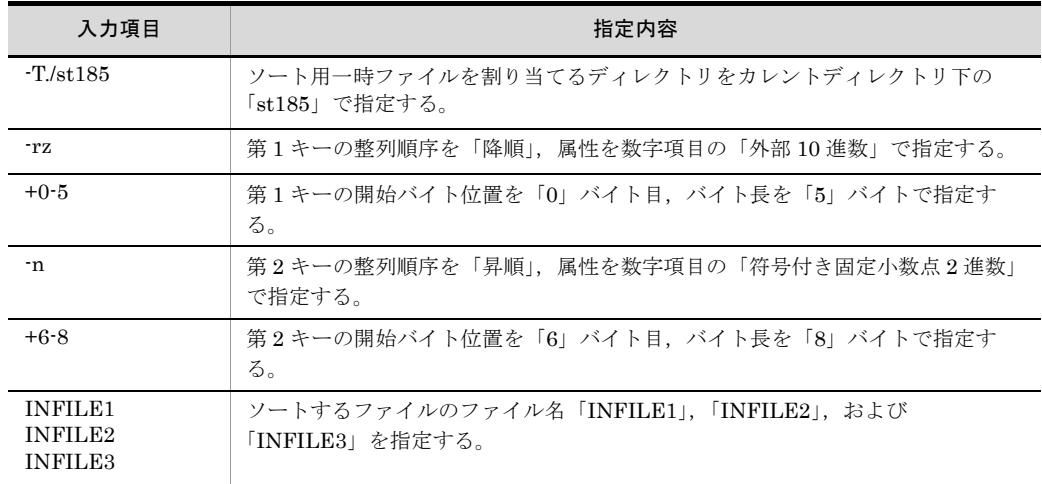

注

出力ファイルのファイル編成は,入力ファイルと同じなので,指定を省略します。

### (3)索引ファイルのデータをソートし,順ファイルに出力する例

索引ファイルのデータをソートして,結果を順ファイルに出力する例を示します。

(a)条件

ソートの条件は、次のとおりです。

- **•** 32 ビット版 SORT を使用する
- **•** 入力ファイルは排他モードでオープンする
- **•** 出力ファイル名と同じ名前のファイルがすでにある場合は,そのファイルの内容を書 き換えない(既存ファイルの書き換え防止)
- **•** キーの比較は JIS8 単位コードの体系に従う
- **•** 入力ファイルは固定長索引ファイル
- **•** 出力ファイルは固定長順ファイル
- **•** 入力ファイルおよび出力ファイルのレコード長は,128 バイト
- **•** ソート結果の出力ファイル名は「OUTFILE」
- **•** ソートは昇順,キーの属性は文字項目(文字)
- **•** キーの開始バイト位置は「0」バイト目,バイト長は「5」バイト
- **•** ソートするファイルのファイル名は「INFILE」

#### (b)入力するコマンド

入力するソートコマンドを次の図に示します。

図 7-8 入力するソートコマンド (その3)

rsort△-e△-i△-l:S△-o0UTFILE△-c△+0-5△ INFILE

(凡例) △:スペース (空白) を示す。

#### (c) コマンドの指定内容

ソートコマンドの指定内容を次の表に示します。

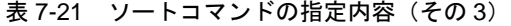

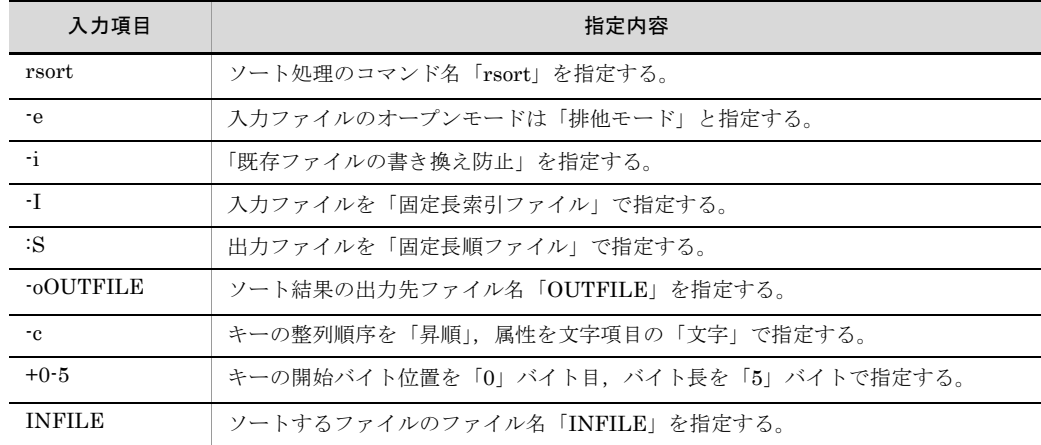

注 1

キーの比較は JIS8 単位コードの体系に従うので,指定を省略します。

注 2

入力ファイルが固定長索引ファイルなので,レコード長は指定しません。

#### (4)索引ファイルのデータをソートし,索引ファイルに出力する例

索引ファイルのデータをソートして,結果を索引ファイルに出力する例を示します。

(a)条件

ソートの条件は、次のとおりです。

- **•** 32 ビット版 SORT を使用する
- **•** 入力ファイルは排他モードでオープンする
- **•** キーの比較は EBCDIK コードの体系に従う
- **•** 入力ファイルおよび出力ファイルは,固定長索引ファイル
- **•** 入力ファイルおよび出力ファイルのレコード長は,128 バイト
- **•** ソート結果の出力ファイル名は「OUTFILE」
- **•** ソートは昇順,キーの属性は文字項目(英数字)
- **•** キーの開始バイト位置は「0」バイト目,バイト長は「5」バイト

**•** ソートするファイルのファイル名は「INFILE」

(b)入力するコマンド

索引ファイルに出力するので,ISAM のユティリティコマンド「isconv」をパイプで連結 します。入力するソートコマンドを次の図に示します。

図 7-9 入力するソートコマンド (その4)

rsort∆-e∆-v∆-l:S∆-j∆+0-5∆INFILE∆ |△isconv△-tSI△-0UTFILE

(凡例) △: スペース (空白) を示す。

注 「isconv -tSI -OUTFILE」は、ISAM のユティリティコマンドです。

(c) コマンドの指定内容

ソートコマンドの指定内容を次の表に示します。

表 7-22 ソートコマンドの指定内容(その 4)

| 入力項目          | 指定内容                                  |
|---------------|---------------------------------------|
| rsort         | ソート処理のコマンド名「rsort」を指定する。              |
| ÷е.           | 入力ファイルのオープンモードは「排他モード」と指定する。          |
| $\mathbf{v}$  | キーの比較は「EBCDIK コードの体系に従う」と指定する。        |
| $-I$          | 入力ファイルを「固定長索引ファイル」で指定する。              |
| :S            | 出力ファイルを「固定長順ファイル」で指定する。               |
| ÷i.           | キーの整列順序を「昇順」, 属性を文字項目の「英数字」で指定する。     |
| $+0.5$        | キーの開始バイト位置を「0」バイト目. バイト長を「5」バイトで指定する。 |
| <b>INFILE</b> | ソートするファイルのファイル名「INFILE」を指定する。         |

注 1

入力ファイルが固定長索引ファイルなので,レコード長は指定しません。

# *8* マージコマンドの使い方

この章では,マージコマンドの使い方について説明します。

8.1 マージコマンドの使い方(Windows の場合)

8.2 マージコマンドの使い方 (UNIX の場合)

# 8.1 マージコマンドの使い方(Windows の場 合)

# 8.1.1 コマンドの使い方

コマンドを入力して,マージ機能を使う方法について説明します。

マージコマンドのコマンド名を次に示します。

- **•** wnmerge(32 ビット版 SORT でマージコマンドを使う場合)
- **•** wnmerge64(64 ビット版 SORT でマージコマンドを使う場合)

マージコマンドの形式について説明します。

#### (1)コマンドの形式

マージコマンドは,コマンド名(wnmerge または wnmerge64)とそのあとに続く各オペ ランドで構成されます。マージコマンドの形式を次の図に示します。

#### 図 8-1 マージコマンドの形式

```
wnmerge<sup>※</sup>△「マージオプション】
△/g入カファイルのファイル編成[出力ファイルのファイル編成]
△「/lレコード長]
△ [/o出カファイル名]
△ { キー属性△+キー位置-キー長 } · · ·
△ { [入力ファイル名] } · · ·
```
△ : スペース (空白) を示す。 (凡例) [ ] : 省略できることを示す。 ・・・ 直前の{} で囲まれた部分を複数繰り返して指定できることを示す。

注※ 使用しているSORTが64ビット版対応の場合は、「wnmerge64」となる。

# 8.1.2 オペランドの意味

オペランドには,必ず指定するオペランドと任意に指定できるオペランドの 2 種類があ ります。

#### (1)マージオプション

マージ処理で使用する機能上のオプションを指定します。マージオプションのパラメタ を次の表に示します。

| パラメタ          | 意味                                                                  |
|---------------|---------------------------------------------------------------------|
| /k            | マージするファイルが昇順または降順にソートされていない場合に、強制的にマージ<br>することを指定する (強制マージ)。        |
| /i            | 出力ファイル名と同じ名前のファイルがすでにある場合、そのファイルの内容が書き<br>換えられるのを防ぐ(既存ファイルの書き換え防止)。 |
| /v            | EBCDIK コードの体系に従ってキーを比較する。                                           |
| $/h \times 1$ | マージキーが数値項目の場合, big endian ※2の数値として扱う。                               |

表 8-1 マージオプションのパラメタ

注※ 1

マージキーが 2 進項目「/n」「/m」,または内部浮動小数点項目「/f」の場合だけ有効となる。

注※ 2

big endian とは,上位バイトを下位番地とする数値のことです。

/b パラメタを指定しなかった場合は,little endian(上位バイトを上位番地とする数値)として 扱います。

複数のオプションを指定する場合は,次に示すどちらかの方法で指定します。

- **•**「/k △ /i」のように分けて指定します。
- **•**「/ki」のようにつなげて指定します。 (凡例) △:スペース(空白)を示します。

また,この指定は省略できます。省略した場合は,次のようになります。

- **•**「/k」の指定を省略した場合,通常のマージをします(マージするファイルが昇順また は降順に並んでいない場合は,エラーメッセージが表示されます)。
- **•**「/i」の指定を省略した場合,出力ファイル名と同じ名前のファイルがすでにあると, そのファイルの内容が書き換えられます。
- **•**「/v」の指定を省略した場合,JIS8 単位コードの体系に従ってキーが比較されます。

なお,キー属性に「/j」を指定していない場合は,「/v」を指定しても無効になります。

#### (2) /g 入力ファイルのファイル編成

入力ファイルのファイル編成を「/g +オペランド」の形で指定します。複数の入力ファ イルを指定する場合は,すべて同じファイル編成にしてください。

また,この指定は省略できません。入力ファイルのファイル編成のオペランドを次の表 に示します。

| オペランド | 意味               |
|-------|------------------|
| s     | 固定長順編成ファイルを指定する。 |
| X7    | 可変長順編成ファイルを指定する。 |

表 8-2 入力ファイルのファイル編成のオペランド(マージ機能)

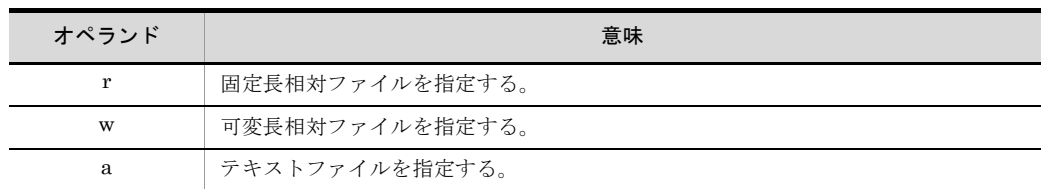

#### (3)出力ファイルのファイル編成

出力ファイルのファイル編成のオペランドを,コロンで区切って指定します。出力ファ イルのファイルの形式(固定長,可変長またはテキスト)は,入力ファイルと同じにし てください。

この指定は省略できます。指定を省略した場合は,入力ファイルと同じファイル編成が 設定されます。出力ファイルのファイル編成のオペランドを次の表に示します。

表 8-3 出力ファイルのファイル編成のオペランド (マージ機能)

| オペランド | 意味               |
|-------|------------------|
| s     | 固定長順編成ファイルを指定する。 |
| v     | 可変長順編成ファイルを指定する。 |
| r     | 固定長相対ファイルを指定する。  |
| W     | 可変長相対ファイルを指定する。  |
| a     | テキストファイルを指定する。   |

#### (4) /l レコード長

入力ファイル編成ごとのレコード長の指定方法を次の表に示します。

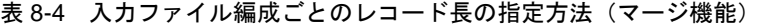

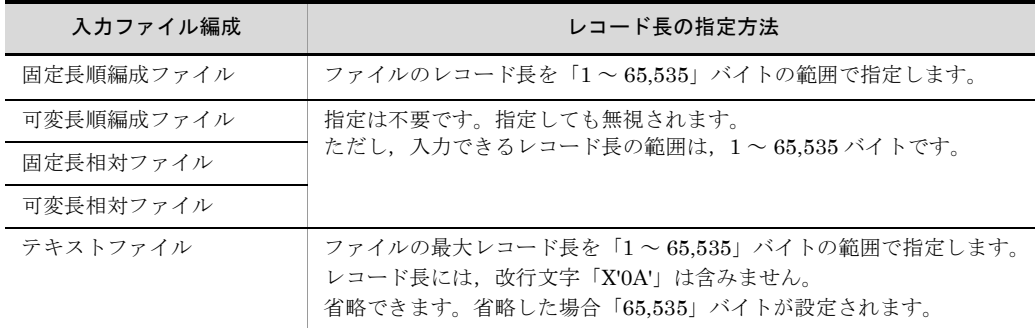

#### (5) /o 出力ファイル名

マージ結果の出力先ファイルをファイル名で指定します。出力先ファイルは,入力ファ イルとは異なるファイルである必要があります。

この指定は,省略できます。指定を省略した場合は,マージ結果を標準出力ファイルに

出力します。

(6)キー属性

マージキーのキー属性を指定します。キー属性のパラメタを次の表に示します。

| パラメタ       | 意味                            |
|------------|-------------------------------|
| /r         | キーの降順でマージすることを指定する。           |
| /i         | キーが文字(JIS8単位コード※)であることを指定する。  |
| /c         | キーが文字であることを指定する。              |
| /n         | キーが符号付き固定小数点2進数であることを指定する。    |
| /m         | キーが符号なし2進数であることを指定する。         |
| /p         | キーが内部10進数であることを指定する。          |
| $\sqrt{z}$ | キーが外部10進数であることを指定する。          |
| /x         | キーが左符号付き外部 10 進数であることを指定する。   |
| $\sqrt{s}$ | キーが右分離符号付き外部 10 進数であることを指定する。 |
| $/t$ .     | キーが左分離符号付き外部 10 進数であることを指定する。 |
| /f         | キーが内部浮動小数点であることを指定する。         |
| /e         | キーが日付(英数字)であることを指定する。         |

表 8-5 キー属性のパラメタ(マージ機能)

注※

ASCII コード (0x00 ~ 0x7F) を含む, JIS8 単位コード (0x00 ~ 0xFF) を意味します。入力 データに日本語などのマルチバイト文字が含まれている場合,マルチバイト文字として扱わず, シングルバイト文字として扱います。EBCDIK コードの体系に従ってキー・項目を比較する 「-v オプション(Windows は /v オプション)」を使用できます。

「/r」を指定しないときは、キーの昇順でマージされます。また、マージキーにするデー タの属性を, 「/j, /c, /n, /m, /p, /z, /x, /s, /t, /f」のパラメタのどれかで必ず指定し てください。降順でマージする場合は,「/rc」のようにつなげて指定します。なお,マー ジオプションに「/v」を指定した場合,キーの属性を必ず「/j」で指定してください。

## (7) + キー位置 - キー長

キーの開始バイト位置を 5 桁以内の数字で指定します。開始バイト位置はレコードの先 頭からのバイト位置(先頭を0とする)とします。開始バイト位置に指定できる値の範 囲は,「0 ~レコード長 -1」です。

また,キーのバイト長を「1 ~ 4,096」から指定します。

この指定は,省略できません。必ず,指定してください。

マージキーの指定範囲

マージキーは、次に示す範囲で指定してください。

- **•** 入力ファイルが固定長ファイルのとき,キーは,レコード長の範囲
- **•** 入力ファイルが可変長ファイルおよびテキストファイルのとき,キーは,最小レ コード長の範囲

#### (8)入力ファイル名

マージの入力ファイルを指定します。同じファイルを 2 個以上指定できません。2 個以 上指定するときは,それぞれは互いに異なっていなければなりません。

この指定は,省略できます。指定を省略した場合は,入力ファイルに標準入力ファイル が設定されます。

# 8.1.3 コマンド指定時の注意事項

マージコマンドの指定時の注意事項を次に示します。

#### (1)オペランドの入力順序

各パラメタのオペランドの入力順序は任意です。ただし,次に示す四つのパラメタのオ ペランドは、次の順序で入力してください。

- **•** 入力ファイルのファイル編成と出力ファイルのファイル編成 「入力ファイルのファイルのファイル編成」
- **•** キー属性と + キー位置 キー長のパラメタ 「キー属性」「+ キー位置 - キー長」

#### (2) 同一パラメタのオペランドの複数指定

複数指定が不要なオペランドを複数指定した場合は,最後に指定したオペランドが有効 になります。

#### (3)複数指定できるパラメタ

複数指定できるパラメタを複数指定するときは,連続で指定してください。指定例を次 に示します。

(例) 入力ファイル名を複数指定する場合  $\cdot$  INFILE1 $\triangle$ INFILE2 入力ファイル名「INFILE1」, 「INFILE2」の指定が 連続しているので、両方とも有効となる · INFILE1 (キー位置キー長) INFILE2 入力ファイル名「INFILE1」, 「INFILE2」の指定が連続し ていないので、「INFILE1」の指定は無視され、「INFILE2」だ けが有効となる (凡例) △:スペース (空白) を示す。

#### (4)スペース(空白)の扱い

パラメタで使用する文字「/l, /o...」の/(スラント)の前にスペース (空白) を入れるか どうかは任意です。しかし、+キー位置·キー長のハイフンの前には、スペースを入れな いでください。指定例を次に示します。

- (例)
	- **•**「△ /l128 △ /oOUTFILE」……有効となる
	- **•**「+10 △ -8」……エラーとなる

(凡例) △:スペース(空白)を示す。

また、パラメタで使用する文字「/l, /o...」とそのあとに続けるオペランドの間にスペー ス(空白)を入れるかどうかは任意です。指定例を次に示します。

- (例)
	- **•**「/l128」……有効となる
	- **•**「/l △ 128」……有効となる

(凡例) △:スペース(空白)を示す。

#### (5) 英文字の扱い

各パラメタを大文字で入力するか,小文字で入力するかは任意です。また,大文字と小 文字が混在してもかまいません。

## 8.1.4 使用例

マージコマンドの使用例を示します。

#### (1)文字項目でマージする例

文字項目のキーを使ってマージする例を示します。

(a)条件

マージの条件は、次のとおりです。

- **•** 32 ビット版 SORT を使用する
- **•** キーの比較は JIS8 単位コードの体系に従う
- **入力ファイルおよび出力ファイルは、共に可変長順編成ファイル**
- **•** マージ結果の出力ファイル名は「OUTFILE」
- **•** マージは昇順,キーの属性は文字項目(文字)
- **•** キーの開始バイト位置は「0」バイト目,バイト長は「5」バイト
- **•** マージする入力ファイルのファイル名は「INFILE1」,「INFILE2」
- (b)入力するコマンド

入力するマージコマンドを次の図に示します。

図 8-2 入力するマージコマンド (その1)

wnmerge $\triangle$ /gv $\triangle$ /o0UTFILE $\triangle$ /c $\triangle$ +0-5 $\triangle$ INFILE1 $\triangle$ INFILE2

(凡例) △:スペース (空白) を示す。

(c) コマンドの指定内容

マージコマンドの指定内容を次の表に示します。

表 8-6 マージコマンドの指定内容(その 1)

| 入力項目                      | 指定内容                                             |
|---------------------------|--------------------------------------------------|
| wnmerge                   | マージ処理のコマンド名「wnmerge」を指定する。                       |
| /gv                       | 入力ファイルのファイル編成を「可変長順編成ファイル」で指定する。                 |
| /oOUTFILE                 | マージ結果の出力ファイル名「OUTFILE」を指定する。                     |
| /c                        | キーの整列順序を「昇順」,属性を文字項目の「文字」で指定する。                  |
| $+0.5$                    | キーの開始バイト位置を「0」バイト目, バイト長を「5」バイトで指定する。            |
| <b>INFILE1</b><br>INFILE2 | マージする入力ファイルのファイル名「INFILE1」および「INFILE2」を指定す<br>る。 |

注

出力ファイルのファイル編成は,入力ファイルと同じなので,指定を省略する。

#### (2)複数の文字項目で順ファイルをマージする例

複数の文字項目のキーを使ってマージする例を示します。

(a)条件

マージの条件は、次のとおりです。

- **•** 32 ビット版 SORT を使用する
- **•** キーの比較は JIS8 単位コードの体系に従う
- **•** 入力ファイルおよび出力ファイルは、共に固定長順編成ファイル
- **•** 入力ファイルおよび出力ファイルのレコード長は,128 バイト
- **•** マージ結果の出力ファイル名は「OUTFILE」
- **•** 第 1 キーでのマージは昇順,キーの属性は文字項目(文字)
- **•** 第 1 キーの開始バイト位置は「0」バイト目,バイト長は「5」バイト
- **•** 第 2 キーでのマージは降順,キーの属性は文字項目(文字)
- **•** 第 2 キーの開始バイト位置は「10」バイト目,バイト長は「6」バイト
- **•** マージする入力ファイルのファイル名は「INFILE1」,「INFILE2」および 「INFILE3」
- (b)入力するコマンド

入力するマージコマンドを次の図に示します。

図 8-3 入力するマージコマンド (その2)

wnmerge $\Delta$ /gs $\Delta$ /1128 $\Delta$ /o0UTFILE  $\Delta$ /c $\Delta$ +0-5 $\Delta$ /cr $\Delta$ +10-6  $\triangle$  INFILE1 $\triangle$  INFILE2 $\triangle$  INFILE3

(凡例) △: スペース (空白) を示す。

(c) コマンドの指定内容

マージコマンドの指定内容を次の表に示します。

表 8-7 マージコマンドの指定内容 (その 2)

| 入力項目                                               | 指定内容                                                         |
|----------------------------------------------------|--------------------------------------------------------------|
| wnmerge                                            | マージ処理のコマンド名「wnmerge」を指定する。                                   |
| $/\text{gs}$                                       | 入力ファイルのファイル編成を「固定長順編成ファイル」で指定する。                             |
| /1128                                              | レコード長 128 バイトを指定する。                                          |
| /oOUTFILE                                          | マージ結果の出力ファイル名「OUTFILE」を指定する。                                 |
| /c                                                 | 第1キーの整列順序を「昇順」,属性を文字項目の「文字(英数字および漢字)」で指<br>定する。              |
| $+0.5$                                             | 第1キーの開始バイト位置を「0」バイト目, バイト長を「5」バイトで指定する。                      |
| /cr                                                | 第2キーの整列順序を「降順」,属性を文字項目の「文字」で指定する。                            |
| $+10-6$                                            | 第2キーの開始バイト位置を「10」バイト目,バイト長を「6」バイトで指定する。                      |
| <b>INFILE1</b><br><b>INFILE2</b><br><b>INFILE3</b> | マージする入力ファイルのファイル名「INFILE1」,「INFILE2」, および<br>「INFILE3」を指定する。 |

注

#### 8. マージコマンドの使い方

出力ファイルのファイル編成は,入力ファイルと同じなので,指定を省略する。

# 8.2 マージコマンドの使い方 (UNIX の場合)

マージコマンドを使うには,コマンドを入力します。

マージ機能を使う場合のコマンド名を次に示します。

- **•** rmerge(32 ビット版 SORT でソート機能を使う場合)
- **•** rmerge64(64 ビット版 SORT でソート機能を使う場合)

マージコマンドの入力方法について説明します。

# 8.2.1 コマンドの使い方

マージコマンドは,コマンド名(rmerge または rmerge64)とそのあとに続く各オペラ ンドで構成されます。マージコマンドの形式を次の図に示します。

図 8-4 マージコマンドの形式

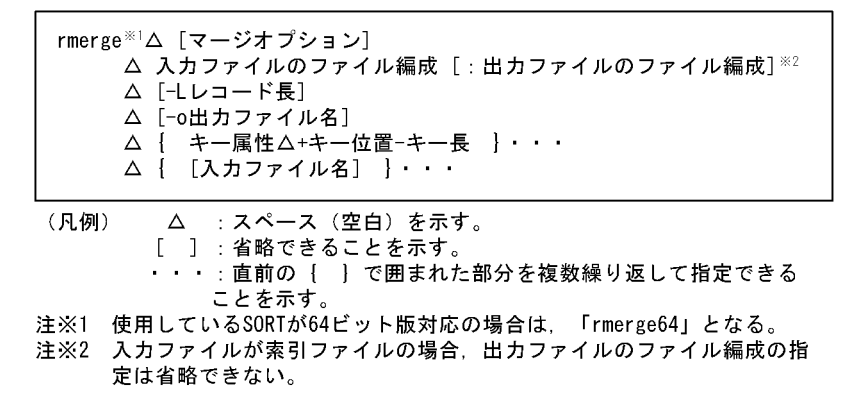

# 8.2.2 オペランドの意味

オペランドには,必ず指定するオペランドと任意に指定できるオペランドの 2 種類があ ります。

(1)マージオプション

マージ処理で使用する機能上のオプションを指定します。マージオプションのパラメタ を次の表に示します。

表 8-8 マージオプションのパラメタ

| パラメタ | 意味                                                          |
|------|-------------------------------------------------------------|
| ÷k   | マージするファイルが昇順または降順にソートされていない場合に、強制的にマージす<br>ることを指定する(強制マージ)。 |

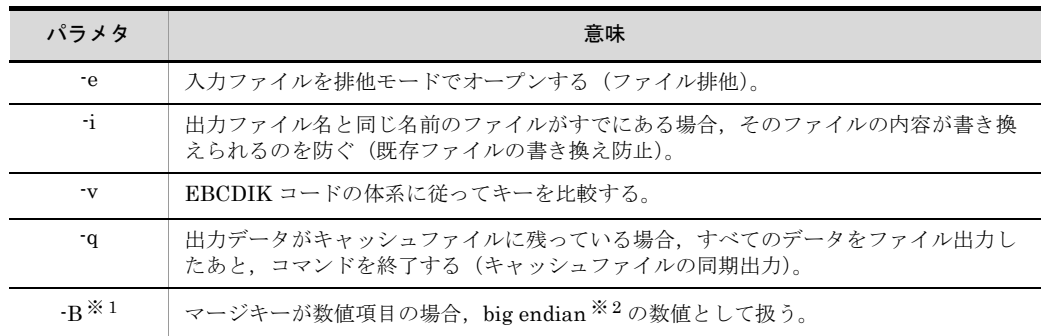

注

「-q」を指定した場合,コマンドの実行時間が長くなることがあるため注意してください。 また,入力ファイルが索引ファイルの場合は,「-e」を指定した方が処理時間が短くなります。

#### 注※ 1

Linux の場合だけ有効なオプションです。また、マージキーが2 進項目「-n」、「-m」、または内 部浮動小数点項目「-f」の場合だけ有効です。

#### 注※ 2

big endian とは,上位バイトを下位番地とする数値のことです。

Linux で「-B」を指定しなかった場合は、little endian (上位バイトを上位番地とする数値)と して扱います。

複数のオプションを指定する場合は,次に示すどちらかの方法で指定します。

- **•**「-k △ -e」のように分けて指定する(「△」は,スペース(空白)を示します)。
- **•**「-ke」のようにつなげて指定する。

マージオプションのパラメタの指定は、省略できます。省略した場合は、次のようにな ります。

- **•**「-k」の指定を省略した場合,通常のマージをします(マージするファイルが昇順また は降順に並んでいない場合は,エラーメッセージが表示されます)。
- **•**「-e」の指定を省略した場合,入力ファイルが共用モードでオープンされます。
- **•**「-i」の指定を省略した場合,出力ファイル名と同じ名前のファイルがすでにあるとき は,そのファイルの内容が書き換えられます。
- **•**「-v」の指定を省略した場合,JIS8 単位コードの体系に従ってキーが比較されます。

なお,マージオプションを指定する場合は,次の点に注意してください。

- **•** 入力ファイルの書き込みが許可されていない場合,および入力ファイルがすでにほか の処理でオープンされている場合は,「-e」は指定できません。
- **•** キー属性に「-j」を指定していない場合は,「-v」を指定しても無効になります。
- (2)入力ファイルのファイル編成

入力ファイルのファイル編成を指定します。

複数の入力ファイルを指定する場合は,指定するファイルをすべて同じファイル編成に してください。

入力ファイルのファイル編成の指定は,省略できません。必ず指定してください。入力 ファイルのファイル編成のパラメタを次の表に示します。

パラメタ しゅうしょう しゅうしゅう こうしゅう 意味 -S 固定長順ファイルを指定する。 -V 可変長順ファイルを指定する。 -R 固定長相対ファイルを指定する。 -W 可変長相対ファイルを指定する。 -I 固定長索引ファイルを指定する。 -X 可変長索引ファイルを指定する。 -A テキストファイルを指定する。

表 8-9 入力ファイルのファイル編成のパラメタ (マージ機能)

#### (3)出力ファイルのファイル編成

出力ファイルのファイル編成を指定します。出力ファイルのレコードの形式(固定長, 可変長またはテキスト)は、入力ファイルと同じにしなければなりません。

入力ファイルが順ファイル,相対ファイルまたはテキストファイルの場合,この指定は 省略できます。指定を省略した場合は,入力ファイルと同じファイル編成が設定されま す。入力ファイルが索引ファイルの場合は,順ファイルまたは相対ファイルのどちらか を必ず指定してください。

出力ファイルのファイル編成のパラメタを次の表に示します。

| パラメタ | 意味              |
|------|-----------------|
| :S   | 固定長順ファイルを指定する。  |
| ÷V   | 可変長順ファイルを指定する。  |
| ÷R.  | 固定長相対ファイルを指定する。 |
| :W   | 可変長相対ファイルを指定する。 |
| ÷A   | テキストファイルを指定する。  |

表 8-10 出力ファイルのファイル編成のパラメタ (マージ機能)

注

索引ファイルに出力する場合は,いったん順ファイルにデータを出力し,索引ファイルに変換 します。索引ファイルに変換するには、ISAM のユティリティコマンドをパイプで連結します。 索引ファイルに出力する場合のコマンドの指定例を次に示します。

(例)

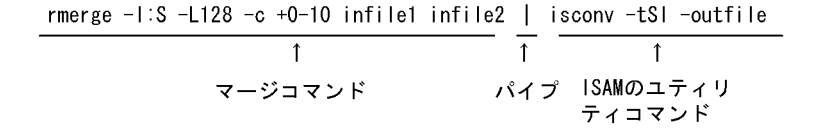

#### (4) -L レコード長

入力ファイル編成ごとのレコード長の指定方法を次の表に示します。

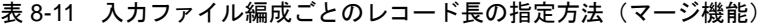

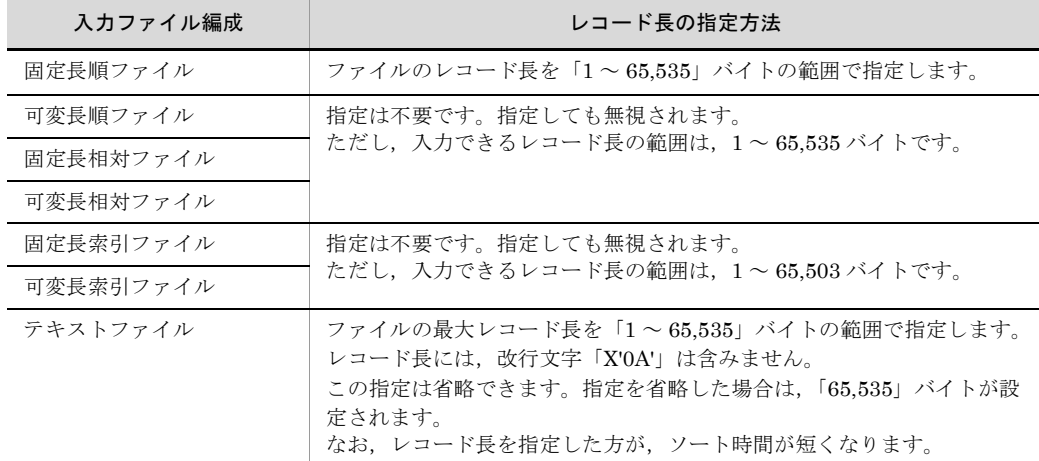

#### (5) -o 出力ファイル名

マージ結果の出力先ファイルをファイル名で指定します。出力先ファイルは,入力ファ イルとは異なるファイルでなければなりません。

-o 出力ファイル名の指定は,省略できます。指定を省略した場合は,マージ結果を標準 出力ファイルに出力します。

#### (6)キー属性

マージキーの属性を指定します。キー属性のパラメタを次の表に示します。

表 8-12 キー属性のパラメタ(マージ機能)

| パラメタ | 内容                           |
|------|------------------------------|
| -r   | キーの降順でマージすることを指定する。          |
|      | キーが文字(JIS8単位コード※)であることを指定する。 |
| ÷c.  | キーが文字であることを指定する。             |
| ٠n   | キーが符号付き固定小数点2進数であることを指定する。   |
| -m   | キーが符号なし2進数であることを指定する。        |

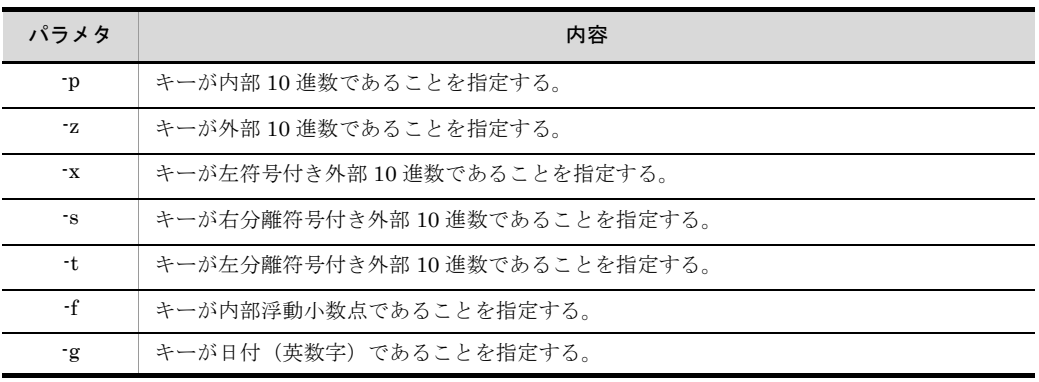

注※

ASCII コード (0x00 ~ 0x7F) を含む, JIS8 単位コード (0x00 ~ 0xFF) を意味します。入力 データに日本語などのマルチバイト文字が含まれている場合,マルチバイト文字として扱わず, シングルバイト文字として扱います。EBCDIK コードの体系に従ってキー・項目を比較する 「-v オプション(Windows は /v オプション)」を使用できます。

「-r」を指定しないときは,キーの昇順でマージされます。また,マージキーにするデー タの属性を,「j, c, n, m, p, z, x, s, t, f, g」のパラメタのどれかで必ず指 定しなければなりません。降順でマージする場合は,「-rc」のようにつなげて指定しま す。なお,マージオプションに「-v」を指定した場合,キーの属性を必ず「-j」で指定し てください。

#### (7) + キー位置 - キー長

キーの開始バイト位置を 5 桁以内の数字で指定します。開始バイト位置はレコードの先 頭からのバイト位置(先頭を0とする)とします。開始バイト位置に指定できる値の範 囲は次のとおりです。

- **•** 順ファイルおよび相対ファイルの場合「0 ~ 65,534」
- **•** 索引ファイルの場合「0 ~ 65,502」
- **•** テキストファイルの場合「0 ~ 65,534」

なお,入力ファイルが索引ファイルの場合,マージの第 1 キーは索引ファイルの主キー または副キーでなければなりません。

また,キーのバイト長を 4 桁以内の数字「1 ~ 4,096」で指定します。

この指定は,省略できません。必ず指定してください。

#### キーの指定範囲

キーは、次に示す範囲で指定してください。

- **•** 入力ファイルが固定長ファイルのとき,キーはレコード長の範囲
- **•** 入力ファイルが可変長ファイルのとき,キーは最小レコード長の範囲
- **•** 入力ファイルがテキストファイルのとき,キーは最小レコード長の範囲

#### (8)入力ファイル名

マージの入力ファイルを指定します。同じファイルを 2 個以上指定できません。2 個以 上指定するときは,それぞれは互いに異なっていなければなりません。

入力ファイルが順ファイル,相対ファイルまたはテキストファイルの場合,この指定は 省略できます。省略した場合は,入力ファイルに標準入力ファイルが設定されます。入 力ファイルが索引ファイルの場合は,この指定は省略できません。

# 8.2.3 コマンド指定時の注意事項

マージコマンドの指定時の注意事項を次に示します。

#### (1)マージの条件

通常のマージでは,入力ファイルが次の条件を満たしていることが必要です。

- **•** 昇順でマージする場合,入力ファイルのデータは昇順に並んでいなければなりません。
- **•** 降順でマージする場合,入力ファイルのデータは降順に並んでいなければなりません。

この条件を満たしていないファイルをマージしようとするとエラーになります。しかし, マージオプションで強制マージを指定すれば,マージできます。ただし,この場合の マージ後のデータの並びは保証しません。

#### (2) パラメタの入力順序

各パラメタの入力順序は任意です。ただし,キー属性と + キー位置 - キー長のパラメタ, および入力ファイルのファイルのファイル編成のパラメタは、次に 示す順序で入力しなければなりません。

- **•**「キー属性」「+ キー位置 キー長」
- **•**「入力ファイルのファイル編成」「出力ファイルのファイル編成」

#### (3) 同一パラメタの複数指定

同一パラメタを複数指定した場合は,最後に指定したパラメタが有効になります。

#### (4)複数指定できるパラメタ

複数指定できるパラメタを複数指定するときは,連続で指定してください。指定例を次 に示します。

(例)

 $\cdot$  INFILE1 $\triangle$ INFILE2 ↑ INFILE1, INFILE2の指定が連続しているので有効となる · INFILE1 (キー位置キー長) INFILE2△INFILE3 INFILE2. INFILE3の指定が 連続しているので有効となる INFILE1の指定は無視される

(凡例) △:スペース (空白) を示す。

(5)スペース(空白)の扱い

オペランドで使用する文字「-L,-o」の -(ハイフン)の前にはスペース(空白)を入れ なければなりません。ただし、+キー位置·キー長のハイフンの前には、スペースは不要 です。指定例を次に示します。

(例)

- **•**「△ -L128 △ -oOUTFILE」……有効となる
- **•**「△ -L128-oOUTFILE」……エラーとなる (凡例) △:スペース(空白)を示す。

また、オペランドで使用する文字「-L,-o」とそのあとに続けるパラメタの間にスペース (空白)を入れるかどうかは任意です。指定例を次に示します。

(例)

- **•**「-L128」……有効となる
- **•**「-L △ 128」……有効となる (凡例) △:スペース(空白)を示す。

#### (6)入力ファイルを複数指定する場合

固定長ファイルの場合,レコード長はすべて同じでなければなりません。

可変長ファイルまたは,テキストファイルの場合,入力ファイルの中で最も小さい最小 レコード長を出力ファイルの最小レコード長に適用し,入力ファイルの中で最も大きい 最大レコード長を出力ファイルの最大レコード長に適用します。

#### (7)入力ファイルが索引ファイルの場合

入力ファイルが索引ファイルの場合、マージの第1キーには、索引ファイルの主キーま たは副キーを指定する必要があります。

# 8.2.4 使用例

マージコマンドの使用例を示します。

#### (1)文字項目で相対ファイルをマージする例

文字項目のキーを使って,相対ファイルをマージする例を示します。

(a)条件

マージの条件は、次のとおりです。

- **•** 32 ビット版 SORT を使用する
- **•** キーの比較は JIS8 単位コードの体系に従う
- **入力ファイルおよび出力ファイルは、共に可変長順ファイル**
- **•** マージ結果の出力ファイル名は「OUTFILE」
- **•** マージは昇順,キーの属性は文字項目(文字)
- **•** キーの開始バイト位置は「0」バイト目,バイト長は「5」バイト
- **•** マージするファイルのファイル名は「INFILE1」,「INFILE2」
- (b)入力するコマンド

入力するマージコマンドを次の図に示します。

図 8-5 入力するマージコマンド (その1)

rmerge∆-V△-o0UTFILE△-c△+0-5△INFILE1△INFILE2

(凡例) △ : スペース (空白) を示す。

(c) コマンドの指定内容

マージコマンドの指定内容を次の表に示します。

表 8-13 マージコマンドの指定内容 (その 1)

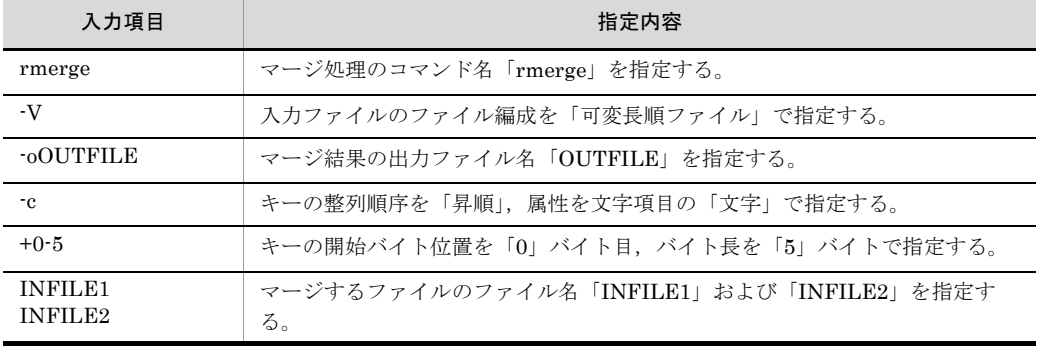

注 1

キーの比較はJIS8単位コード体系に従うため、指定を省略します。

注 2

出力ファイルのファイル編成は,入力ファイルと同じなので,指定を省略します。

#### (2) 2 種類の文字項目で索引ファイルをマージする例

2 種類の文字項目をそれぞれ第1キーおよび第2キーにして、索引ファイルをマージす る例を示します。

(a)条件

マージの条件は次のとおりです。

- **•** 32 ビット版 SORT を使用する
- **•** 入力ファイルは排他モードでオープンする
- **•** 出力ファイル名と同じ名前のファイルがすでにある場合は,そのファイルの内容を書 き換えない(既存ファイルの書き換え防止)
- **•** キーの比較は EBCDIK コードの体系に従う
- **•** 入力ファイルは固定長索引ファイル
- **•** 出力ファイルは固定長順ファイル
- **•** 入力ファイルおよび出力ファイルのレコード長は,128 バイト
- **•** マージ結果の出力ファイル名は,「OUTFILE」
- **•** 第 1 キー※でのマージは昇順,キーの属性は文字項目(英数字)
- **•** 第 1 キーの開始バイト位置は「0」バイト目,バイト長は「5」バイト
- **•** 第 2 キーでのマージは降順,キーの属性は文字項目
- **•** 第 2 キーの開始バイト位置は「6」バイト目,バイト長は「8」バイト
- **•** マージするファイルのファイル名は「INFILE1」,「INFILE2」,および「INFILE3」

注※

入力ファイルが索引ファイルの場合,マージの第 1 キーには,索引ファイルの主 キーまたは副キーを指定してください。

(b)入力するコマンド

入力するマージコマンドを次の図に示します。

図 8-6 入力するマージコマンド (その2)

rmerge∆-e∆-i∆-v∆-l:S∆-o0UTFILE  $\Delta$ -j $\Delta$ +0-5 $\Delta$ -jr $\Delta$ +6-8  $\triangle$  INFILE1 $\triangle$  INFILE2 $\triangle$  INFILE3

△: スペース (空白) を示す。 (凡例)

#### (c) コマンドの指定内容

マージコマンドの指定内容を次の表に示します。

| 入力項目                                               | 指定内容                                                      |
|----------------------------------------------------|-----------------------------------------------------------|
| rmerge                                             | マージ処理のコマンド名「rmerge」を指定する。                                 |
| ÷е.                                                | 入力ファイルのオープンモードは「排他モード」と指定する。                              |
| $-i$                                               | 「既存ファイルの書き換え防止」を指定する。                                     |
| $\mathbf{v}$                                       | キーの比較は「EBCDIK コードの体系に従う」と指定する。                            |
| $-I$                                               | 入力ファイルのファイル編成を「固定長索引ファイル」で指定する。                           |
| $\cdot$ S                                          | 出力ファイルのファイル編成を「固定長順ファイル」で指定する。                            |
| $-0$ <b>OUTFILE</b>                                | マージ結果の出力ファイル名「OUTFILE」を指定する。                              |
| $\mathbf{I}$                                       | 第1キーの整列順序を「昇順」,属性を文字項目の「英数字」で指定する。                        |
| $+0.5$                                             | 第1キーの開始バイト位置を「0」バイト目、バイト長を「5」バイトで指定する<br>⋇。               |
| $-ir$                                              | 第2キーの整列順序を「降順」,属性を文字項目の「英数字」で指定する。                        |
| $+6-8$                                             | 第2キーの開始バイト位置を「6」バイト目, バイト長を「8」バイトで指定する。                   |
| <b>INFILE1</b><br><b>INFILE2</b><br><b>INFILE3</b> | マージするファイルのファイル名「INFILE1」,「INFILE2」,および「INFILE3」<br>を指定する。 |

表 8-14 マージコマンドの指定内容 (その 2)

注

入力ファイルが固定長索引ファイルなので,レコード長は指定しません。

注※

索引ファイルをマージする場合は,必ず,マージの第 1 キーに索引ファイルの主キーまたは副 キーを指定してください。

# 選択コマンドの使い方

選択機能を使うには、コマンドを入力します。コマンドで、選 択したいデータが収められているファイルを入力ファイルに指 定し,選択結果をどのファイルに出力するのかを指定します。 さらに,選択項目の属性や位置などを指定します。 この章では、選択機能で使用するコマンドについて説明しま す。

- 9.1 選択コマンドの使い方 (Windows の場合)
- 9.2 選択コマンドの使い方 (UNIX の場合)

# 9.1 選択コマンドの使い方 (Windows の場合)

選択コマンドのコマンド名を次に示します。

- wnselect (32 ビット版 SORT で選択コマンドを使う場合)
- **•** wnselect64(64 ビット版 SORT で選択コマンドを使う場合)

選択コマンドの入力方法について説明します。

# 9.1.1 コマンドの使い方

選択コマンドは、コマンド名 (wnselect または wnselect64) とそのあとに続く各オペラ ンドで構成されます。選択機能のコマンドの形式を次の図に示します。

図 9-1 選択コマンドの形式

注※1 使用しているSORTが64ビット版対応の場合は、「wnselect64」となる。

注※2 入力ファイルが索引ファイルの場合,出力ファイルのファイル編成の指定は 省略できない。

# 9.1.2 オペランドの意味

オペランドには,必ず指定するオペランドと任意に指定できるオペランドの 2 種類があ ります。

(1)選択オプション

選択処理で使用する機能上のオプションを指定します。選択オプションのパラメタを次 の表に示します。

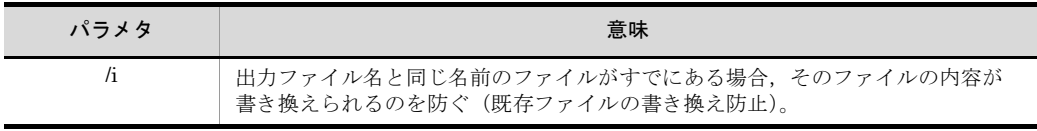

#### 表 9-1 選択オプションのパラメタ

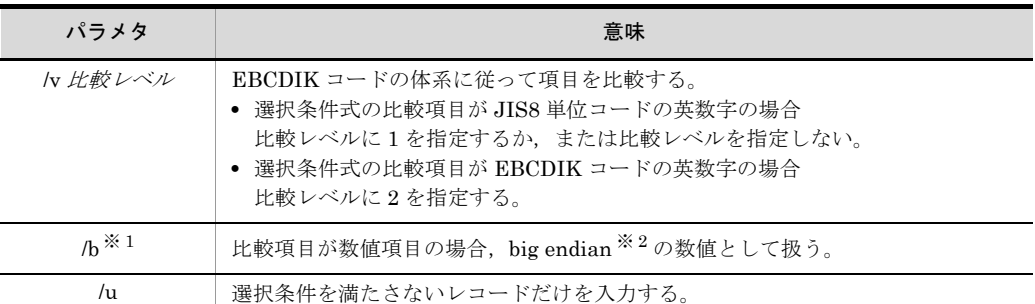

#### 注※ 1

比較項目が 2 進項目「/n」「/m」,または内部浮動小数点項目「/f」の場合だけ有効となる。

注※ 2

big endian とは,上位バイトを下位番地とする数値のことです。

/b パラメタを指定しなかった場合は,little endian(上位バイトを上位番地とする数値)として 扱います。

複数のオプションを指定する場合は,次に示すどちらかの方法で指定します。

- **•**「/b △ /i」のように分けて指定します。
- **•**「/bi」のようにつなげて指定します。 (凡例) △:スペース(空白)を示します。

また,この指定は省略できます。省略した場合は,次のようになります。

- **•**「/i」の指定を省略した場合,出力ファイル名と同じ名前のファイルがすでにあると, そのファイルの内容が書き換えられます。
- **•**「/v」の指定を省略した場合,JIS8 単位コードの体系に従って項目が比較されます。

なお,選択オプションを指定する場合は,次の点に注意してください。

- **•** 比較項目の属性に「/j」を指定していない場合は,「/v」を指定しても無効になります。
- **•**「/v 比較レベル」の比較レベルには,指定値以外の値を指定できません。

#### (2) /g 入力ファイルのファイル編成

入力ファイルのファイル編成を「/g +オペランド」の形式で指定します。複数の入力 ファイルを指定する場合は,すべて同じファイル編成にしなければなりません。

また,この指定は省略できません。入力ファイルのファイル編成のオペランドを次の表 に示します。

| オペランド | 意味               |  |
|-------|------------------|--|
| s     | 固定長順編成ファイルを指定する。 |  |
|       | 可変長順編成ファイルを指定する。 |  |

表 9-2 入力ファイルのファイル編成のオペランド(選択機能)

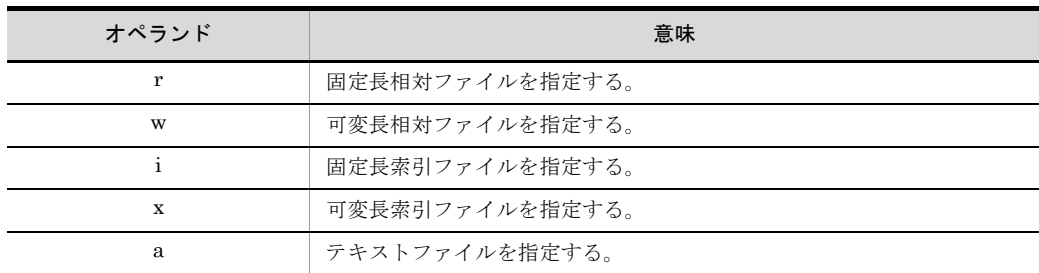

#### (3)出力ファイルのファイル編成

出力ファイルのファイル編成のオペランドを,コロンで区切って指定します。出力ファ イルのレコードの形式(固定長,可変長またはテキスト)は,入力ファイルと同じにし なければなりません。

入力ファイルが索引ファイル以外の場合,この指定は省略できます。指定を省略した場 合は,入力ファイルと同じファイル編成が設定されます。入力ファイルが索引ファイル の場合は,順ファイルまたは相対ファイルのどちらかを必ず指定してください。

出力ファイルのファイル編成のオペランドを次の表に示します。

| オペランド | 意味               |
|-------|------------------|
| s     | 固定長順編成ファイルを指定する。 |
| v     | 可変長順編成ファイルを指定する。 |
| r     | 固定長相対ファイルを指定する。  |
| W     | 可変長相対ファイルを指定する。  |

表 9-3 出力ファイルのファイル編成のオペランド(選択機能)

注

索引ファイルに出力する場合は,ISAM のユティリティを使用する。

a テキストファイルを指定する。

### (4) /l レコード長

入力ファイルのファイル編成ごとのレコード長の指定方法を次の表に示します。

表 9-4 入力ファイルのファイル編成ごとのレコード長の指定方法(選択機能)

| 入力ファイル編成   | レコード長の指定方法                         |  |
|------------|------------------------------------|--|
| 固定長順編成ファイル | ファイルのレコード長を「1~65.535」バイトの範囲で指定します。 |  |
| 可変長順編成ファイル | 指定は不要です。指定しても無視されます。               |  |
| 固定長相対ファイル  | ただし、入力できるレコード長の範囲は、1~65,535 バイトです。 |  |
| 可変長相対ファイル  |                                    |  |

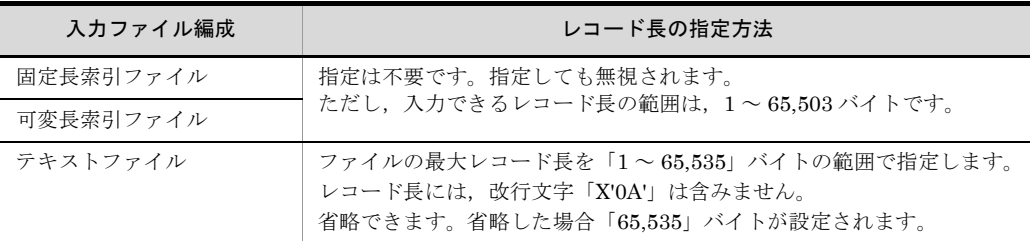

#### (5) /o 出力ファイル名

選択結果の出力先ファイルをファイル名で指定します。

この指定は,省略できます。指定を省略した場合は,選択結果を標準出力ファイルに出 力します。

#### (6) /sl" 選択条件式 "

レコードを選択するための選択条件式を指定します。この指定は省略できません。選択 条件式の形式は次のとおりです。

「比較項目の属性△ + 項目位置 - 項目長△比較演算子△条件値」

(凡例) △:スペース(空白)を示す。

選択条件式は,間を論理演算子で区切って,128 個まで指定できます。

指定形式を次の図に示します。

#### 図 9-2 選択条件式の指定形式

/sl"比較項目の属性△+項目位置-項目長△比較演算子△条件値 [ 【論理演算子△比較項目の属性△+項目位置-項目長△比較演算子△条件値】… ] "

(凡例)

△ : スペース (空白) を示す。

[ ] : 省略できることを示す。

・・・ 直前の { } で囲まれた部分を複数繰り返して指定できることを示す。

#### (a)比較項目の属性

比較項目の属性を指定します。比較項目の属性のオペランドを次の表に示します。

| オペランド | 意味                             |  |  |
|-------|--------------------------------|--|--|
|       | 比較項目が文字(JIS8単位コード※)であることを指定する。 |  |  |
| с     | 比較項目が文字であることを指定する。             |  |  |
| n     | 比較項目が符号付き固定小数点2進数であることを指定する。   |  |  |

表 9-5 比較項目の属性のオペランド

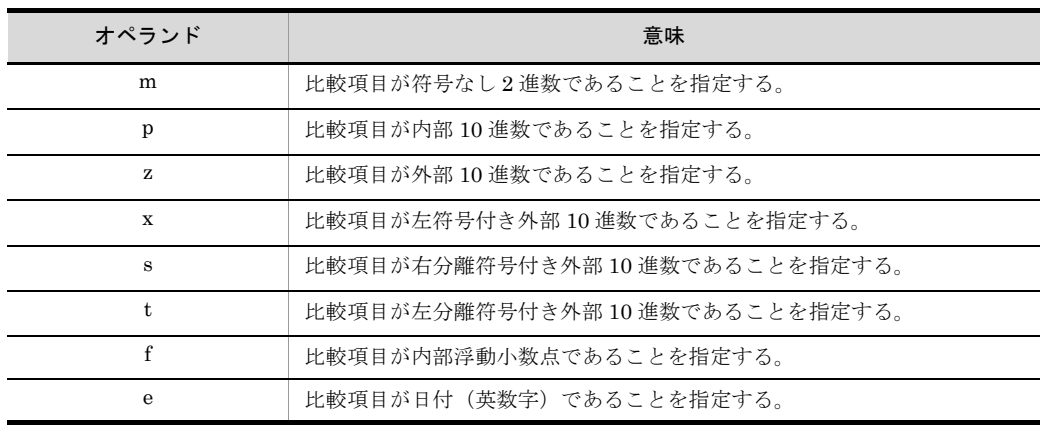

注※

ASCII コード (0x00 ~ 0x7F) を含む, JIS8 単位コード (0x00 ~ 0xFF) を意味します。入力 データに日本語などのマルチバイト文字が含まれている場合,マルチバイト文字として扱わず, シングルバイト文字として扱います。EBCDIK コードの体系に従ってキー・項目を比較する 「-v オプション(Windows は /v オプション)」を使用できます。

(b)+ 項目位置 - 項目長

比較項目の開始バイト位置を 5 桁以内の数字で指定します。開始バイト位置はレコード の先頭からのバイト位置(先頭を0とする)とします。開始バイト位置に指定できる値 の範囲は,「0 ~レコード長 -1」です。

また,比較項目のバイト長を「1 ~ 4,096」の範囲で指定します。

#### 比較項目の指定範囲

比較項目は,次に示す範囲で指定してください。

- **•** 入力ファイルが固定長ファイルのとき,比較項目は,レコード長の範囲
- **•** 入力ファイルが可変長ファイルおよびテキストファイルのとき,比較項目は,最 小レコード長の範囲

(c) 比較演算子

比較項目と条件値の値を比較,選択する方法を指定します。

比較演算子の意味を次の表に示します。

#### 表 9-6 比較演算子の意味(選択コマンド)

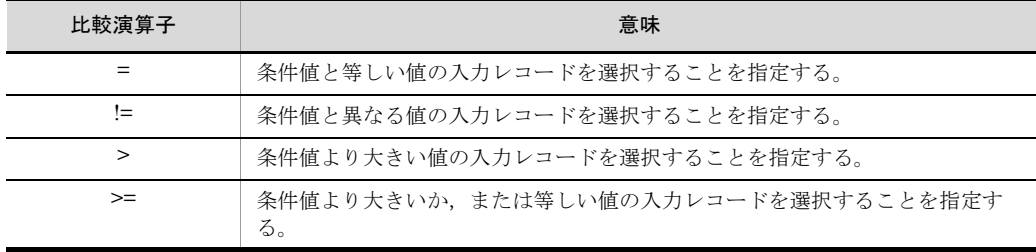

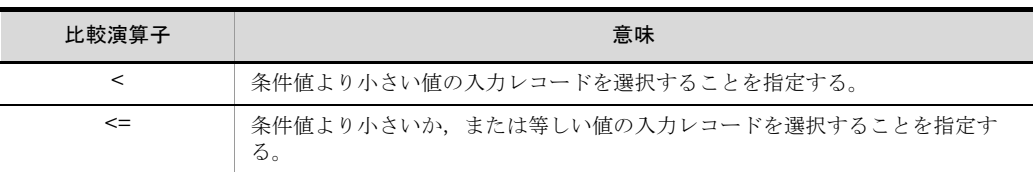

#### (d)条件値

比較の条件となる値を「c' 文字条件値 '」,「n' 数値条件値 '」,「x'16 進数条件値 '」または 「d' 日付条件値 '」の形式で指定します。

「c' 文字条件値 '」は比較項目が文字項目の場合,「n' 数値条件値 '」は比較項目が数値項 目の場合に指定できます。また,「x'16 進数条件値 '」は比較項目が文字の場合でも数値 の場合でも指定できます。「d' 日付条件値 '」は比較項目が日付項目の場合に指定できま す。

指定できる条件値の長さを次の表に示します。

表 9-7 指定できる条件値の長さ(選択コマンド)

| 項目                      | 最小値 | 最大値   | 備考               |
|-------------------------|-----|-------|------------------|
| 文字条件値                   |     | 4,096 |                  |
| 数值条件值 <sup>※ 1</sup>    |     | 19    | 符号なしの場合は18       |
| 16 進数条件値 <sup>※ 2</sup> |     | 8.192 | 指定できるのは偶数桁のデータだけ |
| 日付条件値 <sup>※3</sup>     |     | 8     |                  |

単位:バイト

(凡例)

-:なし

注※ 1

数値条件値として指定できるのは「0 ~ 9」,「+」および「-」だけである。

注※ 2

16 進数条件値として指定できるのは「0 ~ 9」および「A ~ F」だけである。

注※ 3

日付条件値として指定できる値は次のとおり。

- ・先頭の 1 文字はスペースまたは「0 ~ 9」の文字列
- ・2 文字目は「0 ~ 9」の文字列
- ・1 文字のスペースを指定した場合「00」を設定
- ・1 文字の「0 ~ 9」を指定した場合,先頭の 1 文字は「0」を設定

#### 条件値の扱い

**•** 条件値の長さが,指定した比較項目より短い場合 文字条件値のとき

下位にスペースが設定されます。

 $c + 0.4$ : c'ab'  $\rightarrow$  ab  $\triangle \triangle$ 

数値条件値のとき

上位に 0 が設定されます。

- $z + 0.4 : n'12' \rightarrow 0012$
- 16 進数条件値のとき

下位に (00)16 が設定されます。

 $c +0.4 : x'3031' \rightarrow 30310000$ 

日付条件値のとき

e +0-4 : D'12'  $\rightarrow$  12  $\triangle\triangle$ 

- **•** 条件値の長さが,指定した比較項目より長い場合 文字条件値,16 進数条件値または日付条件値のときは,下位のオーバーフロー部 分が対象外になります。数値条件値のときは,上位のオーバーフロー部分が対象 外になります。
	- 文字条件値のとき

 $c +0.4$  : c'abcdef'  $\rightarrow$  abcd ef

数値条件値のとき

 $z + 0.4 : n'123456' \rightarrow 12$  3456

16 進数条件値のとき

 $c +0-2 : x'303132' \rightarrow 303132$ 

日付条件値のとき

e +0-3 : D'12/03'  $\rightarrow$  12/03

(凡例)

:比較対象となる部分を示す。

△ :スペース (空白)を示す。

#### (e)論理演算子

複数の選択条件式を指定する場合,論理演算子「AND」(論理積)または「OR」(論理 和)を指定します。

選択条件中に「AND」と「OR」が混在した場合は,「AND」を判定後,「OR」を判定し ます。「AND」と「OR」が混在した場合の処理の例を次に示します。

(例)

 n△+10-3>n'30'△AND△n△+23-3=n'10'△ OR $\triangle n\triangle +10-3$ <=n'10' $\triangle$ AND $\triangle n\triangle +23-3=$ n'10'

(凡例) △:スペース(空白)を示す。

この場合、次のうちどちらかの条件を満たしたレコードが選択されます。

- **•**「n △ +10-3」は 30 より大きく,「n △ +23-3」は 10
- 「n △ +10-3」は 10 か 10 より小さく, 「n △ +23-3」は 10

(7)入力ファイル名

選択の対象となる入力ファイルを指定します。2 個以上指定するときは,すべて同じファ イル編成にしなければなりません。

また,出力ファイルの指定と同じファイルの指定はできません。

入力ファイルが順ファイルまたは相対ファイルの場合,この指定は,省略できます。省 略した場合は,入力ファイルに標準入力ファイルが設定されます。入力ファイルが索引 ファイルの場合は,この指定は省略できません。

# 9.1.3 コマンド指定時の注意事項

選択コマンドの指定時の注意事項を次に示します。

(1)オペランドの入力順序

各パラメタのオペランドの入力順序は任意です。ただし,次に示すパラメタのオペラン ドは,次の順序で入力してください。

- **•** 入力ファイルのファイル編成と出力ファイルのファイル編成 「入力ファイルのファイルのファイル編成」
- **•** キー属性と + キー位置 キー長のパラメタ 「キー属性」「+ キー位置 - キー長」
- **•** 選択条件式 「比較項目の属性」「+ キー位置 - キー長」「比較演算子」「条件値」

# (2) 同一パラメタのオペランドの複数指定

複数指定の不要なオペランドを複数指定した場合は,最後に指定したオペランドが有効 になります。

(3)複数指定できるパラメタ

複数指定できるパラメタを複数指定するときは,連続で指定してください。指定例を次 に示します。

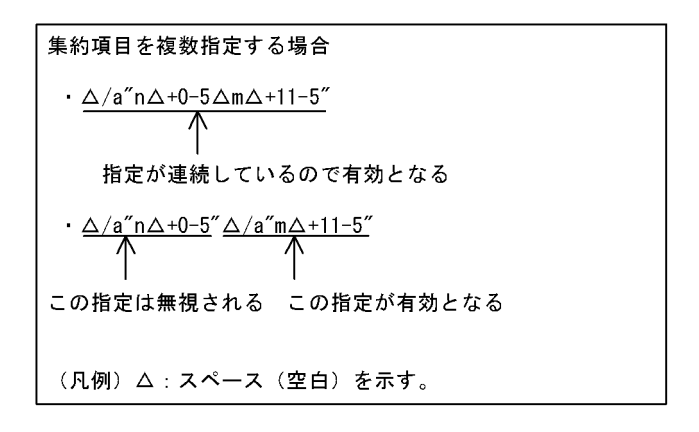

(4)スペース(空白)の扱い

パラメタで使用する文字「/l, /o, /sl...」の / (スラント) の前にスペース (空白) を入れ るかどうかは任意です。しかし,+ キー位置 - キー長のハイフンの前には,スペースを入 れてはなりません。指定例を次に示します。

(例)

- **•**「△ /l128 △ /oOUTFILE」……有効となる
- **•**「+10 △ -8」……………………………エラーとなる

(凡例) △:スペース(空白)を示す。

また、パラメタで使用する文字「/l, /o, /sl...」とそのあとに続けるオペランドの間にス ペース(空白)を入れるかどうかは任意です。指定例を次に示します。

#### (例)

- **•**「/l128」……有効となる
- **•**「/l △ 128」……有効となる

(凡例) △:スペース(空白)を示す。

(5)英文字の扱い

各パラメタを大文字で入力するか,小文字で入力するかは任意です。また,大文字と小 文字が混在してもかまいません。

(6)特殊記号の扱い

次の三つの特殊記号を文字として使用するときは、直前に「¥」を指定してください。

- **•**「¥」
- **•**「'」(クォーテーションマーク)
- **•**「"」(ダブルクォーテーションマーク)

指定例を次に示します。
- (例 1)「A'」を指定する場合
	- **•**「c'A¥''」
		- 有効となる
	- **•**「c'A' '」
		- エラーとなる
- (例 2)「"A」を指定する場合
	- **•**「c'¥"A'」
		- 有効となる
	- **•**「c'"A'」 エラーとなる
- (例 3)「A¥'」を指定する場合
	- **•**「c'A¥¥¥''」 有効となる
	- **•**「c'A¥¥''」

エラーとなる

注

円記号(¥)を一つ指定し,このあとに,上記特殊記号以外を指定した場合も,円記 号(¥)は、エスケープ文字として扱われます。なお、円記号(¥)を一つだけ指定 した場合は、KBLS072-E のエラーとなります。

#### 9.1.4 使用例

選択コマンドの使用例を示します。

#### (1) 1 種類の条件式でデータを選択する例

1種類の条件式でデータを選択する例を示します。ここでは、社員データファイルから, 年齢が 40 歳以上のデータを持つレコードを選択する例を示します。

(a)条件

選択の条件は、次のとおりです。

- **•** 32 ビット版 SORT を使用する
- **•** 入力ファイルおよび出力ファイルは,可変長順編成ファイル
- **•** 選択結果の出力ファイル名は「OUTFILE」
- **•** 比較項目の属性は数字項目(外部 10 進数)
- **•** 比較項目の開始バイト位置は「25」バイト目,バイト長は「2」バイト
- **•** 比較演算子は「>=」
- **•** 条件値は「40」
- **•** 入力ファイル名は「INFILE」

#### (b)入力するコマンド

入力する選択コマンドを次の図に示します。

#### 図 9-3 入力する選択コマンド (その 1)

wnselect $\Delta$ /gv $\Delta$ /o0UTFILE $\Delta$ /sl"z $\Delta$ +25-2 $\Delta$ >= $\Delta$ n'40'" $\Delta$ INFILE

(凡例) △:スペース (空白) を示す。

#### (c) コマンドの指定内容

選択コマンドの指定内容を次の表に示します。

#### 表 9-8 選択コマンドの指定内容(その 1)

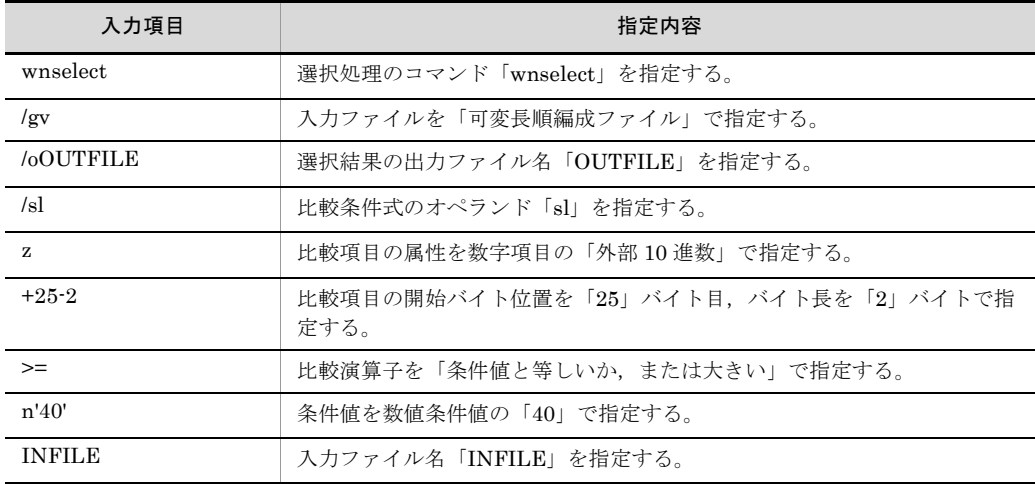

注

出力ファイルのファイル編成は,入力ファイルと同じなので,指定を省略する。

#### (2) 2 種類の条件式でデータを選択する例

2 種類の条件式でデータを選択する例を、次に示します。この例では、社員データファイ ルから,年齢が 40 歳から 50 歳までのデータを持つレコードを選択します。

#### (a)条件

選択の条件は次のとおりです。

- **•** 32 ビット版 SORT を使用する
- **•** 入力ファイルおよび出力ファイルは可変長順編成ファイル
- **•** 選択結果の出力ファイル名は「OUTFILE」
- **•** 第 1 比較項目の属性は数字項目(外部 10 進数)
- **•** 第 1 比較項目の開始バイト位置は「25」バイト目,バイト長は「2」バイト
- **•** 第 1 比較演算子は「>=」
- **•** 第 1 比較項目の条件値は「40」
- **•** 第 2 比較項目の属性は数字項目(外部 10 進数)
- **•** 第 2 比較項目の開始バイト位置は「25」バイト目,バイト長は「2」バイト
- **•** 第 2 比較項目の比較演算子は「<=」
- **•** 第 2 比較項目の条件値は「50」
- **•** 入力ファイル名は「INFILE」
- (b)入力するコマンド

入力する選択コマンドを次の図に示します。

```
図 9-4 入力する選択コマンド (その2)
```

```
wnselect\Delta/gv\Delta/o0UTFILE
                 \Delta/sl"z\Delta+25-2\Delta>=\Deltan' 40' \Deltaand\Deltaz\Delta+25-2\Delta <=\Deltan' 50'"
                 \triangle INFILE
```
(凡例) △:スペース (空白) を示す。

#### (c) コマンドの指定内容

選択コマンドの指定内容を次の表に示します。

表 9-9 選択コマンドの指定内容(その 2)

| 入力項目          | 指定内容                                          |
|---------------|-----------------------------------------------|
| wnselect      | 選択処理のコマンド「wnselect」を指定する。                     |
| /gv           | 入力ファイルを「可変長順編成ファイル」で指定する。                     |
| /oOUTFILE     | 選択結果の出力ファイル名「OUTFILE」を指定する。                   |
| $\sqrt{s}$    | 比較条件式のオペランド「sl」を指定する。                         |
| z             | 第1比較項目の属性を数字項目の「外部 10 進数」で指定する。               |
| $+25-2$       | 第1比較項目の開始バイト位置を「25」バイト目,バイト長を「2」バイ<br>トで指定する。 |
| $>=$          | 第1比較演算子を「条件値と等しいか,または大きい」で指定する。               |
| n'40'         | 第1比較項目の条件値を数値条件値の「40」で指定する。                   |
| and           | 論理演算子を「and」で指定する。                             |
| z             | 第2比較項目の属性を数字項目の「外部10進数」で指定する。                 |
| $+25-2$       | 第2比較項目の開始バイト位置を「25」バイト目,バイト長を「2」バイ<br>トで指定する。 |
| $\leq$        | 第2比較演算子を「条件値と等しいか、または小さい」で指定する。               |
| n'50'         | 第2比較項目の条件値を数値条件値の「50」で指定する。                   |
| <b>INFILE</b> | 入力ファイル名「INFILE」を指定する。                         |

#### 9. 選択コマンドの使い方

注

出力ファイルのファイル編成は,入力ファイルと同じなので,指定を省略する。

## 9.2 選択コマンドの使い方 (UNIX の場合)

選択コマンドの指定時の使い方を次に示します。

## 9.2.1 コマンドの使い方

選択コマンドを使うには,コマンドを入力します。

選択機能を使う場合のコマンド名を次に示します。

- rselect (32 ビット版 SORT でソート機能を使う場合)
- **•** rselect64(64 ビット版 SORT でソート機能を使う場合)

選択コマンドの入力方法について説明します。

(1)コマンドの形式

選択コマンドは、コマンド名 (rselect または rselect64) とそのあとに続く各オペランド で構成されます。選択コマンドの形式を次の図に示します。

図 9-5 選択コマンドの形式

```
rselect※1△「選択オプション】
    △ 入力ファイルのファイル編成 [:出力ファイルのファイル編成] ※2
    △ [-Lレコード長]
    △ [-o出力ファイル名]
    △ -sl"選択条件式'
    △ { [入力ファイル名] } · · ·
```
(凡例) △ : スペース (空白) を示す。

[ ] :省略できることを示す。

```
・・・:直前の {} で囲まれた部分を複数繰り返して指定できることを示す。
```
注※1 使用しているSORTが64ビット版対応の場合は、「rselect64」となる。

## 9.2.2 オペランドの意味

オペランドには,必ず指定するオペランドと任意に指定できるオペランドの 2 種類があ ります。

(1)選択オプション

選択処理で使用する機能上のオプションを指定します。選択オプションのパラメタを次 の表に示します。

注※2 入力ファイルが索引ファイルの場合,出力ファイルのファイル編成の指定は省略 できない。

| パラメタ            | 意味                                                                                                    |
|-----------------|----------------------------------------------------------------------------------------------------|
| ÷е.             | 入力ファイルを排他モードでオープンする(ファイル排他)。                                                                                                    |
| ÷i.             | 出力ファイル名と同じ名前のファイルがすでにある場合、そのファイルの内容が書<br>き換えられるのを防ぐ(既存ファイルの書き換え防止)。                                                                               |
| -v 比較レベル        | EBCDIK コードの体系に従ってキーを比較する。<br>● 選択条件式の比較項目が JIS8 単位コードの英数字の場合<br>比較レベルに1を指定するか、または比較レベルを指定しない。<br>● 選択条件式の比較項目が EBCDIK コードの英数字の場合<br>比較レベルに2を指定する。 |
| ÷u              | 選択条件を満たさないレコードだけを入力する。                                                                                                    |
| ٠q              | 出力データがキャッシュファイルに残っている場合、すべてのデータをファイル出<br>力したあと、コマンドを終了する(キャッシュファイルの同期出力)。                                                                         |
| $-R^{\times 1}$ | 比較項目が数値項目の場合, big endian ※2の数値として扱う。                                                                                                    |

表 9-10 選択オプションのパラメタ

注

「-q」を指定した場合,コマンドの実行時間が長くなることがあるため注意してください。

また,入力ファイルが索引ファイルの場合は,「-e」を指定した方が処理時間が短くなります。

注※ 1

Linux の場合だけ有効なオプションです。また、比較項目が2進項目「-n」または「-m」の場 合だけ有効です。

#### 注※ 2

big endian とは,上位バイトを下位番地とする数値のことです。

Linux で「-B」を指定しなかった場合は、little endian(上位バイトを上位番地とする数値)と して扱います。

複数のオプションを指定する場合は,次に示すどちらかの方法で指定します。

- **•**「-e △ -i」のように分けて指定する(「△」は,スペース(空白)を示します)。
- **•**「-ei」のようにつなげて指定する。

この指定は、省略できます。省略した場合は、次のようになります。

- **•**「-e」の指定を省略した場合,入力ファイルが共用モードでオープンされます。
- **•**「-i」の指定を省略した場合,出力ファイル名と同じ名前のファイルがすでにあると, そのファイルの内容が書き換えられます。
- **•**「-v」の指定を省略した場合,JIS8 単位コードの体系に従って項目が比較されます。

なお,選択オプションを指定する場合は,次の点に注意してください。

- **•** 入力ファイルの書き込みが許可されていない場合,および入力ファイルがすでにほか の処理でオープンされている場合は,「-e」は指定できません。
- **•** 比較項目の属性に「-j」を指定していない場合は,「-v」を指定しても無効になります。
- **•**「-v 比較レベル」の比較レベルには,指定値以外の値を指定できません。指定値以外

の値を指定すると,メッセージ ID「KBLS062-E」のメッセージが出力され,エラー になります。

(a)-v パラメタについて

-v パラメタに指定した値による比較処理については、次のとおりです。

- **•**「-v1」および「-v2」指定なし 入力レコードと選択条件式の比較項目の値は、JIS8 単位コードとして扱い, JIS8 単 位コードの体系に従って比較します。
- **•**「-v1」指定あり 入力レコードと選択条件式の比較項目の値を、JIS8 単位コードから EBCDIK コード の並びに変換して、EBCDIK コードの体系に従って比較します。
- **•**「-v2」指定あり 入力レコードと選択条件式の比較項目の値は、EBCDIK コードとして扱い, EBCDIK コードの体系に従って比較します。

JIS8 単位コード体系と EBCDIK コード体系の変換表は,「付録 A JIS8 [単位コード体](#page-835-0) 系と EBCDIK [コード体系の変換表](#page-835-0)」を参照してください。

(b)「-v1」と「-v2」の違い

「-v1」の場合は,入力レコードの比較項目と選択条件式の文字条件値どちらも JIS8 単位 コードと見なし,EBCDIK コード体系に従って比較します。「-v2」の場合は,入力レ コードの比較項目と選択条件式の文字条件値どちらも EBCDIK コードと見なし, EBCDIK コード体系に従って比較します。

実行例

次の条件での実行例を示します。 〈条件〉 ・レコード長1バイトの固定長順編成ファイル ・入力レコード(8バイト) 0x800x820x830x840xb10xb20xb30xb4

・選択条件式

 $-j +0-1 = C' \nightharpoonup'$  $-i + 0 - 1 > C' \nightharpoonup i'$ 

文字条件値の半角カタカナ"ウ"を、JIS8単位コードとEBCDIKコードで 表した場合の値は、次のとおりです。

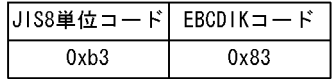

**•**「-v1」, および「-v2」指定なし

入カレコード: JIS8単位コードとして扱います。 0x800x820x830x840xb10xb20xb30xb4

文字条件値の値: JIS8単位コードとして扱います。

 $0xb3$ 

上記の値で、入力レコードと文字条件値を バイナリ比較します。

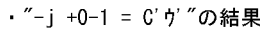

スカレコード

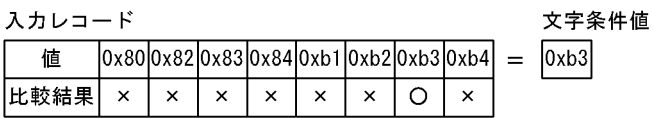

出力レコード

 $0xb3$ 

・"-j +0−1 > C'ウ'"の結果

スカレコード

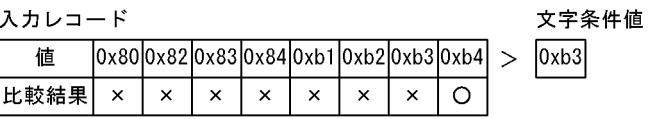

出力レコード

 $0xb4$ 

**•**「-v1」指定あり

入力レコード:JIS8単位コードからEBCDIKコードの並びに内部変換します (内部変換により、出力レコードの内容が変わることはありません)。 0x800x820x830x840xb10xb20xb30xb4 0x00 0xff 0xff 0xff 0x81 0x82 0x83 0x84 文字条件値の値:JIS8単位コードからEBCDIKコードの並びに変換します。  $0xb3$  $\downarrow$ 0x83 上記の変換後の値で、入力レコードと文字条件値をバイナリ比較します。 ・"-i +0-1 = C'ウ'"の結果 内部変換後の入力レコード 文字条件值 0x000xff0xff0xff0x810x820x830x84 値  $=$  $\sqrt{0} \times 83$ 比較結果  $\pmb{\times}$  $\circ$  $\pmb{\times}$  $\pmb{\times}$  $\times$  $\pmb{\times}$  $\times$  $\pmb{\times}$ 出力レコード  $0xb3$ ・"-j+0-1 > C' ウ' "の結果 内部変換後の入力レコード 文字条件值 0x000xff0xff0xff0x810x820x830x84 0x83 値  $\geq$ 比較結果  $\boldsymbol{\mathsf{x}}$  $\circ$  $\circ$  $\circ$  $\pmb{\times}$  $\times$  $\pmb{\times}$  $\circ$ 出カレコード

0x820x830x840xb4

**•**「-v2」指定あり

入力レコード:内部変換しないで、EBCDIKコードとして扱います。  $[0x80]0x82]0x83]0x84]0x51]0x52]0x53]0x54]$ 

文字条件値の値:'ウ'はEBCDIKコードとして扱います。

 $0x83$ 

上記の値で、入力レコードと文字条件値をバイナリ比較します。

・"-j +0-1 = C'ウ'"の結果

入カレコード

文字条件值

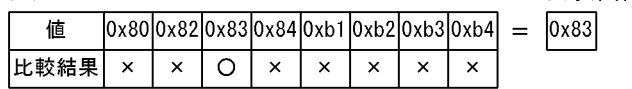

出力レコード

 $\vert 0 \times 83 \vert$ 

・"-j +0-1 > C'ウ'"の結果

入カレコード

文字条件值

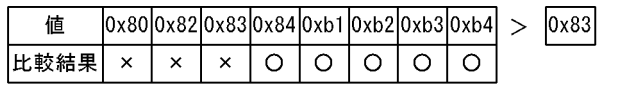

出力レコード

0x840xb10xb20xb30xb4

コマンドの実行結果を次に示します。

```
$od -tx in/inp1.txt
0000000 80828384 b1b2b3b4
0000010
\sqrt[6]{opt/HISORTIb/bin/rselect -S -L1 -o out/out1.txt -s1''-j +0-1} = C' \frac{1}{7} in inpl.txt
KBLS061-1 number of data items selected: 1
$od -tx out/out1.txt
0000000 b3000000
0000001
\sqrt[6]{\text{opt/H}}ISORTIib/bin/rselect -S -L1 -o out/out1.txt -sl"-j +0-1 > C'y'" in/inp1.txt
KBLS061-1 number of data items selected: 1
$od -tx out/out1.txt
0000000 b4000000
0000001
\sqrt[6]{opt/HISORTIb/bin/rselect -S -L1 -o out/out1.txt -sT-j +0-1} = C' \frac{1}{7} in/inp1.txt -v1
KBLS061-1 number of data items selected: 1
$od -tx out/out1.txt
0000000 b3000000
0000001
\sqrt[6]{opt/HISORTIb/bin/rselect -S -L1 -o out/out1.txt -s1''-j +0-1} > C' \frac{1}{7} in/inp1.txt -v1
KBLS061-1 number of data items selected: 4
$od -tx out/out1.txt
0000000 828384b4
0000004
$/opt/HISORTIib/bin/rselect -S -L1 -o out/out1.txt -sl"-j +0-1 = C'j'" in/inp1.txt -v2
KBLS061-1 number of data items selected: 1
$od -tx out/out1.txt
0000000 83000000
0000001
\sqrt[6]{opt/HISORTlib/bin/rselect -S -L1 -o out/out1.txt -s1''-j +0-1} > C'7' in/inp1.txt -v2
KBLS061-1 number of data items selected: 5
$od -tx out/out1.txt
0000000 84b1b2b3 b4000000
0000005
```
#### (2)入力ファイルのファイル編成

入力ファイルのファイル編成を指定します。

複数の入力ファイルを指定する場合は,指定するファイルをすべて同じファイル編成に してください。

この指定は,省略できません。必ず指定してください。入力ファイルのファイル編成の パラメタを次の表に示します。

| パラメタ | 意味              |
|------|-----------------|
| -S   | 固定長順ファイルを指定する。  |
| -V   | 可変長順ファイルを指定する。  |
| -R   | 固定長相対ファイルを指定する。 |
| -W   | 可変長相対ファイルを指定する。 |
|      | 固定長索引ファイルを指定する。 |

表 9-11 入力ファイルのファイル編成のパラメタ(選択機能)

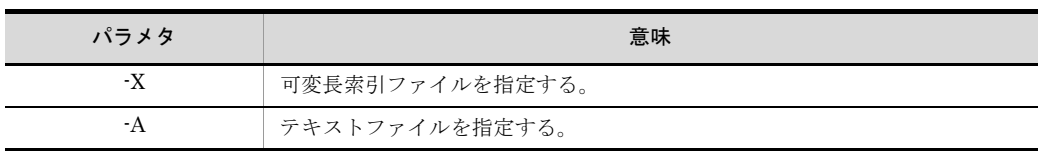

#### (3)出力ファイルのファイル編成

出力ファイルのファイル編成を指定します。出力ファイルのレコードの形式(固定長, 可変長またはテキスト)は,入力ファイルと同じにしなければなりません。

入力ファイルが順ファイル,相対ファイルまたはテキストファイルの場合,この指定は 省略できます。指定を省略した場合は,入力ファイルと同じファイル編成が設定されま す。入力ファイルが索引ファイルの場合は,順ファイルまたは相対ファイルのどちらか を必ず指定してください。

出力ファイルのファイル編成のパラメタを次の表に示します。

表 9-12 出力ファイルのファイル編成のパラメタ (選択機能)

| パラメタ | 意味              |
|------|-----------------|
| :S   | 固定長順ファイルを指定する。  |
| :V   | 可変長順ファイルを指定する。  |
| :R   | 固定長相対ファイルを指定する。 |
| :W   | 可変長相対ファイルを指定する。 |
| ÷Α   | テキストファイルを指定する。  |

注

索引ファイルに出力する場合は,いったん順ファイルにデータを出力し,索引ファイルに変換 します。索引ファイルに変換するには、ISAM のユティリティコマンドをパイプで連結します。 索引ファイルに出力する場合のコマンドの指定例を次に示します。 (例)

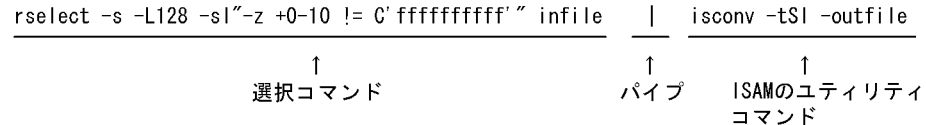

#### (4) -L レコード長

入力ファイル編成ごとのレコード長の指定方法を次の表に示します。

#### 表 9-13 入力ファイル編成ごとのレコード長の指定方法(選択機能)

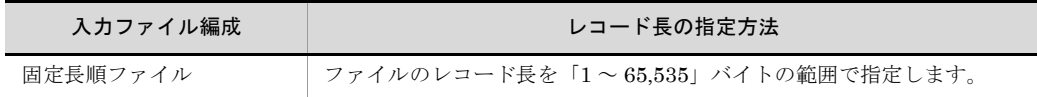

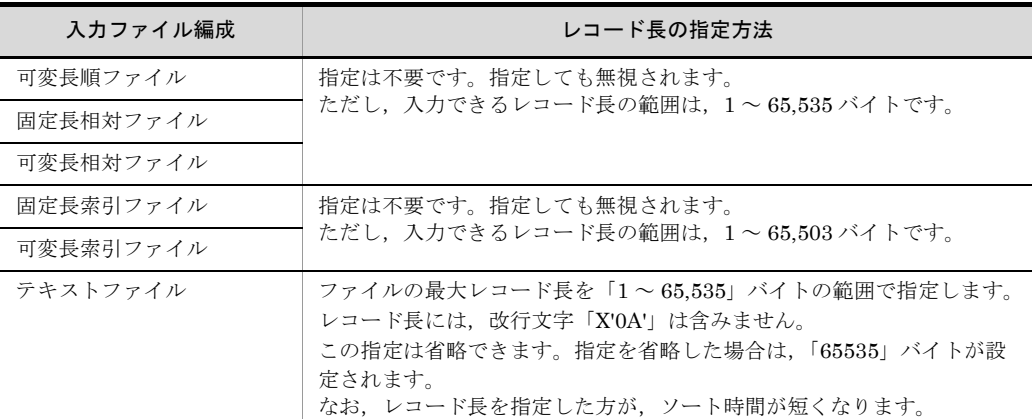

(5) -o 出力ファイル名

選択結果の出力先ファイルをファイル名で指定します。

この指定は,省略できます。指定を省略した場合は,選択結果を標準出力ファイルに出 力します。

(6) -sl" 選択条件式 "

レコードを選択するための選択条件式を指定します。指定できる条件式の個数は 1 から 32 個です。

選択条件式の形式を次の図に示します。

#### 図 9-6 選択条件式の形式

-sl"比較項目の属性△+項目位置-項目長△比較演算子△条件値 [{論理演算子△比較項目の属性△+項目位置-項目長△比較演算子△条件値}…]"

△ : スペース (空白) を示す。 (凡例)

[ ] :省略できることを示す。

・・・ 直前の {} で囲まれた部分を複数繰り返して指定できることを示す。

#### (a)比較項目の属性

比較項目に関する属性を指定します。比較項目の属性のパラメタを次の表に示します。

| パラメタ | 意味                             |
|------|--------------------------------|
| ٦.   | 比較項目が文字(JIS8単位コード※)であることを指定する。 |
| ÷с   | 比較項目が文字であることを指定する。             |
| -n   | 比較項目が符号付き固定小数点2進数であることを指定する。   |

表 9-14 比較項目の属性のパラメタ

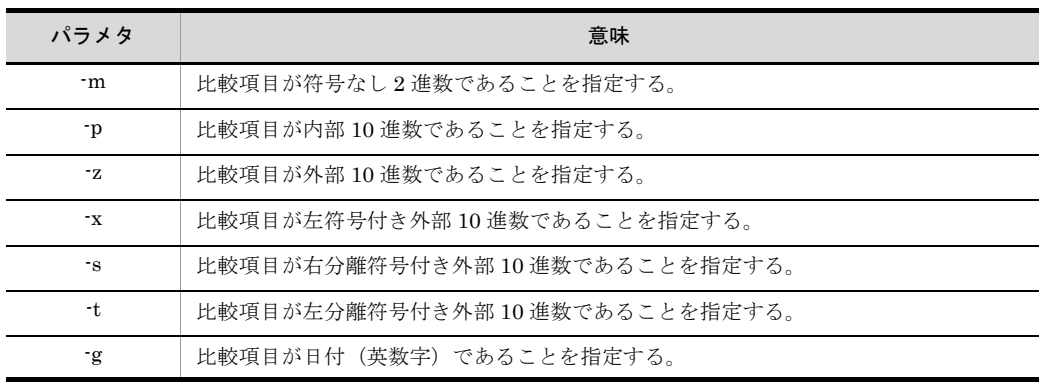

注※

ASCII コード (0x00 ~ 0x7F) を含む, JIS8 単位コード (0x00 ~ 0xFF) を意味します。入力 データに日本語などのマルチバイト文字が含まれている場合,マルチバイト文字として扱わず, シングルバイト文字として扱います。EBCDIK コードの体系に従ってキー・項目を比較する 「-v オプション(Windows は /v オプション)」を使用できます。

#### (b)+ 項目位置 - 項目長

比較項目の開始バイト位置を 5 桁以内の数字で指定します。開始バイト位置はレコード の先頭からのバイト位置(先頭を0とする)とします。開始バイト位置に指定できる値 の範囲を次に示します。

- **•** 順ファイル,相対ファイルおよびテキストファイルの場合「0 ~ 65,534」
- **•** 索引ファイルの場合「0 ~ 65,502」

また,比較項目のバイト長を 4 桁以内の数字「1 ~ 4,096」で指定します。この指定は, 省略できません。必ず指定してください。

#### 比較項目の指定範囲

比較項目は、次に示す範囲で指定してください。

- **•** 入力ファイルが固定長ファイルのとき,比較項目は,レコード長の範囲
- **•** 入力ファイルが可変長ファイルのとき,比較項目は,最小レコード長の範囲
- **•** 入力ファイルがテキストファイルのとき,比較項目は,最小レコード長の範囲

#### (c) 比較演算子

比較項目で指定した値と入力レコードの値を比較,選択する方法を指定します。

この指定は,省略できません。必ず指定してください。

比較演算子のパラメタを次の表に示します。

| 比較演算子 | 意味                             |
|-------|--------------------------------|
|       | - 条件値と等しい値の入力レコードを選択することを指定する。 |
|       | 条件値と異なる値の入力レコードを選択することを指定する。   |

表 9-15 比較演算子のパラメタ

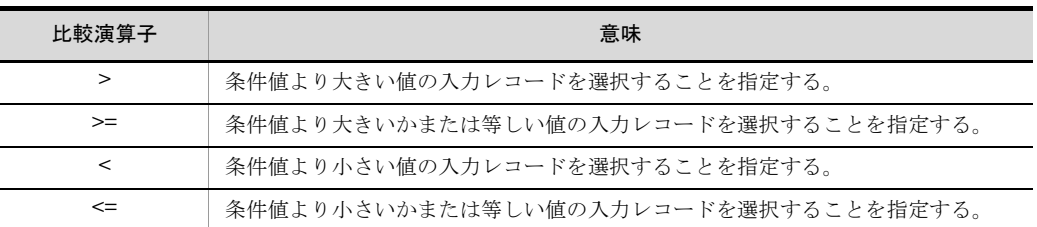

#### (d)条件値

比較の条件となる値を「C' 文字条件値 '」,「N' 数値条件値 '」または「D' 日付条件値 '」の 形で指定します。

「C' 文字条件値 '」は比較項目が文字項目の場合,「N' 数値条件値 '」は比較項目が数値項 目の場合に指定できます。また,「D' 日付条件値 '」は比較項目が日付項目の場合に指定 できます。

指定できる条件値の長さを次の表に示します。

表 9-16 指定できる条件値の長さ

| 項目     | 最小値 | 最大値   | 備考        |
|--------|-----|-------|-----------|
| 文字条件值  |     | 4,096 |           |
| 数值条件值  |     | 19    | 符号なし数値は18 |
| 日付条件值※ | ∠   | 8     |           |

単位:バイト

(凡例)

-:なし

注※

日付条件値として指定できる値を次に示します。

- ・先頭の 1 文字はスペースまたは「0 ~ 9」の文字列
- $\cdot$  2 文字目が「0 ~ 9」の文字列
- ・1 文字のスペースを指定した場合「00」を設定
- ・1 文字の「0 ~ 9」を指定した場合,先頭の 1 文字は「0」を設定

#### 条件値の扱い

条件値の長さが,指定した比較項目より短い場合,文字条件値のときは,下位にス ペースが設定されます。数値条件値のときは,上位に 0 が設定されます。例を次に 示します。

(例)

- **•** 文字条件値のとき
	- $-c +0.4$  :  $C'ab' \rightarrow ab \triangle \triangle$
- **•** 数値条件値のとき
	- $-z +0.4$  : N'12'  $\rightarrow 0.012$

**•** 日付条件値のとき

-g +0-4 :  $D'12' \rightarrow 12 \triangle \triangle$ 

(凡例) :比較対象となる部分

△:スペース(空白)を示す。

また,条件値の長さが指定した比較項目より長い場合,文字条件値のときは,下位 の桁あふれ部分が対象外になります。数値条件値のときは,上位の桁あふれ部分が 対象外になります。例を次に示します。

(例)

- **•** 文字条件値のとき
- $-c +0.4$  : C'abcdef'  $\rightarrow$  abcd ef
- **•** 数値条件値のとき  $-z +0.4$  : N'123456'  $\rightarrow$  12 3456 **•** 日付条件値のとき
	- $-g +0$   $-4$ :  $D'10/03' \rightarrow 10/03$
- (凡例) \_\_\_:比較対象となる部分 △:スペース(空白)を示す。

#### (e)論理演算子

複数の選択条件式を指定する場合,論理演算子「and」または「or」を指定します。

選択条件中に「and」と「or」が混在した場合は,「and」を判定後,「or」を判定しま す。「and」と「or」が混在した場合の処理の例を次に示します。

(例)

比較項目 A>30 △ and △比較項目 B=10 △ or △比較項目 A<=10 △ and △比較項目  $B=10$ 

(凡例) △:スペース(空白)を示す。

この場合,次のうちどちらかの条件を満たしたレコードが選択されます。

- **•** 比較項目 A は 30 より大きく,比較項目 B は 10
- **•** 比較項目 A は 10 か 10 より小さく,比較項目 B は 10

#### (7)入力ファイル名

選択の対象となる入力ファイルを指定します。同じファイルを 2 個以上指定できません。 2個以上指定するときは、すべて同じファイル編成とし、それぞれのファイル名は互いに 異なっていなければなりません。

また,出力ファイルの指定と同じファイルの指定はできません。

入力ファイルが順ファイル,相対ファイルまたはテキストファイルの場合,この指定は, 省略できます。省略した場合は,入力ファイルに標準入力ファイルが設定されます。入 力ファイルが索引ファイルの場合は,この指定は省略できません。

## 9.2.3 コマンド指定時の注意事項

選択コマンドの指定時の注意事項を次に示します。

#### (1) パラメタの入力順序

各パラメタの入力順序は任意です。ただし,入力ファイルのファイル編成と出力ファイ ルのファイル編成のパラメタ,および選択条件式は,次に示す順序で入力しなければな りません。

- **•**「入力ファイルのファイル編成」「出力ファイルのファイル編成」
- **•**「比較項目の属性」「+ 項目位置 項目長」「比較演算子」「条件値」

#### (2) 同一パラメタの複数指定

同一パラメタを複数指定した場合は,最後に指定したパラメタが有効になります。

#### (3)複数指定できるパラメタ

複数指定できるパラメタを複数指定するときは,連続して指定してください。指定例を 次に示します。

(例)

· INFILE1△INFILE2 INFILE1. INFILE2の指定が連続しているので 有効となる · INFILE1 (選択条件式) INFILE2△INFILE3 ∧ INFILE2, INFILE3の指定が 連続しているので有効となる INFILE1の指定は無視される

(凡例) △:スペース(空白)を示す。

#### (4)スペース(空白)の扱い

オペランドで使用する文字「-L,-o,-sl」の - (ハイフン)の前にはスペース (空白)を 入れなければなりません。ただし、+項目位置-項目長のハイフンの前には、スペース は不要です。指定例を次に示します。

(例)

- **•**「△ -L128 △ -oOUTFILE」……有効となる
- **•**「△ -L128-oOUTFILE」……エラーとなる

(凡例) △:スペース(空白)を示す。

また、オペランドで使用する文字「-L,-o,-sl」とそのあとに続けるパラメタの間にス

ペースを入れるかどうかは任意です。指定例を次に示します。

(例)

- **•**「-L128」……有効となる
- **•**「-L △ 128」……有効となる

(凡例) △:スペース(空白)を示す。

#### (5)特殊記号の扱い

次の三つの特殊記号を文字として使用するときは、直前に「¥」を指定してください。

- **•**「¥」
- **•**「'」(クォーテーションマーク)
- **•**「"」(ダブルクォーテーションマーク)

選択コマンドを C シェル以外のシェルで実行する場合,「¥¥」が認識できないときがあ ります。この場合は「14.2 SORT[の環境変数の設定\(](#page-725-0)UNIXの場合)」を参照して、対 処してください。

指定例を次に示します。

- (例 1)「A'」を指定する場合
	- **•**「C'A¥''」
		- 有効となる
	- **•**「C'A''」 エラーとなる
- (例 2)「"A」を指定する場合
	- **•**「C'¥"A'」

有効となる

**•**「C'"A'」 エラーとなる

(例 3)「A¥'」を指定する場合

**•**「C'A¥¥¥''」

有効となる

**•**「C'A¥¥''」

エラーとなる

注

円記号(¥)を一つ指定し,このあとに,上記特殊記号以外を指定した場合も,円記 号(¥)は、エスケープ文字として扱われます。なお、円記号(¥)を一つだけ指定 した場合は、KBLS072-E のエラーとなります。

## 9.2.4 使用例

選択コマンドの使用例を示します。

#### (1) 1 種類の条件式でデータを選択する例

1種類の条件式でデータを選択する例を示します。ここでは、社員データファイルから, 年齢が 40 歳以上のデータを持つレコードを選択する例を示します。

(a)条件

選択の条件は、次のとおりです。

- **•** 32 ビット版 SORT を使用する
- **•** 入力ファイルおよび出力ファイルは,可変長順ファイル
- **•** 選択結果の出力ファイル名は「OUTFILE」
- **•** 比較項目の属性は数字項目(外部 10 進数)
- **•** 比較項目の開始バイト位置は「25」バイト目,バイト長は「2」バイト
- **•** 比較演算子は「>=」
- **•** 条件値は「40」
- **•** 入力ファイル名は「INFILE」
- (b)入力するコマンド

入力する選択コマンドを次の図に示します。

図 9-7 入力する選択コマンド (その1)

rselect△-V△-o0UTFILE△-sl"-z△+25-2△>=△N'40'"△INFILE

(凡例) △ : スペース (空白) を示す。

#### (c) コマンドの指定内容

選択コマンドの指定内容を次の表に示します。

#### 表 9-17 選択コマンドの指定内容(その 1)

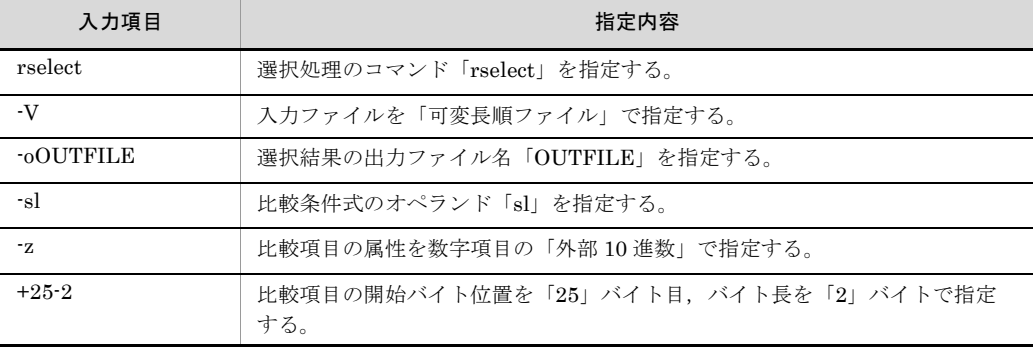

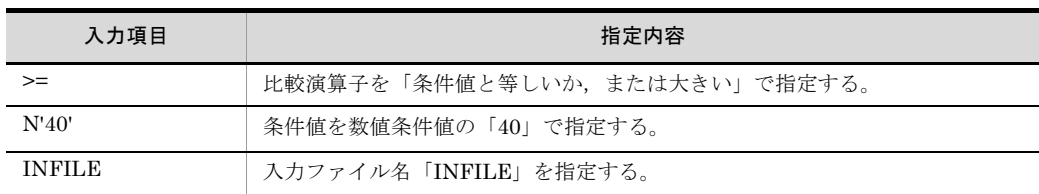

注

出力ファイルのファイル編成は,入力ファイルと同じなので,指定を省略します。

#### (2) 2 種類の条件式でデータを選択する例

2種類の条件式でデータを選択する例を示します。ここでは、社員データファイルから, 年齢が 40 歳から 50 歳までのデータを持つレコードを選択する例を示します。

#### (a)条件

選択の条件は次のとおりです。

- **•** 32 ビット版 SORT を使用する
- **•** 入力ファイルおよび出力ファイルは可変長順ファイル
- **•** 選択結果の出力ファイル名は「OUTFILE」
- **•** 第 1 比較項目の属性は数字項目(外部 10 進数)
- **•** 第 1 比較項目の開始バイト位置は「25」バイト目,バイト長は「2」バイト
- **•** 第 1 比較演算子は「>=」
- **•** 第 1 比較演算子は「40」
- **•** 第 2 比較項目の属性は数字項目(外部 10 進数)
- **•** 第 2 比較項目の開始バイト位置は「25」バイト目,バイト長は「2」バイト
- **•** 第 2 比較項目の比較演算子は「<=」
- **•** 第 2 比較項目の条件値は「50」
- **•** 入力ファイル名は「INFILE」

(b)入力するコマンド

入力する選択コマンドを次の図に示します。

#### 図 9-8 入力する選択コマンド (その2)

rselect△-V△-o0UTFILE△-sl"-z△+25-2△>=△N'40'  $\triangle$  and  $\triangle$  -z  $\triangle$  +25-2 $\triangle$  <= $\triangle$ N' 50' " $\triangle$  INFILE

△ スペース (空白) を示す。 (凡例)

#### (c) コマンドの指定内容

選択コマンドの指定内容を次の表に示します。

| 項番             | 入力項目                | 指定内容                                           |
|----------------|---------------------|------------------------------------------------|
| $\mathbf{1}$   | rselect             | 選択処理のコマンド「rselect」を指定する。                       |
| $\overline{2}$ | $\cdot$ v           | 入力ファイルを「可変長順ファイル」で指定する。                        |
| 3              | $-0$ <b>OUTFILE</b> | 選択結果の出力ファイル名「OUTFILE」を指定する。                    |
| $\overline{4}$ | -sl                 | 比較条件式のオペランド「sl」を指定する。                          |
| 5              | Z                   | 第1比較項目の属性を数字項目の「外部10進数」で指定する。                  |
| 6              | $+25-2$             | 第1比較項目の開始バイト位置を「25」バイト目、バイト長を「2」バ<br>イトで指定する。  |
| $\overline{7}$ | $>=$                | 第1比較演算子を「条件値と等しいか、または大きい」で指定する。                |
| 8              | N'40'               | 第1条件値を数値条件値の「40」で指定する。                         |
| 9              | and                 | 論理演算子を「and」で指定する。                              |
| 10             | -7.                 | 第2比較項目の属性を数字項目の「外部 10 進数」で指定する。                |
| 11             | $+25-2$             | 第2比較項目の開始バイト位置を「25」バイト目, バイト長を「2」バ<br>イトで指定する。 |
| 12             | $\leq$              | 第2比較演算子を「条件値と等しいか,または小さい」で指定する。                |
| 13             | N'50'               | 第2条件値を数値条件値の「50」で指定する。                         |
| 14             | <b>INFILE</b>       | 入力ファイル名「INFILE」を指定する。                          |

表 9-18 選択コマンドの指定内容(その 2)

注

出力ファイルのファイル編成は,入力ファイルと同じなので,指定を省略します。

#### (3)ソート処理と組み合わせて選択する例

選択結果をソートするには,ソートコマンドをパイプで連結します。選択結果をソート する例を示します。ここでは,社員データファイルから,年齢が 30 歳以上のデータを持 つレコードを選択したあと,社員番号でソートする例を示します。

#### (a)条件

選択の条件は、次のとおりです。

- **•** 32 ビット版 SORT を使用する
- **•** 入力ファイルおよび出力ファイルは,固定長順ファイル
- **•** 入力ファイルおよび出力ファイルのレコード長は,240 バイト
- **•** 選択結果の出力ファイルは標準出力ファイル
- **•** 比較項目の属性は数字項目(外部 10 進数)
- **•** 比較項目の開始バイト位置は「25」バイト目,バイト長は「2」バイト
- **•** 比較演算子は「>=」
- **•** 条件値は「30」
- **•** 入力ファイル名は「INFILE」

ソートの条件は次のとおりです。

- **•** 32 ビット版 SORT を使用する
- **•** キーの比較は JIS8 単位コードの体系に従う
- **•** 入力ファイルおよび出力ファイルは固定長順ファイル※
- **•** 入力ファイルおよび出力ファイルのレコード長は,240 バイト※
- **•** ソート結果の出力ファイル名は「OUTFILE」
- **•** ソートは昇順,キーの属性は文字項目(英数字)
- **•** キーの開始バイト位置は「10」バイト目,バイト長は「8」バイト
- **•** 入力ファイルは標準入力ファイル

注※

選択処理と同じ値を指定しなければなりません。

(b)入力するコマンド

入力する選択コマンドを次の図に示します。

#### 図 9-9 入力する選択コマンド (その3)

rselect△-S△-L240△-sl"-z△+25-2△>=△N'30'"△INFILE |  $rsort \triangle - S\triangle - L240 \triangle - o$ OUTFILE $\triangle - j\triangle + 10 - 8$ 

(凡例) △ : スペース (空白) を示す。 …パイプを示す。  $\mathbf{L}$ 

#### (c) コマンドの指定内容

選択コマンドの指定内容を次の表に示します。

#### 表 9-19 選択コマンドの指定内容(その 3)

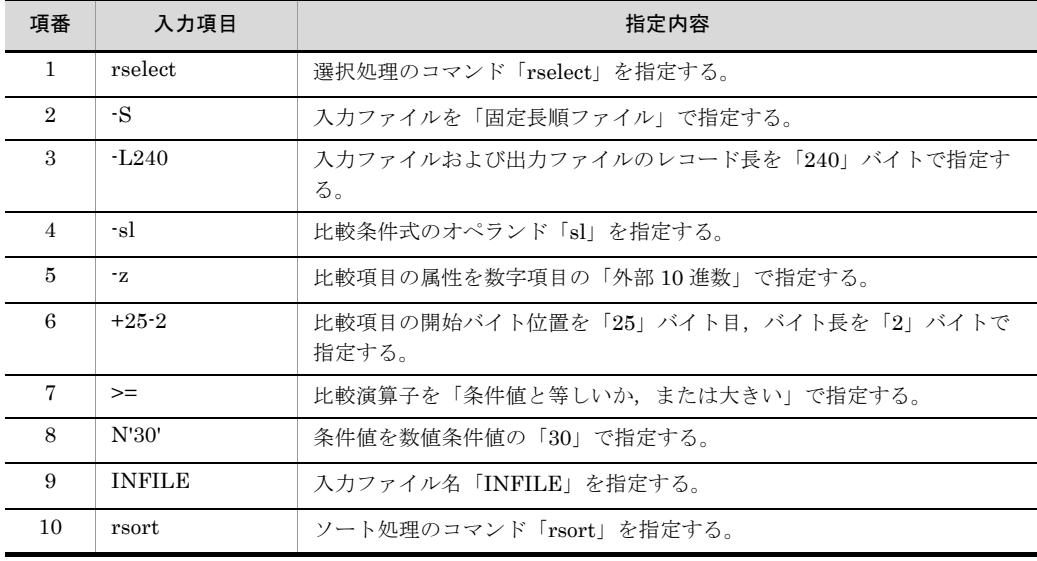

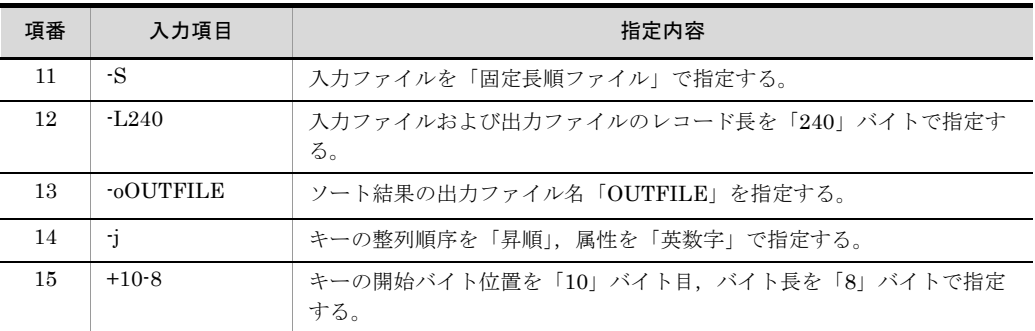

注 1

キーの比較は JIS8 単位コード体系に従うので,指定を省略します。

注 2

出力ファイルのファイル編成は,入力ファイルと同じなので,指定を省略します。

# *10*集約コマンドの使い方

この章では,コマンドを入力して集約機能を使う方法について 説明します。

10.1 集約コマンドの使い方 (Windows の場合)

10.2 集約コマンドの使い方 (UNIX の場合)

# 10.1 集約コマンドの使い方(Windows の場 合)

集約コマンドのコマンド名を次に示します。

- **•** wnsum(32 ビット版 SORT で集約コマンドを使う場合)
- **•** wnsum64(64 ビット版 SORT で集約コマンドを使う場合)

集約コマンドの入力方法について説明します。

## 10.1.1 コマンドの使い方

集約コマンドは、コマンド名(wnsum または wnsum64)とそのあとに続く各オペラン ドで構成されます。集約コマンドの形式を次の図に示します。

図 10-1 集約コマンドの形式

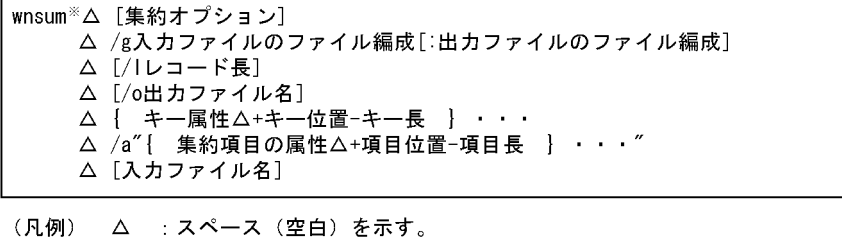

## [ ] : 省略できることを示す。 ・・・ 直前の{ }で囲まれた部分を複数繰り返して指定できることを示す。

注※ 使用しているSORTが64ビット版対応の場合は、「wnsum64」となる。

## 10.1.2 オペランドの意味

オペランドには,必ず指定するオペランドと任意に指定できるオペランドの 2 種類があ ります。

(1)集約オプション

集約処理で使用する機能上のオプションを指定します。集約オプションのパラメタを次 の表に示します。

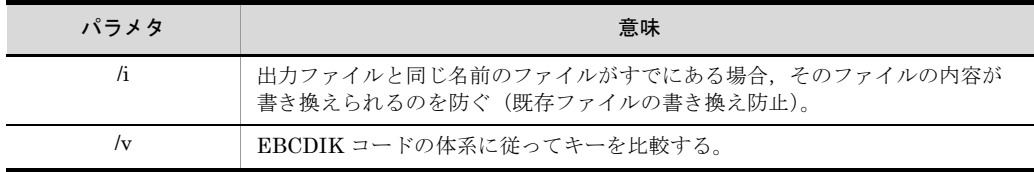

#### 表 10-1 集約オプションのパラメタ

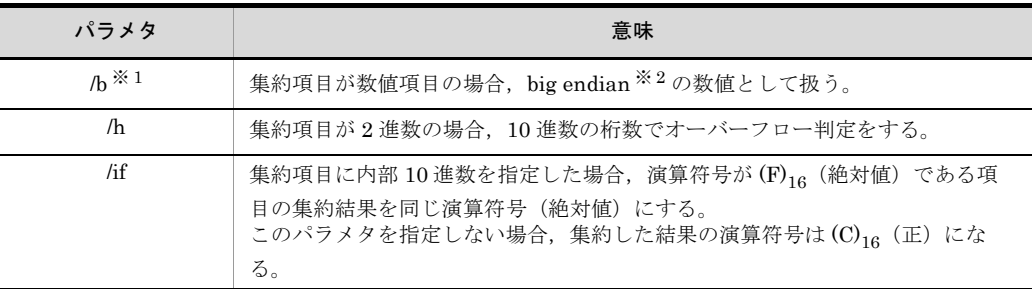

注※ 1

集約キーが 2 進項目「/n」「/m」,または内部浮動小数点項目「/f」の場合だけ有効となる。

注※ 2

big endian とは,上位バイトを下位番地とする数値のことです。

/b パラメタを指定しなかった場合は,little endian(上位バイトを上位番地とする数値)として 扱います。

複数のオプションを指定する場合は,次に示すどれかの方法で指定します。

- **•**「/b △ /i」のように分けて指定します。
- **•**「/bi」のようにつなげて指定します。
- **•**「/if」をほかのオプションとつなげて指定する場合は,「/ifiv」のように「/if」を必ず 先頭に指定します。 (凡例) △:スペース(空白)を示します。

また,この指定は省略できます。省略した場合は,次のようになります。

- **•**「/i」の指定を省略した場合,出力ファイル名と同じ名前のファイルがすでにあると, そのファイルの内容が書き換えられます。
- **•**「/v」の指定を省略した場合,JIS8 単位コードの体系に従ってキーが比較されます。
- **•**「/if」の指定を省略した場合,演算符号が (F)16(絶対値)の集約項目を集約した結果 の演算符号は $(C)_{16}$  (正) となります。

なお,集約オプションを指定する場合は,次の点に注意してください。

- **•** キー属性に「/j」を指定していない場合は,「/v」を指定しても無効になります。
- **•**「/if」を指定し,かつ演算符号に (C)16(正)と (F)16(絶対値)が混在している場合 は,集約した結果の演算符号は保証しません。

「/h」の指定による,集約結果の範囲の違いを次の表に示します。

「/h」の指定は、集約項目が2進項目「/n」,「/m」の場合だけ有効となります。集約結果 がこの範囲を超えると,オーバーフローとなります。

表 10-2 集約結果の範囲の違い

| 集約項目のバイト長      | 集約結果の値の範囲                                                         |                                                             |  |
|----------------|-------------------------------------------------------------------|-------------------------------------------------------------|--|
|                | 「/h」指定なし                                                          | 「/h」指定あり                                                    |  |
| $\overline{2}$ | $-32,768 \sim +32,767$                                            | $-9.999 \sim +9.999$                                        |  |
| 4              | $-2,147,483,648 \sim +2,147,483,647$                              | $-999,999,999 \sim +999,999,999$                            |  |
| 8              | $-9,223,372,036,854,775,808 \sim$<br>$+9,223,372,036,854,775,807$ | $-999,999,999,999,999,999 \sim$<br>+999,999,999,999,999,999 |  |

#### 集約結果がオーバーフローした場合

集約結果がオーバーフローした場合は、それまで集約した結果を出力したあと、処 理中のレコードから新規に集約します。

集約結果がオーバーフローした場合の例を次の図に示します。

#### 図 10-2 集約結果がオーバーフローした場合の例

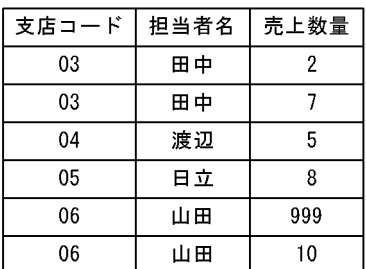

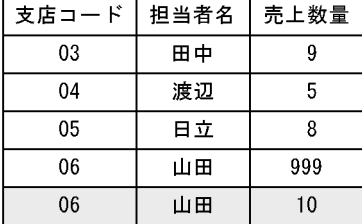

(凡例) :集約結果がオーバーフローしたレコードを示す。

(2) /g 入力ファイルのファイル編成

入力ファイルのファイル編成を「/g +オペランド」の形式で指定します。

また,この指定は,省略できません。入力ファイルのファイル編成のオペランドを次の 表に示します。

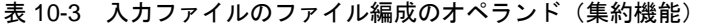

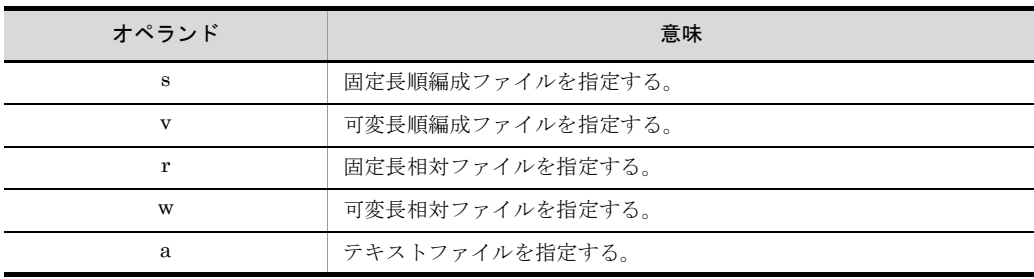

#### (3)出力ファイルのファイル編成

出力ファイルのファイル編成のオペランドを,コロンで区切って指定します。出力ファ イルのレコードの形式(固定長,可変長またはテキスト)は,入力ファイルと同じにし てください。

この指定は省略できます。指定を省略した場合は,入力ファイルと同じファイル編成が 設定されます。

出力ファイルのファイル編成のオペランドを次の表に示します。

表 10-4 出力ファイルのファイル編成のオペランド(集約機能)

| オペランド | 意味               |
|-------|------------------|
| s     | 固定長順編成ファイルを指定する。 |
| v     | 可変長順編成ファイルを指定する。 |
| r     | 固定長相対ファイルを指定する。  |
| W     | 可変長相対ファイルを指定する。  |
| a     | テキストファイルを指定する。   |

#### (4) /l レコード長

入力ファイルのファイル編成ごとのレコード長の指定方法を次の表に示します。

| 入力ファイル編成   | レコード長の指定方法                                                                                                    |  |
|------------|----------------------------------------------------------------------------------------------------|--|
| 固定長順編成ファイル | ファイルのレコード長を「1~65.535」バイトの範囲で指定します。                                                                                                  |  |
| 可変長順編成ファイル | 指定は不要です。指定しても無視されます。<br>ただし、入力できるレコード長の範囲は、1~65.535 バイトです。                                                                          |  |
| 固定長相対ファイル  |                                                                                                    |  |
| 可変長相対ファイル  |                                                                                                    |  |
| テキストファイル   | ファイルの最大レコード長を「1~65.535」バイトの範囲で指定します。<br>レコード長には、改行文字「X'OA'」は含みません。<br>省略できます。省略した場合「65.535」バイトが設定されます。<br>レコード長を指定した方がソート時間が短くなります。 |  |

表 10-5 入力ファイルのファイル編成ごとのレコード長の指定方法(集約機能)

#### (5) /o 出力ファイル名

集約結果の出力先ファイルをファイル名で指定します。

この指定は,省略できます。指定を省略した場合は,集約結果を標準出力ファイルに出 力します。

(6)キー属性

集約キーのキー属性を指定します。キー属性のパラメタを次の表に示します。

| パラメタ       | 意味                           |
|------------|------------------------------|
| /c         | キーが文字であることを指定する。             |
| /j         | キーが文字(JIS8単位コード※)であることを指定する。 |
| /n         | キーが符号付き固定小数点2進数であることを指定する。   |
| /m         | キーが符号なし2進数であることを指定する。        |
| /p         | キーが内部 10 進数であることを指定する。       |
| $\sqrt{z}$ | キーが外部10進数であることを指定する。         |
| $\sqrt{x}$ | キーが左符号付き外部10進数であることを指定する。    |
| $\sqrt{s}$ | キーが右分離符号付き外部10進数であることを指定する。  |
| /t.        | キーが左分離符号付き外部10進数であることを指定する。  |
| /f         | キーが内部浮動小数点であることを指定する。        |
| /e         | キーが日付(英数字)であることを指定する。        |

表 10-6 キー属性のパラメタ(集約機能)

注※

ASCII コード (0x00 ~ 0x7F) を含む, JIS8 単位コード (0x00 ~ 0xFF) を意味します。入力 データに日本語などのマルチバイト文字が含まれている場合,マルチバイト文字として扱わず, シングルバイト文字として扱います。EBCDIK コードの体系に従ってキー・項目を比較する 「-v オプション(Windows は /v オプション)」を使用できます。

### (7) + キー位置 - キー長

キーの開始バイト位置を 5 桁以内の数字で指定します。開始バイト位置はレコードの先 頭からのバイト位置(先頭を0とする)とします。開始バイト位置に指定できる値の範 囲は,「0 ~レコード長 -1」です。

また,キーのバイト長を「1 ~ 4,096」の範囲で指定します。

この指定は,省略できません。

#### 集約キーの指定範囲

集約キーは、次に示す範囲で指定してください。

- **•** 入力ファイルが固定長ファイルのとき,キーは,レコード長の範囲
- 入力ファイルが可変長ファイルおよびテキストファイルのとき、キーは、最小レ コード長の範囲
- (8) /a

無条件レコード抽出機能を使用する場合は,「/a」だけを指定します。また,集約項目は, 集約項目の属性と「+ 項目位置 - 項目長」で指定します。

#### (a)集約項目の属性

集約項目の属性を指定します。集約項目の属性のオペランドを次の表に示します。

表 10-7 集約項目の属性のオペランド

| オペランド | 意味                              |
|-------|---------------------------------|
| n     | 集約項目が符号付き固定小数点2進数であることを指定する。    |
| m     | 集約項目が符号なし2進数であることを指定する。         |
| p     | 集約項目が内部 10 進数であることを指定する。        |
| z     | 集約項目が外部 10 進数であることを指定する。        |
| X     | 集約項目が左符号付き外部 10 進数であることを指定する。   |
| S     | 集約項目が右分離符号付き外部 10 進数であることを指定する。 |
|       | 集約項目が左分離符号付き外部 10 進数であることを指定する。 |

#### (b)+ 項目位置 - 項目長

集約項目の開始バイト位置を 5 桁以内の数字で指定します。開始バイト位置はレコード の先頭からのバイト位置(先頭を0とする)とします。開始バイト位置に指定できる値 の範囲は,「0 ~レコード長 -1」です。

また、集約項目のバイト長を「1~19」の範囲で指定します。

この指定は,省略できません。

集約項目を複数指定する場合は,集約項目の属性と「+ 項目位置 - 項目長」をひとまとめ にして指定してください。

#### 集約項目の指定範囲

集約項目は、次の範囲で指定してください。

- **•** 入力ファイルが固定長ファイルのとき,集約項目は,レコード長の範囲
- **•** 入力ファイルが可変長ファイルおよびテキストファイルのとき,集約項目は,最 小レコード長の範囲

集約項目を複数個指定する場合は,集約項目を重複して指定しないでください。 また,集約項目は,集約キーと重複して指定しないでください。

#### (9)入力ファイル名

集約機能の入力ファイルを指定します。出力ファイルの指定と同じファイルの指定はで きません。

入力ファイルが順ファイルまたは相対ファイルの場合,この指定は,省略できます。省 略した場合は,入力ファイルに標準入力ファイルが設定されます。

## 10.1.3 コマンド指定時の注意事項

集約コマンドの指定時の注意事項を次に示します。

#### (1) オペランドの入力順序

各パラメタのオペランドの入力順序は任意です。ただし,次に示すパラメタのオペラン ドは、次の順序で入力してください。

- **•** 入力ファイルのファイル編成と出力ファイルのファイル編成 「入力ファイルのファイルのファイル編成」
- **•** キー属性と + キー位置 キー長のパラメタ 「キー属性」「+ キー位置 - キー長」
- **•** 集約項目の属性と + キー位置 キー長のパラメタ 「集約項目の属性」「+ キー位置 - キー長」

#### (2) 同一パラメタのオペランドの複数指定

複数指定が不要なオペランドを複数指定した場合は,最後に指定したオペランドが有効 になります。

#### (3)複数指定できるパラメタ

複数指定できるパラメタを複数指定するときは,連続で指定してください。指定例を次 に示します。

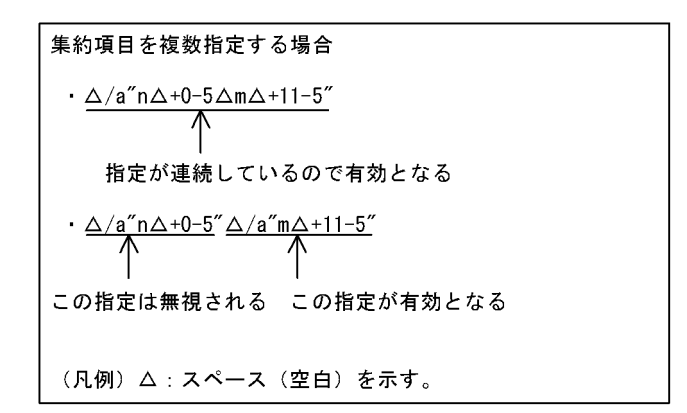

(4)スペース(空白)の扱い

パラメタで使用する文字「/l, /o, /a...」の/(スラント)の前にスペース (空白)を入れ るかどうかは任意です。しかし,+ キー位置 - キー長のハイフンの前には,スペースを入 れないでください。指定例を次に示します。

(例)

**•**「△ /l128 △ /oOUTFILE」……有効となる

**•**「+10 △ -8」……エラーとなる

(凡例) △:スペース(空白)を示す。

また,パラメタで使用する文字「/l,/o,/a...」とそのあとに続けるオペランドの間にス ペース(空白)を入れるかどうかは任意です。指定例を次に示します。

(例)

- **•**「/l128」……有効となる
- **•**「/l △ 128」……有効となる

(凡例) △:スペース(空白)を示す。

(5)英文字の扱い

各パラメタを大文字で入力するか,小文字で入力するかは任意です。また,大文字と小 文字が混在してもかまいません。

#### 10.1.4 使用例

集約コマンドの使用例を示します。

#### (1)文字項目をキーとして集約する例

文字項目をキーとして集約する例を示します。この例では,商品コードをキーとして売 上数を集約します。

(a)条件

集約の条件は、次のとおりです。なお、入力ファイルは、あらかじめ集約キーでソート しておくことを前提とします。

- **•** 32 ビット版 SORT を使用する
- **•** 集約キーの比較は,JIS8 単位コードの体系に従う
- **•** 入力ファイルおよび出力ファイルは,固定長順編成ファイル
- **•** 入力ファイルおよび出力ファイルのレコード長は,128 バイト
- **•** 集約結果の出力ファイル名は「OUTFILE」
- **•** 集約キーの属性は文字項目(文字)
- **•** 集約キーの開始バイト位置は「5」バイト目,バイト長は「4」バイト
- **•** 集約項目の属性は数字項目(内部 10 進数)
- **•** 集約項目の開始バイト位置は「17」バイト目,バイト長は「4」バイト
- **•** 入力ファイル名は「INFILE」
- (b)入力するコマンド

入力する集約コマンドを次の図に示します。

図 10-3 入力する集約コマンド

wnsum $\Delta$ /gs $\Delta$ /1128 $\Delta$ /o0UTFILE  $\Delta$ /c $\Delta$ +5-4 $\Delta$ /a"p $\Delta$ +17-4" $\Delta$ INFILE

(凡例)

△: スペース (空白) を示す。

#### (c) コマンドの指定内容

集約コマンドの指定内容を次の表に示します。

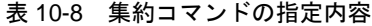

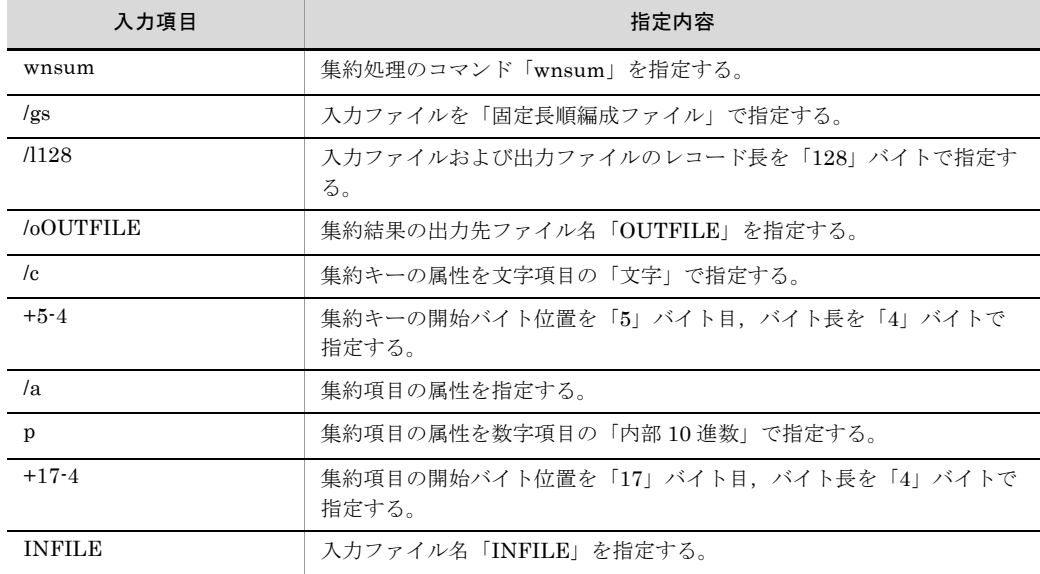

注 1

集約キーの比較は JIS8 単位コード体系に従うので,集約オプションの指定を省略する。

注 2

出力ファイルのファイル編成は,入力ファイルと同じなので,指定を省略する。

# 10.2 集約コマンドの使い方 (UNIX の場合)

集約コマンドの使い方を次に示します。

## 10.2.1 コマンドの使い方

集約コマンドのコマンド名を次に示します。

- **•** rsum(32 ビット版 SORT で集約機能を使う場合)
- **•** rsum64(64 ビット版 SORT で集約機能を使う場合)

集約コマンドの入力方法について説明します。

(1)コマンドの形式

集約コマンドは、コマンド名 (rsum または rsum64)とそのあとに続く各オペランドで 構成されます。集約コマンドの形式を次の図に示します。

図 10-4 集約コマンドの形式

```
rsum<sup>※</sup>△「集約オプション]
  △ 入力ファイルのファイル編成 [:出力ファイルのファイル編成]
  △「-Lレコード長1
  △「-o出力ファイル名]
  △ { キー属性△+キー位置-キー長 } · · ·
  △ -a「集約項目情報]
  △「入力ファイル名〕
```
(凡例) △ : スペース (空白) を示す。 [ ] : 省略できることを示す。 ・・・:直前の {} で囲まれた部分を複数繰り返して指定できることを示す。 注※ 使用しているSORTが64ビット版対応の場合は、「rsum64」となる。

## 10.2.2 オペランドの意味

オペランドには,必ず指定するオペランドと任意に指定できるオペランドの 2 種類があ ります。

(1)集約オプション

集約処理で使用する機能上のオプションを指定します。集約オプションのパラメタを次 の表に示します。

表 10-9 集約オプションのパラメタ

| パラメタ | 意味                           |
|------|------------------------------|
| -e i | 入力ファイルを排他モードでオープンする(ファイル排他)。 |

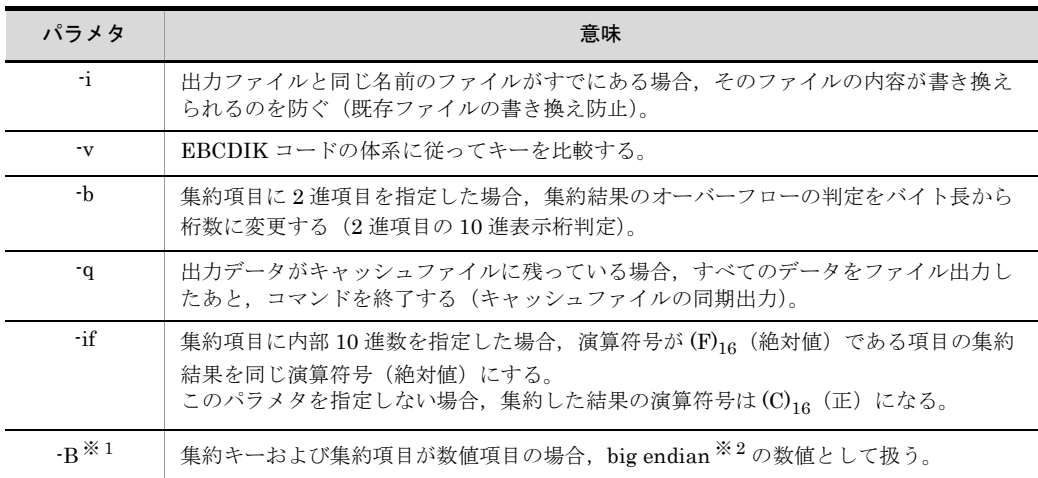

注

「-q」を指定した場合,コマンドの実行時間が長くなることがあるため注意してください。

また,入力ファイルが索引ファイルの場合は,「-e」を指定した方が処理時間が短くなります。

注※ 1

Linux の場合だけ有効なオプションです。また、集約キーは、2 進項目「-n」,「-m」,または内 部浮動小数点項目「-f」の場合だけ有効です。集約項目は,2 進項目「-n」または「-m」の場合 だけ有効です。

注※ 2

big endian とは,上位バイトを下位番地とする数値のことです。

Linux で「-B」を指定しなかった場合は、little endian(上位バイトを上位番地とする数値)と して扱います。

複数のオプションを指定する場合は,次に示すどれかの方法で指定します。

- **•**「-e △ -i」のように分けて指定する(「△」は,スペース(空白)を示します)。
- **•**「-ei」のようにつなげて指定する。
- **•**「-if」をほかのオプションとつなげて指定する場合は,「-ifiv」のように「-if」を必ず 先頭に指定する。

この指定は省略できます。省略した場合は、次のようになります。

- **•**「-e」の指定を省略した場合,入力ファイルが共用モードでオープンされます。
- **•**「-i」の指定を省略した場合,出力ファイル名と同じ名前のファイルがすでにあると, そのファイルの内容が書き換えられます。
- **•**「-v」の指定を省略した場合,JIS8 単位コードの体系に従ってキーが比較されます。
- **•**「-if」の指定を省略した場合,演算符号が (F)16(絶対値)の集約項目を集約した結果 の演算符号は $(C)_{16}$  (正) となります。

なお,集約オプションを指定する場合は,次の点に注意してください。

**•** 入力ファイルの書き込みが許可されていない場合,および入力ファイルがすでにほか
の処理でオープンされている場合は,「-e」は指定できません。

- **•** キー属性に「-j」を指定していない場合は,「-v」を指定しても無効になります。
- **•** 集約項目のオプションに 2 進項目(n,m)を指定していない場合,「-b」を指定して も無効になります。
- 「-if」を指定し, かつ演算符号に (C)<sub>16</sub> (正) と (F)<sub>16</sub> (絶対値) が混在している場合 は,集約した結果の演算符号は保証しません。

#### (2)入力ファイルのファイル編成

入力ファイルのファイル編成を指定します。

この指定は,省略できません。必ず指定してください。入力ファイルのファイル編成の パラメタを次の表に示します。

| パラメタ | 意味              |
|------|-----------------|
| -S   | 固定長順ファイルを指定する。  |
| - V  | 可変長順ファイルを指定する。  |
| -R   | 固定長相対ファイルを指定する。 |
| -W   | 可変長相対ファイルを指定する。 |
|      | テキストファイルを指定する。  |

表 10-10 入力ファイルのファイル編成のパラメタ(集約機能)

#### (3)出力ファイルのファイル編成

出力ファイルのファイル編成を指定します。出力ファイルのレコードの形式(固定長, 可変長またはテキスト)は、入力ファイルと同じにしなければなりません。

この指定は,省略できます。指定を省略した場合は,入力ファイルと同じファイル編成 が設定されます。

出力ファイルのファイル編成のパラメタを次の表に示します。

| パラメタ | 意味              |
|------|-----------------|
| :S   | 固定長順ファイルを指定する。  |
| :V   | 可変長順ファイルを指定する。  |
| ÷R   | 固定長相対ファイルを指定する。 |
| :W   | 可変長相対ファイルを指定する。 |
| ÷A   | テキストファイルを指定する。  |

表 10-11 出力ファイルのファイル編成のパラメタ (集約機能)

#### <span id="page-612-0"></span>(4) -L レコード長

入力ファイル編成ごとのレコード長の指定方法を次の表に示します。

| 入カファイル編成  | レコード長の指定方法                                                                                                    |
|-----------|----------------------------------------------------------------------------------------------------|
| 固定長順ファイル  | ファイルのレコード長を「1 ~ 65.535」バイトの範囲で指定します。                                                                                                    |
| 可変長順ファイル  | 指定は不要です。指定しても無視されます。<br>ただし、入力できるレコード長の範囲は、1~65,535 バイトです。                                                                                           |
| 固定長相対ファイル |                                                                                                    |
| 可変長相対ファイル |                                                                                                    |
| テキストファイル  | ファイルの最大レコード長を「1~65.535」バイトの範囲で指定します。<br>レコード長には、改行文字「X'0A'」は含みません。<br>この指定は省略できます。指定を省略した場合は、「65535」バイトが設<br>定されます。<br>なお、レコード長を指定した方が、ソート時間が短くなります。 |

表 10-12 入力ファイル編成ごとのレコード長の指定方法(集約機能)

#### <span id="page-613-0"></span>(5) -o 出力ファイル名

集約結果の出力先ファイルをファイル名で指定します。

この指定は,省略できます。指定を省略した場合は,集約結果を標準出力ファイルに出 力します。

(6)キー属性

集約キーの属性を指定します。キー属性のパラメタを次の表に示します。

表 10-13 キー属性のパラメタ(集約機能)

| パラメタ         | 意味                            |
|--------------|-------------------------------|
| ÷e.          | キーが文字であることを指定する。              |
| ÷j.          | キーが文字(JIS8単位コード※)であることを指定する。  |
| ٠n           | キーが符号付き固定小数点2進数であることを指定する。    |
| -m           | キーが符号なし2進数であることを指定する。         |
| -p           | キーが内部 10 進数であることを指定する。        |
| Z            | キーが外部 10 進数であることを指定する。        |
| $\mathbf{x}$ | キーが左符号付き外部 10 進数であることを指定する。   |
| $\mathbf{S}$ | キーが右分離符号付き外部 10 進数であることを指定する。 |
| ÷t.          | キーが左分離符号付き外部 10 進数であることを指定する。 |
| $-f$         | キーが内部浮動小数点であることを指定する。         |
| -g           | キーが日付(英数字)であることを指定する。         |

注※

ASCII コード (0x00 ~ 0x7F) を含む, JIS8 単位コード (0x00 ~ 0xFF) を意味します。入力 データに日本語などのマルチバイト文字が含まれている場合,マルチバイト文字として扱わず, シングルバイト文字として扱います。EBCDIK コードの体系に従ってキー・項目を比較する

「-v オプション(Windows は /v オプション)」を使用できます。

#### (7) + キー位置 - キー長

キーの開始バイト位置を 5 桁以内の数字で指定します。開始バイト位置はレコードの先 頭からのバイト位置(先頭を0とする)とします。開始バイト位置に指定できる値の範 囲は,「0 ~ 65,534」です。

また,キーのバイト長を 4 桁以内の数字「1 ~ 4,096」で指定します。

この指定は,省略できません。必ず指定してください。

#### キーの指定範囲

キーは、次に示す範囲で指定してください。

- **•** 入力ファイルが固定長ファイルのとき,キーは,レコード長の範囲
- **•** 入力ファイルが可変長ファイルのとき,キーは,最小レコード長の範囲
- **•** 入力ファイルがテキストファイルのとき,キーは,最小レコード長の範囲

#### <span id="page-614-0"></span>(8) -a 集約項目情報

レコードを集約するための集約項目情報を指定します。指定できる集約項目の個数は,0 ~ 64 個です。集約項目情報の形式を次の図に示します。

図 10-5 集約項目情報の形式

-a {集約項目の属性△+項目位置-項目長} · · ·

△ :スペース(空白)を示す。 (凡例) ・・・:直前の{ } で囲まれた部分を複数繰り返して指定できることを示す。

無条件レコード抽出機能を使用する場合, 集約項目の個数を 0 個 (-a だけを指定) にし ます。無条件レコード抽出機能については,「2.4 [無条件レコード抽出機能」](#page-57-0)を参照し てください。

#### (a)-a 集約項目の属性

集約項目の属性を指定します。集約項目の属性のパラメタを次の表に示します。

集約項目を複数個指定する場合は,集約項目同士が重なってはなりません。

また,集約項目は,集約キーと重なってはなりません。

表 10-14 集約項目の属性のパラメタ

| パラメタ | 意味                           |
|------|------------------------------|
| n    | 集約項目が符号付き固定小数点2進数であることを指定する。 |
| m    | 集約項目が符号なし2進数であることを指定する。      |

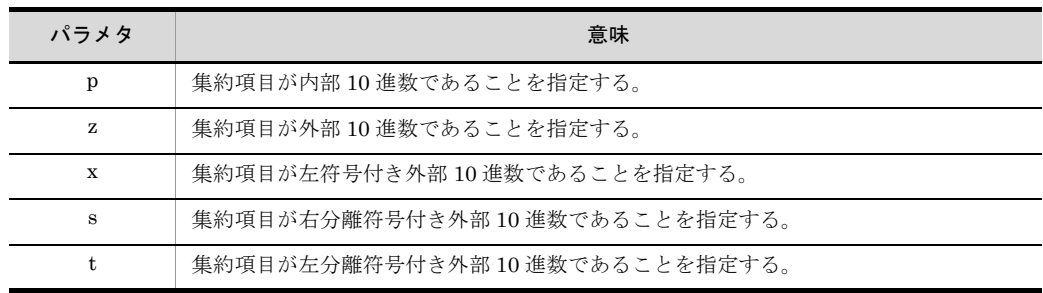

#### (b)+ 項目位置 - 項目長

集約項目の開始バイト位置を 5 桁以内の数字で指定します。開始バイト位置はレコード の先頭からのバイト位置(先頭を0とする)とします。開始バイト位置に指定できる値 の範囲は,「0 ~ 65,534」です。

また,集約項目のバイト長を 2 桁以内の数字「1 ~ 19」で指定します。

この指定は,省略できません。必ず指定してください。

#### 集約項目の指定範囲

集約項目は、次の範囲で指定してください。

- **•** 入力ファイルが固定長ファイルのとき,集約項目はレコード長の範囲
- **•** 入力ファイルが可変長ファイルのとき,集約項目は最小レコード長の範囲
- **•** 入力ファイルがテキストファイルのとき,集約項目は最小レコード長の範囲

#### (9)入力ファイル名

集約機能の入力ファイルを指定します。出力ファイルの指定と同じファイルの指定はで きません。

この指定は,省略できます。省略した場合は,入力ファイルに標準入力ファイルが設定 されます。

## 10.2.3 コマンド指定時の注意事項

集約コマンドの指定時の注意事項を次に示します。

#### (1)パラメタの入力順序

各パラメタの入力順序は任意です。ただし次の三つのパラメタは,この順序で入力しな ければなりません。

- **•** キー属性と + キー位置 キー長のパラメタ 「キー属性」「+ キー位置 - キー長」
- **•** 集約項目の属性と + 項目位置 項目長のパラメタ 「集約項目の属性」「+ 項目位置 - 項目長」
- **•** 入力ファイルのファイル編成と出力ファイルのファイル編成のパラメタ

「入力ファイルのファイルのファイル編成」

#### (2) 同一パラメタの複数指定

同一パラメタを複数指定した場合は,最後に指定したパラメタが有効になります。

#### (3)複数指定できるパラメタ

複数指定できるパラメタを複数指定するときは,連続で指定してください。指定例を次 に示します。

(例)

 $-c\triangle +0-5\triangle -z\triangle +5-4$ ↑ 指定が連続しているので有効となる

・<u>−c△+0−5</u> (レコード長) -z△+5-4△-x△+9-8 ↑ ↑ 指定が連続しているので有効となる この指定は無視される (凡例) △:スペース (空白) を示す。

#### (4)スペース(空白)の扱い

オペランドで使用する文字「-L, -o, -a」の -(ハイフン)の前にはスペース (空白) を 入れなければなりません。ただし、+項目位置-項目長のハイフンの前には、スペース は不要です。指定例を次に示します。

(例)

- **•**「△ -L128 △ -oOUTFILE」……有効となる
- **•**「△ -L128-oOUTFILE」……エラーとなる

(凡例) △:スペース(空白)を示す。

また、オペランドで使用する文字「-L,-o,-a」とそのあとに続けるパラメタの間にス ペースを入れるかどうかは任意です。指定例を次に示します。

(例)

- **•**「-L128」……有効となる
- **•**「-L △ 128」……有効となる

(凡例) △:スペース(空白)を示す。

#### (5)集約項目情報の指定

#### (a)集約項目情報の複数指定

集約項目情報を複数指定するときは、連続で指定してください。その場合、先頭の集約 項目のオプションにだけ「-a」を付けます。指定例を次に示します。

(例)

 $-an\triangle +0-5\triangle m\triangle +11-5$ ↑ 先頭の集約項目属性だけに「-a」を付けているので有効となる

 $\frac{-an\triangle+0-5}{2}$   $\triangle$   $\frac{-am\triangle+11-5}{2}$ ↑ この指定は無視される 先頭以外に「-a」が付いているた め、この指定が有効となる

(凡例) △:スペース (空白) を示す。

(b)数字以外の指定

集約項目属性に数字項目 (n, m, p, z, x, s, t) 以外を指定すると、入力ファイルと 見なされます。

(例)

- $-an\Delta+0-5\Delta c\Delta+11-5$ ↑ 入力ファイル名とみなされる
- (凡例) △:スペース (空白) を示す。

#### 10.2.4 使用例

集約コマンドの使用例を示します。

#### (1)文字項目をキーとして集約する例

文字項目をキーとして集約する例を示します。ここでは,商品コードをキーとして売上 数を集約する例を示します。

(a)条件

集約の条件は、次のとおりです。

**•** 32 ビット版 SORT を使用する

- **•** 集約キーの比較は,JIS8 単位コードの体系に従う
- **•** 入力ファイルおよび出力ファイルは,固定長順ファイル
- **•** 入力ファイルおよび出力ファイルのレコード長は,128 バイト
- **•** 集約結果の出力ファイル名は「OUTFILE」
- **•** 集約キーの属性は文字項目(文字)
- **•** 集約キーの開始バイト位置は「5」バイト目,バイト長は「4」バイト
- **•** 集約項目の属性は数字項目(内部 10 進数)
- **•** 集約項目の開始バイト位置は「17」バイト目,バイト長は「4」バイト
- **•** 入力ファイルは標準入力ファイル

また、ソートの条件は、次のとおりです。

- **•** 32 ビット版 SORT を使用する
- **•** ソートキーの比較は JIS8 単位コードの体系に従う
- 入力ファイルおよび出力ファイルは, 固定長順ファイル<sup>※</sup>
- **•** 入力ファイルおよび出力ファイルのレコード長は,128 バイト※
- **•** ソート結果の出力ファイルは標準出力ファイル
- **•** ソートは昇順,キーの属性は文字項目(文字)※
- **•** ソートキーの開始バイト位置は「5」バイト目,バイト長は「4」バイト※
- **•** ソートするファイルのファイル名は「INFILE」

注※

集約処理と同じ値を指定しなければなりません。

(b)入力するコマンド

入力する集約コマンドを次の図に示します。

図 10-6 入力する集約コマンド (その 1)

rsort△-S△-L128△-c△+5-4△INFILE |rsum△-S△-L128△-o0UTFILE△-c△+5-4△-ap△+17-4

(凡例) △:スペース(空白)を示す。 十: パイプを示す。

(c) コマンドの指定内容

集約コマンドの指定内容を次の表に示します。

表 10-15 集約コマンドの指定内容(その 1)

| 項番 | 入力項目                   | 指定内容                      |
|----|------------------------|---------------------------|
|    | $\operatorname{rsort}$ | - ソート処理のコマンド「rsort」を指定する。 |
|    |                        | 入力ファイルを「固定長順ファイル」で指定する。   |

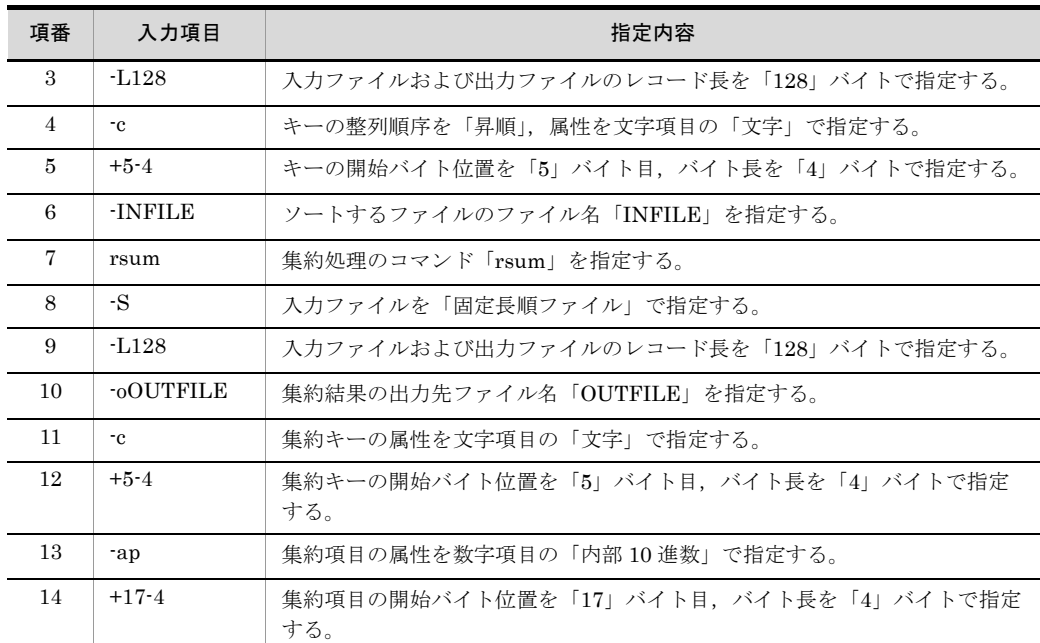

注 1

ソートキーおよび集約キーの比較は JIS8 単位コード体系に従うので,指定を省略します。

注 2

出力ファイルのファイル編成は,入力ファイルと同じなので,指定を省略します。

#### (2)集約項目を複数指定して集約する例

文字項目をキーとして,集約項目を 2 個指定して集約する例を示します。ここでは, ソート済みの商品名を集約キーとして,売上数および売上金額を集計する例を示します。

#### (a)条件

集約の条件は、次のとおりです。

- **•** 32 ビット版 SORT を使用する
- **•** 集約キーの比較は,JIS8 単位コードの体系に従う
- **•** 入力ファイルおよび出力ファイルは,固定長順ファイル
- **•** 入力ファイルおよび出力ファイルのレコード長は,128 バイト
- **•** 集約するファイルのファイル名は「INFILE」
- **•** 集約結果の出力ファイル名は「OUTFILE」
- **•** 集約キーの属性は文字項目(文字)
- **•** 集約キーの開始バイト位置は「9」バイト目,バイト長は「24」バイト
- **•** 集約項目(売上数)の属性は数字項目(内部 10 進数)
- **•** 集約項目(売上数)の開始バイト位置は「37」バイト目,バイト長は「4」バイト
- **•** 集約項目(売上金額)の属性は数字項目(外部 10 進数)

**•** 集約項目(売上金額)の開始バイト位置は「41」バイト目,バイト長は「8」バイト

(b)入力するコマンド

入力する集約コマンドを次の図に示します。

#### 図 10-7 入力する集約コマンド (その2)

rsum△-S△-L128△-c△+9-24△INFILE△-o0UTFILE△-ap△+37-4△z  $\triangle + 41 - 8$ 

(凡例) △:スペース(空白)を示す。

#### (c) コマンドの指定内容

集約コマンドの指定内容を次の表に示します。

表 10-16 集約コマンドの指定内容(その 2)

| 入力項目          | 指定内容                                              |
|---------------|---------------------------------------------------|
| rsum          | 集約処理のコマンド名「rsum」を指定する。                            |
| -S            | 入力ファイルを「固定長順ファイル」で指定する。                           |
| $-1.128$      | 入力ファイルおよび出力ファイルの最大レコード長を「128」バイトで指定す<br>る。        |
| $-c$          | 集約キーの属性を文字項目の「文字」で指定する。                           |
| $+9-24$       | 集約キーの開始バイト位置を「9」バイト目, バイト長を「24」バイトで指定<br>する。      |
| <b>INFILE</b> | 集約するファイルのファイル名「INFILE」を指定する。                      |
| -0OUTFILE     | 集約結果の出力ファイル名「OUTFILE」を指定する。                       |
| -ap           | 集約項目(売上数)の属性を数字項目の「内部 10 進」で指定する。                 |
| $+37-4$       | 集約項目(売上数)の開始バイト位置を「37」バイト目,バイト長を「4」バ<br>イトで指定する。  |
| z.            | 集約項目(売上金額)の属性を数字項目の「外部 10 進」で指定する。                |
| $+41-8$       | 集約項目(売上金額)の開始バイト位置を「41」バイト目,バイト長を「8」<br>バイトで指定する。 |

注 1

集約キーの比較は JIS8 単位コード体系に従うので,指定を省略します。

注 2

出力ファイルのファイル編成は,入力ファイルと同じなので,指定を省略します。

# *11*拡張 SORT コマンドの使い 方(Windows の場合)

この章では、SORT の拡張 SORT コマンドの使い方について 説明します。

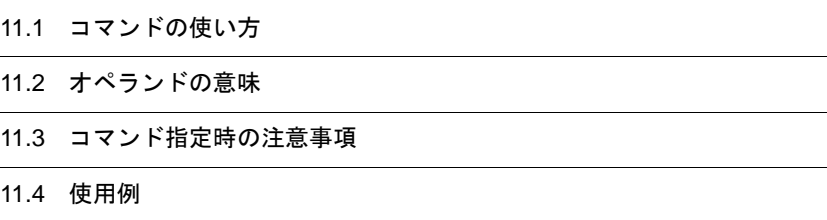

# 11.1 コマンドの使い方

ソート機能,選択機能および集約機能を組み合わせて使用する場合は、拡張 SORT コマ ンドを使用します。拡張 SORT コマンド使用時は、パラメタファイルを指定します。

拡張 SORT コマンドのコマンド名を次に示します。

- **•** wnsortex(32 ビット版 SORT で拡張 SORT コマンドを使う場合)
- **•** wnsortex64(64 ビット版 SORT で拡張 SORT コマンドを使う場合)

拡張 SORT コマンドとパラメタファイルの形式について説明します。

# 11.1.1 拡張 SORT コマンドの形式

コマンドは、コマンド名 (wnsortex または wnsortex64) とそのあとに続くパラメタファ イル名で構成されます。コマンドの形式を次の図に示します。

#### 図 11-1 拡張 SORT コマンドの形式

wnsortex<sup>※</sup>△パラメタファイル名

(凡例) △: スペース (空白) を示す。

注※ 使用しているSORTが64ビット版対応の場合は、「wnsortex64」となる。

「パラメタファイル名」は、拡張子「.WSP」を付けて指定します。

# 11.2 オペランドの意味

# 11.2.1 パラメタファイルの形式

パラメタファイルは,キーワードとオペランドで,改行文字を区切りとして構成します。 パラメタファイルの形式を次の図に示します。また,各パラメタの指定の組み合わせを 次の表に示します。

図 11-2 パラメタファイルの形式

| <b>TWNSORTEX1</b> **                   |
|----------------------------------------|
| exec_opt=実行オプション                       |
| sort opt=機能オプション                       |
| file org=入力ファイルのファイル編成「:出力ファイルのファイル編成] |
| record leng=入力ファイルのレコード長               |
| temp dir1=ソート用ー時ファイルディレクトリ             |
| temp dir2=中間ファイルディレクトリ                 |
| temp dir3=マージ用ー時ファイルディレクトリ             |
| select exp=選択条件式                       |
| work size=ワークバッファサイズ                   |
| sort kev={ソートキー属性+キー位置-キー長} ・・・※2      |
| sum kev={集約キー属性+キー位置-キー長} ・・ ※2        |
| sum field={集約項目の属性+項目位置-項目長}           |
| output file=出力ファイル名                    |
| input_file={入力ファイル名} ・・・※3             |

- (凡例) [ ] : 省略できることを示す。 ・・・・直前の{ }で囲まれた部分を複数繰り返して指定できることを示す。
- 注※1 [WNSORTEX]は必ず先頭に指定する。
- 注※2 ソートキーおよび集約キーを複数指定する場合は、「」で区切って指定する。 (例) j+0-5, p+10-20
- 注※3 入力ファイル名を複数指定する場合は、「|」で区切って指定する。 (例) INFILE1 | INFILE2

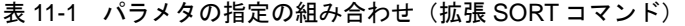

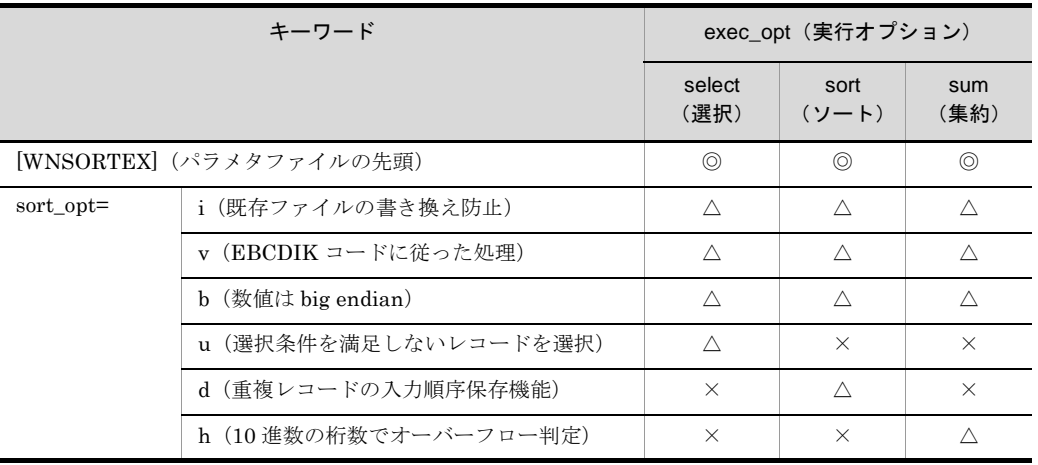

#### 11. 拡張 SORT コマンドの使い方 (Windows の場合)

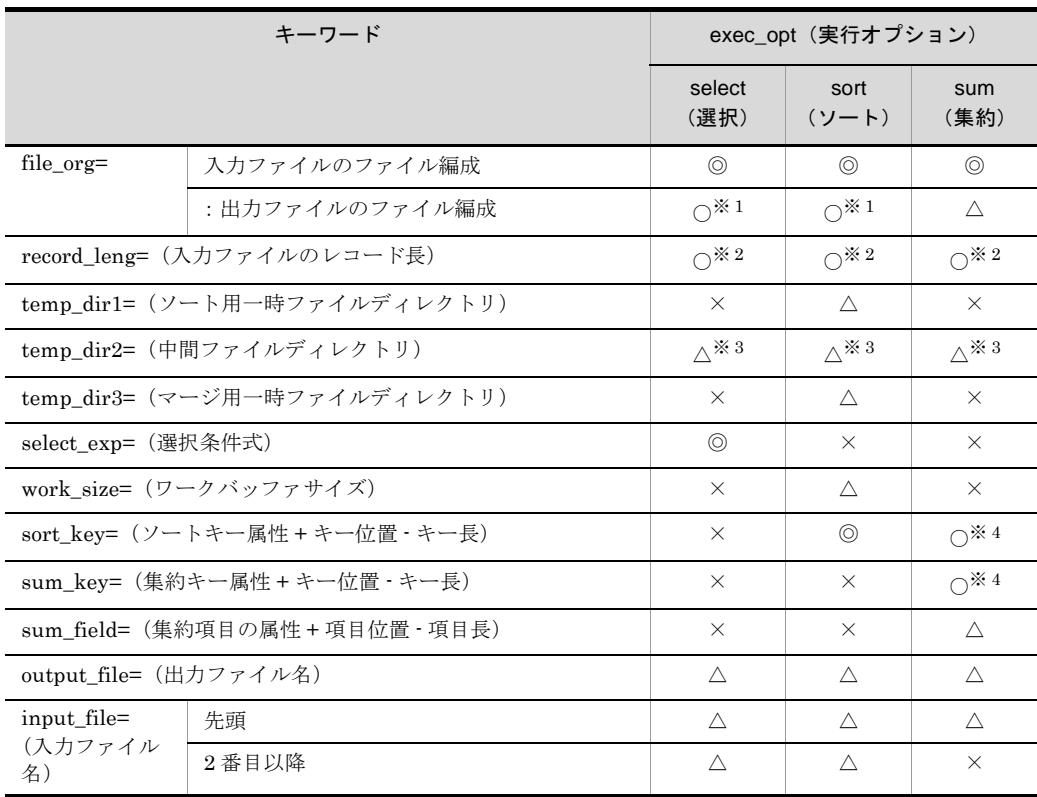

(凡例)

◎:必ず指定するパラメタであることを示す。

○:場合によって指定が必要なパラメタであることを示す。

△:任意に指定できるパラメタであることを示す。

×:指定しても無視されるパラメタであることを示す。

#### 注※ 1

入力ファイルが索引ファイルの場合必ず指定する。

#### 注※ 2

入力ファイルが固定長順編成ファイルまたはテキストファイルの場合必ず指定する。

#### 注※ 3

実行上のオプションを 2 個以上指定した場合に有効。

#### 注※ 4

sort\_key= または sum\_key= のどちらかを必ず指定する。

なお,任意に指定できるパラメタは,指定方法が間違っている場合,その指定は無視さ れます。

パラメタの指定の組み合わせの例を次に示します。

(例)索引編成のファイルから選択したレコードをソートし,出力する場合 必ず指定する項目

- **•** 予約語「[WNSORTEX]」
- **•** 実行オプションの「選択」および「ソート」
- **•** 入力ファイルのファイル編成
- **•** 出力ファイルのファイル編成
- **•** 選択条件式
- **•** ソートキー属性 + キー位置 キー長

指定が任意の項目

- **•** 機能オプションの「既存ファイルの書き換え防止」
- **•** 機能オプションの「EBCDIK コードに従った処理」
- **•** 機能オプションの「数値は big endian」
- **•** 機能オプションの「選択条件を満足しないレコードを選択」
- **•** 機能オプションの「重複レコードの入力順序保存機能」
- **•** ソート用一時ファイルディレクトリ
- **•** 中間ファイルディレクトリ
- **•** マージ用一時ファイルディレクトリ
- **•** ワークバッファサイズ
- **•** 入力ファイル名
- **•** 出力ファイル名

指定しても無視される項目

- **•** 機能オプションの「10 進数の桁数でオーバーフロー判定」
- **•** 集約キー属性 + キー位置 キー長
- **•** 集約項目の属性 + 項目位置 項目長

# 11.2.2 拡張 SORT コマンドのパラメタの意味

パラメタには,必ず指定するパラメタと任意に指定できるパラメタの 2 種類があります。

#### (1) [WNSORTEX]

wnsortex コマンドのパラメタファイルの先頭を意味します。この指定は省略できませ  $h_{\rm o}$ 

#### (2) exec\_opt= 実行オプション

wnsortex コマンドで実行する機能を「exec\_opt=」+オペランドの形式で指定します。 実行オプションの指定形式を次の図に,オペランドを次の表に示します。

図 11-3 実行オプションの指定形式 (拡張 SORT コマンド)

| $\text{exec\_opt} = \begin{cases} \text{select} \text{[:sort]} \text{[:sum]} \\ \text{sort} \text{[:sum]} \end{cases}$<br>sum |  |
|----------------------------------------------------------------------------------------------------|--|
|----------------------------------------------------------------------------------------------------|--|

(凡例)

{ }: どれかーつを選択することを示す。

[ ]:省略できることを示す。

#### 表 11-2 実行オプションのオペランド(拡張 SORT コマンド)

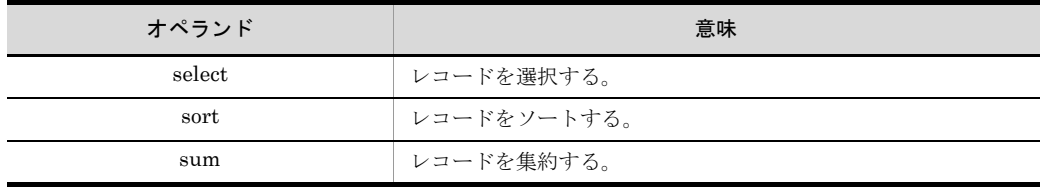

オペランドを複数指定した場合は,選択,ソート,集約の順に実行します。例えば, ソートと選択を指定した場合は,選択されたデータをソートします。

#### (3) sort\_opt= 機能オプション

wnsortex コマンドで実行する機能オプションを「sort\_opt=」+オペランドの形式で指定 します。機能オプションのオペランドを次の表に示します。

表 11-3 機能オプションのオペランド(拡張 SORT コマンド)

| オペランド        | 内容                                                                  |
|--------------|---------------------------------------------------------------------|
| d            | ファイル中に重複したキーのレコードがある場合、それらのデータを入力順<br>に並べることを指定する(重複レコードの入力順序保存機能)。 |
| i            | 出力ファイルと同じ名前のファイルがすでにある場合、そのファイルの内容<br>が書き換えられるのを防ぐ(既存ファイルの書き換え防止)。  |
| v            | EBCDIK コードの体系に従ってキーを比較する。                                           |
| $h \times 1$ | キーが数値項目の場合, big endian ※2の数値として扱う。                                  |
| u            | 選択条件を満足しないレコードだけを入力する。                                              |
| h            | 集約項目の属性に2進数を指定した場合、10進数の桁数でオーバーフローの<br>判定をする。                       |

注※ 1

キーが 2 進項目「n」,「m」,または内部浮動小数点項目「f」の場合だけ有効となる。

注※ 2

big endian とは,上位バイトを下位番地とする数値のことです。

b オペランドを指定しなかった場合は,little endian(上位バイトを上位番地とする数値)とし て扱います。

複数のオペランドを指定する場合は,「di」のようにつなげて指定します。「d △ i」のよ うに分けて指定した場合は,最初に指定したオペランドが有効になります。

また,この指定は省略できます。省略した場合は,次のようになります。

- **•**「d」の指定を省略した場合,重複レコードの入力順序は保存されません。
- **•**「i」の指定を省略した場合,出力ファイルと同じ名前のファイルがすでにあると,そ のファイルの内容が書き換えられます。
- **•**「v」の指定を省略した場合,JIS8 単位コードの体系に従ってキーが比較されます。

なお,機能オプションを指定する場合は,次の点に注意してください。

- **•** 入力ファイルが索引ファイルの場合は,「d」を指定しても無効になります。
- **•** ソートキーのキー属性に「j」を指定していない場合は,「v」を指定しても無効になり ます。
- **•** ファイル中に重複したキーがある場合,ワークバッファサイズを変えることで,重複 したキーの並びが変わる場合があります。重複したキーの並びを保つためには,「d」 を指定してください。

#### (4) file\_org= 入力ファイルのファイル編成

入力ファイルのファイル編成を「file\_org=」+オペランドの形式で指定します。複数の 入力ファイルを指定する場合は,すべて同じファイル編成にしてください。また,この 指定は省略できません。入力ファイルのファイル編成のオペランドを次の表に示します。

| オペランド       | 内容               |
|-------------|------------------|
| s           | 固定長順編成ファイルを指定する。 |
| v           | 可変長順編成ファイルを指定する。 |
| r           | 固定長相対ファイルを指定する。  |
| W           | 可変長相対ファイルを指定する。  |
|             | 固定長索引ファイルを指定する。  |
| $\mathbf x$ | 可変長索引ファイルを指定する。  |
| а           | テキストファイルを指定する。   |

表 11-4 入力ファイルのファイル編成のオペランド(拡張 SORT コマンド)

#### (5)出力ファイルのファイル編成

出力ファイルのファイル編成のオペランドを,コロン(:)で区切って指定します。出 力ファイルのアイルの形式(固定長、可変長またはテキスト)は、入力ファイルと同 じにしてください。

入力ファイルが順ファイル,相対ファイルまたはテキストファイルの場合,この指定は 省略できます。指定を省略した場合は,入力ファイルと同じファイル編成が設定されま す。入力ファイルが索引ファイルの場合は,順ファイルまたは相対ファイルのどちらか を必ず指定してください。

なお,指定を省略するときは,コロンも省略します。省略時にコロンを指定した場合は エラーとなります。

出力ファイルのファイル編成のオペランドを次の表に示します。

表 11-5 出力ファイルのファイル編成のオペランド(拡張 SORT コマンド)

| オペランド | 内容               |
|-------|------------------|
| s     | 固定長順編成ファイルを指定する。 |
| v     | 可変長順編成ファイルを指定する。 |
| r     | 固定長相対ファイルを指定する。  |
| W     | 可変長相対ファイルを指定する。  |
| a     | テキストファイルを指定する。   |

#### (6) record\_leng= レコード長

入力ファイルのファイル編成ごとのレコード長の指定方法を次の表に示します。

#### 表 11-6 入力ファイルのファイル編成ごとのレコード長の指定方法(拡張 SORT コマン ド)

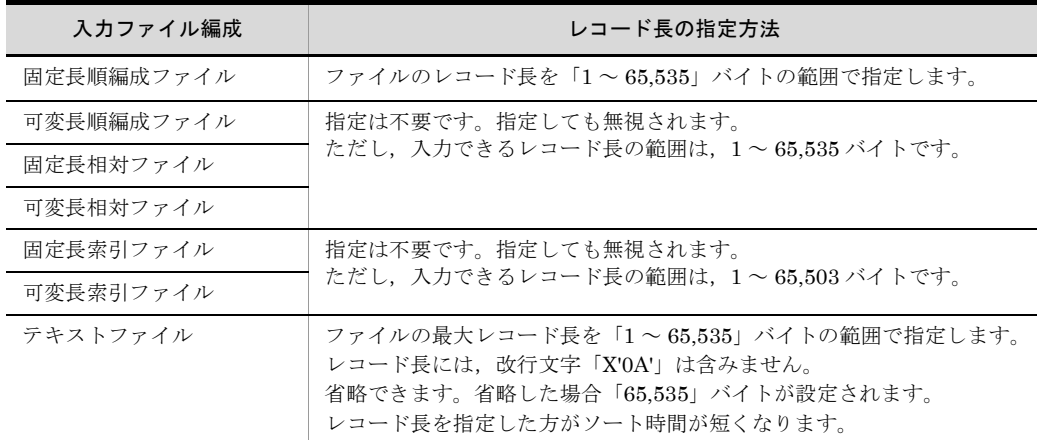

#### (7) temp\_dir1= ソート用一時ファイルディレクトリ

ソート用一時ファイルを割り当てるディレクトリを指定します。この指定は、実行オプ ションで「sort」を指定した場合だけ有効となります。

ソート用一時ファイルを使用する条件については,「16. [一時ファイルの作成条件と](#page-754-0) [ファイル容量の算出方法」](#page-754-0)を参照してください。

また,この指定は省略できます。指定を省略した場合,使用するディレクトリの優先順 位は,次の順となります。

- 1. 環境ファイルの temp\_dir1 で指定されているディレクトリ
- 2. 環境変数「TMP」で指定されているディレクトリ
- 3. 環境変数「TEMP」で指定されているディレクトリ
- 4. 次の表に示すディレクトリ

表 11-7 一時ファイルが割り当てられるディレクトリ(拡張 SORT コマンド)

<span id="page-630-0"></span>

| OS      | ディレクトリ                                                                                              |
|---------|----------------------------------------------------------------------------------------------------|
| Windows | 次の優先順位で使用するディレクトリが決まります。<br>1. 環境変数「USERPROFILE」で指定されているディレクトリ<br>2. 環境変数「SYSTEMROOT」で指定されているディレクトリ |

環境ファイルの設定方法については,「15. [環境ファイルの設定」](#page-730-0)を参照してください。

#### (8) temp\_dir2= 中間ファイルディレクトリ

中間ファイルを割り当てるディレクトリを指定します。この指定は、実行オプションを2 個以上指定したときだけ有効となります。

また,この指定は省略できます。指定を省略した場合,使用するディレクトリの優先順 位は,次の順となります。

- 1. 環境ファイルの temp\_dir2 で指定されているディレクトリ
- 2. 環境変数「TMP」で指定されているディレクトリ
- 3. 環境変数「TEMP」で指定されているディレクトリ
- 4. 表 [11-7](#page-630-0) に示すディレクトリ

#### (9) temp\_dir3= マージ用一時ファイルディレクトリ

マージ用一時ファイルを割り当てるディレクトリを指定します。この指定は、実行オプ ションで「sort」を指定し,ソート実行時にマージ用一時ファイルを使用する場合だけ有 効となります。

マージ用一時ファイルを使用する条件については「16. [一時ファイルの作成条件とファ](#page-754-0) [イル容量の算出方法」](#page-754-0)を参照してください。

また,この指定は省略できます。指定を省略した場合,使用するディレクトリの優先順 位は,次の順となります。

- 1. ソート用一時ファイルディレクトリ
- 2. 環境ファイルの temp\_dir3 で指定されているディレクトリ
- 3. 環境ファイルの temp\_dir1 で指定されているディレクトリ
- 4. 環境変数「TMP」で指定されているディレクトリ
- 5. 環境変数「TEMP」で指定されているディレクトリ
- 6. 表 [11-7](#page-630-0) に示すディレクトリ

#### (10) select\_exp= 選択条件式

レコードを選択するための選択条件式を指定します。この指定は,実行オプションで 「select」を指定した場合だけ有効となります。また,この指定は省略できません。指定 できる条件式の個数は 1 ~ 128 個です。

選択条件式の形式を次の図に示します。

図 11-4 選択条件式の形式(拡張 SORT コマンド)

select exp=比較項目の属性+項目位置-項目長△比較演算子△条件値 「{△論理演算子△比較項目の属性+項目位置-項目長△比較演算子△条件値}・・・]

: スペース(空白)を示す。<br>: 省略できることを示す。 (凡例)  $\Delta$  $\begin{bmatrix} 1 \end{bmatrix}$ ・・・ :直前の{ }で囲まれた部分を複数繰り返して指定できることを示す。

なお,スペースを入れてよいのは,論理演算子の前後と比較演算子の前後だけです。

#### (a)比較項目の属性

比較項目の属性を指定します。比較項目の属性のオペランドを次の表に示します。

| オペランド        | 内容                              |
|--------------|---------------------------------|
| 1            | 比較項目が文字(JIS8単位コード※)であることを指定する。  |
| c            | 比較項目が文字であることを指定する。              |
| n            | 比較項目が符号付き固定小数点2進数であることを指定する。    |
| m            | 比較項目が符号なし2進数であることを指定する。         |
| p            | 比較項目が内部10進数であることを指定する。          |
| Z            | 比較項目が外部 10 進数であることを指定する。        |
| $\mathbf{x}$ | 比較項目が左符号付き外部 10 進数であることを指定する。   |
| s            | 比較項目が右分離符号付き外部 10 進数であることを指定する。 |
| t.           | 比較項目が左分離符号付き外部 10 進数であることを指定する。 |
| f            | 比較項目が内部浮動小数点項目であることを指定する。       |
| е            | 比較項目が日付(英数字)であることを指定する。         |

表 11-8 比較項目の属性のオペランド(拡張 SORT コマンド)

注※

ASCII コード (0x00 ~ 0x7F) を含む, JIS8 単位コード (0x00 ~ 0xFF) を意味します。入力 データに日本語などのマルチバイト文字が含まれている場合,マルチバイト文字として扱わず, シングルバイト文字として扱います。EBCDIK コードの体系に従ってキー・項目を比較する 「-v オプション(Windows は /v オプション)」を使用できます。

(b)+ 項目位置 - 項目長

比較項目の開始バイト位置を 5 桁以内の数字で指定します。開始バイト位置はレコード の先頭からのバイト位置(先頭を0とする)とします。開始バイト位置に指定できる値 の範囲は,「0 ~レコード長 -1」です。

また,比較項目のバイト長を「1 ~ 4,096」の範囲で指定します。

(c) 比較演算子

比較項目で指定した値と入力レコードの値を比較,選択する方法を指定します。比較演 算子のオペランドを次の表に示します。

表 11-9 比較演算子のオペランド(拡張 SORT コマンド)

| 比較演算子   | 意味                                        |
|---------|-------------------------------------------|
|         | 条件値と等しい値の入力レコードを選択することを指定する。              |
| $!=$    | 条件値と異なる値の入力レコードを選択することを指定する。              |
| >       | 条件値より大きい値の入力レコードを選択することを指定する。             |
| $>=$    | 条件値より大きいか、または等しい値の入力レコードを選択することを指定<br>する。 |
| $\,<\,$ | 条件値より小さい値の入力レコードを選択することを指定する。             |
| $\leq$  | 条件値より小さいか、または等しい値の入力レコードを選択することを指定<br>する。 |

(d)条件値

比較の条件となる値を「c' 文字条件値 '」,「n' 数値条件値 '」,「x'16 進数条件値 **'**」または 「d' 日付条件値 '」の形式で指定します。「c' 文字条件値 '」は比較項目が文字項目の場合, 「n' 数値条件値 '」は比較項目が数値項目の場合に指定できます。また,「x'16 進数条件値 '」は比較項目が文字の場合でも数値の場合でも指定できます。「d' 日付条件値 '」は比較 項目が日付項目の場合に指定できます。

指定できる条件値の長さを次の表に示します。

表 11-10 指定できる条件値の長さ(拡張 SORT コマンド)

| 項目                      | 最小値 | 最大値   | 備考               |
|-------------------------|-----|-------|------------------|
| 文字条件値                   |     | 4,096 |                  |
| 数值条件值 <sup>※ 1</sup>    |     | 19    | 符号なしの場合は18       |
| 16 進数条件値 <sup>※ 2</sup> |     | 8.192 | 指定できるのは偶数桁のデータだけ |
| 日付条件値 <sup>※3</sup>     |     | 8     |                  |

単位:バイト

(凡例)

-:なし

注※ 1

数値条件値として指定できるのは「0 ~ 9」,「+」および「-」だけである。

注※ 2

16 進数条件値として指定できるのは「0 ~ 9」および「A ~ F」だけである。

注※ 3

日付条件値として指定できる値は次のとおり。

- ・先頭の 1 文字はスペースまたは「0 ~ 9」の文字列
- ・2 文字目は「0 ~ 9」の文字列
- ・1 文字のスペースを指定した場合「00」を設定
- ・1 文字の「0 ~ 9」を指定した場合,先頭の 1 文字は「0」を設定

(e)論理演算子

複数の選択条件式を指定する場合,論理演算子「AND」(論理積)または「OR」(論理 和)を指定します。

選択条件式中に「AND」と「OR」が混在した場合は,「AND」を判定後,「OR」を判定 します。「AND」と「OR」が混在した場合の処理の例を次に示します。

(例)

 $n+10-3\triangle\ge\triangle n'30'\triangle AND\triangle n+23-3\triangle=\triangle n'10'\triangle$  $OR\wedge n+10-3\wedge \leq \wedge n'10' \wedge AND\wedge n+23-3\wedge \leq \wedge n'10'$ 

(凡例) △:スペース(空白)を示す。

この場合、次のうちどちらかの条件を満たしたレコードが選択されます。

- **•**「n+10-3」は 30 より大きく,「n+23-3」は 10
- **•**「n+10-3」は 10 か 10 より小さく,「n+23-3」は 10

#### (11) work\_size= ワークバッファサイズ

ワークバッファとして使用するメモリの容量を KB または MB 単位で指定します。ワー クバッファサイズは,メモリ量と単位で指定します。

(a)メモリ量

ワークバッファとして使用するメモリの容量を指定します。指定できる値を次の表に示 します。

| SORT の種別 | レコード長 <sup>※</sup> | 指定範囲                                     |
|----------|--------------------|------------------------------------------|
| 32 ビット版  | 32,760 バイト以下       | $128KB \sim 2,000MB$                     |
|          | 32,760 バイトより大きい    | $256\mathrm{KB} \sim 2{,}000\mathrm{MB}$ |

表 11-11 メモリ量の指定範囲(拡張 SORT コマンド)

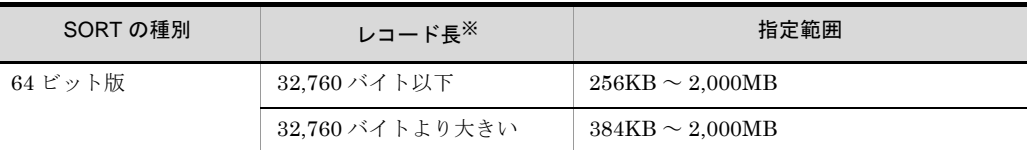

注※

可変長ファイルおよびテキストファイルの場合,最大レコード長となります。

この指定は省略できます。この指定を省略した場合,または最小メモリ量に満たない値 が指定された場合は,1,024KB が設定されます。ただし,これらの場合で環境ファイル に初期値が設定されているときは,その値が設定されます。

なお,メモリ量の目安については,「17.1.1 [ワークバッファサイズと処理時間](#page-767-0)」を参照 してください。また,環境ファイルの設定方法については,「15. [環境ファイルの設定」](#page-730-0) を参照してください。

#### (b)単位

メモリ量の単位を、KB にするか MB にするか指定します。

- **•** k:単位を KB にします。
- **•** m:単位を MB にします。

また、単位を省略した場合は「KB (k)」が設定されます。

指定例を次に示します。

 $(\frac{\sqrt{m}}{1})$  1,024KB → 「work\_size=1024k」または「work\_size=1024」

 $(\frac{\sqrt{m}}{2})$  2MB  $\rightarrow$  [work\_size=2m |

#### (12) sort key= ソートキー属性 + キー位置 - キー長

ソート実行に必要なソートキーを指定します。この指定は,実行上のオプションで 「SORT」を指定した場合だけ有効となります。また,この指定は省略できません。

(a)キー属性

ソートキーのキー属性を「sort\_key=」+ オペランドの形式で指定します。キー属性のオ ペランドを次の表に示します。

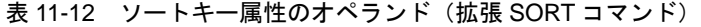

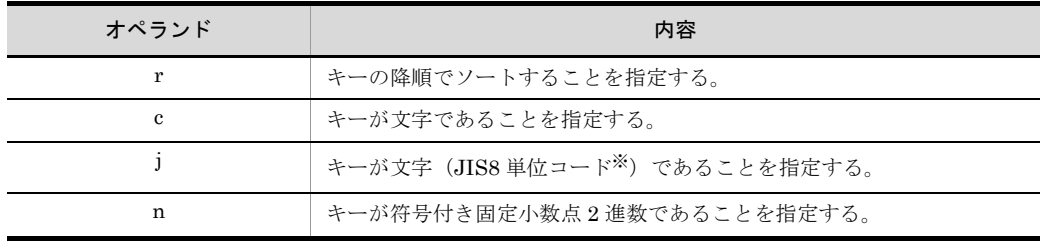

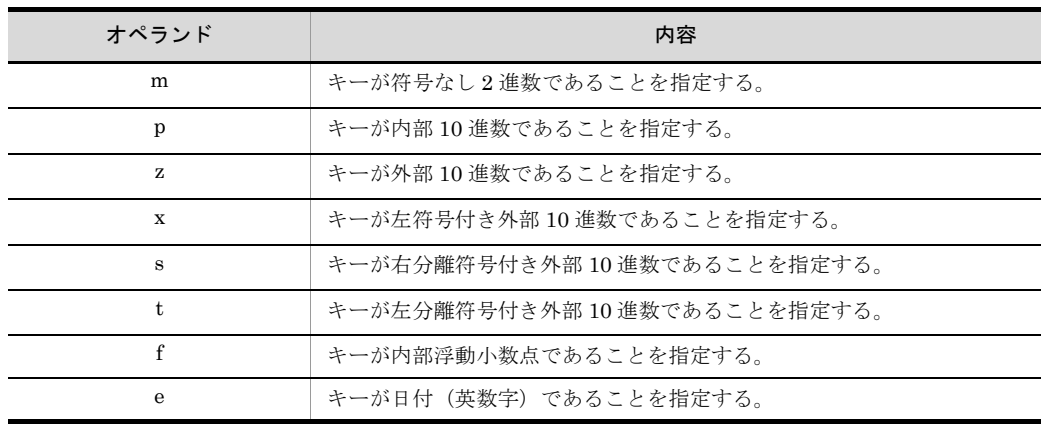

注※

ASCII コード (0x00 ~ 0x7F) を含む, JIS8 単位コード (0x00 ~ 0xFF) を意味します。入力 データに日本語などのマルチバイト文字が含まれている場合,マルチバイト文字として扱わず, シングルバイト文字として扱います。EBCDIK コードの体系に従ってキー・項目を比較する 「-v オプション(Windows は /v オプション)」を使用できます。

「r」を指定しないときは,キーの昇順でソートされます。また,ソートキーにするデー タの属性を「c, j, n, m, p, z, x, s, t, f, e」のパラメタのどれかで必ず指定してく ださい。降順でソートする場合は,「rc」のようにつなげて指定します。なお,機能オプ ションに「v」を指定した場合,キーの属性を必ず「j」で指定してください。

(b)+ キー位置 - キー長

キーの開始バイト位置を 5 桁以内の数字で指定します。開始バイト位置はレコードの先 頭からのバイト位置(先頭を0とする)とします。開始バイト位置に指定できる値の範 囲は,「0 ~レコード長 -1」です。

また,キーのバイト長を「1 ~ 4,096」の範囲で指定します。

#### (13) sum\_key= 集約キー属性 + キー位置 - キー長

レコードを集約するための集約キーを指定します。この指定は、実行オプションで 「sum」を指定した場合だけ有効となります。

複数指定する場合は,間をコンマ(,)で区切って指定します。

また、この指定は、「sort\_key= ソートキー属性 + キー位置 - キー長」を指定した場合は 省略できます。指定を省略した場合は「sort\_key=」と同じ値が設定されます。どちらの 指定もない場合はエラーとなります。

(a)キー属性

集約キーのキー属性を「sum\_key=」+オペランドの形式で指定します。キー属性のオペ ランドを次の表に示します。

| オペランド        | 内容                                        |
|--------------|-------------------------------------------|
| $\mathbf{c}$ | キーが文字であることを指定する。                          |
| i            | キーが文字(JIS8単位コード <sup>※</sup> )であることを指定する。 |
| n            | キーが符号付き固定小数点2進数であることを指定する。                |
| m            | キーが符号なし2進数であることを指定する。                     |
| p            | キーが内部10進数であることを指定する。                      |
| z            | キーが外部 10 進数であることを指定する。                    |
| X            | キーが左符号付き外部 10 進数であることを指定する。               |
| s            | キーが右分離符号付き外部 10 進数であることを指定する。             |
| t.           | キーが左分離符号付き外部10進数であることを指定する。               |
| f            | キーが内部浮動小数点であることを指定する。                     |
| е            | キーが日付(英数字)であることを指定する。                     |

表 11-13 集約キー属性のオペランド(拡張 SORT コマンド)

注※

ASCII コード (0x00 ~ 0x7F) を含む, JIS8 単位コード (0x00 ~ 0xFF) を意味します。入力 データに日本語などのマルチバイト文字が含まれている場合,マルチバイト文字として扱わず, シングルバイト文字として扱います。EBCDIK コードの体系に従ってキー・項目を比較する 「-v オプション(Windows は /v オプション)」を使用できます。

#### (b)+ キー位置 - キー長

キーの開始バイト位置を 5 桁以内の数字で指定します。開始バイト位置はレコードの先 頭からのバイト位置(先頭を0とする)とします。開始バイト位置に指定できる値の範 囲は,「0 ~レコード長 -1」です。

また,キーのバイト長を「1 ~ 4,096」の範囲で指定します。

#### (14) sum\_field= 集約項目の属性 + 項目位置 - 項目長

集約する項目を指定します。複数指定する場合は、間をコンマ()で区切って指定しま す。

無条件レコード抽出機能を使用する場合は,指定しません。無条件レコード抽出機能に ついては,「2.4 [無条件レコード抽出機能」](#page-57-0)を参照してください。

#### (a)集約項目属性

集約項目の属性を「sum\_field=」+オペランドの形式で指定します。集約項目の属性の オペランドを次の表に示します。

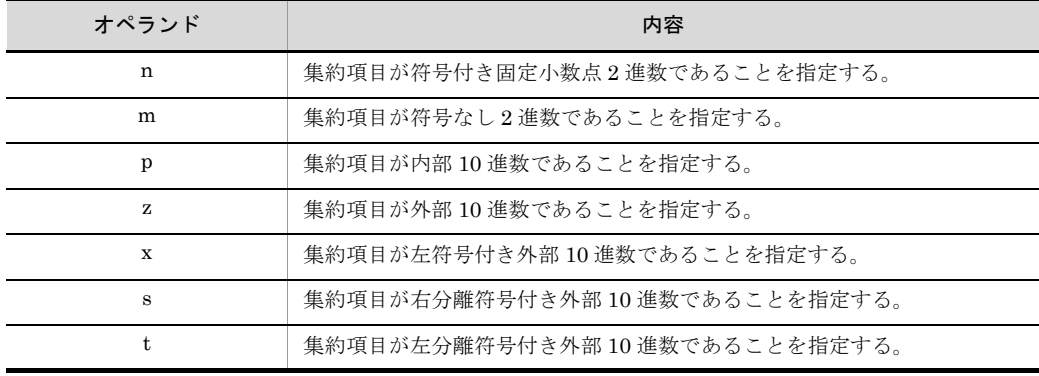

#### 表 11-14 集約項目の属性のオペランド(拡張 SORT コマンド)

#### (b)+ 項目位置 - 項目長

集約項目の開始バイト位置を 5 桁以内の数字で指定します。開始バイト位置はレコード の先頭からのバイト位置(先頭を0とする)とします。開始バイト位置に指定できる値 の範囲は,「0 ~レコード長 -1」です。

また、集約項目のバイト長を「1~19」の範囲で指定します。

#### (15) output file= 出力ファイル名

SORT の出力先のファイル名を指定します。この指定は省略できます。省略した場合は, 標準出力ファイルに出力します。

#### (16) input\_file= 入力ファイル名

SORT の入力ファイル名を指定します。複数指定する場合は,間を「|」で区切って指 定します。

また,この指定は省略できます。省略した場合は,標準入力ファイルが設定されます。

実行オプションで select または sum を単独で指定した場合,出力ファイル名と同じ指定 はできません。

# 11.3 コマンド指定時の注意事項

# 11.3.1 パラメタファイル作成時の注意事項

パラメタファイルを作成するときの注意事項を次に示します。

#### (1) 同一パラメタの複数指定

同じパラメタを複数指定した場合は,最初に指定したオペランドが有効になります。

(2) 改行文字

パラメタファイルを作成する場合,各パラメタの最後に改行文字を付けてください。た だし、最後のパラメタには、改行文字の代わりに EOF (End Of File) コードを付けるこ ともできます。

# 11.4 使用例

拡張 SORT コマンドの使用例を示します。

# 11.4.1 レコードを選択したあとにソートする例

選択したレコードをソートする例を示します。この例では,複数の社員データファイル から,営業部の社員レコードを選択し,社員番号順にソートします。

#### (1)条件

条件は、次のとおりです。

- **•** 32 ビット版 SORT を使用する
- **•** キーの比較は,JIS8 単位コードの体系に従う
- **•** 入力ファイルおよび出力ファイルは,固定長順編成ファイル
- **•** 入力ファイルのレコード長は,320 バイト
- **•** 比較項目の属性は文字項目(営業部の部署コードを「D」とする)
- **•** 比較項目の開始バイト位置は「6」バイト目,バイト長は「1」バイト
- **•** 条件値は「D」
- **•** 比較演算子は「=」
- **•** ソートは昇順,キーの属性は文字項目(英数字)
- **•** キーの開始バイト位置は「0」バイト目,バイト長は「5」バイト
- **•** 結果の出力ファイル名は「OUTFILE」
- **•** 入力ファイル名は「INFILE1」,「INFILE2」
- (2) パラメタファイルの形式

「wnsortex」コマンドに続けて指定するパラメタファイルの形式を次の図に示します。

図 11-5 パラメタファイルの形式 (その 1)

**TWNSORTFX1** exec\_opt=select:sort file org=s record\_leng=320 select exp=c+6-1 $\Delta$ = $\Delta$ c'D' sort key=c+0-5 output file=OUTFILE input file=INFILE1|INFILE2

(凡例) △ : スペース (空白) を示す。

#### (3)パラメタの指定内容

パラメタの指定内容を次の表に示します。

| 入力項目                       | 指定内容                                                              |
|----------------------------|-------------------------------------------------------------------|
| <b>WNSORTEX</b>            | パラメタファイルの先頭である予約語を指定する。                                           |
| exec opt=select sort       | 選択機能およびソート機能を使用することを指定する。                                         |
| file org=s                 | 入力ファイルに「固定長順編成ファイル」を指定する。                                         |
| record leng=320            | 入力ファイルおよび出力ファイルのレコード長を「320」<br>バイトと指定する。                          |
| select exp=                | 比較条件式を示す予約語を指定する。                                                 |
| $c + 6-1$                  | 比較項目の属性を「文字(英数字)」、比較項目の開始バ<br>イト位置を「6」バイト目, バイト長を「1」バイトと指<br>定する。 |
| $=$                        | 比較演算子を「条件値と等しい」と指定する。                                             |
| c'D'                       | 条件値に文字項目「D」を指定する。                                                 |
| sort key=                  | ソートキーを示す予約語を指定する。                                                 |
| $c+0-5$                    | キーの属性を「文字(英数字)」、キーの開始バイト位置<br>を「0」バイト目、キー長を「5」バイトと指定する。           |
| output file=OUTFILE        | 結果の出力ファイル名を「OUTFILE」と指定する。                                        |
| input file=INFILE1 INFILE2 | 入力ファイル名を「INFILE1」、「INFILE2」と指定す<br>る。                             |

表 11-15 パラメタの指定内容 (その 1)

注 1

キーおよび項目の比較は JIS8 単位コード体系に従うので,機能オプションの指定を省略する。

注 2

出力ファイルのファイル編成は入力ファイルと同じなので,指定を省略する。

# 11.4.2 レコードをソートしたあとに集約する例

ソートしたファイルのレコードを集約する例を示します。ここでは,支店コードをキー として,売上金額を集約する例を示します。

(1)条件

条件は、次のとおりです。

- **•** 32 ビット版 SORT を使用する
- **•** キーの比較は JIS8 単位コードの体系に従う
- **•** 重複レコードの順序は入力順
- **•** 入力ファイルおよび出力ファイルは,可変長順編成ファイル
- **•** ソートは昇順,キーの属性は文字項目(英数字)
- **•** ソートキーの開始バイト位置は「3」バイト目,バイト長は「6」バイト
- **•** 集約キーの属性は文字項目(英数字)
- **•** 集約キーの開始バイト位置は「3」バイト目,バイト長は「6」バイト
- **•** 集約項目の属性は数字項目(内部 10 進数)
- **•** 集約項目の開始バイト位置は「12」バイト目,バイト長は「8」バイト
- **•** 結果の出力ファイル名は「OUTFILE」
- **•** 入力ファイル名は「INFILE」

#### (2)パラメタファイルの形式

「wnsortex」コマンドに続けて指定するパラメタファイルの形式を次の図に示します。

#### 図 11-6 パラメタファイルの形式 (その2)

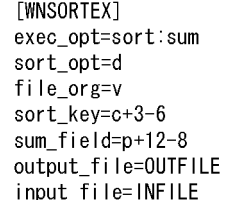

#### (3)パラメタの指定内容

パラメタの指定内容を次の表に示します。

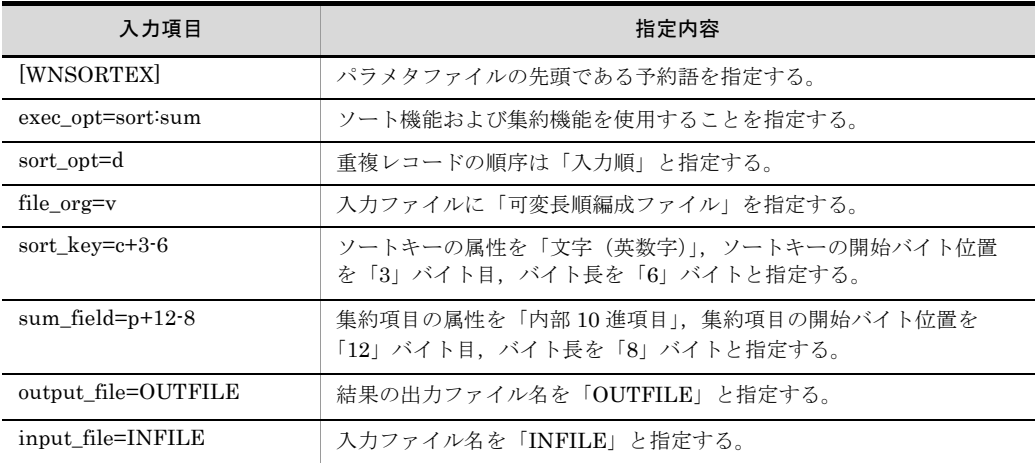

#### 表 11-16 パラメタの指定内容 (その 2)

注 1

キーおよび項目の比較は JIS8 単位コード体系に従うので,機能オプションの指定を省略する。

注 2

出力ファイルのファイル編成は入力ファイルと同じなので,指定を省略する。

注 3

集約キーはソートキーと同じなので,指定を省略する。

# *12*シェル・スクリプトコマン ドの使い方 (UNIX の場合)

幾つかのコマンドをファイルに格納しておき,コマンドとして 実行する機能としてシェル・スクリプトがあります。この機能 を使用することによって,コマンドの組み合わせなどによる複 雑な処理を簡単に指定できます。 この章では,ソート機能と集約機能を組み合わせたコマンドに

ついて説明します。

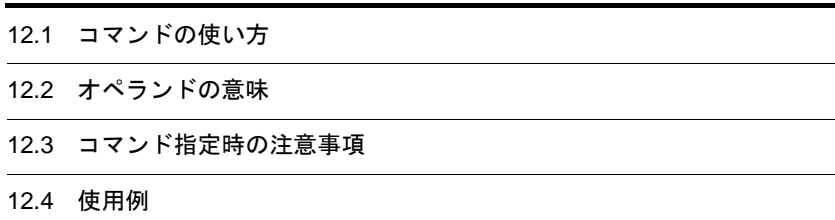

# 12.1 コマンドの使い方

32 ビット版の場合, rsortsum コマンドは, rsort コマンドと rsum コマンドを組み合わ せたシェル・スクリプトです。

64 ビット版の場合,rsortsum64 コマンドは,rsort64 コマンドと rsum64 コマンドを組 み合わせたシェル・スクリプトです。

ソート結果を集約する場合,ソート機能のソートキーと集約機能の集約キーが同じキー 属性、位置、および長さのとき、コマンドを一度に指定できます。

# 12.1.1 コマンドの形式

rsortsum(rsortsum64)コマンドは,コマンド名(rsortsum または rsortsum64)とそ のあとに続く各オぺランドで構成されます。rsortsum(rsortsum64)コマンドの形式を 次の図に示します。

図 12-1 rsortsum (rsortsum64) コマンドの形式

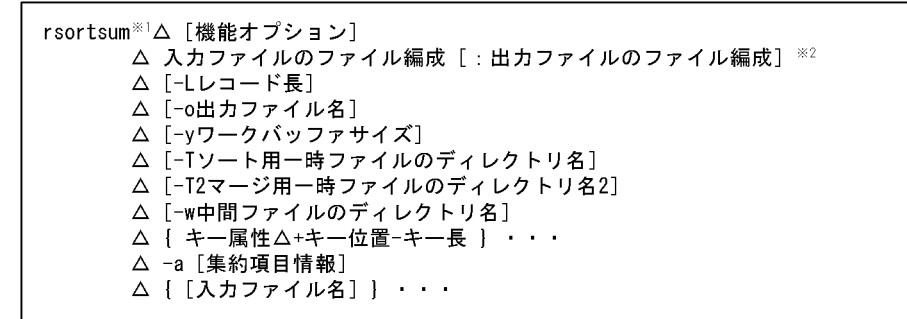

(凡例) △ : スペース(空白)を示す。 [ ] : 省略できることを示す。 ・・・ 直前の{ } で囲まれた部分を複数繰り返して指定できることを示す。

注※1 使用しているSORTが64ビット版対応の場合は、「rsortsum64」となる。

注※2 入力ファイルが索引ファイルの場合、出力ファイル編成の指定は省略できない。

# 12.2 オペランドの意味

オペランドには,必ず指定するオペランドと任意に指定できるオペランドの 2 種類があ ります。

## 12.2.1 機能オプション

ソートオプションおよび集約オプションを指定します。ソートオプションについては, 「7.2.2(1[\) ソートオプション」](#page-531-0)を,集約オプションについては,「10.2.2(1[\) 集約オ](#page-610-0) [プション」](#page-610-0)を参照してください。

# 12.2.2 入力ファイルのファイル編成

入力ファイルのファイル編成を指定します。指定方法については,「7.2.2(2[\) 入力ファ](#page-533-0) [イルのファイル編成」](#page-533-0)を参照してください。

この指定は,省略できません。必ず指定してください。

### 12.2.3 出力ファイルのファイル編成

出力ファイルのファイル編成を指定します。指定方法については,「7.2.2(3[\) 出力ファ](#page-533-1) [イルのファイル編成」](#page-533-1)を参照してください。

## 12.2.4 - L レコード長

入力ファイルに固定長ファイルを指定したとき,そのファイルのレコード長を指定しま す。指定方法については,「10.2.2(4) -L [レコード長](#page-612-0)」を参照してください。

# 12.2.5 -o 出力ファイル名

集約結果の出力先ファイルをファイル名で指定します。指定方法については、「[10.2.2](#page-613-0) (5) -o [出力ファイル名」](#page-613-0)を参照してください。

# 12.2.6 -y ワークバッファサイズ

ワークバッファとして使用するメモリの容量を KB 単位で指定します。指定できる値に ついては,「7.2.2(6) -y [ワークバッファサイズ」](#page-534-0)を参照してください。

# 12.2.7 -T ソート用一時ファイルのディレクトリ名

ソート用一時ファイルを割り当てるディレクトリを指定します。指定方法については, 「7.2.2(7) -T [ディレクトリ名](#page-535-0)」を参照してください。

# 12.2.8 -T2 マージ用一時ファイルのディレクトリ名 2

マージ用一時ファイルを割り当てる場合に,使用するディレクトリを指定します。指定 方法については,「7.2.2(8) -T2 [ディレクトリ名](#page-536-0) 2」を参照してください。

# 12.2.9 -w 中間ファイルのディレクトリ

rsortsum(rsortsum64)コマンドが使用する中間ファイルを割り当てるディレクトリを 指定します。rsortsum(rsortsum64)コマンドは,このディレクトリにソートの出力 ファイルを一時的に作成します。

この指定は,省略できます。指定を省略した場合に使用するディレクトリの優先順位を 次に示します。

1. 環境変数 TMPDIR に設定されているディレクトリ

- 2. -w パラメタに設定されているディレクトリ
- 3. 環境変数 SORTOPT の -T パラメタに設定されているディレクトリ
- 4. 環境変数 SORTOPT の -T2 パラメタに設定されているディレクトリ
- 5. /tmp

#### 環境変数 TMPDIR の指定

環境変数 TMPDIR を指定した場合,-T パラメタ,-T2 パラメタ,-W パラメタおよ び環境変数 SORTOPT で指定したディレクトリ名は無効となり,TMPDIR で指定 したディレクトリに一時ファイルが割り当てられます。

## 12.2.10 キー属性

ソートキーの属性を指定します。キー属性のパラメタについては,「7.2.2(9[\) キー属](#page-537-0) [性」](#page-537-0)を参照してください。

# 12.2.11 + キー位置 - キー長

キーの開始バイト位置を 5 桁以内の数字で指定します。指定方法については,「[7.2.2](#page-537-1) (10) + [キー位置](#page-537-1) - キー長」を参照してください。

# 12.2.12 -a 集約項目情報

集約項目の情報を指定します。集約項目の情報のパラメタについては、「[10.2.2](#page-614-0) (8) -a [集約項目情報」](#page-614-0)を参照してください。

## 12.2.13 入力ファイル名

ソートの入力ファイルを指定します。指定方法については,「7.2.2(11[\) 入力ファイ](#page-538-0)ル

[名」](#page-538-0)を参照してください。

# 12.3 コマンド指定時の注意事項

シェル・スクリプトコマンドの指定時の注意事項を次に示します。

# 12.3.1 スクリプト・ファイル

rsortsum(rsortsum64)コマンドはシェル・スクリプトなので,スクリプト・ファイル を変更し処理内容を変更できます。ただし,変更する場合には,シェル・スクリプトの コマンドを理解した上で実行するようにしてください。

また, SORT を上書きインストールすると, rsortsum (rsortsum64) コマンドも上書き されます。rsortsum(rsortsum64)コマンドの処理内容を変更した場合は,上書きイン ストールする前に rsortsum(rsortsum64)コマンドのバックアップを取得してくださ い。

# 12.3.2 中間ファイルの削除

コマンドの実行時,-w パラメタで指定したディレクトリ下に「rsort」+「プロセス番 号」の名称で中間ファイルが生成されます。中間ファイルは,コマンドが正常に終了し た場合,自動的に削除されますが,異常終了した場合には削除されないことがあります。 その場合,rm コマンドで削除してください。

## 12.3.3 中間ファイルの容量

中間ファイルが生成されるときは,入力ファイルと同じだけの容量が必要です。

### 12.3.4 中間ファイルのエラー

中間ファイルの入出力時にエラーが発生した場合,中間ファイルのエラーメッセージと しては表示されません。出力されるメッセージは、実行中のコマンドによって、次のよ うになります。

#### ● ソートコマンド実行中

中間ファイルのエラーメッセージは,出力ファイルに対するエラーメッセージとして 表示されます。

#### ● 集約コマンド実行中

中間ファイルのエラーメッセージは,入力ファイルに対するエラーメッセージとして 表示されます。
## 12.4 使用例

rsortsum コマンドの使用例を示します。

#### 12.4.1 文字項目をキーとしてソートし集約する例

文字項目をキーとしてソートし集約する例を示します。ここでは,商品コードをキーと して売上数を集約する例を示します。

#### (1)条件

ソートし集約する条件は次のとおりです。

- **•** 32 ビット版 SORT を使用する
- **•** ソートキーの比較は JIS8 単位コードの体系に従う
- **•** 入力ファイルおよび出力ファイルは,固定長順ファイル
- **•** 入力ファイルおよび出力ファイルのレコード長は,128 バイト
- **•** ソートは昇順,キーの属性は文字項目(文字)
- **•** ソートキー(商品コード)の開始バイト位置は「5」バイト目,バイト長は「4」バイ ト
- **•** ソートし集約するファイルのファイル名は「INFILE」
- **•** ソートし集約した結果の出力ファイル名は「OUTFILE」
- **•** 集約項目(売上数)の属性は数字項目(内部 10 進)
- **•** 集約項目(売上数)の開始バイト位置は「17」バイト目,バイト長は「4」バイト
- **•** 中間ファイルのディレクトリとして「/sort/tmp」を使用する

#### (2)入力するコマンド

入力する rsortsum コマンドを次の図に示します。

図 12-2 入力する rsortsum コマンド

rsortsum $\triangle$ -S $\triangle$ -L128 $\triangle$ -c $\triangle$ +5-4 $\triangle$ -ap $\triangle$ +17-4 $\triangle$ -w/sort/tmp △-o0UTFILE△INFILE

(凡例) △:スペース (空白) を示す。

#### (3)コマンドの指定内容

rsortsum コマンドの指定内容を次の表に示します。

| 項番             | 入力項目          | 指定内容                                                  |
|----------------|---------------|-------------------------------------------------------|
| 1              | rsortsum      | ソートし集約する処理のコマンド「rsortsum」を指定する。                       |
| $\mathcal{D}$  | $-S$          | 入力ファイルおよび出力ファイルを「固定長順ファイル」で指定する。                      |
| $\mathbf{a}$   | -L128         | 入力ファイルおよび出力ファイルのレコード長を「128」バイトで指定する。                  |
| $\overline{4}$ | $-c$          | ソートキーの属性を文字項目の「文字」で指定する。                              |
| $\overline{5}$ | $+5-4$        | ソートキーの開始バイト位置を「5」バイト目, バイト長を 14」バイトで指<br>定する。         |
| 6              | -ap           | 集約項目(売上数)の属性を数字項目の「内部 10 進」で指定する。                     |
| $\tau$         | $+17-4$       | 集約項目(売上数)の開始バイト位置を「17」バイト目, バイト長を「4」バ<br>イトで指定する。     |
| 8              | -w/sort/tmp   | rsortsum コマンドで使用する中間ファイルのディレクトリを「/sort/tmp」に<br>指定する。 |
| 9              | -0OUTFILE     | ソートし集約する結果の出力先ファイル名「OUTFILE」を指定する。                    |
| 10             | <b>INFILE</b> | ソートし集約するファイルのファイル名「INFILE」を指定する。                      |

表 12-1 rsortsum コマンドの指定内容

注 1

ソートキーの比較は JIS8 単位コード体系に従うので,指定を省略します。

注 2

出力ファイルのファイル編成は,入力ファイルと同じなので,指定を省略します。

#### (4) rsortsum コマンドを使用しない場合

rsortsum コマンドを使用しないで実行する場合のコマンドの例を次の図に示します。

図 12-3 rsortsum コマンドを使用しない場合の例

rsort△-S△-L128△-c△+5-4△INFILE△-o/sort/tmp/WORKFILE rsum△-S△-L128△-c△+5-4△-ap△+17-4△/sort/tmp/WORKFILE △-o0UTFILE rm△/sort/tmp/WORKFILE

(凡例) △:スペース(空白)を示す。

# *13*<sup>C</sup> 言語プログラムでの使い方 (Windows の場合)

この章では、C 言語で作成したプログラムから SORT を呼び 出すためのライブラリ関数について説明します。

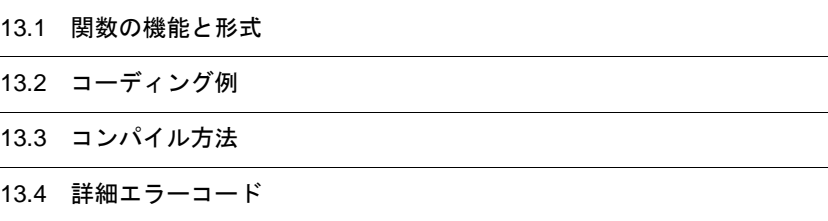

# 13.1 関数の機能と形式

関数を使用して,C 言語で作成したプログラムから SORT を呼び出して実行できます。

#### 13.1.1 関数の一覧

関数の一覧を、次の表に示します。

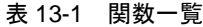

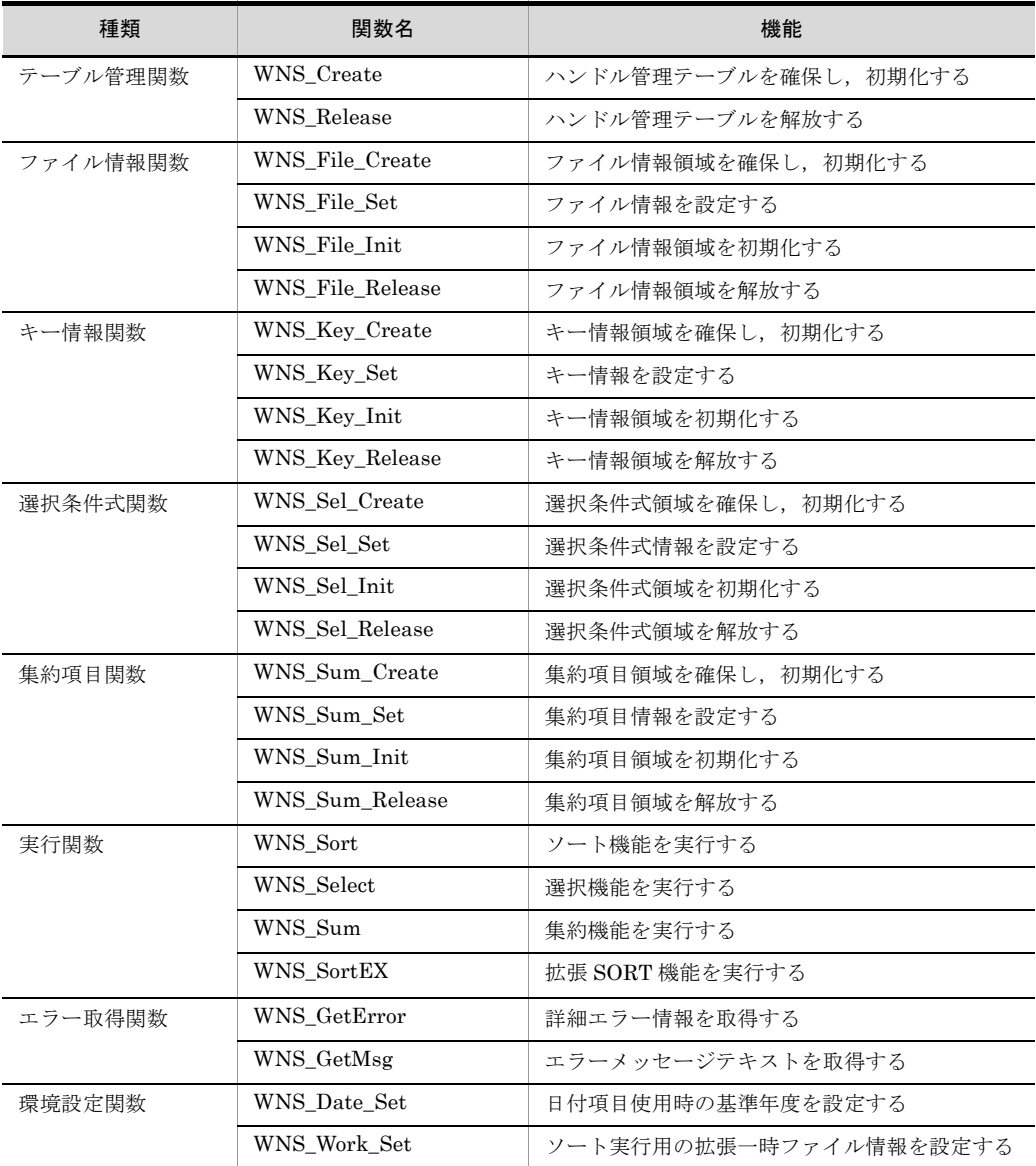

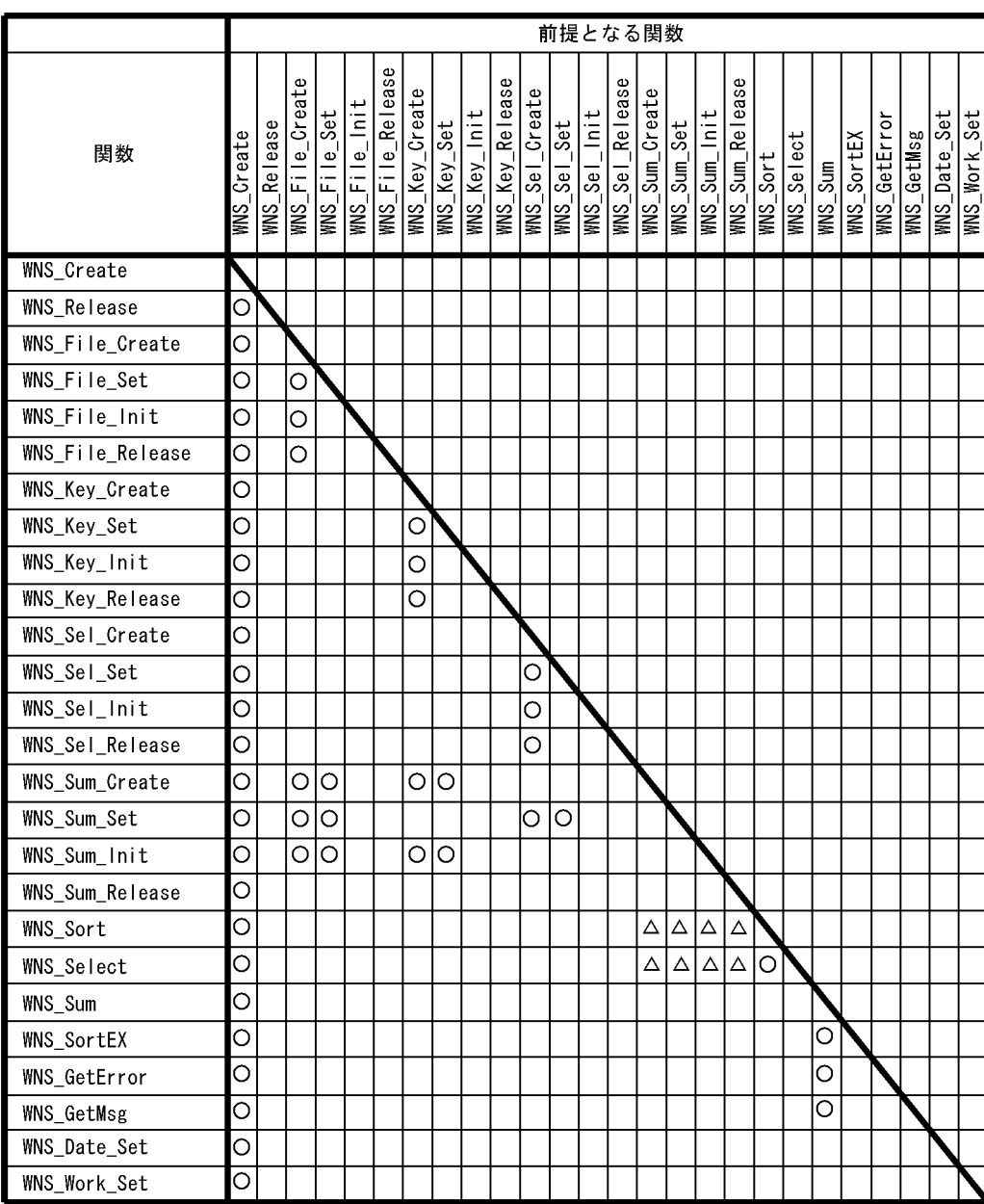

それぞれの関数を使用する順序は任意ですが,前提となる関数があります。それぞれの 関数と,その前提となる関数の組み合わせを,次の表に示します。

(凡例) 〇:必要

△ どれかーつ必要

#### 13.1.2 関数の詳細

このマニュアルでは、次に示す形式で関数を記載します。

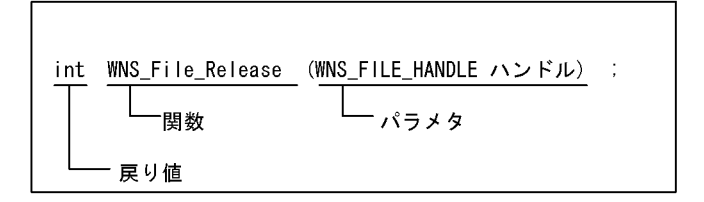

なお,各関数での指定内容の詳細は,各機能のコマンドの使い方,および「3.3 [指定で](#page-127-0) [きる値の範囲」](#page-127-0)を参照してください。

また,詳細エラーコードについては,「13.4 [詳細エラーコード」](#page-673-0)を参照してください。

#### (1) WNS\_Create

形式

int WNS\_Create (int ハンドル数);

#### 機能

ハンドル管理テーブルを確保し,初期化します。この関数で確保されたハンドル管 理テーブルは、WNS Release が呼び出されるまで有効です。

#### 戻り値

#### int

正常に終了した場合は「0」,エラーが発生した場合はその詳細エラーコードを 返します。

#### パラメタ

#### int ハンドル数

ハンドル管理テーブルの総数(エラーハンドルを含め,Create 関数で同時に取 得できるハンドル数)を「16~65,535」の範囲で指定します。ハンドル管理 テーブルは、Create 関数で使用され、Release 関数で解放されます。 指定を省略した場合は「16」が設定されます。

#### (2) WNS\_File\_Create

形式

WNS\_FILE\_HANDLE WNS\_File\_Create (int ファイル数, WNS\_FILEORG ファイル編成, int ファイルレコード長, WNS\_FILEOPT オプション情報);

機能

ファイル情報領域を確保して初期化します。この関数で確保されたファイル情報領 域は、WNS File Release または WNS Release が呼び出されるまで有効です。

#### 戻り値

#### WNS\_FILE\_HANDLE

確保したファイル情報領域のハンドルです。確保できなかった場合は、「0」を 返します。

#### パラメタ

#### int ファイル数

ファイル数を「1 ~ 256」の範囲で指定します。ただし,出力ファイル情報の場 合は「1」を指定します。

#### WNS FILEORG ファイル編成

ファイルのファイル編成を指定します。

- **•** WNS\_FIX\_SAM:固定長順編成ファイル
- **•** WNS\_VAR\_SAM:可変長順編成ファイル
- **•** WNS\_FIX\_RSAM:固定長相対ファイル
- **•** WNS\_VAR\_RSAM:可変長相対ファイル
- **•** WNS\_FIX\_ISAM:固定長索引ファイル(入力ファイルのときだけ有効)
- **•** WNS\_VAR\_ISAM:可変長索引ファイル(入力ファイルのときだけ有効)
- **•** WNS\_TEXT:テキストファイル

#### int ファイルレコード長

固定長順編成ファイルまたはテキストファイルの場合,レコード長(テキスト ファイルの場合,最大レコード長)を「1 ~ 65,535」の範囲で指定します。そ れ以外のファイルの場合は指定を省略できます。

#### WNS FILEOPT オプション情報

ファイルに対するオプション情報を指定します。

- WNS ORDER: 重複レコードの入力順序保存機能を指定(入力ファイルのと きだけ有効)
- **•** WNS\_NOTRW:出力ファイルの上書き禁止を指定(出力ファイルのときだ け有効)

#### (3) WNS\_File\_Init

#### 形式

int WNS\_File\_Init (WNS\_FILE\_HANDLE ファイルハンドル);

#### 機能

ファイル情報領域を、WNS File Create 実行直後の状態に戻します(ファイル情報 領域の初期化)。この関数で初期化されたファイル情報領域は、WNS File Release または WNS Release が呼び出されるまで有効です。

#### 戻り値

#### int

正常に終了した場合は「0」,エラーが発生した場合はその詳細エラーコードを 返します。

#### パラメタ

WNS\_FILE\_HANDLE ファイルハンドル

ファイル情報領域のハンドルを指定します。

#### (4) WNS\_File\_Release

#### 形式

int WNS File Release (WNS FILE HANDLE ファイルハンドル);

#### 機能

ファイル情報領域を解放します。

#### 戻り値

#### int

正常に終了した場合は「0」,エラーが発生した場合はその詳細エラーコードを 返します。

#### パラメタ

WNS FILE HANDLE ファイルハンドル

ファイル情報領域のハンドルを指定します。

#### (5) WNS\_File\_Set

#### 形式

#### int WNS\_File\_Set (WNS\_FILE\_HANDLE ファイルハンドル, WNS FILENAME ファイル名);

#### 機能

ファイル情報領域にファイル名を指定します。この関数を複数回呼び出した場合は, すべてのファイル名が有効です。ただしファイル数は,WNS\_File\_Create で設定し たファイル数より多く設定できません。 この関数で設定したファイル名は, WNS File Init, WNS File Release または

WNS\_Release が呼び出されるまで有効です。

#### 戻り値

int

正常に終了した場合は「0」,エラーが発生した場合はその詳細エラーコードを 返します。

#### パラメタ

WNS FILE HANDLE ファイルハンドル

ファイル情報領域のハンドルを指定します。

#### WNS\_FILENAME ファイル名

ファイル名を設定した文字列バッファポインタを指定します。

#### (6) WNS\_GetError

形式

int WNS\_GetError (WNS\_ERR\_HANDLE エラーハンドル, WNS ERR INF エラー情報テーブルポインタ);

#### 機能

WNS\_Sort, WNS\_Sum, WNS\_Select および WNS\_SortEX でエラーとなった場合 の詳細エラー情報テーブルを取得します。 この関数を実行したあと、使用したエラーハンドルは削除されます。

#### 戻り値

int

正常に終了した場合は「0」,エラーが発生した場合はその詳細エラーコードを 返します。

パラメタ

#### WNS\_ERR\_HANDLE エラーハンドル

エラー発生時のエラーハンドルを指定します。

#### WNS\_ERR\_INF エラー情報テーブルポインタ

詳細エラー情報を訳なためのエラー情報テーブルへのポインタを指定しま す。エラー情報テーブルを次に示します。

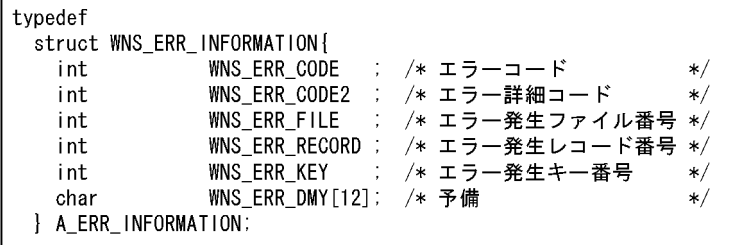

#### (7) WNS\_GetMsg

#### 形式

int WNS\_GetMsg (WNS\_ERR\_INF エラー情報テーブルポインタ, void メッセージ領域);

#### 機能

WNS\_GetError で取得したエラー情報テーブルを基に,エラーメッセージテキスト

を取得します。

#### 戻り値

#### int

エラーメッセージテキストの長さを返します。エラーコードに該当するメッ セージテキストがない場合は「0」を返します。

#### パラメタ

#### WNS ERR INF エラー情報テーブルポインタ

WNS\_GetError で取得した詳細エラー情報テーブルへのポインタを指定しま す。

#### void メッセージ領域

メッセージテキストを設定するバッファ(256 バイト以上)へのポインタを指 定します。

#### (8) WNS\_Key\_Create

#### 形式

#### WNS\_KEY\_HANDLE WNS\_Key\_Create (int キー数, WNS\_KEYOPT オプション情報);

#### 機能

キー情報領域を確保して初期化します。 この関数で確保されたキー情報領域は, WNS Key Release または WNS Release が呼び出されるまで有効です。

#### 戻り値

#### WNS\_KEY\_HANDLE

確保したキー情報領域のハンドルです。確保できなかった場合は「0」を返しま す。

#### パラメタ

int キー数

ソートキーおよび集約キー項目の数を「1 ~ 64」の範囲で指定します。

#### WNS\_KEYOPT オプション情報

ソートキーおよび集約キーに対するオプション情報を指定します。 **WNS BIGENDIAN**: 数値項目が big endian

#### (9) WNS\_Key\_Init

#### 形式

int WNS\_Key\_Init (WNS\_KEY\_HANDLE キーハンドル);

機能

キー情報領域を、WNS Key Create 実行直後の状態に戻します(キー情報領域の初 期化)。

この関数で初期化されたキー情報領域は, WNS\_Key\_Release または WNS\_Release が呼び出されるまで有効です。

#### 戻り値

int

正常に終了した場合は「0」,エラーが発生した場合はその詳細エラーコードを 返します。

パラメタ

WNS\_KEY\_HANDLE キーハンドル

キー情報領域のハンドルを指定します。

#### (10) WNS\_Key\_Release

#### 形式

int WNS Key Release (WNS KEY HANDLE キーハンドル);

#### 機能

キー情報領域を解放します。

#### 戻り値

int

正常に終了した場合は「0」,エラーが発生した場合はその詳細エラーコードを 返します。

#### パラメタ

WNS KEY HANDLE キーハンドル

キー情報領域のハンドルを指定します。

#### (11) WNS\_Key\_Set

#### 形式

int WNS\_Key\_Set (WNS\_KEY\_HANDLE キーハンドル, **WNS KEYATTR キー属性,**  int キー位置, int キー長, WNS\_KEYORDER キー並び);

#### 機能

キー情報領域にソートキーおよび集約キーの並び,属性,位置および長さを設定し ます。この関数を複数回呼び出した場合は,すべてのキーが有効です。ただし, キーの数は、WNS Key Create で設定したキー数より多く設定できません。 この関数で指定したソートキーおよび集約キーの情報は, WNS Key Init, WNS\_Key\_Release または WNS\_Release が呼び出されるまで有効です。

#### 戻り値

#### int

正常に終了した場合は「0」,エラーが発生した場合はその詳細エラーコードを 返します。

#### パラメタ

WNS\_KEY\_HANDLE キーハンドル

キー情報領域のハンドルを指定します。

#### WNS\_KEYATTR キー属性

- ソートキーおよび集約キーの属性を指定します。
- **•** WNS\_CHAR:文字項目
- **•** WNS\_SIGN\_BIN:符号付き 2 進項目
- **•** WNS\_UNS\_BIN:符号なし 2 進項目
- **•** WNS\_PACK\_DEC:内部 10 進項目
- **•** WNS\_ZONE\_DEC:外部 10 進項目
- **•** WNS\_L\_ZONE\_DEC:左符号外部 10 進項目
- **•** WNS\_R\_SEP\_DEC:右分離符号外部 10 進項目
- **•** WNS\_L\_SEP\_DEC:左分離符号外部 10 進項目
- **•** WNS\_FLOAT:内部浮動小数点項目
- **•** WNS\_EBCDIK:文字(EBCDIK 順)項目
- **•** WNS\_DATE:日付(英数字)項目

#### int キー位置

ソートキーおよび集約キー項目のバイト位置を「0 ~ 65,534」の範囲で指定し ます。

int キー長

ソートキーおよび集約キーのバイト長を「1 ~ 4,096」の範囲で指定します。

#### WNS\_KEYORDER キー並び

昇順、降順のどちらでソートするかを指定します。

- **•** WNS\_ASC:昇順ソート
- **•** WNS\_DES:降順ソート

#### (12) WNS\_Release

#### 形式

WNS\_Release ( );

#### 機能

WNS\_Create で確保したハンドル管理テーブルを解放します。 この関数を呼び出したあとは、WNS\_Create が呼び出されるまで、すべての関数が 無効になります。

戻り値 なし。

パラメタ

なし。

#### (13) WNS\_Sel\_Create

形式

WNS\_SEL\_HANDLE WNS\_Sel\_Create (int 選択条件式数, WNS SELOPT オプション情報);

#### 機能

選択条件式の情報領域を確保して初期化します。 この関数で確保された選択条件式の情報領域は, WNS Sel Release または WNS\_Release が呼び出されるまで有効です。

#### 戻り値

#### WNS\_SEL\_HANDLE

確保した選択条件式情報の領域のハンドルです。確保できなかった場合は「0」 を返します。

パラメタ

#### int 選択条件式数

選択条件式の数を「1 ~ 64」の範囲で指定します。

#### WNS SELOPT オプション情報

選択条件式に対するオプション情報を指定します。

- **•** WNS\_NOT\_SELECT:選択条件式を満たさないデータを入力
- **•** WNS\_BIGENDIAN:数値項目が big endian

#### (14) WNS\_Select

#### 形式

WNS\_ERR\_HANDLE WNS\_Select (WNS\_FILE\_HANDLE 入力ファイルハンドル, WNS\_FILE\_HANDLE 出カファイルハンドル, WNS SEL HANDLE 選択条件式ハンドル);

#### 機能

選択機能を実行します。

#### 戻り値

#### WNS\_ERR\_HANDLE

関数が正常に終了した場合は「0」,エラーが発生した場合はそのエラーハンド ルを返します。

#### パラメタ

WNS FILE HANDLE 入力ファイルハンドル

入力ファイル情報領域のハンドルを指定します。

#### WNS\_FILE\_HANDLE 出力ファイルハンドル

出力ファイル情報領域のハンドルを指定します。入力ファイル領域のハンドル と同じ値は指定できません。

#### WNS SEL HANDLE 選択条件式ハンドル

選択条件式の情報領域のハンドルを指定します。

#### (15) WNS\_Sel\_Init

#### 形式

int WNS\_Sel\_Init (WNS\_SEL\_HANDLE 選択条件式ハンドル);

#### 機能

選択条件式の情報領域を, WNS\_Sel\_Create 実行直後の状態に戻します(選択条件 式の情報領域の初期化)。 この関数で初期化された選択条件式の情報領域は, WNS Sel Release または

WNS Release が呼び出されるまで有効です。

#### 戻り値

int

正常に終了した場合は「0」,エラーが発生した場合はその詳細エラーコードを 返します。

#### パラメタ

#### WNS\_SEL\_HANDLE 選択条件式ハンドル

選択条件式の領域のハンドルを指定します。

#### (16) WNS\_Sel\_Release

#### 形式

#### int WNS\_Sel\_Release (WNS\_SEL\_HANDLE 選択条件式ハンドル);

#### 機能

選択条件式の情報領域を解放します。

#### 戻り値

int

正常に終了した場合は「0」,エラーが発生した場合はその詳細エラーコードを 返します。

#### パラメタ

WNS\_SEL\_HANDLE 選択条件式ハンドル

選択条件式の領域のハンドルを指定します。

#### (17) WNS\_Sel\_Set

#### 形式

int WNS\_Sel\_Set (WNS\_SEL\_HANDLE 選択条件式ハンドル, WNS\_LOGOPER 論理演算子, WNS CMPATTR 比較項目の属性, int 比較項目のバイト位置, int 比較項目のバイト長, WNS\_COMPARE 比較演算子 WNS\_VALATTR 条件値の属性, WNS\_VALADDR 条件値エリアのアドレス, int 条件値エリアのバイト長);

#### 機能

選択条件式の情報領域に,選択条件式の内容を設定します。この関数を複数回呼び 出した場合,すべての選択条件式が有効です。ただし,選択条件式の設定数は, WNS Sel Create で設定した選択条件式の数より少なくしてください。

この関数で指定した選択条件式の情報は, WNS\_Sel\_Init, WNS\_Sel\_Release また は WNS Release が呼び出されるまで有効です。

#### 戻り値

int

正常に終了した場合は「0」,エラーが発生した場合はその詳細エラーコードを 返します。

#### パラメタ

#### WNS\_SEL\_HANDLE 選択条件式ハンドル

選択条件式領域のハンドルを指定します。

#### WNS\_LOGOPER 論理演算子

選択条件式を接続する論理演算子を指定します。

- **•** WNS\_SL\_NON:なし(先頭の選択条件式にだけ有効)
- **•** WNS\_SL\_AND:AND(論理積)
- **•** WNS\_SL\_OR:OR(論理和)

#### WNS\_CMPATTR 比較項目の属性

比較項目の属性を指定します。

- **•** WNS\_CHAR:文字項目
- **•** WNS\_SIGN\_BIN:符号付き 2 進項目
- **•** WNS\_UNS\_BIN:符号なし 2 進項目
- **•** WNS\_PACK\_DEC:内部 10 進項目
- **•** WNS\_ZONE\_DEC:外部 10 進項目
- **•** WNS\_L\_ZONE\_DEC:左符号外部 10 進項目
- **•** WNS\_R\_SEP\_DEC:右分離符号外部 10 進項目
- **•** WNS\_L\_SEP\_DEC:左分離符号外部 10 進項目
- **•** WNS\_FLOAT:内部浮動小数点項目
- **•** WNS\_EBCDIK:文字(EBCDIK 順)項目
- **•** WNS\_DATE:日付(英数字)項目
- int 比較項目のバイト位置

比較項目のバイト位置を「0 ~ 65,534」の範囲で指定します。

int 比較項目のバイト長

比較項目のバイト長を「1 ~ 4,096」の範囲で指定します。

#### WNS COMPARE 比較演算子

比較演算子を指定します。

- **•** WNS\_SL\_EQ:比較項目=条件値
- **•** WNS\_SL\_NE:比較項目≠条件値
- **•** WNS\_SL\_GT:比較項目>条件値
- **•** WNS\_SL\_GE:比較項目≧条件値
- **•** WNS\_SL\_LT:比較項目<条件値
- **•** WNS\_SL\_LE:比較項目≦条件値

#### WNS\_VALATTR 条件値の属性

条件値の属性を設定します。

- **•** WNS\_VAL\_CHAR:文字条件値
- **•** WNS\_VAL\_NUM :数値条件値
- **•** WNS\_VAL\_HEX :16 進数条件値
- **•** WNS\_VAL\_DATE :日付条件値

#### WNS VALADDR 条件値エリアのアドレス

条件値エリアの先頭ポインタを指定します。

int 条件値エリアのバイト長 条件値エリアのバイト長を「1 ~ 8,192」の範囲で指定します。

#### (18) WNS\_Sort

#### 形式

WNS\_ERR\_HANDLE WNS\_Sort (WNS FILE HANDLE 入力ファイルハンドル, WNS FILE HANDLE 出力ファイルハンドル, WNS\_KEY\_HANDLE ソートキーハンドル, int ワークバッファサイズ, WNS\_WORKDIR ソート用一時ファイルディレクトリ);

#### 機能

ソート機能を実行します。

#### 戻り値

#### WNS\_ERR\_HANDLE

正常に終了した場合は「0」,エラーが発生した場合はその詳細エラーハンドル を返します。

パラメタ

WNS FILE HANDLE 入力ファイルハンドル

入力ファイル領域のハンドルを指定します。

WNS FILE HANDLE 出カファイルハンドル

出力ファイル領域のハンドルを指定します。

WNS KEY HANDLE ソートキーハンドル

ソートキー情報領域のハンドルを指定します。

int ワークバッファサイズ

ソート実行時に使用するワークバッファサイズを KB 単位で,「128 ~ 2,000,000」の範囲で指定します。指定を省略した場合は「1024」が設定されま す。

WNS WORKDIR ソート用一時ファイルディレクトリ

ソート用一時ファイルを生成するディレクトリ名を設定した,文字列バッファ ポインタを指定します。指定を省略した場合は,環境変数「temp」か「tmp」 で指定したディレクトリ,またはカレントディレクトリが使用されます。

#### (19) WNS\_SortEX

形式

WNS\_ERR\_HANDLE WNS\_SortEX (WNS\_PARM\_FILE パラメタファイル名);

機能

拡張 SORT 機能を実行します。

#### 戻り値

#### WNS\_ERR\_HANDLE

正常に終了した場合は「0」,エラーが発生した場合はそのエラーハンドルを返 します。

#### パラメタ

#### WNS PARM FILE パラメタファイル名

パラメタファイル名がある文字列バッファへのポインタを指定します。 パラメタファイルについては,「11. 拡張 SORT [コマンドの使い方\(](#page-622-0)Windows [の場合\)](#page-622-0)」を参照してください。

#### (20) WNS\_Sum

形式

WNS\_ERR\_HANDLE\_WNS\_Sum

 (WNS\_FILE\_HANDLE 入力ファイルハンドル, WNS\_FILE\_HANDLE 出力ファイルハンドル, WNS\_KEY\_HANDLE 集約キーハンドル, WNS\_SUM\_HANDLE 集約項目ハンドル);

#### 機能

集約機能を実行します。

#### 戻り値

#### WNS\_ERR\_HANDLE

正常に終了した場合は「0」,エラーが発生した場合はそのエラーハンドルを返 します。

#### パラメタ

#### WNS\_FILE\_HANDLE 入力ファイルハンドル

入力ファイル情報領域のハンドルを指定します。

#### WNS FILE HANDLE 出力ファイルハンドル

出力ファイル情報領域のハンドルを指定します。入力ファイル領域のハンドル と同じ値は指定できません。

#### WNS KEY HANDLE 集約キーハンドル

集約キー情報領域のハンドルを指定します。

#### WNS\_SUM\_HANDLE 集約項目ハンドル

集約項目情報領域のハンドルを指定します。無条件レコード抽出機能を使用す る場合は「0」を指定します。

#### (21) WNS\_Sum\_Create

#### 形式

WNS\_SUM\_HANDLE\_WNS\_Sum\_Create (int 集約項目数, WNS\_SUMOPT オプション情報, WNS\_SUMOPT値);

#### 機能

集約項目の情報領域を確保して初期化します。 この関数で確保された集約項目の情報領域は, WNS\_Sum\_Release または WNS\_Release が呼び出されるまで有効です。

#### 戻り値

#### WNS\_SUM\_HANDLE

確保した集約項目の情報領域のハンドルです。確保できなかった場合は「0」を 返します。

#### パラメタ

#### int 集約項目数

集約項目数を「1~64」の範囲で指定します。

#### WNS\_SUMOPT オプション情報

集約項目に対するオプション情報を指定します。

#### WNS\_SUMOPT 値

- **•** WNS\_OVERFLOW\_10:2 進数の桁あふれを 10 進表示の桁数で判定
- **•** WNS\_BIGENDIAN:数値項目が big endian

#### (22) WNS\_Sum\_Init

#### 形式

int WNS\_Sum\_Init (WNS\_SUM\_HANDLE 集約項目ハンドル);

#### 機能

集約項目の情報領域を、WNS Sum Create 実行直後の状態に戻します(集約項目 の情報領域の初期化)。

この関数で初期化された集約項目の情報領域は、WNS Sum Release, または WNS Release が呼び出されるまで有効です。

#### 戻り値

#### int

正常に終了した場合は「0」,エラーが発生した場合はその詳細エラーコードを 返します。

#### パラメタ

#### WNS\_SUM\_HANDLE 集約項目ハンドル

集約項目の情報領域のハンドルを指定します。

#### (23) WNS\_Sum\_Release

#### 形式

int WNS\_Sum\_Release (WNS\_SUM\_HANDLE 集約項目ハンドル);

#### 機能

集約項目の情報領域を解放します。

#### 戻り値

#### int

正常に終了した場合は「0」,エラーが発生した場合はその詳細エラーコードを 返します。

#### パラメタ

#### WNS\_SUM\_HANDLE 集約項目ハンドル

集約項目の情報領域のハンドルを指定します。

#### (24) WNS\_Sum\_Set

#### 形式

int WNS Sum Set (WNS SUM HANDLE 集約項目ハンドル, WNS SUMATTR 項目属性,

 int 項目位置, int 項目長);

#### 機能

集約項目の情報領域に集約項目の属性,位置,および長さを設定します。この関数 を複数回呼び出した場合は,すべての集約項目が有効です。ただし,集約項目の数 は,WNS\_Sum\_Create で設定した集約項目数より多く設定できません。

この関数で設定された集約項目の情報は, WNS Sum Init, WNS Sum Release ま たは WNS\_Release が呼び出されるまで有効です。

#### 戻り値

int

正常に終了した場合は「0」,エラーが発生した場合はその詳細エラーコードを 返します。

#### パラメタ

#### WNS SUM HANDLE 集約項目ハンドル

集約項目情報領域のハンドルを指定します。

#### WNS SUMATTR 項目属性

集約項目の属性を指定します。

- **•** WNS\_SIGN\_BIN:符号付き 2 進項目
- **•** WNS\_UNS\_BIN:符号なし 2 進項目
- **•** WNS\_PACK\_DEC:内部 10 進項目
- **•** WNS\_ZONE\_DEC:外部 10 進項目
- **•** WNS\_L\_ZONE\_DEC:左符号外部 10 進項目
- **•** WNS\_R\_SEP\_DEC:右分離符号外部 10 進項目
- **•** WNS\_L\_SEP\_DEC:左分離符号外部 10 進項目

#### int 項目位置

集約項目のバイト位置を「0 ~ 65,534」の範囲で指定します。

int 項目長

集約項目のバイト長を「1~19」の範囲で指定します。

#### (25) WNS\_Date\_Set

#### 形式

int WNS\_Date\_Set (int 基準年度);

#### 機能

日付項目使用時の基準年度を設定します。この関数を省略した場合,基準年度「70」 を仮定します。

#### 戻り値

int

正常終了した場合は「0」,エラーが発生した場合はその詳細エラーコード(負) を返します。

#### パラメタ

#### int 基準年度

日付項目の基準年度(0~99)を指定します。

#### (26) WNS\_Work\_Set

形式

int WNS\_Work\_Set (WNS\_WORKDIR マージ用一時ファイルディレクトリ);

#### 機能

ソート実行で,マージ用一時ファイルを使用するとき,マージ用一時ファイルの情 報を設定します。

#### 戻り値

int

正常終了した場合は「0」,エラーが発生した場合はその詳細エラーコード(負) を返します。

パラメタ

#### WNS\_WORKDIR マージ用一時ファイルディレクトリ

マージ用一時ファイルを生成するディレクトリ名を設定した,文字列バッファ ポインタを指定します。指定を省略した場合は、WNS\_SORT, WNS SORTEX で指定したソート用一時ファイルディレクトリ,またはカレン トディレクトリが使用されます。

# 13.2 コーディング例

C 言語で関数を使用して作成したプログラムのコーディング例を、次の図に示します。 この例では,入力ファイル「IN\_FILE」から 2 個の選択条件式で選択したデータを 2 個 のキーでソートし、結果を出力ファイル「OUT\_FILE」に出力します。

#### 図 13-1 コーディング例

```
#include"WNS SORT.h"
   WNS FILE HANDLE
                    input handle;
                                             /* 入力ファイルハンドル */
   WNS FILE HANDLE
                    output handle:
                                            /* 出力ファイルハンドル */
   WNS SEL HANDLE
                    sel handle;
                                            /* 選択条件式ハンドル */
   WNS KEY HANDLE
                    key handle:
                                            /* キーハンドル */
   WNS ERR HANDLE
                    error handle;
                                             /* エラーハンドル */
/* SORT終了処理 (ハンドルの解放) */
WNS_END ()
\left\{ \right.WNS File Release (input handle);
   WNS_File_Release (output_handle);
   WNS_Sel_Release (sel_handle);
   WNS Key Release (Key handle);
   WNS Release();
   return(0) ;
\mathcal{F}/* SORT機能 */
int sortexe()
\left\{ \right.WNS ERR INF
                   error inf:
                                             /* エラー情報 */
                   error msg[WNS MSGSIZ];
                                             /* エラーメッセージ */
   WNS ERR TXT
                   in\_file[] = \sqrt[m]{IN_FILE''}char
                                             /* 入力ファイル */
                   out_file[] = "OUT_FILE";char
                                             /* 出力ファイル */
                   self_val1[] = "AA0001":char
                                             /* 条件值1 */
                   self_val2[] = "A49999"char
                                             /* 条件值2 */
    int
                   r code;
                                             /* リターンコード */
    input handle = 0:
                                             /* 入力ファイルハンドル */
   output handle = 0:
                                             /* 出力ファイルハンドル */
                                             /* 選択条件式ハンドル */
   sel handle = 0:
   key handle = 0;
                                              /* キーハンドル */
                                              /* エラーハンドル */
   error handle = 0;
    if ((r \text{ code} = WNS \text{ Create } (16)) := 0) {
                                             /* SORT領域確保 */
       return (r code) ;
   \overline{\phantom{a}}
```

```
/* 入力ファイル情報 */
    input_handle = WNS_File_Create(1,
                                                       /* ファイル数:1 */
                                    WNS FIX SAM.
                                                       /* 固定長順編成 */
                                                       /* レコード長:80 */
                                    80.
                                    0;
                                                        /* *if (input_handle \leq 0) {
        WNS END:
        return(input_handle);
   \mathcal{F}r\_{code} = WNSF\left| i \right| e_Set(input\left| \right| handle,
                                                       /* 入力ファイルハンドル */
                          in \overline{1}\overline{1}e) :
                                                        /* ファイル名称 */
    if (r\_\text{code} != 0) {
        WNS_END;
        return(r_code);
   \mathbf{I}/* 出力ファイル情報 */
   output_handle = WNS_File_Create(1,
                                                        /* ファイル数:1 */
                                     WNS_FIX_SAM,
                                                        /* 固定長順編成 */
                                                        /* レコード長:80 */
                                     80.
                                     WNS ORDER);
                                                        /* 入力順序保存 */
    if (output handle \leq 0) {
        WNS END:
        return(output_handle);
    \mathbf{I}r code = WNS File Set (output handle,
                                                        /* 出力ファイルハンドル */
                          out file);
                                                        /* ファイル名称 */
    if (r \text{ code } != 0) {
        WNS END;
        return (r code);
    \mathbf{r}選択条件情報 */
/*
    self\_handle = WNS\_Sel\_Create(2, 0);
                                                        /* 選択条件数:2 */
    if \overline{ (sel_handle \overline{ = 0) \overline{} {
       WNS END:
       return(sel handle);
   \mathbf{F}r_code = WNS_Sel_Set (sel_handle,
                                                        /* 選択条件式ハンドル */
                          WNS_SL_NON,
                                                        /* 論理演算子なし */
                          WNS_CHAR, 10, 6,
                                                       /* 文字, 位置:10, 長さ:6 */
                                                         /* >= */
                          WNS SL GE.
                          WNS_VAL_CHAR, sel_val1, 6); /* 文字, "AA0001", 長さ:6 */
    if (r\_code := 0) {
        WNS_END;
        return(r_code);
    \mathbf{F}r_code = WNS_Sel_Set (sel_handle,
                                                       /* 選択条件式ハンドル */
                          WNS_SL_AND,
                                                        /* AND */WNS CHAR, 10, 6,
                                                       /* 文字, 位置:10, 長さ:6 */
                          WNS SL LE.
                                                         /* < = */WNS_VAL_CHAR, sel_val1, 6) ; /* 文字, "AA9999", 長さ:6 */
    if (r \text{ code } != 0) {
        WNS_END;
        return (r code) ;
   \mathbf{I}
```

```
/* キー情報 */
   key handle = WNS Key Create (2, 0) :
                                                     /* キー数:2 */
   if (key_handle \leq 0) {
       WNS END:
       return(key handle);
   \mathbf{I}r_code = WNS_Key_Set (key_handle,
                                                     /* キーハンドル */
                        WNS CHAR. 10.6.
                                                    /* 文字 位置:10.長さ:6 */
                        WNS ASC);
                                                     /* 昇順 */
   if (r \text{ code } != 0) {
       WNS END:
       return(r_code);
   J.
   r_code = WNS_Key_Set (key_handle,
                                                     /* キーハンドル */
                        WNS ZONE DEC, 20, 8,
                                                   /* 外部10進.位置:20.長さ:8 */
                        WNS_DES ;
                                                     /* 降順 */
   if (r\_code := 0) {
       WNS END:
       return(r_code);
   \mathbf{R}/* 選択実行 */
   if ((error_handle = WNS_Select(input_handle,
                                                     /* 入力ファイルハンドル */
                                 output_handle,
                                                     /* 出力ファイルハンドル */
                                 sel_handle)) != 0) { /* 選択条件式ハンドル */
      r_code = WNS_GetError (error_handle,
                                                     /* エラーハンドル */
                           &error inf);
                                                     /* エラー情報領域 */
      r\_{code} = WNS\_{getMsg} (&error_inf,
                                                     /* エラー情報領域 */
                                                     /* エラーメッセージ領域 */
                         error_msg);
      WNS END;
      return(error_inf.WNS_ERR_CODE);
   \mathbf{I}/*ソート実行 */
   if ((error_handle = WNS_Sort(output_handle,
                                                     /* 入力 (出力) ファイルハンドル */
                                                     /* 出力ファイルハンドル */
                               output handle.
                               key_handle, 0, 0) ) != 0) { /*+ - ハンドル */
      r code = WNS GetError (error handle,
                                                     /* エラーハンドル */
                           &error inf):
                                                     /* エラー情報領域 */
      r \text{ code} = \text{WNS} GetMsg(&error inf.
                                                     /* エラー情報領域 */
                         error msg) ;
                                                     /* エラーメッセージ領域 */
      WNS END;
      return(error inf.WNS ERR CODE);
   \mathbf{R}return(0);
\mathbf{I}
```
# 13.3 コンパイル方法

SORT では、C 言語用に、次の表に示すヘッダファイルとインポートライブラリを提供 しています。

表 13-2 ヘッダファイルとインポートライブラリ

| SORT の種別 | ヘッダファイル    | インポートライブラリ     |
|----------|------------|----------------|
| 32 ビット版  | WNS SORT.H | WNS SORT.LIB   |
| 64 ビット版  | WNS_SORT.H | WNS_SORT64.LIB |

作成したプログラムにリンケージする場合、インポートライブラリを指定します。

コンパイル方法,およびリンケージ方法の詳細は,使用する C 言語のマニュアルを参照 してください。

# <span id="page-673-0"></span>13.4 詳細エラーコード

関数実行時にエラーが発生した場合に返されるエラーコードの内容を、次の表に示しま す。

#### 表 13-3 詳細エラーコードの内容

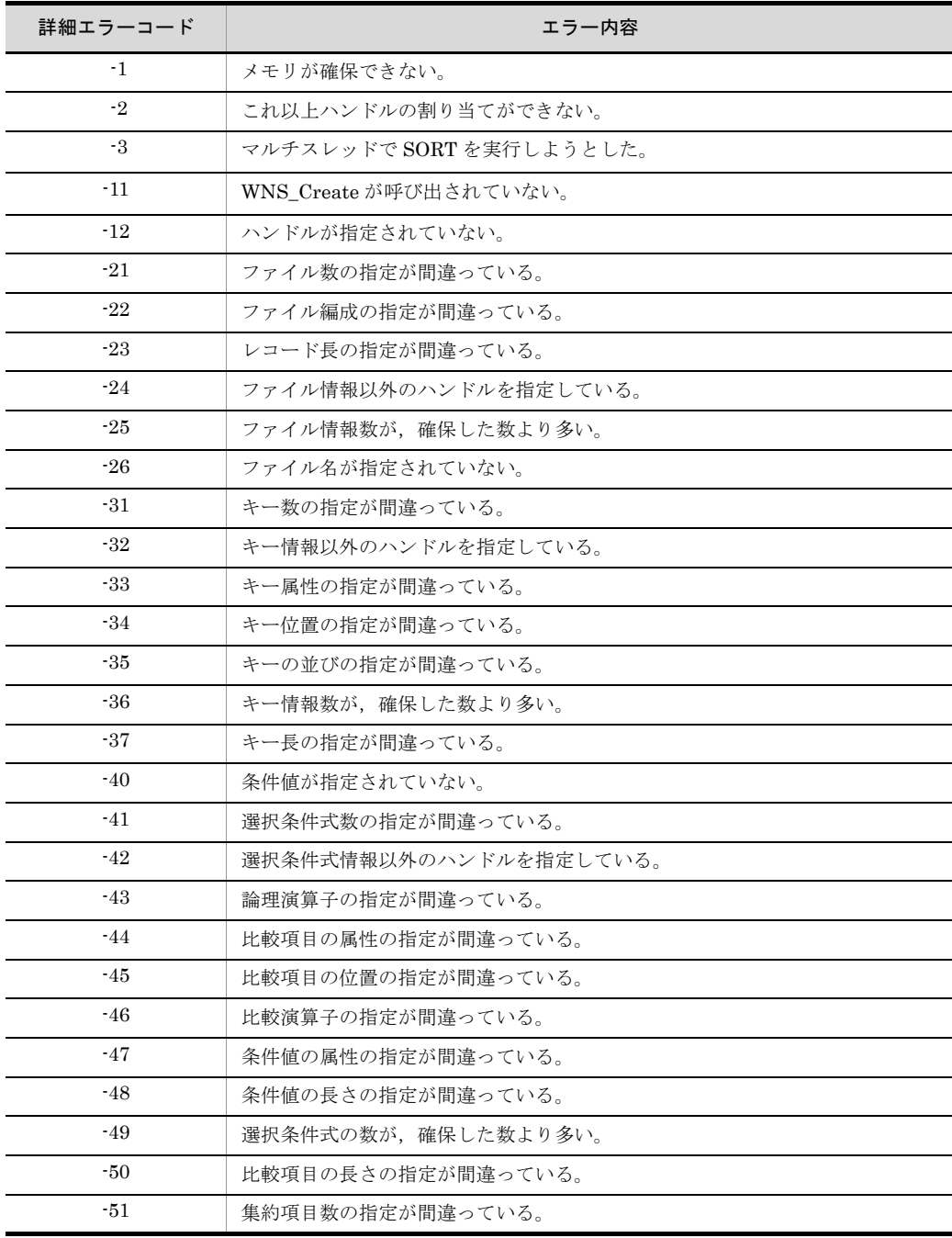

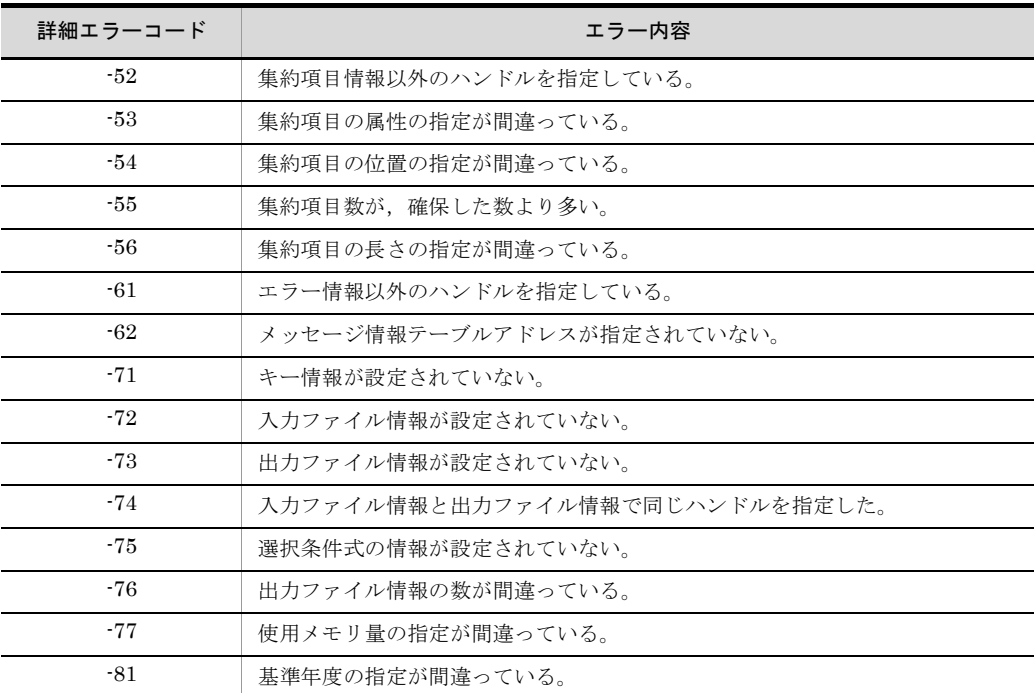

第 4 編 運用

# 24 環境変数の設定

この章では、環境変数の設定を、SORT EE と SORT に分けて 説明します。

- 14.1 SORT EE の環境変数の設定
- 14.2 SORT の環境変数の設定 (UNIX の場合)

# 14.1 SORT EE の環境変数の設定

SORT EE では,コマンドのパラメタ省略時に設定するデフォルト値を定義する環境変数 を用意しています。

また、SORT EE の環境変数の指定がない場合は、SORT の環境変数(Windows では環 境ファイル)の指定があれば、SORT の環境変数(Windows では環境ファイル)の指定 を有効とします。

32 ビット版 SORT EE では,「EXSORT」で始まる環境変数名は SORT EE の予約変数 名となります。また,64 ビット版 SORT EE では,「EXSORT64」で始まる環境変数名 が SORT EE の予約変数名となります。SORT の設定以外で「EXSORT ~」および 「EXSORT64 ~」の環境変数名を使用しないでください。

SORT EE に関係する環境変数を次の表に示します。括弧内は,64 ビット版の環境変数 名を示します。

| 環境変数名                                             | 対応する<br>コマンドパ<br>ラメタ | <b>SORT</b><br>環境<br>ファイ<br>ル | ソ<br>$\mathsf{H}$ | マ<br>ジ   | ⊐<br>Ľ   | 簡<br>易<br>$\Box$<br>ピ | 選<br>択   | 集<br>約                                 | 編<br>集   | 分<br>割                   | 連<br>結   |
|---------------------------------------------------|----------------------|-------------------------------|-------------------|----------|----------|-----------------------|----------|----------------------------------------|----------|--------------------------|----------|
| <b>EXSORTDATEOPT</b><br>(EXSORT64DATEOPT)         | -dateopt             | date_op<br>t.                 | $\bigcirc$        | ∩        | $\times$ | $\times$              | ∩        | $\bigcirc$<br>$\times$<br>$\mathbf{1}$ | $\times$ | ∩<br>≫<br>$\overline{2}$ | $\times$ |
| <b>EXSORTSORTTMPDIR</b><br>(EXSORT64SORTTMPDIR)   | sorttmpdir           | temp di<br>r1                 | ∩                 | $\times$ | $\times$ | $\times$              | $\times$ | $\times$                               | $\times$ | $\times$                 | $\times$ |
| <b>EXSORTMERGETMPDIR</b><br>(EXSORT64MERGETMPDIR) | -mergetmpd<br>ir     | temp_di<br>r3                 | ∩                 | $\times$ | $\times$ | $\times$              | $\times$ | $\times$                               | $\times$ | $\times$                 | $\times$ |
| <b>EXSORTWORKSIZE</b><br>(EXSORT64WORKSIZE)       | -worksize            | work si<br>ze                 | $\bigcirc$        | $\times$ | $\times$ | $\times$              | $\times$ | $\times$                               | $\times$ | $\times$                 | $\times$ |
| <b>EXSORTMSGOPT</b><br>(EXSORT64MSGOPT)           |                      | $msg$ _op<br>t.               | $\bigcirc$        | ∩        | ∩        | ∩                     | ∩        | ◯                                      | ∩        | ()                       | ∩        |
| <b>EXSORTMSGFILE</b><br>(EXSORT64MSGFILE)         |                      | msg_fil<br>e                  | $\bigcirc$        | ∩        | ∩        | ∩                     | ∩        | ∩                                      | ∩        | ∩                        | ∩        |
| <b>EXSORTMGTOPT</b><br>(EXSORT64MGTOPT)           | -cmdopt              |                               |                   |          |          |                       |          |                                        |          |                          |          |
| · KEY INVALID NOCHK                               | <b>KEYNOCH</b><br>K  |                               | ∩                 | ∩        | $\times$ | $\times$              | ( )      | ∩<br>$\times$<br>$\mathbf{1}$          | $\times$ | ∩<br>⋇<br>$\overline{2}$ | $\times$ |
| · SUM INVALID NOCHK                               | <b>SUMNOCH</b><br>K  |                               | $\times$          | $\times$ | $\times$ | $\times$              | $\times$ | $\bigcirc$                             | $\times$ | $\times$                 | $\times$ |

表 14-1 SORT EE に関係する環境変数 (Windows の場合)

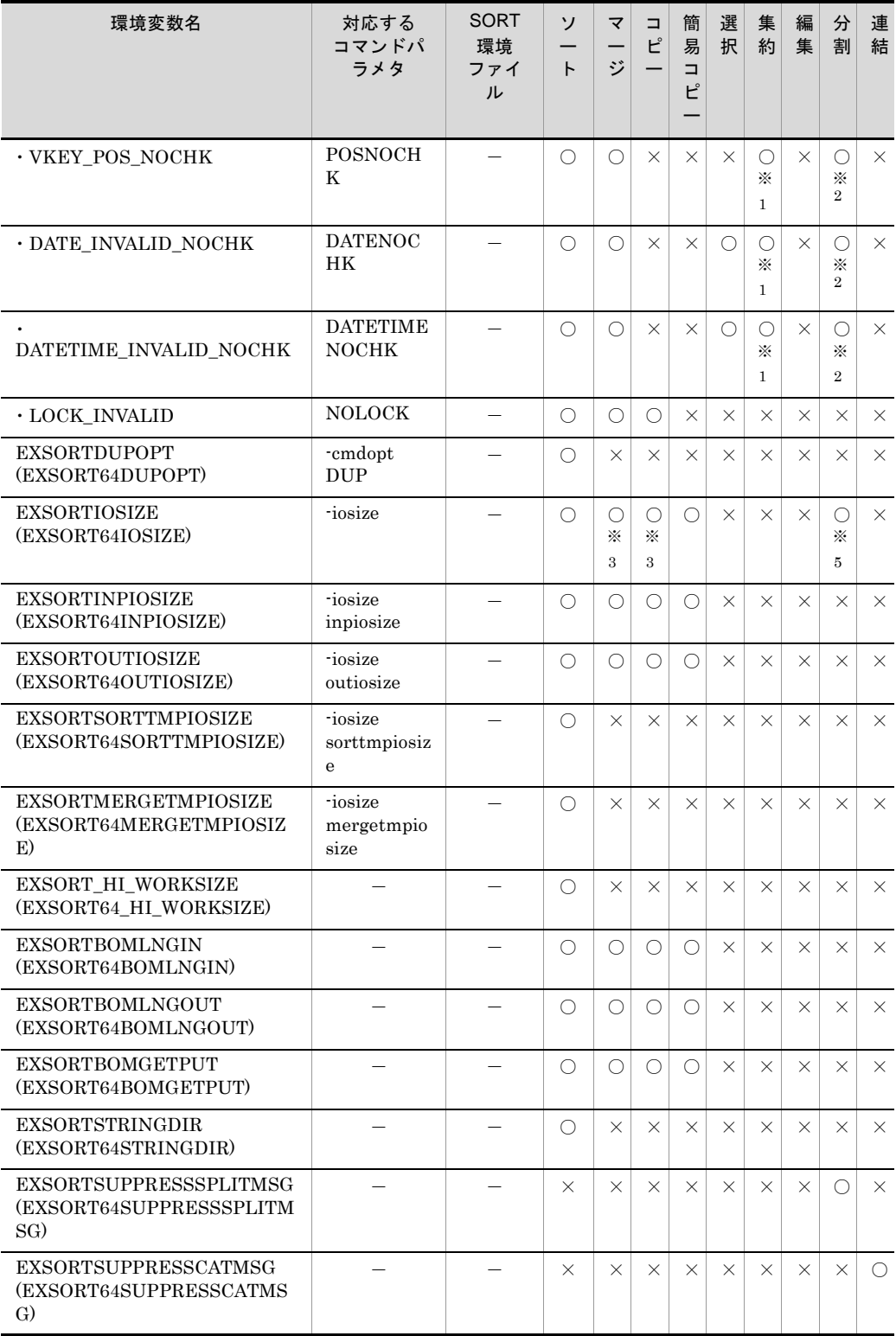

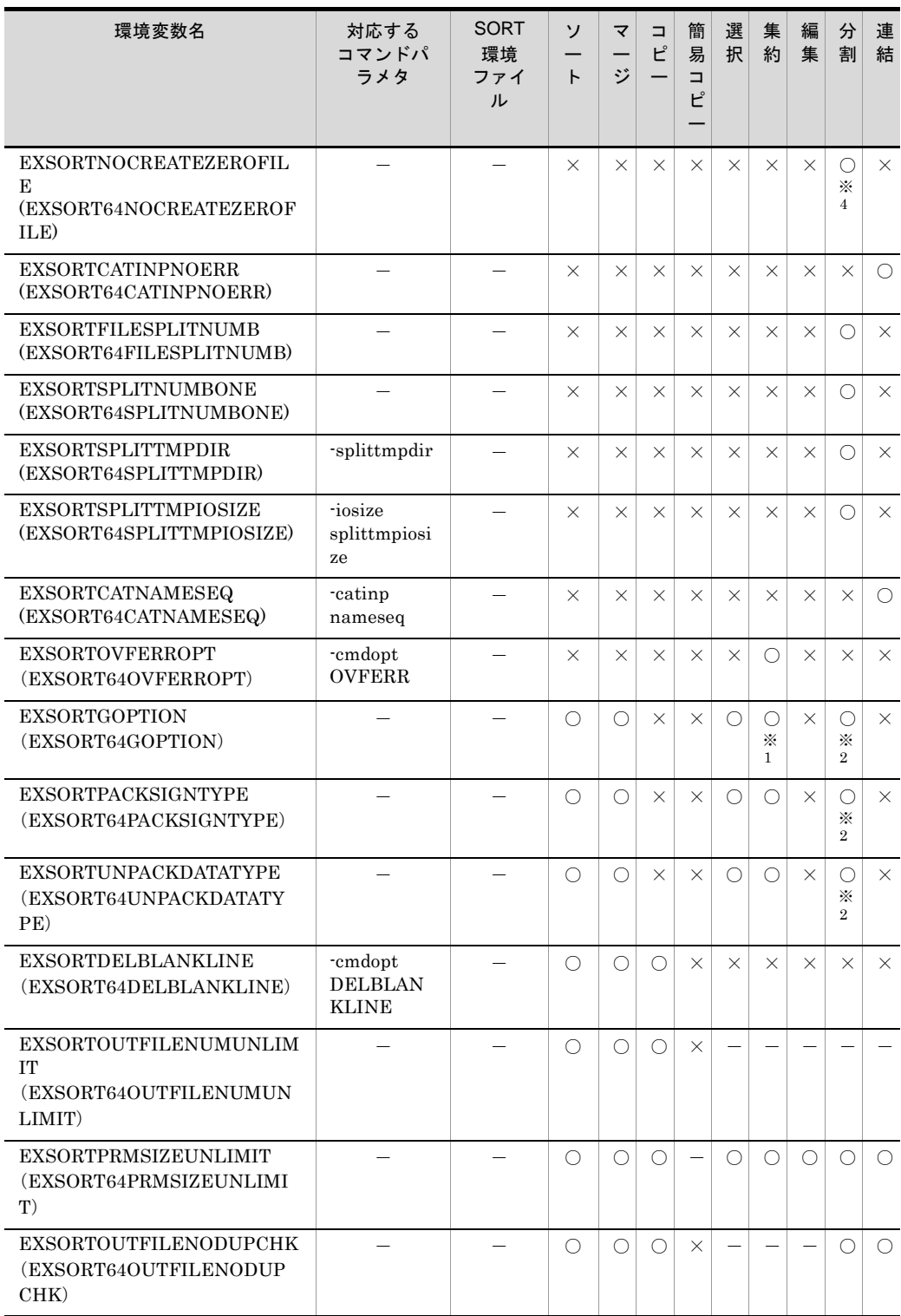

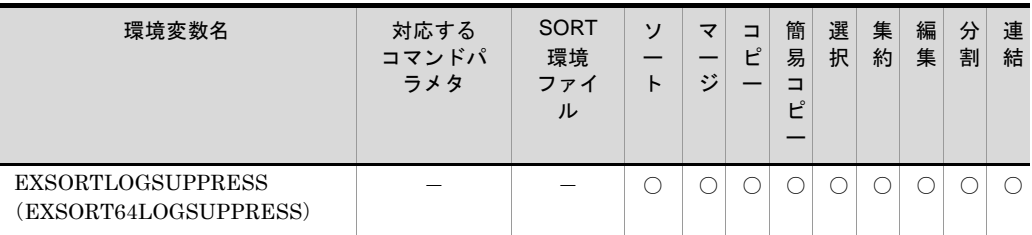

(凡例)

○: 有効 ×: 無効 -: 該当しない

注※ 1

集約キーが対象となります。集約項目は対象ではありません。

注※ 2

分割キーおよび非分割データが対象となります。

注※ 3

マージおよびコピー機能の場合,ソート用一時ファイルとマージ用一時ファイルは対象ではあ りません。

注※ 4

-cmdopt パラメタの OVWRT, および INPOVWRT オプションと同時に指定できません。

注※ 5

分割機能を使用しない場合,分割用一時ファイルは対象ではありません。

#### 表 14-2 SORT EE に関係する環境変数 (UNIX の場合)

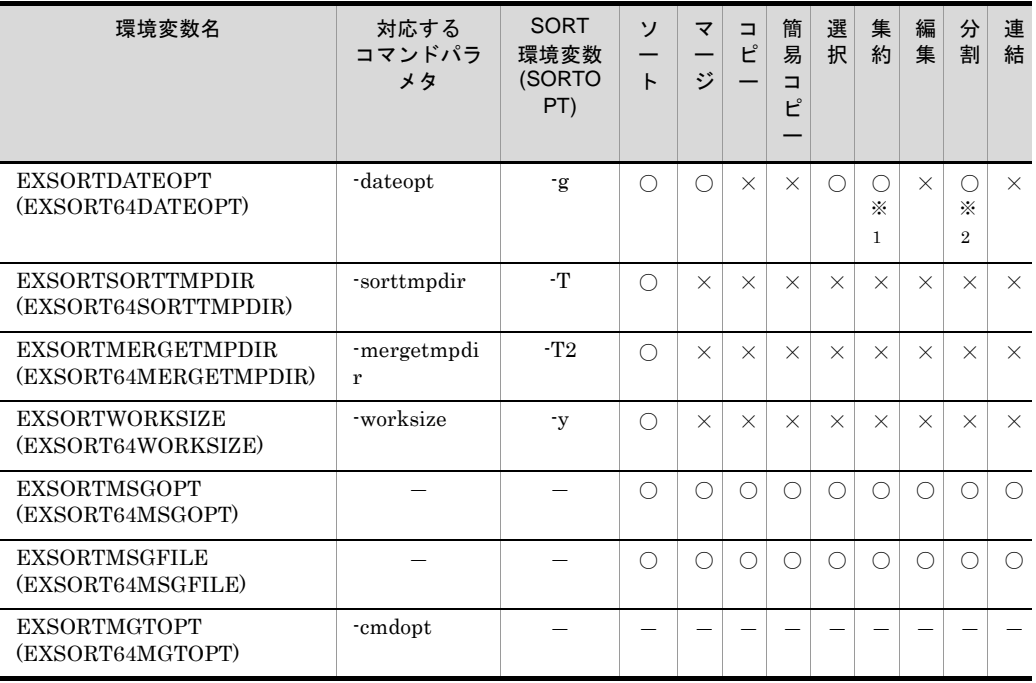

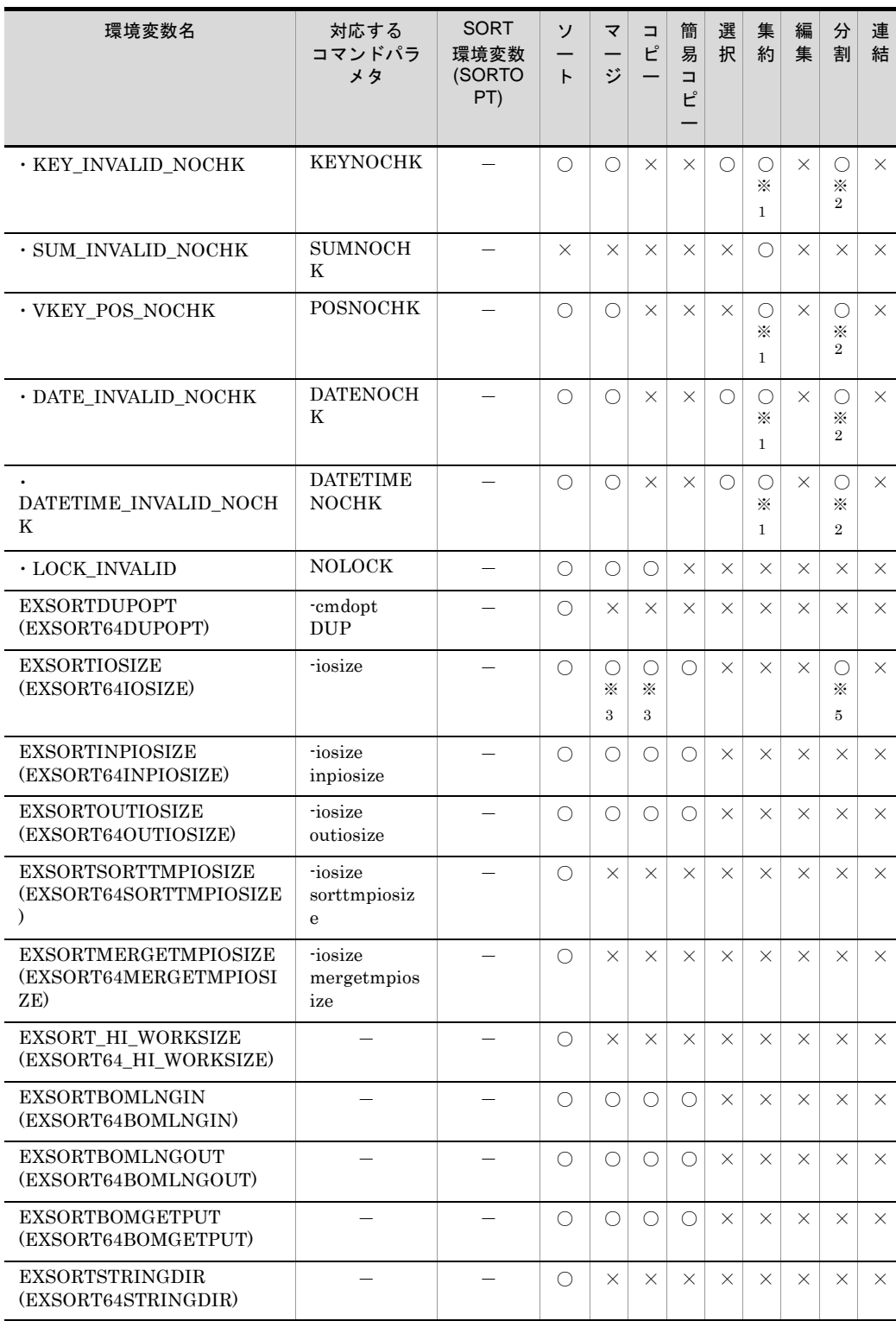

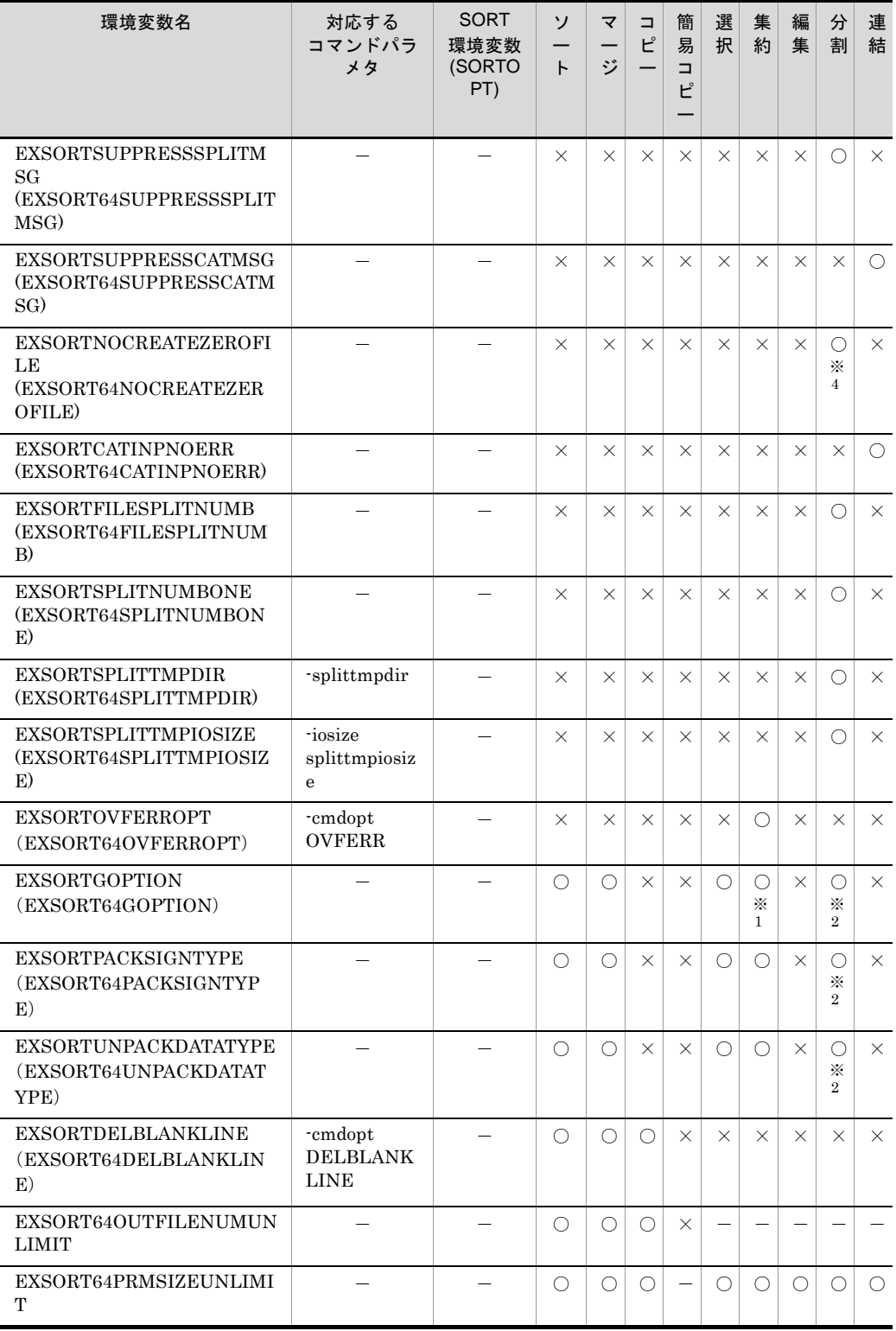

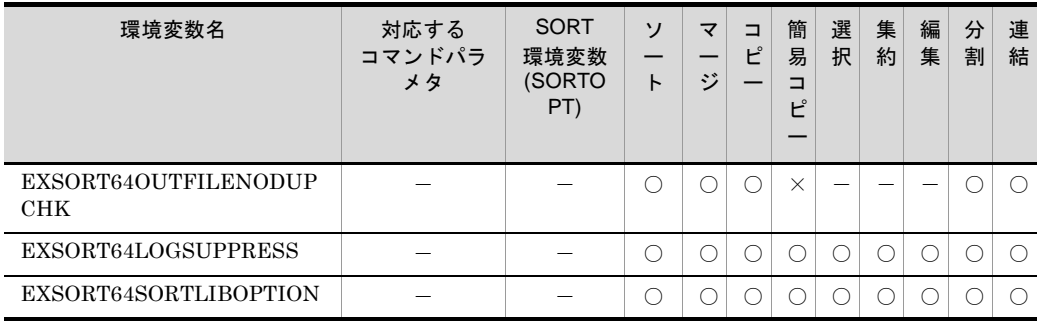

(凡例)

○: 有効 ×: 無効 -: 該当しない

注※ 1

集約キーが対象となります。集約項目は対象ではありません。

注※ 2

分割キーおよび非分割データが対象となります。

注※ 3

マージおよびコピー機能の場合,ソート用一時ファイルとマージ用一時ファイルは対象ではあ りません。

注※ 4

-cmdopt パラメタの OVWRT, および INPOVWRT オプションと同時に指定できません。

注※ 5

分割機能を使用しない場合,分割用一時ファイルは対象ではありません。

### 14.1.1 32 ビット版 SORT EE の環境変数

#### (1) EXSORTDATEOPT

日付(英数字)項目でソートするときに最小値とする基準年を指定できます。この指定 は,キーまたは比較項目に日付属性「g」を指定した場合だけ有効となります。

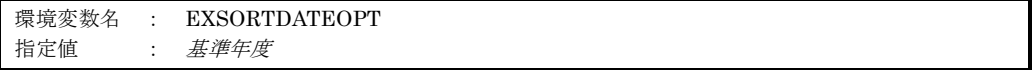

基準年度には,西暦下 2 桁の数値を,1 ~ 2 桁の 10 進数で指定します。

基準年度はキーの比較時に,指定した値を年度の先頭に位置づけ,それより小さい値に は,100 を加えた値を設定します。

環境変数 EXSORTDATEOPT および -dateopt パラメタの両方を省略した場合は,「70」 が設定されます。

「0」を指定した場合は,文字項目で処理した結果と同じとなります。

コマンドでの指定方法については,「5.14 -dateopt [パラメタ](#page-401-0)」を参照してください。
# (2) EXSORTSORTTMPDIR

ソート用一時ファイルを割り当てるディレクトリを指定できます。この指定は,ソート 機能の実行時だけ有効となります。

コマンドでの指定方法については,「5.11 [-sorttmpdir](#page-393-0) パラメタ」を参照してください。

環境変数名 : EXSORTSORTTMPDIR 指定値 : ソート用一時ファイルのディレクトリ名

### (3) EXSORTMERGETMPDIR

マージ用一時ファイルを割り当てるディレクトリを指定できます。この指定は,ソート 機能の実行時だけ有効となります。

コマンドでの指定方法については,「5.12 [-mergetmpdir](#page-395-0) パラメタ」を参照してくださ い。

環境変数名 : EXSORTMERGETMPDIR 指定値 : マージ用一時ファイルのディレクトリ名

# <span id="page-684-0"></span>(4) EXSORTWORKSIZE

ソート機能で使用するワークバッファのサイズを指定します。この指定は,ソート機能 の実行時だけ有効となります。

コマンドでの指定方法,優先順位,および注意事項については,「5.13 [-worksize](#page-397-0) パラ [メタ」](#page-397-0)を参照してください。

```
環境変数名 : EXSORTWORKSIZE
指定値 :{ ワークバッファサイズ | AUTO [, 最大ワークバッファサイズ] |
     INCORE [, 最大ワークバッファサイズ] }
```
#### ワークバッファサイズ

ワークバッファサイズは MB 単位の 1 ~ 4 桁の数字で指定します。 指定できる範囲は,1 ~ 2,000 です。

### AUTO

自動で見積もりしたワークバッファサイズが適用されます ( アウトコアソート対応  $)$ 

#### INCORE

自動で見積もりしたワークバッファサイズが適用されます ( インコアソート対応 )。

#### 最大ワークバッファサイズ

ソート処理で使用するワークバッファサイズの最大値を指定します。 最大ワークバッファサイズは MB 単位の 1 ~ 4 桁の数字で指定します。 指定できる範囲は,1 ~ 2,000 です。 指定を省略した場合は 2,000(MB)を仮定します。

# (5) EXSORTMSGOPT

コマンド実行時のメッセージ出力オプションを指定します。指定値と意味は,OS によっ て異なります。

環境変数名 : EXSORTMSGOPT 指定値 : オプション番号

# $\bullet$  Windows

環境変数 EXSORTMSGOPT を省略した場合は、SORT 環境ファイルの msg\_opt オプ ションの指定を有効とします。環境変数および SORT 環境ファイルのどちらも省略した 場合は,0(ゼロ)を設定します。

各オプションの意味を、次の表に示します。

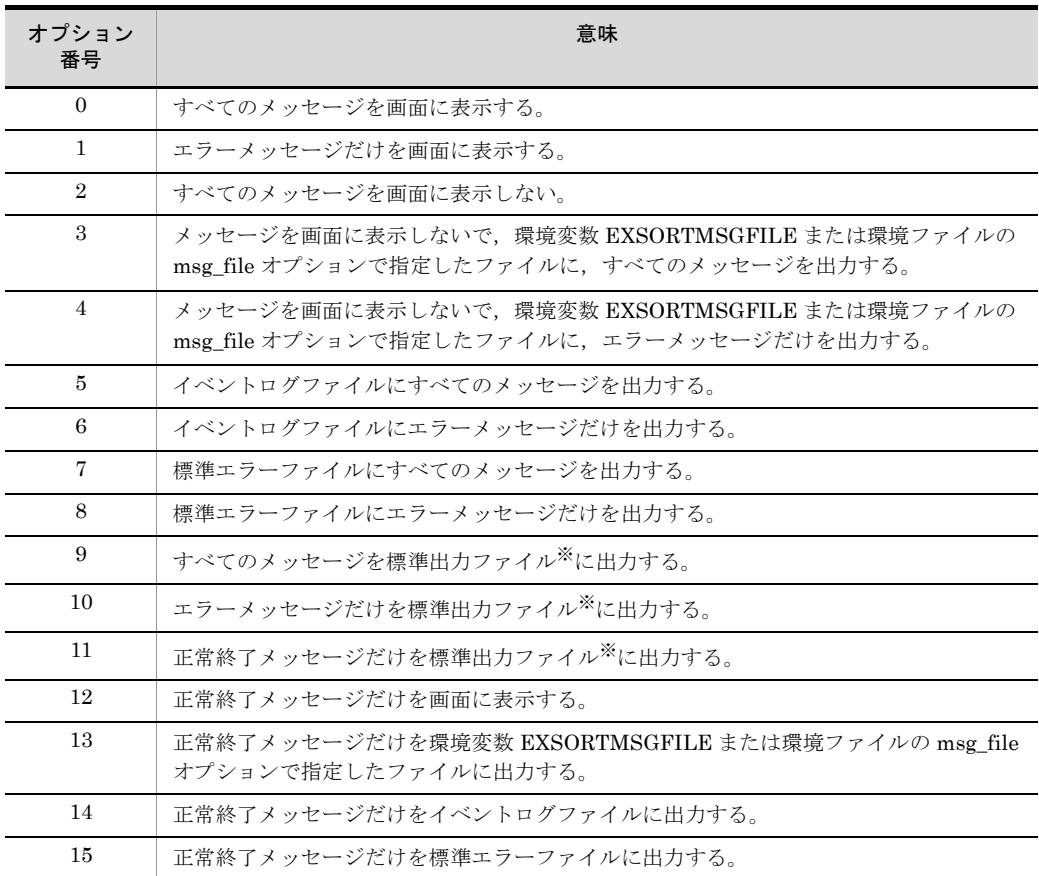

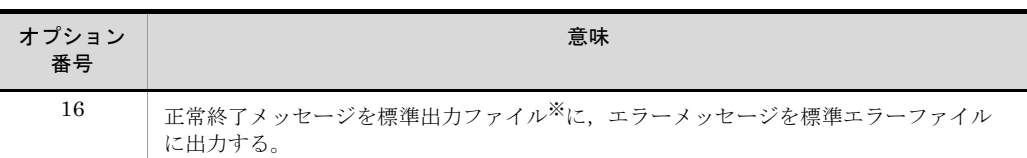

注※

出力ファイルが標準出力ファイルでない場合だけ,メッセージを標準出力ファイルに出力しま す。出力ファイルが標準出力ファイルの場合は,標準エラーファイルに表示します。

● UNIX

指定を省略した場合は,7 を設定します。各オプションの意味を,次の表に示します。

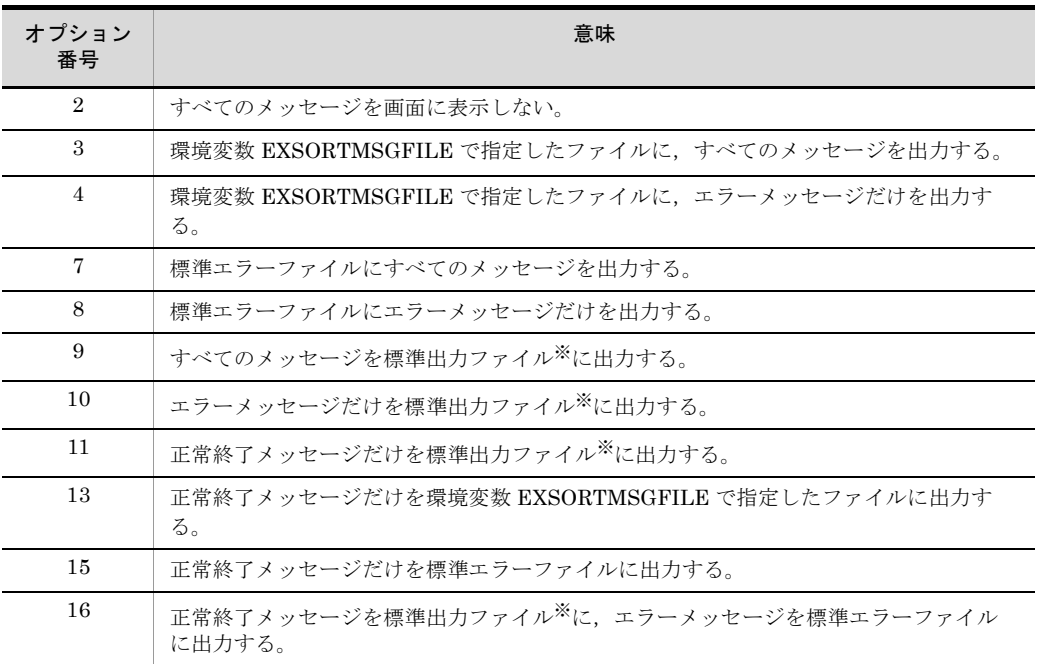

注※

出力ファイルが標準出力ファイルでない場合だけ,メッセージを標準出力ファイルに出力しま す。出力ファイルが標準出力ファイルの場合は,標準エラーファイルに表示します。

また,オプション番号「3」または「4」を指定したときの,ファイル出力時のメッセー ジ形式を次に示します。

yyyy/mm/dd  $\triangle$  hh:mm:ss  $\triangle$  [SORT  $\triangle$  EE]  $\triangle$  [xx…xx]  $\triangle$  KBLSnnnn-x  $\triangle\triangle$  zzz…zzz

(凡例)

△:1文字の全角スペース yyyy/mm/dd:メッセージ発行日(年 / 月 / 日) hh:mm:ss: メッセージ発行時刻 (時:分:秒)

 $[SORT \triangle EE]$ : 製品名 [xx…xx]:コマンドを実行したコンピュータ名称 KBLSnnnn-x:メッセージ ID zzz…zzz:メッセージテキスト

# (6) EXSORTMSGFILE

コマンド実行時のメッセージの出力先ファイル名を指定します。この指定は,環境変数 EXSORTMSGOPT で「3」または「4」を指定した場合にだけ有効となります。

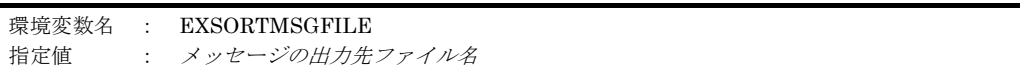

環境変数 EXSORTMSGOPT が指定されている場合は,この指定を有効とします。

環境変数 EXSORTMSGOPT が省略で、SORT 環境ファイル msg\_opt の指定を有効とし た場合, SORT 環境ファイル msg file オプションに指定されたファイル名を有効としま す。

# (7) EXSORTMGTOPT

チェック機能の緩和に関するオプションを指定します。

各オプションの指定順序は任意です。複数のオプションを指定する場合,コンマ()で 区切って指定します。コンマの前後に空白またはタブを入れないでください。

### 【指定例】

#### EXSORTMGTOPT=KEY\_INVALID\_NOCHK,SUM\_INVALID\_NOCHK

(a)~(e)に示すオプションは,対応するコマンドオプションが用意されています。

コマンドの指定は EXSORTMGTOPT よりも優先度が高いため,これらのオプションの うち,どれかを exsort コマンドに指定した場合,EXSORTMGTOPT の指定は exsort コ マンド指定に置き換わります。

例えば, 「EXSORTMGTOPT=KEY\_INVALID\_NOCHK,DATE\_INVALID\_NOCHK」が 指定されているシステムで,「-cmdopt SUMNOCHK」を指定した exsort コマンドを実 行した場合、コマンド指定の「SUMNOCHK」だけが有効となります。

コマンドオプションについては,「表 14-1 SORT EE [に関係する環境変数\(](#page-677-0)Windows [の場合\)](#page-677-0)」または「表 14-2 SORT EE [に関係する環境変数\(](#page-680-0)UNIX の場合)」を参照し てください。

#### (a)KEY\_INVALID\_NOCHK オプション

キーまたは比較項目の属性が外部 10 進数または内部 10 進数の場合,入力データの形式

が不正であってもエラーにしないオプションです。

機能の詳細は,「5.5.9 10 [進キーのチェックオプション\(](#page-214-0)KEYNOCHK オプション)」 を参照してください。

```
環境変数名 : EXSORTMGTOPT
指定値 : KEY_INVALID_NOCHK
```
#### (b) SUM\_INVALID\_NOCHK オプション

集約項目の属性が外部 10 進数または内部 10 進数の場合,入力データの形式が不正で あってもエラーにしないオプションです。

機能の詳細は,「5.5.10 10 [進集約項目のチェックオプション\(](#page-221-0)SUMNOCHK オプショ [ン\)](#page-221-0)」を参照してください。

環境変数名 : EXSORTMGTOPT 指定値 : SUM\_INVALID\_NOCHK

#### (c) VKEY\_POS\_NOCHK オプション

キーの指定範囲のチェックを緩和するオプションです。

- **•** 可変長順編成ファイルのキーの指定範囲が最小レコード長を超えていても,エラーに しません。
- **•** テキストファイルのキーの指定範囲が実レコード長を超えていても,エラーにしませ  $h_{\circ}$

機能の詳細は,「5.5.11 [キー位置のチェックオプション\(](#page-224-0)POSNOCHK オプション)」 を参照してください。

環境変数名 : EXSORTMGTOPT 指定値 : VKEY\_POS\_NOCHK

#### (d) DATE\_INVALID\_NOCHK オプション

年号に空白, Low value (x'0000'), High value (x'FFFF') などの値が設定されていて も,エラーとしないオプションです。

機能の詳細は,「5.5.12 [日付データのチェックオプション\(](#page-231-0)DATENOCHK オプショ [ン\)](#page-231-0)」を参照してください。

環境変数名 : EXSORTMGTOPT 指定値 : DATE\_INVALID\_NOCHK (e) DATETIME\_INVALID\_NOCHK オプション

キーまたは比較項目の属性が日付時刻の場合,入力データの形式が不正であってもエ ラーにしないオプションです。

機能の詳細は,「5.5.13 [日付時刻データのチェックオプション\(](#page-236-0)DATETIMENOCHK [オプション\)](#page-236-0)」を参照してください。

環境変数名 : EXSORTMGTOPT 指定値 : DATETIME INVALID\_NOCHK

(f) LOCK\_INVALID オプション

SORT, SORT EE, COBOL, ISAM プログラムの処理間で、入出力ファイルのオープ ンモードを指定します。この指定は UNIX だけ有効となります。

機能の詳細は,「5.5.14 [入出力ファイル共用・排他オプション\(](#page-238-0)NOLOCK | EXC オプ [ション\)](#page-238-0)」を参照してください。

環境変数名 : EXSORTMGTOPT 指定値 : LOCK\_INVALID

#### (8) EXSORTDUPOPT

重複レコードの入力順序保存機能を有効とします。この指定は,ソート機能の実行時だ け有効となります。

環境変数名 : EXSORTDUPOPT 指定値 : YES

# (9) EXSORTIOSIZE

入力ファイル,出力ファイル,ソート用一時ファイル,およびマージ用一時ファイルに 対する1回の I/O サイズを指定します。

環境変数名 : EXSORTIOSIZE 指定値 : I/O サイズ

I/O サイズは 10 進数(単位は KB)で指定します。

指定できる範囲は,8 ~ 32,768 です。

### (10) EXSORTINPIOSIZE

入力ファイルに対する1回の I/O サイズを指定します。

```
環境変数名 : EXSORTINPIOSIZE
指定値   : I/O サイズ
```
I/O サイズは 10 進数(単位は KB)で指定します。

指定できる範囲は,8 ~ 32,768 です。

# (11) EXSORTOUTIOSIZE

出力ファイルに対する1回の I/O サイズを指定します。

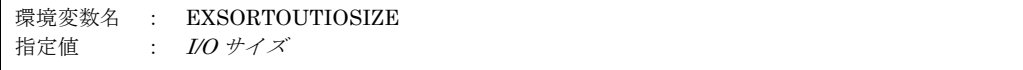

I/O サイズは 10 進数(単位は KB)で指定します。

指定できる範囲は,8 ~ 32,768 です。

# (12) EXSORTSORTTMPIOSIZE

ソート用一時ファイルに対する1回の I/O サイズを指定します。

環境変数名 : EXSORTSORTTMPIOSIZE 指定値 : I/O サイズ

I/O サイズは 10 進数(単位は KB)で指定します。

指定できる範囲は,8 ~ 32,768 です。

### (13) EXSORTMERGETMPIOSIZE

マージ用一時ファイルに対する1回の I/O サイズを指定します。

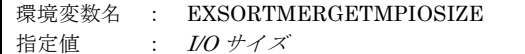

I/O サイズは 10 進数 (単位は KB) で指定します。

指定できる範囲は,8 ~ 32,768 です。

# (14) EXSORT\_HI\_WORKSIZE

ソート機能で使用するワークバッファのサイズを指定します。

exsort コマンドの -worksize パラメタ,または環境変数「EXSORTWORKSIZE」の指定 があっても、環境変数「EXSORT HI WORKSIZE」で指定された値を、ワークサイズ として置き換えます。

なお,この指定はソート機能の実行時だけ有効となります。

環境変数名 : EXSORT\_HI\_WORKSIZE 指定値 :{ ワークバッファサイズ | AUTO [, *最大ワークバッファサイズ* | | INCORE [, 最大ワークバッファサイズ] }

指定値は,「14.1.1(4) [EXSORTWORKSIZE](#page-684-0)」を参照してください。

#### <span id="page-691-1"></span>(15) EXSORTBOMLNGIN

Unicode シグニチャ(以降, BOM と呼びます)の読み飛ばし機能を使用できます。

環境変数名 : EXSORTBOMLNGIN 指定値 : UNICODE

- この環境変数を指定すると、すべての入力ファイルの BOM を読み飛ばします。
- 環境変数「EXSORTBOMGETPUT」と,この環境変数のどちらの指定もない場合, 入力ファイルの BOM を読み飛ばさずに,レコードデータとして処理します。
- 出力ファイルに BOM を付けたい場合は、環境変数「EXSORTBOMLNGOUT」の指 定が必要です。環境変数「EXSORTBOMLNGOUT」については,「[14.1.1\(16\)](#page-691-0) [EXSORTBOMLNGOUT](#page-691-0)」を参照してください。
- 出力ファイルの BOM の種類と有無を、入力ファイルに合わせたい場合は、環境変数 「EXSORTBOMGETPUT」を指定します。環境変数「EXSORTBOMGETPUT」につ いては,「14.1.1(17) [EXSORTBOMGETPUT](#page-692-0)」を参照してください。
- この環境変数に「UNICODE」を指定すると,次の形式の BOM を読み飛ばします。

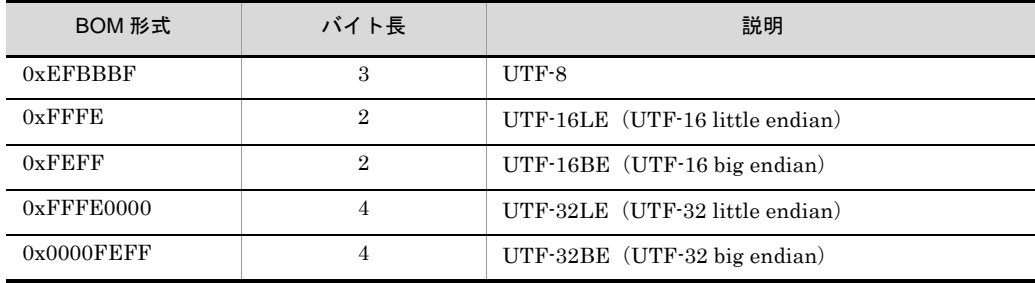

### <span id="page-691-0"></span>(16) EXSORTBOMLNGOUT

Unicode シグニチャ(以降,BOM と呼びます)の付加機能を使用できます。

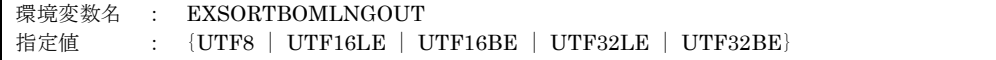

- 環境変数「EXSORTBOMGETPUT」の指定がある場合,この環境変数の指定は無視 されます。環境変数「EXSORTBOMGETPUT」については,「[14.1.1\(17\)](#page-692-0) [EXSORTBOMGETPUT](#page-692-0)」を参照してください。
- 環境変数「EXSORTBOMGETPUT」と、この環境変数のどちらの指定もない場合. 出力ファイルには BOM は付けられません。
- 入力ファイルの BOM を読み飛ばしたい場合は、環境変数「EXSORTBOMLNGIN」 または「EXSORTBOMGETPUT」の指定が必要です。環境変数 「EXSORTBOMLNGIN」については,「14.1.1(15) [EXSORTBOMLNGIN](#page-691-1)」を,環 境変数「EXSORTBOMGETPUT」については,「[14.1.1\(17\)](#page-692-0) [EXSORTBOMGETPUT](#page-692-0)」を参照してください。
- この環境変数の指定値に対応する BOM を,出力ファイルに付けます。指定値に対応 する BOM 形式を次に示します。

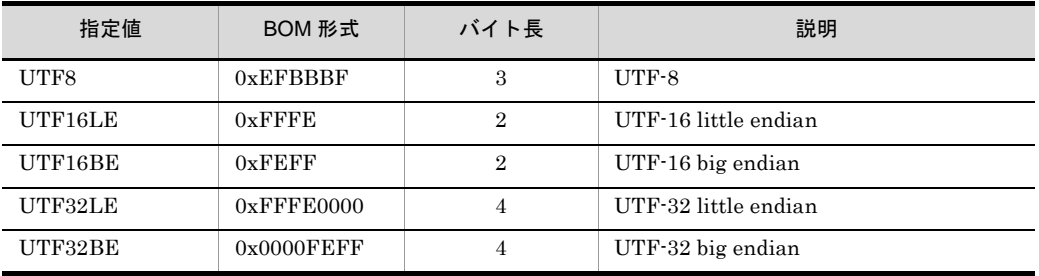

# <span id="page-692-0"></span>(17) EXSORTBOMGETPUT

Unicode シグニチャ(以降,BOM と呼びます)の読み飛ばしおよび付加機能を使用でき ます。

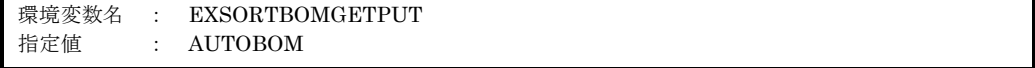

- この環境変数の指定は、環境変数「EXSORTBOMLNGOUT」よりも優先されます。 環境変数「EXSORTBOMLNGOUT」については,「[14.1.1\(16\)](#page-691-0) [EXSORTBOMLNGOUT](#page-691-0)」を参照してください。
- SORT EE で使用できる BOM 形式を次に示します。

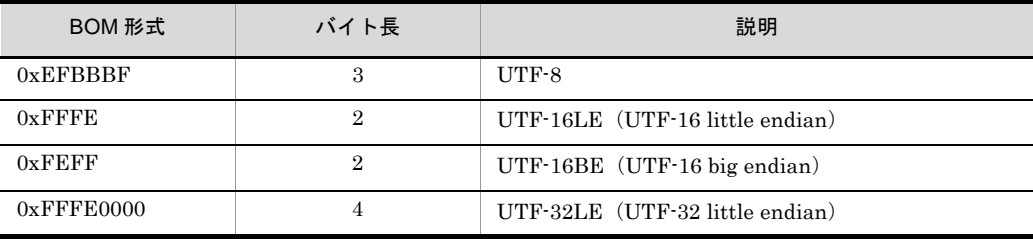

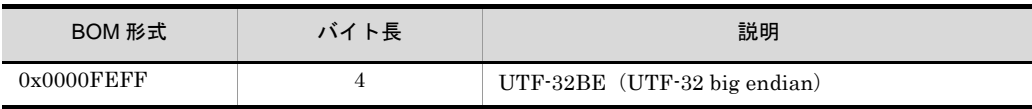

● この環境変数を指定した場合の動作は次のとおりです。

- **•** すべての入力ファイルの BOM を読み飛ばします。
- **•** 入力ファイルの BOM と同じ形式の BOM を,すべての出力ファイルに付けます。 入力ファイルが複数個の場合は、先頭の入力ファイルの BOM 形式を付けます。
- **•** 入力ファイルに BOM がなければ,すべての出力ファイルに BOM を付けません。 入力ファイルが複数個の場合は,先頭の入力ファイルの BOM の有無が該当します。 2個目以降の入力ファイルに BOM があっても、先頭の入力ファイルに BOM がな ければ出力ファイルには付けません。

環境変数の指定の有無による、入力ファイルの BOM の読み飛ばし、および出力ファ イルへの BOM の付加を次の表に示します。

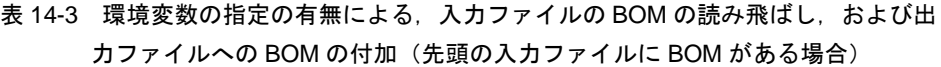

| 環境変数の指定の有無            |                                   |                                   |            | <b>BOMの</b>    |
|-----------------------|-----------------------------------|-----------------------------------|------------|----------------|
| <b>EXSORTBOMLNGIN</b> | <b>EXSORTBOMLN</b><br><b>GOUT</b> | <b>EXSORTBOMG</b><br><b>ETPUT</b> | の読み<br>飛ばし | 付加             |
| 無                     | 無                                 | 無                                 |            | $\times$       |
| 有                     | 無                                 | 無                                 |            | $\times$       |
| 有                     | 有                                 | 無                                 |            | $\circledcirc$ |
| 有                     | 無                                 | 有                                 |            |                |
| 有                     | 有                                 | 有                                 |            |                |
| 無                     | 有                                 | 無                                 |            | $\circledcirc$ |
| 無                     | 有                                 | 有                                 |            |                |
| 無                     | 無                                 | 有                                 |            |                |

表 14-4 環境変数の指定の有無による, 入力ファイルの BOM の読み飛ばし, および出 力ファイルへの BOM の付加(先頭の入力ファイルに BOM がない場合)

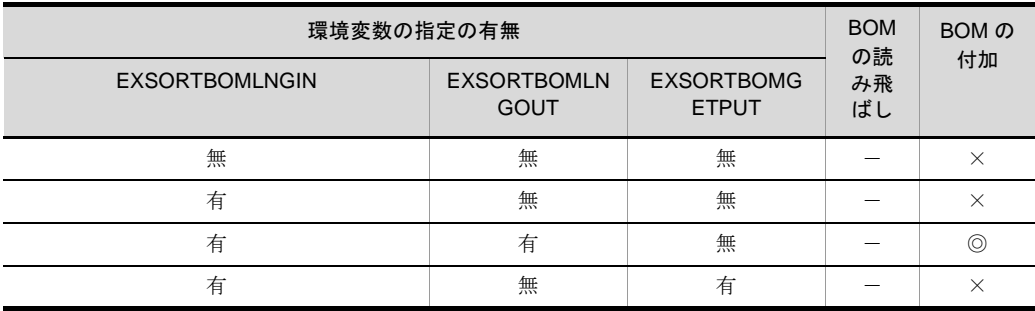

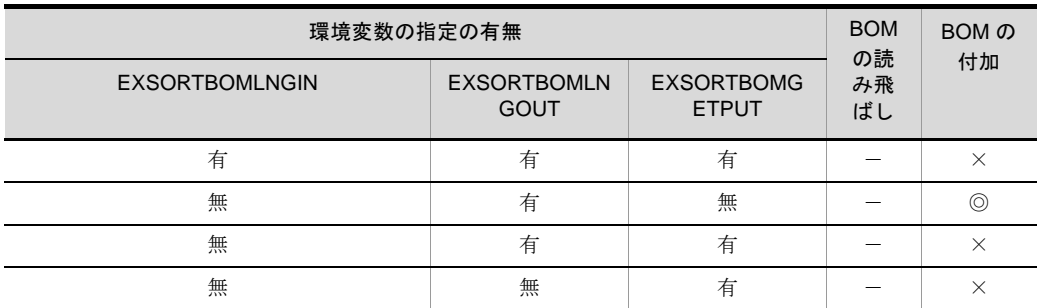

(凡例)

無:環境変数を指定しない

有:環境変数を指定する

○:入力ファイルの BOM を読み飛ばす

-:入力ファイルの BOM を読み飛ばさない

◎:出力ファイルに BOM を付ける(EXSORTBOMLNGOUT に指定した BOM 形 式)

●:出力ファイルに BOM を付ける(先頭の入力ファイルの BOM 形式)

×:出力ファイルに BOM を付けない

# (18) EXSORTSTRINGDIR

ソート用ワークバッファが不足した場合に,ワークバッファ内のストリング情報を退避 する一時ファイルを作成するディレクトリを指定します。この環境変数を指定しない場 合,ソート用一時ファイルのディレクトリに,ストリング情報格納一時ファイルが作成 されます。この指定は,ソート機能の実行時だけ有効となります。また,ワークバッ ファが不足した場合にだけ,一時ファイルを作成します。

ワークバッファが不足してストリング情報格納一時ファイルを作成した場合, 「KBLS1133-I ソート用ワークバッファサイズが不足しています。」のメッセージを出力 します。KBLS1133-I メッセージが出力された場合の原因と対処方法の詳細は,「[付録](#page-996-0) K.4 SORT [のメッセージ一覧」](#page-996-0)を参照してください。

環境変数名 : EXSORTSTRINGDIR 指定値 : ストリング情報格納一時ファイルディレクトリ

### (19) EXSORTSUPPRESSSPLITMSG

ファイル分割終了時, KBLS1010-I メッセージの出力を抑止します。この指定は,ファ イル分割機能だけで有効となります。

環境変数名 : EXSORTSUPPRESSSPLITMSG 指定値 : YES

# (20) EXSORTSUPPRESSCATMSG

ファイル連結終了時, KBLS1011-I メッセージの出力を抑止します。この指定は、ファ イル連結機能だけで有効となります。

```
環境変数名 : EXSORTSUPPRESSCATMSG
指定値   : YES
```
### (21) EXSORTNOCREATEZEROFILE

ファイル分割後の出力ファイルに格納するレコード件数が 0 件の場合,出力ファイルの 作成を抑止します。また,0 件レコードであったことを示す KBLS1010-I メッセージも 抑止します。この指定は,ファイル分割機能だけで有効となります。

環境変数名 : EXSORTNOCREATEZEROFILE 指定値 : YES

> ● 環境変数 EXSORTNOCREATEZEROFILE は、ファイル分割機能使用時に -cmdopt パラメタの OVWRT,および INPOVWRT オプションと同時に指定できません。

● 環境変数 EXSORTOUTFILENODUPCHK は同時に指定できません。

#### (22) EXSORTCATINPNOERR

-catinp パラメタの file オペランドで指定した入力ファイルの一部が存在しない場合で も,連結処理を続行します。この指定は,ファイル連結機能だけで有効となります。

環境変数名 : EXSORTCATINPNOERR 指定値 : YES

### (23) EXSORTFILESPLITNUMB

ファイル分割時,出力ファイル名に付加する追番の桁数を指定します。この指定がない 場合は,追番の桁数は 8 を設定します。

環境変数名 : EXSORTFILESPLITNUMB 指定値 : 追番の桁数

追番の桁数は 1 桁の数字で指定します。

指定できる値は,1 ~ 8 です。

### (24) EXSORTSPLITNUMBONE

ファイル分割時,分割キーを指定しても出力ファイル名に付加する追番の個数は一個と します。

環境変数名 : EXSORTSPLITNUMBONE 指定値 : YES

# (25) EXSORTSPLITTMPDIR

ファイル分割用一時ファイルのディレクトリを指定します。この指定は,均等分割情報 によるファイル分割時だけで有効となります。

環境変数名 : EXSORTSPLITTMPDIR 指定値 : ファイル分割用一時ファイルのディレクトリ名

# (26) EXSORTSPLITTMPIOSIZE

ファイル分割用一時ファイルに対する 1 回の I/O サイズを指定します。

環境変数名 : EXSORTSPLITTMPIOSIZE 指定値 : I/O サイズ

I/O サイズは 10 進数(単位は KB)で指定します。

指定できる範囲は,8 ~ 32,768 です。

# (27) EXSORTCATNAMESEQ (Windows の場合)

ファイル連結時,-catinp パラメタで suffix または prefix オペランドを指定した場合の入 力ファイルの入力順対応コードを指定します。

環境変数名 : EXSORTCATNAMESEQ 指定値 : スカファイルの入力順対応コード

入力ファイルの入力順対応コードの指定値と意味については,「5.26.4 [nameseq](#page-474-0) オペラ ンド([Windows](#page-474-0) の場合)」を参照してください。

### (28) EXSORTOVFERROPT

集約機能で集約結果がオーバーフローした場合にエラーにします。

この指定は,集約機能だけ有効となります。

```
環境変数名 : EXSORTOVFERROPT
指定値   : YES
```
# (29) EXSORTGOPTION

CSV 日付属性「g」の桁修飾文字を変更するオプションです。

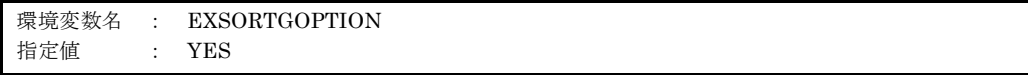

● このオプションの指定有無によって,「年月日{T |空白}時分秒」形式の入力データ の扱いが異なります。詳細を次の表に示します。

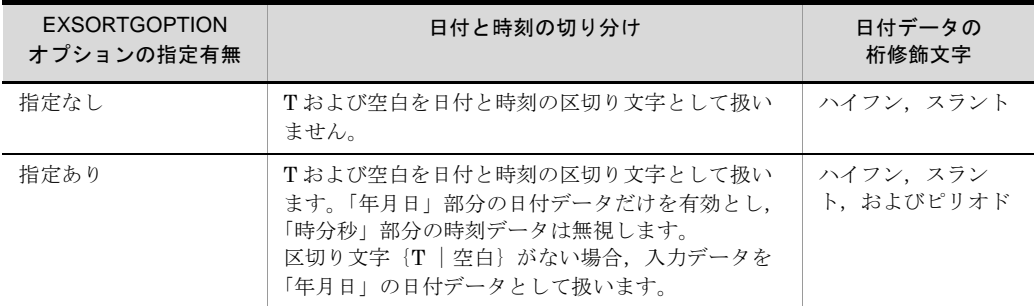

● このオプションは、CSV 日付属性「g」を指定したときだけ有効です。

● このオプションの有無にかかわらず, CSV 日付属性「g」では、日付またがりを調整 しません。日付またがりを調整したい場合は,CSV 日付時刻属性「h」を使用してく ださい。

#### 日付またがりの例

「2013-9-31」は翌月に,「2013-13-1」は翌年にまたがるデータですが, CSV 日付属性 「g」ではまたがりを調整しないで、入力データをそのまま比較します。なお、CSV 日 付時刻属性「h」では,「2013-9-31」を翌月 1 日の「2013-10-1」として, 「2013-13-1」を翌年の「2014-1-1」として扱います。

# (30) EXSORTPACKSIGNTYPE

内部 10 進数の符号の範囲を変更するオプションです。

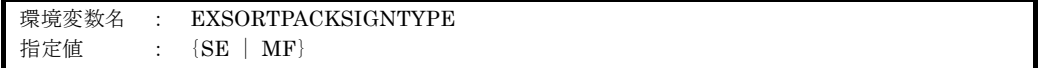

- このオプションは、属性コード「p」で指定した内部 10 進数の符号に対してだけ有効 です。
- この環境変数の指定がない場合, 環境変数ファイル「EXS\_PACK\_SIGNTYPE」の指 定を仮定します。
- この環境変数と、環境変数ファイル「EXS\_PACK\_SIGNTYPE」の両方の指定がない 場合は,「SE」を仮定します。
- 環境ファイルの指定方法については、環境ファイル「[15.1.1\(22\)](#page-745-0) [EXS\\_PACK\\_SIGNTYPE](#page-745-0)」を参照してください。

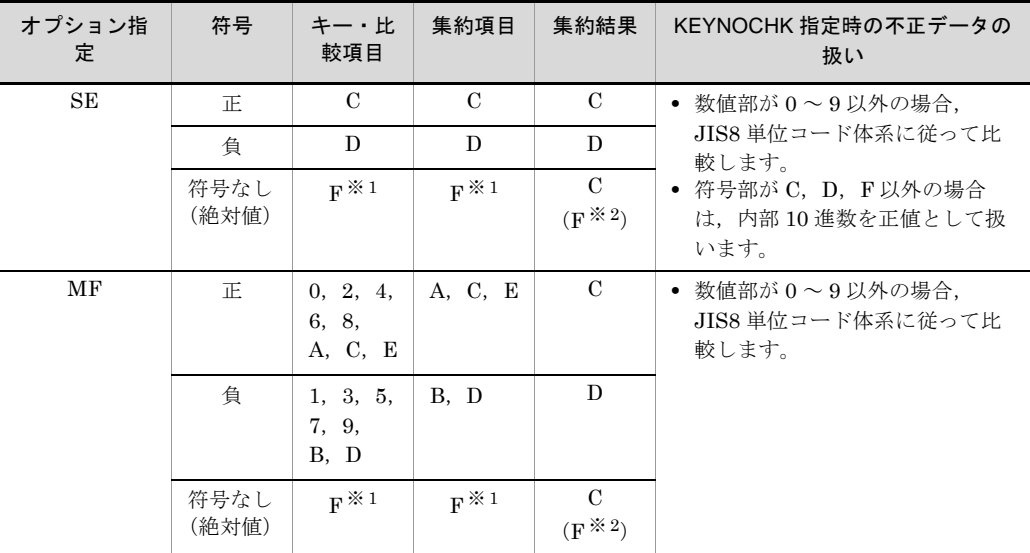

注※ 1

絶対値(F)は正値として扱います。

注※ 2

内部 10 進数符号保障オプション (-cmdopt ABS) の指定があり,最初の集約項目の演算符号が F であるとき,以降の集約項目の集約結果に対して同じ演算符号 F を適用します。

# (31) EXSORTUNPACKDATATYPE

外部 10 進数のデータ形式を変更するオプションです。

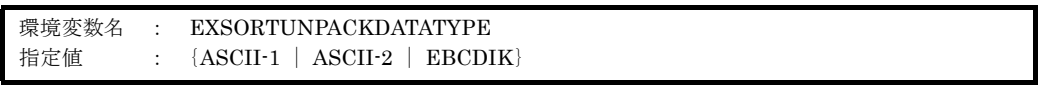

- このオプションが有効な属性コードは次のとおりです。
	- z(外部 10 進数)
	- x(左符号付き外部 10 進数)
	- s(右分離符号付き外部 10 進数)
	- t(左分離符号付き外部 10 進数)
	- d(左分離符号付き数字)
	- g(日付)で指定した 2 桁年号部分
- CSV の属性コード「z (固定小数点数)」,「g (日付)」および「h (日付時刻)」には適 用されません。指定しても無効となります。

● 入力データのエンコードに「UCS-2LE」,「UCS-2BE」,「UTF-16LE」, 「UTF-16BE」,「UCS-4LE」,「UCS-4BE」,「UTF-32LE」,「UTF-32BE」または 「UNICODE (入力ファイルの Unicode シグニチャ (BOM) の形式が UTF-16LE, UTF-16BE,UTF-32LE または UTF-32BE)」を指定した場合,このオプションは無 効となります。

- この環境変数の指定がない場合,環境変数ファイル「EXS UNPACK DATATYPE」 の指定を仮定します。
- この環境変数と,環境変数ファイル「EXS\_UNPACK\_DATATYPE」の両方の指定が ない場合は,「ASCII-1」を仮定します。
- 環境ファイルの指定方法については、環境ファイル「[15.1.1\(23\)](#page-745-1) [EXS\\_UNPACK\\_DATATYPE](#page-745-1)」を参照してください。
- 指定したデータ形式に合致しない場合、不正データ形式で KBLS1211-E エラーとなり ます。
- 10 進数の不正データをエラーにしない「10 進キーのキーチェック緩和機能オプショ ン(-cmdopt KEYNOCHK)」と一緒に指定できます。KEYNOCHK オプションを指 定した場合の不正データの扱いを表 [14-6](#page-700-0),表 [14-7](#page-701-0) に示します。
- 日付の不正データをエラーにしない「日付データのチェック緩和機能オプション (-cmdopt DATENOCHK)」と一緒に指定できます。DATENOCHK オプションを指 定した場合の不正データの扱いを表 [14-8](#page-701-1) に示します。

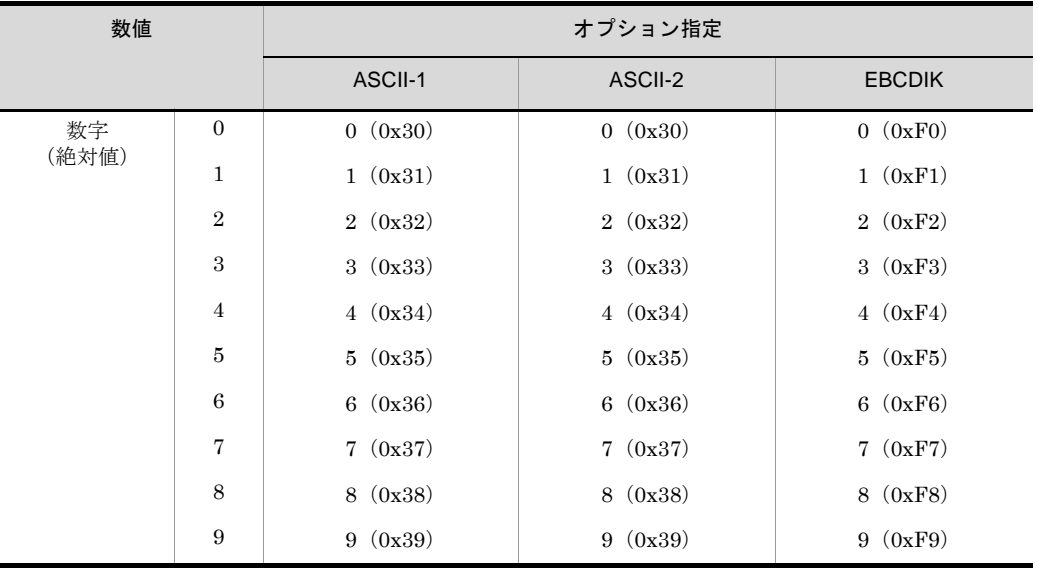

表 14-5 外部 10 進データ形式

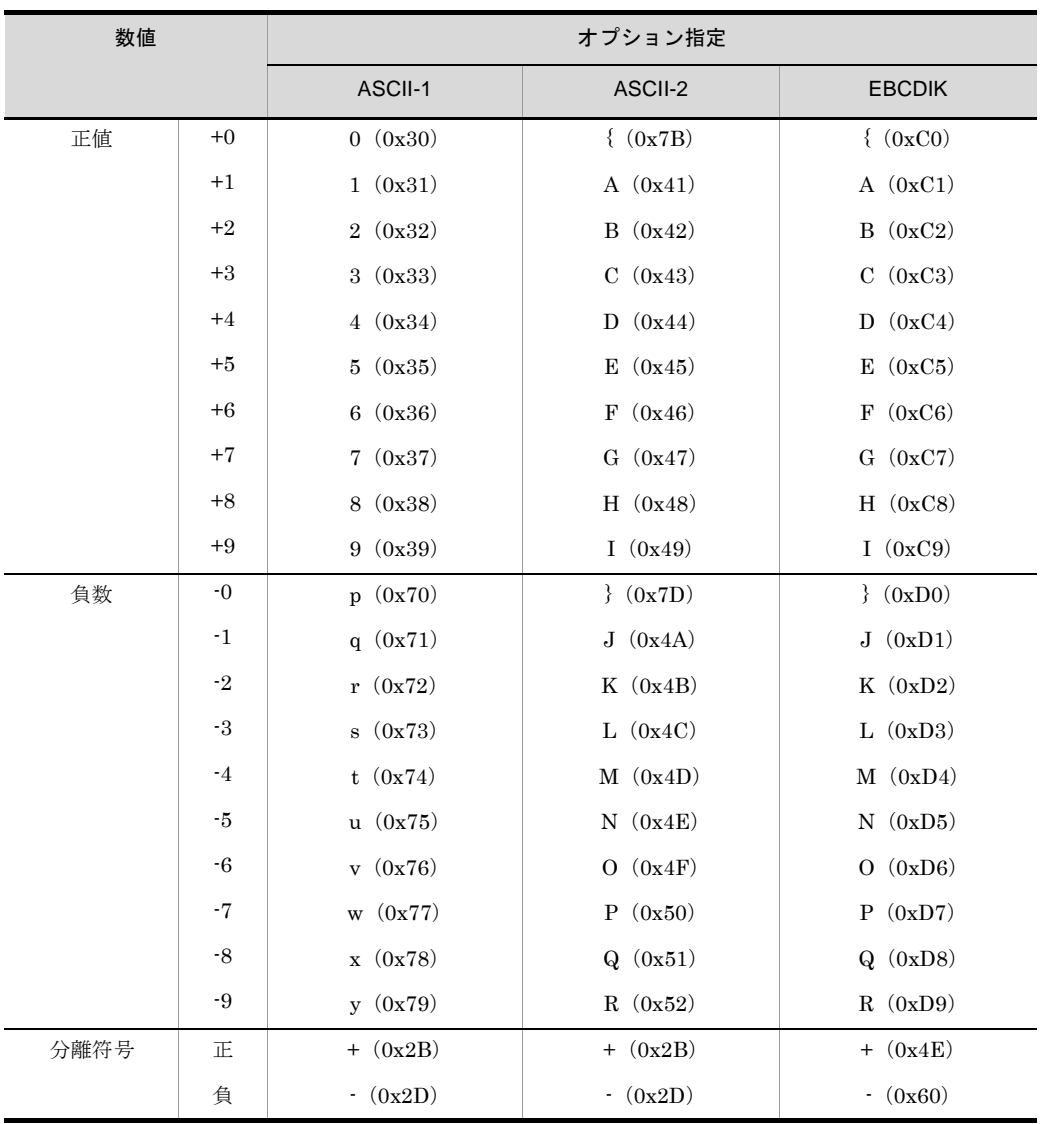

# 表 14-6 外部 10 進数 (z, x) 不正データの扱い

<span id="page-700-0"></span>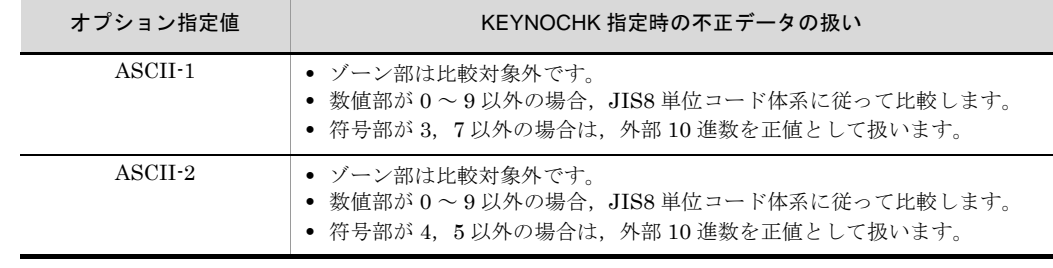

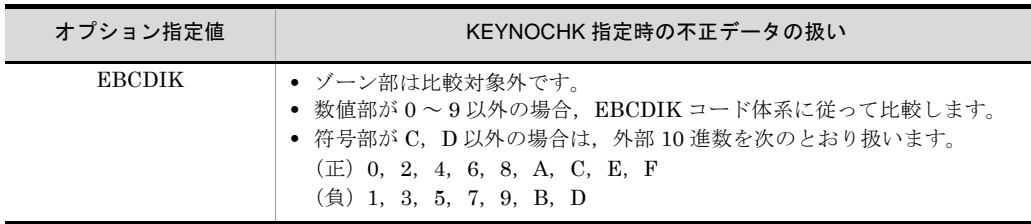

# 表 14-7 分離符号付き外部 10 進数 (s, t) 不正データの扱い

<span id="page-701-0"></span>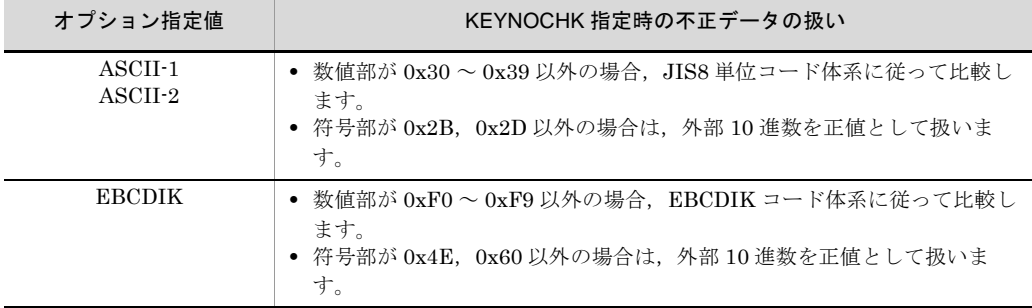

#### 表 14-8 日付 (g) 不正データの扱い

<span id="page-701-1"></span>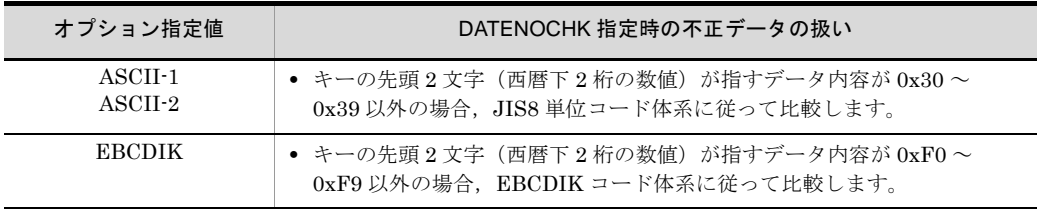

# (32) EXSORTDELBLANKLINE

改行だけのデータがないレコード(空行)を削除して入力できるオプションです。

このオプションは,入力ファイル編成がテキストファイル,または CSV ファイルのとき に有効となります。入力ファイル編成が固定長順編成ファイル,または可変長順編成 ファイルの場合は,指定しても無視されます。

環境変数名 : EXSORTDELBLANKLINE 指定値 : YES

# (33) EXSORTOUTFILENUMUNLIMIT【08-50 以降】

出力ファイル (-outfile) パラメタの指定個数を制限なしにします。

指定できる -outfile パラメタの最小値および最大値については,「3.3.1 [パラメタ](#page-127-0)」[の表](#page-128-0) [3-5](#page-128-0) を参照してください。環境ファイルの指定方法については、環境ファイル 「15.1.1(24) [EXS\\_OUTFILENUMUNLIMIT](#page-746-0)【08-50 以降】」を参照してください。

```
環境変数名 : EXSORTOUTFILENUMUNLIMIT
指定値   : YES
```
# (34) EXSORTPRMSIZEUNLIMIT【08-50 以降】

exsort パラメタファイルのサイズを制限なしにします。

exsort パラメタファイルの形式については,「4.4.1 [ファイル形式](#page-175-0)」を参照してくださ い。環境ファイルの指定方法については,環境ファイル「[15.1.1\(25\)](#page-746-1) [EXS\\_PRMSIZEUNLIMIT](#page-746-1) 【08-50 以降】」を参照してください。

環境変数名 : EXSORTPRMSIZEUNLIMIT 指定値 : YES

# (35) EXSORTOUTFILENODUPCHK【08-50 以降】

出力ファイルパラメタ (-outfile, -catout または -splitout パラメタ)で指定された出力 ファイル名の重複チェックを抑止します。

```
環境変数名 : EXSORTOUTFILENODUPCHK
指定値   : YES
```
- 抑止する重複チェック項目は「入力ファイル名と出力ファイル名」、「出力ファイル名 同士」および「exsort パラメタファイル名と出力ファイル名」です。「入力ファイル名 と exsort パラメタファイル名」の重複はチェックします。
- ファイルの上書きオプション (-cmdopt OVWRT) との同時指定を必須とします。 OVWRT オプションの指定がない場合, KBLS1122-E エラーとなります。
- 環境変数 EXSORTNOCREATEZEROFILE は、同時に指定できません。
- この環境変数を指定した場合, 同一名の出力ファイルを指定してもエラーになりませ ん。また,同一名の出力ファイルを指定した場合,出力ファイルの内容は保証されま せん。

# (36) EXSORTLOGSUPPRESS【08-50 以降】

exsort コマンドのコマンドログ情報,および exsort コマンド実行時のリソース使用量な どのレポート情報の出力を抑止し,ログ出力量の削減を図ります。抑止する情報は,指 定された exsort パラメタファイル, 出力ファイル情報, および完了メッセージの一部で す。

環境変数名 : EXSORTLOGSUPPRESS 指定値 : YES

# 14.1.2 64 ビット版 SORT EE の環境変数

### (1) EXSORT64DATEOPT

日付(英数字)項目でソートするときに最小値とする基準年を指定できます。この指定 は,キーまたは比較項目に日付属性「g」を指定した場合だけ有効となります。

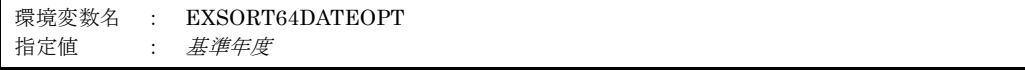

基準年度には,西暦下 2 桁の数値を 1 ~ 2 桁の 10 進数で指定します。

基準年度はキーの比較時に指定した値を年度の先頭に位置づけ,それより小さい値には, 100 を加えた値を設定します。

環境変数 EXSORT64DATEOPT および -dateopt パラメタの両方を省略した場合は, 「70」が設定されます。「0」を指定した場合は、文字項目で指定した結果と同じとなりま す。コマンドでの指定方法については,「5.14 -dateopt [パラメタ](#page-401-0)」を参照してくださ い。

#### (2) EXSORT64SORTTMPDIR

ソート用一時ファイルを割り当てるディレクトリを指定できます。この指定は,ソート 機能の実行時だけ有効となります。コマンドでの指定方法については,「[5.11](#page-393-0) [-sorttmpdir](#page-393-0) パラメタ」を参照してください。

環境変数名 : EXSORT64SORTTMPDIR 指定値 : ソート用一時ファイルのディレクトリ名

# (3) EXSORT64MERGETMPDIR

マージ用一時ファイルを割り当てるディレクトリを指定できます。この指定は,ソート 機能の実行時だけ有効となります。コマンドでの指定方法については,「[5.12](#page-395-0) [-mergetmpdir](#page-395-0) パラメタ」を参照してください。

環境変数名 : EXSORT64MERGETMPDIR 指定値 : マージ用一時ファイルのディレクトリ名

#### <span id="page-703-0"></span>(4) EXSORT64WORKSIZE

ソート機能で使用するワークバッファのサイズを指定します。この指定は,ソート機能 の実行時だけ有効となります。

コマンドでの指定方法,優先順位,および注意事項については,「5.13 [-worksize](#page-397-0) パラ [メタ」](#page-397-0)を参照してください。

環境変数名 : EXSORT64WORKSIZE 指定値 : { ワークバッファサイズ | AUTO [, 最大ワークバッファサイズ] | INCORE [, 最大ワークバッファサイズ] }

#### ワークバッファサイズ

ワークバッファサイズは M (MB) または G (GB) 単位の 1 ~ 7 桁の数字で指定し ます。

指定できる範囲は,1 ~ 2,048,000 です。

単位を省略した場合は,M(MB)が設定されます。

#### AUTO

自動で見積もりしたワークバッファサイズが適用されます ( アウトコアソート対応  $)$ 

#### INCORE

自動で見積もりしたワークバッファサイズが適用されます ( インコアソート対応 )。

#### 最大ワークバッファサイズ

ソート処理で使用するワークバッファサイズの最大値を指定します。 最大ワークバッファサイズは M(MB)または G(GB)単位の 1~7桁の数字で指 定します。 指定できる範囲は,1 ~ 2,048,000 です。 単位を省略した場合は M(MB)が設定されます。

単位,および数字を省略した場合は, 128 (GB) を仮定します。

### (5) EXSORT64MSGOPT

コマンド実行時のメッセージ出力オプションを指定します。指定値と意味は,OS によっ て異なります。

環境変数名 : EXSORT64MSGOPT 指定値 : オプション番号

#### ● Windows

環境変数 EXSORT64MSGOPT を省略した場合は、SORT 環境ファイルの msg\_opt オプ ションの指定を有効とします。環境変数および SORT 環境ファイルのどちらも省略した 場合は,0(ゼロ)を設定します。各オプションの意味を次の表に示します。

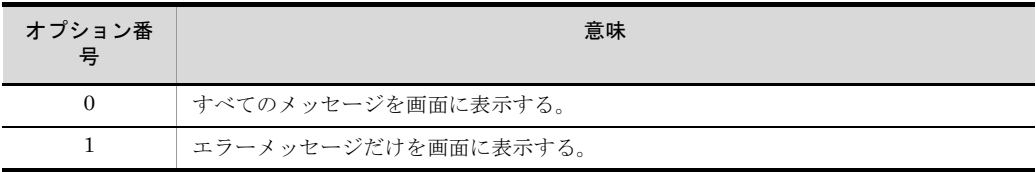

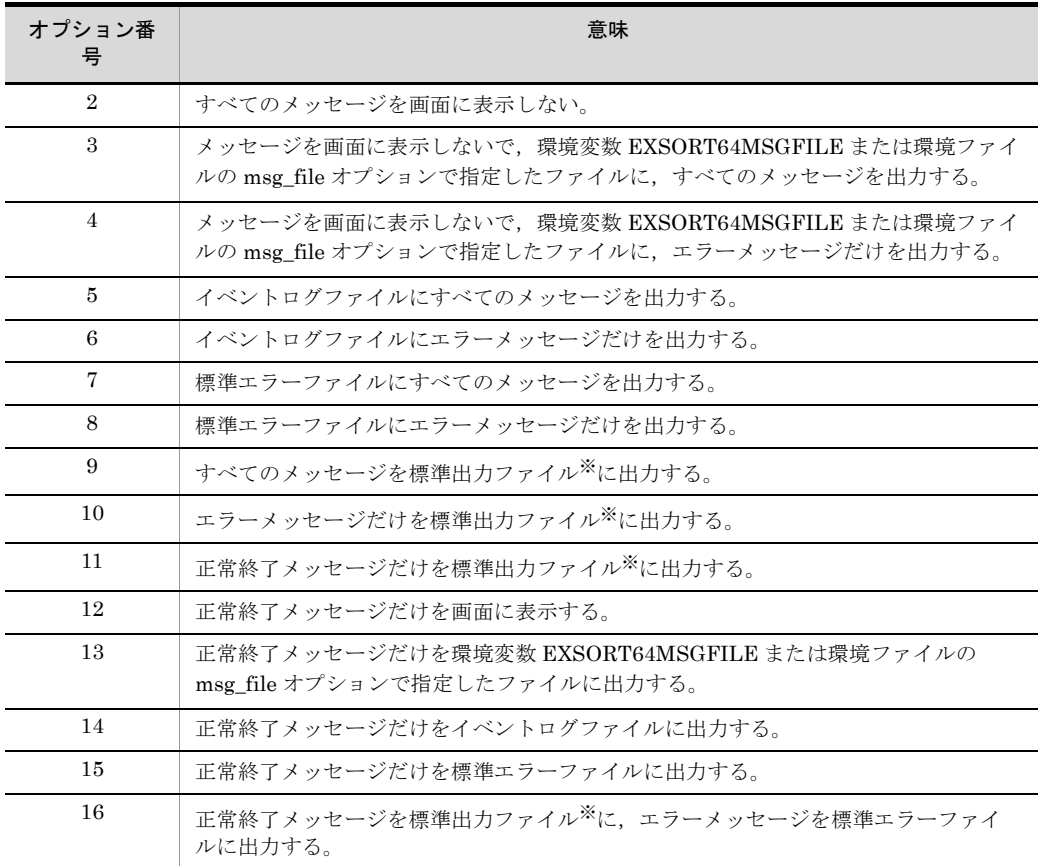

注※

出力ファイルが標準出力ファイルでない場合だけ,メッセージを標準出力ファイルに出力しま す。出力ファイルが標準出力ファイルの場合は,標準エラーファイルに表示します。

# $\bullet$  UNIX

指定を省略した場合は,7 を設定します。各オプションの意味を,次の表に示します。

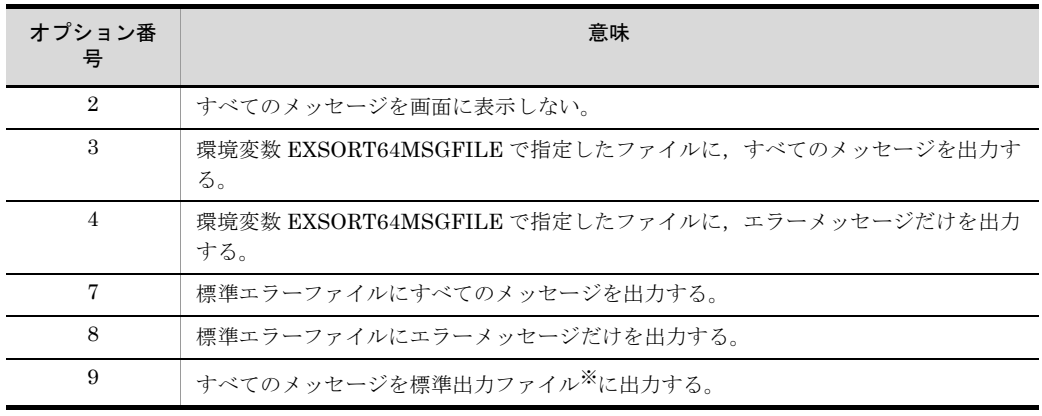

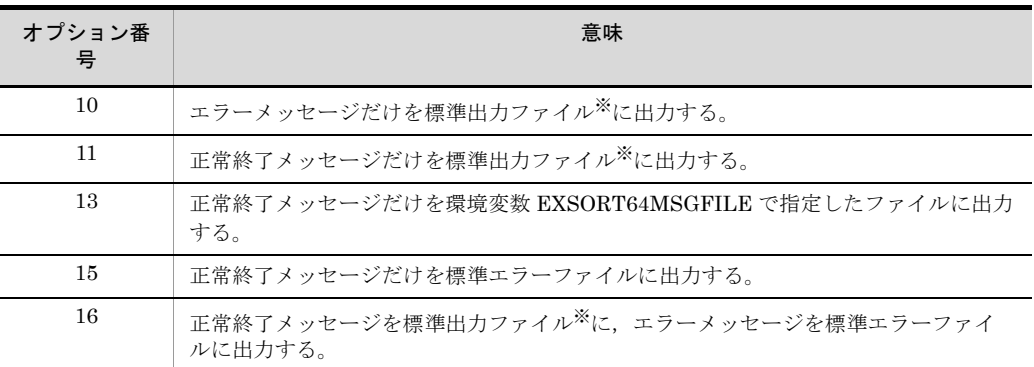

注※

出力ファイルが標準出力ファイルでない場合だけ,メッセージを標準出力ファイルに出力しま す。出力ファイルが標準出力ファイルの場合は,標準エラーファイルに出力します。

オプション番号「3」または「4」を指定したときの,ファイル出力時のメッセージ形式 を次に示します。

yyyy/mm/dd  $\triangle$  hh:mm:ss  $\triangle$  [SORT  $\triangle$  EE(64)]  $\triangle$  [xx…xx]  $\triangle$  KBLSnnnn-x  $\triangle$   $\triangle$  zzz…zzz

(凡例)

```
△:1文字の全角スペース
yyyy/mm/dd: メッセージ発行日 (年 / 月 / 日)
hh:mm:ss: メッセージ発行時刻 (時:分:秒)
[SORT \triangle EE(64)]: 製品略称
[xx…xx]:コマンドを実行したコンピュータ名称
KBLSnnnn-x:メッセージ ID
zzz…zzz:メッセージテキスト
```
# (6) EXSORT64MSGFILE

コマンド実行時のメッセージの出力先ファイル名を指定します。この指定は,環境変数 EXSORT64MSGOPT で「3」または「4」を指定した場合にだけ有効となります。

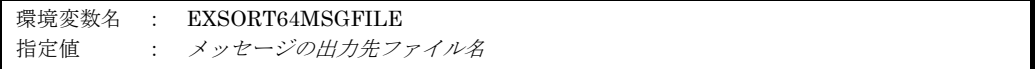

環境変数 EXSORT64MSGOPT が指定されている場合は,この指定を有効とします。環 境変数 EXSORT64MSGOPT を省略して、SORT 環境ファイル msg\_opt の指定を有効と した場合, SORT 環境ファイル msg file オプションに指定されたファイル名を有効とし ます。

### (7) EXSORT64MGTOPT

チェック機能の緩和に関するオプションを指定します。各オプションの指定順序は任意 です。複数のオプションを指定する場合,コンマ(,)で区切って指定します。コンマの 前後に空白またはタブを入れないでください。

【指定例】

#### EXSORT64MGTOPT=KEY\_INVALID\_NOCHK,SUM\_INVALID\_NOCHK

次の (a) ~ (e) に示すオプションには、対応するコマンドオプションが用意されてい ます。コマンドの指定は EXSORT64MGTOPT よりも優先度が高いため、これらのオプ ションのうち,どれかを exsort64 コマンドに指定した場合,EXSORT64MGTOPT の指 定は exsort64 コマンド指定に置き換わります。例えば,

「EXSORT64MGTOPT=KEY\_INVALID\_NOCHK,DATE\_INVALID\_NOCHK」が指定 されているシステムで,「-cmdopt SUMNOCHK」を指定した exsort64 コマンドを実行 した場合,コマンド指定の「SUMNOCHK」だけが有効となります。

コマンドオプションについては,「表 14-1 SORT EE [に関係する環境変数\(](#page-677-0)Windows [の場合\)](#page-677-0)」または「表 14-2 SORT EE [に関係する環境変数\(](#page-680-0)UNIX の場合)」を参照し てください。

#### (a) KEY INVALID\_NOCHK オプション

キーまたは比較項目の属性が外部 10 進数または内部 10 進数の場合,入力データの形式 が不正であってもエラーにしないオプションです。機能の詳細は,「5.5.9 10 [進キーの](#page-214-0) [チェックオプション\(](#page-214-0)KEYNOCHK オプション)」を参照してください。

環境変数名 : EXSORT64MGTOPT 指定値 : KEY\_INVALID\_NOCHK

#### (b) SUM\_INVALID\_NOCHK オプション

集約項目の属性が外部 10 進数または内部 10 進数の場合,入力データの形式が不正で あってもエラーにしないオプションです。

機能の詳細は,「5.5.10 10 [進集約項目のチェックオプション\(](#page-221-0)SUMNOCHK オプショ [ン\)](#page-221-0)」を参照してください。

#### 環境変数名 : EXSORT64MGTOPT 指定値 : SUM\_INVALID\_NOCHK

(c) VKEY\_POS\_NOCHK オプション

キーの指定範囲のチェックを緩和するオプションです。

- **•** 可変長順編成ファイルのキーの指定範囲が最小レコード長を超えていても,エラーに しません。
- **•** テキストファイルのキーの指定範囲が実レコード長を超えていても,エラーにしませ  $\lambda$

機能の詳細は,「5.5.11 [キー位置のチェックオプション\(](#page-224-0)POSNOCHK オプション)」 を参照してください。

```
環境変数名 : EXSORT64MGTOPT
指定値 : VKEY_POS_NOCHK
```
(d) DATE\_INVALID\_NOCHK オプション

年号に空白, Low\_value (x'0000'), High\_value (x'FFFF') などの値が設定されていて も,エラーとしないオプションです。

機能の詳細は,「5.5.12 [日付データのチェックオプション\(](#page-231-0)DATENOCHK オプショ [ン\)](#page-231-0)」を参照してください。

```
環境変数名 : EXSORT64MGTOPT
指定値   : DATE_INVALID_NOCHK
```
#### (e) DATETIME\_INVALID\_NOCHK オプション

キーまたは比較項目の属性が日付時刻の場合,入力データの形式が不正であってもエ ラーにしないオプションです。

機能の詳細は,「5.5.13 [日付時刻データのチェックオプション\(](#page-236-0)DATETIMENOCHK [オプション\)](#page-236-0)」を参照してください。

```
環境変数名 : EXSORT64MGTOPT
指定値   : DATETIME_INVALID_NOCHK
```
(f) LOCK\_INVALID オプション

SORT, SORT EE, COBOL, ISAM プログラムの処理間で、入出力ファイルのオープ ンモードを指定します。この指定は UNIX だけ有効となります。

機能の詳細は,「5.5.14 [入出力ファイル共用・排他オプション\(](#page-238-0)NOLOCK | EXC オプ [ション\)](#page-238-0)」を参照してください。

環境変数名 : EXSORT64MGTOPT 指定値 : LOCK\_INVALID

# (8) EXSORT64DUPOPT

重複レコードの入力順序保存機能を有効とします。この指定は,ソート機能の実行時だ

け有効となります。

環境変数名 : EXSORT64DUPOPT 指定値 : YES

# (9) EXSORT64IOSIZE

入力ファイル,出力ファイル,ソート用一時ファイル,およびマージ用一時ファイルに 対する1回の I/O サイズを指定します。

環境変数名 : EXSORT64IOSIZE 指定値 : I/O サイズ

I/O サイズは 10 進数(単位は KB)で指定します。

指定できる範囲は,8 ~ 32,768 です。

#### (10) EXSORT64INPIOSIZE

入力ファイルに対する1回の I/O サイズを指定します。

環境変数名 : EXSORT64INPIOSIZE 指定値 : I/O サイズ

I/O サイズは 10 進数(単位は KB)で指定します。

指定できる範囲は,8 ~ 32,768 です。

# (11) EXSORT64OUTIOSIZE

出力ファイルに対する1回の I/O サイズを指定します。

環境変数名 : EXSORT64OUTIOSIZE 指定値 : I/O サイズ

I/O サイズは 10 進数(単位は KB)で指定します。

指定できる範囲は,8 ~ 32,768 です。

#### (12) EXSORT64SORTTMPIOSIZE

ソート用一時ファイルに対する1回の I/O サイズを指定します。

環境変数名 : EXSORT64SORTTMPIOSIZE 指定値 : I/O サイズ

I/O サイズは 10 進数(単位は KB)で指定します。

指定できる範囲は,8 ~ 32,768 です。

#### (13) EXSORT64MERGETMPIOSIZE

マージ用一時ファイルに対する1回の I/O サイズを指定します。

```
環境変数名 : EXSORT64MERGETMPIOSIZE
指定値   : I/O サイズ
```
I/O サイズは 10 准数(単位は KB)で指定します。

指定できる範囲は,8 ~ 32,768 です。

### (14) EXSORT64\_HI\_WORKSIZE

ソート機能で使用するワークバッファのサイズを指定します。

exsort64 コマンドの -worksize パラメタ,または環境変数「EXSORT64WORKSIZE」 の指定があっても、環境変数「EXSORT64\_HI\_WORKSIZE」で指定された値を、ワー クサイズとして置き換えます。

なお,この指定はソート機能の実行時だけ有効となります。

環境変数名 : EXSORT64 HI WORKSIZE 指定値 :{ワークバッファサイズ | AUTO [, 最大ワークバッファサイズ] | INCORE [,最大ワークバッファサイズ ] }

指定値は、「14.1.2(4) [EXSORT64WORKSIZE](#page-703-0)」を参照してください。

#### <span id="page-710-0"></span>(15) EXSORT64BOMLNGIN

Unicode シグニチャ(以降,BOM と呼びます)の読み飛ばし機能を使用できます。

環境変数名 : EXSORT64BOMLNGIN 指定値 : UNICODE

- この環境変数を指定すると、すべての入力ファイルの BOM を読み飛ばします。
- 環境変数「EXSORT64BOMGETPUT」と、この環境変数のどちらの指定もない場合, 入力ファイルの BOM を読み飛ばさずに,レコードデータとして処理します。
- 出力ファイルに BOM を付けたい場合は、環境変数「EXSORT64BOMLNGOUT」の 指定が必要です。環境変数「EXSORT64BOMLNGOUT」については,「[14.1.2\(16\)](#page-711-0) [EXSORT64BOMLNGOUT](#page-711-0)」を参照してください。
- 出力ファイルの BOM の種類と有無を、入力ファイルに合わせたい場合は、環境変数 「EXSORT64BOMGETPUT」を指定します。環境変数「EXSORT64BOMLNGOUT」 については,「14.1.2(17) [EXSORT64BOMGETPUT](#page-711-1)」を参照してください。

● この環境変数に「UNICODE」を指定すると、次の形式の BOM を読み飛ばします。

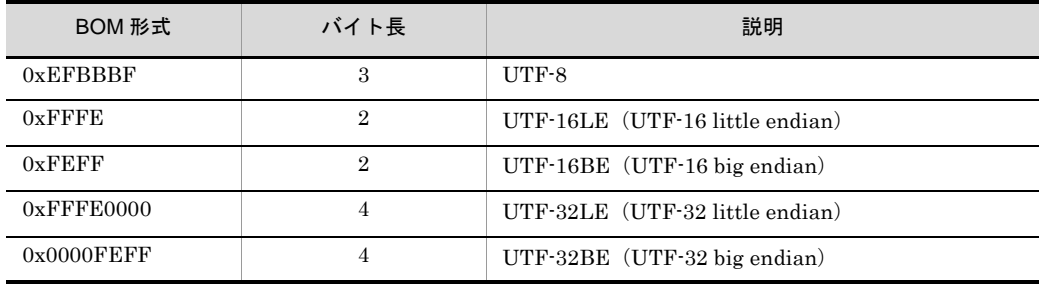

### <span id="page-711-0"></span>(16) EXSORT64BOMLNGOUT

Unicode シグニチャ (以降, BOM と呼びます)の付加機能を使用できます。

環境変数名 : EXSORT64BOMLNGOUT 指定値 : {UTF8 | UTF16LE | UTF16BE | UTF32LE | UTF32BE}

- 環境変数「EXSORT64BOMGETPUT」の指定がある場合,この環境変数の指定は無 視されます。環境変数「EXSORT64BOMGETPUT」については,「[14.1.2\(17\)](#page-711-1) [EXSORT64BOMGETPUT](#page-711-1)」を参照してください。
- 環境変数「EXSORT64BOMGETPUT」と、この環境変数のどちらの指定もない場合, 出力ファイルには BOM は付けられません。
- 入力ファイルの BOM を読み飛ばしたい場合は、環境変数 「EXSORT64BOMLNGIN」または「EXSORT64BOMGETPUT」の指定が必要です。 環境変数「EXSORT64BOMLNGIN」については,「[14.1.2\(15\)](#page-710-0) [EXSORT64BOMLNGIN](#page-710-0)」を,環境変数「EXSORT64BOMGETPUT」については, 「14.1.2(17) [EXSORT64BOMGETPUT](#page-711-1)」を参照してください。
- この環境変数の指定値に対応する BOM を、出力ファイルに付けます。指定値に対応 する BOM 形式を次に示します。

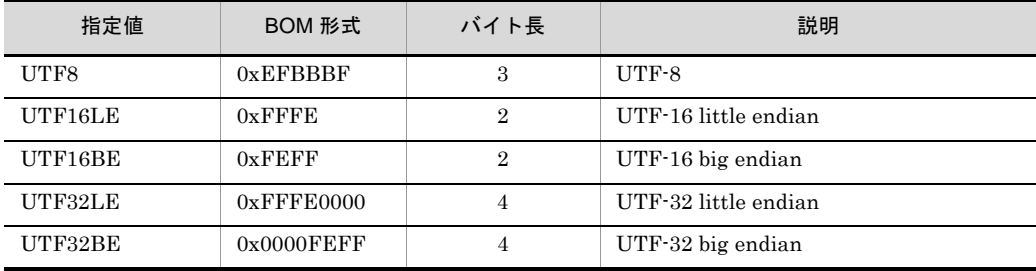

# <span id="page-711-1"></span>(17) EXSORT64BOMGETPUT

Unicode シグニチャ(以降,BOM と呼びます)の読み飛ばしまたは付加機能を使用でき

ます。

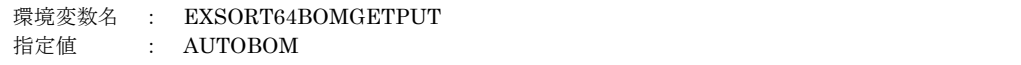

● この環境変数の指定は、環境変数「EXSORT64BOMLNGOUT」よりも優先されま す。環境変数「EXSORT64BOMLNGOUT」については,「[14.1.2\(16\)](#page-711-0) [EXSORT64BOMLNGOUT](#page-711-0)」を参照してください。

● SORT EE で使用できる BOM 形式を次に示します。

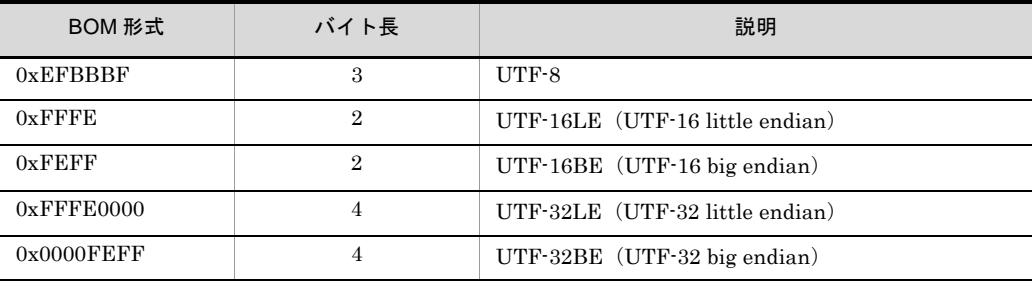

- この環境変数を指定した場合の動作は次のとおりです。
	- **•** すべての入力ファイルの BOM を読み飛ばします。
	- **•** 入力ファイルの BOM と同じ形式の BOM を,すべての出力ファイルに付けます。 入力ファイルが複数個の場合は、先頭の入力ファイルの BOM 形式を付けます。
	- **•** 入力ファイルに BOM がなければ,すべての出力ファイルに BOM を付けません。 入力ファイルが複数個の場合は、先頭の入力ファイルの BOM の有無が該当します。 2個目以降の入力ファイルが BOM ありでも、先頭の入力ファイルに BOM がなけ れば出力ファイルには付けません。

環境変数の指定の有無による、入力ファイルの BOM の読み飛ばし、および出力ファ イルへの BOM の付加を次の表に示します。

| 環境変数の指定の有無            |                                   |                                   |            | <b>BOMの</b>    |
|-----------------------|-----------------------------------|-----------------------------------|------------|----------------|
| <b>EXSORTBOMLNGIN</b> | <b>EXSORTBOMLN</b><br><b>GOUT</b> | <b>EXSORTBOMG</b><br><b>ETPUT</b> | の読み<br>飛ばし | 付加             |
| 無                     | 無                                 | 無                                 |            | $\times$       |
| 有                     | 無                                 | 無                                 |            | $\times$       |
| 有                     | 有                                 | 無                                 |            | ⊚              |
| 有                     | 無                                 | 有                                 |            |                |
| 有                     | 有                                 | 有                                 |            |                |
| 無                     | 有                                 | 無                                 |            | $\circledcirc$ |

表 14-9 環境変数の指定の有無による, 入力ファイルの BOM の読み飛ばし, および出 力ファイルへの BOM の付加(先頭の入力ファイルに BOM がある場合)

| 環境変数の指定の有無            |                            |                                   | <b>BOM</b><br>の読み | BOM の |
|-----------------------|----------------------------|-----------------------------------|-------------------|-------|
| <b>EXSORTBOMLNGIN</b> | <b>EXSORTBOMLN</b><br>GOUT | <b>EXSORTBOMG</b><br><b>ETPUT</b> | 飛ばし               | 付加    |
| 無                     | 有                          | 有                                 |                   |       |
| 無                     | 無                          | 有                                 |                   |       |

表 14-10 環境変数の指定の有無による, 入カファイルの BOM の読み飛ばし, および出 力ファイルへの BOM の付加(先頭の入力ファイルに BOM がない場合)

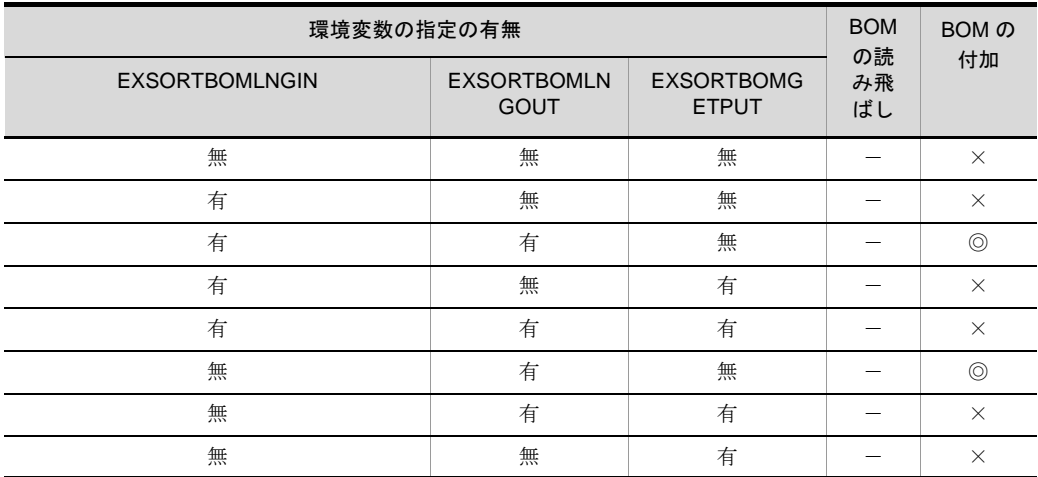

(凡例)

無:環境変数を指定しない

有:環境変数を指定する

○:入力ファイルの BOM を読み飛ばす

-:入力ファイルの BOM を読み飛ばさない

◎:出力ファイルに BOM を付ける(EXSORTBOMLNGOUT に指定した BOM 形 式)

●: 出力ファイルに BOM を付ける(先頭の入力ファイルの BOM 形式)

×:出力ファイルに BOM を付けない

# (18) EXSORT64STRINGDIR

ソート用ワークバッファが不足した場合に,ワークバッファ内のストリング情報を退避 する一時ファイルを作成するディレクトリを指定します。この環境変数を指定しない場 合,ソート用一時ファイルのディレクトリに,ストリング情報格納一時ファイルが作成 されます。この指定は,ソート機能の実行時だけ有効となります。また,ワークバッ ファが不足した場合にだけ,一時ファイルを作成します。

ワークバッファが不足してストリング情報格納一時ファイルを作成した場合, 「KBLS1133-I ソート用ワークバッファサイズが不足しています。」のメッセージを出力 します。KBLS1133-I メッセージが出力された場合の原因と対処方法の詳細は,「[付録](#page-996-0) K.4 SORT [のメッセージ一覧」](#page-996-0)を参照してください。

環境変数名 : EXSORT64STRINGDIR 指定値 : ストリング情報格納一時ファイルディレクトリ

### (19) EXSORT64SUPPRESSSPLITMSG

ファイル分割終了時, KBLS1010-I メッセージの出力を抑止します。この指定は,ファ イル分割機能だけで有効となります。

環境変数名 : EXSORT64SUPPRESSSPLITMSG 指定値 : YES

# (20) EXSORT64SUPPRESSCATMSG

ファイル連結終了時,KBLS1011-I メッセージの出力を抑止します。この指定は,ファ イル連結機能だけで有効となります。

```
環境変数名 : EXSORT64SUPPRESSCATMSG
指定値   : YES
```
# (21) EXSORT64NOCREATEZEROFILE

ファイル分割後の出力ファイルに格納するレコード件数が 0 件の場合,出力ファイルの 作成を抑止します。また,0 件レコードであったことを示す KBLS1010-I メッセージも 抑止します。この指定は,ファイル分割機能だけで有効となります。

```
環境変数名 : EXSORT64NOCREATEZEROFILE
指定値   : YES
```
- 環境変数 EXSORT64NOCREATEZEROFILE は、ファイル分割機能使用時に -cmdopt パラメタの OVWRT, および INPOVWRT オプションと同時に指定できませ ん。
- 環境変数 EXSORT64OUTFILENODUPCHK は同時に指定できません。

# (22) EXSORT64CATINPNOERR

-catinp パラメタの file オペランドで指定した入力ファイルの一部が存在しない場合で も,連結処理を続行します。この指定は,ファイル連結機能だけで有効となります。

```
環境変数名 : EXSORT64CATINPNOERR
指定値   : YES
```
# (23) EXSORT64FILESPLITNUMB

ファイル分割時,出力ファイル名に付加する追番の桁数を指定します。この指定がない 場合は,追番の桁数は 8 を設定します。

環境変数名 : EXSORT64FILESPLITNUMB 指定値 : 追番の桁数

追番の桁数は 1 桁の数字で指定します。

指定できる値は,1 ~ 8 です。

# (24) EXSORT64SPLITNUMBONE

ファイル分割時,分割キーを指定しても出力ファイル名に付加する追番の個数は一個と します。

環境変数名 : EXSORT64SPLITNUMBONE 指定値 : YES

#### (25) EXSORT64SPLITTMPDIR

ファイル分割用一時ファイルのディレクトリを指定します。この指定は,均等分割情報 によるファイル分割時だけで有効となります。

環境変数名 : EXSORT64SPLITTMPDIR 指定値 : ファイル分割用一時ファイルのディレクトリ名

#### (26) EXSORT64SPLITTMPIOSIZE

ファイル分割用一時ファイルに対する 1 回の I/O サイズを指定します。

環境変数名 : EXSORT64SPLITTMPIOSIZE 指定値 : I/O サイズ

I/O サイズは 10 進数(単位は KB)で指定します。

指定できる範囲は,8 ~ 32,768 です。

#### (27) EXSORT64CATNAMESEQ (Windows の場合)

ファイル連結時,-catinp パラメタで suffix または prefix オペランドを指定した場合の入 力ファイルの入力順対応コードを指定します。

環境変数名 : EXSORT64CATNAMESEQ 指定値 : スカファイルの入力順対応コード 入力ファイルの入力順対応コードの指定値と意味については,「5.26.4 [nameseq](#page-474-0) オペラ ンド([Windows](#page-474-0) の場合)」を参照してください。

# (28) EXSORT64OVFERROPT

集約機能で集約結果がオーバーフローした場合にエラーにします。

この指定は,集約機能だけ有効となります。

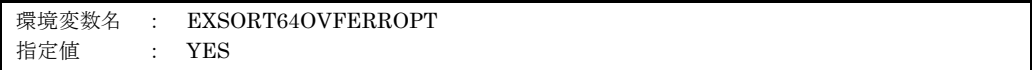

# (29) EXSORT64GOPTION

CSV 日付属性「g」の桁修飾文字を変更するオプションです。

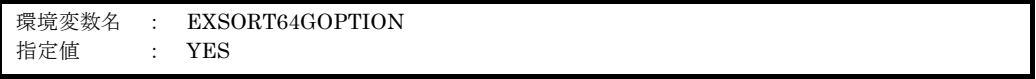

● このオプションの指定有無によって,「年月日{T |空白}時分秒」形式の入力データ の扱いが異なります。詳細を次の表に示します。

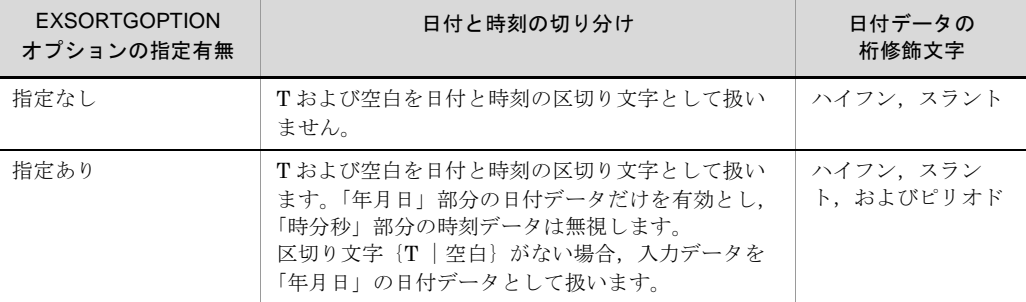

- このオプションは、CSV 日付属性「g」を指定したときだけ有効です。
- このオプションの有無にかかわらず, CSV 日付属性「g」では、日付またがりを調整 しません。日付またがりを調整したい場合は,CSV 日付時刻属性「h」を使用してく ださい。

#### 日付またがりの例

「2013-9-31」は翌月に,「2013-13-1」は翌年にまたがるデータですが, CSV 日付属性 「g」ではまたがりを調整しないで、入力データをそのまま比較します。なお、CSV 日 付時刻属性「h」では,「2013-9-31」を翌月 1 日の「2013-10-1」として, 「2013-13-1」を翌年の「2014-1-1」として扱います。

### (30) EXSORT64PACKSIGNTYPE

内部 10 進数の符号の範囲を変更するオプションです。

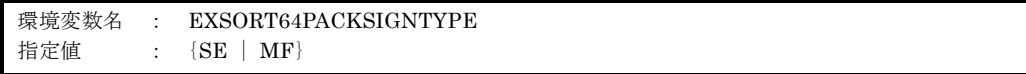

- このオプションは、属性コード「p」で指定した内部 10 進数の符号に対してだけ有効 です。
- この環境変数の指定がない場合,環境変数ファイル「EXS PACK SIGNTYPE」の指 定を仮定します。
- この環境変数と、環境変数ファイル「EXS\_PACK\_SIGNTYPE」の両方の指定がない 場合は,「SE」を仮定します。
- 環境ファイルの指定方法については、環境ファイル「[15.1.1\(22\)](#page-745-0) [EXS\\_PACK\\_SIGNTYPE](#page-745-0)」を参照してください。

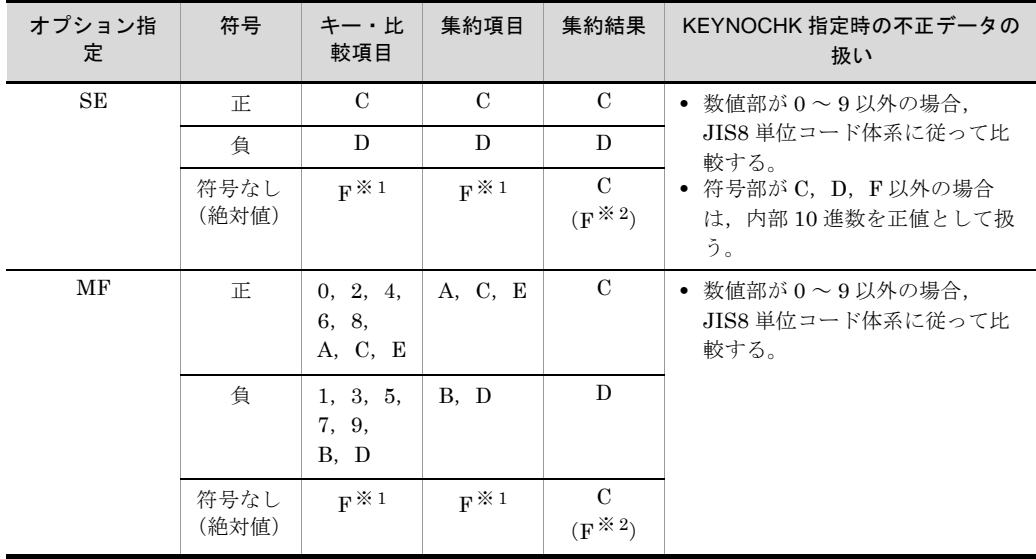

注※ 1

絶対値 (F) は正値として扱う。

注※ 2

内部 10 進数符号保障オプション (-cmdopt ABS) の指定があり、最初の集約項目の演算符号が F であるとき,以降の集約項目の集約結果に対して同じ演算符号 F を適用する。

### (31) EXSORT64UNPACKDATATYPE

外部 10 進数のデータ形式を変更するオプションです。

環境変数名 : EXSORT64UNPACKDATATYPE 指定値 : {ASCII-1 | ASCII-2 | EBCDIK}

● このオプションが有効な属性コードは次のとおりです。

- z(外部 10 進数)
- x(左符号付き外部 10 進数)
- s(右分離符号付き外部 10 進数)
- t(左分離符号付き外部 10 進数)
- d(左分離符号付き数字)
- g(日付)で指定した 2 桁年号部分
- CSV の属性コード「z (固定小数点数)」,「g (日付)」および「h (日付時刻)」には適 用されません。指定しても無効となります。
- 入力データのエンコードに「UCS-2LE」,「UCS-2BE」,「UTF-16LE」, 「UTF-16BE」,「UCS-4LE」,「UCS-4BE」,「UTF-32LE」,「UTF-32BE」または 「UNICODE (入力ファイルの Unicode シグニチャ (BOM) の形式が UTF-16LE, UTF-16BE,UTF-32LE または UTF-32BE)」を指定した場合,このオプションは無 効となります。
- この環境変数の指定がない場合, 環境変数ファイル「EXS UNPACK DATATYPE」 の指定を仮定します。
- この環境変数と,環境変数ファイル「EXS\_UNPACK\_DATATYPE」の両方の指定が ない場合は,「ASCII-1」を仮定します。
- 環境ファイルの指定方法については、環境ファイル「[15.1.1\(23\)](#page-745-1) [EXS\\_UNPACK\\_DATATYPE](#page-745-1)」を参照してください。
- 指定したデータ形式に合致しない場合,不正データ形式で KBLS1211-E エラーとなり ます。
- 10 進数の不正データをエラーにしない「10 進キーのキーチェック緩和機能オプショ ン(-cmdopt KEYNOCHK)」と一緒に指定できます。KEYNOCHK オプションを指 定した場合の不正データの扱いを表 [14-12](#page-720-0),表 [14-13](#page-720-1) に示します。
- ●日付の不正データをエラーにしない「日付データのチェック緩和機能オプション (-cmdopt DATENOCHK)」と一緒に指定できます。DATENOCHK オプションを指 定した場合の不正データの扱いを表 [14-14](#page-720-2) に示します。

| 数値    |                  | オプション指定  |                |               |  |
|-------|------------------|----------|----------------|---------------|--|
|       |                  | ASCII-1  | ASCII-2        | <b>EBCDIK</b> |  |
| 数字    | $\boldsymbol{0}$ | 0 (0x30) | 0 (0x30)       | $0$ $(0xF0)$  |  |
| (絶対値) | 1                | 1(0x31)  | 1(0x31)        | 1(0xF1)       |  |
|       | $\,2$            | 2(0x32)  | 2(0x32)        | 2(0xF2)       |  |
|       | $\,3$            | 3 (0x33) | $3\;\; (0x33)$ | 3(0xF3)       |  |
|       | 4                | 4(0x34)  | 4(0x34)        | 4(0xF4)       |  |
|       | $\bf 5$          | 5(0x35)  | 5(0x35)        | 5(0xF5)       |  |
|       | 6                | 6(0x36)  | (0x36)<br>6    | 6(0xF6)       |  |
|       | 7                | 7(0x37)  | (0x37)<br>7    | 7 (0xF7)      |  |
|       | 8                | 8 (0x38) | (0x38)<br>8    | 8 (0xF8)      |  |
|       | 9                | 9(0x39)  | 9(0x39)        | 9(0xF9)       |  |
| 正値    | $+0$             | 0(0x30)  | (0x7B)         | (0xC0)        |  |
|       | $+1$             | 1(0x31)  | A(0x41)        | A(0xC1)       |  |
|       | $+2$             | 2(0x32)  | B (0x42)       | B(0xC2)       |  |
|       | $+3$             | 3 (0x33) | C(0x43)        | $C$ $(0xC3)$  |  |
|       | $+4$             | 4(0x34)  | D(0x44)        | D(0xC4)       |  |
|       | $+5$             | 5(0x35)  | E(0x45)        | E(0xC5)       |  |
|       | $+6$             | 6(0x36)  | F(0x46)        | F(0xC6)       |  |
|       | $+7$             | 7(0x37)  | G(0x47)        | G(0xC7)       |  |
|       | $+8$             | 8(0x38)  | H(0x48)        | H(0xC8)       |  |
|       | $+9$             | 9(0x39)  | I(0x49)        | I(0xC9)       |  |
| 負数    | $-0$             | p(0x70)  | (0x7D)         | (0xD0)        |  |
|       | $-1$             | q(0x71)  | J(0x4A)        | J(0xD1)       |  |
|       | $-2$             | r(0x72)  | K(0x4B)        | K(0xD2)       |  |
|       | $\cdot 3$        | s(0x73)  | L(0x4C)        | L(0xD3)       |  |
|       | $-4$             | t(0x74)  | M(0x4D)        | M(0xD4)       |  |
|       | -5               | u(0x75)  | N(0x4E)        | N(0xD5)       |  |
|       | -6               | v(0x76)  | O(0x4F)        | $O$ $(0xD6)$  |  |
|       | -7               | w(0x77)  | P(0x50)        | P(0xD7)       |  |
|       | -8               | x(0x78)  | Q(0x51)        | Q(0xD8)       |  |
|       | $-9$             | y (0x79) | R(0x52)        | R(0xD9)       |  |

表 14-11 外部 10 進データ形式
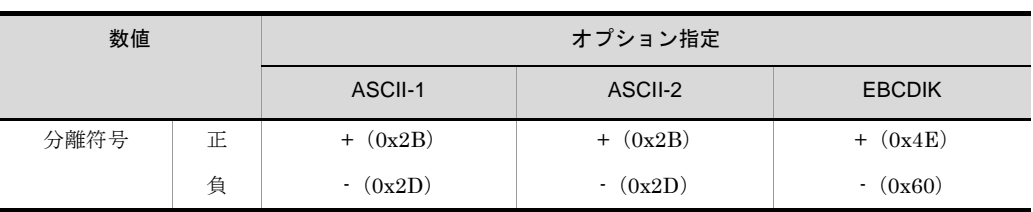

#### 表 14-12 外部 10 進数 (z, x) 不正データの扱い

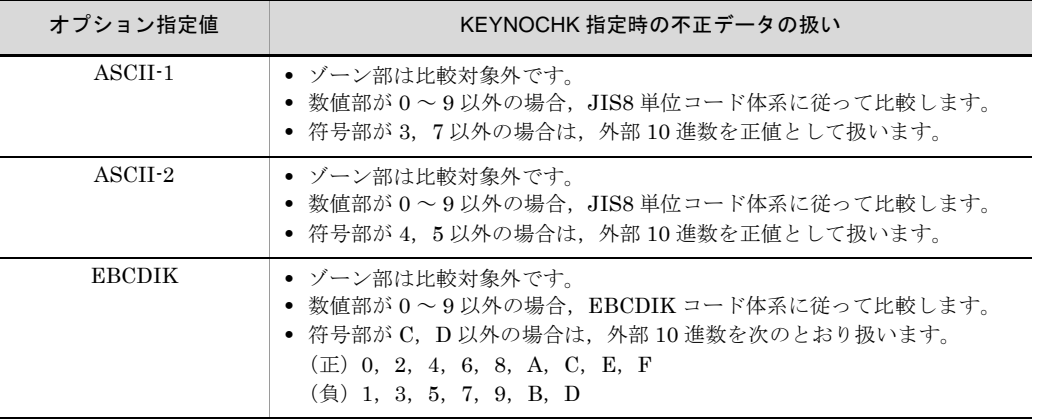

#### 表 14-13 分離符号付き外部 10 進数 (s, t) 不正データの扱い

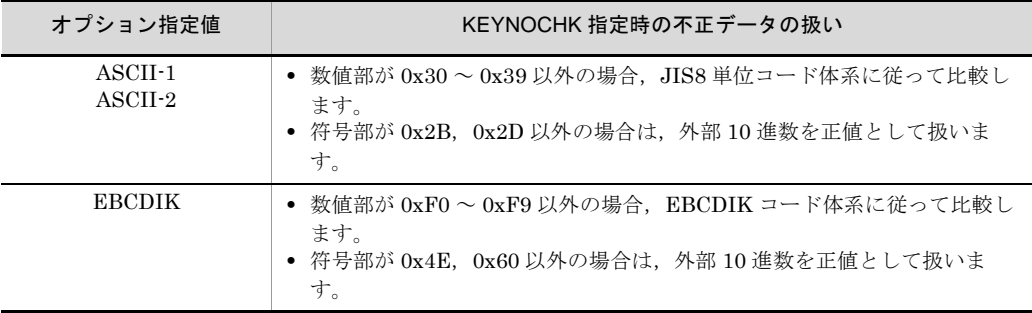

#### 表 14-14 日付(g) 不正データの扱い

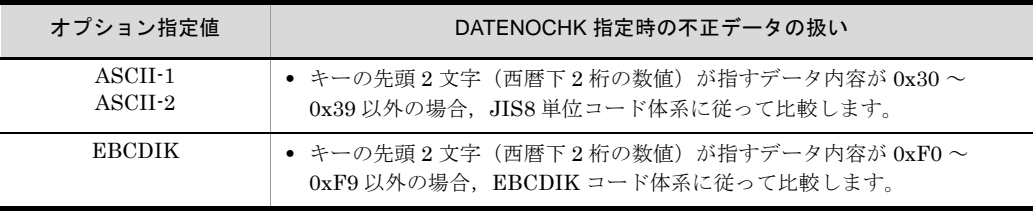

#### (32) EXSORT64DELBLANKLINE

改行だけのデータがないレコード(空行)を削除して入力できるオプションです。

このオプションは,入力ファイル編成がテキストファイル,または CSV ファイルのとき に有効となります。入力ファイル編成が固定長順編成ファイル,または可変長順編成 ファイルの場合は,指定しても無視されます。

環境変数名 : EXSORT64DELBLANKLINE 指定値 : YES

#### (33) EXSORT64OUTFILENUMUNLIMIT【08-50 以降】

出力ファイル (-outfile) パラメタの指定個数を制限なしにします。

指定できる -outfile パラメタの最小値および最大値については,「3.3.1 [パラメタ](#page-127-0)」[の表](#page-128-0) [3-5](#page-128-0) を参照してください。環境ファイルの指定方法については、環境ファイル 「15.1.1(24) [EXS\\_OUTFILENUMUNLIMIT](#page-746-0)【08-50 以降】」を参照してください。

環境変数名 : EXSORT64OUTFILENUMUNLIMIT 指定値 : YES

#### (34) EXSORT64PRMSIZEUNLIMIT【08-50 以降】

exsort パラメタファイルのサイズを制限なしにします。

exsort パラメタファイルの形式については,「4.4.1 [ファイル形式](#page-175-0)」を参照してくださ い。環境ファイルの指定方法については,環境ファイル「[15.1.1\(25\)](#page-746-1) [EXS\\_PRMSIZEUNLIMIT](#page-746-1)【08-50 以降】」を参照してください。

環境変数名 : EXSORT64PRMSIZEUNLIMIT 指定値 : YES

#### (35) EXSORT64OUTFILENODUPCHK【08-50 以降】

出力ファイルパラメタ(-outfile,-catout または -splitout パラメタ)で指定された出力 ファイル名の重複チェックを抑止します。

環境変数名 : EXSORT64OUTFILENODUPCHK 指定値 : YES

- 抑止する重複チェック項目は「入力ファイル名と出力ファイル名」,「出力ファイル名 同士」および「exsort パラメタファイル名と出力ファイル名」です。「入力ファイル名 と exsort パラメタファイル名」の重複はチェックします。
- ●ファイルの上書きオプション (-cmdopt OVWRT) との同時指定を必須とします。 OVWRT オプションの指定がない場合, KBLS1122-E エラーとなります。
- 環境変数 EXSORT64NOCREATEZEROFILE は、同時に指定できません。

● この環境変数を指定した場合、同一名の出力ファイルを指定してもエラーになりませ ん。また,同一名の出力ファイルを指定した場合,出力ファイルの内容は保証されま せん。

#### (36) EXSORT64LOGSUPPRESS【08-50 以降】

exsort64 コマンドのコマンドログ情報,および exsort64 コマンド実行時のリソース使用 量などのレポート情報の出力を抑止し,ログ出力量の削減を図ります。抑止する情報は, 指定された exsort パラメタファイル,出力ファイル情報,および完了メッセージの一部 です。

環境変数名 : EXSORT64LOGSUPPRESS 指定値 : YES

(37) EXSORT64SORTLIBOPTION【Linux(x64) SORT EE(64) 08-41 以降】

最適化したソートライブラリを使用できます。

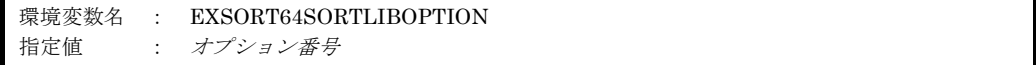

指定を省略した場合は,「1」を設定します。

オプションの意味を次の表に示します。

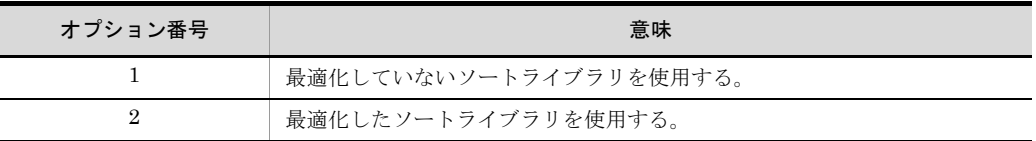

#### 注意事項

- **•** オプション番号「2」を指定した場合,オプション番号「1」の指定と比べて, ソート機能,マージ機能,選択機能,集約機能,およびキーによる分割機能の処 理時間が短縮できる可能性があります。ただし,入力ファイル(レコード件数), 指定されたキー(ソートキー,マージキー,集約キー,分割キー,非分割デー タ),または比較項目の値などによって短縮できる処理時間は変動します。そのた め,オプション番号「2」を適用する際は,事前に処理時間を測定し,問題ないか どうかを検証することを推奨します。
- **•** オプション番号「1」および「2」以外を指定してもエラーにはなりません。この 場合はオプション番号「1」を設定します。

#### 14.1.3 ワークサイズ設定の優先順位

ワークサイズ設定の優先順位を以下に示します。

- SORT EE
	- 1. 環境変数「EXSORT HI\_WORKSIZE(64 ビット版は 「EXSORT64 HI\_WORKSIZE」)」で指定された値
	- 2. -worksize パラメタで指定された値 2.1 コマンドラインで指定された -worksize 2.2 パラメタファイルで指定された -worksize
	- 3. 環境変数「EXSORTWORKSIZE(64 ビット版は「EXSORT64WORKSIZE」)」 で指定された値
	- 4. Windows の場合は、SORT の環境ファイルの work\_size オプションに設定された 値

UNIX の場合は、SORT の環境変数 SORTOPT の -y オプションに指定された値

5. -worksize auto オペランドを設定(SORT EE の省略値)

 $\bullet$  SORT

SORT の場合, SORT EE を呼び出す機能拡張オプションの有無により、設定値が異 なります。機能拡張オプションがあれば SORT EE の環境変数を参照し、なければ従 来どおりとなります。

【機能拡張オプションあり】

- 1. 環境変数「EXSORT\_HI\_WORKSIZE (64 ビット版は 「EXSORT64 HI\_WORKSIZE」)」で指定された値
- 2. Windows の場合は、wnsort コマンドの /v パラメタ,または wnsortex コマンドの work\_size パラメタで指定された値 UNIX の場合は,-y パラメタで指定された値
- 3. Windows の場合は、環境ファイルの work\_size オプションに設定された値 UNIX の場合は,環境変数 SORTOPT の -y オプションに指定された値
- 4. SORT EE の環境変数「EXSORTWORKSIZE (64 ビット版は 「EXSORT64WORKSIZE」)」で指定された値
- 5. -worksize auto オペランドを設定(SORT EE の省略値)

【機能拡張オプションなし】

- 1. Windows の場合は, wnsort コマンドの /y パラメタ, または wnsortex コマンドの work\_size パラメタで指定された値 UNIX の場合は,-y パラメタで指定された値
- 2. Windows の場合は,環境ファイルの work\_size オプションに設定された値 UNIX の場合は,環境変数 SORTOPT の -y オプションに指定された値
- 3. 1,024KB を設定(SORT の省略値)

### 14.1.4 入出力ファイル名の指定

パラメタファイル中で定義する入出力ファイル名を、環境変数名で指定できます。「%~ %」で変数名を囲んで指定します。

【例 1】exsort パラメタファイルの指定例

: -inpfile file=%SORTIN% -outfile file=%SORTOUT% :

> 入力ファイル名に「SORTIN」,出力ファイル名に「SORTOUT」の環境変数を指定しま す。

【例 2】環境変数の指定例(UNIX B シェル系の場合)

SORTIN="INPUTDATA 01:INPUTDATA 02:INPUTDATA 03" SORTOUT=OUTDATA

環境変数「SORTIN」に,「INPUTDATA 01」,「INPUTDATA 02」,「INPUTDATA 03」 の 3 個のファイル名を指定します。

空白を含むファイル名の場合は、ファイル名をダブルクォーテーション(")で囲んで指 定します。

環境変数「SORTOUT」に,「OUTDATA」の1個のファイル名を指定します。

【例 3】環境変数の指定例(Windows)

set SORTIN=INPUTDATA 01;INPUTDATA 02;INPUTDATA 03 set SORTOUT=OUTDATA

環境変数名に複数のファイル名を指定する場合,UNIX ではコロン(:),Windows では セミコロン(;)でファイル名を区切って指定します。

ファイル名の書き方については,「4.3.5 [ファイル名およびディレクトリ名の指定形式](#page-168-0)」 を参照してください。

# 14.2 SORT の環境変数の設定 (UNIX の場合)

#### 14.2.1 SORT の環境変数

#### (1) SORTOPT

環境変数 SORTOPT を指定することによって,コマンド省略時に設定される値を変更で きます。

SORTOPT で使用できるオプションを次の表に示します。

| オプション          | 機能                              | コマンド      |          |          |          |  |  |  |
|----------------|---------------------------------|-----------|----------|----------|----------|--|--|--|
|                |                                 | ソート       | マージ      | 選択       | 集約       |  |  |  |
| <sup>-</sup> y | ワークバッファサイズの初期値設定                |           | $\times$ | $\times$ | $\times$ |  |  |  |
| -т             | ソート用一時ファイルを割り当てるディレクト<br>IJ     | ∩         | $\times$ | $\times$ | $\times$ |  |  |  |
| $-T2$          | マージ用一時ファイルを複数割り当てる場合の<br>ディレクトリ | $\bigcap$ | $\times$ | $\times$ | $\times$ |  |  |  |
| -g             | 日付項目の基準年度                       | ◠         |          | ∩        |          |  |  |  |
| -E             | 選択条件値の特殊記号「¥」の有効化               | $\times$  | $\times$ | €        | $\times$ |  |  |  |
| -SORT_EE       | 機能拡張オプションを有効にする                 |           |          |          |          |  |  |  |

表 14-15 SORTOPT のオプション一覧

(凡例) ○:有効 ×:無効

#### (a)複数のオプションの指定例

各オプションの指定順序は任意です。複数のオプションを指定する場合,コンマ(、)で 区切って指定します。コンマの前後に空白またはタブを入れないでください。

(例)

SORTOPT=-y2m,-T/tmp/SORTWORK,-g90

#### (b)**-y** オプション(ワークバッファサイズの初期値指定)

ワークバッファサイズは KB (k) または MB (m) 単位の 1~7 桁の数字で指定します。 指定できるメモリ量を次に示します。

- ●レコード長(可変長ファイルの場合,最大レコード長)が 32,760 バイト以下の場合
	- **•** 32 ビット版では 128KB 以上
	- **•** 64 ビット版では 256KB 以上
- レコード長が 32,760 バイトを超える場合
	- **•** 32 ビット版では 256KB 以上

**•** 64 ビット版では 384KB 以上

なお,指定できるメモリ量の最大値は,2,000MB です。

また、単位を省略した場合は、KB (k) が設定されます。

指定方法を次に示します。

SORTOPT=-yワークバッファサイズ

#### (c) **-T** オプション(ソート用一時ファイルを割り当てるディレクトリ)

ソート用一時ファイルを割り当てるディレクトリを指定できます。この指定は,ソート の実行時だけ有効となります。指定方法を次に示します。

SORTOPT=-Tディレクトリ名

使用するディレクトリの優先順位については,「7.2.2(7) -T [ディレクトリ名」](#page-535-0)を参照し てください。

#### (d)**-T2** オプション(マージ用一時ファイルを割り当てるディレクトリ)

マージ用一時ファイルを割り当てるディレクトリを指定できます。この指定は,ソート の実行時だけ有効となります。指定方法を次に示します。

SORTOPT=-Tディレクトリ名,-T2ディレクトリ名*2*

使用するディレクトリの優先順位については,「7.2.2(8) -T2 [ディレクトリ名](#page-536-0) 2」を参照 してください。

#### (e)**-g** オプション(日付(英数字)項目の基準年度)

日付(英数字)項目でソートするときに最小値とする基準年度を指定できます。基準年 度には,西暦下 2 桁の数値を,2 桁以下の数値で指定します。基準年度に指定した年度 の項目は,キーの比較時に先頭に位置づけられます。また,指定した年度の数値より小 さい値には,100 を加えた値が設定されます。

指定方法を次に示します。

#### SORTOPT=-g基準年度

この指定は,キーに日付(英数字)項目を指定した場合だけ有効となり,省略した場合 は,70 が設定されます。また,0 を指定した場合の比較結果は,文字項目で指定した結 果と同じとなります。

(f) **-E** オプション(選択条件値の特殊記号「¥」の有効化)

選択機能の選択条件値に特殊記号「¥」を指定する場合「¥¥」と指定します。ただし, C シェル以外のシェルの場合,「¥¥」が認識できない場合があります。この場合は,-E オ プションを指定してください。

-E オプションを指定すると,C シェル以外のシェルでも「¥¥」が認識できるようになり ます。

指定方法を次に示します。

SORTOPT=-E

この指定は、選択条件値に特殊記号「¥」を指定し、選択コマンドを C シェル以外のシェ ルで実行する場合に有効となります。選択コマンドを C シェルで実行する場合,または 選択条件値に特殊記号「'」(クォーテーション)を指定し選択コマンドを実行する場合 は,-E オプションを指定しないでください。

(g)-SORT\_EE オプション(機能拡張オプションの有効)

SORT の機能拡張オプションを使用する場合,-SORT\_EE オプションを指定します。

SORT の機能拡張オプションについては,「2.21 SORT [の機能拡張オプション\(](#page-78-0)SORT [の機能\)](#page-78-0)」を参照してください。

指定方法を次に示します。

SORTOPT=-SORT\_EE

#### (2) SORT\_BOMLNGIN

環境変数 SORT\_BOMLNGIN を指定することによって, Unicode シグニチャの読み飛ば し機能を使用できます。

UTF-8のテキスト編成ファイルの場合, Unicode シグニチャとして (X'EFBBBF') を入 力ファイルから読み飛ばさせるオプションに「UNICODE」を指定します。

指定方法を次に示します。

SORT\_BOMLNGIN=UNICODE

#### (3) SORT BOMLNGOUT

環境変数 SORT\_BOMLNGOUT を指定することによって、Unicode シグニチャの付加機 能を使用できます。

UTF-8 のテキスト編成ファイルの場合, Unicode シグニチャとして (X'EFBBBF') を出

力ファイルに付加するオプションに「UTF8」を指定します。

指定方法を次に示します。

SORT\_BOMLNGOUT=UTF8

#### (4) SORT\_STRINGDIR

環境変数 SORT STRINGDIR を指定することによって、ソート機能が「KBLS290-E メ モリが不足しました。」のエラーで異常終了しない機能を使用できます。

ソート用ワークバッファ内の SORT 情報を一時ファイルに格納するための一時ファイル ディレクトリを指定します。

この指定は,ソート機能の実行だけ有効となります。メッセージが表示された場合の原 因と対処方法の詳細は,「付録 K.4 SORT [のメッセージ一覧](#page-996-0)」を参照してください。

指定方法を次に示します。

SORT STRINGDIR=ストリング情報格納一時ファイルディレクトリ

#### (5) SORT\_DMPDIR

SORT のコマンド処理が異常終了した場合に作成されるデバッグ情報ファイルの出力先 ディレクトリを指定します。デバッグ情報ファイルの詳細は,「19.2.2 [デバッグ情報](#page-798-0) [ファイル」](#page-798-0)を参照してください。

指定方法を次に示します。

SORT DMPDIR=デバッグ情報ファイルの出力先ディレクトリ名

# *15*環境ファイルの設定

この章では、SORT EE および SORT の環境ファイルの設定に ついて説明します。

15.1 SORT EE の環境ファイルの設定

15.2 SORT の環境ファイルの設定 (Windows の場合)

# 15.1 SORT EE の環境ファイルの設定

SORT EE 実行時,環境ファイル「Exsortconf.ini ファイル (64 ビット版は 「Exsortconf64.ini ファイル」)」の内容に従い SORT EE の実行環境を初期化します。

## 15.1.1 環境ファイルに指定できる項目

環境ファイルに指定できる項目を次の表に示します。

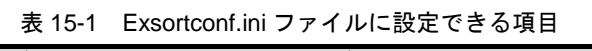

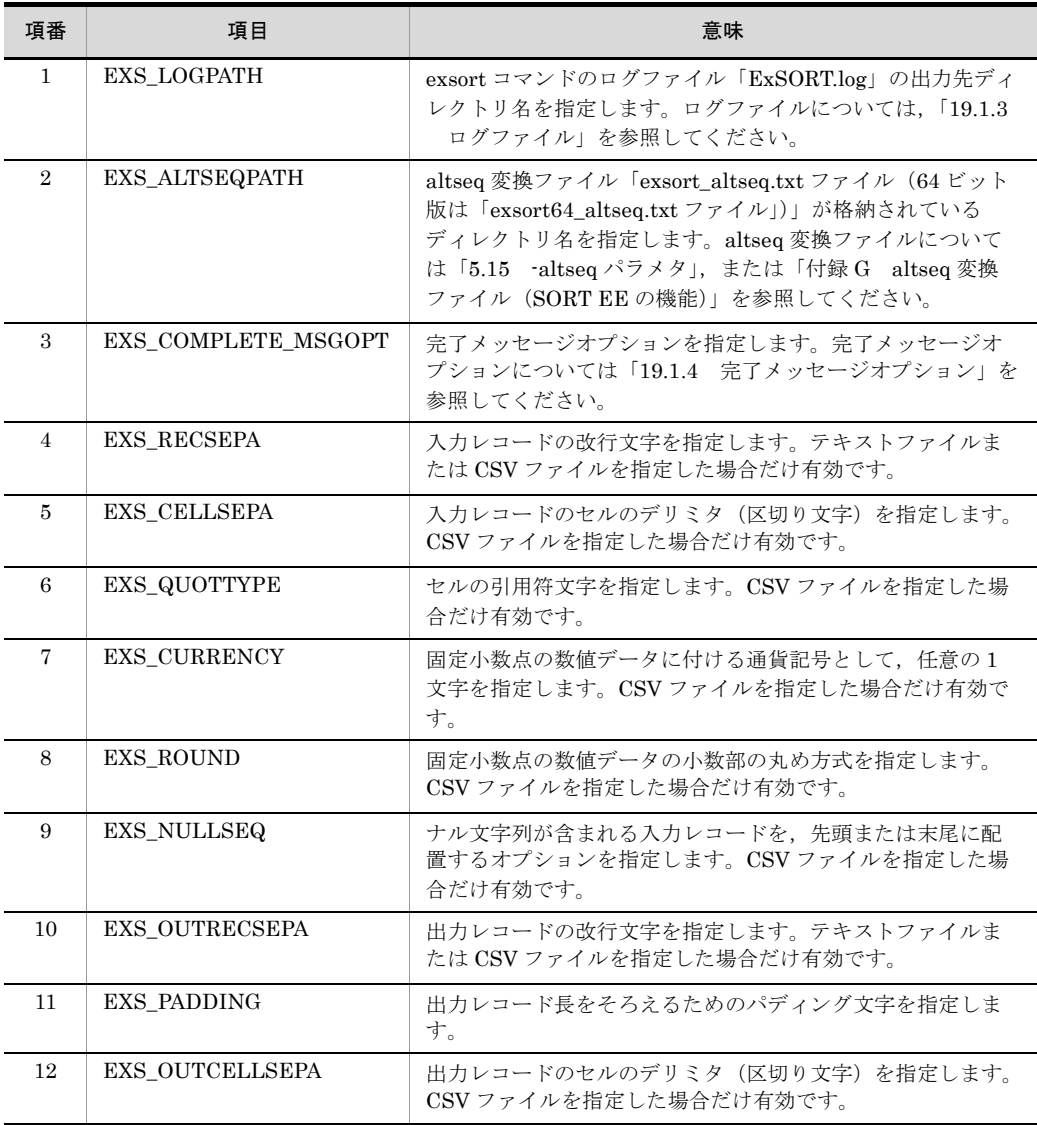

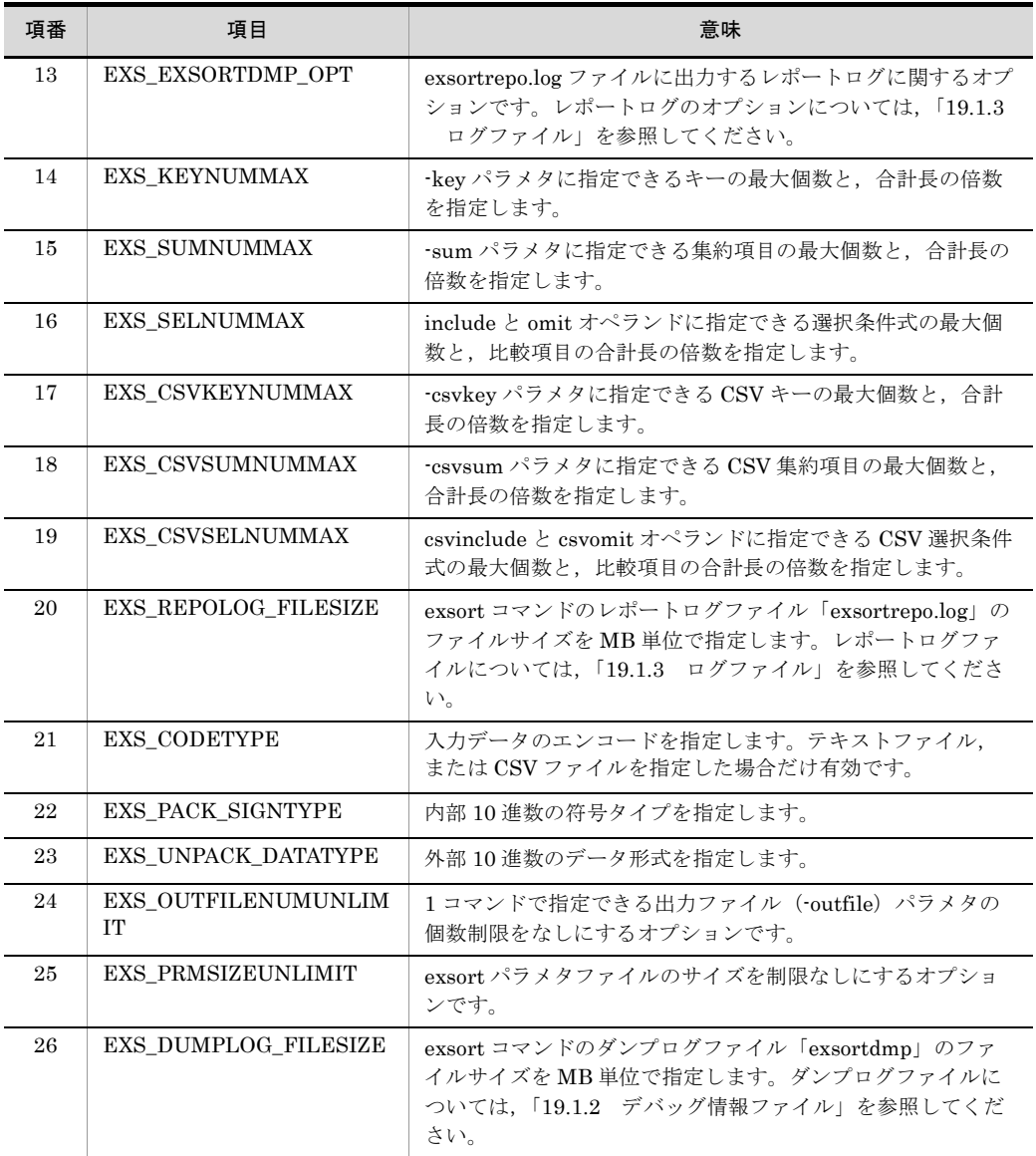

また,環境ファイルを作成するディレクトリを次の表に示します。

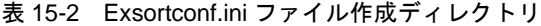

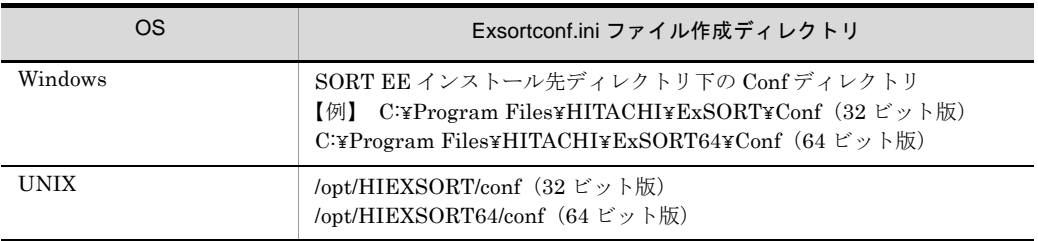

SORT EE インストール時の環境ファイルの初期値は次のとおりです。上書きインストー ルの場合は,インストール前の内容が残ります。また,アンインストールでは環境ファ イルは削除されません。

EXS\_LOGPATH= EXS\_ALTSEQPATH= EXS<sup></sub>COMPLETE MSGOPT=</sup> EXS\_RECSEPA= EXS\_CELLSEPA= EXS\_QUOTTYPE= EXS\_CURRENCY= EXS\_ROUND= EXS\_NULLSEQ= EXS\_OUTRECSEPA= EXS\_PADDING= EXS\_OUTCELLSEPA= EXS\_EXSORTDMP\_OPT= EXS\_KEYNUMMAX= EXS\_SUMNUMMAX= EXS\_SELNUMMAX= EXS\_CSVKEYNUMMAX= EXS\_CSVSUMNUMMAX= EXS\_CSVSELNUMMAX= EXS\_REPOLOG\_FILESIZE= EXS\_CODETYPE= EXS\_PACK\_SIGNTYPE= EXS\_UNPACK\_DATATYPE= EXS\_OUTFILENUMUNLIMIT= EXS\_PRMSIZEUNLIMIT= EXS\_DUMPLOG\_FILESIZE=

項目名の指定に誤りがある場合でも,エラーになりません。無視されます。項目を指定 するときの注意事項を次に示します。

- **•** 項目は必ず行の先頭から記述してください。また,項目の前に 1 個以上の空白または タブを指定しないでください。
- **•** 行が複数にわたる記述はできません。
- **•** 項目とイコール(=)の間に 1 個以上の空白またはタブを指定しないでください。
- **•** イコールの次から改行文字の前までを,指定した値として扱われます。改行文字の前 に空白またはタブを入れると、空白またはタブまで指定値に含まれます。例えば、改 行文字の前にタブを入れると,指定誤りと解釈され,標準の値が仮定されます。また, パス名の後ろから改行文字の間に空白を入れると,空白までパス名と認識されます。 改行文字の前に空白またはタブを指定した場合の指定例を示します。

EXS\_RECSEPA=LF→↓……………指定誤りと解釈され、標準の値が仮定される。 EXS\_LOGPATH=d:¥sortlog△↓…ログパス名は「d:¥sortlog△」となる。 (凡例) →:タブ △:空白 ↓:改行

- **•** 1 行に記述できる項目は一つだけです。
- **•** 誤った指定をした場合,標準の値が仮定されます。この場合,エラーメッセージは出 力されません。
- **•** 同じ項目を複数指定した場合,最後に指定した正しい項目が有効となります。 同じ項目を複数指定した場合の指定例を示します。

```
EXS RECSEPA=LF………… (1) \bigcirc (無効)
EXS_RECSEPA=CRLF………(2) ○ (有効)
EXS RECSEPA=CR\dots (3) \times(解説)
後方~(3)の指定が誤っている場合,前方の指定が有効となります。この例では,前方に (1), (2)が
指定されており,どちらも正しい指定です。この場合,最後に指定された正しい指定である(2)が有効
となります。
```
#### (1) EXS\_LOGPATH

exsort コマンドのログファイル「ExSORT.log」の出力先ディレクトリ名を指定します。

指定方法については,「19.1.3 [ログファイル](#page-791-0)」を参照してください。

#### (2) EXS\_ALTSEQPATH

altseq 変換ファイル「exsort\_altseq.txt ファイル(64 ビット版は「exsort64\_altseq.txt ファイル」)」が格納されているディレクトリ名を指定します。

指定方法については「5.15 -altseq [パラメタ」](#page-402-0),または「付録 G altseq [変換ファイル](#page-862-0) ([SORT EE](#page-862-0) の機能)」を参照してください。

#### (3) EXS\_COMPLETE\_MSGOPT

完了メッセージオプションを指定します。

指定方法については,「19.1.4 [完了メッセージオプション](#page-795-0)」を参照してください。

#### (4) EXS\_RECSEPA

入力レコードの改行文字を指定します。テキストファイルまたは CSV ファイルを指定し た場合だけ有効です。指定方法を次に示します。

EXS\_RECSEPA=オプションコード

指定できるオプションコードを次に示します。

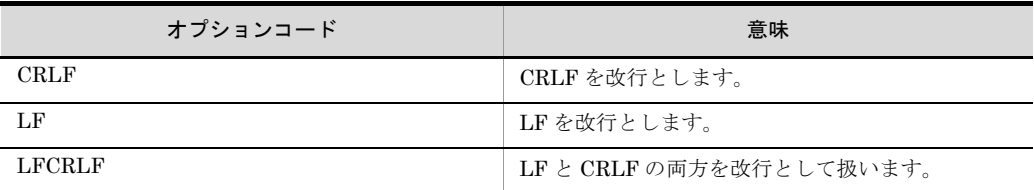

EXS\_RECSEPA を省略した場合の初期値は、LF です。

注意事項については,「5.8.7 recsepa [オペランド」](#page-295-0)を参照してください。

#### (5) EXS\_CELLSEPA

入力レコードのセルのデリミタ(区切り文字)を指定します。CSVファイルを指定した 場合だけ有効です。指定方法を次に示します。

EXS\_CELLSEPA=*cell-separator* [△*cell-separator* … ]

cell-separator に指定する値を次に示します。

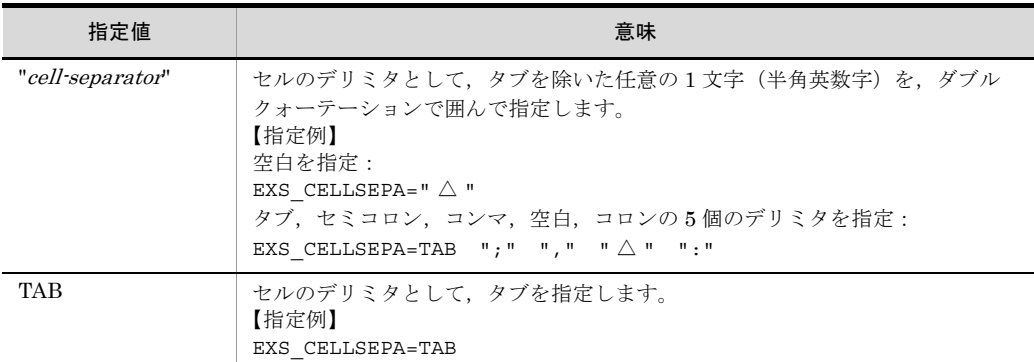

(凡例)

△:スペース(空白)1文字を示します。

最大 5 個のデリミタを指定できます。

引用符(シングルクォーテーション,ダブルクォーテーション),改行文字,通貨記号, およびマルチバイト文字(日本語)はデリミタとして指定できません。

EXS\_CELLSEPA を省略した場合の初期値は,「EXS\_CELLSEPA=","」です。

指定例については,「5.8.8 cellsepa [オペランド」](#page-297-0)を参照してください

注意事項

- **•** EXS\_CELLSEPA の指定を誤ると,初期値のコンマが仮定されます。指定を誤っ ても構文エラーとなりません。このため,意図しない実行結果となるおそれがあ るので注意してください。
- **•** cell-separator は,必ずダブルクォーテーション(")で囲んで指定してください。
- exsort コマンド (-inpfile, -catinp, および -splitinp パラメタの cellsepa オペラ ンド)に指定する場合は, cell-separator をシングルクォーテーション(')で囲み ます。EXS CELLSEPA と指定方法が異なるので注意してください。

#### (6) EXS\_QUOTTYPE

セルの引用符文字を指定します。CSV ファイルを指定した場合だけ有効です。指定方法 を次に示します。

EXS\_QUOTTYPE=オプションコード

指定できるオプションコードを次に示します。

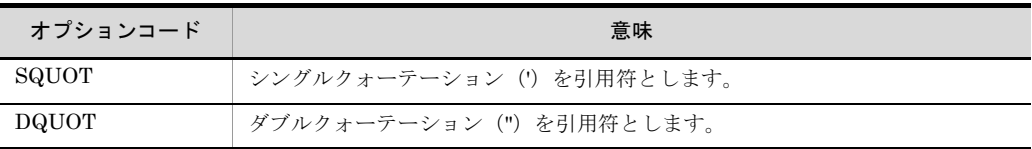

EXS\_QUOTTYPE を省略した場合の初期値は、「DQUOT」です。

#### (7) EXS\_CURRENCY

固定小数点の数値データに付ける通貨記号として,任意の 1 文字を指定します。CSV ファイルを指定した場合だけ有効です。指定方法を次に示します。

EXS\_CURRENCY=通貨記号

- **•** 通貨記号として,任意の 1 文字(半角文字)を指定します。
- **•** デリミタ,引用符として指定した文字,0 ~ 9 の数字,およびマルチバイト文字(日 本語)は通貨記号として指定できません。
- **•** EXS\_CURRENCY を省略した場合の初期値は,円記号「¥」です。

注意事項

EXS\_CURRENCY の指定を誤ると、初期値の円記号が仮定されます。指定を誤って も構文エラーとなりません。このため,意図しない実行結果となるおそれがあるの で注意してください。

(8) EXS\_ROUND

数値データの小数部の丸め方式を指定します。CSV ファイルを指定した場合だけ有効で す。この項目を省略した場合は,オプションコード「0」の切り捨てが仮定されます。指 定方法を次に示します。

EXS\_ROUND=オプションコード

指定できるオプションコードを次に示します。

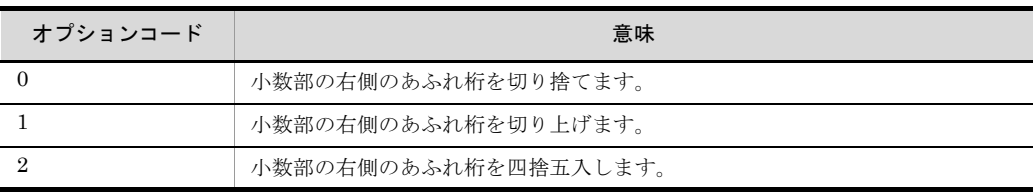

注意事項については,「5.8.11 round [オペランド」](#page-300-0)を参照してください。

#### (9) EXS\_NULLSEQ

CSV ファイルのナル文字列が含まれる入力レコードを,先頭または末尾に配置するオプ ションを指定します。

CSV ファイルのキー「-csvkey」を指定した場合だけ有効です。

指定方法を次に示します。

EXS\_NULLSEQ=オプションコード

指定できるオプションコードを次に示します。

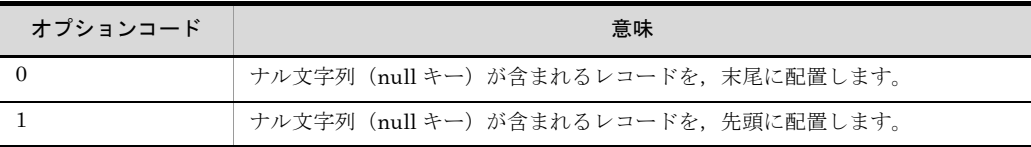

EXS\_NULLSEQ を省略した場合の初期値は、「0」です。

指定例については,「5.8.12 nullseq [オペランド」](#page-302-0)を参照してください。

#### (10) EXS\_OUTRECSEPA

出力レコードの改行文字を指定します。

テキストファイルまたは CSV ファイルを指定した場合だけ有効です。

指定方法を次に示します。

EXS\_OUTRECSEPA=オプションコード

指定できるオプションコードを次に示します。

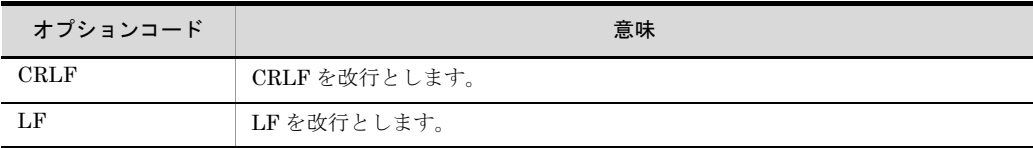

EXS\_OUTRECSEPA を省略した場合,入力ファイルの改行文字を適用します。

注意事項については,「5.10.5 recsepa [オペランド」](#page-378-0)を参照してください。

#### (11) EXS\_PADDING

出力レコード長をそろえるためのパディング文字を指定します。

-outfile, -catout, および -splitout パラメタの reclen または minlen オペランドを指定 した場合だけ有効です。

指定方法を次に示します。

EXS\_PADDING=パディング文字

指定できるパディング文字を次に示します。

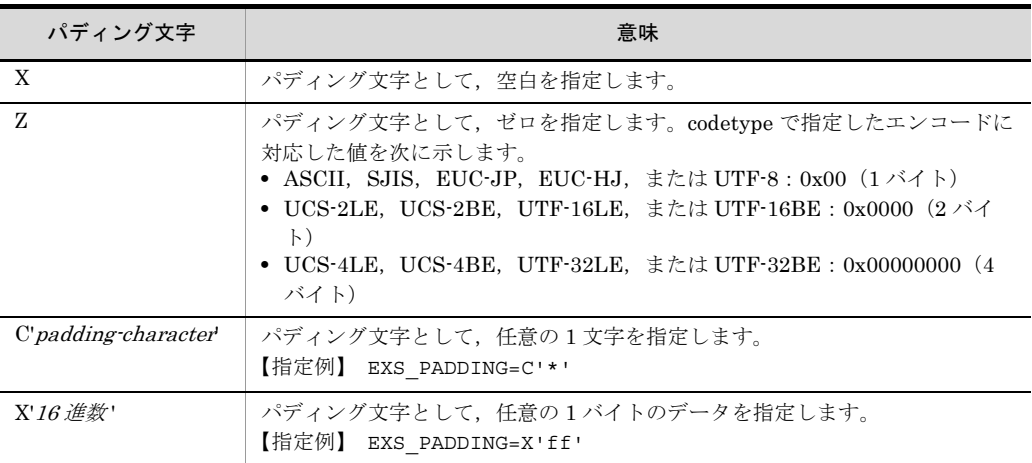

#### 注意事項

- **•** 16 進数として指定できるのは「0 ~ 9」および「A ~ F」だけです。
- **•** その他の注意事項については,「5.10.9 padding [オペランド](#page-389-0)」を参照してくださ い。

#### (12) EXS\_OUTCELLSEPA

出力レコードのセルのデリミタ(区切り文字)を指定します。

入力レコードのデリミタを, EXS\_OUTCELLSEPA に指定したデリミタに変更して出力 します。この項目の指定がない場合は,デリミタの変更は行いません。この項目は, CSV ファイルを指定した場合だけ有効です。

指定方法を次に示します。

```
EXS_OUTCELLSEPA={cell-separator | 
                   cell-separator-in_1△cell-separator-out_1
                [△cell-separator-in_2△cell-separator-out_2 … ]}
```
デリミタを 1 個だけ,または 2 個 1 対で 5 対までのどちらかの形式で指定します。

cell-separatorに指定する値を次に示します。

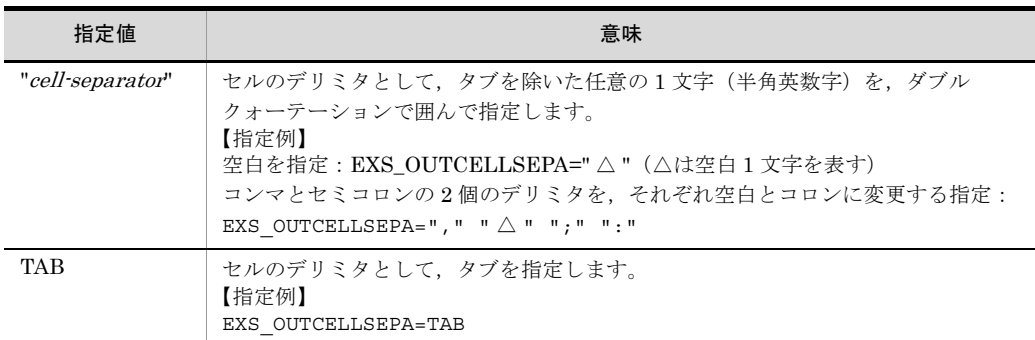

(凡例) △:スペース (空白) 1 文字を示します。

#### 注意事項

- 引用符(シングルクォーテーション, ダブルクォーテーション),改行文字,通貨 記号、およびマルチバイト文字(日本語)をデリミタとして指定できません。
- **•** cell-separator は,必ずダブルクォーテーション(")で囲んで指定します。
- **•** exsort コマンド(-outfile,-catout,および -splitout パラメタの cellsepa オペラ ンド)に指定する場合は、cell-separator をシングルクォーテーション(')で囲み ます。EXS\_OUTCELLSEPA と指定方法が異なるので注意してください。
- **•** 入力のデリミタに指定されていない文字を指定した場合,その指定は対で無効で す。
- **•** 3 個以上の奇数個を指定した場合,および 11 個以上指定した場合,右端の対に なっていない指定は無効となります。例えば,「EXS\_OUTCELLSEPA=',' TAB ' △'」と3個指定した場合,右端の「' △'」は対で指定されていないので無効 となります。有効な指定は「',' TAB」だけです。
- **•** そのほかの注意事項については,「5.10.6 cellsepa [オペランド](#page-383-0)」を参照してくだ さい。

#### (13) EXS\_EXSORTDMP\_OPT

exsortrepo.log ファイルに出力するレポートログに関するオプションです。

指定方法については,「19.1.3 [ログファイル](#page-791-0)」を参照してください。

#### (14) EXS\_KEYNUMMAX

-key パラメタに指定できるキーの最大個数の倍数と,キーの合計長 ( バイト ) の上限の 倍数を指定します。

「最大個数の倍数」の 128 倍が最大個数,「合計長の上限の倍数」の 4,096 ~ 16,384 倍※ が合計長の上限となります。

指定方法を次に示します。

EXS KEYNUMMAX=最大個数の倍数[,合計長の上限の倍数]

- 最大個数の倍数を, 1から 10 までの 10 進数で指定します。最大 1,280 個 (128 × 10)まで拡張できます。
- **•** 合計長の上限の倍数を,1 から 16 までの 10 進数で指定します。
- **•** この項目を指定しなかった場合,最大個数の倍数と合計長の上限の倍数に,1 を設定 します。また,最大個数の倍数を指定し,合計長の上限の倍数を指定しなかった場合, 合計長の上限の倍数に,1 を設定します。

注※

codetype オペランドで指定したエンコードによってキーの最大合計長が異なります。

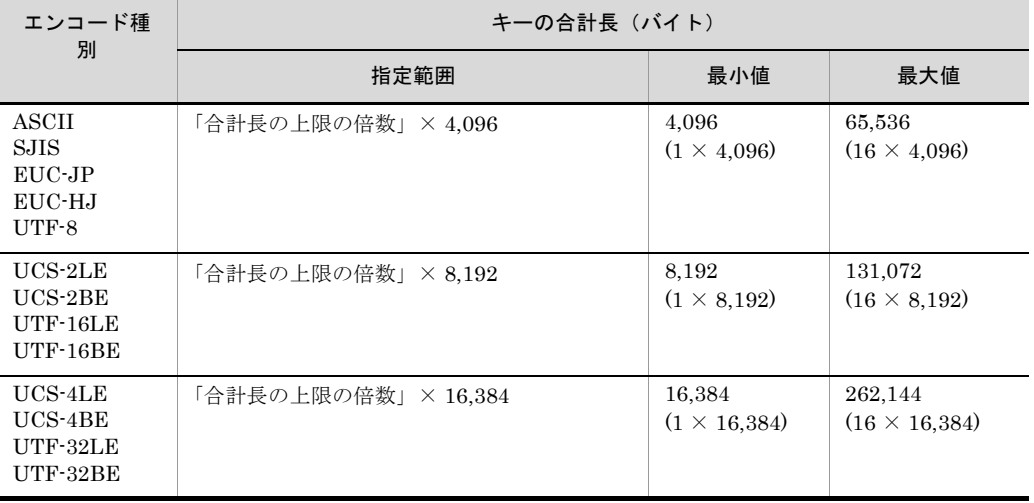

#### (15) EXS\_SUMNUMMAX

-sum パラメタに指定できる集約項目の最大個数の倍数と,集約項目の合計長 ( バイト ) の上限の倍数を指定します。

「最大個数の倍数」の 128 倍が最大個数,「合計長の上限の倍数」の 4,096 倍が合計長の 上限となります。

指定方法を次に示します。

EXS SUMNUMMAX=最大個数の倍数[,合計長の上限の倍数]

- **•** 最大個数の倍数を,1 から 10 までの 10 進数で指定します。
- **•** 合計長の上限の倍数を,1 から 16 までの 10 進数で指定します。
- **•** この項目を指定しなかった場合,最大個数の倍数と合計長の上限の倍数に,1 を設定 します。また,最大個数の倍数を指定し合計長の上限の倍数を指定しなかった場合, 合計長の上限の倍数に,1 を設定します。

#### (16) EXS\_SELNUMMAX

include, および omit オペランドに指定できる選択条件式の最大個数の倍数と,比較項 目の合計長 ( バイト ) の上限の倍数を指定します。

「最大個数の倍数」の 128 倍が最大個数,「合計長の上限の倍数」の 4,096 ~ 16,384 倍※ が合計長の上限となります。

指定方法を次に示します。

EXS SELNUMMAX=最大個数の倍数[,合計長の上限の倍数]

- **•** 最大個数の倍数を,1 から 10 までの 10 進数で指定します。最大 1,280 個(128 × 10)まで拡張できます。
- **•** 合計長の上限の倍数を,1 から 16 までの 10 進数で指定します。
- **•** この項目を指定しなかった場合,最大個数の倍数と合計長の上限の倍数に,1 を設定 します。また,最大個数の倍数を指定し合計長の上限の倍数を指定しなかった場合, 合計長の上限の倍数に,1 を設定します。

注※

codetype オペランドで指定したエンコードによって比較項目の最大合計長が異なり ます。

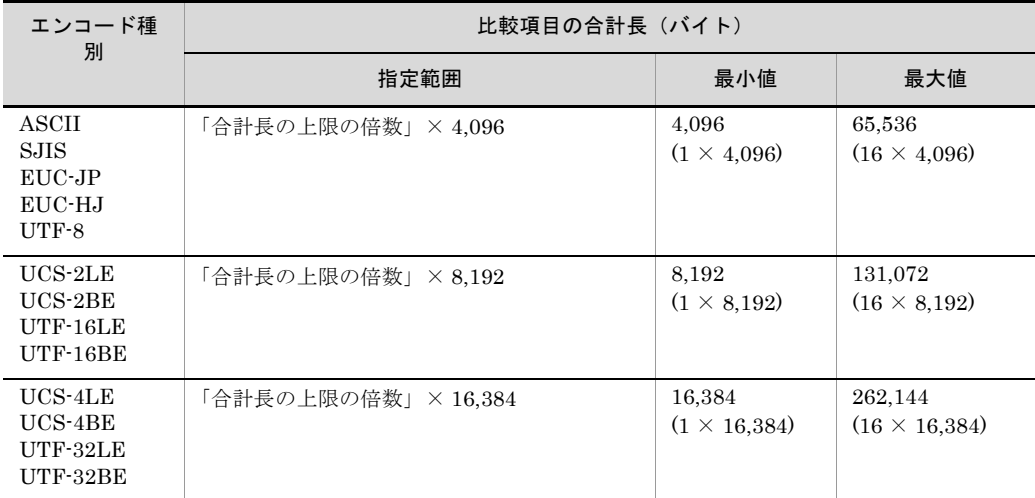

#### (17) EXS\_CSVKEYNUMMAX

-csvkey パラメタに指定できるキーの最大個数の倍数と,キーの合計長 ( バイト ) の上限 の倍数を指定します。

「最大個数の倍数」の 128 倍が最大個数,「合計長の上限の倍数」の 4,096 ~ 16,384 倍※ が合計長の上限となります。

指定方法を次に示します。

EXS CSVKEYNUMMAX=最大個数の倍数[,合計長の上限の倍数]

- **•** 最大個数の倍数を,1 から 10 までの 10 進数で指定します。最大 1,280 個(128 × 10)まで拡張できます。
- **•** 合計長の上限の倍数を,1 から 16 までの 10 進数で指定します。
- **•** この項目を指定しなかった場合,最大個数の倍数と合計長の上限の倍数に,1 を設定 します。また,最大個数の倍数を指定し合計長の上限の倍数を指定しなかった場合, 合計長の上限の倍数に,1 を設定します。

注※

codetype オペランドで指定したエンコードによって,CSV キーの最大合計長が異な ります。

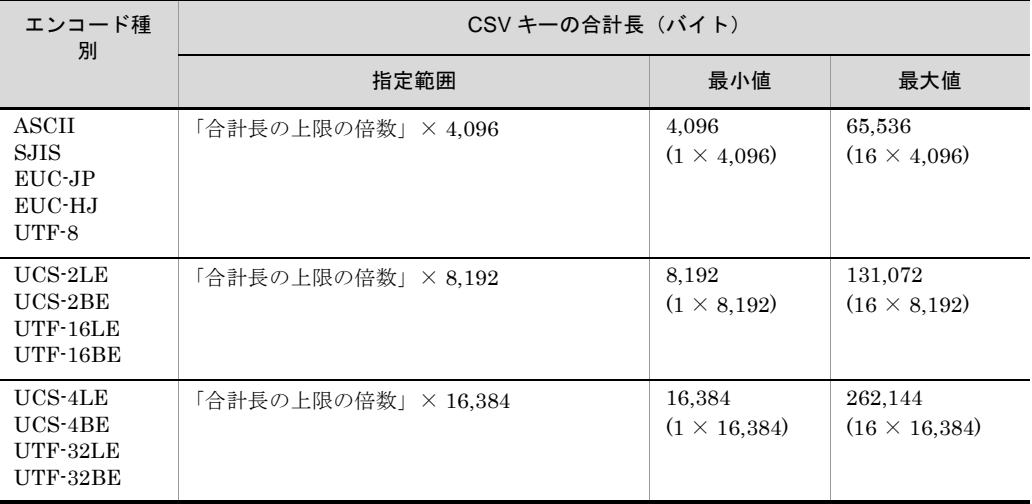

#### (18) EXS\_CSVSUMNUMMAX

-csvsum パラメタに指定できる集約項目の最大個数の倍数と,集約項目の合計長 ( バイト ) の上限の倍数を指定します。

「最大個数の倍数」の 128 倍が最大個数,「合計長の上限の倍数」の 4,096 倍が合計長の 上限となります。

指定方法を次に示します。

EXS CSVSUMNUMMAX=最大個数の倍数 [,合計長の上限の倍数]

- **•** 最大個数の倍数を,1 から 10 までの 10 進数で指定します。
- **•** 合計長の上限の倍数を,1 から 16 までの 10 進数で指定します。
- **•** この項目を指定しなかった場合,最大個数の倍数と合計長の上限の倍数に,1 を設定

します。また,最大個数の倍数を指定し合計長の上限の倍数を指定しなかった場合, 合計長の上限の倍数に,1 を設定します。

#### (19) EXS\_CSVSELNUMMAX

csvinclude,および csvomit オペランドに指定できる選択条件式の最大個数の倍数と,比 較項目の合計長 ( バイト ) の上限の倍数を指定します。

「最大個数の倍数」の 128 倍が最大個数,「合計長の上限の倍数」の 4,096 ~ 16,384 倍※ が合計長の上限となります。

指定方法を次に示します。

EXS CSVSELNUMMAX=最大個数の倍数[,合計長の上限の倍数]

- **•** 最大個数の倍数を,1 から 10 までの 10 進数で指定します。最大 1,280 個(128 × 10)まで拡張できます。
- **•** 合計長の上限の倍数を,1 から 16 までの 10 進数で指定します。
- **•** この項目を指定しなかった場合,最大個数の倍数と合計長の上限の倍数に,1 を設定 します。また,最大個数の倍数を指定し合計長の上限の倍数を指定しなかった場合, 合計長の上限の倍数に,1 を設定します。

注※

codetype オペランドで指定したエンコードによって CSV 比較項目の最大合計長が 異なります。

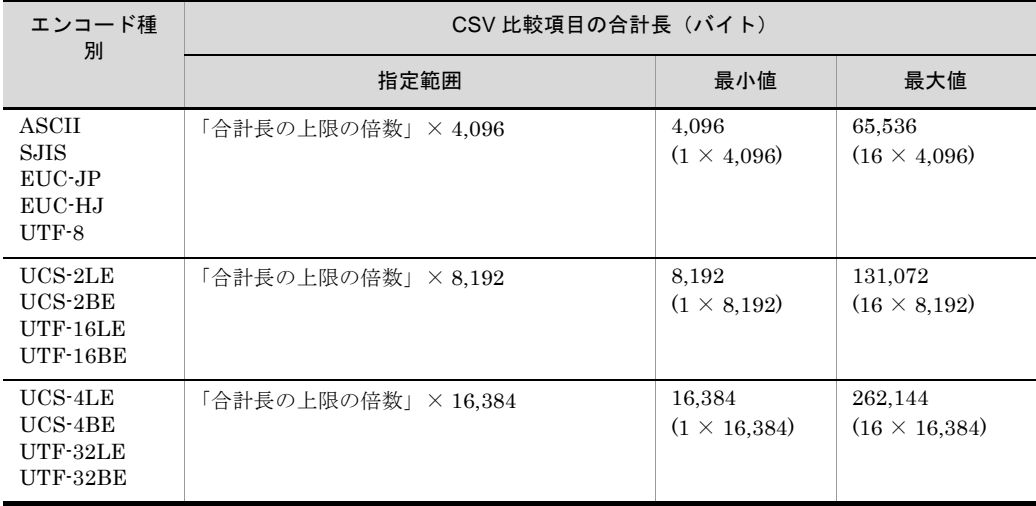

#### (20) EXS\_REPOLOG\_FILESIZE

exsort コマンドのレポートログファイル「exsortrepo.log」のファイルサイズを指定しま す。

指定方法を次に示します。

EXS\_REPOLOG\_FILESIZE=ファイルサイズ

- **•** ファイルサイズは,MB 単位の 1 から 3 桁の 10 進数で指定します。
- **•** 指定できる範囲は,5 から 100 までです。
- **•** 指定値を誤った場合,レポートログファイルのサイズは,初期値の 50MB が適用され ます。

#### (21) EXS\_CODETYPE

入力データのエンコード(文字コード)の種類を指定します。

この項目に指定したエンコード(文字コード)で, CSV ファイルの区切り文字(デリミ タ),引用符,文字属性コード「w」,「u」および「v」を解析します。

この項目は、テキストファイル,または CSV ファイルを指定した場合だけ有効です。固 定長順編成ファイル,または可変長順編成ファイルを指定した場合は無視されます。

指定方法を次に示します。

EXS\_CODETYPE=エンコード

指定できるエンコードを次に示します。

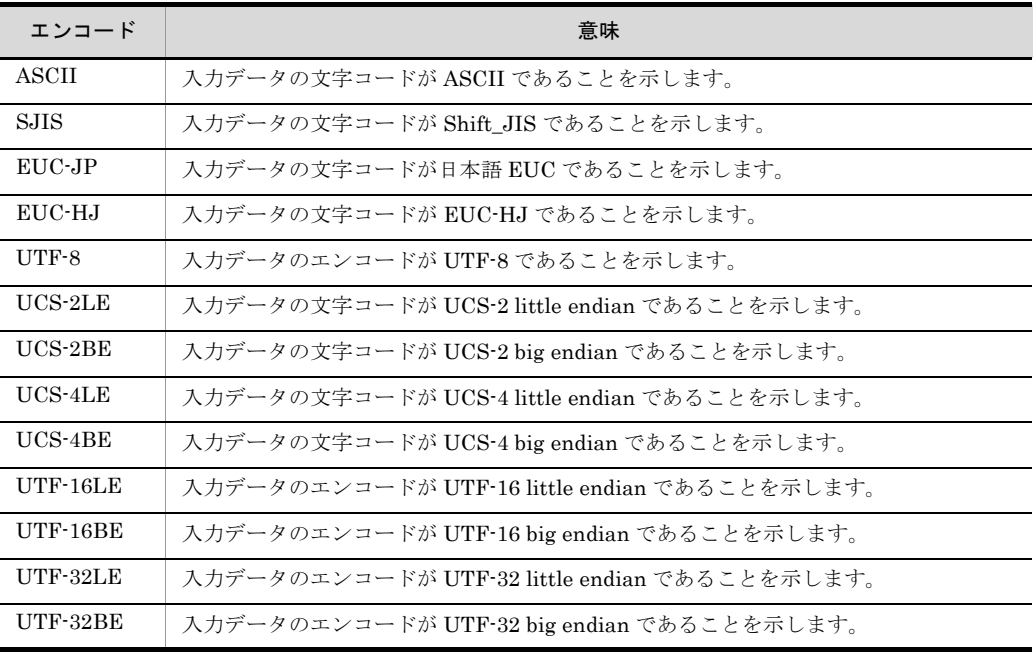

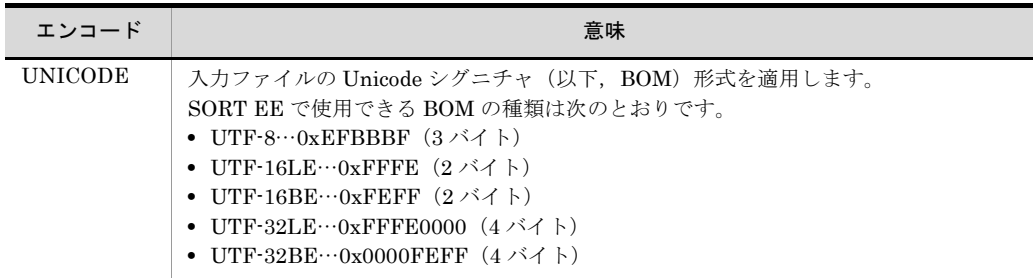

注意事項については,「5.8.13 codetype [オペランド」](#page-303-0)を参照してください。

#### (22) EXS\_PACK\_SIGNTYPE

内部 10 進数の符号の範囲を変更するオプションです。指定方法を次に示します。

EXS\_PACK\_SIGNTYPE=オプションコード

指定できるオプションコードを次に示します。

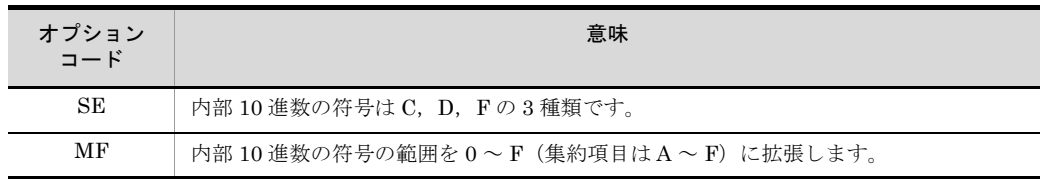

- **•** EXS\_PACK\_SIGNTYPE を省略した場合の初期値は「SE」です。
- **•** 環境変数「EXSORTPACKSIGNTYPE(64 ビット版は 「EXSORT64PACKSIGNTYPE」)」の指定を優先します。
- **•** 符号の範囲の詳細については,環境変数「14.1.1(30) [EXSORTPACKSIGNTYPE](#page-697-0)」 または「14.1.2(30) [EXSORT64PACKSIGNTYPE](#page-716-0)」を参照してください。

#### (23) EXS\_UNPACK\_DATATYPE

外部 10 進数のデータ形式を変更するオプションです。指定方法を次に示します。

EXS\_UNPACK\_DATATYPE=オプションコード

指定できるオプションコードを次に示します。

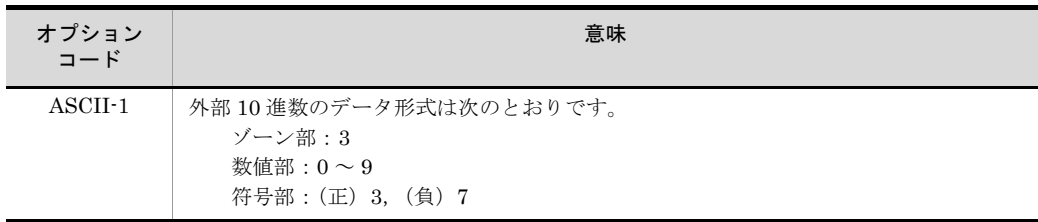

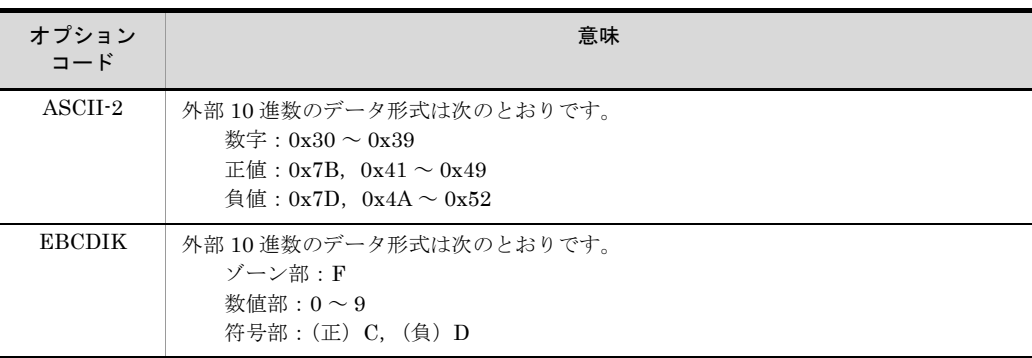

- **•** EXS\_UNPACK\_DATATYPE を省略した場合の初期値は「ASCII-1」です。
- **•** 環境変数「EXSORTUNPACKDATATYPE(64 ビット版は 「EXSORT64UNPACKDATATYPE」)」の指定を優先します。
- **•** データ形式の詳細については,環境変数「[14.1.1\(31\)](#page-698-0) [EXSORTUNPACKDATATYPE](#page-698-0)」または「[14.1.2\(31\)](#page-717-0) [EXSORT64UNPACKDATATYPE](#page-717-0)」を参照してください。

#### <span id="page-746-0"></span>(24) EXS OUTFILENUMUNLIMIT 【08-50 以降】

1 コマンドに指定できる出力ファイル (-outfile) パラメタの個数制限をなしにするオプ ションです。指定方法を次に示します。

EXS\_OUTFILENUMUNLIMIT=オプションコード

指定できるオプションコードを次に示します。

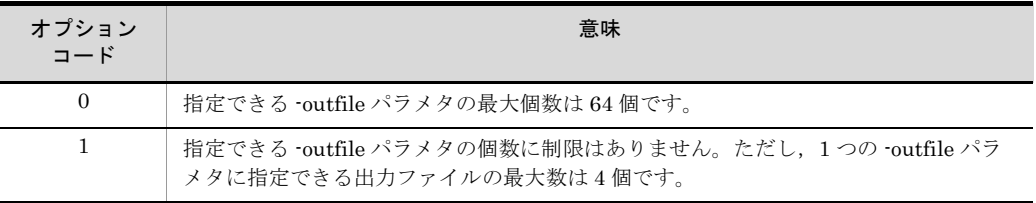

EXS\_OUTFILENUMUNLIMIT を省略した場合の初期値は、「0」です。

<span id="page-746-1"></span>パラメタの最小値および最大値については,「3.3.1 [パラメタ](#page-127-0)」の表 [3-5](#page-128-0) を参照してくだ さい。

#### (25) EXS\_PRMSIZEUNLIMIT【08-50 以降】

exsort パラメタファイルのサイズを制限なしにするオプションです。

指定方法を次に示します。

EXS\_PRMSIZEUNLIMIT=オプションコード

指定できるオプションコードを次に示します。

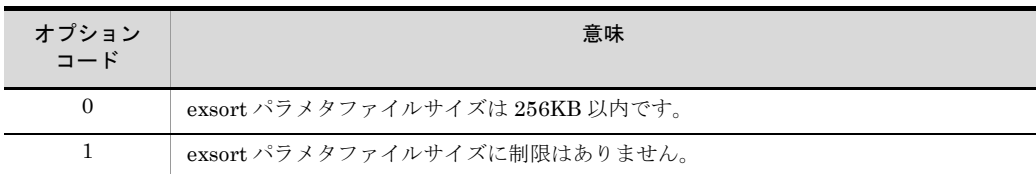

EXS\_PRMSIZEUNLIMIT を省略した場合の初期値は,「0」です。

パラメタファイル形式については,「4.4.1 [ファイル形式](#page-175-0)」を参照してください。

#### (26) EXS DUMPLOG FILESIZE 【08-50 以降】

exsort コマンドのダンプログファイル「exsortdmp」のファイルサイズを指定します。

指定方法を次に示します。

EXS\_DUMPLOG\_FILESIZE=ファイルサイズ

- ファイルサイズは、MB 単位の1から3桁の10進数で指定します。
- **•** 指定できる範囲は,5 から 100 までです。
- **•** 指定値を誤った場合,ダンプログファイルのサイズは,初期値の 50MB が適用されま す。

# 15.2 SORT の環境ファイルの設定(Windows の場合)

環境ファイルは,SORT の各コマンドの実行時に省略したオペランドの初期値を設定す るファイルです。環境ファイルのファイル名および格納ディレクトリを表 [15-3](#page-748-0) に示しま す。また,環境ファイルのひな形のファイル名および格納ディレクトリを表 [15-4](#page-748-1) に示し ます。

表 15-3 環境ファイルのファイル名および格納ディレクトリ

<span id="page-748-0"></span>

| ファイル名      | 格納ディレクトリ          |
|------------|-------------------|
| wnsort.wse | SORT インストールディレクトリ |

表 15-4 環境ファイルのひな形のファイル名および格納ディレクトリ

<span id="page-748-1"></span>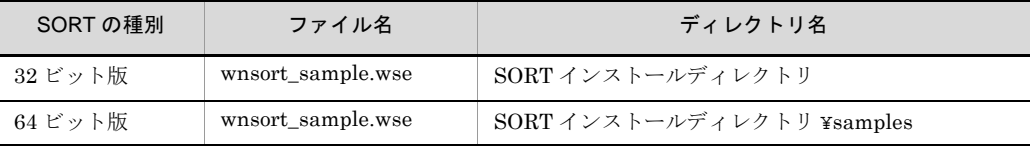

環境ファイルは、改行文字を区切り記号として、パラメタとオペランドを生成します。 環境ファイルの形式を次の図に示します。

図 15-1 環境ファイルの形式

| [WNSORTEV] **                       |  |
|-------------------------------------|--|
| date opt=日付項目の基準年度                  |  |
| msg_opt=メッセージ出力オプション                |  |
| msg file=メッセージの出力先ファイル名             |  |
| temp dir1=ソート用一時ファイルディレクトリ          |  |
| temp_dir2=中間ファイルディレクトリ              |  |
| temp dir3=マージ用一時ファイルディレクトリ          |  |
| work size=ワークバッファサイズ                |  |
| string dir=ストリング情報格納一時ファイルディレクトリ名   |  |
| bom Ingin=Unicodeシグニチャの読み飛ばし機能オプション |  |
| bom_Ingout=Unicodeシグニチャの付加機能オプション   |  |
| dmp dir=デバッグ情報ファイルの出力先ディレクトリ名       |  |
| SORT EE                             |  |

注※ [WNSORTEV]は必ず先頭に指定する。

#### 15.2.1 SORT の環境ファイルのパラメタの意味

パラメタには、必ず指定するパラメタと任意に指定できるパラメタの2種類があります。

wnsortev コマンドのパラメタファイルの先頭を意味します。この指定は省略できませ

<sup>(</sup>1) [WNSORTEV]

 $\lambda$ 

#### (2) date\_opt= 日付項目の基準年度

日付(英数字)項目の基準年度を指定します。2桁以下の数値で指定します。

基準年度はキーの比較時に,指定した値を年度の先頭に位置づけ,それより小さい値に は,100 を加えた値を設定します。

この指定は、省略できます。ただし、SORT をインストールしたときに、初期値として 「70」が設定されています。

指定を省略した場合,または「0」を指定した場合は,文字項目で指定した結果と同じで す。

#### (3) msg\_opt= メッセージ出力オプション

コマンド実行時のメッセージ出力オプションを指定します。

- **•** 0:すべてのメッセージを表示します。
- **•** 1:エラーメッセージだけを表示します。
- **•** 2:すべてのメッセージを表示しません。
- **•** 3:メッセージを画面に表示しないで,「msg\_file」パラメタで指定したファイルに, すべてのメッセージを出力します。
- **•** 4:メッセージを画面に表示しないで,「msg\_file」パラメタで指定したファイルに, エラーメッセージだけを出力します。
- **•** 5:メッセージを画面に表示しないで,イベントログファイルにすべてのメッセージを 出力します。
- **•** 6:メッセージを画面に表示しないで,イベントログファイルにエラーメッセージだけ を出力します。
- **•** 7:メッセージを画面に表示しないで,標準エラーファイルにすべてのメッセージを出 力します。
- **•** 8:メッセージを画面に表示しないで,標準エラーファイルにエラーメッセージだけを 出力します。

この指定は,省略できます。省略した場合は「0」が設定されます。

#### (4) msg\_file= メッセージの出力先ファイル名

コマンド実行時のメッセージの出力先ファイル名を指定します。

この指定は,「msg\_opt」パラメタで「3」または「4」を指定した場合にだけ有効となり ます。

#### (5) temp\_dir1= ソート用一時ファイルディレクトリ

ソート用一時ファイルを割り当てるディレクトリを指定します。この指定は,ソートの

実行時だけ有効となります。

(6) temp\_dir2= 中間ファイルディレクトリ

中間ファイルを割り当てるディレクトリを指定します。この指定は、拡張 SORT コマン ド(WNSORTEX または WNSORTEX64)実行オプションで2個以上の指定をした場合 だけ有効となります。

(7) temp\_dir3= マージ用一時ファイルディレクトリ

マージ用一時ファイルを割り当てるディレクトリを指定できます。この指定は,ソート の実行時だけ有効となります。

(8) work\_size= ワークバッファサイズ

ソート機能でワークバッファとして使用するメモリの容量を KB または MB 単位で指定 します。ワークバッファサイズは,メモリ量と単位で指定します。

(a)メモリ量

メモリ量の指定範囲を次の表に示します。

| SORT の種別 | レコード長     | 最小値   | 最大値     |  |  |
|----------|-----------|-------|---------|--|--|
| 32 ビット版  | 32,767 以下 | 128KB | 2,000MB |  |  |
|          | 32,768 以上 | 256KB | 2,000MB |  |  |
| 64 ビット版  | 32,767 以下 | 256KB | 2,000MB |  |  |
|          | 32,768 以上 | 384KB | 2,000MB |  |  |

表 15-5 メモリ量の指定範囲(環境ファイル)

(b)単位

メモリ量の単位を、KB にするか MB にするか指定します。

- **•** k:単位を KB にします。
- **•** m:単位を MB にします。

また、単位を省略した場合は KB (k) が設定されます。

指定例を次に示します。

 $(\frac{\text{M}}{1})$  1,024KB → 「work\_size=1024k」または「work\_size=1024」

(例 2)  $2MB \rightarrow$  [work\_size=2m |

#### (9) string dir= ストリング情報格納一時ファイルディレクトリ名

「KBLS290-E メモリが不足しました。」が発生しないように,ワークバッファ内の

SORT 情報を一時ファイルに格納するための一時ファイルディレクトリを指定します。 この指定は,ソートの実行時だけ有効となります。メッセージが表示されたときの原因 と対処方法の詳細は,「付録 K [メッセージ」](#page-907-0)を参照してください。

#### (10) bom\_lngin=Unicode シグニチャの読み飛ばし機能オプション

UTF-8のテキスト編成ファイルの場合, Unicode シグニチャとして (X'EFBBBF') を入 力ファイルから読み飛ばさせるオプションに「unicode」を指定します。

#### (11) bom\_lngout=Unicode シグニチャの付加機能オプション

UTF-8 のテキスト編成ファイルの場合, Unicode シグニチャとして (X'EFBBBF') を出 力ファイルに付加するオプションに「utf8」を指定します。

#### (12) dmp\_dir= デバッグ情報ファイルの出力先ディレクトリ

SORT のコマンド処理が異常終了した場合に作成されるデバッグ情報ファイルの出力先 ディレクトリを指定します。デバッグ情報ファイルの詳細は,「19.2.2 [デバッグ情報](#page-798-0) [ファイル」](#page-798-0)を参照してください。

#### (13) SORT\_EE

SORT の機能拡張オプションを使用する場合, SORT\_EE オプションを指定します。

SORT の機能拡張オプションについては,「2.21 SORT [の機能拡張オプション\(](#page-78-0)SORT [の機能\)](#page-78-0)」を参照してください。

#### 15.2.2 SORT の環境ファイルの有効範囲

環境ファイルで設定したパラメタの値が有効となる範囲を,機能別に次の表に示します。

| 機能   |            | date<br>-<br>opt | m<br>sg<br>$\overline{\phantom{0}}$<br>pt | m<br>sg<br>fi<br>le | te<br>mp<br>$\_di$<br>r1 | te<br>mp<br>$\_di$<br>r2 | te<br>mp<br>$\_di$<br>r3 | <b>WO</b><br>rk<br>siz<br>$\mathbf{e}$ | stri<br>ng<br>$\_di$<br>r | bo<br>$m_{-}$<br>Ingi<br>$\mathsf{n}$ | bo<br>$m_{-}$<br>Ing<br>out | dm<br>$p_{-}$<br>dir | <b>SO</b><br><b>RT</b><br>E<br>E |
|------|------------|------------------|-------------------------------------------|---------------------|--------------------------|--------------------------|--------------------------|----------------------------------------|---------------------------|---------------------------------------|-----------------------------|----------------------|----------------------------------|
| コマンド | ソート        | €                | O                                         | O                   | $\bigcirc$               | $\times$                 | O                        | C                                      | О                         | ∩                                     | ┌                           | O                    | ∩                                |
|      | マージ        | ◯                | О                                         | О                   | $\times$                 | $\times$                 | $\times$                 | $\times$                               | $\times$                  | $\times$                              | О                           | O                    | ∩                                |
|      | 選択         | ◯                | О                                         | О                   | $\times$                 | $\times$                 | $\times$                 | $\times$                               | $\times$                  | $\times$                              | С                           | С                    | ∩                                |
|      | 集約         | 0                | 0                                         | O                   | $\times$                 | $\times$                 | $\times$                 | $\times$                               | $\times$                  | $\times$                              | C                           | С                    | ∩                                |
|      | 拡張<br>SORT | ∩                | ∩                                         | ∩                   | O                        | ◯                        | ∩                        | C                                      | ∩                         | ◯                                     | O                           | C                    | ∩                                |

表 15-6 環境ファイルの有効範囲

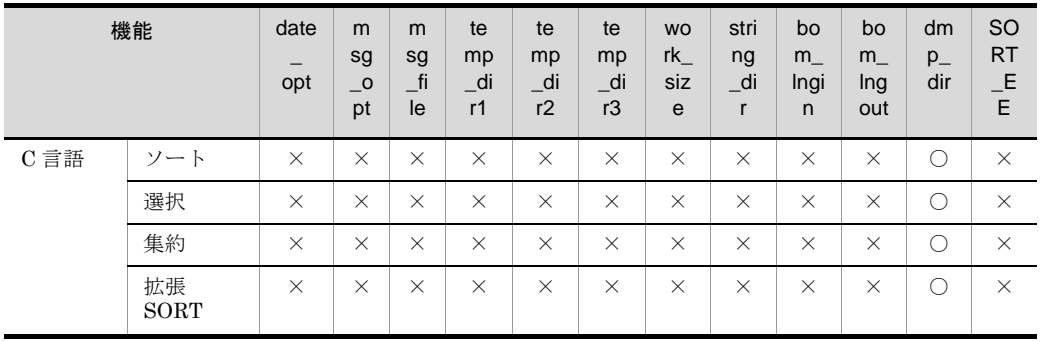

(凡例)

○:実行時に有効

×:無効

#### 15.2.3 SORT の環境ファイル指定時の注意事項

環境ファイルを作成するときの注意事項を次に示します。

(1) パラメタの指定順序

各パラメタの指定順序は任意です。ただし,「[WNSORTEV]」は,必ず先頭に指定して ください。

(2) 同一パラメタの複数指定

同じパラメタを複数指定した場合は,最初に指定したオペランドが有効になります。

(3)スペースの扱い

各パラメタとオペランドの間に,スペースは入力しないでください。

(4)英文字の扱い

各パラメタを大文字で入力するか,小文字で入力するかは任意です。また,大文字と小 文字が混在してもかまいません。

(5) 改行文字

パラメタファイルを作成する場合,各パラメタの最後に改行文字を付けてください。た だし、最後のパラメタには、改行文字の代わりに EOF (End Of File) コードを付けるこ ともできます。

(6)エラーメッセージ

SORT の実行時,環境ファイルの指定方法が誤っている場合,エラーメッセージは表示 されません。

# *16*一時ファイルの作成条件と ファイル容量の算出方法

この章では,ソート機能の一時ファイルの作成条件および一時 ファイルのファイル容量の算出方法を SORT EE と SORT に 分けて説明します。

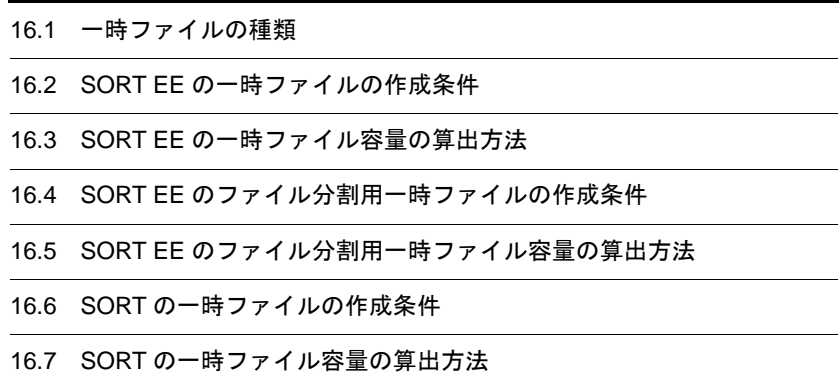

# 16.1 一時ファイルの種類

SORT EE および SORT が作成する一時ファイルの種類と目的を次に示します。

#### 表 16-1 一時ファイルの種類

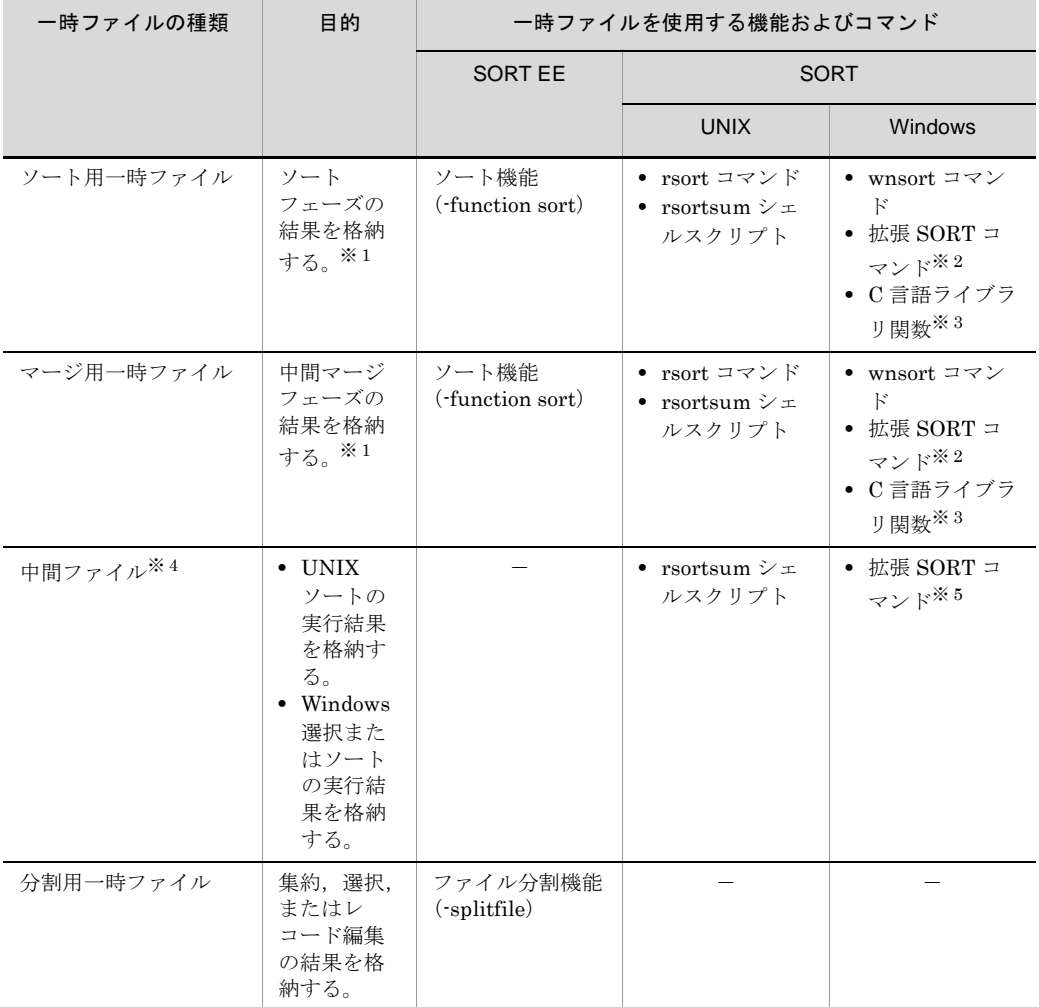

(凡例)

-:作成しない

注※ 1

ソートフェーズおよび中間マージフェーズについては,「1.11.1 [ソート機能の処理の流れ」](#page-45-0)を 参照してください。

注※ 2

拡張 SORT コマンドの実行オプションにソート機能 (sort) を指定した場合が該当します。拡 張 SORT コマンドの詳細については,「11. 拡張 SORT コマンドの使い方 (Windows の場
[合\)](#page-622-0)」を参照してください。

注※ 3

C 言語ライブラリ関数でソート機能を実行する場合が該当します。C 言語ライブラリ関数の詳 細については,「13. C [言語プログラムでの使い方\(](#page-650-0)Windows の場合)」を参照してください。

注※ 4

中間ファイルの容量については,「12.3.3 [中間ファイルの容量](#page-647-0)」を参照してください。

注※ 5

拡張 SORT コマンドの実行オプションを 2 個以上指定した場合が該当します。

# 16.2 SORT EE の一時ファイルの作成条件

ワークバッファサイズ,入力ファイルのレコード件数,レコード長およびソートキーの キー長と,一時ファイルの作成条件の関係を次に示します。

# 16.2.1 ソート用一時ファイルおよびマージ用一時ファイル を作成する場合のワークバッファサイズ

ワークバッファサイズが「中間マージフェーズが動作する場合のワークバッファサイズ 見積もり式」を満たす場合に、ソート用一時ファイルおよびマージ用一時ファイルを作 成します。

「中間マージフェーズが動作する場合のワークバッファサイズ見積もり式」については, 「17.1.1(2) [アウトコアソート](#page-770-0)」の「図 17-4 [中間マージフェーズが動作する場合のワー](#page-771-0) [クバッファサイズ見積もり式」](#page-771-0)を参照してください。

# 16.2.2 ソート用一時ファイルだけを作成する場合のワーク バッファサイズ

ワークバッファサイズが次に示す条件を満たす場合は,ソート用一時ファイルだけを作 成します。

「一時ファイルを作成する(アウトコアソート)場合のワークバッファサイズ見積もり式」 **≤ワークバッファサイズく** 「一時ファイルを作成しない(インコアソート)場合のワークバッファサイズ見積もり式」

「一時ファイルを作成する(アウトコアソート)場合のワークバッファサイズ見積もり 式」については,「17.1.1(2) [アウトコアソート](#page-770-0)」の「図 17-3 [一時ファイルを作成する](#page-770-1) [\(アウトコアソート\)場合のワークバッファサイズ見積もり式](#page-770-1)」を参照してください。

また,「一時ファイルを作成しない(インコアソート)場合のワークバッファサイズ見積 もり式」については,「17.1.1(1) [インコアソート](#page-767-0)」の「図 17-2 [一時ファイルを作成し](#page-768-0) [ない\(インコアソート\)場合のワークバッファサイズ見積もり式」](#page-768-0)を参照してください。

# 16.2.3 一時ファイルを作成しない場合のワークバッファサ イズ

ワークバッファサイズが「一時ファイルを作成しない(インコアソート)場合のワーク バッファサイズ見積もり式」を満たす場合は,一時ファイルを作成しません。

「一時ファイルを作成しない(インコアソート)場合のワークバッファサイズ見積もり 式」については,「17.1.1(1) [インコアソート](#page-767-0)」の「図 17-2 [一時ファイルを作成しない](#page-768-0) [\(インコアソート\)場合のワークバッファサイズ見積もり式](#page-768-0)」を参照してください。

# 16.3 SORT EE の一時ファイル容量の算出方法

一時ファイル作成ディレクトリには,計算式で算出した一時ファイル容量以上の空き容 量が必要です。ソート用一時ファイル作成ディレクトリとマージ用一時ファイル作成 ディレクトリに同じディレクトリを使用する場合は,ソート用一時ファイルのファイル 容量とマージ用一時ファイルのファイル容量を合計した容量以上の空き容量が必要です。

なお,マージ用一時ファイルのファイル容量は,ソート用一時ファイルのファイル容量 と同じです。

「-cmdopt DUP」(重複レコードの入力順序保存機能)指定がない場合

一時ファイル容量=入力ファイルサイズ※1

「-cmdopt DUP」(重複レコードの入力順序保存機能) 指定がある場合

**•** 32 ビット版の場合

一時ファイル容量=入力ファイルサイズ<sup>※ 1</sup> + 4 ×入力レコード件数<sup>※ 2</sup>

**•** 64 ビット版の場合

 $-$ 時ファイル容量=入力ファイルサイズ<sup>※ 1</sup> + 8 ×入力レコード件数<sup>※ 2</sup>

注※ 1

入力ファイルを複数指定した場合は,すべてのファイルのサイズを合計した値が入 力ファイルサイズとなります。

注※ 2

入力ファイルを複数指定した場合は,すべてのファイルのレコード件数を合計した 値が入力ファイルのレコード件数となります。

# 16.4 SORT EE のファイル分割用一時ファイル の作成条件

均等分割情報(-splitfile パラメタ指定)によるファイル分割機能と、次の表に示す機能 を組み合わせて使用した場合に,ファイル分割用一時ファイルを作成します。

| 指定値             | 基本機能          | レコード処理機能                                                                                                    |
|-----------------|---------------|----------------------------------------------------------------------------------------------------|
| method=reccnt   | ソート           | 集約または出力レコード選択                                                                                                    |
|                 | コピーまたは<br>マージ | 入力レコード選択,集約,または出力レ<br>コード選択                                                                                        |
| method=filesize | ソート           | 集約,中間レコード編集,出力レコード選<br>択. 出力レコード編集, CSV レコード変<br>更 <sup>※1</sup> 、またはファイル編成変更機能 <sup>※2</sup>                      |
|                 | コピーまたは<br>マージ | 入力レコード選択,入力レコード編集,集<br>約、中間レコード編集、出力レコード選<br>択、出力レコード編集、CSV レコード変<br>更 <sup>※1</sup> . またはファイル編成変更機能 <sup>※2</sup> |

表 16-2 ファイル分割用一時ファイルを作成する機能の組み合わせ

注※ 1

出力ファイル別に出力 CSV レコード形式を変更する機能で、次の機能を使用した場合に分割用 一時ファイルが作成されます。

- ・連続区切り文字オプション (OUTCONSEPA オプション )
- ・出力ファイルの引用符変更 (quottype オペランド )
- ・出力ファイルのセル数調整 (cellnum オペランド )

#### 注※ 2

出力ファイルへ出力する際に、出力ファイル別にファイル編成を変更する機能で、次の機能を 使用した場合に分割用一時ファイルが作成されます。

·出力レコード長変更 (reclen, minlen オペランド)

# 16.5 SORT EE のファイル分割用一時ファイル 容量の算出方法

ファイル分割用一時ファイルには,選択および集約の結果を出力します。そのため, ファイル容量は不定となります。なお、ファイル容量の最大値は、次の計算式で求めた 値となります。

- <ソート機能使用時>
	- 1.「-cmdopt DUP」(重複レコードの入力順序保存機能)指定がない場合 一時ファイル容量=入力ファイルサイズ※ <sup>1</sup>
	- 2.「-cmdopt DUP」(重複レコードの入力順序保存機能)指定がある場合
		- ・32 ビット版の場合 一時ファイル容量=入力ファイルサイズ<sup>※ 1</sup> + 4 ×入力ファイルのレコード件数 ※ 2
			- ・64 ビット版の場合

一時ファイル容量=入力ファイルサイズ<sup>※ 1</sup> + 8 ×入力ファイルのレコード件数 ※ 2

<コピーまたはマージ機能使用時>

 $-$ 時ファイル容量=入力ファイルサイズ<sup>※1</sup>

注※ 1

入力ファイルを複数指定した場合は,すべてのファイルのサイズを合計した値が入 力ファイルサイズとなります。

注※ 2

入力ファイルを複数指定した場合は,すべてのファイルのレコード件数を合計した 値が入力ファイルのレコード件数となります。

# 16.6 SORT の一時ファイルの作成条件

ワークバッファサイズと入力ファイルのレコード件数,レコード長およびソートキーの キー長による,一時ファイルの作成条件の関係を次に示します。

# 16.6.1 ソート用一時ファイルおよびマージ用一時ファイル を作成する場合のワークバッファサイズ

ワークバッファサイズが次に示す条件を満たす場合は,ソート用一時ファイルとマージ 用一時ファイルを作成します。

ワークバッファサイズ<√レコード件数× (レコード長<sup>※</sup>+キー長+40) バイト

注×

「/d」(重複レコードの入力順序保存機能)を指定した場合は、次のように対応すること。 32ビット版SORTの場合:レコード長に4バイトを追加する。 64ビット版SORTの場合:レコード長に8バイトを追加する。 可変長ファイル、またはテキストファイルの場合:最大レコード長を使用する。

# 16.6.2 ソート用一時ファイルだけを作成する場合のワーク バッファサイズ

ワークバッファサイズが次に示す条件を満たす場合は,ソート用一時ファイルだけを作 成します。

√レコード件数×(レコード長\*+キー長+40)バイト≦ワークバッファサイズ <レコード件数× (レコード長\*+キー長+16) バイト

注×

「/d」(重複レコードの入力順序保存機能)を指定した場合は、次のように対応すること。 32ビット版SORTの場合:レコード長に4バイトを追加する。 64ビット版SORTの場合:レコード長に8バイトを追加する。 可変長ファイル、またはテキストファイルの場合:最大レコード長を使用する。

# 16.6.3 一時ファイルを作成しない場合のワークバッファサ イズ

ワークバッファサイズが次に示す条件を満たす場合は,一時ファイルを作成しません。

ワークバッファサイズ≧レコード件数× (レコード長<sup>※</sup>+キー長+16) バイト

注※

「/d」(重複レコードの入力順序保存機能)を指定した場合は、次のように対応すること。 32ビット版SORTの場合:レコード長に4バイトを追加する。 64ビット版SORTの場合:レコード長に8バイトを追加する。

可変長ファイル、またはテキストファイルの場合:最大レコード長を使用する。

# 16.7 SORT の一時ファイル容量の算出方法

一時ファイル作成ディレクトリには,計算式で算出した一時ファイル容量以上の空き容 量が必要です。また,ソート用一時ファイル作成ディレクトリとマージ用一時ファイル 作成ディレクトリに同じディレクトリを使用する場合は,ソート用一時ファイルのファ イル容量とマージ用一時ファイルのファイル容量を合計した容量以上の空き容量が必要 です。

ソート用一時ファイルのファイル容量を求める計算式を,次に示します。なお,マージ 用一時ファイルのファイル容量は,ソート用一時ファイルのファイル容量と同じです。

「/d」(重複レコードの入力順序保存機能)指定がない場合

一時ファイル容量=入力ファイルサイズ※1

- 「/d」(重複レコードの入力順序保存機能)指定がある場合
	- **•** 32 ビット版の場合 一時ファイル容量=入力ファイルサイズ<sup>※ 1</sup> + 4 ×入力ファイルのレコード件数<sup>※</sup>  $\Omega$
	- **•** 64 ビット版の場合  $-\mathbb{B}$ ファイル容量=入力ファイルサイズ<sup>※ 1</sup> + 8 ×入力ファイルのレコード件数<sup>※</sup>  $\Omega$

注※ 1

入力ファイルを複数指定した場合は,すべてのファイルのサイズを合計した値が入 力ファイルサイズとなります。

注※ 2

入力ファイルを複数指定した場合は,すべてのファイルのレコード件数を合計した 値が入力ファイルのレコード件数となります。

# *17*性能チューニング方法

<span id="page-766-0"></span>この章では,性能チューニング方法について説明します。

17.1 ソート機能の処理時間を短くするためには

17.2 ソート機能以外の機能の処理時間を短くするためには

# 17.1 ソート機能の処理時間を短くするために は

# 17.1.1 ワークバッファサイズと処理時間

一般的に,ワークバッファサイズが大きいほど処理時間は短くなります。しかし,ワー クバッファサイズの増加量に対する処理時間の減少量は一定ではなく,ワークバッファ サイズが増えるに従って処理時間の減少量は小さくなっていきます。そして,ワーク バッファがあるサイズに達すると,それ以上処理時間は減少しなくなります。ワーク バッファサイズに対する処理時間の減少について,一般的な傾向を次の図に示します。

#### 図 17-1 ワークバッファサイズと処理時間の関係

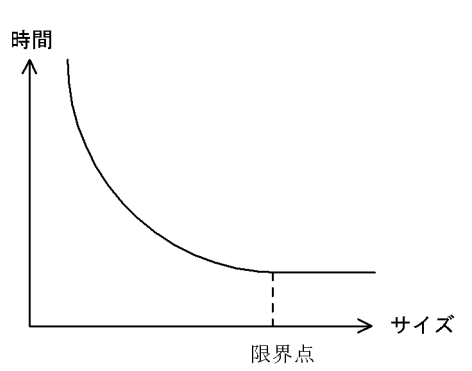

上記の図の限界点は,入力データ量が多いほど右側へ移動します。大量のデータをソー トする場合は,ワークバッファのサイズを大きく指定すると効果があります。

ただし,極端に大きなワークバッファを指定すると,ソート処理だけでなく,システム 全体のスループットが低下する可能性があります。これは,実メモリ量に対する仮想メ モリの比率が大きいほど,ページングやスワッピングが多く発生してしまうためです。 同時に実行するソート処理の多重度を上げた場合も同様です。

システム全体の運用を考慮した上で,ワークバッファサイズを指定してください。

exsort コマンドには,ワークバッファサイズを自動で見積もる機能を用意しています。 ただし,この機能はワークバッファサイズの指定がない場合に有効となります。この機 能を使用すれば,少量のメモリ所要量で,比較的速いソートが期待できます。この機能 で見積もるワークバッファサイズについては,「17.1.1(2) [アウトコアソート](#page-770-2)」の「一時 ファイルを作成する(アウトコアソート)場合のワークバッファサイズ見積もり式」を 参照してください。

<span id="page-767-1"></span><span id="page-767-0"></span>(1)インコアソート

一時ファイルを使用しないでソートすることをインコアソートといいます。入力データ

量に対し十分なワークバッファサイズを指定した場合は,インコアソートとなります。

一般的に、インコアソートは一時ファイルに対する入出力が不要となるため、処理時間 が短くなります。ただし,大きなワークバッファサイズを指定すると,ページングやス ワッピングが多く発生し,処理時間が増加する可能性があります。また,ワークバッ ファが大きくなった分,データのソートが多く実行されることになり,CPU 時間が増加 する可能性もあります。

一時ファイルを作成しない(インコアソート)場合のワークバッファサイズ見積もり式 を次に示します。

#### <span id="page-768-0"></span>図 17-2 一時ファイルを作成しない(インコアソート)場合のワークバッファサイズ見 積もり式

ワークバッファサイズ≧入力データサイズ+レコード件数× (n1+n2+n3+n4) バイト

SORT EE の計算式の変数値を次の表 [17-1](#page-768-1) に示します。

また, SORT の計算式の変数の値を次の表 [17-2](#page-769-0) に示します。

<span id="page-768-1"></span>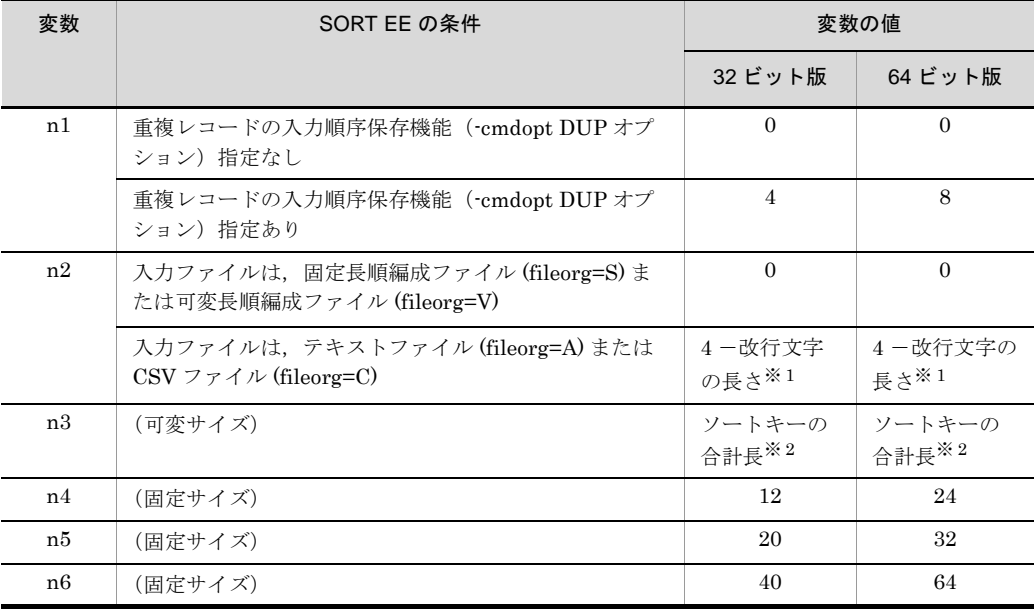

表 17-1 ワークバッファサイズ見積もり式の変数値 (SORT EE の場合)

注※ 1

codetype オペランドに指定した入力データのエンコードの種別によって、改行文字の長さは異 なります。例えば、エンコードが「UCS-4LE」で、改行文字が「CRLF」の場合は、改行文字 の長さは8バイトなので、n3の値は「4-8=-4」バイトとなります。

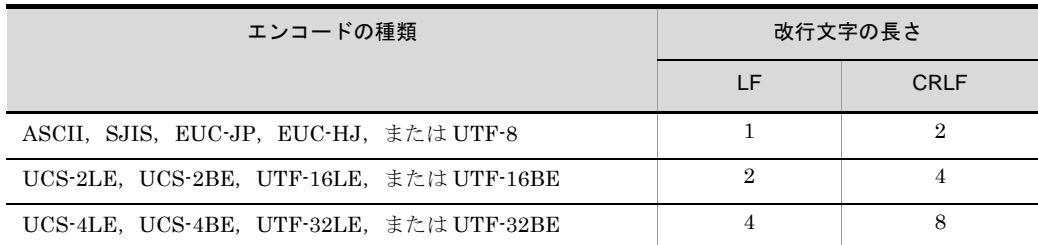

注※ 2

マルチバイト文字の属性コード「u」または「v」で,キー長に「文字数」を指定している場合, 1文字の長さ(実際の入力データの文字のバイト長ではなく、正規化したデータ長)は次のと おりです。

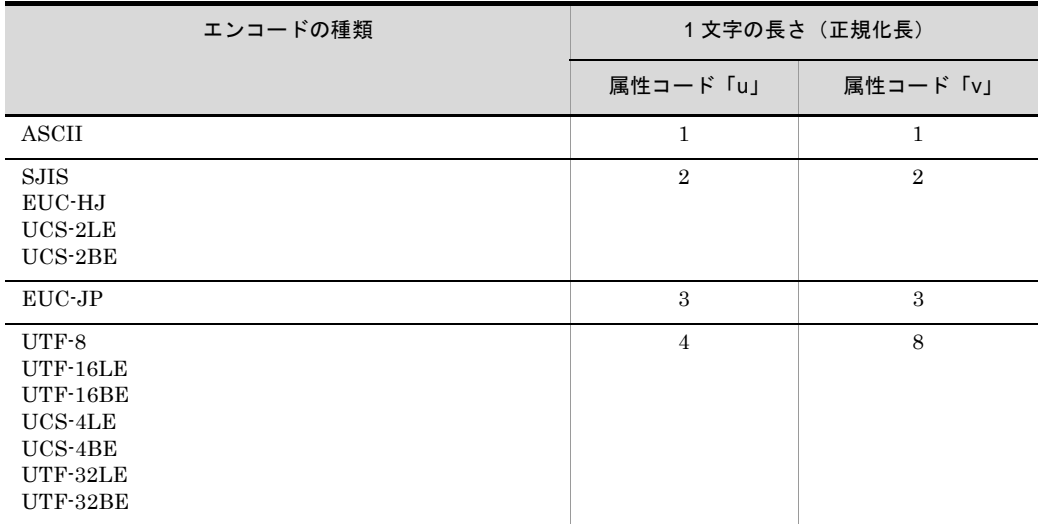

例えば、エンコード「UTF-8」,属性コード「v」,キー長「6 文字(v+0-6)」と指定した場合,1 文 字の長さは 8 バイトのため,キーの長さは「6 文字× 8 バイト= 48」バイトとなります。

<span id="page-769-0"></span>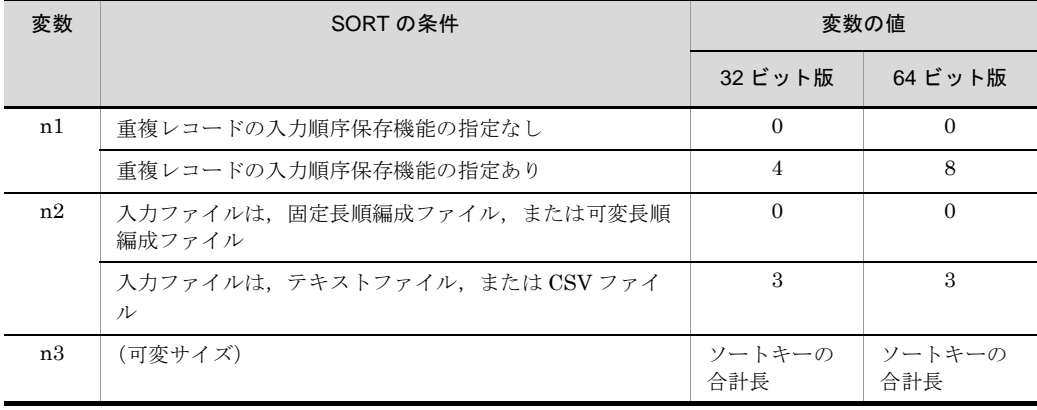

#### 表 17-2 ワークバッファサイズ見積もり式の変数値 (SORT の場合)

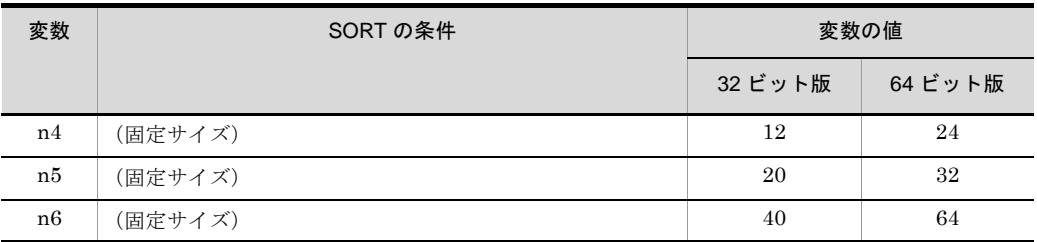

なお,この概算式は,exsort コマンドの -worksize パラメタに「incore」を指定した場合 の自動見積もりで使用されます。

#### <span id="page-770-2"></span><span id="page-770-0"></span>(2)アウトコアソート

一時ファイルを使用してソートすることをアウトコアソートといいます。使用メモリ量 を小さくして,CPU 時間を短くできます。ただし,インコアソートと比べて入出力が増 えます。

一時ファイルを作成する(アウトコアソート)場合のワークバッファサイズ見積もり式 を次に示します。

#### <span id="page-770-1"></span>図 17-3 一時ファイルを作成する(アウトコアソート)場合のワークバッファサイズ見 積もり式

ワークバッファサイズ=√レコード件数×66000× (レコード長※+n1+n2+n3+n5) バイト

注※

可変長ファイル、テキストファイル、またはCSVファイルの場合は、最大レコード長を使用する。

SORT EE の計算式の変数値については,「17.1.1(1) [インコアソート](#page-767-1)」の「表 [17-1](#page-768-1) [ワークバッファサイズ見積もり式の変数値\(](#page-768-1)SORT EE の場合)」を参照してください。

また、SORT の計算式の変数の値については、「表 17-2 [ワークバッファサイズ見積もり](#page-769-0) [式の変数値\(](#page-769-0)SORTの場合)」を参照してください。

この概算式は,exsort コマンドの -worksize パラメタに「auto」を指定した場合の自動 見積もりで使用されます。

この概算式の値は目安であり、必ずしも十分な性能が得られるとは限りません。メモリ の使用状況、ソート処理の多重度、ファイルの配置ボリュームなどにより、概算式より も大きなサイズを指定した方が処理時間が短くなる可能性もあります。このため, チューニングの実施をお勧めします。

ワークバッファが小さ過ぎると,一時ファイルを 2 個作成する「中間マージフェーズ」 が動作し,処理時間が増加することになるので注意してください。

中間マージフェーズが動作する場合のワークバッファサイズ見積もり式を次に示します。

<span id="page-771-0"></span>図 17-4 中間マージフェーズが動作する場合のワークバッファサイズ見積もり式

| ワークバッファサイズ<*心コー*ド件数×(レコード長<sup>※</sup>+n1+n2+n3+n6)バイト |

注※

可変長ファイル、テキストファイル、またはCSVファイルの場合は、最大レコード長を使用する。

SORT EE の計算式の変数値については,「17.1.1(1) [インコアソート](#page-767-1)」の「表 [17-1](#page-768-1) [ワークバッファサイズ見積もり式の変数値\(](#page-768-1)SORT EE の場合)」を参照してください。

また、SORT の計算式の変数の値については、「表 17-2 [ワークバッファサイズ見積もり](#page-769-0) [式の変数値\(](#page-769-0)SORT の場合)」を参照してください。

なお,exsort コマンドでは,中間マージフェーズが動作した場合に KBLS1007-I メッ セージに中間マージフェーズが動作したことを示す「WORKSIZE=outcore(PREM)」が 追加出力されます。この際は,ワークバッファサイズに指定した値を見直してください。 KBLS1007-I メッセージの詳細については,「付録 K.2 SORT EE [のメッセージ一覧」](#page-909-0) を参照してください。

# 17.1.2 SORT EE のワークバッファサイズ自動見積もり機能

exsort コマンドには,ワークバッファサイズを自動で見積もる機能があります。この機 能を使用すると,少量のメモリで比較的速いソートを提供するアウトコアソート,また は高速なインコアソートのどちらかのワークバッファサイズを見積もる指定ができます。 ワークバッファサイズの自動見積もり機能については,「5.13 [-worksize](#page-397-0) パラメタ」を 参照してください。

#### 1 注意事項

- **•** システム環境によっては,自動見積もり機能で見積もったサイズを割り当てることができ ない場合があります。この場合は,見積もりサイズよりも少ないサイズでソート処理を実 行します。このときのソート完了を示す KBLS1007-I メッセージには,見積もりサイズ および実際に割り当てることができたサイズが出力されます。
- **•** テキストファイルおよび CSV ファイルの場合は,入力データの一部をサンプリングした 仮定のレコード長を使ってサイズを見積もります。このため,正確なサイズを見積もるこ とができない場合があります。
- **•** レコード長が一定していない入力データの場合,仮定されるレコード長によって,見積も りサイズと実際のサイズの差が大きくなる可能性があります。例えば、インコアソートを 指定しても,必要なサイズよりも小さく見積もられ,結果的にアウトコアソートで実行さ れることがあります。必要なサイズを見積もることができなかったとき,または割り当て られなかったときは,ソートの実行結果から必要なワークバッファサイズを再計算した見 積もりサイズ(必要なワークバッファサイズ)が KBLS1007-I メッセージに出力されま す。KBLS1007-I メッセージに「yy...y(必要なワークバッファサイズ)」が出力されたと きは,性能チューニングの効果が出ていない可能性があります。 KBLS1007-I メッセージの詳細については,「付録 K.2 SORT EE [のメッセージ一覧」](#page-909-0)を 参照してください。
- **•** インコアソートの見積もりサイズが上限値を超えたとき,アウトコアソート(auto 指定 を仮定)で見積もり直します。KBLS1007-I メッセージの「ww...w(自動見積 c もりした ワークバッファサイズ)」には,アウトコアソートで見積もり直したサイズが出力されま す。また,「yy...y(必要なワークバッファサイズ)」に,ソートの実行結果から必要な ワークバッファサイズを再計算したインコアソートの見積もりサイズを出力します。 KBLS1007-I メッセージの詳細については,「付録 K.2 SORT EE [のメッセージ一覧」](#page-909-0)を 参照してください。

### 17.1.3 ファイルの配置

ソート機能では,入力ファイル,出力ファイル,および一時ファイルを次の表に示す組 み合わせで使用します。

| ソート方式            | フェーズ  | 使用ファイル      |                |                |                          |
|------------------|-------|-------------|----------------|----------------|--------------------------|
|                  |       | 入力ファイル      | ソート用一時<br>ファイル | マージ用一時<br>ファイル | 出力ファイル                   |
| インコア             | ソート   | (IN)<br>()  |                |                |                          |
|                  | 最終マージ |             |                |                | (OUT)<br>$\left(\right)$ |
| アウトコア<br>(中間マージ無 | ソート   | (IN)<br>( ) | $\circ$ (OUT)  |                |                          |
|                  | 最終マージ |             | (IN)           |                | (OUT)                    |

表 17-3 使用ファイルの組み合わせ

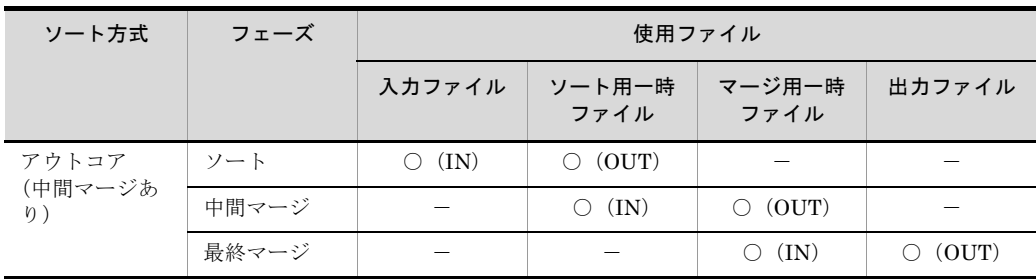

(凡例)

○:組み合わせ対象 ー:該当しない

同時に使用するファイルを,それぞれ別々のボリュームに配置すると,入出力効率が向 上します。

また,他プロセスと競合の少ないボリュームを選択してください。

なお,入力ファイルと出力ファイルを同時に使用することはないため,同一ボリューム 上に配置しても問題ありません。また,指定したワークバッファサイズが小さいと,中 間マージが動作することがあります。この場合は,ソート用一時ファイルとマージ用一 時ファイルを同時に使用するため,ソート用一時ファイルと別のボリュームにマージ用 一時ファイルを配置してください。

各ファイルは,最低でも 3 ボリュームに分けて配置することを推奨します。

なお,入力ファイルとは別のボリュームに出力ファイルを配置する場合は,ソート用/ マージ用一時ファイルの配置ボリュームと分けて配置することを推奨します。

SORT EE では、出力ファイルを複数個指定できます。このため、できるだけ別々のボ リュームに分けて配置してください。

# 17.1.4 I/O サイズ

ディスク装置の I/O ブロック長の整数倍となるように I/O サイズを設定してください。 これは,ソート機能の読み込み/書き出しサイズが,ディスク装置の I/O ブロック長よ りも小さい場合に,その差分だけデータの読み込み/書き出しが余計に動作することを 防ぐためです。

SORT EE では、ユーザが読み込み/書き出しサイズを任意のサイズに指定できます。ま た,I/O サイズの指定がない場合,デフォルト値の「1,024KB」を仮定します。

# 17.1.5 レコード長の指定

テキストファイル,および CSV ファイルをソートする場合,レコード長の指定を省略で きます。しかし,レコード長を指定するとソート時間を短縮できます。レコード長を指 定するときは,入力ファイル内の最大レコード長より大きな値を指定してください。

# 17.1.6 キー属性の指定

ソート機能では,キー属性が文字の場合には,数字に比べて,処理効率が向上します。 したがって,ファイル設計時にはキーとなる部分の属性を文字にしておくとソート処理 の時間を短くできます。

# 17.1.7 コマンドオプションの指定

「重複レコードの入力順序保存」機能を使用した場合に比べ,使用しない方が処理時間が 短く,一時ファイルの容量も小さくなります。

また、UNIX版 SORT で入力ファイルか索引ファイルの場合は、「ファイル排他機能」を 使用した方が処理時間は短くなります。

# 17.1.8 マルチバイト文字データ

テキストファイルおよび CSV ファイルでは、マルチバイト文字に対応した文字属性コー ド「w」,「u」および「v」を指定できます。しかし,文字属性コード「w」,「u」および 「v」では,エンコードによる入力データの文字解析を実施するため,文字属性コード 「c」よりも処理効率が低下します。

なお、キー・項目範囲の入力データがすべて ASCII コード(英数字)である場合は、文 字属性コード「c」を指定すると処理効率が向上します。文字属性コード「c」は 1 文字 1 バイトで扱うため,エンコードに対応したバイト長を指定してください。

ASCII コードについては,「付録 H Unicode [操作文字コード一覧\(](#page-864-0)SORT EE)」を参照 してください。また,1 文字の長さについては,「付録 I.2(1) [文字の長さ」](#page-876-0)を参照して ください。

# 17.1.9 最適化したソートライブラリの使用【Linux(x64) SORT EE(64) 08-41 以降】

64 ビット版 Linux(x64) SORT EE(64) 08-41 以降,最適化したソートライブラリを使用 できます。

最適化したソートライブラリを使用すれば,ソート機能の処理時間が短縮できる可能性 があります。ただし、処理時間の短縮効果は、入力ファイル(レコード件数)や指定さ れたソートキーの値によって変動します。したがって,適用する際は,事前に処理時間 を測定し問題ないかどうかを検証することを推奨します。

指定方法については,環境変数「14.1.2(37) [EXSORT64SORTLIBOPTION](#page-722-0) 【Linux(x64) [SORT EE\(64\)](#page-722-0) 08-41 以降】」を参照してください。

# 17.2 ソート機能以外の機能の処理時間を短く するためには

### 17.2.1 ファイルの配置

ソート機能以外の機能では,入力ファイルと出力ファイルを同時に使用します。それぞ れ別々のボリュームに配置すると,入出力効率が向上します。入力ファイルと出力ファ イルは,他プロセスと競合の少ないボリュームを選択してください。

なお,マージ機能の場合は,すべての入力ファイルを同時に使用します。このため, 個々の入力ファイルについても別々のボリュームに配置することを推奨します。

また、SORT EE では、出力ファイルを複数個指定できます。これについても、できるだ け別々のボリュームに分けて配置してください。

# 17.2.2 I/O サイズ

ディスク装置の I/O ブロック長の整数倍となるように I/O サイズを設定してください。 これは、ソート機能の読み込み/書き出しサイズが,ディスク装置の I/O ブロック長よ りも小さい場合に,その差分だけデータの読み込み/書き出しが余計に動作することを 防ぐためです。

SORT EE では、読み込み/書き出しサイズを、任意のサイズに指定できます。また, I/ O サイズの指定がない場合,デフォルト値の「1,024KB」を仮定します。

# 17.2.3 マルチバイト文字データ

テキストファイルおよび CSV ファイルでは,マルチバイト文字に対応した文字属性コー ド「w」,「u」および「v」を指定できます。しかし,文字属性コード「w」,「u」および 「v」では,エンコードによる入力データの文字解析を実施するため,文字属性コード 「c」よりも処理効率が低下します。

なお、キー・項目範囲の入力データがすべて ASCII コード(英数字)である場合は、文 字属性コード「c」を指定すると処理効率が向上します。文字属性コード「c」は 1 文字 1 バイトで扱うため,エンコードに対応したバイト長を指定してください。

ASCII コードについては,「付録 H Unicode 操作文字コード一覧 (SORT EE)」を参照 してください。また,1 文字の長さについては,「付録 I.2(1) [文字の長さ](#page-876-0)」を参照して ください。

# 17.2.4 最適化したソートライブラリの使用【Linux(x64) SORT EE(64) 08-41 以降】

64 ビット版 Linux(x64) SORT EE(64) 08-41 以降,最適化したソートライブラリを使用 できます。

最適化したソートライブラリを使用すれば、マージ機能,選択機能,集約機能,および キーによる分割機能の処理時間が短縮できる可能性があります。

ただし,処理時間の短縮効果は,入力ファイル(レコード件数),指定されたキー(マー ジキー,集約キー,分割キー,非分割データ),または比較項目の値などによって変動し ます。したがって,適用する際は,事前に処理時間を測定し問題ないかどうかを検証す ることを推奨します。

指定方法については,環境変数「14.1.2(37) [EXSORT64SORTLIBOPTION](#page-722-0) 【Linux(x64) [SORT EE\(64\)](#page-722-0) 08-41 以降】」を参照してください。

# *18*SORTの機能拡張オプション の使い方

この章では、SORT EE 固有の機能を SORT で使用できるよう にするオプションについて説明します。

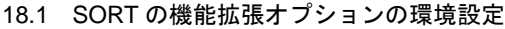

18.2 SORT の機能拡張オプションの注意事項と見直しポイント

# 18.1 SORT の機能拡張オプションの環境設定

機能拡張オプションを使用する場合は,前提 PP として SORT EE が必要となります。ま た,機能拡張オプションは,索引編成ファイル,相対編成ファイルには使用できません。

SORT EE の機能を使用するには、次の手順で環境設定を行います。

- 1. 機能拡張オプションを有効にする
- 2. 使用する SORT EE 機能を有効にする

# 18.1.1 機能拡張オプションを有効にする

● Windows の場合

SORT の環境ファイル「wnsort.wse」に,「SORT\_EE」を指定します。環境ファイル の指定方法については,「15.2 SORT [の環境ファイルの設定\(](#page-748-0)Windows の場合)」を 参照してください。

#### **● IINIX の場合**

SORT の環境変数 SORTOPT に,「-SORT\_EE」を指定します。環境変数の指定方法 については,「14.2 SORT [の環境変数の設定\(](#page-725-0)UNIX の場合)」を参照してください。

### 18.1.2 使用する SORT EE 機能を有効にする

使用する機能に対応した SORT EE の環境変数を指定します。環境変数の指定方法につ いては,「14.1 SORT EE [の環境変数の設定」](#page-677-0)を参照してください。

#### (1) ファイル排他機能の無効化(UNIX の場合だけ)

SORT EE では,ファイル排他を無効にできます。

ファイル排他機能を無効にする場合は、SORT EE の環境変数「EXSORTMGTOPT<sup>※</sup>」 に,「LOCK\_INVALID」を指定します。

注※

64 ビット版の環境変数名は「EXSORT64MGTOPT」です。

(2)チェック緩和機能

SORT EE では,キー,比較項目,または集約項目の入力データ形式が不正であってもエ ラーとしないで処理を続行する,チェック緩和オプションがあります。

● 10 進キーのキーチェック緩和機能 SORT EE の環境変数「EXSORTMGTOPT ※」に,「KEY\_INVALID\_NOCHK」を指 定します。

● 10 進集約項目のチェック緩和機能

SORT EE の環境変数「EXSORTMGTOPT ※」に,「SUM\_INVALID\_NOCHK」を 指定します。

● キー位置のチェック緩和機能 SORT EE の環境変数「EXSORTMGTOPT<sup>※</sup>」に,「VKEY\_POS\_NOCHK」を指定 します。

● 日付データのチェック緩和機能 SORT EE の環境変数「EXSORTMGTOPT ※」に,「DATE\_INVALID\_NOCHK」を 指定します。

注※

64 ビット版の環境変数名は「EXSORT64MGTOPT」です。

#### (3) I/O サイズ変更機能

SORT EE では、入力ファイル、出力ファイル、ソート用一時ファイル、およびマージ用 一時ファイルに対する 1 回のデータ読み込みサイズ,および書き出しサイズを変更でき ます。

適切な I/O サイズを指定することで、実行時の性能を向上できます。I/O サイズのチュー ニングについては,「17. [性能チューニング方法」](#page-766-0)を参照してください。

入力ファイル、出力ファイル用一時ファイル、およびマージ用一時ファイルに 対して、すべて同じ I/O サイズを指定する場合は、SORT EE の環境変数 「EXSORTIOSIZE<sup>※1</sup>」を指定します。

ファイルごとに個別に指定する場合は,それぞれに対応した環境変数を指定します。※ <sup>2</sup> 環境変数を指定していない場合,1,024KB が設定されます。

入力ファイル:EXSORTINPIOSIZE

出力ファイル:EXSORTOUTIOSIZE

ソート用一時ファイル:EXSORTSORTTMPIOSIZE

マージ用一時ファイル:EXSORTMERGETMPIOSIZE

注※ 1

64 ビット版の環境変数名は「EXSORT64IOSIZE」です。

注※ 2

64 ビット版の環境変数名はつぎのとおりです。 入力ファイル:EXSORT64INPIOSIZE 出力ファイル: EXSORT64OUTIOSIZE ソート用一時ファイル:EXSORT64SORTTMPIOSIZE マージ用一時ファイル:EXSORT64MERGETMPIOSIZE

(4) ワークバッファサイズの自動見積もり機能

SORT EE では,ソート機能で使用するワークバッファのサイズを自動で見積もることが できます。ワークバッファサイズを指定していない場合,あるいはインコアソートで実 行時間を短縮させたい場合などに効果的な機能です。ワークバッファのチューニングに ついては,「17. [性能チューニング方法」](#page-766-0)を参照してください。

- ワークバッファサイズの指定がない場合 exsort コマンドの -worksize auto オペランドを設定します(SORT EE の省略値で, 自動見積もり機能が有効になります)。
- 自動見積もり機能を使用する場合 SORT EE の環境変数「EXSORTWORKSIZE ※ <sup>1</sup>」に,「AUTO」を指定します。
- 自動見積もり機能で確保するワークバッファサイズの上限値を設定したい場合 SORT EE の環境変数「EXSORTWORKSIZE ※ <sup>1</sup>」に,「AUTO, 最大ワークバッファ サイズ」を指定します。
- インコアソートで実行したい場合 SORT EE の環境変数「EXSORTWORKSIZE ※ <sup>1</sup>」に,「INCORE」を指定します。
- コマンド,および SORT の環境変数(Windows は環境ファイル)に指定している ワークバッファサイズを無視し、強制的に自動見積もり機能を使用させる場合 SORT EE の環境変数「EXSORT\_HI\_WORKSIZE ※ <sup>2</sup>」を指定します。指定値は 「EXSORTWORKSIZE<sup>※1</sup>」と同じで,「AUTO」,「AUTO, 最大ワークバッファサイ ズ」,「INCORE」を指定できます。

ワークバッファサイズの指定値は,次の優先順位で決定します。

Windows の場合

- 1. SORT EE の環境変数「EXSORT\_HI\_WORKSIZE ※ 2」
- 2. wnsort コマンドの /y パラメタまたは wnsortex コマンドの work\_size パラメタ
- 3. 環境ファイル「wnsort.wse」の work\_size オプション
- 4. SORT EE の環境変数「EXSORTWORKSIZE ※ <sup>1</sup>」
- 5. exsort コマンドの -worksize auto オペランドを設定(SORT EE の省略値)

UNIX の場合

- 1. SORT EE の環境変数「EXSORT\_HI\_WORKSIZE ※ 2」
- 2. rsort コマンドの -y パラメタ
- 3. 環境変数「SORTOPT」の -y オプション
- 4. SORT EE の環境変数「EXSORTWORKSIZE <sup>※ 1</sup>」
- 5. exsort コマンドの -worksize auto オペランドを設定(SORT EE の省略値)

注※ 1

64 ビット版の環境変数名は「EXSORT64WORKSIZE」です。

注※ 2

64 ビット版の環境変数名は「EXSORT64\_HI\_WORKSIZE」です。

#### (5) 2GB 超ワークバッファサイズの指定 (64 ビット版の場合)

64 ビット版の SORT EE では,ソート機能で使用するワークバッファのサイズに, 2,000GB まで指定できます。インコアソートで,大容量ファイルのソート実行時間を短 縮させたい場合に効果的な機能です。

- ●インコアソートで実行したい場合 SORT EE の環境変数「EXSORT64WORKSIZE」に,「INCORE」を指定します。
- コマンド,および SORT の環境変数 (Windows は環境ファイル)に指定している ワークバッファサイズを無視し、強制的にインコアソートで実行させる場合 SORT EE の環境変数「EXSORT64\_HI\_WORKSIZE」に,「INCORE」を指定しま す。

# 18.2 SORT の機能拡張オプションの注意事項 と見直しポイント

SORT EE の機能を使用する上で、次のコマンド仕様が変更となります。

- メモリ所要量
- メッセージ
- ディスク使用量
- 選択条件式の文字条件値の円記号 (¥) の扱い

上記の変更に伴い,メモリ所要量,およびディスク使用量の再見積もりが必要となりま す。

#### 18.2.1 メモリ所要量

SORT EE のメモリ所要量については、SORT EE のリリースノートをご確認ください。

SORT と SORT EE では,ワークバッファサイズの省略値と,I/O バッファサイズが異な りますので、注意してください。

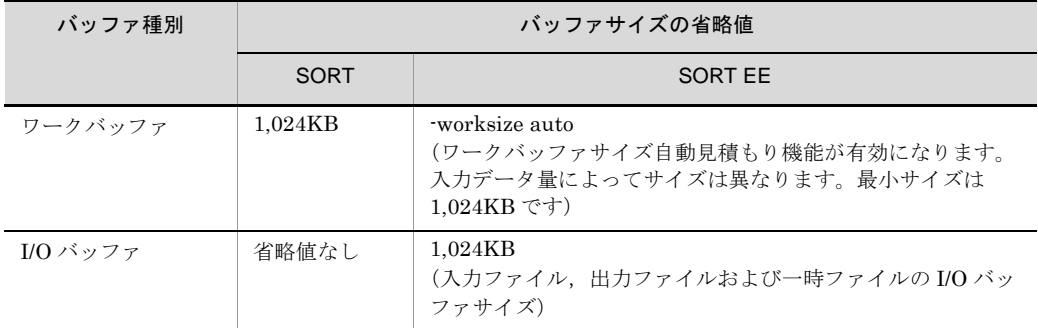

SORT と SORT EE では、指定できるワークバッファサイズの単位が異なります。この ため. SORT でワークバッファサイズ<sup>※</sup>を KB 単位で指定した場合, SORT EE では MB 単位に切り上げて確保されるので、注意してください。例えば、SORT のワークバッ ファサイズに 2,000KB と指定された場合, SORT EE では 2MB (2,048KB) に切り上げ て確保されます。

注※

SORT で指定するワークバッファサイズパラメタおよびオプション

Windows の場合

• wnsort コマンドの /v パラメタ,または wnsortex コマンドの work\_size パラ メタ

**•** 環境ファイル「wnsort.wse」の work\_size オプション

UNIX の場合

- **•** rsort コマンドの -y パラメタ
- **•** 環境変数「SORTOPT」の -y オプション

ワークバッファサイズに指定できる最小値および最大値については,「3.3.2 [メモリ量](#page-135-0)」 を参照してください。

# 18.2.2 メッセージ

SORT のメッセージは KBLSnnn-x 形式(nnn:3 桁の数字),SORT EE のメッセージ は KBLSnnnn-x 形式 (nnnn: 4 桁の数字) で出力されます。

メッセージの詳細は,「付録 K.1 SORT EE [メッセージ」](#page-907-0)および「付録 K.2 [SORT EE](#page-909-0) [のメッセージ一覧」](#page-909-0)を参照してください。

# 18.2.3 ディスク使用量

SORT EE では,コマンドログファイル(ExSORT.log),レポートログファイル (exsortrepo.log),およびデバッグ情報ファイル(exsortdmp)を,追加書きのテキスト データ形式で出力します。コマンドログファイルのサイズは、バックアップを含め最大 40MB です。レポートログファイルのサイズは,バックアップを含め最大 10 ~ 200MB です(レポートログファイルは,ファイルの最大サイズを変更できます)。詳細は, 「19.1.2 [デバッグ情報ファイル](#page-787-0)」を参照してください。

# 18.2.4 選択条件式の文字条件値の円記号(¥)の扱い

選択条件式の文字条件値に円記号(¥)を一つ指定し,このあとに,次の三つの記号以外 を指定した場合, SORT と SORT EE では円記号 (¥) の扱いが異なりますので、注意し てください。

- **•** シングルクォーテーション(')
- ダブルクォーテーション(")
- **•** 円記号(¥)

SORT での円記号 (¥) の扱い

文字条件値の文字として扱われないで,エスケープ文字として扱われます。

SORT EE での円記号 (¥) の扱い

文字条件値の文字として扱われ,円記号(¥)を含むレコードが選択されます。

# *19*障害時の対処方法

この章では、障害時の対処方法を SORT EE と SORT に分け て説明します。

- 19.1 SORT EE の障害情報
- 19.2 SORT の障害情報

# 19.1 SORT EE の障害情報

# 19.1.1 SORT EE の入出力障害時のファイルの扱い

コマンド処理中に入出力障害が発生した場合は,処理を中止し,すべてのファイルをク ローズします。また,そのときの出力ファイルの内容は保証しません。

SORT EE のエラーメッセージから障害の原因を特定できない場合は,デバッグ情報ファ イルを取得してください。

入出力障害時のファイルの扱いを、次の図に示します。

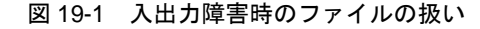

1 障害発生時

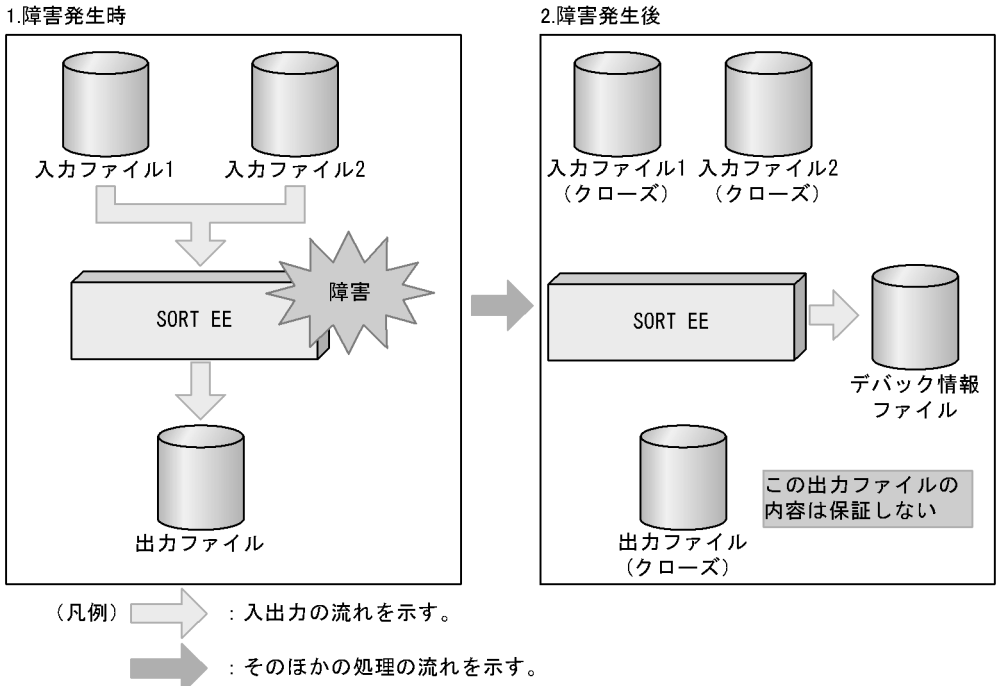

# 19.1.2 デバッグ情報ファイル

<span id="page-787-0"></span>SORT EE では,exsort コマンドが異常終了した場合のトラブルシュート情報をデバッグ 情報ファイルに出力します。

デバッグ情報ファイルの種類を次の表に示します。なお、括弧内のファイル名は、64 ビット版のデバッグ情報ファイル名を示します。

| デバッグ情報ファイル名                                                  | ファイルの説明                                                                                                    | 出力方式                    |
|--------------------------------------------------------------|----------------------------------------------------------------------------------------------------|-------------------------|
| $exsortdmp$ ( $exsortdmp64$ )                                | (ダンプログファイル)<br>exsort コマンドが異常終了した場合の<br>トラブルシュート情報をテキスト形式<br>で出力します。<br>SORT EE 08-50 より前のファイルの最<br>大サイズは 5MB です。<br>SORT EE 08-50 以降のファイル最大サ<br>イズは、初期値で50MBです。ファイ<br>ル最大サイズは、環境ファイル<br>「Exsortconf.ini ファイル (64 ビット版<br>は「Exsortconf64.ini ファイル」)」の<br>「EXS_DUMPLOG_FILESIZE」項目<br>で, 5~100 (単位: MB) の範囲で変<br>更できます。環境ファイルの<br>「EXS_DUMPLOG_FILESIZE」項目に<br>ついては, 「15.1.1(26)<br>EXS_DUMPLOG_FILESIZE [08-50<br>以降】」を参照してください。 | 追加書き※<br>$\overline{2}$ |
| exsortdmp1 (exsortdmp641)                                    | (exsortdmp のバックアップファイル)<br>exsortdmp のファイルサイズが最大サ<br>イズに達すると、「exsortdmp1」の<br>ファイル名称でバックアップを作成し<br>ます。すでにバックアップが存在する<br>場合,既存のバックアップファイルを<br>破棄し、新たにバックアップを作成し<br>ます。                                                                                                    | 上書き※3                   |
| exsortdmp.conf<br>(exsortdmp64.comf)                         | (exsortdmp のコントロールファイル)<br>exsortdmp を出力するためのコント<br>ロールファイルです。                                                                                                    |                         |
| exsortdmp_Pid_YYMMDDhhmmss<br>(exsortdmp64_Pid_YYMMDDhhmmss) | (ダンプファイル)<br>追加書きのダンプログファイル<br>「exsortdmp」の出力に失敗した場合,<br>ダンプログファイルの代わりに出力さ<br>れるデバッグ情報ファイルです。<br>exsort コマンドの入力情報をテキスト<br>形式で出力します。<br>ダンプログファイルの出力に成功した<br>場合は出力しません。<br>ファイル名には、Pid (プロセス id)<br>と, YYMMDDhhmmss (ダンプを出力<br>した年月日時分秒)を付加します。                                                                                                    | 上書き※3                   |

表 19-1 デバッグ情報ファイルの種類

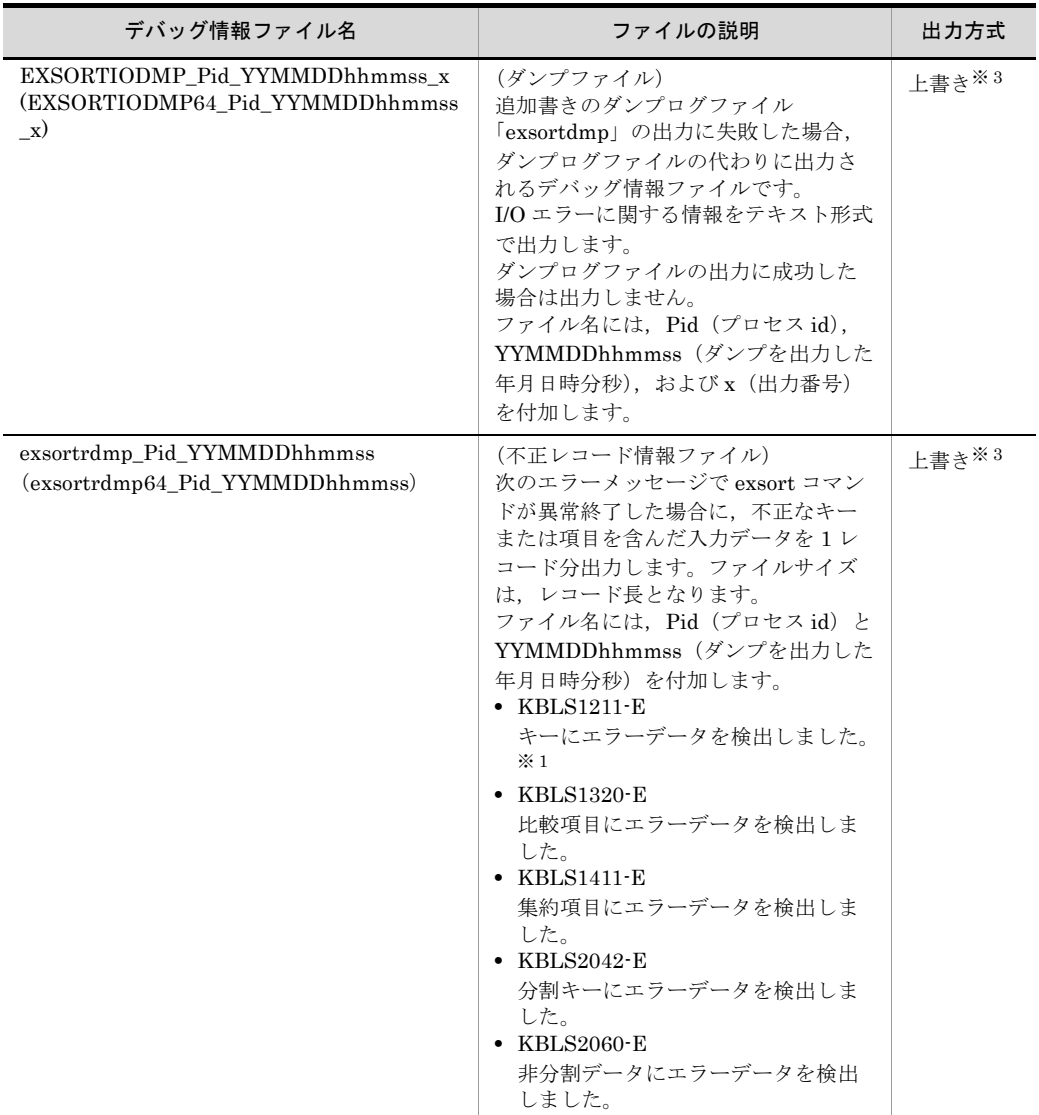

(凡例)

-:なし

注※ 1

-function copy 指定時は出力されません。

注※ 2

同名のファイルがすでに存在する場合は追加書き出力されます。同名のファイルが存在しない 場合は新規に作成されます。

注※ 3

同名のファイルがすでに存在する場合は上書き出力されます。同名のファイルが存在しない場 合は新規に作成されます。

SORT EE のデバッグ情報ファイルは、次の表に示すディレクトリ下に作成されます。

| OS.         | 作成ディレクトリ                                                                                                    |
|-------------|----------------------------------------------------------------------------------------------------|
| Windows     | 次の優先順位で使用するディレクトリが決まります。<br>1.環境ファイル「Exsortconf.ini ファイル(64 ビット版は「Exsortconf64.ini ファイ<br>ル」)   の「EXS LOGPATH」項目で指定した、ログ出力先ディレクトリ<br>2. SORT EE インストール先ディレクトリ下の Log ディレクトリ                                                                                                    |
|             | 【例】 C:¥Program Files¥HITACHI¥ExSORT¥Log (32 ビット版)<br>C: ¥Program Files¥HITACHI¥ExSORT64¥Log $(64 \n\in \mathcal{P} \setminus \mathbb{R})$<br>ただし、ディレクトリが存在しない、書き込み権限がない、ディスクの空きがないなど<br>の理由により、上記ディレクトリに出力できない場合は、次の優先順位で示すディレク<br>トリとなります。<br>1.環境変数「TMP」で指定されているディレクトリ<br>2. 環境変数「TEMP」で指定されているディレクトリ<br>3. Windows のディレクトリ<br>【例】C:¥WINDOWS |
| <b>UNIX</b> | 次の優先順位で使用するディレクトリが決まります。<br>1. 環境ファイル「Exsortconf.ini ファイル(64 ビット版は「Exsortconf64.ini ファイ<br>ル」)   の「EXS LOGPATH」項目で指定した、ログ出力先ディレクトリ<br>2. /opt/HIEXSORT/log (32 ビット版)<br>/opt/HIEXSORT64/log (64 ビット版)                                                                                                    |

表 19-2 デバッグ情報ファイルを出力するディレクトリ

なお,追加書きのダンプログファイル「exsortdmp」の出力に失敗した場合に出力され

る「exsortdmp\_Pid\_YYMMDDhhmmss」ファイルおよび

「EXSORTIODMP\_Pid\_YYMMDDhhmmss\_x」ファイルは、次の表で示すディレクトリ 下に作成されます。

表 19-3 「exsortdmp\_Pid\_YYMMDDhhmmss」ファイルおよび 。<br>CODTIODMP\_Did\_YYMMPDhhmmss\_x」ファイルの出土ディレクトリ

| 「EXSORTIODMP Pid YYMMDDhhmmss x」ファイルの出刀ティレクトリ |  |  |
|-----------------------------------------------|--|--|
|-----------------------------------------------|--|--|

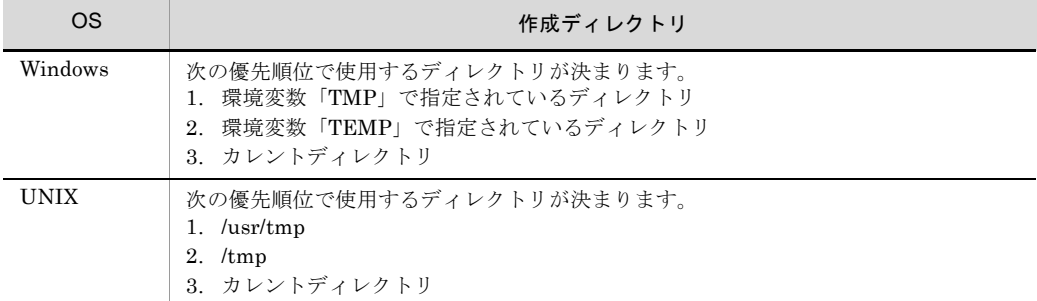

#### デバッグ情報ファイルを出力するメッセージ ID

デバッグ情報ファイルを出力するメッセージ ID を次の表に示します。丸括弧() 内のファイル名は,64 ビット版のデバッグ情報ファイル名を示します。

| メッセージ ID          | exsortdmp<br>(exsortdmp64) | exsortrdmp_Pid_YYMMDDhhm<br>$\text{mss} \times$<br>(exsortrdmp64_Pid_YYMMDD<br>hhmmss) |
|-------------------|----------------------------|----------------------------------------------------------------------------------------|
| <b>KBLS1208-E</b> | $\bigcirc$                 | $\times$                                                                               |
| <b>KBLS1211-E</b> | $\bigcirc$                 | $\circ$                                                                                |
| <b>KBLS1212-E</b> | $\bigcirc$                 | $\times$                                                                               |
| <b>KBLS1309-E</b> | $\bigcirc$                 | $\times$                                                                               |
| KBLS1320-E        | $\bigcirc$                 | $\bigcirc$                                                                             |
| <b>KBLS1407-E</b> | $\bigcirc$                 | $\times$                                                                               |
| <b>KBLS1411-E</b> | $\bigcirc$                 | $\bigcirc$                                                                             |
| <b>KBLS1507-E</b> | $\bigcirc$                 | $\times$                                                                               |
| KBLS1633-E        | $\bigcirc$                 | $\times$                                                                               |
| KBLS1634-E        | $\bigcirc$                 | $\times$                                                                               |
| KBLS1636-E        | $\bigcirc$                 | $\times$                                                                               |
| <b>KBLS1655-E</b> | $\bigcirc$                 | $\times$                                                                               |
| KBLS1656-E        | $\bigcirc$                 | $\times$                                                                               |
| KBLS1672-E        | $\bigcirc$                 | $\times$                                                                               |
| KBLS1700-E        | $\bigcirc$                 | $\times$                                                                               |
| KBLS1720-E        | $\bigcirc$                 | $\times$                                                                               |
| KBLS1721-E        | $\bigcirc$                 | $\times$                                                                               |
| KBLS1750-E        | $\bigcirc$                 | $\times$                                                                               |
| KBLS2042-E        | $\bigcirc$                 | $\bigcirc$                                                                             |
| <b>KBLS2060-E</b> | $\bigcirc$                 | $\bigcirc$                                                                             |

表 19-4 デバッグ情報ファイルを出力するメッセージ

(凡例)

```
○:出力する。
```

```
×:出力しない。
```
注※

ファイル名には、Pid(プロセス id)と YYMMDDhhmmss(ダンプを出力した年月日時分秒) が付加されます。

# 19.1.3 ログファイル

SORT EE では、exsort コマンドのレポート情報をログファイルに出力します。ログファ イルの種類を次の表に示します。括弧内のファイル名は,64 ビット版のログファイル名 を示します。
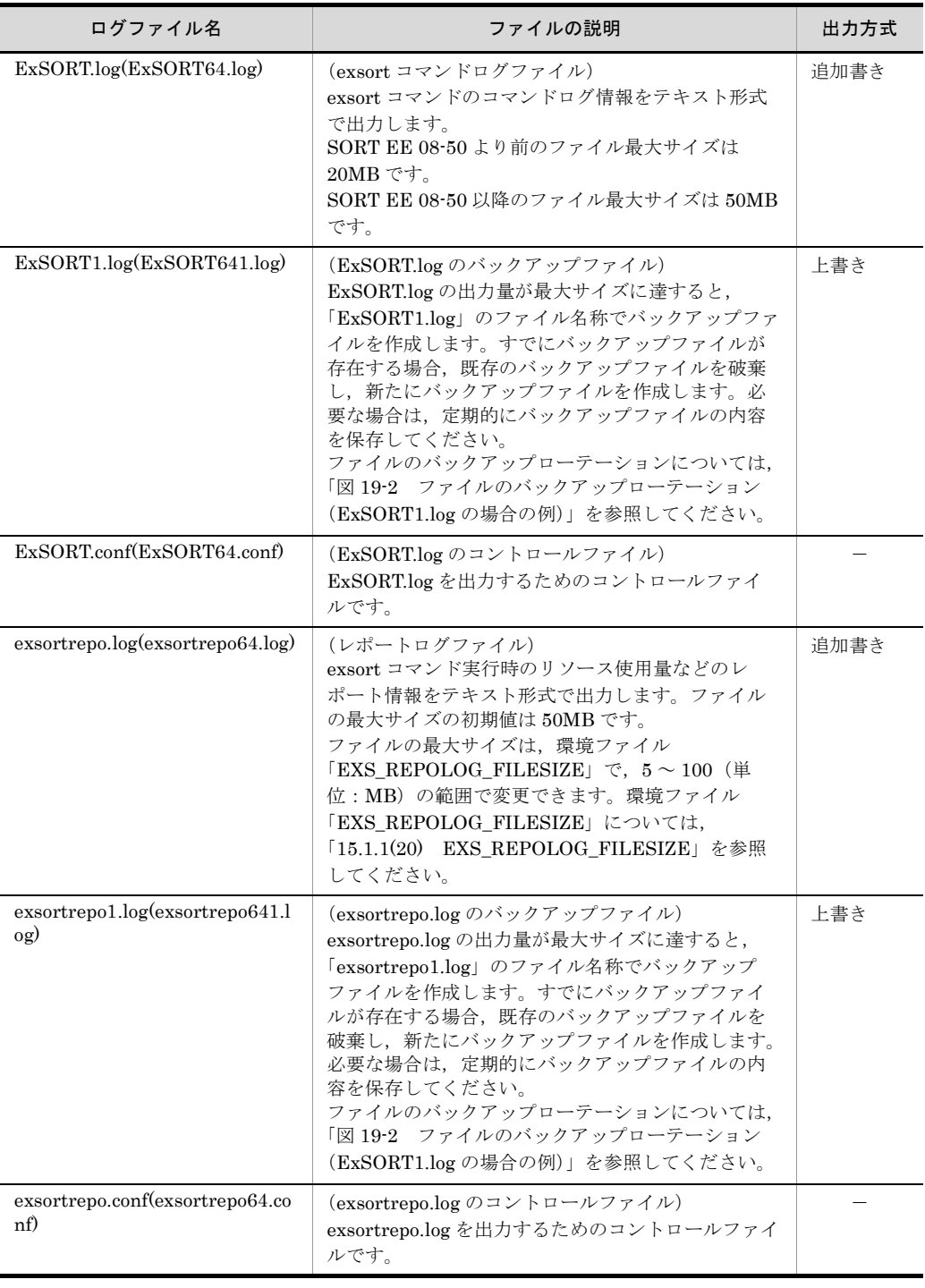

表 19-5 ログファイルの種類

(凡例) -:なし ファイルのバックアップローテーションを次の図に示します。

図 19-2 ファイルのバックアップローテーション(ExSORT1.log の場合の例)

<span id="page-793-0"></span>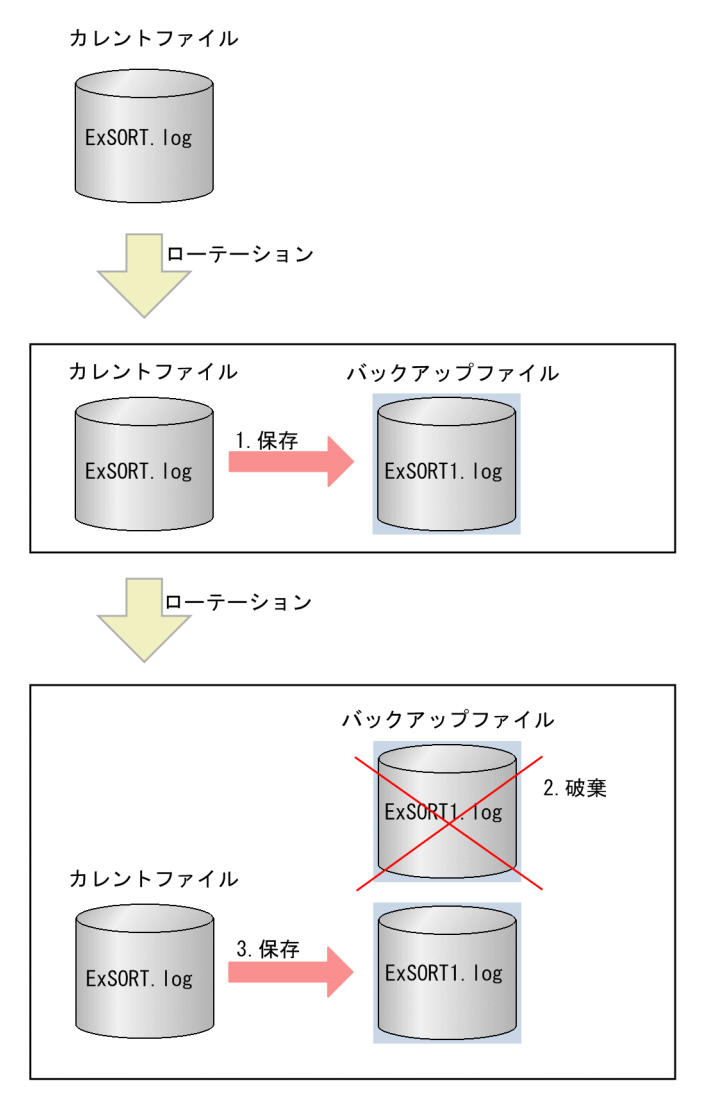

カレントファイルとバックアップファイルの最大 2 ファイル作成されます。

カレントファイルの出力量が最大サイズに達すると,ファイル名称を変更してバック アップファイルとして保存されます(1.)。カレントファイルには、改めて先頭から追加 書きで出力されるため,ファイルサイズはいったん小さくなります。

2回目以降のローテーションでは、古いバックアップは破棄し(2.),ファイル名称を変 更して新たなバックアップファイルとして保存されます(3.)。

#### (1)ログファイルの出力先ディレクトリ

SORT EE のログファイルは、次の表で示すディレクトリ下に作成されます。

| OS.         | ログファイル出力先ディレクトリ                                                                                                    |
|-------------|----------------------------------------------------------------------------------------------------|
| Windows     | 次の優先順位で使用するディレクトリが決まります。<br>1. 環境ファイル「Exsortconf.ini ファイル(64 ビット版は「Exsortconf64.ini<br>ファイル」)」の「EXS LOGPATH」項目で指定した,ログ出力先ディレクト<br>IJ<br>2. SORT EE インストール先ディレクトリ下の Log ディレクトリ<br>(例)<br>C: ¥Program Files¥HITACHI¥ExSORT¥Log (32 ビット版)<br>C: ¥Program Files¥HITACHI¥ExSORT64¥Log (64 ビット版)<br>ただし,エラーによっては,上記ディレクトリに出力しない場合があります。こ<br>の場合、次の優先順位で示すディレクトリとなります。<br>1.環境変数「TMP」で指定されているディレクトリ<br>2. 環境変数「TEMP」で指定されているディレクトリ<br>3. Windows のディレクトリ(例えば,C:¥WINDOWS) |
| <b>UNIX</b> | 次の優先順位で使用するディレクトリが決まります。<br>1. 環境ファイル「Exsortconf.ini ファイル(64 ビット版は「Exsortconf64.ini<br>ファイル」)   の「EXS LOGPATH」項目で指定した、ログ出力先ディレクト<br>IJ<br>2. /opt/HIEXSORT/log (32 ビット版)<br>/opt/HIEXSORT64/log (64 ビット版)                                                                                                    |

表 19-6 ログファイルを出力するディレクトリ

ログファイルの出力先ディレクトリは,環境ファイル「Exsortconf.ini ファイル(64 ビット版は「Exsortconf64.ini ファイル」)」で指定します。環境ファイルには、次のとお り指定してください。なお、ログファイル出力先ディレクトリに書き込み権限がない場 合,ログファイルは出力されません。

EXS\_LOGPATH= ログファイル出力先ディレクトリ名

環境ファイルの作成先ディレクトリについては,「15.1 SORT EE [の環境ファイルの設](#page-731-0) [定」](#page-731-0)を参照してください。

#### (2) ExSORT.log および exsortrepo.log ファイルの出力オプション

exsort コマンドの正常終了・異常終了に関係なく,exsort コマンドのコマンドログ情報 が ExSORT.log に,exsort コマンド実行時のレポート情報が exsortrepo.log ファイルへ 出力されます。

これらのログを出力しない,または一部情報の出力を抑止できます。

(a)レポートログの出力抑止

レポートログの出力を抑止するには,環境ファイル「Exsortconf.ini ファイル(64 ビッ

ト版は「Exsortconf64.ini ファイル」)」の「EXS\_EXSORTDMP\_OPT」項目に「1」を 指定してください。この項目を省略した場合,初期値に「EXS EXSORTDMP\_OPT=0」 が仮定されます。

EXS\_EXSORTDMP\_OPT= オプション番号

表 19-7 レポートログオプション

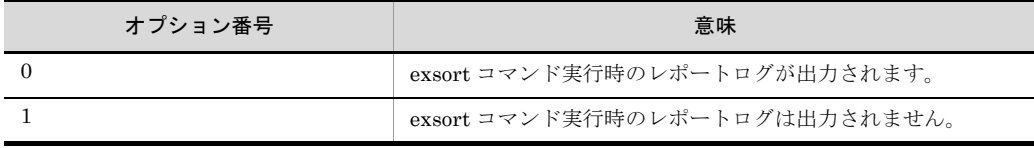

環境ファイルの作成先ディレクトリについては,「15.1 SORT EE [の環境ファイルの設](#page-731-0) [定」](#page-731-0)を参照してください。

(b)コマンドログ,レポートログの出力抑止(一部)

コマンドログ,およびレポートログ(一部)の出力を抑止するには,環境変数 「EXSORTLOGSUPPRESS(64 ビット版は「EXSORT64LOGSUPPRESS」)」に 「YES」を指定してください。

なお,環境ファイル「Exsortconf.ini ファイル(64 ビット版は「Exsortconf64.ini ファ イル」)」の「EXS EXSORTDMP OPT」項目に「1」を指定した場合, レポートログは 出力されないため,環境変数「EXSORTLOGSUPPRESS(64 ビット版は 「EXSORT64LOGSUPPRESS」)」の指定は無効となります。

出力を抑止する情報は,指定されたパラメタファイル,出力ファイル情報,および完了 メッセージの一部です。

環境変数の指定方法については,環境変数「14.1.1(36) [EXSORTLOGSUPPRESS](#page-702-0) 【[08-50](#page-702-0) 以降】」,「14.1.2(36) [EXSORT64LOGSUPPRESS](#page-722-0)【08-50 以降】」を参照してく ださい。

## 19.1.4 完了メッセージオプション

SORT Version7 - Extended Edition 07-60 以降から,処理完了時に出力するメッセージ のメッセージ ID と形式を変更しています。

SORT Version7 - Extended Edition 07-50 以前の完了メッセージを出力したい場合は, SORT EE の Exsortconf.ini ファイルに、次のオプションを指定してください。

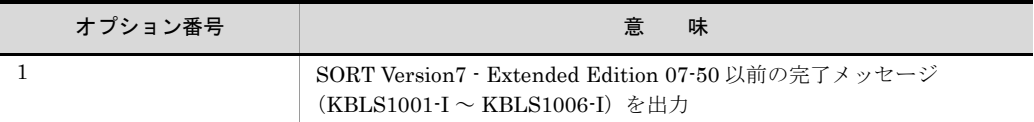

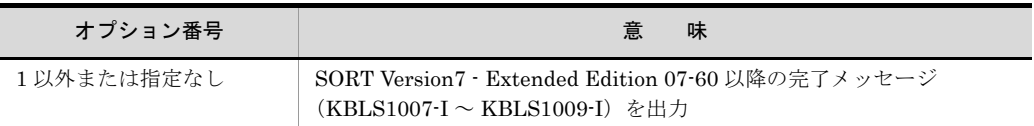

Exsortconf.ini ファイルに、次のとおりに指定してください。

#### EXS\_COMPLETE\_MSGOPT=1

Exsortconf.ini ファイルの作成先ディレクトリについては,「15.1 [SORT EE](#page-731-0) の環境 [ファイルの設定」](#page-731-0)を参照してください。

## 19.1.5 キーまたは項目の不正による障害の対処方法

コマンド処理中にキーまたは項目の不正による障害が発生した場合は、処理を中止し, すべてのファイルをクローズします。また,次のメッセージを表示します。

● KBLS1211-E キーにエラーデータを検出しました。

● KBLS1320-E 比較項目にエラーデータを検出しました。

● KBLS1411-E 集約項目にエラーデータを検出しました。

これらのメッセージが表示された場合に,障害の詳しい原因を知る方法を次に示します。

#### (1)メッセージを確認する

19.1.5 項のリード文に記述したメッセージには、次のような情報が表示されます。

- 障害の原因となったレコードを含むファイルのファイル名
- 障害の原因となったレコードのレコード番号
- 不正なキーまたは項目の番号

#### (2) sortrdmp の内容を確認する

キーまたは項目の不正による障害が発生すると,デバッグ情報ファイル「sortrdmp」ま たは「exsortrdmp」に,不正なキーまたは項目を含んだレコードが出力されます。 sortrdmp または exsortrdmp の内容を確認することによって,どのような不正があった かを知ることができます(sortrdmp および exsortrdmp の内容はテキストエディタで確 認することができます)。

なお、sortrdmp および exsortrdmp に出力されたレコードは、実際のレコードとは長さ が異なることがありますが,キーまたは項目はすべて含んでいます。

キーまたは項目の不正による障害時の処理を次の図に示します。

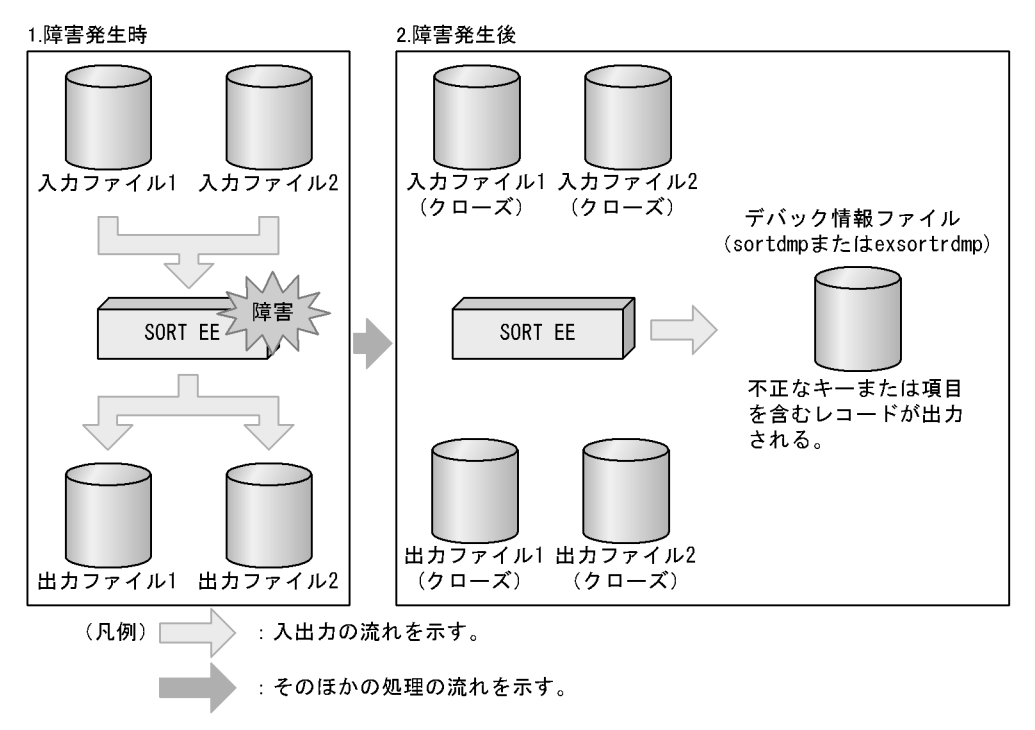

図 19-3 キーまたは項目の不正による障害時の処理

## 19.2 SORT の障害情報

#### 19.2.1 SORT の入出力障害時のファイルの扱い

ソート,マージ,選択または集約処理中に入出力障害が発生した場合は,処理を中止し てすべてのファイルをクローズし,メッセージを表示します。また,そのときの出力 ファイルの内容は保証しません。入出力障害時のファイルの扱いを次の図に示します。

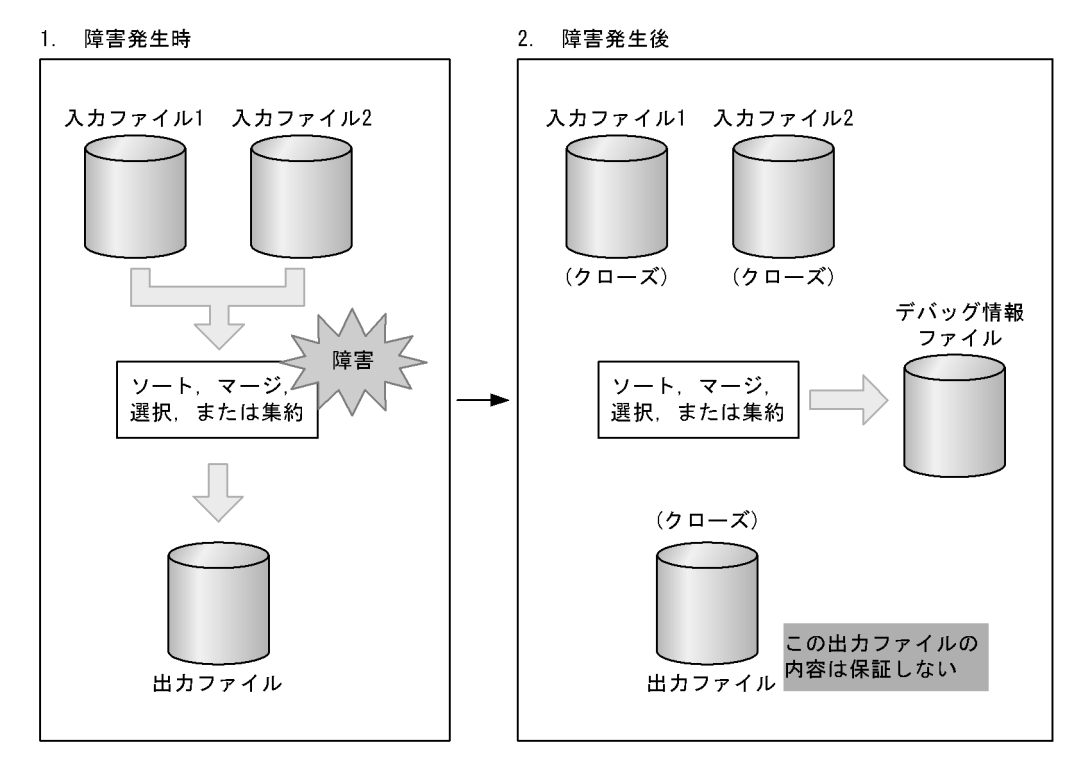

図 19-4 入出力障害時のファイルの扱い

## 19.2.2 デバッグ情報ファイル

コマンド処理が異常終了した場合は,デバッグ情報ファイルを作成します。デバッグ情 報ファイルは,次の表で示すディレクトリ下にテキスト形式で作成されます。すでに同 名のファイルがある場合は上書きされます。デバッグ情報の出力先ディレクトリに書き 込み権限がない場合,デバッグ情報は出力されません。

デバッグ情報ファイルの出力先ディレクトリとファイル名を次に示します。

| <b>OS</b>   | 作成ディレクトリ                                                                                                    |
|-------------|----------------------------------------------------------------------------------------------------|
| Windows     | 次の優先順位で使用するディレクトリが決まります。<br>sortdmp/sortrdmp/SORTDMP2/SORTIODMP<br>1. wnsort.wse ファイルの dmp_dir オプションで指定したディレクトリ<br>2. 環境変数「TMP」または「TEMP」で指定したディレクトリ<br>3. 環境変数「USERPROFILE」または「SYSTEMROOT」で指定した<br>ディレクトリ<br>4. カレントディレクトリ<br>• sortidmp<br>1. 環境変数「TMP」または「TEMP」で指定したディレクトリ<br>2. 環境変数「USERPROFILE」または「SYSTEMROOT」で指定した<br>ディレクトリ<br>3. カレントディレクトリ |
| <b>UNIX</b> | 次の優先順位で使用するディレクトリが決まります。<br>• sortdmp/sortrdmp<br>1. 環境変数「SORT DMPDIR」で指定したディレクトリ<br>$2.$ /usr/tmp<br>$3.7$ /tmp<br>4. カレントディレクトリ<br>• SORTDMP2/SORTIODMP<br>1. 環境変数「SORT DMPDIR」で指定したディレクトリ<br>$2.$ /usr/tmp                                                                                                    |

表 19-8 デバッグ情報ファイルを出力するディレクトリ

#### 表 19-9 デバッグ情報ファイル名

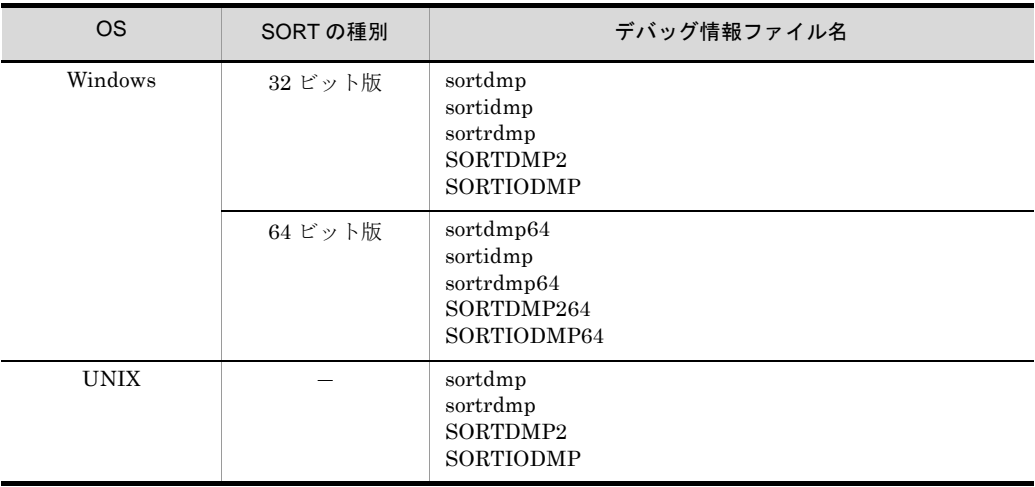

(凡例)

-:該当しない。

#### デバッグ情報ファイルを出力するメッセージ ID

デバッグ情報ファイルを出力するメッセージ ID を次の表に示します。丸括弧() 内のファイル名は,64 ビット版のデバッグ情報ファイル名を示します。

| メッセージ ID         | デバッグ情報ファイル             |                       |                          |                              |                                       |
|------------------|------------------------|-----------------------|--------------------------|------------------------------|---------------------------------------|
|                  | sortdmp<br>(sortdmp64) | sortidmp <sup>※</sup> | sortrdmp<br>(sortrdmp64) | SORTDMP2<br>(SORTDM<br>P264) | <b>SORTIODMP</b><br>(SORTIOD<br>MP64) |
| KBLS201-E        | $\circlearrowright$    | $\bigcirc$            | $\circ$                  | $\bigcirc$                   | $\times$                              |
| KBLS202-E        | $\bigcirc$             | $\bigcirc$            | $\times$                 | $\bigcirc$                   | $\times$                              |
| KBLS207-E        | $\bigcirc$             | $\bigcirc$            | $\times$                 | $\bigcirc$                   | $\times$                              |
| KBLS209-E        | $\circ$                | $\bigcirc$            | $\times$                 | $\bigcirc$                   | $\times$                              |
| KBLS210-E        | $\circlearrowright$    | $\bigcirc$            | $\times$                 | $\circ$                      | $\circlearrowright$                   |
| <b>KBLS211-E</b> | $\bigcirc$             | $\bigcirc$            | $\times$                 | $\bigcirc$                   | $\times$                              |
| KBLS212-E        | $\bigcirc$             | $\bigcirc$            | $\times$                 | $\bigcirc$                   | $\times$                              |
| KBLS213-E        | $\circ$                | $\bigcirc$            | $\times$                 | $\bigcirc$                   | $\times$                              |
| KBLS217-E        | $\bigcirc$             | $\bigcirc$            | $\times$                 | $\bigcirc$                   | $\times$                              |
| KBLS218-E        | $\circ$                | $\bigcirc$            | $\times$                 | $\bigcirc$                   | $\times$                              |
| KBLS290-E        | $\circlearrowright$    | $\bigcirc$            | $\times$                 | $\bigcirc$                   | $\times$                              |
| KBLS300-E        | $\circlearrowright$    | $\bigcirc$            | $\times$                 | $\bigcirc$                   | $\times$                              |
| KBLS401-E        | $\bigcirc$             | $\bigcirc$            | $\times$                 | $\bigcirc$                   | $\times$                              |
| KBLS402-E        | $\bigcirc$             | $\bigcirc$            | $\times$                 | $\bigcirc$                   | $\times$                              |
| KBLS501-E        | $\bigcirc$             | $\bigcirc$            | $\bigcirc$               | $\times$                     | $\times$                              |
| KBLS601-E        | $\bigcirc$             | $\bigcirc$            | $\bigcirc$               | $\times$                     | $\times$                              |
| KBLS602-E        | $\bigcirc$             | $\bigcirc$            | $\bigcirc$               | $\times$                     | $\times$                              |
| KBLS605-E        | $\bigcirc$             | $\bigcirc$            | $\times$                 | $\times$                     | $\times$                              |
| KBLS606-E        | $\circ$                | $\bigcirc$            | $\times$                 | $\times$                     | $\times$                              |
| KBLS607-E        | $\circlearrowright$    | O                     | $\times$                 | $\times$                     | $\times$                              |

表 19-10 デバッグ情報ファイルを出力するメッセージ ID

```
O: 出力する。
```
×:出力しない。

注※

Windows 版の C 言語の SORT 関数でエラーとなった場合に出力するファイルです。

## 19.2.3 キーまたは項目の不正による障害の場合

ソート, マージ, 選択または集約処理中にキーの不正による障害が発生した場合は、処 理を中止してすべてのファイルをクローズし,メッセージを表示します。このメッセー ジが表示された場合に,障害の詳しい原因を知る方法を次に示します。

#### (1)メッセージを確認する

メッセージには次のような情報が表示されます。

- ●障害の原因となったレコードを含むファイルのファイル名
- 障害の原因となったレコードのレコード番号
- 不正なキーまたは項目のキー番号

コマンドプロンプトで実行した場合に,コマンドプロンプトにメッセージが表示されま す。表示されるメッセージのメッセージ ID は次のとおりです。

- $\bullet$  KBLS201-E
- $\bullet$  KBLS501-E
- $\bullet$  KBLS601-E
- $\bullet$  KBLS602-E

#### (2) sortrdmp または sortrdmp64 の内容を確認する

キーまたは項目の不正による障害が発生すると,デバッグ情報ファイル「sortrdmp」ま たは「sortrdmp64」に、不正なキーまたは項目を含んだレコードが出力されます。 sortrdmp または sortrdmp64 の内容を見ることによって,どのような不正があったかを 知ることができます。

なお, sortrdmp または sortrdmp64 に出力されたレコードは、実際のレコードとは長さ が異なることがありますが,キーまたは項目をすべて含んでいます。

キーまたは項目の不正による障害時の処理を次の図に示します。

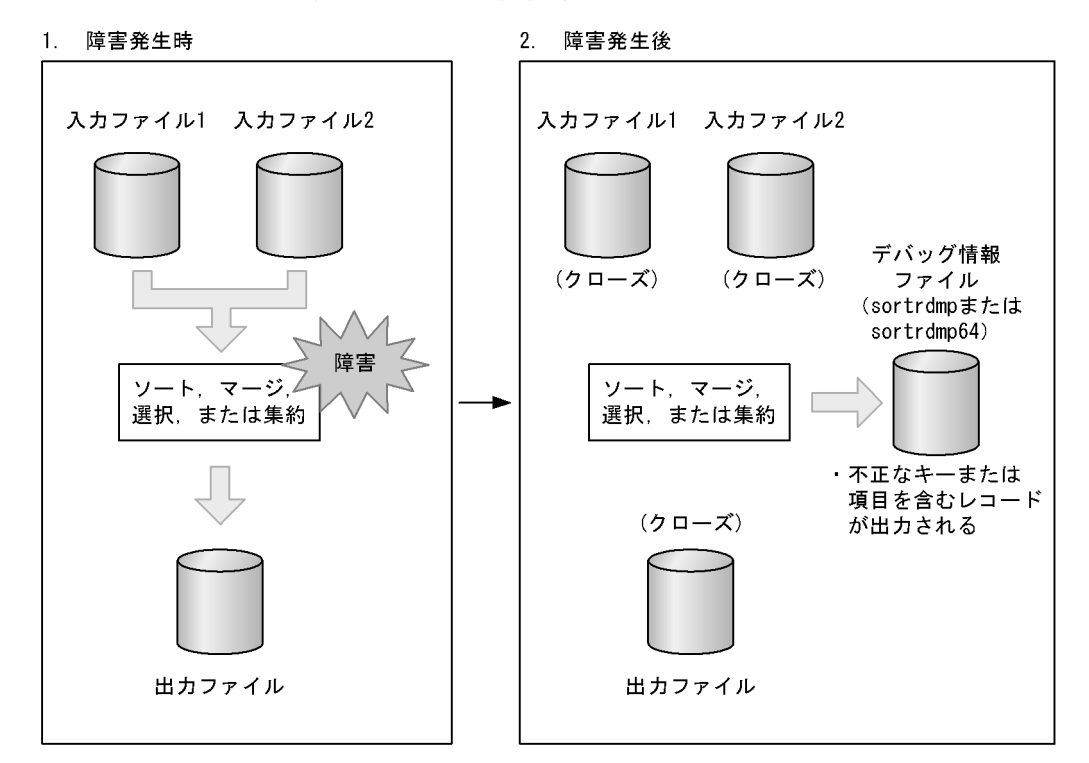

図 19-5 キーまたは項目の不正による障害時の処理

## 19.2.4 C 言語で作成したプログラムの不正による障害の場 合(Windows の場合)

C 言語で作成したプログラムの不正による障害が発生した場合,その詳しい原因を知る 方法を示します。

#### (1) sortidmp の内容を確認する

障害が発生すると、インタフェース情報ファイル「sortidmp」に、不正な情報を含んだ テーブルが出力されます。sortidmp の内容を見ることで,どのような不正があったかを 知ることができます。

また、メッセージ ID「KBLS901-E」のメッセージは、C言語で作成したプログラムの 不正による障害を示します。

# 20 SORT から SORT EE への移 行ガイド

この章では、SORT から SORT EE に移行する場合のコマン ド,およびワークバッファサイズの移行内容について説明しま す。

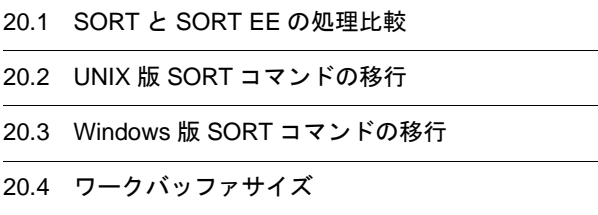

# 20.1 SORT と SORT EE の処理比較

SORT は,機能ごとにコマンドがあり,各コマンドを組み合わせて利用します。

例えば,入力ファイルから条件に一致するレコードを入力し,ソートした後,条件ごと に2つの出力ファイルへ出力するには、次の図に示すとおり、複数のコマンドを実行し ます。この場合,各コマンドの実行結果を保存する中間ファイルが必要になります。

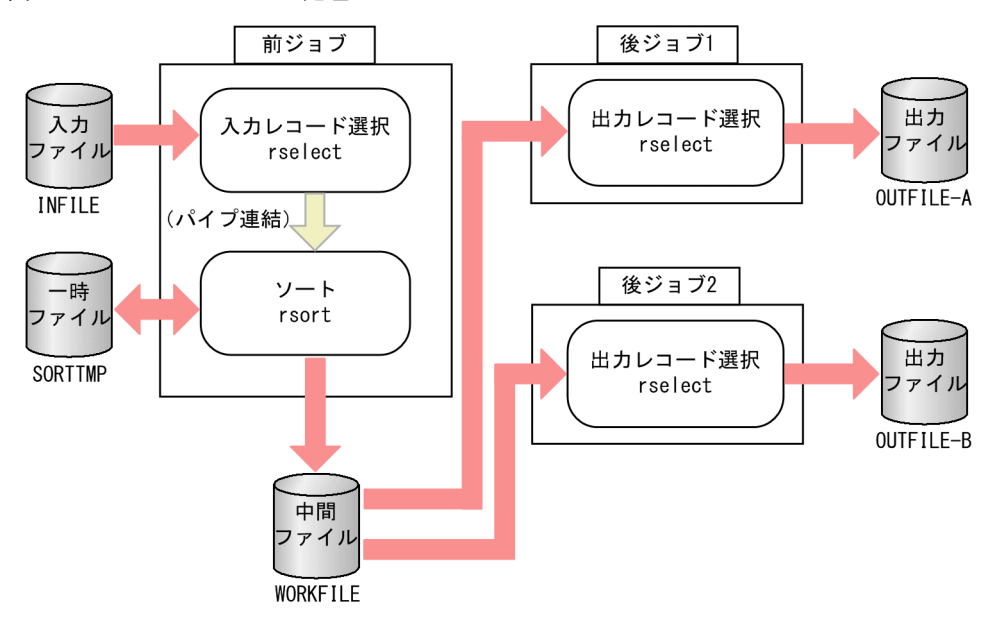

図 20-1 SORT のコマンド処理

```
前ジョブ
rselect -A -sl"-z +0-4 < N'5000'" INFILE | rsort -A -z +0-4 -o WORKFILE -T SORTTMP
```
後ジョブ1 rselect -A -sl"-z +0-4 < N' 2000'" WORKFILE -o OUTFILE-A

後ジョブ2 rselect  $-A$  -sl"-z +0-4 >= N'2000'" WORKFILE -o OUTFILE-B

SORT EE では、次の図に示すとおり、複数の処理を1コマンドで実現できます。また. 中間ファイルも必要としません。

図 20-2 SORT EE のコマンド処理

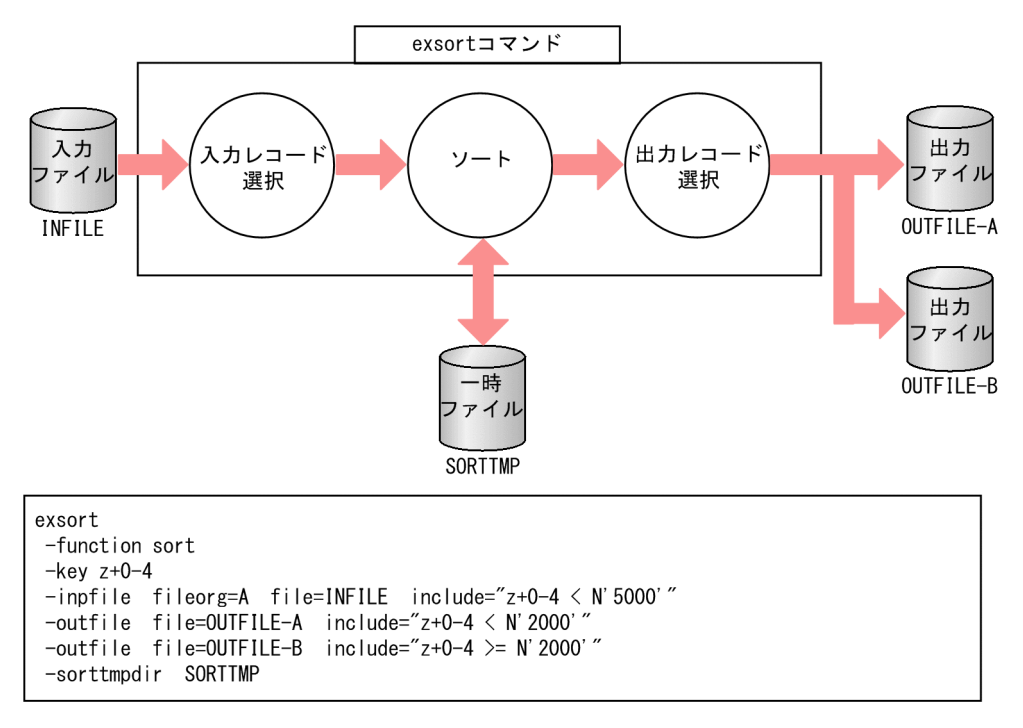

# 20.2 UNIX 版 SORT コマンドの移行

### 20.2.1 rsort コマンド

rsort コマンドの移行内容を次の表に示します。

- **•** 項番 2 ~ 4 は,rsort コマンドと exsort コマンドで指定値の形式が異なります。各オ ペランドの詳細については,次の表に示す該当する章を参照してください。
- 項番 5~10 は,rsort コマンドの指定値を,exsort コマンドのパラメタ,またはオペ ランド値としてそのまま転記します。

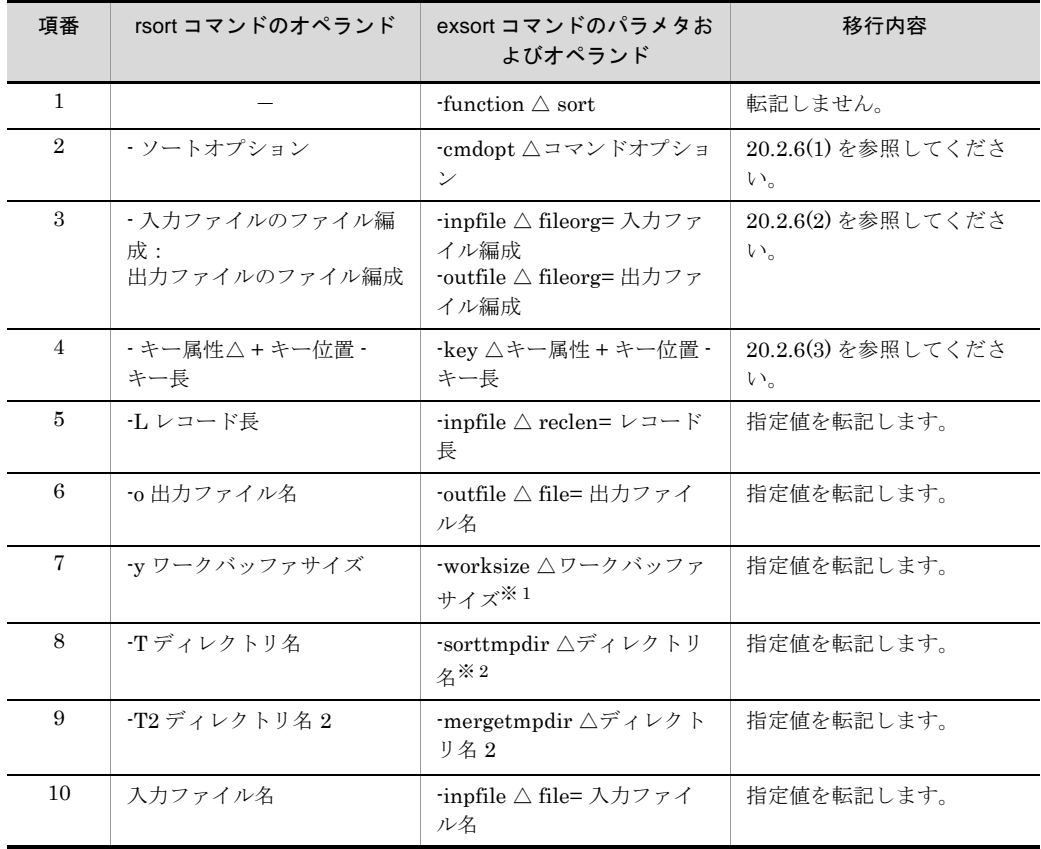

表 20-1 rsort コマンド移行

(凡例)

-:該当しません。

△:1文字以上の空白を示します。

注※ 1

KB 単位指定の場合は、MB 単位に変換した値を指定してください。

注※ 2

exsort コマンドのソート機能を使用する場合,一時ファイル作成ディレクトリ名を指定する 「-sorttmpdir パラメタ」または環境変数「EXSORTSORTTMPDIR」の指定が必須です。どち らも指定しない場合は,SORT の環境変数「SORTOPT」の「-T」の指定を仮定します。すべ ての指定がなかった場合は,exsort コマンドは「KBLS1674-E 一時ファイルのディレクトリ が指定されていません。」のエラーを出力して失敗します。

SORT EE の環境変数の設定については,「20.2.7 SORT [環境変数の移行」](#page-817-0)を参照してくださ い。

## 20.2.2 rmerge コマンド

rmerge コマンドの移行内容を次の表に示します。

- **•** 項番 2 ~ 4 は,rmerge コマンドと exsort コマンドで指定形式が異なります。各オペ ランドの詳細については,次の表に示す該当する章を参照してください。
- 項番5~7は,rmerge コマンドの指定値を,exsort コマンドのパラメタまたはオペ ランド値としてそのまま転記します。

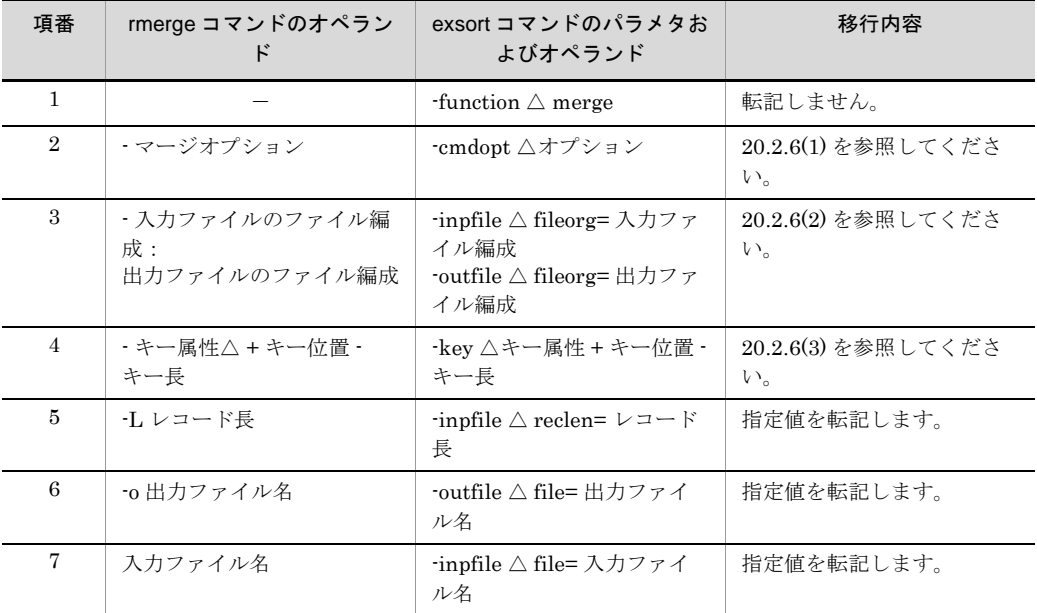

表 20-2 rmerge コマンド移行

(凡例)

-:該当しません。

△:1文字以上の空白を示します。

## 20.2.3 rselect コマンド

rselect コマンドの移行内容を次の表に示します。

- **•** 項番 2 ~ 4 は,rselect コマンドと exsort コマンドで指定形式が異なります。各オペ ランドの詳細については,次の表に示す該当する章を参照してください。
- 項番5~7は,rselect コマンドの指定値を,exsort コマンドのパラメタまたはオペラ ンド値としてそのまま転記します。

| 項番             | rselect コマンドのオペラン<br>F               | exsort コマンドのパラメタお<br>よびオペランド                                         | 移行内容                               |
|----------------|--------------------------------------|----------------------------------------------------------------------|------------------------------------|
| 1              |                                      | -function $\triangle$ copy                                           | 転記しません。                            |
| $\overline{2}$ | ・選択オプション                             | -cmdopt △オプション                                                       | 20.2.6(1) を参照してくださ<br>$V_{\alpha}$ |
| $\mathcal{S}$  | ・入力ファイルのファイル編<br>成:<br>出力ファイルのファイル編成 | -inpfile △ fileorg= 入力ファ<br>イル編成<br>-outfile △ fileorg= 出力ファ<br>イル編成 | 20.2.6(2) を参照してくださ<br>$V_{0}$      |
| 4              | -sl" 選択条件式 "                         | -inpfile △ include=" 選択条<br>件式"                                      | 20.2.3(1) を参照してくださ<br>$V_{\alpha}$ |
| 5              | -L レコード長                             | $\lnot$ inpfile $\triangle$ reclen= $\nu = \nabla$ $\uparrow$<br>長   | 指定値を転記します。                         |
| 6              | -o 出力ファイル名                           | -outfile △ file= 出力ファイ<br>ル名                                         | 指定値を転記します。                         |
| 7              | 入力ファイル名                              | -inpfile △ file= 入力ファイ<br>ル名                                         | 指定値を転記します。                         |

表 20-3 rselect コマンドの移行

-:該当しません。

△:1文字以上の空白を示します。

<span id="page-809-0"></span>(1)選択条件式の移行内容

● rselect コマンドの選択条件式

-sl"-比較項目属性△+項目位置-項目長△比較演算子△条件値 [△論理演算子△-比較項目属性△+項目位置-項目長△比較演算子△条件値…]"

● exsort コマンドの選択条件式

-inpfile△{include|omit}="比較項目属性+項目位置-項目長△比較演算子△条件値 [△論理演算子△比較項目属性+項目位置-項目長△比較演算子△条件値…]"

- 項番2の比較項目属性は, exsort コマンドではハイフン(-)を付けません。
- **•** 項番 3 ~ 6 は,rselect コマンドの指定値を,exsort コマンドのオペランド値として そのまま転記します。
- **•** 項番 7 の論理演算子は,exsort コマンドでは英大文字です。

| 項番             | rselect コマンド |                                             | 意味                                 | 移行内容              |
|----------------|--------------|---------------------------------------------|------------------------------------|-------------------|
| $\mathbf{1}$   | コマンドオプション    | $\cdot$ u $*$                               | 指定なし: 条件を満たす入<br>力レコードを選択          | include=          |
|                |              |                                             | 指定あり:条件を満たさな<br>い入力レコードを選択         | omit=             |
| $\overline{2}$ | 比較項目属性       | -j                                          | 文字 (JIS8 単位コード)                    | j                 |
|                |              | $-c$                                        | 文字                                 | $\mathbf c$       |
|                |              | 'n.                                         | 符号付き固定小数点2進<br>数                   | n                 |
|                |              | -m                                          | 符号なし2進数                            | m                 |
|                |              | $\mathbf{p}$                                | 内部 10 進数                           | p                 |
|                |              | $^{\circ}{\rm z}$                           | 外部 10 進数                           | z                 |
|                |              | -x                                          | 左符号付き外部 10 進数                      | $\mathbf X$       |
|                |              | $\mathbf{\textcolor{red}{\cdot}}\mathbf{s}$ | 右分離符号付き外部 10進<br>数                 | $\bf s$           |
|                |              | -t                                          | 左分離符号付き外部 10進<br>数                 | t                 |
|                |              | -g                                          | 日付                                 | g                 |
| 3              | +項目位置        |                                             | 比較項目の開始バイト位置                       | +項目位置             |
| 4              | ·項目長         |                                             | 比較項目のバイト長                          | ・項目長              |
| 5              | 比較演算子        | $=$                                         | 条件値と等しい値の入力レ<br>コードを選択             | $\qquad \qquad =$ |
|                |              | $!=$                                        | 条件値と異なる値の入力レ<br>コードを選択             | $!=$              |
|                |              | $\,>$                                       | 条件値より大きい値の入力<br>レコードを選択            | $\,>$             |
|                |              | $>=$                                        | 条件値より大きいかまたは<br>等しい値の入力レコードを<br>選択 | $>=$              |
|                |              | $\,<$                                       | 条件値より小さい値の入力<br>レコードを選択            | $\,<$             |
|                |              | $\mathrel{<=}$                              | 条件値より小さいかまたは<br>等しい値の入力レコードを<br>選択 | $\Leftarrow$      |
| $\,6$          | 条件值          | C' 文字条件值'                                   | 文字属性の比較項目に対す<br>る条件値               | C' 文字条件值!         |
|                |              | N' 数值条件值'                                   | 数値属性の比較項目に対す<br>る条件値               | N' 数值条件值'         |
|                |              | D' 日付条件值'                                   | 日付属性の比較項目に対す<br>る条件値               | D' 日付条件值!         |

表 20-4 選択条件式の移行

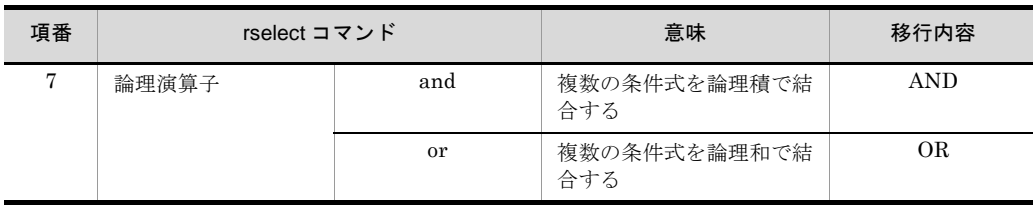

注※

exsort コマンドには、「-u」オプションに相当するコマンドオプションはありません。 条件を満たさないレコード選択を指定する場合は,「omit オペランド」で指定します。

## 20.2.4 rsum コマンド

rsum コマンドの移行内容を次の表に示します。

- 項番 2 ~ 5 は, rsum コマンドと exsort コマンドで指定形式が異なります。各オペラ ンドの詳細については,次の表に示す該当する章を参照してください。
- 項番 6 ~ 8 は, rsum コマンドの指定値を, exsort コマンドのパラメタまたはオペラ ンド値としてそのまま転記します。

| 項番             | rsum コマンドのオペランド                      | exsort コマンドのパラメタお<br>よびオペランド                                                   | 移行内容                               |
|----------------|--------------------------------------|--------------------------------------------------------------------------------|------------------------------------|
| $\mathbf{1}$   |                                      | -function $\triangle$ copy                                                     | 転記しません。                            |
| $\overline{2}$ | ・集約オプション                             | -cmdopt △オプション                                                                 | 20.2.6(1) を参照してくださ<br>$V_{\alpha}$ |
| $\mathcal{S}$  | ・入力ファイルのファイル編<br>成:<br>出力ファイルのファイル編成 | -inpfile $\triangle$ fileorg= 入力ファ<br>イル編成<br>-outfile △ fileorg= 出力ファ<br>イル編成 | 20.2.6(2) を参照してくださ<br>$V_{\alpha}$ |
| $\overline{4}$ | ・キー属性△+キー位置・<br>キー長                  | ・key △キー属性 + キー位置 ・<br>キー長                                                     | 20.2.6(3) を参照してくださ<br>$V_{\alpha}$ |
| 5              | -a 集約項目属性△ + 項目位<br>置 - 項目長          | -sum △集約項目属性 + 項目<br>位置 · 項目長                                                  | 20.2.6(4) を参照してくださ<br>$V_{\alpha}$ |
| 6              | -L レコード長                             | $\exists$ inpfile $\triangle$ reclen= $\nu \rightarrow \forall$<br>長           | 指定値を転記します。                         |
| 7              | -o 出力ファイル名                           | -outfile △ file= 出力ファイ<br>ル名                                                   | 指定値を転記します。                         |
| 8              | 入力ファイル名                              | -inpfile △ file= 入力ファイ<br>ル名                                                   | 指定値を転記します。                         |

表 20-5 rsum コマンドの移行

(凡例)

-:該当しません。

△:1文字以上の空白を示します。

## 20.2.5 rsortsum コマンド

rsortsum コマンドの移行内容を次の表に示します。

- 項番2~5は,rsortsum コマンドと exsort コマンドで指定形式が異なります。各オ ペランドの詳細については,次の表に示す該当する章を参照してください。
- 項番 6 ~ 10 および項番 12 は, rsortsum コマンドの指定値を, exsort コマンドのパ ラメタまたはオペランド値としてそのまま転記します。

表 20-6 rsortsum コマンドの移行

| 項番             | rsortsum コマンドのオペラ<br>ンド               | exsort コマンドのパラメタお<br>よびオペランド                                         | 移行内容                               |
|----------------|---------------------------------------|----------------------------------------------------------------------|------------------------------------|
| $\mathbf{1}$   |                                       | -function $\wedge$ sort                                              | 転記しません。                            |
| $\overline{2}$ | ・機能オプション                              | -cmdopt △オプション                                                       | 20.2.6(1) を参照してくださ<br>$V_{\alpha}$ |
| 3              | - 入力ファイルのファイル編<br>成:<br>出力ファイルのファイル編成 | -inpfile △ fileorg= 入力ファ<br>イル編成<br>-outfile △ fileorg= 出力ファ<br>イル編成 | 20.2.6(2) を参照してくださ<br>$V_{\alpha}$ |
| $\overline{4}$ | - キー属性△ + キー位置 -<br>キー長               | $-$ key $\triangle$ キー属性 + キー位置 $-$<br>キー長                           | 20.2.6(3) を参照してくださ<br>$V_{\alpha}$ |
| $\overline{5}$ | -a 集約項目属性△ + 項目位<br>置 - 項目長           | $\lceil -\text{sum} \bigtriangleup$ 集約項目属性 + 項目<br>位置 - 項目長          | 20.2.6(4) を参照してくださ<br>$V_{\alpha}$ |
| 6              | -L レコード長                              | $\lnot$ inpfile $\triangle$ reclen= $\nu \rightarrow \nabla$<br>長    | 指定値を転記します。                         |
| $\tau$         | -o出力ファイル名                             | -outfile △ file= 出力ファイ<br>ル名                                         | 指定値を転記します。                         |
| 8              | vワークバッファサイズ                           | -worksize △ワークバッファ<br>サイズ*1                                          | 指定値を転記します。                         |
| 9              | -T ディレクトリ名                            | -sorttmpdir $\triangle$ ディレクトリ<br>$A^{\times 2}$                     | 指定値を転記します。                         |
| 10             | -T2 ディレクトリ名2                          | -mergetmpdir △ディレクト<br>リ名2                                           | 指定値を転記します。                         |
| 11             | -W 中間ファイルディレクト<br>リ名                  |                                                                      |                                    |
| 12             | 入力ファイル名                               | -inpfile △ file= 入力ファイ<br>ル名                                         | 指定値を転記します。                         |

(凡例)

-:該当しません。

△:1文字以上の空白を示します。

注※ 1

KB 単位指定の場合は、MB 単位に変換した値を指定してください。

注※ 2

exsort コマンドのソート機能を使用する場合,一時ファイル作成ディレクトリ名を指定する 「-sorttmpdir パラメタ」または環境変数「EXSORTSORTTMPDIR」の指定は必須です。どち らも指定しなかった場合,SORT の環境変数「SORTOPT」の「-T」の指定を仮定します。す べての指定がなかった場合,exsort コマンドは「KBLS1674-E 一時ファイルのディレクトリ が指定されていません。」のエラーを出力して失敗します。

SORT EE の環境変数の設定については,「20.2.7 SORT [環境変数の移行」](#page-817-0)を参照してくださ い。

## 20.2.6 コマンド共通項目

<span id="page-813-0"></span>(1)コマンドオプション

rsort, rmerge, rselect, rsum および rsortsum コマンドのコマンドオプションの移行 内容を表 [20-7](#page-813-1) に示します。

● rsort/rmerge/rselect/rsum/rsortsum コマンドのオプション

{-オプション[△-オプション…]|-オプション[オプション…]}

オプションを複数指定する場合,次の2とおりの方法で指定できます。

- **•** 個々のオプションを空白で分けて指定する場合,オプションの前にハイフン(-)を 付けて指定します。
- **•** つなげて指定する場合,2 個目以降のオプションにはハイフン(-)を付けません。

● exsort コマンドのコマンドオプション

-cmdopt△オプション[:オプション…]

オプションを複数指定する場合,コロン(:)でオプションを区切ります。

<span id="page-813-1"></span>

| オプ<br>ション | 意味                                | rsort     | rmerge | rselect   | rsum      | rsortsu<br>m | exsort<br>-cmdopt |
|-----------|-----------------------------------|-----------|--------|-----------|-----------|--------------|-------------------|
| -d        | 重複レコードの入力順<br>序保存                 | $\bigcap$ |        |           |           | $\bigcap$    | <b>DUP</b>        |
| -е        | 入出力ファイル排他                         | ∩         | ∩      | $\subset$ | $\bigcap$ | ∩            | EXC               |
| ÷i.       | 既存ファイルの書き換<br>え防止                 | ◠         | ∩      | ◯         | ∩         | $\cap$       | $\times 1$        |
| $-v$      | EBCDIK コード比較                      | ∩         | ∩      | $\cap$    | ∩         | ∩            | <b>EBCJ</b>       |
| -v1       | EBCDIK コード比較<br>$($ 入力 JIS8 $)$   |           |        | $\cap$    |           |              | <b>EBCJ</b>       |
| $-v2$     | EBCDIK コード比較<br>$($ 入力 EBCDIK $)$ |           |        | ∩         |           |              | <b>EBCE</b>       |

表 20-7 コマンドオプションの移行

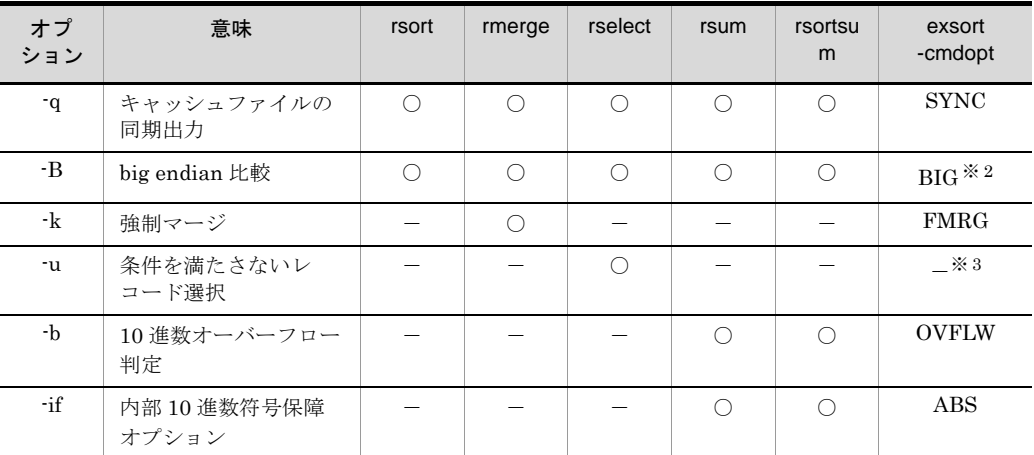

○:オプションあり

-:オプションなし

注※ 1

「-i」オプション指定の有無によって,-cmdopt の OVWRT の指定が異なります。

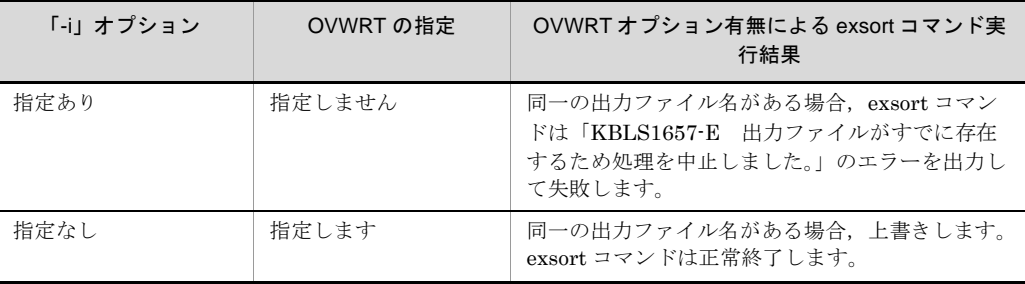

注※ 2

「-B」オプションは, Linux 版 SORT で有効なオプションです。

注※ 3

条件を満たさないレコード選択は、次に示す「omit」オペランドに移行します。

-inpfile△omit="選択条件式"

選択条件式は、rselect コマンドの -sl" 選択条件式 " から転記します。 詳細については,「表 20-23 [選択条件式の移行](#page-828-0)」を参照してください。

#### <span id="page-814-0"></span>(2)ファイル編成

rsort, rmerge, rselect, rsum および rsortsum コマンドの入力ファイル編成の移行内 容を次の表に,出力ファイル編成の移行内容を表 [20-9](#page-815-1) に示します。

| 入カファイル編成 | 意味          | exsort コマンド -inpfile パラメタ |
|----------|-------------|---------------------------|
| S        | 固定長順編成ファイル  | fileorg=S                 |
| V        | 可変長順編成ファイル  | fileorg=V                 |
| R        | 固定長相対編成ファイル | 対応していません。                 |
| W        | 可変長相対編成ファイル | 対応していません。                 |
|          | 固定長索引編成ファイル | 対応していません。※                |
| X        | 可変長索引編成ファイル | 対応していません。※                |
| A        | テキストファイル    | fileorg=A                 |

表 20-8 入力ファイル編成の移行

注※

SORT EE では索引編成ファイルに対応していませんが、次の手順で扱うことができます。

1. ISAM のユティリティ isconv コマンド(ファイル変換)で順編成ファイルに変換します。 2. exsort コマンドの入力ファイルに,変換した順編成ファイルを指定します。

表 20-9 出力ファイル編成の移行

<span id="page-815-1"></span>

| 出力ファイル編成 | 意味          | exsort コマンド -outfile パラメタ |
|----------|-------------|---------------------------|
| S        | 固定長順編成ファイル  | fileorg=S                 |
|          | 可変長順編成ファイル  | fileorg=V                 |
| R        | 固定長相対編成ファイル | 対応していません。                 |
| W        | 可変長相対編成ファイル | 対応していません。                 |
| А        | テキストファイル    | fileorg=A                 |

<span id="page-815-0"></span>(3) キー属性 (rsort, rmerge, rsum, rsortsum コマンド共通)

rsort, rmerge, rsum および rsortsum コマンドのキー属性の移行内容を表 [20-10](#page-816-1) に示 します。

● rsort/rmerge/rsum/rsortsum コマンドのキー書式

-キー属性△+キー位置-キー長[△-キー属性△+キー位置-キー長…]

● exsort コマンドの -key パラメタ書式

-key△[r]キー属性+キー位置-キー長[△[r]キー属性+キー位置-キー長…]

- キー属性にハイフン(-)は付けません。
- **•** [r] キー属性 + キー位置 キー長はつなげて指定します。
- **•** 複数のキーを指定する場合,1 個以上の空白またはタブで区切って指定します。
- キー位置とキー長は, rsort, rmerge, rsum および rsortsum コマンドの指定内容

をそのまま転記します。

<span id="page-816-1"></span>

| キー属性         | 意味                       | exsort コマンド -key パラメタ |
|--------------|--------------------------|-----------------------|
| $-r$         | 指定なし:昇順ソート<br>指定あり:降順ソート | r キー属性(例:・rc → rc)    |
| ÷j.          | 文字 (JIS8 単位コード)          | j                     |
| $-c$         | 文字                       | $\mathbf{c}$          |
| -n           | 符号付き固定小数点2進数             | n                     |
| -m           | 符号なし2進数                  | m                     |
| $-p$         | 内部 10 進数                 | p                     |
| Z            | 外部 10 進数                 | $\mathbf{z}$          |
| $\mathbf{x}$ | 左符号付き外部 10 進数            | $\mathbf x$           |
| $\mathbf{S}$ | 右分離符号付き外部 10 進数          | s                     |
| -t.          | 左分離符号付き外部 10 進数          | t                     |
| $-f$         | 内部浮動小数点                  | $\mathbf{f}$          |
| -g           | 日付 (英数字)                 | g                     |

表 20-10 キー属性の移行

#### <span id="page-816-0"></span>(4) 集約項目属性 (rsum, rsortsum コマンド共通)

rsum および rsortsum コマンドの集約項目属性の移行内容を表 [20-11](#page-816-2) に示します。

● rsum/rsortsum コマンドのキー書式

-a集約項目属性△+項目位置-項目長[△集約項目属性△+項目位置-項目長…]

● exsort コマンドの -sum パラメタ書式

-sum△集約項目属性+項目位置-項目長[△集約項目属性+項目位置-項目長…]

- **•** 集約項目属性 + 項目位置 項目長はつなげて指定します。
- **•** 複数の項目を指定する場合,1 個以上の空白またはタブで区切って指定します。
- **•** rsum および rsortsum コマンドの集約項目属性,項目位置および項目長の指定内容 をそのまま転記します。

表 20-11 集約項目属性の移行

<span id="page-816-2"></span>

| 集約項目属性 | 意味           | exsort コマンド -sum パラメタ |
|--------|--------------|-----------------------|
| n      | 符号付き固定小数点2進数 | n                     |
| m      | 符号なし2進数      | m                     |
| р      | 内部 10 進数     | р                     |

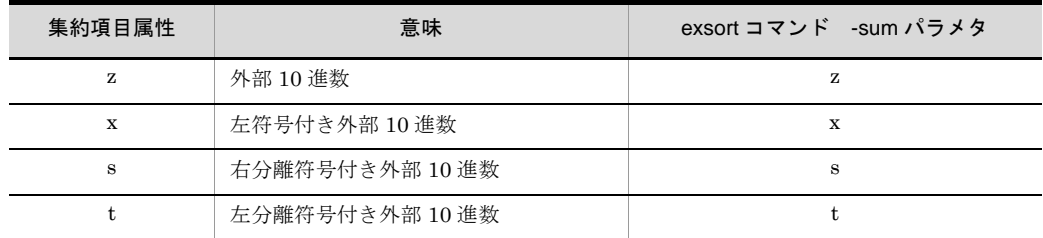

## <span id="page-817-0"></span>20.2.7 SORT 環境変数の移行

SORT の環境変数の移行内容を次の表に示します。

#### 表 20-12 SORT 環境変数の移行

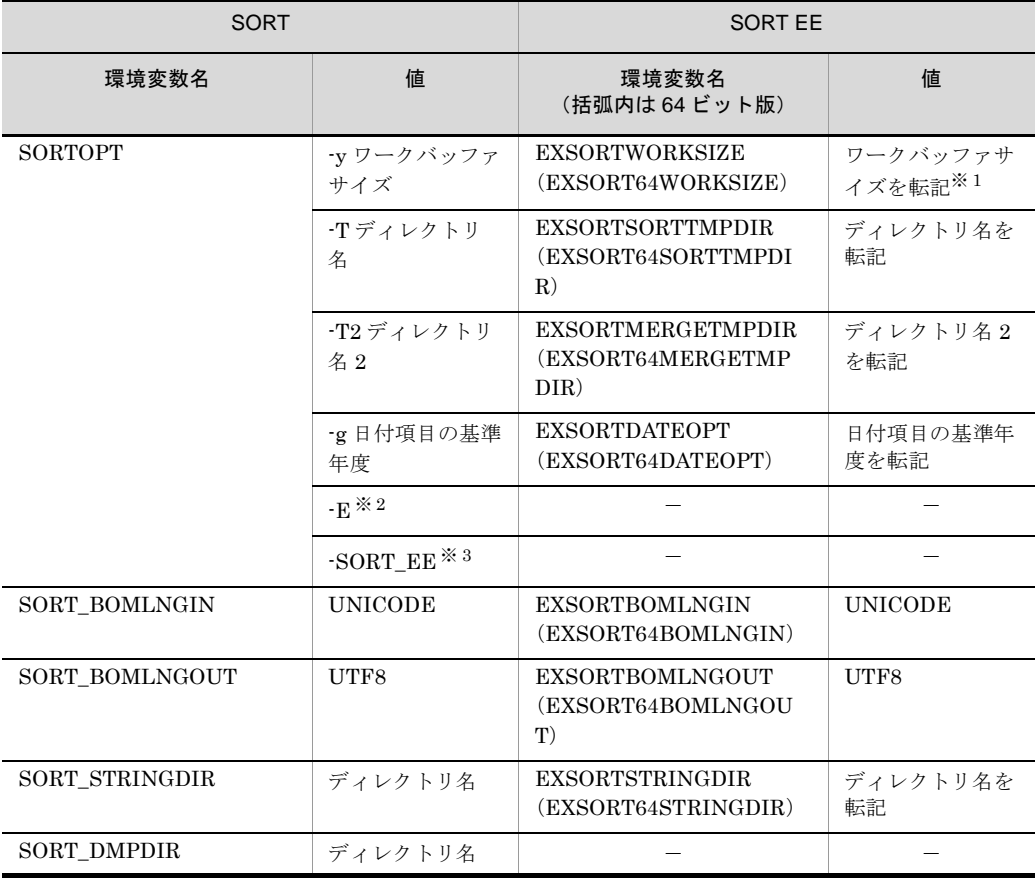

(凡例)

-:対応する環境変数なし

注※ 1

KB 単位指定の場合は、MB 単位に変換した値を指定してください。 なお,ワークバッファサイズの自動見積もり機能を使用する場合は,環境変数 「EXSORTWORKSIZE(64 ビット版は「EXSORT64WORKSIZE」)」の指定は不要です。

注※ 2

指定値「-E」は,選択条件値の特殊記号「¥」の有効化を意味します。

SORT EE では,選択条件式の書き方で「¥」の有効化が図れます。詳細については,「[4.3.6](#page-169-0) [選択条件式の書き方](#page-169-0)」を参照してください。

注※ 3

SORT コマンドで SORT EE が提供する機能を利用する場合に指定します。移行対象の環境変 数ではありません。

# 20.3 Windows 版 SORT コマンドの移行

## 20.3.1 wnsort コマンド

wnsort コマンドの移行内容を次の表に示します。

- **•** 項番 2 ~ 4 は,wnsort コマンドと exsort コマンドで指定値の形式が異なります。各 オペランドの詳細については、次の表に示す該当する章を参照してください。
- **•** 項番 5 ~ 10 は,wnsort コマンドの指定値を,exsort コマンドのパラメタまたはオペ ランド値としてそのまま転記します。

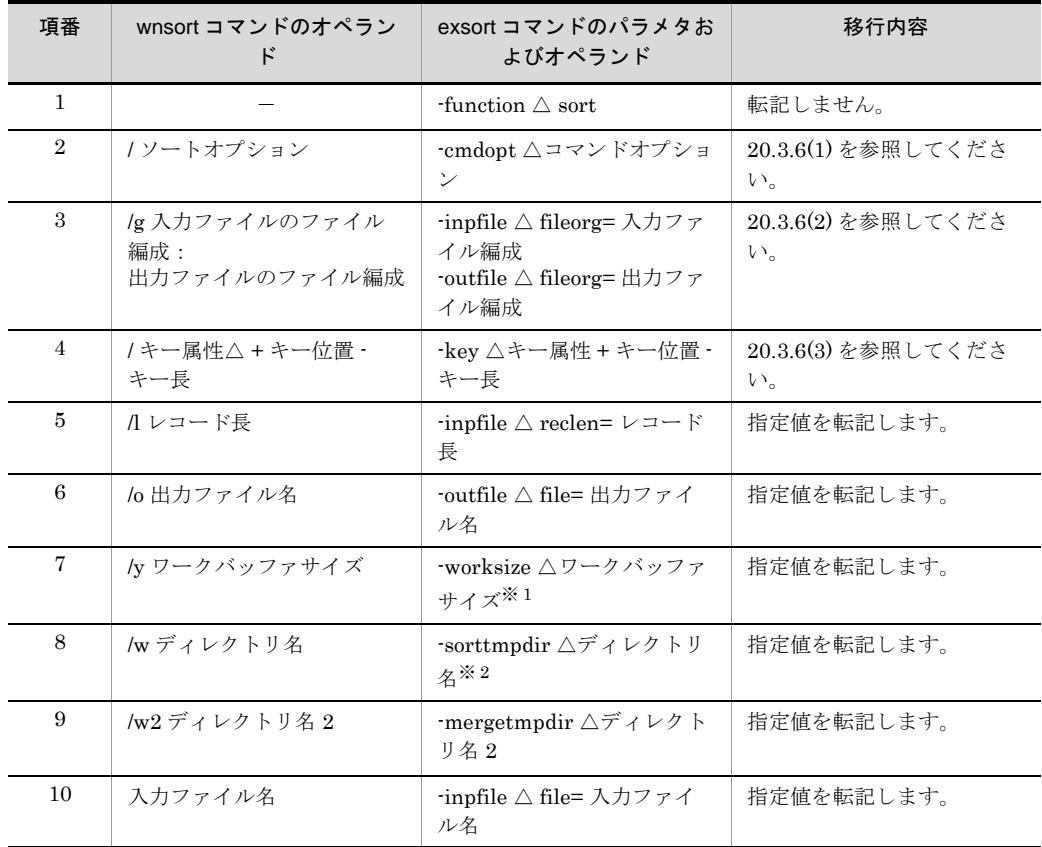

表 20-13 wnsort コマンド移行

(凡例)

-:該当しません。

△:1文字以上の空白を示します。

注※ 1

KB 単位指定の場合は、MB 単位に変換した値を指定してください。

注※ 2

exsort コマンドのソート機能を使用する場合,一時ファイル作成ディレクトリ名を指定する 「-sorttmpdir パラメタ」または環境変数「EXSORTSORTTMPDIR」の指定は必須です。どち らも指定しなかった場合, SORT の環境ファイルの「temp\_dir1」の指定を仮定します。すべて の指定がなかった場合, exsort コマンドは「KBLS1674-E 一時ファイルのディレクトリが指 定されていません。」のエラーを出力して失敗します。

SORT EE の環境変数の設定については,「20.3.7 SORT [環境ファイルの移行」](#page-830-0)を参照してく ださい。

### 20.3.2 wnmerge コマンド

wnmerge コマンドの移行内容を次の表に示します。

- **•** 項番 2 ~ 4 は,wnmerge コマンドと exsort コマンドで指定形式が異なります。各オ ペランドの詳細については,次の表に示す該当する章を参照してください。
- 項番5~7は, wnmerge コマンドの指定値を, exsort コマンドのパラメタまたはオ ペランド値としてそのまま転記します。

| 項番             | wnmerge コマンドのオペラ<br>ンド                 | exsort コマンドのパラメタお<br>よびオペランド                                                   | 移行内容                               |
|----------------|----------------------------------------|--------------------------------------------------------------------------------|------------------------------------|
| 1              |                                        | -function $\triangle$ merge                                                    | 転記しません。                            |
| $\mathbf{2}$   | /マージオプション                              | -cmdopt △オプション                                                                 | 20.3.6(1) を参照してくださ<br>い。           |
| $\mathcal{S}$  | lg 入力ファイルのファイル<br>編成:<br>出力ファイルのファイル編成 | -inpfile $\triangle$ fileorg= 入力ファ<br>イル編成<br>-outfile △ fileorg= 出力ファ<br>イル編成 | 20.3.6(2) を参照してくださ<br>V            |
| $\overline{4}$ | /キー属性△+キー位置・<br>キー長                    | -key △キー属性 + キー位置 -<br>キー長                                                     | 20.3.6(3) を参照してくださ<br>$V_{\alpha}$ |
| 5              | Ⅱレコード長                                 | $\lnot$ inpfile $\triangle$ reclen= $\nu \rightarrow \kappa$<br>長              | 指定値を転記します。                         |
| 6              | /o 出力ファイル名                             | -outfile △ file= 出力ファイ<br>ル名                                                   | 指定値を転記します。                         |
| 7              | 入力ファイル名                                | ∹inpfile △ file= 入力ファイ<br>ル名                                                   | 指定値を転記します。                         |

表 20-14 wnmerge コマンド移行

(凡例)

-:該当しません。

△:1文字以上の空白を示します。

## 20.3.3 wnselect コマンド

wnselect コマンドの移行内容を次の表に示します。

- **•** 項番 2 ~ 4 は,wnselect コマンドと exsort コマンドで指定形式が異なります。各オ ペランドの詳細については,次の表に示す該当する章を参照してください。
- **•** 項番 5 ~ 7 は,wnselect コマンドの指定値を,exsort コマンドのパラメタまたはオペ ランド値としてそのまま転記します。

| 項番             | wnselect コマンドのオペラ<br>ンド                | exsort コマンドのパラメタお<br>よびオペランド                                                   | 移行内容                               |
|----------------|----------------------------------------|--------------------------------------------------------------------------------|------------------------------------|
| 1              |                                        | -function $\triangle$ copy                                                     | 転記しません。                            |
| $\overline{2}$ | /選択オプション                               | -cmdopt △オプション                                                                 | 20.3.6(1) を参照してくださ<br>$V_{\alpha}$ |
| 3              | /g 入力ファイルのファイル<br>編成:<br>出力ファイルのファイル編成 | -inpfile $\triangle$ fileorg= 入力ファ<br>イル編成<br>-outfile △ fileorg= 出力ファ<br>イル編成 | 20.3.6(2) を参照してくださ<br>$V_{0}$      |
| 4              | /sl" 選択条件式 "                           | -inpfile △ include=" 選択条<br>件式"                                                | 20.3.6(5) を参照してくださ<br>$V_{\alpha}$ |
| 5              | /1 レコード長                               | $\lnot$ inpfile $\triangle$ reclen= $\nu \rightarrow \nabla$<br>長              | 指定値を転記します。                         |
| 6              | /o 出力ファイル名                             | -outfile △ file= 出力ファイ<br>ル名                                                   | 指定値を転記します。                         |
| 7              | 入力ファイル名                                | -inpfile △ file= 入力ファイ<br>ル名                                                   | 指定値を転記します。                         |

表 20-15 wnselect コマンドの移行

-:該当しません。

△:1文字以上の空白を示します。

## 20.3.4 wnsum コマンド

wnsum コマンドの移行内容を次の表に示します。

- **•** 項番 2 ~ 5 は,wnsum コマンドと exsort コマンドで指定形式が異なります。各オペ ランドの詳細については,次の表に示す該当する章を参照してください。
- 項番 6 ~ 8 は, wnsum コマンドの指定値を, exsort コマンドのパラメタまたはオペ ランド値としてそのまま転記します。

| 項番 | wnsum コマンドのオペラン | exsort コマンドのパラメタお<br>よびオペランド | 移行内容                    |
|----|-----------------|------------------------------|-------------------------|
|    |                 | -function $\triangle$ copy   | 転記しません。                 |
|    | /集約オプション        | -cmdopt △オプション               | 20.3.6(1)を参照してくださ<br>い。 |

表 20-16 wnsum コマンドの移行

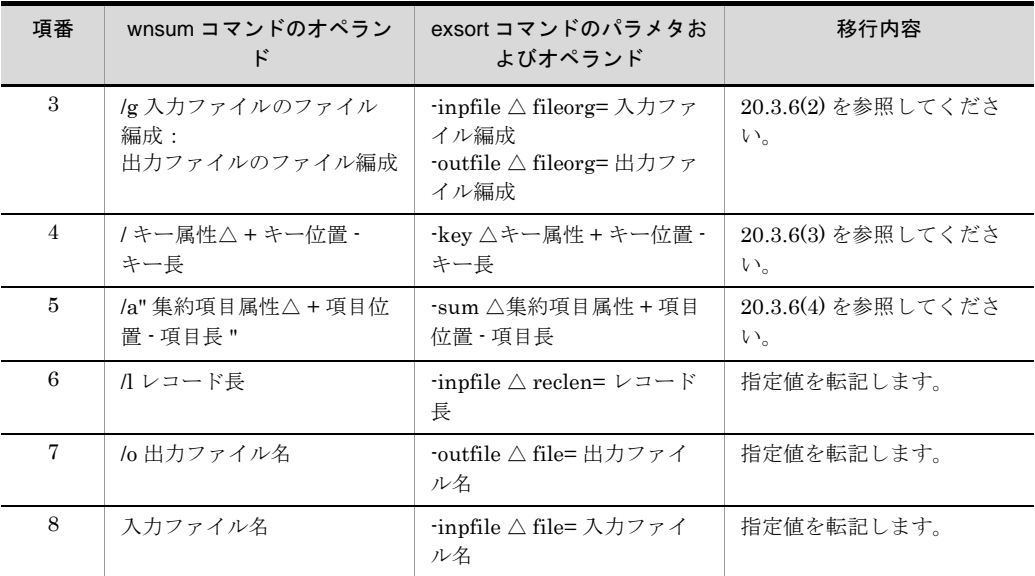

-:該当しません。

△:1文字以上の空白を示します。

## 20.3.5 拡張 SORT コマンド (wnsortex コマンド)

wnsortex コマンドの移行内容を次の表に示します。

- **•** 項番 1 ~ 7 は,wnsortex コマンドと exsort コマンドで指定形式が異なります。各オ ペランドの詳細については,次の表に示す該当する章を参照してください。
- 項番8~13は, wnsortex コマンドの指定値を, exsort コマンドのパラメタまたはオ ペランド値としてそのまま転記します。

表 20-17 wnsortex コマンドの移行

| 項番                                  | wnortsum コマンド(パラメ<br>タファイル指定値)                | exsort コマンドのパラメタお<br>よびオペランド                                                          | 移行内容                               |  |
|-------------------------------------|-----------------------------------------------|---------------------------------------------------------------------------------------|------------------------------------|--|
| 1                                   | $exec\_opt =$<br>selectisortlisuml            | sort 指定がある場合:<br>-function $\wedge$ sort                                              | 転記しません。                            |  |
| sort $\lceil \text{sum} \rceil$ sum |                                               | sort 指定がない場合:<br>-function $\triangle$ copy                                           |                                    |  |
| $\mathcal{D}$                       | sort opt= 機能オプション                             | -cmdopt △オプション                                                                        | 20.3.6(1) を参照してくださ<br>$V_{\alpha}$ |  |
| 3                                   | file org= 入力ファイルの<br>ファイル編成:<br>出力ファイルのファイル編成 | $\lnot$ inpfile $\triangle$ fileorg= 入力ファ<br>イル編成<br>•outfile △ fileorg= 出力ファ<br>イル編成 | 20.3.6(2) を参照してくださ<br>い。           |  |

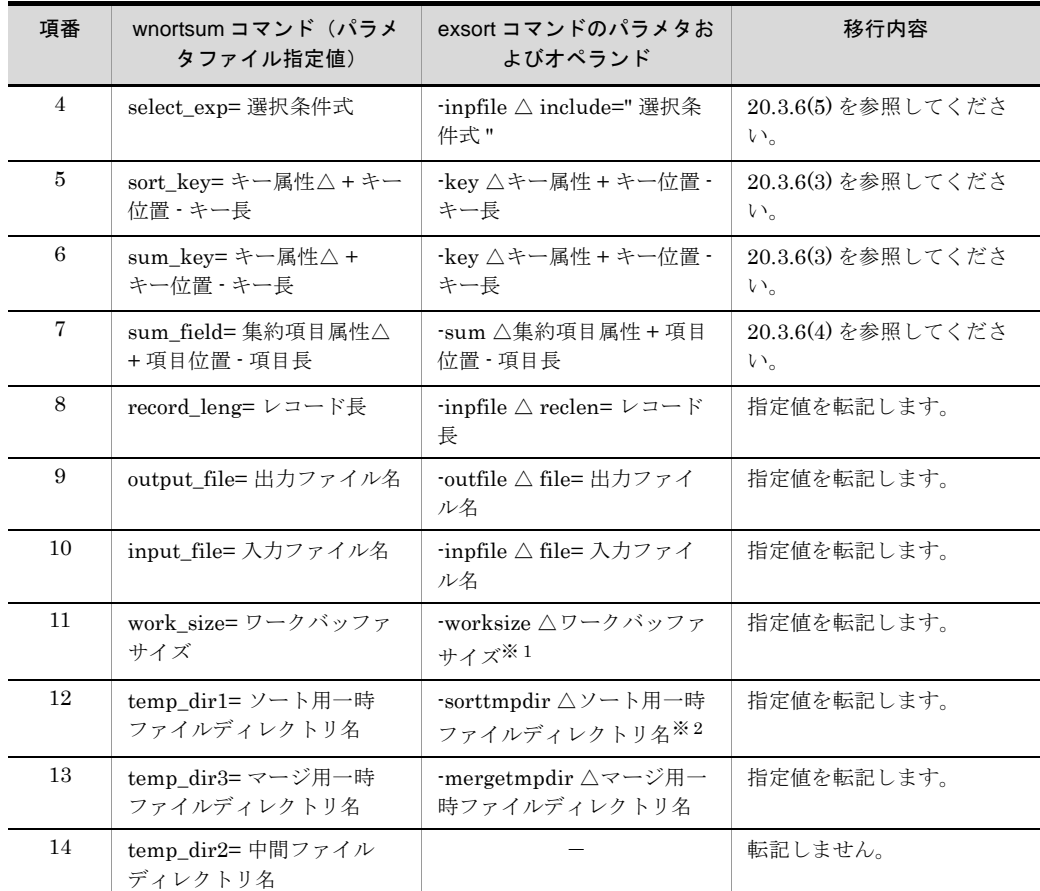

-:該当しません。

△:1文字以上の空白を示します。

注※ 1

KB 単位指定の場合は、MB 単位に変換した値を指定してください。

注※ 2

exsort コマンドのソート機能を使用する場合,一時ファイル作成ディレクトリ名を指定する 「-sorttmpdir パラメタ」または環境変数「EXSORTSORTTMPDIR」の指定は必須です。どち らも指定しなかった場合, SORT の環境ファイルの「temp\_dir1」の指定を仮定します。すべて の指定がなかった場合,exsort コマンドは「KBLS1674-E 一時ファイルのディレクトリが指 定されていません。」のエラーを出力して失敗します。

SORT EE の環境変数の設定については,「20.3.7 SORT [環境ファイルの移行」](#page-830-0)を参照してく ださい。

## 20.3.6 コマンド共通項目

#### <span id="page-824-0"></span>(1)コマンドオプション

wnsort, wnmerge, wnselect, wnsum および wnsortex コマンドのコマンドオプション の移行内容を表 [20-18](#page-824-1) に示します。

● wnsort/wnmerge/wnselect/wnsum コマンドのオプション

{/オプション[△/オプション…]|/オプション[オプション…]}

オプションを複数指定する場合,次の 2 とおりの方法で指定できます。

- **•** 個々のオプションを空白で分けて指定する場合,オプションの前にスラント(/)を 付けて指定します。
- **•** つなげて指定する場合,2 個目以降のオプションにはスラント(/)を付けません。

● wnsortex コマンドのオプション (パラメタファイル指定)

sort\_opt=オプション[オプション…]

オプションを複数指定する場合,オプションをつなげて指定します。

● exsort コマンドのコマンドオプション

-cmdopt△オプション[:オプション…]

オプションを複数指定する場合,コロン(:)でオプションを区切ります。

<span id="page-824-1"></span>

| オプ<br>ション<br>$\times 1$ | 意味                          | wnsort | wnmer<br>ge | wnsele<br>ct | wnsum      | wnsort<br>ex | exsort<br>-cmdopt |
|-------------------------|-----------------------------|--------|-------------|--------------|------------|--------------|-------------------|
| /d                      | 重複レコードの入力順<br>序保存           | ∩      |             |              |            | $\bigcap$    | <b>DUP</b>        |
| $\overline{1}$          | 既存ファイルの書き換<br>え防止           | ∩      | ∩           | ∩            | ∩          | ∩            | $ \times$ 2       |
| /v                      | EBCDIK コード比較                | ∩      | $\bigcirc$  | ∩            | $\bigcirc$ | $\bigcap$    | <b>EBCJ</b>       |
| /v1                     | EBCDIK コード比較<br>(入力 JIS8)   |        |             | ◯            |            |              | <b>EBCJ</b>       |
| /v2                     | EBCDIK コード比較<br>(入力 EBCDIK) |        |             | ∩            |            |              | <b>EBCE</b>       |
| /b                      | big endian 比較               | ∩      | $\bigcap$   | $\bigcap$    | $\bigcap$  | ∩            | <b>BIG</b>        |
| $\sqrt{k}$              | 強制マージ                       |        | $\bigcap$   |              |            |              | FMRG              |
| /u                      | 条件を満たさないレ<br>コード選択          |        |             | ∩            |            | ∩            | $ \times$ 3       |

表 20-18 コマンドオプションの移行

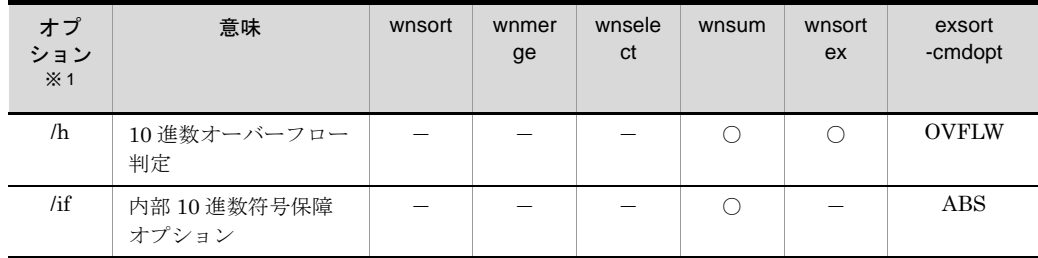

○:オプションあり -:オプションなし

注※ 1

wnsortex コマンドの場合, オプションにスラント(/)は付きません。

注※ 2

「 $I$ i」オプション指定の有無によって、-cmdopt の OVWRT の指定が異なります。

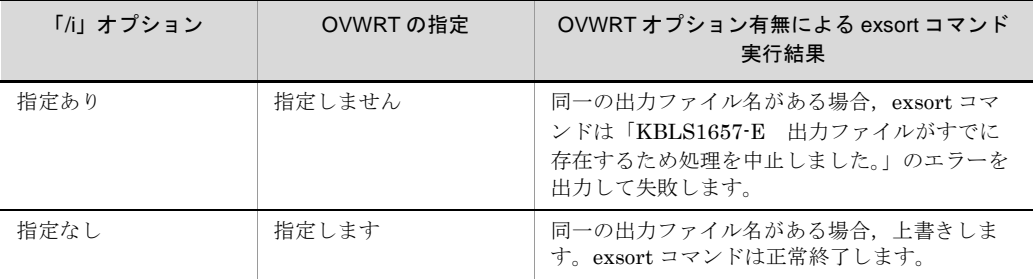

注※ 3

条件を満たさないレコード選択は、次に示す「omit」オペランドで指定します。

-inpfile△omit="選択条件式"

選択条件式は,wnselect コマンドの /sl" 選択条件式 " から転記します。 詳細については,「表 20-23 [選択条件式の移行](#page-828-0)」を参照してください。

#### <span id="page-825-0"></span>(2)ファイル編成

wnsort, wnmerge, wnselect, wnsum, および wnsortex コマンドの入力ファイル編成 の移行内容を次の表に,出力ファイル編成の移行内容を表 [20-20](#page-826-1) に示します。

| 入力ファイル編成 | 意味          | exsort コマンド -inpfile パラメタ |
|----------|-------------|---------------------------|
| s        | 固定長順編成ファイル  | fileorg=S                 |
| v        | 可変長順編成ファイル  | fileorg=V                 |
|          | 固定長相対編成ファイル | 対応していません。                 |
| W        | 可変長相対編成ファイル | 対応していません。                 |

表 20-19 入力ファイル編成の移行

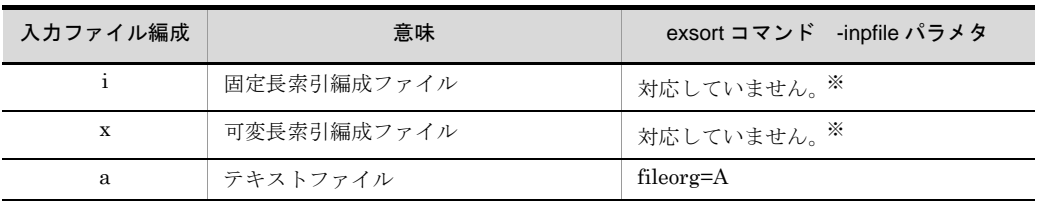

注※

SORT EE では索引編成ファイルに対応していませんが、次の手順で扱うことができます。

1. ISAM のユティリティ isconv コマンド(ファイル変換)で順編成ファイルに変換します。 2. exsort コマンドの入力ファイルに,変換した順編成ファイルを指定します。

表 20-20 出力ファイル編成の移行

<span id="page-826-1"></span>

| 出力ファイル編成 | 意味          | exsort コマンド -outfile パラメタ |
|----------|-------------|---------------------------|
| S        | 固定長順編成ファイル  | fileorg=S                 |
| v        | 可変長順編成ファイル  | fileorg=V                 |
| r        | 固定長相対編成ファイル | 対応していません。                 |
| W        | 可変長相対編成ファイル | 対応していません。                 |
| a        | テキストファイル    | fileorg=A                 |

#### <span id="page-826-0"></span>(3) キー属性 (wnsort, wnmerge, wnsum, wnsortex コマンド共通)

wnsort, wnmerge, wnsum および wnsortex コマンドのキー属性の移行内容を表 [20-21](#page-827-1) に示します。

● wnsort/wnmerge/wnsum コマンドのキー書式

/キー属性△+キー位置-キー長[△/キー属性△+キー位置-キー長…]

● wnsortex コマンドのソートキー書式 (パラメタファイル指定)

sort\_key=キー属性+キー位置-キー長[,キー属性+キー位置-キー長…]

● wnsortex コマンドの集約キー書式 (パラメタファイル指定)

sum key=キー属性+キー位置-キー長[,キー属性+キー位置-キー長…]

● exsort コマンドの -key パラメタ書式

-key△[r]キー属性+キー位置-キー長[△[r]キー属性+キー位置-キー長…]

- **•** キー属性にスラント(/)は付けません。
- **•** [r] キー属性 + キー位置 キー長はつなげて指定します。
- **•** 複数のキーを指定する場合,1 個以上の空白またはタブで区切って指定します。

● キー位置とキー長は, wnsort, wnmerge, wnsum および wnsortex コマンドの指 定内容をそのまま転記します。

<span id="page-827-1"></span>

| キー属性※      | 意味                       | exsort コマンド -key パラメタ |
|------------|--------------------------|-----------------------|
| /r         | 指定なし:昇順ソート<br>指定あり:降順ソート | r キー属性(例:/rc → rc)    |
| /j         | 文字 (JIS8 単位コード)          | J                     |
| /c         | 文字                       | $\mathbf{c}$          |
| /n         | 符号付き固定小数点 2 進数           | n                     |
| /m         | 符号なし2進数                  | m                     |
| /p         | 内部 10 進数                 | p                     |
| $\sqrt{z}$ | 外部 10 進数                 | $\mathbf{z}$          |
| $\sqrt{x}$ | 左符号付き外部 10 進数            | $\mathbf x$           |
| $\sqrt{s}$ | 右分離符号付き外部 10 進数          | s                     |
| /t         | 左分離符号付き外部 10 進数          | t                     |
| /f         | 内部浮動小数点                  | $\mathbf{f}$          |
| /e         | 日付 (英数字)                 | g                     |

表 20-21 キー属性の移行

注※

wnsortex コマンドの場合, キー属性にスラント(/)は付きません。

#### <span id="page-827-0"></span>(4)集約項目属性(wnsum,wnsortex コマンド共通)

wnsum および wnsortex コマンドの集約項目属性の移行内容を表 [20-22](#page-828-2) に示します。

● wnsum コマンドのキー書式

/a"集約項目属性△+項目位置-項目長[△集約項目属性△+項目位置-項目長…]"

● wnsortex コマンドのキー書式 (パラメタファイル指定)

sum\_field=集約項目属性+項目位置-項目長[,集約項目属性+項目位置-項目長…]

● exsort コマンドの -sum パラメタ書式

-sum△集約項目属性+項目位置-項目長[△集約項目属性+項目位置-項目長…]

- **•** 集約項目属性 + 項目位置 項目長はつなげて指定します。
- **•** 複数の項目を指定する場合,1 個以上の空白またはタブで区切って指定します。
- **•** wnsum および wnsortex コマンドの集約項目属性,項目位置および項目長の指定内 容をそのまま転記します。
| 集約項目属性 | 意味              | exsort コマンド -sum パラメタ |
|--------|-----------------|-----------------------|
| n      | 符号付き固定小数点 2 進数  | n                     |
| m      | 符号なし2進数         | m                     |
| p      | 内部 10 進数        | p                     |
| z      | 外部 10 進数        | z                     |
| X      | 左符号付き外部 10 進数   | $\mathbf x$           |
| S      | 右分離符号付き外部 10 進数 | S                     |
| t.     | 左分離符号付き外部 10 進数 | t.                    |

表 20-22 集約項目属性の移行

#### (5)選択条件式の移行内容

wnselect および wnsortex コマンドの選択条件式の移行内容を表 [20-23](#page-828-0) に示します。

● wnselect コマンドの選択条件式

/sl"-比較項目属性△+項目位置-項目長△比較演算子△条件値 [△論理演算子△-比較項目属性△+項目位置-項目長△比較演算子△条件値…]"

● wnsortex コマンドの選択条件式 (パラメタファイル指定)

select exp=比較項目属性+項目位置-項目長△比較演算子△条件値 [△論理演算子△比較項目属性+項目位置-項目長△比較演算子△条件値…]

● exsort コマンドの選択条件式

-inpfile△{include|omit}="比較項目属性+項目位置-項目長△比較演算子△条件値 [△論理演算子△比較項目属性+項目位置-項目長△比較演算子△条件値…]"

- **•** 項番 2 の比較項目属性のうち,日付だけ形式が異なります。
- 項番3~7は, wnselect および wnsortex コマンドの指定値を, exsort コマンドの オペランド値としてそのまま転記します。

表 20-23 選択条件式の移行

<span id="page-828-0"></span>

| 項番 | wnselect, wnsortex<br>コマンド |         | 意味                     | 移行内容     |
|----|----------------------------|---------|------------------------|----------|
|    | コマンド                       | $\ln x$ | 指定なし: 条件を満たす入力レコードを選択  | include= |
|    | オプショ                       |         | 指定あり:条件を満たさない入力レコードを選択 | $omit=$  |

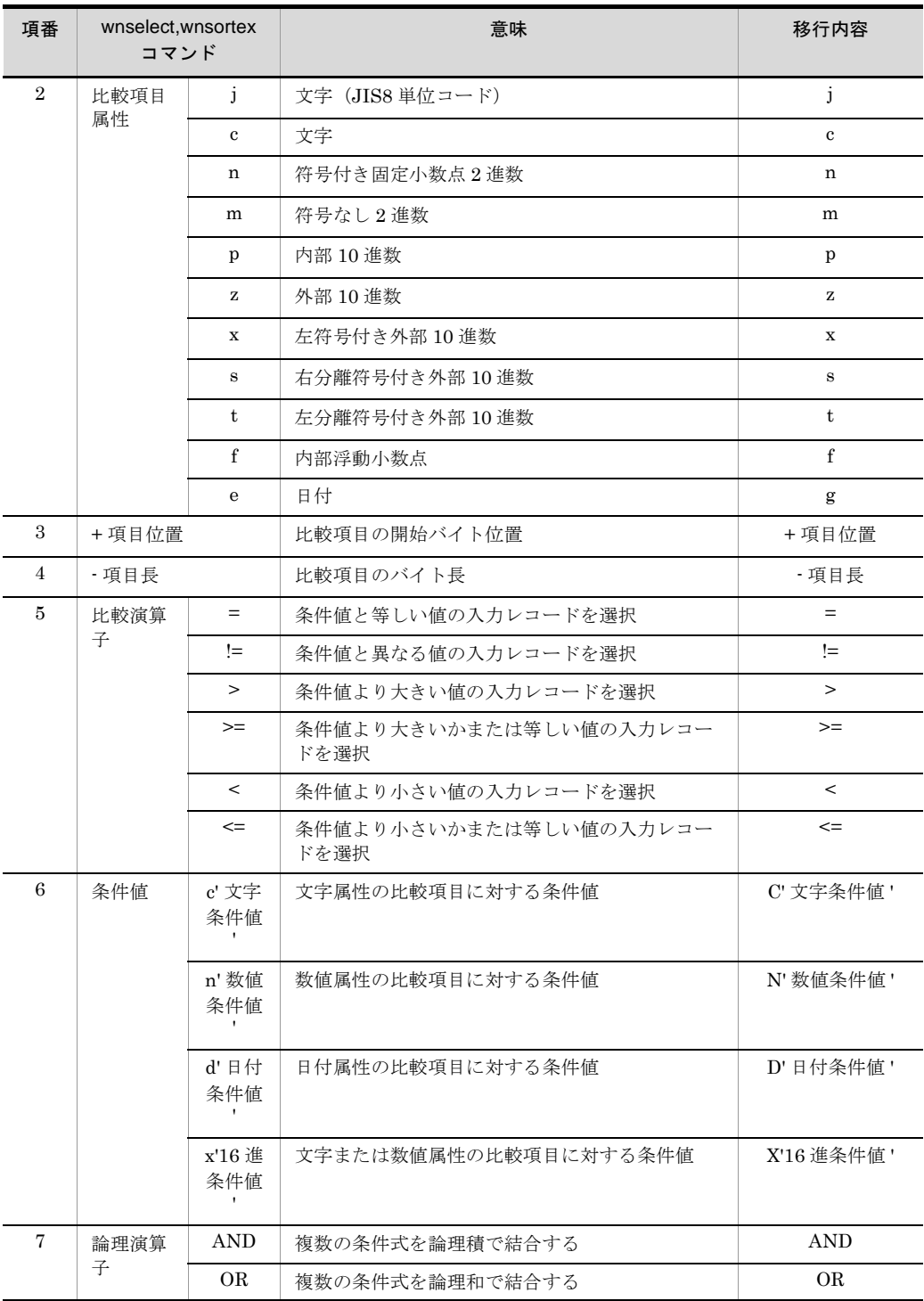

注※

exsort コマンドには,「-u」オプション(wnsortex コマンドの場合は sort\_opt=u)に相当する

コマンドオプションはありません。 条件を満たさないレコード選択を指定する場合は,「omit オペランド」で指定します。

## 20.3.7 SORT 環境ファイルの移行

SORT の環境ファイル(wnsort.wse ファイル)の移行内容を次の表に示します。

| SORT 環境ファイルの項目                        | <b>SORT EE</b>                                             |                                   |  |
|---------------------------------------|------------------------------------------------------------|-----------------------------------|--|
|                                       | 環境変数名<br>(括弧内は64ビット版)                                      | 値                                 |  |
| date_opt= 日付項目の基準年度                   | <b>EXSORTDATEOPT</b><br>(EXSORT64DATEOP<br>T)              | 日付項目の基準年度を<br>転記                  |  |
| msg_opt= メッセージ出力オプション                 | <b>EXSORTMSGOPT</b><br>(EXSORT64MSGOPT)                    | メッセージ出力オプ<br>ションを転記               |  |
| msg_file=メッセージの出力先ファイル名               | <b>EXSORTMSGFILE</b><br>(EXSORT64MSGFIL<br>E)              | メッセージの出力先<br>ファイル名を転記             |  |
| temp_dir1= ソート用一時ファイルディレクトリ<br>名      | <b>EXSORTSORTTMPDI</b><br>R.<br>(EXSORT64SORTTM<br>PDIR)   | ソート用一時ファイル<br>ディレクトリ名を転記          |  |
| temp_dir2=中間ファイルディレクトリ                |                                                            |                                   |  |
| temp dir3=マージ用一時ファイルディレクトリ<br>名       | <b>EXSORTMERGETMP</b><br>DIR.<br>(EXSORT64MERGET<br>MPDIR) | マージ用一時ファイル<br>ディレクトリ名を転記          |  |
| work size= ワークバッファサイズ                 | EXSORTWORKSIZE<br>(EXSORT64WORKSI<br>ZE)                   | ワークバッファサイズ<br>を転記 <sup>※1</sup>   |  |
| string_dir=ストリング情報格納一時ファイル<br>ディレクトリ名 | <b>EXSORTSTRINGDIR</b><br>(EXSORT64STRING<br>DIR)          | ストリング情報格納一<br>時ファイルディレクト<br>リ名を転記 |  |
| bom_lngin=unicode                     | <b>EXSORTBOMLNGIN</b><br>(EXSORT64BOMLN<br>$\text{GIN}$    | <b>UNICODE</b>                    |  |
| bom_lngout=utf8                       | EXSORTBOMLNGOU<br>т<br>(EXSORT64BOMLN<br>GOUT)             | UTF8                              |  |
| dmp_dir=デバッグ情報ファイルの出力先ディレ<br>クトリ      |                                                            |                                   |  |
| SORT_EE ** 2                          |                                                            |                                   |  |

表 20-24 SORT 環境ファイルの移行

(凡例)-:該当しません。

注※ 1

KB 単位指定の場合は、MB 単位に変換した値を指定してください。 なお,ワークバッファサイズの自動見積もり機能を使用する場合は,環境変数 「EXSORTWORKSIZE(64 ビット版は「EXSORT64WORKSIZE」)」の指定は不要です。

注※ 2

SORT コマンドで SORT EE が提供する機能を利用する場合に指定します。移行対象の環境変 数ではありません。

# 20.4 ワークバッファサイズ

SORT コマンドのワークバッファサイズの移行内容を示します。

● SORT からの移行ポイント SORT EE は,ソート機能で使用するワークバッファを,入力データから適切なサイ ズを自動的に確保し,ソート処理を行います。これをワークバッファサイズ自動見積 もり機能といいます。 SORT EE は,このワークバッファサイズ自動見積もり機能がデフォルトとなります。

● SORT EE の自動算出ワークバッファサイズの上限値の設定 ワークバッファサイズ自動見積もり機能で算出したサイズに上限値を設定できます。 【例】-worksize auto,100M(100MB を上限値としてワークバッファを確保する)

● インコアソートによるソート処理の高速化 ワークバッファサイズ自動見積もり機能では,一時ファイルを作成するソート処理 (アウトコアソート)を行います。 物理メモリが豊富な場合,一時ファイルを作成しないで,メモリだけでソート処理を 行うインコアソートを指定することもできます。

【例】-worksize incore,2000M(2000MB を上限値としてワークバッファを確保する)

付録

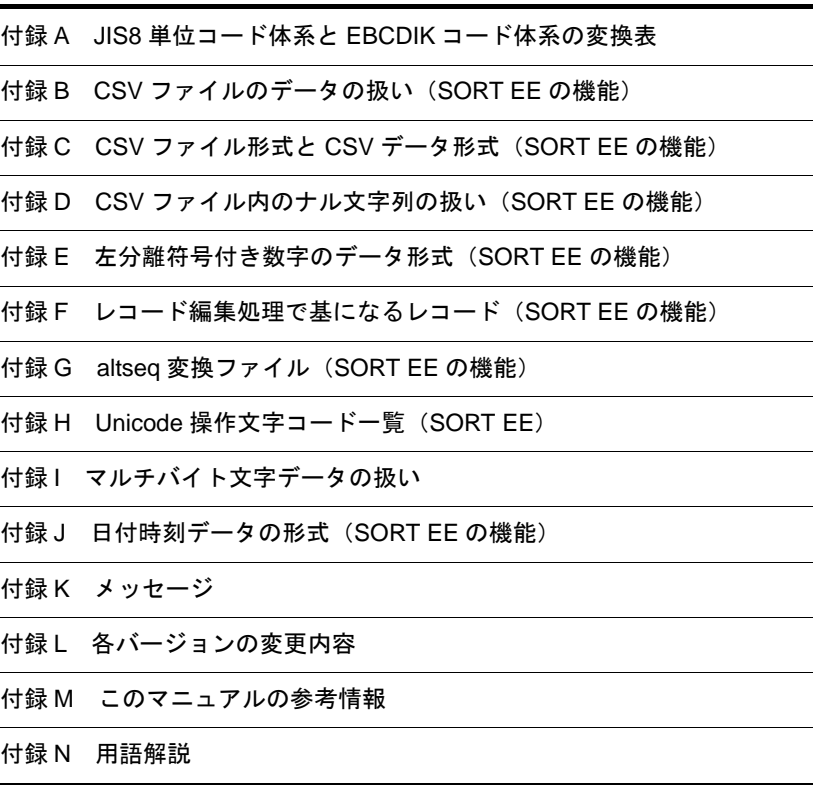

Ē.

# 付録 A JIS8 単位コード体系と EBCDIK コード体系 の変換表

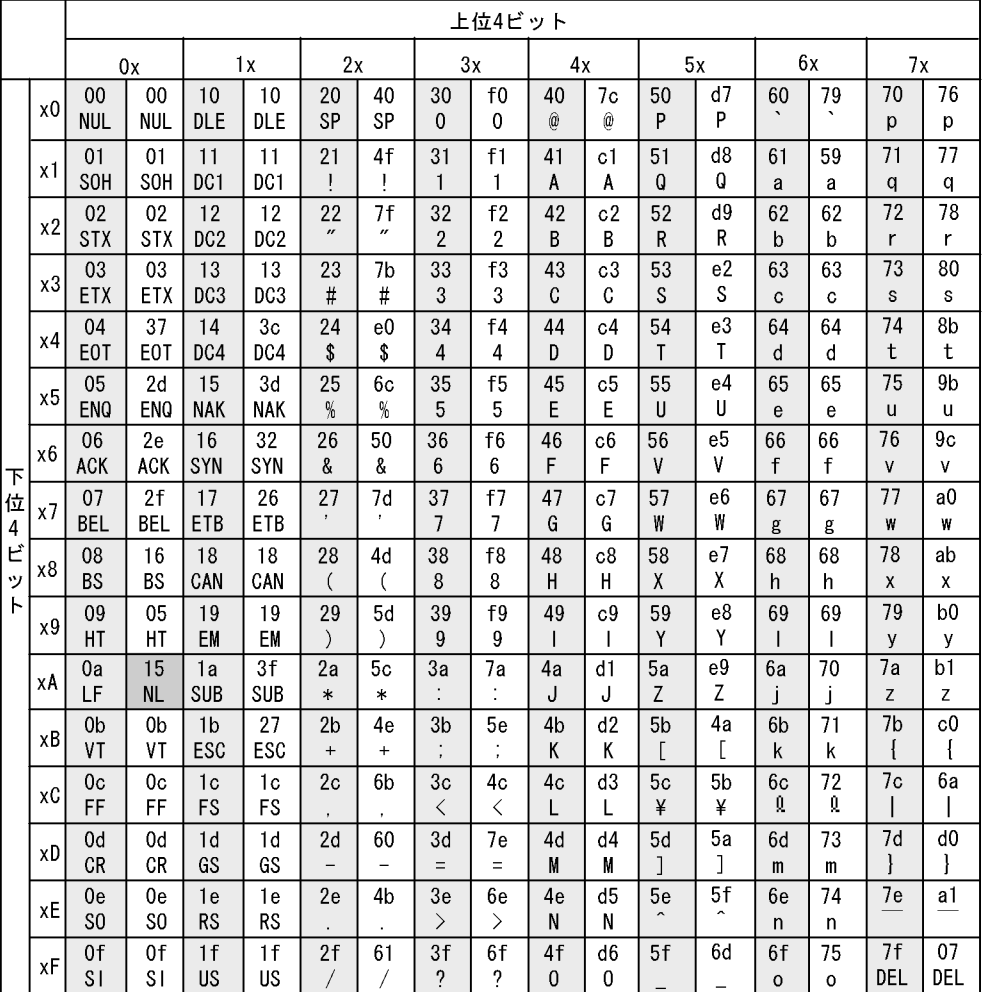

#### 図 A-1 JIS8 単位コード体系と EBCDIK コード体系の変換表

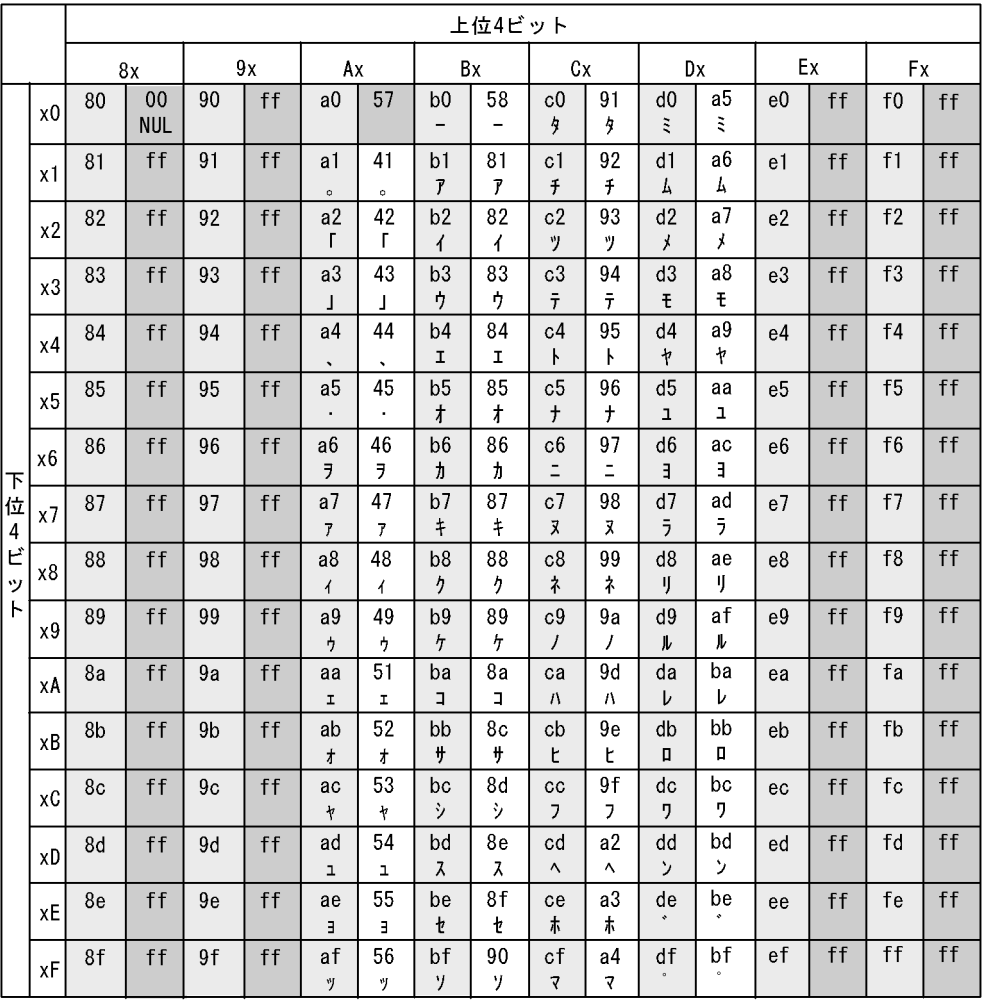

(凡例)

 $(2)$ 

(1): JIS8単位コード体系の文字コードを示す。

(2): (1) のコードに対応する文字を示す (空白は、対応する文字がない)。  $(3)$  $(1)$ 

 $(4)$ 

(3) : (1)に対するEBCDIKコード体系の文字コードを示す。<br>(4) : (3)のコードに対応する文字を示す(空白は,対応する文字がない)。

注

■は、次のとおりにコード順序が変換される。

- ・JISコード「0x0A」は,「0x15」のコード順に変換される。
- ·JISコード「0x80」は、「0x00」のコード順に変換される。
- ·JISコード「0x81~0x9F」は、「0xFF」のコード順に変換される。
- ·JISコード「OxAO」は、「Ox57」のコード順に変換される。
- ・JISコード「0xE0~0xFF」は,「0xFF」のコード順に変換される。

# 付録 B CSV ファイルのデータの扱い(SORT EE の 機能)

### 付録 B.1 数値(固定小数点数)データの端数処理

ここでは,入力データが数値(固定小数点数)の場合の端数処理について説明します。

入力データの数値が小数の場合,小数点位置を合わせて入力します。入力データ中に小 数点がない場合,データの末尾に小数点を仮定して入力します。入力データの桁に過不 足がある場合は、桁調整を行った内部データ形式に変換されたあと、比較されます。

入力データの数値の扱いを次に示します。

#### 整数部の桁調整

- **•** 有効桁数に満たないデータを入力した場合,左側に 0(ゼロ)を加えて,有効桁に 調整されます。
- **•** 左側が空白(ゼロ抑止)のデータを入力した場合,空白を 0(ゼロ)と見なして有 効桁に調整されます。
- **•** 有効桁数を超えるデータを入力した場合,左側の桁あふれ部分が無視されます。
- **•** 丸め方法は,環境ファイル(EXS\_ROUND),または round オプションで指定さ れた方法が適用されます。詳細は「5.8.11 round [オペランド](#page-300-0)」を参照してくださ い。

#### 小数部の桁調整

- **•** 有効桁数に満たないデータを入力した場合,右側に 0(ゼロ)を加えて,有効桁数 に調整されます。
- **•** 有効桁数を超えるデータを入力した場合,右側の桁あふれ部分を丸めて,有効桁 数に調整されます。ただし,CSV 数値データ(固定小数点数)の形式チェックオ プション(CSVFRMCHK オプション)を指定した場合は,数字以外を丸めに用 いません。有効桁の右隣りから数字以外の文字が出てくるまでが「あふれ部分」 と見なされます。

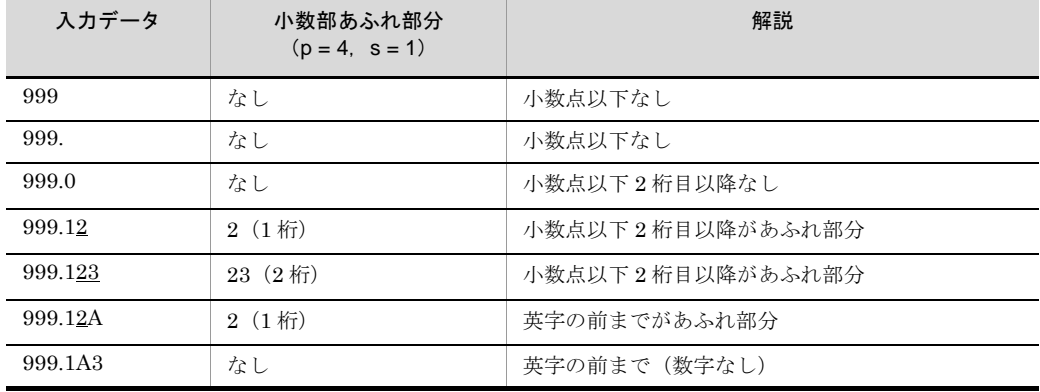

CSVFRMCHK オプション指定時の例を次の表に示します。

**•** 丸め方法は,環境ファイル(EXS\_ROUND),または round オプションで指定さ れた方法が適用されます。詳細は「5.8.11 round [オペランド](#page-300-0)」を参照してくださ  $V_{0}$ 

ゼロ値の扱い

- **•** 入力データがすべて空白文字である場合は,0(ゼロ)として扱われます。
- **符号付きゼロ (+0, -0) と, 符号なしゼロ (0) は同じ値として扱われます。**

#### 小数点位置の合わせ方

- **•** データ中に小数点がある場合は,小数点位置を合わせて入力されます。
- **•** データ中に小数点がない場合は,データの末尾に小数点を仮定して入力されます。

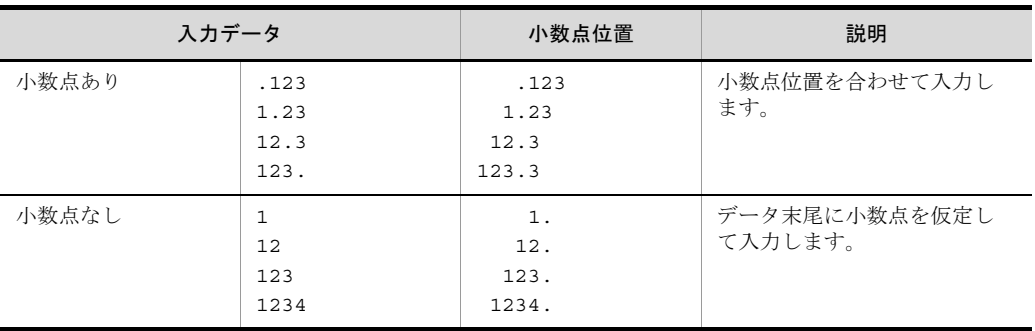

入力データが数値の場合の,指定できる有効桁数の指定例を次の表に示します。なお, 表中のpおよびsは、-csvkey のパラメタに対応しています。

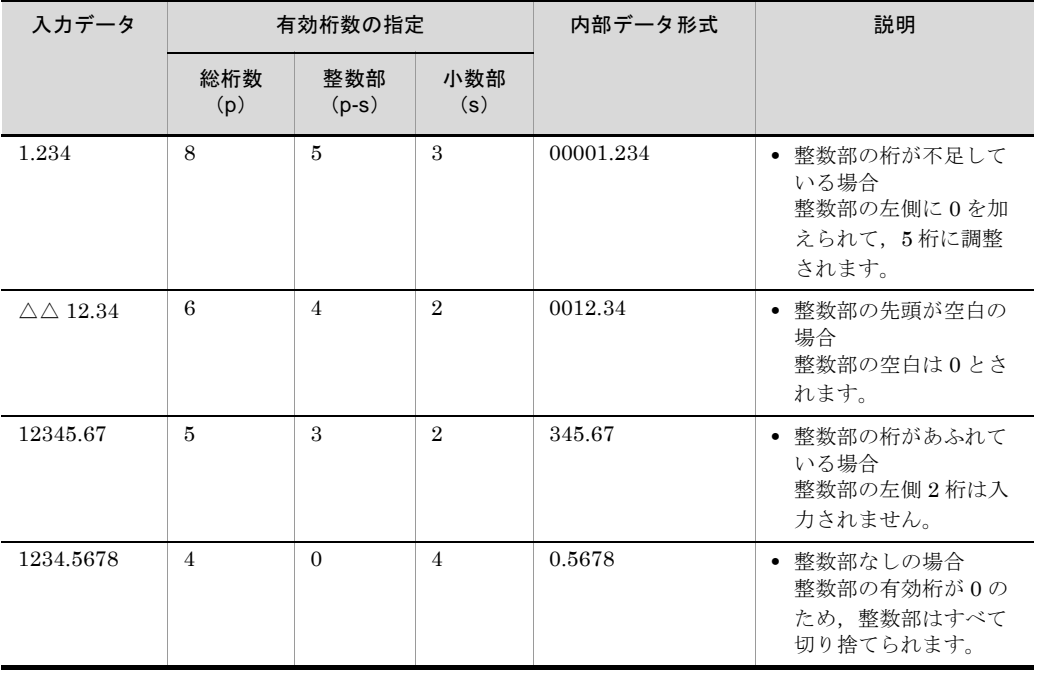

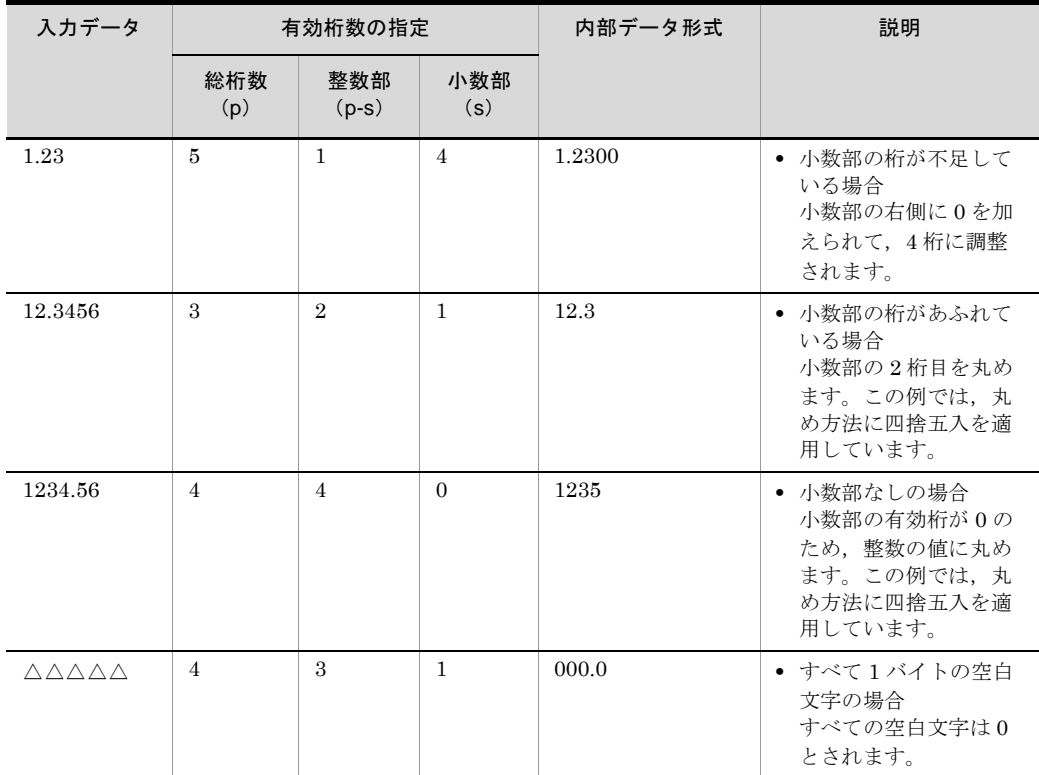

(凡例)

△:半角スペース(空白)を示します。

## 付録 B.2 文字列データの端数処理

ここでは,入力データが文字列の場合の端数処理について説明します。

入力データの文字列の扱いを次に示します。

- **•** 入力データの文字列は,左端をそろえて入力します。
- **•** 指定した最大バイト長に満たないデータを入力した場合,右側に空白を加えて最 大バイト長に調整します。
- **•** 指定した最大バイト長を超えるデータを入力した場合,右側のあふれ部分は入力 しません。

指定例を次に示します。

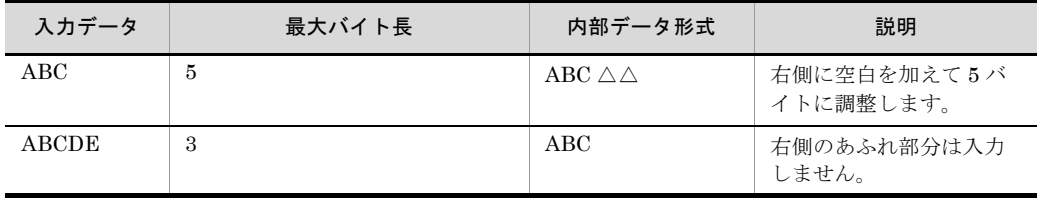

(凡例)

△:半角スペース(空白)を示します。

また,マルチバイト文字の途中で有効桁を超えた場合,超えた部分の途中の文字を空白 文字に置き換える端数処理を実行します。なお,端数処理は属性コード「c」の場合だけ 実行します。属性コード「i」と「q」は、シングルバイト文字として扱うので、端数処 理は実行しません。

端数処理については,「付録 I.2(4)(c) [バイト単位比較の端数処理」](#page-882-0)を参照してください。

## 付録 B.3 日付データの端数処理

ここでは,入力データが日付の場合の端数処理について説明します。

入力時の注意事項を次に示します。

- **•** 入力データの文字列は,左端をそろえて入力します。
- 書式で指定した, 桁 (桁修飾文字ハイフン, スラント, およびピリオド<sup>※</sup>は含まな い)を超えるデータが入力された場合,指定桁数を超えた部分のデータが無視さ れます。
- **•** 有効桁数に満たない場合は,0(ゼロ)を加えられて,有効桁数に調整されます。
- **•** 日付として正しくないデータの場合も,エラーにしないで正常に扱います。例え ば,「2008-11-31」,および「2008-01-00」などの存在しない日付,または計算機 やほかのアプリケーションで表現ができないとされている年号など。
- **桁修飾文字(ハイフン, スラント, およびピリオド<sup>※</sup>)で年月日を区切っている場** 合, MM (月) 部分, および DD (日) 部分のデータは 1 桁でもかまいません。1 桁データは 2 桁に調整されます。例えば,「2008-7-5」と「2008-07-05」は同じ値 として扱われます。
- **桁修飾文字(ハイフン,スラント,およびピリオド<sup>※</sup>)で区切られた年月日のそれ** ぞれの桁が指定された書式と合致しない場合,それぞれの桁ごとに桁調整されま す。

注※

環境変数「EXSORTGOPTION (64 ビット版は「EXSORT64GOPTION」)」の指定 がある場合,ピリオドを桁修飾文字として扱います。

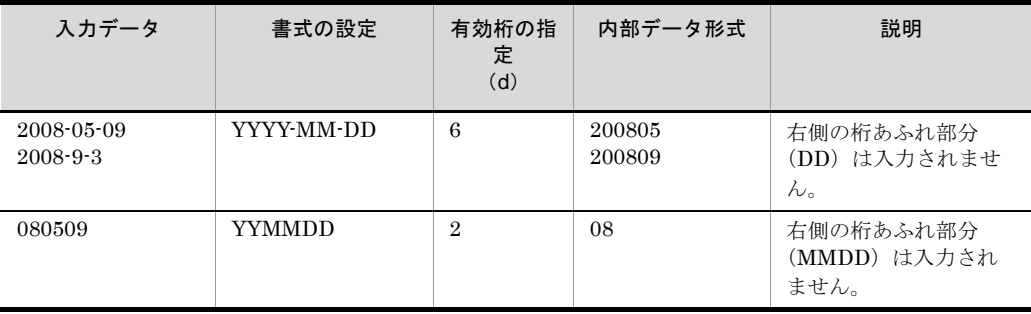

指定例を次に示します。なお,d は日付データの有効桁を示します。

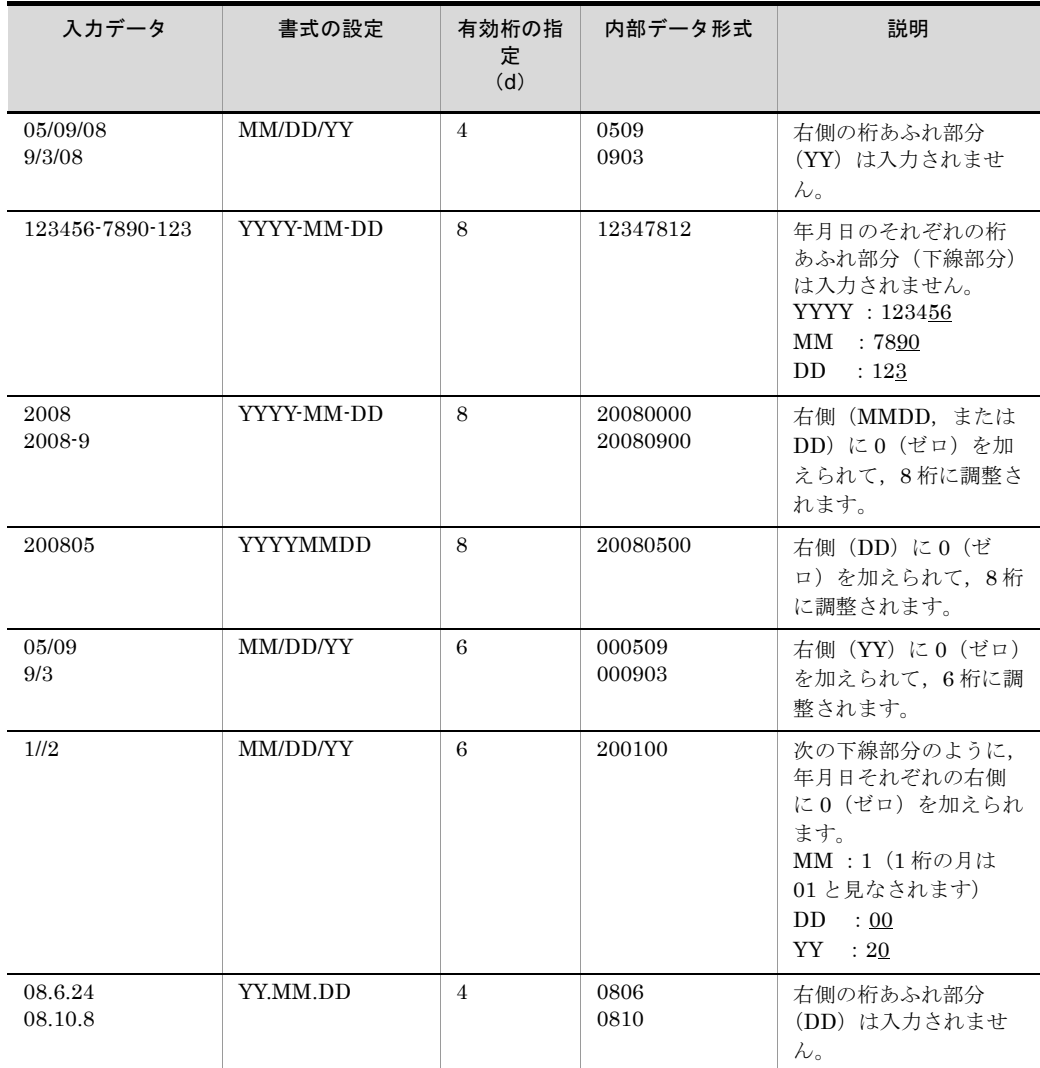

#### 注意事項

年月日の数値部分だけが有効桁数の対象です。ハイフン(-),スラント(/),およびピリオド (.) は、有効桁数に含まれません。

## 付録 B.4 引用符のエスケープ

ここでは,入力データ中の引用符の扱いについて説明します。

入力データの先頭が引用符の場合だけ,対の引用符で囲んだ範囲がエスケープされます。 入力データと引用符の対応を次の表に示します。

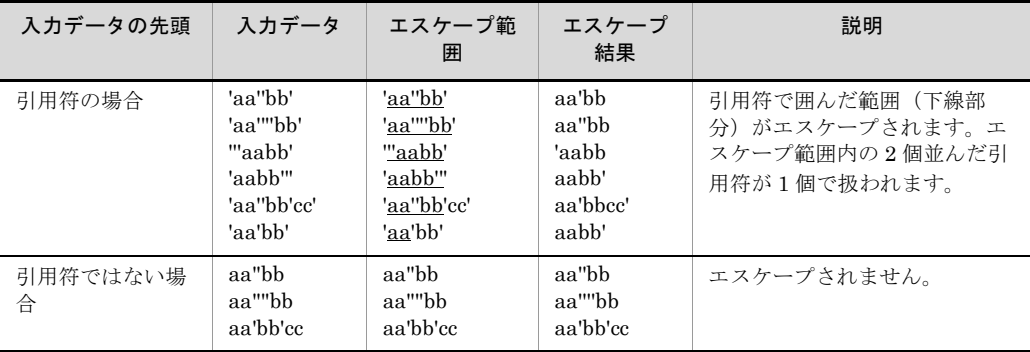

# 付録 B.5 CSV 数値データ(固定小数点数)の除外文字の位 置規則

ここでは,数値データ(固定小数点数)中の除外文字の位置規則について説明します。

**•** 数値データ中には,0 ~ 9 の数字以外に,データを囲んでいる引用符,符号,通貨記 号,および桁修飾文字(コンマ,小数点,空白)を含むことができます。これらの文 字を除いた内部データ形式に変換して処理されます。それぞれの除外文字には位置規 則があります。位置規則の対応を次の表に示します。

<span id="page-842-0"></span>

| 除外文字の種<br>別       | 例                                               | 正常なデータ形式とし<br>て扱う除外文字の位置 | 不正なデータ形式<br>として扱う除外文<br>字の位置   | 備考                                                              |
|-------------------|-------------------------------------------------|--------------------------|--------------------------------|-----------------------------------------------------------------|
| 引用符               | "1234"                                          | データの先頭および末<br>尾          | データの涂中                         |                                                                 |
| 符号*               | $+1234$<br>1234-                                | 数字の前、またはあと<br>に1個だけ      | • 数字の途中<br>• 2個以上              | • 符号がない場合は<br>正値を仮定します。<br>• + 0, 0, 0 は, 同<br>じ値として処理さ<br>れます。 |
| 通貨記号 <sup>※</sup> | ¥1234                                           | 数字の前に1個だけ                | • 数字の途中<br>• 数字のあと<br>• 2個以上   |                                                                 |
| コンマ               | 1,234,567                                       | 数字の途中に1個ずつ               | • 数字の前<br>• 数字のあと<br>● 続けて2個以上 |                                                                 |
| 小数点               | .1234<br>12.34<br>1234.                         | 数字の前、途中または<br>あとに1個だけ    | 2個以上                           |                                                                 |
| 空白 <sup>※</sup>   | ハハハハハ<br>$\triangle$ 1234 $\triangle \triangle$ | 数字の前後、またはす<br>べての空白      | 数字の途中                          | すべて空白の場合は0<br>で処理されます。                                          |

表 B-1 除外文字の位置規則

-:なし

注※

空白,符号,通貨記号を数字の前に指定する場合,これらの並び順は任意です。

例を次に示します。  $\triangle$   $\cdot \triangle$  ¥  $\triangle$  1234  $\rightarrow$   $\cdot$ 1234

 $\overline{Y}$   $\triangle \triangle$   $\cdot$   $\triangle \triangle$  56  $\rightarrow$  -56

**•** CSV 数値データ(固定小数点数)の形式チェックオプション(CSVFRMCHK オプ ション)を指定する場合,引用符を除いた除外文字は,有効桁内の数字に附帯してい なければなりません。附帯していない場合、除外文字として解釈されません(除外文 字が附帯していなくてもエラーにはなりませんが,符号や小数点などとして扱われま せん)。

(例)有効桁 4 桁(下線)の符号の場合

1234.5 AA → -1234 … 数字に付いているハイフンは「符号」として扱う DFX=2101 → -2101 … 数字に付いているハイフンは「符号」として扱う ■1234567 → -4567 … 数字に付いているハイフンは「符号」として扱う -BBB1234 → +1234 … 数字に付いていないハイフンは「符号」して扱わない ■12E3456 → +3456 … 有効桁の数字に付いていないハイフンは「符号」として扱わない

**•** CSVFRMCHK オプションを指定しても,有効桁内の数字とその数字に附帯する除外 文字が,表 [B-1](#page-842-0) に示す位置規則に違反している場合は, KBLS1211-E または KBLS1320-E エラーとなります。

# 付録 C CSV ファイル形式と CSV データ形式 (SORT EE の機能)

CSV ファイル形式および CSV データ形式について説明します。

### 付録 C.1 CSV ファイル形式

可変長データの CSV ファイルのソート, マージ, およびコピーができます。

CSV ファイルとは,幾つかのデータをコンマで区切ったテキストデータ,またはテキス トファイルのことを指しますが、SORT EE では、コンマ以外の任意の文字をデータの区 切りに指定することもできます。

SORT EE の CSV ファイルは、改行文字で複数のレコードに区切られ、さらに各レコー ドは任意の文字によって複数のデータ項目「セル」に区切られます。

SORT EE で扱う CSV ファイルの形式を次の図に示します。

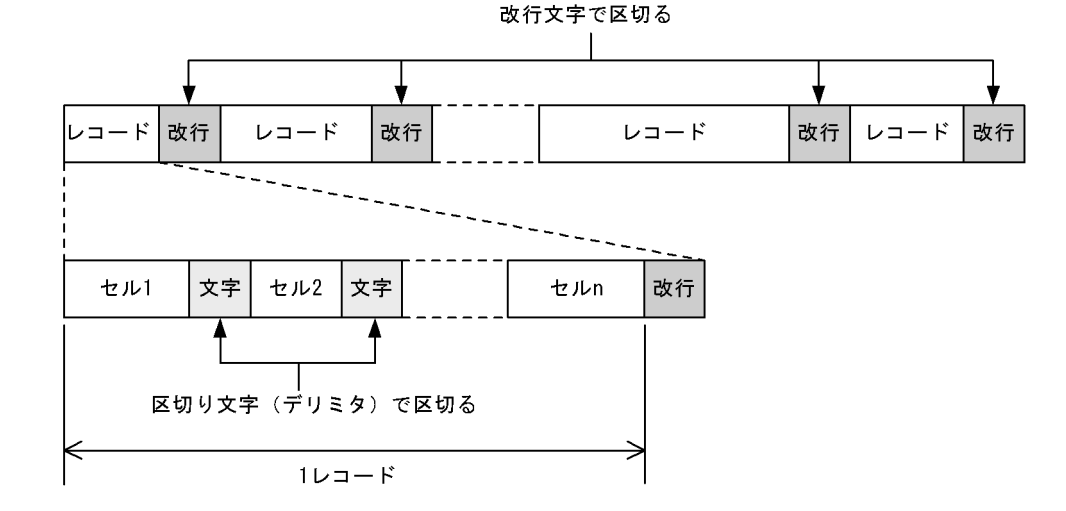

図 C-1 SORT EE で扱う CSV ファイルの形式

SORT EE では、CSV ファイルの仕様を次のとおりに規定しています。

- **•** 改行文字をレコードの区切りとします(最終レコードの改行文字はなくてもかまいま せん)。
- **•** レコードは,区切り文字である「デリミタ」によって,複数のデータ項目「セル」に 区切られます。
- **•** レコード長は可変長となります。
- **•** 実データのないセルのことを,「ナル文字列(データなしセル)」と言います。
- セル数 0 個は、改行文字だけの空レコードを意味します。この場合は、すべてのセル

がナル文字列であると仮定してソートの対象にします。

- セルデータに、改行文字またはデリミタを含む場合、セルデータを引用符で囲んでく ださい。
- **•** セルデータに引用符を含む場合,引用符を二つ並べてエスケープしてください(エス ケープされていない引用符の直前までがセルデータと見なされます)。

CSV ファイルのサイズを、次の表に示します。

| 項目     | 範囲                                                             | 説明                                                                                                    |
|--------|----------------------------------------------------------------|----------------------------------------------------------------------------------------------------|
| レコード数  | $1 \sim 2.147,483,647$ 件<br>$(1 \sim 2G - 1 \nleftrightarrow)$ | レコード件数が0件の場合は処理されません<br>(空のファイルが出力されます)。                                                                                                    |
| レコード長  | $1 \sim 65,535 \vee \vee \vee$                                 | ● 改行文字を CRLF とした場合, 最大長は<br>65,534 バイトとなります。<br>● 改行文字を LF とした場合, 最大長は<br>65,535 バイトとなります。<br>● 改行文字, およびすべてのデリミタおよび<br>セルデータを含めた長さが、65,536 バイ<br>トを超えてはなりません。<br>• 入力レコード長を指定する -inpfile パラメ<br>タの reclen オペランドは省略できます。<br>省略すると、ソート機能で一時ファイルを<br>使用する場合があるので注意してくださ<br>い。reclen オペランドの詳細は, 「5.8.3<br>reclen オペランド」を参照してください。 |
| ファイル容量 | 0バイト以上 (OSの制限に準拠)                                              | 4GBを超えるファイルの指定ができます。                                                                                                    |
| セル数    | $0 \sim 16.384$ 個 / レコード                                       | • ナル文字列(データなしセル)の個数も含<br>まれます。<br>● キーに指定できるセルの個数は最大 64個<br>です。                                                                                                    |
| セル長    | 最小:0バイト<br>最大: 65,535 バイト                                      | • セル長が0バイトとは、ナル文字列(デー<br>タなしセル)のことを表します。<br>● 改行文字を CRLF とした場合, 最大長は<br>65,534 バイトとなります。<br>● 改行文字を LF とした場合,最大長は<br>65.535 バイトとなります。<br>• マルチバイト文字(日本語)の涂中で最大<br>長を超えた場合、超えた部分のマルチバイ<br>ト文字以降は無視されます。                                                                                                    |

表 C-1 CSV ファイルのサイズ

## 付録 C.2 CSV データ形式

CSV ファイルで扱えるデータの種類,指定できる値の範囲,およびデータ形式について 説明します。

(1)データの種類

CSV ファイルとして指定できるデータの種類,および指定できる最小値および最大値を,

次の表に示します。

| 種別        |                                                          |      | 指定できる値の範囲  | 備考                                                         |
|-----------|----------------------------------------------------------|------|------------|------------------------------------------------------------|
|           |                                                          | 最小   | 最大         |                                                            |
| 数值        |                                                          | 1桁   | 38桁        | 10 進数の固定小数点                                                |
| 文字        | <b>ASCII</b><br><b>SJIS</b><br>EUC-JP<br>EUC-HJ<br>UTF-8 | 1バイト | 4,096 バイト  | codetype の指定値によっ<br>て、指定できる値の範囲が<br>異なります。                 |
|           | $UCS-2LE$<br>$UCS-2BE$<br>$UTF-16LE$<br>$UTF-16BE$       | 2バイト | 8,192 バイト  |                                                            |
|           | $UCS-4LE$<br>$UCS-4BE$<br>UTF-32LE<br>UTF-32BE           | 4バイト | 16,384 バイト |                                                            |
| 左分離符号付き数字 |                                                          | 1桁   | 256桁       |                                                            |
| 日付        |                                                          | 2桁   | 8桁         |                                                            |
| 日付時刻      | 日付                                                       | 0桁   | 8桁         | 日付は 0, 4, 6, 8桁, 時                                         |
|           | 時刻                                                       | 0桁   | 9桁         | 刻は0, 2, 4, 6, 9桁以<br>外、指定できません。<br>日付、時刻ともに0桁は指<br>定できません。 |

表 C-2 データの種類

(凡例)

-:なし

### (2)データ形式

CSV ファイルとして指定できるデータの形式を、次の表に示します。

表 C-3 データ形式

| 種別          | 形式                                                                                                    |
|-------------|----------------------------------------------------------------------------------------------------|
| 数値 (固定小数点数) | 0~9の数字以外に、次の文字をデータに含むことができます。<br>• 引用符 (データの先頭および末尾の引用符)<br>• 符号(+, または・)<br>• 通貨記号<br>• コンマ<br>• 小数点<br>• 空白(データの前後の空白) |
| 文字          | データに、デリミタまたは改行文字を含む場合、データの先頭、および末<br>尾を引用符で囲んでください。                                                                      |

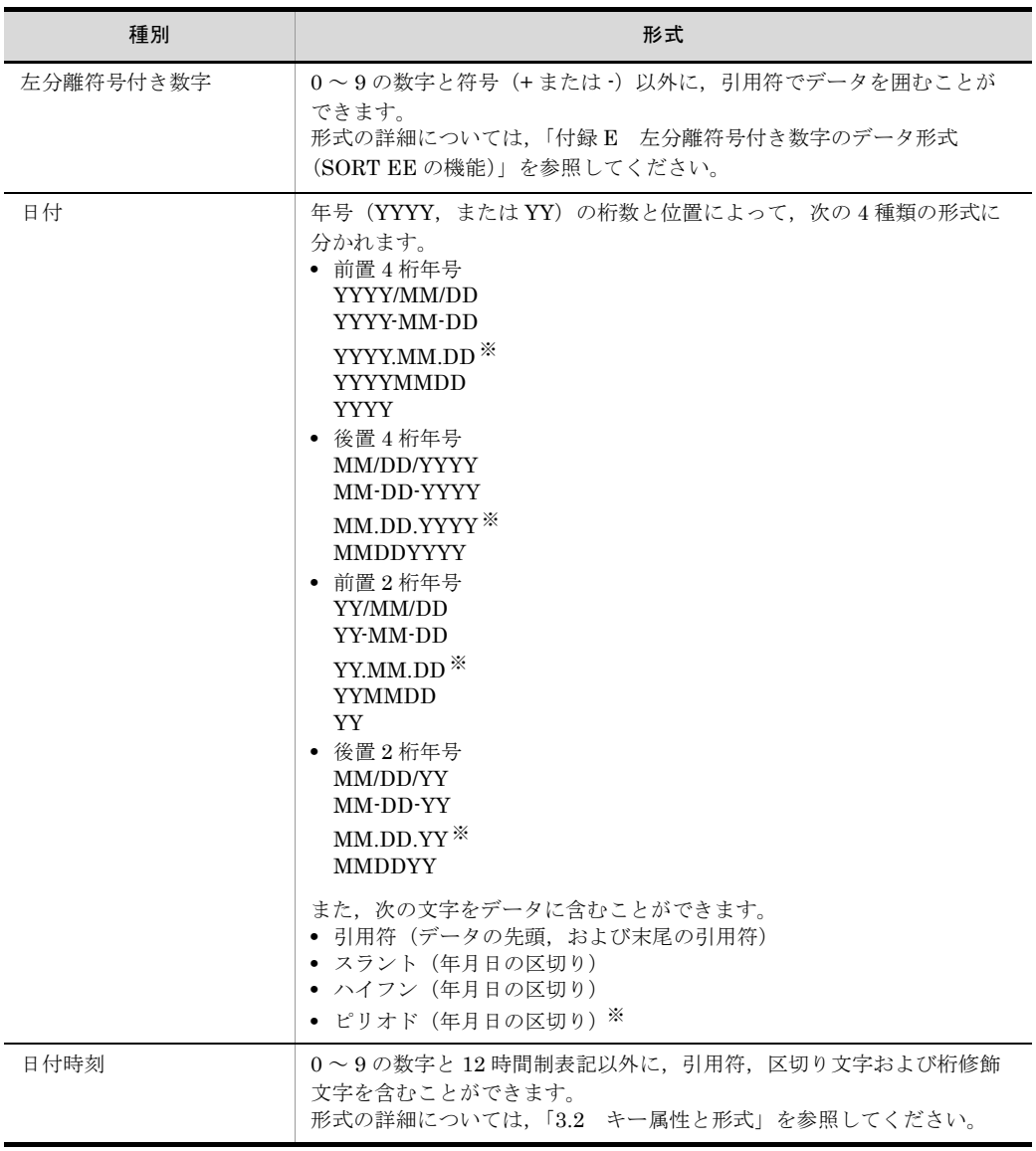

(凡例)

YYYY:西暦 4 桁年号 YY:西暦下 2 桁年号 MM:月 DD:日

桁修飾文字で年月日を区切っている場合は,MM および DD 部分のデータは 1 桁でもかまいま せん。

注※

環境変数「EXSORTGOPTION(64 ビット版は「EXSORT64GOPTION」)」の指定がある場 合,ピリオドを桁修飾文字として扱います。

各データ形式には,詳細な規則があります。CSV ファイルの指定方法,および注意事項 については,「5.16 -csvkey [パラメタ」](#page-404-0)を参照してください。

# 付録 D CSV ファイル内のナル文字列の扱い(SORT EE の機能)

SORT EE で扱える CSV ファイル内のナル文字列について説明します。

### 付録 D.1 ソートキー・マージキー

ソート機能およびマージ機能では、ナル文字列 (null キー) が含まれるレコードは, ソート対象外のレコードとして末尾に配置されます。

null キーが含まれるレコードを先頭に配置したい場合は,環境ファイルの 「EXS\_NULLSEQ」または -inpfile,-catinp,-splitinp パラメタの nullseq オペランド を指定します。

nullseq オペランドの詳細は「5.8.12 nullseq [オペランド](#page-302-0)」を参照してください。

図 D-1 null キーのソート例 (EXS\_NULLSEQ=0 を指定した場合)

●セル2をキーに昇順ソートを行う例

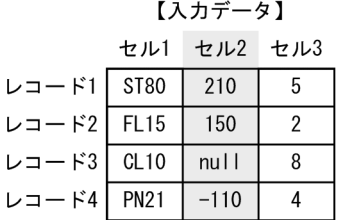

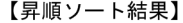

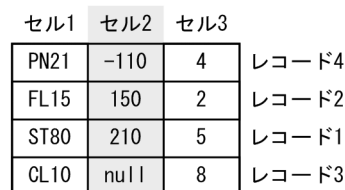

nullキーが含まれるレコードは、末尾に配置します。

●セル1とセル2をキーにソートを行う例

【入力データ】

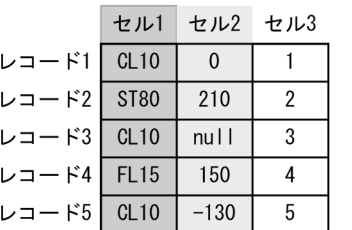

【昇順ソート結果】

| セル1         | セルク    | セル3 |       |
|-------------|--------|-----|-------|
| CL10        | $-130$ | 5   | レコード5 |
| CL10        |        |     | レコード1 |
| CL10        | null   | 3   | レコード3 |
| <b>FL15</b> | 150    |     | レコード4 |
| <b>ST80</b> | 210    | 2   | レコード2 |

【降順ソート結果】

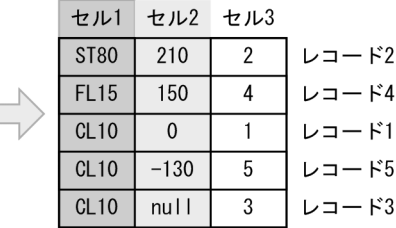

第2キー (セル2) にnullキーが含まれるレコードは、同一の第1キー (セル1) 内 の末尾に配置します。

図 D-2 null キーのソート例 (EXS\_NULLSEQ=1 を指定した場合)

●セル2をキーに昇順ソートを行う例

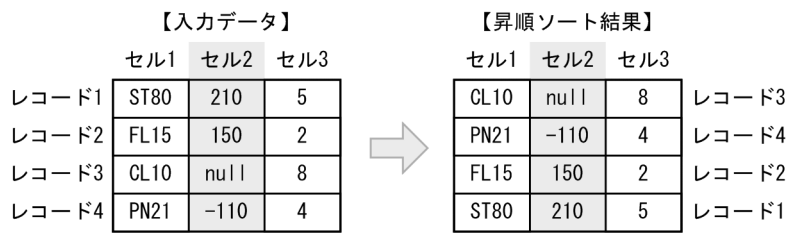

nullキーが含まれるレコードは、先頭に配置します。

●セル1とセル2をキーにソートを行う例

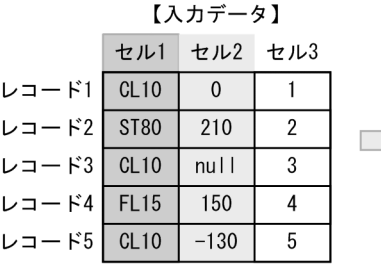

| 【昇順ソート結果】   |          |                |       |
|-------------|----------|----------------|-------|
| セル1         | セル2 セル3  |                |       |
| CL10        | $nu$     | 3              | レコード3 |
| CL10        | $-130$   | 5              | レコード5 |
| CL10        | $\Omega$ |                | レコード1 |
| <b>FL15</b> | 150      | 4              | レコード4 |
| <b>ST80</b> | 210      | $\mathfrak{p}$ | レコード2 |

【降順ソート結果】

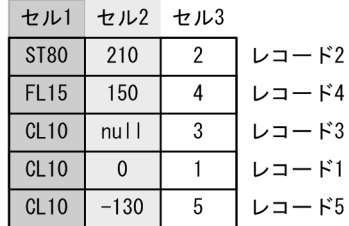

第2キー (セル2) にnullキーが含まれるレコードは、同一の第1キー (セル1) 内の先頭に配置します。

## 付録 D.2 集約キー

集約機能では、ナル文字列 (null キー)同士は同値として扱い,null キーのレコードを 集約します。

null キーを一意的なキーと解釈し、集約対象外にしたい場合は、コマンドオプションの SUMNULKEY を指定します。

SUMNULKEY オプションの詳細は「5.5.19 [ナル文字列の集約オプション](#page-244-0) (SUMNULKEY, [SUMNONULL](#page-244-0) オプション)」を参照してください。

 $L = -K1+2$ 

 $L = K3+4$ 

レコード5

レコード6

レコード7

図 D-3 null キーの集約例 (SUMNULKEY オプション指定なし)

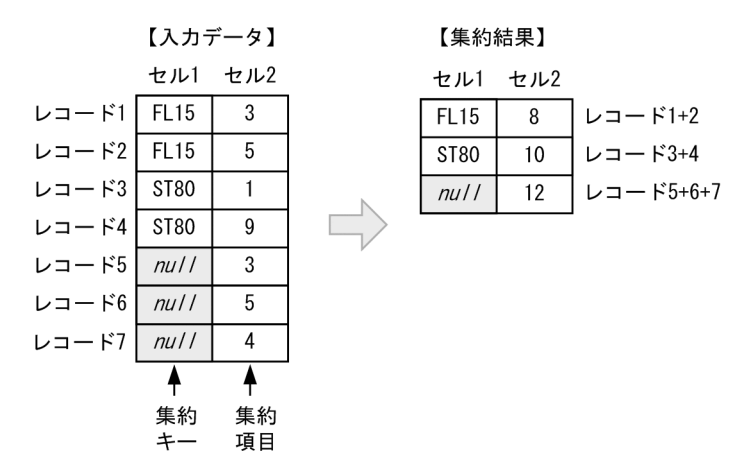

図 D-4 null キーの集約例 (SUMNULKEY オプション指定あり)

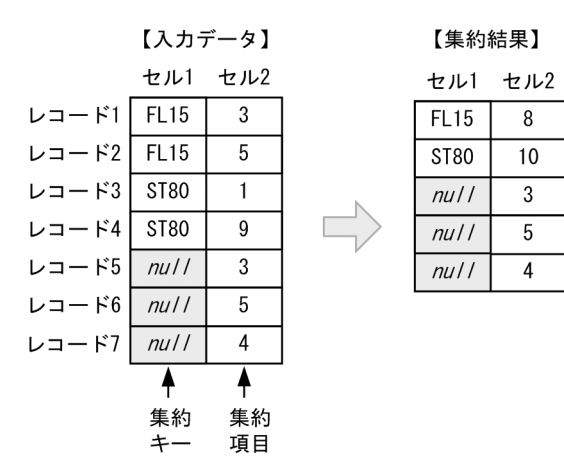

### 付録 D.3 比較項目

ナル文字列 (null 項目)は、ナル文字列であるかどうか(ナル文字列の抽出)の判定だ けをすることができます。

null 項目は,条件値との大小を比較できません。大小比較(>または<)を指定した場 合, include, omit の指定に関わらず, 比較結果は常に「偽(選択せず)」と判定されま す。

図 D-5 null 項目の選択例(比較項目同士の比較)

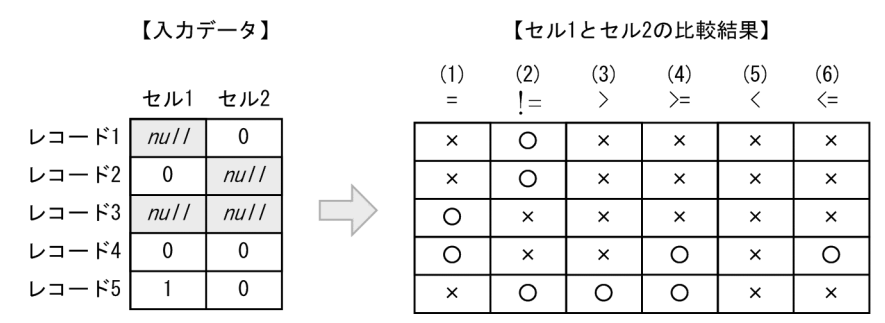

(凡例) 〇:選択する。×:選択しない。

● (1). (2) は、ナル文字列と比較項目の大小比較ではないので、レコード 1 ~ 3 も選択 されます。  $(1)$  csyinclude=c+1-1 = c+2-1

(2) esvinclude=c+1-1  $!=$  c+2-1

 $\bigcirc$  (3) ~ (6) は、ナル文字列と比較項目の大小を比較することになるため、レコード1~ 3 が選択されることはありません。

- $(3)$  csyinclude=c+1-1 > c+2-1
- (4) esymclude=c+1-1  $> = c+2-1$
- $(5)$  csyinclude=c+1-1 < c+2-1
- (6) csvinclude=c+1-1 <= c+2-1

図 D-6 null 項目の選択例(比較項目と条件値(NULL)との比較)

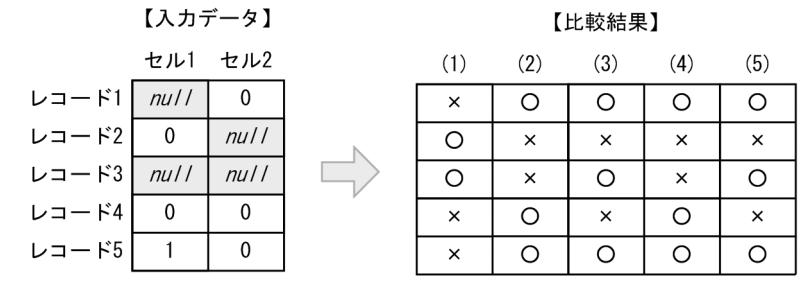

(凡例) 〇:選択する。×:選択しない。

(1) ~ (5) の選択条件は次のとおりです。

- 比較項目 (セル2) がナル文字列であるレコードを選択します。  $(1)$  csvinclude=c+2-1 = NULL
- 比較項目 (セル2) がナル文字列であるレコードを選択しません。  $(2)$  csyomit=c+2-1 = NULL
- 最初の選択条件式では、ナル文字列と比較項目の大小を比較することになるため、レ

コード1~3は選択されません。2つ目の選択条件式では、比較項目(セル1)がナ ル文字列であるレコードを選択します。 (3) csvinclude=c+1-1 > c+2-1 OR c+1-1 = NULL

- 比較項目 (セル2) が「0」であるレコードを選択します。  $(4)$  csyinclude=c+2-1 = C'0'
- ●比較項目 (セル1)が「0」でないレコードを選択します。  $(5)$  csyinclude=c+1-1 !=  $C'0'$

## 付録 D.4 集約項目

ナル文字列(null 項目)はゼロ値を仮定して加算します。ただし、同一キーのレコード がなく,集約項目の加算が発生しなかった場合,データが変更されることはありません。

null 項目をデータがない項目と解釈し,集約対象外にしたい場合は、コマンドオプショ ンの SUMNONULL を指定します。

SUMNONULL オプションの詳細は「5.5.19 [ナル文字列の集約オプション](#page-244-0) (SUMNULKEY, [SUMNONULL](#page-244-0) オプション)」を参照してください。

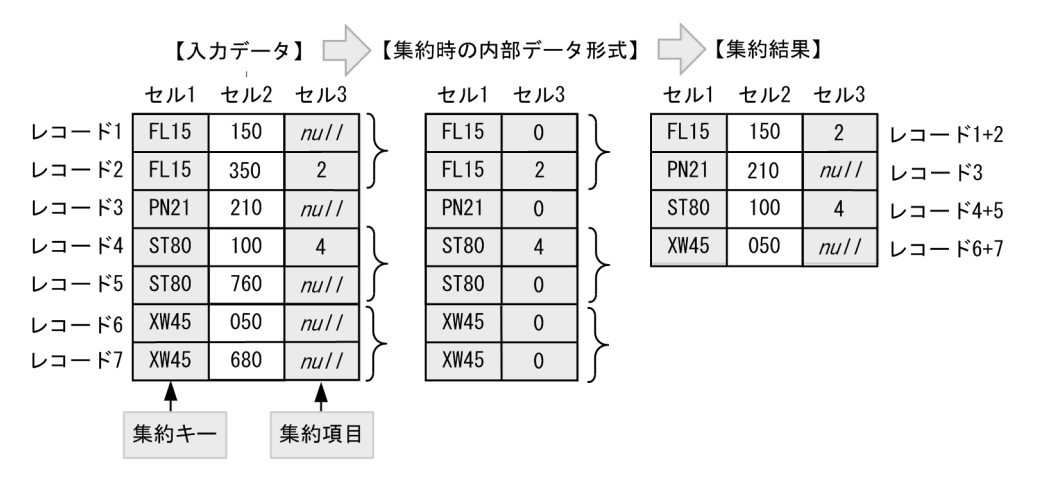

図 D-7 null 項目の集約例 (SUMNONULL オプション指定なし)

- レコード 1 と 2, レコード 4 と 5, およびレコード 6 と 7 は, null 項目をゼロ値と仮 定して集約します。
- レコード3は、加算する同一キーのレコードがないので、集約項目は変更しないでナ ル文字列(null)のまま出力します。
- レコード6 と 7 は, どちらも null 項目なので, ナル文字列 (null) で出力します。

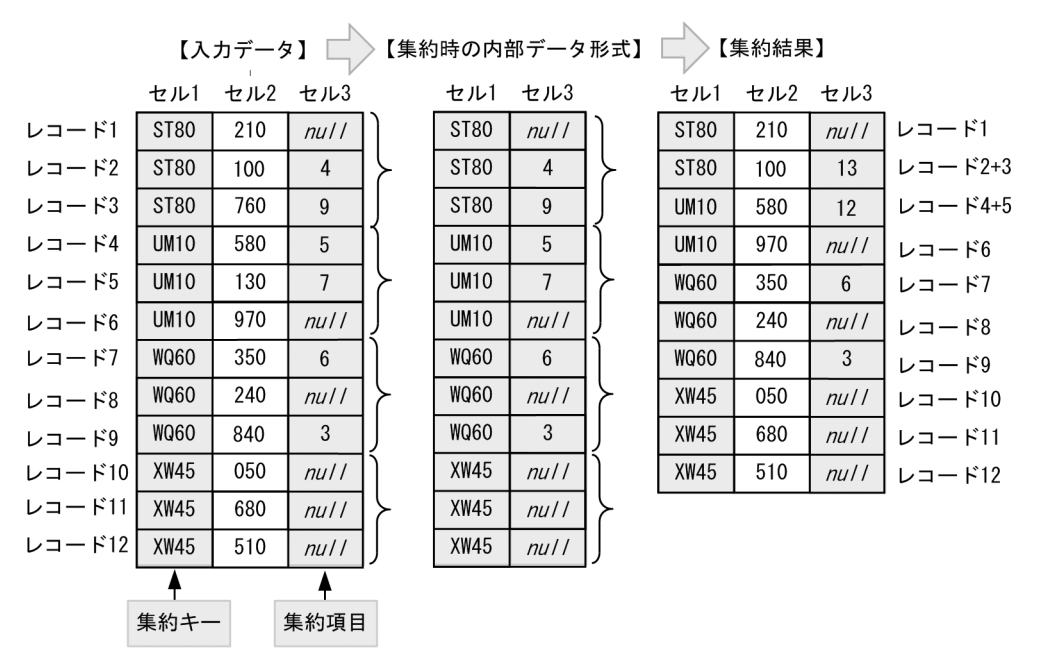

図 D-8 null 項目の集約例 (SUMNONULL オプション指定あり)

- レコード 1,6,8および 10 ~ 12 は, null 項目を集約対象外とします。
- レコード 1 ~ 3 は同一キー (ST80) ですが, null 項目のレコード 1 は加算されませ ん。レコード 1 はそのまま出力します。次に,レコード 2 と 3 を集約した結果を出力 します。
- レコード4~6は同一キー (UM10) ですが, null 項目のレコード6は加算されませ ん。レコード 4 と 5 を集約した結果を出力します。次に,レコード 6 をそのまま出力 します。
- レコード7~9は同一キー (WQ60) ですが, null 項目のレコード8は加算されませ ん。結果的にレコード 6 ~ 8 は集約されずに,そのまま出力します。
- **•** レコード 10 ~ 12 は同一キー(XW45)ですが,すべて null 項目なので加算されず に,そのまま出力します。

# <span id="page-856-0"></span>付録 E 左分離符号付き数字のデータ形式 (SORT EE の機能)

左分離符号付き数字(文字)について説明します。キー・項目属性「d」の左分離符号付 き数字(文字)は、1~256桁の数字データです。データ形式を次に示します。

●符号あり

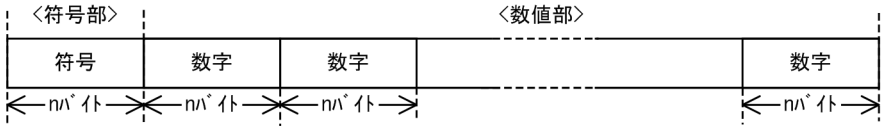

#### ●符号なし

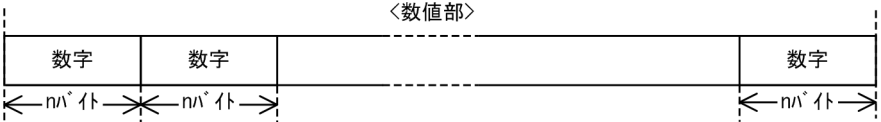

- 符号部は、+ (正) またはー(負) のどちらかの文字を指定します。
- **•** 数値部は,0 ~ 9 の文字を指定します。
- **•** 符号ありの場合,データは符号と数値部で構成します。
- **•** 符号なしの場合,データは数値部だけで構成します。
- **•** 符号なしのデータは、正の値として扱います。
- 1桁の長さ(n バイト)は入力ファイルのエンコードによって異なります。 ASCII, SJIS, EUC-JP, EUC-HJ, または UTF-8:1バイト UCS-2LE, UCS-2BE, UTF-16LE, または UTF-16BE: 2 バイト UCS-4LE, UCS-4BE, UTF-32LE, または UTF-32BE: 4 バイト
- **•** 符号の前,および数値部の前後に指定された空白,およびタブは無視します。ただし, 数字部の途中に空白,およびタブが存在した場合は,空白,およびタブから後ろはす べて無視します。
- **•** 符号なしゼロ,正符号付きゼロ (+0),および負符号付きゼロ (-0) は同じ値として扱い ます。
- **•** 数値部に数字と数字以外の文字が混在した場合,先頭から連続した数字だけを比較の 対象とします。数字以外の文字より後ろは無視します。
- 符号だけのデータは、正符号付きゼロ値 (+0) として扱います。
- **•** 先頭が符号,数字,空白およびタブでない場合,正符号付きゼロ値 (+0) として扱いま す。

【指定例】

●例1 バイト位置 0  $\mathbf{1}$  $\overline{2}$  $\overline{3}$  $\overline{4}$ 5  $\ddot{\phantom{1}}$  $\pmb{0}$  $\mathbf{1}$  $\overline{2}$  $\mathbf{3}$  $\overline{4}$ 符号指定ありの正数値と扱います。データ値は、+1234です。 ●例 $2$ バイト位置  $\pmb{0}$  $\overline{2}$ 3  $\overline{4}$  $\sqrt{5}$  $\mathbf{1}$  $\sqrt{5}$  $6\phantom{a}$  $\overline{7}$ 8  $\overline{9}$  $\pmb{0}$ 符号指定省略の正数値と扱います。データ値は、+567890です。 ●例3 バイト位置 5  $\overline{0}$  $\mathbf{1}$  $\overline{2}$ 3  $\overline{4}$  $\overline{2}$  $\Delta$  $\frac{1}{2}$  $\triangle$  $\mathbf{1}$  $\Delta$ 符号部の前、および数値部の前後に存在した空白を無視します。 データ値は、-12です。 ●例4 バイト位置  $\sqrt{5}$  $\overline{0}$  $\mathbf{1}$  $\overline{2}$  $\mathbf{3}$  $\overline{4}$  $\mathbf{1}$  $\Delta$  $\overline{2}$  $\Delta$ 3  $\Delta$ 数値部の途中(1バイト目)に空白が存在したため、空白から後ろはすべて無視 します。データ値は、+1です。 ●例5 バイト位置  $\Omega$  $\mathbf{1}$  $\overline{2}$  $\overline{3}$  $\overline{4}$ 5  $\ddot{}$  $\mathbf 0$  $\overline{1}$  $\Delta$  $\overline{2}$  $\mathbf{3}$ 数値部の途中(3バイト目)に空白が存在したため、空白から後ろはすべて無視 します。データ値は、+1です。 ●例6 バイト位置  $\mathbf 0$  $\overline{2}$  $\mathfrak{3}$ 5  $\mathbf{1}$ 4  $\overline{a}$  $\mathbf{0}$  $\triangle$  $\Delta$  $\Delta$  $\Delta$ 負符号付きゼロ値として扱います。-cmdoptコマンドのDIFFZER0オペランドが 指定された場合「+0」より小さい値として扱います。データ値は、-0です。 ●例 $7$ バイト位置  $\overline{\phantom{0}}$  $\overline{2}$  $\mathfrak{3}$  $\overline{4}$ 5  $\mathbf{1}$  $\bar{\phantom{a}}$  $\mathbf 0$  $\mathbf{1}$  $\overline{2}$  $\mathbf{a}$  $\mathbf{3}$ 

先頭から連続した数字を、負数値として扱います。文字「a(4バイト目)」から 後ろは無視します。データ値は、-12です。

●例8

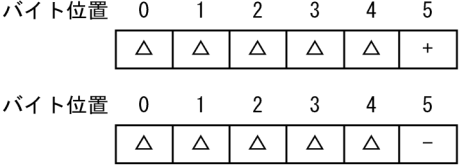

符号だけのデータのため、正符号付きゼロ値として扱います。 データ値は、+0です。

●例9

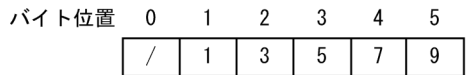

先頭文字が、符号、数字、空白、およびタブ以外だったため、正符号付きゼロ値 として扱います。データ値は、+0です。

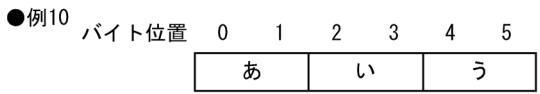

先頭文字が、符号、数字、空白、およびタブ以外だったため、正符号付きゼロ値 として扱います。データ値は、+0です。

●例11 バイト位

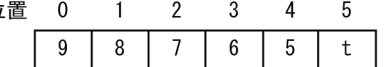

先頭から連続した数字を、正数値として扱います。文字「t(5バイト目)」は 無視します。データ値は,+98765です。<br>注 左分離符号付き数字(文字)として指定された,負値の外部10進数データは,

負値として認識せず、正値として扱います。

# 付録 F レコード編集処理で基になるレコード (SORT EE の機能)

レコード編集によって,例えば,入力レコードと異なった位置にキーや項目を再編成す る場合は注意が必要となります。ソートキー,マージキー,集約キー,比較項目,集約 項目,分割キー,および非分割データの範囲は,最後に実行したレコード編集後のレ コードを基に指定してください。レコード編集処理で基になるレコードについて次の表 に示します。

| 実行順序 <sup>※1</sup>               |                | 実行処理           | 指定パラメ<br>タ               | 指定オペランド                         | レコード編集処理で基に<br>なるレコード                                       |                    |
|----------------------------------|----------------|----------------|--------------------------|---------------------------------|-------------------------------------------------------------|--------------------|
| ファ<br>イル<br>分<br>割 ·<br>連結<br>なし | ファ<br>イル<br>分割 | ファ<br>イル<br>連結 |                          |                                 |                                                             |                    |
| $\mathbf{1}$                     | $\mathbf{1}$   | $\mathbf{1}$   | レコード<br>入力               | -cmdopt                         | INPBIG, INPLTL<br><b>INPCONSEPA</b>                         |                    |
|                                  |                |                |                          | -inpfile<br>-catinp<br>splitinp | fileorg<br>reclen<br>recsepa                                |                    |
| $\overline{2}$                   | $\overline{2}$ | $\overline{2}$ | 入力レ<br>コード<br>読み飛ば<br>L  | -inpfile<br>catinp<br>splitinp  | skiprec<br>startrec                                         |                    |
|                                  |                | 3              | ファイル<br>連結               | -catinp                         |                                                             |                    |
| 3                                | 3              | $\overline{4}$ | 入力レ<br>コード<br>選択処理       | -inpfile<br>catinp<br>splitinp  | $\{include\}$<br>omit<br>{csvinclude  <br>$\text{cosvomit}$ | 入力レコードを基に指定<br>する。 |
| $\overline{4}$                   | $\overline{4}$ | 5              | 入力レ<br>コード打<br>ち切り処<br>理 | -inpfile<br>catinp<br>splitinp  | stopaft                                                     |                    |
| $\overline{5}$                   | $\overline{5}$ | 6              | 入力レ<br>コード<br>編集処理       | -inpfile<br>catinp<br>spliting  | reorg<br>csvreorg                                           | 入力レコードを基に指定<br>する。 |

表 F-1 レコード編集処理で基になるレコード

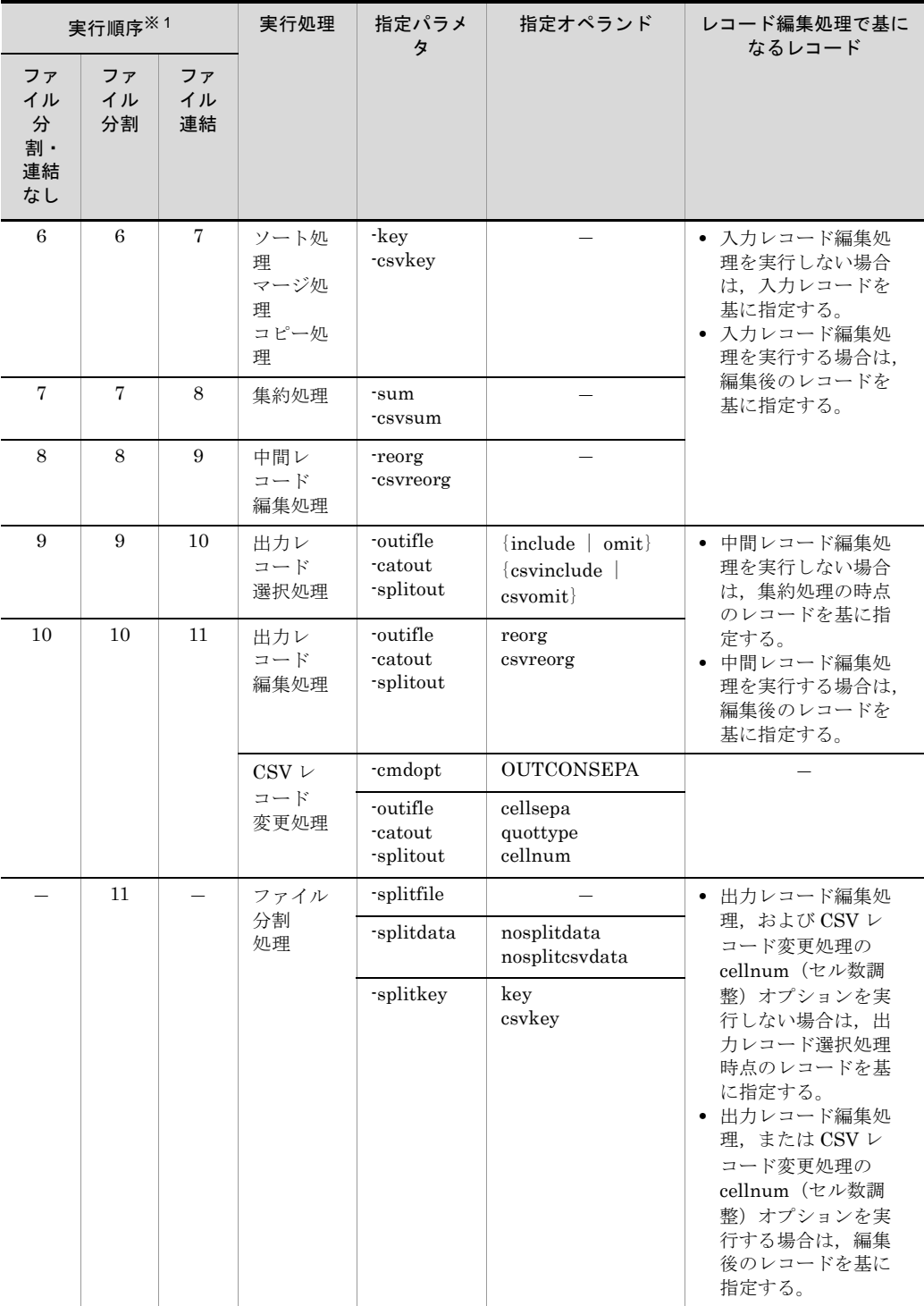

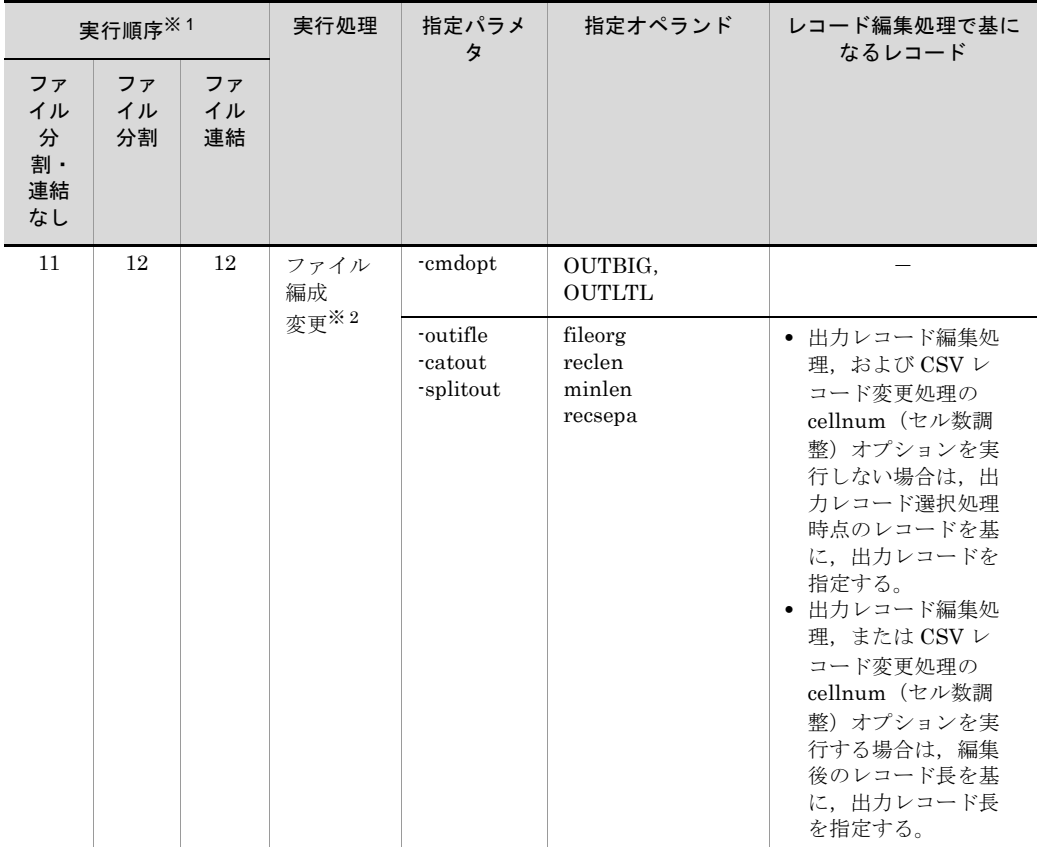

(凡例)

-:なし

注※ 1

「4.1.1 [機能の実行順序](#page-139-0)」の「表 [4-1](#page-143-0)」の実行順序を示します。

注※ 2

出力ファイルへ出力する直前で,ファイル編成とレコード形式を変更します。実行順序 1 (ファイル連結)~11(ファイル分割)は、入力ファイルのファイル編成とレコード形式で動 作します。

## 付録 G altseq 変換ファイル(SORT EE の機能)

文字順序変更機能での文字の順は,-altseq パラメタを指定する以外に altseq 変換ファイ ルを使用することでも変更できます。

altseq 変換ファイルについて説明します。

### 付録 G.1 altseq 変換ファイルの詳細

256 個の変更後の順序 yy (1 バイトの 16 進文字) を格納します。

なお,vy 以外に空白, タブ,改行文字, およびコメントを書くことができます。書くこ とができる個所はファイル内のすべての個所です。例えば,コード yy の y と y の間に書 くこともできます。

- ファイルの名称は、32 ビット版では「exsort\_altseq.txt」,64 ビット版では 「exsort64\_altseq.txt」という固定の名称です。ディレクトリ名は、環境ファイル 「Exsortconf.ini ファイル(64 ビット版は「Exsortconf64.ini ファイル」)」に指定しま す。
- ファイルはテキスト形式です。
- ファイルの大きさは、最大 4,096 バイトです。ファイルの大きさが制限以内であれば, 1 行当たりの文字数の制限はありません。
- /\* から \*/ までは、コメントと見なします。コメントには、ファイルに格納できるすべ ての文字を使用することができます。例えば,ひらがなや漢字などを使用できます。
- ●先頭から xx 個目 (x は 16 進数)の yy は, JIS8 単位コードの変更したいコード xx に 対し,それをどの位置に置くかを yy で表します。変更のないコードの xx と yy は同 じです。

### 付録 G.2 altseq 変換ファイルの指定方法

altseq 変換ファイル格納ディレクトリを, Exsortconf.ini ファイルに指定します。 Exsortconf.ini ファイルに altseq 変換ファイルの指定がない場合は、JIS8 単位コード体 系で比較します。

#### (1) Exsortconf.ini ファイルの指定

環境ファイル「Exsortconf.ini ファイル(64 ビット版は「Exsortconf64.ini ファイル」)」 には、次に示すようにディレクトリ名を指定します。

EXS\_ALTSEQPATH=altseq 変換ファイル格納ディレクトリ名

**•** altseq 変換ファイルを格納したディレクトリと altseq 変換ファイル

「exsort\_altseq.txt ファイル(64 ビット版は「exsort64\_altseq.txt ファイル」)」に対 し,読み込みの権限が必要です。

**•** Exsortconf.ini ファイルの作成先ディレクトリについては,「15.1 [SORT EE](#page-731-0) の環境 [ファイルの設定](#page-731-0)」を参照してください。

### (2) altseq 変換ファイルの指定例

文字コード 0x30 ~ 0x39 (数字の 0 ~ 9) を, 0xF0 ~ 0xF9 の順に変更する指定例を次 の図に示します。

#### 図 G-1 altseq 変換ファイルの指定例

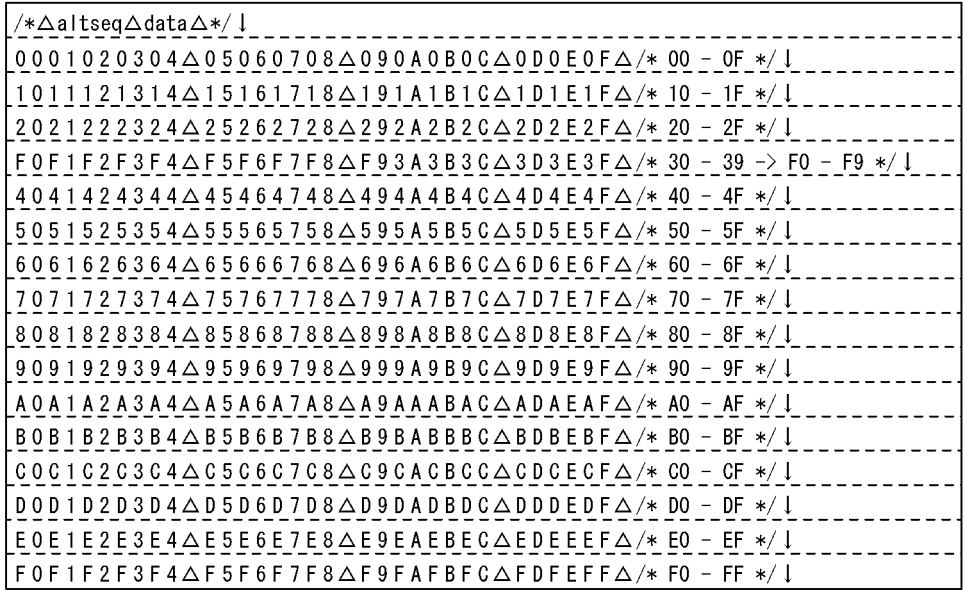

(凡例)

↓:改行文字を示す。

△:空白を示す。
# 付録 H Unicode 操作文字コード一覧(SORT EE)

<span id="page-864-0"></span>

| 文字                                                              | <b>ASCII</b>             | UCS-2LE<br>UTF-16LE | UCS-2BE<br>UTF-16BE |
|-----------------------------------------------------------------|--------------------------|---------------------|---------------------|
| $\rm SP$                                                        | 0x20                     | 0x2000              | 0x0020              |
| Ţ                                                               | 0x21                     | 0x2100              | 0x0021              |
| $\pmb{\mathfrak{m}}$                                            | 0x22                     | 0x2200              | 0x0022              |
| #                                                               | 0x23                     | 0x2300              | 0x0023              |
| \$                                                              | 0x24                     | 0x2400              | 0x0024              |
| $\%$                                                            | 0x25                     | 0x2500              | 0x0025              |
| &                                                               | 0x26                     | 0x2600              | 0x0026              |
| $\pmb{\cdot}$                                                   | 0x27                     | 0x2700              | 0x0027              |
| $\left($                                                        | 0x28                     | 0x2800              | 0x0028              |
| $\mathcal{E}$                                                   | 0x29                     | 0x2900              | 0x0029              |
| $\star$                                                         | 0x2A                     | 0x2A00              | 0x002A              |
| $^{+}$                                                          | 0x2B                     | 0x2B00              | 0x002B              |
| $\,$                                                            | 0x2C                     | 0x2C00              | 0x002C              |
|                                                                 | 0x2D                     | 0x2D00              | 0x002D              |
|                                                                 | 0x2E                     | 0x2E00              | 0x002E              |
| $\prime$                                                        | 0x2F                     | 0x2F00              | 0x002F              |
| $\boldsymbol{0}$                                                | 0x30                     | 0x3000              | 0x0030              |
| $\mathbf{1}$                                                    | 0x31                     | 0x3100              | 0x0031              |
| $\overline{2}$                                                  | 0x32                     | 0x3200              | 0x0032              |
| 3                                                               | 0x33                     | 0x3300              | 0x0033              |
| 4                                                               | 0x34                     | 0x3400              | 0x0034              |
| 5                                                               | 0x35                     | 0x3500              | 0x0035              |
| $\,6\,$                                                         | 0x36                     | 0x3600              | 0x0036              |
| 7                                                               | 0x37                     | 0x3700              | 0x0037              |
| $\,8\,$                                                         | 0x38                     | 0x3800              | 0x0038              |
| $\, 9$                                                          | 0x39                     | 0x3900              | 0x0039              |
| $\ddot{\phantom{a}}$                                            | 0x3A                     | 0x3A00              | 0x003A              |
| ;<br>$% \left( \left\langle \cdot ,\cdot \right\rangle \right)$ | $0\mathrm{x}3\mathrm{B}$ | $0x3B00$            | 0x003B              |
| $\,<\,$                                                         | 0x3C                     | 0x3C00              | 0x003C              |
| $\equiv$                                                        | 0x3D                     | 0x3D00              | 0x003D              |
| $\, >$                                                          | $0\mathrm{x}3\mathrm{E}$ | 0x3E00              | $0x003E$            |

表 H-1 ASCII 対応 UCS-2・UTF-16 コード一覧

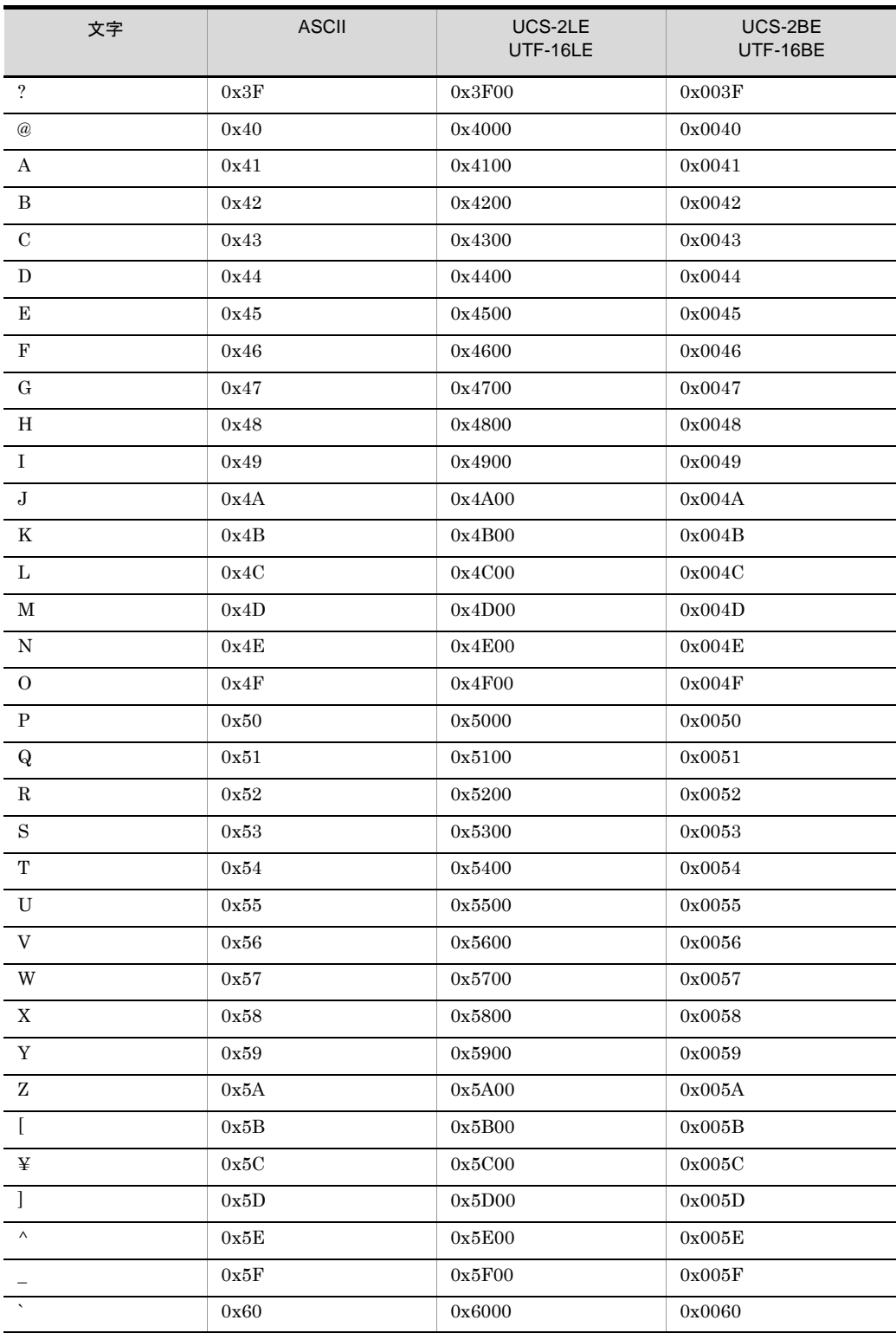

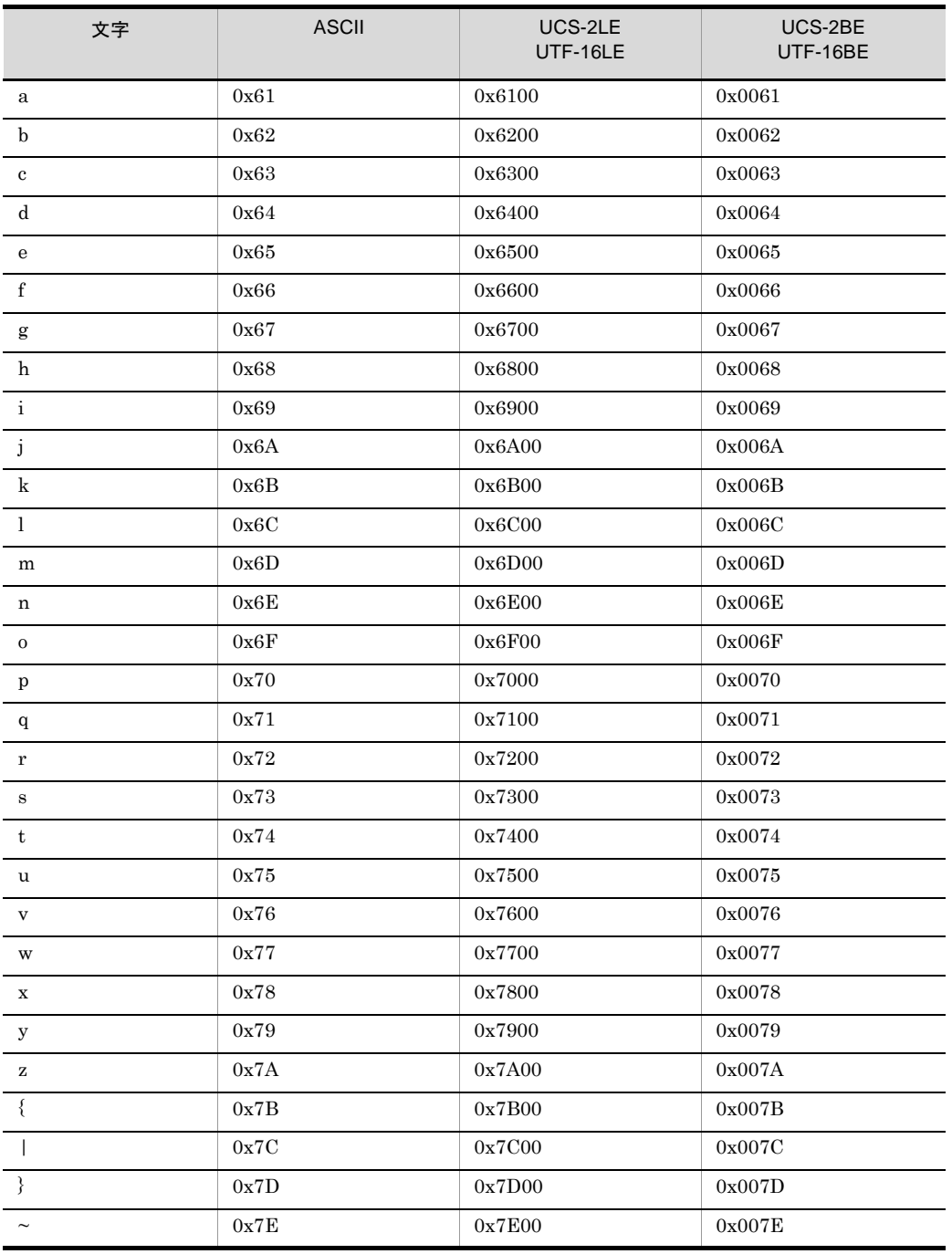

#### 表 H-2 ASCII 対応 UCS-4・UTF-32 コード一覧

<span id="page-866-0"></span>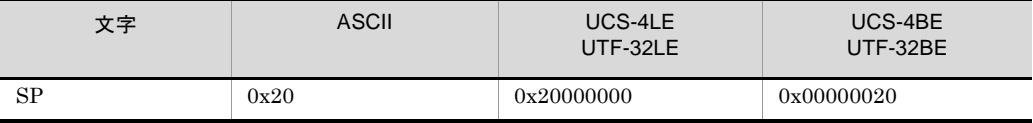

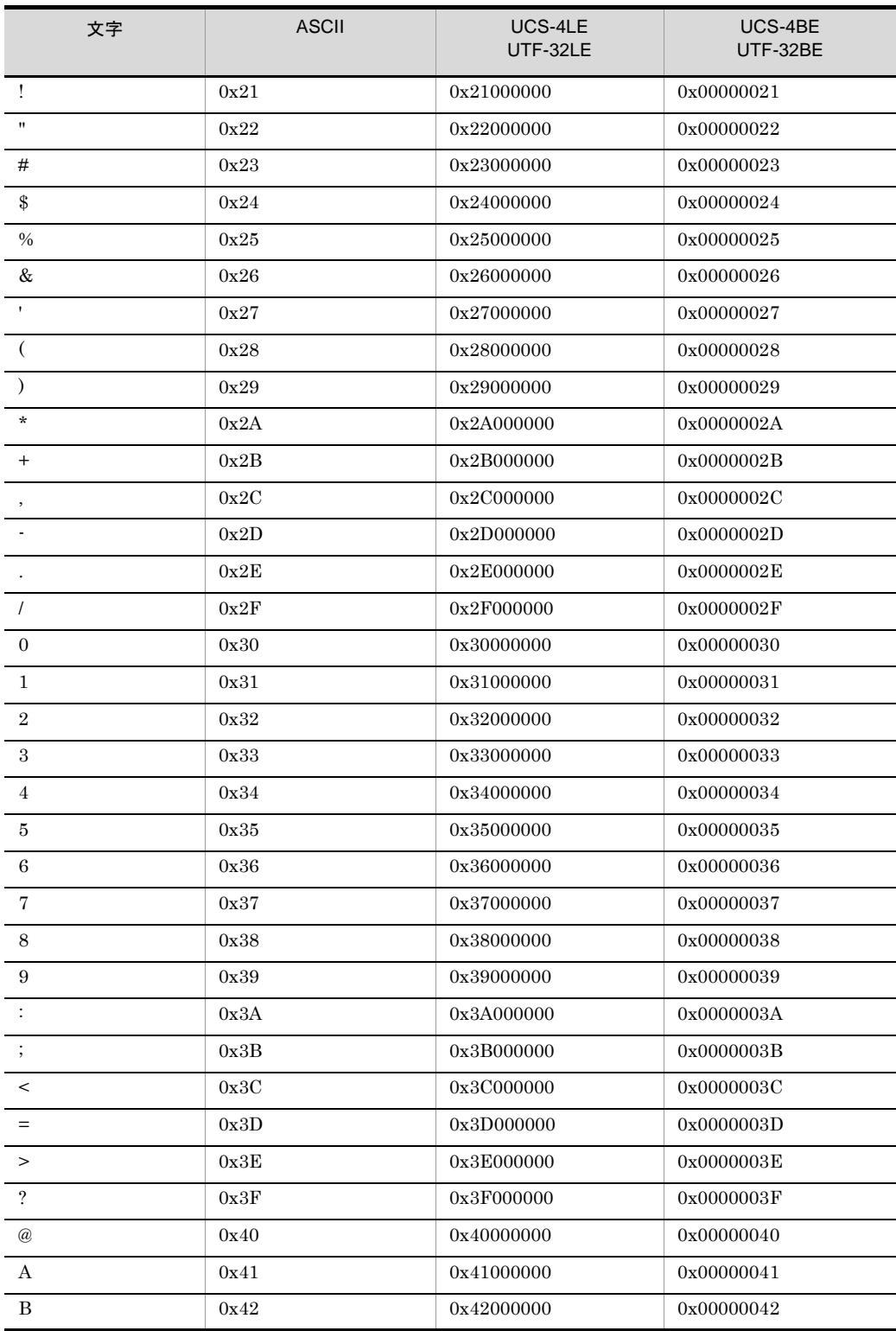

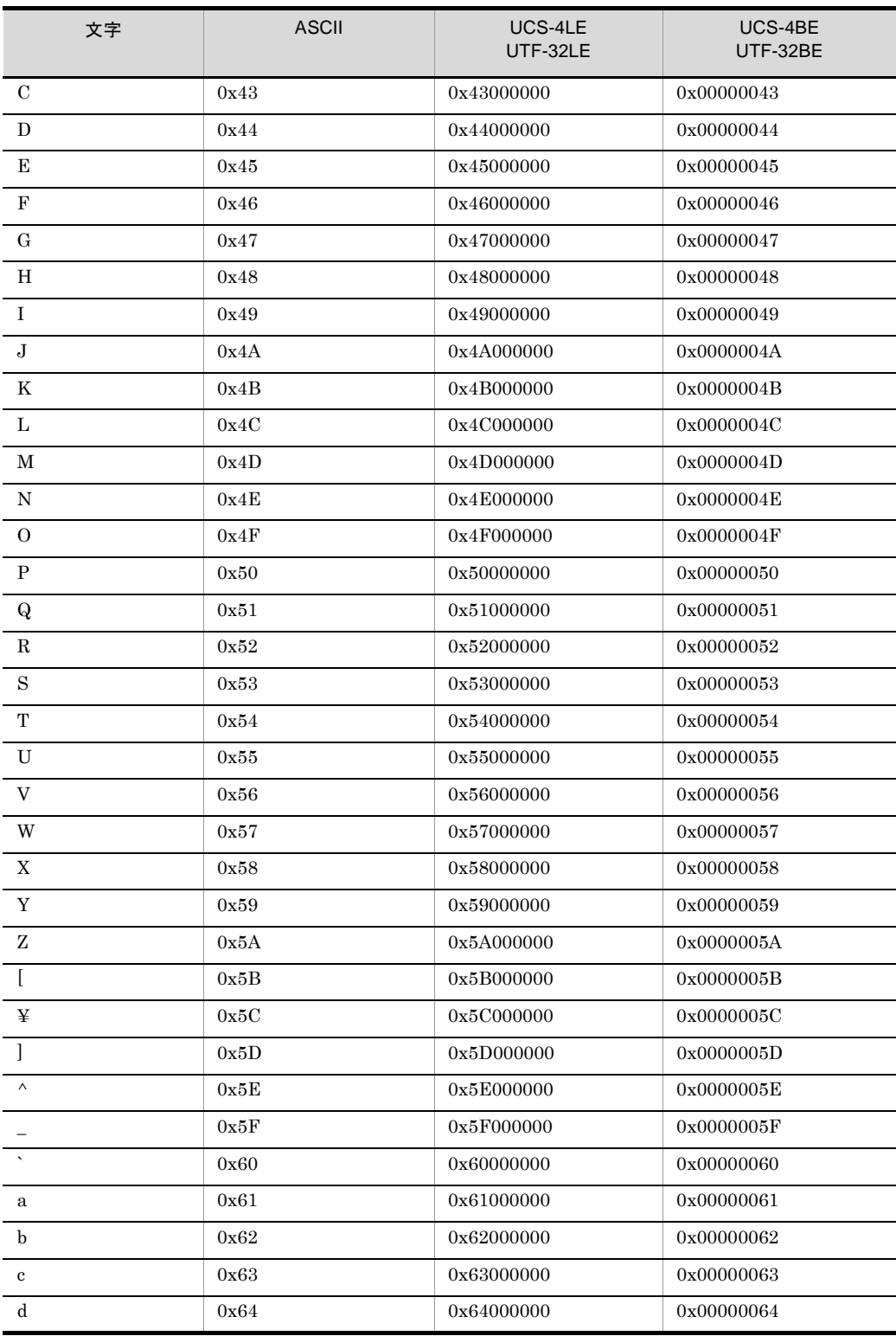

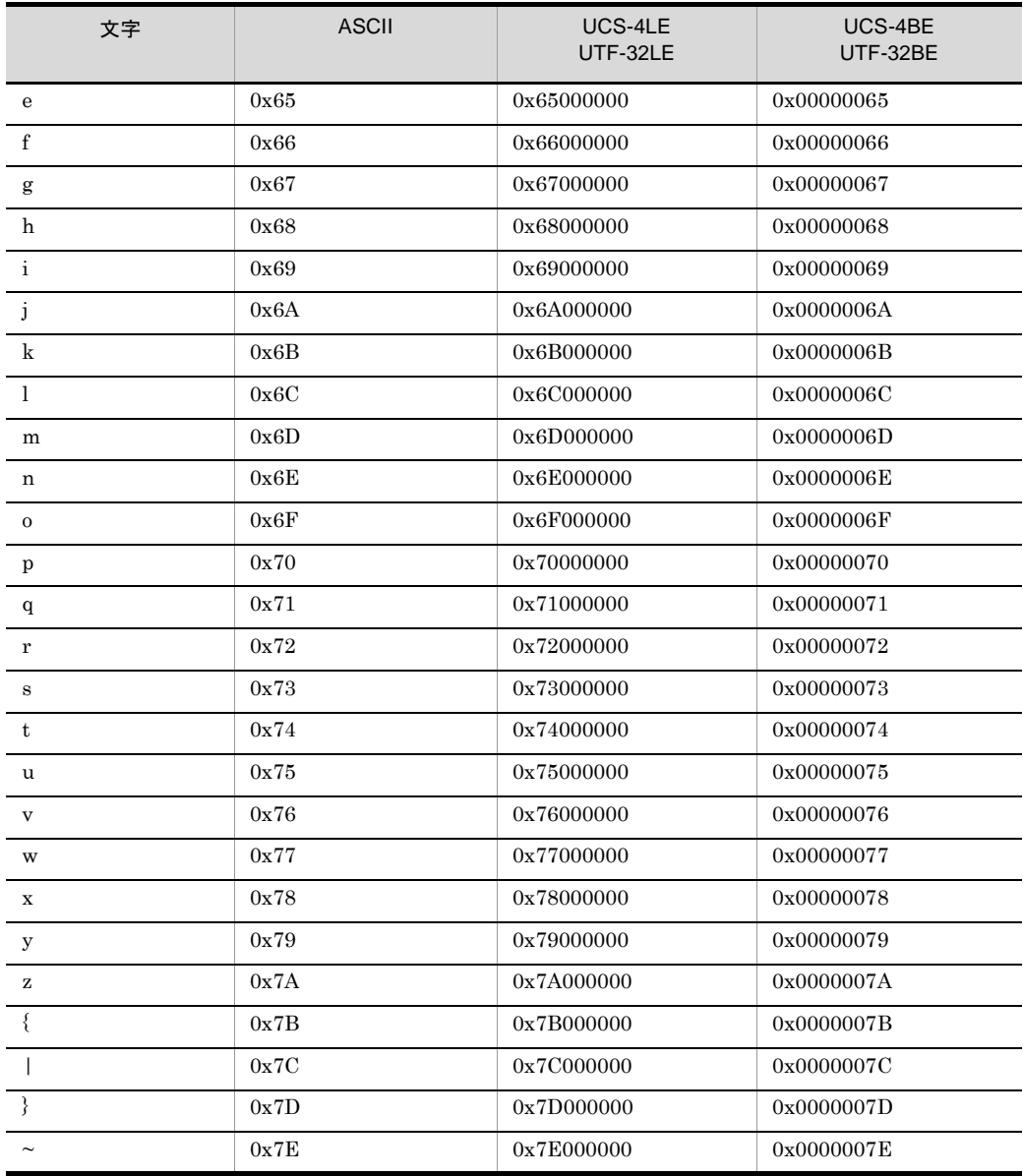

| 項目    | 指定値(予約文<br>字)                   |                          |                              | 文字コード                              |                                                  |                                    |
|-------|---------------------------------|--------------------------|------------------------------|------------------------------------|--------------------------------------------------|------------------------------------|
|       |                                 | <b>ASCII</b><br>対応文<br>字 | UCS-2<br>LE.<br>UTF-1<br>6LE | UCS-2<br><b>BE</b><br>UTF-1<br>6BE | UCS-4<br>LE.<br>UTF-3<br>2LE                     | UCS-4<br><b>BE</b><br>UTF-3<br>2BE |
| 改行文字  | CRLF                            | 0x0d0<br>$\mathbf a$     | 0x0d0<br>00a00               | 0x000<br>d000a                     | 0x0d0<br>00000<br>0a000<br>000                   | 0x0000<br>000d0<br>00000<br>0a     |
|       | LF                              | 0x0a                     | 0x0a00                       | 0x000a                             | 0x0a00<br>0000                                   | 0x0000<br>000a                     |
| 区切り文字 | <b>TAB</b>                      | 0x09                     | 0x0900                       | 0x0009                             | 0x0900<br>0000                                   | 0x0000<br>0009                     |
|       | '△' (スペー<br>ス)                  | 0x20                     | 0x2000                       | 0x0020                             | 0x2000<br>0000                                   | 0x0000<br>0020                     |
|       | '.'(コンマ)                        | 0x2c                     | 0x2c00                       | 0x002c                             | 0x2c00<br>0000                                   | 0x0000<br>002c                     |
|       | '上記以外の任<br>意の1文字' <sup>※1</sup> | 0xXX                     | 0xXX0<br>$\mathbf{0}$        | 0x00X<br>X                         | 0xXX0<br>00000                                   | 0x0000<br>00XX                     |
| 引用符   | SQUOT (引用<br>符)                 | 0x27                     | 0x2700                       | 0x0027                             | 0x2700<br>0000                                   | 0x0000<br>0027                     |
|       | DQUOT (二重<br>引用符)               | 0x22                     | 0x2200                       | 0x0022                             | 0x2200<br>0000                                   | 0x0000<br>0022                     |
| 通貨記号  | ¥ (円記号)                         | 0x5c                     | 0x5c00                       | 0x005c                             | 0x5c00<br>0000                                   | 0x0000<br>005c                     |
|       | 円記号以外の任<br>意の1文字 <sup>※1</sup>  | 0xXX                     | 0xXX0<br>$\mathbf{0}$        | 0x00X<br>X                         | 0xXX0<br>00000                                   | 0x0000<br>00XX                     |
| 挿入文字  | X (空白)                          | 0x20                     | 0x2000                       | 0x0020                             | 0x2000<br>0000                                   | 0x0000<br>0020                     |
|       | $Z(\check{E} \square)$          | 0x00                     | 0x0000                       | 0x0000                             | 0x0000<br>0000                                   | 0x0000<br>0000                     |
|       | C' 文字列, ※2                      | 0xXX                     | 0xXX0<br>$\mathbf{0}$        | 0x00X<br>X                         | 0xXX0<br>00000                                   | 0x0000<br>00XX                     |
|       | X'16 進数, ※ 3                    | 0xXXX<br>X               | 変換な<br>$L^{\times 5}$        | 変換な<br>$L^{\times 5}$              | 変換な<br>$\frac{1}{2}$ $\frac{1}{2}$ $\frac{1}{2}$ | 変換な<br>$L^{\times 5}$              |
|       | NULL (CSV<br>ファイルだけ)            |                          |                              |                                    |                                                  |                                    |

表 H-3 ASCII 対応予約文字一覧

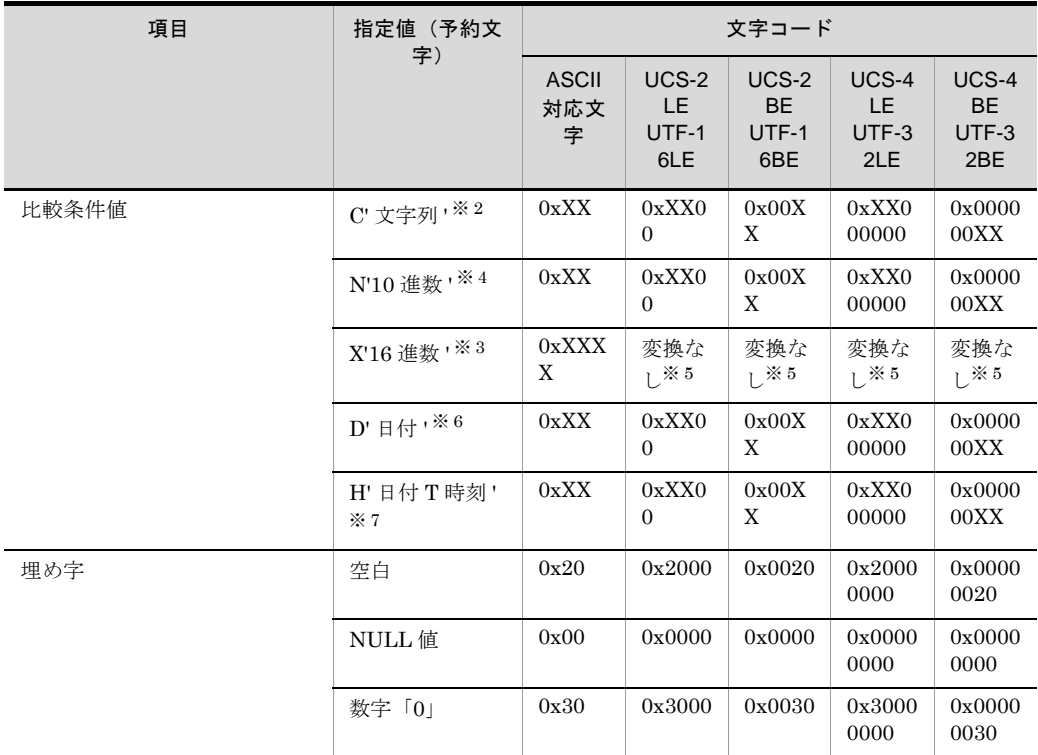

注※ 1

「表 H-1 ASCII 対応 UCS-2・UTF-16 [コード一覧](#page-864-0)」および「表 H-2 ASCII 対応 [UCS-4](#page-866-0)・ UTF-32 [コード一覧」](#page-866-0)で示す範囲の文字を 1 文字指定してください。

注※ 2

「表 H-1 ASCII 対応 UCS-2・UTF-16 [コード一覧](#page-864-0)」および「表 H-2 ASCII 対応 [UCS-4](#page-866-0)・ UTF-32 [コード一覧」](#page-866-0)で示す範囲の文字の文字列を指定してください。 日本語などの「表 H-1 ASCII 対応 UCS-2 コード・UTF-16 [コード一覧](#page-864-0)」および「表 [H-2](#page-866-0) ASCII 対応 UCS-4 [コード一覧・](#page-866-0)UTF-32 コード」の範囲外の文字については「X'16 進数 '」の 形式で指定してください。

#### 注※ 3

```
UCS-2 または UCS-4 形式の 2 バイトコードを「0」~「9」,「A」~「F」で指定してくださ
  い。
  【例】
  (UCS-2LE の場合)「あいう」 → X'423044304630'
  (UCS-4LE の場合)「あいう」 → X'423000004430000046300000'
注※ 4
```

```
文字の「0」~「9」,および符号(「+」または「-」)を指定してください。
```
【例】

N'+123'

#### 注※ 5

指定した値を,そのまま 16 進数値として使用します。

【例】 (UCS-2LE の場合) X'30003100' → 「0x3000」,「0x3100」の 4 バイトの指定値 注※ 6 CSV ファイルの 4 桁年号だけ対応します。 【例】 D'20130823' → 2013 年 8 月 23 日 注※ 7 CSV ファイルだけ対応します。 【例】

H'20101223T110629498' → 2010年12月23日 11時6分29秒498'

## 付録| マルチバイト文字データの扱い

## 付録 I.1 文字コード体系とエンコード

入力レコードの文字列データを表現するコード体系とエンコード種別を、次の表に示し ます。

表 I-1 SORT EE と SORT で対応している文字コード体系

| コード体系             |                 |                                                   | 文字種別                                                 |                                   | <b>SOR</b><br>T EE                  | <b>SOR</b><br>T.       |
|-------------------|-----------------|---------------------------------------------------|------------------------------------------------------|-----------------------------------|-------------------------------------|------------------------|
|                   |                 | 英数字                                               | カタカ<br>$\pm$                                         | 漢字・外字<br>など                       |                                     |                        |
| <b>ASCII</b>      |                 | <b>ASCII</b>                                      |                                                      |                                   | $\bigcirc^{\times 4}$               | $\bigcirc^{\otimes 2}$ |
| JIS8              |                 | <b>ASCII</b>                                      | JIS8                                                 |                                   | $\bigcirc^{\times 4}$               | $\bigcirc^{\times 2}$  |
| <b>JIS X 0201</b> | $Shift_JI$<br>S | JIS8                                              | JIS8                                                 | 2バイト符号<br>化                       | $\bigcap \stackrel{\times}{\sim} 1$ | $\bigcirc^{\times 2}$  |
| <b>JIS X 0208</b> | <b>EUC</b>      | G <sub>0</sub>                                    | ${\rm G}2$                                           | G1, G3,<br>EUC-HJ 領<br>域          | $\bigcirc^{\otimes 1}$              |                        |
|                   |                 |                                                   |                                                      | G1, G3                            | —                                   | $\bigcirc^{\times 2}$  |
| Unicode           | $UCS-2$         | 基本ラ<br>テン文<br>宇<br>$U+0020$<br>$\sim$<br>$U+007F$ | 半角形 /<br>全角形<br>$U + FF0$<br>$0 \sim$<br><b>FFFD</b> | CJK 統合漢<br>字など                    | $\bigcirc^{\mathcal{K}3}$           | $\times$               |
|                   | $UCS-4$         | 基本ラ<br>テン文<br>字<br>$U+0020$<br>$U+007F$           | 半角形/<br>全角形<br>$U + FF0$<br>$0 \sim$<br><b>FFFD</b>  | CJK 統合漢<br>字, CJK統<br>合漢字拡張<br>など | $\bigcap \stackrel{1}{\times} 3$    | $\times$               |

(凡例)

○:対応している

×:対応していない

-:該当しない

#### 注※ 1

属性コード「c」,「j」および「q」で,1 文字 1 バイトとして扱います。 属性コード「u」および「v」で,1 文字 n バイトのマルチバイト文字として扱います。

注※ 2

属性コード「c」,「j」で, 1 文字 1 バイトとして扱います。

注※ 3

属性コード「w」で, 1 文字 2 または 4 バイトのワイド文字として扱います。

属性コード「u」および「v」で,1文字n バイトのマルチバイト文字として扱います。

注※ 4

すべての文字属性コードで,1 文字 1 バイトとして扱います。

#### 表 I-2 SORT EE で指定できる文字コードおよびエンコードの種別

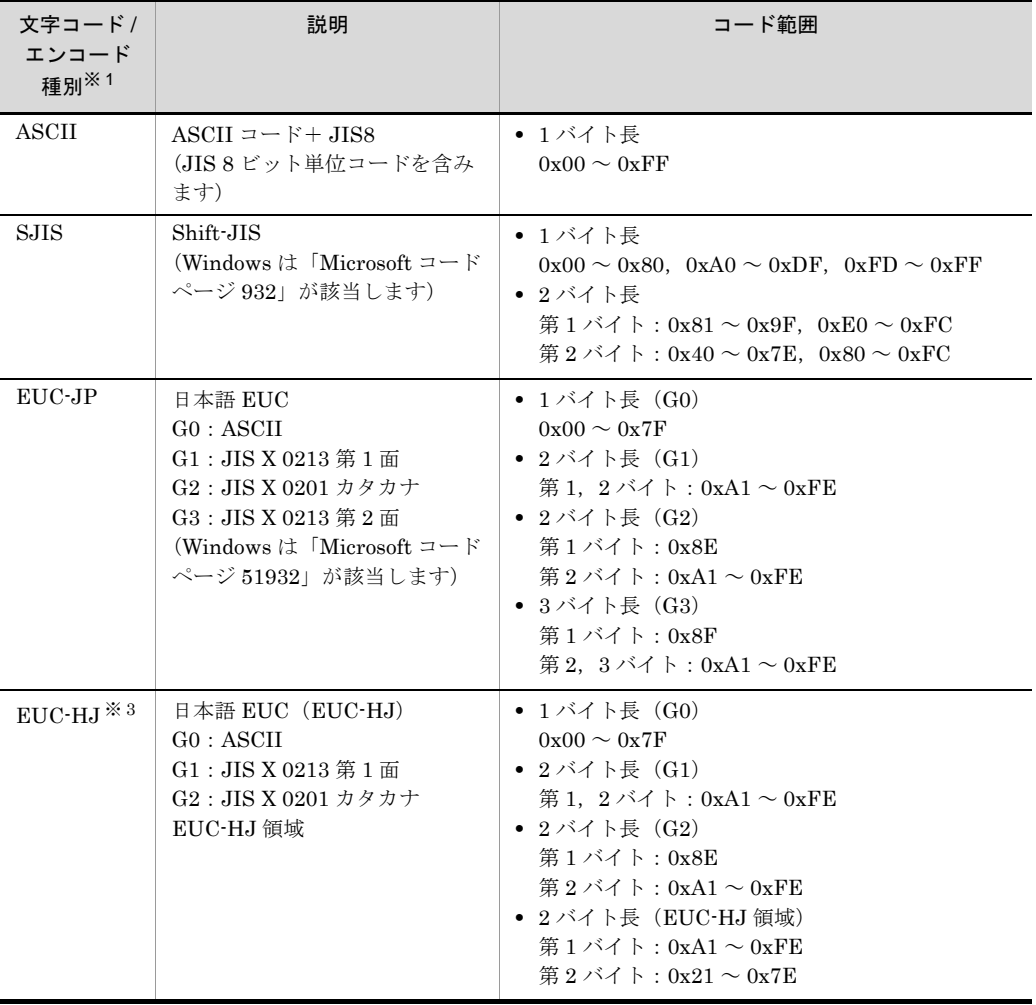

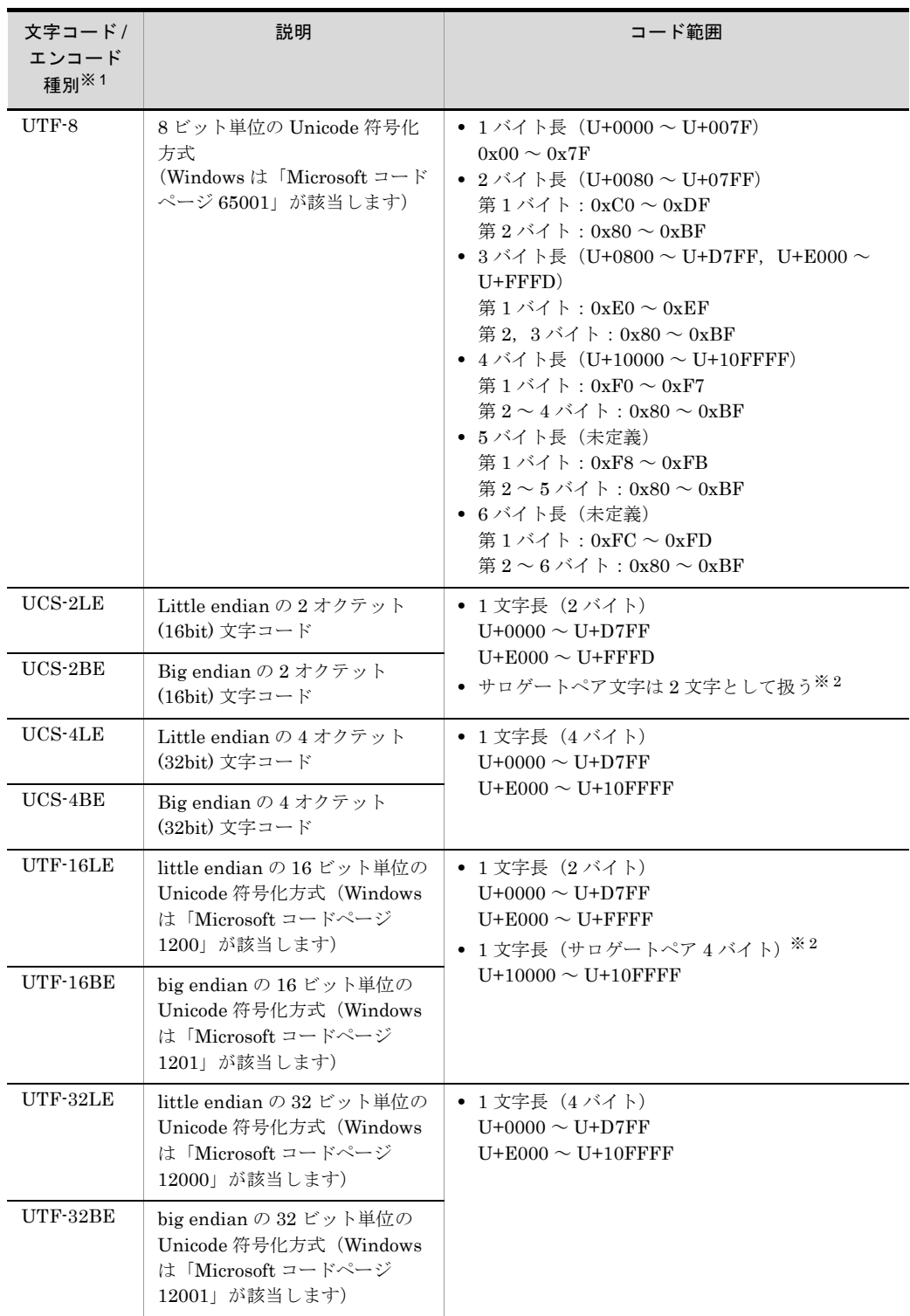

注※ 1

入力データのエンコードは、codetype オペランドで指定します。オペランドについては, 「5.8.13 codetype [オペランド](#page-303-0)」を参照してください。

注※ 2

サロゲートペア文字は,上位サロゲート「0xD800 ~ 0xDBFF」と下位サロゲート「0xDC00 ~ 0xDFFF」の範囲を使用し,ペアで 1 つの字を表現します。

注※ 3

EUC-HJ は、EUC で外字を 2 バイトの範囲で使用するために、日立が独自に拡張したコード セットです。

## 付録 I.2 文字列データの扱い

(1)文字の長さ

入力データの文字コード(エンコード)の種別によって,マルチバイト文字の 1 文字の 長さは異なります。キー・項目の属性ごとの1文字の長さは、次の表のとおりです。

| エンコード種別     |              |              | 1文字の長さ(単位: バイト) |                |
|-------------|--------------|--------------|-----------------|----------------|
|             | c, q         | j            | W               | U, V           |
| ASCII       | $\mathbf{1}$ | $\mathbf{1}$ | $\mathbf{1}$    | $\mathbf{1}$   |
| <b>SJIS</b> | $\mathbf{1}$ | $\mathbf{1}$ | $\mathbf{1}$    | 1, 2           |
| EUC-JP      | $\mathbf{1}$ | $\mathbf{1}$ | $\mathbf{1}$    | $1 \sim 3$     |
| EUC-HJ      | $\mathbf{1}$ | $\mathbf{1}$ | $\mathbf{1}$    | $1 \sim 2$     |
| UTF-8       | $\mathbf{1}$ | $\mathbf{1}$ | $\mathbf{1}$    | $1 \sim 4$     |
| $UCS-2LE$   | $\mathbf{1}$ | $\mathbf{1}$ | $\overline{2}$  | 2              |
| $UCS-2BE$   | $\mathbf{1}$ | $\mathbf{1}$ | $\overline{2}$  | $\overline{2}$ |
| $UTF-16LE$  | $\mathbf{1}$ | $\mathbf{1}$ | $\overline{2}$  | 2, 4           |
| UTF-16BE    | $\mathbf{1}$ | $\mathbf{1}$ | $\overline{2}$  | 2, 4           |
| $UCS-4LE$   | $\mathbf{1}$ | $\mathbf{1}$ | $\overline{4}$  | $\overline{4}$ |
| $UCS-4BE$   | $\mathbf{1}$ | $\mathbf{1}$ | $\overline{4}$  | $\overline{4}$ |
| UTF-32LE    | $\mathbf{1}$ | $\mathbf{1}$ | $\overline{4}$  | $\overline{4}$ |
| UTF-32BE    | $\mathbf{1}$ | $\mathbf{1}$ | $\overline{4}$  | $\overline{4}$ |

表 I-3 エンコードと属性コードの関係

- **•** 属性コード「w(ワイド文字)」,「u(マルチバイト文字)」および「v(マルチバイト 文字)」は,テキストファイルおよび CSV ファイルだけで指定できます。
- **•** 属性コード「w」は,UCS-2 および UTF-16 を 1 文字 2 バイト,UCS-4,および UTF-32 を 1 文字 4 バイトで扱う属性です。UCS-2,UCS-4,UTF-16,および UTF-32 以外のエンコードはワイド文字ではないので,文字の最小構成バイトの 1 文 字 1 バイトとして扱います。
- **•** 属性コード「w」は,サロゲートペア文字を 2 文字(2 文字× 2 バイト)で扱います。
- **•** 属性コード「u」および「v」は,入力ファイルのエンコード方式に従って,1 文字 n バイトの可変長で扱います。ただし, ASCII, UCS-2, UCS-4, および UTF-32 は固 定長で扱います。
- **•** 属性コード「u」および「v」は,UTF-16 のサロゲートペア文字を 1 文字(4 バイト) で扱います。
- **•** 属性コード「u」および「v」は,Unicode の VS(Variation Selector,異体字セレク タ)を文字数に数えません。
- 属性コード「u」は, Unicode の IVS (Ideographic Variation Sequence) の異体字を 同じ文字として扱います。属性コード「v」は,Unicode の IVS の異体字を異なる文 字として扱います。

#### (2)文字属性コードの特徴

文字データには, 1 バイトで比較する「c, j, q」, ワイド文字で比較する「w」, マルチ バイトの文字単位の比較をする「u」および「v」の 3 種類の属性コードを用意していま す。

「c」が最も処理効率が高く、「j,q」→「w」→「u,v」の順に処理効率が低下します。 キー・項目データを構成する文字コードを確認し,最適な属性コードを指定してくださ い。

| 処理速度       | 属性コー<br>F               | 特徴                                                                                                    | 最適エンコード                                                                                                    |
|------------|-------------------------|----------------------------------------------------------------------------------------------------|----------------------------------------------------------------------------------------------------|
| 速          | $\mathbf{c}$            | ● 1文字1バイトの最も単純な比較を実施<br>します。<br>● マルチバイト文字の文字構成や, エン<br>ディアンは考慮しません。                                                                                                    | • ASCII $\Box$ $\vdash$ $\vdash$<br>• JIS8 単位コード<br>$\bullet$ UCS-2BE<br>$\bullet$ UCS-4BE<br>$\bullet$ UTF-32BE      |
| $\uparrow$ | j, q                    | ● 1文字1バイトで並び順序を変換して比<br>較します。<br>● マルチバイト文字の文字構成や, エン<br>ディアンは考慮しません。                                                                                                    | • ASCII コード<br>• JIS8 単位コード                                                                                           |
| ↓<br>遅     | $\ensuremath{\text{W}}$ | • UCS-2, UCS-4, UTF-16, および<br>UTF-32 は、2 バイトおよび 4 バイトの<br>ワイド文字として比較します。また,<br>little endian のエンコードは,big<br>endian に正規化して比較します。<br>• UCS-2, UCS-4, UTF-16 および<br>UTF-32 以外は、1文字1バイトで比較<br>します。属性コード「c」と同じです。                                                                                                    | $\bullet$ UCS-2LE<br>$\bullet$ UCS-4LE<br>$\bullet$ UTF-32LE                                                          |
|            | u, v                    | • ASCII は,1 文字 1 バイトで比較しま<br>す。属性コード「c」と同じです。<br>• SJIS は、1 バイト文字を2 バイトに引<br>き伸ばし,文字単位(1 文字 2 バイト)<br>の比較を行います。<br>• EUC-JP は,1 バイト文字および 2 バイ<br>ト文字を3バイトに引き伸ばし,文字単<br>位(1 文字 3 バイト)の比較を行いま<br>す。<br>• EUC-HJ は,1 バイト文字を 2 バイトに<br>引き伸ばし、文字単位 (1文字2バイ<br>ト)の比較を行います。<br>• UCS-2 と UCS-4 は、2 バイトおよび 4<br>バイトのワイド文字として比較します。<br>また, little endian のエンコードは,<br>big endian に正規化して比較します。属<br>性コード「w」と同じです。<br>• UTF-16 は, Unicode (U+0000 $\sim$<br>U+10FFFFの値)にデコードし、文字<br>単位 (1文字4バイト) の比較を行いま<br>す。 | $\bullet$ SJIS<br>$\bullet$ EUC-JP<br>$\bullet$ EUC-HJ<br>$\bullet$ UTF-8<br>$\bullet$ UTF-16LE<br>$\bullet$ UTF-16BE |

表 I-4 文字属性コードの特徴

- **•** 属性コード「c」は,文字構成やエンディアンを考慮しないので,ASCII,JIS8 単位 コード, UCS-2, UCS-4 などの固定長の文字コードの入力データに最適です。big endian の UCS-2, little endian の UCS-2 と UCS-4 の場合は、キー・項目範囲の入 力データが ASCII 対応コード(英数字)だけで構成されていることが条件です。
- **•** 属性コード「j」は,EBCDIK コードの体系に従った並び順にしたい場合に, EBCDIK コード比較オプション機能(-cmdopt EBCJ, EBCE)と一緒に使用します。

EBCDIK コード比較オプション機能を指定していない場合は、属性「c」と同じです。

- **•** 属性コード「q」は,JIS8 単位コード体系以外の並び順にしたい場合に,文字順序変 更機能(-altseq パラメタ)と一緒に使用します。
- **•** 属性コード「w」は,ワイド文字のエンディアン正規化を実施するので,little endian の UCS-2, UCS-4, UTF-32 の入力データに最適です。特に、キー・項目範囲の入力 データが日本語などの ASCII 対応コード以外で構成されている場合,正しく比較する ためには「w」を使用しなければなりません。
- **•** 属性コード「u」と「v」は,文字構成を考慮した文字単位の比較を行うため,SJIS, EUC-JP,EUC-HJ,UTF-8,UTF-16 などの,可変長の文字コードの入力データに 最適です。特に UTF-16 のサロゲートペア文字を 1 文字として扱いたい場合は「u」 または「v」を使用しなければなりません。
- **•** 属性コード「u」は,Unicode の IVS(Ideographic Variation Sequence)の異体字を 同じ文字として扱います。逆に,属性コード「v」は,Unicode の IVS の異体字を異 なる文字として扱います。Unicode 以外のエンコードの場合,または Unicode の IVS がない場合,属性コード「u」と「v」の違いはありません。IVS については,[「付録](#page-893-0) [I.2\(6\)](#page-893-0) IVS 対応」を参照してください。

#### (3)キー・項目の開始位置と長さの指定

#### (a)開始バイト位置

キー・項目に指定した「+開始バイト位置」から,エンコードに従って文字解析します。

- **•** エンコードの種類が「UCS-2LE」,「UCS-2BE」,「UTF-16LE」または「UTF-16BE」 の場合は「2の倍数」を開始バイト位置に指定してください。
- **•** エンコードの種類が「UCS-4LE」,「UCS-4BE」,「UTF-32LE」または「UTF-32BE」 の場合は「4 の倍数」を開始バイト位置に指定してください。
- **•** エンコードの種類が上記以外の場合は,開始バイト位置の制約はありません。

マルチバイト文字の途中を「+開始バイト位置」と指定した場合,そのマルチバイト文 字を空白に置き換える端数処理を実行します。端数処理の詳細については,「付録 [I.2\(4\)](#page-881-0)

 [マルチバイト文字の端数処理」](#page-881-0)を参照してください。また,エンコードが「SJIS」, 「EUC-JP」および「EUC-HJ」の場合は,正しく文字解析ができない場合があるので注 意してください。

(b)バイト長

指定された「ーバイト長」をエンコードに従って文字解析します。

- **•** エンコードの種類が「UCS-2LE」,「UCS-2BE」,「UTF-16LE」または「UTF-16BE」 の場合は「2の倍数」をバイト長に指定してください。
- **•** エンコードの種類が「UCS-4LE」,「UCS-4BE」,「UTF-32LE」または「UTF-32BE」 の場合は「4 の倍数」をバイト長に指定してください。
- **•** エンコードの種類が上記以外の場合は,バイト長の制約はありません。

マルチバイト文字の途中までを「一バイト長」で範囲指定した場合、そのマルチバイト 文字を空白に置き換える端数処理を実行します。端数処理の詳細については,[「付録](#page-881-0) I.2(4) [マルチバイト文字の端数処理](#page-881-0)」を参照してください。また,エンコードが 「SJIS」,「EUC-JP」および「EUC-HJ」の場合は,正しく文字解析ができない場合があ るので注意してください。

<span id="page-880-0"></span>図 I-1 開始バイト位置によって文字の解釈が異なる例 (Shift JIS)

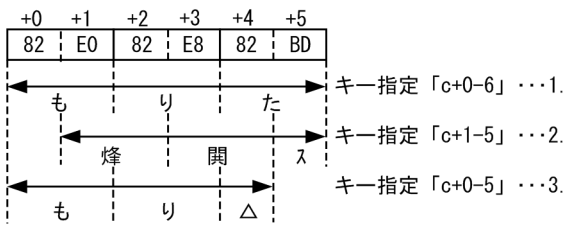

(凡例)△ :空白を示す。

1. 文字「も(0x82E0)」の先頭からキーとして指定。

2. 文字「も」の途中からキーとして指定。第 2 バイトの「0xE0」を Shift\_JIS の第 1 バ イトと解釈し,1 バイトずつずれて解析されるので,正しく解釈できない。

3. 文字「た(0x82BD)」の途中までをキーとして指定。第 1 バイトの「0x82」は ASCII 文字以外なので空白(0x20)を仮定する。

図 I-2 開始バイト位置によって文字の解釈が異なる例(EUC-JP)

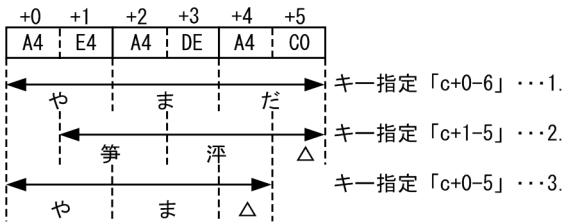

(凡例) △ :空白を示す。

1. 文字「や(0xA4E4)」の先頭からキーとして指定。

2. 文字「や」の途中からキーとして指定。第 2 バイトの「0xE4」を EUC-JP の第 1 バ イトと解釈し,1 バイトずつずれて解析されるので,正しく解釈できない。5 バイト目の 「0xC0」は ASCII 文字以外なので空白 (0x20) を仮定する。

3. 文字「だ(0xA4C0)」の途中までをキーとして指定。第 1 バイトの「0xA4」は ASCII 文字以外なので空白 (0x20) を仮定する。

(c) 文字数

テキストファイルと CSV ファイルにだけ指定できる属性コード「u」および「v」では, キー・項目の長さを「文字数」で指定します。文字数の最小値は「1」文字で、最大 「4,096」文字を指定できます。

なお,属性コード「u」および「v」では,キー・項目の長さを「バイト長」で指定でき ません。

- <span id="page-881-0"></span>(4)マルチバイト文字の端数処理
	- (a)文字の比較単位

属性コード「c,j,q」は、指定したエンコードに関係なく1バイト単位で比較します。

ASCII, SJIS, EUC-JP, EUC-HJ および UTF-8 に指定した属性コード「w」は,1バ イト単位で比較します。

属性コード「u, v」と, UCS-2, UCS-4, UTF-16 および UTF-32 に指定した属性コー ド「w」は,文字単位で比較します。

| 属性コード   | エンコード種別                                        | 比較単位 | 備考                               |
|---------|------------------------------------------------|------|----------------------------------|
| c, j, q | すべてのエンコード                                      | バイト  |                                  |
| w       | ASCII, SJIS, EUC-JP,<br>EUC-HJ. または UTF-8      | バイト  |                                  |
|         | UCS-2LE, UCS-2BE,<br>UTF-16LE, または<br>UTF-16BE | 文字   | UTF-16 のサロゲートペア文字は 2 文字と<br>して扱う |
|         | UCS-4LE, UCS-4BE,<br>UTF-32LE, または<br>UTF-32BE | 文字   |                                  |
| u, v    | すべてのエンコード                                      | 文字   | UTF-16 のサロゲートペア文字は 1 文字と<br>して扱う |

表 I-5 文字の比較単位

(凡例)

-:該当なし

#### (b)文字単位比較の端数処理

文字単位の比較では,次の表に示す最小構成バイトから比較文字数が決定されます。

#### 表 I-6 1 文字の最小構成バイト

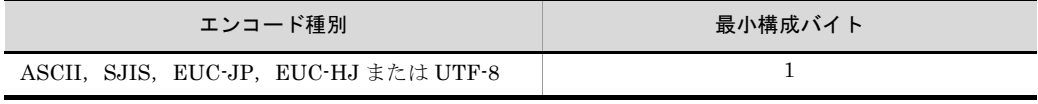

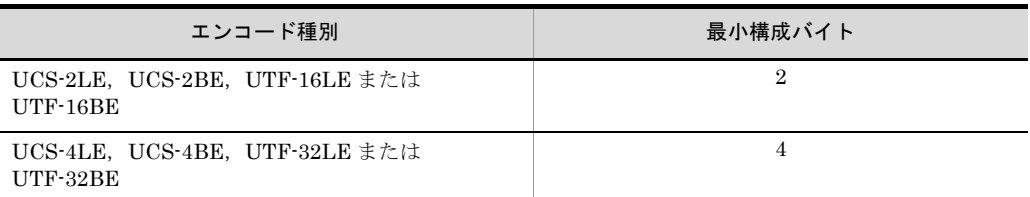

例えば,エンコード「UTF-8」でキー長 5 バイトの属性コード「w」を指定した場合, UTF-8 の最小構成バイトは「1 バイト」なので「5 ÷ 1 = 5 文字」の比較となります。

なお,「UCS-2」,「UCS-4」,「UTF-16」および「UTF-32」では,最小構成バイトの倍数 でキー・項目の長さを指定しなければなりません。

エンコードが「UCS-2LE」,「UCS-2BE」,「UTF-16LE」または「UTF-16BE」のとき は,「2 の倍数」の長さを指定します。

エンコードが「UCS-4LE」,「UCS-4BE」,「UTF-32LE」または「UTF-32BE」のとき は,「4 の倍数」の長さを指定します。

例えば,エンコード「UCS-2LE」でキー長 8 バイトの属性コード「w」を指定した場合, UCS-2LE の最小構成バイトは「2 バイト」なので「8 ÷ 2 = 4 文字」の比較となりま す。

文字単位の比較では,比較文字数に満たないデータを入力した場合,右側に空白を加え て比較文字数に調整します。また,比較文字数を超えるデータを入力した場合,右側の あふれ部分は入力しません。

#### (c) バイト単位比較の端数処理

バイト単位の比較では、キー・項目の範囲がマルチバイト文字の途中であった場合,途 中の文字を空白文字に置き換える端数処理を実行します。なお,この端数処理によって 入力データが変更されることはありません。

属性コードによる端数処理の有無を「表 [I-7](#page-882-0)」に,また仮定する文字の種類を「表 [I-8](#page-883-0)」 に示します。

<span id="page-882-0"></span>

| 属性コード | 途中文字の端数処理の有無 |           |
|-------|--------------|-----------|
|       | テキストファイル     | CSV ファイル※ |
| c     |              |           |
| q     |              | ×         |
|       |              | ×         |
| W     |              |           |

表 I-7 属性コードによる端数処理の有無

○:端数処理を実行する

×:端数処理を実行しない

注※

CSV ファイルの端数処理については,「付録 B.2 [文字列データの端数処理](#page-839-0)」もあわせて参照し てください。

#### 表 I-8 仮定する文字の種類

<span id="page-883-0"></span>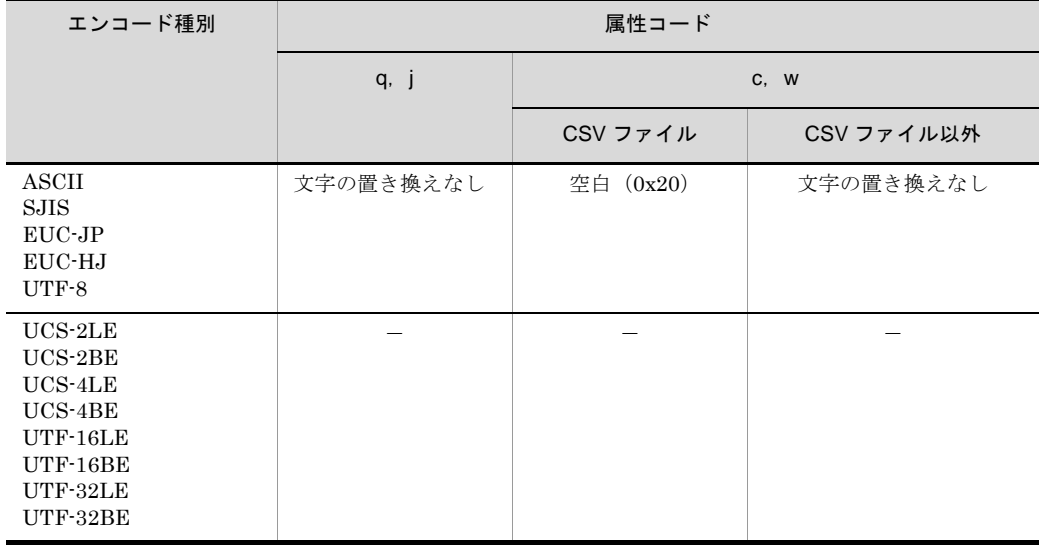

(凡例)

ー:最小構成バイト単位(2または4バイト)の比較となるので該当しません

端数処理の例を次に示します。

図 I-3 バイト単位比較の端数処理の例(codetype=SJIS の属性コード「j」指定)

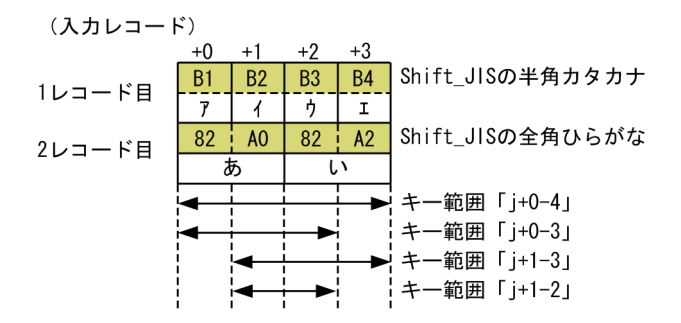

(端数処理)

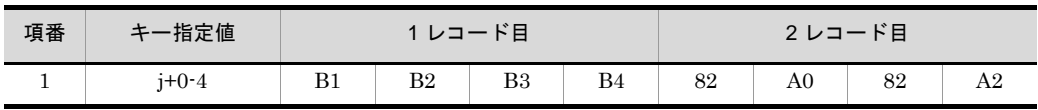

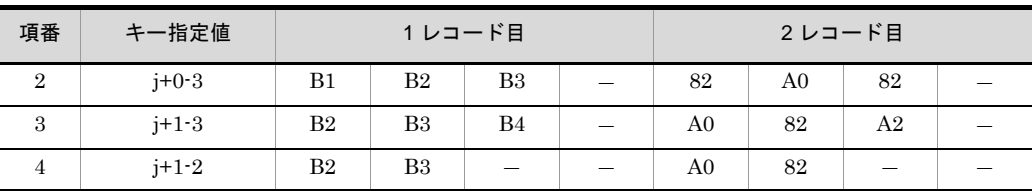

(凡例)

-:該当なし

属性コード「j」は端数処理を実行しません。

項番 2 の 2 レコード目のキー末尾は上位バイトの「0x82」が残ります。

項番 3 の 2 レコード目のキー先頭は下位バイトの「0xA0」が残ります。

項番 4 の 2 レコード目のキー先頭は下位バイトの「0xA0」が,キー末尾は上位バイトの「0x82」が 残ります。

#### 図 I-4 バイト単位比較の端数処理の例 (CSV ファイル以外の codetype=SJIS の属性 コード「c」指定)

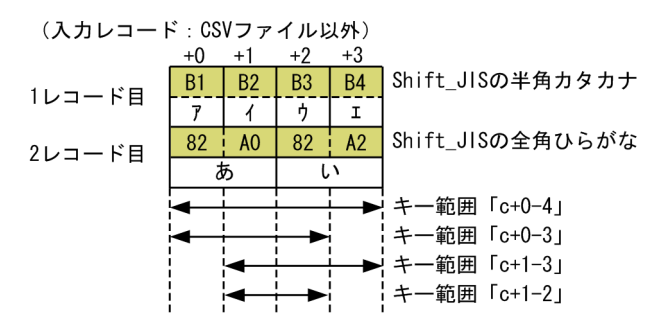

(端数処理)

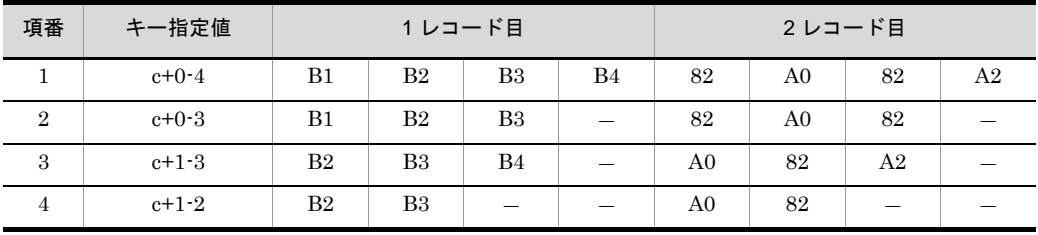

(凡例)

-:該当なし

CSV ファイル以外の属性コード「c」は端数処理を実行しません。属性コード「j」と同じ結果とな ります。詳細については、「図 I-1 開始バイト位置によって文字の解釈が異なる例 (Shift\_JIS)」 を参照してください。

項番 2 の 2 レコード目のキー末尾は上位バイトの「0x82」が残ります。

項番 3 の 2 レコード目のキー先頭は下位バイトの「0xA0」が残ります。

項番 4 の 2 レコード目のキー先頭は下位バイトの「0xA0」が,キー末尾は上位バイトの「0x82」が 残ります。

図 I-5 バイト単位比較の端数処理の例(CSV ファイルの codetype=SJIS の属性コード 「c」指定)

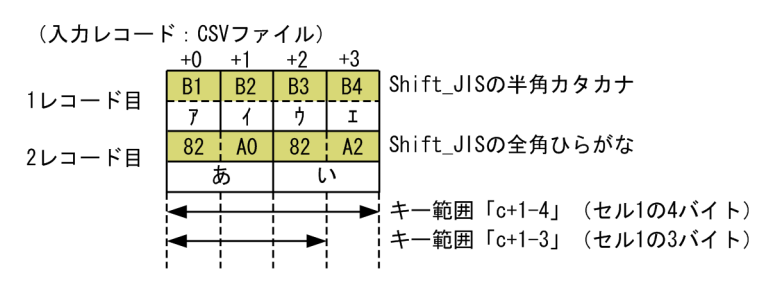

(端数処理)

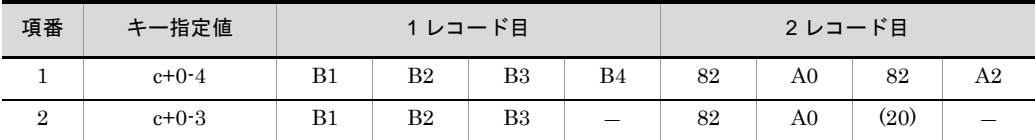

(凡例)

-:該当なし

CSV ファイルの属性コード「c」は端数処理を実行します。途中文字を空白 (0x20)に置き換えま す。

なお, CSV のセルデータは, 左端をそろえて入力するので, CSV キー・項目範囲の左側が途中文字 となることはありません。

項番 2 の 2 レコード目のキー末尾は 2 文字目の途中なので,2 文字目を空白に置き換えます。

#### 図 I-6 バイト単位比較の端数処理の例(codetype=SJIS の属性コード「w」指定)

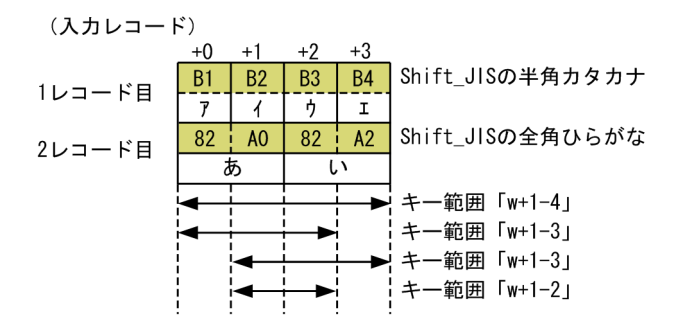

(端数処理)

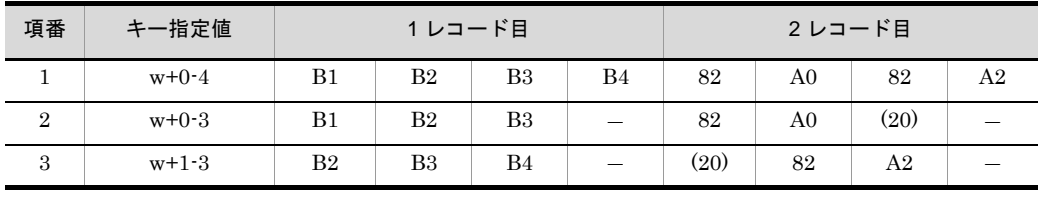

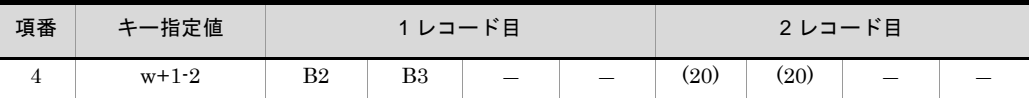

(凡例)

-:該当なし

SJIS に対する属性コード「w」は端数処理を実行します。途中文字を空白(0x20)に置き換えま す。

項番 2 の 2 レコード目のキー末尾は 2 文字目の途中なので,2 文字目を空白に置き換えます。 項番 3 の 2 レコード目のキー先頭は 1 文字目の途中なので,1 文字目を空白に置き換えます。 項番 4 の 2 レコード目のキー先頭と末尾はどちらも文字の途中なので,1 文字目と 2 文字目の両方 を空白に置き換えます。

#### (5)ソート結果例

入力データのエンコードと属性コードによって,ソート結果が異なる例を次に示します。

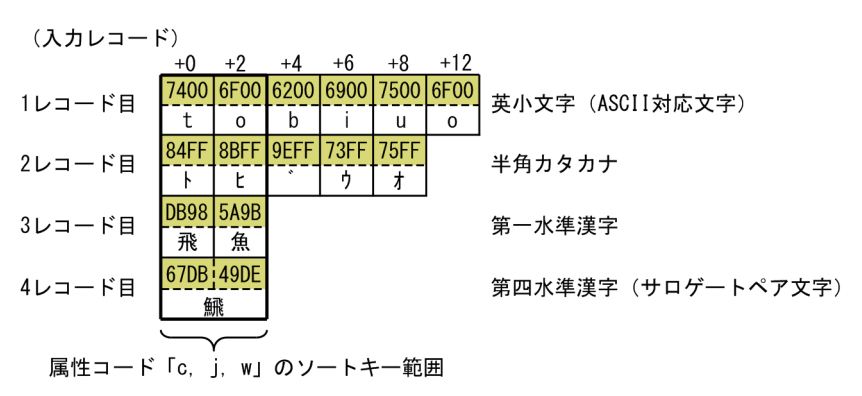

図 I-7 UTF-16 little endian の例

(ソート結果)

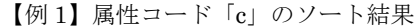

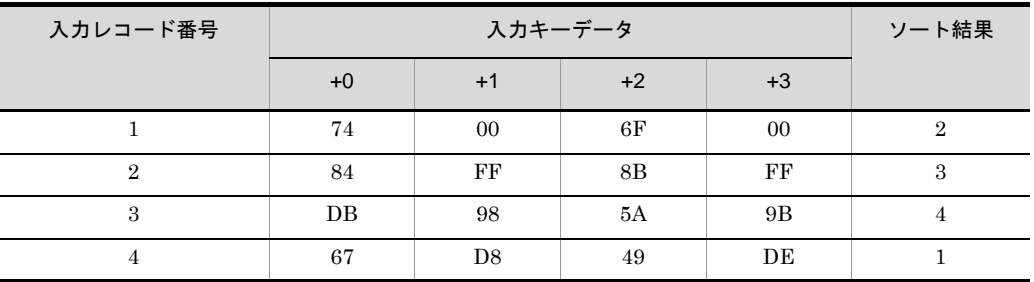

● キー「c+0-4 (キー位置 0 バイト目, キー長 4 バイト)」を指定した場合のソート例です。

- **•** 属性コード「c」はバイト単位で比較します。
- **•** 入力データのエンコードに「UCS-2LE」または「UTF-16LE」のどちらを指定しても,ソート 結果は変わりません。

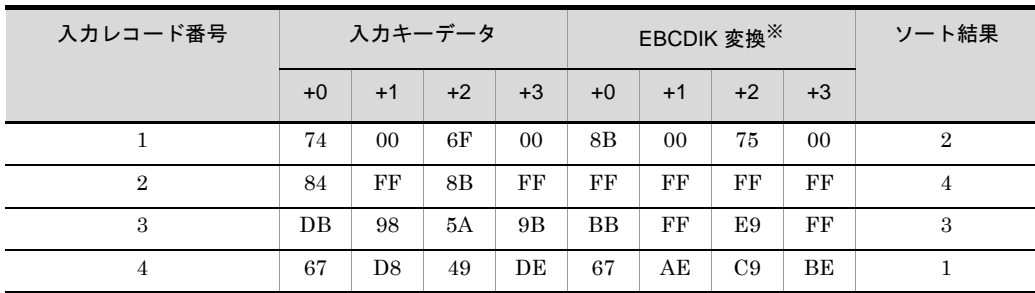

【例 2】属性コード「j」のソート結果

注※

EBCDIK コード比較機能「-cmdopt EBCJ」オプションの指定あり。

**•** キー「j+0-4(キー位置 0 バイト目,キー長 4 バイト)」を指定した場合のソート例です。

- **•** 属性コード「j」はバイト単位で比較します。
- **•** 正しく EBCDIK 変換できるのは,ASCII 対応文字の 1 番レコードだけです。
- **•** 入力データのエンコードに「UCS-2LE」または「UTF-16LE」のどちらを指定しても,ソート 結果は変わりません。

【例 3】属性コード「w」のソート結果

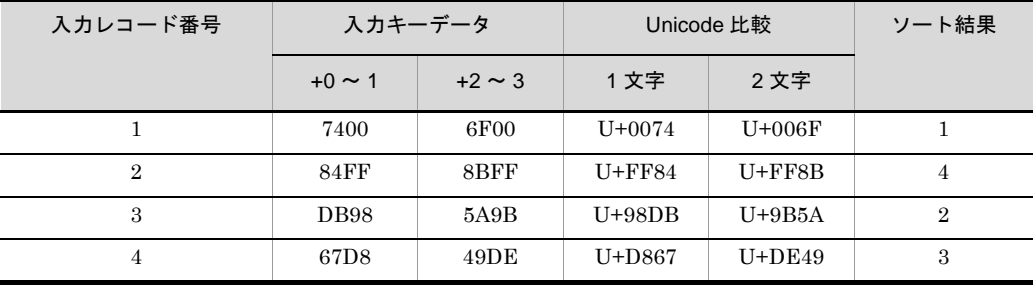

- キー「w+0-4 (キー位置 0 バイト目, キー長 4 バイト)」を指定した場合のソート例です。
- **•** 属性コード「w」は文字単位で比較します。
- **•** UCS-2 の最小構成バイトは 2 バイトなので,比較文字数は「4 ÷ 2 = 2 文字」です。
- UCS-2 では, 4番レコードのサロゲートペア文字「 | | | を2 文字として扱います。
- **•** 入力データのエンコードに「UCS-2LE」または「UTF-16LE」のどちらを指定しても,ソート 結果は変わりません。

【例 4】属性コード「u」のソート結果(codetype=UCS-2LE 指定)

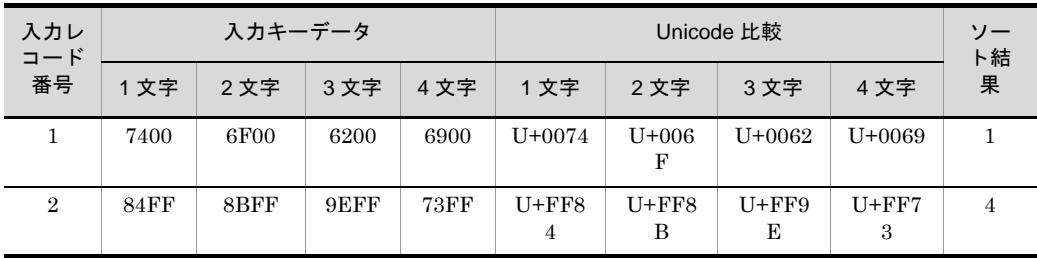

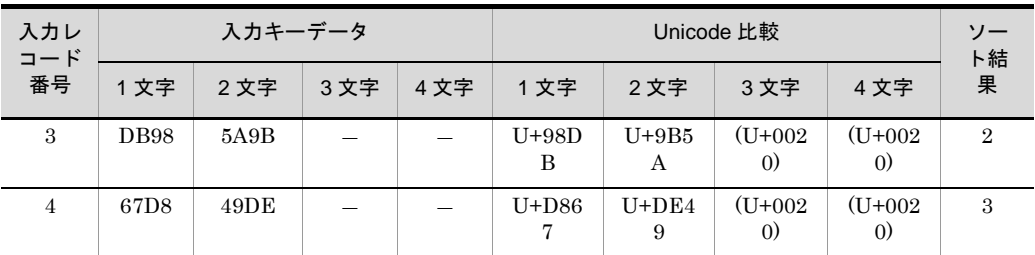

(凡例)

- -:該当しません。
- **•** キー「u+0-4(キー位置 0 バイト目,キー長 4 文字)」を指定した場合のソート例です。
- **•** 属性コード「u」は文字単位で比較します。
- UCS-2 では, 4番レコードのサロゲートペア文字「 ! , 2 を2 文字として扱います。
- **•** 3 番と 4 番レコードのキーデータは 2 文字分のデータが入力されたと見なし,不足分に空白 (U+0020)を仮定します。
- **•** 属性コード「w」と同じソート結果となります。

【例 5】属性コード「u」のソート結果(codetype=UTF-16LE 指定)

| 入力<br>レ          |              | 入力キーデータ |      |             |                             |                                | Unicode 比較                     |                                | ソート<br>結果      |
|------------------|--------------|---------|------|-------------|-----------------------------|--------------------------------|--------------------------------|--------------------------------|----------------|
| $= -$<br>ド番<br>号 | 1 文字         | 2 文字    | 3文字  | 4文字         | 1 文字                        | 2 文字                           | 3文字                            | 4 文字                           |                |
| 1                | 7400         | 6F00    | 6200 | 6900        | $U+0074$                    | $U+006F$                       | $U+0062$                       | $U+0069$                       | 1              |
| $\overline{2}$   | 84FF         | 8BFF    | 9EFF | <b>73FF</b> | $U + FFR$<br>$\overline{4}$ | $U + FF8$<br>B                 | $U+FF9$<br>E                   | $U + FF7$<br>3                 | 3              |
| $\mathcal{S}$    | <b>DB98</b>  | 5A9B    |      |             | $U+98D$<br>B                | $U+9B5$<br>A                   | $(U+002)$<br>$\left( 0\right)$ | $(U+002)$<br>$\left( 0\right)$ | $\overline{2}$ |
| $\overline{4}$   | 67D8<br>49DE |         |      |             | $U+29E$<br>49               | $(U+002)$<br>$\left( 0\right)$ | $(U+002)$<br>$\left( 0\right)$ | $(U+002)$<br>$\left( 0\right)$ | $\overline{4}$ |

(凡例)

-:該当しません。

- **•** キー「u+0-4(キー位置 0 バイト目,キー長 4 文字)」を指定した場合のソート例です。
- **•** 属性コード「u」は文字単位で比較します。
- UTF-16 では、4番レコードのサロゲートペア文字「 <u>(</u> ) す1 文字として扱います。
- **•** 3 番レコードのキーデータは 2 文字,4 番レコードのキーデータは 1 文字分のデータが入力され たと見なし,不足分に空白(0x20)を仮定します。

#### 図 I-8 UTF-8 文字 (codetype=UTF-8) の例

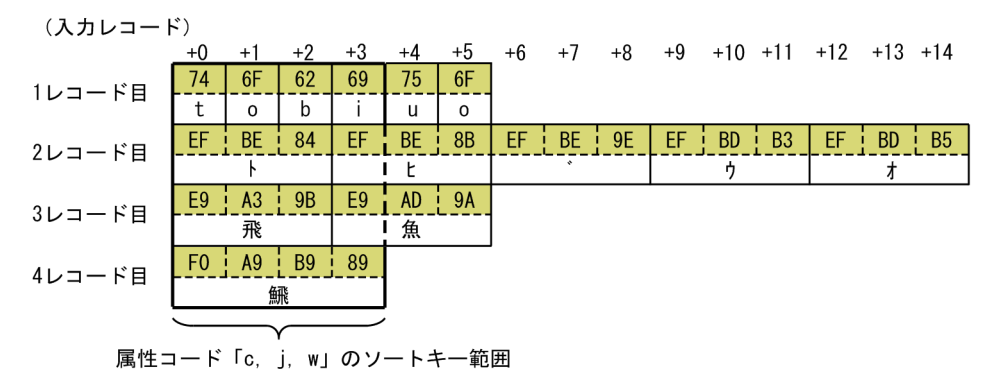

(ソート結果)

【例 1】属性コード「c」のソート結果

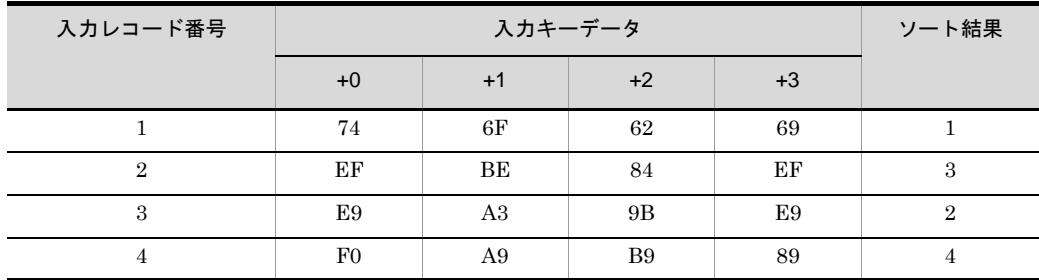

● キー「c+0-4 (キー位置 0 バイト目, キー長 4 バイト)」を指定した場合のソート例です。

**•** 属性コード「c」はバイト単位で比較します。

【例 2】属性コード「j」のソート結果

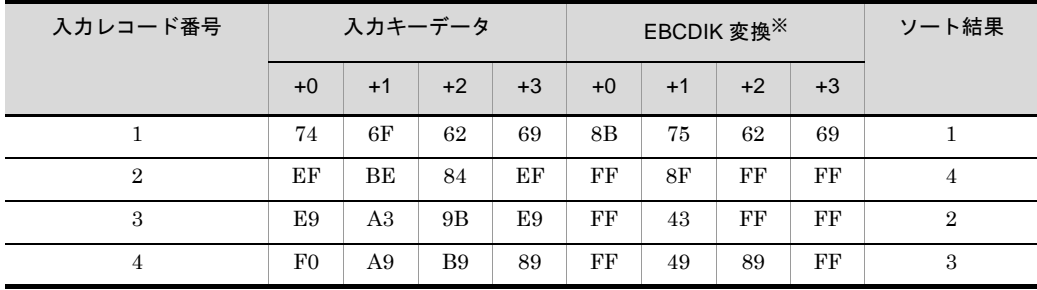

注※

EBCDIK コード比較機能「-cmdopt EBCJ」オプションの指定あり。

**•** キー「j+0-4(キー位置 0 バイト目,キー長 4 バイト)」を指定した場合のソート例です。

**•** 属性コード「j」はバイト単位で比較します。

● 正しく EBCDIK 変換できるのは、ASCII 対応文字の1番レコードだけです。

【例 3】属性コード「w」のソート結果

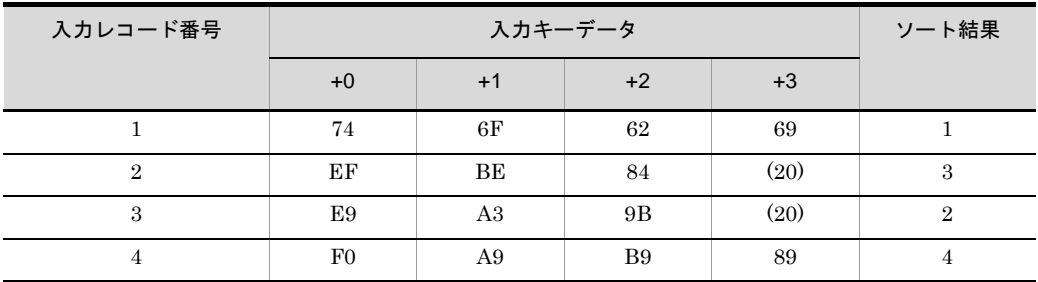

- キー「w+0-4 (キー位置 0 バイト目, キー長 4 バイト)」を指定した場合のソート例です。
- **•** UTF-8 に指定した属性コード「w」はバイト単位で比較します。また,途中文字を空白(0x20) に置き換える端数処理を実行します。
- **•** 2 番レコードおよび 3 番レコードのキーデータは 2 文字目の途中までなので,2 文字目を空白に 置き換えます。

【例 4】属性コード「u」のソート結果

| 入力<br>レ                     |                                              |                         | 入力キーデータ           |        | Unicode 比較         |            |            |             |                |  |  |
|-----------------------------|----------------------------------------------|-------------------------|-------------------|--------|--------------------|------------|------------|-------------|----------------|--|--|
| $= -$<br>$\mathbf{r}$<br>番号 | 1文<br>字                                      | 2文<br>字                 | 3文<br>字           | 4文字    | 1文字<br>2 文字<br>3文字 |            | 4 文字       | F<br>結<br>果 |                |  |  |
| 1                           | 74                                           | 6F                      | 62                | 69     | $U+0074$           | $U+006F$   | $U+0062$   | $U + 0069$  | $\mathbf{1}$   |  |  |
| $\overline{2}$              | <b>EFB</b><br>E84                            | <b>EFB</b><br>E8B       | <b>EFB</b><br>E9E | EFBDB3 | $U + FF84$         | $U + FFB$  | $U + FFBE$ | $U + FF73$  | $\mathcal{S}$  |  |  |
| $\mathcal{S}_{\mathcal{S}}$ | E9A3<br>9Β                                   | E9A<br>D <sub>9</sub> A |                   |        | $U+98DB$           | $U+9B5A$   | $(U+0020)$ | $(U+0020)$  | $\overline{2}$ |  |  |
| $\overline{4}$              | F <sub>0</sub> A <sub>9</sub><br><b>B989</b> |                         |                   |        | U+29E49            | $(U+0020)$ | $(U+0020)$ | $(U+0020)$  | $\overline{4}$ |  |  |

(凡例)-:該当しません。

- **•** キー「u+0-4(キー位置 0 バイト目,キー長 4 文字)」を指定した場合のソート例です。
- 3番レコードのキーデータは 2 文字, 4番レコードのキーデータは 1 文字分のデータが入力され たと見なし,不足分に空白(U+0020)を仮定します。

図 I-9 日本語 EUC 文字 (codetype=EUC-JP) の例

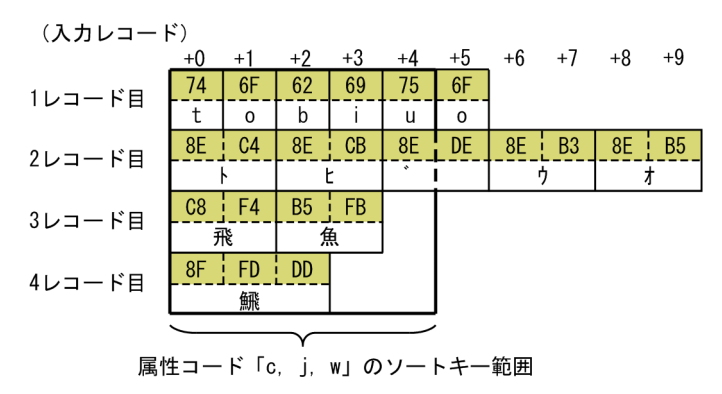

(ソート結果)

【例 1】属性コード「c」のソート結果

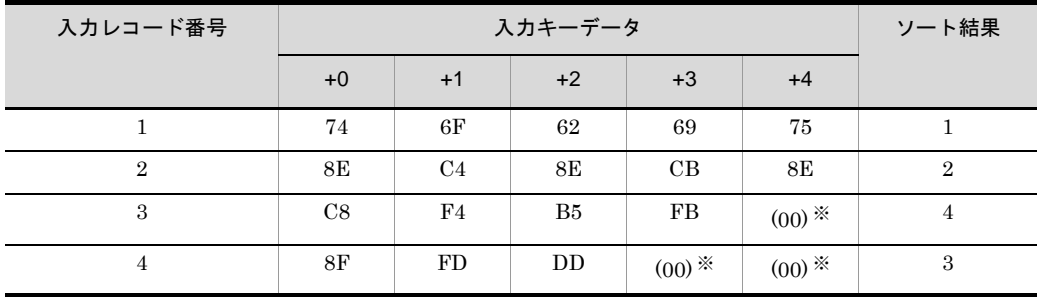

注※

キー位置チェック緩和機能「-cmdopt POSNOCHK」オプションの指定あり。

- キー「c+0-5 (キー位置 0 バイト目, キー長 5 バイト)」を指定した場合のソート例です。
- **•** 属性コード「c」はバイト単位で比較します。
- **•** キー位置チェック緩和機能の指定があると,キーデータが不足していてもエラーにしません。3 番レコードおよび4番レコードの不足バイトに NULL 値 (0x00) を仮定します。

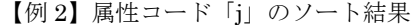

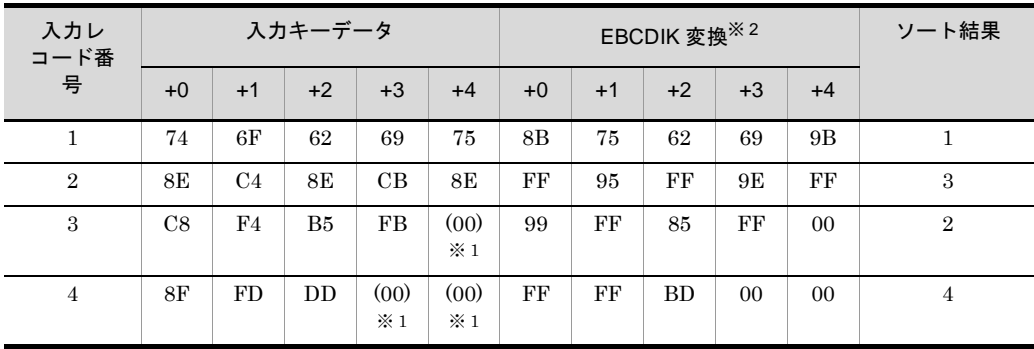

注※ 1

キー位置チェック緩和機能「-cmdopt POSNOCHK」オプションの指定あり。

注※ 2

EBCDIK コード比較機能「-cmdopt EBCJ」オプションの指定あり。

- **•** キー「j+0-5(キー位置 0 バイト目,キー長 5 バイト)」を指定した場合のソート例です。
- **•** 属性コード「j」はバイト単位で比較します。
- **•** キー位置チェック緩和機能の指定があると,キーデータが不足していてもエラーにしません。3 番レコードおよび4番レコードの不足分に NULL 値 (0x00) を仮定します。
- 正しく EBCDIK 変換できるのは、ASCII 対応文字の1番レコードだけです。

【例 3】属性コード「w」のソート結果

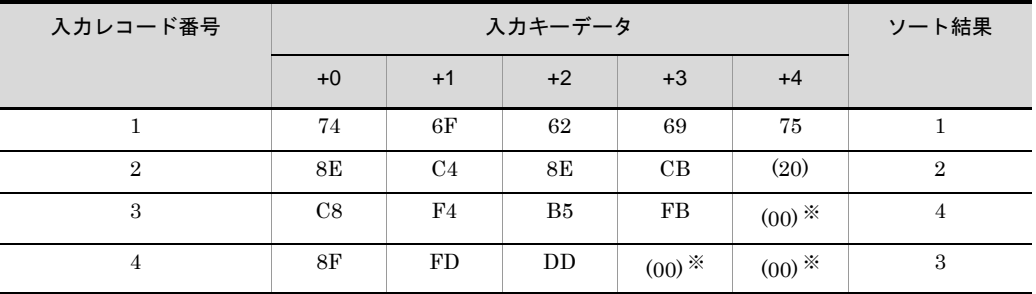

注※

キー位置チェック緩和機能「-cmdopt POSNOCHK」オプションの指定あり。

- **•** キー「w+0-5(キー位置 0 バイト目,キー長 5 バイト)」を指定した場合のソート例です。
- **•** EUC-JP に指定した属性コード「w」はバイト単位で比較します。また,途中文字を空白 (0x20)に置き換える端数処理を実行します。
- **•** 2 番レコードのキーデータは 3 文字目の途中までなので,3 文字目を空白に置き換えます。
- **•** キー位置チェック緩和機能の指定があると,キーデータが不足していてもエラーにしません。3 番レコードおよび4番レコードの不足分に NULL 値 (0x00) を仮定します。

【例 4】属性コード「u」のソート結果

| 入力<br>レ                        |                   |          | 入力キーデータ  |                  |          |                  |          | ソー<br>$\vdash$ |          |          |                |
|--------------------------------|-------------------|----------|----------|------------------|----------|------------------|----------|----------------|----------|----------|----------------|
| $\Box -$<br>$\mathbf{k}$<br>番号 | 1文<br>字           | 2文<br>字  | 3文<br>字  | 4文<br>字          | 5文<br>字  | 1文字              | 2文<br>字  | 3文<br>字        | 4文<br>字  | 5文<br>字  | 結果             |
| $\mathbf{1}$                   | 74                | 6F       | 62       | 69               | 75       | 74               | 6F       | 62             | 69       | 75       | 1              |
| $\overline{2}$                 | 8EC<br>4          | 8EC<br>B | 8ED<br>E | 8EB <sub>3</sub> | 8EB<br>5 | 8EC <sub>4</sub> | 8EC<br>B | 8ED<br>Е       | 8EB<br>3 | 8EB<br>5 | $\mathbf{2}$   |
| 3                              | C8F4              | B5F<br>B |          |                  |          | C8F4             | B5F<br>B | (20)           | (20)     | (20)     | 3              |
| $\overline{4}$                 | 8FF<br><b>DDD</b> |          |          |                  |          | 8FFD<br>DD       | (20)     | (20)           | (20)     | (20)     | $\overline{4}$ |

<sup>(</sup>凡例)-:該当しません。

- **•** キー「u+0-5(キー位置 0 バイト目,キー長 5 文字)」を指定した場合のソート例です。
- **•** 属性コード「u」は文字単位で比較します。
- **•** 3 番レコードのキーデータは 2 文字,4 番レコードのキーデータは 1 文字分のデータを入力され たと見なし、不足分に空白 (0x20) を仮定します。

#### <span id="page-893-0"></span>(6) IVS 対応

(a) IVS とは

同じ意味の漢字文字を複数の字形で表現できる仕組みで,ISO/IEC 10646 で規定されて います。漢字を表すコードの直後に VS (Variation Selector, 字形選択子)と呼ばれる コードを付加することで,その漢字の「異体字」を表現する方法です。

VS の範囲としてサロゲートエリア内の「U+E0100 ~ U+E01EF」が割り当てられてお り, UTF-16 ではサロゲートペアで VS が表現されます。漢字を表すコードを「基底文字 (Base Character)」と呼び,基底文字に付随する VS とあわせて「U+hhhhh;U+E01hh」 と表現します。

同一文字コードの漢字でも, VS によってグリフ(印刷·画面表示イメージ)が異なる例 を次の図に示します。

<span id="page-893-1"></span>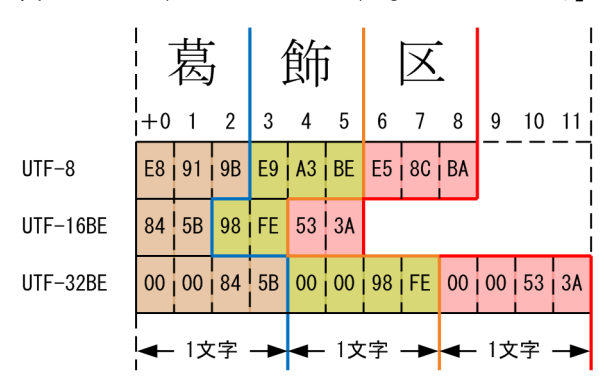

図 I-10 VS (Variation Selector) なし「かつしかく」

<span id="page-894-0"></span>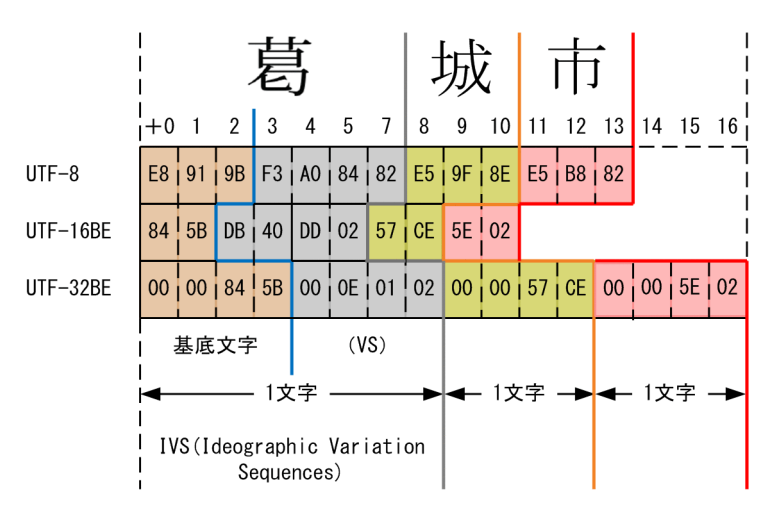

図 I-11 VS (Variation Selector) あり「かつらぎし」

図 [I-11](#page-894-0) にある「葛」+ VS (U+E0102) を並べた文字符号列を「IVS」と呼びます。こ の文字は「葛」と同一文字であり、ほかのグリフも存在します(図 [I-12](#page-895-0) 参照)。

#### <span id="page-895-0"></span>図 I-12 U+845B の VS 例(IVD 登録字形)

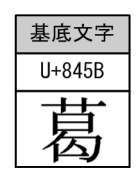

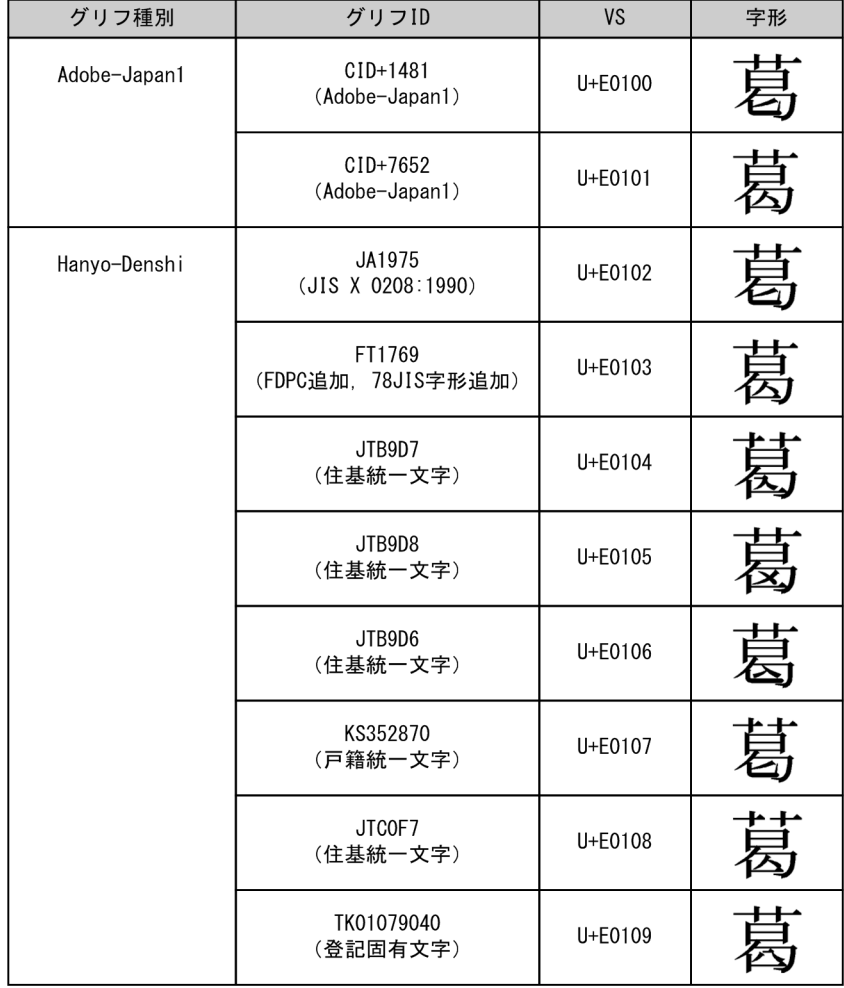

#### (b) SORT EE での IVS の扱い

VS (Variation Selector) は、字体に"バリエーション"をつけるために付随するコード であり,文字データの本質部分ではありません。

文字の意味で分けた場合,前述の図 [I-10](#page-893-1)「葛」と図 [I-11](#page-894-0)「葛」は同じ文字を指し ます。また,文字の外観で分けた場合,「葛」と「葛」は異なる文字となります。

異体字を同字と扱う場合は属性コード「u」を指定します。また,異字と扱う場合は属性 コード「v」を指定します。次の図に,属性コードによる比較結果の違いを示します。

| 1文字目                 | 2文字目               | 3文字目               | 並び<br>(昇順) |       |  |  |
|----------------------|--------------------|--------------------|------------|-------|--|--|
|                      |                    |                    | 属性 「u」     | 属性「v」 |  |  |
| 葛<br>U+845B (VSなし)   | 飾<br>U+98FE (VSなし) | 区<br>U+533A (VSなし) | 2          |       |  |  |
| 葛<br>U+845B; U+E0102 | 城<br>U+57CE (VSなし) | 市<br>U+5E02 (VSなし) |            | 2     |  |  |
| 葛<br>U+845B; U+E0103 | 飾<br>U+98FE (VSなし) | 区<br>U+533A (VSなし) | 3          | 3     |  |  |

図 I-13 異体字の比較例

## 付録 I.3 数値データの扱い

#### (1)ワイド文字対応の属性コード

UCS-2, UCS-4, UTF-16 および UTF-32 では, 10 進数字の「0」~「9」, 外部 10 進数 で使用するゾーン部の英小文字「p」~「y」,符号文字の「-」と「+」,および CSV の固 定小数点数で使用する通貨記号,小数点,コンマなどの桁修飾文字が,それぞれ 2 バイ トまたは 4 バイトのワイド文字で表現されます。

#### 図 I-14 UCS-2LE で表現した外部 10 進数のデータ例

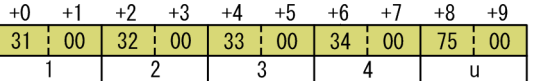

值: -12345

外部10進数のデータ形式: '1234u'

ワイド文字表現の数字に対応している数値属性コードを,次の表に示します。

表 I-9 ワイド文字対応の数値属性コード

| エンコード<br>種別 | 1文字の長さ<br>(単位:バイト) |          |          |          |          |          |          | 属性コード     |              |    |                        |     |  |
|-------------|--------------------|----------|----------|----------|----------|----------|----------|-----------|--------------|----|------------------------|-----|--|
|             |                    |          | 2 進数     |          |          |          |          |           | 10 進数        | 数字 |                        |     |  |
|             |                    | n        | m        | a        | b        |          | p        | z         | X            | S  | t                      | d   |  |
| $UCS-2LE$   | $\mathbf{2}$       | $\times$ | $\times$ | $\times$ | $\times$ | $\times$ | $\times$ |           | <sup>.</sup> |    | <sub>(</sub>           |     |  |
| $UCS-2BE$   | $\mathbf{2}$       | $\times$ | $\times$ | $\times$ | $\times$ | $\times$ | $\times$ | $\cdot$ . | C .          |    | $\left( \quad \right)$ | ( ) |  |
| $UCS-4LE$   | 4                  | $\times$ | $\times$ | $\times$ | $\times$ | $\times$ | $\times$ | С.        | C .          |    | $\left($               |     |  |

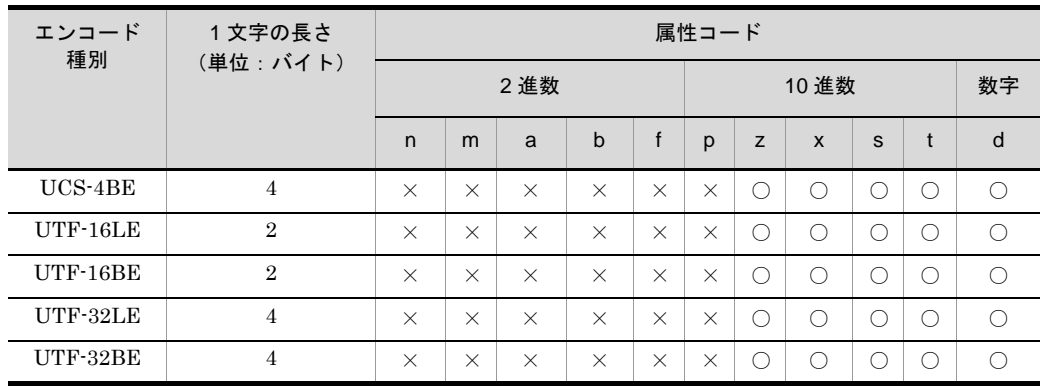

(凡例)

○:ワイド文字に対応している

×:ワイド文字で対応していない(ワイド文字で表現できない数値)

10 進数のデータ形式の詳細については,「3.2 [キー属性と形式](#page-111-0)」の「SORT EE 固有の データ形式」を参照してください。

#### (2)キー・項目の開始位置と長さの指定

(a)開始バイト位置

キー・項目に指定した「+開始バイト位置」から、エンコードに従って文字(数字)解 析します。

エンコードの種類が「UCS-2LE」,「UCS-2BE」,「UTF-16LE」,または「UTF-16BE」 の場合は「2 の倍数」を開始バイト位置に指定してください。

エンコードの種類が「UCS-4LE」,「UCS-4BE」,「UTF-32LE」,または「UTF-32BE」 の場合は「4 の倍数」を開始バイト位置に指定してください。

(b)桁数

キー・項目に指定した「一桁数」をエンコードに従って文字(数字)解析します。指定 する値はバイト長ではなく,文字(数字や符号)の桁数です。

SORT EE では、指定された桁数を次の表に示すバイト長に換算して操作します。

| エンコード種別     | 1桁のバイト長 | 備考(例)                 |
|-------------|---------|-----------------------|
| ASCII       |         | キー「z+0-4」の長さは、4×1=4バイ |
| <b>SJIS</b> |         | トです。                  |
| EUC-JP      |         |                       |
| EUC-HJ      |         |                       |
| $UTF-8$     |         |                       |

表 I-10 エンコードと桁数の関係 (10 進数)

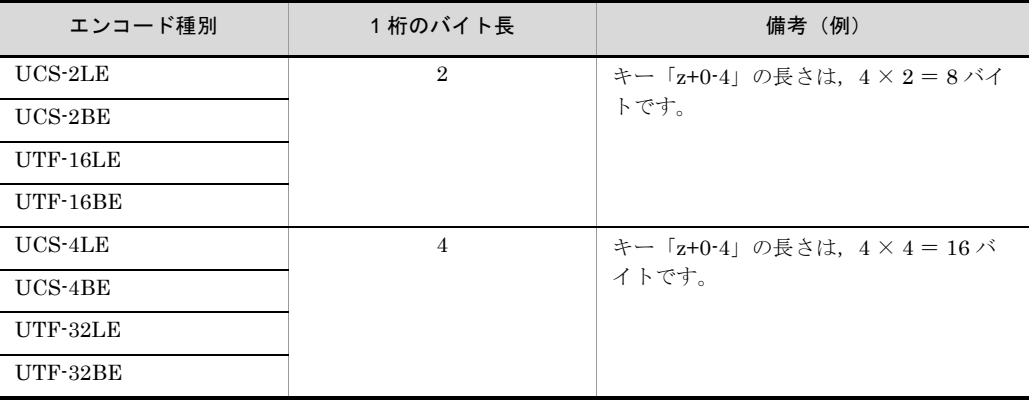

### 付録 I.4 日付データの扱い

(1)ワイド文字対応

「UCS-2」,「UCS-4」,「UTF-16」および「UTF-32」では,10 進数字の「0」~「9」,お よび CSV の日付で使用するスラント,ハイフン,ピリオドなどの桁修飾文字が,それぞ れ 2 バイトまたは 4 バイトのワイド文字で表現されます。

日付のデータ形式の詳細については,「3.2 [キー属性と形式」](#page-111-0)の「SORT EE 固有のデー タ形式」を参照してください。

#### (2)キー・項目の開始位置と長さの指定

(a)開始バイト位置

キー・項目に指定した「+開始バイト位置」から、エンコードに従って文字(数字)解 析します。

エンコードの種類が「UCS-2LE」,「UCS-2BE」,「UTF-16LE」または「UTF-16BE」 の場合は「2の倍数」を開始バイト位置に指定してください。

エンコードの種類が「UCS-4LE」,「UCS-4BE」,「UTF-32LE」または「UTF-32BE」 の場合は「4 の倍数」を開始バイト位置に指定してください。

(b)桁数

キー・項目に指定した「一桁数」をエンコードに従って文字(数字)解析します。指定 する値はバイト長ではなく,文字の桁数(CSV ファイルの日付属性の場合は「年月日」 の桁数)です。

SORT EE では、指定された桁数を次の表に示すバイト長に換算して操作します。

| エンコード種別     | 1桁のバイト長        | 備考 (例)                             |
|-------------|----------------|------------------------------------|
| ASCII       | 1              | キー「g+0-4」の長さは, 4 × 1 = 4 バイ        |
| <b>SJIS</b> |                | トです。                               |
| EUC-JP      |                |                                    |
| EUC-HJ      |                |                                    |
| $UTF-8$     |                |                                    |
| $UCS-2LE$   | $\overline{2}$ | キー「g+0-4」の長さは、4 × 2 = 8 バイ<br>トです。 |
| $UCS-2BE$   |                |                                    |
| $UTF-16LE$  |                |                                    |
| $UTF-16BE$  |                |                                    |
| $UCS-4LE$   | $\overline{4}$ | キー「g+0-4」の長さは, 4 × 4 = 16 バイ       |
| $UCS-4BE$   |                | トです。                               |
| UTF-32LE    |                |                                    |
| UTF-32BE    |                |                                    |

表 I-11 エンコードと桁数の関係 (日付)
# <span id="page-900-0"></span>付録 J 日付時刻データの形式 (SORT EE の機能)

日付時刻データについて説明します。

キー・項目属性「h」の日付時刻は,日付と時刻を組み合わせた数字データです。

データ形式

データ形式を次に示します。

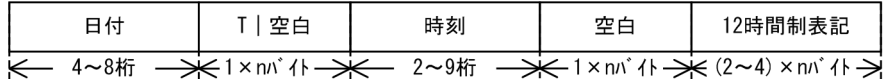

(日付)

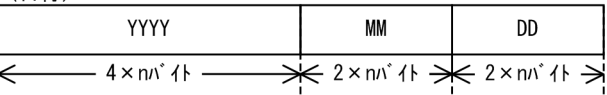

(時刻)

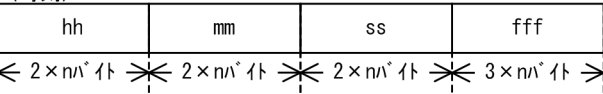

- **•** 日付時刻のデータ形式は,日付,時刻,12 時間制表記の順になります。
- 日付の Y(年), M(月), D(日), および時刻の h(時), m(分), s(秒), f(ミリ 秒)には,それぞれ 0 ~ 9 の数字を指定します。各項目の指定可能な桁数と値は次の とおりです。

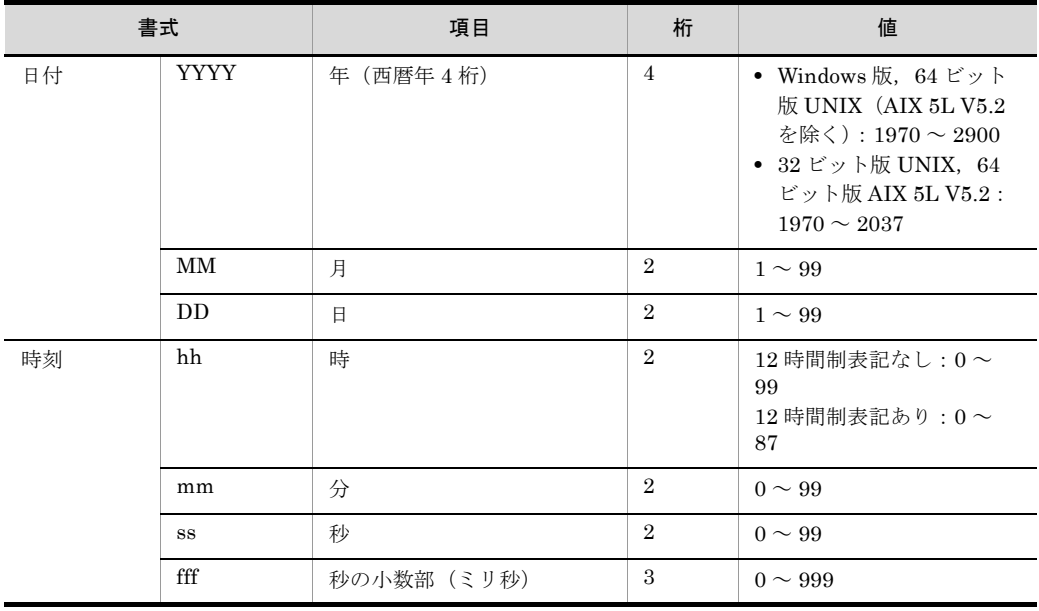

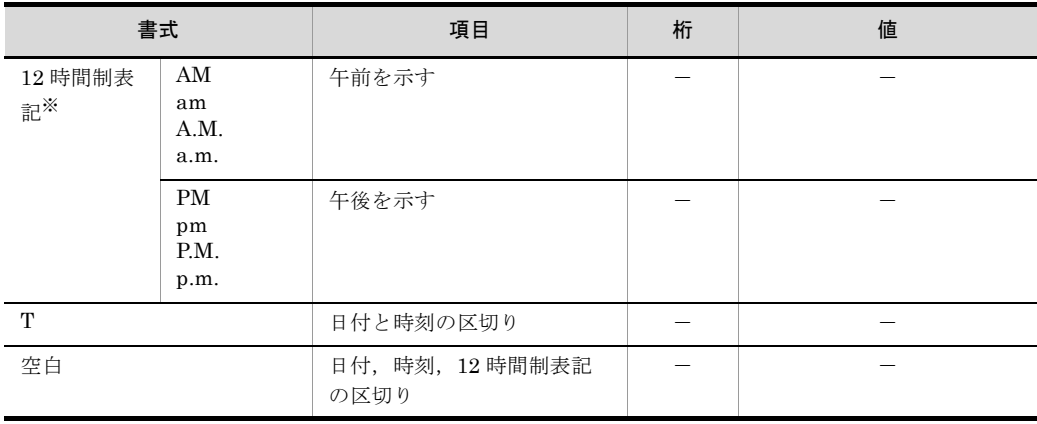

(凡例)

-:キーの桁数には含まれない

注※

入力データに 12 時間制表記を見つけた場合は、時刻は 12 時間制で表記されると自動判定しま す。

**•** 日付時刻の指定可能な範囲は,使用する SORT EE のコマンド,およびコマンド実行 システムによって異なります。

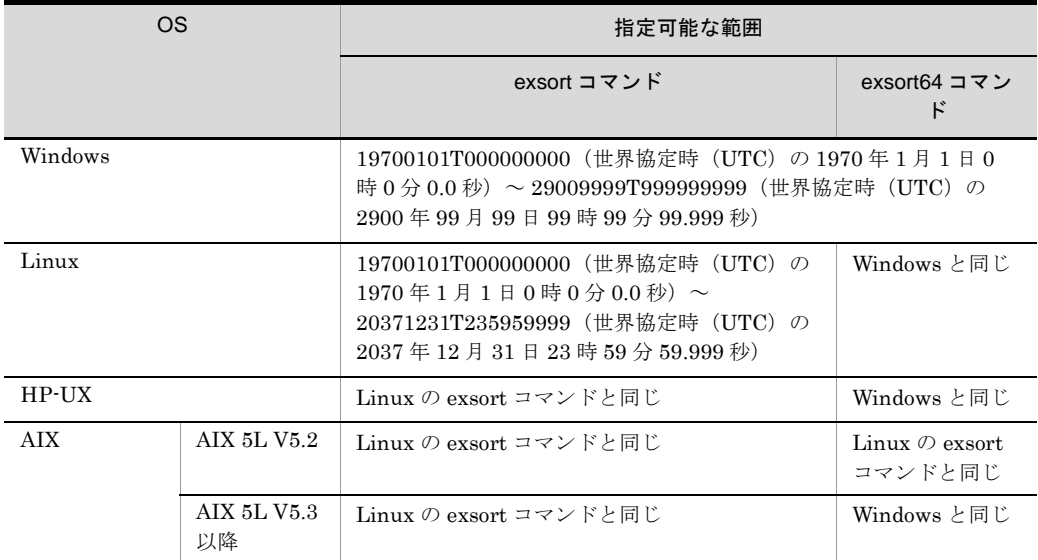

**•** 時を 12 時間制で表記した場合は,12 時間制表記を設定します。

**•** 日付と時刻は,「T」または空白で区切ります。

**•** 時刻と 12 時間制表記は,空白で区切ります。

● 日付時刻は0~9の数字以外に、次の文字をデータに含むことができます。

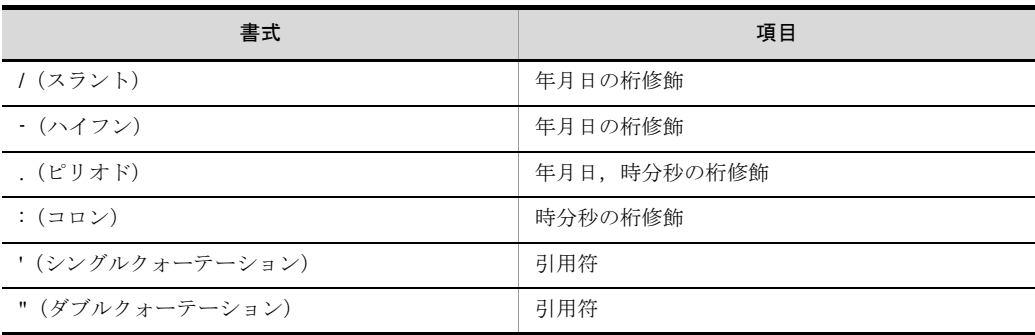

● 1桁の長さ(n バイト)は入力ファイルのエンコードによって異なります。

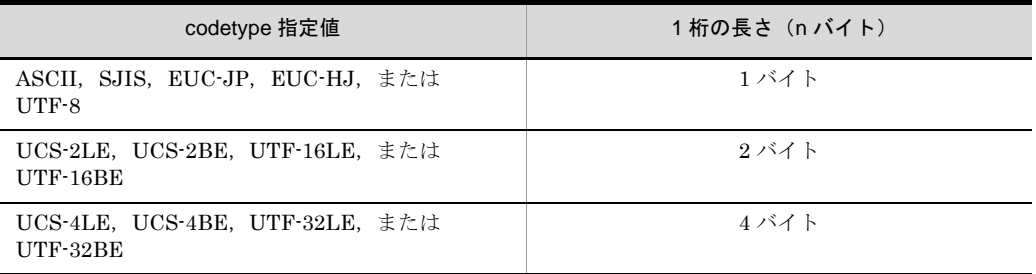

#### 入力時の注意事項

入力時の注意事項を次に示します。

- **•** 入力データのタイムゾーン指定子(TZD)は参照しません。実行システムのロー カルタイムとして扱います。
- タイムゾーン指定子 (TZD) までを日付時刻データとして扱います。入力データ に「Z」,「+」および時刻以降の「-」を検知した場合は,以降のデータは無視され ます。
- **•** 入力データは項目の区切り文字で区切り,それぞれのデータの左端をそろえて入 力します。
- **•** 指定された桁(引用符,項目区切り文字,および桁修飾文字は含まない)を超え るデータが入力された場合,指定された桁数を超えた部分(後ろ)のデータを無 視します。
- **•** 指定された桁(引用符,項目区切り文字,および桁修飾文字は含まない)よりも 少ない桁のデータが入力された場合は,埋め字を仮定し指定された桁数に調整し ます。調整する位置および埋め字は,データの有無および書式によって異なりま す。

# 日付時刻データの端数処理

日付時刻データの端数処理を次の表に示します。

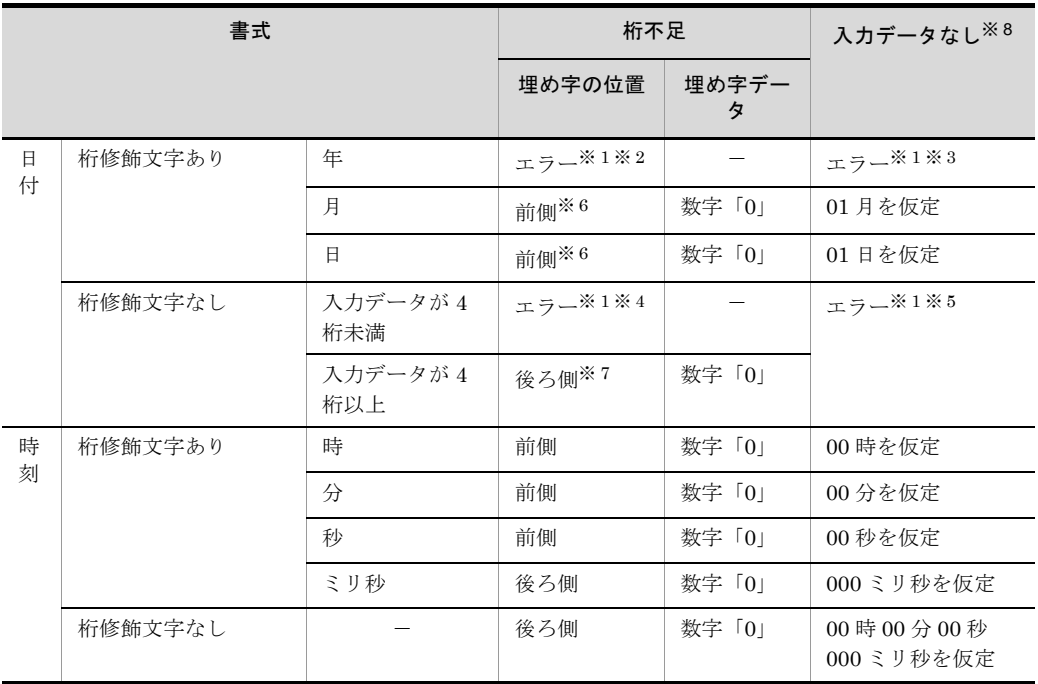

(凡例)

-:該当なし

#### 注※ 1

キー指定の場合は、KBLS1211-E メッセージが表示されてエラーになります。 比較項目指定の場合は、KBLS1320-E メッセージが表示されてエラーになりま す。

### 注※ 2

コマンドオプション「-cmdopt DATETIMENOCHK」が指定された場合は、後 ろ側に数字「0」を仮定します。

## 注※ 3

コマンドオプション「-cmdopt DATETIMENOCHK」が指定された場合は, 「1900 (1900年)」を仮定します。

## 注※ 4

コマンドオプション「-cmdopt DATETIMENOCHK」が指定された場合、年は 後ろ側に「0」を,月および日は「01(01 月または 01 日)」を仮定します。

注※ 5

コマンドオプション「-cmdopt DATETIMENOCHK」が指定された場合は, 「19000101(1900 年 01 月 01 日)」を仮定します。

# 注※ 6

月および日に1桁の「0(0月または0日)」が入力された場合は、注※1に示

すエラーとなります。

例えば、「2013/1/1」が入力された場合は「20130101 (2013年 01月 01日)」 を仮定しますが,「2013/0/0」が入力された場合はエラーとなります。

注※ 7

後ろ側に数字「0」を仮定することで,月および日が「00」となった場合は, 「01」を仮定します。ただし,月および日に 1 桁の「0(0 月または 0 日)」が入 力された場合は,注※ 1 に示すエラーとなります。例えば,「201301」が入力 された場合は「20130101(2013 年 01 月 01 日)」を仮定しますが,「2013010」 が入力された場合はエラーとなります。

注※ 8

「入力データなし」とは、指定したセルの書式に示すデータの一部がなかった場 合を示します。日付および時刻データともに入力されていない場合は,ナル文 字列として処理します。 コマンドオプション「-cmdopt DATETIMENOCHK」の詳細については, 「5.5.13 [日付時刻データのチェックオプション\(](#page-236-0)DATETIMENOCHK オプ [ション\)](#page-236-0)」を参照してください。

日付時刻データの端数処理についての注意事項を次に示します。

- **•** 桁修飾文字(スラント,ハイフン,コロン,またはピリオド)で年月日および時 分秒ミリ秒を区切っている場合,日付の M(月), D(日), および時刻の h(時), m (分), s (秒), f (ミリ秒) 部分のデータは 1 桁でもかまいません。1 桁データ は 2 桁または 3 桁に調整されます。例えば,「2013-7-7T8:3:5.1」と 「2013-07-07T08:03:05.100」は同じ値として扱われます。
- **•** 日付時刻データを桁修飾文字(スラント,ハイフン,コロン,またはピリオド) で区切っている場合は、年月日時分秒ミリ秒のそれぞれの桁ごとに桁調整されま す。
- 日付時刻として正しくないデータの場合も, 扱える値の範囲内であればエラーに しないで日付,時刻またがりデータとして扱います。例えば,「2013-11-31」は 「2013-12-01」,「20:59:99」は「21:00:39」として扱います。

#### 指定例

指定例を次に示します。

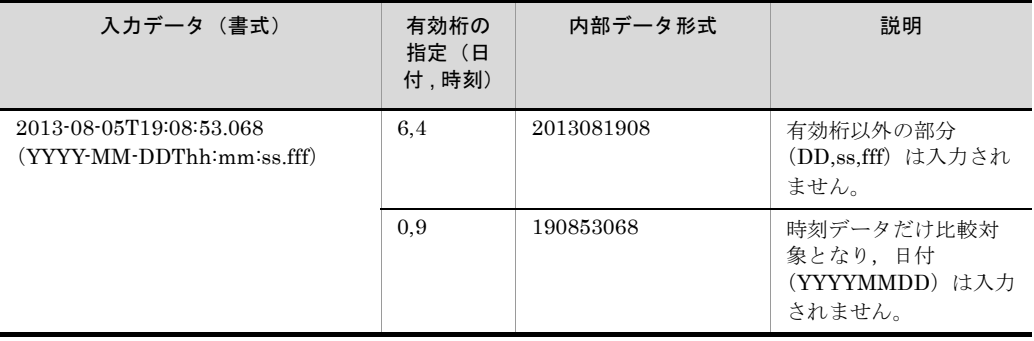

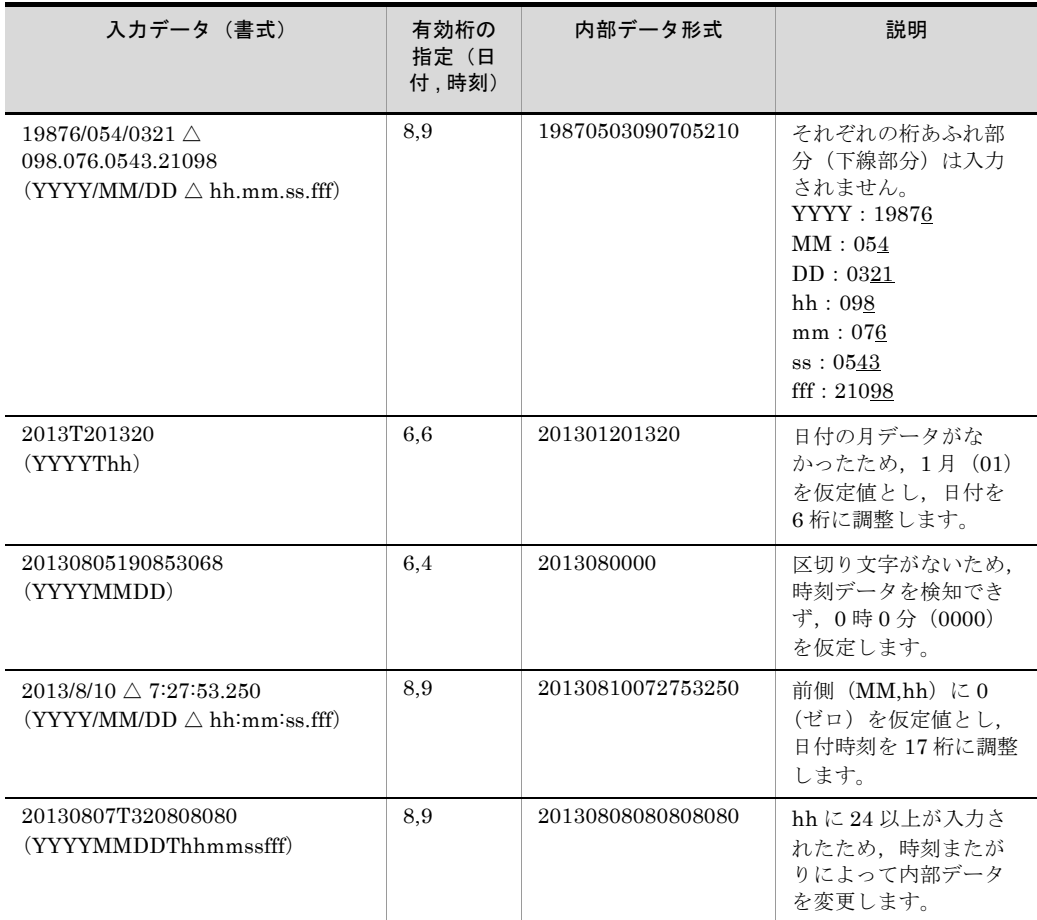

(凡例)

△:空白を示す。

T:区切り文字「T」を示す。

# 1 注意事項

- **•** 日付時刻データの数値部分だけが有効桁数の対象です。データの先頭と末尾を囲んでいる 引用符,項目区切り文字(「T」または空白),桁修飾文字(スラント,ハイフン,コロン, またはピリオド),および 12 時間制表記は,有効桁に含まれません。
- **•** 日付時刻データの端数および日付時刻またがり処理によって,入力セルデータが変更され ることはありません。
- **•** 入力データは実行システムのローカルタイムとして解釈し,世界協定時(UTC)に正規化 します。正規化した時刻が,日付時刻の指定可能な範囲内でなければ不正なデータと見な します。
- **•** 日付データの有効桁に「8」を,時刻データの有効桁に「2」以上を指定している場合,桁 調整後のローカルタイムが世界協定時(UTC)の範囲内に収まらない場合がありますの で,注意してください。世界協定時(UTC)の範囲外となる例を次に示します。 (例)

実行システムのローカルタイムのタイムゾーン:UTC+09:00

キーの指定「h+1-8,2」:日付データの有効桁「8」,時刻データの有効桁「2」

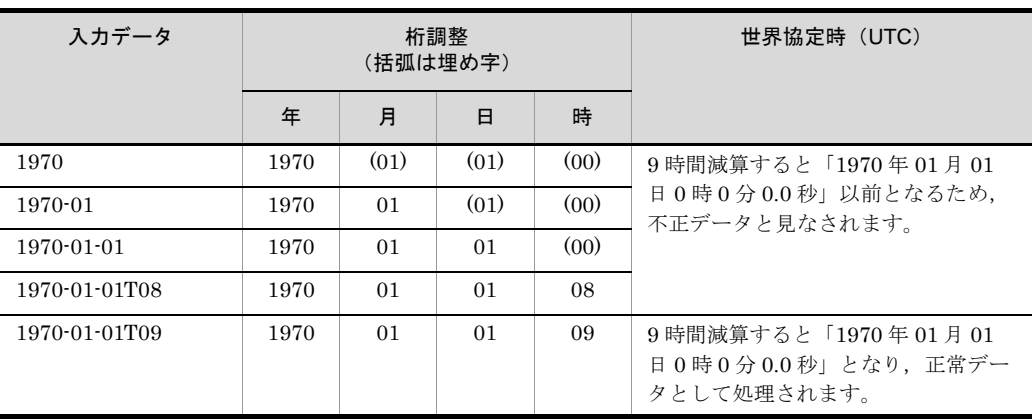

# 付録 K メッセージ

SORT EE および SORT から出力されるメッセージについて説明します。

# 付録 K.1 SORT EE メッセージ

# (1) SORT EE メッセージの種類

SORT EE のメッセージには、次の3種類があります。

- **•** 正常終了時のメッセージ コマンド処理が正常に終了した場合に表示されます。
- **•** 異常終了時のメッセージ コマンド処理中にエラーが発生した場合に表示されます。
- **•** システムエラー発生時のメッセージ システムコールによるエラーが発生した場合に表示されます。

# (2) SORT EE メッセージの記述形式

このマニュアルでは、次に示す形式でメッセージを記載します。

## メッセージ ID

# メッセージテキスト(英語)

メッセージテキスト(日本語)

日本語文によるメッセージの説明を示す。

- (S) システムの処理を示す。
- (O) 使用者,または運用者の処置を示す。

#### メッセージ ID の説明

メッセージ ID には,メッセージを識別するコードを「KBLSnnnn-x」という形式で 示します。

KBLS:プログラム識別コードを示す。

nnnn:メッセージ番号を示す。

- x:メッセージの種類を示す。
	- **•** I:正常に終了した処理の結果を知らせるメッセージ
	- **•** E:エラーの発生を知らせるメッセージ

# (3) SORT EE メッセージに出力されるデバッグ情報

SORT EE メッセージテキストに出力されるデバッグ情報の用語とその意味を、次に示し

# ます。

| 用語                  | 意味                                                                                                    |
|---------------------|----------------------------------------------------------------------------------------------------|
| $(z_2 \cdots z)$    | SORT EE の内部エラーコード。                                                                                                    |
| キー番号                | エラーを検知したキーの番号を示します。キー番号を特定できる場合は,<br>コマンドまたは exsort パラメタファイルの -key パラメタに指定した順番<br>(1 ~)が表示されます。キー番号を特定できない場合は0が表示されま<br>す。                                                                                                    |
| 比較項目番号              | エラーを検知した比較項目の番号を示します。比較項目番号を特定できる<br>場合は、コマンドまたは exsort パラメタファイルの include   omit オペ<br>ランドに指定した順番 (1~) が表示されます。比較項目番号を特定でき<br>ない場合は、0が表示されます。                                                                                                   |
| 比較条件式の番号            | エラーを検知した比較条件式の番号を示します。比較条件式の番号を特定<br>できる場合は,コマンドまたは exsort パラメタファイルの include  <br>omit オペランドに指定した順番 (1~) が表示されます。比較条件式の番<br>号を特定できない場合は、0が表示されます。                                                                                               |
| 集約項目番号              | エラーを検知した集約項目の番号を示します。集約項目番号を特定できる<br>場合は、コマンドまたは exsort パラメタファイルの -sum パラメタに指定<br>した順番(1~)が表示されます。集約項目番号を特定できない場合は,0<br>が表示されます。                                                                                                    |
| レコード番号              | エラーを検知した入力レコードの番号を示します。レコード番号を特定で<br>きる場合は、入力順番 (1~) が表示されます。レコード番号を特定でき<br>ない場合は、0が表示されます。処理の中間結果を格納する中間ファイル<br>でエラーを検知した場合は、中間ファイルで取得されたレコード番号が表<br>示されます。                                                                                    |
| パラメタ番号              | エラーを検知した -inpfile, -reorg または -outfile パラメタの番号を示しま<br>す。-inpfile パラメタにエラーがある場合は、パラメタ番号は必ず1が表<br>示されます。-reorg パラメタにエラーがある場合は、パラメタ番号は必ず<br>1が表示されます。–outfile パラメタにエラーがある場合は,コマンドまた<br>は exsort パラメタファイルに指定した順番 (1~) が表示されます。                      |
| ファイル名およびディレ<br>クトリ名 | ファイル名、およびディレクトリ名を特定できない場合は表示されませ<br>$\lambda$<br>● 表示するファイル名またはディレクトリ名の長さは MAX_PATH までで<br>す。<br>● 環境変数に指定されたファイル名がエラーだった場合、環境変数が表示<br>されます。<br>● 標準入力ファイルを指定した場合、入力ファイル名は「stdin」と表示さ<br>れます。<br>● 標準出力ファイルを指定した場合,出力ファイル名は「stdout」と表示<br>されます。 |

表 K-1 デバッグ情報の説明

# (4) 終了コードの種類 (SORT EE の場合)

SORT EE の終了コードは次のとおりです。

メッセージのほかにコマンドの終了状態を表す 3 種類の終了コードがあります。終了 コードの種類を次の表に示します。

表 K-2 終了コードの種類

| 終了状態 |                                                      | 終了コード                  |
|------|------------------------------------------------------|------------------------|
| 正常終了 |                                                      | $\theta$               |
| 異常終了 | KBLS1700-E 以外のメッセージ出力時                               |                        |
|      | KBLS1700-E メッセージ出力時, または SORT EE の<br>メッセージが出力されないとき | システムの異常終了コー<br>ドが設定される |

# (5) SORT EE メッセージ出力オプション

SORT EE メッセージの出力先は、環境変数「EXSORTMSGOPT (64 ビット版は 「EXSORT64MSGOPT」)」で指定できます。

## Windows

環境変数「EXSORTMSGOPT(64 ビット版は「EXSORT64MSGOPT」)」を省略 した場合は、SORT 環境ファイルの msg\_opt オプションの指定を有効とします。環 境変数および SORT 環境ファイルのどちらも省略した場合は,すべてのメッセージ を画面に表示します。

#### UNIX

環境変数「EXSORTMSGOPT(64 ビット版は「EXSORT64MSGOPT」)」を省略 した場合は、標準エラーファイルにすべてのメッセージを出力します。

メッセージ出力オプションの詳細については,「2.27 [メッセージ出力オプション](#page-85-0) ([SORT EE](#page-85-0) の機能)」,および環境変数「14.1.1(5) [EXSORTMSGOPT](#page-685-0)」,「[14.1.2\(5\)](#page-704-0) [EXSORT64MSGOPT](#page-704-0)」を参照してください。

# 付録 K.2 SORT EE のメッセージ一覧

## KBLS1001-I

number of data items sorted: xx…x/yy…y (ff…f [ff…f] …)

ソート済みデータ件数 xx…x/yy…y (ff…f [ff…f] …)

完了メッセージオプションで「EXS\_COMPLETE\_MSGOPT=1」を指定したとき,最後 に実行した機能がソート処理の場合に出力されます。

xx…x はソート済みデータ件数を、vy…y ※は入力データ件数を、ff…f は出力ファイル名 を示します。

完了メッセージオプションについては,「19.1.4 [完了メッセージオプション](#page-795-0)」を参照し てください。

注※

入力データ件数とは,入力ファイルから実際に入力したデータ件数です。「-inpfile」 パラメタ,「-splitinp」パラメタ,および「-catinp」パラメタの「stopaft」オペラ

ンドを指定した場合,指定件数に達した時点で,レコードの入力を打ち切ります。 このため,メッセージに表示されるデータ件数は,入力ファイルの総レコード件数 ではなく,打ち切り時点の件数です。

## KBLS1002-I

number of data items merged: xx…x/yy…y (ff…f [ff…f] …)

マージ済みデータ件数 xx…x/yy…y (ff…f [ff…] …)

宗了メッセージオプションで「EXS\_COMPLETE\_MSGOPT=1」を指定したとき,最後 に実行した機能がマージ処理の場合に出力されます。 xx…x はマージ済みデータ件数を,yy…y は入力データ件数を, ff…f は出力ファイル名 を示します。 完了メッセージオプションについては,「19.1.4 [完了メッセージオプション](#page-795-0)」を参照し てください。

# KBLS1003-I

number of data items selected: xx…x/yy…y (ff…f [ff…f] …)

選択済みデータ件数 xx…x/yy…y (ff…f [ff…f] …)

完了メッセージオプションで「EXS\_COMPLETE\_MSGOPT=1」を指定したとき,最後 に実行した機能が選択処理の場合に出力されます。

xx…x は選択済みデータ件数を, yy…y ※は入力データ件数を, ff…f は出力ファイル名を 示します。

完了メッセージオプションについては,「19.1.4 [完了メッセージオプション](#page-795-0)」を参照し てください。

注※

入力データ件数とは,入力ファイルから実際に入力したデータ件数です。「-inpfile」 パラメタ,「-splitinp」パラメタ,および「-catinp」パラメタの「stopaft」オペラ ンドを指定した場合,指定件数に達した時点で,レコードの入力を打ち切ります。 このため,メッセージに表示されるデータ件数は,入力ファイルの総レコード件数 ではなく,打ち切り時点の件数です。

## KBLS1004-I

number of data items summation: xx…x/yy…y (ff…f [ff…f] …)

集約済みデータ件数 xx…x/yy…y (ff…f [ff…f] …)

完了メッセージオプションで「EXS\_COMPLETE\_MSGOPT=1」を指定したとき,最後 に実行した機能が集約処理の場合に出力されます。

xx…x は集約済みデータ件数を, yy…y ※は入力データ件数を, ff…f は出力ファイル名を 示します。

完了メッセージオプションについては,「19.1.4 [完了メッセージオプション](#page-795-0)」を参照し てください。

注※

入力データ件数とは,入力ファイルから実際に入力したデータ件数です。「-inpfile」 パラメタ,「-splitinp」パラメタ,および「-catinp」パラメタの「stopaft」オペラ ンドを指定した場合,指定件数に達した時点で,レコードの入力を打ち切ります。 このため,メッセージに表示されるデータ件数は,入力ファイルの総レコード件数 ではなく,打ち切り時点の件数です。

## KBLS1005-I

number of data items record edited: xx…x/yy…y (ff…f [ff…f] …)

レコード編集済みデータ件数 xx…x/yy…y (ff…f [ff…f] …)

完了メッセージオプションで「EXS\_COMPLETE\_MSGOPT=1」を指定したとき,最後 に実行した機能がレコード編集処理の場合に出力されます。

xx…x はレコード編集済みデータ件数を, yy…y ※は入力データ件数を, ff…f は出力ファ イル名を示します。

完了メッセージオプションについては,「19.1.4 [完了メッセージオプション](#page-795-0)」を参照し てください。

注※

入力データ件数とは,入力ファイルから実際に入力したデータ件数です。「-inpfile」 パラメタ,「-splitinp」パラメタ,および「-catinp」パラメタの「stopaft」オペラ ンドを指定した場合,指定件数に達した時点で,レコードの入力を打ち切ります。 このため,メッセージに表示されるデータ件数は,入力ファイルの総レコード件数 ではなく,打ち切り時点の件数です。

## KBLS1006-I

number of data items copied: xx…x/yy…y (ff…f [ff…f] …)

コピー済みデータ件数 xx…x/yy…y (ff…f [ff…f] …)

完了メッセージオプションで「EXS COMPLETE MSGOPT=1」を指定したとき,最後 に実行した機能がコピー処理の場合に出力されます。

xx…x はコピー済みデータ件数を,yy…y ※は入力データ件数を, ff…f は出力ファイル名 を示します。

完了メッセージオプションについては,「19.1.4 [完了メッセージオプション](#page-795-0)」を参照し てください。

注※

入力データ件数とは,入力ファイルから実際に入力したデータ件数です。「-inpfile」 パラメタ,「-splitinp」パラメタ,および「-catinp」パラメタの「stopaft」オペラ ンドを指定した場合,指定件数に達した時点で,レコードの入力を打ち切ります。 このため,メッセージに表示されるデータ件数は,入力ファイルの総レコード件数 ではなく,打ち切り時点の件数です。

# KBLS1007-I

sort was completed: Pid=oo…o IN=pp…p OUT=qq…q [SKIP=rr…r] [INSEL=ss…s] [STOP=tt…t] [SUM=uu…u] [WORKSIZE=vv…v,ww…w,xx…x,yy…y] [DELBL=dd…d] (ff…f [ff…f] …)

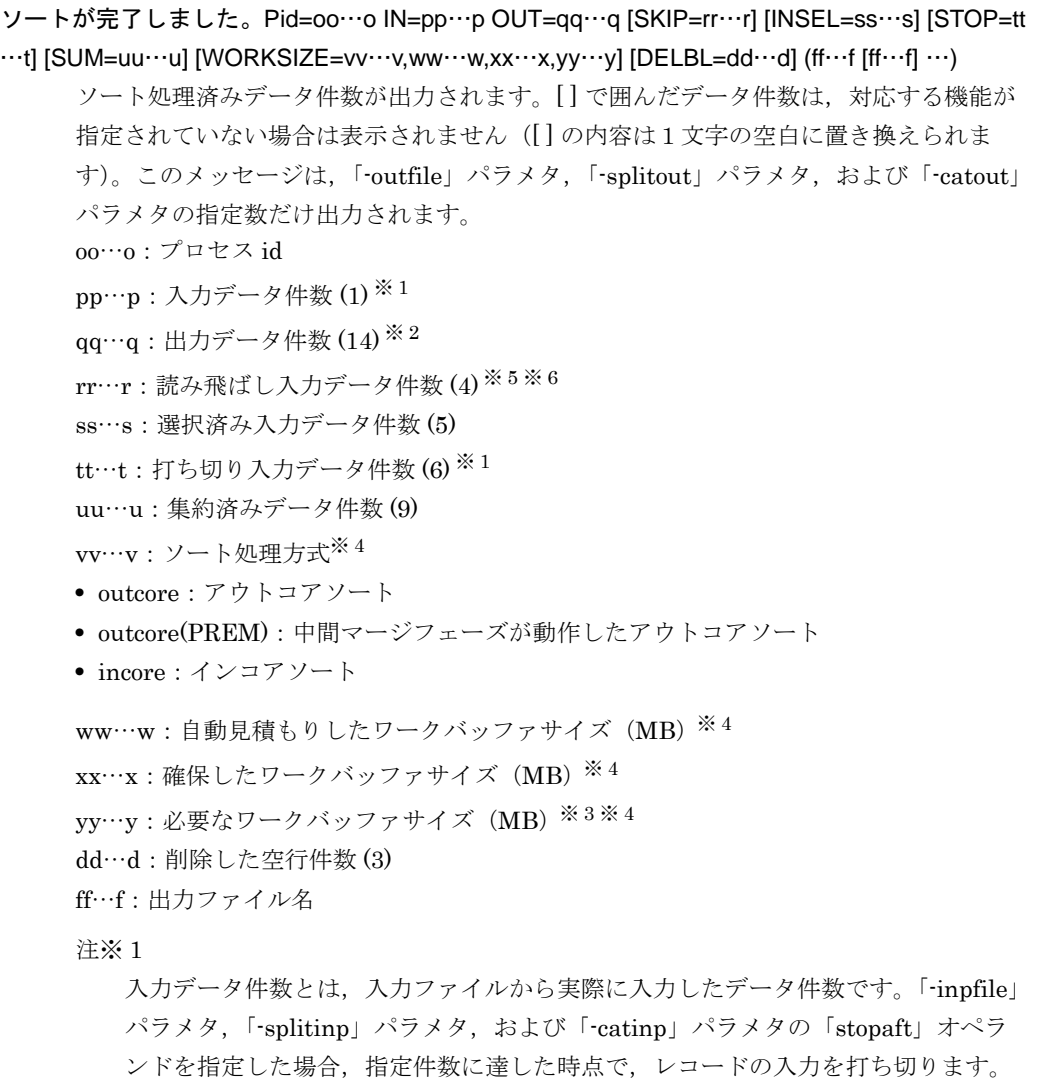

このため,メッセージに表示されるデータ件数は,入力ファイルの総レコード件数 ではなく,打ち切り時点の件数(空行削除オプション(-cmdopt DELBLANKLINE)の指定がある場合、打ち切りレコード件数に空行件数は含まれ

ません)です。

注※ 2

出力レコード選択機能が指定されている場合は (11) の実行時に出力されます。

注※ 3

「必要なワークバッファサイズ」とは、ソートの実行結果から見積もられた実際に必

要なワークバッファのサイズです。ワークバッファの見積もりサイズについては, 「17.1 [ソート機能の処理時間を短くするためには](#page-767-0)」を参照してください。

注※ 4

-worksize パラメタで buffer-size を指定した場合,「WORKSIZE=vv…v,ww…w,xx …x.vv…v」の情報は出力されません。

注※ 5

空行削除オプション (-cmdopt DELBLANKLINE) の指定がある場合, 「-inpfile」 パラメタ,「-splitinp」パラメタ,および「-catinp」パラメタの「skiprec」オペラ ンドで指定した読み飛ばしレコード件数に空行件数は含まれません。

注※ 6

空行削除オプション (-cmdopt DELBLANKLINE) の指定がある場合, 「-inpfile」 パラメタ,「-splitinp」パラメタ,および「-catinp」パラメタの「startrec」オペラ ンドで指定した入力開始レコード番号で読み飛ばしたレコード件数に空行件数は含 まれません。

各機能の実行順序は次のとおりです。

(1) 入力ファイルから実際に入力したデータ件数

(2) ファイル連結機能

(3) テキストファイル・CSV ファイルの空行削除(-cmdopt DELBLANKLINE 指定 あり)

(4) 入力レコードの読み飛ばし(-inpfile {skiprec | startrec} 指定あり)

(5) 入力レコード選択機能(-inpfile {include | omit}指定あり)

- (6) 入力レコードの打ち切り(-inpfile stopaft 指定あり)
- (7) 入力レコード編集機能(-inpfile reorg 指定あり)
- (8) ソート機能
- (9) 集約機能(-sum 指定あり)
- (10) 中間レコード編集機能(-reorg 指定あり)
- (11) 出力レコード選択機能(-outfile {include | omit}指定あり)
- (12) 出力レコード編集機能(-outfile reorg 指定あり)
- (13) ファイル分割機能
- (14) 出力ファイルへ実際に出力したデータ件数

#### KBLS1008-I

merge was completed: Pid=ss…s IN=tt…t OUT=uu…u [SKIP=vv…v] [INSEL=ww…w] [SUM=yy… y] [DELBL=dd…d] (ff…f [ff…f] …)

マージが完了しました。Pid=ss…s IN=tt…t OUT=uu…u [SKIP=vv…v] [INSEL=ww…w] [SUM=yy …y] [DELBL=dd…d] (ff…f [ff…f] …)

マージ処理済みデータ件数が出力されます。[ ] で囲んだデータ件数は、対応する機能が 指定されていない場合は表示されません([ ] の内容は1文字の空白に置き換えられま す)。このメッセージは,「-outfile」パラメタ,「-splitout」パラメタ,および「-catout」 パラメタの指定数だけ出力されます。 ss…s:プロセス id tt…t:入力データ件数 (1) uu…u:出力データ件数 (13) ※ 1 vv…v:読み飛ばし入力データ件数 (4) ※ <sup>2</sup> ww…w:選択済み入力データ件数 (5) yy…y:集約済みデータ件数 (8) dd…d:削除した空行件数 (3) ff…f:出力ファイル名

#### 注※ 1

出力レコード選択機能が指定されている場合は (10) の実行時に出力されます。

#### 注※ 2

空行削除オプション (-cmdopt DELBLANKLINE) の指定がある場合, 「-inpfile」 パラメタ,「-splitinp」パラメタ,および「-catinp」パラメタの「startrec」オペラ ンドで指定した入力開始レコード番号で読み飛ばしたレコード件数に空行件数は含 まれません。

各機能の実行順序は次のとおりです。

- (1) 入力ファイルから実際に入力したデータ件数
- (2) ファイル連結機能

(3) テキストファイル・CSV ファイルの空行削除(-cmdopt DELBLANKLINE 指定 あり)

- (4) 入力レコードの読み飛ばし(-inpfile startrec 指定あり)
- (5) 入力レコード選択機能(-inpfile {include | omit}指定あり)
- (6) 入力レコード編集機能(-inpfile reorg 指定あり)
- (7) マージ機能
- (8) 集約機能(-sum 指定あり)
- (9) 中間レコード編集機能(-reorg 指定あり)
- (10) 出力レコード選択機能(-outfile {include | omit}指定あり)
- (11) 出力レコード編集機能(-outfile reorg 指定あり)
- (12) ファイル分割機能
- (13) 出力ファイルへ実際に出力したデータ件数

# KBLS1009-I

copy was completed: Pid=ss…s IN=tt…t OUT=uu…u [SKIP=vv…v] [INSEL=ww…w] [STOP=xx… x]  $[SUM=vv\cdots v]$   $[DELBL=dd\cdots d]$   $(ff\cdots f[f\cdots f]\cdots)$ 

コピーが完了しました。Pid=ss…s IN=tt…t OUT=uu…u [SKIP=vv…v] [INSEL=ww…w]  $[STOP=xx\cdots x] [SUM=yy\cdots y] [DELBL=dd\cdots d] (ff\cdots f [ff\cdots f] \cdots )$ 

コピー処理済みデータ件数が出力されます。[] で囲んだデータ件数は、対応する機能が

指定されていない場合は表示されません([ ] の内容は1文字の空白に置き換えられま す)。このメッセージは,「-outfile」パラメタ,「-splitout」パラメタ,および「-catout」 パラメタの指定数だけ出力されます。

ss…s:プロセス id

tt…t: 入力データ件数 $(1)$ ※1

uu…u:出力データ件数 $(14)$ <sup>※2</sup>

vv…v:読み飛ばし入力データ件数 (4) ※ <sup>3</sup> ※ <sup>4</sup>

ww…w:選択済み入力データ件数 (5)

 $xx\cdots x$ : 打ち切り入力データ件数 $(6)$ ※1

yy…y:集約済みデータ件数 (9)

dd…d:削除した空行件数 (3)

ff…f:出力ファイル名

注※ 1

入力データ件数とは,入力ファイルから実際に入力したデータ件数です。「-inpfile」 パラメタ,「-splitinp」パラメタ,および「-catinp」パラメタの「stopaft」オペラ ンドを指定した場合,指定件数に達した時点で,レコードの入力を打ち切ります。 このため,メッセージに表示されるデータ件数は,入力ファイルの総レコード件数 ではなく,打ち切り時点の件数(空行削除オプション(-cmdopt

DELBLANKLINE)の指定がある場合、打ち切りレコード件数に空行件数は含まれ ません)です。

注※ 2

出力レコード選択機能が指定されている場合は (11) の実行時に出力されます。

注※ 3

空行削除オプション (-cmdopt DELBLANKLINE) の指定がある場合, 「-inpfile」 パラメタ,「-splitinp」パラメタ,および「-catinp」パラメタの「skiprec」オペラ ンドで指定した読み飛ばしレコード件数に空行件数は含まれません。

注※ 4

空行削除オプション (-cmdopt DELBLANKLINE) の指定がある場合, 「-inpfile」 パラメタ,「-splitinp」パラメタ,および「-catinp」パラメタの「startrec」オペラ ンドで指定した入力開始レコード番号で読み飛ばしたレコード件数に空行件数は含 まれません。

各機能の実行順序は次のとおりです。

(1) 入力ファイルから実際に入力したデータ件数

(2) ファイル連結機能

(3) テキストファイル・CSV ファイルの空行削除(-cmdopt DELBLANKLINE 指定 あり)

(4) 入力レコードの読み飛ばし(-inpfile {skiprec | startrec} 指定あり)

(5) 入力レコード選択機能(-inpfile {include | omit}指定あり)

(6) 入力レコードの打ち切り(-inpfile stopaft 指定あり)

(7) 入力レコード編集機能(-inpfile reorg 指定あり) (8) コピー機能 (9) 集約機能(-sum 指定あり) (10) 中間レコード編集機能(-reorg 指定あり) (11) 出力レコード選択機能(-outfile {include | omit}指定あり) (12) 出力レコード編集機能(-outfile reorg 指定あり) (13) ファイル分割機能 (14) 出力ファイルへ実際に出力したデータ件数

# KBLS1010-I

file split was completed. OUT=yy…y ("zz…z")

ファイル分割が完了しました。 OUT=yy…y ("zz…z")

ファイル分割が完了しました。このメッセージは,分割した出力ファイルの数だけ出力 されます。 このメッセージの出力を抑止したい場合は,環境変数名 「EXSORTSUPPRESSSPLITMSG (64 ビット版は 「EXSORT64SUPPRESSSPLITMSG」)」に YES を指定してください。環境変数の詳細 については,「14.1.1(19) [EXSORTSUPPRESSSPLITMSG](#page-694-0)」または「[14.1.2\(19\)](#page-714-0) [EXSORT64SUPPRESSSPLITMSG](#page-714-0)」を参照してください。 yy…y は、zz…z で示すファイルに出力したレコード件数を示します。 zz…z は、分割した出力ファイル名を示します。

# KBLS1011-I

file cat was completed. IN=yy…y ("zz…z")

```
ファイル連結が完了しました。 IN=yy…y ("zz…z")
```
ファイル連結が完了しました。このメッセージは,連結した入力ファイルの数だけ出力 されます。 このメッセージの出力を抑止したい場合は,環境変数名 「EXSORTSUPPRESSCATMSG(64 ビット版は「EXSORT64SUPPRESSCATMSG」)」 に YES を指定してください。環境変数の詳細については,「[14.1.1\(20\)](#page-695-0) [EXSORTSUPPRESSCATMSG](#page-695-0)」または「[14.1.2\(20\)](#page-714-1) [EXSORT64SUPPRESSCATMSG](#page-714-1)」を参照してください。 yy…y は、zz…z で示すファイルから入力したレコード件数を示します。 zz…z は、連結した入力ファイル名を示します。

# KBLS1012-I

input data overflowed: ww…w,xx…x,yy…y [ww…w,xx…x,yy…y…] (zz…z)

有効桁よりも大きい入力データを検出しました。ww…w,xx…x,yy…y [ww…w,xx…x,yy…y …] (zz  $\cdots$ z)

「-csvsum」パラメタで指定した CSV ファイルの集約項目で、指定された有効桁よりも大 きい入力データを検出しました。

このメッセージ 1 つにつき最大 32 個の集約項目の情報(ww…w,xx…x,yy…y)を表示し ます。

集約項目の検出数によって、このメッセージの出力回数は異なります(集約項目は最大 1,280 個まで拡張できるので,最大 40 回出力されます)。

ww…w:集約項目の番号

xx…x:整数部の最大桁

yy…y:小数部の最大桁

(O) オーバーフローが発生しない有効桁数を指定して再度実行してください。

# KBLS1013-I

rounding overflowed: xx…x […] (zz…z)

入力データの丸め処理でオーバーフローを検出しました。xx…x […] (zz…z)

「-csvsum」パラメタで指定した CSV ファイルの集約項目で、入力データの丸め処理で オーバーフローを検出しました。

このメッセージ1つにつき最大128個の集約項目の情報(xx…x)を表示します。

集約項目の検出数によって、このメッセージの出力回数は異なります (集約項目は最大 1,280 個まで拡張できるので,最大 10 回出力されます)。

xx…x は,集約項目の番号を示します。

(O) オーバーフローが発生しない有効桁数,および丸め方式と丸め桁を指定して再度実 行してください。

# KBLS1014-I

simple copy was completed: Pid=xx…x SIZE=yy…y (ff…f[ ff…f] …)

簡易コピーが完了しました。Pid=xx…x SIZE=yy…y (ff…f[ ff…f] …) 簡易コピーが完了しました。 xx…x:プロセス id yy…y:出力ファイルのサイズ(単位はバイト) ff…f:出力ファイル名

# KBLS1060-I

insufficient memory, executed in SORT xx…x yy…y (zz…z)

メモリ不足が発生したため,SORT でコマンドを実行しました。xx…x yy…y (zz…z) SORT EE の起動時, メモリ不足が発生したため, SORT EE ではなく, SORT でコマン ドを実行しました。

xx…x は確保しようとした領域のサイズを,yy…y はシステムエラーコードを示します。 (S) SORT でコマンドを実行する。

(O) 必要であれば,再度実行してください。

再度実行してもエラーになる場合は,ログファイルを採取の上,保守員に連絡してくだ さい。

#### KBLS1061-I

system call error, executed in SORT xx…x vv…v (zz…z)

システムコールエラーが発生したため,SORT でコマンドを実行しました。xx…x yy…y (zz…z) SORT EE の起動時、システムコールエラーが発生したため、SORT EE ではなく, SORT でコマンドを実行しました。

xx…x はシステムエラーコードを, yy…y は SORT EE 内部コードを示します。

(S) SORT でコマンドを実行する。

(O) 必要であれば,再度実行してください。

再度実行してもエラーになる場合は,ログファイルを採取の上,保守員に連絡してくだ さい。

# KBLS1100-E

invalid parameter specification: xx…x (zz…z)

#### 不正なパラメタが指定されました。 xx…x (zz…z)

パラメタの指定が間違っています。例えば,次のような場合が考えられます。

- **•** パラメタ名称が誤っている(パラメタ名とは異なる,先頭にハイフンが付いたキー ワードを指定した場合)
- **•** オペランド名称が誤っている(オペランド名とは異なる,イコールを含んだキーワー ドを指定した場合)
- **•** オペランド形式が誤っている(「オペランド=値」,または「オペランド=値△…△値」 の形式ではない場合)
- **•** 区切り文字の位置が誤っている
- パラメタファイルの指定で,改行の位置が誤っている
- **•** パラメタファイルの指定で,行の先頭から指定していない
- **•** パラメタファイルの指定で,1 行に複数のパラメタ,または複数のオペランドを指定し ている
- **•** パラメタファイルの指定で,パラメタに対する値を指定していない
- **•** パラメタファイルの指定で,選択条件式の条件値の指定が誤っている
- **•** -inpfile の file オペランド値,または -outfile の file オペランド値を指定していない
- **•** -catinp の file または {suffix|prefix} オペランド値 , または -catout の file オペランド 値を指定していない
- **•** -splitinp の file オペランド値 , または -splitout の {suffix|prefix} オペランド値を指定 していない
- **•** 文字条件値または挿入データの指定で,シングルクォーテーション,または円記号の

記述が間違っている(例えば、文字として指定するシングルクォーテーションの前に 円記号を置いていない)

- **•** 環境変数名「% ~ %」にファイル名が関連づけされていない
- **•** 文字条件値または挿入データの文字列の指定で,文字が指定されていない
- **•** コマンドまたはパラメタファイルで記述した文字コードが,コマンド実行時のロケー ルと異なっている
- **•** -cpyinp,または -cpyout パラメタに指定できないオペランドを指定した

xx…x はパラメタ名を示します。

(O) 正しいパラメタを指定して再度実行してください。

# KBLS1101-E

two or more parameter are specified: xx…x (zz…z)

#### xx…x パラメタが複数個指定されています。 (zz…z)

複数指定できないパラメタが,複数個指定されています。例えば,次のような場合が考 えられます。

- **•**「-outfile」パラメタ,「-splitout」パラメタ,および「-catout」パラメタ以外のパラメ タを複数個指定している
- **•** 複数個の「-outfile」パラメタ,「-splitout」パラメタ,または「-catout」パラメタを指 定した exsort パラメタファイルの内容を,exsort コマンドの指定で置き換えようとし た
- **•** exsort パラメタファイルの内容を,複数個の「-outfile」パラメタ,「-splitout」パラメ タ,または「-catout」パラメタを指定した exsort コマンドの内容で置き換えようとし た

xx…x はパラメタ名を示します。

(O) 重複しているパラメタを修正して再度実行してください。

# KBLS1102-E

two or more operand are specified: xx…x yy…y (zz…z)

xx…x パラメタの yy…y オペランドが複数個指定されています。 (zz…z)

オペランドが複数個指定されています。 xx…x はパラメタ名を, yy…y はオペランド名を示します。

(O) 重複しているオペランドを修正して再度実行してください。

## KBLS1103-E

parameter has not parameter file: xx…x (zz…z)

## xx…x パラメタはパラメタファイルに指定できません。 (zz…z)

exsort パラメタファイルに指定できないパラメタが指定されています。

xx…x はパラメタ名を示します。

(O) 指定できないパラメタを削除して再度実行してください。

#### KBLS1104-E

number of -outfile parameters exceeds limited: xx…x (zz…z)

- -outfile パラメタの指定数が制限を超えています。 xx…x (zz…z) 「-outfile」パラメタの個数が制限数を超えています。
	- xx…x は制限数を示します。
	- (O) 「-outfile」パラメタの個数を正しく指定して再度実行してください。「-outfile」パ ラメタの個数が制限を超える場合は,-outfile パラメタ数の制限解除オプション(環境変 数「EXSORTOUTFILENUMUNLIMIT (64 ビット版は 「EXSORT64OUTFILENUMUNLIMIT」)」,または環境ファイル「Exsortconf.ini ファ イル(64 ビット版は「Exsortconf64.ini ファイル」)」の
	- 「EXS\_OUTFILENUMUNLIMIT」)の適用を検討してください。

### KBLS1105-E

cannot specify both ww…w and  $xx...x: yy...y$  ( $zz...z$ )

- ww…w と xx…x は一緒に指定できません。 yy…y (zz…z) 同時に指定できないオペランドを指定しています。 ww…w と xx…x はオペランド名を, vv…y はパラメタ名を示します。
	- (O) 正しく指定して再度実行してください。

# KBLS1106-E

cannot specify both xx…x and yy…y: (zz…z)

- xx…x と yy…y は一緒に指定できません。(zz…z) 同時に指定できないパラメタを指定しています。 xx…x と yy…y はパラメタ名を示します。
	- (O) 正しく指定して再度実行してください。

#### KBLS1107-E

cannot specify both ww…w of  $xx\cdots x$  and  $yy\cdots y$ . ( $zz\cdots z$ )

- xx…x パラメタの ww…w オペランドと環境変数 yy…y は一緒に指定できません。(zz…z) 同時に指定できないオペランドと環境変数を指定しています。 xx…x はパラメタ名, ww…w はオペランド名, yy…y は環境変数名を示します。
	- (O) 正しく指定して再度実行してください。

## KBLS1108-E

cannot specify both fileorg of output file and reorg.  $(zz...z)$ 

- ファイル編成の変更とレコード編集機能は一緒に指定できません。(zz…z) 入力ファイルと異なるファイル編成を指定(ファイル編成を変更)する場合,レコード 編集機能と一緒に指定できません。
	- (O) 正しいパラメタを指定して再度実行してください。

# KBLS1110-E

must specify function option: (zz…z)

機能オプションが指定されていません。 (zz…z)

「-function」パラメタが指定されていません。または,「-function」パラメタに機能オプ ション (sort | merge | copy) が指定されていません。

(O) 機能オプションを指定して再度実行してください。

## KBLS1111-E

invalid function option specification: xx…x (zz…z)

## 機能オプションの指定が正しくありません。 xx…x (zz…z)

「-function」パラメタに機能オプション(sort | merge | copy)以外が指定されていま す。または、簡易コピー機能使用時,「-function」パラメタに機能オプション (copy) 以 外が指定されています。 xx…x はオプション指定値を示します。

(O) 機能オプションの指定値を修正して再度実行してください。

# KBLS1120-E

invalid command option specification: xx…x (zz…z)

### コマンドオプションの指定が正しくありません。 xx…x (zz…z)

「-cmdopt」パラメタに指定するコマンドオプションの指定が間違っています。例えば, 次のような場合が考えられます。

- **•** コマンドオプション以外の値を指定している
- **•** コマンドオプションを小文字の英字で指定している
- **•** 同じコマンドオプションを複数指定している
- **•** コマンドオプションの区切り文字(コロン)の前後にスペースを指定している
- **•** 同時に指定できないコマンドオプションを指定している

xx…x はコマンドオプション指定値を示します。

#### (O) コマンドオプションを修正して再度実行してください。

#### KBLS1121-E

command option must be specified: (zz…z)

コマンドオプションが指定されていません。 (zz…z)

「-cmdopt」パラメタにコマンドオプションが 1 個も指定されていません。

(O) コマンドオプションを指定して再度実行してください。

#### KBLS1122-E

command option OVWRT must be specified: (zz…z)

既存ファイルの上書きオプションが指定されていません。 (zz…z)

出力ファイル名重複チェック抑止オプションを使用する場合,既存ファイルの上書きオ プションの指定が必要です。

(O) -cmdopt OVWRT(既存ファイルの上書きオプション)を指定してください。

# KBLS1130-E

invalid buffer size specification:  $xx...x$  ( $zz...z$ )

バッファサイズの指定が正しくありません。 xx…x (zz…z)

「-worksize」パラメタの指定が間違っています。例えば、次のような場合が考えられま す。

32 ビット版の場合

- **•** サイズを数値以外で指定している
- **•** 単位の指定を,M 以外で指定している
- **•** 指定できる桁数(4 桁)を超えている
- **•** サイズに 0 を指定している

64 ビット版の場合

- **•** サイズを数値以外で指定している
- **•** 単位の指定を,G または M 以外で指定している
- **•** 指定できる桁数(4 桁または 7 桁)を超えている
- **•** サイズに 0 を指定している

xx…x はバッファサイズ指定値を示します。

(O) サイズを修正して再度実行してください。

#### KBLS1131-E

buffer size must be specified:  $(xx...x)$ 

# バッファサイズが指定されていません。 (xx…x)

「-worksize」パラメタにバッファサイズ,またはソート処理で使用するワークバッファ サイズの最大値が指定されていません。

(O) バッファサイズ,またはソート処理で使用するワークバッファサイズの最大値を指 定して再度実行してください。

## KBLS1132-E

too many buffer size: xx…x (zz…z)

バッファサイズが制限を超えています。 xx…x (zz…z)

「-worksize」パラメタに指定しているバッファサイズが制限を超えています。 xx…x は制限サイズを示します。

(O) バッファサイズ,またはソート処理で使用するワークバッファサイズの最大値を修 正して再度実行してください。

# KBLS1133-I

insufficient buffer to execute (zz…z)

ソート用ワークバッファサイズが不足しています。 (zz…z)

(O) 適正なワークバッファサイズを指定してください。

# KBLS1134-E

too many size of string file  $(zz...z)$ 

- ストリング情報ファイルの制限を越えました。 (zz…z)
	- (S) オープンしたファイルをすべてクローズし,処理を中断します。
	- (O) 適正なワークバッファサイズを指定してください。

## KBLS1135-E

I/O error on string file  $xx...x$  ( $zz...z$ )

ストリング情報ファイルに I-O エラーが発生しました。 xx…x (zz…z)

ストリング情報ファイルに I/O エラーが発生しました。xx…x は、システムエラーコード を示します。

- (S) オープンしたファイルをすべてクローズし,処理を中断します。
- (O) 適正なワークバッファサイズを指定してください。

# KBLS1140-E

invalid base year specification: xx…x (zz…z)

## 基準年度の指定が正しくありません。 xx…x (zz…z)

「-dateopt」パラメタの指定が間違っています。例えば、次のような場合が考えられます。

- **•** 年度を数値以外で指定している
- **•** 3 桁以上を指定している

xx…x は基準年度指定値を示します。

(O) 基準年度を修正して再度実行してください。

#### KBLS1141-E

base year must be specified:  $(zz...z)$ 

基準年度が指定されていません。 (zz…z)

「-dateopt」パラメタに基準年度が指定されていません。

(O) 基準年度を指定して再度実行してください。

## KBLS1150-E

invalid code specification: xx…x (zz…z)

コードの指定が正しくありません。 xx…x (zz…z)

「-altseq」パラメタの「code」オペランドのコードの指定が間違っています。

- 例えば,次のような場合が考えられます。
- **•** 4 桁以外を指定した
- **•** 16 進数以外を指定した

xx…x はパラメタ名を示します。

(O) コードを修正して再度実行してください。

## KBLS1151-E

code must be specified: xx…x (zz…z)

コードが指定されていません。 xx…x (zz…z)

「-altseq」パラメタのコードが指定されていません。例えば、次のような場合が考えられ ます。

- **•**「code」オペランドが指定されていない
- **•**「code」オペランドにコードが指定されていない

xx…x はパラメタ名を示します。

(O) コードを指定して再度実行してください。

## KBLS1152-E

duplicate character code: xx…x yy…y (zz…z)

## 文字コードが重複しています。 xx…x yy…y (zz…z)

「-altseq」パラメタの「code」オペランドに,同じ文字コードを指定しています。 xx…x はパラメタ名を、yy…y は重複文字コードを示します。

(O) 文字コードを正しく指定して再度実行してください。

# KBLS1160-E

invalid I/O size specification: xx…x (zz…z)

I/O サイズの指定が正しくありません。 xx…x (zz…z)

「-iosize」パラメタの指定が間違っています。例えば、次のような場合が考えられます。

- **•** 数値以外を指定している
- **•** 6 桁以上を指定している
- **•** 8 未満の値を指定している
- **•** マージ機能で固定長順編成または可変長順編成ファイルの場合は,64 未満の値を指定 している

xx…x は I/O サイズ指定値を示します。

(O) I/O サイズを修正して再度実行してください。

## KBLS1161-E

I/O size must be specified:  $(zz...z)$ 

I/O サイズが指定されていません。 (zz…z)

「-iosize」パラメタに I/O サイズが指定されていません。

(O) I/O サイズを指定して再度実行してください。

## KBLS1162-E

too many I/O size: xx…x (zz…z)

I/O サイズが制限を超えています。 xx…x (zz…z)

「-iosize」パラメタに指定しているサイズが制限を超えています。 xx…x は制限サイズを示します。

(O) I/O サイズを修正して再度実行してください。

# KBLS1200-E

invalid number of keys: xx…x (zz…z)

#### キーの個数が制限を超えています。 xx…x (zz…z)

キーの個数が1以上、制限数以下の範囲にありません。 xx…x はキー制限個数を示します。

(O) キーの個数を正しく指定して再度実行してください。または,環境ファイル 「Exsortconf.ini ファイル(64 ビット版は「Exsortconf64.ini ファイル」)」のキーの最大 個数の倍数を,設定または変更して再度実行してください。キーの最大個数の倍数につ いては、「15.1.1(14)EXS KEYNUMMAX」または 「[15.1.1\(17\)EXS\\_CSVKEYNUMMAX](#page-741-0)」を参照してください。

#### KBLS1201-E

key must be specified: (xx…x)

キーが指定されていません。 (xx…x)

「-key」または「-csvkey」パラメタが指定されていません。次に示す機能を使用する場 合,「-key」オペランドを必ず指定してください(入力ファイルが CSV ファイルの場合 は,「-csvkey」パラメタとなります)。

- **•**「-function」パラメタに sort を指定した
- **•**「-function」パラメタに merge を指定した
- **•**「-sum」パラメタを指定した(入力ファイルが CSV ファイルの場合は,「-csvsum」パ ラメタとなります)
- (O) 「-key」パラメタまたは「-csvkey」パラメタを指定して再度実行してください。

## KBLS1202-E

key attribute must be specified:  $xx...x$  ( $zz...z$ )

キーの属性が指定されていません。 xx…x (zz…z)

キーの属性が指定されていません。

xx…x はキー番号を示します。

(O) キーの属性を指定して再度実行してください。

## KBLS1203-E

invalid key attribute specification: xx…x (zz…z)

## キーの属性の指定が正しくありません。 xx…x (zz…z)

キーの属性の指定が間違っています。例えば,次のような場合が考えられます。

- [r, j, c, n, m, a, b, p, z, x, s, t, f, g, q, d, w, u, v」以外の文字を指定し た(CSV ファイルの場合は,「r,j,c,z,g,h,q,d,w,u,v」だけ指定できる)
- **•** 大文字の英字で指定した
- **•** 入力ファイルが固定長順編成ファイル,または可変長順編成ファイルの場合に「w,u, v」を指定した

xx…x はキー番号を示します。

(O) キーの属性を修正して再度実行してください。

# KBLS1204-E

starting byte position of key must be specified: xx…x (zz…z)

キーの開始バイト位置が指定されていません。 xx…x (zz…z)

キーの開始バイト位置が指定されていません。xx…x はキー番号を示します。

(O) キーの開始バイト位置を指定して再度実行してください。

### KBLS1205-E

invalid starting byte position of key:  $xx \cdots x$  ( $zz \cdots z$ )

- キーの開始バイト位置の指定が正しくありません。 xx…x (zz…z)
	- キーの開始バイト位置の指定が間違っています。例えば,次のような場合が考えられま す。
	- **•** 6 桁以上の数値を指定した
	- **•** 数値以外を指定した
	- **•** 入力データのエンコードに「UCS-2LE」,「UCS-2BE」,「UTF-16LE」,「UTF-16BE」 または「UNICODE (入力ファイルの Unicode シグニチャ (BOM) の形式が UTF-16LE または UTF-16BE)」を指定し,かつキーの開始バイト位置に 2 の倍数で はない数値を指定した
	- **•** 入力データのエンコードに「UCS-4LE」,「UCS-4BE」,「UTF-32LE」,「UTF-32BE」 または「UNICODE (入力ファイルの Unicode シグニチャ (BOM) の形式が UTF-32LE または UTF-32BE)」を指定し,かつキーの開始バイト位置に 4 の倍数で はない数値を指定した

xx…x はキー番号を示します。

(O) キーの開始バイト位置を修正して再度実行してください。 入力ファイルがテキストファイルまたは CSV ファイルの場合は、入力データのエン コードの指定が正しいか確認し,間違っているときは正しく指定して再度実行して ください。入力データのエンコードは,環境ファイル「Exsortconf.ini ファイル (64 ビット版は「Exsortconf64.ini ファイル」)」の「EXS\_CODETYPE」または -inpfile,-catinp,-splitinp パラメタの codetype オペランドで指定します。

#### KBLS1206-E

key byte length must be specified: xx…x (zz…z)

- キーのバイト長が指定されていません。 xx…x (zz…z) キーのバイト長,文字数またはマスクビットが指定されていません。 xx…x はキー番号を示します。
	- (O) キーのバイト長,文字数またはマスクビットを指定して再度実行してください。

#### KBLS1207-E

invalid byte length for key: xx…x (zz…z)

## キーのバイト長の指定が正しくありません。 xx…x (zz…z)

- キーのバイト長、文字数またはマスクビットの指定が間違っています。例えば、次のよ うな場合が考えられます。
- **•** 指定できる範囲以上の数値を指定した(キーの属性によって指定できるバイト長,文 字数またはマスクビットの範囲は異なる)
- **•** 数値以外を指定した
- **•** 入力データのエンコードに「UCS-2LE」,「UCS-2BE」,「UTF-16LE」,「UTF-16BE」 または「UNICODE(入力ファイルの Unicode シグニチャ(BOM)の形式が UTF-16LE または UTF-16BE)」を指定し,かつキーのバイト長に 2 の倍数ではない 数値を指定した
- **•** 入力データのエンコードに「UCS-4LE」,「UCS-4BE」,「UTF-32LE」,「UTF-32BE」 または「UNICODE(入力ファイルの Unicode シグニチャ(BOM)の形式が UTF-32LE または UTF-32BE)」を指定し,かつキーのバイト長に 4 の倍数ではない 数値を指定した

xx…x はキー番号を示します。

(O) キーのバイト長,文字数またはマスクビットを修正して再度実行してください。 入力ファイルがテキストファイルまたは CSV ファイルの場合は、入力データのエン コードの指定が正しいか確認し,間違っているときは正しく指定して再度実行して ください。入力データのエンコードは,環境ファイル「Exsortconf.ini ファイル (64 ビット版は「Exsortconf64.ini ファイル」)」の「EXS\_CODETYPE」または -inpfile,-catinp,-splitinp パラメタの codetype オペランドで指定します。

#### KBLS1208-E

sum of key position and length is greater than record length:  $xx...x$  ( $zz...z$ )

#### キー位置+キー長がレコード長を超えています。 xx…x (zz…z)

キー位置+キー長が入力ファイルのレコード長を超えているか,可変長ファイルの場合 は、最小レコード長を超えています。可変長順編成ファイルで, -cmdopt POSNOCHK の指定がある場合は,最大レコード長を超えています。または,入力ファイルに不当に 短いデータがあります。

xx…x はキー番号を示します(可変長ファイル,またはテキストファイルの場合,0が表 示されます)。

(S) オープンしたファイルをすべてクローズし,処理を中断します。また,デバッグ情 報ファイルを生成します。

(O) キーの開始バイト位置,バイト長を正しく指定して再度実行してください。

#### KBLS1209-E

sum of key position and length include record length area: xx…x (zz…z)

## キー位置+キー長がレコード長領域を含んでいます。 xx…x (zz…z)

キー位置+キー長が入力レコードのレコード領域長を含んでいます。次の条件を両方満 たす場合に該当します。

- **•**「-locatajst」パラメタを指定している
- **•** 可変長ファイルで,キー位置+キー長が 1 ~ 4 バイト目を含んでいる

xx…x はキー番号を示します。

(O) レコード長領域を除いたキーの開始バイト位置,バイト長を指定して再度実行して

ください。

# KBLS1210-E

too many total key length : xx…x yy…y (zz…z)

キーの合計長が制限を超えています。 xx…x yy…y (zz…z)

キーの合計長が制限サイズを超えています。

「-key」パラメタの場合は,「-len」に指定したバイト長または文字数の合計,または 「-maskbit」に指定したマスクビットの合計となります。

「-csvkey」パラメタの場合は,「-len」および「-p」に指定した有効桁の合計となります。 xx…x はキー番号を、vy…y は制限サイズを示します。

(O) キーの個数,バイト長,文字数またはマスクビットを正しく指定して再度実行して ください。または,環境ファイル「Exsortconf.ini ファイル(64 ビット版は

「Exsortconf64.ini ファイル」)」のキーの合計長の制限サイズの倍数を,設定または変更 して再度実行してください。キーの合計長の制限サイズの倍数については,

「[15.1.1\(14\)EXS\\_KEYNUMMAX](#page-739-0)」または「[15.1.1\(17\)EXS\\_CSVKEYNUMMAX](#page-741-0)」を参 照してください。

#### KBLS1211-E

invalid key data: ww…w xx…x yy…y (zz…z)

キーにエラーデータを検出しました。 ww…w xx…x yy…y (zz…z)

入力データ中の 10 進数,日付または日付時刻のキーとして指定した範囲の値に、不正な 形式のデータが見つかりました (CSVファイルの場合は、入力セルデータに引用符,通 貨記号,符号,桁修飾文字(コンマ,小数点,空白など)が含まれていてもエラーとし ません。引用符,通貨記号,符号,桁修飾文字を除いた内部データ形式に正規化し, キー比較します)。

ww…w はファイル名を,xx…x はレコード番号を,yy…y はキー番号を示します。

(S) オープンしたファイルをすべてクローズし,処理を中断します。また,デバッグ情 報ファイルを生成します。

(O) キーの属性の指定が正しいか確認し,間違っているときは正しく指定して再度実行 してください。

あらかじめ 10 進数または日付のデータ形式と一致しないデータ (空白, Low\_value (X'0000'), High\_value (X'FFFF') など) が入力データに含まれることがわかって いる場合は、10 進キーのチェックオプション (-cmdopt KEYNOCHK)または日付 キーのチェックオプション(-cmdopt DATENOCHK)の適用を検討してください。 CSV ファイルの場合は、次の確認を行ってください。

**•** 環境ファイル「Exsortconf.ini ファイル(64 ビット版は「Exsortconf64.ini ファ イル」)」に設定したレコードの改行文字「EXS\_RECSEPA」,セルのデリミタ 「EXS\_CELLSEPA」, または -inpfile, -catinp, -splitinp パラメタの recsepa ま たは cellsepa オペランドの指定が正しいか確認し,間違っているときは正しく指 定して再度実行してください。

- **•** 入力セルデータに数字および引用符,通貨記号,符号,桁修飾文字以外の文字が 含まれていないか確認してください。CSV 固定小数点数の形式チェックオプショ ン (-cmdopt CSVFRMCHK)が適用されている場合は、入力セルデータの有効範 囲内を確認してください。数字および引用符,通貨記号,符号,桁修飾文字以外 の文字が含まれることがわかっている場合は,10 進キーのチェックオプション (-cmdopt KEYNOCHK),または日付キーのチェックオプション(-cmdopt DATENOCHK)の適用を検討してください。
- **•** 日付時刻データに,数字,引用符,項目区切り文字,および桁修飾文字以外の文 字が含まれる,または日付時刻データが指定可能な範囲外であることがわかって いる場合は,日付時刻キーのチェックオプション(-cmdopt DATETIMENOCHK)の適用を検討してください。日付時刻データの形式につい ては「付録 J [日付時刻データの形式\(](#page-900-0)SORT EE の機能)」を参照してください。

## KBLS1212-E

improper order of merge keys, must be in ascending or descending order: xx…x yy…y (zz…z)

マージのキーが昇順または降順になっていません。 xx…x yy…y (zz…z)

強制マージオプション (-cmdopt FMRG) を指定しないで昇順でマージしたとき, 入力 ファイルが昇順ソートされていません。または,強制マージオプション(-cmdopt FMRG)を指定しないで降順でマージしたとき、入力ファイルが降順ソートされていま せん。

xx…x はファイル名を、yy…y はレコード番号を示します。

- (S) オープンしたファイルをすべてクローズし,処理を中断します。また,デバッグ情 報ファイルを生成します。
- (O) キー属性の降順指定(r)が正しいか確認し、間違っているときは正しく指定して 再度実行してください。

昇順になっていないファイルを昇順でマージしたい場合,または降順になっていな いファイルを降順でマージしたい場合は,強制マージオプション(-cmdopt FMRG)を指定する,もしくはマージ前に入力ファイルをソートしてください。

#### KBLS1213-E

invalid key-parameter specification: xx…x (zz…z)

# キーパラメタの指定が正しくありません。 xx…x (zz…z)

- キーパラメタの指定が間違っています。例えば,次のような場合が考えられます。
- **•** CSV ファイルで「-key」パラメタを指定している
- **•** CSV ファイル以外で「-csvkey」パラメタを指定している
- **•**「-sum」パラメタと「-csvkey」パラメタを同時に指定している
- **•**「-csvsum」パラメタと「-key」パラメタを同時に指定している

xx…x はパラメタ名を示します。

(O) 正しいパラメタを指定して再度実行してください。

# KBLS1214-E

cell-number must be specified: xx…x (zz…z)

キーのセル番号が指定されていません。 xx…x (zz…z)

キーのセル番号が指定されていません。 xx…x はキー番号を示します。

(O) キーのセル番号を指定して再度実行してください。

#### KBLS1215-E

invalid cell-number specification: xx…x (zz…z)

キーのセル番号の指定が正しくありません。 xx…x (zz…z)

キーのセル番号の指定が間違っています。例えば,次のような場合が考えられます。

- **•** 1 ~ 5 桁の 10 進数で指定していない
- **•** 1 ~ 16384 の範囲で指定していない

xx…x はキー番号を示します。

(O) キーのセル番号を修正して再度実行してください。

## KBLS1216-E

key-precision must be specified: xx…x (zz…z)

キーの有効桁が指定されていません。 xx…x (zz…z)

キーの有効桁が指定されていません。

xx…x はキー番号を示します。

(O) キーの有効桁を指定して再度実行してください。

## KBLS1217-E

invalid key-precision specification: xx…x (zz…z)

キーの有効桁の指定が正しくありません。 xx…x (zz…z)

キーの有効桁の指定が間違っています。例えば,次のような場合が考えられます。

- **•** 指定できる範囲以上の数値を指定している(キーの属性によって指定できる有効桁の 範囲は異なる)
- **•** 数値以外を指定している

xx…x はキー番号を示します。

(O) キーの有効桁を修正して再度実行してください。

#### KBLS1218-E

dateform must be specified:  $xx...x$  ( $zz...z$ )

日付キーの書式が指定されていません。 xx…x (zz…z)

「-csvkey」パラメタに指定した日付キー(キー属性「g」)の書式番号が指定されていま せん。

xx…x はキー番号を示します。

(O) 日付キーの書式番号を指定して再度実行してください。

## KBLS1219-E

invalid dateform specification: xx…x (zz…z)

日付キーの書式の指定が正しくありません。 xx…x (zz…z)

「-csvkev」パラメタに指定した日付キー(キー属性「g」)の書式番号の指定が間違って

- います。例えば、次のような場合が考えられます。
- **•** 指定できる範囲以上の数値を指定している
- **•** 数値以外を指定している

xx…x はキー番号を示します。

(O) 日付キーの書式番号を修正して再度実行してください。

#### KBLS1300-E

number of comparison expression exceeds limited: ww…w xx…x yy…y (zz…z)

比較条件式の個数が制限を超えています。 ww…w xx…x yy…y (zz…z)

比較条件式の個数が 1 以上,制限数以下の範囲にありません。

ww…w はパラメタ名を,xx…x はパラメタ番号を,yy…y は比較条件式の制限個数を示 します。

(O) 比較条件式の個数を正しく指定して再度実行してください。または,環境ファイル 「Exsortconf.ini ファイル(64 ビット版は「Exsortconf64.ini ファイル」)」の比較条件式 の最大個数の倍数を、設定または変更して再度実行してください。比較条件式の最大個 数の倍数については, 「[15.1.1\(16\)EXS\\_SELNUMMAX](#page-741-1)」または

「[15.1.1\(19\)EXS\\_CSVSELNUMMAX](#page-743-0)」を参照してください。

# KBLS1301-E

cannot specify both include and omit:  $xx...x$  yy…y (zz…z)

include と omit を両方指定することはできません。 xx…x yy…y (zz…z)

-inpfile, -catinp, -splitinp パラメタ内, または 1 個の -outfile, -catout, -splitout パラ メタ内で, include および omit オペランド (CSV ファイルの場合は csvinclude および csvomit オペランド)の両方が指定されています。

xx…x はパラメタ名を, yy…y はパラメタ番号を示します。

(O) include または omit オペランド(CSV ファイルの場合は csvinclude または csvomit オペランド)のどちらかに指定し直して再度実行してください。

## KBLS1302-E

compare-field attribute must be specified: ww…w xx…x yy…y (zz…z)

比較項目の属性が指定されていません。 ww…w xx…x yy…y (zz…z)

比較項目の属性が指定されていません。

ww…w は比較条件式の番号を、xx…x はパラメタ名を、yy…y はパラメタ番号を示しま す。

(O) 比較項目を指定して再度実行してください。

# KBLS1303-E

invalid compare-field attribute specification: ww…w xx…x yy…y (zz…z)

#### 比較項目の属性の指定が正しくありません。 ww…w xx…x yy…y (zz…z)

比較項目の属性の指定が間違っています。例えば,次のような場合が考えられます。

- **•**「j,c,n,m,p,z,x,s,t,g,d,w,u,v」以外の文字を指定した(CSV ファイ ルの場合は,「j,c,z,g,h,d,w,u,v」だけ指定できる)
- **•** 大文字の英字で指定した
- **•** 入力ファイルが固定長順編成ファイル,または可変長順編成ファイルの場合に「w,u, v」を指定した

ww…w は比較条件式の番号を、xx…x はパラメタ名を、yy…y はパラメタ番号を示しま す。

(O) 比較項目の属性を修正して再度実行してください。

# KBLS1304-E

invalid combination of compare-field and compare-field: ww…w xx…x yy…y (zz…z)

比較項目と比較項目の組み合わせが正しくありません。 ww…w xx…x yy…y (zz…z)

比較項目のデータ形式の組み合わせが間違っています。例えば,m とn の組み合わせを 指定した場合などが考えられます。

ww…w は比較条件式の番号を,xx…x はパラメタ名を,yy…y はパラメタ番号を示しま す。

(O) 比較項目のデータ形式を修正して再度実行してください。

## KBLS1305-E

starting byte position of compare-field must be specified: ww…w xx…x yy…y ( $z_1$ …z)

比較項目の開始バイト位置が指定されていません。 ww…w xx…x yy…y (zz…z)

比較項目の開始バイト位置が指定されていません。

ww…w は比較条件式の番号を,xx…x はパラメタ名を,yy…y はパラメタ番号を示しま す。

(O) 比較項目の開始バイト位置を指定して再度実行してください。

#### KBLS1306-E

invalid starting byte position of compare-field: ww…w xx…x yy…y (zz…z)

比較項目の開始バイト位置が正しくありません。 ww…w xx…x yy…y (zz…z)

比較項目の開始バイト位置の指定が間違っています。例えば,次のような場合が考えら れます。

- **•** 6 桁以上の数値を指定した
- **•** 数値以外を指定した
- **•** 入力データのエンコードに「UCS-2LE」,「UCS-2BE」,「UTF-16LE」,「UTF-16BE」 または「UNICODE(入力ファイルの Unicode シグニチャ(BOM)の形式が UTF-16LE または UTF-16BE)」を指定し,かつ比較項目の開始バイト位置に 2 の倍 数ではない数値を指定した
- **•** 入力データのエンコードに「UCS-4LE」,「UCS-4BE」,「UTF-32LE」,「UTF-32BE」 または「UNICODE(入力ファイルの Unicode シグニチャ(BOM)の形式が UTF-32LE または UTF-32BE)」を指定し,かつ比較項目の開始バイト位置に 4 の倍 数ではない数値を指定した

ww…w は比較条件式の番号を,xx…x はパラメタ名を,yy…y はパラメタ番号を示しま す。

(O) 比較項目の開始バイト位置を修正して再度実行してください。 入力ファイルがテキストファイルまたは CSV ファイルの場合は、入力データのエン コードの指定が正しいか確認し,間違っているときは正しく指定して再度実行して ください。入力データのエンコードは,環境ファイル「Exsortconf.ini ファイル (64 ビット版は「Exsortconf64.ini ファイル」)」の「EXS\_CODETYPE」または -inpfile,-catinp,-splitinp パラメタの codetype オペランドで指定します。

#### KBLS1307-E

compare-field byte length must be specified: ww…w xx…x yy…y (zz…z)

比較項目のバイト長が指定されていません。 ww…w xx…x yy…y (zz…z)

比較項目のバイト長,または文字数が指定されていません。

ww…w は比較条件式の番号を,xx…x はパラメタ名を,yy…y はパラメタ番号を示しま す。

(O) 比較項目のバイト長,または文字数を指定して再度実行してください。

## KBLS1308-E

invalid byte length for compare-field: ww…w xx…x yy…y (zz…z)

比較項目のバイト長の指定が正しくありません。 ww…w xx…x yy…y (zz…z)

比較項目のバイト長,または文字数の指定が間違っています。例えば,次のような場合 が考えられます。

- **•** 指定できる範囲以上の数値を指定した(比較項目の属性によって指定できるバイト長, または文字数の範囲は異なる)
- **•** 数値以外を指定した
- **•** 入力データのエンコードに「UCS-2LE」,「UCS-2BE」,「UTF-16LE」,「UTF-16BE」 または「UNICODE (入力ファイルの Unicode シグニチャ (BOM) の形式が UTF-16LE または UTF-16BE)」を指定し,かつ比較項目のバイト長に 2 の倍数では ない数値を指定した
- **•** 入力データのエンコードに「UCS-4LE」,「UCS-4BE」,「UTF-32LE」,「UTF-32BE」 または「UNICODE(入力ファイルの Unicode シグニチャ (BOM) の形式が UTF-32LE または UTF-32BE)」を指定し,かつ比較項目のバイト長に 4 の倍数では ない数値を指定した

ww…w は比較条件式の番号を,xx…x はパラメタ名を,yy…y はパラメタ番号を示しま す。

(O) 比較項目のバイト長,または文字数を正しく指定して再度実行してください。 入力ファイルがテキストファイルまたは CSV ファイルの場合は、入力データのエン コードの指定が正しいか確認し,間違っているときは正しく指定して再度実行して ください。入力データのエンコードは,環境ファイル「Exsortconf.ini ファイル (64 ビット版は「Exsortconf64.ini ファイル」)」の「EXS\_CODETYPE」または -inpfile,-catinp,-splitinp パラメタの codetype オペランドで指定します。

## KBLS1309-E

sum of compare-field position and length is greater than record length:  $ww...w$  xx…x  $vv...v$  (zz…z)

比較項目の項目位置+項目長がレコード長を超えています。 ww…w xx…x yy…y (zz…z) 比較項目の項目位置+項目長が入力ファイルのレコード長を超えています。可変長ファ イルの場合,最小レコード長を超えています。または,入力ファイルに不当に短いデー タがあります。

ww…w は比較条件式の番号を(可変長ファイルまたはテキストファイルの場合,0が表 示される) xx…x はパラメタ名を, yy…y はパラメタ番号を示します。

(S) オープンしたファイルをすべてクローズし,処理を中断します。また,デバッグ情 報ファイルを生成します。

(O) 比較項目の項目位置,項目長を正しく指定して再度実行してください。

## KBLS1310-E

sum of compare-field position and length include record length area: ww…w xx…x yy…y (zz…z)

比較項目の項目位置+項目長がレコード長領域を含んでいます。 ww…w xx…x yy…y (zz…z) 可変長レコードの場合,比較項目の項目位置+項目長が入力レコードのレコード長領域
を含んでいます。次の条件を両方満たす場合は該当します。

- **•** -locatajst パラメタを指定している
- 可変長ファイルで,比較項目の項目位置+項目長が1~4バイト目を含んでいる

ww…w は比較条件式の番号を、xx…x はパラメタ名を、yy…y はパラメタ番号を示しま す。

(O) レコード長領域を除いた比較項目の項目位置,項目長を指定して再度実行してくだ さい。

# KBLS1311-E

relative operator must be specified: ww…w xx…x yy…y (zz…z)

比較演算子が指定されていません。 ww…w xx…x yy…y (zz…z)

比較演算子が指定されていません。

ww…w は比較条件式の番号を、xx…x はパラメタ名を、yy…y はパラメタ番号を示しま す。

(O) 比較演算子を指定して再度実行してください。

# KBLS1312-E

invalid relative operator specification: ww…w xx…x yy…y (zz…z)

### 比較演算子の指定が正しくありません。 ww…w xx…x yy…y (zz…z)

比較演算子の指定が間違っています。例えば,次のような場合が考えられます。

- **•** 比較演算子が指定されていない
- 比較演算子に「=, !=, >, >=, <, <=」以外を指定した

ww…w は比較条件式の番号を,xx…x はパラメタ名を,yy…y はパラメタ番号を示しま す。

(O) 比較演算子を正しく指定して再度実行してください。

#### KBLS1313-E

qualification or compare-field must be specified: ww…w xx…x yy…y (zz…z)

条件値または比較項目が指定されていません。 ww…w xx…x yy…y (zz…z)

条件値または比較項目が指定されていません。

ww…w は比較条件式の番号を,xx…x はパラメタ名を,yy…y はパラメタ番号を示しま す。

(O) 条件値または比較項目を指定して再度実行してください。

# KBLS1314-E

invalid qualification: ww…w xx…x yy…y (zz…z)

### 条件値の指定が正しくありません。 ww…w xx…x yy…y (zz…z)

条件値の指定が間違っています。例えば,次のような場合が考えられます。

- **•** 比較項目の属性と条件値の組み合わせが間違っている(例えば,日付属性(g)以外の 比較項目に対して,日付条件値を指定したなど)
- **•** 16 進数条件値の指定で奇数桁を指定した
- **•** 16 進数条件値の指定で「0 ~ 9」および「A ~ F」以外を指定した
- **•** 10 進数条件値の指定で符号を後ろに指定した
- **•** 10 進数条件値または日付条件値の指定で数値および符号以外を指定した
- **•** CSV ファイルの場合,固定小数点数条件値の指定で,数値,小数点,および符号以外 を指定した
- **•**「C' 文字列 '」,「N' 固定小数点数 '」,「X'16 進数 '」,「D' 日付 '」,「NULL(CSV ファイ ルだけ)」,または「H' 日付 T 時刻 '(CSV ファイルだけ)」が指定されていない
- **•** 条件値をシングルクォーテーションで囲んでいない(CSV ファイルの NULL 条件値を 除く)
- **•** 符号なし 2 進数の比較項目に対する 10 進数条件値に符号 (-,+) を指定している
- **•** CSV ファイル以外の日付条件値の指定で,先頭の 1 文字目にスペースおよび「0 ~ 9」 以外を指定した。または 2 文字目に「0 ~ 9」以外を指定した
- **•** CSV ファイルの日付条件値の指定で「0 ~ 9」および「マスク文字(アスタリスク)」 以外を指定した
- **•** CSV ファイルの日付時刻条件値の指定で「0 ~ 9」,「マスク文字(アスタリスク)」お よび「T」以外を指定した
- **•** CSV ファイルの日付時刻条件値またはマスク日付条件値で指定した桁が,比較項目の 有効桁と一致していない
- **•** CSV ファイルの日付時刻条件値に範囲外の値を指定した日付時刻条件値の指定可能な 範囲については,「5.8 -inpfile [パラメタ](#page-287-0)」の「5.8.17 {[csvinclude](#page-344-0) | csvomit}オペ [ランド](#page-344-0)」を参照してください。
- **•** コマンドおよびパラメタファイルに記述した日本語(マルチバイト文字)を含む文字 条件値で,入力データのエンコードに変換できない文字がある
- **•** 環境変数名「% ~ %」が,設定されていない
- **•**「C' 文字列 '」以外の条件値に,環境変数名を「%%」だけで指定している(% ~ % で 囲んだ変数名を指定する)
- **•** exsort コマンドで,「C' 文字列 '」以外の条件値に「% ~ %」で囲んだ環境変数名を指 定している(環境変数名「% ~ %」はパラメタファイルだけ指定できる。UNIX では コマンドで指定できない。Windows ではコマンドに指定した環境変数はコマンドの シェル・スクリプトで置換される)

ww…w は比較条件式の番号を、xx…x はパラメタ名を、yy…y はパラメタ番号を示しま す。

(O) 条件値を正しく指定して再度実行してください。 パラメタファイルに記述した日本語を含む文字条件値がエラーとなる場合は、16進 数の文字コード(「X'16 進数 '」形式)で条件値を指定して再実行してください。

### KBLS1316-E

invalid logical operator specification: ww…w xx…x yy…y (zz…z)

論理演算子の指定が正しくありません。 ww…w xx…x yy…y (zz…z)

論理演算子の指定が間違っています。例えば,次のような場合が考えられます。

- **•** 論理演算子が指定されていない
- **•** 論理演算子以外を指定している(指定できる記号は,「AND」または「OR」の 2 種類) ww…w は比較条件式の番号を,xx…x はパラメタ名を,yy…y はパラメタ番号を示しま す。
- (O) 論理演算子を正しく指定して再度実行してください。

### KBLS1317-E

invalid position of parenthesis: ww…w xx…x yy…y (zz…z)

括弧の位置が正しくありません。 ww…w xx…x yy…y (zz…z)

丸括弧の指定位置が間違っています。例えば,次のような場合が考えられます。

- **•** 論理演算子 (「AND」または「OR」) と丸括弧の間に,空白またはタブが指定されて いない
- **•** 比較演算子(「=」または「>」など)の前後に丸括弧の指定がある

ww…w は比較条件式の番号を,xx…x はパラメタ名を,yy…y はパラメタ番号を示しま す。

(O) 括弧を指定できる位置に移動して再度実行してください。

# KBLS1318-E

left parenthesis and right parenthesis is not pair:  $xx...x$  yy…y (zz…z)

左括弧と右括弧が対で指定されていません。 xx…x yy…y (zz…z)

左括弧と右括弧が対になっていません。

xx…x はパラメタ名を, yy…y はパラメタ番号を示します。

(O) 左括弧と右括弧が対になるように修正して再度実行してください。

# KBLS1319-E

too many total compare-field length: ww…w xx…x yy…y (zz…z)

比較項目の合計長が制限を超えています。 ww…w xx…x yy…y (zz…z)

比較項目の合計長が制限サイズを超えています。

ww…w はパラメタ名を, xx…x はパラメタ番号を, yy…y は制限サイズを示します。

(O) 比較項目の個数,項目長を正しく指定して再度実行してください。または,環境 ファイル「Exsortconf.ini ファイル(64 ビット版は「Exsortconf64.ini ファイル」)」に, 比較項目の最大個数の倍数を設定または変更して再度実行してください。比較項目の最

大個数の倍数については,「[15.1.1\(16\)EXS\\_SELNUMMAX](#page-741-0)」または 「15.1.1(19)EXS CSVSELNUMMAX」を参照してください。

### KBLS1320-E

invalid compare-field data: ww…w xx…x yy…y (zz…z)

比較項目にエラーデータを検出しました。 ww…w xx…x yy…y (zz…z)

10 進数の比較項目について,入力データ中に不正な形式のデータが見つかりました (CSV ファイルの場合は,入力セルデータに引用符,通貨記号,符号,桁修飾文字(コン マ,小数点,空白など)が含まれていてもエラーとしません。引用符,通貨記号,符号, 桁修飾文字を除いた内部データ形式に正規化し,キー比較します)。 ww…w はファイル名を, xx…x はレコード番号を, yy…y は比較条件式の番号を示しま

す。

(S) オープンしたファイルをすべてクローズし,処理を中断します。また,デバッグ情 報ファイルを生成します。

(O) 比較項目の属性の指定が正しいか確認し,間違っているときは正しく指定して再度 実行してください。あらかじめ10進数および日付のデータ形式と一致しないデータ(空 白, Low value (X'0000'), High value (X'FFFF') など) が入力データに含まれるこ とがわかっている場合は、10 進キーのチェックオプション (-cmdopt KEYNOCHK) ま たは日付キーのチェックオプション(-cmdopt DATENOCHK)の適用を検討してくださ い。CSVファイルの場合は、次の確認を行ってください。

- **•** 環境ファイル「Exsortconf.ini ファイル(64 ビット版は「Exsortconf64.ini ファ イル」)」に設定したレコードの改行文字「EXS\_RECSEPA」,セルのデリミタ 「EXS\_CELLSEPA」,または -inpfile,-catinp,-splitinp パラメタの recsepa ま たは cellsepa オペランドの指定が正しいか確認し,間違っているときは正しく指 定して再度実行してください。
- **•** 入力セルデータに数字および引用符,通貨記号,符号,桁修飾文字以外の文字が 含まれていないか確認してください。CSV 数値データ (固定小数点数)の形式 チェックオプション(-cmdopt CSVFRMCHK)が適用されている場合は,入力セ ルデータの有効範囲内を確認してください。数字および引用符,通貨記号,符号, 桁修飾文字以外の文字が含まれることがわかっている場合は,10 進キーのチェッ クオプション(-cmdopt KEYNOCHK),または日付キーのチェックオプション (-cmdopt DATENOCHK)の適用を検討してください。
- **•** 日付時刻データに,数字,引用符,項目区切り文字,および桁修飾文字以外の文 字が含まれる,または日付時刻データが指定可能な範囲外であることがわかって いる場合は,日付時刻キーのチェックオプション(-cmdopt DATETIMENOCHK)の適用を検討してください。日付時刻データの形式につい ては「付録 J [日付時刻データの形式\(](#page-900-0)SORT EE の機能)」を参照してください。

#### KBLS1321-E

nest level of parenthesis exceeds limited: vv…v ww…w xx…x yy…y (zz…z)

- 括弧のネストレベルが制限を超えています。 vv…v ww…w xx…x yy…y (zz…z)
	- 括弧のネストレベルが制限を超えています。

vv…v は比較条件式の番号を、ww…w はパラメタ名を、xx…x はパラメタ番号を、yy… y は制限値を示します。

(O) 括弧のネストレベルが制限を超えないように修正して,再度実行してください。

### KBLS1322-E

invalid condition-expression specification: xx…x yy…y (zz…z)

選択条件式の指定が正しくありません。xx…x vv…y (zz…z)

選択条件式の指定が間違っています。例えば,次のような場合が考えられます。

- **•** CSV ファイルで「include」または「omit」オペランドを指定している
- **•** CSV ファイル以外で「csvinclude」または「csvomit」オペランドを指定している

xx…x はパラメタ名を、vy…y はパラメタ番号を示します。

(O) 正しいオペランドを指定して再度実行してください。

#### KBLS1323-E

cell number of compare-field must be specified : ww…w xx…x yy…y (zz…z)

比較項目のセル番号が指定されていません。ww…w xx…x yy…y (zz…z)

比較項目のセル番号が指定されていません。

ww…w は選択条件式の番号を,xx…x はパラメタ名を,yy…y はパラメタ番号を示しま す。

(O) 比較項目のセル番号を指定して再度実行してください。

### KBLS1324-E

invalid cell number of compare-field specification : ww…w xx…x yy…y (zz…z)

比較項目のセル番号の指定が正しくありません。ww…w xx…x yy…y (zz…z)

比較項目のセル番号の指定が間違っています。例えば,次のような場合が考えられます。

- **•** 1 ~ 5 桁の 10 進数で指定していない。
- **•** 1 ~ 16,384 の範囲で指定していない。

ww…w は選択条件式の番号を,xx…x はパラメタ名を,yy…y はパラメタ番号を示しま す。

(O) 比較項目のセル番号を指定して再度実行してください。

# KBLS1325-E

compare-field-precision must be specified : ww…w xx…x yy…y (zz…z)

比較項目の有効桁が指定されていません。ww…w xx…x yy…y (zz…z)

比較項目の有効桁が指定されていません。

ww…w は選択条件式の番号を、xx…x はパラメタ名を、yy…y はパラメタ番号を示しま す。

(O) 比較項目の有効桁を指定して再度実行してください。

# KBLS1326-E

invalid compare-field-precision specification : ww…w xx…x yy…y (zz…z)

比較項目の有効桁の指定が正しくありません。ww…w xx…x yy…y (zz…z)

比較項目の有効桁の指定が間違っています。例えば,次のような場合が考えられます。

- **•** 指定できる範囲以上の数値を指定している(比較項目の属性によって指定できる有効 桁の範囲は異なる)
- **•** 数値以外を指定している
- (O) 比較項目の有効桁を修正して再度実行してください。

# KBLS1327-E

dateform of compare-field must be specified : ww…w xx…x yy…y (zz…z)

日付項目の書式番号が指定されていません。ww…w xx…x yy…y (zz…z)

項目属性「g」の比較項目の書式番号が指定されていません。

ww…w は選択条件式の番号を,xx…x はパラメタ名を,yy…y はパラメタ番号を示しま す。

(O) 日付項目の書式番号を指定して再度実行してください。

### KBLS1328-E

invalid dateform of compare-field specification : ww…w xx…x yy…y (zz…z)

# 日付項目の書式番号の指定が正しくありません。 ww…w xx…x yy…y (zz…z)

項目属性「g」の比較項目の書式番号の指定が間違っています。例えば,次のような場合 が考えられます。

- **•** 指定できる範囲以外の数値を指定している
- **•** 数値以外を指定している

ww…w は選択条件式の番号を,xx…x はパラメタ名を,yy…y はパラメタ番号を示しま す。

(O) 比較項目の書式番号を修正して再度実行してください。

#### KBLS1400-E

too many sum-fields: xx…x (zz…z)

集約項目の個数が制限を超えています。 xx…x (zz…z)

集約項目の個数が制限数を超えています。 xx…x は集約項目の制限個数を示します。

(O) 集約項目の個数を正しく指定して再度実行してください。または,環境ファイル 「Exsortconf.ini ファイル(64 ビット版は「Exsortconf64.ini ファイル」)」の集約項目の 最大個数の倍数を,設定または変更して再度実行してください。集約項目の最大個数の 倍数については,「[15.1.1\(15\)EXS\\_SUMNUMMAX](#page-740-0)」または 「[15.1.1\(18\)EXS\\_CSVSUMNUMMAX](#page-742-0)」を参照してください。

# KBLS1401-E

sum-field attribute must be specified: xx…x (zz…z)

集約項目の属性が指定されていません。 xx…x (zz…z)

集約項目の属性が指定されていません。 xx…x は集約項目の番号を示します。

(O) 集約項目の属性を指定して再度実行してください。

#### KBLS1402-E

invalid sum-field attribute specification: xx…x (zz…z)

# 集約項目の属性の指定が正しくありません。 xx…x (zz…z)

集約項目の属性の指定が間違っています。例えば,次のような場合が考えられます。

- **•**「n,m,p,z,x,s,t」以外の文字を指定した(CSV ファイルの場合は,「z」だけ指 定できる)
- **•** 大文字の英字で指定した

xx…x は集約項目の番号を示します。

(O) 集約項目の属性を修正して再度実行してください。

#### KBLS1403-E

starting byte position of sum-field must be specified: xx…x (zz…z)

#### 集約項目の開始バイト位置が指定されていません。 xx…x (zz…z)

集約項目の開始バイト位置が指定されていません。 xx…x は集約項目の番号を示します。

(O) 集約項目の開始バイト位置を指定して再度実行してください。

### KBLS1404-E

invalid starting byte position of sum-field:  $xx...x$  ( $zz...z$ )

- 集約項目の開始バイト位置の指定が正しくありません。 xx…x (zz…z) 集約項目の開始バイト位置の指定が間違っています。例えば,次のような場合が考えら れます。
	- **•** 6 桁以上の数値を指定した
	- **•** 数値以外を指定した
	- **•** 入力データのエンコードに「UCS-2LE」,「UCS-2BE」,「UTF-16LE」,「UTF-16BE」 または「UNICODE (入力ファイルの Unicode シグニチャ (BOM) の形式が UTF-16LE または UTF-16BE)」を指定し,かつ集約項目の開始バイト位置に 2 の倍 数ではない数値を指定した
	- **•** 入力データのエンコードに「UCS-4LE」,「UCS-4BE」,「UTF-32LE」,「UTF-32BE」 または「UNICODE (入力ファイルの Unicode シグニチャ (BOM) の形式が UTF-32LE または UTF-32BE)」を指定し,かつ集約項目の開始バイト位置に 4 の倍 数ではない数値を指定した

xx…x は集約項目の番号を示します。

(O) 集約項目の開始バイト位置を修正して再度実行してください。 入力ファイルがテキストファイルまたは CSV ファイルの場合は、入力データのエン コードの指定が正しいか確認し,間違っているときは正しく指定して再度実行して ください。入力データのエンコードは,環境ファイル「Exsortconf.ini ファイル (64 ビット版は「Exsortconf64.ini ファイル」)」の「EXS\_CODETYPE」または -inpfile,-catinp,-splitinp パラメタの codetype オペランドで指定します。

#### KBLS1405-E

sum-field byte length must be specified: xx…x (zz…z)

集約項目のバイト長が指定されていません。 xx…x (zz…z)

集約項目のバイト長が指定されていません。 xx…x は集約項目の番号を示します。

(O) 集約項目のバイト長を指定して再度実行してください。

### KBLS1406-E

invalid byte length for sum-field: xx…x (zz…z)

# 集約項目のバイト長の指定が正しくありません。 xx…x (zz…z)

集約項目のバイト長の指定が間違っています。例えば、次のような場合が考えられます。

- **•** 指定できる範囲以上の数値を指定した(集約項目の属性によって指定できるバイト長 の範囲は異なる)
- **•** 数値以外を指定した

xx…x は集約項目の番号を示します。

(O) 集約項目のバイト長を修正して再度実行してください。

#### KBLS1407-E

sum of sum-field position and length is greater than record length: xx…x (zz…z)

集約項目の項目位置+項目長がレコード長を超えています。 xx…x (zz…z)

集約項目の項目位置+項目長が入力ファイルのレコード長を超えています。可変長ファ イルの場合,最小レコード長を超えています。または,入力ファイルに不当に短いデー タがあります。 xx…x は集約項目の番号を示します(可変長ファイル,またはテキストファイルの場合

は 0 が表示されます)。

- (S) オープンしたファイルをすべてクローズし,処理を中断します。また,デバッグ情 報ファイルを生成します。
- (O) キーの開始バイト位置,バイト長を正しく指定して再度実行してください。

### KBLS1408-E

sum of sum-field position and length include record length area: xx…x (zz…z)

集約項目の項目位置+項目長がレコード長領域を含んでいます。 xx…x (zz…z)

可変長レコードの場合,集約項目の項目位置+項目長が入力レコードのレコード長領域 を含んでいます。次の条件を両方満たす場合は該当します。

- **•**「-locatajst」パラメタの指定している
- **•** 集約項目の項目位置+項目長が 1 ~ 4 バイト目を含んでいる

xx…x は集約項目の番号を示します。

(O) レコード長領域を除いた集約項目の項目位置,項目長を指定して再度実行してくだ さい。

# KBLS1409-E

duplicate starting byte position of sum-field and key: xx…x (zz…z)

#### 集約項目とキーが重なっています。 xx…x (zz…z)

集約項目とキーの位置が重なっています。

xx…x は集約項目の番号を示します。

- (S) オープンしたファイルをすべてクローズし,処理を中断します。また,デバッグ情 報ファイルを生成します。
- (O) 集約項目の項目位置,項目長を正しく指定して再度実行してください。

# KBLS1410-E

starting byte position of sum-field and another sum-field are identical:  $xx \cdots x$  ( $zz \cdots z$ )

#### 集約項目が他の集約項目と重なっています。 xx…x (zz…z)

集約項目の項目位置がほかの集約項目と重なっています。 xx…x は集約項目の番号を示します。

(S) オープンしたファイルをすべてクローズし,処理を中断します。また,デバッグ情 報ファイルを生成します。

(O) 集約項目の項目位置,項目長を正しく指定して再度実行してください。

### KBLS1411-E

invalid sum-field data: ww…w xx…x yy…y (zz…z)

集約項目にエラーデータを検出しました。 ww…w xx…x yy…y (zz…z)

10 進数のキーについて、入力データ中に不正な形式のデータが見つかりました (CSV ファイルの場合は,入力セルデータに引用符,通貨記号,符号,桁修飾文字(コンマ, 小数点,空白)が含まれていてもエラーとしません。編集文字を除いた内部データ形式 に正規化し,キー比較します)。

ww…w はファイル名を, xx…x はレコード番号を, yy…y は集約項目の番号を示します。

(S) オープンしたファイルをすべてクローズし,処理を中断します。またデバッグ情報 ファイルを生成します。

(O) 集約項目の属性の指定が正しいか確認し,間違っているときは正しく指定して再度 実行してください。あらかじめ 10 進数のデータ形式と一致しないデータ(空白,

Low\_value (X'0000'), High\_value (X'FFFF') など) が入力データに含まれることが わかっている場合,10 進集約項目のチェックオプション(-cmdopt SUMNOCHK)の適 用を検討してください。CSV ファイルの場合は,次の確認を行ってください。

- **•** 環境ファイル「Exsortconf.ini ファイル(64 ビット版は「Exsortconf64.ini ファ イル」)」に設定したレコードの改行文字「EXS\_RECSEPA」,セルのデリミタ 「EXS\_CELLSEPA」,または -inpfile,-catinp,-splitinp パラメタの recsepa ま たは cellsepa オペランドの指定が正しいか確認し,間違っているときは正しく指 定して再度実行してください。
- **•** 入力セルデータに数字および編集文字以外の文字が含まれていないか確認してく ださい。数字および編集文字以外の文字が含まれることがわかっている場合は, 10 進キーのチェックオプション(-cmdopt KEYNOCHK)の適用を検討してくだ さい。

# KBLS1412-E

sum-field data overflowed: xx…x (zz…z)

集約結果がオーバーフローしました。xx…x (zz…z)

集約処理で,集約結果がオーバーフローしました。 xx…x は,集約項目の番号を示します。

(S) オープンしたファイルをすべてクローズし,処理を中断します。また,デバッグ情

報ファイルを生成します。

(O) 集約項目の指定が正しいか確認し,間違っているときは正しく指定して再度実行し てください。

### KBLS1413-E

too many total sum-field length : xx…x yy…y (zz…z)

集約項目の合計長が制限を超えています。xx…x yy…y (zz…z)

集約項目の合計長が制限サイズを超えています。 「-sum」パラメタの場合は,「-len」に指定したバイト長の合計となります。 「-csvsum」パラメタの場合は、「-p」に指定した有効桁の合計となります。 xx…x は集約項目の番号を,yy…y は制限サイズを示します。

(O) 集約項目の個数,バイト長を正しく指定して再度実行してください。または,環境 ファイル「Exsortconf.ini ファイル(64 ビット版は「Exsortconf64.ini ファイル」)」の 集約項目の合計長の制限サイズの倍数を,設定または変更して再度実行してください。 集約項目の合計長の制限サイズの倍数については、「[15.1.1\(15\)EXS\\_SUMNUMMAX](#page-740-0)」 または「[15.1.1\(18\)EXS\\_CSVSUMNUMMAX](#page-742-0)」を参照してください。

# KBLS1414-E

cell number of sum-field must be specified :  $xx...x$  ( $zz...z$ )

集約項目のセル番号が指定されていません。xx…x (zz…z)

集約項目のセル番号が指定されていません。 xx…x は集約項目の番号を示します。

(O) 集約項目の集約対象セル番号を指定して再度実行してください。

# KBLS1415-E

invalid cell number of sum-field specification : xx…x (zz…z)

集約項目のセル番号の指定が正しくありません。xx…x (zz…z)

集約項目のセル番号の指定が間違っています。例えば,次のような場合が考えられます。

- **•** 1 ~ 5 桁の 10 進数で指定していない
- **•** 1 ~ 16,384 の範囲で指定していない

xx…x は集約項目の番号を示します。

(O) 集約項目の集約対象セル番号を修正して再度実行してください。

# KBLS1416-E

sum-field precision must be specified : xx…x (zz…z)

集約項目の有効桁が指定されていません。xx…x (zz…z) 集約項目の有効桁が指定されていません。

xx…x は集約項目の番号を示します。

(O) 集約項目の有効桁を指定して再度実行してください。

# KBLS1417-E

invalid sum-field precision specification :  $xx...x$  ( $zz...z$ )

集約項目の有効桁の指定が正しくありません。xx…x (zz…z)

集約項目の有効桁の指定が間違っています。例えば,次のような場合が考えられます。

- **•** 指定できる範囲以上の数値を指定している
- **•** 数値以外を指定している

xx…x は集約項目の番号を示します。

(O) 集約項目の有効桁を修正して再度実行してください。

#### KBLS1500-E

invalid insertion start byte position: ww…w xx…x yy…y (zz…z)

挿入開始バイト位置の指定が正しくありません。 ww…w xx…x yy…y (zz…z)

編集フィールドの挿入開始バイト位置の指定が正しくありません。例えば、次のような 場合が考えられます。

- **•** 6 桁以上の数値を指定した
- **•** 数値以外を指定した
- **•** 入力データのエンコードに「UCS-2LE」,「UCS-2BE」,「UTF-16LE」,「UTF-16BE」 または「UNICODE(入力ファイルの Unicode シグニチャ (BOM)の形式が UTF-16LE または UTF-16BE)」を指定し,かつ編集フィールドの挿入開始バイト位 置に 2 の倍数ではない数値を指定した
- **•** 入力データのエンコードに「UCS-4LE」,「UCS-4BE」,「UTF-32LE」,「UTF-32BE」 または「UNICODE (入力ファイルの Unicode シグニチャ (BOM) の形式が UTF-32LE または UTF-32BE)」を指定し,かつ編集フィールドの挿入開始バイト位 置に 4 の倍数ではない数値を指定した

ww…w は編集フィールド番号を, xx…x はパラメタ名を, vy…y はパラメタ番号を示し ます。

(O) 挿入開始バイト位置を修正して再度実行してください。

入力ファイルがテキストファイルまたは CSV ファイルの場合は、入力データのエン コードの指定が正しいか確認し,間違っているときは正しく指定して再度実行して ください。入力データのエンコードは,環境ファイル「Exsortconf.ini ファイル (64 ビット版は「Exsortconf64.ini ファイル」)」の「EXS\_CODETYPE」または -inpfile,-catinp,-splitinp パラメタの codetype オペランドで指定します。

#### KBLS1501-E

insertion start byte position is in the edit field before it or insert data: ww…w xx…x yy…y (zz…z)

挿入開始バイト位置が,直前の編集フィールド又は挿入データに重なっています。 ww…w xx…x yy…y (zz…z)

編集フィールドの挿入開始バイト位置が,直前の編集フィールドまたは挿入データに重 なっています。例えば,次のような場合が考えられます。

- **•** 挿入開始バイト位置に,直前の編集フィールドより前の位置を指定している
- **•** 挿入開始バイト位置に,直前の編集フィールドと重なる位置を指定している

ww…w は編集フィールド番号を,xx…x はパラメタ名を,yy…y はパラメタ番号を示し ます。

(O) 挿入開始バイト位置を直前の編集フィールドに重ならないように修正して再度実行 してください。

# KBLS1502-E

data position of edit field or insertion data format must be specified:  $ww\cdots wxx\cdots xy\cdots y$  (zz…z)

編集フィールドのデータ位置,または挿入データ形式が指定されていません。 ww…w xx…x yy… y (zz…z)

編集フィールドのデータ位置,または挿入データが指定されていません。 ww…w は編集フィールド番号を, xx…x はパラメタ名を, yy…y はパラメタ番号を示し ます。

(O) 編集フィールドのデータ位置,または挿入データを指定して再度実行してくださ い。

# KBLS1503-E

data position of edit field or insertion data format is invalid: www.x...x yy…y (zz…z)

編集フィールドのデータ位置,または挿入データ形式の指定が正しくありません。 ww…w xx…x yy…y (zz…z)

編集フィールドのデータ位置、または挿入データ形式の指定が正しくありません。例え ば,次のような場合が考えられます。

- **•** データ位置として 6 桁以上の数値を指定した
- **•** データ位置として数値以外を指定した
- **•** 入力データのエンコードに「UCS-2LE」,「UCS-2BE」,「UTF-16LE」,「UTF-16BE」 または「UNICODE(入力ファイルの Unicode シグニチャ (BOM) の形式が UTF-16LE または UTF-16BE)」を指定し,かつデータ位置に 2 の倍数ではない数値 を指定した
- **•** 入力データのエンコードに「UCS-4LE」,「UCS-4BE」,「UTF-32LE」,「UTF-32BE」 または「UNICODE(入力ファイルの Unicode シグニチャ(BOM)の形式が UTF-32LE または UTF-32BE)」を指定し,かつデータ位置に 4 の倍数ではない数値

を指定した

- **•** 挿入データとして「X」,「Z」,「X'<sup>16</sup> 進数 '」, または「C' 文字列 '」以外を指定した
- **•** 挿入データの 16 進数に,奇数桁の数値を指定した
- **•** 入力データのエンコードに「UCS-2LE」,「UCS-2BE」,「UTF-16LE」,「UTF-16BE」 または「UNICODE (入力ファイルの Unicode シグニチャ (BOM) の形式が UTF-16LE または UTF-16BE)」を指定し,かつ挿入データの16 進数に,40倍数桁 ではない数値を指定した
- **•** 入力データのエンコードに「UCS-4LE」,「UCS-4BE」,「UTF-32LE」,「UTF-32BE」 または「UNICODE(入力ファイルの Unicode シグニチャ (BOM) の形式が UTF-32LE または UTF-32BE)」を指定し,かつ挿入データの 16 進数に、8 の倍数桁 ではない数値を指定した
- **•** コマンド指定で,編集フィールド全体をダブルクォーテーション(")で囲んでいない
- **•** コマンドおよびパラメタファイルに記述した日本語(マルチバイト文字)を含む文字 列挿入データで,入力データのエンコードに変換できない文字がある

ww…w は編集フィールド番号を,xx…x はパラメタ名を,yy…y パラメタ番号を示しま す。

- (O) 編集フィールドのデータ位置,または挿入データを修正して再度実行してくださ
- い。

入力ファイルがテキストファイルまたは CSV ファイルの場合は、入力データのエン コードの指定が正しいか確認し,間違っているときは正しく指定して再度実行して ください。入力データのエンコードは,環境ファイル「Exsortconf.ini ファイル (64 ビット版は「Exsortconf64.ini ファイル」)」の「EXS\_CODETYPE」または -inpfile,-catinp,-splitinp パラメタの codetype オペランドで指定します。 パラメタファイルに記述した日本語を含む文字列挿入データがエラーとなる場合は, 16 進数の文字コード(「X'16 進数 '」形式)で挿入データを指定してください。

### KBLS1504-E

byte length of edit field must be specified: ww…w xx…x yy…y (zz…z)

### 編集フィールドのバイト長が指定されていません。 ww…w xx…x yy…y (zz…z)

編集フィールドのバイト長が指定されていません。 ww…w は編集フィールド番号を, xx…x はパラメタ名を, yy…y はパラメタ番号を示し ます。

(O) 編集フィールドのバイト長を指定して再度実行してください。

# KBLS1505-E

invalid byte length of edit field: ww…w xx…x yy…y (zz…z)

# 編集フィールドのバイト長の指定が正しくありません。 ww…w xx…x yy…y (zz…z)

編集フィールドのバイト長の指定が正しくありません。例えば、次のような場合が考え られます。

- **•** 6 桁以上の数値を指定した
- **•** 数値以外を指定した
- **•** 0 を指定した
- **•** 入力データのエンコードに「UCS-2LE」,「UCS-2BE」,「UTF-16LE」,「UTF-16BE」 または「UNICODE (入力ファイルの Unicode シグニチャ (BOM) の形式が UTF-16LE または UTF-16BE)」を指定し,かつ編集フィールドのバイト長に 2 の倍 数ではない数値を指定した
- **•** 入力データのエンコードに「UCS-4LE」,「UCS-4BE」,「UTF-32LE」,「UTF-32BE」 または「UNICODE (入力ファイルの Unicode シグニチャ (BOM) の形式が UTF-32LE または UTF-32BE)」を指定し,かつ編集フィールドのバイト長に 4 の倍 数ではない数値を指定した

ww…w は編集フィールド番号を,xx…x はパラメタ名を,yy…y はパラメタ番号を示し ます。

(O) 編集フィールドのバイト長を修正して再度実行してください。 入力ファイルがテキストファイルまたは CSV ファイルの場合は、入力データのエン コードの指定が正しいか確認し,間違っているときは正しく指定して再度実行して ください。入力データのエンコードは,環境ファイル「Exsortconf.ini ファイル (64 ビット版は「Exsortconf64.ini ファイル」)」の「EXS\_CODETYPE」または -inpfile,-catinp,-splitinp パラメタの codetype オペランドで指定します。

### KBLS1507-E

data position of edit field and byte length is greater than input record length: ww…w xx…x yy…y (zz…z)

編集フィールドのデータ位置+バイト長が入力レコード長を超えています。 ww…w xx…x yy…y  $(zz\cdots z)$ 

編集フィールドのデータ位置+バイト長が入力レコード長を超えています。

ww…w は編集フィールド番号を、xx…x はパラメタ名を、vv…y はパラメタ番号を示し ます。

(S) オープンしたファイルをすべてクローズし,処理を中断します。また,デバッグ情 報ファイルを生成します。

(O) データ位置+バイト長が入力レコード長を超えないように修正して再度実行してく ださい。

#### KBLS1508-E

repeat number of insertion data must be specified: ww…w xx…x yy…y (zz…z)

### 挿入データの繰り返し回数が指定されていません。 ww…w xx…x yy…y (zz…z)

挿入データの繰り返し回数が指定されていません。

ww…w は編集フィールド番号を, xx…x はパラメタ名を, yy…y はパラメタ番号を示し

ます。

(O) 挿入データの繰り返し回数を指定して再度実行してください。

# KBLS1509-E

invalid repeat number of insertion data: ww…w xx…x yy…y (zz…z)

#### 挿入データの繰り返し回数の指定が正しくありません。 ww…w xx…x yy…y (zz…z)

挿入データの繰り返し回数の指定が正しくありません。例えば,次のような場合が考え られます。

- **•** 6 桁以上の数値を指定した
- **•** 数値以外を指定した
- **•** 0 を指定した

ww…w は編集フィールド番号を、xx…x はパラメタ名を、yy…y はパラメタ番号を示し ます。

(O) 挿入データの繰り返し回数を修正して再度実行してください。

#### KBLS1510-E

invalid boundary: ww…w xx…x yy…y (zz…z)

#### 境界調整の指定が正しくありません。 ww…w xx…x yy…y (zz…z)

編集フィールドの境界調整の指定が正しくありません。例えば,「H」,「F」, または 「D」以外を指定した場合などが考えられます。

ww…w は編集フィールド番号を,xx…x はパラメタ名を,yy…y はパラメタ番号を示し ます。

(O) 編集フィールドの境界調整を修正して再度実行してください。

# KBLS1511-E

record length after record editing is greater than maximum record length : vv…v ww…w xx…x yy …y (zz…z)

レコード編集後のレコード長が,最大レコード長を超えています。 vv…v ww…w xx…x yy…y (zz  $\cdots$ z)

レコード編集後のレコード長が,最大レコード長を超えています。例えば,次のような 場合が考えられます。

- **•** レコード編集後のレコード長が,最大レコード長を超えている
- **•** レコード編集後のレコード長が,-outfile,-catout,または -splitout パラメタの 「reclen」オペランドで指定したレコード長を超えている
- **•** 挿入データのバイト数×繰り返し回数が,最大レコード長を超えている

vv…v はレコード番号を,ww…w は最大レコード長を,xx…x はパラメタ名を,yy…y はパラメタ番号を示します。

(O) レコード編集後のレコード長が,最大レコード長を超えないように修正して再度実 行してください。

# KBLS1512-E

record length after record editing is not equal specified record length: vv…v ww…w xx…x yy…y (zz  $\cdots$ z)

レコード編集後のレコード長が,指定レコード長と一致しません。 vv…v ww…w xx…x yy…y (zz  $\cdots$ z)

レコード編集後のレコード長が, -outfile, -catout, または -splitout パラメタの 「reclen」オペランドで指定したレコード長と一致しません。

vv…v はレコード編集後のレコード長を,ww…w は reclen オペランドの指定値を,xx… x はパラメタ名を、yy…y はパラメタ番号を示します。

(O) レコード編集後のレコード長と指定レコード長が一致するように修正して再度実行 してください。

# KBLS1513-E

record length after record editing is less than minimum record length: uu…u vv…v ww…w xx…x yy  $\cdots$ y (zz $\cdots$ z)

レコード編集後のレコード長が, 最小レコード長を下回っています。 uu…u vv…v ww…w xx…x yy…y (zz…z)

レコード編集後のレコード長が, -outfile, -catout, または -splitout パラメタの 「minlen」オペランドで指定した最小レコード長を下回っています。 uu…u はレコード番号を,vv…v はレコード編集後のレコード長を, ww…w は 「minlen」オペランドの指定値を、xx…x はパラメタ名を、yy…y はパラメタ番号を示し ます。

(O) レコード編集後のレコード長が最小レコード長以上となるように修正して再度実行 してください。

# KBLS1514-E

number of edit format exceeds limited: ww…w xx…x yy…y (zz…z)

フォーマットの個数が制限を超えています。 ww…w xx…x yy…y (zz…z) 編集フィールドのフォーマットの個数が制限を超えています。 ww…w は制限数を、xx…x はパラメタ名を、vy…y はパラメタ番号を示します。 (O) フォーマットの個数を制限数以下に修正して再度実行してください。

# KBLS1515-E

insertion start byte position and byte length include record length area: ww…w xx…x yy…y (zz…z)

挿入開始バイト位置+バイト長がレコード長領域を含んでいます。 ww…w xx…x yy…y (zz…z) 編集フィールドとして指定した挿入開始バイト位置+バイト長が,レコード長領域を含 んでいます。

ww…w は編集フィールド番号を,xx…x はパラメタ名を,yy…y はパラメタ番号を示し ます。

(O) 挿入開始バイト位置+バイト長がレコード長領域を含まないように修正して,再度 実行してください。

# KBLS1516-E

data position of edit field and byte length include record length area: ww…w xx…x yy…y (zz…z)

編集フィールドのデータ位置+バイト長がレコード長領域を含んでいます。 ww…w xx…x yy…y (zz…z)

編集フィールドとして指定したデータ位置+バイト長が,レコード長領域を含んでいま す。

ww…w は編集フィールド番号を, xx…x はパラメタ名を, yy…y はパラメタ番号を示し ます。

(O) データ位置+バイト長がレコード長領域を含まないように修正して,再度実行して ください。

# KBLS1517-E

include new line at insert data: ww…w xx…x yy…y (zz…z)

挿入データに改行コードを含んでいます。 ww…w xx…x yy…y (zz…z)

編集フィールドとして指定した挿入データに改行文字があります。

ww…w は編集フィールド番号を,xx…x はパラメタ名を, vy…y はパラメタ番号を示し ます。

(O) 挿入データに改行文字を含まないように修正して再度実行してください。

### KBLS1518-E

invalid insertion cell position specification : ww…w xx…x yy…y (zz…z)

セルの挿入位置の指定が正しくありません。ww…w xx…x yy…y (zz…z)

セルの挿入位置の指定が正しくありません。例えば,次のような場合が考えられます。

- **•** 1 ~ 5 桁の 10 進数で指定していない
- **•** 1 ~ 16,384 の範囲で指定していない

ww…w は編集フォーマット番号を,xx…x はパラメタ名を,yy…y はパラメタ番号を示 します。

(O) 挿入位置を修正して再度実行してください。

#### KBLS1519-E

insertion cell position is before edit cell : ww…w xx…x yy…y (zz…z)

セルの挿入位置が,前の編集セルに重なっています。ww…w xx…x yy…y (zz…z)

セルの挿入位置が,前の編集セルに重なっています。例えば,次のような場合が考えら れます。

- **•** 前の編集セルの範囲より前の位置を指定している
- **•** 前の編集セルの範囲と重なる位置を指定している

ww…w は編集フォーマット番号を,xx…x はパラメタ名を, vy…y はパラメタ番号を示 します。

(O) 挿入位置を前の編集セルに重ならないように修正して再度実行してください。

#### KBLS1520-E

edit cell position or insertion data format must be specified : ww…w xx…x yy…y (zz…z)

編集セルの位置,または挿入データが指定されていません。ww…w xx…x yy…y (zz…z)

編集セル位置,または挿入データが指定されていません。

ww…w は編集フォーマット番号を,xx…x はパラメタ名を,yy…y はパラメタ番号を示 します。

(O) 編集セル位置,または挿入データを指定して再度実行してください。

### KBLS1521-E

edit cell position or insertion data format is invalid : ww…w xx…x yy…y (zz…z)

- 編集セルの位置,または挿入データの指定が正しくありません。ww…w xx…x yy…y (zz…z) 編集セルの位置,または挿入データの指定が正しくありません。例えば,次のような場 合が考えられます。
	- **•** セル位置として 1 ~ 5 桁の 10 進数で指定していない
	- **•** セル位置として 1 ~ 16,384 の範囲で指定していない
	- **•** 挿入データとして「X」,「Z」,「NULL」,「C' 文字列 '」,「X'16 進数 '」以外を指定した
	- **•** 挿入データの 16 進数に,奇数桁の数値を指定した
	- **•** 入力データのエンコードに「UCS-2LE」,「UCS-2BE」,「UTF-16LE」,「UTF-16BE」 または「UNICODE (入力ファイルの Unicode シグニチャ (BOM) の形式が UTF-16LE または UTF-16BE)」を指定し,かつ挿入データの 16 進数に,4 の倍数桁 ではない数値を指定した
	- **•** 入力データのエンコードに「UCS-4LE」,「UCS-4BE」,「UTF-32LE」,「UTF-32BE」 または「UNICODE(入力ファイルの Unicode シグニチャ (BOM) の形式が UTF-32LE または UTF-32BE)」を指定し,かつ挿入データの 16 進数に,8 の倍数桁 ではない数値を指定した
	- **•** コマンド指定で,編集フォーマット全体をダブルクォーテーション (") で囲んでいない ww…w は編集フォーマット番号を, xx…x はパラメタ名を, yy…y はパラメタ番号を示

します。

(O) 編集セル位置,または挿入データを修正して再度実行してください。

### KBLS1522-E

invalid edit field specification:xx…x yy…y (zz…z)

編集フィールドの指定が正しくありません。xx…x yy…y (zz…z)

編集フィールドの指定が間違っています。例えば,次のような場合が考えられます。

- **•** CSV ファイルで「reorg」オペランド,または「-reorg」パラメタを指定している。
- **•** CSV ファイル以外で「csvreorg」オペランド,または「-csvreorg」パラメタを指定し ている。

xx…x はパラメタ名を、vy…y はパラメタ番号を示します。

(O) 正しいオペランド,またはパラメタを指定して再度実行してください。

#### KBLS1523-E

edit cell number must be specified: ww…w xx…x yy…y (zz…z)

```
編集セルの個数が指定されていません。ww…w xx…x yy…y (zz…z)
```
編集セルの個数が指定されていません。

ww…w は編集フォーマット番号を,xx…x はパラメタ名を,yy…y はパラメタ番号を示 します。

(O) 編集セルの個数を指定して再度実行してください。

# KBLS1524-E

edit cell number is invalid: ww…w xx…x yy…y (zz…z)

編集セルの個数の指定が正しくありません。ww…w xx…x yy…y (zz…z)

編集セルの個数の指定が正しくありません。例えば,次のような場合が考えられます。

- **•** 6 桁以上の数値を指定した
- **•** 数値以外を指定した
- **•** 0 を指定した

ww…w は編集フォーマット番号を,xx…x はパラメタ名を,yy…y はパラメタ番号を示 します。

(O) 編集セルの個数を修正して再度実行してください。

# KBLS1600-E

duplicate parameter file name and input file name:  $xx...x$  ( $zz...z$ )

パラメタファイル名と入力ファイル名が同じです。 xx…x (zz…z)

exsort パラメタファイル名と入力ファイル名に同じファイル名が指定されています。xx

```
…x はファイル名を示します。
```
(O) exsort パラメタファイル名,または入力ファイル名を変更して再度実行してくださ い。

### KBLS1601-E

duplicate parameter file name and output file name: xx…x (zz…z)

- パラメタファイル名と出力ファイル名が同じです。 xx…x (zz…z) exsort パラメタファイル名と出力ファイル名に同じファイル名が指定されています。xx …x はファイル名を示します。
	- (O) exsort パラメタファイル名,または出力ファイル名を変更して再度実行してくださ い。

# KBLS1602-E

two or more parameter file are specified: (zz…z)

パラメタファイルを複数指定することはできません。 (zz…z)

「-p」パラメタに複数の exsort パラメタファイル名が指定されています。

(O) exsort パラメタファイル名を1個にして再度実行してください。

# KBLS1603-E

must specify parameter file: (zz…z)

パラメタファイルが指定されていません。 (zz…z)

「-p」パラメタに exsort パラメタファイル名が指定されていません。

(O) exsort パラメタファイル名を指定して再度実行してください。

# KBLS1604-E

invalid parameter file: xx…x (zz…z)

パラメタファイル名が正しくありません。 xx…x (zz…z)

exsort パラメタファイル名の指定が間違っています。例えば,ファイル名が MAX\_PATH を超える文字数で指定した場合などが考えられます。 xx…x はファイル名を示します。

(O) exsort パラメタファイル名を正しく指定して再度実行してください。

#### KBLS1605-E

I/O error on parameter file: ww…w xx…x yy…y (zz…z)

パラメタファイルに I/O エラーが発生しました。 ww…w xx…x yy…y (zz…z) exsort パラメタファイルに I/O エラーが発生しました。エラーの原因については、シス テムエラーコードを参照してください。 ww…w はファイル名を,xx…x はシステムエラーコードを, vy…y は SORT EE 内部 コードを示します。

(O) エラーの原因を取り除いて再度実行してください。

### KBLS1606-E

parameter file not found: xx…x (zz…z)

パラメタファイルが見つかりません。 xx…x (zz…z) exsort パラメタファイルが見つかりません。例えば,ファイル名の指定が間違っている 場合などが考えられます。 xx…x はファイル名を示します。

(O) exsort パラメタファイルの指定を修正して再度実行してください。

# KBLS1607-E

too many size of parameter file: xx…x yy…y (zz…z)

# パラメタファイルのサイズが制限を超えています。 xx…x yy…y (zz…z) exsort パラメタファイルのサイズが制限を超えています。

xx…x はファイル名を、yy…y はファイル制限サイズを示します。

(O) exsort パラメタファイルのサイズを制限サイズ以内に修正して,再度実行してくだ さい。exsort パラメタファイルのサイズが制限を超える場合は,パラメタファイルサイ ズの制限解除オプション(環境変数「EXSORTPRMSIZEUNLIMIT (64 ビット版は 「EXSORT64PRMSIZEUNLIMIT」)」,または環境ファイル「Exsortconf.ini ファイル (64 ビット版は「Exsortconf64.ini ファイル」)」の「EXS\_PRMSIZEUNLIMIT」)の適 用を検討してください。

#### KBLS1608-E

too many size of parameter line: xx…x yy…y (zz…z)

# パラメタ行のサイズが制限を超えています。 xx…x yy…y (zz…z)

exsort パラメタファイルの 1 行のサイズが制限を超えています。 xx…x はファイル名を、yy…y は行制限サイズを示します。

(O) exsort パラメタファイルの 1 行サイズを制限サイズ以内に修正して,再度実行して ください。

# KBLS1609-E

size of parameter is 0 bytes:  $xx...x$  ( $zz...z$ )

パラメタファイルのサイズが 0 バイトです。 xx…x (zz…z)

exsort パラメタファイルの中身に何も指定されていません。または,ファイル名の指定

が間違っている場合などが考えられます。 xx…x はファイル名を示します。

(O) 正しい exsort パラメタファイルを指定して再度実行してください。

#### KBLS1620-E

input file organization must be specified:  $(zz...z)$ 

入力ファイルのファイル編成が指定されていません。 (zz…z)

「-inpfile」パラメタ,「-splitinp」パラメタ,「-catinp」パラメタ,および「-cpyinp」パ ラメタの「fileorg」オペランドが指定されていません。入力ファイルのファイル編成を 必ず指定してください。

(O) 入力ファイル編成を指定して再度実行してください。

# KBLS1621-E

invalid input file organization specification:  $xx...x$  ( $zz...z$ )

### 入力ファイルのファイル編成の指定が正しくありません。 xx…x (zz…z)

「-inpfile」パラメタ,「-splitinp」パラメタ,「-catinp」パラメタ,および「-cpyinp」パ ラメタの「fileorg」オペランドの指定が間違っています。例えば、次のような場合が考 えられます。

- **•** ファイル編成以外の値を指定している
- **•** ファイル編成を小文字の英字で指定している

xx…x はファイル編成指定値を示します。

(O) ファイル編成の指定値を修正して再実行してください。

### KBLS1622-E

invalid input file name specification: xx…x (zz…z)

### 入力ファイル名の指定が正しくありません。 xx…x (zz…z)

入力ファイル名の指定が間違っています。例えば,次のような場合が考えられます。

- **•** ファイル名に MAX\_PATH を超える文字数を指定している
- **•** 環境変数名を「%%」だけで指定している(% ~ % で囲んだ変数名を指定する)
- **•** 環境変数名「% ~ %」にファイル名が関連づけされていない
- **•** exsort コマンドに「% ~ %」で囲んだ環境変数名を指定している(環境変数名「% ~ %」はパラメタファイルだけ指定できる。UNIX ではコマンドで指定できない。 Windows ではコマンドに指定した環境変数はコマンドのシェル・スクリプトで置換さ れる)

xx…x はファイル名, または環境変数名を示します。

(O) 入力ファイル名を正しく指定して再度実行してください。

# KBLS1625-E

duplicate input file name: xx…x (zz…z)

- 入力ファイル名が重複しています。 xx…x (zz…z) 同じ入力ファイル名を複数指定しています。 xx…x はファイル名を示します。
	- (O) 入力ファイル名を正しく指定して再度実行してください。

### KBLS1626-E

too many number of input files: xx…x (zz…z)

入力ファイル名の指定が制限を超えています。 xx…x (zz…z) 入力ファイルの個数が制限を超えています。 xx…x はファイル制限数を示します。

(O) 入力ファイル数を減らして再度実行してください。

# KBLS1627-E

directory name is specified in input file name:  $xx...x$  ( $zz...z$ )

入力ファイル名にディレクトリ名を指定しています。 xx…x (zz…z) 入力ファイル名にディレクトリ名を指定しています。 xx…x はディレクトリ名を示します。

(O) 入力ファイル名を正しく指定して再度実行してください。

### KBLS1628-E

duplicate input file name and output file name: xx…x (zz…z)

#### 入力ファイル名と出力ファイル名が同じです。 xx…x (zz…z)

入力ファイル名と出力ファイル名に同じファイル名を指定しています。同じファイル名 を指定できるのは,レコード処理機能が指定されていないソート機能だけです。

**•** ソート機能以外は,入力ファイル名と出力ファイル名が異なっていなければならない

xx…x はファイル名を示します。

# KBLS1629-E

record length must be specified: (zz…z)

# 入力ファイルのレコード長が指定されていません。 (zz…z)

固定長ファイルのレコード長 (「-inpfile」パラメタ, 「-splitinp」パラメタ, および 「-catinp」パラメタの「reclen」オペランド)が指定されていません。

(O) レコード長を指定して再度実行してください。

<sup>(</sup>O) 入力ファイル名,または出力ファイル名を変更して再度実行してください。

#### KBLS1630-E

invalid record length specification:  $(zz...z)$ 

- 入力ファイルのレコード長の指定が正しくありません。 (zz…z)
	- 「-inpfile」パラメタ,「-splitinp」パラメタ,および「-catinp」パラメタの「reclen」オ ペランドの指定が間違っています。例えば,次のような場合が考えられます。
	- **•** 入力ファイルが固定長順編成ファイル,またはテキストファイルのとき,レコード長 を 1 ~ 65,535 の範囲で指定していない
	- **•** 指定したレコード長が,入力ファイルのレコード長と異なっている
	- (O) レコード長を正しく指定して再度実行してください。

# KBLS1631-E

invalid number that specified by skiprec operand:  $(zz...z)$ 

skiprec オペランドで指定した件数が正しくありません。 (zz…z)

「-inpfile」パラメタ,「-splitinp」パラメタ,および「-catinp」パラメタの「skiprec」オ ペランドの指定が間違っています。例えば,次のような場合が考えられます。

- **•** 件数を 0 ~ 10 桁の 10 進数で指定していない
- **•** 件数を 0 ~ 2,147,483,647 の範囲で指定していない
- **•** 件数を指定していない

(O) 件数を修正,または指定して再度実行してください。

#### KBLS1632-E

invalid number that specified by stopaft operand:  $(zz\cdots z)$ 

stopaft オペランドで指定した件数が正しくありません。 (zz…z)

「-inpfile」パラメタ,「-splitinp」パラメタ,および「-catinp」パラメタの「stopaft」オ ペランドの指定が間違っています。例えば,次のような場合が考えられます。

- **•** 件数を 0 ~ 10 桁の 10 進数で指定していない
- **•** 件数を 0 ~ 2,147,483,647 の範囲で指定していない
- **•** 件数を指定していない
- (O) 件数を修正,または指定して再度実行してください。

### KBLS1633-E

I/O error on input file: ww…w xx…x yy…y (zz…z)

入力ファイルに I/O エラーが発生しました。 ww…w xx…x yy…y (zz…z)

入力ファイルに I/O エラーが発生しました。エラーの原因については、システムエラー コードを参照してください。

ww…w はファイル名を, xx…x はエラーレコード番号を, yy…y はシステムエラーコー ドを示します。

(S) オープンしたファイルをすべてクローズし,処理を中断します。また,デバッグ情 報ファイルを生成します。

(O) エラーの原因を取り除いて再度実行してください。

### KBLS1634-E

cannot open input file: already in use: xx…x (zz…z)

入力ファイルが他で使用中のためオープンできません。 xx…x (zz…z)

入力ファイルがほかの処理で使用されているため、オープンできません。例えば、ほか の処理で、SORTプログラムが同じファイルを排他モードでオープンしている場合など が考えられます。

xx…x はファイル名を示します。

(S) オープンしたファイルをすべてクローズし,処理を中断します。また,デバッグ情 報ファイルを生成します。

(O) ほかの処理が終わるのを待って,再度実行してください。

### KBLS1635-E

input file not found: xx…x (zz…z)

入力ファイルが見つかりません。 xx…x (zz…z)

入力ファイルが見つかりません。例えば,ファイル名の指定が間違っている場合が考え られます。

xx…x はファイル名を示します。

(O) 入力ファイルを正しく指定して再度実行してください。

# KBLS1636-E

invalid organized file or corrupted file: xx…x (zz…z)

ファイル編成不正又はファイル破壊が発生しました。 xx…x (zz…z)

入力ファイルのファイル編成が不正です。例えば,次のような場合が考えられます。

- **•** 入力ファイル編成と,指定したファイル編成とが一致していない
- **•** 入力ファイルのレコード長領域などが破壊されている
- **•** 入力ファイルに可変長順編成の /dev/null(Windows の場合は nul)を指定している
- **•** 入力ファイルがテキストファイルで,かつ「空行削除オプション(-cmdopt DELBLANKLINE)」の指定がない場合,データがないレコード(改行文字だけの空 のレコード)を入力した
- **•** 入力データのエンコードに「UCS-2LE」,「UCS-2BE」,「UTF-16LE」,「UTF-16BE」 または「UNICODE (入力ファイルの Unicode シグニチャ (BOM) の形式が UTF-16LE または UTF-16BE)」を指定し,かつファイルサイズが 2 の倍数ではない テキストファイルまたは CSV ファイルを入力ファイルに指定した
- **•** 入力データのエンコードに「UCS-4LE」,「UCS-4BE」,「UTF-32LE」,「UTF-32BE」

または「UNICODE (入力ファイルの Unicode シグニチャ (BOM) の形式が UTF-32LE または UTF-32BE)」を指定し,かつファイルサイズが 4 の倍数ではない テキストファイルまたは CSV ファイルを入力ファイルに指定した

xx…x はファイル名を示します。

- (S) オープンしたファイルをすべてクローズし,処理を中断します。また,デバッグ情 報ファイルを生成します。
- (O) 入力ファイルのファイル編成を正しく指定して再度実行してください。それでもエ
- ラーになる場合は,入力ファイルを作成し直して実行してください。 入力ファイルがテキストファイルまたは CSV ファイルの場合は、入力データのエン コードの指定が正しいか確認し,間違っているときは正しく指定して再度実行して ください。入力データのエンコードは,環境ファイル「Exsortconf.ini ファイル (64 ビット版は「Exsortconf64.ini ファイル」)」の「EXS\_CODETYPE」または -inpfile,-catinp,-splitinp パラメタの codetype オペランドで指定します。 空行を含むテキストファイルを入力したい場合,「空行削除オプション(-cmdopt DELBLANKLINE)」を指定して実行してください。

### KBLS1637-E

two or more input file are specified: (zz…z)

入力ファイルが複数指定されています。 (zz…z)

次の場合、入力ファイルを2個以上指定することはできません。

- **•** 集約機能だけを実行(「-function」パラメタの copy 機能オプションと,「-sum」パラ メタを組み合わせて指定した)
- (O) 入力ファイルの個数を 1 個に修正して再度実行してください。

# KBLS1639-E

invalid number that specified by startrec operand:  $(zz...z)$ 

startrec オペランドで指定した件数が正しくありません。 (zz…z)

「-inpfile」パラメタ,「-splitinp」パラメタ,および「-catinp」パラメタの「startrec」 オペランドの指定が間違っています。例えば,次のような場合が考えられます。

- **•** 件数を 0 ~ 10 桁の 10 進数で指定していない
- **•** 件数を 0 ~ 2,147,483,647 の範囲で指定していない
- **•** 件数を指定していない
- (O) 件数を修正,または指定して再度実行してください。

#### KBLS1650-E

invalid output file organization specification: (zz…z)

出力ファイルのファイル編成の指定が正しくありません。 (zz…z)

「-outfile」パラメタ,「-splitout」パラメタ,および「-catout」パラメタの「fileorg」オ ペランドの指定が間違っています。例えば,次のような場合が考えられます。

- **•** ファイル編成以外の値を指定している
- **•** ファイル編成を小文字の英字で指定している
- **•** 入力ファイルと出力ファイルのレコード形式(固定長,可変長,テキスト,または CSV)が異なっている

(O) ファイル編成の指定値を修正して再実行してください。

# KBLS1651-E

invalid output file name specification: xx…x (zz…z)

### 出力ファイル名の指定が正しくありません。 xx…x (zz…z)

出力ファイル名の指定が間違っています。例えば,次のような場合が考えられます。

- **•** ファイル名を MAX\_PATH を超える文字数で指定している
- **•** 環境変数名を「%%」だけで指定している(% ~ % で囲んだ変数名を指定する)
- **•** 環境変数名「% ~ %」にファイル名が関連づけされていない
- **•** exsort コマンドに「% ~ %」で囲んだ環境変数名を指定している(環境変数名「% ~ %」は、パラメタファイルだけを指定できる。UNIX ではコマンドで指定できない。 Windows ではコマンドに指定した環境変数はコマンドのシェル・スクリプトで置換さ れる)

xx…x はファイル名,または環境変数名を示します。

(O) 出力ファイル名を正しく指定して再度実行してください。

# KBLS1652-E

duplicate output file name: xx…x (zz…z)

- 出力ファイル名が重複しています。 xx…x (zz…z) 同じ出力ファイル名を複数指定しています。 xx…x はファイル名を示します。
	- (O) 出力ファイル名を正しく指定して再実行してください。

### KBLS1653-E

too many number of output files:  $xx...x$  ( $zz...z$ )

# 出力ファイル名の指定が制限を超えています。 xx…x (zz…z)

出力ファイルの個数が制限を超えています。 xx…x はファイル制限数を示します。

(O) 出力ファイル数を減らして再度実行してください。

# KBLS1654-E

invalid record length of output file: xx…x (zz…z)

- 出力ファイルのレコード長の指定が正しくありません。 xx…x (zz…z) 出力ファイルのレコード長の指定が間違っています。 xx…x はパラメタ番号を示します。
	- (O) レコード長を正しく指定して再度実行してください。

#### KBLS1655-E

I/O error on output file: xx…x yy…y (zz…z)

出力ファイルに I/O エラーが発生しました。 xx…x yy…y (zz…z)

出力ファイルに I/O エラーが発生しました。エラーの原因については、システムエラー コードを参照してください。

xx…x はファイル名を、yy…y はシステムエラーコードを示します。

(S) オープンしたファイルをすべてクローズし,処理を中断します。また,デバッグ情 報ファイルを生成します。

(O) エラーの原因を取り除いて再度実行してください。

# KBLS1656-E

cannot open output file: already in use: xx…x (zz…z)

出力ファイルが他で使用中のためオープンできません。 xx…x (zz…z)

出力ファイルがほかの処理で使用されているため、オープンできません。例えば、ほか の処理で、SORTプログラムが同じファイルを排他モードでオープンしている場合など が考えられます。

xx…x はファイル名を示します。

- (S) オープンしたファイルをすべてクローズし,処理を中断します。また,デバッグ情 報ファイルを生成します。
- (O) ほかの処理が終わるのを待って再度実行します。または,出力ファイル名を変更し て再度実行してください。

#### KBLS1657-E

output file already exists: xx…x (zz…z)

出力ファイルが既に存在するため処理を中止しました。 xx…x (zz…z)

出力ファイル名に指定したファイルはすでにあります。 xx…x はファイル名を示します。

- (S) 処理を中断します。
- (O) 存在しないファイル名を指定して,再度実行してください。または,-cmdopt

OVWRT(既存ファイル上書きオプション)を指定してください。

#### KBLS1658-E

insufficient memory to create output file: (zz…z)

出力ファイルの領域が確保できません。 (zz…z)

ディスクの空き容量が少ないため,出力ファイルが確保できません。

- (S) 処理を中断します。
- (O) ディスクの領域を空けて,再度実行してください。

# KBLS1659-E

record length of output file must be specified:  $xx...x$  ( $zz...z$ )

出力ファイルのレコード長が指定されていません。 xx…x (zz…z) 出力ファイルのレコード長が指定されていません。 xx…x はパラメタ番号を示します。

(O) 出力ファイルのレコード長を指定して再度実行してください。

# KBLS1660-E

record length of output file must be specified:  $xx...x$  ( $zz...z$ )

出力ファイルの最小レコード長が指定されていません。 xx…x (zz…z)

出力ファイルの最小レコード長が指定されていません。 xx…x はパラメタ番号を示します。

(O) 出力ファイルの最小レコード長を指定して再度実行してください。

#### KBLS1661-E

invalid minimum record length of output file: xx…x (zz…z)

出力ファイルの最小レコード長の指定が正しくありません。 xx…x (zz…z)

出力ファイルの最小レコード長の指定が正しくありません。例えば、次のような場合が 考えられます。

- **•** 6 桁以上の数値を指定した
- **•** 数値以外を指定した
- **•** 0 を指定した

xx…x はパラメタ番号を示します。

(O) 出力ファイルの最小レコード長を正しく指定して再度実行してください。

# KBLS1662-E

minimum record length of output file is greater than maximum record length:  $xx...x$  ( $zz...z$ )

出力ファイルの最小レコード長の指定値が最大レコード長の指定値を超えています。 xx…x (zz… z)

出力ファイルの最小レコード長の指定値が,出力ファイルの最大レコード長の指定値を 超えています。

xx…x はパラメタ番号を示します。

(O) 出力ファイルの最小レコード長,または最大レコード長を正しく指定して,再度実 行してください。

# KBLS1663-E

when record editing is not used, unable to specify record length and minimum record length of output file: xx…x (zz…z)

編集機能を使用しない場合,出力ファイルのレコード長と最小レコード長は指定できません。 xx…x (zz…z)

編集機能を使用しない場合,出力ファイルのレコード長と最小レコード長は指定できま せん。

xx…x はパラメタ番号を示します。

(O) 編集機能を使用するか,またはレコード長と最小レコード長の指定を削除して,再 度実行してください。

# KBLS1664-E

when input file organization is S, unable to specify minimum record length of output file:  $xx\cdots x$  (zz  $\cdots$ z)

入力ファイルが固定長順編成ファイルの場合,出力ファイルの最小レコード長は指定できませ  $\lambda$ <sub>o</sub> xx…x (zz…z)

入力ファイルが固定長順編成ファイルの場合,出力ファイルの最小レコード長は指定で きません。

xx…x はパラメタ番号を示します。

(O) 出力ファイルの最小レコード長の指定を削除して再度実行してください。

# KBLS1665-E

output file name must be specified: (zz…z)

# 出力ファイル名が指定されていません。 (zz…z)

出力ファイル名が指定されていません。「-outfile」パラメタ,「-splitout」パラメタ,お よび「-catout」パラメタを複数指定した場合は,出力ファイル名を省略することはでき ません。

(O) 出力ファイル名を指定して再実行してください。

# KBLS1670-E

invalid directory specification: xx…x (zz…z)

- 一時ファイルのディレクトリの指定が正しくありません。 xx…x (zz…z) 一時ファイルのディレクトリの指定が間違っています。例えば,次のような場合が考え られます。
	- **•** ディレクトリ名の指定が間違っている
	- **•** ディレクトリ名に(MAX\_PATH-1)を超える文字数を指定した
	- **•** 環境変数名「% ~ %」が,設定されていない

xx…x はディレクトリ名を示します。

(O) ディレクトリ名を正しく指定して再度実行してください。

# KBLS1671-E

file name is specified in directory of temporary file:  $xx...x$  ( $zz...z$ )

- 一時ファイルのディレクトリにファイル名を指定しています。 xx…x (zz…z)
	- 一時ファイルのディレクトリにファイル名を指定しています。 xx…x はファイル名を示します。
	- (O) ディレクトリ名を正しく指定して再度実行してください。

# KBLS1672-E

I/O error on temporary file: xx…x yy…y (zz…z)

一時ファイルに I/O エラーが発生しました。 xx…x yy…y (zz…z)

一時ファイルに I/O エラーが発生しました。エラーの原因については,システムエラー コードを参照してください。 xx…x はディレクトリ名を, yy…y はシステムエラーコードを示します。

(S) オープンしたファイルをすべてクローズし,処理を中断します。また,デバッグ情

報ファイルを生成する場合があります。

(O) エラーの原因を取り除いて再度実行してください。

#### KBLS1673-E

insufficient memory to create temporary file:  $(zz\cdots z)$ 

### 一時ファイルの領域が確保できません。 (zz…z)

ディスクの空き容量が少ないため,一時ファイルが確保できません。

- (S) オープンしたファイルをすべてクローズし,処理を中断します。
- (O) 一時ファイルを割り当てるディスクの領域を空ける,またはディレクトリを変更し て再度実行してください。

#### KBLS1674-E

directory must be specified:  $(zz...z)$ 

一時ファイルのディレクトリが指定されていません。 (zz…z)

「-sorttmpdir」パラメタ,または「-splittmpdir」パラメタに一時ファイルのディレクト リを指定していません。

(O) 一時ファイルのディレクトリを指定して再度実行してください。

# KBLS1691-E

I/O error on debugging information file:  $(zz...z)$ 

- デバッグ情報ファイルに I/O エラーが発生しました。 (zz…z)
	- デバッグ情報ファイルに I/O エラーが発生しました。
	- (O) 保守員に連絡してください。

#### KBLS1692-E

I/O error on message file: ww…w xx…x yy…y (zz…z)

メッセージファイルに I/O エラーが発生しました。 ww…w xx…x yy…y (zz…z) メッセージ出力先ファイルに I/O エラーが発生しました。エラーの原因については、シ ステムエラーコードを参照してください。 ww…w はファイル名を,xx…x はシステムエラーコードを,yy…y は SORT EE 内部

コードを示します。

- (S) オープンしたファイルをすべてクローズし,処理を中断します。
- (O) エラーの原因を取り除いて再度実行してください。

# KBLS1693-E

I/O error on message file: ww…w xx…x yy…y (zz…z)

メッセージファイルに I/O エラーが発生しました。 ww…w xx…x yy…y (zz…z)

Windows の場合:

メッセージライブラリのローディングに失敗しました。

UNIX の場合:

メッセージカタログのオープンに失敗しました。

エラーの原因については,システムエラーコードを参照してください。

ww…w はパス名を, xx…x はシステムエラーコードを, yy…y は SORT EE 内部コード を示します。

- (S) オープンしたファイルをすべてクローズし,処理を中断します。
- (O) エラーの原因を取り除いて再度実行してください。

# KBLS1694-E

I/O error on library file: ww…w xx…x yy…y (zz…z)

ライブラリのローディングで I/O エラーが発生しました。 ww…w xx…x yy…y (zz…z) SORT EE ライブラリのローディングに失敗しました。エラーの原因については,システ ムエラーコードを参照してください。 ww…w はパス名を, xx…x はシステムエラーコードを, yy…y は SORT EE 内部コード を示します。

- (S) オープンしたファイルをすべてクローズし,処理を中断します。
- (O) エラーの原因を取り除いて再度実行してください。

#### KBLS1700-E

invalid programming logic: xx…x (zz…z)

プログラム論理エラーが発生しました。 xx…x (zz…z)

プログラム不良が発生しました。 xx…x は詳細コードを示します。

(S) オープンしたファイルをすべてクローズし,処理を中断します。また,デバッグ情 報ファイルを生成します。

(O) 保守員に連絡してください。

# KBLS1710-E

SORT program nothing: (zz…z)

- SORT が組み込まれていません。 (zz…z)
	- 前提 PP の SORT が組み込まれていません。
	- (O) 前提 PP の SORT Version8 を組み込んで再度実行してください。

# KBLS1711-E

SORT version is old: (zz…z)

SORT のバージョンが古いため処理を中断しました。 (zz…z)

前提 PP より古い SORT が組み込まれています。

(O) 前提 PP の SORT Version8 を組み込んで再度実行してください。

# KBLS1720-E

cannot obtain memory of this size: (zz…z)

メモリが確保できません。 (zz…z)

ワークバッファ,または,I/O バッファを確保できません。

(S) オープンしたファイルをすべてクローズし,処理を中断します。また,デバッグ情 報ファイルを生成します。

- (O) ワークバッファサイズ,または I/O サイズを修正して再度実行してください。
	- **•** ワークバッファサイズの指定 「-worksize」パラメタ, 環境変数 EXSORTWORKSIZE, 環境変数 EXSORT64WORKSIZE, 環境変数 EXSORT HI\_WORKSIZE, または、環境変数 EXSORT64\_HI\_WORKSIZE
	- **•** I/O サイズの指定 「-iosize」パラメタ, 環境変数 EXSORTIOSIZE, 環境変数 EXSORT64IOSIZE, 環境変数 EXSORTINPIOSIZE, 環境変数 EXSORT64INPIOSIZE, 環境変数 EXSORTOUTIOSIZE, 環境変数 EXSORT64OUTIOSIZE, 環境変数 EXSORTSORTTMPIOSIZE, 環境変数 EXSORT64SORTTMPIOSIZE, 環境変数 EXSORTMERGETMPIOSIZE, 環境変数 EXSORT64MERGETMPIOSIZE, 環境変数 EXSORTSPLITTMPIOSIZE, または、環境変数 EXSORT64SPLITTMPIOSIZE

# KBLS1721-E

insufficient memory to execute: (zz…z)

メモリが不足しました。 (zz…z)

「-worksize」パラメタ,環境変数「EXSORTWORKSIZE」,環境変数 「EXSORT64WORKSIZE」,環境変数「EXSORT\_HI\_WORKSIZE」,または環境変数 「EXSORT64\_HI\_WORKSIZE」で指定したワークバッファサイズが小さいため, SORT EE が実行できません。

- (S) オープンしたファイルをすべてクローズし,処理を中断します。また,デバッグ情 報ファイルを生成します。
- (O) ワークバッファサイズを大きくして,再度実行してください。

# KBLS1722-E

Insufficient memory: xx…x yy…y (zz…z)

メモリ不足が発生しました。xx…x yy…y (zz…z)

exsort コマンドを実行するための領域が確保できません。 xx…x は確保しようとした領域のサイズを、yy…y はシステムエラーコードを示します。

- (S) オープンしたファイルをすべてクローズし,処理を中断します。
- (O) 再度実行してください。それでもエラーになる場合は保守員に連絡してください。

### KBLS1730-E

drive is not ready: (zz…z)

ドライブの準備ができていません。 (zz…z)

ドライブの準備ができていません。例えば,ドライブにフロッピーディスクがセットさ れていない場合などが考えられます。

(O) エラーの原因を取り除いて再度実行してください。

#### KBLS1731-E

media is read only: (zz…z)

メディアは書き込み禁止です。 (zz…z)

メディアへの書き込みができません。例えば,フロッピーディスクが書き込み禁止に なっている場合などが考えられます。

(O) エラーの原因を取り除いて再度実行してください。

# KBLS1750-E

cannot input because data is shorter than record length:  $(zz\cdots z)$ 

データがレコード長より短いため入力できません。 (zz…z)

入力ファイルが標準入力ファイルのとき,入力データが指定したレコード長より短いた め入力できません。

- (S) オープンしたファイルをすべてクローズし,処理を中断します。
- (O) 入力データの長さをレコード長の整数倍にして,再度実行してください。

# KBLS1751-E

cannot input because data is longer than maximum record length: ww…w xx…x yy…y (zz…z)

データが最大レコード長より長いため入力できません。 ww…w xx…x yy…y (zz…z)

入力ファイルがテキストファイルまたは CSV ファイルのとき, 入力データに最大レコー ド長より長いデータがあるため入力できません。

- ww…w はファイル名を、xx…x はレコード番号を、yy…y は最大レコード長を示します。
- (S) オープンしたファイルをすべてクローズし,処理を中断します。

(O) 入力ファイルがテキストファイルの場合は,入力ファイルの最大レコード長を大き くして,再度実行してください。入力ファイルが CSV ファイルの場合は,環境ファイル
「Exsortconf.ini ファイル」に設定したレコードの改行文字「EXS\_RECSEPA」または, -inpfile, -catinp, -splitinp パラメタの recsepa オペランドの指定が正しいかどうかを確 認し,間違っているときは正しく指定して再度実行してください。

# KBLS1752-E

number of cells exceeds limited: ww…w xx…x yy…y (zz…z)

#### セル数が制限を超えています。 ww…w xx…x yy…y (zz…z)

入力ファイルが CSV ファイルのとき、セル数が制限を超えている入力データがあるため 入力できません。例えば、次のような場合が考えられます。

**•** 最大セル数 (16,384 個 ) を超えている

ww…w はファイル名, xx…x はレコード番号, yy…y は制限数を示します。

(S) オープンしたファイルをすべてクローズし,処理を中断します。

(O) 環境ファイル「Exsortconf.ini ファイル」に設定したレコードの改行文字 「EXS\_RECSEPA」または,-inpfile,-catinp,-splitinp パラメタの recsepa オペランド の指定が正しいかどうかを確認し,間違っているときは正しく指定して再度実行してく ださい。

# KBLS1753-E

data exceeded maximum record length : ww…w xx…x yy…y (zz…z)

データが最大レコード長を超えました。ww…w xx…x yy…y (zz…z)

入力ファイルがテキストファイルまたは CSV ファイルのとき、データが最大レコード長 を超えたため処理を中断しました。エラー要因として,次のような場合が考えられます。 「テキストファイルの場合」

• coutfile, catout または -splitout パラメタの recsepa オペランドで, 1 バイトの 改行文字から 2 バイトの改行文字に変更した。

「CSV ファイルの場合」

- **•** レコード編集機能で編集した結果が最大レコード長を超えた。
- coutfile, catout, または -splitout パラメタの quottype オペランドで, 引用符な しのセルデータに引用符を付加した。
- coutfile, catout, または -splitout パラメタの cellnum オペランドで, 出力セル 数を増やした。
- -outfile, -catout, または -splitout パラメタの recsepa オペランドで, 1 バイトの 改行文字から 2 バイトの改行文字に変更した。
- **•** 集約機能で集約した結果が最大レコード長を超えた(集約した結果のセルの桁は, 指定された有効桁に合わせる。また,小数点,符号,桁区切り(コンマ)などを 付加した結果,元のセルの長さを超える場合がある)。

ww…w はパラメタ名を, xx…x はパラメタ番号を, yy…y は最大レコード長を示します。

- (S) オープンしたファイルをすべてクローズし,処理を中断します。
- (O) 最大レコード長を超えないように指定して再度実行してください。

# KBLS1760-E

system call error: xx…x yy…y (zz…z)

システムコールエラーが発生しました。 xx…x yy…y (zz…z)

システムコールエラーが発生しました。エラーの原因については,システムエラーコー ドを参照してください。

xx…x はシステムエラーコードを, yy…y は SORT EE 内部コードを示します。

- (S) オープンしたファイルをすべてクローズし,処理を中断します。
- (O) エラーの原因については,システムエラーコードを参照してください。

#### KBLS1770-E

environment variable is not directory: xx…x yy…y (zz…z)

#### 環境変数の設定値はディレクトリでありません。 xx…x yy…y (zz…z)

環境変数,または環境ファイルで指定された値はディレクトリではありません。 xx…x は SORT EE の環境変数名,または SORT の環境変数名(Windows の場合は SORT の環境ファイル名)を, yy…y は SORT の環境変数のオプション,または SORT の環境ファイルのパラメタを示します (SORT EE の環境変数の場合, yy…y は表示され ません)。

- (S) オープンしたファイルをすべてクローズし,処理を中断します。
- (O) 環境変数の設定値を正しく指定して再度実行してください。

#### KBLS1771-E

environment variable is not defined: xx…x yy…y (zz…z)

# 環境変数の設定値が見つかりません。 xx…x yy…y (zz…z)

環境変数,または環境ファイルで指定されたディレクトリが見つかりません。 xx…x は SORT EE の環境変数名,または SORT の環境変数名(Windows の場合は SORT の環境ファイル名)を,yy…y は SORT の環境変数のオプション,または SORT の環境ファイルのパラメタを示します(SORT EE の環境変数の場合, vy…y は表示され ません)。

- (S) オープンしたファイルをすべてクローズし,処理を中断します。
- (O) 環境変数の設定値を正しく指定して再度実行してください。

# KBLS1773-E

environment variable invalid: ww…w xx…x yy…y (zz…z)

#### 環境変数の設定値の内容が正しくありません。 ww…w xx…x yy…y (zz…z)

環境変数,または環境ファイルで指定された設定値の内容が間違っています。 ww…w は SORT EE の環境変数名,または SORT の環境変数名(Windows の場合は SORT の環境ファイル名)を,xx…x は SORT の環境変数のオプション,または SORT の環境ファイルのパラメタを, yy…y は SORT EE 内部コードを示します (SORT EE の 環境変数の場合,xx…x は表示されません)。

- (S) オープンしたファイルをすべてクローズし,処理を中断します。
- (O) 環境変数の設定値を正しく指定して再度実行してください。

# KBLS1900-E

function not support:  $(zz\cdots z)$ 

サポートしていない機能が指定されています。 (zz…z)

サポートしていない機能が指定されています。

- (S) オープンしたファイルをすべてクローズし,処理を中断します。
- (O) コマンド,またはパラメタファイルを正しく指定して再度実行してください。

## KBLS2000-E

invalid number that specified by fileno operand  $(zz\cdots z)$ 

# fileno オペランドで指定した値が正しくありません。 (zz…z)

「-splitfile」パラメタの「fileno」オペランドの指定が間違っています。

例えば、次のような場合が考えられます。

- **•** 指定できる桁数(5 桁)を超えている
- **•** 10 進数で指定していない
- **•** 値を指定していない
- (O) 「fileno」オペランドの指定値を修正,または指定して再度実行してください。

# KBLS2001-E

invalid method option specification: xx…x (zz…z)

method オプションの指定が正しくありません。 xx…x (zz…z)

「-splitfile」パラメタの「method」オペランドに分割基準オプション (reccnt | filesize)以外が指定されています。 xx…x はオプション指定値を示します。

(O) 「method」オペランドの指定値を修正して再度実行してください。

## KBLS2010-E

invalid number that specified by recno operand  $(zz\cdots z)$ 

## recno オペランドで指定した値が正しくありません。 (zz…z)

「-splitdata」パラメタ,または「-splitkey」パラメタの「recno」オペランドの指定が間 違っています。

例えば、次のような場合が考えられます。

- **•** レコード数を数値以外で指定している
- **•** 指定できる桁数(10 桁)を超えている
- **•** レコード数に 0 を指定している
- **•** 値を指定していない
- (O) 「recno」オペランドの指定値を修正,または指定して再度実行してください。

# KBLS2011-E

invalid number that specified by spno operand  $(zz\cdots z)$ 

# spno オペランドで指定した値が正しくありません。 (zz…z)

「-splitdata」パラメタ,または「-splitkey」パラメタで指定した「spno」オペランドの 指定が間違っています。 例えば、次のような場合が考えられます。

- **•** サイズを数値以外で指定している
- **•** 単位の指定を,G または M 以外で指定している
- **•** 指定できる桁数(4 桁または 7 桁)を超えている
- **•** サイズに 0 を指定している
- **•** 値を指定していない

(O) 「spno」オペランドの指定値を修正,または指定して再度実行してください。

# KBLS2012-E

equality split information must be specified  $(zz\cdots z)$ 

# 均等分割情報が指定されていません。 (zz…z)

均等分割情報が指定されていません。

例えば、次のような場合が考えられます。

- **•**「-splitfile」パラメタだけ指定している
- **•**「fileno」オペランドを指定していない
- **•**「method」オペランドを指定していない

(O) 「-splitfile」パラメタで,「fileno」オペランドおよび「method」オペランドを指定 して再度実行してください。

# KBLS2013-E

# constant split information must be specified  $(zz\cdots z)$

# 定数分割情報が指定されていません。 (zz…z)

定数分割情報が指定されていません。

例えば、次のような場合が考えられます。 **•**「-splitdata」パラメタだけ指定している

(O) 「-splitdata」パラメタで,「recno」オペランド,または「spno」オペランドを指定 して再度実行してください。

# KBLS2014-E

key split information must be specified (zz…z)

- キー分割情報が指定されていません。 (zz…z)
	- キー分割情報が指定されていません。
	- 例えば,次のような場合が考えられます。
	- **•** 集約機能を使用しないコピー機能を使用し,「-splitkey」パラメタだけ指定している
	- (O) 「-splitkey」パラメタで,「key」オペランド,または「csvkey」オペランドを指定 して再度実行してください。

## KBLS2015-E

split information must be specified (zz…z)

#### 分割情報が指定されていません。 (zz…z)

分割情報が指定されていません。

- 例えば、次のような場合が考えられます。
- **•** 集約機能を使用しないコピー機能を使用し,「-splitfile」パラメタ,「-splitdata」パラ メタ、および「-splitkey」パラメタのすべての指定がない

(O) 「-splitfile」パラメタ,「-splitdata」パラメタ,または「-splitkey」パラメタを指定 して再度実行してください。「-splitkey」パラメタを指定する場合,「key」オペランドま たは「csvkey」オペランドを指定する必要があります。

#### KBLS2020-I

split file number reached the maximum:  $xx...x$  ( $zz...z$ )

分割ファイル数が分割できる最大値に達しました。 xx…x (zz…z)

指定された分割基準によるファイルの分割では,1 要素に対する分割ファイル数が出力 ファイル名で付与する追番の上限に達したため、それ以降のファイル分割は行わず、残 りレコードを最終分割ファイルへ出力しました。 xx…x は最終分割ファイル名を示します。

(O) 必要であれば,分割基準を修正して再度実行してください。

# KBLS2021-E

invalid splitout specification:  $yy...y$  (zz…z)

分割出力ファイルの指定が正しくありません。yy…y (zz…z)

「-splitout」パラメタで指定した出力ファイル格納ディレクトリ,または出力ファイル名 の末尾の指定が正しくありません。

yy…y はディレクトリ名,またはファイル名の総称を示します。

例えば、次のような場合が考えられます。

- **•** ディレクトリの指定が間違っている
- **•** 分割後のファイル名が,PATH\_MAX または NAME\_MAX を超える文字数となった
- **•** 指定した出力ファイル格納ディレクトリ名の末尾にスラッシュ(/)が指定されていな い
- **•** 環境変数名を「%%」だけで指定している(% ~ % で囲んだ変数名を指定する)
- **•** 環境変数名「% ~ %」に出力ファイル名の末尾,または出力ファイル格納ディレクト リ名が関連づけされていない
- **•** exsort コマンドに「% ~ %」で囲んだ環境変数名を指定している(環境変数名「% ~ %」はパラメタファイルだけ指定でき,UNIX では exsort コマンドで指定できない, Windows では exsort コマンドに指定した環境変数はコマンドのシェル・スクリプトで 置換される)

(O) ディレクトリ名または出力ファイル名の末尾を正しく指定して再度実行してくださ い。

# KBLS2022-E

split-input-file must be specified (zz…z)

分割入力ファイルが指定されていません。 (zz…z)

- 「-splitinp」パラメタで入力ファイルが指定されていません。
- (O) 「file」オペランドで入力ファイルを指定して再度実行してください。

# KBLS2030-E

improper order of split-keys, must be in ascending or descending order: xx…x yy…y (zz…z)

分割キーが昇順または降順になっていません。 xx…x yy…y (zz…z)

強制ファイル分割オプション(-cmdopt FSPLIT)を指定しないで昇順で分割したとき, 入力ファイルが昇順にソートされていません。または、強制ファイル分割オプション (-cmdopt FSPLIT)を指定しないで降順で分割したとき,入力ファイルが降順にソート されていません。

xx…x はファイル名を、yy…y はレコード番号を示します。

(S) オープンしたファイルをすべてクローズし,処理を中断します。また,デバッグ情 報ファイルを作成します。

(O) 分割キー属性の降順指定(r)が正しいか確認し,間違っているときは正しく指定 して再度実行してください。昇順になっていないファイルを昇順で分割したい場合、ま たは降順になっていないファイルを降順で分割したい場合は、強制ファイル分割オプ ション(-cmdopt FSPLIT)を指定してください。またはファイル分割前に入力ファイル をソートしてください。

#### KBLS2031-E

invalid number of split-keys: xx…x (zz…z)

分割キーの個数が制限を超えています。 xx…x (zz…z)

分割キーの個数が 1 以上,制限数以下の範囲にありません。 xx…x は,分割キーの制限個数を示します。

(O) 分割キーの個数を正しく指定して再度実行してください。

#### KBLS2032-E

split-key must be specified: (xx…x)

分割キーが指定されていません。 (xx…x)

「-splitkey」パラメタの「key」オペランド,または「csvkey」オペランドが指定されて いません。次の機能を使用する場合,「key」オペランドを必ず指定してください(入力 ファイルが CSV ファイルの場合は,「csvkey」オペランドとなります)。

- **•**「-function」パラメタに copy を指定し,「-splitkey」パラメタを指定した
- (O) 「key」または「csvkey」オペランドを指定して再度実行してください。

# KBLS2033-E

split-key attribute must be specified: xx…x (zz…z)

分割キーの属性が指定されていません。 xx…x (zz…z)

分割キーの属性が指定されていません。 xx…x は分割キー番号を示します。

(O) 分割キーの属性を指定して再度実行してください。

# KBLS2034-E

invalid split-key attribute specification: xx…x (zz…z)

分割キーの属性の指定が正しくありません。 xx…x (zz…z)

分割キーの属性の指定が間違っています。次のような場合が考えられます。

- [r, j, c, n, m, a, b, p, z, x, s, t, f, g, q, d, w, u, v」以外の文字を指定し た(CSV ファイルの場合は,「r,j,c,z,g,h,q,d,w,u,v」だけ指定できる)
- **•** 大文字の英字で指定した
- **•** 入力ファイルが固定長順編成ファイル,または可変長順編成ファイルの場合に「w,u, v」を指定した

xx…x は分割キー番号を示します。

(O) 分割キーの属性を修正して再度実行してください。

#### KBLS2035-E

starting byte position of split-key must be specified:  $xx \cdots x$  ( $zz \cdots z$ )

分割キーの開始バイト位置が指定されていません。 xx…x (zz…z)

分割キーの開始バイト位置が指定されていません。 xx…x は分割キー番号を示します。

(O) 分割キーの開始バイト位置を指定して再度実行してください。

## KBLS2036-E

invalid starting byte position of split-key:  $xx...x$  ( $zz...z$ )

分割キーの開始バイト位置の指定が正しくありません。 xx…x (zz…z)

分割キーの開始バイト位置の指定が間違っています。例えば,次のような場合が考えら れます。

- **•** 6 桁以上の数値を指定した
- **•** 数値以外を指定した
- **•** 入力データのエンコードに「UCS-2LE」,「UCS-2BE」,「UTF-16LE」,「UTF-16BE」 または「UNICODE (入力ファイルの Unicode シグニチャ (BOM) の形式が UTF-16LE または UTF-16BE)」を指定し,かつ分割キーの開始バイト位置に 2 の倍 数ではない数値を指定した
- **•** 入力データのエンコードに「UCS-4LE」,「UCS-4BE」,「UTF-32LE」,「UTF-32BE」 または「UNICODE (入力ファイルの Unicode シグニチャ (BOM) の形式が UTF-32LE または UTF-32BE)」を指定し,かつ分割キーの開始バイト位置に 4 の倍 数ではない数値を指定した

xx…x は分割キー番号を示します。

(O) 分割キーの開始バイト位置を修正して再度実行してください。 入力ファイルがテキストファイルまたは CSV ファイルの場合は、入力データのエン コードの指定が正しいか確認し,間違っているときは正しく指定して再度実行して ください。入力データのエンコードは,環境ファイル「Exsortconf.ini ファイル (64 ビット版は「Exsortconf64.ini ファイル」)」の「EXS\_CODETYPE」または -inpfile,-catinp,-splitinp パラメタの codetype オペランドで指定します。

#### KBLS2037-E

split-key length must be specified: xx…x (zz…z)

分割キーのバイト長が指定されていません。 xx…x (zz…z)

分割キーのバイト長,文字数またはマスクビットが指定されていません。 xx…x は分割キー番号を示します。

(O) 分割キーのバイト長,文字数またはマスクビットを指定して再度実行してくださ い。

#### KBLS2038-E

invalid byte length of split-key:  $xx...x$  ( $zz...z$ )

- 分割キーのバイト長の指定が正しくありません。 xx…x (zz…z)
	- 分割キーのバイト長、文字数またはマスクビットの指定が間違っています。例えば、次 のような場合が考えられます。
	- **•** 指定できる範囲以上の数値を指定した(分割キーの属性によって指定できるバイト長, 文字数,またはマスクビットの範囲は異なる)
	- **•** 数値以外を指定した
	- **•** 入力データのエンコードに「UCS-2LE」,「UCS-2BE」,「UTF-16LE」,「UTF-16BE」 または「UNICODE(入力ファイルの Unicode シグニチャ(BOM)の形式が UTF-16LE または UTF-16BE)」を指定し,かつ分割キーのバイト長に 2 の倍数では ない数値を指定した
	- **•** 入力データのエンコードに「UCS-4LE」,「UCS-4BE」,「UTF-32LE」,「UTF-32BE」 または「UNICODE (入力ファイルの Unicode シグニチャ (BOM) の形式が UTF-32LE または UTF-32BE)」を指定し,かつ分割キーのバイト長に 4 の倍数では ない数値を指定した

xx…x は分割キー番号を示します。

(O) 分割キーのバイト長,文字数,またはマスクビットを修正して再度実行してくださ い。

入力ファイルがテキストファイルまたは CSV ファイルの場合は、入力データのエン コードの指定が正しいか確認し,間違っているときは正しく指定して再度実行して ください。入力データのエンコードは,環境ファイル「Exsortconf.ini ファイル (64 ビット版は「Exsortconf64.ini ファイル」)」の「EXS\_CODETYPE」または -inpfile,-catinp,-splitinp パラメタの codetype オペランドで指定します。

#### KBLS2039-E

sum of split-key position and length is greater than record length:  $xx...x$  ( $zz...z$ )

分割キー位置+分割キー長がレコード長を超えています。 xx…x (zz…z)

分割キー位置+分割キー長が入力ファイルのレコード長を超えているか,可変長ファイ ルの場合は、最小レコード長を超えています。可変長順編成ファイルで, -cmdopt POSNOCHK の指定がある場合は、最大レコード長を超えています。または、入力ファ

イルに不当に短いデータがあります。

xx…x は分割キー番号を示します(可変長ファイル,またはテキストファイルの場合,0 が表示されます)。

(S) オープンしたファイルをすべてクローズし,処理を中断します。また,デバッグ情 報ファイルを生成します。

(O) 分割キーの開始バイト位置,バイト長を正しく指定して再度実行してください。

#### KBLS2040-E

sum of split-key position and length include record length area:  $xx...x$  ( $zz...z$ )

分割キー位置+分割キー長がレコード長領域を含んでいます。 xx…x (zz…z)

分割キー位置+分割キー長が入力ファイルのレコード長領域を含んでいます。次の条件 が成り立つ場合が該当します。

- **•**「-locatajst」パラメタを指定している
- **•** 可変長ファイルで,分割キー位置+分割キー長が 1 ~ 4 バイト目を含んでいる

xx…x は分割キー番号を示します。

(O) レコード長領域を除いた分割キーの開始バイト位置,バイト長を指定して再度実行 してください。

#### KBLS2041-E

too many total split-key length: xx…x yy…y (zz…z)

## 分割キーの合計長が制限を超えています。 xx…x yy…y (zz…z)

分割キーの合計長が制限サイズを超えています。

「-splitkey」パラメタの「key」オペランドの場合は,バイト長,文字数,またはマスク ビットの合計となります。

「-splitkey」パラメタの「csvkey」オペランドの場合は、有効桁の合計となります。

xx…x は分割キー番号を、yy…y は制限サイズを示します。

(O) 分割キーの個数,バイト長,文字数,またはマスクビットを正しく指定して再度実 行してください。

## KBLS2042-E

invalid split-key data: ww…w xx…x yy…y (zz…z)

# 分割キーにエラーデータを検出しました。 ww…w xx…x yy…y (zz…z)

入力データ中の 10 進数,日付または日付時刻の分割キーとして指定した範囲の値に、不 正な形式のデータが見つかりました (CSV ファイルの場合は、入力セルデータに引用符, 通貨記号,符号,桁修飾文字(コンマ,小数点,空白など)が含まれていてもエラーと しません。引用符,通貨記号,符号,桁修飾文字を除いた内部データ形式に正規化し, 分割キーと比較します)。

ww…w はファイル名を, xx…x はレコード番号を, yy…y は分割キー番号を示します。

(S) オープンしたファイルをすべてクローズし,処理を中断します。また,デバッグ情 報ファイルを生成します。

(O) 分割キーの属性の指定が正しいか確認し,間違っているときは正しく指定して再度 実行してください。あらかじめ10進数または日付のデータ形式と一致しないデータ(空 白, Low\_value (X'0000'), High\_value (X'FFFF') など) が入力データに含まれるこ とがわかっている場合は、10 進キーのチェックオプション (-cmdopt KEYNOCHK)ま

たは日付キーのチェックオプション(-cmdopt DATENOCHK)の適用を検討してくださ い。

CSV ファイルの場合は、次の確認を行ってください。

- **•** 環境ファイル「Exsortconf.ini ファイル(64 ビット版は「Exsortconf64.ini ファイ ル」)」に設定したレコードの改行文字「EXS\_RECSEPA」,セルのデリミタ 「EXS\_CELLSEPA」,または -inpfile,-catinp,-splitinp パラメタの recsepa または cellsepa オペランドの指定が正しいか確認し,間違っているときは正しく指定して再 度実行してください。
- **•** 入力セルデータに数字および引用符,通貨記号,符号,桁修飾文字以外の文字が含ま れていないか確認してください。数字および引用符,通貨記号,符号,桁修飾文字以 外の文字が含まれることがわかっている場合は,10 進キーのチェックオプション (-cmdopt KEYNOCHK),または日付キーのチェックオプション(-cmdopt DATENOCHK)の適用を検討してください。
- **•** 日付時刻データに,数字,引用符,項目区切り文字,および桁修飾文字以外の文字が 含まれる,または日付時刻データが指定可能な範囲外であることがわかっている場合 は、日付時刻キーのチェックオプション (-cmdopt DATETIMENOCHK)の適用を検 討してください。日付時刻データの形式については「付録 J [日付時刻データの形式](#page-900-0) ([SORT EE](#page-900-0) の機能)」を参照してください。

# KBLS2043-E

invalid split-key specification: xx…x (zz…z)

分割キーの指定が正しくありません。 xx…x (zz…z)

分割キーの指定が間違っています。

例えば、次のような場合が考えられます。

- **•** CSV ファイルで「-splitkey」パラメタの「key」オペランドを指定している
- **•** CSV ファイル以外で「-splitkey」パラメタの「csvkey」オペランドを指定している

xx…x はオペランド名を示します。

(O) 正しいオペランドを指定して再度実行してください。

## KBLS2044-E

cell-number must be specified:  $xx...x$  ( $zz...z$ )

分割キーのセル番号が指定されていません。 xx…x (zz…z)

分割キーのセル番号が指定されていません。 xx…x は分割キー番号を示します。

(O) 分割キーのセル番号を指定して再度実行してください。

# KBLS2045-E

invalid cell-number specification: xx…x (zz…z)

## 分割キーのセル番号の指定が正しくありません。 xx…x (zz…z)

分割キーのセル番号の指定が間違っています。例えば,次のような場合が考えられます。

- **•** 1 ~ 5 桁の 10 進数で指定していない
- **•** 1 ~ 16384 の範囲で指定していない

xx…x は分割キー番号を示します。

(O) 分割キーのセル番号を修正して再度実行してください。

# KBLS2046-E

split-key-precison must be specified: xx…x (zz…z)

分割キーの有効桁が指定されていません。 xx…x (zz…z)

分割キーの有効桁が指定されていません。 xx…x は分割キー番号を示します。

(O) 分割キーの有効桁を指定して再度実行してください。

# KBLS2047-E

invalid split-key-precison specification: xx…x (zz…z)

#### 分割キーの有効桁の指定が正しくありません。 xx…x (zz…z)

分割キーの有効桁の指定が間違っています。

例えば、次のような場合が考えられます。

- **•** 指定できる範囲より上の数値を指定している(分割キーの属性によって指定できる有 効桁の範囲は異なる)
- **•** 数値以外を指定している

xx…x は分割キー番号を示します。

(O) 分割キーの有効桁を修正して再度実行してください。

## KBLS2048-E

dateform must be specified:  $xx...x$  ( $zz...z$ )

#### 分割キーの書式番号が指定されていません。 xx…x (zz…z)

「-splitkey」パラメタの「csvkey」オペランドに指定した分割キー(分割キー属性「g」) の書式番号が指定されていません。 xx…x は分割キー番号を示します。

(O) 分割キーの書式番号を指定して再度実行してください。

# KBLS2049-E

invalid dateform specification: xx…x (zz…z)

分割キーの書式番号の指定が正しくありません。 xx…x (zz…z)

「-splitkey」パラメタの「csvkey」オペランドに指定した分割キー(分割キー属性「g」) の書式番号の指定が間違っています。例えば,次のような場合が考えられます。

- **•** 指定できる範囲以上の数値を指定している
- **•** 数値以外を指定している

xx…x は分割キー番号を示します。

(O) 分割キーの書式番号を修正して再度実行してください。

## KBLS2050-E

invalid number of no-split-data: xx…x (zz…z)

- 非分割データの個数が制限を超えています。 xx…x (zz…z) 非分割データの個数が 1 以上,制限数以下の範囲にありません。 xx…x は、非分割データの制限個数を示します。
	- (O) 非分割データの個数を正しく指定して再度実行してください。

## KBLS2051-E

no-split-data attribute must be specified: xx…x (zz…z)

- 非分割データの属性が指定されていません。 xx…x (zz…z) 非分割データの属性が指定されていません。 xx…x は非分割データ番号を示します。
	- (O) 非分割データの属性を指定して再度実行してください。

## KBLS2052-E

invalid no-split-data attribute specification: xx…x (zz…z)

非分割データの属性の指定が正しくありません。 xx…x (zz…z)

非分割データの属性の指定が間違っています。例えば、次のような場合が考えられます。

- **•**「j,c,n,m,a,b,p,z,x,s,t,f,g,q,d,w,u,v」以外の文字を指定した (CSV ファイルの場合は,「j,c,z,g,h,q,d,w,u,v」だけ指定できる)
- **•** 大文字の英字で指定した
- **•** 入力ファイルが固定長順編成ファイル,または可変長順編成ファイルの場合に「w,u, v」を指定した

xx…x は非分割データ番号を示します。

(O) 非分割データの属性を修正して再度実行してください。

## KBLS2053-E

starting byte position of no-split-data must be specified:  $xx...x$  ( $zz...z$ )

非分割データの開始バイト位置が指定されていません。 xx…x (zz…z)

非分割データの開始バイト位置が指定されていません。 xx…x は非分割データ番号を示します。

(O) 非分割データの開始バイト位置を指定して再度実行してください。

#### KBLS2054-E

invalid starting byte position of no-split-data: xx…x (zz…z)

- 非分割データの開始バイト位置の指定が正しくありません。 xx…x (zz…z) 非分割データの開始バイト位置の指定が間違っています。 例えば、次のような場合が考えられます。
	- **•** 6 桁以上の数値を指定した
	- **•** 数値以外を指定した
	- **•** 入力データのエンコードに「UCS-2LE」,「UCS-2BE」,「UTF-16LE」,「UTF-16BE」 または「UNICODE(入力ファイルの Unicode シグニチャ(BOM)の形式が UTF-16LE または UTF-16BE)」を指定し,かつ非分割データの開始バイト位置に 2 の倍数ではない数値を指定した
	- **•** 入力データのエンコードに「UCS-4LE」,「UCS-4BE」,「UTF-32LE」,「UTF-32BE」 または「UNICODE(入力ファイルの Unicode シグニチャ(BOM)の形式が UTF-32LE または UTF-32BE)」を指定し,かつ非分割データの開始バイト位置に 4 の倍数ではない数値を指定した

xx…x は非分割データ番号を示します。

(O) 非分割データの開始バイト位置を修正して再度実行してください。 入力ファイルがテキストファイルまたは CSV ファイルの場合は、入力データのエン コードの指定が正しいか確認し,間違っているときは正しく指定して再度実行して ください。入力データのエンコードは,環境ファイル「Exsortconf.ini ファイル (64 ビット版は「Exsortconf64.ini ファイル」)」の「EXS\_CODETYPE」または -inpfile,-catinp,-splitinp パラメタの codetype オペランドで指定します。

#### KBLS2055-E

no-split-data length must be specified: xx…x (zz…z)

非分割データのバイト長が指定されていません。 xx…x (zz…z)

非分割データのバイト長,文字数,またはマスクビットが指定されていません。 xx…x は非分割キー番号を示します。

(O) 非分割データのバイト長,文字数,またはマスクビットを指定して再度実行してく ださい。

# KBLS2056-E

invalid byte length of no-split-data: xx…x (zz…z)

非分割データのバイト長の指定が正しくありません。 xx…x (zz…z)

非分割データのバイト長,文字数,またはマスクビットの指定が間違っています。 例えば、次のような場合が考えられます。

- **•** 指定できる範囲以上の数を指定した(非分割データの属性によって指定できるバイト 長,文字数,またはマスクビットの範囲は異なる)
- **•** 数値以外を指定した
- **•** 入力データのエンコードに「UCS-2LE」,「UCS-2BE」,「UTF-16LE」,「UTF-16BE」 または「UNICODE (入力ファイルの Unicode シグニチャ (BOM) の形式が UTF-16LE または UTF-16BE)」を指定し,かつ非分割データのバイト長に 2 の倍数 ではない数値を指定した
- **•** 入力データのエンコードに「UCS-4LE」,「UCS-4BE」,「UTF-32LE」,「UTF-32BE」 または「UNICODE(入力ファイルの Unicode シグニチャ (BOM) の形式が UTF-32LE または UTF-32BE)」を指定し,かつ非分割データのバイト長に 4 の倍数 ではない数値を指定した

xx…x は非分割データ番号を示します。

(O) 非分割データのバイト長,文字数,またはマスクビットを修正して再度実行してく ださい。

入力ファイルがテキストファイルまたは CSV ファイルの場合は、入力データのエン コードの指定が正しいか確認し,間違っているときは正しく指定して再度実行して ください。入力データのエンコードは,環境ファイル「Exsortconf.ini ファイル (64 ビット版は「Exsortconf64.ini ファイル」)」の「EXS\_CODETYPE」または -inpfile,-catinp,-splitinp パラメタの codetype オペランドで指定します。

#### KBLS2057-E

sum of no-split-data position and length is greater than record length:  $xx...x$  ( $zz...z$ )

## 非分割データ位置+非分割データ長がレコード長を超えています。 xx…x (zz…z)

非分割データ位置+非分割データ長が入力ファイルのレコード長を超えているか,可変 長ファイルの場合は、最小レコード長を超えています。可変長順編成ファイルで, -cmdopt POSNOCHK の指定がある場合は,最大レコード長を超えています。または, 入力ファイルに不当に短いデータがあります。

- xx…x は非分割データ番号を示します(可変長ファイル,またはテキストファイルの場 合,0 が表示されます)。
- (S) オープンしたファイルをすべてクローズし,処理を中断します。また,デバッグ情 報ファイルを生成します。
- (O) 非分割データの開始バイト位置,バイト長を正しく指定して再度実行してくださ い。

#### KBLS2058-E

sum of no-split-data position and length include record length area: xx…x (zz…z)

非分割データ位置+非分割データ長がレコード長領域を含んでいます。 xx…x (zz…z)

非分割データ位置+非分割データ長が入力ファイルのレコード長領域を含んでいます。 次の条件が成り立つ場合が該当します。

- **•**「-locatajst」パラメタを指定している
- **•** 可変長ファイルで,非分割データ位置+非分割データ長が 1 ~ 4 バイト目を含んでい る

xx…x は非分割データ番号を示します。

(O) レコード長領域を除いた非分割データの開始バイト位置,バイト長を指定して再度 実行してください。

## KBLS2059-E

too many total no-split-data length: xx…x yy…y (zz…z)

非分割データの合計長が制限を超えています。 xx…x yy…y (zz…z)

非分割データの合計長が制限サイズを超えています。

「-splitdata」または「-splitkey」パラメタの「nosplitdata」オペランドの場合は、バイ

ト長,文字数,またはマスクビットの合計となります。

「-splitdata」または「-splitkey」パラメタの「nosplitcsvdata」オペランドの場合は,有 効桁の合計となります。

xx…x は非分割データ番号を, yy…y は制限サイズを示します。

(O) 非分割データの個数,バイト長,文字数,またはマスクビットを正しく指定して再 度実行してください。

#### KBLS2060-E

invalid data in no-split-data: ww…w xx…x yy…y (zz…z)

非分割データにエラーデータを検出しました。 ww…w xx…x yy…y (zz…z)

入力データ中の 10 進数, 日付または日付時刻の非分割データとして指定した範囲の値 に、不正な形式のデータが見つかりました (CSV ファイルの場合は、入力セルデータに 引用符,通貨記号,符号,桁修飾文字(コンマ,小数点,空白など)が含まれていても エラーとしません。引用符,通貨記号,符号,桁修飾文字を除いた内部データ形式に正 規化し,非分割データと比較します)。

ww…w はファイル名を、xx…x はレコード番号を、vy…y は非分割データ番号を示しま す。

(S) オープンしたファイルをすべてクローズし,処理を中断します。また,デバッグ情 報ファイルを生成します。

(O) 非分割データの属性の指定が正しいか確認し,間違っているときは正しく指定して 再度実行してください。あらかじめ 10 進数または日付のデータ形式と一致しないデータ (空白, Low value (X'0000'), High value (X'FFFF') など) が入力データに含まれる ことがわかっている場合は,10 進キーのチェックオプション(-cmdopt KEYNOCHK) または日付キーのチェックオプション (-cmdopt DATENOCHK)の適用を検討してくだ さい。

CSVファイルの場合は、次の確認を行ってください。

- **•** 環境ファイル「Exsortconf.ini ファイル(64 ビット版は「Exsortconf64.ini ファイ ル」)」に設定したレコードの改行文字「EXS\_RECSEPA」,セルのデリミタ 「EXS\_CELLSEPA」,または -inpfile,-catinp,-splitinp パラメタの recsepa または cellsepa オペランドの指定が正しいか確認し,間違っているときは正しく指定して再 度実行してください。
- **•** 入力セルデータに数字および引用符,通貨記号,符号,桁修飾文字以外の文字が含ま れていないか確認してください。数字および引用符,通貨記号,符号,桁修飾文字以 外の文字が含まれることがわかっている場合は,10 進キーのチェックオプション (-cmdopt KEYNOCHK),または日付キーのチェックオプション(-cmdopt DATENOCHK)の適用を検討してください。
- 日付時刻データに,数字,引用符,項目区切り文字,および桁修飾文字以外の文字が 含まれる,または日付時刻データが指定可能な範囲外であることがわかっている場合 は,日付時刻キーのチェックオプション(-cmdopt DATETIMENOCHK)の適用を検 討してください。日付時刻データの形式については「付録 J [日付時刻データの形式](#page-900-0) ([SORT EE](#page-900-0) の機能)」を参照してください。

# KBLS2061-E

invalid no-split-data specification: xx…x (zz…z)

非分割データの指定が正しくありません。 xx…x (zz…z)

非分割データの指定が間違っています。

例えば,次のような場合が考えられます。

- **•** CSV ファイルで「-splitdata」または「-splitkey」パラメタの「nosplitdata」オペラ ンドを指定している
- **•** CSV ファイル以外で「-splitdata」または「-splitkey」パラメタの「nosplitcsvdata」 オペランドを指定している

xx…x はオペランド名を示します。

(O) 正しいオペランドを指定して再度実行してください。

## KBLS2062-E

cell-number must be specified: xx…x (zz…z)

#### 非分割データのセル番号が指定されていません。 xx…x (zz…z)

非分割データのセル番号が指定されていません。 xx…x は非分割データ番号を示します。

(O) 非分割データのセル番号を指定して再度実行してください。

# KBLS2063-E

invalid cell-number specification: xx…x (zz…z)

非分割データのセル番号の指定が正しくありません。 xx…x (zz…z)

非分割データのセル番号の指定が間違っています。

例えば、次のような場合が考えられます。

- **•** 1 ~ 5 桁の 10 進数で指定していない
- **•** 1 ~ 16384 の範囲で指定していない

xx…x は非分割データ番号を示します。

(O) 非分割データのセル番号を修正して再度実行してください。

## KBLS2064-E

no-split-data-precison must be specified: xx…x (zz…z)

非分割データの有効桁が指定されていません。 xx…x (zz…z)

非分割データの有効桁が指定されていません。 xx…x は非分割データ番号を示します。

(O) 非分割データの有効桁を指定して再度実行してください。

#### KBLS2065-E

invalid no-split-data-precison specification: xx…x (zz…z)

#### 非分割データの有効桁の指定が正しくありません。 xx…x (zz…z)

非分割データの有効桁の指定が間違っています。 例えば、次のような場合が考えられます。

- **•** 指定できる範囲より上の数値を指定している(非分割データの属性によって指定でき る有効桁の範囲は異なる)
- **•** 数値以外を指定している

xx…x は非分割データ番号を示します。

(O) 非分割データの有効桁を修正して再度実行してください。

#### KBLS2066-E

dateform must be specified:  $xx...x$  ( $zz...z$ )

#### 非分割データの書式番号が指定されていません。 xx…x (zz…z)

「-splitdata」または「-splitkey」パラメタの「nosplitcsvdata」オペランドに指定した非 分割データ(非分割データ属性「g」)の書式番号が指定されていません。 xx…x は非分割データ番号を示します。

(O) 非分割データの書式番号を指定して再度実行してください。

#### KBLS2067-E

invalid dateform specification: xx…x (zz…z)

非分割データの書式番号の指定が正しくありません。 xx…x (zz…z)

「-splitdata」または「-splitkey」パラメタの「nosplitcsvdata」オペランドに指定した非 分割データ(非分割データ属性「g」)の書式番号の指定が間違っています。 例えば、次のような場合が考えられます。

- **•** 指定できる範囲以上の数値を指定している
- **•** 数値以外を指定している

xx…x は非分割データ番号を示します。

(O) 非分割データの書式番号を修正して再度実行してください。

#### KBLS2100-I

catinp file not found:  $yy\cdots y$  (zz $\cdots z$ )

# 連結入力ファイルが見つかりません。yy…y (zz…z)

「-catinp」パラメタで指定した入力ファイルが見つかりません。

yy…y はファイル名を示します。

(S) 存在する入力ファイルで,処理を続行する。

#### KBLS2101-E

invalid catinp specification: yy…y (zz…z)

## 連結入力ファイルの指定が正しくありません。yy…y (zz…z)

「-catinp」パラメタで指定した入力ファイル格納ディレクトリ,または入力ファイル名の 総称の指定が正しくありません。 yy…y はディレクトリ名,またはファイル名の総称を示します。 例えば、次のような場合が考えられます。

- **•** ディレクトリの指定が間違っている
- **•** 連結ファイル名に(PATH\_MAX-1)または NAME\_MAX を超える文字数を指定した
- **•** 指定した入力ファイル格納ディレクトリ名の末尾にスラッシュ(/)が指定されていな い
- **•** 環境変数名を「%%」だけで指定している(% ~ % で囲んだ変数名を指定する)
- **•** 環境変数名「% ~ %」に入力ファイル名の末尾,または入力ファイル格納ディレクト リ名が関連づけされていない
- **•** exsort コマンドに「% ~ %」で囲んだ環境変数名を指定している(環境変数名「% ~ %」はパラメタファイルだけ指定でき,UNIX では exsort コマンドで指定できない, Windows では exsort コマンドに指定した環境変数はコマンドのシェル・スクリプトで 置換される)
- (O) ディレクトリ名,または入力ファイル名の総称を正しく指定して再度実行してくだ

さい。

# KBLS2102-E

catinp file must be specified  $(zz\cdots z)$ 

連結入力ファイルが指定されていません。 (zz…z)

「-catinp」パラメタで入力ファイルが指定されていません。

(O) 「file」オペランド,「prefix」オペランド,または「suffix」オペランドで入力ファ イルを指定して再度実行してください。

# KBLS2105-E

input sequence number of catinp file must be specified  $(zz\cdots z)$ 

## 連結入力ファイルの入力順対応コードの指定がありません。 (zz…z)

「-catinp」パラメタの「nameseq」オペランドで入力順対応コードが指定されていませ  $h_n$ 

(O) 入力順対応コードを指定して再度実行してください。

## KBLS2106-E

invalid input sequence number of catinp file  $(zz\cdots z)$ 

#### 連結入力ファイルの入力順対応コードの指定が正しくありません。 (zz…z)

「-catinp」パラメタの「nameseq」オペランドの指定が間違っています。例えば,次のよ うな場合が考えられます。

- **•** 入力順対応コードの値が,0 ~ 3 の範囲で指定していない
- **•** 入力順対応コードの値が,1 桁でない
- **•** 使用 OS で,指定できない値を指定している
- (O) 入力順対応コードを正しく指定して再度実行してください。

# KBLS2200-E

invalid line feed specification : xx…x yy…y (zz…z)

改行文字の指定が正しくありません。xx…x yy…y (zz…z)

-inpfile,-outfile,-catinp,-catout,-splitinp,または -splitout パラメタの recsepa オ ペランドに指定した改行文字の指定が間違っています。例えば,次のような場合が考え られます。

- ·inpfile, ·catinp, または ·splitinp パラメタの場合, 「CRLF」, 「LF」, または 「LFCRLF」以外を指定した
- -outfile, -catout, または -splitout パラメタの場合, 「CRLF」または「LF」以外を指 定した
- **•** 入力ファイルのファイル編成に,固定長順編成ファイル (fileorg=S),または可変長順

編成ファイル (fileorg=V) を指定した

xx…x はパラメタ名を、vy…y はパラメタ番号を示します。

(O) 改行文字の指定を修正して再度実行してください。

## KBLS2201-E

invalid cell separate character specification : xx…x yy…y (zz…z)

セル区切り文字の指定が正しくありません。xx…x yy…y (zz…z)

- -inpfile, -outfile, -catinp, -catout, -splitinp, または -splitout パラメタの cellsepa オ ペランドに指定したセル区切り文字の指定が間違っています。例えば、次のような場合 が考えられます。
- **•** セル区切り文字に,「TAB」以外の 2 文字以上の文字列を指定した
- **•** 6 個以上のセル区切り文字を指定した
- **•** セル区切り文字を指定していない
- **•** 入力ファイルのファイル編成に,固定長順編成ファイル (fileorg=S),可変長順編成 ファイル (fileorg=V),またはテキストファイル (fileorg=A) を指定した

xx…x はパラメタ名を、vy…y はパラメタ番号を示します。

(O) セル区切り文字の指定を修正して再度実行してください。

## KBLS2202-E

invalid cell type specification :  $xx...x$  ( $zz...z$ )

#### セル数調整の指定が正しくありません。xx…x (zz…z)

-outfile,-catout,または -splitout パラメタの cellnum オペランドの指定が間違ってい ます。例えば,次のような場合が考えられます。

- **•** セル数および「ADJUST」の指定がない
- **•** 数字または「ADJUST」以外の文字列を指定している
- **•** セル数の指定で,1 ~ 5 桁の 10 進数で指定していない
- **•** セル数の指定で,1 ~ 16,384 の範囲で指定していない
- **•** 入力ファイルのファイル編成に,固定長順編成ファイル (fileorg=S),可変長順編成 ファイル (fileorg=V),またはテキストファイル (fileorg=A) を指定した

xx…x はパラメタ番号を示します。

(O) 指定を修正して再度実行してください。

# KBLS2204-E

invalid quote character of cell specification :  $xx...x$  yy…y ( $zz...z$ )

セルの引用符文字の指定が正しくありません。xx…x yy…y (zz…z)

-inpfile,-outfile,-catinp,-catout,-splitinp または -splitout パラメタの quottype オ

ペランドに指定したセルの引用符文字の指定が間違っています。例えば,次のような場 合が考えられます。

「-inpfile,-catinp または -splitinp パラメタの場合」

- **•**「SQUOT」または「DQUOT」の指定がない
- **•**「SQUOT」,「DQUOT」以外の文字列を指定している
- **•** クォーテーションタイプを指定していない
- **•** 入力ファイルのファイル編成に,固定長順編成ファイル (fileorg=S),可変長順編 成ファイル (fileorg=V),またはテキストファイル (fileorg=A) を指定した

「-outfile,-catout または -splitout パラメタの場合」

- **•** 1 桁の 10 進数で指定していない
- **•** 0 ~ 5 の範囲で指定していない
- **•** オプションコード番号を指定していない

xx…x はパラメタ名を, yy…y はパラメタ番号を示します。

(O) セルの引用符文字の指定を修正して再度実行してください。

# KBLS2205-E

invalid currency specification :  $(zz...z)$ 

通貨記号の指定が正しくありません。(zz…z)

-inpfile,-catinp,または -splitinp パラメタの currency オペランドに指定した通貨記号 の指定が間違っています。例えば,次のような場合が考えられます。

- **•** 通貨記号として 2 文字以上を指定した
- **•** 通貨記号を指定していない
- **•** 入力ファイルのファイル編成に,固定長順編成ファイル (fileorg=S),可変長順編成 ファイル (fileorg=V),またはテキストファイル (fileorg=A) を指定した
- (O) 通貨記号の指定を修正して再度実行してください。

## KBLS2206-E

invalid round-form specification : (zz…z)

## 丸め方式の指定が正しくありません。(zz…z)

-inpfile,-catinp,または -splitinp パラメタの round オペランドに指定した丸め方式の 指定が間違っています。例えば,次のような場合が考えられます。

- **•**「0」,「1」,「2」以外の文字を指定した
- **•** 丸め方式を指定していない
- **•** 入力ファイルのファイル編成に,固定長順編成ファイル (fileorg=S),可変長順編成 ファイル (fileorg=V),またはテキストファイル (fileorg=A) を指定した
- (O) 丸め方式の指定を修正して再度実行してください。

# KBLS2207-E

invalid positional option code of null character specification :  $(zz\cdots z)$ 

ナル文字列の配置オプションコードの指定が正しくありません。(zz…z)

-inpfile, -catinp, または -splitinp パラメタの nullseq オペランドに指定したナル文字列 の配置オプションコードの指定が間違っています。例えば,次のような場合が考えられ ます。

- **•**「0」,「1」以外の文字を指定した
- **•** 2 桁以上の数値を指定した
- **•** オプションコードを指定していない
- (O) ナル文字列の配置オプションコードの指定を修正して再度実行してください。

#### KBLS2208-E

invalid padding character specification: xx…x yy…y (zz…z)

- パディング文字の指定が正しくありません。xx…x yy…y (zz…z)
	- -outfile,-catout,または -splitout パラメタの padding オペランドに指定したパディン グ文字の指定が間違っています。例えば,次のような場合が考えられます。
	- **•**「X」,「Z」,「C' パディング文字 '」,または「X'16 進数 '」以外を指定した。
	- **•**「X'16 進数 '」の 16 進数に,奇数桁または 3 桁以上の数値を指定した。
	- **•**「C' パディング文字 '」のパディング文字に,2 バイト以上の文字を指定した。
	- パディング文字に,改行文字またはマルチバイト文字(日本語)を指定した。
	- **•** コマンド指定で,タブ以外の文字をダブルクォーテーション「"」で囲んでいない。
	- **•** パディング文字を指定していない。

xx…x はパラメタ名を、vy…y はパラメタ番号を示します。

(O) パディング文字の指定を修正して再度実行してください。

#### KBLS2209-E

invalid codetype specification:  $(zz...z)$ 

## 文字コードの指定が正しくありません。(zz…z)

-inpfile,-catinp,または -splitinp パラメタの codetype オペランドに指定した文字コー ドの指定が間違っています。例えば,次のような場合が考えられます。

**•** 次の文字コード以外の文字コードを指定した。

ASCII SJIS EUC-JP EUC-HJ UTF-8 UCS-2LE UCS-2BE UTF-16LE UTF-16BE UCS-4LE UCS-4BE UTF-32LE UTF-32BE

- **•** 文字コードを指定していない
- **•** 入力ファイルのファイル編成に,固定長順編成ファイル(fileorg=S)または可変長順 編成ファイル(fileorg=V)を指定した

(O) 文字コードの指定,または入力ファイルのファイル編成の指定を修正して再度実行し てください。

# 付録 K.3 SORT メッセージ

(1)メッセージの種類

SORT のメッセージには、次の3種類があります。

- **•** 正常終了時のメッセージ
	- ソート,マージ,選択および集約が正常に終了した場合に表示されます。
- **•** 異常終了時のメッセージ ソート,マージ,選択,集約および関数実行中にエラーが発生した場合に表示されま す。
- **•** システムエラー発生時のメッセージ システムコールによるエラーが発生した場合に表示されます。
- (2)メッセージの記述形式

このマニュアルでは、次に示す形式でメッセージを記載します。

# メッセージ ID

メッセージテキスト(英語)

英語文によるメッセージは,UNIX の場合だけ表示されます。

メッセージテキスト(日本語)

日本語文によるメッセージの説明を示す。

- (S) システムの処理を示す。
- (O) 使用者,または運用者の処置を示す。

メッセージ ID の説明

メッセージ ID には,メッセージを識別するコードを「KBLSnnn-x」という形式で 示します。

KBLS:プログラム識別コードを示す。

nnn:メッセージ番号を示す。

x:メッセージの種類を示す。

- **•** I:正常に終了した処理の結果を知らせるメッセージ
- **•** E:エラーの発生を知らせるメッセージ

# (3)終了コードの種類

SORT の終了コードは次のとおりです。

メッセージのほかにソート,選択および集約の終了状態を表す 3 種類の終了コードがあ ります。終了コードの種類を次の表に示します。

表 K-3 終了コードの種類

|      | 終了状態                                               | 終了コード                  |
|------|----------------------------------------------------|------------------------|
| 正常終了 |                                                    |                        |
| 畢常終了 | KBLS300-E 以外のメッセージ出力時                              |                        |
|      | KBLS300-E のメッセージ出力時, または SORT プロ<br>グラムのメッセージがないとき | システムの異常終了コー<br>ドが設定される |

# 付録 K.4 SORT のメッセージ一覧

# KBLS001-I

number of data items sorted:  $xx...x$ 

ソート済みデータ件数 xx…x

ソート済みデータは, xx…x 件です。

# KBLS002-E

input file organization must be specified

#### 入力ファイルのファイル編成が指定されていません。

Windows の場合:

入力ファイルのファイル編成 (/gs, /gv, /gr, /gw, /gi, /gx, /ga または file\_org=) の指定がありません。

# UNIX の場合:

入力ファイルのファイル編成(-S,-V,-R,-W,-I,-X,-A)の指定がありません。

(O) 入力ファイルのファイル編成を指定して再度実行してください。

# KBLS003-E

invalid input-file organization specification

- 入力ファイルのファイル編成の指定が正しくありません。
	- Windows の場合:

入力ファイルのファイル編成 (/gs, /gv, /gr, /gw, /gi, /gx, /ga または file\_org=) の指定が間違っています。

- UNIX の場合:
	- 入力ファイルのファイル編成(-S,-V,-R,-W,-I,-X,-A)の指定が間違ってい ます。
- (O) 入力ファイルのファイル編成を正しく指定して再度実行してください。

## KBLS004-E

record length must be specified

- レコード長が指定されていません。
	- 固定長ファイルのレコード長(Windows の場合:/l または record\_leng=,UNIX の場 合:-L)が指定されていません。
	- (O) レコード長を指定して再度実行してください。

# KBLS005-E

invalid record-length specification

レコード長の指定が正しくありません。

レコード長 (Windows の場合: A または record\_leng=, UNIX の場合:-L) の指定が間 違っています。例えば、次のような場合が考えられます。

- **•** 入力ファイルが固定長順編成ファイルまたはテキストファイルのとき,レコード長を 1 ~ 65,535 の範囲で指定していない
- **•** 指定したレコード長が,入力ファイルのレコード長と異なっている
- (O) レコード長を正しく指定して再度実行してください。

# KBLS006-E

invalid output-file name specification

出力ファイル名の指定が正しくありません。

出力ファイル名 (Windows の場合:/o または output\_file=, UNIX の場合:-o) の指定 が間違っています。例えば,ファイル名を 256 文字以上で指定した場合などが考えられ ます。

(O) 出力ファイル名を正しく指定して再度実行してください。

## KBLS007-E

key option must be specified

キーオプションが指定されていません。

キー属性(Windows の場合:/c,/n または sort\_key= など, UNIX の場合:-c,-n など) の指定がありません。

(O) キー属性を指定して再度実行してください。

## KBLS008-E

invalid key option specification

- キーオプションの指定が正しくありません。
	- Windows の場合:

キー属性 (/c, /n または sort\_key=など)の指定が間違っています。例えば、/r 以 外の属性を複数指定する際に、連続して指定した場合(例:/cn)などが考えられま す。

UNIX の場合:

キーオプションの属性(-c,-n など)の指定が間違っています。例えば,-r 以外の 属性を複数指定する際に,連続して指定した場合(例:-cn)などが考えられます。

(O) キー属性を正しく指定して再度実行してください。

#### KBLS009-E

starting byte position of key must be specified

キーの開始バイト位置が指定されていません。

- キーの開始バイト位置の指定がありません。
- (O) キーの開始バイト位置を指定して再度実行してください。

# KBLS010-E

key byte length must be specified

- キーのバイト長が指定されていません。
	- キーのバイト長の指定がありません。
	- (O) キーのバイト長を指定して再度実行してください。

# KBLS011-E

invalid input-file name specification

# 入力ファイル名の指定が正しくありません。

入力ファイル名の指定が間違っています。例えば,ファイル名を 256 文字以上で指定し た場合などが考えられます。

(O) 入力ファイル名を正しく指定して再度実行してください。

# KBLS012-E (UNIX 用)

duplicate input file name

入力ファイル名が重複しています。

入力ファイル名が重複しています。

(O) それぞれ異なるファイル名を指定して再度実行してください。

# KBLS013-E

invalid parameter specification

不正なパラメタが指定されました。

パラメタとして指定できない文字が指定されています。

(O) 正しいパラメタを指定して再度実行してください。

# KBLS014-E

invalid buffer size specification

バッファサイズの指定が正しくありません。

ワークバッファサイズ(メモリ量)(Windows の場合:/y または work\_size=,UNIX の 場合:-y)の指定が間違っています。例えば,サイズを数字以外で指定した場合などが 考えられます。

(O) ワークバッファサイズ (メモリ量) を正しく指定して再度実行してください。

## KBLS015-E

invalid directory specification

# ディレクトリの指定が正しくありません。

一時ファイルを割り当てるディレクトリ(Windows の場合:/w または temp\_dir1=, temp\_dir3=, UNIX の場合: T または -T2) の指定が間違っています。例えば, /w のあ とにディレクトリ名を指定していない場合などが考えられます。

(O) ディレクトリを正しく指定して再度実行してください。

# KBLS016-E

directory name is specified in input file name

入力ファイル名にディレクトリ名を指定しています。

入力ファイル名にディレクトリ名を指定しています。

(O) 入力ファイル名を正しく指定して再度実行してください。

# KBLS017-E

invalid sort option specification

ソートオプションの指定が正しくありません。

Windows の場合:

ソートオプション (/d, h または sort\_opt=) の指定が間違っています。例えば, /dc などと指定した場合(/c というソートオプションはない)などが考えられます。

UNIX の場合:

ソートオプション (-d, -e) の指定が間違っています。例えば, -ec などと指定した 場合(-c というソートオプションはない)などが考えられます。

(O) ソートオプションを正しく指定して再度実行してください。

#### KBLS018-E

output file organization must be specified

- 入力が索引ファイルのとき,出力ファイルのファイル編成は省略できません。
	- 入力ファイルが固定長索引ファイルまたは可変長索引ファイルの場合,出力ファイルの ファイル編成の指定は省略できません。
	- (O) 出力ファイルのファイル編成を正しく指定して再度実行してください。

# KBLS019-E

invalid output-file organization specification

出力ファイルのファイル編成の指定が正しくありません。

Windows の場合:

出力ファイルのファイル編成 (:s, :v, :r, :w, :a) の指定が間違っています。例え ば,次の場合が考えられます。

- **出力ファイルのファイル編成に「:s, :v, :r, :w, :a」以外を指定した**
- **•** 入力ファイルと出力ファイルのレコードの形式(固定長,可変長またはテキスト) が異なっている

UNIX の場合:

出力ファイルのファイル編成(:S, :V, :R, :W, :A) の指定が間違っています。例 えば、次の場合が考えられます。

- **•** 出力ファイルのファイル編成に「:S,:V,:R,:W,:A」以外を指定した
- **•** 入力ファイルと出力ファイルのレコードの形式(固定長,可変長またはテキスト) が異なっている
- (O) 出力ファイルのファイル編成を正しく指定して再度実行してください。

# KBLS020-E

input file name must be specified

入力が索引ファイルのとき,入力ファイル名は省略できません。

入力ファイルが固定長索引ファイルまたは可変長索引ファイルの場合,入力ファイル名 の指定は省略できません。

(O) 入力ファイル名を指定して再度実行してください。

## KBLS021-E (Windows 用)

#### 入力ファイル名の指定が 256 個を超えています。

入力ファイル名の指定が 256 個を超えています。

(O) ファイル名の個数を正しく指定して再度実行してください。

## KBLS030-E (Windows 用)

#### パラメタファイル名の指定が正しくありません。

パラメタファイル名の指定が間違っています。例えば,拡張子「.wsp」が間違っている 場合などが考えられます。

(O) パラメタファイル名を正しく指定して再度実行してください。

# KBLS031-E (Windows 用)

# パラメタファイルに I-O エラーが発生しました。xx…x ee…e

パラメタファイルに I/O エラーが発生しました。xx…x はエラーファイル名,ee…e はシ ステムエラーコードを示します。

- (S) オープンしたファイルをすべてクローズし、処理を中断します。
- (O) エラー原因を取り除いて再度実行してください。

# KBLS032-E (Windows 用)

## パラメタファイルが他で使用中のためオープンできません。

パラメタファイルをほかの処理で使用中のため、オープンできません。例えば、COBOL プログラムが使用している場合などが考えられます。

- (S) オープンしたファイルをすべてクローズし,処理を中断します。
- (O) ほかの処理が終わるのを待って,再度実行してください。

# KBLS033-E(Windows 用)

# パラメタファイルが見つかりません。

パラメタファイルが見つかりません。例えば,パラメタファイル名などの指定が間違っ ている場合が考えられます。

(O) パラメタファイルの指定を正しくして再度実行してください。

# KBLS034-E (Windows 用)

パラメタファイルが指定されていません。

パラメタファイルの指定がありません。

(O) パラメタファイルを指定して再度実行してください。

## KBLS035-E(Windows 用)

## 実行オプションが指定されていません。

実行オプション (select, sort, sum, または exec\_opt=) の指定がありません。

(O) 実行オプションを指定して再度実行してください。

## KBLS036-E (Windows 用)

実行オプションの指定が正しくありません。

実行オプションの指定が間違っています。

(O) 実行オプションを正しく指定して,再度実行してください。

# KBLS037-E(Windows 用)

予約語 [WNSORTEX] が指定されていません。

拡張 SORT コマンドで指定されたパラメタファイルの先頭に,[WNSORTEX] の指定が ありません。

(O) パラメタファイルの先頭に [WNSORTEX] を指定して再度実行してください。

# KBLS051-I

number of data items merged: xx…x

マージ済みデータ件数 xx…x マージ済みデータ件数は,xx…x 件です。

# KBLS052-E

invalid merge option specification

マージオプションの指定が正しくありません。

Windows の場合:

マージオプション(/i,/k など)の指定が間違っています。例えば,/ic と指定した 場合(/c というマージオプションはない)などが考えられます。

UNIX の場合:

マージオプション(-e,-k)の指定が間違っています。例えば,-ec などと指定した 場合(-c というマージオプションはない)などが考えられます。

(O) マージオプションを正しく指定して再度実行してください。

# KBLS053-E

duplicate input file name and output file name

入力ファイル名と出力ファイル名が同じです。

入力ファイル名に同じファイル名を指定しました(選択機能,マージ 機能、集約機能では入力ファイル名と出力ファイル名は異なっていなければなりませ  $(\lambda)$ 。

(O) 入力ファイル名または出力ファイル名を変更して再度実行してください。

# KBLS061-I

number of data items selected: xx…x

選択済みデータ件数 xx…x 選択済みデータは、xx…x 件です。

## KBLS062-E

invalid select option specification

## 選択オプションの指定が正しくありません。

Windows の場合:

選択オプション (/u, /i) の指定が間違っています。例えば、/ud などと指定した場 合(d という選択オプションはない)などが考えられます。

UNIX の場合:

選択オプション (-e, -i) の指定が間違っています。例えば、-ed などと指定した場 合(-d という選択オプションはない)などが考えられます。

(O) 選択オプションを正しく指定して再度実行してください。

# KBLS063-E

## selection-condition-expression must be specified

選択条件式が指定されていません。

選択条件式 (Windows の場合:/sl または select\_exp=, UNIX の場合:-sl) の指定があ りません。

(O) 選択条件式を指定して再度実行してください。

# KBLS064-E

compare-field option must be specified

## 比較項目の属性が指定されていません。

比較項目の属性(Windows の場合:/c,/n など,UNIX の場合:-c,-n など)の指定が ありません。

(O) 比較項目を指定して再度実行してください。

#### KBLS065-E

invalid compare-field option specification

比較項目の属性の指定が正しくありません。

Windows の場合:

比較項目の属性 (/c, /n など) の指定が間違っています。例えば、/b などと指定し た場合(/b という属性はない)などが考えられます。

UNIX の場合:

比較項目の属性(-c, -n など)の指定が間違っています。例えば、-b などと指定し た場合(-bという属性はない)などが考えられます。

(O) 比較項目を正しく指定して再度実行してください。

# KBLS066-E

starting byte position of compare-field must be specified

# 比較項目の開始バイト位置が指定されていません。

比較項目の開始バイト位置の指定がありません。

(O) 比較項目の開始バイト位置を指定して再度実行してください。

#### KBLS067-E

invalid starting byte position of compare-field

#### 比較項目の開始バイト位置の指定が正しくありません。

比較項目の開始バイト位置が間違っています。例えば,数字以外の値を指定した場合な どが考えられます。

(O) 比較項目の開始バイト位置を正しく指定して再度実行してください。

# KBLS068-E

compare-field byte length must be specified

比較項目のバイト長が指定されていません。

比較項目のバイト長の指定がありません。

(O) 比較項目のバイト長を指定して再度実行してください。

# KBLS069-E

invalid byte length for compare-field

# 比較項目のバイト長の指定が正しくありません。

比較項目のバイト長の指定が間違っています。例えば,数字以外の値を指定した場合な どが考えられます。

(O) 比較項目のバイト長を正しく指定して再度実行してください。

## KBLS070-E

invalid comparison expression specification

# 比較条件式の指定が正しくありません。

比較条件式の指定が間違っています。

(O) 比較条件式を正しく指定して再度実行してください。

# KBLS071-E

qualification must be specified

# 条件値が指定されていません。

条件値の指定がありません。

(O) 条件値を指定して再度実行してください。

# KBLS072-E

#### invalid qualification

## 条件値の指定が正しくありません。

条件値の指定が間違っています。例えば、Windows の場合:「c」,「n」,「x」または 「d」,UNIX の場合:「C」または「N」が指定されていない場合などが考えられます。

(O) 条件値を正しく指定して再度実行してください。

# KBLS073-E

logical operator must be specified

# 論理演算子が指定されていません。

論理演算子の指定がありません。

(O) 論理演算子を指定して再度実行してください。

# KBLS074-E

invalid logical operator specification

# 論理演算子の指定が正しくありません。

論理演算子の指定が間違っています。

(O) 論理演算子を正しく指定して再度実行してください。

# KBLS075-E

relative operator must be specified

比較演算子が指定されていません。

比較演算子の指定がありません。

(O) 比較演算子を指定して再度実行してください。

## KBLS076-E

## invalid relative operator specification

比較演算子の指定が正しくありません。

比較演算子の指定が間違っています。

(O) 比較演算子を正しく指定して再度実行してください。

## KBLS077-E(Windows 用)

#### 比較条件式が 128 個を超えて指定されています。

比較条件式が 128 個を超えています。

(O) 比較条件式の個数を 128 以下にして再度実行してください。

# KBLS077-E (UNIX 用)

number of comparison expression exceeds 32

比較条件式が 32 個を超えて指定されています。

比較条件式が 32 個を超えています。

(O) 比較条件式を 32 個以内で指定して再度実行してください。

# KBLS091-I

number of data items summation: xx…x

集約済みデータ件数 xx…x

集約済みデータは、xx…x 件です。

# KBLS092-E

invalid sum option specification

# 集約オプションの指定が正しくありません。

Windows の場合:

集約オプション(/b, /i)の指定が間違っています。例えば、/bf などと指定した場 合(Hという集約オプションはありません)などが考えられます。

# UNIX の場合:

集約オプション(-e,-i)の指定が間違っています。例えば、-eb などと指定した場 合(bという集約オプションはない)などが考えられます。

(O) 集約オプションを正しく指定して再度実行してください。

# KBLS093-E

sum-field must be specified

## 集約項目が指定されていません。

集約項目の指定がありません。

(O) 集約項目を指定して再度実行してください。

# KBLS094-E

# sum-field option must be specified

# 集約項目の属性が指定されていません。

集約項目の属性の指定がありません。

(O) 集約項目の属性を指定して再度実行してください。

# KBLS095-E

invalid sum-field option specification

# 集約項目の属性の指定が正しくありません。

集約項目の属性(n, m など)の指定が間違っています。例えば,b などと指定した場合 (b という属性はありません)などが考えられます。

(O) 集約オプションを正しく指定して再度実行してください。

# KBLS096-E

starting byte position of sum-field must be specified

#### 集約項目の開始バイト位置が指定されていません。

集約項目の開始バイト位置の指定がありません。

(O) 集約項目の開始バイト位置を指定して再度実行してください。

## KBLS097-E

invalid starting byte position of sum-field

## 集約項目の開始バイト位置の指定が正しくありません。

集約項目の開始バイト位置が間違っています。例えば,数字以外の値を指定した場合な どが考えられます。

(O) 比較項目の開始バイト位置を正しく指定して再度実行してください。

# KBLS098-E

# sum-field byte length must be specified

# 集約項目のバイト長が指定されていません。

集約項目のバイト長の指定がありません。
(O) 集約項目のバイト長を指定して再度実行してください。

#### KBLS099-E

### invalid byte length for sum-field

集約項目のバイト長の指定が正しくありません。

集約項目のバイト長の指定が間違っています。例えば、バイト長を1~19の範囲で指定 していない場合などが考えられます。

(O) バイト長を正しく指定して再度実行してください。

# KBLS190-E (Windows 用)

#### ISAM が見つかりません。

ISAM ライブラリ(ISAMNT.DLL,または ISAMNT64.DLL)がインストールされてい ない,またはパス名が見つかりません。

(O) ISAM ライブラリをインストールするか、パス名を正しく指定して再度実行してく ださい。

## KBLS201-E

invalid key data for sort or merge

xx…x yy…y zz

ソート又はマージのキーにエラーデータを検出しました。 xx…x yy…y zz 数字項目のキーデータ形式が間違っています。 xx…x はエラーファイル名を、vv…y はエラーレコード番号を、zz はエラーキー番号を 示します。

- (S) オープンしたファイルをすべてクローズし,処理を中断します。
- (O) キー属性の指定が正しいか確認し,間違っているときは正しく指定して再度実行し てください。または,キーを正しい形式に修正して再度実行してください。

## KBLS202-E

cannot obtain memory of this size

メモリが確保できません。

指定したメモリサイズが確保できません。

- (S) オープンしたファイルをすべてクローズし,処理を中断します。
- (O) メモリサイズを修正して再度実行してください。

### KBLS203-E

invalid number of keys

キーの個数が正しくありません。

キーの個数が 1 以上 64 以下の範囲にありません。

- (S) オープンしたファイルをすべてクローズし,処理を中断します。
- (O) キーの個数を正しく指定して再度実行してください。

# KBLS204-E

invalid key item attribute specification

キーの項目属性の指定が正しくありません。

- キーの項目属性の指定が間違っています。
- (S) オープンしたファイルをすべてクローズし,処理を中断します。
- (O) キーの項目属性を正しく指定して再度実行してください。

#### KBLS205-E

invalid starting byte position of key

キーの開始バイト位置が正しくありません。

Windows の場合:

キーの開始バイト位置が間違っています。例えば,入力ファイルの最小レコード長 を超えて指定した場合などが考えられます。

- (S) オープンしたファイルをすべてクローズし,処理を中断します。
- (O) キーの開始バイト位置を正しく指定して再度実行してください。

UNIX の場合:

キーの開始バイトに 7 桁以上を指定しています。

- (S) オープンしたファイルをすべてクローズし,処理を中断します。デバッグ情報を生 成します。
- (O) キーの開始バイト位置を正しく指定して再度実行してください。

## KBLS206-E

invalid byte length for key

キーのバイト長が正しくありません。

Windows の場合:

キーのバイト長が間違っています。例えば,レコード長より大きい値を指定した場 合などが考えられます。

- (S) オープンしたファイルをすべてクローズし,処理を中断します。
- (O) キーのバイト長を正しく指定して再度実行してください。

UNIX の場合:

キーのバイト長に 7 桁以上を指定しています。

- (S) オープンしたファイルをすべてクローズし,処理を中断します。デバッグ情報を生 成します。
- (O) キーのバイト長を正しく指定して再度実行してください。

#### KBLS207-E

sum of key position and length is greater than record length

- キー位置+キー長がレコード長を超えています。
	- キー位置+キー長が入力ファイルの最小レコード長を超えています。 または,入力ファイルに不当に短いデータがあります。
	- (S) オープンしたファイルをすべてクローズし,処理を中断します。
	- (O) キーの開始バイト位置,バイト長を正しく指定して再度実行してください。また
	- は,入力ファイルのデータを正しく修正して再度実行してください。

#### KBLS208-E

total key length exceeds 4096 bytes

キーの合計長が 4096 バイトを超えています。

キーの合計長が 4,096 バイトを超えています。

- (S) オープンしたファイルをすべてクローズし,処理を中断します。
- (O) キーの個数,バイト長を正しく指定して再度実行してください。

# KBLS209-E (Windows 用)

入力ファイルに I-O エラーが発生しました。 xx…x yy…y zz…z

入力ファイルに I/O エラーが発生しました。

xx…x はエラーファイル名を,yy…y はエラーレコード番号を,zz…z はシステムエラー コードを示します。

- (S) オープンしたファイルをすべてクローズし,処理を中断します。
- (O) エラーの原因を取り除いて再度実行してください。

#### KBLS209-E $(UNIX \nparallel)$

I/O error on input file xx…x yy…y

## 入力ファイルに I-O エラーが発生しました。

xx…x yy…y

入力ファイルに I/O エラーが発生しました。

xx…x はエラーファイル名を、vy…y はエラーレコード番号を示します。

(S) オープンしたファイルをすべてクローズし,処理を中断します。また,デバッグ情 報ファイルを生成します。

(O) エラー要因を除去して再度実行してください。

## KBLS210-E (Windows 用)

一時ファイルに I-O エラーが発生しました。 ee…e

一時ファイルに I/O エラーが発生しました。 ee…e はシステムエラーコードを示します。

- (S) オープンしたファイルをすべてクローズし,処理を中断します。
- (O) エラーの原因を取り除いて再度実行してください。

## $KBLS210-E$  (UNIX  $H$ )

I/O error on temporary file

- 一時ファイルに I-O エラーが発生しました。
	- 一時ファイルに I/O エラーが発生しました。
	- (S) オープンしたファイルをすべてクローズし,処理を中断します。また,デバッグ情 報ファイルを生成します。
	- (O) エラー要因を除去して再度実行してください。

## KBLS211-E (Windows 用)

出力ファイルに I-O エラーが発生しました。 xx…x zz…z

出力ファイルに I/O エラーが発生しました。

xx…x はエラーファイル名を、zz…z はシステムエラーコードを示します。

- (S) オープンしたファイルをすべてクローズし,処理を中断します。
- (O) エラーの原因を取り除いて再度実行してください。

# $KBLS211-E$  (UNIX  $H$ )

## I/O error on output file

xx…x

# 出力ファイルに I-O エラーが発生しました。 xx…x

出力ファイルに I/O エラーが発生しました。 xx…x はエラーファイル名を示します。

(S) オープンしたファイルをすべてクローズし,処理を中断します。また,デバッグ情 報ファイルを生成します。

(O) エラー要因を除去して再度実行してください。

## KBLS212-E

cannot input because data is shorter than record length

- データがレコード長より短いため入力できません。
	- 入力ファイルが標準入力ファイルのとき,入力データが指定したレコード長より短いで す。
		- (S) オープンしたファイルをすべてクローズし,処理を中断します。
		- (O) 入力データの長さをレコード長の整数倍にして再度実行してください。

# KBLS213-E

invalid organized file or corrupted file

xx…x

ファイル編成不正又はファイル破壊が発生しました。 xx…x

入力ファイルの編成と指定したファイル編成(Windows の場合:/gs,/gv,/gr,/gw,/ gi, /gx, /ga または file\_org=, UNIX の場合: -S, -V, -R, -W, -I, -X, -A) とが一致 していません。または,入力ファイルのレコード長領域などが破壊されています。 xx…x はエラーファイル名を示します。

- (S) オープンしたファイルをすべてクローズし,処理を中断します。
- (O) 入力ファイルのファイル編成を正しく指定して再度実行してください。それでもエ ラーになる場合は,入力ファイルを作成し直して実行してください。

# KBLS214-E

### I/O error on debugging information file

デバッグ情報ファイルに I-O エラーが発生しました。

デバッグ情報ファイルに I/O エラーが発生しました。

(O) 保守員に連絡してください。

## KBLS216-E

file name is specified in directory of temporary file

一時ファイルのディレクトリにファイル名を指定しています。

ソート用一時ファイルを割り当てるディレクトリ(Windows の場合:/w,UNIX の場 合: -T または -T2) の指定に、ファイル名を指定しました。

- (S) 処理を中断します。
- (O) ディレクトリ名を正しく指定して再度実行してください。

# KBLS217-E

cannot open input file as it is already in use

入力ファイルが他で使用中のためオープンできません。

入力ファイルがほかの処理で使用されているため、オープンできません。例えば、ほか の処理で、SORTプログラムが同じファイルをオープンしている場合などが考えられま す。

(S) オープンしたファイルをすべてクローズし,処理を中断します。

(O) ほかの処理が終わるのを待って,再度実行してください。

## KBLS218-E

cannot open output file as it is already in use

出力ファイルが他で使用中のためオープンできません。

出力ファイルがほかの処理で使用されているため、オープンできません。例えば、ほか の処理で、SORTプログラムが同じファイルをオープンしている場合などが考えられま す。

- (S) オープンしたファイルをすべてクローズし,処理を中断します。
- (O) ほかの処理が終わるのを待って,再度実行してください。

# KBLS219-E

#### output file already exists

#### 出力ファイルが既に存在するため処理を中止しました。

ソートオプションで既存ファイルの書き換え防止機能(Windows の場合:/i,UNIX の 場合:-i)が指定されているとき,出力ファイル名に,すでにあるファイル名を指定しま した。

(S) 処理を中断します。

(O) 出力ファイル名に,すでにあるファイル名と異なるファイル名を指定して,再度実 行してください。

## KBLS220-E(Windows 用)

#### 入力ファイルが見つかりません。 xx…x

存在しないファイル名を指定しています。xx…x は、入力したファイル名を示します。

(O) 存在するファイル名を指定し,再度実行してください。

## KBLS221-E (Windows 用)

# 出力ファイルの領域が確保できません。

ディスクの空き容量が少ないため,出力ファイルが確保できません。

(O) ディスクの領域を空けて再度実行してください。

## KBLS222-E(Windows 用)

索引ファイルに I-O エラーが発生しました。 xx…x zz…z

索引ファイルに I/O エラーが発生しました。xx…x はエラーファイル名,zz…z はシステ ムエラーコードを示します。

- (S) オープンしたファイルをすべてクローズし,処理を中断します。
- (O) エラーの原因を取り除いて再度実行してください。

# KBLS225-E(Windows 用)

- ドライブの準備ができていません。
	- ドライブにフロッピーディスクがセットされていません。
	- (O) フロッピーディスクをセットして再度実行してください。

## KBLS226-E (Windows 用)

## ドライブの準備ができていません。

ドライブにフロッピーディスクがセットされていません。

(O) フロッピーディスクをセットして再度実行してください。

## KBLS227-E(Windows 用)

ドライブの準備ができていません。

ドライブにフロッピーディスクがセットされていません。

(O) フロッピーディスクをセットして再度実行してください。

# KBLS228-E(Windows 用)

メディアは書き込み禁止です。

フロッピーディスクが書き込み禁止になっている場合などが考えられます。

(O) エラーの原因を取り除いて再度実行してください。

## KBLS229-E(Windows 用)

## メディアは書き込み禁止です。

フロッピーディスクが書き込み禁止になっている場合などが考えられます。

(O) エラーの原因を取り除いて再度実行してください。

# KBLS230-E (Windows 用)

## 一時ファイルの領域が確保できません。

一時ファイルの領域が確保できません。

(S) オープンしたファイルをすべてクローズし,処理を中断します。

(O) 一時ファイルを割り当てるディレクトリを変更して再度実行してください。

## KBLS231-E(Windows 用)

#### 入力ファイル名と出力ファイル名が同じです。

入力ファイル名と出力ファイル名に,同じ名前を指定しています。

(O) 異なるファイル名を指定して,再度実行してください。

#### KBLS232-E

cannot input because data is greater then max-record length

#### データが最大レコード長より長いため入力できません。

Windows の場合:

入力ファイルがテキストファイルのとき,入力データに最大レコード長より長い データがあります。

- (S) オープンしたファイルをすべてクローズし、処理を中断します。
- (O) 入力ファイルの最大レコード長を大きくして,再度実行してください。

#### UNIX の場合:

指定した最大レコード長より長いデータを入力しようとしました。

- (S) 処理を中断します。
- (O) 最大レコード長を正しく指定して再度実行してください。

# KBLS290-E

#### insufficient memory to execute

メモリが不足しました。

Windows の場合:

SORT オプションで指定した使用メモリ量が小さいため、SORT が実行できません。

(S) オープンしたファイルをすべてクローズし,処理を中断します。

(O) wnsort コマンドの /y オペランド, wnsortex コマンドで指定するパラメタファイル の work size オペランド,または環境ファイルの work size パラメタで指定したワーク バッファサイズを大きくして再度実行してください。

UNIX の場合:

SORT オプションで指定した使用メモリ量では不足しているため、処理を継続でき ません。

(S) オープンしたファイルをすべてクローズし,処理を中断します。また,デバッグ情 報ファイルを生成します。

(O) rsort コマンドの -y オペランド,または環境変数 SORTOPT の -y オプションで指 定したワークバッファサイズを大きくして再度実行してください。

#### KBLS300-E

invalid programming logic, error code = xxxx

- プログラム論理エラーが発生しました。(xxxx)
	- 詳細コード xxxx のプログラム不良が発生しました。
	- (S) オープンしたファイルをすべてクローズし,処理を中断します。
	- (O) 詳細コードを保守員に連絡してください。

## KBLS401-E

improper order of merge keys, must be in ascending or descending order

xx…x yy…y

マージのキーが昇順または降順になっていません。

xx…x yy…y

次の場合が考えられます。

- **•** マージオプションの強制マージ(Windows の場合:/k,UNIX の場合:-k)を指定し ないで昇順でマージしたとき,入力ファイルが昇順でソートされていない
- **•** マージオプションの強制マージ(Windows の場合:/k,UNIX の場合:-k)を指定し ないで降順でマージ(Windows の場合:/r,UNIX の場合:-r を指定)したとき,入 力ファイルが降順でソートされていない

xx…x はエラーファイル名を、vy…y はエラーレコード番号を示します。

- (S) オープンしたファイルをすべてクローズし,処理を中断します。
- (O) キー属性(Windows の場合:/r,UNIX の場合:-r)の指定が正しいか確認し,間 違っているときは正しく指定して再度実行してください。
	- 昇順になっていないファイルを昇順でマージしたい場合,または降順になっていな いファイルを降順でマージしたい場合は,マージオプションで強制マージ (Windows の場合:/k,UNIX の場合:-k)を指定するか,ソート機能を使ってくだ さい。

#### KBLS402-E

mismatch in position between merge key and indexed key

マージのキー位置が索引ファイルのキー位置と一致していません。

マージ機能で入力ファイルが索引ファイルのとき,マージの第 1 キーが索引ファイルの 主キーまたは副キーになっていません。

- (S) オープンしたファイルをすべてクローズし,処理を中断します。デバッグ情報ファ イルを生成します。
- (O) キー位置およびキー長が正しいか確認し,間違っている場合は正しく指定して再度 実行してください。
	- 索引ファイルの主キーまたは副キーでない項目をキーとして索引ファイルをマージ

したい場合は,ソート機能を使ってください。

## KBLS501-E

invalid compare-field data for select

xx…x yy…y zz

比較項目にエラーデータを検出しました。 xx…x yy…y zz

比較項目のデータ形式が間違っています。

xx…x はエラーファイル名を,vy…y はエラーコード番号を,zz はエラーのある比較項 目番号を示します。

(S) オープンしたファイルをすべてクローズし,処理を中断します。

(O) 比較項目の属性の指定が正しいか確認し,間違っているときは正しく指定して再度 実行してください。または,データを正しい形式に修正して再度実行してください。

# KBLS503-E

## 比較項目の属性の指定が正しくありません。

比較項目の属性の指定が間違っています。

- (S) オープンしたファイルをすべてクローズし,処理を中断します。
- (O) 比較項目の属性を正しく指定して再度実行してください。

## KBLS504-E

## 比較項目のバイト長が正しくありません。

比較項目のバイト長が間違っています。例えば,指定できる値の範囲を超えて指定した 場合などが考えられます。

- (S) オープンしたファイルをすべてクローズし,処理を中断します。
- (O) 比較項目のバイト長を正しく指定して再度実行してください。

## KBLS505-E

sum of compare-field position and length is greater than record length

比較項目の項目位置+項目長がレコード長を超えています。

比較項目の項目位置+項目長が入力ファイルの最小レコード長を超えています。

- (S) オープンしたファイルをすべてクローズし,処理を中断します。
- (O) 比較項目の項目位置,項目長を正しく指定して再度実行してください。

# KBLS506-E

total compare-field length exceeds 4096 bytes

比較項目の合計長が 4096 バイトを超えています。

比較項目の合計長が 4,096 バイトを超えています。

- (S) オープンしたファイルをすべてクローズし,処理を中断します。
- (O) 比較項目の個数,項目長を正しく指定して再度実行してください。

#### KBLS601-E

invalid sum-field data for sum

xx…x yy…y zz

集約項目にエラーデータを検出しました。 xx…x yy…y zz…z

集約項目のデータ形式が間違っています。

xx…x はエラーファイル名, vy…y はエラーコード番号, zz…z はエラーのある集約項目 番号を示します。

- (S) オープンしたファイルをすべてクローズし,処理を中断します。
- (O) 集約項目の属性の指定が正しいか確認し,間違っているときは正しく指定して再度 実行してください。または,集約項目を正しい形式に修正して再度実行してください。

## KBLS602-E

invalid key data for sum

xx…x yy…y zz

集約キーにエラーデータを検出しました。 xx…x yy…y zz

数字項目のキーデータ形式が間違っています。xx…x はエラーファイル名を,yy…y はエ ラーコード番号を,zz はエラーキー番号を示します。

- (S) オープンしたファイルをすべてクローズし,処理を中断します。
- (O) キー属性の指定が正しいか確認し,間違っているときは正しく指定して再度実行し てください。または,キーを正しい形式に修正して再度実行してください。

#### KBLS603-E (Windows 用)

## 集約項目の属性の指定が正しくありません。

集約項目の属性の指定が間違っています。

- (S) オープンしたファイルをすべてクローズし,処理を中断します。
- (O) 集約項目の属性を正しく指定して再度実行してください。

## KBLS604-E (Windows 用)

#### 集約項目のバイト長が正しくありません。

集約項目のバイト長が間違っています。例えば,指定できる値の範囲を超えて指定した 場合などが考えられます。

(S) オープンしたファイルをすべてクローズし,処理を中断します。

(O) 集約項目のバイト長を正しく指定して再度実行してください。

# KBLS605-E(Windows 用)

## 集約項目の項目位置+項目長がレコード長を超えています。

集約項目の項目位置+項目長が入力ファイルの最小レコード長を超えています。

- (S) オープンしたファイルをすべてクローズし,処理を中断します。
- (O) 集約項目の項目位置,項目長を正しく指定して再度実行してください。

# KBLS605-E (UNIX 用)

sum of sum-field position and length is greater than record length

集約項目の項目位置がレコード長を超えています。

集約項目の項目位置が入力ファイルの最小レコード長を超えています。

(S) オープンしたファイルをすべてクローズし,処理を中断します。また,デバッグ情 報ファイルを生成します。

(O) 集約項目の項目位置,項目長を正しく指定して再度実行してください。

## KBLS606-E

duplicate starting byte position of sum-field and key

## 集約項目と集約キーが重なっています。

集約項目と集約キーの位置が重なっています。

- (S) オープンしたファイルをすべてクローズし,処理を中断します。
- (O) 集約項目の項目位置,項目長を正しく指定して再度実行してください。

## KBLS607-E

too many sum-fields

#### 集約項目の個数が制限を超えています。

集約項目が 64 個を超えています。

(O) 集約項目の個数を減らして再度実行してください。

## KBLS608-E

duplicate starting byte position of sum-field and another sum-field are identical

## 集約項目が他の集約項目と重なっています。

項目位置,項目長で指定した集約項目の位置が,ほかの集約項目の指定位置と重なって います。

- (S) オープンしたファイルをすべてクローズし,処理を中断します。
- (O) 集約項目の項目位置,項目長を正しく指定して再度実行してください。

## KBLS701-E (Windows 用)

中間ファイルに I-O エラーが発生しました。 ee…e

中間ファイルに I/O エラーが発生しました。ee…e はシステムエラーコードを示します。

- (S) オープンしたファイルをすべてクローズし,処理を中断します。
- (O) エラーの原因を取り除いて再度実行してください。

## KBLS702-E (Windows 用)

ドライブの準備ができていません。

ドライブにフロッピーディスクがセットされていません。

(O) フロッピーディスクをセットして再度実行してください。

## KBLS703-E (Windows 用)

メディアは書き込み禁止です。

フロッピーディスクが書き込み禁止になっている場合などが考えられます。

(O) エラーの原因を取り除いて再度実行してください。

## KBLS704-E (Windows 用)

中間ファイルの領域が確保できません。

中間ファイルの領域が確保できません。

- (S) オープンしたファイルをすべてクローズし,処理を中断します。
- (O) 中間ファイルのサイズを修正して再度実行してください。

# KBLS705-E (Windows 用)

入力ファイルが複数指定されてます。

拡張 SORT コマンドの input\_file オペランドに、入力ファイルが複数指定されました。 実行オプションで sum を単独で指定した場合,指定できる入力ファイル数は 1 個です。

(O) 入力ファイル名を正しく指定して再度実行してください。

# KBLS901-E (Windows 用)

### 関数実行時の指定が正しくありません。 xxx

次の関数の実行時の指定が間違っています。xxx は、詳細エラーコードを示します。

- **•** WNS\_Sort
- **•** WNS\_Select
- **•** WNS\_Sum
- **•** WNS\_SortEX
- (S) オープンしたファイルをすべてクローズし,処理を中断します。

(O) 各ハンドルの設定内容,設定漏れを確認して再度実行してください。

## KBLS950-I

insufficient buffer to execute

- ソート用ワークバッファサイズが不足しています。
	- (O) 適正なワークバッファサイズを指定してください。

## KBLS951-E

too many size of string file

- ストリング情報ファイルの制限を越えました。
	- (S) オープンしたファイルをすべてクローズし,処理を中断します。
	- (O) 適正なワークバッファサイズを指定してください。

# KBLS952-E

I/O error on string file xxx

ストリング情報ファイルに I-O エラーが発生しました。xxx

ストリング情報ファイルに I/O エラーが発生しました。xxx は、システムエラーコードを 示します。

- (S) オープンしたファイルをすべてクローズし,処理を中断します。
- (O) 適正なワークバッファサイズを指定してください。

# 付録 L 各バージョンの変更内容

各バージョンの変更内容を示します。

変更内容 (3020-3-N73-60) SORT Version8 - Extended Edition(64) 08-40, SORT Version8 - Extended Edition 08-40

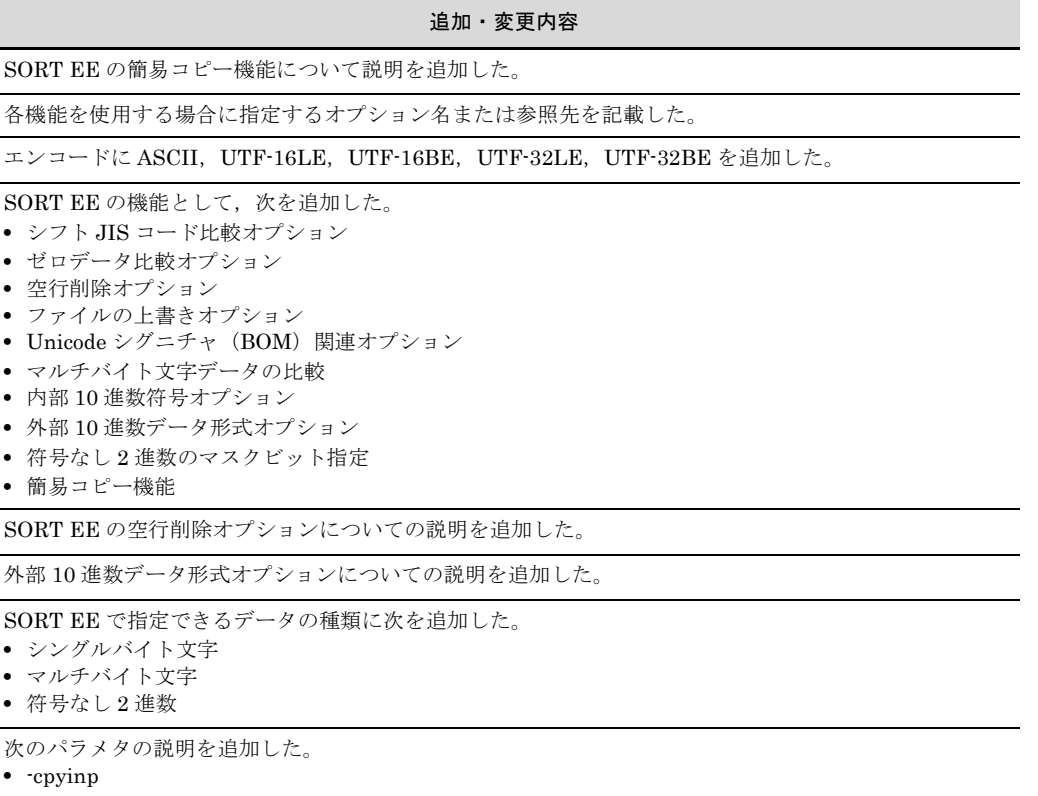

- **•** -cpyout
- **•** SORT EE のバージョンごとの説明を変更,または追加した。
- **•** 前版で「4.5 パラメタおよびオペランドの詳細」に記載していた内容を「exsort コマンドのパラメタ およびオペランドの詳細」として 5 章に移動した。

テキストファイルおよび CSV ファイルでは、マルチバイト文字に対応した文字属性コード「u」および 「v」を指定できるようにした。

 $\overline{\phantom{a}}$ 

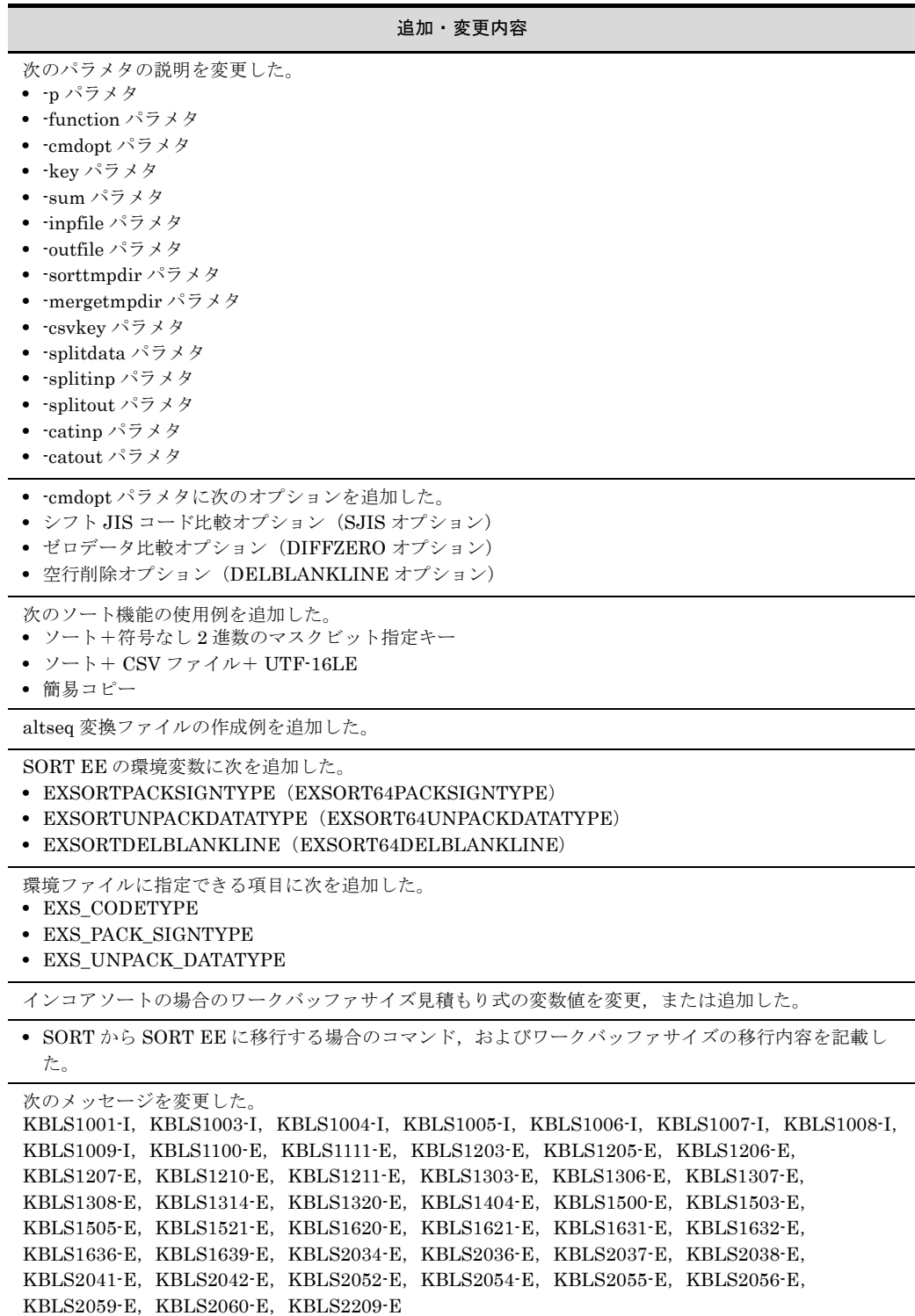

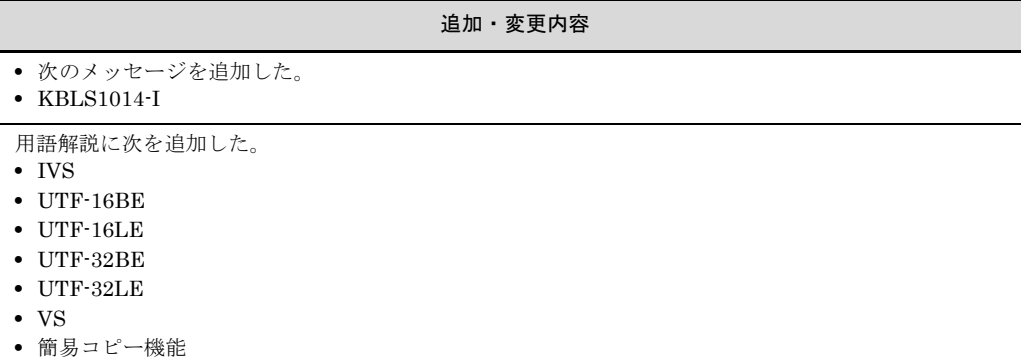

- **•** 基底文字
- **•** レコードヘッダ

変更内容 (3020-3-N73-50) SORT Version8 - Extended Edition(64) 08-30, SORT Version8 - Extended Edition 08-30

#### 追加・変更内容

EBCDIK コードキー比較機能に関する説明を変更した。

Windows 版 SORT EE で,キャッシュファイルの同期出力機能をサポートした。

キー・項目の上限値拡張機能(SORT EE の機能)に関する説明を変更した。

「UCS-2」および「UCS-4」に関する説明を追加した。また,この機能に関連する説明を変更した。

キー属性と形式に関する説明を変更した。

日付時刻データに関する説明を追加した。また,この機能に関連する説明を変更した。

指定できる値の範囲(パラメタ)に関する説明を変更した。

exsort パラメタファイルに記述できる1行の長さを、10KB 以内から 50KB 以内に変更した。

次のパラメタの説明を変更した。

- **•** -cmdopt パラメタ
- **•** -key パラメタ
- **•** -sum パラメタ
- **•** -inpfile パラメタ
- **•** -outfile パラメタ
- **•** -worksize パラメタ
- **•** -csvkey パラメタ
- **•** -splitdata パラメタ
- **•** -splitinp パラメタ
- **•** -splitout パラメタ
- **•** -catinp パラメタ
- **•** -catout パラメタ

#### 追加・変更内容

次の環境変数の説明を変更した。

- EXSORTMGTOPT (DATETIME INVALID NOCHK オプション追加)
- **•** EXSORTBOMLNGIN
- **•** EXSORTBOMLNGOUT
- **•** EXSORT64MGTOPT(DATETIME\_INVALID\_NOCHK オプション追加)
- **•** EXSORT64BOMLNGIN
- **•** EXSORT64BOMLNGOUT
- **•** SORTOPT

次の環境変数の説明を追加した。

- **•** EXSORTBOMGETPUT
- **•** EXSORTGOPTION
- **•** EXSORT64BOMGETPUT
- **•** EXSORT64GOPTION

環境ファイルに指定できる項目に EXS\_REPOLOG\_FILESIZE の説明を追加した。

環境ファイルに指定する次の項目の説明を変更した。

- **•** EXS\_RECSEPA
- **•** EXS\_CELLSEPA
- **•** EXS\_CURRENCY
- **•** EXS\_OUTRECSEPA
- **•** EXS\_PADDING
- **•** EXS\_OUTCELLSEPA
- **•** EXS\_KEYNUMMAX
- **•** EXS\_SELNUMMAX
- **•** EXS\_CSVKEYNUMMAX
- **•** EXS\_CSVSELNUMMAX

一時ファイルの作成条件とファイル容量の算出方法の説明を変更した。

ワークバッファサイズと処理時間に関する説明を変更した。

ワークバッファサイズの自動見積もり機能に関する説明を変更した。

SORT の機能拡張オプションの注意事項と見直しポイントに関する説明を変更した。

ログファイルに関する説明を修正した。

CSV ファイルのデータの扱い(SORT EE の機能)に関する次の説明を変更した。

**•** 文字列データの端数処理

**•** 日付データの端数処理

次のメッセージを変更した。

KBLS1007-I, KBLS1203-E, KBLS1205-E, KBLS1207-E, KBLS1210-E, KBLS1211-E, KBLS1303-E, KBLS1306-E, KBLS1308-E, KBLS1314-E, KBLS1320-E, KBLS1404-E, KBLS1500-E, KBLS1503-E, KBLS1505-E, KBLS1517-E, KBLS1636-E, KBLS2034-E, KBLS2036-E, KBLS2038-E, KBLS2042-E, KBLS2052-E, KBLS2054-E, KBLS2056-E, KBLS2060-E, KBLS2208-E, KBLS2209-E

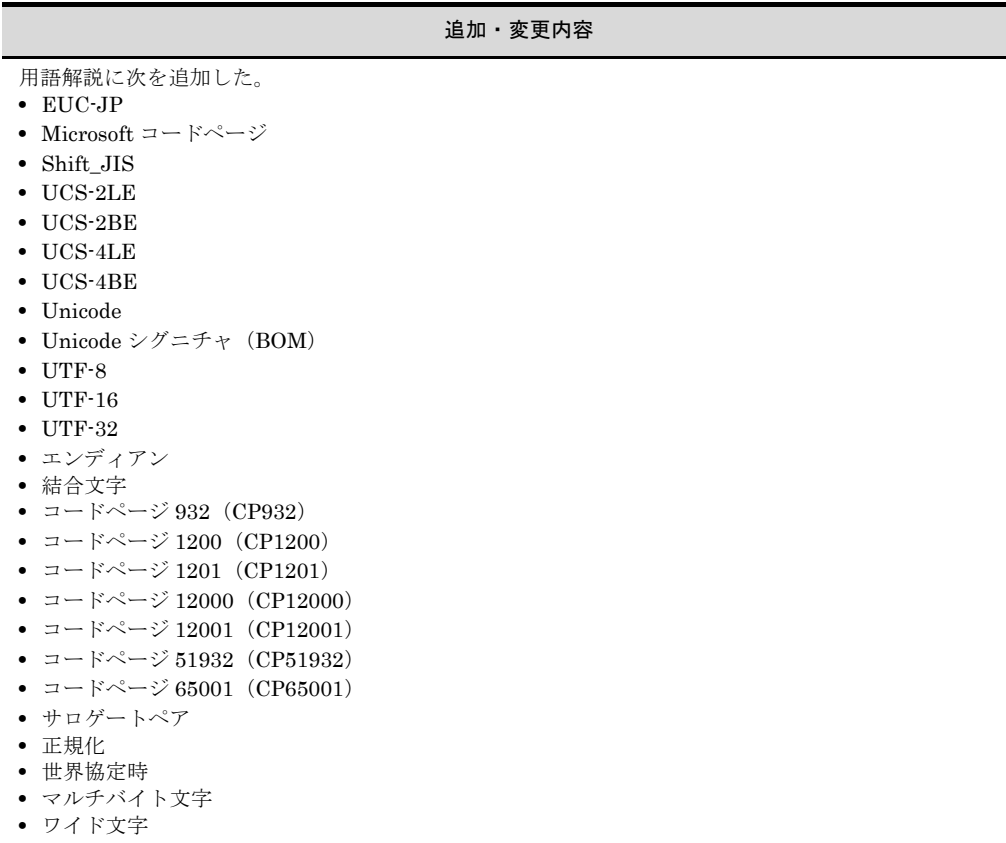

用語解説の「環境ファイル」の説明を変更した。

次のとおり表現を変更した。

- **•** マルチバイトコード → マルチバイト文字
- **•** 改行コード → 改行文字
- **•** シフト JIS → Shift\_JIS

変更内容 (3020-3-N73-40) SORT Version8 - Extended Edition(64) 08-20, SORT Version8 - Extended Edition 08-20

#### 追加・変更内容

ファイル編成変更機能に関する説明を追加した。また,この機能に関連する説明を変更した。

AIX, HP-UX, Linux(x86) 版 SORT EE で次の機能をサポートした。

- **•** ファイル連結機能
- **•** 強制ファイル分割機能
- **•** ファイル逐次 OPEN/CLOSE 機能
- **•** メッセージ抑止機能
- **•** 0 件ファイル出力抑止機能

CSV ファイルの選択,集約,レコード編集機能に関する説明を追加した。また,この機能に関連する説 明を変更した。

また,改行文字の 16 進数表記を削除した (SORT EE の場合)。

**<sup>•</sup>** ファイル分割機能

#### 追加・変更内容

キー位置チェック緩和機能の変更に伴い,関連する説明を変更した。

キー・項目の上限値拡張機能に関する説明を追加した。また,この機能に関連する説明を変更した。

メッセージ出力オプションに関する説明を追加した。

集約結果オーバーフロー検知オプションに関する説明を追加した。

改行文字の自動判定機能に関する説明を追加,変更した。

属性コード j および c のマニュアル上の表現を次のとおり変更した。

**•** j:英数字→文字(JIS8 単位コード)

**•** c:文字(英数字,漢字)→文字

左分離符号付き数字(文字)形式サポートに伴い,関連説明を追加した。

機能の実行順序の説明を変更した。

次のパラメタの説明を追加した。

- **•** -csvsum パラメタ
- **•** -csvreorg パラメタ

次のパラメタの説明を変更した。

- **•** -p パラメタ
- **•** -cmdopt パラメタ
- **•** -key パラメタ
- **•** -sum パラメタ
- **•** -inpfile パラメタ
- **•** -outfile パラメタ
- **•** -worksize パラメタ
- **•** -csvkey パラメタ
- **•** -iosize パラメタ
- **•** -splitfile パラメタ
- **•** -splitdata パラメタ
- **•** -splitkey パラメタ
- **•** -splitinp パラメタ
- **•** -splitout パラメタ
- **•** -splittmpdir パラメタ
- **•** -catinp パラメタ
- **•** -catout パラメタ

次の環境変数の説明を追加した。

- **•** EXSORTOVFERROPT
- **•** EXSORT64OVFERROPT

# 次の環境変数の説明を変更した。 **•** EXSORTWORKSIZE **•** EXSORTMSGOPT **•** EXSORT\_HI\_WORKSIZE **•** EXSORTSUPPRESSSPLITMSG **•** EXSORTSUPPRESSCATMSG **•** EXSORTNOCREATEZEROFILE **•** EXSORTCATINPNOERR **•** EXSORTFILESPLITNUMB **•** EXSORTSPLITNUMBONE **•** EXSORTSPLITTMPDIR **•** EXSORTSPLITTMPIOSIZE **•** EXSORT64WORKSIZE **•** EXSORT64MSGOPT **•** EXSORT64MSGFILE **•** EXSORT64\_HI\_WORKSIZE **•** EXSORT64SUPPRESSSPLITMSG **•** EXSORT64SUPPRESSCATMSG **•** EXSORT64NOCREATEZEROFILE **•** EXSORT64CATINPNOERR **•** EXSORT64FILESPLITNUMB **•** EXSORT64SPLITNUMBONE **•** EXSORT64SPLITTMPDIR 追加・変更内容

**•** EXSORT64SPLITTMPIOSIZE

次の環境ファイルに指定する項目の説明を追加した。

- **•** EXS\_LOGPATH
- **•** EXS\_ALTSEQPATH
- **•** EXS\_COMPLETE\_MSGOPT
- **•** EXS\_NULLSEQ
- **•** EXS\_OUTRECSEPA
- **•** EXS\_PADDING
- **•** EXS\_OUTCELLSEPA
- **•** EXS\_EXSORTDMP\_OPT
- **•** EXS\_KEYNUMMAX
- **•** EXS\_SUMNUMMAX
- **•** EXS\_SELNUMMAX
- **•** EXS\_CSVKEYNUMMAX
- **•** EXS\_CSVSUMNUMMAX
- **•** EXS\_CSVSELNUMMAX

次の環境ファイルに指定する項目の説明を変更した。

- **•** EXS\_RECSEPA
- **•** EXS\_CELLSEPA
- **•** EXS\_QUOTTYPE
- **•** EXS\_CURRENCY
- **•** EXS\_ROUND

SORT EE のワークバッファサイズ自動見積もり機能の説明を変更した。

#### 追加・変更内容

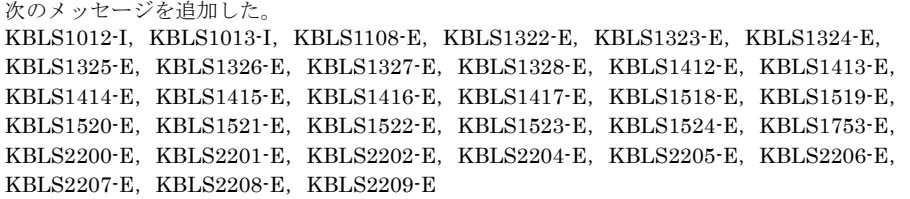

次のメッセージを変更した。

KBLS1007-I, KBLS1010-I, KBLS1011-I, KBLS1100-E, KBLS1200-E, KBLS1201-E, KBLS1203-E, KBLS1210-E, KBLS1211-E, KBLS1213-E, KBLS1300-E, KBLS1301-E, KBLS1303-E, KBLS1314-E, KBLS1319-E, KBLS1320-E, KBLS1400-E, KBLS1402-E, KBLS1411-E, KBLS1511-E, KBLS1512-E, KBLS1513-E, KBLS1751-E, KBLS1752-E, KBLS2034-E, KBLS2042-E, KBLS2052-E, KBLS2060-E

変更内容 (3020-3-N73-30) SORT Version8 · Extended Edition(64) 08-11, SORT Version8 - Extended Edition 08-11

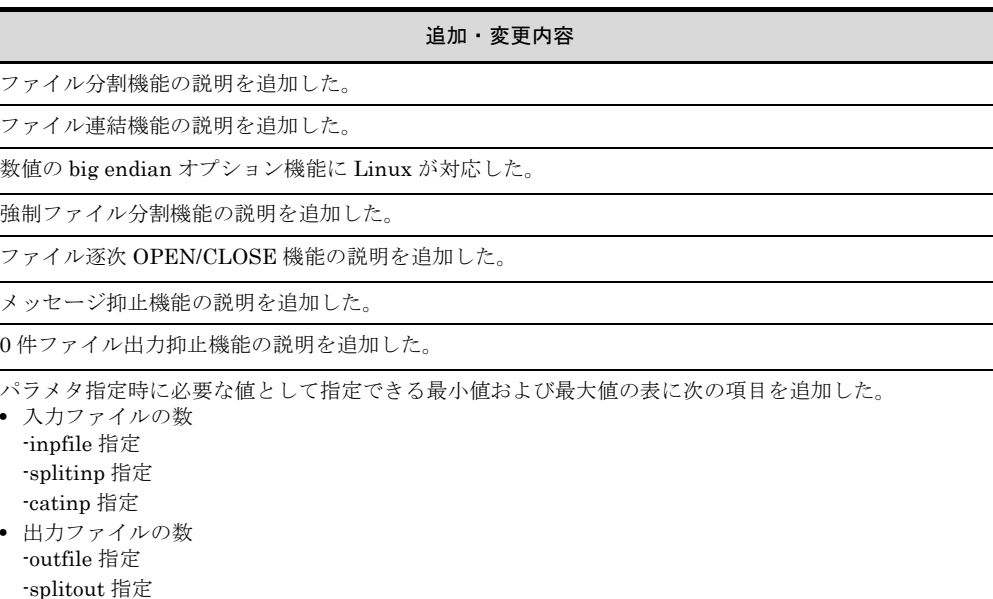

-catout 指定

ソート機能でワークバッファサイズに指定するメモリ量に指定できる最大値の説明を追加した。

exsort64 コマンドの説明を追加した。

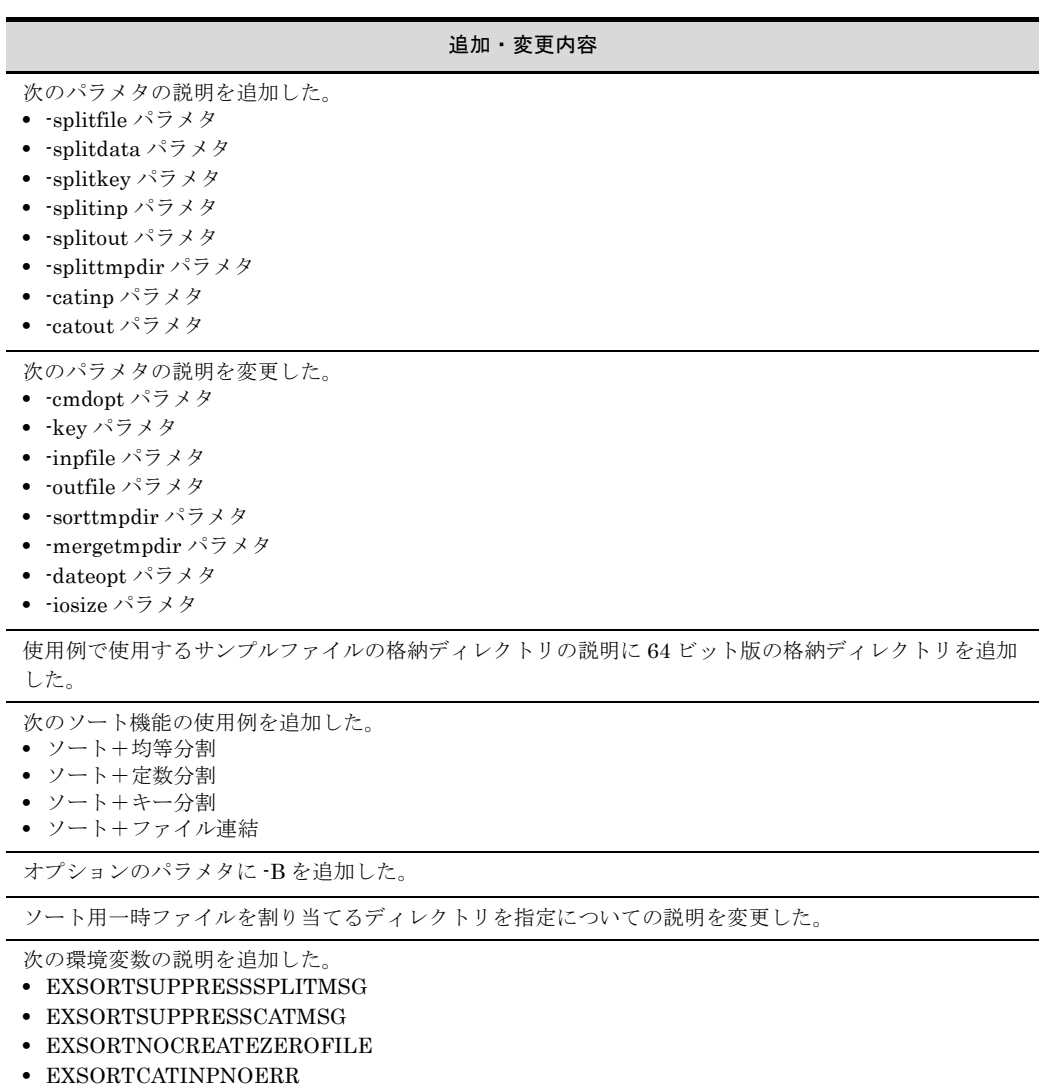

- **•** EXSORTFILESPLITNUMB
- **•** EXSORTSPLITNUMBONE
- **•** EXSORTSPLITTMPDIR
- **•** EXSORTSPLITTMPIOSIZE
- **•** EXSORTCATNAMESEQ
- **•** EXSORT64SUPPRESSSPLITMSG
- **•** EXSORT64SUPPRESSCATMSG
- **•** EXSORT64NOCREATEZEROFILE
- **•** EXSORT64CATINPNOERR
- **•** EXSORT64FILESPLITNUMB
- **•** EXSORT64SPLITNUMBONE
- **•** EXSORT64SPLITTMPDIR
- **•** EXSORT64SPLITTMPIOSIZE
- **•** EXSORT64CATNAMESEQ

ワークサイズ設定の優先順位の説明を変更した。

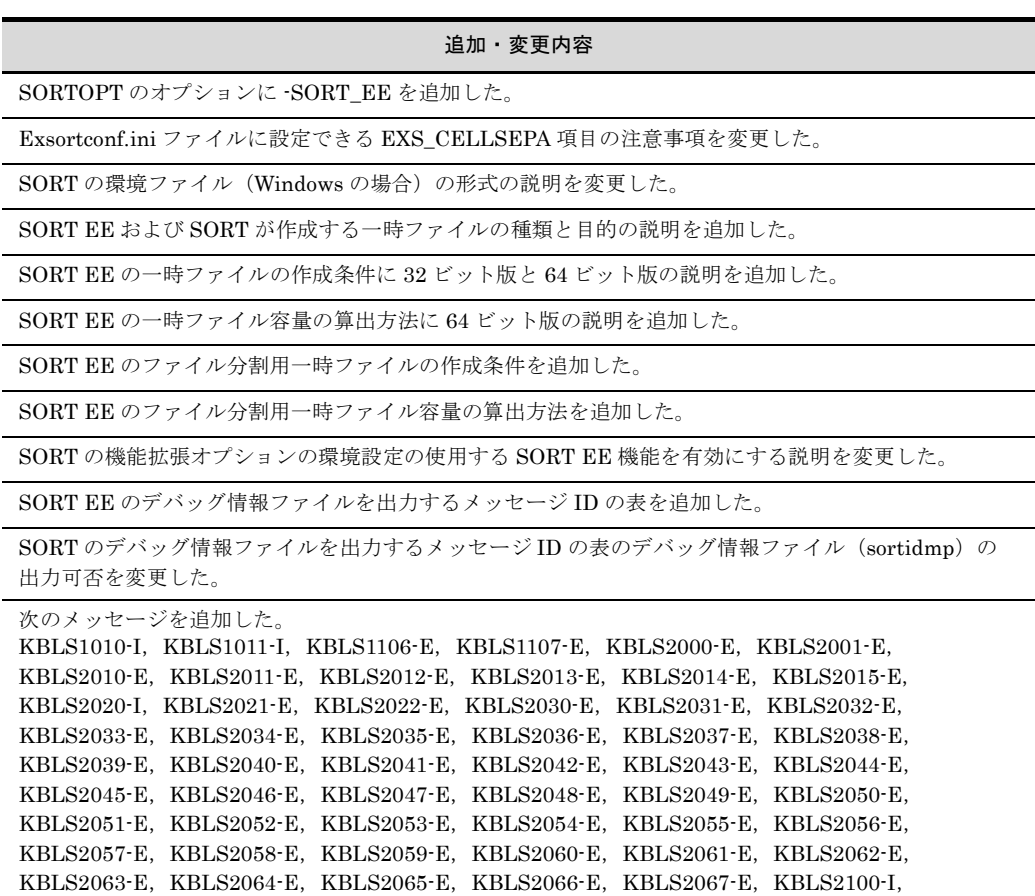

次のメッセージを変更した。

KBLS1007-I, KBLS1008-I, KBLS1009-I, KBLS1101-E, KBLS1152-E, KBLS1620-E, KBLS1621-E, KBLS1629-E, KBLS1630-E, KBLS1650-E, KBLS1665-E, KBLS1674-E, KBLS1720-E, KBLS037-E, KBLS053-E, KBLS402-E, KBLS503-E, KBLS504-E

KBLS2101-E, KBLS2102-E, KBLS2105-E, KBLS2106-E, KBLS705-E

変更内容 (3020-3-N73-20) SORT Version8 08-10, SORT Version8 - Extended Edition 08-10

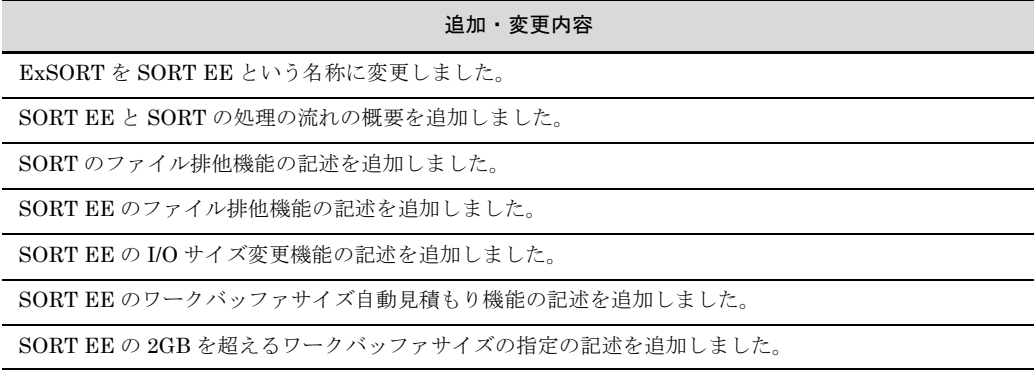

追加・変更内容

SORT の機能拡張オプションの記述を追加しました。

パラメタの記述を追加しました。

選択オプションの記述を追加しました。

SORT EE の環境変数の記述を追加しました。

デバッグ情報ファイルのレポートログ出力オプションの記述を追加しました。

内容を全面的に変更しました。

SORT の機能拡張オプションの使い方の記述を追加しました。

SORT EE のデバッグ情報ファイルの記述を変更しました。

次のメッセージを追加しました。 KBLS1060-I, KBLS1061-I, KBLS1133-I, KBLS1134-E, KBLS1135-E, KBLS1160-E, KBLS1161-E および KBLS1162-E また,次のメッセージの説明を追加・修正しました。 KBLS1007-I, KBLS1130-E, KBLS1131-E, KBLS1132-E, KBLS1693-E, KBLS1720-E, KBLS1721-E

変更内容 (3020-3-N73-10) SORT Version8 08-00, SORT Version8 - Extended Edition 08-00

#### 追加・変更内容

レコード編集機能を編集機能という呼び方に変更しました。

文字コードの比較順序変更機能を文字順序変更機能という呼び方に変更しました。

UNIX版 SORT の記述追加に伴い, ExSORT の機能, SORT の機能, Windows の場合, UNIX の場合 など,タイトルに追加しました。

ExSORT と SORT の機能の概要を追加しました。

UNIX 版 SORT の記述を追加しました。

CSV ファイルの説明を変更し,ファイルおよびデータ形式の参照先を追加しました。

今版(3020-3-N73-10)では,目次の構成を全面的に変更しました。前版 (3020-3-N73)との対応は次のようになっています。

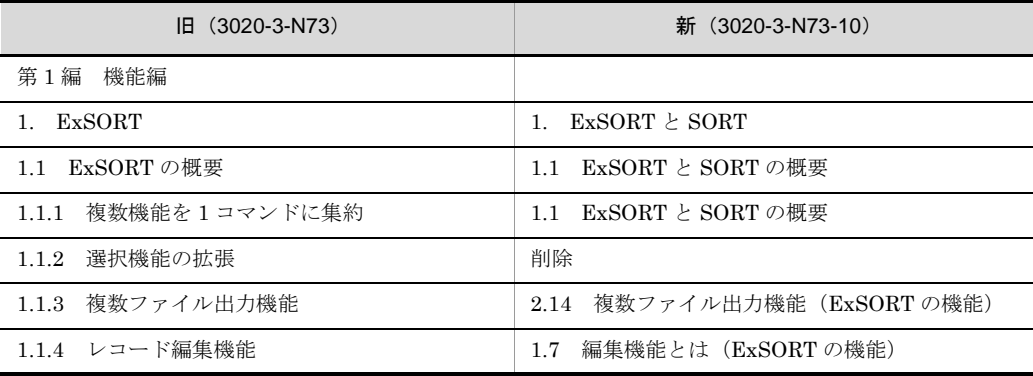

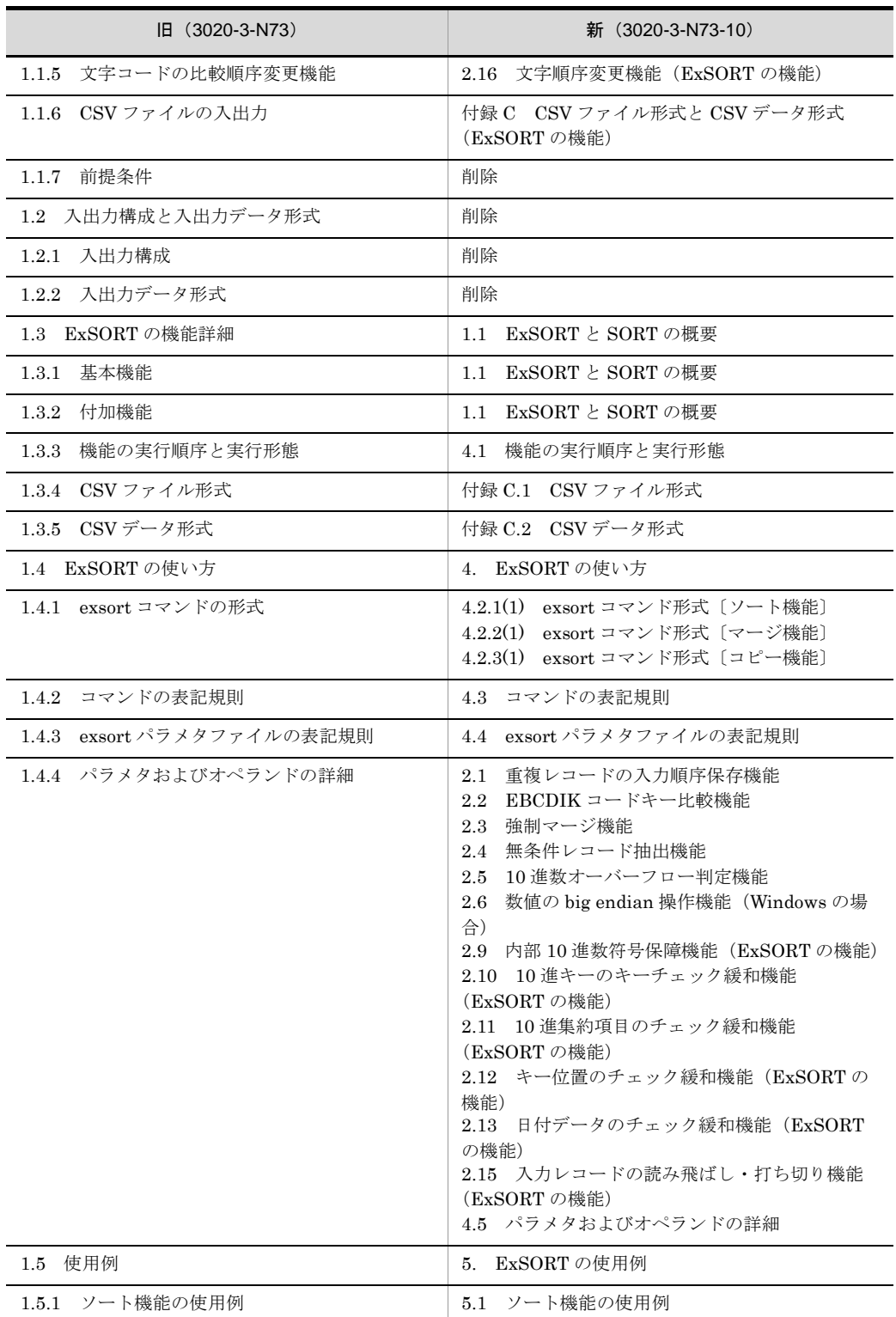

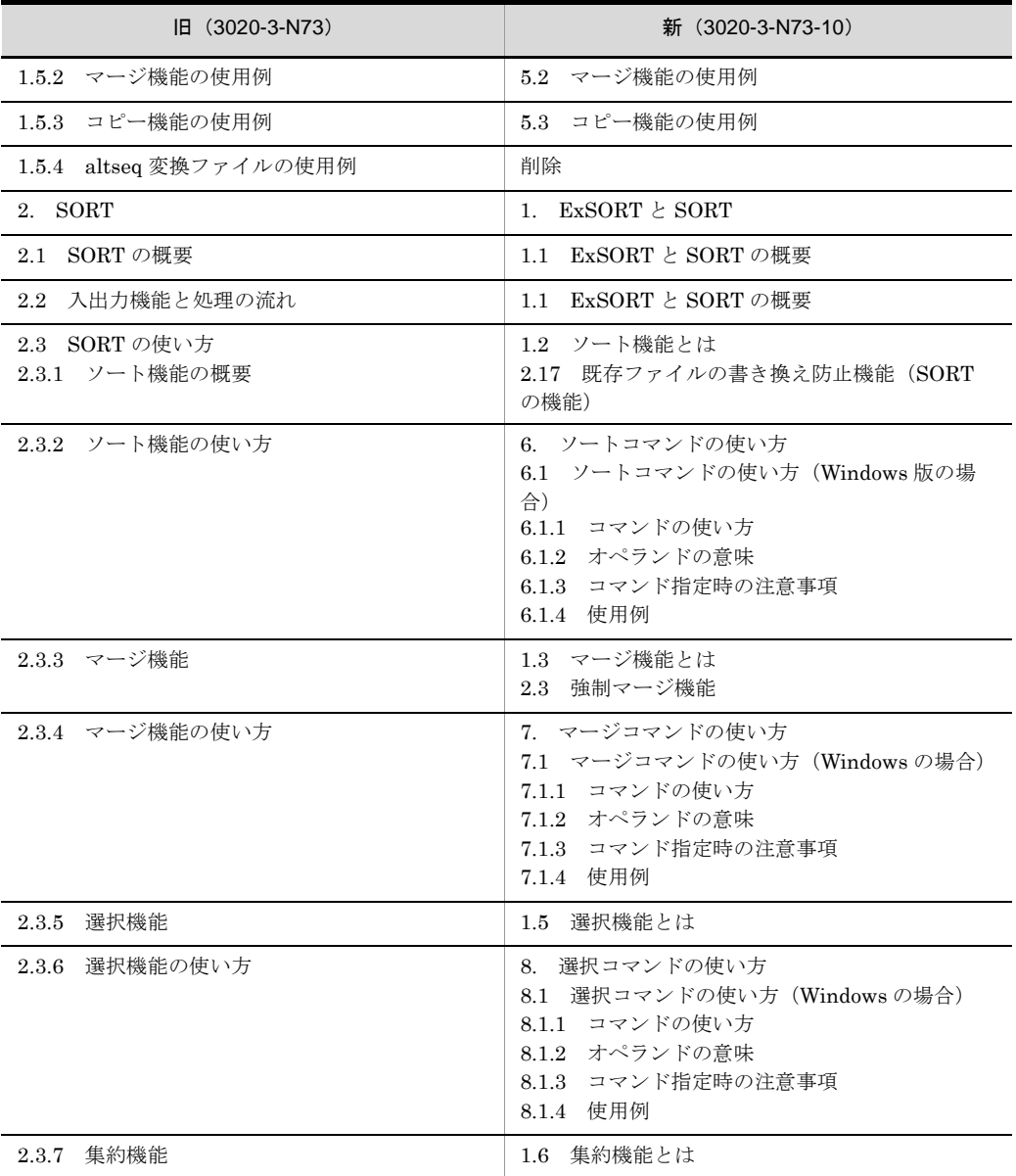

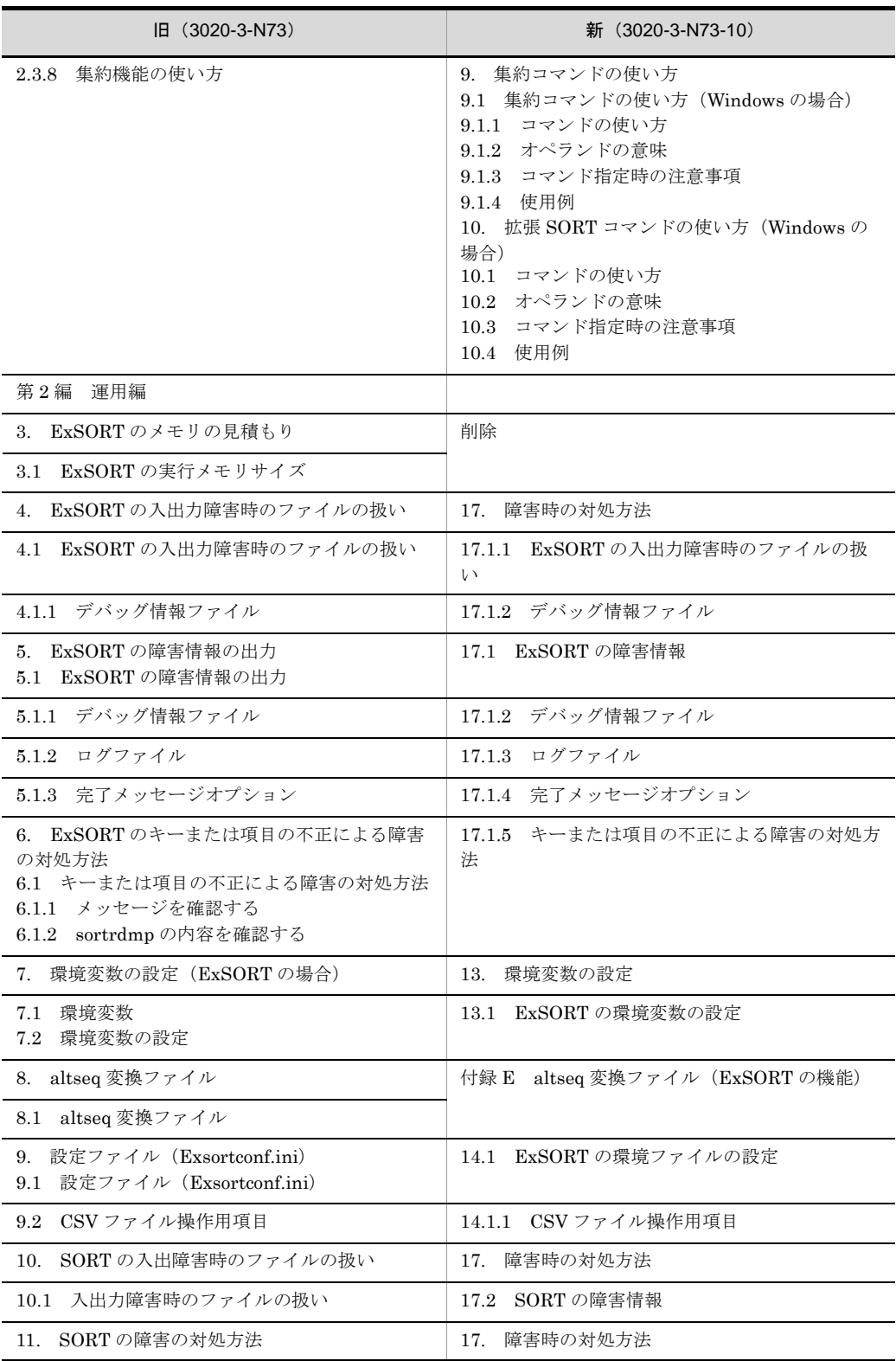

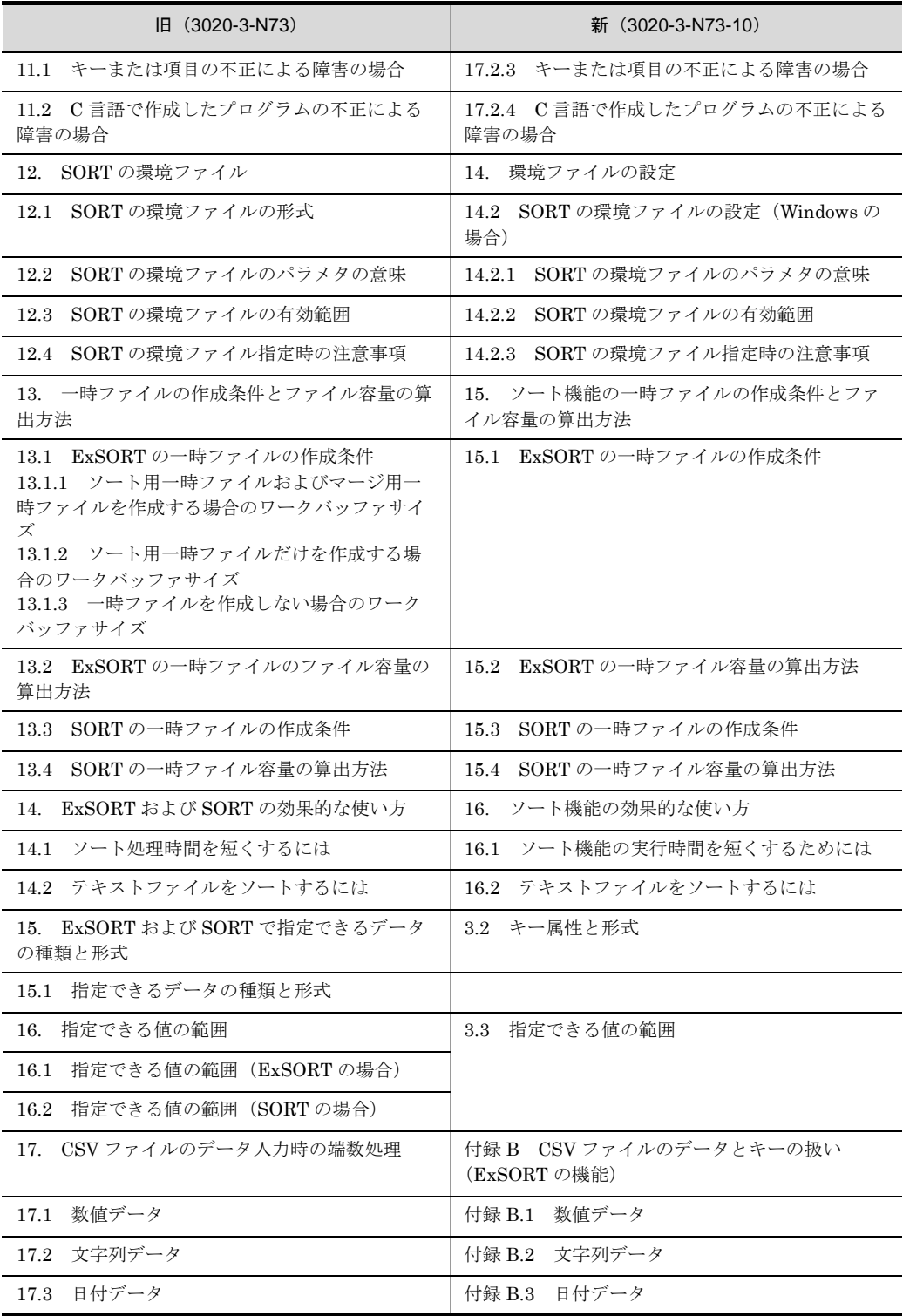

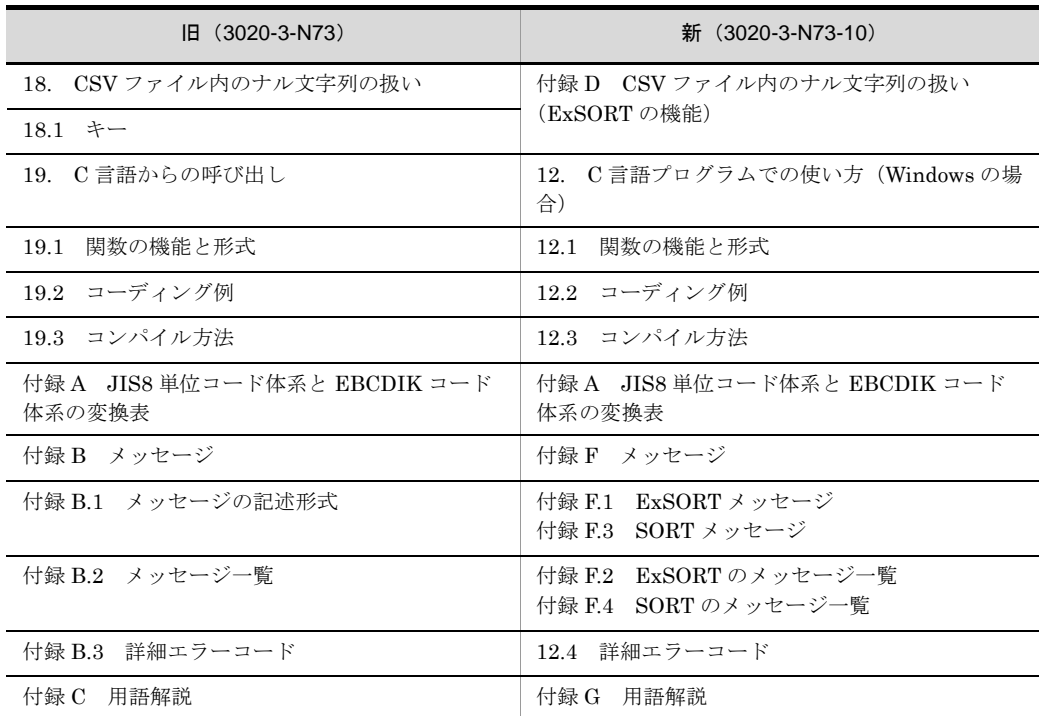

# 付録 M このマニュアルの参考情報

このマニュアルを読むに当たっての参考情報を示します。

# 付録 M.1 関連マニュアル

このマニュアルの関連マニュアルを次に示します。必要に応じてお読みください。

- **•** 索引順編成ファイル管理 ISAM(3020-3-D88) Windows 版の索引順編成ファイル管理 ISAM について説明しています。
- **•** 索引順編成ファイル管理 ISAM(3000-3-046) UNIX 版の索引順編成ファイル管理 ISAM について説明しています。

# 付録 M.2 このマニュアルでの表記

(1)製品名

このマニュアルでは,製品名称を次に示す略称で表記します。

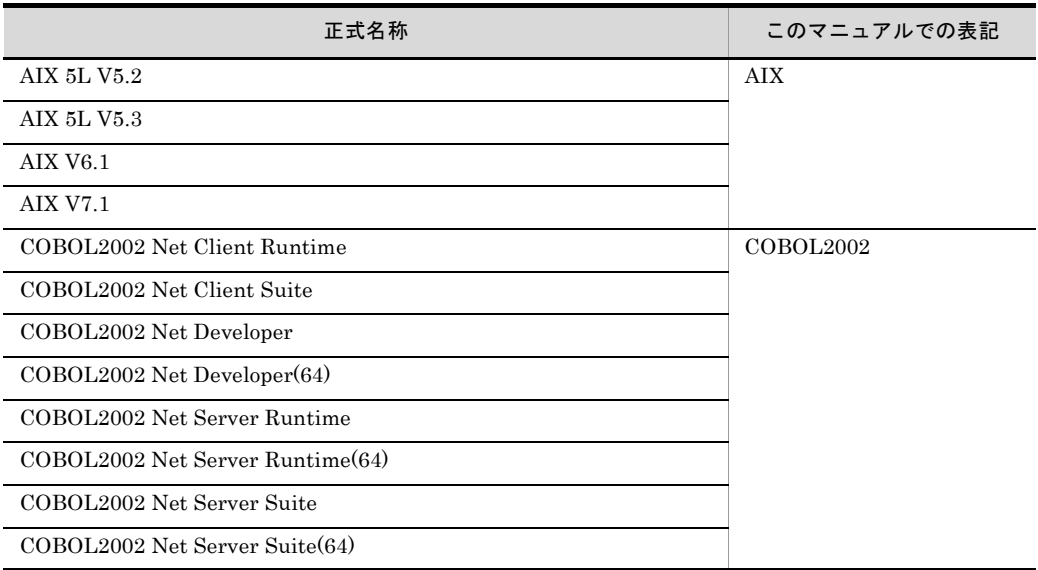

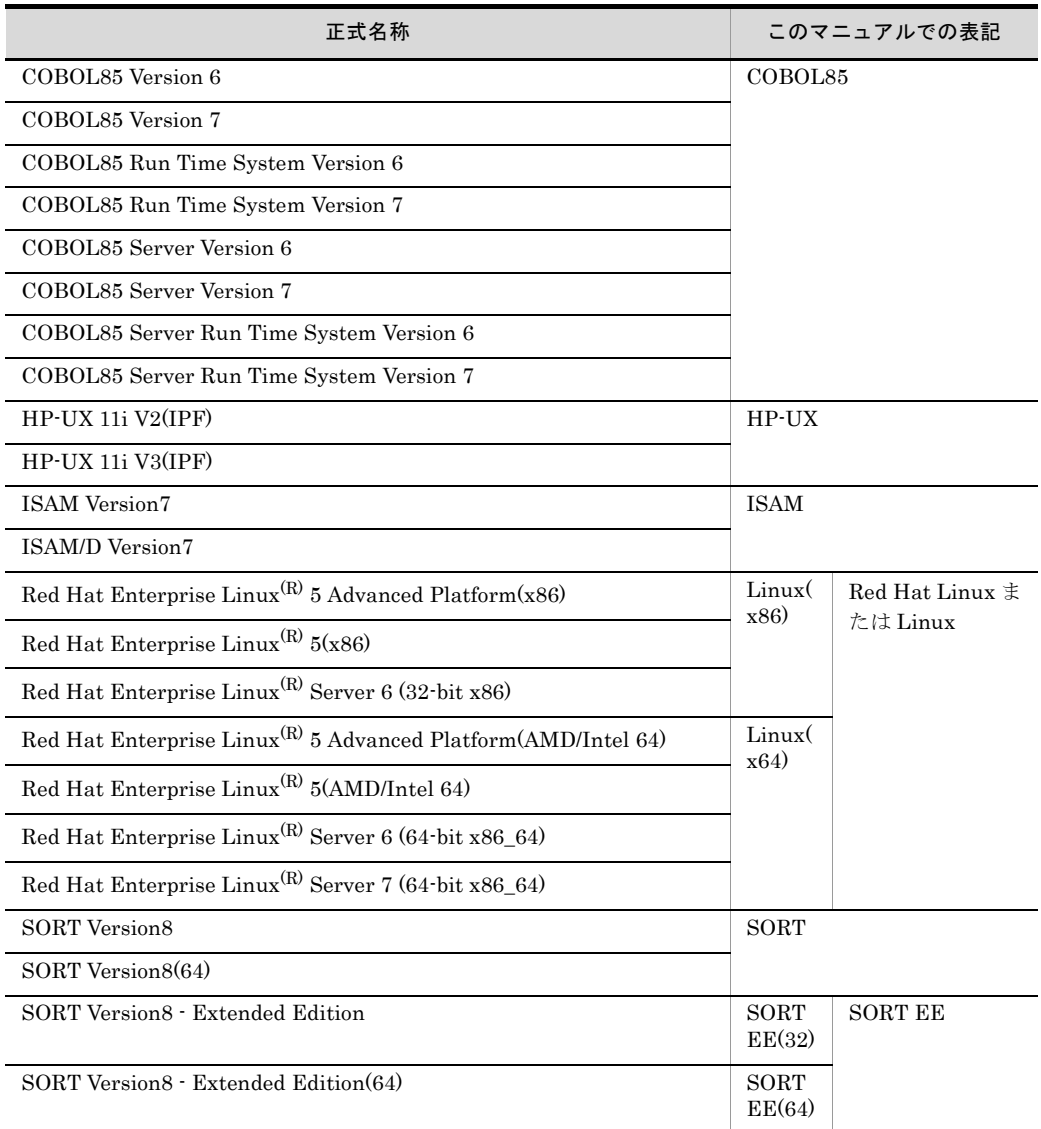

AIX, HP-UX, Red Hat Linux または Linux を総称する場合は、UNIX と表記します。 COBOL2002 および COBOL85 を総称する場合は,COBOL と表記します。

# (2)製品の違いによる表記について

SORT Version8 - Extended Edition と SORT Version8 - Extended Edition(64) では,コ マンド名,インストールパス名,サンプルファイル名,環境変数名,環境ファイル名, デバッグ情報ファイル名グログファイル名が異なります。次の対応表に基づき, SORT Version8 - Extended Edition(64) をご使用になる場合は、次のように読み替えて ください。

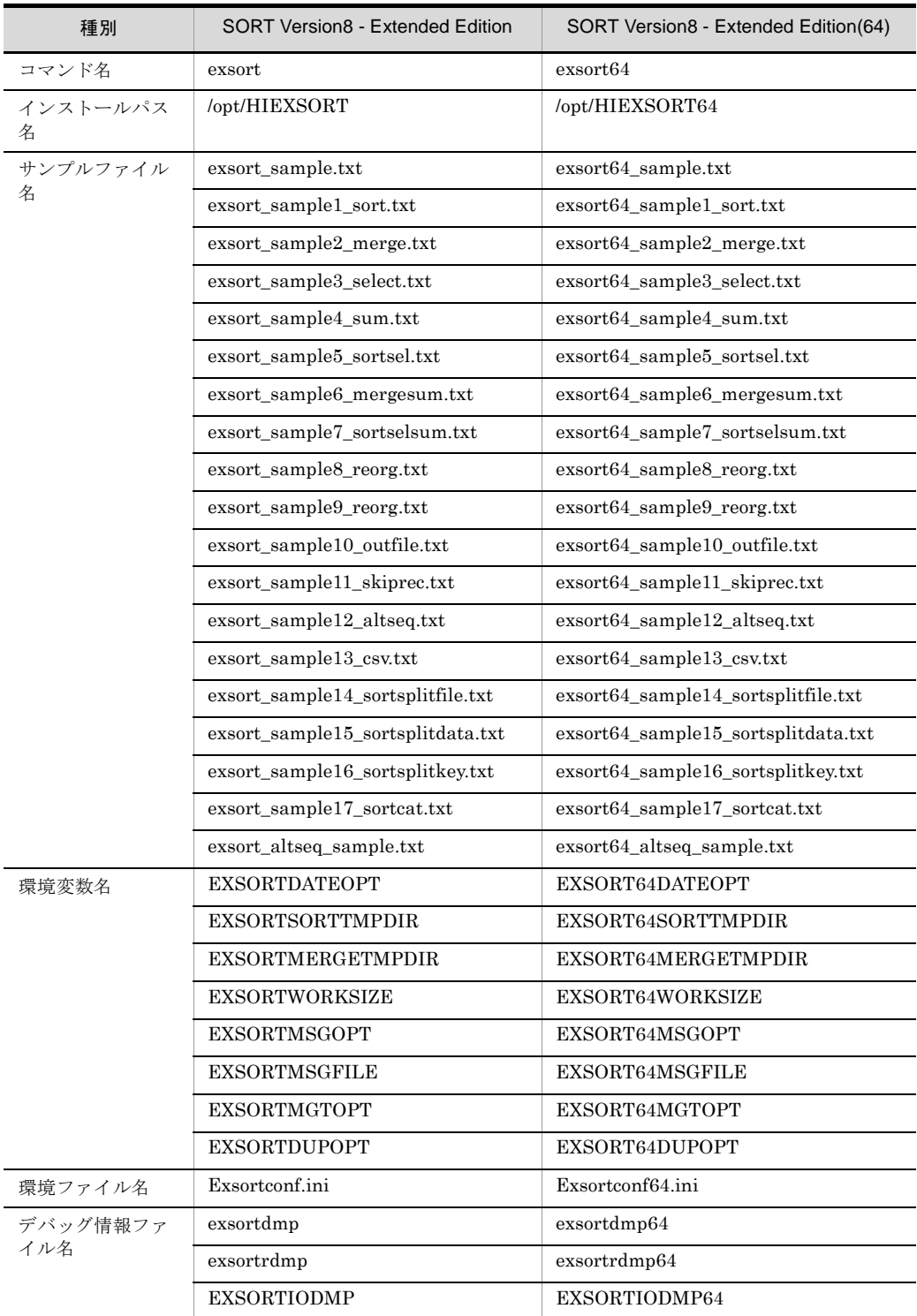

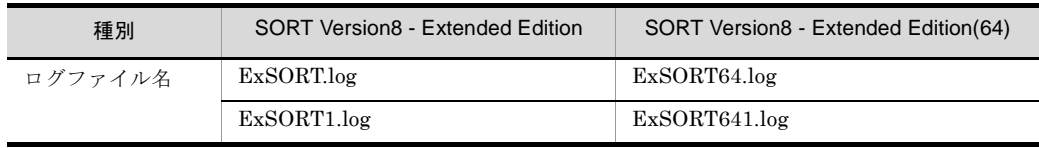

# 付録 M.3 英略語

このマニュアルでは、次に示す英略語を使用します。

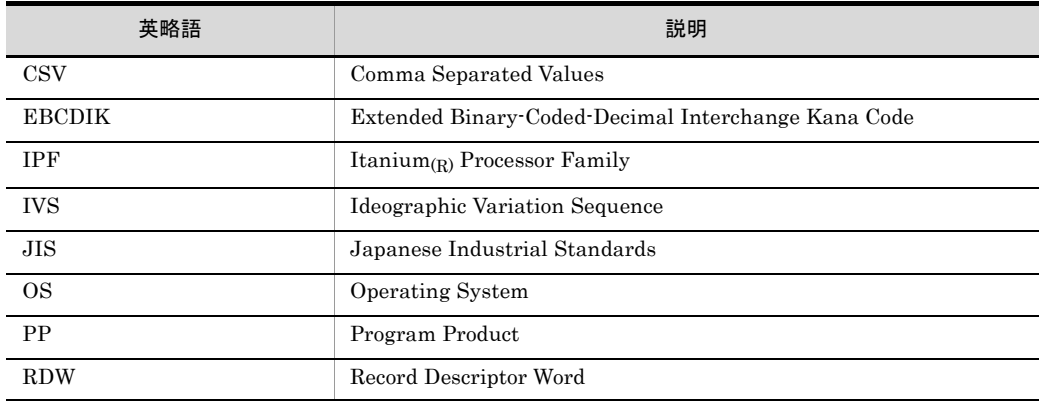

# 付録 M.4 KB (キロバイト)などの単位表記について

1KB (キロバイト), 1MB (メガバイト), 1GB (ギガバイト), 1TB (テラバイト) はそ れぞれ 1,024 バイト,1,0242 バイト,1,024<sup>3</sup> バイト,1,0244 バイトです。

# 付録 N 用語解説

# (特殊文字)

¥

シングルクォーテーション(')などの文字をエスケープする場合に指定します。UNIX 環境によっ ては、バックスラッシュ (\) と表示されます。

# (英字)

## EUC-JP

UNIX 系 OS の国際化対応のために開発された文字コード体系です。日本語対応ワークステーショ ンで,内部コードとして広く使用されています。

#### IVS

IVS とは,同じ意味の漢字文字を複数の字形で表現できる仕組みで,ISO/IEC 10646 で規定されて いる Unicode で実装されています。漢字を表すコードの直後に VS (Variation Selector, 異体字セ レクタ)と呼ばれるコードを付加することで,その漢字の「異体字」を表現する方法です。また, 基底文字+ VS を並べた文字符号列を IVS(Ideographic Variation Sequence)と呼びます。

# Microsoft コードページ

Windows で実装されている各国語別にまとめられた符号化文字集合を示す文字コード体系です。一 般的な日本語環境の Windows システムで使用するコードページは, コードページ 932 (CP932)で す。

## Shift\_JIS

1 バイト文字 (JIS X0201) と 2 バイト文字 (JIS X0208) を,エスケープシーケンスで切り替えること なく, JIS X0208 を移動(シフト)させることで、混在して扱えるようにした文字コード体系です。

## SORT

SORT は,ファイルに保管されたデータを,それぞれの利用目的に合った形で入出力するソート・ マージ機能を提供するソフトウェアです。

SORT には,ソート機能,マージ機能,選択機能および集約機能があります。

## SORT EE

SORT EE (SORT Version8 - Extended Edition) は、SORT より豊富なソート・マージ機能を提供 するソフトウェアです。SORT が提供する機能に,編集機能や複数ファイル出力機能が追加されま した。また,可変長データの CSV ファイルを入出力ファイルとして扱えます。

SORT EE には,基本機能(ソート機能,マージ機能,コピー機能)とレコード処理機能(選択機 能,集約機能,編集機能,ファイル分割機能,ファイル連結機能)があります。SORT EE は,1コ マンドで基本機能とレコード処理機能を組み合わせて使用できます。

# UCS-2LE

little endian 形式の UCS-2 文字コードのことです。

# UCS-2BE

big endian 形式の UCS-2 文字コードのことです。

# UCS-4LE

little endian 形式の UCS-4 文字コードのことです。

# UCS-4BE

big endian 形式の UCS-4 文字コードのことです。

## Unicode

ISO/IEC で標準化された符号化文字集合の規格で,UCS-2 と UCS-4 の規格があります。

- **•** UCS-2(Universal Multiple-Octet Coded Character Set-2)は,2 オクテット (16bit) で文字を表 現します。
- **•** UCS-4(Universal Multiple-Octet Coded Character Set-4)は,4 オクテット (32bit) で文字を表 現します。

# Unicode シグニチャ(BOM)

テキストファイルの先頭に付けられる,Unicode のエンコード方式を示す数バイトのデータのこと で,BOM(byte order mark)ともいいます。

## UTF-8

UTF-8(Unicode Transformation Format 8)とは,Unicode を 8 ビット符号単位で表現するエン コード(符号化)方式です。

## UTF-16

UTF-16 (Unicode Transformation Format 16) とは, Unicode を 16 ビット符号単位で表現するエ ンコード(符号化)方式です。

## UTF-16BE

UTF-16 big endian のエンコード方式のことです。

# UTF-16LE

UTF-16 little endian のエンコード方式のことです。

## UTF-32

UTF-32 (Unicode Transformation Format 32) とは, Unicode を 32 ビット符号単位で表現するエ ンコード(符号化)方式です。

#### UTF-32BE

UTF-32 big endian のエンコード方式のことです。

# UTF-32LE

UTF-32 little endian のエンコード方式のことです。
### <span id="page-1044-0"></span>VS

Variation Selector (異体字セレクタ)と呼ばれるコードで, Unicode での IVS (異体字)を表現し ます。

VS の範囲としてサロゲートエリア内の「U+E0100 ~ U+E01EF」が割り当てられており,UTF-16 ではサロゲートペアで VS が表現されることになります。

## (ア行)

#### 円記号(¥)

<span id="page-1044-1"></span>シングルクォーテーション (') などの文字をエスケープする場合に指定します。UNIX 環境によっ ては、バックスラッシュ(\)と表示されます。

#### エンディアン

<span id="page-1044-2"></span>バイトデータを格納する際のバイトオーダー(格納順序)のことです。上位バイトを下位番地の数 値として扱うバイトオーダーを big endian といい,上位バイトを上位番地の数値として扱うバイト オーダーを little endian といいます。

例えば,英小文字の「a (U+0061)」は, UTF-16 big endian では「0x0061」, UTF-16 little endian では「0x6100」と表現されます。

## (カ行)

#### 簡易コピー機能

<span id="page-1044-3"></span>簡易コピー機能とは,入力ファイルを出力ファイルに複写する機能です。レコード処理機能(選択, 集約、編集、ファイル分割、ファイル連結)と組み合わせることはできませんが、コマンド指定が 簡単で使いやすく,また,レコード長とレコード件数の制限がありません。

#### 環境ファイル

<span id="page-1044-4"></span>SORT の環境ファイル「wnsort.wse」(Windows の場合だけ)とは,各コマンドの実行時に省略し たパラメタの初期値を設定するファイルです。

SORT EE の環境ファイル「Exsortconf.ini ファイル(64 ビット版は「Exsortconf64.ini ファイ ル」)」とは,SORT EE の実行環境を初期化するときの値を設定するファイルです。

#### 環境変数

<span id="page-1044-5"></span>SORT EE の環境変数は,exsort コマンドのパラメタ省略時に設定するデフォルト値を定義します。 SORT EE の環境変数の指定がなく、SORT の環境ファイルの指定がある場合は、SORT の環境ファ イルの指定を有効とします。

#### 基底文字

<span id="page-1044-6"></span>Unicode での IVS (異体字) の表現で, 漢字を表すコード部分を「基底文字 (Base Character)」と 呼びます。

#### 結合文字

<span id="page-1044-7"></span>Unicode には,1 つの文字に別の文字を結合することで,修飾された 1 つの文字として表現する方 法があります。結合(修飾)する側の文字を「結合文字(Combining Character)」といいます。ま

た,結合(修飾)される側の文字を「基底文字(Base Character)」といい,基底文字と結合文字を 組み合わせた結果を「合成済み文字(Precomposed Character)」といいます。 また,合成済み文字と同じ字形の基底文字がある場合,その 2 つの文字は等価です。結合文字と合 成済み文字の例を次に示します。

#### 【例】

基底文字「は (U+306F)」+結合文字「゛(U+3099)」

=合成済み文字「ば (U+306F U+3099)」

<span id="page-1045-6"></span>=基底文字「ば (U+3070)」

SORT EE では,結合文字については対応していません。合成済み文字と同じ字形の基底文字は等価 と扱われませんので,注意してください。

#### コードページ 932(CP932)

<span id="page-1045-0"></span>Windows システムでの Shift\_JIS コード対応の文字コードを示します。

#### コードページ 1200(CP1200)

<span id="page-1045-3"></span>Windows システムでの UTF-16 エンコード対応の文字コードを示します。

#### コードページ 1201(CP1201)

<span id="page-1045-1"></span>Windows システムでの UTF-16 (Big Endian) エンコード対応の文字コードを示します。

#### コードページ 12000(CP12000)

<span id="page-1045-2"></span>Windows システムでの UTF-32 エンコード対応の文字コードを示します。

#### コードページ 12001(CP12001)

<span id="page-1045-4"></span>Windows システムでの UTF-32 (Big Endian) エンコード対応の文字コードを示します。

#### コードページ 51932(CP51932)

<span id="page-1045-5"></span>Windows システムでの EUC-JP コード対応の文字コードを示します。

#### コードページ 65001(CP65001)

<span id="page-1045-7"></span>Windows システムでの UTF-8 エンコード対応の文字コードを示します。

#### コピー機能

コピー機能とは,入力ファイルを出力ファイルに複写する機能です。 レコード処理機能(選択,集約,編集,ファイル分割,ファイル連結)と組み合わせると,レコー ド処理機能だけを使用できます。

## (サ行)

#### サロゲートペア

<span id="page-1045-8"></span>Unicode は、BMP と呼ばれる基本多言語面(Basic Multilingual Plane)と、拡張面の2 種類で構 成されます。

Unicode (UCS-2) の BMP では、65,535 文字までしか表現できないため、Unicode2.0 より拡張面 を使用するサロゲートペアの方式が採用されました。

BMP の未定義領域 1,024 × 2 個 (0xD800 ~ 0xDBFF, 0xDC00 ~ 0xDFFF) を使用し, ペア (4

バイト)で1つの字を表現します。

<span id="page-1046-0"></span>JIS 規格の第三水準, 第四水準の一部の漢字は、サロゲートペアで表現されます。

#### 集約機能

集約機能とは,データ中の文字または数字をキーとして,指定した複数のレコードを一つのレコー ドに併合し,指定した項目の値を合計する機能です。

#### 正規化

<span id="page-1046-1"></span>SORT での正規化とは,キー・項目に対応する入力データを,大小比較できる形式に変形すること です。

#### 世界協定時

<span id="page-1046-2"></span>UTC(Coordinated Universal Time)とは,世界共通の標準時刻のことで,グリニッジ標準時 (GMT)と同義です。

#### 選択機能

<span id="page-1046-3"></span>選択機能とは,条件値とデータを比較し,条件に一致したデータを持つレコードをファイルから選 択する機能です。

#### ソート機能

<span id="page-1046-4"></span>ソート機能とは,ファイル内のレコードを,データ中の文字または数字をキーとして,昇順または 降順に並べ替える機能です。

#### (ハ行)

#### 比較項目

<span id="page-1046-6"></span><span id="page-1046-5"></span>比較項目とは,選択機能で,条件値と比較されるデータを格納している項目です。

#### 編集機能

編集機能とは,レコード内の任意の部分を選択したり,任意のデータを埋め込んだりすることでレ コードを再編成する機能です。

## (マ行)

#### マージ機能

<span id="page-1046-7"></span>マージ機能とは,複数のファイルのデータを,データ中の文字または数字をキーとして,一つの ファイルに併合する機能です。

#### マルチバイト文字

<span id="page-1046-8"></span>1 文字の長さを可変長の多バイトで扱う文字のことです。

# (ラ行)

## レコードヘッダ

<span id="page-1047-0"></span>可変長順編成ファイルで,各レコードの先頭にあるレコード長を格納している領域のことです。日 立メインフレームでは RDW (Record Descriptor Word, レコード記述語)といいます。

# (ワ行)

### ワイド文字

<span id="page-1047-1"></span>1 文字の長さを固定長の多バイトで扱う文字のことです。 SORT EE では,1 文字を UCS-2 と UTF-16 を 2 バイト,UCS-4 と UTF-32 を 4 バイトの固定長と して扱います。

# 索引

## 記号

+ キー位置 - キー長〔SORT の集約コマンド (UNIX の場合)〕 [585](#page-614-0) + キー位置 - キー長〔シェル・スクリプトコ マンド〕[616](#page-645-0) + 項目位置 - 項目長〔SORT の集約コマンド (UNIX の場合)〕 [586](#page-615-0) + 項目位置 - 項目長〔SORT の選択コマンド (UNIX の場合)〕 [560](#page-589-0) -altseq パラメタ [373](#page-402-0) -a 集約項目情報〔SORT のシェル・スクリプ トコマンド (UNIX の場合)] [616](#page-645-1) -a 集約項目情報〔SORT の集約コマンド (UNIX の場合)〕 [585](#page-614-1) -catinp パラメタ [441](#page-470-0) -catout パラメタ [451](#page-480-0) -cmdopt パラメタ [174](#page-203-0) -cpyinp パラメタ [455](#page-484-0) -cpyout パラメタ [457](#page-486-0) -csvkey パラメタ [375](#page-404-0) -csvreorg パラメタ [395](#page-424-0) -csvsum パラメタ [389](#page-418-0) -dateopt パラメタ [372](#page-401-0) -E オプション [698](#page-727-0) -function パラメタ [171](#page-200-0) -g オプション [697](#page-726-0) -inpfile パラメタ [258](#page-287-0) -iosize パラメタ [396](#page-425-0) -key パラメタ [241](#page-270-0) -locatajst パラメタ [172](#page-201-0) -L レコード長〔SORT の集約コマンド (UNIX の場合)〕 [583](#page-612-0) -L レコード長〔SORT の選択機能 (UNIX の場合)〕[558](#page-587-0) -L レコード長〔シェル・スクリプトコマン ド〕[615](#page-644-0) -mergetmpdir パラメタ [366](#page-395-0) -outfile パラメタ [338](#page-367-0) -o 出力ファイル名〔SORT の集約コマンド (UNIX の場合)〕 [584](#page-613-0)

-o 出力ファイル名〔SORT の選択コマンド (UNIX の場合)〕 [559](#page-588-0) -o 出力ファイル名〔シェル・スクリプトコマ ンド〕[615](#page-644-1) -p パラメタ [166](#page-195-0) -reorg パラメタ [337](#page-366-0) -sl" 選択条件式 " [559](#page-588-1) -sorttmpdir パラメタ [364](#page-393-0) -splitdata パラメタ [404](#page-433-0) -splitfile パラメタ [400](#page-429-0) -splitinp パラメタ [426](#page-455-0) -splitkey パラメタ [421](#page-450-0) -splitout パラメタ [431](#page-460-0) -splittmpdir パラメタ [440](#page-469-0) -sum パラメタ [252](#page-281-0) -T2 オプション [697](#page-726-1) -T2 マージ用一時ファイルのディレクトリ名 2〔シェル・スクリプトコマンド〕 [616](#page-645-2) -T オプション [697](#page-726-2) -T ソート用一時ファイルのディレクトリ名 〔シェル・スクリプトコマンド〕 [615](#page-644-2) -worksize パラメタ [368](#page-397-0) -w 中間ファイルのディレクトリ〔シェル・ スクリプトコマンド〕[616](#page-645-3) -y オプション [696](#page-725-0) -y ワークバッファサイズ〔シェル・スクリプ トコマンド〕[615](#page-644-3) ¥¥〔用語解説〕 [1013](#page-1042-0) {csvinclude | csvomit}オペランド〔 catinp パラメタ〕[450](#page-479-0) {csvinclude | csvomit}オペランド〔- catout パラメタ〕 [454](#page-483-0) {csvinclude | csvomit}オペランド〔 inpfile パラメタ〕 [315](#page-344-0) {csvinclude | csvomit}オペランド〔 outfile パラメタ〕 [363](#page-392-0) {csvinclude | csvomit}オペランド〔 splitinp パラメタ〕[430](#page-459-0) {csvinclude | csvomit}オペランド〔 splitout パラメタ〕[439](#page-468-0)

1020

- 索引
- {include | omit}オペランド〔-catinp パラ メタ〕[449](#page-478-0) {include | omit}オペランド〔-catout パラ メタ〕[454](#page-483-1) {include | omit}オペランド〔-inpfile パラ メタ〕[299](#page-328-0) {include | omit}オペランド〔-outfile パラ メタ〕[363](#page-392-1) {include | omit}オペランド〔-splitinp パ ラメタ〕[430](#page-459-1) {include | omit}オペランド〔-splitout パ ラメタ〕[439](#page-468-1) {suffix | prefix}オペランド〔-catinp パラ メタ〕[443](#page-472-0) {suffix | prefix} オペランド [-splitout パ ラメタ〕[432](#page-461-0)

# 数字

 進キーのキーチェック緩和機能(SORT EE の機能) [36](#page-65-0) 進キーのチェックオプション (KEYNOCHK オプション) [185](#page-214-0) 進集約項目のチェックオプション (SUMNOCHK オプション)[192](#page-221-0) 進集約項目のチェック緩和機能(SORT **EE の機能) [38](#page-67-0)**  進数オーバーフロー判定オプション (OVFLW オプション) [184](#page-213-0) 進数オーバーフロー判定機能 [29](#page-58-0) ビット版 SORT EE の環境変数 [654](#page-683-0) ビット版 SORT EE の環境変数 [674](#page-703-0)

# A

altseq 変換ファイル(SORT EE の機能) [833](#page-862-0) altseq 変換ファイルの作成例 [488](#page-517-0) altseq 変換ファイルの指定方法 [833](#page-862-1) altseq 変換ファイルの指定例 [834](#page-863-0) altseq 変換ファイルの詳細 [833](#page-862-2)

# B

bom\_lngin=Unicode シグニチャの読み飛ば し機能オプション [722](#page-751-0) bom\_lngout=Unicode シグニチャの付加機能 オプション〔環境ファイル〕 [722](#page-751-1)

# C

c' 文字条件値 '〔拡張 SORT コマンド〕[603](#page-632-0) c' 文字条件値 '〔選択コマンド〕[543](#page-572-0) cellnum オペランド〔-catout パラメタ〕 [453](#page-482-0) cellnum オペランド〔-outfile パラメタ〕[357](#page-386-0) cellnum オペランド〔-splitout パラメタ〕 [438](#page-467-0) cellsepa オペランド〔-catinp パラメタ〕[448](#page-477-0) cellsepa オペランド〔-catout パラメタ〕[452](#page-481-0) cellsepa オペランド〔-inpfile パラメタ〕[268](#page-297-0) cellsepa オペランド〔-outfile パラメタ〕[354](#page-383-0) cellsepa オペランド〔-splitinp パラメタ〕 [428](#page-457-0) cellsepa オペランド〔-splitout パラメタ〕 [437](#page-466-0) codetype オペランド〔-catinp パラメタ〕 [449](#page-478-1) codetype オペランド〔-inpfile パラメタ〕 [274](#page-303-0) codetype オペランド〔-splitinp パラメタ〕 [429](#page-458-0) csvkey オペランド〔-splitkey パラメタ〕 [422](#page-451-0) csvreorg オペランド〔-catinp パラメタ〕 [449](#page-478-2) csvreorg オペランド〔-catout パラメタ〕 [454](#page-483-2) csvreorg オペランド〔-inpfile パラメタ〕 [290](#page-319-0) csvreorg オペランド〔-outfile パラメタ〕 [362](#page-391-0) csvreorg オペランド〔-splitinp パラメタ〕 [429](#page-458-1) csvreorg オペランド〔-splitout パラメタ〕 [438](#page-467-1)

CSV 数値データ (固定小数点数)の形式 チェックオプション(CSVFRMCHK オプ ション) [235](#page-264-0) CSV 数値データ(固定小数点数)の除外文 字の位置規則〔CSV ファイルのデータの 扱い〕[813](#page-842-0) CSV データ形式 [816](#page-845-0) CSV ファイル形式 [815](#page-844-0) CSV ファイル形式と CSV データ形式 (SORT EE の機能) [815](#page-844-1) CSV ファイル内のナル文字列の扱い(SORT **EE の機能) [820](#page-849-0)** CSV ファイルのデータの扱い(SORT EE の 機能)[808](#page-837-0) currency オペランド〔-catinp パラメタ〕 [448](#page-477-1) currency オペランド〔-inpfile パラメタ〕 [270](#page-299-0) currency オペランド〔-splitinp パラメタ〕 [428](#page-457-1) C 言語 [622](#page-651-0) C 言語で作成したプログラムの不正による障 害の場合(Windows の場合) [773](#page-802-0) C言語プログラムでの使い方 (Windows の 場合) [621](#page-650-0)

# D

d' 日付条件値 '〔拡張 SORT コマンド〕[603](#page-632-1) d' 日付条件値 '〔選択コマンド〕[543](#page-572-1) DATE\_INVALID\_NOCHK  $\pi$ プション 〔32 ビット版 SORT EE〕 [659](#page-688-0) DATE\_INVALID\_NOCHK  $\pi$ プション〔64 ビット版 SORT EE〕 [679](#page-708-0) date\_opt= 日付項目の基準年度 [720](#page-749-0) DATETIME INVALID\_NOCHK オプション 〔32 ビット版 SORT EE〕[660](#page-689-0) DATETIME INVALID\_NOCHK オプション 〔64 ビット版 SORT EE〕[679](#page-708-1)

# E

EBCDIK コードキー比較機能 [26](#page-55-0)

EBCDIK コード比較オプション(EBCJ, EBCE オプション) [180](#page-209-0) EUC-JP〔用語解説〕 [1013](#page-1042-1) EXS\_ALTSEQPATH [705](#page-734-0) EXS\_CELLSEPA [706](#page-735-0) EXS\_CODETYPE [715](#page-744-0) EXS\_COMPLETE\_MSGOPT [705](#page-734-1) EXS\_CSVKEYNUMMAX [712](#page-741-0) EXS\_CSVSELNUMMAX [714](#page-743-0) EXS\_CSVSUMNUMMAX [713](#page-742-0) EXS\_CURRENCY [707](#page-736-0) EXS\_DUMPLOG\_FILESIZE [718](#page-747-0) EXS\_EXSORTDMP\_OPT [710](#page-739-0) EXS\_KEYNUMMAX [710](#page-739-1) EXS\_LOGPATH [705](#page-734-2) EXS\_NULLSEQ [708](#page-737-0) EXS\_OUTCELLSEPA [709](#page-738-0) EXS\_OUTFILENUMUNLIMIT [717](#page-746-0) EXS\_OUTRECSEPA [708](#page-737-1) EXS\_PACK\_SIGNTYPE [716](#page-745-0) EXS\_PADDING [708](#page-737-2) EXS\_PRMSIZEUNLIMIT [717](#page-746-1) EXS\_QUOTTYPE [706](#page-735-1) EXS\_RECSEPA [705](#page-734-3) EXS\_REPOLOG\_FILESIZE [714](#page-743-1) EXS\_ROUND [707](#page-736-1) EXS\_SELNUMMAX [712](#page-741-1) EXS\_SUMNUMMAX [711](#page-740-0) EXS\_UNPACK\_DATATYPE [716](#page-745-1) EXSORT\_HI\_WORKSIZE [661](#page-690-0) EXSORT64\_HI\_WORKSIZE [681](#page-710-0) EXSORT64BOMGETPUT [682](#page-711-0) EXSORT64BOMLNGIN [681](#page-710-1) EXSORT64BOMLNGOUT [682](#page-711-1) EXSORT64CATINPNOERR [685](#page-714-0) EXSORT64CATNAMESEQ [686](#page-715-0) EXSORT64DATEOPT [674](#page-703-1) EXSORT64DELBLANKLINE [691](#page-720-0) EXSORT64DUPOPT [679](#page-708-2) EXSORT64FILESPLITNUMB [686](#page-715-1) EXSORT64GOPTION [687](#page-716-0) EXSORT64INPIOSIZE [680](#page-709-0) EXSORT64IOSIZE [680](#page-709-1)

EXSORT64LOGSUPPRESS [693](#page-722-0) EXSORT64MERGETMPDIR [674](#page-703-2) EXSORT64MERGETMPIOSIZE [681](#page-710-2) EXSORT64MGTOPT [678](#page-707-0) EXSORT64MSGFILE [677](#page-706-0) EXSORT64MSGOPT [675](#page-704-0) EXSORT64NOCREATEZEROFILE [685](#page-714-1) EXSORT64OUTFILENODUPCHK [692](#page-721-0) EXSORT64OUTFILENUMUNLIMIT [692](#page-721-1) EXSORT64OUTIOSIZE [680](#page-709-2) EXSORT64OVFERROPT [687](#page-716-1) EXSORT64PACKSIGNTYPE [687](#page-716-2) EXSORT64PRMSIZEUNLIMIT [692](#page-721-2) EXSORT64SORTLIBOPTION [693](#page-722-1) EXSORT64SORTTMPDIR [674](#page-703-3) EXSORT64SORTTMPIOSIZE [680](#page-709-3) EXSORT64SPLITNUMBONE [686](#page-715-2) EXSORT64SPLITTMPDIR [686](#page-715-3) EXSORT64SPLITTMPIOSIZE [686](#page-715-4) EXSORT64STRINGDIR [684](#page-713-0) EXSORT64SUPPRESSCATMSG [685](#page-714-2) EXSORT64SUPPRESSSPLITMSG [685](#page-714-3) EXSORT64UNPACKDATATYPE [688](#page-717-0) EXSORT64WORKSIZE [674](#page-703-4) EXSORTBOMGETPUT [663](#page-692-0) EXSORTBOMLNGIN [662](#page-691-0) EXSORTBOMLNGOUT [662](#page-691-1) EXSORTCATINPNOERR [666](#page-695-0) EXSORTCATNAMESEQ [667](#page-696-0) Exsortconf.ini ファイルの指定 [833](#page-862-3) EXSORTDATEOPT [654](#page-683-1) EXSORTDELBLANKLINE [672](#page-701-0) EXSORTDUPOPT [660](#page-689-1) EXSORTFILESPLITNUMB [666](#page-695-1) EXSORTGOPTION [667](#page-696-1) EXSORTINPIOSIZE [660](#page-689-2) EXSORTIOSIZE [660](#page-689-3) EXSORTLOGSUPPRESS [673](#page-702-0) EXSORTMERGETMPDIR [655](#page-684-0) EXSORTMERGETMPIOSIZE [661](#page-690-1) EXSORTMGTOPT [658](#page-687-0) EXSORTMSGFILE [658](#page-687-1) EXSORTMSGOPT [656](#page-685-0)

EXSORTNOCREATEZEROFILE [666](#page-695-2) EXSORTOUTFILENODUPCHK [673](#page-702-1) EXSORTOUTFILENUMUNLIMIT [672](#page-701-1) EXSORTOUTIOSIZE [661](#page-690-2) EXSORTOVFERROPT [667](#page-696-2) EXSORTPACKSIGNTYPE [668](#page-697-0) EXSORTPRMSIZEUNLIMIT [673](#page-702-2) EXSORTSORTTMPDIR [655](#page-684-1) EXSORTSORTTMPIOSIZE [661](#page-690-3) EXSORTSPLITNUMBONE [666](#page-695-3) EXSORTSPLITTMPDIR [667](#page-696-3) EXSORTSPLITTMPIOSIZE [667](#page-696-4) EXSORTSTRINGDIR [665](#page-694-0) EXSORTSUPPRESSCATMSG [666](#page-695-4) EXSORTSUPPRESSSPLITMSG [665](#page-694-1) EXSORTUNPACKDATATYPE [669](#page-698-0) EXSORTWORKSIZE [655](#page-684-2) exsort コマンド形式〔コピー機能〕 [126](#page-155-0) exsort コマンド形式〔ソート機能〕 [118](#page-147-0) exsort コマンド形式〔ファイル分割機能〕 [130](#page-159-0) exsort コマンド形式〔ファイル連結機能〕 [134](#page-163-0) exsort コマンド形式〔マージ機能〕 [122](#page-151-0) exsort コマンドの形式 [117](#page-146-0) exsort コマンドのパラメタおよびオペランド の詳細 [157](#page-186-0) exsort パラメタファイル形式〔コピー機能〕 [128](#page-157-0) exsort パラメタファイル形式〔ソート機能〕 [120](#page-149-0) exsort パラメタファイル形式〔ファイル分割 機能〕 [132](#page-161-0) exsort パラメタファイル形式〔ファイル連結 機能〕 [136](#page-165-0) exsort パラメタファイル形式〔マージ機能〕 [124](#page-153-0) exsort パラメタファイルの表記規則 [146](#page-175-0)

# F

fileno オペランド〔-splitfile パラメタ〕 [400](#page-429-1) fileorg オペランド [455](#page-484-1) fileorg オペランド〔-catinp パラメタ〕[443](#page-472-1)

```
fileorg オペランド〔-catout パラメタ〕 451
fileorg オペランド〔-inpfile パラメタ〕258
fileorg オペランド〔-outfile パラメタ〕339
fileorg オペランド〔-splitinp パラメタ〕 426
fileorg オペランド〔-splitout パラメタ〕 432
file オペランド〔-catinp パラメタ〕 443
file オペランド〔-catout パラメタ〕 451
file オペランド〔-inpfile パラメタ〕259
file オペランド〔-outfile パラメタ〕342
file オペランド〔-splitinp パラメタ〕 427
```
#### I

ISAM〔SORT の選択コマンド〕[558](#page-587-1) ISAM〔SORT のソートコマンド〕[505](#page-534-0) ISAM〔SORT のマージコマンド〕[529](#page-558-0) IVS〔用語解説〕[1013](#page-1042-2) IVS 対応 [864](#page-893-0)

### J

JIS8 単位コード体系と EBCDIK コード体系 の変換表 [806](#page-835-0)

### K

KEY\_INVALID\_NOCHK オプション〔32 ビット版 SORT EE〕 [658](#page-687-2) KEY\_INVALID\_NOCHK  $\pi$ プション〔64 ビット版 SORT EE〕 [678](#page-707-1) key オペランド〔-splitkey パラメタ〕 [421](#page-450-1)

## L

LOCK\_INVALID オプション 〔32 ビット版 SORT EE〕 [660](#page-689-4) LOCK\_INVALID オプション〔64 ビット版 SORT EE〕 [679](#page-708-3)

## M

method オペランド〔-splitfile パラメタ〕 [400](#page-429-2) Microsoft コードページ〔用語解説〕 [1013](#page-1042-3) minlen オペランド〔-catout パラメタ〕 [452](#page-481-1) minlen オペランド〔-outfile パラメタ〕[347](#page-376-0) minlen オペランド〔-splitout パラメタ〕 [437](#page-466-1) msg\_file= メッセージの出力先ファイル名 〔環境ファイル〕 [720](#page-749-1) msg\_opt= メッセージ出力オプション〔環境 ファイル〕[720](#page-749-2)

## N

n' 数値条件値 '〔拡張 SORT コマンド〕 [603](#page-632-2) n' 数値条件値 '〔選択コマンド〕 [543](#page-572-2) nameseq オペランド〔-catinp パラメタ〕 [445](#page-474-0) nosplitcsvdata オペランド〔-splitdata パラ メタ〕[413](#page-442-0) nosplitdata オペランド〔-splitdata パラメ タ〕[405](#page-434-0) nullseq オペランド〔-catinp パラメタ〕[449](#page-478-3) nullseq オペランド〔-inpfile パラメタ〕 [273](#page-302-0) nullseq オペランド〔-splitinp パラメタ〕 [429](#page-458-2)

## P

padding オペランド〔-catout パラメタ〕[453](#page-482-1) padding オペランド〔-outfile パラメタ〕[360](#page-389-0) padding オペランド〔-splitout パラメタ〕 [438](#page-467-2)

# Q

```
quottype オペランド〔-catinp パラメタ〕
 448
quottype オペランド〔-catout パラメタ〕
 453
quottype オペランド〔-inpfile パラメタ〕
 269
quottype オペランド〔-outfile パラメタ〕
 358
quottype オペランド〔-splitinp パラメタ〕
 428
quottype オペランド〔-splitout パラメタ〕
 438
```
## R

```
reclen オペランド〔-catinp パラメタ〕 447
reclen オペランド〔-catout パラメタ〕 452
reclen オペランド〔-inpfile パラメタ〕259
reclen オペランド〔-outfile パラメタ〕342
reclen オペランド〔-splitinp パラメタ〕 427
reclen オペランド〔-splitout パラメタ〕 437
recno オペランド〔-splitdata パラメタ〕404
recno オペランド〔-splitkey パラメタ〕 423
recsepa オペランド〔-catinp パラメタ〕 448
recsepa オペランド〔-catout パラメタ〕 452
recsepa オペランド〔-inpfile パラメタ〕266
recsepa オペランド〔-outfile パラメタ〕349
recsepa オペランド〔-splitinp パラメタ〕
 428
recsepa オペランド〔-splitout パラメタ〕
 437
reorg オペランド〔-catinp パラメタ〕 449
reorg オペランド〔-catout パラメタ〕 453
reorg オペランド〔-inpfile パラメタ〕275
reorg オペランド〔-outfile パラメタ〕362
reorg オペランド〔-splitinp パラメタ〕 429
reorg オペランド〔-splitout パラメタ〕 438
rmerge 527
rmerge64 527
round オペランド〔-catinp パラメタ〕448
round オペランド〔-inpfile パラメタ〕 271
round オペランド〔-splitinp パラメタ〕428
rselect 551
rselect64 551
rsort 502
rsort64 502
rsortsum 614
rsortsum(rsortsum64)コマンドの形式
 614
rsortsum64 614
rsortsum コマンドの指定内容 620
rsum 581
rsum64 581
```
# S

Shift\_JIS〔用語解説〕 [1013](#page-1042-4)

skiprec オペランド〔-catinp パラメタ〕[447](#page-476-1) skiprec オペランド〔-inpfile パラメタ〕 [262](#page-291-0) skiprec オペランド〔-splitinp パラメタ〕 [427](#page-456-2) SORT\_BOMLNGIN [698](#page-727-1) SORT\_BOMLNGOUT [698](#page-727-2) SORT\_DMPDIR [699](#page-728-0) SORT\_STRINGDIR [699](#page-728-1) SORT〔用語解説〕[1013](#page-1042-5) SORT EE〔用語解説〕[1013](#page-1042-6) SORT EE と SORT [1](#page-30-0) SORT EE と SORT の概要 [3](#page-32-0) SORT EE の一時ファイルの作成条件 [728](#page-757-0) SORT EE の一時ファイル容量の算出方法 [730](#page-759-0) SORT EE の環境ファイルの設定 [702](#page-731-0) SORT EE の環境変数の設定 [648](#page-677-0) SORT EE の障害情報 [758](#page-787-0) SORT EE の使用例 [459](#page-488-0) SORT EE の使い方 [109](#page-138-0) SORT EE の入出力障害時のファイルの扱い [758](#page-787-1) SORT EE のパラメタの最小値および最大値 [99](#page-128-0) SORT EE のファイル排他機能 [32](#page-61-0) SORT EE のワークバッファサイズ自動見積 もり機能 [742](#page-771-0) SORT EE メッセージ出力オプション [880](#page-909-0) SORT EE メッセージに出力されるデバッグ 情報 [878](#page-907-0) SORT EE メッセージの記述形式 [878](#page-907-1) SORT EE メッセージの種類 [878](#page-907-2) sortidmp [773](#page-802-1) SORTOPT [696](#page-725-1) sortrdmp [772](#page-801-0) sortrdmp64 [772](#page-801-1) sortrdmp の内容を確認する〔キーまたは項 目の不正による障害の対処方法〕 [767](#page-796-0) SORT から SORT EE への移行ガイド [775](#page-804-0) SORT の一時ファイルの作成条件 [733](#page-762-0) SORT の一時ファイル容量の算出方法 [735](#page-764-0) SORT の環境ファイル指定時の注意事項 [723](#page-752-0) SORT の環境ファイルの設定(Windows の 場合) [719](#page-748-0) SORT の環境ファイルのパラメタの意味 [719](#page-748-1) SORT の環境ファイルの有効範囲 [722](#page-751-2) SORT の環境変数の設定(UNIX の場合) SORT の機能拡張オプションの環境設定 [750](#page-779-0) SORT の機能拡張オプションの注意事項と見 直しポイント [754](#page-783-0) SORT の障害情報 [769](#page-798-0) SORT の入出力障害時のファイルの扱い [769](#page-798-1) SORT のパラメタの最小値および最大値 [98](#page-127-0) SORT のファイル排他機能 [31](#page-60-0) SORT のメッセージ一覧 [967](#page-996-0) SORT メッセージ [966](#page-995-0) SORT メッセージの記述形式 [966](#page-995-1) SORT メッセージの種類 [966](#page-995-2) spno オペランド〔-splitdata パラメタ〕[405](#page-434-1) spno オペランド〔-splitkey パラメタ〕 [423](#page-452-1) startrec オペランド〔-catinp パラメタ〕 [447](#page-476-2) startrec オペランド〔-inpfile パラメタ〕 [264](#page-293-0) startrec オペランド〔-splitinp パラメタ〕 stopaft オペランド〔-catinp パラメタ〕[447](#page-476-3) stopaft オペランド〔-inpfile パラメタ〕 [263](#page-292-0) stopaft オペランド〔-splitinp パラメタ〕

# [427](#page-456-4) string\_dir= ストリング情報格納一時ファイ

[427](#page-456-3)

[696](#page-725-2)

ルディレクトリ名 [721](#page-750-0) SUM\_INVALID\_NOCHK オプション〔32 ビット版 SORT EE〕 [659](#page-688-1) SUM\_INVALID\_NOCHK オプション〔64 ビット版 SORT EE〕 [678](#page-707-2)

# T

temp\_dir1= ソート用一時ファイルディレク トリ〔環境ファイル〕[720](#page-749-3) temp\_dir2= 中間ファイルディレクトリ〔環 境ファイル〕[721](#page-750-1) temp\_dir3= マージ用一時ファイルディレク トリ〔環境ファイル〕[721](#page-750-2) TMPDIR [616](#page-645-4)

U

UCS-2BE〔用語解説〕[1014](#page-1043-0) UCS-2LE〔用語解説〕 [1014](#page-1043-1) UCS-4BE〔用語解説〕[1014](#page-1043-2) UCS-4LE〔用語解説〕 [1014](#page-1043-3) Unicode〔用語解説〕 [1014](#page-1043-4) Unicode シグニチャ (BOM) [用語解説] [1014](#page-1043-5) Unicode シグニチャ (BOM) 付きパラメタ ファイルの扱い [154](#page-183-0) Unicode 操作文字コード一覧(SORT EE) [835](#page-864-0) UTF-16〔用語解説〕[1014](#page-1043-6) UTF-16BE〔用語解説〕[1014](#page-1043-7) UTF-16LE〔用語解説〕[1014](#page-1043-8) UTF-32〔用語解説〕[1014](#page-1043-9) UTF-32BE〔用語解説〕[1014](#page-1043-10) UTF-32LE〔用語解説〕[1014](#page-1043-11) UTF-8〔用語解説〕 [1014](#page-1043-12)

# V

VKEY\_POS\_NOCHK オプション〔32 ビッ ト版 SORT EE〕[659](#page-688-2) VKEY\_POS\_NOCHK オプション〔64 ビッ ト版 SORT EE〕[678](#page-707-3) VS〔用語解説〕[1015](#page-1044-0)

# W

wnmerge [518](#page-547-0) wnmerge64 [518](#page-547-1) WNS\_Create [624](#page-653-0) WNS\_Date\_Set [638](#page-667-0) WNS\_File\_Create [624](#page-653-1) WNS\_File\_Init [625](#page-654-0) WNS\_File\_Release [626](#page-655-0) WNS\_File\_Set [626](#page-655-1) WNS\_GetError [627](#page-656-0) WNS\_GetMsg [627](#page-656-1) WNS\_Key\_Create [628](#page-657-0) WNS\_Key\_Init [628](#page-657-1) WNS\_Key\_Release [629](#page-658-0) WNS\_Key\_Set [629](#page-658-1)

WNS\_Release [630](#page-659-0) WNS\_Sel\_Create [631](#page-660-0) WNS\_Sel\_Init [632](#page-661-0) WNS\_Sel\_Release [632](#page-661-1) WNS\_Sel\_Set [633](#page-662-0) WNS\_Select [631](#page-660-1) WNS\_Sort [634](#page-663-0) WNS\_SortEX [635](#page-664-0) WNS\_Sum [635](#page-664-1) WNS\_Sum\_Create [636](#page-665-0) WNS\_Sum\_Init [637](#page-666-0) WNS\_Sum\_Release [637](#page-666-1) WNS\_Sum\_Set [637](#page-666-2) WNS\_Work\_Set [639](#page-668-0) wnselect [538](#page-567-0) wnselect64 [538](#page-567-1) wnsort [490](#page-519-0) wnsort64 [490](#page-519-1) wnsortev [719](#page-748-2) wnsortex [594](#page-623-0) wnsortex64 [594](#page-623-1) wnsum [572](#page-601-0) wnsum64 [572](#page-601-1) work size= ワークバッファサイズ〔環境 ファイル〕[721](#page-750-3)

# X

x'16 進数条件値 '〔拡張 SORT コマンド〕 [603](#page-632-3) x'16 進数条件値 '〔選択コマンド〕 [543](#page-572-3)

# あ

アウトコアソート [741](#page-770-0)

## い

一時ファイルの作成条件とファイル容量の算 出方法 [725](#page-754-0) 一時ファイルを作成しない場合のワークバッ ファサイズ〔SORT〕 [733](#page-762-1) 一時ファイルを作成しない場合のワークバッ ファサイズ〔SORT EE〕 [728](#page-757-1) インコアソート [738](#page-767-0)

引用符のエスケープ〔CSV ファイルのデー タの扱い〕 [812](#page-841-0)

# え

円記号(¥¥)〔用語解説〕[1015](#page-1044-1) エンディアン〔用語解説〕 [1015](#page-1044-2) エンディアンオプション機能 [30](#page-59-0)

# お

オペランド [138](#page-167-0) オペランド形式〔コマンドの表記規則〕 [138](#page-167-1) オペランドの意味〔SORT の集約機能 (UNIX の場合)〕[581](#page-610-2) オペランドの意味〔SORT の集約機能 (Windows の場合)〕 [572](#page-601-2) オペランドの意味〔SORT の選択機能 (UNIX の場合)〕[551](#page-580-2) オペランドの意味〔SORT の選択機能 (Windows の場合)〕 [538](#page-567-2) オペランドの意味〔SORT のソート機能 (UNIX の場合)〕[502](#page-531-2) オペランドの意味〔SORT のソート機能 (Windows の場合)〕 [490](#page-519-2) オペランドの意味〔SORT のマージ機能 (UNIX の場合)〕[527](#page-556-2) オペランドの意味〔SORT のマージ機能 (Windows の場合)〕 [518](#page-547-2) オペランドの意味〔拡張 SORT コマンド〕 [595](#page-624-0) オペランドの意味〔シェル・スクリプトコマ ンド〕 [615](#page-644-4)

## か

拡張 SORT コマンドの形式 [594](#page-623-2) 拡張 SORT コマンドの使い方(Windows の 場合) [593](#page-622-0) 拡張 SORT コマンドのパラメタの意味 [597](#page-626-0) 簡易コピー〔ソート機能の使用例〕 [486](#page-515-0) 簡易コピー機能〔用語解説〕 [1015](#page-1044-3) 環境ファイル〔用語解説〕 [1015](#page-1044-4) 環境ファイルの設定 [701](#page-730-0)

環境変数〔exsort パラメタファイルの表記規 則〕[148](#page-177-0) 環境変数〔用語解説〕[1015](#page-1044-5) 環境変数の設定 [647](#page-676-0) 関数一覧 [622](#page-651-1) 関数の機能と形式 [622](#page-651-2) 関数の組み合わせ [623](#page-652-0) 完了メッセージオプション〔SORT EE の障 害情報の出力〕[766](#page-795-0)

#### き

キー〔集約機能〕[9](#page-38-0) キー〔ソート機能〕[5](#page-34-0) キー〔マージ機能〕[6](#page-35-0) キー位置のチェックオプション (POSNOCHK オプション)[195](#page-224-0) キー位置のチェック緩和機能(SORT EE の 機能) [39](#page-68-0) キー属性〔SORT の集約機能〕 [584](#page-613-1) キー属性〔シェル・スクリプトコマンド〕 [616](#page-645-5) キー属性と形式 [82](#page-111-0) キー属性のパラメタ (集約機能) [584](#page-613-2) キー属性のパラメタ (マージ機能) [530](#page-559-0) キーの指定範囲 [585](#page-614-2) キーの指定範囲〔SORT のソート機能 (UNIX の場合)〕 [509](#page-538-0) キーの指定範囲〔SORT のマージ機能 (UNIX の場合)〕 [531](#page-560-0) キーまたは項目の不正による障害の対処方法 [767](#page-796-1) キーまたは項目の不正による障害の場合 〔SORT〕[771](#page-800-0) 既存ファイルの書き換え防止機能(SORT の 機能)[45](#page-74-0) 基底文字〔用語解説〕[1015](#page-1044-6) 機能オプション〔シェル・スクリプトコマン ド〕[615](#page-644-5) 機能の実行形態〔SORT EE〕 [115](#page-144-0) 機能の実行順序〔SORT EE〕 [110](#page-139-0) 機能の実行順序と実行形態〔SORT EE〕[110](#page-139-1) キャッシュファイルの同期出力機能 [34](#page-63-0)

強制マージオプション(FMRG オプション) [183](#page-212-0) 強制マージ機能 [27](#page-56-0)

# く

空行削除オプション(DELBLANKLINE オ プション) [232](#page-261-0)

### け

結合文字〔用語解説〕[1015](#page-1044-7)

#### こ

コーディング規則〔exsort パラメタファイル の表記規則〕[146](#page-175-1) コーディング例〔C 言語〕 [640](#page-669-0) コードページ 1200(CP1200)〔用語解説〕 [1016](#page-1045-0) コードページ 12000(CP12000)〔用語解説〕 [1016](#page-1045-1) コードページ 12001(CP12001)〔用語解説〕 [1016](#page-1045-2) コードページ 1201(CP1201)〔用語解説〕 [1016](#page-1045-3) コードページ 51932(CP51932)〔用語解説〕 [1016](#page-1045-4) コードページ 65001(CP65001)〔用語解説〕 [1016](#page-1045-5) コードページ 932(CP932)〔用語解説〕 [1016](#page-1045-6) コピー+選択+ CSV ファイル〔コピー機能 の使用例〕[484](#page-513-0) コピー+ファイル編成変更〔ソート機能の使 用例〕[485](#page-514-0) コピー+レコード長変更〔ソート機能の使用 例〕 [486](#page-515-1) コピー機能〔exsort コマンドの形式〕[126](#page-155-1) コピー機能〔用語解説〕[1016](#page-1045-7) コピー機能とは (SORT EE の機能) [7](#page-36-0) コピー機能の処理の流れ [19](#page-48-0) コマンド実行時のコードページ(Windows の場合)[144](#page-173-0)

コマンド実行時のロケール (UNIX の場合) [142](#page-171-0) コマンド指定時の注意事項〔SORT の集約機 能(UNIX の場合)〕[586](#page-615-1) コマンド指定時の注意事項〔SORT の集約機 能(Windows の場合)〕[578](#page-607-0) コマンド指定時の注意事項〔SORT の選択機 能(UNIX の場合)〕[563](#page-592-0) コマンド指定時の注意事項〔SORT の選択機 能(Windows の場合)〕[545](#page-574-0) コマンド指定時の注意事項〔SORT のソート 機能 (UNIX の場合)] [509](#page-538-1) コマンド指定時の注意事項〔SORT のソート 機能(Windows の場合)〕[496](#page-525-0) コマンド指定時の注意事項〔SORT のマージ 機能(UNIX の場合)〕[532](#page-561-0) コマンド指定時の注意事項〔SORT のマージ 機能(Windows の場合)〕[522](#page-551-0) コマンド指定時の注意事項〔拡張 SORT コ マンド〕[609](#page-638-0) コマンド指定時の注意事項〔シェル・スクリ プトコマンド〕[618](#page-647-0) コマンドの形式〔SORT の集約コマンド (UNIX の場合)〕 [581](#page-610-3) コマンドの形式〔SORT の選択コマンド (UNIX の場合)〕 [551](#page-580-3) コマンドの形式〔シェル・スクリプトコマン ド〕[614](#page-643-3) コマンドの使い方〔SORT の集約機能 (UNIX の場合)〕 [581](#page-610-4) コマンドの使い方〔SORT の集約機能 (Windows の場合)〕 [572](#page-601-3) コマンドの使い方〔SORT の選択機能 (UNIX の場合)〕 [551](#page-580-4) コマンドの使い方〔SORT の選択機能 (Windows の場合)〕 [538](#page-567-3) コマンドの使い方〔SORT のソート機能 (UNIX の場合)〕 [502](#page-531-3) コマンドの使い方〔SORT のソート機能 (Windows の場合)〕 [490](#page-519-3) コマンドの使い方〔SORT のマージ機能 (UNIX の場合)〕 [527](#page-556-3)

コマンドの使い方〔SORT のマージ機能 (Windows の場合)〕 [518](#page-547-3) コマンドの使い方〔拡張 SORT コマンド〕 [594](#page-623-3) コマンドの使い方〔シェル・スクリプトコマ ンド〕 [614](#page-643-4) コマンドの表記規則 [138](#page-167-2) コマンド予約語の表記〔コマンドの表記規 則〕 [139](#page-168-0) コンパイル方法〔C 言語〕 [643](#page-672-0)

# さ

左分離符号付き数字のデータ形式(SORT EE の機能) [827](#page-856-0) サロゲートペア〔用語解説〕 [1016](#page-1045-8)

# し

シェル・スクリプトコマンドの使い方 (UNIX の場合) [613](#page-642-0) 指定できる値の範囲 [98](#page-127-1) 指定できる条件値の長さ(選択コマンド) [543](#page-572-4) 指定できる条件値の長さ〔拡張 SORT コマ ンド〕 [603](#page-632-4) シフト JIS コード比較オプション(SJIS オ プション) [216](#page-245-0) 集約〔コピー機能の使用例〕 [481](#page-510-0) 集約オプション [581](#page-610-5) 集約オプションのパラメタ [581](#page-610-6) 集約キー〔CSV ファイル内のナル文字列の 扱い〕 [822](#page-851-0) 集約キーの指定範囲〔SORT の集約機能 (Windows の場合)〕 [576](#page-605-0) 集約機能〔用語解説〕 [1017](#page-1046-0) 集約機能とは [9](#page-38-1) 集約結果の範囲の違い [574](#page-603-0) 集約項目 [9](#page-38-2) 集約項目〔CSV ファイル内のナル文字列の 扱い〕 [825](#page-854-0) 集約項目情報の指定 [588](#page-617-0) 集約項目の指定範囲〔SORT の集約機能 (Windows の場合)〕 [577](#page-606-0)

集約項目の属性のパラメタ [585](#page-614-3) 集約コマンドの形式 [581](#page-610-7) 集約コマンドの指定内容〔集約項目を複数指 定して集約する例(UNIX の場合)〕[591](#page-620-0) 集約コマンドの指定内容〔文字項目をキーと して集約する例(UNIX の場合)〕[589](#page-618-0) 集約コマンドの使い方 (UNIX の場合) [581](#page-610-8) 集約コマンドの使い方 (Windows の場合) [572](#page-601-4) 終了コードの種類 (SORT の場合) [967](#page-996-1) 出力ファイルのファイル編成〔SORT の集約 コマンド(UNIX の場合)〕[583](#page-612-1) 出力ファイルのファイル編成〔SORT の選択 コマンド(UNIX の場合)〕[558](#page-587-2) 出力ファイルのファイル編成〔シェル・スク リプトコマンド〕[615](#page-644-6) 出力ファイルのファイル編成のパラメタ(集 約機能)[583](#page-612-2) 出力ファイルのファイル編成のパラメタ(選 択機能)[558](#page-587-3) 出力ファイルのファイル編成のパラメタ (マージ機能) [529](#page-558-1) 出力ファイル名 [457](#page-486-1) 障害時の対処方法 [757](#page-786-0) 条件値〔選択機能〕[8](#page-37-0) 条件値の扱い [561](#page-590-0) 詳細エラーコード [644](#page-673-0) 詳細エラーコードの内容 [644](#page-673-1) 使用例〔SORT の集約機能(UNIX の場合)〕 [588](#page-617-1) 使用例〔SORT の集約機能(Windows の場 合)〕[579](#page-608-0) 使用例〔SORT の選択機能(UNIX の場合)〕 [565](#page-594-0) 使用例〔SORT の選択機能(Windows の場 合)〕[547](#page-576-0) 使用例〔SORT のソートコマンド(UNIX の 場合)〕[510](#page-539-0) 使用例〔SORT のソートコマンド(Windows の場合)〕[498](#page-527-0) 使用例〔SORT のマージコマンド(UNIX の 場合)〕[534](#page-563-0)

使用例〔SORT のマージコマンド(Windows の場合)〕[523](#page-552-0) 使用例〔拡張 SORT コマンド〕[610](#page-639-0) 使用例〔シェル・スクリプトコマンド〕[619](#page-648-0) 処理の流れの概要 [16](#page-45-0)

#### す

数値(固定小数点数)データの端数処理 〔CSV ファイルのデータ入力時の端数処 理〕[808](#page-837-1) スクリプト・ファイル [618](#page-647-1) スペース(空白)の扱い〔SORT の集約コマ ンド (UNIX の場合)] [587](#page-616-0) スペース(空白)の扱い〔SORT の選択コマ ンド (UNIX の場合)] [563](#page-592-1)

#### せ

正規化〔用語解説〕[1017](#page-1046-1) 性能チューニング方法 [737](#page-766-0) 世界協定時〔用語解説〕[1017](#page-1046-2) ゼロデータ比較オプション(DIFFZERO オ プション)[222](#page-251-0) 選択+ソート+集約〔ソート機能の使用例〕  $AB2$ 選択+ソート〔ソート機能の使用例〕[461](#page-490-0) 選択〔コピー機能の使用例〕[481](#page-510-1) 選択オプション [551](#page-580-5) 選択オプションのパラメタ [552](#page-581-0) 選択機能〔用語解説〕[1017](#page-1046-3) 選択機能とは [8](#page-37-1) 選択コマンドの形式 [551](#page-580-6) 選択コマンドの指定内容〔1 種類の条件式で データを選択する例 (UNIX の場合)] [565](#page-594-1) 選択コマンドの指定内容〔2 種類の条件式で データを選択する例 (UNIX の場合)] [567](#page-596-0) 選択コマンドの指定内容〔ソート処理と組み 合わせて選択する例(UNIX の場合)〕 [568](#page-597-0) 選択コマンドの使い方 (UNIX の場合) [551](#page-580-7) 選択コマンドの使い方 (Windows の場合) [538](#page-567-4) 選択条件式の書き方〔exsort パラメタファイ ルの表記規則〕[148](#page-177-1)

- 選択条件式の書き方〔コマンドの表記規則〕 [140](#page-169-0)
- 選択条件式のブレイクオプション(SELBRK オプション) [238](#page-267-0)

## そ

- ソート+ altseq〔ソート機能の使用例〕[463](#page-492-0) ソート+ CSV ファイル+ UCS-2LE〔ソー
- ト機能の使用例〕[474](#page-503-0)
- ソート+ CSV ファイル+ UTF-16LE〔ソー ト機能の使用例〕[476](#page-505-0)
- ソート+ csv ファイル〔ソート機能の使用 例〕[464](#page-493-0)
- ソート+キー分割〔ソート機能の使用例〕 [467](#page-496-0)
- ソート+均等分割〔ソート機能の使用例〕 [465](#page-494-0)
- ソート+集約+ CSV ファイル〔ソート機能 の使用例〕[469](#page-498-0)
- ソート+出力レコード選択+出力レコード編 集+ファイル分割  $(*$ ー分割) + CSV ファイル〔ソート機能の使用例〕[470](#page-499-0)
- ソート+定数分割〔ソート機能の使用例〕 [466](#page-495-0)
- ソート+ファイル連結〔ソート機能の使用 例〕[468](#page-497-0) ソート+符号なし 2 進数のマスクビット指定 キー「ソート機能の使用例〕[475](#page-504-0) ソート〔ソート機能の使用例〕[461](#page-490-1) ソートキー・マージキー〔CSV ファイル内 のナル文字列の扱い〕[820](#page-849-1) ソートキーの指定範囲〔SORT のソート機能 (Windows の場合)〕 [496](#page-525-1) ソート機能〔exsort コマンドの形式〕[118](#page-147-1) ソート機能〔用語解説〕[1017](#page-1046-4) ソート機能以外の機能の処理時間を短くする ためには [746](#page-775-0) ソート機能とは [5](#page-34-1)
- ソート機能の処理時間を短くするためには [738](#page-767-1)
- ソート機能の処理の流れ [16](#page-45-1)
- ソートコマンドの使い方 (UNIX の場合) [502](#page-531-4)

ソートコマンドの使い方(Windows の場合) [490](#page-519-4) ソート用一時ファイルおよびマージ用一時 ファイルを作成する場合のワークバッファ サイズ〔SORT〕[733](#page-762-2) ソート用一時ファイルおよびマージ用一時 ファイルを作成する場合のワークバッファ サイズ〔SORT EE〕[728](#page-757-2) ソート用一時ファイルだけを作成する場合の ワークバッファサイズ〔SORT〕[733](#page-762-3) ソート用一時ファイルだけを作成する場合の ワークバッファサイズ〔SORT EE〕[728](#page-757-3)

## ち

中間ファイルのエラー〔シェル・スクリプト コマンド〕 [618](#page-647-2) 中間ファイルの削除〔シェル・スクリプトコ マンド〕 [618](#page-647-3) 中間ファイルの容量〔シェル・スクリプトコ マンド〕 [618](#page-647-4) 重複レコードの入力順序保存機能 [24](#page-53-0) 重複レコードの入力順序保存機能(DUP | NODUP オプション) [178](#page-207-0)

## て

デバッグ情報ファイル〔SORT EE の障害情 報の出力〕 [758](#page-787-2) デバッグ情報ファイル〔SORT の障害情報の 出力〕 [769](#page-798-2)

# と

同一パラメタの複数指定〔SORT の集約機能 (UNIX の場合)〕[587](#page-616-1) 同一パラメタの複数指定〔SORT の選択コマ ンド (UNIX の場合)] [563](#page-592-2)

# な

内部 10 進数符号保障オプション(ABS オプ ション) [185](#page-214-1) 内部 10 進数符号保障機能 [35](#page-64-0)

に 入出力ファイル共用・排他オプション (NOLOCK | EXC オプション) [209](#page-238-0) 入出力ファイル名の指定〔環境変数の設定〕 [694](#page-723-0) 入力ファイルのエンディアンオプション

- (BIG | INPBIG | INPLTL オプション) [181](#page-210-0)
- 入力ファイルのファイル編成〔SORT の集約 コマンド(UNIX の場合)〕[583](#page-612-3)
- 入力ファイルのファイル編成〔SORT の選択 コマンド(UNIX の場合)〕[557](#page-586-0)
- 入力ファイルのファイル編成〔シェル・スク リプトコマンド〕[615](#page-644-7)
- 入力ファイルのファイル編成のパラメタ(集 約機能) [583](#page-612-4)
- 入力ファイル編成のパラメタ(選 択機能)[557](#page-586-1)
- 入力ファイルのファイル編成のパラメタ (マージ機能) [529](#page-558-2)
- 入力ファイル名 [456](#page-485-0)
- 入力ファイル名〔SORT の集約コマンド (UNIX の場合)〕 [586](#page-615-2)
- 入力ファイル名〔SORT の選択コマンド (UNIX の場合)〕 [562](#page-591-0)
- 入力ファイル名〔シェル・スクリプトコマン ド〕[616](#page-645-6)
- 入力レコード件数とファイルサイズ [107](#page-136-0)
- 入力レコードの読み飛ばし・打ち切り機能 (SORT EE の機能) [43](#page-72-0)

### は

パラメタ [138](#page-167-3) パラメタ〔指定できる値の範囲〕[98](#page-127-2) パラメタおよびオペランドの組み合わせ [159](#page-188-0) パラメタおよびオペランドの指定順序〔コマ ンドの表記規則〕[138](#page-167-4) パラメタ形式〔コマンドの表記規則〕[138](#page-167-5) パラメタの指定の組み合わせ〔拡張 SORT コマンド〕[595](#page-624-1) パラメタの入力順序〔SORT の集約コマンド (UNIX の場合)〕 [586](#page-615-3)

パラメタの入力順序〔SORT の選択コマンド (UNIX の場合)〕 [563](#page-592-3) パラメタファイル作成時の注意事項〔拡張 SORT コマンド〕[609](#page-638-1) パラメタファイルの形式〔拡張 SORT コマ ンド〕[595](#page-624-2) パラメタファイルを記述する文字コード [152](#page-181-0)

## ひ

比較演算子 [560](#page-589-1) 比較演算子のパラメタ [560](#page-589-2) 比較項目〔CSV ファイル内のナル文字列の 扱い〕[823](#page-852-0) 比較項目〔選択機能〕[8](#page-37-2) 比較項目〔用語解説〕[1017](#page-1046-5) 比較項目の指定範囲 [560](#page-589-3) 比較項目の指定範囲〔コマンド〕[542](#page-571-0) 比較項目の属性 [559](#page-588-2) 比較項目の属性のパラメタ [559](#page-588-3) 日付時刻データのチェックオプション (DATETIMENOCHK オプション) [207](#page-236-0) 日付データのチェックオプション (DATENOCHK オプション) [202](#page-231-0) 日付データのチェック緩和機能(SORT EE の機能)[41](#page-70-0) 日付データの端数処理〔CSV ファイルの データ入力時の端数処理〕[811](#page-840-0)

## ふ

ファイル形式〔exsort パラメタファイルの表 記規則〕[146](#page-175-2) ファイルコピー〔コピー機能の使用例〕[482](#page-511-0) ファイルの上書きオプション(OVWRT | INPOVWRT オプション)[179](#page-208-0) ファイル排他機能 (UNIX の場合) [31](#page-60-1) ファイル名およびディレクトリ名〔exsort パ ラメタファイルの表記規則〕[151](#page-180-0) ファイル名およびディレクトリ名の指定形式 〔コマンドの表記規則〕 [139](#page-168-1) 複数指定できるパラメタ〔SORT の集約コマ ンド(UNIX の場合)〕[587](#page-616-2)

- ンド (UNIX の場合)] [563](#page-592-4)
- 複数のオプションの指定例〔UNIX の場合〕 [696](#page-725-3)
- 複数ファイル出力機能(SORT EE の機能) [42](#page-71-0)

#### へ

編集機能〔用語解説〕[1017](#page-1046-6) 編集機能とは (SORT EE の機能) [10](#page-39-0) 便利な機能 [21](#page-50-0)

## ま

- マージ+集約〔マージ機能の使用例〕[478](#page-507-0) マージ+出力選択+出力レコード編集〔マー ジ機能の使用例〕[479](#page-508-0) マージ〔マージ機能の使用例〕[478](#page-507-1) マージオプションのパラメタ [527](#page-556-4) マージキーの指定範囲〔SORT のマージ機能 (Windows の場合)〕 [521](#page-550-0) マージ機能〔exsort コマンドの形式〕[122](#page-151-1) マージ機能〔用語解説〕[1017](#page-1046-7) マージ機能とは [6](#page-35-1) マージ機能の処理の流れ [19](#page-48-1) マージコマンドの指定内容〔2 種類の文字項 目で索引ファイルをマージする例〕[536](#page-565-0) マージコマンドの指定内容〔文字項目で相対 ファイルをマージする例(UNIX の場合)〕 [534](#page-563-1) マージコマンドの使い方 (UNIX の場合) [527](#page-556-5) マージコマンドの使い方(Windows の場合) [518](#page-547-4)
- マルチバイト文字〔用語解説〕[1017](#page-1046-8)

## む こうしょう

無条件レコード抽出機能 [28](#page-57-0)

#### め

メッセージ [878](#page-907-3)

複数指定できるパラメタ〔SORT の選択コマ メッセージを確認する〔SORT の障害の対処 方法〕 [772](#page-801-2) メッセージを確認する〔キーまたは項目の不 正による障害の対処方法〕 [767](#page-796-2) メモリ量〔指定できる値の範囲〕 [106](#page-135-0) メモリ量の最小値および最大値 [107](#page-136-1)

## も

文字項目をキーとしてソートし集約する例 〔シェル・スクリプトコマンド〕[619](#page-648-1) 文字順序変更機能(SORT EE の機能)[44](#page-73-0) 文字列データの端数処理〔CSV ファイルの データ入力時の端数処理〕 [810](#page-839-0)

### り

利用できるファイルの種類とデータ形式 [79](#page-108-0) リンケージ [643](#page-672-1)

#### れ

レコードの読み飛ばしと打ち切り〔コピー機 能の使用例〕 [484](#page-513-1) レコードヘッダ〔用語解説〕 [1018](#page-1047-0) レコード編集〔コピー機能の使用例〕 [483](#page-512-0) レコード編集処理で基になるレコード (SORT EE の機能) [830](#page-859-0) レコード編集の挿入データの書き方〔exsort パラメタファイルの表記規則〕 [148](#page-177-2) レコード編集の挿入データの書き方〔コマン ドの表記規則〕 [142](#page-171-1) レコードを選択したあとにソートする例〔拡 張 SORT コマンド〕 [610](#page-639-1) レコードをソートしたあとに集約する例〔拡 張 SORT コマンド〕 [611](#page-640-0)

# ろ

ログファイル〔SORT EE の障害情報の出力〕 [762](#page-791-0) 論理演算子 [562](#page-591-1)

### わ

ワークサイズ設定の優先順位 [693](#page-722-2)

ワークバッファサイズと処理時間 [738](#page-767-2) ワイド文字〔用語解説〕[1018](#page-1047-1)